Informix Product Family Informix Version 12.10

# *IBM Informix Administrator's Reference*

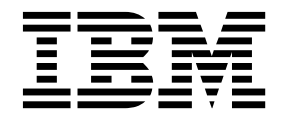

Informix Product Family Informix Version 12.10

# *IBM Informix Administrator's Reference*

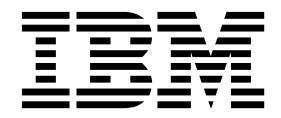

**Note**

Before using this information and the product it supports, read the information in ["Notices" on page G-1.](#page-1020-0)

#### **Edition**

This edition replaces SC27-4507-04.

This document contains proprietary information of IBM. It is provided under a license agreement and is protected by copyright law. The information contained in this publication does not include any product warranties, and any statements provided in this manual should not be interpreted as such.

When you send information to IBM, you grant IBM a nonexclusive right to use or distribute the information in any way it believes appropriate without incurring any obligation to you.

#### **© Copyright IBM Corporation 1996, 2015.**

US Government Users Restricted Rights – Use, duplication or disclosure restricted by GSA ADP Schedule Contract with IBM Corp.

# **Contents**

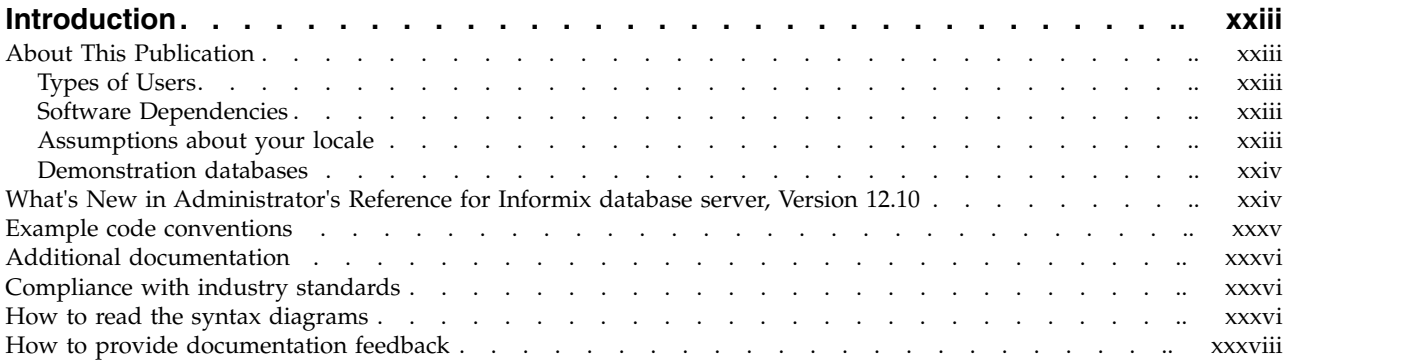

# **Part [1. Configuring and monitoring Informix](#page-40-0)**

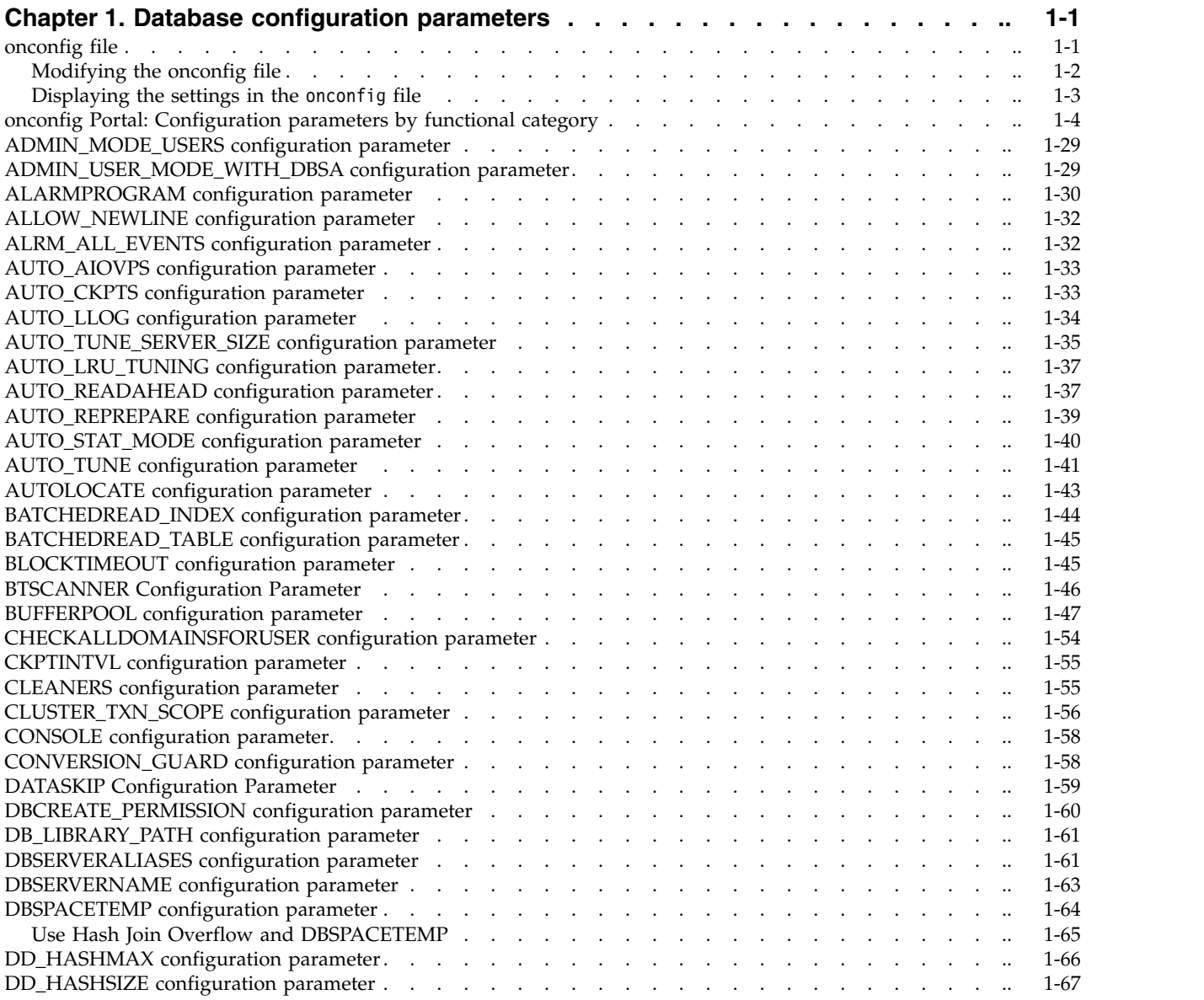

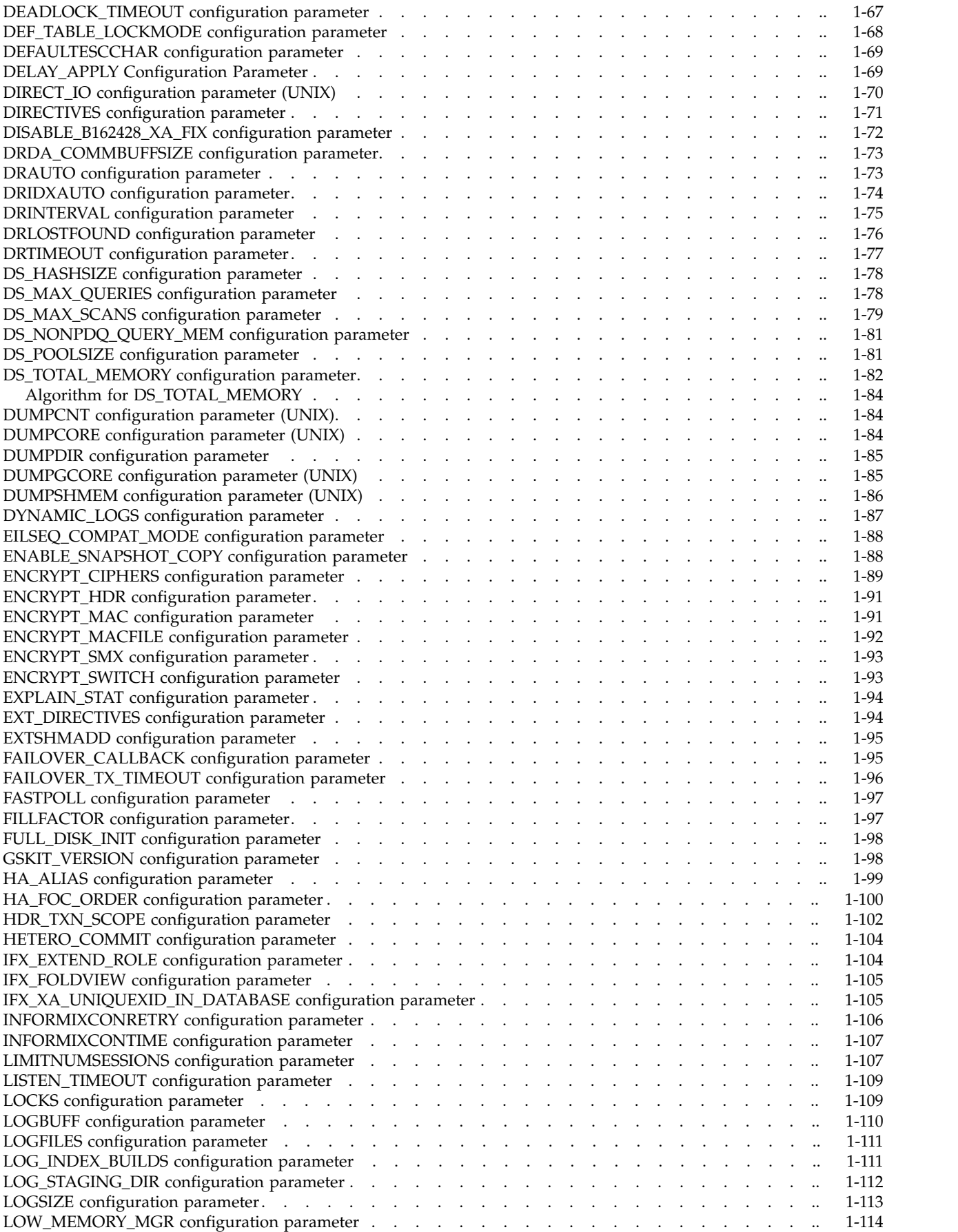

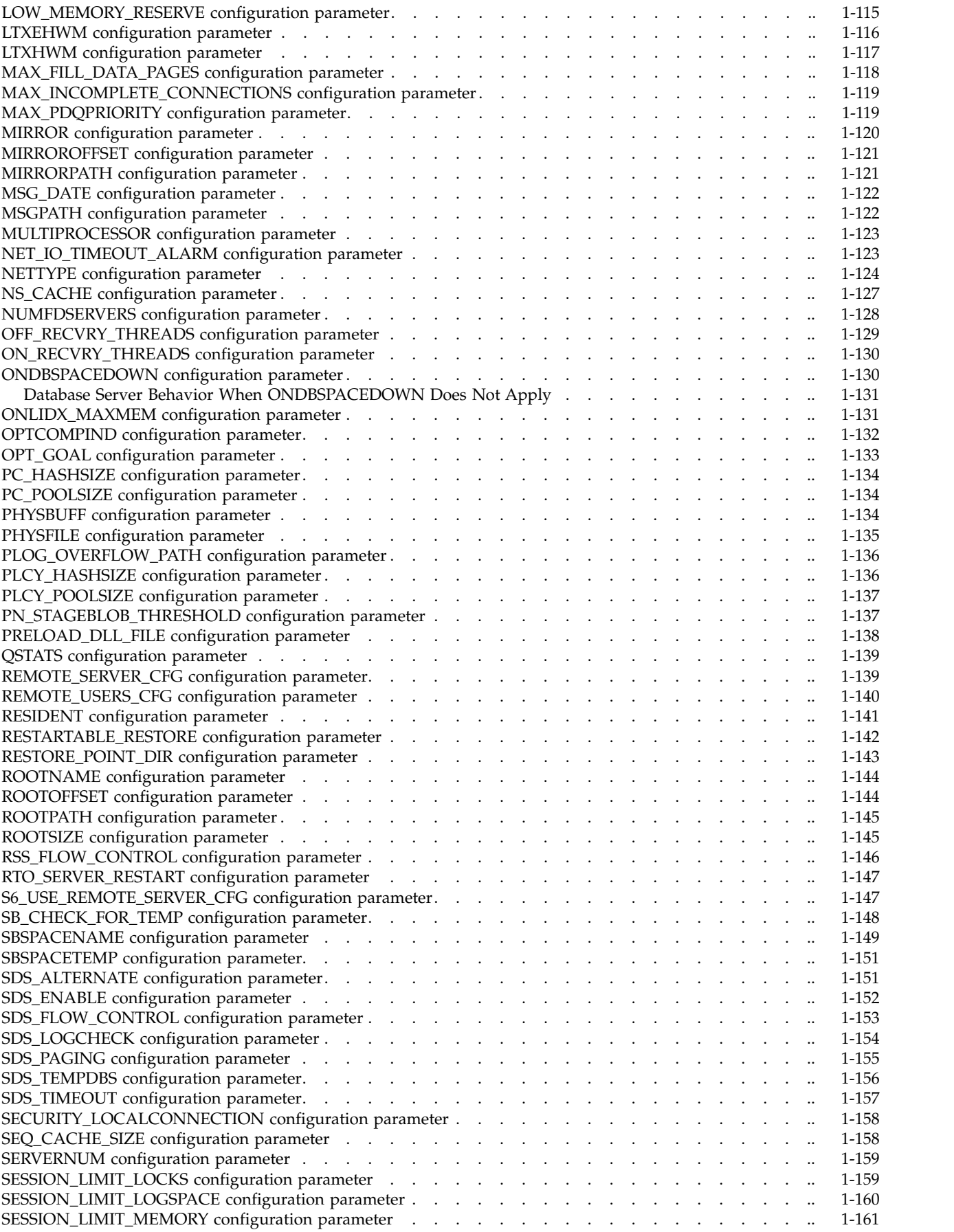

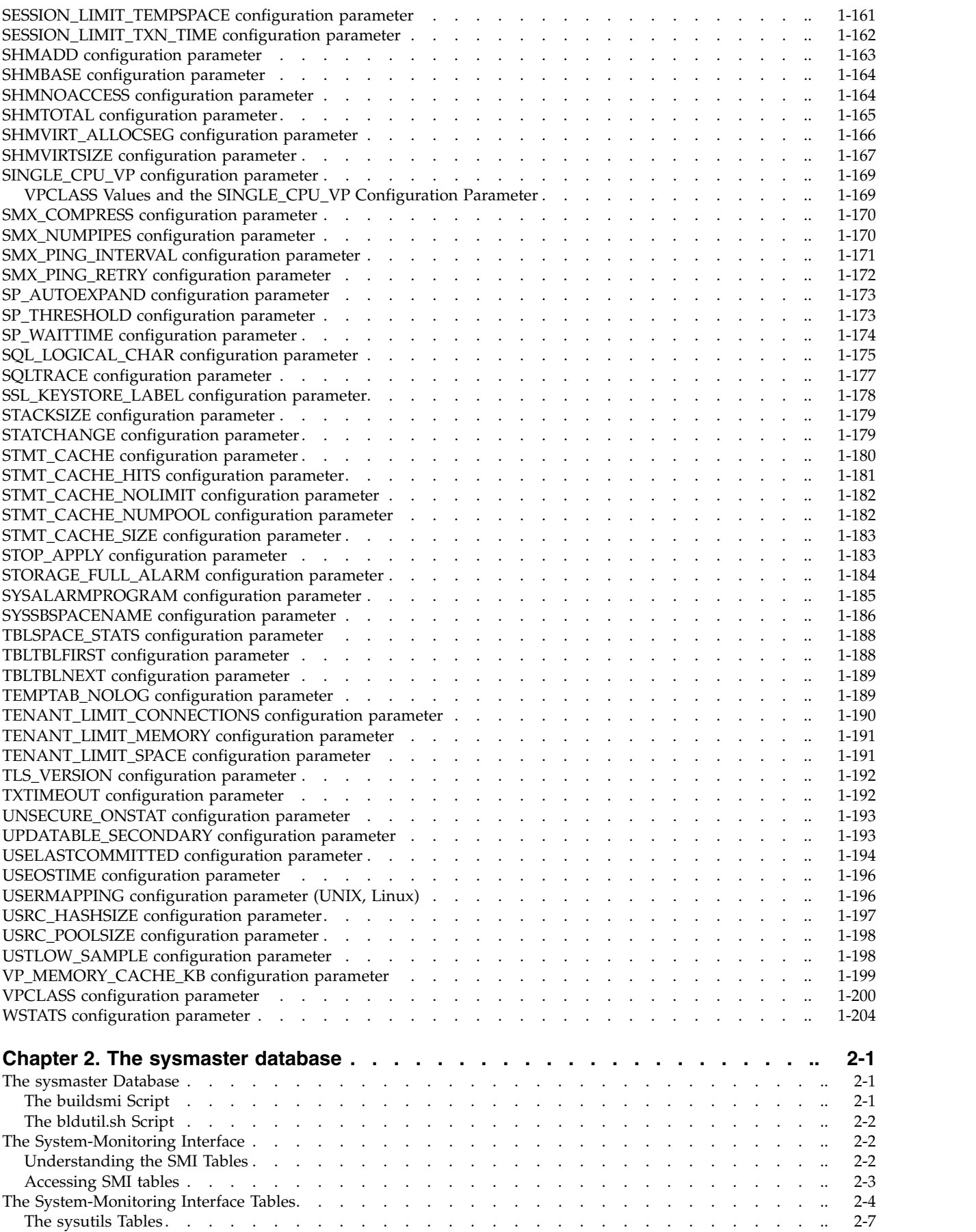

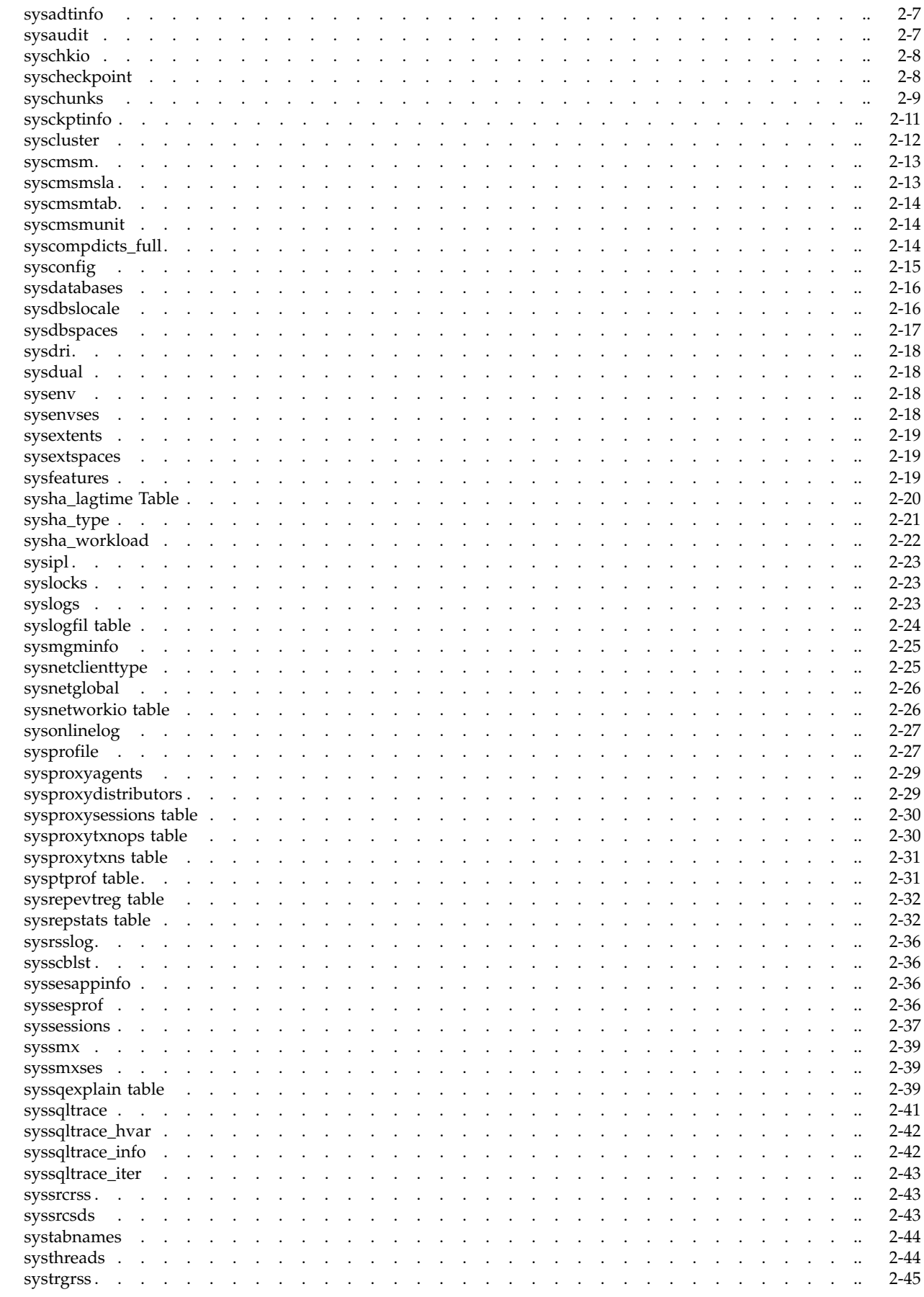

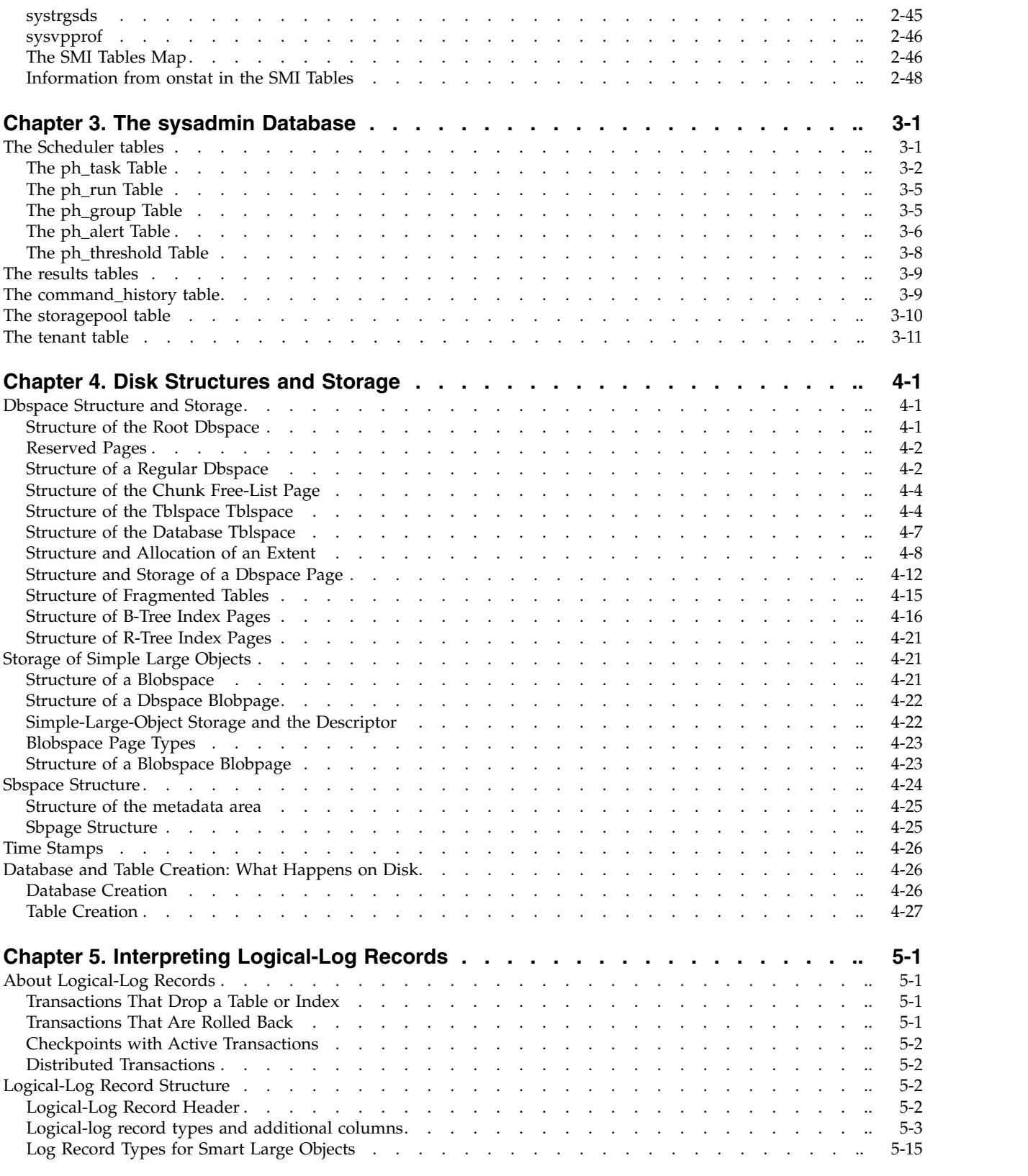

# **Part [2. Administrative Utilities](#page-354-0)**

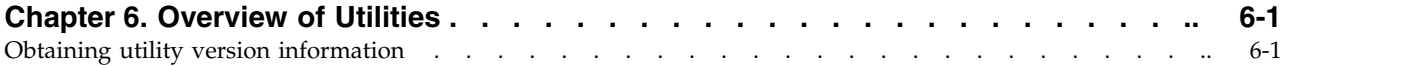

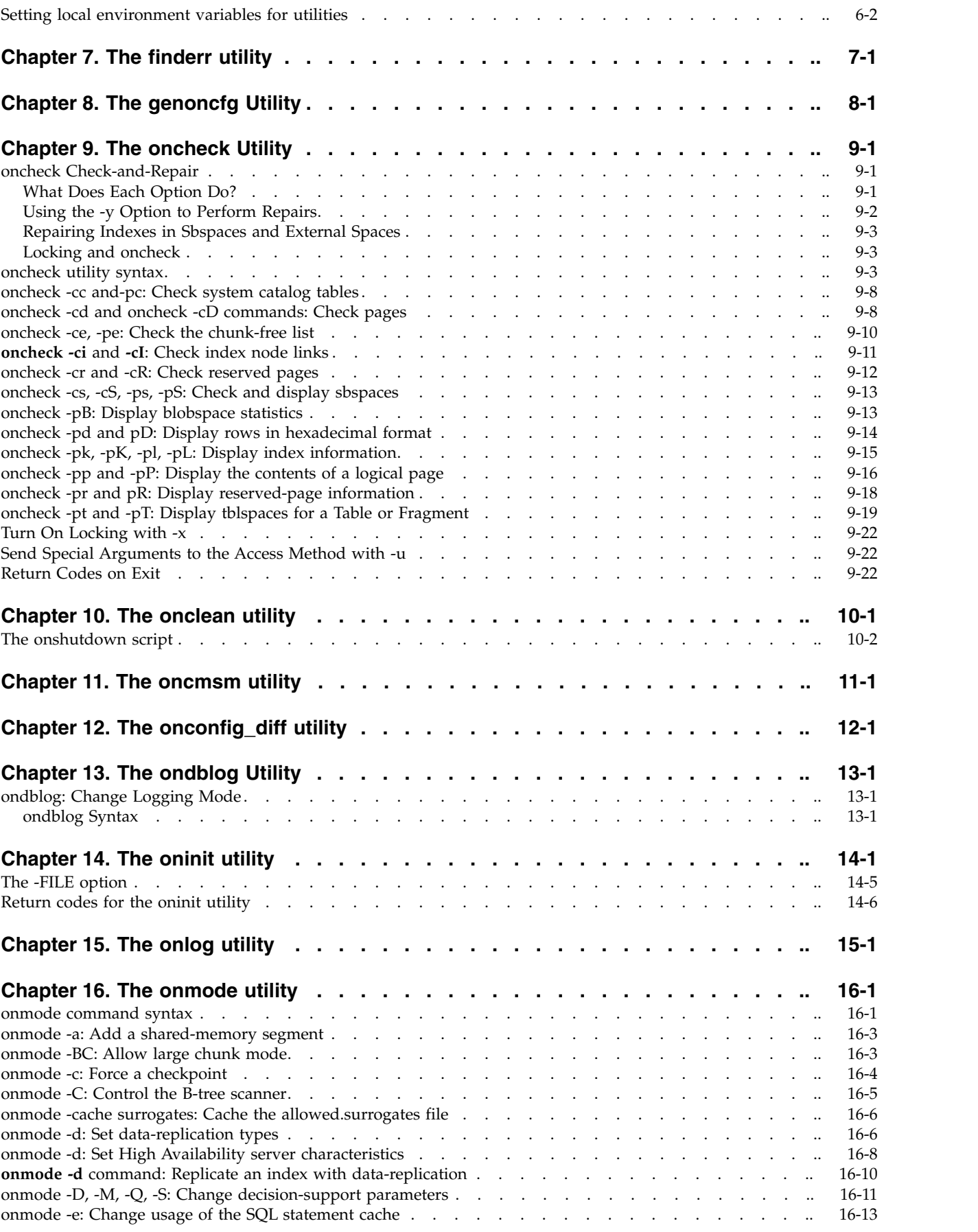

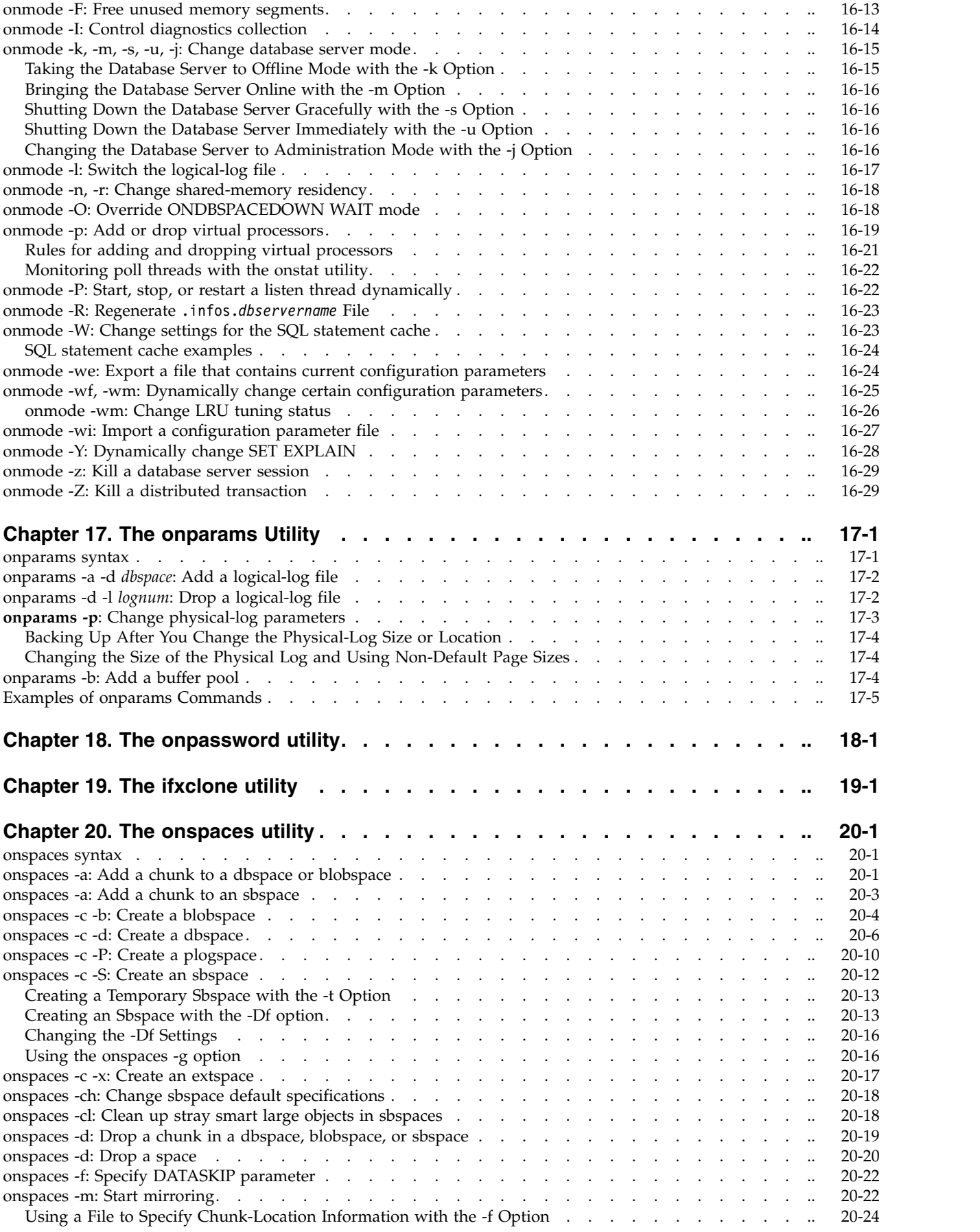

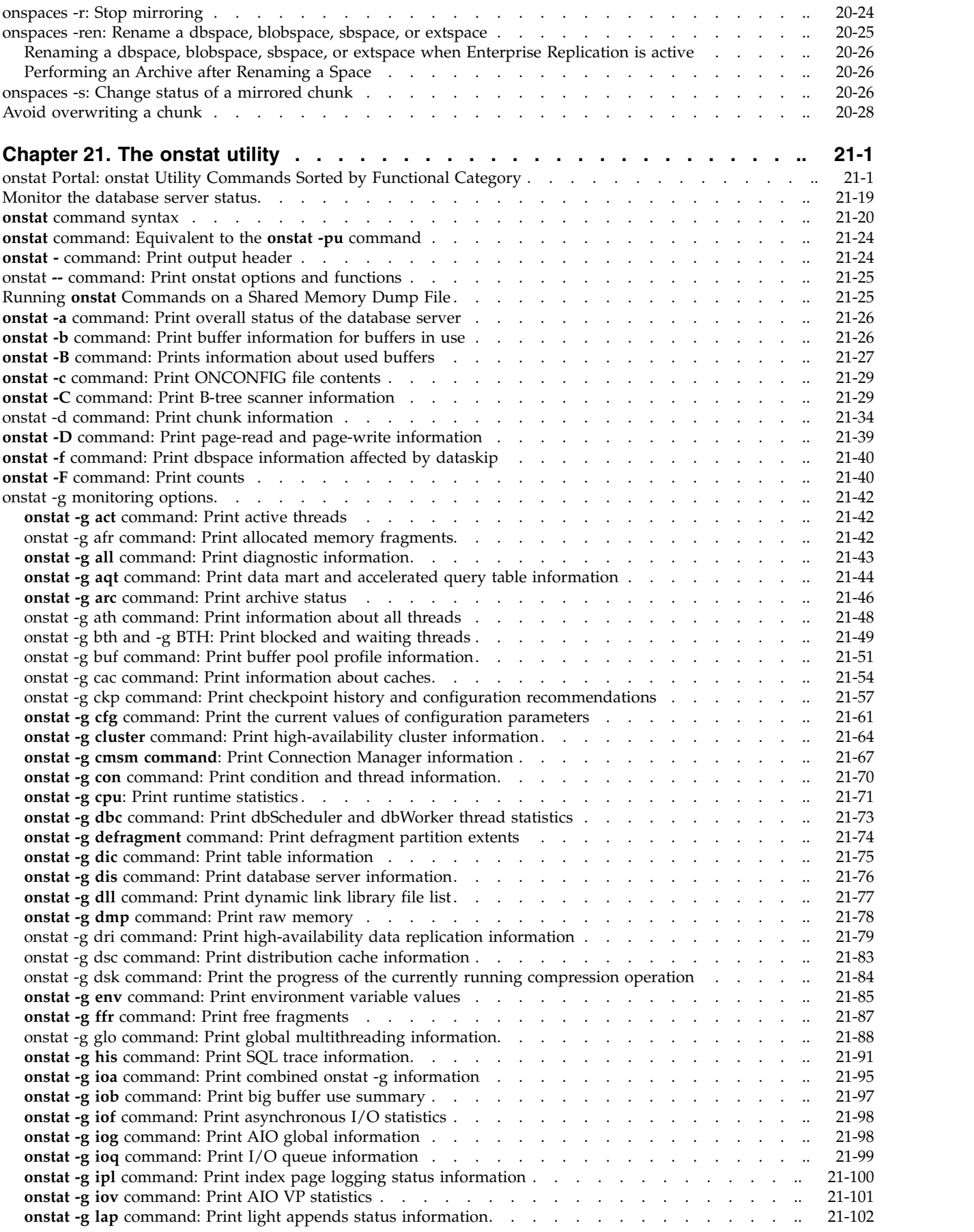

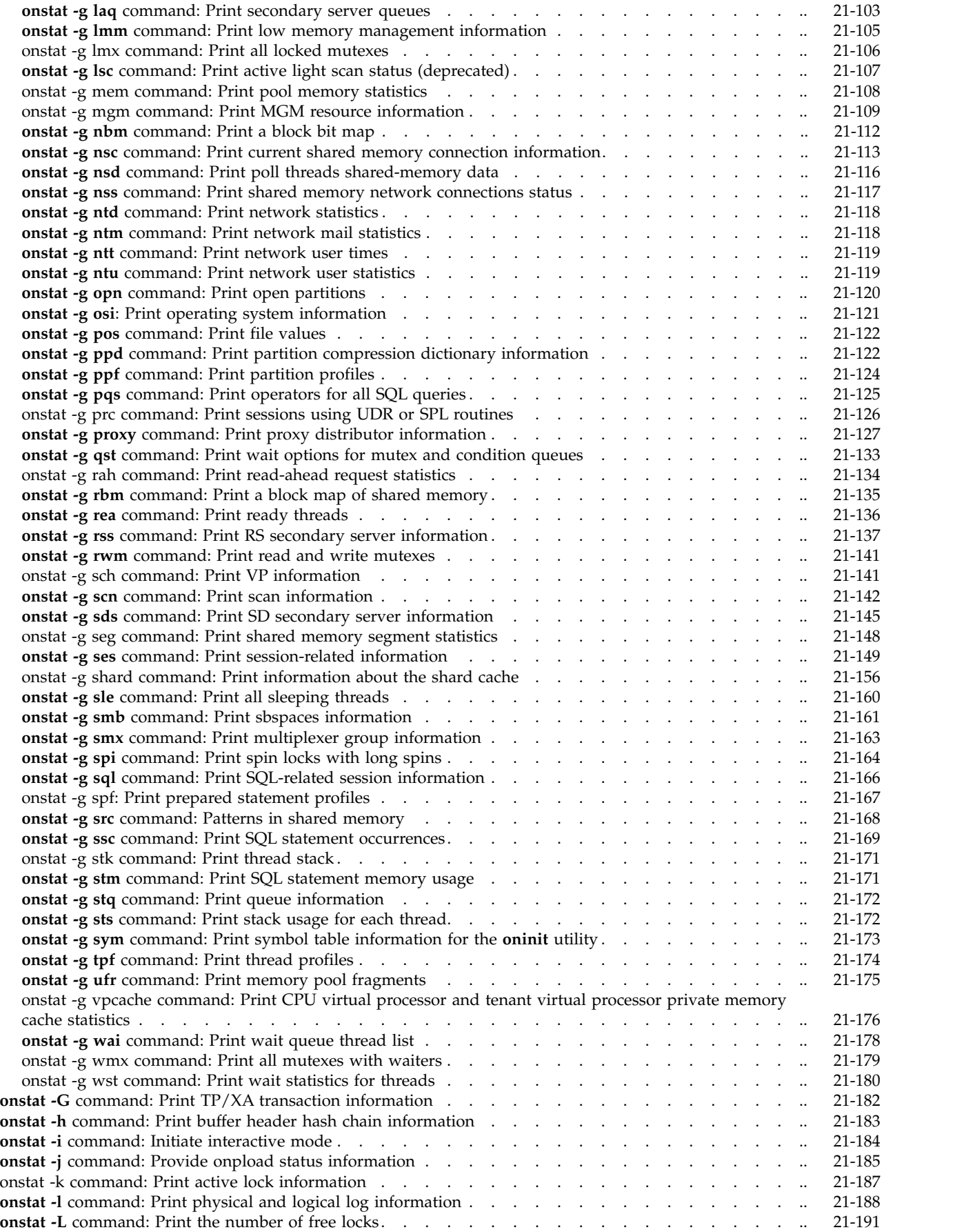

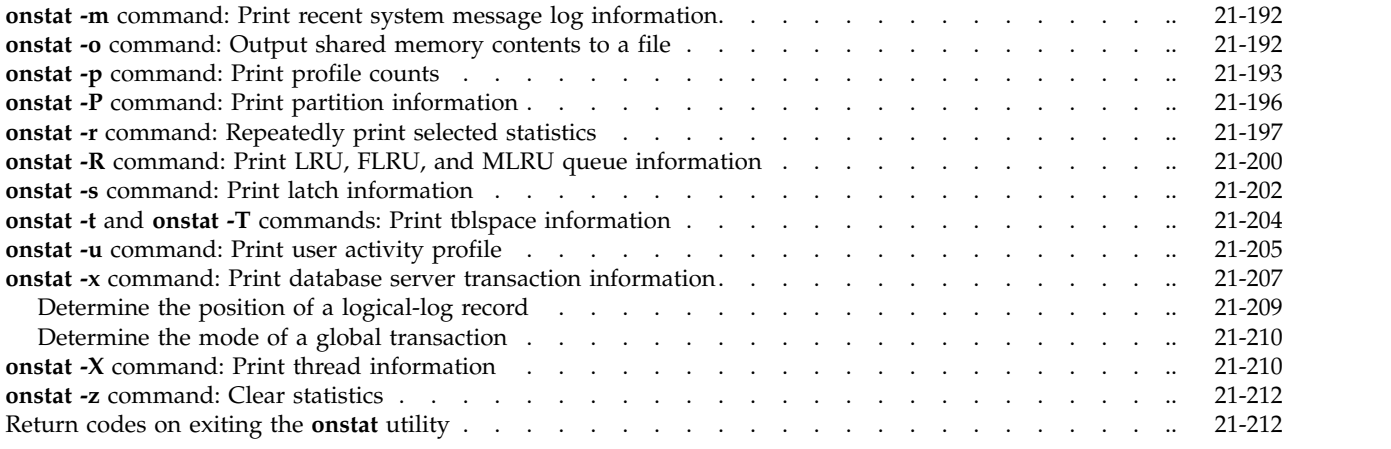

# **Part [3. SQL Administration API](#page-700-0)**

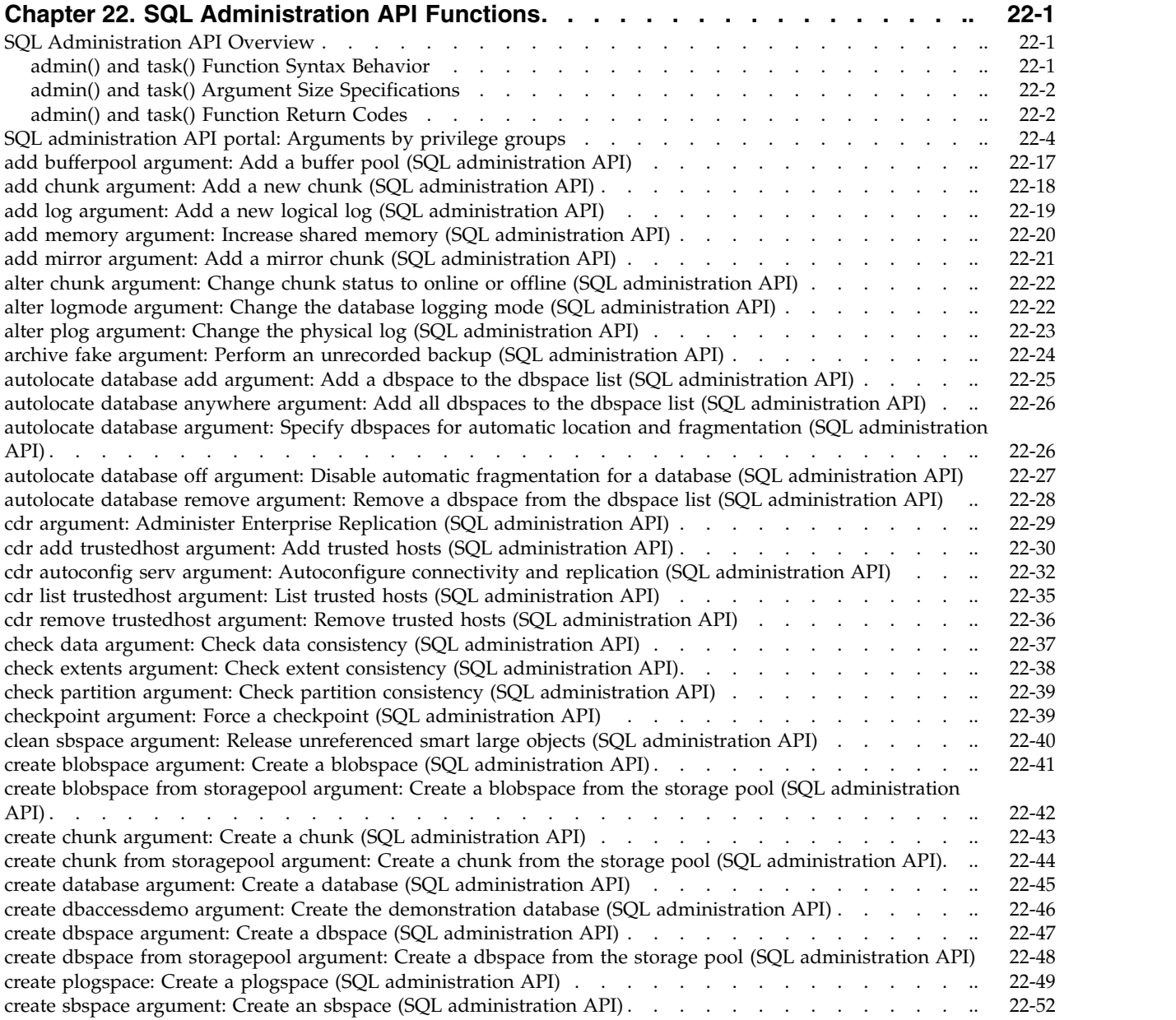

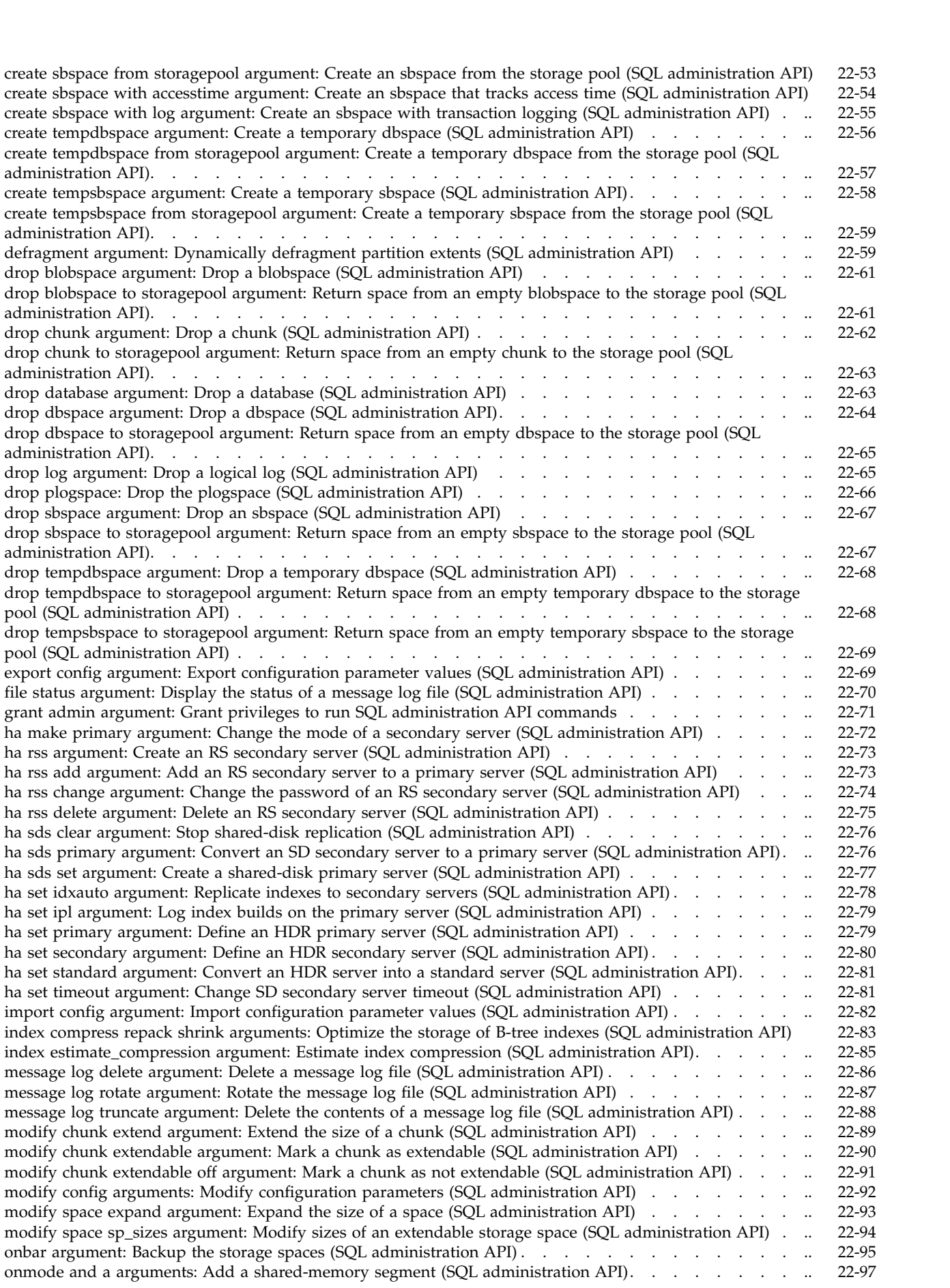

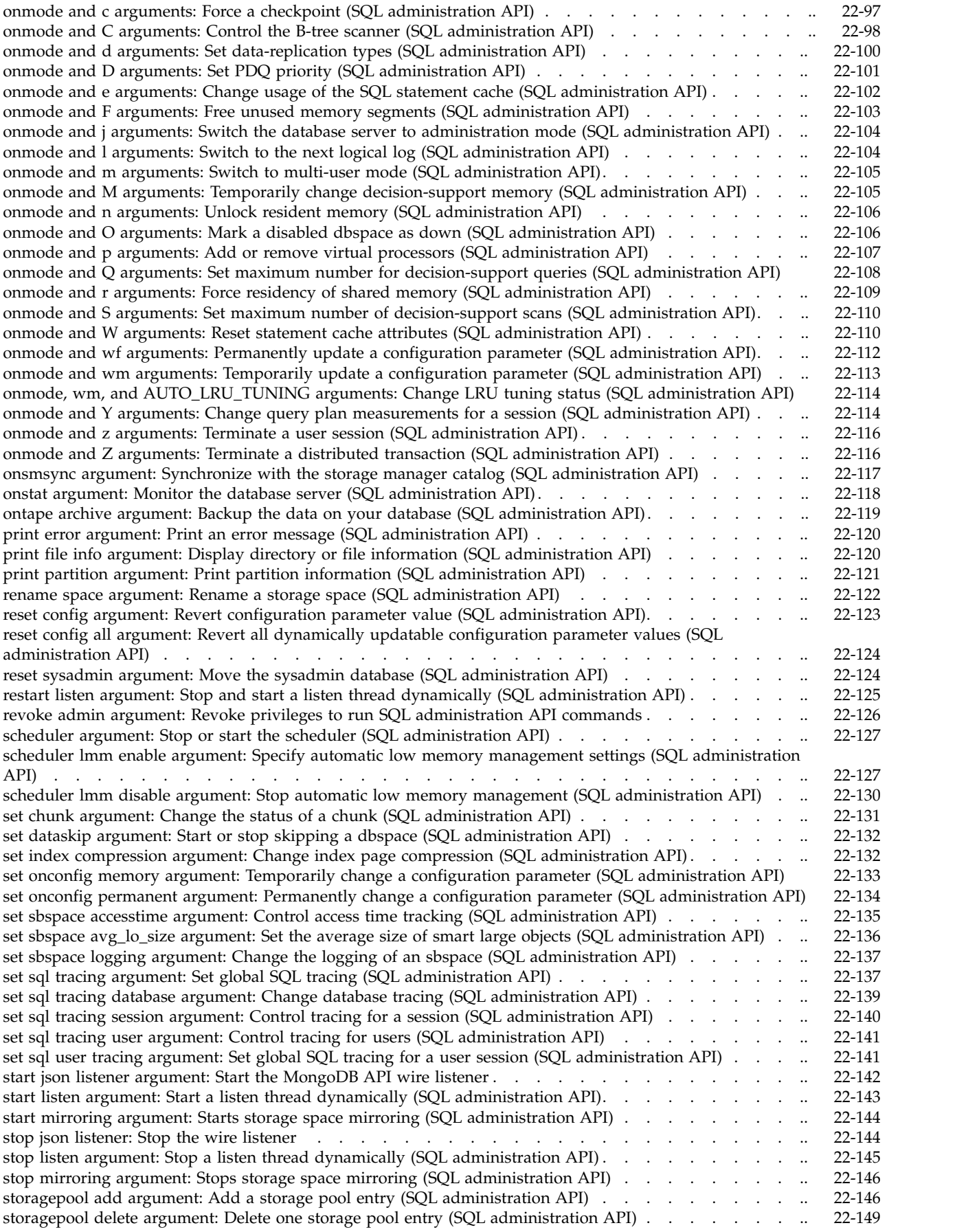

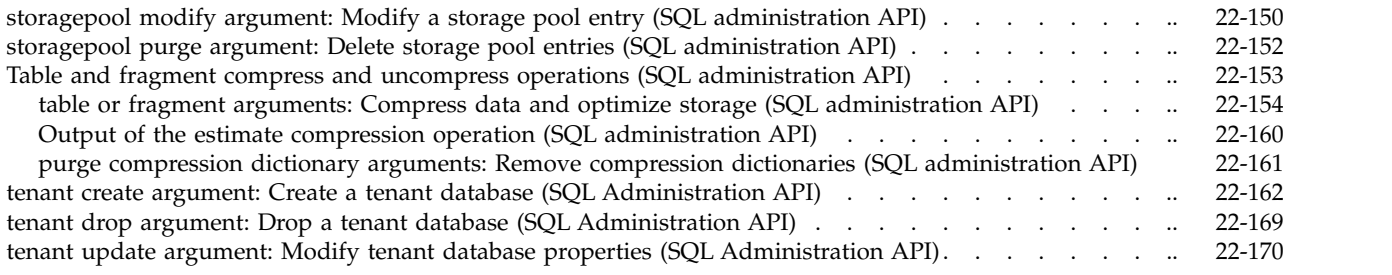

# **Part [4. Appendixes](#page-878-0)**

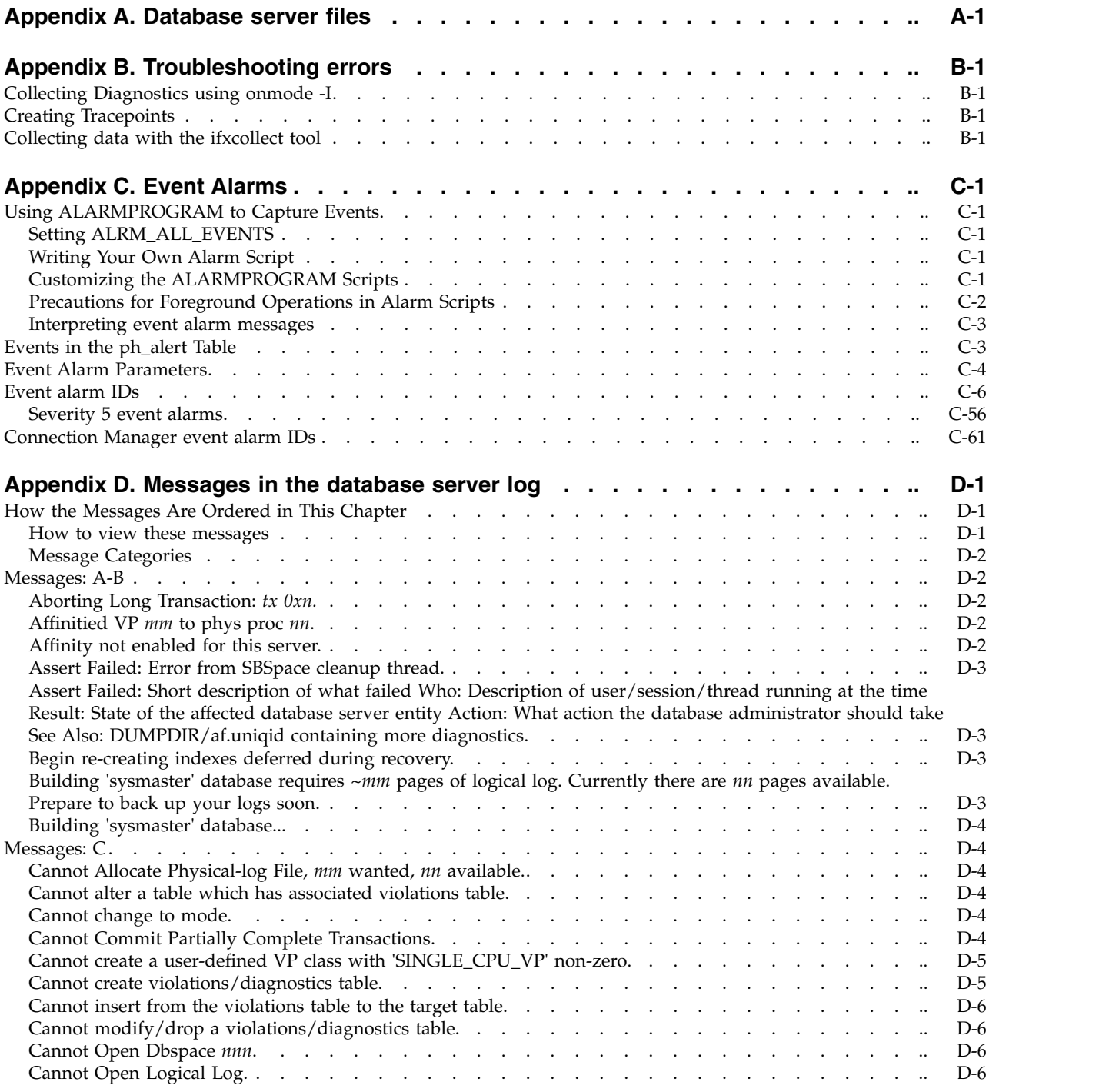

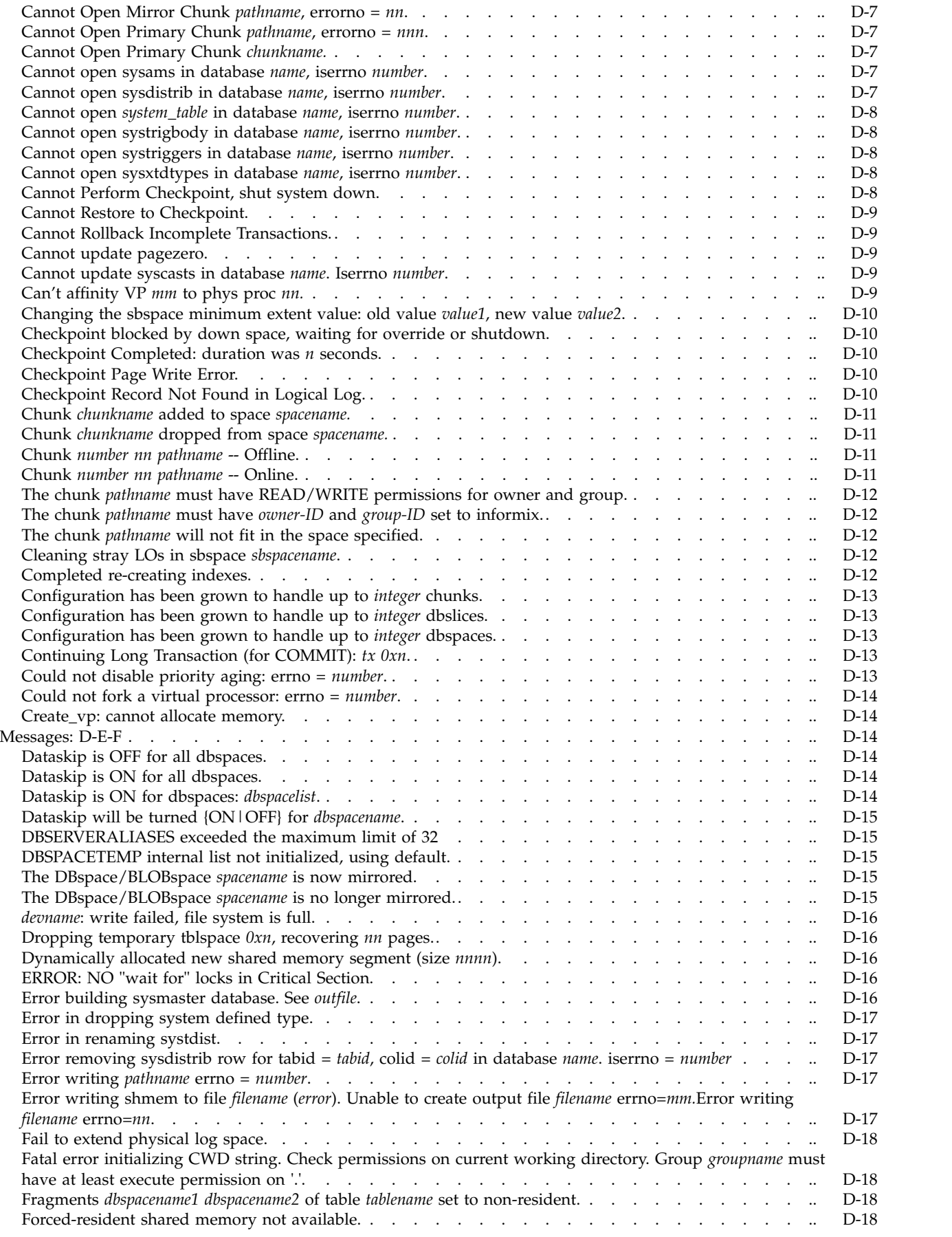

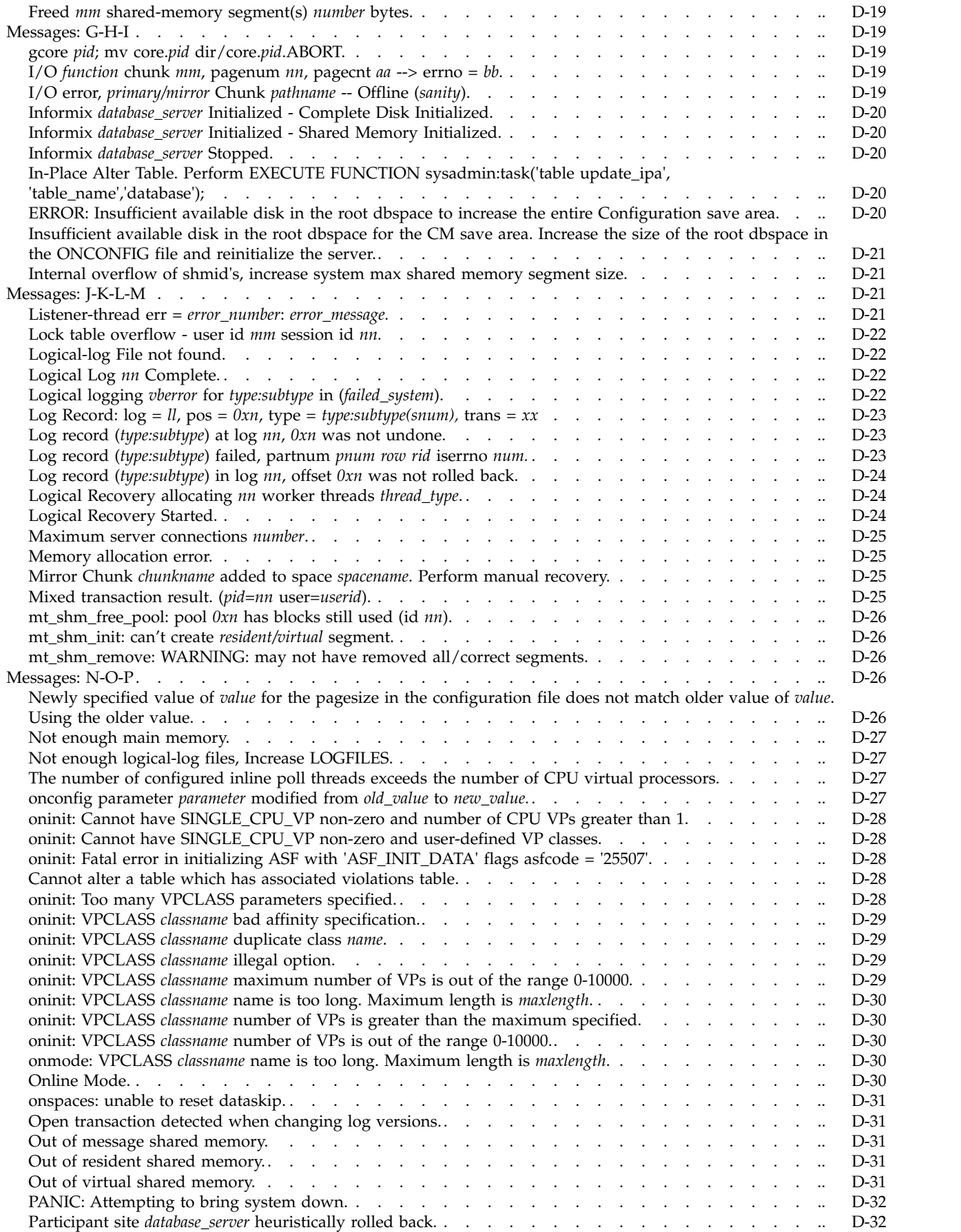

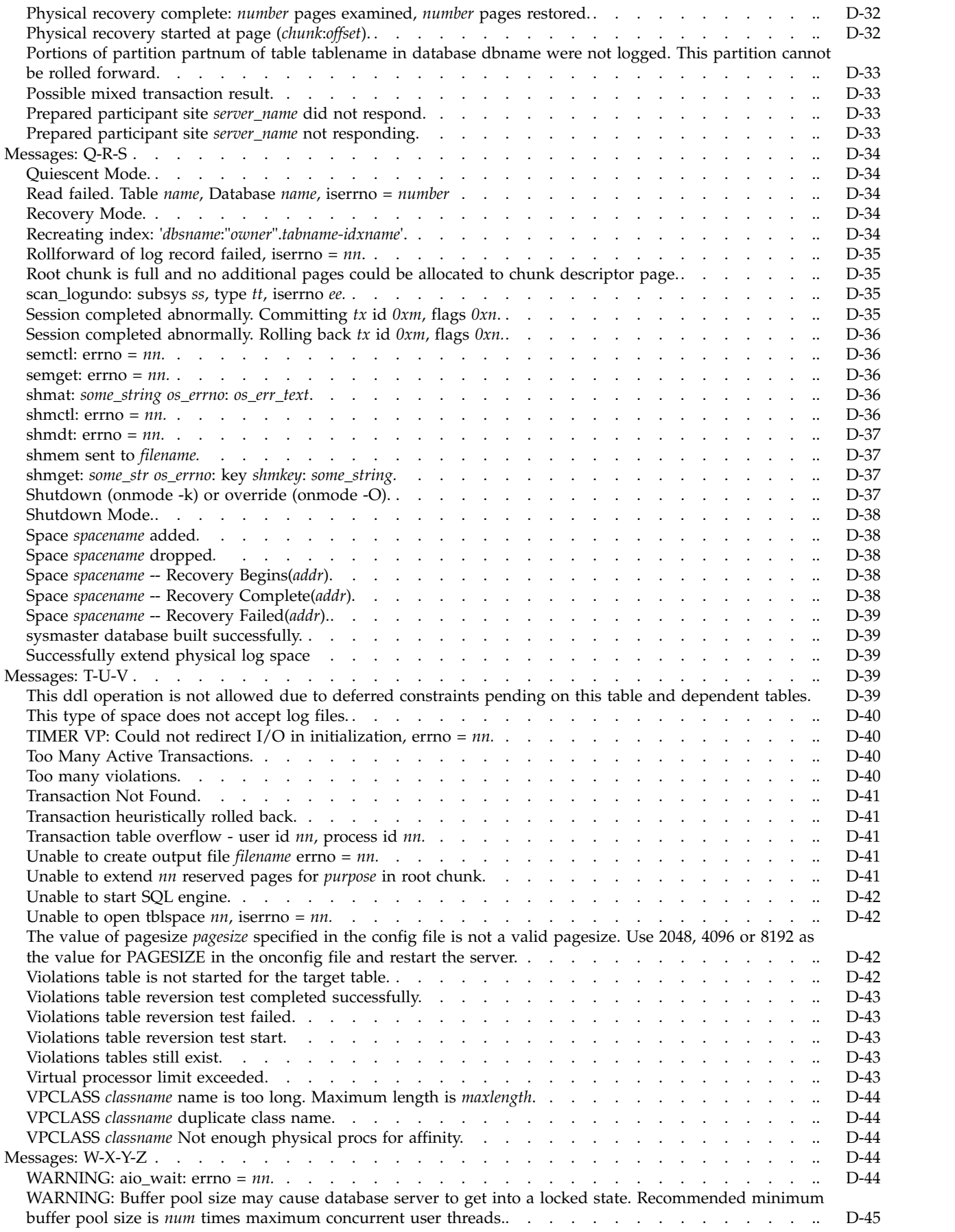

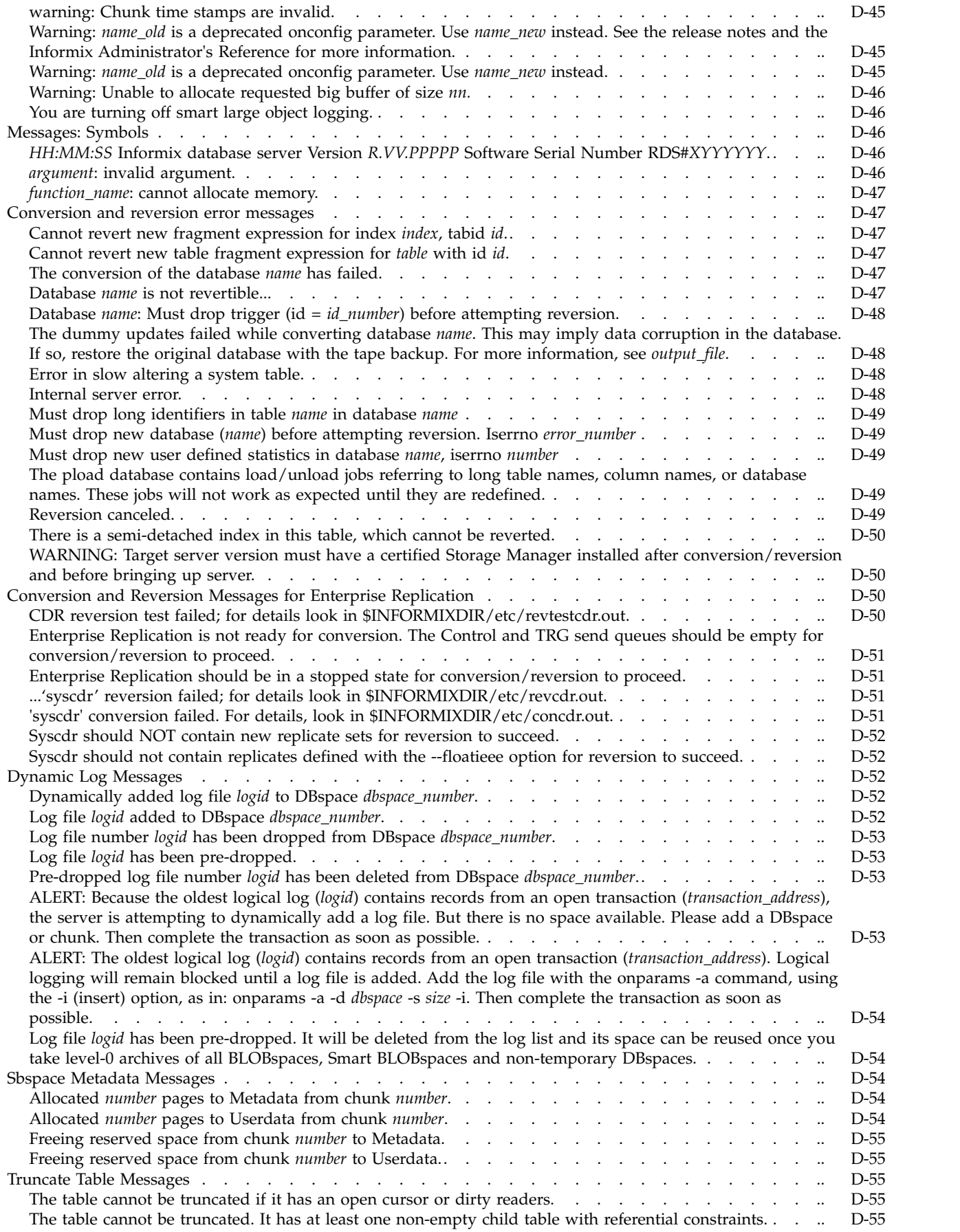

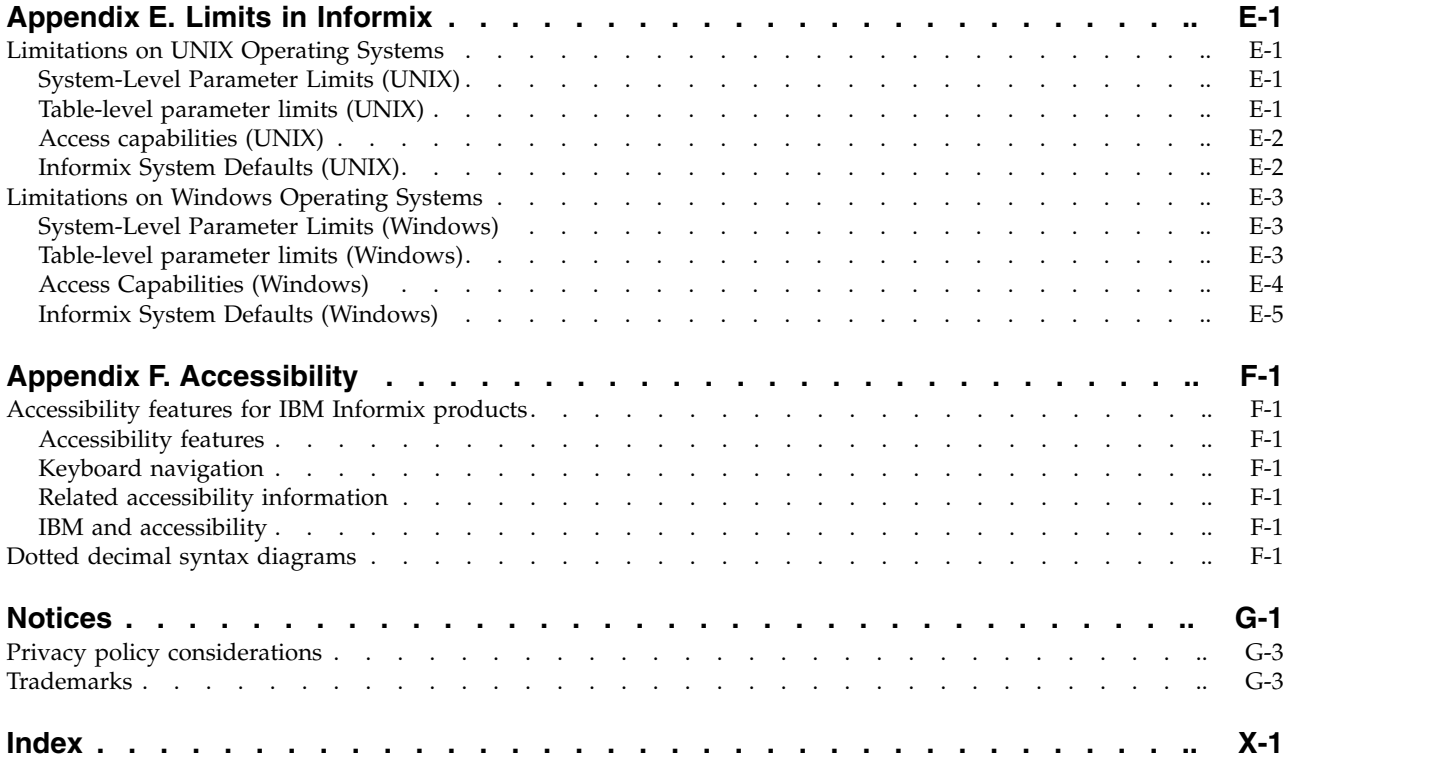

# <span id="page-24-0"></span>**Introduction**

This introduction provides an overview of the information in this publication and describes the conventions that this publication uses.

## **About This Publication**

This publication provides reference material for IBM® Informix®. This publication contains comprehensive descriptions of the configuration parameters, the system-monitoring interface (SMI) tables in the **sysmaster** database, the syntax for database server utilities such as **onmode** and **onstat**, logical-log records, disk structures, event alarms, and unnumbered error messages. This publication has two companion volumes, the *IBM Informix Administrator's Guide* and the *IBM Informix Performance Guide*.

This section discusses the intended audience for this publication and the associated software products that you must have to use the administrative utilities.

### **Types of Users**

This publication is written for the following users:

- Database administrators
- System administrators
- Performance engineers

This publication is written with the assumption that you have the following background:

- v A working knowledge of your computer, your operating system, and the utilities that your operating system provides
- Some experience working with relational databases or exposure to database concepts
- Some experience with database server administration, operating-system administration, or network administration

You can access the Informix information centers, as well as other technical information such as technotes, white papers, and IBM Redbooks publications online at [http://www.ibm.com/software/data/sw-library/.](http://www.ibm.com/software/data/sw-library/)

### **Software Dependencies**

This publication is written with the assumption that you are using IBM Informix, Version 12.10, as your database server.

### **Assumptions about your locale**

IBM Informix products can support many languages, cultures, and code sets. All the information related to character set, collation and representation of numeric data, currency, date, and time that is used by a language within a given territory and encoding is brought together in a single environment, called a Global Language Support (GLS) locale.

<span id="page-25-0"></span>The IBM Informix OLE DB Provider follows the ISO string formats for date, time, and money, as defined by the Microsoft OLE DB standards. You can override that default by setting an Informix environment variable or registry entry, such as GL\_DATE.

If you use Simple Network Management Protocol (SNMP) in your Informix environment, note that the protocols (SNMPv1 and SNMPv2) recognize only English code sets. For more information, see the topic about GLS and SNMP in the *IBM Informix SNMP Subagent Guide*.

The examples in this publication are written with the assumption that you are using one of these locales: en\_us.8859-1 (ISO 8859-1) on UNIX platforms or en\_us.1252 (Microsoft 1252) in Windows environments. These locales support U.S. English format conventions for displaying and entering date, time, number, and currency values. They also support the ISO 8859-1 code set (on UNIX and Linux) or the Microsoft 1252 code set (on Windows), which includes the ASCII code set plus many 8-bit characters such as é and ñ.

You can specify another locale if you plan to use characters from other locales in your data or your SQL identifiers, or if you want to conform to other collation rules for character data.

For instructions about how to specify locales, additional syntax, and other considerations related to GLS locales, see the *IBM Informix GLS User's Guide*.

### **Demonstration databases**

The DB-Access utility, which is provided with your IBM Informix database server products, includes one or more of the following demonstration databases:

- The **stores demo** database illustrates a relational schema with information about a fictitious wholesale sporting-goods distributor. Many examples in IBM Informix publications are based on the **stores\_demo** database.
- v The **superstores\_demo** database illustrates an object-relational schema. The **superstores\_demo** database contains examples of extended data types, type and table inheritance, and user-defined routines.

For information about how to create and populate the demonstration databases, see the *IBM Informix DB-Access User's Guide*. For descriptions of the databases and their contents, see the *IBM Informix Guide to SQL: Reference*.

The scripts that you use to install the demonstration databases are in the \$INFORMIXDIR/bin directory on UNIX platforms and in the %INFORMIXDIR%\bin directory in Windows environments.

## **What's New in Administrator's Reference for Informix database server, Version 12.10**

This publication includes information about new features and changes in existing functionality.

For a complete list of what's new in this release, go to [http://www.ibm.com/](http://www.ibm.com/support/knowledgecenter/SSGU8G_12.1.0/com.ibm.po.doc/new_features_ce.htm) [support/knowledgecenter/SSGU8G\\_12.1.0/com.ibm.po.doc/new\\_features\\_ce.htm.](http://www.ibm.com/support/knowledgecenter/SSGU8G_12.1.0/com.ibm.po.doc/new_features_ce.htm)

| Overview                                                                                                    | Reference                                                                                                    |
|----------------------------------------------------------------------------------------------------|----------------------------------------------------------------------------------------------------|
| Faster communication between high-availability servers<br>You can now reduce latency between high-availability servers by<br>increasing the number of pipes that are used for the server<br>multiplexer group (SMX) connections between servers. Set the<br>new SMX_NUMPIPES configuration parameter to the number of<br>pipes to use.                                                                                                    | "SMX_NUMPIPES configuration parameter" on<br>page 1-170                                                                                                    |
| Limit shared memory and connections for tenant databases<br>You can limit shared memory and the number of connections for<br>tenant databases in a multitenancy environment. You can use<br>configuration parameters to set limits for all tenants or<br>parameters to the tenant create or tenant update argument to the<br>task or admin SQL administration API command:<br>• Limit the amount of shared memory for all sessions that are<br>connected to the tenant database. When the limit is exceeded,<br>the session that is using the most shared memory is terminated.<br>Set the TENANT_LIMIT_MEMORY configuration parameter or<br>include the tenant_limit_memory parameter.<br>• Limit the number of client connections to a tenant database.<br>When the limit is reached, subsequent connection requests to<br>the tenant database are rejected. Set the<br>TENANT_LIMIT_CONNECTIONS configuration parameter or<br>include the tenant_limit_connections parameter. | "tenant create argument: Create a tenant database<br>(SQL Administration API)" on page 22-162<br>"TENANT_LIMIT_CONNECTIONS configuration<br>parameter" on page 1-190<br>"TENANT_LIMIT_MEMORY configuration<br>parameter" on page 1-191 |
| Easier cloning of database servers<br>When you clone a replication or high-availability server with the<br>ifxclone utility, you can include the new --createchunkfile option<br>to automatically create the cooked chunks and mirror chunks on<br>the target server that exist on the source server.                                                                                                    | Chapter 19, "The ifxclone utility," on page 19-1                                                                                                    |

*Table 1. What's New in IBM Informix Administrator's Reference for Version 12.10.xC6*

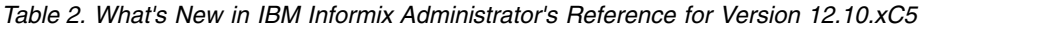

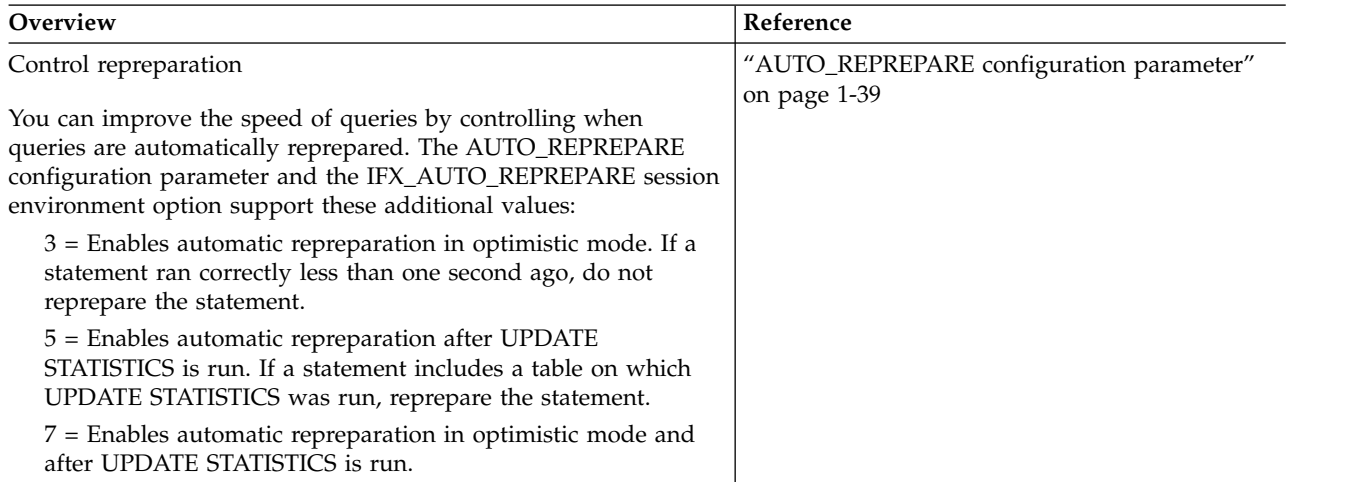

| Overview                                                                                                    | Reference                                                                                                    |
|----------------------------------------------------------------------------------------------------|----------------------------------------------------------------------------------------------------|
| Control tenant resources<br>You can further control the resources that are available for each<br>tenant database to improve performance and restrict the tenant<br>database size. You can include new optional properties in the<br>tenant definition when you run the admin() or task() SQL<br>administration command with the tenant create or tenant update<br>arguments. Tenant properties take precedence over related<br>configuration parameters.<br>• You can specify thesession_limit_memory property to end<br>sessions that exceed a specified amount of shared memory, or<br>the session_limit_tempspace property to end those that exceed | "tenant create argument: Create a tenant database<br>(SQL Administration API)" on page 22-162<br>"TENANT_LIMIT_SPACE configuration<br>parameter" on page 1-191                                             |
| temporary storage space.<br>• You can specify the session_limit_logspace property to roll<br>back transactions that are too large, or the<br>session_limit_txn_time property to end those that take too<br>long.<br>• You can limit the total amount of permanent storage space for<br>a tenant database by setting the tenant_limit_space property or<br>the TENANT_LIMIT_SPACE configuration parameter.                                                                                                    |                                                                                                    |
| Limit session resources<br>You can limit resources for all sessions that are owned by<br>non-administrative users to prevent performance issues. Limiting<br>session resources prevents any session from using so many<br>resources that other sessions cannot continue processing<br>transactions. Limiting session resources can be useful in<br>embedded environments.                                                                                                    | "SESSION_LIMIT_MEMORY configuration<br>parameter" on page 1-161<br>"SESSION_LIMIT_TEMPSPACE configuration<br>parameter" on page 1-161<br>"SESSION_LIMIT_LOGSPACE configuration<br>parameter" on page 1-160 |
| You can specify to end sessions that exceed a specified amount of<br>shared memory or temporary storage space:<br>• Set the SESSION_LIMIT_MEMORY configuration parameter to<br>the maximum amount of shared memory that can be allocated<br>for a session.<br>• Set the SESSION_LIMIT_TEMPSPACE configuration parameter<br>to the maximum amount of temporary storage space that can<br>be allocated for a session.                                                                                                    | "SESSION_LIMIT_TXN_TIME configuration<br>parameter" on page 1-162                                                                                                    |
| You can specify to roll back transactions that are too large or take<br>too long:<br>• Set the SESSION_LIMIT_LOGSPACE configuration parameter<br>to the maximum amount of log space that a transaction can fill.<br>• Set the SESSION_LIMIT_TXN_TIME configuration parameter to<br>the maximum number of seconds that a transaction can run.                                                                                                    |                                                                                                    |

*Table 2. What's New in IBM Informix Administrator's Reference for Version 12.10.xC5 (continued)*

| Overview                                                                                                    | Reference                                                                                                    |
|----------------------------------------------------------------------------------------------------|----------------------------------------------------------------------------------------------------|
| Multitenancy in Informix<br>You can now deploy an Informix server that supports multiple<br>tenants. A tenant is a set of users in a client organization that<br>needs to access the same data and system resources. You create a<br>dedicated tenant database, and assign storage and processing<br>resources for that database based on the service-level agreements<br>with the client organization. For example, you can provide<br>services to multiple companies that run efficiently in a single<br>Informix instance.                                                                                                    | "tenant create argument: Create a tenant database<br>(SQL Administration API)" on page 22-162                                                                                                    |
| You create a tenant database by running the <b>admin</b> () or task()<br>SQL administration command with the new tenant create<br>argument. You can modify some properties of tenant databases<br>with the new tenant update argument. You can view information<br>about tenant databases on the Tenant page in the IBM<br>OpenAdmin Tool (OAT) for Informix or in the tenant table in the<br>sysadmin database.                                                                                                    |                                                                                                    |
| Faster storage optimization<br>You can now compress, uncompress, and repack data or indexes<br>faster by including the new parallel option with the table,<br>fragment, or index argument of the admin() or task() SQL<br>administration command.<br>You can see new information about storage optimization<br>operations with onstat commands. When you include the parallel<br>option, the onstat -d ath command identifies storage optimization<br>threads that are running in parallel. The onstat -d dsk command<br>now shows the number of rows that remain in the operation,<br>whether the repack operation is on the first or second pass of<br>reading the rows, and the number of simple large objects on<br>which operations were run.                                                  | "table or fragment arguments: Compress data<br>and optimize storage (SQL administration API)"<br>on page 22-154<br>"index compress repack shrink arguments:<br>Optimize the storage of B-tree indexes (SQL<br>administration API)" on page 22-83<br>"onstat -g dsk command: Print the progress of<br>the currently running compression operation" on<br>page 21-84<br>"onstat -g ath command: Print information about<br>all threads" on page 21-48 |
| Easier removal of outstanding in-place alter operations<br>Removing outstanding in-place alter operations improves<br>performance and is a prerequisite for reverting to an earlier<br>version of Informix. You can easily remove outstanding in-place<br>alter operations for tables or fragments in IBM OpenAdmin Tool<br>(OAT) for Informix or with the new table update_ipa or fragment<br>update_ipa argument of the admin() or task() SQL administration<br>command. Previously, you ran a dummy UPDATE statement to<br>remove outstanding in-place alter operations.<br>You can remove outstanding in-place alter operations faster by<br>including the parallel option with the table update_ipa or<br>fragment update_ipa argument of the admin() or task() SQL<br>administration command. | "table or fragment arguments: Compress data<br>and optimize storage (SQL administration API)"<br>on page 22-154                                                                                                    |

*Table 3. What's New in IBM Informix Administrator's Reference for Version 12.10.xC4*

*Table 3. What's New in IBM Informix Administrator's Reference for Version 12.10.xC4 (continued)*

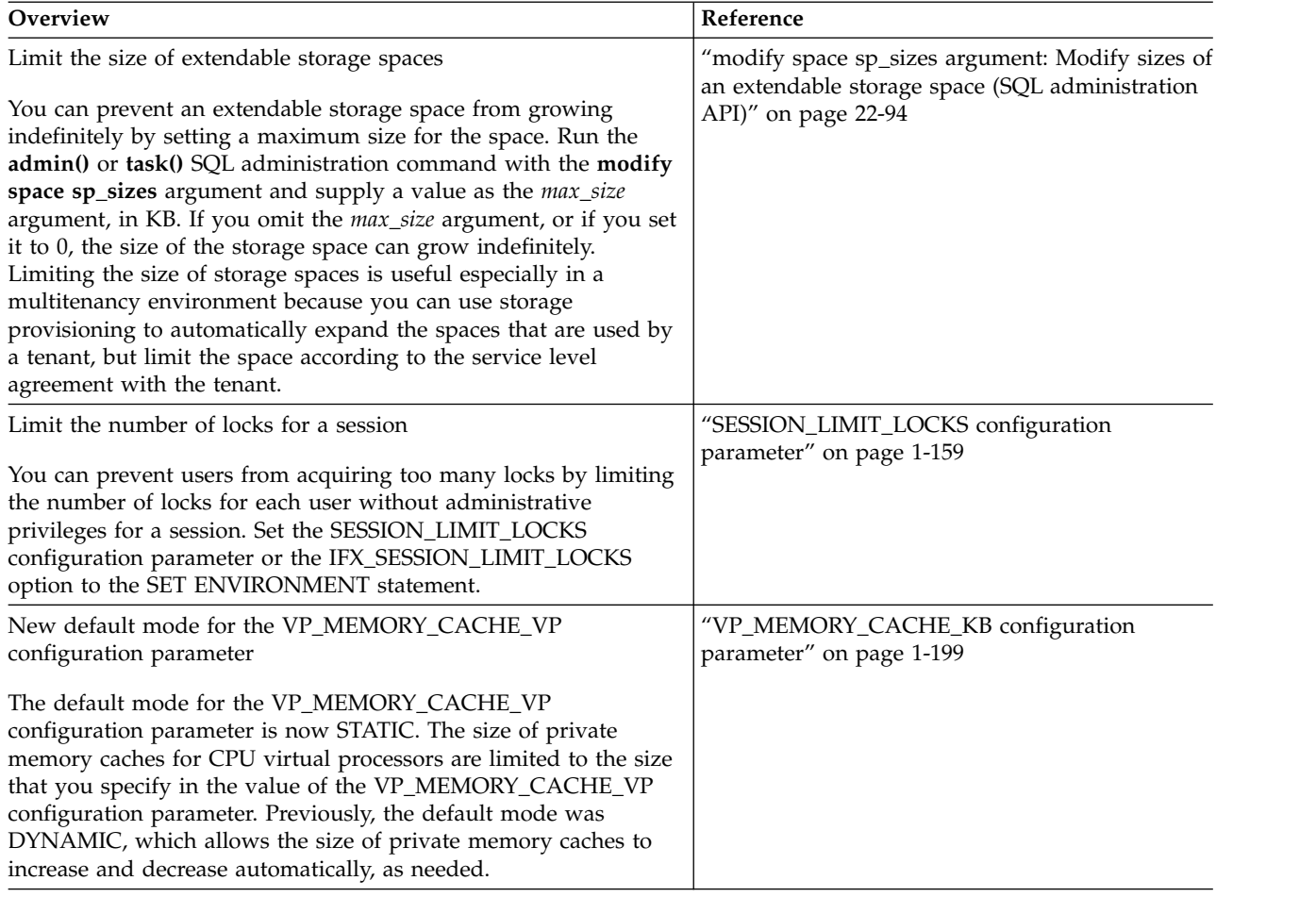

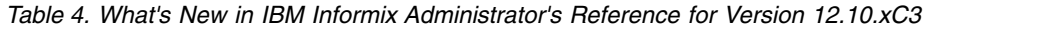

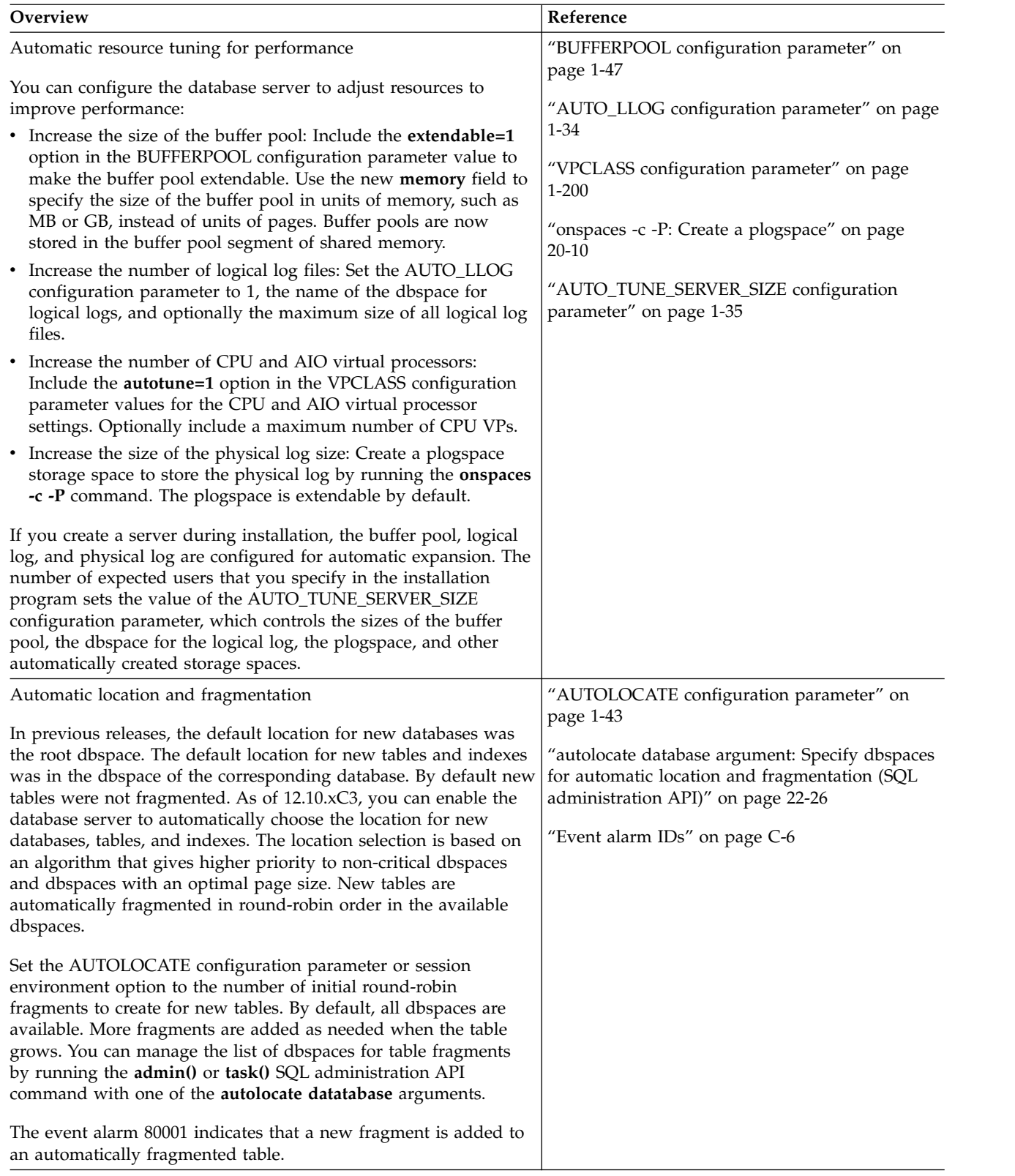

| Overview                                                                                                    | Reference                                                                                        |
|----------------------------------------------------------------------------------------------------|--------------------------------------------------------------------------------------------------|
| Control the size of private memory caches                                                                                                    | "VP_MEMORY_CACHE_KB configuration<br>parameter" on page 1-199                                    |
| By default, the size of a private memory cache increases and<br>decreases automatically, depending on the needs of the associated<br>CPU virtual processor. If you want to limit the size of private<br>memory caches to the size that you specify with the<br>VP_MEMORY_CACHE_KB configuration parameter, include a<br>comma and the word STATIC after the size.                                                                                  |                                                                                                  |
| Virtual shared memory segment size doubling                                                                                                    | "SHMADD configuration parameter" on page<br>1-163                                                |
| The maximum number of Informix shared memory segments is<br>now 1024. To prevent the database server from reaching the<br>maximum number of shared memory segments, the size of virtual<br>shared memory segments that are added dynamically by the<br>server doubles every 16 segments. The size of the first set of<br>segments that are added to the virtual portion of shared memory<br>is set by the SHMADD configuration parameter.          |                                                                                                  |
| Retrying connections                                                                                                    | "INFORMIXCONTIME configuration parameter"<br>on page 1-107                                       |
| Previously, you might set the INFORMIXCONTIME and<br>INFORMIXCONRETRY environment variables in the client<br>environment before you started the database server. The values<br>specified the number of seconds that the client session spends<br>trying to connect to the database server, and the number of<br>connection attempts. As of this fix pack, you also can control the<br>duration and frequency of connection attempts in other ways. | "INFORMIXCONRETRY configuration<br>parameter" on page 1-106                                      |
| You can update the default values of the new<br>INFORMIXCONTIME and INFORMIXCONRETRY configuration<br>parameters in the database server configuration (onconfig) file.<br>You can use the <b>onmode</b> -wf command to update the values<br>permanently, or the <b>onmode</b> -wm command if you do not want<br>the changes to persist after the server is restarted.                                                                              |                                                                                                  |
| View log-staging information on RS secondary servers                                                                                                    | "onstat -g rss command: Print RS secondary                                                       |
| If you configure a remote stand-alone (RS) secondary server to<br>delay or stop the application of log records, you can view<br>log-staging information by running the onstat -g rss verbose<br>command on the RS secondary server. Output for the onstat -g<br>rss verbose command now includes buffer and page information<br>for data that is being staged.                                                                                     | server information" on page 21-137                                                               |
| Easier configuration and cloning of a server for replication                                                                                                    | "cdr autoconfig serv argument: Autoconfigure<br>connectivity and replication (SQL administration |
| If you create a server during installation, you can easily create an<br>Enterprise Replication domain or a high-availability cluster.<br>Previously, you had to configure connectivity manually on each<br>server.                                                                                                    | API)" on page 22-32<br>Chapter 19, "The ifxclone utility," on page 19-1                          |
| Run the ifxclone command with the -autoconf option to clone a<br>server, configure connectivity, and start replication. You can now<br>create HDR and shared-disk secondary servers with the ifxclone<br>utility.                                                                                                    |                                                                                                  |

*Table 4. What's New in IBM Informix Administrator's Reference for Version 12.10.xC3 (continued)*

| Overview                                                                                                    | Reference                                                                                                    |
|----------------------------------------------------------------------------------------------------|----------------------------------------------------------------------------------------------------|
| New event alarm for network failures                                                                                                    | "Event alarm IDs" on page C-6                                                                                                    |
| The event alarm 84001 appears if the database server cannot bind<br>to the port that is listed in the sqlhosts file. Event alarm 84001<br>has a severity of 3 and is accompanied by an assertion warning in<br>the online log file. The user action to solve the problem is to<br>correct any errors in the host name or IP address, the service<br>name, or the port number entries in the sqlhosts file.                                                                                                    |                                                                                                    |
| Dynamic private memory caches for CPU virtual processors                                                                                                    | "VP_MEMORY_CACHE_KB configuration                                                                                                    |
| Private memory caches for CPU virtual processors now change<br>size automatically as needed. You create private memory caches<br>by setting the VP_MEMORY_CACHE_KB configuration<br>parameter to the initial size of the caches. The size of a private<br>memory cache increases and decreases automatically, depending<br>on the needs of the associated CPU virtual processor. Previously,<br>the size of private memory caches was limited to the value of the<br>VP_MEMORY_CACHE_KB configuration parameter. | parameter" on page 1-199<br>"onstat -g vpcache command: Print CPU virtual<br>processor and tenant virtual processor private<br>memory cache statistics" on page 21-176 |
| The onstat -g vpcache command now displays the target size for<br>each bin in the cache before draining starts and the last time that<br>each bin was drained.                                                                                                    |                                                                                                    |
| Monitor resource contention                                                                                                    | "onstat -g bth and -g BTH: Print blocked and                                                                                                    |
| You can view the dependencies between blocking and waiting<br>threads by running the onstat -g bth command. Run the onstat -g<br><b>BTH</b> command to display session and stack information for the<br>blocking threads.                                                                                                    | waiting threads" on page 21-49                                                                                                    |
| Transport Layer Security (TLS) versions 1.0, 1.1 and 1.2 enabled<br>by default                                                                                                    | "TLS_VERSION configuration parameter" on<br>page 1-192                                                                                                    |
| Informix database server-client connections are now enabled by<br>default at the Transport Layer Security (TLS) versions 1.0, 1.1 and<br>1.2. Previously, the default version was 1.0. TLS is the successor to<br>Secure Sockets Layer (SSL) and provides cryptographic protocols<br>for client/server connections. You can use the new TLS_VERSION<br>configuration parameter to change the TLS connection versions to<br>accommodate the security needs and client connections of your<br>enterprise.          |                                                                                                    |
| Compare onconfig files (UNIX, Linux)                                                                                                    | Chapter 12, "The onconfig_diff utility," on page                                                                                                    |
| You can compare two onconfig files and show the differences<br>between them by running the onconfig_diff utility. For example,<br>after you upgrade to a new version of Informix, you can compare<br>the new onconfig file to the onconfig file from the earlier version<br>of Informix.                                                                                                    | $12-1$                                                                                                    |

*Table 5. What's New in IBM Informix Administrator's Reference for Version 12.10.xC2*

| Overview                                                                                                    | Reference                                                                                                    |
|----------------------------------------------------------------------------------------------------|----------------------------------------------------------------------------------------------------|
| Configuring log flow control for shared-disk secondary servers                                                                                                    | "SDS_FLOW_CONTROL configuration                                                                                                    |
| You can limit log activity on the primary server so that<br>shared-disk (SD) secondary servers in the cluster can catch up.<br>This configuration can improve performance over congested or<br>intermittent networks. You use the SDS_FLOW_CONTROL<br>configuration parameter to set thresholds that start and stop flow<br>control.                                                                                                    | parameter" on page 1-153                                                                                                    |
| New default values for configuration parameters                                                                                                    | "ROOTSIZE configuration parameter" on page                                                                                                    |
| The following configuration parameters have new default values<br>in the onconfig.std file:                                                                                                    | 1-145<br>"DS_NONPDQ_QUERY_MEM configuration<br>parameter" on page 1-81                                                                                     |
| <b>ROOTSIZE</b><br>Previous value $= 200000$                                                                                                    | "GSKIT_VERSION configuration parameter" on                                                                                                    |
| New value $=$ 300000                                                                                                    | page 1-98                                                                                                    |
| DS_NONPDQ_QUERY_MEM<br>Previous value $= 128$                                                                                                    | "SDS_LOGCHECK configuration parameter" on<br>page 1-154                                                                                                    |
| New value $= 256$ on UNIX, 128 on Windows<br><b>GSKIT_VERSION</b><br>Previous value $= 7$                                                                                                    | "DRINTERVAL configuration parameter" on page<br>1-75                                                                                                    |
| New value = Not set. The version of GSKit that is<br>installed with Informix is used.                                                                                                    |                                                                                                    |
| <b>SDS_LOGCHECK</b><br>Previous value = $0$                                                                                                    |                                                                                                    |
| New value = $10$ on UNIX, 0 on Windows                                                                                                    |                                                                                                    |
| <b>DRINTERVAL</b><br>Previous value $=$ 30                                                                                                    |                                                                                                    |
| New value $= 0$                                                                                                    |                                                                                                    |
| Improved ALARMPROGRAM configuration parameter behavior                                                                                                    | "ALARMPROGRAM configuration parameter"                                                                                                    |
| If the script that the ALARMPROGRAM configuration parameter<br>specifies cannot be located, the ALARMPROGRAM configuration<br>parameter is set to the no_log.sh or no_log.bat script. Update the<br>value of the ALARMPROGRAM configuration parameter to<br>specify a custom script. Previously, if the script did not exist, or if<br>the file path was specified incorrectly, event alarms were not<br>displayed.                                                                                                    | on page 1-30                                                                                                    |
| Improved transactional consistency for HDR synchronization                                                                                                    | "HDR_TXN_SCOPE configuration parameter" on<br>page 1-102                                                                                                   |
| Use improved HDR synchronization options to balance system<br>performance and data protection in your high-availability cluster.<br>Set the new HDR_TXN_SCOPE configuration parameter or<br>environment option to choose between fully synchronous mode,<br>asynchronous mode, or nearly synchronous mode. The three<br>synchronization modes control when transaction commits are<br>returned to client applications: after being processed on the<br>primary server, after being sent to the HDR secondary server, or<br>after being processed on the HDR secondary server. HDR<br>synchronization can be set at the instance or session level. | "DRINTERVAL configuration parameter" on page<br>$1 - 75$<br>"onstat -g dri command: Print high-availability<br>data replication information" on page 21-79 |

*Table 6. What's New in IBM Informix Administrator's Reference for Version 12.10.xC1*

| Overview                                                                                                    | Reference                                                                                                    |
|----------------------------------------------------------------------------------------------------|----------------------------------------------------------------------------------------------------|
| Increased scalability with optimized caching<br>Cache access and management is optimized to provide faster<br>performance for large systems that have many users. You can<br>dynamically increase cache sizes in memory. You can view more<br>information about caches and mutexes with <b>onstat</b> commands.                                                                                                    | "DS_POOLSIZE configuration parameter" on<br>page 1-81                                                                         |
|                                                                                                    | "PC_POOLSIZE configuration parameter" on<br>page 1-134                                                                        |
|                                                                                                    | "PLCY_POOLSIZE configuration parameter" on<br>page 1-137                                                                      |
|                                                                                                    | "USRC_POOLSIZE configuration parameter" on<br>page 1-198                                                                      |
|                                                                                                    | "onstat -g dsc command: Print distribution cache<br>information" on page 21-83                                                |
|                                                                                                    | "onstat -g prc command: Print sessions using<br>UDR or SPL routines" on page 21-126                                           |
|                                                                                                    | "onstat -g lmx command: Print all locked<br>mutexes" on page 21-106                                                           |
|                                                                                                    | "onstat -g wmx command: Print all mutexes with<br>waiters" on page 21-179                                                     |
|                                                                                                    | "onstat -g glo command: Print global<br>multithreading information" on page 21-88                                             |
| Improve space utilization by compressing, repacking, and<br>shrinking B-tree indexes                                                                                                    | "index compress repack shrink arguments:<br>Optimize the storage of B-tree indexes (SQL<br>administration API)" on page 22-83 |
| You can use SQL administration API commands or CREATE<br>INDEX statements to save disk space by compressing B-tree<br>indexes. You can also use SQL administration API commands to<br>consolidate free space in a B-tree index, return this free space to<br>the dbspace, and estimate the amount of space that is saved by<br>compressing the indexes.                                                                                                    | "index estimate_compression argument: Estimate<br>index compression (SQL administration API)" on<br>page 22-85                |
| Save disk space by compressing simple large objects in dbspaces                                                                                                    | "Table and fragment compress and uncompress<br>operations (SQL administration API)" on page                                   |
| You can use SQL administration API commands to save disk<br>space by compressing simple large objects (TEXT and BYTE data<br>types) that are stored in the same partition in the same dbspace<br>as the table in which they are referenced. When you run an SQL<br>administration API compress or uncompress command, the<br>database server compresses both the table row data and the<br>referenced simple large objects. You can choose to compress or<br>uncompress only the table row data or only the referenced simple<br>large objects. | 22-153<br>"table or fragment arguments: Compress data<br>and optimize storage (SQL administration API)"<br>on page 22-154     |
|                                                                                                    | "Output of the estimate compression operation<br>(SQL administration API)" on page 22-160                                     |

*Table 6. What's New in IBM Informix Administrator's Reference for Version 12.10.xC1 (continued)*

| Overview                                                                                                    | Reference                                                                                                    |
|----------------------------------------------------------------------------------------------------|----------------------------------------------------------------------------------------------------|
| Save disk space by enabling automatic data compression<br>You can use the COMPRESSED keyword with the CREATE<br>TABLE statement to enable the automatic compression of large<br>amounts of in-row data when the data is loaded into a table or<br>table fragment. Then, when 2,000 or more rows of data are<br>loaded, the database server automatically creates a compression<br>dictionary and compresses the new data rows that are inserted<br>into the table.                                                                                                    | "table or fragment arguments: Compress data<br>and optimize storage (SQL administration API)"<br>on page 22-154                                                                                                    |
| Also, when you run SQL administration API create dictionary<br>and compress commands on existing tables and fragments, you<br>enable the automatic compression of subsequent data loads that<br>contain 2,000 or more rows of data. If you run an uncompress<br>command, you disable automatic compression.<br>In addition to saving space, automatic compression saves time                                                                                                    |                                                                                                    |
| because you do not have to compress the data after you load it.                                                                                                    |                                                                                                    |
| Dynamically configure the database server<br>You can dynamically configure the database server in the<br>following ways:<br>• Dynamically modify many configuration parameters by using<br>the <b>onmode</b> command, OAT, or the SQL administration API<br>commands.<br>• Dynamically export and import configuration parameters.<br>• Use the new AUTO_TUNE configuration parameter to enable<br>or disable all automatic tuning.<br>You can view more information about parameters, including<br>current values, valid ranges, and parameter descriptions, with<br>onstat commands. | "AUTO_TUNE configuration parameter" on page<br>$1 - 41$<br>"onmode -we: Export a file that contains current<br>configuration parameters" on page 16-24<br>"onmode -wi: Import a configuration parameter<br>file" on page 16-27<br>"onmode -wf, -wm: Dynamically change certain<br>configuration parameters" on page 16-25<br>"onstat -g cfg command: Print the current values<br>of configuration parameters" on page 21-61<br>"modify config arguments: Modify configuration<br>parameters (SQL administration API)" on page<br>22-92 |
|                                                                                                    | "reset config argument: Revert configuration<br>parameter value (SQL administration API)" on<br>page 22-123<br>"reset config all argument: Revert all dynamically<br>updatable configuration parameter values (SQL<br>administration API)" on page 22-124<br>"import config argument: Import configuration<br>parameter values (SQL administration API)" on<br>page 22-82<br>"export config argument: Export configuration<br>parameter values (SQL administration API)" on<br>page 22-69                                              |

*Table 6. What's New in IBM Informix Administrator's Reference for Version 12.10.xC1 (continued)*
| Overview                                                                                                    | Reference                                                                                |
|----------------------------------------------------------------------------------------------------|------------------------------------------------------------------------------------------|
| Easily configure an embedded server                                                                                                    | "onconfig file" on page 1-1                                                              |
| You can now configure embedded servers so they require less<br>setup:<br>• Embed any environment variable into any configuration                                                                                                    | "Modifying the onconfig file" on page 1-2<br>"AUTO_TUNE configuration parameter" on page |
| parameter value (easy porting to different servers)<br>• Simplify configuration files (when Informix starts, it uses only                                                                                                    | $1 - 41$                                                                                 |
| a few critical parameters, and does not use the onconfig file)                                                                                                    |                                                                                          |
| • Turn automatic tuning on or off with one new configuration<br>parameter                                                                                                    |                                                                                          |
| • Export and import configuration parameter values                                                                                                    |                                                                                          |
| New communication path between primary servers and SD<br>secondary servers in a high-availability cluster                                                                                                    | "SDS_ALTERNATE configuration parameter" on<br>page 1-151                                 |
| You can define an alternative means of communication between<br>the primary server and SD secondary servers in a<br>high-availability cluster. When TCP/IP communication is<br>unavailable between a primary server and SD secondary servers,<br>a shared blobspace can be used to communicate failover<br>procedures.                                                                                                    |                                                                                          |
| Set local environment variables for Informix instances                                                                                                    | "Setting local environment variables for utilities"<br>on page 6-2                       |
| You can set local environment variables in the onconfig file for an<br>Informix instance. These settings are independent of the global or<br>system environment variable settings on the computer. The<br>settings can be used by the following utilities: oncheck, onclean,<br>oninit, onload, onlog, onmode, onparams, onspaces, onstat,<br>ontape, onunload. When you run the Informix utility you must<br>specify the -FILE option before any other options. | Chapter 14, "The oninit utility," on page 14-1                                           |
| The -FILE option makes it easy to run Informix utilities on remote<br>computers in embedded environments.                                                                                                    |                                                                                          |

*Table 6. What's New in IBM Informix Administrator's Reference for Version 12.10.xC1 (continued)*

# **Example code conventions**

...

Examples of SQL code occur throughout this publication. Except as noted, the code is not specific to any single IBM Informix application development tool.

If only SQL statements are listed in the example, they are not delimited by semicolons. For instance, you might see the code in the following example: CONNECT TO stores\_demo

```
DELETE FROM customer
  WHERE customer num = 121
...
COMMIT WORK
DISCONNECT CURRENT
```
To use this SQL code for a specific product, you must apply the syntax rules for that product. For example, if you are using an SQL API, you must use EXEC SQL at the start of each statement and a semicolon (or other appropriate delimiter) at the end of the statement. If you are using DB–Access, you must delimit multiple statements with semicolons.

**Tip:** Ellipsis points in a code example indicate that more code would be added in a full application, but it is not necessary to show it to describe the concept that is being discussed.

For detailed directions on using SQL statements for a particular application development tool or SQL API, see the documentation for your product.

# **Additional documentation**

Documentation about this release of IBM Informix products is available in various formats.

You can access Informix technical information such as information centers, technotes, white papers, and IBM Redbooks® publications online at [http://www.ibm.com/software/data/sw-library/.](http://www.ibm.com/software/data/sw-library/)

### **Compliance with industry standards**

IBM Informix products are compliant with various standards.

IBM Informix SQL-based products are fully compliant with SQL-92 Entry Level (published as ANSI X3.135-1992), which is identical to ISO 9075:1992. In addition, many features of IBM Informix database servers comply with the SQL-92 Intermediate and Full Level and X/Open SQL Common Applications Environment (CAE) standards.

# **How to read the syntax diagrams**

Syntax diagrams use special components to describe the syntax for SQL statements and commands.

Read the syntax diagrams from left to right and top to bottom, following the path of the line.

The double right arrowhead and line symbol ► — indicates the beginning of a syntax diagram.

The line and single right arrowhead symbol  $\rightarrow$  indicates that the syntax is continued on the next line.

The right arrowhead and line symbol  $\blacktriangleright$ — indicates that the syntax is continued from the previous line.

The line, right arrowhead, and left arrowhead symbol  $\rightarrow\rightarrow\rightarrow$  symbol indicates the end of a syntax diagram.

Syntax fragments start with the pipe and line symbol  $\Box$  and end with the  $\Box$ line and pipe symbol.

Required items appear on the horizontal line (the main path).

►► *required\_item* ►◄

Optional items appear below the main path.

►► *required\_item*

*optional\_item*

If you can choose from two or more items, they appear in a stack.

If you *must* choose one of the items, one item of the stack appears on the main path.

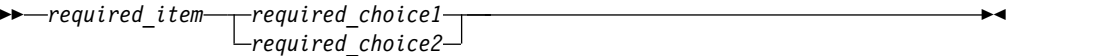

If choosing one of the items is optional, the entire stack appears below the main path.

►► *required\_item*

*optional\_choice1 optional\_choice2*

If one of the items is the default, it will appear above the main path, and the remaining choices will be shown below.

►► *required\_item default\_choice optional\_choice optional\_choice* ►◄

An arrow returning to the left, above the main line, indicates an item that can be repeated. In this case, repeated items must be separated by one or more blanks.

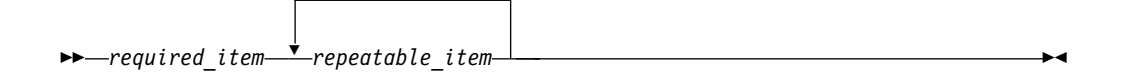

If the repeat arrow contains a comma, you must separate repeated items with a comma.

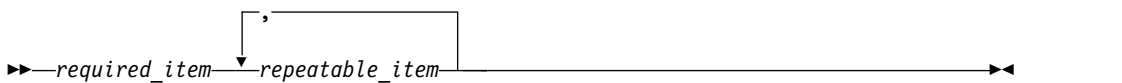

A repeat arrow above a stack indicates that you can make more than one choice from the stacked items or repeat a single choice.

SQL keywords appear in uppercase (for example, FROM). They must be spelled exactly as shown. Variables appear in lowercase (for example, column-name). They represent user-supplied names or values in the syntax.

If punctuation marks, parentheses, arithmetic operators, or other such symbols are shown, you must enter them as part of the syntax.

►◄

►◄

Sometimes a single variable represents a syntax segment. For example, in the following diagram, the variable parameter-block represents the syntax segment that is labeled **parameter-block**:

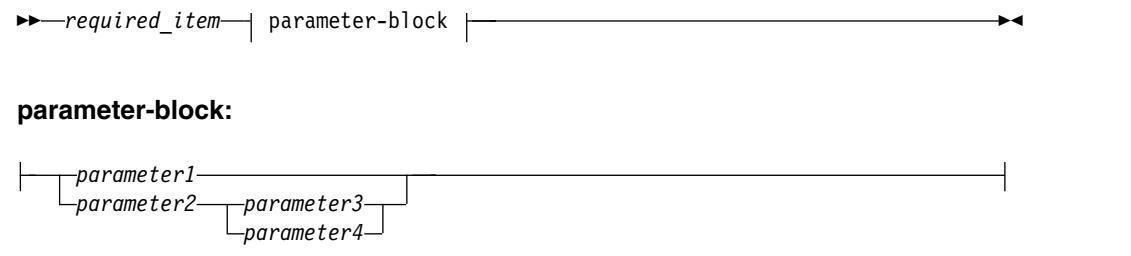

# **How to provide documentation feedback**

You are encouraged to send your comments about IBM Informix product documentation.

Add comments about documentation to topics directly in IBM Knowledge Center and read comments that were added by other users. Share information about the product documentation, participate in discussions with other users, rate topics, and more!

Feedback is monitored by the team that maintains the user documentation. The comments are reserved for reporting errors and omissions in the documentation. For immediate help with a technical problem, contact IBM Software Support at [http://www.ibm.com/planetwide/.](http://www.ibm.com/planetwide/)

We appreciate your suggestions.

**Part 1. Configuring and monitoring Informix**

# <span id="page-42-0"></span>**Chapter 1. Database configuration parameters**

The Informix database server uses a configuration file, which is called the onconfig file, during initialization. This file contains default configuration parameter values. You can modify the parameter values to improve performance and other characteristics of the instance or database.

The **ONCONFIG** environment variable identifies your onconfig file.

# **onconfig file**

When you add or change information in the onconfig file, you must follow the conventions that are used in the file.

The parameter description and the possible values are specified in the comments above their entries in the onconfig.std file.

The following line shows the syntax for a parameter line: PARAMETER\_NAME *parameter\_value comments*

The following rules describe the onconfig file behavior:

- Each parameter is on a separate line.
- Lines that start with the  $#$  symbol are comments.
- v The maximum line limit of the onconfig file is 512 bytes. Lines that exceed this limit are truncated and might cause configuration problems.
- v White space (tabs, spaces, or both) is required between the parameter name, the parameter value, and an optional comment. Do not use any tabs or spaces within a parameter value. Any characters after the parameter value and blank space are interpreted as comments, regardless of whether they are preceded by a # symbol.
- Parameters and their values are case-sensitive. The parameter names are always uppercase. If the value entry is described with uppercase letters, you must use uppercase (for example, the CPU value of the NETTYPE parameter).
- Most parameters can have one valid entry. If more than one entry for these parameters exists in the onconfig file, the first entry is used. Some parameters, however, can have multiple entries, such as the DBSERVERALIASES configuration parameter, which requires a comma between entries. Some parameters, such as the VPCLASS configuration parameter, can exist multiple times.
- Unrecognized parameters are copied but ignored and no error is given.

**Tip:** If you run a utility like **grep** on the onconfig.std template file, specify the new line character  $(^\wedge)$  to return just the configuration parameter name and value. Without the new line character, the parameter description is also returned.

For example, the following command returns both the configuration parameter description and the value:

```
grep "MSGPATH" onconfig.std
# MSGPATH - The path of the IDS message log file
MSGPATH $INFORMIXDIR/tmp/online.log
```
<span id="page-43-0"></span>Whereas, the following command returns only the configuration parameter value: grep "^MSGPATH" onconfig.std MSGPATH \$INFORMIXDIR/tmp/online.log

#### **Conventions for environment variables**

You can enter an environment variable as a value in any configuration parameter in which the variable is applicable. For example, for the DBSERVERNAME configuration parameter you can specify the following environment variable instead of the name of your database server: DBSERVERNAME \$MY\_DBSERVERNAME

**Important:** If you enter an environment variable as a value, you must set that environment variable in the environment of any executable program or utility that reads the onconfig file. Utilities that read the onconfig file include the **oninit**, **oncheck**, **onbar**, **ontape**, **onlog**, and **archecker** utilities.

#### **Related tasks**:

["Setting local environment variables for utilities" on page 6-2](#page-357-0)

## **Modifying the onconfig file**

You can modify the onconfig file for your database server to customize server function or tune server behavior.

By default, the onconfig file is in the INFORMIXDIR/etc directory. The **ONCONFIG** environment variable specifies the name and location of the onconfig file.

The onconfig.std file is a template configuration file from which you can copy configuration parameter settings. The onconfig.std file is a template and not a functional configuration. You can copy and rename the onconfig.std file, but do not modify or delete theonconfig.std file. If you omit a parameter value in your copy of the configuration file, the database server either uses default values in onconfig.std template file or calculates values that are based on other parameter values.

You can modify the onconfig file by any of the following methods:

- You can use the IBM OpenAdmin Tool (OAT) for Informix to monitor and update your configuration. OAT provides suggestions for configuration parameter values to optimize your database server configuration.
- You can use a text editor to modify configuration parameter values. The changes take effect after the next time the database server is shut down and restarted.
- You can modify the values of many configuration parameters dynamically without restarting the database server by running the **onmode -wf** to update configuration parameters permanently or by running the **onmode -wm** command to update configuration parameters in memory.
- You can generate an onconfig file with settings that are optimized for the connections, disk space, and CPU usage that you estimate by running the **genoncfg** utility.
- You can export, import, and modify configuration parameters in groups:
	- Use the **onmode –we** command to export a snapshot of the current configuration to a file. The resulting snapshot can then be archived, used as a configuration file, or imported to another running instance.
- Use the **onmode –wi** command to import tunable configuration parameters from a previously exported file. Configuration parameters in the file that are not dynamically tunable are ignored.
- You can modify, reset, export, and import a configuration file with SQL administration API commands:
	- Use **modify config** argument with the **admin()** or **task()** function to change the value of a configuration parameter.
	- Use the **export config** and **import config** arguments with the **admin()** or **task()** function to export or import a file that contains one or more dynamically tunable configuration parameters.
	- Use the **reset config** or **reset config all** argument with the **admin()** or **task()** function to revert the value of a configuration parameter or all configuration parameters to its value in the onconfig file.

You can compare two onconfig files by running the **onconfig\_diff** utility.

#### **Related reference**:

Chapter [8, "The genoncfg Utility," on page 8-1](#page-360-0)

["onmode -wf, -wm: Dynamically change certain configuration parameters" on page](#page-436-0) [16-25](#page-436-0)

["onmode -we: Export a file that contains current configuration parameters" on](#page-435-0) [page 16-24](#page-435-0)

["onmode -wi: Import a configuration parameter file" on page 16-27](#page-438-0)

["modify config arguments: Modify configuration parameters \(SQL administration](#page-793-0) [API\)" on page 22-92](#page-793-0)

["reset config argument: Revert configuration parameter value \(SQL administration](#page-824-0) [API\)" on page 22-123](#page-824-0)

["reset config all argument: Revert all dynamically updatable configuration](#page-825-0) [parameter values \(SQL administration API\)" on page 22-124](#page-825-0)

["import config argument: Import configuration parameter values \(SQL](#page-783-0) [administration API\)" on page 22-82](#page-783-0)

["export config argument: Export configuration parameter values \(SQL](#page-770-0) [administration API\)" on page 22-69](#page-770-0)

Chapter [12, "The onconfig\\_diff utility," on page 12-1](#page-394-0)

#### **Related information**:

[Database server configuration](http://www.ibm.com/support/knowledgecenter/SSGU8G_12.1.0/com.ibm.admin.doc/ids_admin_0030.htm)

# **Displaying the settings in the onconfig file**

There are several tools that you can use to display the settings in the onconfig file.

To display the settings in the onconfig file, use one of the following tools:

- Open the onconfig file with a text editor.
- v View the contents of the onconfig file with the **onstat -c** command or with IBM OpenAdmin Tool (OAT) for Informix.
- View a list of configuration parameters and their current values by running the **onstat -g cfg** command. If configuration parameters are updated dynamically, the current values differ from the permanent values in the onconfig file.

You can use additional options with the **onstat -g cfg** command to display only the configuration parameters that were changed dynamically or to display additional information about all configuration parameters.

#### **Related reference**:

"**onstat -c** [command: Print ONCONFIG file contents" on page 21-29](#page-516-0) "**onstat -g cfg** [command: Print the current values of configuration parameters" on](#page-548-0) [page 21-61](#page-548-0)

**Related information**:

[ONCONFIG environment variable](http://www.ibm.com/support/knowledgecenter/SSGU8G_12.1.0/com.ibm.sqlr.doc/ids_sqr_286.htm)

# **onconfig Portal: Configuration parameters by functional category**

The information in this section lists configuration parameters as they are in the UNIX onconfig.std file.

### **Category list**

To use this section, you first determine the appropriate category from the following list, then follow the link to the configuration parameters for that category. The categories are listed in the same order as they are in the onconfig.std file. Parameters that are not in the onconfig.std file but that you can add to your onconfig file are listed in Table [1-60 on page 1-28.](#page-69-0)

- ["Root dbspace configuration parameters" on page 1-5](#page-46-0)
- ["Physical log configuration parameters" on page 1-6](#page-47-0)
- "Logical log configuration parameters" on page  $1-6$
- ["Long transaction configuration parameters" on page 1-6](#page-47-0)
- ["Server message file configuration parameters" on page 1-7](#page-48-0)
- ["Tblspace configuration parameters" on page 1-7](#page-48-0)
- ["Temporary dbspace and sbspace configuration parameters" on page 1-7](#page-48-0)
- ["Dbspace and sbspace configuration parameters" on page 1-7](#page-48-0)
- ["System configuration parameters" on page 1-8](#page-49-0)
- ["Network configuration parameters" on page 1-8](#page-49-0)
- ["CPU-related configuration parameters" on page 1-9](#page-50-0)
- ["Automatic tuning configuration parameters" on page 1-9](#page-50-0)
- ["AIO and cleaner-related configuration parameters" on page 1-10](#page-51-0)
- ["Lock-related configuration parameters" on page 1-10](#page-51-0)
- ["Shared memory configuration parameters" on page 1-10](#page-51-0)
- ["Checkpoint and system block configuration parameters" on page 1-11](#page-52-0)
- ["Conversion guard configuration parameters" on page 1-11](#page-52-0)
- ["Transaction-related configuration parameters" on page 1-12](#page-53-0)
- ["ontape Tape device configuration parameters" on page 1-12](#page-53-0)
- ["ontape Logical log tape device configuration parameters" on page 1-12](#page-53-0)
- ["Backup and restore configuration parameters" on page 1-12](#page-53-0)
- ["Primary Storage Manager configuration parameters" on page 1-13](#page-54-0)
- ["Data dictionary cache configuration parameters" on page 1-14](#page-55-0)
- ["Data distribution configuration parameters" on page 1-14](#page-55-0)
- ["User defined routine \(UDR\) configuration parameters" on page 1-14](#page-55-0)
- ["SQL statement cache configuration parameters" on page 1-15](#page-56-0)
- v ["Operating system session-related configuration parameters" on page 1-15](#page-56-0)
- ["Index-related configuration parameters" on page 1-16](#page-57-0)
- ["Parallel database queries \(PDQ\) configuration parameters" on page 1-16](#page-57-0)
- ["Optimizer configuration parameters" on page 1-16](#page-57-0)
- <span id="page-46-0"></span>• ["Scan configuration parameters" on page 1-17](#page-58-0)
- ["SQL tracing configuration parameters" on page 1-17](#page-58-0)
- ["Security configuration parameters" on page 1-17](#page-58-0)
- v ["Label-based access control configuration parameters" on page 1-18](#page-59-0)
- v ["Built-in character data types configuration parameters" on page 1-18](#page-59-0)
- ["Sequence cache configuration parameters" on page 1-19](#page-60-0)
- v ["High-availability and Enterprise Replication security configuration parameters"](#page-60-0) [on page 1-19](#page-60-0)
- v ["Enterprise Replication configuration parameters" on page 1-19](#page-60-0)
- v ["Parallel sharded queries configuration parameters " on page 1-20](#page-61-0)
- v ["High-availability cluster configuration parameters" on page 1-21](#page-62-0)
- ["Logical recovery configuration parameters" on page 1-22](#page-63-0)
- v ["Diagnostic dump configuration parameters" on page 1-22](#page-63-0)
- v ["Alarm program configuration parameters" on page 1-23](#page-64-0)
- v ["Technical support configuration parameters" on page 1-23](#page-64-0)
- v ["Character processing configuration parameter" on page 1-23](#page-64-0)
- v ["Statistics configuration parameters" on page 1-24](#page-65-0)
- v ["User mapping configuration parameter" on page 1-24](#page-65-0)
- ["Storage provisioning configuration parameters" on page 1-24](#page-65-0)
- v ["Automatic location of database objects" on page 1-24](#page-65-0)
- v ["Default escape configuration parameter" on page 1-25](#page-66-0)
- v ["WebSphere MQ server configuration parameters" on page 1-25](#page-66-0)
- v ["Non-root user server installation configuration parameters" on page 1-25](#page-66-0)
- v ["Low memory configuration parameters" on page 1-26](#page-67-0)
- v ["Global Security Kitconfiguration parameter" on page 1-26](#page-67-0)
- v ["Connection parameters" on page 1-26](#page-67-0)
- ["Session limits" on page 1-27](#page-68-0)
- ["Tenant limits" on page 1-27](#page-68-0)
- v ["Java configuration parameters" on page 1-27](#page-68-0)
- ["Buffer pool and LRU tuning configuration parameters" on page 1-28](#page-69-0)
- ["Additional parameters" on page 1-28](#page-69-0)

#### **Root dbspace configuration parameters**

Use the following configuration parameters to configure the root dbspace.

*Table 1-1. Root dbspace configuration parameters*

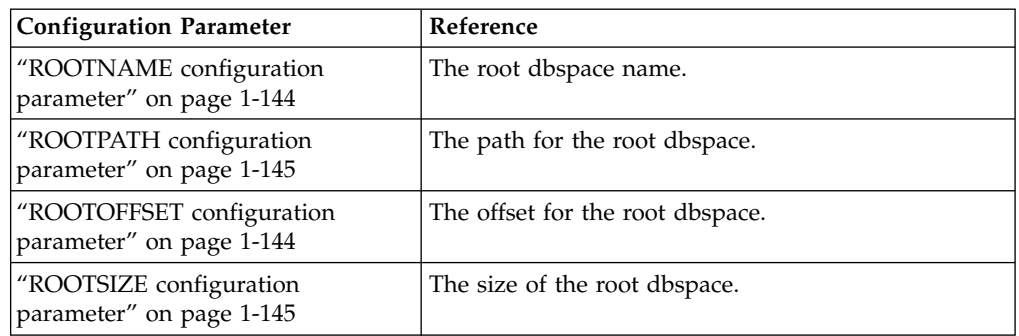

| <b>Configuration Parameter</b>                          | Reference                                 |
|---------------------------------------------------------|-------------------------------------------|
| "MIRROR configuration parameter"<br>on page $1-120$     | Enables or disables mirroring.            |
| "MIRRORPATH configuration<br>parameter" on page 1-121   | The path for the mirrored root dbspace.   |
| "MIRROROFFSET configuration<br>parameter" on page 1-121 | The offset for the mirrored root dbspace. |

<span id="page-47-0"></span>*Table 1-1. Root dbspace configuration parameters (continued)*

# **Physical log configuration parameters**

Use the following configuration parameters to configure physical logs.

*Table 1-2. Physical log configuration parameters*

| <b>Configuration Parameter</b>                                   | Reference                                      |
|------------------------------------------------------------------|------------------------------------------------|
| "PHYSFILE configuration<br>parameter" on page 1-135              | The size of the physical log.                  |
| "PLOG OVERFLOW PATH<br>configuration parameter" on<br>page 1-136 | The overflow directory for physical log files. |
| "PHYSBUFF configuration<br>parameter" on page 1-134              | The size of the physical log buffer.           |

# **Logical log configuration parameters**

Use the following configuration parameters to configure logical logs.

*Table 1-3. Logical log configuration parameters*

| <b>Configuration Parameter</b>                            | Reference                           |
|-----------------------------------------------------------|-------------------------------------|
| "LOGFILES configuration<br>parameter" on page 1-111       | The number of logical log files.    |
| "LOGSIZE configuration<br>parameter" on page 1-113        | The size of each logical log file.  |
| "DYNAMIC LOGS<br>configuration parameter" on<br>page 1-87 | The type of dynamic log allocation. |
| "LOGBUFF configuration<br>parameter" on page 1-110        | The size of the logical log buffer. |

# **Long transaction configuration parameters**

Use the following configuration parameters to control when long transactions are rolled back.

*Table 1-4. Long transaction configuration parameters*

| <b>Configuration Parameter</b> | Reference                                                  |
|--------------------------------|------------------------------------------------------------|
| "LTXHWM configuration          | The percentage of the logical log files that can be filled |
| parameter" on page 1-117       | before a long transaction is rolled back.                  |

<span id="page-48-0"></span>*Table 1-4. Long transaction configuration parameters (continued)*

| <b>Configuration Parameter</b>                     | Reference                                                                                                    |
|----------------------------------------------------|----------------------------------------------------------------------------------------------------|
| "LTXEHWM configuration<br>parameter" on page 1-116 | The percentage of the logical log files that can be filled<br>before the server suspends other activities so that a long<br>transaction has exclusive use of the logs. |

### **Server message file configuration parameters**

Use the following configuration parameters to configure the server message file.

*Table 1-5. Server message file configuration parameters*

| <b>Configuration Parameter</b>                     | Reference                             |
|----------------------------------------------------|---------------------------------------|
| "MSGPATH configuration<br>parameter" on page 1-122 | The path of the message file.         |
| "CONSOLE configuration<br>parameter" on page 1-58  | The path of the console message file. |

# **Tblspace configuration parameters**

Use the following configuration parameters to configure the **tblspace** in the root dbspace.

*Table 1-6. Tblspace configuration parameters*

| <b>Configuration Parameter</b>                               | Reference                                        |
|--------------------------------------------------------------|--------------------------------------------------|
| "TBLTBLFIRST configuration<br>parameter" on page 1-188       | The first extent size for the tblspace tblspace. |
| "TBLTBLNEXT configuration<br>parameter" on page 1-189        | The next extent size for the tblspace tblspace.  |
| "TBLSPACE STATS<br>configuration parameter" on<br>page 1-188 | Enables or disables tblspace statistics.         |

### **Temporary dbspace and sbspace configuration parameters**

Use the following configuration parameters to configure the default temporary dbspaces and sbspaces.

*Table 1-7. Temporary dbspace and sbspace configuration parameters*

| <b>Configuration Parameter</b>                              | Reference                                               |
|-------------------------------------------------------------|---------------------------------------------------------|
| "DBSPACETEMP<br>configuration parameter" on<br>page $1-64$  | The list of dbspaces for temporary objects.             |
| l "SBSPACETEMP<br>configuration parameter" on<br>page 1-151 | The list of sbspaces for temporary smart large objects. |

### **Dbspace and sbspace configuration parameters**

Use the following configuration parameters to configure the default dbspaces and sbspaces.

<span id="page-49-0"></span>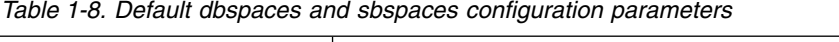

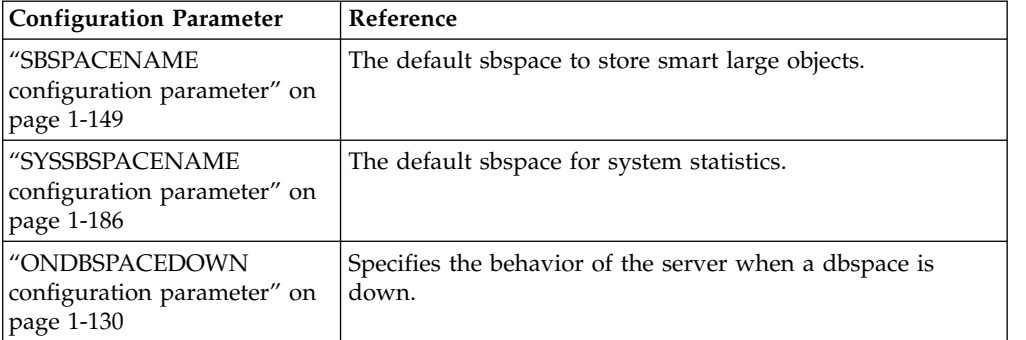

# **System configuration parameters**

Use the following configuration parameters to set server instance information.

*Table 1-9. System configuration parameters*

| <b>Configuration Parameter</b>                               | Reference                                                                       |
|--------------------------------------------------------------|---------------------------------------------------------------------------------|
| "SERVERNUM configuration<br>parameter" on page 1-159         | The unique ID for the database server instance.                                 |
| "DBSERVERNAME<br>configuration parameter" on<br>page 1-63    | The name of the default database server.                                        |
| "DBSERVERALIASES<br>configuration parameter" on<br>page 1-61 | List of alternative database server names.                                      |
| "FULL_DISK_INIT<br>configuration parameter" on<br>page 1-98  | Prevents an accidental disk reinitialization of an existing<br>server instance. |

# **Network configuration parameters**

Use the following configuration parameters to configure the network.

*Table 1-10. Network configuration parameters*

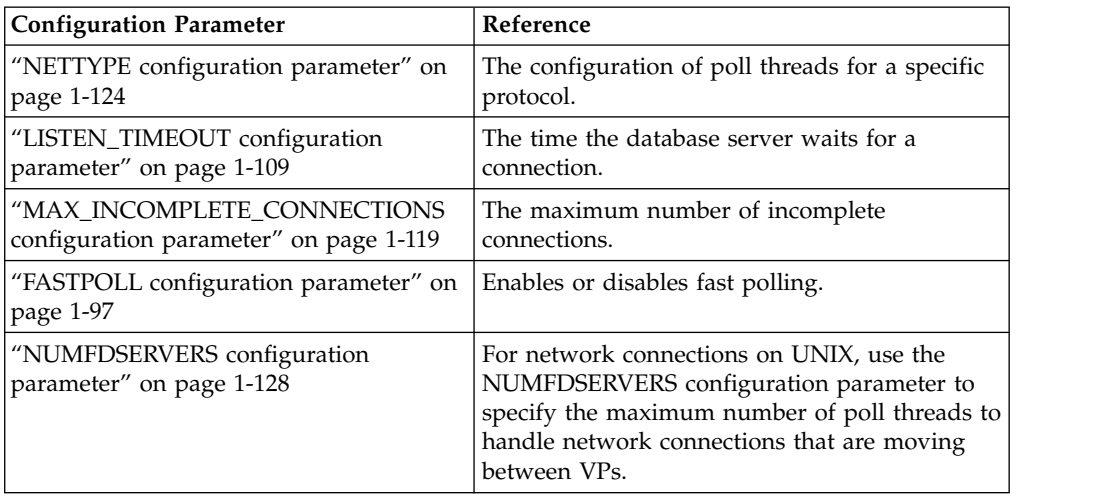

<span id="page-50-0"></span>*Table 1-10. Network configuration parameters (continued)*

| <b>Configuration Parameter</b>     | Reference                                         |
|------------------------------------|---------------------------------------------------|
| "NS_CACHE configuration parameter" | Defines the maximum retention time for an         |
| on page $1-127$                    | individual entry in the host name/IP address      |
|                                    | cache, the service cache, the user cache, and the |
|                                    | group cache.                                      |

# **CPU-related configuration parameters**

Use the following configuration parameters to configure CPU virtual processors.

| <b>Configuration Parameter</b>                                   | Reference                                                                    |
|------------------------------------------------------------------|------------------------------------------------------------------------------|
| "MULTIPROCESSOR<br>configuration parameter" on<br>page 1-123     | Setting of 1 supports multiple CPU VPs.                                      |
| "VPCLASS configuration<br>parameter" on page 1-200               | Defines the properties of each CPU virtual processor class.                  |
| "VP MEMORY CACHE KB<br>configuration parameter" on<br>page 1-199 | The amount of private memory blocks for the CPU virtual<br>processors.       |
| "SINGLE_CPU_VP<br>configuration parameter" on<br>page 1-169      | Set to $\theta$ to enable user-defined CPU VPs, or 1 for a single<br>CPU VP. |

*Table 1-11. CPU virtual processors configuration parameters*

# **Automatic tuning configuration parameters**

Use the following configuration parameters to automatically tune the configuration of the database server.

| <b>Configuration Parameter</b>                               | Reference                                                                                                    |
|--------------------------------------------------------------|----------------------------------------------------------------------------------------------------|
| "AUTO_TUNE configuration<br>parameter" on page 1-41          | Enable or disables all automatic tuning configuration<br>parameters that have values that are not present in the<br>onconfig file. |
| "AUTO_LRU_TUNING<br>configuration parameter" on<br>page 1-37 | Enables or disables automatic tuning of LRU queues:                                                                                |
| "AUTO AIOVPS<br>configuration parameter" on<br>page 1-33     | Enables or disables automatic management of AIO virtual<br>processors.                                                             |
| "AUTO_CKPTS configuration<br>parameter" on page 1-33         | Enables or disables automatic checkpoints.                                                                                         |
| "AUTO_REPREPARE<br>configuration parameter" on<br>page 1-39  | Enables or disables automatically reoptimizing stored<br>procedures and repreparing prepared statements.                           |
| "AUTO STAT MODE<br>configuration parameter" on<br>page 1-40  | Enables or disables the mode for selectively updating<br>statistics for your system.                                               |

*Table 1-12. CPU virtual processors configuration parameters*

<span id="page-51-0"></span>*Table 1-12. CPU virtual processors configuration parameters (continued)*

| <b>Configuration Parameter</b>                              | Reference                                                                                         |
|-------------------------------------------------------------|---------------------------------------------------------------------------------------------------|
| "AUTO READAHEAD<br>configuration parameter" on<br>page 1-37 | Changes the automatic read-ahead mode or disables or<br>enables automatic read ahead for a query. |

# **AIO and cleaner-related configuration parameters**

Use the following configuration parameters to configure AIO virtual processors and buffer cleaners.

*Table 1-13. AIO and buffer cleaner configuration parameters*

| <b>Configuration Parameter</b>                                    | Reference                               |
|-------------------------------------------------------------------|-----------------------------------------|
| "VPCLASS configuration<br>parameter" on page 1-200                | Configures the AIO virtual processors.  |
| "CLEANERS configuration<br>parameter" on page 1-55                | The number of page cleaner threads.     |
| "DIRECT_IO configuration<br>parameter (UNIX)" on page<br>$1 - 70$ | Specifies whether to use direct $I/O$ . |

# **Lock-related configuration parameters**

Use the following configuration parameters to set locking behavior.

*Table 1-14. Locking configuration parameters*

| <b>Configuration Parameter</b>                                    | Reference                               |
|-------------------------------------------------------------------|-----------------------------------------|
| "LOCKS configuration<br>parameter" on page 1-109                  | The initial number of locks at startup. |
| "DEF TABLE LOCKMODE<br>configuration parameter" on<br>page $1-68$ | The default table lock mode.            |

#### **Shared memory configuration parameters**

Use the following configuration parameters to configure shared memory.

*Table 1-15. Shared memory configuration parameters*

| <b>Configuration Parameter</b>                            | Reference                                                            |
|-----------------------------------------------------------|----------------------------------------------------------------------|
| "RESIDENT configuration<br>parameter" on page 1-141       | Controls whether shared memory is resident.                          |
| "SHMBASE configuration<br>parameter" on page 1-164        | The shared memory base address. Do not change this value.            |
| "SHMVIRTSIZE<br>configuration parameter" on<br>page 1-167 | The initial size, in KB, of the virtual segment of shared<br>memory. |
| "SHMADD configuration<br>parameter" on page 1-163         | The size of virtual shared memory segments.                          |

| <b>Configuration Parameter</b>                                 | Reference                                                                                                    |
|----------------------------------------------------------------|----------------------------------------------------------------------------------------------------|
| "EXTSHMADD configuration<br>parameter" on page 1-95            | The size of each virtual-extension shared memory segment<br>for user-defined routines and DataBlade® routines that run<br>in user-defined virtual processors. |
| "SHMTOTAL configuration<br>parameter" on page 1-165            | The maximum amount of shared memory for the database<br>server.                                                                                               |
| "SHMVIRT_ALLOCSEG<br>configuration parameter" on<br>page 1-166 | Controls when to add a memory segment.                                                                                                    |
| "SHMNOACCESS<br>configuration parameter" on<br>page 1-164      | Lists shared memory addresses that the server cannot<br>access.                                                                                               |

<span id="page-52-0"></span>*Table 1-15. Shared memory configuration parameters (continued)*

# **Checkpoint and system block configuration parameters**

Use the following configuration parameters to configure checkpoints, recovery time objective, and system block time.

*Table 1-16. Checkpoints, recovery time objective, and system block time configuration parameters*

| <b>Configuration Parameter</b>                                   | Reference                                                  |
|------------------------------------------------------------------|------------------------------------------------------------|
| "CKPTINTVL configuration<br>parameter" on page 1-55              | How often to check if a checkpoint is needed.              |
| "RTO_SERVER_RESTART<br>configuration parameter" on<br>page 1-147 | The recovery time objective for a restart after a failure. |
| "BLOCKTIMEOUT<br>configuration parameter" on<br>page 1-45        | The amount of time for a system block.                     |

# **Conversion guard configuration parameters**

Use the following configuration parameters to control information Informix uses during an upgrade to a new version of the server.

*Table 1-17. Conversion guard configuration parameters*

| <b>Configuration Parameter</b>                                  | Reference                                                                                                    |
|-----------------------------------------------------------------|----------------------------------------------------------------------------------------------------|
| "CONVERSION GUARD<br>configuration parameter" on<br>page 1-58   | Specifies whether to stop or continue an upgrade if an error<br>occurs during the upgrade.                                                                                        |
| "RESTORE_POINT_DIR<br>configuration parameter" on<br>page 1-143 | Specifies the path name to an empty directory where<br>restore point files are placed during a failed upgrade when<br>the CONVERSION_GUARD configuration parameter is<br>enabled. |

# <span id="page-53-0"></span>**Transaction-related configuration parameters**

Use the following configuration parameters to control distributed transactions.

| <b>Configuration Parameter</b>                                | Reference                                                                              |
|---------------------------------------------------------------|----------------------------------------------------------------------------------------|
| "TXTIMEOUT configuration<br>parameter" on page 1-192          | The distributed transaction timeout period.                                            |
| "DEADLOCK TIMEOUT<br>configuration parameter" on<br>page 1-67 | The maximum amount of time to wait for a lock in a<br>distributed transaction.         |
| THETERO COMMIT<br>configuration parameter" on<br>page 1-104   | Enables or disables heterogeneous commits for transactions<br>that use an EGM gateway. |

*Table 1-18. Distributed transaction configuration parameters*

### **ontape Tape device configuration parameters**

Use the following configuration parameters to configure the tape device for backups with the **ontape** utility.

*Table 1-19. Tape device configuration parameters*

| <b>Configuration Parameter</b>      | Reference                                             |
|-------------------------------------|-------------------------------------------------------|
| TAPEDEV configuration<br>parameter  | The tape device for backups.                          |
| TAPEBLK configuration<br>parameter  | The tape block size.                                  |
| TAPESIZE configuration<br>parameter | The maximum amount of data to put on one backup tape. |

# **ontape Logical log tape device configuration parameters**

Use the following configuration parameters to configure the tape device for logical logs with the **ontape** utility.

*Table 1-20. Logical log tape device configuration parameters*

| <b>Configuration Parameter</b>             | Reference                                                            |
|--------------------------------------------|----------------------------------------------------------------------|
| <b>LTAPEDEV</b> configuration<br>parameter | The tape device for logical log backups.                             |
| LTAPEBLK configuration<br>parameter        | The tape block size for logical log backups.                         |
| LTAPESIZE configuration<br>parameter       | The maximum amount of data to put on one logical log<br>backup tape. |

### **Backup and restore configuration parameters**

Use the following configuration parameters to control backup and restore with the ON-Bar utility. Unless specified otherwise, these configuration parameters are documented in the *IBM Informix Backup and Restore Guide*.

<span id="page-54-0"></span>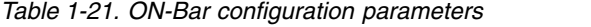

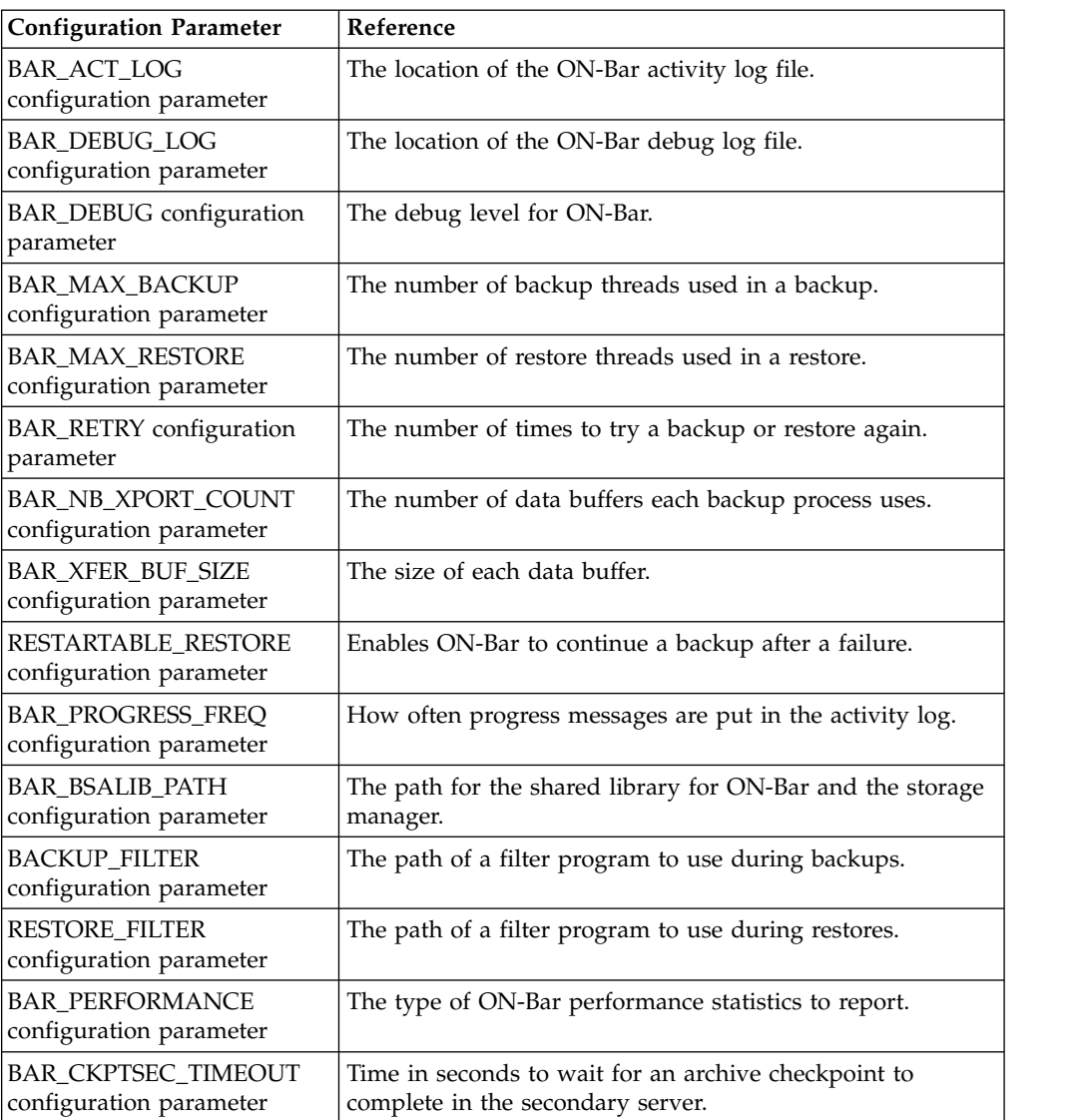

# **Primary Storage Manager configuration parameters**

Use the following configuration parameters to configure the IBM Informix Primary Storage Manager.

| <b>Configuration Parameter</b>           | Reference                                                                                                    |
|------------------------------------------|----------------------------------------------------------------------------------------------------|
| PSM ACT LOG<br>configuration parameter   | Specifies the location of the Informix Primary Storage<br>Manager activity log if you do not want the log information<br>included in the ON-Bar activity log.                              |
| PSM DEBUG LOG<br>configuration parameter | Specifies the location of the Informix Primary Storage<br>Manager debug log if you do not want the log information<br>included in the ON-Bar debug log.                                    |
| PSM_DEBUG configuration<br>parameter     | Specifies the amount of information that prints in the<br>Informix Primary Storage Manager debug log if you want<br>to use a debug level that is different from the one used by<br>ON-Bar. |

*Table 1-22. Informix Primary Storage Manager configuration parameters*

| <b>Configuration Parameter</b>              | Reference                                                                                                    |  |
|---------------------------------------------|----------------------------------------------------------------------------------------------------|--|
| PSM CATALOG PATH<br>configuration parameter | Specifies the full path to the directory that contains the<br>Informix Primary Storage Manager catalog tables.                |  |
| PSM DBS POOL<br>configuration parameter     | Specifies the name of the pool in which the<br>Informix<br>Primary Storage Manager places backup and restore<br>dbspace data. |  |
| PSM LOG POOL<br>configuration parameter     | Specifies the name of the pool in which the<br>Informix<br>Primary Storage Manager places backup and restore log<br>data.     |  |

<span id="page-55-0"></span>*Table 1-22. Informix Primary Storage Manager configuration parameters (continued)*

# **Data dictionary cache configuration parameters**

Use the following configuration parameters to configure the data dictionary caches.

*Table 1-23. Data dictionary cache configuration parameters*

| <b>Configuration Parameter</b>                             | Reference                                                |
|------------------------------------------------------------|----------------------------------------------------------|
| "DD_HASHSIZE<br>configuration parameter" on<br>$page 1-67$ | The number of hash buckets in the data dictionary cache. |
| "DD HASHMAX<br>configuration parameter" on<br>page 1-66    | The maximum number of tables in each hash bucket.        |

# **Data distribution configuration parameters**

Use the following configuration parameters to configure the data distribution pools.

*Table 1-24. Data distribution configuration parameters*

| <b>Configuration Parameter</b>                              | Reference                                                                         |
|-------------------------------------------------------------|-----------------------------------------------------------------------------------|
| "DS HASHSIZE<br>configuration parameter" on<br>page 1-78    | The number of hash buckets in the data distribution cache<br>and other caches.    |
| I"DS POOLSIZE<br>configuration parameter" on<br>page $1-81$ | The maximum number of entries in the data distribution<br>cache and other caches. |

# **User defined routine (UDR) configuration parameters**

Use the following configuration parameters to configure UDRs.

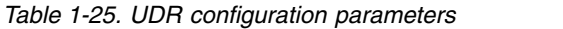

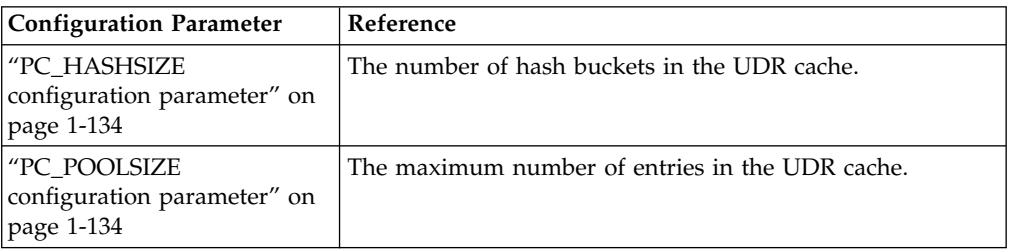

<span id="page-56-0"></span>*Table 1-25. UDR configuration parameters (continued)*

| <b>Configuration Parameter</b>                                   | Reference                                                             |
|------------------------------------------------------------------|-----------------------------------------------------------------------|
| "PRELOAD DLL FILE<br>configuration parameter" on<br>page $1-138$ | The C UDR shared library path name to load when the<br>server starts. |

### **SQL statement cache configuration parameters**

Use the following configuration parameters to configure the SQL statement cache.

*Table 1-26. SQL statement cache configuration parameters*

| <b>Configuration Parameter</b>                                   | Reference                                                             |  |
|------------------------------------------------------------------|-----------------------------------------------------------------------|--|
| "STMT_CACHE<br>configuration parameter" on<br>page 1-180         | Controls SQL statement caching.                                       |  |
| "STMT_CACHE_HITS<br>configuration parameter" on<br>page 1-181    | The number of times an SQL statement is run before it is<br>cached.   |  |
| "STMT_CACHE_SIZE<br>configuration parameter" on<br>page 1-183    | The size of the SQL statement cache.                                  |  |
| "STMT_CACHE_NOLIMIT<br>configuration parameter" on<br>page 1-182 | Controls additional memory consumption of the SQL<br>statement cache. |  |
| "STMT_CACHE_NUMPOOL<br>configuration parameter" on<br>page 1-182 | The number of pools for the SQL statement cache.                      |  |

# **Operating system session-related configuration parameters**

Use the following configuration parameters to configure operating system and session features.

| <b>Configuration Parameter</b>                                 | Reference                                                              |  |
|----------------------------------------------------------------|------------------------------------------------------------------------|--|
| "USEOSTIME configuration<br>parameter" on page 1-196           | The precision of SQL statement timing.                                 |  |
| "STACKSIZE configuration<br>parameter" on page 1-179           | The size of a session stack.                                           |  |
| "ALLOW_NEWLINE<br>configuration parameter" on<br>page 1-32     | Whether embedded new line characters are allowed in SQL<br>statements. |  |
| "USELASTCOMMITTED<br>configuration parameter" on<br>page 1-194 | Controls committed read isolation level.                               |  |

*Table 1-27. Operating system and session configuration parameters*

# <span id="page-57-0"></span>**Index-related configuration parameters**

Use the following configuration parameters to configure index features.

*Table 1-28. Index configuration parameters*

| <b>Configuration Parameter</b>                                    | Reference                                                                                        |  |
|-------------------------------------------------------------------|--------------------------------------------------------------------------------------------------|--|
| "FILLFACTOR configuration<br>parameter" on page 1-97              | The percentage of index page fullness.                                                           |  |
| "MAX FILL DATA PAGES<br>configuration parameter" on<br>page 1-118 | Enables or disables filling data pages as full as possible if<br>they have variable length rows. |  |
| "BTSCANNER Configuration<br>Parameter" on page 1-46               | Configures B-tree scanner threads.                                                               |  |
| "ONLIDX_MAXMEM<br>configuration parameter" on<br>page 1-131       | The amount of memory for the pre-image and updator log<br>pools.                                 |  |

# **Parallel database queries (PDQ) configuration parameters**

Use the following configuration parameters to configure PDQ.

| <b>Configuration Parameter</b>                                   | Reference                                                     |
|------------------------------------------------------------------|---------------------------------------------------------------|
| "MAX PDOPRIORITY<br>configuration parameter" on<br>page 1-119    | The maximum percentage of resources for a single<br>query.    |
| "DS_MAX_QUERIES<br>configuration parameter" on<br>page 1-78      | The maximum number of concurrent decision support<br>queries. |
| "DS_TOTAL_MEMORY<br>configuration parameter" on<br>page 1-82     | The maximum amount of decision support memory.                |
| "DS_MAX_SCANS configuration<br>parameter" on page 1-79           | The maximum number of decision support scans.                 |
| "DS NONPDO OUERY MEM<br>configuration parameter" on<br>page 1-81 | The amount of non-PDQ query memory.                           |
| "DATASKIP Configuration<br>Parameter" on page 1-59               | Whether to skip a dbspace when processing a query.            |

*Table 1-29. PDQ configuration parameters*

### **Optimizer configuration parameters**

Use the following configuration parameters to influence query execution optimizer plans and directives.

**Configuration Parameter** Reference ["OPTCOMPIND](#page-173-0) [configuration parameter" on](#page-173-0) [page 1-132](#page-173-0) Controls how the optimizer determines the best query path. ["DIRECTIVES configuration](#page-112-0) [parameter" on page 1-71](#page-112-0) Enables or disables inline optimizer directives.

*Table 1-30. Optimizer configuration parameters*

| <b>Configuration Parameter</b>                              | Reference                                                                                                    |  |
|-------------------------------------------------------------|----------------------------------------------------------------------------------------------------|--|
| "EXT DIRECTIVES<br>configuration parameter" on<br>page 1-94 | Enables or disables external directives.                                                                                                    |  |
| "OPT_GOAL configuration<br>parameter" on page 1-133         | Controls how to optimize for fastest retrieval.                                                                                                    |  |
| "IFX FOLDVIEW<br>configuration parameter" on<br>page 1-105  | Enables or disables folding views.                                                                                                    |  |
| "STATCHANGE<br>configuration parameter" on<br>page 1-179    | Specifies a positive integer for a global percentage of a<br>change threshold to identify data distribution statistics that<br>need to be updated. |  |
| "USTLOW_SAMPLE<br>configuration parameter" on<br>page 1-198 | Enables or disables the generation of index statistics based<br>on sampling when you run UPDATE STATISTICS<br>statements in LOW mode.              |  |

<span id="page-58-0"></span>*Table 1-30. Optimizer configuration parameters (continued)*

# **Scan configuration parameters**

Use the following configuration parameters to set read-ahead behavior.

*Table 1-31. Scan configuration parameters*

| <b>Configuration Parameter</b>                                   | Reference                                                                                                    |  |
|------------------------------------------------------------------|----------------------------------------------------------------------------------------------------|--|
| "BATCHEDREAD TABLE<br>configuration parameter" on<br>page 1-45   | Enables or disables light scans on compressed tables, tables<br>with rows that are larger than a page, and tables with<br>VARCHAR, LVARCHAR, and NVARCHAR data. |  |
| "BATCHEDREAD INDEX<br>configuration parameter" on<br>$page 1-44$ | Enables the optimizer to perform light scans for indexes.                                                                                                    |  |

### **SQL tracing configuration parameters**

Use the following configuration parameters to set SQL tracing.

*Table 1-32. SQL tracing configuration parameters*

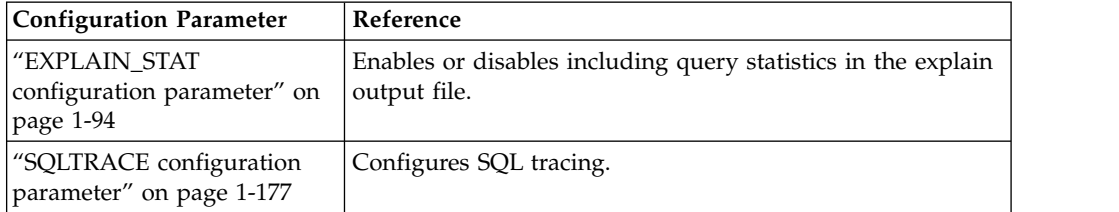

### **Security configuration parameters**

Use the following configuration parameters to configure security options.

*Table 1-33. Security configuration parameters*

| <b>Configuration Parameter</b>        | Reference                                 |
|---------------------------------------|-------------------------------------------|
| <b>TOBCREATE PERMISSION</b>           | Specifies users who can create databases. |
| configuration parameter" on page 1-60 |                                           |

| <b>Configuration Parameter</b>                                | Reference                                         |
|---------------------------------------------------------------|---------------------------------------------------|
| "DB_LIBRARY_PATH_configuration                                | Specifies the locations of UDR or UDT shared      |
| parameter" on page 1-61                                       | libraries.                                        |
| "IFX_EXTEND_ROLE configuration                                | Controls how to specify which users can register  |
| parameter" on page 1-104                                      | external routines.                                |
| "SECURITY_LOCALCONNECTION                                     | Whether the database server checks the security   |
| configuration parameter" on page 1-158                        | of local connections.                             |
| "UNSECURE_ONSTAT configuration                                | Whether non-DBSA users can run onstat             |
| parameter" on page 1-193                                      | commands.                                         |
| "ADMIN_USER_MODE_WITH_DBSA                                    | Controls who can connect to the server in         |
| configuration parameter" on page 1-29                         | administration mode.                              |
| "ADMIN_MODE_USERS configuration                               | Lists the users who can connect in administration |
| parameter" on page 1-29                                       | mode.                                             |
| "SSL_KEYSTORE_LABEL configuration<br>parameter" on page 1-178 | The SSL label.                                    |
| "TLS_VERSION configuration                                    | Specifies the Transport Layer Security (TLS)      |
| parameter" on page 1-192                                      | version for network connections.                  |

<span id="page-59-0"></span>*Table 1-33. Security configuration parameters (continued)*

### **Label-based access control configuration parameters**

Use the following configuration parameters to configure the label-based access control (LBAC) cache. These configuration parameters are documented in the *IBM Informix Security Guide*.

*Table 1-34. LBAC configuration parameters*

| <b>Configuration Parameter</b>                              | Reference                                                                                    |
|-------------------------------------------------------------|----------------------------------------------------------------------------------------------|
| "PLCY POOLSIZE<br>configuration parameter" on<br>page 1-137 | The number of hash buckets in the LBAC security<br>information cache.                        |
| "PLCY HASHSIZE<br>configuration parameter" on<br>page 1-136 | The maximum number of entries in each hash bucket of the<br>LBAC security information cache. |
| "USRC POOLSIZE<br>configuration parameter" on<br>page 1-198 | The number of hash buckets in the LBAC credential<br>memory cache.                           |
| "USRC HASHSIZE<br>configuration parameter" on<br>page 1-197 | The maximum number of entries in each hash bucket of the<br>LBAC credential memory cache.    |

### **Built-in character data types configuration parameters**

Use the following configuration parameter to configure built-in character data types.

*Table 1-35. Built-in character data types configuration parameters*

| <b>Configuration Parameter</b>                                                     | Reference                                                                                                    |
|------------------------------------------------------------------------------------|----------------------------------------------------------------------------------------------------|
| <sup>1</sup> SOL LOGICAL CHAR<br>configuration parameter" on<br>$\vert$ page 1-175 | Enables or disables the expansion of size specifications in<br>declarations of built-in character data types. |

# <span id="page-60-0"></span>**Sequence cache configuration parameters**

Use the following configuration parameter to configure the sequence cache:

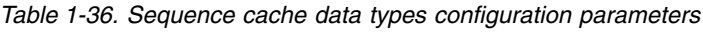

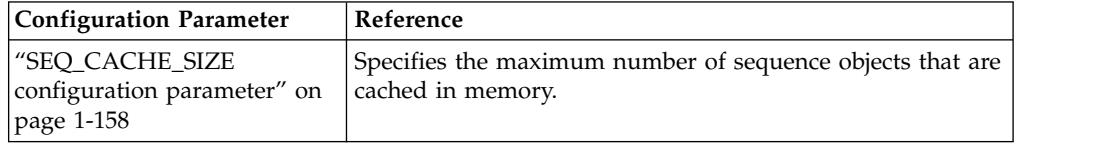

### **High-availability and Enterprise Replication security configuration parameters**

Use the following configuration parameters to configure security for high-availability clusters and Enterprise Replication.

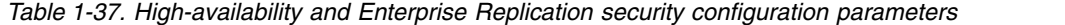

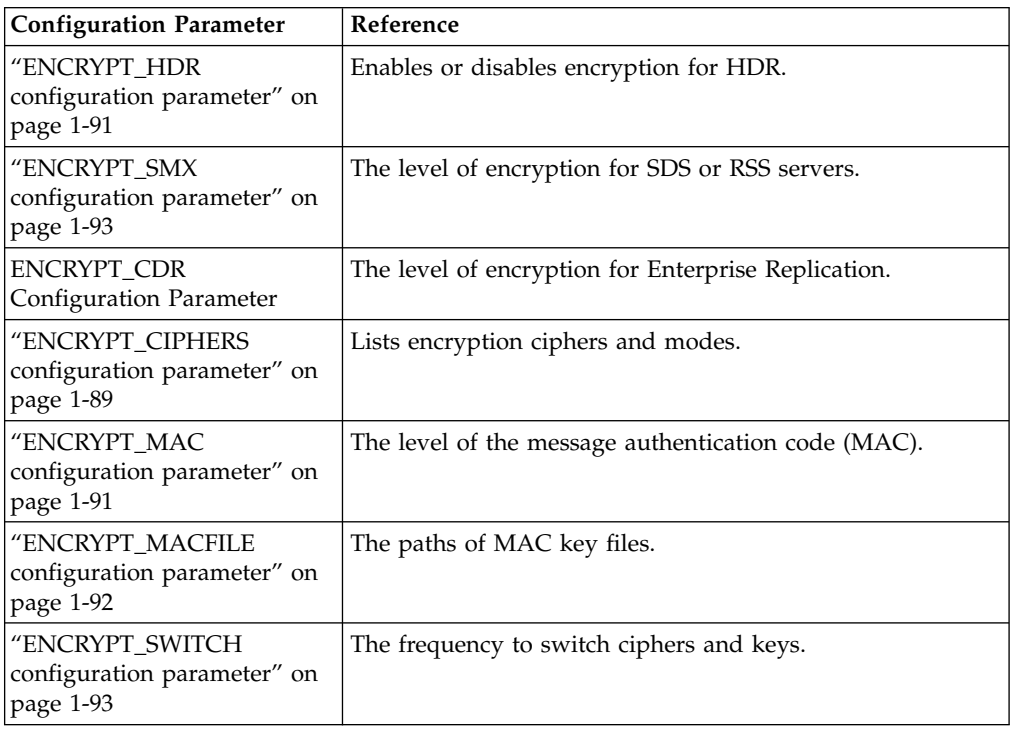

#### **Enterprise Replication configuration parameters**

Use the following configuration parameters to configure Enterprise Replication (ER). These configuration parameters are documented in the *IBM Informix Enterprise Replication Guide*.

*Table 1-38. Enterprise Replication configuration parameters*

| <b>Configuration Parameter</b>                    | Reference                                                                                       |
|---------------------------------------------------|-------------------------------------------------------------------------------------------------|
| <b>CDR EVALTHREADS</b><br>Configuration Parameter | The numbers of evaluator threads.                                                               |
| Parameter                                         | CDR_DSLOCKWAIT Configuration   The amount of time data sync threads wait for<br>database locks. |

| <b>Configuration Parameter</b>                      | Reference                                                                                                    |
|-----------------------------------------------------|----------------------------------------------------------------------------------------------------|
| CDR_QUEUEMEM Configuration                          | The maximum amount of memory for send and                                                                                                  |
| Parameter                                           | receive queues.                                                                                                    |
| CDR_NIFCOMPRESS Configuration<br>Parameter          | The network interface compression level.                                                                                                   |
| CDR_SERIAL Configuration                            | The incremental size and starting value of serial                                                                                          |
| Parameter                                           | columns.                                                                                                    |
| CDR_DBSPACE Configuration<br>Parameter              | The dbspace name for the syscdr database.                                                                                                  |
| CDR_QDATA_SBSPACE<br>Configuration Parameter        | The names of sbspaces for spooled transactions.                                                                                            |
| CDR_SUPPRESS_ATSRISWARN                             | The data sync warnings and errors to suppress in                                                                                           |
| Configuration Parameter                             | ATS and RIS files.                                                                                                    |
| CDR_DELAY_PURGE_DTC<br>configuration parameter      | The amount of time to retain delete tables.                                                                                                |
| CDR_LOG_LAG_ACTION<br>configuration parameter       | The action taken when the database server comes<br>close to overwriting a logical log that Enterprise<br>Replication did not yet process.  |
| CDR_LOG_STAGING_MAXSIZE                             | The maximum amount of space that Enterprise                                                                                                |
| Configuration Parameter                             | Replication uses to stage log files.                                                                                                    |
| CDR_MAX_DYNAMIC_LOGS                                | The maximum number of dynamic log requests that                                                                                            |
| Configuration Parameter                             | Enterprise Replication can make in a session.                                                                                              |
| GRIDCOPY_DIR Configuration                          | The default directory used by the ifx_grid_copy                                                                                            |
| Parameter                                           | procedure.                                                                                                    |
| CDR_TSINSTANCEID configuration                      | The unique identifier for time series instances that                                                                                       |
| parameter                                           | are replicated.                                                                                                    |
| CDR_MAX_FLUSH_SIZE                                  | The maximum number of transactions that are                                                                                                |
| configuration parameter                             | applied before the logs are flushed to disk.                                                                                               |
| <b>CDR AUTO DISCOVER</b><br>configuration parameter | Allow auto-configuration of Enterprise Replication<br>though the cdr autoconfig serv command,<br>installation wizard, or ifxclone utility. |
| CDR_MEM configuration parameter                     | Specifies the method of memory pool allocation for<br>Enterprise Replication.                                                              |

<span id="page-61-0"></span>*Table 1-38. Enterprise Replication configuration parameters (continued)*

# **Parallel sharded queries configuration parameters**

Use the following configuration parameters to configure parallel sharded queries.

*Table 1-39. Parallel sharded queries configuration parameters*

| <b>Configuration Parameter</b>       | Reference                                                                         |
|--------------------------------------|-----------------------------------------------------------------------------------|
| SHARD_MEM configuration<br>parameter | Specifies how to allocate shared memory for sharded<br>queries on a shard server. |
| SHARD_ID configuration<br>parameter  | Sets the unique ID for a shard server in a shard cluster.                         |

# <span id="page-62-0"></span>**High-availability cluster configuration parameters**

Use the following configuration parameters to configure high-availability clusters.

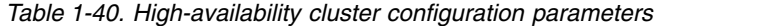

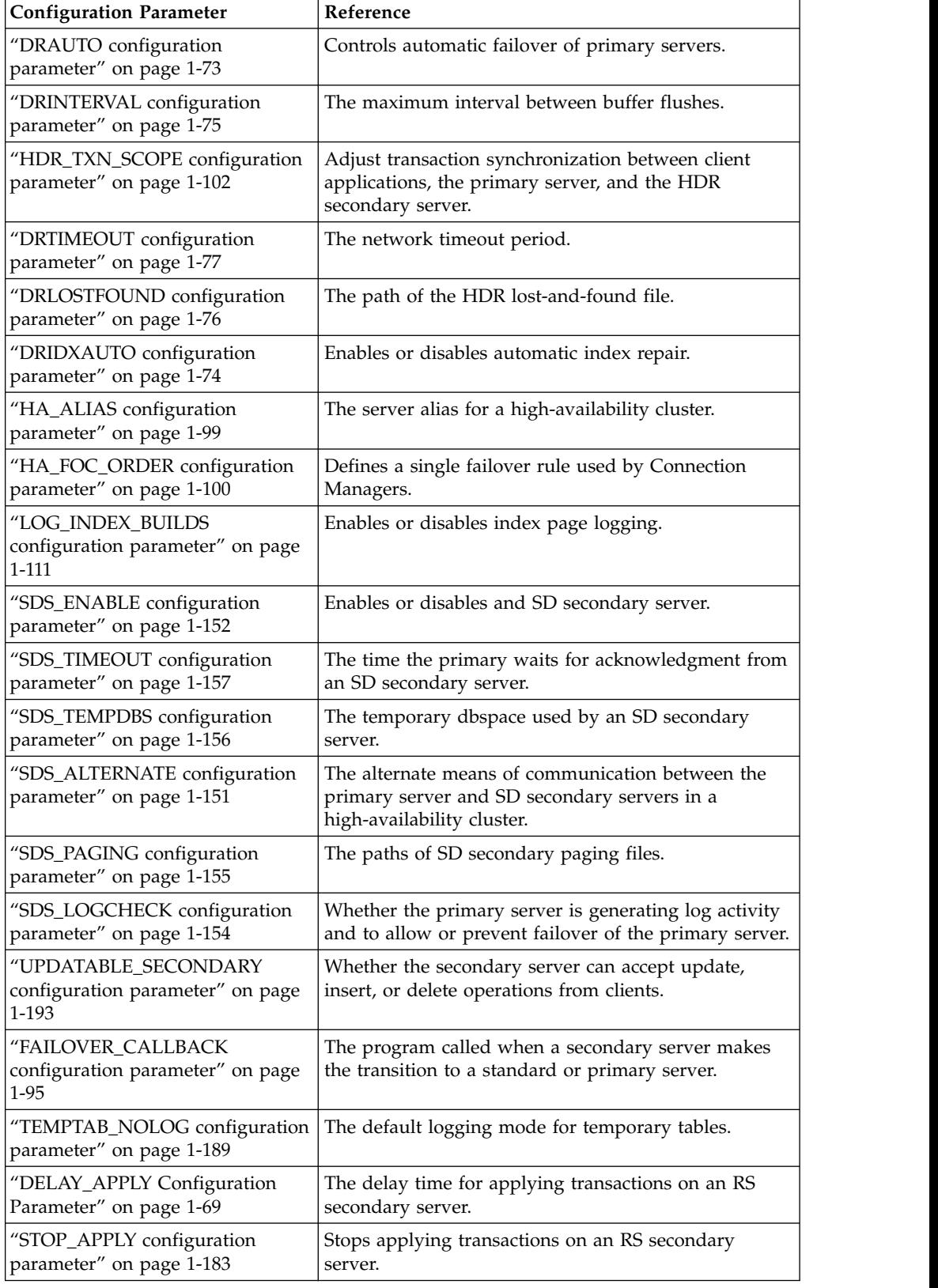

| <b>Configuration Parameter</b>                                        | Reference                                                                                                    |
|-----------------------------------------------------------------------|----------------------------------------------------------------------------------------------------|
| "LOG_STAGING_DIR<br>configuration parameter" on page<br>$1 - 112$     | The directory to stage log files.                                                                                                    |
| "RSS_FLOW_CONTROL<br>configuration parameter" on page<br>1-146        | Enables flow control for RS secondary servers.                                                                                                |
| "FAILOVER_TX_TIMEOUT<br>configuration parameter" on page<br>1-96      | Enables or disables transaction survival behavior<br>during failover.                                                                         |
| "ENABLE_SNAPSHOT_COPY<br>configuration parameter" on page<br>$1 - 88$ | Whether the server instance can be cloned by the<br>ifxclone utility.                                                                         |
| "SMX_COMPRESS configuration<br>parameter" on page 1-170               | The level of compression that the database server uses<br>when sending data from the source database server to<br>the target database server. |
| "SMX_PING_INTERVAL<br>configuration parameter" on page<br>$1 - 171$   | The number of seconds in a timeout interval.                                                                                                  |
| "SMX_PING_RETRY configuration<br>parameter" on page 1-172             | The number of timeout intervals before a secondary<br>server closes the SMX connection to the primary<br>server.                              |
| "CLUSTER_TXN_SCOPE<br>configuration parameter" on page<br>$1 - 56$    | Controls when transaction commits can be returned to<br>a client application.                                                                 |
| "SMX_NUMPIPES configuration<br>parameter" on page 1-170               | Sets the number of pipes for SMX connections.                                                                                                 |

<span id="page-63-0"></span>*Table 1-40. High-availability cluster configuration parameters (continued)*

### **Logical recovery configuration parameters**

Use the following configuration parameters to set logical recovery threads.

*Table 1-41. Logical recovery configuration parameters*

| <b>Configuration Parameter</b>                                   | Reference                                                                               |
|------------------------------------------------------------------|-----------------------------------------------------------------------------------------|
| "ON RECVRY THREADS<br>configuration parameter" on<br>page 1-130  | The number of logical recovery threads that run in parallel<br>during a warm restore.   |
| "OFF RECVRY THREADS<br>configuration parameter" on<br>page 1-129 | The number of logical recovery threads used in a cold<br>restore and for fast recovery. |

# **Diagnostic dump configuration parameters**

Use the following configuration parameters to control diagnostic dump information.

*Table 1-42. Diagnostic configuration parameters*

| <b>Configuration Parameter</b>                    | <b>Reference</b>                                    |
|---------------------------------------------------|-----------------------------------------------------|
| "DUMPDIR configuration<br>parameter" on page 1-85 | The location of assertion failure diagnostic files. |

<span id="page-64-0"></span>

| <b>Configuration Parameter</b>                                    | Reference                                                                                   |
|-------------------------------------------------------------------|---------------------------------------------------------------------------------------------|
| "DUMPSHMEM<br>configuration parameter<br>$(UNIX)''$ on page 1-86  | Controls shared memory dumps.                                                               |
| "DUMPGCORE configuration<br>parameter (UNIX)" on page<br>$1 - 85$ | Enables or disables whether the database server dumps a<br>core to the gcore file.          |
| "DUMPCORE configuration<br>parameter (UNIX)" on page<br>$1 - 84$  | Enables or disables whether the database server dumps a<br>core after an assertion failure. |
| "DUMPCNT configuration<br>parameter (UNIX)" on page<br>$1 - 84$   | The maximum number of shared memory dumps for a<br>session.                                 |

*Table 1-42. Diagnostic configuration parameters (continued)*

# **Alarm program configuration parameters**

Use the following configuration parameters to configure the alarm program.

*Table 1-43. Alarm program configuration parameters*

| <b>Configuration Parameter</b>                                   | Reference                                                                                                    |
|------------------------------------------------------------------|----------------------------------------------------------------------------------------------------|
| "ALARMPROGRAM<br>configuration parameter" on<br>page 1-30        | The alarm program to display event alarms.                                                                            |
| "ALRM ALL EVENTS<br>configuration parameter" on<br>page 1-32     | Whether the alarm program runs for all events.                                                                        |
| "STORAGE_FULL_ALARM<br>configuration parameter" on<br>page 1-184 | How often messages and events are raised when a storage<br>space is full or a partition runs out of pages or extents. |
| "SYSALARMPROGRAM<br>configuration parameter" on<br>page 1-185    | The system alarm program triggered after an assertion<br>failure.                                                     |

#### **Technical support configuration parameters**

The following configuration parameters to are used by technical support and are set automatically.

*Table 1-44. Technical support configuration parameters*

| <b>Configuration Parameter</b> | Reference             |
|--------------------------------|-----------------------|
| <b>RAS PLOG SPEED</b>          | Reserved for support. |
| <b>RAS LLOG SPEED</b>          | Reserved for support. |

# **Character processing configuration parameter**

Use the following configuration parameter to control whether Informix checks if characters are valid for the locale.

<span id="page-65-0"></span>*Table 1-45. Character processing configuration parameter*

| <b>Configuration Parameter</b>                                          | Reference                                        |
|-------------------------------------------------------------------------|--------------------------------------------------|
| "EILSEO COMPAT MODE<br>configuration parameter" on<br>$\vert$ page 1-88 | Enables or disables checking character validity. |

# **Statistics configuration parameters**

Use the following configuration parameters to control the collection of queue and wait statistics.

*Table 1-46. Queue and wait statistics configuration parameters*

| <b>Configuration Parameter</b>                    | Reference                                        |
|---------------------------------------------------|--------------------------------------------------|
| "QSTATS configuration<br>parameter" on page 1-139 | Enables or disables collecting queue statistics. |
| WSTATS configuration<br>parameter" on page 1-204  | Enables or disables collecting wait statistics.  |

# **User mapping configuration parameter**

Use this configuration parameter to control user mapping.

*Table 1-47. User mapping*.

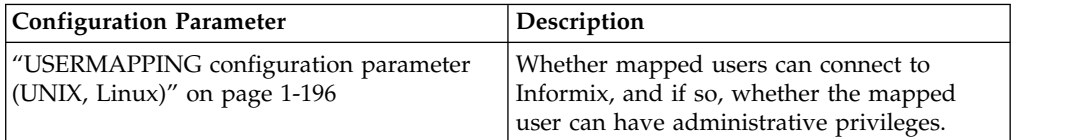

# **Storage provisioning configuration parameters**

Use the following configuration parameters to control information that enables the server to automatically extend or add a chunk when more space is needed in an existing storage space (dbspace, temporary dbspace, sbspace, temporary sbspace, or blobspace).

*Table 1-48. Storage provisioning configuration parameters*

| <b>Configuration Parameter</b>                              | Reference                                                                                                    |
|-------------------------------------------------------------|----------------------------------------------------------------------------------------------------|
| "SP AUTOEXPAND<br>configuration parameter" on<br>page 1-173 | Enables or disables the automatic creation or extension of<br>chunks in a storage space.                                                 |
| "SP THRESHOLD<br>configuration parameter" on<br>page 1-173  | Defines the minimum amount of free KB that can exist in a<br>storage space.                                                              |
| "SP WAITTIME<br>configuration parameter" on<br>page 1-174   | Specifies the maximum number of seconds that a thread<br>waits for a storage pool to expand before returning an "out<br>of space" error. |

# **Automatic location of database objects**

Use the following configuration parameter to enable automatic location and fragmentation.

<span id="page-66-0"></span>*Table 1-49. Automatic location configuration parameter*

| <b>Configuration Parameter</b>                             | Reference                                                                                            |
|------------------------------------------------------------|----------------------------------------------------------------------------------------------------|
| l"AUTOLOCATE<br>configuration parameter" on<br>page $1-43$ | Enables the automatic location of databases and tables and<br>the automatic fragmentation of tables. |

#### **Default escape configuration parameter**

Use the following configuration parameter as needed.

*Table 1-50. Default escape configuration parameter*

| <b>Configuration Parameter</b>                                | Reference                             |
|---------------------------------------------------------------|---------------------------------------|
| "DEFAULTESCCHAR<br>configuration parameter" on<br>page $1-69$ | Specifies a default escape character. |

# **WebSphere® MQ server configuration parameters**

Use the following configuration parameters to configure the database server for MQ messaging. These configuration parameters are documented in the *IBM Informix Database Extensions User's Guide*.

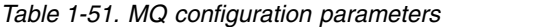

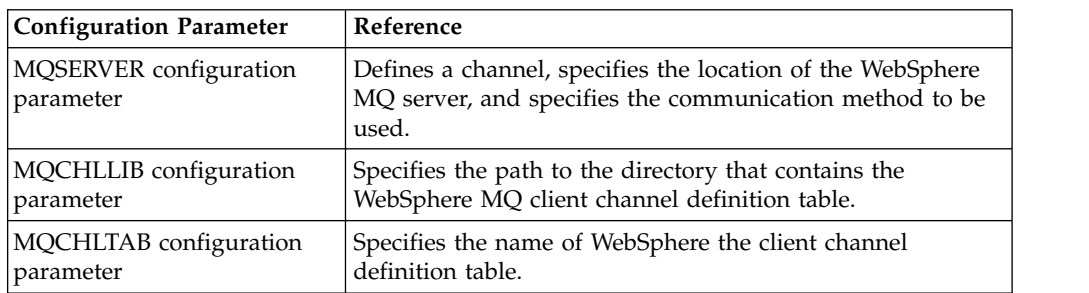

### **Non-root user server installation configuration parameters**

Use the following configuration parameters with non-root server installations.

*Table 1-52. Non-root user server installation*

| <b>Configuration Parameter</b>                                         | Reference                                                                                                    |
|------------------------------------------------------------------------|----------------------------------------------------------------------------------------------------|
| "REMOTE_SERVER_CFG<br>configuration parameter" on page<br>1-139        | Specifies the name of a file that lists the remote hosts<br>that are trusted by the database server computer. |
| "REMOTE USERS CFG<br>configuration parameter" on page<br>1-140         | Specifies the name of a file that lists names of trusted<br>users that exist on remote hosts.                 |
| "S6_USE_REMOTE_SERVER_CFG<br>configuration parameter" on page<br>1-147 | Specifies the file used to authenticate secure server<br>connections in a trusted network environment.        |

# <span id="page-67-0"></span>**Low memory configuration parameters**

Use the following configuration parameters to manage low memory.

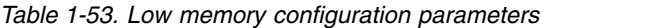

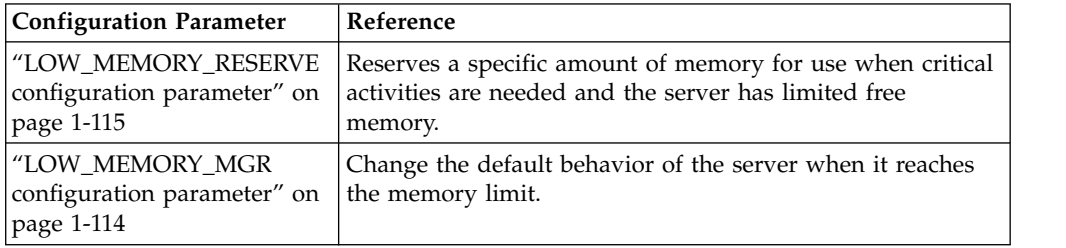

# **Global Security Kitconfiguration parameter**

Use this parameter to set the IBM Informix Global Security Kit (GSKit) version.

*Table 1-54. Global Security Kit*

| <b>Configuration Parameter</b>                                                  | Description                              |
|---------------------------------------------------------------------------------|------------------------------------------|
| "GSKIT_VERSION configuration parameter"   Specifies which version of IBM Global | Security Kit (GSKit) the database server |
| on page $1-98$                                                                  | uses.                                    |

# **Connection parameters**

Use the following parameters to manage connections.

*Table 1-55. Connection configuration parameters*.

| <b>Configuration Parameter</b>                              | Description                                                                                                    |
|-------------------------------------------------------------|----------------------------------------------------------------------------------------------------|
| "INFORMIXCONRETRY configuration<br>parameter" on page 1-106 | Specifies the number of connection attempts<br>that can be made to the database server after<br>the initial connection attempt fails. With the<br>INFORMIXCONTIME configuration<br>parameter, specifies the frequency at which<br>the CONNECT statement tries to connect to<br>the database server. |
| "INFORMIXCONTIME configuration<br>parameter" on page 1-107  | Specifies the duration, in seconds, that the<br>CONNECT statement attempts to establish a<br>connection to the database server. With the<br>INFORMIXRETRY configuration parameter,<br>specifies the frequency at which the<br>CONNECT statement tries to connect to the<br>database server.         |

# <span id="page-68-0"></span>**Session limits**

Use the following configuration parameters to create limits for individual sessions.

*Table 1-56. Session-limit configuration parameters.*

| <b>Configuration Parameter</b>                                        | Reference                                             |
|-----------------------------------------------------------------------|-------------------------------------------------------|
| "SESSION LIMIT LOCKS<br>configuration parameter" on page<br>$1 - 159$ | Limits the number of locks.                           |
| "SESSION_LIMIT_MEMORY<br>configuration parameter" on page<br>1-161    | Limits the available memory.                          |
| "SESSION_LIMIT_TEMPSPACE<br>configuration parameter" on page<br>1-161 | Limits temporary table space.                         |
| "SESSION_LIMIT_LOGSPACE<br>configuration parameter" on page<br>1-160  | Limits logspace available to individual transactions. |
| "SESSION LIMIT TXN TIME<br>configuration parameter" on page<br>1-162  | Limits the amount of time that a transaction can run. |

# **Tenant limits**

Use the following configuration parameters to specify limits on tenant databases.

*Table 1-57. Tenant limits configuration parameters.*

| <b>Configuration Parameter</b>                                           | Reference                                                                                         |
|--------------------------------------------------------------------------|---------------------------------------------------------------------------------------------------|
| "TENANT_LIMIT_SPACE<br>configuration parameter" on page<br>1-191         | Limits the amount of storage space available to a<br>tenant database.                             |
| "TENANT LIMIT MEMORY<br>configuration parameter" on page<br>1-191        | Limits the amount of shared memory for all sessions<br>that are connected to the tenant database. |
| "TENANT LIMIT CONNECTIONS<br>configuration parameter" on page<br>$1-190$ | Limits the number of connections to a tenant<br>database.                                         |

# **Java™ configuration parameters**

Use the following configuration parameters to configure Java virtual processors. These configuration parameters are documented in the *IBM J/Foundation Developer's Guide*.

*Table 1-58. Java configuration parameters*

| <b>Configuration Parameter</b> | Reference                                  |
|--------------------------------|--------------------------------------------|
| VPCLASS                        | Configures a Java virtual processor class. |
| JVPPROPFILE                    | The Java VP property file.                 |
| IVPLOGFILE                     | The Java VP log file.                      |
| <b>IVPARGS</b>                 | Configures the Java VM.                    |
| <b>IVPCLASSPATH</b>            | The Java class path.                       |

# <span id="page-69-0"></span>**Buffer pool and LRU tuning configuration parameters**

Use the following configuration parameters to configure buffer pools and tune LRU queues.

*Table 1-59. Buffer pool and LRU tuning configuration parameters*

| <b>Configuration Parameter</b>                              | Reference                |
|-------------------------------------------------------------|--------------------------|
| l "BUFFERPOOL<br>configuration parameter" on<br>page $1-47$ | Configures buffer pools. |

# **Additional parameters**

Some configuration parameters are not in the onconfig.std file. You can add these parameters to your onconfig file as necessary.

*Table 1-60. Parameters that are not in the onconfig.std file*

| <b>Configuration Parameter</b>                                          | Reference                                                                                                    |
|-------------------------------------------------------------------------|----------------------------------------------------------------------------------------------------|
| "AUTO_TUNE_SERVER_SIZE<br>configuration parameter" on page 1-35         | Sets the size of the database server based on the<br>number of expected users.                                                                                                |
|                                                                         | If you create a server during installation, this<br>parameter is set in your onconfig file.                                                                                   |
| "AUTO_LLOG configuration<br>parameter" on page 1-34                     | Automatically adds logical logs in the specified<br>dbspace to improve performance and to limit the<br>total size of logical log files.                                       |
|                                                                         | If you create a server during installation, this<br>parameter is set in your onconfig file.                                                                                   |
| <b>CDR_APPLY Configuration Parameter</b>                                | Specifies the minimum and maximum number of<br>data sync threads.                                                                                                    |
| <b>CDR_ENV Configuration Parameter</b>                                  | Sets some specific Enterprise Replication<br>environment variables.                                                                                                    |
| "CHECKALLDOMAINSFORUSER<br>configuration parameter" on page 1-54        | Specifies how the database server searches for<br>user names in a networked Windows<br>environment.                                                                           |
| "DISABLE_B162428_XA_FIX<br>configuration parameter" on page 1-72        | Specifies whether to free global transactions after<br>a rollback operation.                                                                                                  |
| "DRDA_COMMBUFFSIZE<br>configuration parameter" on page 1-73             | Specifies the size of the DRDA® communications<br>buffer.                                                                                                    |
| IFXGUARD configuration parameter                                        | Enables auditing with IBM Security Guardium®<br>and sets the actions of the database server if the<br>IBM Security Guardium server does not respond<br>in the timeout period. |
| "IFX_XA_UNIQUEXID_IN_DATABASE<br>configuration parameter" on page 1-105 | Enables the transaction manager to use same XID<br>to represent global transactions on different<br>databases in the same database server instance.                           |
| "LIMITNUMSESSIONS configuration<br>parameter" on page 1-107             | Specifies the maximum number of sessions that<br>can connect to the database server.                                                                                          |
| "MSG_DATE configuration parameter"<br>on page 1-122                     | Inserts a date stamp at the beginning of messages<br>that are printed to the online log.                                                                                      |
| "NET_IO_TIMEOUT_ALARM<br>configuration parameter" on page 1-123         | Sends notification if network write operations are<br>blocked for 30 minutes or more.                                                                                         |

*Table 1-60. Parameters that are not in the onconfig.std file (continued)*

<span id="page-70-0"></span>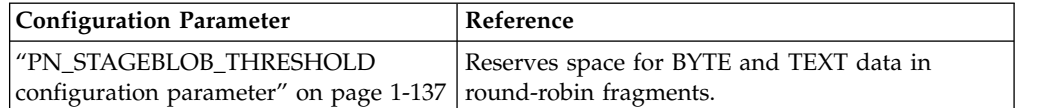

#### **Related reference**:

Appendix [A, "Database server files," on page A-1](#page-880-0)

# **ADMIN\_MODE\_USERS configuration parameter**

The ADMIN\_MODE\_USERS configuration parameter specifies a list of users, besides the user **informix** and members of the DBSA group, that you want to access the database server in the administration mode.

#### **onconfig.std value**

Not set. Only user informix and members of the DBSA group can access Informix in administration mode.

#### **separators**

Comma-separated user names, such as: Karin,Sarah,Andrew, as a string of up to 127 bytes

#### **takes effect**

After you edit your onconfig file and restart the database server.

When you reset the value dynamically in your onconfig file by running the **onmode -wf** command.

When you reset the value in memory by running the **onmode -wm** command.

#### **Usage**

The list of users is in the ADMIN\_MODE\_USERS configuration parameter is preserved indefinitely. You can use the **onmode -wm** or **onmode -wf** command to remove users.

Use the **onmode -j -U** command to allow one or more users to access the database server in administration mode when the database is running.

You must set the ADMIN\_USER\_MODE\_WITH\_DBSA configuration parameter to 1 to enable the users that are listed in the ADMIN\_MODE\_USERS configuration parameter to connect to the database server in the administration mode.

#### **Related reference**:

["onmode -wf, -wm: Dynamically change certain configuration parameters" on page](#page-436-0) [16-25](#page-436-0)

["Changing the Database Server to Administration Mode with the -j Option" on](#page-427-0) [page 16-16](#page-427-0)

"ADMIN\_USER\_MODE\_WITH\_DBSA configuration parameter"

Chapter [14, "The oninit utility," on page 14-1](#page-398-0)

# **ADMIN\_USER\_MODE\_WITH\_DBSA configuration parameter**

The ADMIN\_USER\_MODE\_WITH\_DBSA configuration parameter specifies which users, besides the user **informix**, can connect to the database server in the administration mode.

#### <span id="page-71-0"></span>**onconfig.std value**

Not set. Only the user **informix** can connect to the database server in administration mode.

**values**  $\theta$  = Only the user **informix** can connect in the administration mode

1 = If the ADMIN\_USER\_MODE configuration parameter is not set, the following users can connect in the administration mode:

- v The user **informix**
- Members of the DBSA group

If the ADMIN\_USER\_MODE configuration parameter is set to a list of one or more user names, then following users can connect in the administration mode:

- v The user **informix**
- v The users who have the **informix** group included in their group list (UNIX only)
- Members of the DBSA group
- The administration users that are listed in the ADMIN\_MODE\_USERS configuration parameter

#### **takes effect**

After you edit your onconfig file and restart the database server.

#### **Related reference**:

["ADMIN\\_MODE\\_USERS configuration parameter" on page 1-29](#page-70-0)

### **ALARMPROGRAM configuration parameter**

Use the ALARMPROGRAM configuration parameter to specify the full pathname of the alarmprogram file that handles event alarms and controls logical-log backups.

#### **onconfig.std value**

On UNIX: \$INFORMIXDIR/etc/alarmprogram.sh

On Windows: %INFORMIXDIR%\etc\alarmprogram.bat

#### **if not present**

On UNIX: \$INFORMIXDIR/etc/no\_log.sh

On Windows: %INFORMIXDIR%\etc\no\_log.bat

**value** *pathname* = Full path name of the alarmprogram file.

#### **takes effect**

After you edit your onconfig file and restart the database server.

When you reset the value dynamically in your onconfig file by running the **onmode -wf** command.

When you reset the value in memory by running the **onmode -wm** command.

#### **Usage**

You can set the ALRM\_ALL\_EVENTS configuration parameter to specify whether the ALARMPROGRAM configuration parameter runs for all events that are logged in the MSGPATH, or only for specified noteworthy events (events greater than severity 1).
If the script that the ALARMPROGRAM configuration parameter specifies does not exist, the default alarm handler, no log.sh or no log.bat, is substituted. After you have the correct script in place, update the value of the ALARMPROGRAM configuration parameter to specify the script. You can make this update with the server online by using the **onmode -wm** command.

The following sample scripts are provided.

*Table 1-61. Sample scripts*

| Script name<br>(UNIX) | Script name<br>(Windows) | Description                                                                                                    |
|-----------------------|--------------------------|----------------------------------------------------------------------------------------------------|
| log full.sh           | log full.bat             | To back up logical logs automatically when the<br>database server issues a log-full event alarm, set<br>ALARMPROGRAM to log full.sh or<br>log full.bat.                                                                                                    |
|                       |                          | You can modify the script and set it to the full<br>path of ALARMPROGRAM in the onconfig file.                                                                                                    |
| no log.sh             | no log.bat               | To disable automatic logical-log backups, set<br>ALARMPROGRAM to no_log.sh or no_log.bat.                                                                                                    |
| alarmprogram.sh       | alarmprogram.bat         | Handles event alarms and controls logical-log<br>backups. Modify alarmprogram.sh or<br>alarmprogram.bat and set ALARMPROGRAM to<br>the full path name of alarmprogram.sh or<br>alarmprogram.bat. See "Customizing the<br>ALARMPROGRAM Scripts" on page C-1. |

Instead of using the supplied scripts, you can write your own shell script, batch file, or binary program to execute events. Set ALARMPROGRAM to the full pathname of this file. The database server executes this script when noteworthy events occur. These events include database, table, index, or simple-large-object failure; all logs are full; internal subsystem failure; initialization failure; and long transactions. You can have the events noted in an email or pagermail message.

To generate event alarms, set ALARMPROGRAM to \$INFORMIXDIR/etc/ alarmprogram.sh or %INFORMIXDIR%\etc\alarmprogram.bat and modify the file according.

**Important:** When you choose automatic logical-log backups, backup media should always be available for the backup process.

Do not use the continuous log backup command (**onbar -b -l -C**) if you have automatic log backup setup through the ALARMPROGRAM parameter.

## **Related concepts**:

Appendix [C, "Event Alarms," on page C-1](#page-890-0)

#### **Related tasks**:

["Customizing the ALARMPROGRAM Scripts" on page C-1](#page-890-0)

# **Related reference**:

["onmode -wf, -wm: Dynamically change certain configuration parameters" on page](#page-436-0) [16-25](#page-436-0)

["Writing Your Own Alarm Script" on page C-1](#page-890-0)

["ALRM\\_ALL\\_EVENTS configuration parameter" on page 1-32](#page-73-0)

# <span id="page-73-0"></span>**ALLOW\_NEWLINE configuration parameter**

Use the ALLOW\_NEWLINE configuration parameter to allow or disallow newline characters in quoted strings for all sessions.

To allow all remote sessions in a distributed query to support embedded newline characters, specify ALLOW\_NEWLINE in their onconfig files.

#### **onconfig.std value**

ALLOW\_NEWLINE 0

**values**  $\theta$  = Disallow the newline character in quoted strings for all sessions.

1 = Allow the newline character in quoted strings for all sessions.

#### **takes effect**

After you edit your onconfig file and restart the database server.

# **Usage**

You can specify that you want the database server to allow the newline character (**\n**) in a quoted string either for all sessions or for a specific session. A session is the duration of a client connection to the database server.

To allow or disallow newline characters in quoted strings for the current session when ALLOW\_NEWLINE is not set, you can execute the built-in **ifx\_allow\_newline()** routine with 't' or 'f' as its only argument.

- 't' enables support for newline characters within quoted strings.
- 'f' has the opposite effect.

Calls to **ifx\_allow\_newline()** affect only the user session from which that routine is invoked.

## **Related information**:

[Quoted String](http://www.ibm.com/support/knowledgecenter/SSGU8G_12.1.0/com.ibm.sqls.doc/ids_sqs_1612.htm)

[Newline characters in quoted strings](http://www.ibm.com/support/knowledgecenter/SSGU8G_12.1.0/com.ibm.esqlc.doc/ids_esqlc_0016.htm)

# **ALRM\_ALL\_EVENTS configuration parameter**

Use the ALRM\_ALL\_EVENTS configuration parameter to specify whether the ALARMPROGRAM configuration parameter runs for all events that are logged in the MSGPATH configuration parameter, or only for noteworthy events.

#### **onconfig.std value**

ALRM\_ALL\_EVENTS 0

**values**  $\theta$  = Only for noteworthy events.

1 = The parameter triggers the ALARMPROGRAM configuration parameter and the ALRM\_ALL\_EVENTS configuration parameter displays all event alarms.

### **takes effect**

After you edit your onconfig file and restart the database server.

## **Related concepts**:

Appendix [C, "Event Alarms," on page C-1](#page-890-0)

### **Related reference**:

["ALARMPROGRAM configuration parameter" on page 1-30](#page-71-0)

# <span id="page-74-0"></span>**AUTO\_AIOVPS configuration parameter**

The AUTO\_AIOVPS configuration parameter enables the database server to automatically increase the number of asynchronous I/O virtual processors (AIO VPs) and page cleaner threads when the database server detects that the I/O workload outpaced the performance of the existing AIO VPs.

## **onconfig.std value**

Not set. If the AUTO\_TUNE configuration parameter is set to 1, AIO VPs and page cleaner threads are automatically increased.

**values**  $\theta = \text{Off}$ 

 $1 = On$ 

#### **takes effect**

After you edit your onconfig file and restart the database server.

When you reset the value dynamically in your onconfig file by running the **onmode -wf** command.

When you reset the value in memory by running the **onmode -wm** command.

If an AUTO\_AIOVPS value is not set in your current onconfig file and you edit the AUTO\_TUNE configuration parameter and restart the database server

# **Usage**

The VPCLASS **aio** configuration parameter controls the number of AIO VPs, If the VP **aio** parameter is not set in the onconfig file, the initial number of AIO VPs the database server starts when AUTO\_AIOVPS is enabled is equal to the number of AIO chunks. The maximum number of AIO VPs the database server can start if VP **aio** is not set is 128.

## **Related reference**:

["onmode -wf, -wm: Dynamically change certain configuration parameters" on page](#page-436-0) [16-25](#page-436-0)

["AUTO\\_TUNE configuration parameter" on page 1-41](#page-82-0)

["VPCLASS configuration parameter" on page 1-200](#page-241-0)

["DIRECT\\_IO configuration parameter \(UNIX\)" on page 1-70](#page-111-0)

#### **Related information**:

[Automatic checkpoints, LRU tuning, and AIO virtual processor tuning](http://www.ibm.com/support/knowledgecenter/SSGU8G_12.1.0/com.ibm.perf.doc/ids_prf_245.htm)

# **AUTO\_CKPTS configuration parameter**

The AUTO CKPTS configuration parameter allows the server to trigger checkpoints more frequently to avoid the blocking of transactions.

## **onconfig.std value**

Not set. If the AUTO\_TUNE configuration parameter is set to 1, automatic checkpoints are enabled.

**values**  $\theta = \text{Off}$ 

 $1 = On$ 

## **takes effect**

After you edit your onconfig file and restart the database server.

<span id="page-75-0"></span>When you reset the value dynamically in your onconfig file by running the **onmode -wf** command.

When you reset the value in memory by running the **onmode -wm** command.

If an AUTO\_CKPTS value is not set in your current onconfig file and you edit the AUTO\_TUNE configuration parameter and restart the database server

#### **Related reference**:

["onmode -wf, -wm: Dynamically change certain configuration parameters" on page](#page-436-0) [16-25](#page-436-0)

["AUTO\\_TUNE configuration parameter" on page 1-41](#page-82-0)

### **Related information**:

**[Checkpoints](http://www.ibm.com/support/knowledgecenter/SSGU8G_12.1.0/com.ibm.admin.doc/ids_admin_0767.htm)** 

[Automatic checkpoints, LRU tuning, and AIO virtual processor tuning](http://www.ibm.com/support/knowledgecenter/SSGU8G_12.1.0/com.ibm.perf.doc/ids_prf_245.htm)

# **AUTO\_LLOG configuration parameter**

Use the AUTO\_LLOG configuration parameter to automatically add logical logs in the specified dbspace to improve performance.

## **onconfig.std value**

Not in the onconfig.std file.

**default value if you created a server during installation**

AUTO\_LLOG 1,llog,*max\_size*

The *max\_size* value depends on the value of the AUTO\_TUNE\_SERVER\_SIZE configuration parameter.

**values** 0 = Default. Disabled. Logical logs are not automatically added to improve performance.

1,*dbspace\_name*,*max\_size*

- v 1 = Enabled. Logical logs are automatically added when needed to improve performance.
- *dbspace\_name* = The name of the dbspace in which to add logical log files. The dbspace must have the default page size for the operating system.
- v *max\_size* = Optional. Default is 2048000 KB (2 GB). The maximum size, in KB, of all logical log files, including any logical log files that are not stored in the dbspace *dbspace\_name*. When the maximum size is reached, the database server no longer adds logical log files to improve performance. If *max\_size* is not specified, the

AUTO\_TUNE\_SERVER\_SIZE configuration parameter setting affects the maximum size. See the Usage section.

## **separators**

Separate fields with a comma.

### **takes effect**

After you edit your onconfig file and restart the database server.

When you reset the value dynamically in your onconfig file by running the **onmode -wf** command.

When you reset the value in memory by running the **onmode -wm** command.

# <span id="page-76-0"></span>**Usage**

If you created a server during installation, the AUTO\_LLOG configuration parameter is enabled automatically. A dbspace that is named **llog** is created for logical logs. The installation program sets the initial size and value of the *max\_size* option of the dbspace based on the value of the AUTO\_TUNE\_SERVER\_SIZE configuration parameter. You can change the *max\_size* option by resetting the value of the AUTO\_LLOG configuration parameter.

If you did not create a server during installation, you can enable the AUTO\_LLOG configuration parameter to automatically add logical log files when the database server detects that adding logical log files improves performance. For optimal performance, choose a dbspace on a separate disk from the root dbspace and the physical log.

When the AUTO\_LLOG configuration parameter is enabled, the database server adds logical logs when the lack of logical logs causes too high a percentage of checkpoints, blocking checkpoints, or long checkpoints.

When the maximum size of the logical log files is reached, logical log files are no longer added to improve performance. However, if the DYNAMIC\_LOGS configuration parameter is enabled, logical logs are added to prevent transaction blocking. The settings of the DYNAMIC\_LOGS and the AUTO\_LLOG configuration parameters do not interact. Similarly, you can continue to manually add logical log files.

If the value of the *max\_size* field is larger than the size of the specified dbspace, make sure that your storage pool has available space.

# **Example**

The following setting enables the automatic addition of logical log files until size of all logical log files is 204800 KB and sets the dbspace for logical log files to **llog**: AUTO\_LLOG 1,llog,204800

## **Related reference**:

["onmode -wf, -wm: Dynamically change certain configuration parameters" on page](#page-436-0) [16-25](#page-436-0)

"AUTO\_TUNE\_SERVER\_SIZE configuration parameter"

## **Related information**:

[AUTO\\_LLOG and its effect on logging](http://www.ibm.com/support/knowledgecenter/SSGU8G_12.1.0/com.ibm.perf.doc/ids_prf_782.htm)

# **AUTO\_TUNE\_SERVER\_SIZE configuration parameter**

Use the AUTO\_TUNE\_SERVER\_SIZE configuration parameter to set the sizes of memory and storage spaces to allocate based on the number of expected concurrent users.

## **onconfig.std value**

Not in the onconfig.std file.

**Default value**

Not set.

## **value if you created a server during installation**

Depends on the number of users you specify in the installation program.

**values**  $SMALL = 1 - 100$  users

MEDIUM = 101 - 500 users

 $LARGE = 501 - 1000$  users

XLARGE = more than 1000 users

## **takes effect**

If you create a server during installation.

After you edit your onconfig file and restart the database server for the first time.

# **Usage**

If you create a server during installation, you specify the number of expected users for the database server. The AUTO\_TUNE\_SERVER\_SIZE configuration parameter is set to the corresponding size, which affects the size of the following properties:

- The size of the buffer pool.
- The maximum size of logical log files before the server stops automatically adding logical logs to improve performance
- The initial size of the following created storage spaces, which are created automatically during installation:
	- An extendable plogspace for the physical log
	- A dbspace for the logical log
	- Dbspaces for databases and tables
	- A temporary dbspace
	- An sbspace
	- A temporary sbspace

The following table shows how the value of the AUTO\_TUNE\_SERVER\_SIZE configuration parameter affects sizes.

| Value         | Maximum size of<br>buffer pools<br>(BUFFERPOOL) | Initial size of<br>automatically created logical log files<br>storage spaces | Maximum size of<br>(AUTO_LLOG) |
|---------------|-------------------------------------------------|------------------------------------------------------------------------------|--------------------------------|
| <b>SMALL</b>  | 10% of available<br>shared memory               | 50 MB                                                                        | 200 MB                         |
| MEDIUM        | 20%                                             | 100 MB                                                                       | 500 MB                         |
| LARGE         | 33%                                             | 200 MB                                                                       | 1 GB                           |
| <b>XLARGE</b> | 50%                                             | 500 MB                                                                       | 2 GB                           |

*Table 1-62. Effect on memory and storage space allocations*

If you did not create a server during installation, or you change the value of the AUTO\_TUNE\_SERVER\_SIZE configuration parameter after you initialize the server for the first time, the new value affects the size of only the following properties:

- The size of the buffer pool, if the BUFFERPOOL configuration parameter setting includes the **memory='auto'** option.
- The maximum size of all logical log files before the server stops automatically adding logical logs to improve performance.

# **Related reference**:

["BUFFERPOOL configuration parameter" on page 1-47](#page-88-0)

# <span id="page-78-0"></span>**AUTO\_LRU\_TUNING configuration parameter**

Use the AUTO\_LRU\_TUNING configuration parameter to enable automatic LRU tuning, which automatically maintains enough clean pages for page replacement.

#### **onconfig.std value**

Not set. If the AUTO\_TUNE configuration parameter is set to 1, automatic LRU tuning is enabled.

**values**  $\theta = \text{Off}$ 

 $1 = On$ 

#### **takes effect**

After you edit your onconfig file and restart the database server.

When you reset the value dynamically in your onconfig file by running the **onmode -wf** command.

When you reset the value in memory by running the **onmode -wm** command.

If an AUTO\_LRU\_TUNING value is not set in your current onconfig file and you edit the AUTO\_TUNE configuration parameter and restart the database server

# **Usage**

Automatic LRU tuning changes affect all buffer pools and adjust the **lru\_min\_dirty** and **lru\_max\_dirty** values in the BUFFERPOOL configuration parameter.

# **Related reference**:

["onmode -wf, -wm: Dynamically change certain configuration parameters" on page](#page-436-0) [16-25](#page-436-0)

["AUTO\\_TUNE configuration parameter" on page 1-41](#page-82-0)

["BUFFERPOOL configuration parameter" on page 1-47](#page-88-0)

## **Related information**:

[Automatic checkpoints, LRU tuning, and AIO virtual processor tuning](http://www.ibm.com/support/knowledgecenter/SSGU8G_12.1.0/com.ibm.perf.doc/ids_prf_245.htm)

# **AUTO\_READAHEAD configuration parameter**

Use the AUTO\_READAHEAD configuration parameter to change the automatic read-ahead mode or to disable automatic read-ahead operations for a query.

#### **onconfig.std value**

Not set. If the AUTO\_TUNE configuration parameter is set to 1, read ahead is performed automatically in the standard mode.

**values** An integer from 0 - 2 that specifies the mode, optionally followed by a comma and an integer that specifies the number of pages that are automatically requested to be read ahead. For example, the value 1,4096 enables automatic read-ahead in standard mode for 4096 pages at a time.

0 = Disable automatic read-ahead requests.

1 = Enable automatic read-ahead requests in the standard mode. The database server automatically processes read-ahead requests only when a query waits on I/O.

2 = Enable automatic read-ahead requests in the aggressive mode. The database server automatically processes read-ahead requests at the start of the query and continuously through the duration of the query.

*number\_of\_pages* = 4 - 4096, indicating the number of pages that are automatically requested to be read ahead. The default is 128 pages.

#### **separators**

Separate the mode and the number of pages with a comma.

## **takes effect**

After you edit your onconfig file and restart the database server.

When you reset the value dynamically in your onconfig file by running the **onmode -wf** command.

When you reset the value in memory by running the **onmode -wm** command.

If an AUTO READAHEAD value is not set in your current onconfig file and you edit the AUTO\_TUNE configuration parameter and restart the database server

# **Usage**

Automatic read-ahead operations help improve query performance by issuing asynchronous page requests when the database server detects that the query is encountering I/O. Asynchronous page requests can improve query performance by overlapping query processing with the processing necessary to retrieve data from disk and put it in the buffer pool.

Generally, the default value of 1 is appropriate for most production environments.

While there are no specific circumstances in which aggressive read-ahead operations perform significantly better than standard read-ahead operations, aggressive read-ahead might be slightly more effective:

- v For some scans that read a small amount of data
- In situations in which you switch between turning read-ahead off for small scans and on for longer scans
- v For scans that look only at a small number of rows, because the server performs read-ahead operations immediately rather than waiting for the scan to encounter  $I/O$ .

For scans that might turn read-ahead operations off and on because the scan hits pockets of cached data, aggressive read-ahead operations do not turn off read-ahead operations.

Use aggressive read-ahead operations only in situations in which you tested both settings and know that aggressive read-ahead operations are more effective. Do not use aggressive read-ahead operations if you are not sure that they are more effective.

You can use the AUTO\_READAHEAD environment option of the SET ENVIRONMENT statement of SQL to enable or disable the value of the AUTO\_READAHEAD configuration parameter for a session.

The precedence of read-ahead setting is as follows: 1. A SET ENVIRONMENT AUTO READAHEAD statement for a session.

- <span id="page-80-0"></span>2. The AUTO\_READAHEAD configuration parameter value of 1 or 2.
- 3. If the value for the AUTO\_READAHEAD configuration parameter is not present in the onconfig file, the server performs read-ahead on 128 data pages (which equates to AUTO\_READAHEAD mode set to 1), when the server completes a query.

## **Related reference**:

["onmode -wf, -wm: Dynamically change certain configuration parameters" on page](#page-436-0) [16-25](#page-436-0)

["AUTO\\_TUNE configuration parameter" on page 1-41](#page-82-0)

# **Related information**:

[Sequential scans](http://www.ibm.com/support/knowledgecenter/SSGU8G_12.1.0/com.ibm.perf.doc/ids_prf_236.htm)

[Read-ahead operations](http://www.ibm.com/support/knowledgecenter/SSGU8G_12.1.0/com.ibm.admin.doc/ids_admin_0405.htm)

[AUTO\\_READAHEAD session environment option](http://www.ibm.com/support/knowledgecenter/SSGU8G_12.1.0/com.ibm.sqls.doc/ids_sqs_2104.htm)

# **AUTO\_REPREPARE configuration parameter**

The AUTO\_REPREPARE configuration parameter controls whether the database server automatically reoptimizes SPL routines and reprepares prepared objects after the schema of a table that is referenced by the SPL routine or by the prepared object was changed.

#### **onconfig.std value**

Not set. If the AUTO\_TUNE configuration parameter is set to 1, SPL routines are automatically reoptimized and prepared objects are automatically reprepared.

- **values**  $\theta$  = Disables the automatic repreparation of prepared objects after the schema of a directly or an indirectly referenced table is modified. Also disables the automatic reoptimization of SPL routines after the schema of an indirectly referenced table is modified.
	- 1 = Enables automatic repreparation.
	- 3 = Enables automatic repreparation in optimistic mode.
	- 5 = Enables automatic repreparation on update statistics.

7 = Enables automatic repreparation in optimistic mode and on update statistics.

### **takes effect**

After you edit your onconfig file and restart the database server.

When you reset the value dynamically in your onconfig file by running the **onmode -wf** command.

If an AUTO\_REPREPARE value is not set in your current onconfig file and you edit the AUTO\_TUNE configuration parameter and restart the database server

When you reset the value in memory by running the **onmode -wm** command.

# **Usage**

Enable the AUTO\_REPREPARE configuration parameter to reduce the number of reprepare operations that you must perform explicitly after modifying the schema of a table that is referenced by a dynamic SQL statement or a DML statement in an SPL routine.

<span id="page-81-0"></span>For example, certain DDL statements modify the schema of a table, such as CREATE INDEX, DROP INDEX, DROP COLUMN, and RENAME COLUMN. If the AUTO\_REPREPARE configuration parameter is disabled when these DDL statements are run, users might receive -710 errors. These errors occur the next time that you run:

- An SPL routine that directly or indirectly references tables that were modified by the DDL statements
- A prepared object that references the tables that were modified by the DDL statements

Optimistic mode offers faster performance by not checking statements that successfully executed less than a second ago. In the unlikely event that tables were modified in the interim, some -710 errors might occur.

Set automatic repreparation on update statistics if you want to avoid the database server using an older, suboptimal execution plan.

## **Restriction:**

Enabling AUTO\_REPREPARE might have no effect on prepared statements or on SPL routines that reference tables in which DDL operations change the number of columns in the table, or change the data type of a column. After these schema changes, typically you must reissue the DESCRIBE statement, the PREPARE statement (for prepared objects), and the UPDATE STATISTICS FOR ROUTINE statement (for cursors associated with routines) for optimized execution plans of SPL routines that reference the table whose schema has been modified. Otherwise, the database server might issue SQL error -710.

### **Related reference**:

["onmode -wf, -wm: Dynamically change certain configuration parameters" on page](#page-436-0) [16-25](#page-436-0)

["AUTO\\_TUNE configuration parameter" on page 1-41](#page-82-0)

#### **Related information**:

[IFX\\_AUTO\\_REPREPARE session environment option](http://www.ibm.com/support/knowledgecenter/SSGU8G_12.1.0/com.ibm.sqls.doc/ids_sqs_1149.htm)

[PREPARE statement](http://www.ibm.com/support/knowledgecenter/SSGU8G_12.1.0/com.ibm.sqls.doc/ids_sqs_0927.htm)

[SET ENVIRONMENT statement](http://www.ibm.com/support/knowledgecenter/SSGU8G_12.1.0/com.ibm.sqls.doc/ids_sqs_1140.htm)

[UPDATE STATISTICS statement](http://www.ibm.com/support/knowledgecenter/SSGU8G_12.1.0/com.ibm.sqls.doc/ids_sqs_1278.htm)

# **AUTO\_STAT\_MODE configuration parameter**

Use the AUTO\_STAT\_MODE configuration parameter to enable or disable the mode for selectively updating only stale or missing data distributions in UPDATE STATISTICS operations instead of updating statistics for all data distributions.

### **onconfig.std value**

Not set. If the AUTO\_TUNE configuration parameter is set to 1, statistics are updated selectively.

**values**  $\theta$  = Disables selective UPDATE STATISTICS operations.

1 = Enables selective UPDATE STATISTICS operations.

#### **takes effect**

After you edit your onconfig file and restart the database server.

When you reset the value dynamically in your onconfig file by running the **onmode -wf** command.

When you reset the value in memory by running the **onmode -wm** command.

If an AUTO\_STAT\_MODE value is not set in your current onconfig file and you set the AUTO\_TUNE configuration parameter.

# <span id="page-82-0"></span>**Usage**

When the AUTO\_STAT\_MODE configuration parameter or the AUTO\_STAT\_MODE session environment variable have enabled the automatic mode for selectively updating only stale or missing data distributions in UPDATE STATISTICS operations, the database server uses the value of the STATCHANGE configuration parameter to identify table or fragment distribution statistics that need to be updated.

In sessions where the AUTO\_STAT\_MODE configuration parameter and the AUTO\_STAT\_MODE session environment variable have different settings, the session environment variable takes precedence for the duration of that session, or until the AUTO\_STAT\_MODE session environment variable is reset.

#### **Related reference**:

["STATCHANGE configuration parameter" on page 1-179](#page-220-0)

"AUTO\_TUNE configuration parameter"

## **Related information**:

[Statistics options of the CREATE TABLE statement](http://www.ibm.com/support/knowledgecenter/SSGU8G_12.1.0/com.ibm.sqls.doc/ids_sqs_2286.htm) [AUTO\\_STAT\\_MODE session environment option](http://www.ibm.com/support/knowledgecenter/SSGU8G_12.1.0/com.ibm.sqls.doc/ids_sqs_2094.htm)

# **AUTO\_TUNE configuration parameter**

Use the AUTO\_TUNE configuration parameter to enable or disable all automatic tuning configuration parameters that have values that are not present in the onconfig file.

### **onconfig.std value** AUTO\_TUNE 1

**values** 0 = disabled

 $1 =$ enabled

## **takes effect**

After you edit your onconfig file and restart the database server.

When you reset the value dynamically in your onconfig file by running the **onmode -wf** command.

When you reset the value in memory by running the **onmode -wm** command.

## **Usage**

If an individual automatic tuning configuration parameter is not set in your current onconfig file, the database server uses the value specified in the AUTO\_TUNE configuration parameter for that configuration parameter.

The automatic tuning configuration parameters are:

- AUTO AIOVPS
- AUTO CKPTS
- AUTO\_LRU\_TUNING
- AUTO\_READAHEAD
- AUTO\_REPREPARE
- AUTO\_STAT\_MODE

If an automatic tuning configuration parameter is set in the current onconfig file, the database server uses the value that is in the onconfig file. The AUTO\_TUNE configuration parameter does not change that value.

Your onconfig file is in the %INFORMIXDIR%\etc or \$INFORMIXDIR/etc directory.

# **Examples**

Example 1: Suppose some of your automatic tuning configuration parameters are not set, but others have values:

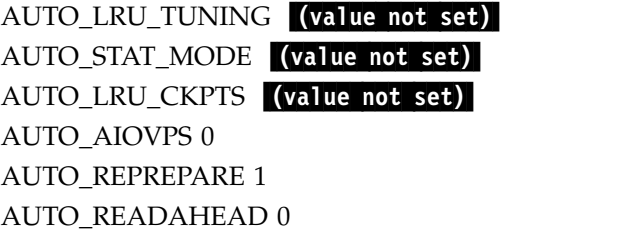

If you set the AUTO\_TUNE configuration parameter to 1, the database server automatically changes the values that are not set to 1. The values that were previously set remain the same. The automatic tuning configuration parameters now have the following values:

AUTO\_LRU\_TUNING 1 AUTO\_STAT\_MODE 1 AUTO\_CKPTS 1 AUTO\_AIOVPS 0 AUTO\_REPREPARE 1 AUTO\_READAHEAD 0

Example 2: Suppose all of your automatic tuning configuration parameters are set and have the following values:

AUTO\_LRU\_TUNING 1 AUTO\_STAT\_MODE 1 AUTO\_LRU\_CKPTS 1 AUTO\_AIOVPS 0 AUTO\_REPREPARE 1 AUTO\_READAHEAD 0

In this situation, the AUTO\_TUNE configuration does not change any of the values.

Example 3: Suppose that you removed the automatic tuning configuration parameters from your onconfig file but now want to use them. You can set AUTO\_TUNE to 1 to re-enable all of the automatic tuning configuration parameters.

**Related reference**:

["AUTO\\_AIOVPS configuration parameter" on page 1-33](#page-74-0)

["AUTO\\_CKPTS configuration parameter" on page 1-33](#page-74-0)

["AUTO\\_LRU\\_TUNING configuration parameter" on page 1-37](#page-78-0)

["AUTO\\_REPREPARE configuration parameter" on page 1-39](#page-80-0)

["AUTO\\_STAT\\_MODE configuration parameter" on page 1-40](#page-81-0)

["AUTO\\_READAHEAD configuration parameter" on page 1-37](#page-78-0)

# **AUTOLOCATE configuration parameter**

Use the AUTOLOCATE configuration parameter to enable the automatic location of databases, indexes, and tables, and the automatic fragmentation of tables.

### **onconfig.std and default value**

AUTOLOCATE 0

**values** 0 = Disable automatic location and fragmentation.

1 - 32 = Enable automatic location and fragmentation. The number indicates how many round-robin fragments to initially allocate to a table.

#### **takes effect**

After you edit your onconfig file and restart the database server.

When you reset the value dynamically in memory and in your onconfig file by running the **onmode -wf** command.

When you reset the value dynamically in memory by running the **onmode -wm** command.

# **Usage**

Use the AUTOLOCATE configuration parameter to control whether the database server controls the location of new databases, indexes, and tables and the fragmentation of those tables. If you set the AUTOLOCATE configuration parameter to a positive integer, the database server performs the following tasks:

- v Stores new databases for which you do not specify a location in the optimal dbspace instead of in the root dbspace. By default, all dbspaces except dbspaces that are dedicated to tenant databases are available. However, you can control the list of available dbspaces.
- v Fragments new tables by round-robin, where the number of fragments is equal to the value of the AUTOLOCATE configuration parameter.
- Adds more table fragments as the table grows.

If you set the value of the AUTOLOCATE configuration parameter to 0, new databases are created in the root dbspace by default. New tables and indexes are created in the same dbspace as the database and are not fragmented.

Automatic location is not applicable to tenant databases or the tables, fragments, and indexes within tenant databases.

You can override the automatic location of a database by specifying a dbspace with the IN clause in the CREATE DATABASE statement. Similarly, you can override the automatic location and fragmentation of a table by specifying a dbspace with the IN clause or a fragmentation strategy with the FRAGMENT BY clause in the CREATE TABLE statement.

When this configuration parameter is enabled, you can use the **autolocate database** arguments with the **admin()** or **task()** function to:

- Manage the list of dbspaces for automatic location and fragmentation. The list of available dbspaces is in the **sysautolocate** system catalog table.
- Disable automatic location and fragmentation for the specified database.

You can use the AUTOLOCATE environment option of the SET ENVIRONMENT statement of SQL to enable or disable the value of the AUTOLOCATE configuration parameter for a session.

# **Related reference**:

["onmode -wf, -wm: Dynamically change certain configuration parameters" on page](#page-436-0) [16-25](#page-436-0)

["autolocate database argument: Specify dbspaces for automatic location and](#page-727-0) [fragmentation \(SQL administration API\)" on page 22-26](#page-727-0)

["autolocate database add argument: Add a dbspace to the dbspace list \(SQL](#page-726-0) [administration API\)" on page 22-25](#page-726-0)

["autolocate database remove argument: Remove a dbspace from the dbspace list](#page-729-0) [\(SQL administration API\)" on page 22-28](#page-729-0)

["autolocate database anywhere argument: Add all dbspaces to the dbspace list](#page-727-0) [\(SQL administration API\)" on page 22-26](#page-727-0)

["autolocate database off argument: Disable automatic fragmentation for a database](#page-728-0) [\(SQL administration API\)" on page 22-27](#page-728-0)

# **Related information**:

[AUTOLOCATE session environment option](http://www.ibm.com/support/knowledgecenter/SSGU8G_12.1.0/com.ibm.sqls.doc/ids_sqs_2101.htm)

[Managing automatic location and fragmentation](http://www.ibm.com/support/knowledgecenter/SSGU8G_12.1.0/com.ibm.admin.doc/ids_admin_1470.htm)

# **BATCHEDREAD\_INDEX configuration parameter**

Use the BATCHEDREAD\_INDEX configuration parameter to enable the optimizer to execute light scans for indexes. This reduces the number of times that a buffer is read, thus improving performance.

#### **onconfig.std value**

BATCHEDREAD\_INDEX 1

**values** 0 = Disable light scans for indexes.

 $1$  = Enable light scans for indexes.

## **takes effect**

After you edit your onconfig file and restart the database server.

When you reset the value dynamically in your onconfig file by running the **onmode -wf** command.

When you reset the value in memory by running the **onmode -wm** command.

In sessions where the IFX\_BATCHEDREAD\_INDEX configuration parameter and the IFX\_BATCHEDREAD\_INDEX session environment variable have different settings, the session environment variable takes precedence for the duration of that session, or until the IFX\_BATCHEDREAD\_INDEX session environment variable is reset.

**Related reference**:

["onmode -wf, -wm: Dynamically change certain configuration parameters" on page](#page-436-0) [16-25](#page-436-0)

# **BATCHEDREAD\_TABLE configuration parameter**

Use the BATCHEDREAD\_TABLE configuration parameter to enable or disable light scans on compressed tables, tables with rows that are larger than a page, and tables with VARCHAR, LVARCHAR, and NVARCHAR data.

# **onconfig.std value**

BATCHEDREAD\_TABLE 1

**values** 0 = Disable light scans on variable record-length tables

1 = Enable light scans on variable record-length tables.Compressed tables, and tables with rows longer than a page, are treated here as of variable record-length.

# **takes effect**

After you edit your onconfig file and restart the database server.

When you reset the value dynamically in your onconfig file by running the **onmode -wf** command.

When you reset the value in memory by running the **onmode -wm** command.

# **Usage**

Except for compressed tables, tables with rows that are larger than a page, and tables of varying record length (such as VARCHAR, LVARCHAR, and NVARCHAR columns), the setting of BATCHEDREAD\_TABLE has no effect on whether the query optimizer chooses a query execution path that includes a light scan.

The database server does not perform light scans on indexes, on system tables, nor on user tables whose rows include large objects with any of these storage attributes:

- blobspaces
- smartblob spaces
- partition blob.

You can use the IFX\_BATCHEDREAD\_TABLE environment option of the SET ENVIRONMENT statement to override the value of the BATCHEDREAD\_TABLE configuration parameter for the current session.

# **Related reference**:

["onmode -wf, -wm: Dynamically change certain configuration parameters" on page](#page-436-0) [16-25](#page-436-0)

# **Related information**:

[SET ENVIRONMENT statement](http://www.ibm.com/support/knowledgecenter/SSGU8G_12.1.0/com.ibm.sqls.doc/ids_sqs_1140.htm) [Light scans](http://www.ibm.com/support/knowledgecenter/SSGU8G_12.1.0/com.ibm.perf.doc/ids_prf_237.htm)

# **BLOCKTIMEOUT configuration parameter**

Use the BLOCKTIMEOUT configuration parameter to specify the number of seconds that a thread or database server will hang. After the timeout, the thread or database server will either continue processing or fail.

# **onconfig.std value** BLOCKTIMEOUT 3600

**units** Seconds

## **takes effect**

After you edit your onconfig file and restart the database server.

When you reset the value dynamically in your onconfig file by running the **onmode -wf** command.

When you reset the value in memory by running the **onmode -wm** command.

# **Related reference**:

["onmode -wf, -wm: Dynamically change certain configuration parameters" on page](#page-436-0) [16-25](#page-436-0)

# **BTSCANNER Configuration Parameter**

Use the BTSCANNER configuration parameter to set the B-tree scanner. The B-tree scanner improves transaction processing for logged databases when rows are deleted from a table with indexes. The B-tree scanner threads remove deleted index entries and rebalance the index nodes. The B-tree scanner automatically determines which index items are to be deleted.

## **onconfig.std value**

BTSCANNER num=1,threshold=5000,rangesize=- 1,alice=6,compression=default

#### **range of values**

See the Usage section.

## **separators**

Use a comma between each field.

#### **takes effect**

After you edit your onconfig file and restart the database server.

When you reset the value dynamically in your onconfig file by running the **onmode -C** command.

After you run the SQL administration API **task()** or **admin()** function with the **onmode** and **C** arguments.

# **Usage**

By default, the BTSCANNER configuration parameter starts one index cleaner thread, prioritizes cleaning indexes that have over 5000 deleted items, automatically adjusts the mode of index cleaning, and merges index pages at a level appropriate for indexes that have moderate growth and changes.

## **Syntax for the BTSCANNER configuration parameter**

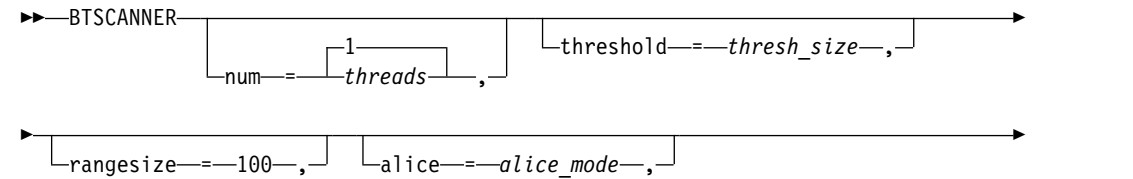

<span id="page-88-0"></span>

| -compression—=- | $\lnot$ default $\lnot$<br>l ow<br>-med |  |
|-----------------|-----------------------------------------|--|

**Field Values** num The *threads* value is a positive integer that sets the number of B-tree scanner threads to start at system startup. The default is 1. threshold The *thresh\_size* value is the minimum number of deleted items an index must encounter before an index is prioritized for cleaning. The default is 5000. rangesize Specifies whether to allow leaf scans for small indexes:  $\cdot$  -1 = Off. The alice mode is used for all index cleaning. v 100 = Small indexes are scanned by the leaf scan method. alice The *alice\_mode* value controls index cleaning:  $\bullet$  0 = Off.  $\cdot$  1 = Uses exactly 8 bytes of memory. • 2 = Uses exactly 16 bytes of memory.  $\cdot$  3 - 12 = Default is 6. Sets the initial amount of memory that is used for index cleaning. Subsequently, the B-tree scanners automatically adjust the mode based on the efficiency of past cleaning operations. compression The level at which two partially used index pages are merged: • low = Use if you expect an index to grow quickly with frequent splits.  $med$  or default = Default. Use if an index has moderate growth or changes. high  $=$  Use if an index is 90 percent or more read-only or does not have many changes.

*Table 1-63. Options for the BTSCANNER configuration parameter value*

After all of the indexes above the threshold are cleaned, the indexes below the threshold are added to the prioritized list of indexes to be cleaned. Systems updated frequently should increase this value by a factor of 10 times or 100 times.

## **Related reference**:

["onmode -C: Control the B-tree scanner" on page 16-5](#page-416-0)

["onmode and C arguments: Control the B-tree scanner \(SQL administration API\)"](#page-799-0) [on page 22-98](#page-799-0)

### **Related information**:

[Configure B-tree scanner information to improve transaction processing](http://www.ibm.com/support/knowledgecenter/SSGU8G_12.1.0/com.ibm.perf.doc/ids_prf_645.htm)

# **BUFFERPOOL configuration parameter**

Use the BUFFERPOOL configuration parameter to configure how many data pages are cached in shared memory and how often those pages are flushed to disk between checkpoints. The default values of the BUFFERPOOL configuration parameter are adequate for many systems. However, you can change the values to tune the performance of your system.

►◄

### **onconfig.std values**

Operating systems with 2 KB default page size:

BUFFERPOOL default,buffers=10000,lrus=8,lru\_min\_dirty=50.00, lru\_max\_dirty=60.50 BUFFERPOOL size=2k,buffers=50000,lrus=8,lru\_min\_dirty=50, lru\_max\_dirty=60

Operating systems with 4 KB default page size:

BUFFERPOOL default,buffers=10000,lrus=8,lru\_min\_dirty=50.00, lru\_max\_dirty=60.50 BUFFERPOOL size=4k,buffers=10000,lrus=8,lru min dirty=50, lru\_max\_dirty=60

# **default value if you created a server during installation**

BUFFERPOOL default,memory='auto' BUFFERPOOL size=*page\_size*,memory=*memory\_size*

The *page\_size* value is the default page size. The initial size of the buffer pool is 32 MB. The maximum size, which is specified by the value of the **memory** field as either **auto** or the *memory\_size* value, depends on the value of the AUTO\_TUNE\_SERVER\_SIZE configuration parameter.

**values** See the Usage section.

#### **separators**

Separate fields with a comma.

#### **takes effect**

After you edit your onconfig file and restart the database server.

When you add an entry dynamically in your onconfig file by running the **onparams -b** command.

When you add an entry dynamically by adding a dbspace with a different page size by running the **onspaces -c -d** command.

After you add an entry dynamically in your onconfig file by running the SQL administration API **task()** or **admin()** function with the **add bufferpool** argument.

# **Usage**

Cached data pages are held in buffers. Buffers are contained in buffer pools. You need a buffer pool for each page size that you use for storage spaces. When the database server moves new data pages into shared memory, data pages that are the least-recently used are moved out of shared memory. The BUFFERPOOL configuration parameter controls the size of the buffer pool and how frequently data pages are flushed to disk.

The BUFFERPOOL configuration parameter has two entries in the onconfig.std file or in the onconfig file that was generated if you created a server during installation:

- v The first entry specifies the default values for a buffer pool for a dbspace with a non-default page size.
- v The second entry specifies the default values for a buffer pool that is based on the default page size of the system.

The BUFFERPOOL configuration parameter entries that include the **size** field take precedence over the entry that includes the **default** field.

The BUFFERPOOL configuration parameter has two formats:

- v Use the BUFFERPOOL configuration parameter with the **memory** field if you want to specify the size of your buffer pool in units of memory like MB or GB.
- v Use the BUFFERPOOL configuration parameter with the **buffers** field if you want to specify the size of your buffer pool in units of pages, or to retain settings from a previous release.

You can use either format to enable the database server to expand the size of the buffer pool as needed to improve performance.

**Restriction:** You cannot combine formats in the onconfig file. All entries for the BUFFERPOOL configuration parameter in the onconfig file must have the same format or the database server does not start and the following error shows: ERROR: Cannot mix buffer arguments with memory arguments. (BUFFERPOOL)

The fields in the BUFFERPOOL entries are not case-sensitive and the fields can be listed in any order.

#### **Syntax with the memory field**

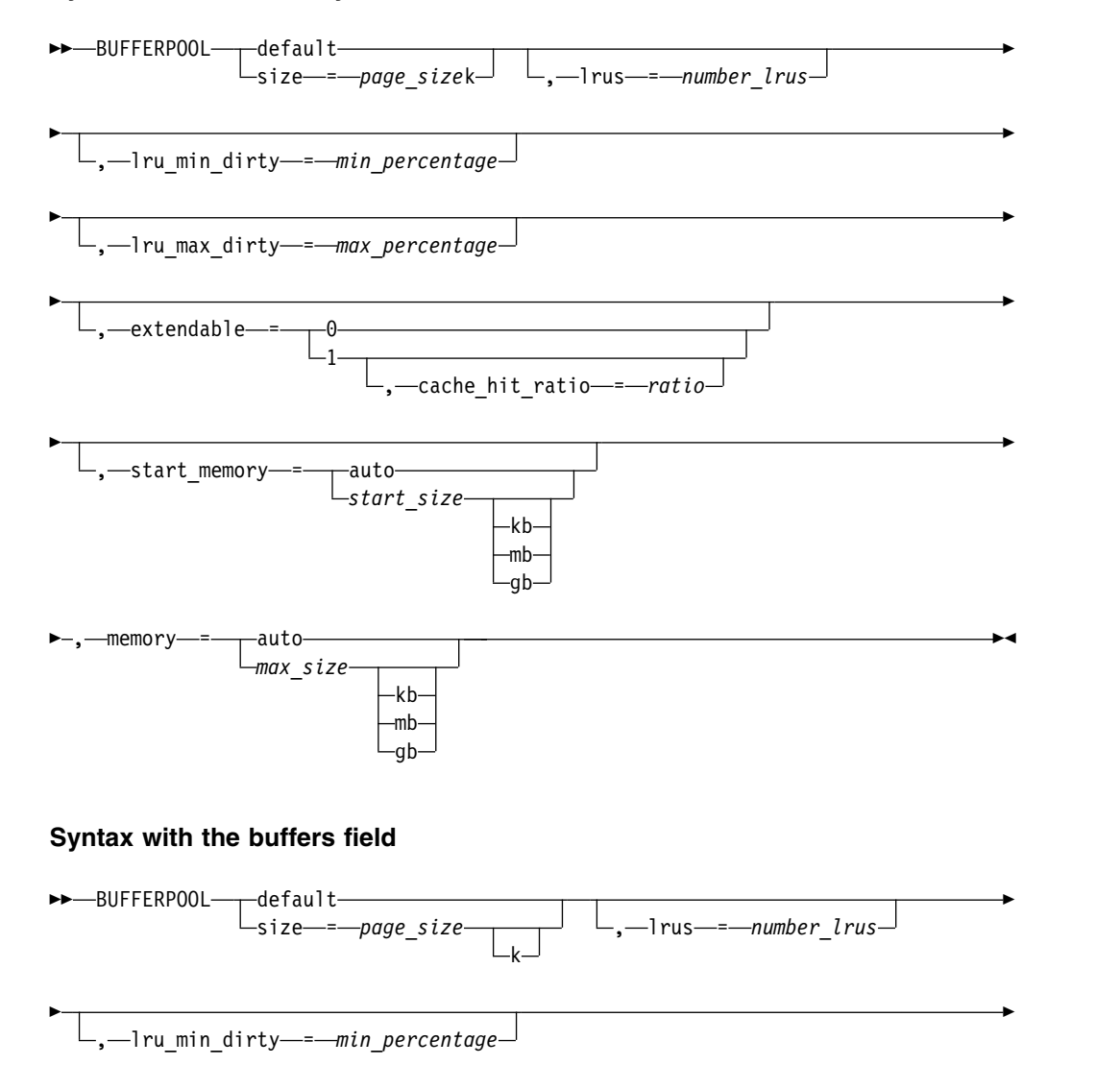

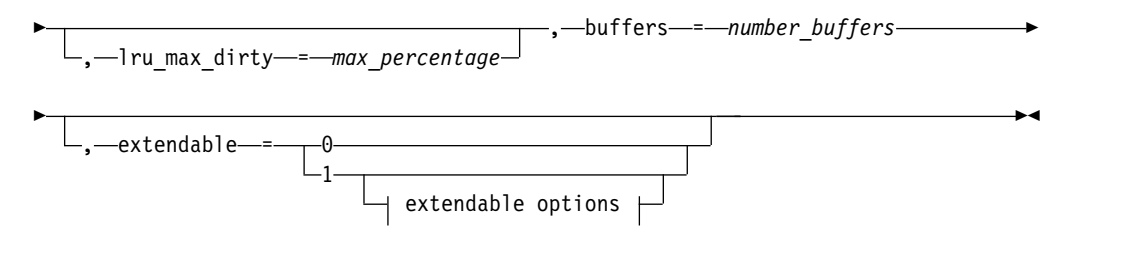

# **extendable options:**

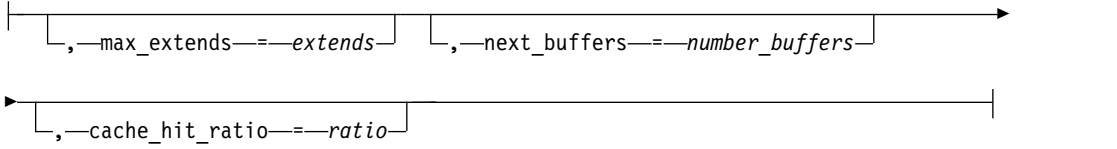

*Table 1-64. Options for the BUFFERPOOL configuration parameter value*.

| Field           | <b>Values</b>                                                                                                    |
|-----------------|----------------------------------------------------------------------------------------------------|
| buffers         | Default is 1000.                                                                                                    |
|                 | The <i>number_buffers</i> value is an integer $\ge$ 1000 that specifies the<br>maximum number of shared-memory buffers. The maximum<br>allowed number of buffers depends on the operating system, the bit<br>size, and the page size:                                                                                                    |
|                 | • UNIX, 32-bit, with a 2 KB page size: 1000 - 1843200                                                                                                    |
|                 | UNIX, 32-bit, with a 4 KB page size: 1000 - 921600                                                                                                    |
|                 | • Windows, 32-bit: 100 - 524288                                                                                                    |
|                 | • 64-bit: $100 - (2^{31}-1)$ . For the actual value for your 64-bit platform,<br>see your machine notes. For example, the maximum number of<br>buffers on the Solaris platform is 536,870,912.                                                                                                    |
|                 | Set the value of the buffers field to at least four buffers per user. If<br>your system handles more than 500 concurrent users, specify at<br>least 2000 buffers.                                                                                                    |
|                 | Each buffer is the size of the operating system page. Therefore, the<br>number of buffers that the database server requires depends on the<br>amount of physical memory and how much memory is used by<br>applications. For example, if the database server accesses 15 percent<br>of the application data 90 percent of the time, allocate enough<br>buffers to hold 15 percent of the data. Increasing the number of<br>buffers can improve system performance. The number of buffers<br>can have a significant affect on performance and use a large<br>percentage of physical memory. |
|                 | For more information, see The BUFFERPOOL configuration<br>parameter and memory utilization.                                                                                                    |
| cache_hit_ratio | Default is 90.                                                                                                    |
|                 | The <i>ratio</i> value is an integer $0 - 100$ that represents the threshold<br>below which the buffer pool is extended. When the average read<br>cache hit ratio remains below the value of ratio for approximately<br>five minutes, the database server extends the buffer pool.                                                                                                    |
|                 | The cache_hit_ratio field is valid only if extendable=1 is set.                                                                                                    |

| Field         | Values                                                                                                    |
|---------------|----------------------------------------------------------------------------------------------------|
| extendable    | Default is 1 if the <b>memory</b> field is set.                                                                                                    |
|               | Default is 0 if the <b>buffers</b> field is set.                                                                                                    |
|               | Whether the database server can extend the size of the buffer pool:                                                                                                    |
|               | $\bullet$ 0 = Disabled. The buffer pool cannot grow.                                                                                                    |
|               | $\cdot$ 1 = Enabled. The buffer pool can grow.                                                                                                    |
| lru_max_dirty | Default is 60.00.                                                                                                    |
|               | The <i>max_percentage</i> value is a decimal number 0 - 100.00 that sets<br>the percentage of modified pages in the LRU queues at which the<br>queue is cleaned.                        |
|               | This value is updated automatically as needed if the<br>AUTO_LRU_TUNING configuration parameter is enabled.                                                                             |
| lru_min_dirty | Default is 50.00.                                                                                                    |
|               | The $min\_percentage$ value is a decimal number $0 - 100.00$ that sets<br>the percentage of modified pages in the LRU queues at which page<br>cleaning is no longer mandatory.          |
|               | Page cleaners might continue cleaning beyond the specified<br>percentage under some circumstances.                                                                                      |
|               | This value is updated automatically as needed if the<br>AUTO_LRU_TUNING configuration parameter is enabled.                                                                             |
| lrus          | Default is 8. If the MULTIPROCESSOR configuration parameter is<br>enabled, the default is the greater of 8 or the number of CPU VPs.                                                    |
|               | The <i>number_lrus</i> value is a positive integer that specifies the<br>number of LRU (least recently used) queues in the buffer pool.                                                 |
|               | The range of values depends on the bit size of the operating<br>system:                                                                                                    |
|               | • 32-bit platforms: 8 - 128                                                                                                    |
|               | • 64-bit platforms: 8 - 512                                                                                                    |
|               | The more LRU queues that you specify, the more page cleaners<br>work in parallel. However, setting the value of lrus field too high<br>might result in excessive page-cleaner activity. |
|               | The value of lrus field, in combination with the lru_min_dirty and<br>Iru_max_dirty fields control how frequently the shared-memory<br>buffers are flushed to disk.                     |
|               | For more information, see BUFFERPOOL and its effect on page<br>cleaning.                                                                                                    |

*Table 1-64. Options for the BUFFERPOOL configuration parameter value (continued)*.

| Field        | Values                                                                                                    |
|--------------|----------------------------------------------------------------------------------------------------|
| max_extends  | Default is 8.                                                                                                    |
|              | The extends value represents the maximum number of times that the<br>database server can extend the buffer pool. The value of extends is 0<br>through the maximum number of segments, which depends on the<br>operating system and bit size:                                                                                                    |
|              | • 32 bit = 16                                                                                                    |
|              | • UNIX 64 bit = 24                                                                                                    |
|              | • Windows 64 bit = $8$                                                                                                    |
|              | The max_extends field is valid only if buffers and extendable=1<br>are set.                                                                                                    |
| memory       | Default is <b>auto</b> .                                                                                                    |
|              | The <i>max_size</i> value represents the maximum size of the buffer pool.<br>The range of values for <i>max_size</i> is:                                                                                                    |
|              | • An integer that represents 32 MB - 4 TB. You can specify the size<br>units of KB, MB, or GB. If you do not specify units, the default<br>units are KB.                                                                                                    |
|              | • auto = The database server determines the maximum amount of<br>shared memory to allocate to the buffer pool. The value of the<br>AUTO_TUNE_SERVER_SIZE configuration parameter, if it is set,<br>controls the maximum size of the buffer pool.                                                                                                    |
| next_buffers | Default is 1000.                                                                                                    |
|              | The <i>number_buffers</i> value is an integer $\ge$ 1000 that specifies the<br>number of shared-memory buffers by which the database server<br>extends the buffer pool. The maximum value of <i>number_buffers</i> is<br>limited by the amount of virtual shared memory.                                                                                                    |
|              | The number_buffers value is doubled every four extensions.                                                                                                    |
|              | The next_buffers field is valid only if buffers and extendable=1 are<br>set.                                                                                                    |
| size         | The <i>page_size</i> value specifies the page size for buffers, in KB. The<br>page size must be 2 - 16 KB and must be a multiple of the default<br>page size. For example, if the default page size is 2 KB, the page<br>size can be 2, 4, 6, 8, 10, 12, 14, or 16. If the default page size is 4<br>KB, the page size can be 4, 8, 12, or 16. The default value depends<br>on the system default page size: |
|              | • 2 KB default page size: size=2k                                                                                                    |
|              | • 4 KB default page size: size=4k                                                                                                    |
|              | The k is optional.                                                                                                    |
|              |                                                                                                    |

*Table 1-64. Options for the BUFFERPOOL configuration parameter value (continued)*.

| Field        | Values                                                                                                    |
|--------------|----------------------------------------------------------------------------------------------------|
| start_memory | Default is 32 MB.                                                                                                    |
|              | The start_size value represents the initial size of the buffer pool<br>when the database server starts:                                                                                                    |
|              | An integer that represents 32 MB through the maximum amount<br>of shared memory that is available. You can specify the size units<br>of KB, MB, or GB. If you do not specify units, the default units<br>are KB. The initial size of the buffer pool might be larger than the<br>value of start_size because the size must be a multiple of the size<br>of a shared memory segment. |
|              | • auto = The database server determines the initial amount of<br>shared memory to allocate to the buffer pool.                                                                                                    |
|              | If you do not set the <b>start_memory</b> field, the initial size of the<br>buffer pool is equal to the value of the memory field.                                                                                                    |
|              | The start_memory field is valid only if the memory field is set.                                                                                                    |

*Table 1-64. Options for the BUFFERPOOL configuration parameter value (continued)*.

# **The size of the buffer pool with the memory format**

If you use the memory format, by default the buffer pool grows in size as needed. Shared memory segments are added to the buffer pool when the average cache read hit ratio is under the threshold. You can set the initial and maximum size of the buffer pool or allow the database server to determine the optimal sizes.

If the **extendable** field is set to 0, the buffer pool does not grow. The size is equal to the value of the **start\_memory** field, if it is set, otherwise, the value of the **memory** field.

When you restart the server, the size of the buffer pool is reset to the value of the **start\_memory** field.

# **The size of the buffer pool with the buffers format**

If you use the **buffers** format, by default the buffer pool does not grow in size. The size is equal to the value of the **buffers** field.

If you set the **extendable** field to 1, shared memory segments are added to the buffer pool when the average cache read hit ratio is under the threshold. You must set the initial number of buffers in the **buffers** field. You can optionally set the number of buffers by which to extend the buffer pool, and the maximum number of times that the buffer pool can be extended, and the cache hit ratio. The number of buffers that are added to the buffer pool doubles every fourth extension.

# **Example: Adding a BUFFERPOOL entry with the memory field**

The following entry creates a buffer pool that has a 10 KB page size: BUFFERPOOL size=10k,start\_memory=auto,memory=4gb

The buffer pool is extendable up to 4 GB. The database server determines the initial size of the buffer pool and the sizes of extensions to the buffer pool.

# **Example: Adding a BUFFERPOOL entry with the buffers field**

The following entry creates a buffer pool that has a 2 KB page size: BUFFERPOOL size=2k,extendable=1,buffers=1000,next\_buffers=2000,max\_extends=8

The buffer pool is extendable eight times. The buffer pool starts with 1000 buffers. The first three extensions to the buffer pool add 2000 buffers. The fourth through seventh extensions add 4000 buffers. The eighth extension adds 8000 buffers.

# **Example: Adding a BUFFERPOOL entry by adding a dbspace with a different page size**

When you add a dbspace with a different page size with the **onspaces** utility, or when you add a buffer pool with the **onparams** utility, a BUFFERPOOL configuration parameter entry is added in the onconfig file. The following example shows a third entry:

```
BUFFERPOOL default,buffers=10000,lrus=8,lru_min_dirty=50.00,lru_max_dirty=60.50
BUFFERPOOL size=2k,buffers=10000,lrus=8,lru_min_dirty=50,lru_max_dirty=60
BUFFERPOOL size=6k
```
When you create a dbspace with a non-default page size, the database server uses the existing BUFFERPOOL entry for that page size, if that entry exists. Otherwise, the database server uses the values from the BUFFERPOOL default line.

# **Related reference**:

["onparams -b: Add a buffer pool" on page 17-4](#page-445-0)

["add bufferpool argument: Add a buffer pool \(SQL administration API\)" on page](#page-718-0) [22-17](#page-718-0)

["AUTO\\_LRU\\_TUNING configuration parameter" on page 1-37](#page-78-0)

["AUTO\\_TUNE\\_SERVER\\_SIZE configuration parameter" on page 1-35](#page-76-0)

["onstat -g buf command: Print buffer pool profile information" on page 21-51](#page-538-0)

## **Related information**:

[The BUFFERPOOL configuration parameter and memory utilization](http://www.ibm.com/support/knowledgecenter/SSGU8G_12.1.0/com.ibm.perf.doc/ids_prf_138.htm)

[BUFFERPOOL and its effect on page cleaning](http://www.ibm.com/support/knowledgecenter/SSGU8G_12.1.0/com.ibm.perf.doc/ids_prf_264.htm)

[Buffer pool portion of shared memory](http://www.ibm.com/support/knowledgecenter/SSGU8G_12.1.0/com.ibm.admin.doc/ids_admin_1430.htm)

[FIFO/LRU queues](http://www.ibm.com/support/knowledgecenter/SSGU8G_12.1.0/com.ibm.admin.doc/ids_admin_0397.htm)

# **CHECKALLDOMAINSFORUSER configuration parameter**

Use the CHECKALLDOMAINSFORUSER configuration parameter to check all of the domains for all users.

## **onconfig.std value**

Not in the onconfig.std file

```
values 0 = Disabled
```
 $1 =$ Enabled

## **takes effect**

After you edit your onconfig file and restart the database server.

### **Related information**:

[Windows network domain](http://www.ibm.com/support/knowledgecenter/SSGU8G_12.1.0/com.ibm.admin.doc/ids_admin_0128.htm)

# **CKPTINTVL configuration parameter**

Use the CKPTINTVL configuration parameter to specify the frequency, expressed in seconds, at which the database server checks to determine whether a checkpoint is needed. When a checkpoint occurs, all pages in the shared-memory buffer pool are written to disk.

## **onconfig.std value**

CKPTINTVL 300

**values** Any value greater than or equal to 0

**units** Seconds

# **takes effect**

After you edit your onconfig file and restart the database server.

When you reset the value dynamically in your onconfig file by running the **onmode -wf** command.

When you reset the value in memory by running the **onmode -wm** command.

# **Usage**

The RTO\_SERVER\_RESTART and CKPTINTVL configuration parameters are mutually exclusive. If the RTO\_SERVER\_RESTART configuration parameter is enabled, it will trigger checkpoints and CKPTINTVL values are ignored. Otherwise, CKPTINTVL values are used to trigger checkpoints.

If you set the CKPTINTVL configuration parameter to an interval that is too short, the system spends too much time performing checkpoints, and the performance of other work suffers. If you set the CKPTINTVL configuration parameter to an interval that is too long, fast recovery might take too long.

In practice, 30 seconds is the smallest interval that the database server checks. If you specify a checkpoint interval of 0, the database server does not check if the checkpoint interval has elapsed. However, the database server still performs checkpoints. Other conditions, such as the physical log becoming 75 percent full, also cause the database server to perform checkpoints.

## **Related reference**:

["onmode -wf, -wm: Dynamically change certain configuration parameters" on page](#page-436-0) [16-25](#page-436-0)

["RTO\\_SERVER\\_RESTART configuration parameter" on page 1-147](#page-188-0)

## **Related information**:

[Checkpoints](http://www.ibm.com/support/knowledgecenter/SSGU8G_12.1.0/com.ibm.admin.doc/ids_admin_0767.htm)

[Performance Guide](http://www.ibm.com/support/knowledgecenter/SSGU8G_12.1.0/com.ibm.perf.doc/perf.htm)

# **CLEANERS configuration parameter**

Use the CLEANERS configuration parameter to specify the number of page-cleaner threads available during the database server operation. By default, the database server always runs one page-cleaner thread. A general guideline is one page cleaner per disk drive. The value specified has no effect on the size of shared memory.

Based on the server work load, the server automatically attempts to optimize AIO VPs and page-cleaner threads and adjust the number of AIO VPs and page-cleaner threads upward when needed. Automatic AIO VP and page-cleaner thread tuning can be disabled using the environmental variable IFX\_NO\_AIOVP\_TUNING or the **onmode -wm** utility option.

## **onconfig.std value** CLEANERS 8

**values** 1 - 128

**units** Number of page-cleaner threads

# **takes effect**

After you edit your onconfig file and restart the database server.

# **Related reference**:

["onmode -wf, -wm: Dynamically change certain configuration parameters" on page](#page-436-0) [16-25](#page-436-0)

"**onstat -F** [command: Print counts" on page 21-40](#page-527-0)

# **Related information**:

[Flush data to disk](http://www.ibm.com/support/knowledgecenter/SSGU8G_12.1.0/com.ibm.admin.doc/ids_admin_0407.htm)

# **CLUSTER\_TXN\_SCOPE configuration parameter**

Set the CLUSTER\_TXN\_SCOPE configuration parameter to configure your high-availability cluster so that when a client session issues a commit, the server blocks the session until the transaction is applied in that session, on a secondary server, or across the cluster.

# **onconfig.std value**

CLUSTER\_TXN\_SCOPE SERVER

## **values**

- $\bullet$  SESSION = When a client session issues a commit, the database server blocks the session until the effects of the transaction commit are returned to that session. After control is returned to the session, other sessions at the same database server or on other database servers in the cluster might be unaware of the transaction commit and the transaction's effects.
- SERVER (default behavior) = When a client session issues a commit, the database server blocks the session until the transaction is applied at the database server from which the client session issued the commit. Other sessions at that database server are aware of the transaction commit and the transaction's effects. Sessions at other database servers in the cluster might be unaware of the transaction's commit and its effects. This behavior is default for high-availability cluster servers.
- CLUSTER  $=$  When a client session issues a commit, the database server blocks the session until the transaction is applied at all database servers in the high-availability cluster, excluding RS secondary servers that are using DELAY\_APPLY or STOP\_APPLY. Other sessions at any database server in the high-availability cluster, excluding RS secondary servers that are using DELAY\_APPLY or STOP\_APPLY, are aware of the transaction commit and the transaction's effects.

## **takes effect**

After you edit your onconfig file and restart the database server.

When you reset the value dynamically in your onconfig file by running the **onmode -wf** command.

When you reset the value in memory by running the **onmode -wm** command.

After you run the SQL administration API **task()** or **admin()** function with the **-wf CLUSTER\_TXN\_SCOPE=***value* or **-wm CLUSTER\_TXN\_SCOPE=***value* arguments.

# **Usage**

Set the CLUSTER\_TXN\_SCOPE configuration parameter to control transaction-commit returns from a high-availability cluster to client applications. Cluster transaction coordination can delay the returning of a transaction commit to a client application until the transaction is applied to a secondary-server or all secondary servers in a high-availability cluster. This process prevents operation failures due to asynchronous log processing, and ensures that the steps of multistep processes occur in serial order.

Cluster transaction coordination does not apply to RS secondary servers that have a DELAY\_APPLY or STOP\_APPLY configuration parameter value other than 0. Transactions do not need to be applied on the RS secondary servers before client applications can receive commits.

CLUSTER\_TXN\_SCOPE affects sessions on read-only secondary servers and updatable secondary servers.

Before IBM Informix version 11.70.xC6, high-availability cluster servers had the following default behaviors:

- Primary servers had a cluster transaction scope of SERVER.
- v Read-only secondary servers were in the dirty-read isolation level, and could read uncommitted data.
- v Updatable secondary servers had a cluster transaction scope of SESSION.

# **Example 1: Transactions coordination between high-availability cluster servers**

In this example, a client application starts a two-step process. The client application inserts data on the primary database server, and then starts processing of the data on an HDR secondary server.

If a SELECT on the inserted data is attempted on the HDR secondary server before the logs from the primary server are applied on the HDR secondary server, the operation fails. To prevent this failure, set the primary server's CLUSTER\_TXN\_SCOPE configuration parameter to CLUSTER, so that the client application does not receive a commit, and cannot start data processing, until the data insertion is also applied on the HDR secondary server.

# **Example 2: Transaction coordination on a database server**

In this example, you have a client application that is divided into several stages of processing. Each stage of processing uses a different SQL session to connect to the database server. The application updates data, and then another part of the application processes the updated data in a different SQL session.

If CLUSTER\_TXN\_SCOPE is set to SESSION, the part of the application that processes the updated data might not be aware of an update's results and a failure can occur. To prevent this failure, set the database server's CLUSTER\_TXN\_SCOPE configuration parameter to SERVER, so that the client application does not receive a commit, and cannot start data processing until the update completes on the database server.

## **Related reference**:

["DELAY\\_APPLY Configuration Parameter" on page 1-69](#page-110-0) ["STOP\\_APPLY configuration parameter" on page 1-183](#page-224-0)

### **Related information**:

[SET ENVIRONMENT statement](http://www.ibm.com/support/knowledgecenter/SSGU8G_12.1.0/com.ibm.sqls.doc/ids_sqs_1140.htm)

[CLUSTER\\_TXN\\_SCOPE session environment option](http://www.ibm.com/support/knowledgecenter/SSGU8G_12.1.0/com.ibm.sqls.doc/ids_sqs_2597.dita#ids_sqs_2597.htm)

[Cluster transaction coordination](http://www.ibm.com/support/knowledgecenter/SSGU8G_12.1.0/com.ibm.admin.doc/ids_admin_1410.htm)

# **CONSOLE configuration parameter**

Use the CONSOLE configuration parameter to specify the path and name for console-message file.

#### **onconfig.std values**

On UNIX: \$INFORMIXDIR/tmp/online.con

On Windows: online.con

**values** *pathname* = Full path name of the online.con file.

#### **takes effect**

After you edit your onconfig file and restart the database server.

# **CONVERSION\_GUARD configuration parameter**

Use the CONVERSION\_GUARD configuration parameter to specify whether IBM Informix stops or continues an upgrade to a new version of the server if an error occurs during the upgrade process.

**onconfig.std value**

CONVERSION\_GUARD 2

**values** 0 = Disabled.

1 = Enable a restore point as part of the upgrade process, and stop the upgrade if an error related to capturing restore point data occurs.

2 = Enable a restore point as part of the upgrade process, and continue the upgrade even if an error related to capturing restore point data occurs.

- **units** Integer
- *takes effect*

When the database server is restarted

# **Usage**

By default:

- The CONVERSION GUARD configuration parameter is on (set to 2). If an upgrade to the new version of the server fails, you can use the **onrestorept** utility to restore your data.
- The server stores the restore point data in the \$INFORMIXDIR/tmp directory.

If the CONVERSION\_GUARD configuration parameter is set to 1 or 2 and the upgrade to the new version of the server fails, you can use the **onrestorept** utility to restore your data.

If the CONVERSION\_GUARD configuration parameter is set to 2 and conversion guard operations fail (for example, because the server has insufficient space to store restore point data), and the upgrade fails, you cannot use the **onrestorept** utility to restore your data.

You can change the value of the CONVERSION\_GUARD configuration parameter or change the directory specified in the RESTORE\_POINT\_DIR configuration parameter before starting the server that initiates an upgrade to a new version of the server. You cannot change the CONVERSION\_GUARD or RESTORE\_POINT\_DIR values during an upgrade.

### **Related reference**:

["RESTORE\\_POINT\\_DIR configuration parameter" on page 1-143](#page-184-0)

### **Related information**:

[The onrestorept utility](http://www.ibm.com/support/knowledgecenter/SSGU8G_12.1.0/com.ibm.mig.doc/ids_mig_251.htm)

# **DATASKIP Configuration Parameter**

Use the DATASKIP configuration parameter to control whether the database server skips a dbspace that is unavailable during the processing of a transaction.

#### **onconfig.std value**

Not set. No dbspaces are skipped.

**values** See the Usage section.

## **takes effect**

After you edit your onconfig file and restart the database server.

When you reset the value dynamically in your onconfig file by running the **onspaces -f** command.

After you run the SQL administration API **task()** or **admin()** function with the **set dataskip** argument.

# **Usage**

Whenever the database server skips over a dbspace during query processing, a warning is returned.

Enable the DATASKIP configuration parameter with caution because the results are always suspect. Only enable the parameter in the following situations:

- You can accept the compromised integrity of transactions.
- You can determine that the integrity of the transaction is not compromised, which can be difficult and time consuming.

# **Syntax for the DATASKIP configuration parameter**

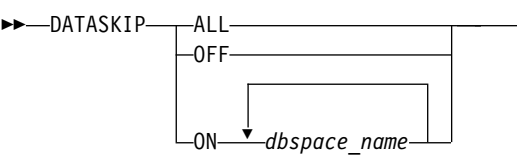

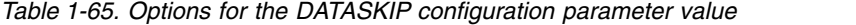

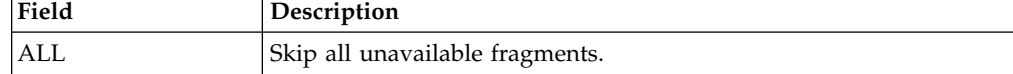

►◄

| Field      | Description                                                                                   |
|------------|-----------------------------------------------------------------------------------------------|
| <b>OFF</b> | All fragments, including unavailable fragments, are processed.                                |
| 10N        | The <i>dbspace_name</i> value specifies one or more dbspaces to skip,<br>separated by commas. |

*Table 1-65. Options for the DATASKIP configuration parameter value (continued)*

An application can use the SQL statement SET DATASKIP to override the value of the DATASKIP configuration parameter.

The previously reserved SQLCA warning flag **sqlwarn.sqlwarn7** is set to W for IBM Informix ESQL/C.

# **Related reference**:

["onspaces -f: Specify DATASKIP parameter" on page 20-22](#page-481-0)

"**onstat -f** [command: Print dbspace information affected by dataskip" on page](#page-527-0) [21-40](#page-527-0)

["set dataskip argument: Start or stop skipping a dbspace \(SQL administration](#page-833-0) [API\)" on page 22-132](#page-833-0)

### **Related information**:

[How DATASKIP affects table I/O](http://www.ibm.com/support/knowledgecenter/SSGU8G_12.1.0/com.ibm.perf.doc/ids_prf_241.htm)

[SET DATASKIP statement](http://www.ibm.com/support/knowledgecenter/SSGU8G_12.1.0/com.ibm.sqls.doc/ids_sqs_1109.htm)

# **DBCREATE\_PERMISSION configuration parameter**

Use the DBCREATE\_PERMISSION configuration parameter to restrict the permission to create databases to the user that you specify.

The **informix** user always has permission to create databases. To restrict the ability to create databases to the **informix** user, set the DBCREATE\_PERMISSION configuration parameter to **informix**.

### **onconfig.std value**

On UNIX: Not set. Any user can create databases.

On Windows: #DBCREATE\_PERMISSION informix

## **default value**

Any user can create databases.

**units** user names

#### **separator**

Comma. You can also include multiple copies of the DBCREATE\_PERMISSION configuration parameter in the onconfig file to give more users permission to create databases.

## **takes effect**

After you edit your onconfig file and restart the database server.

The DBCREATE\_PERMISSION configuration parameter does not provide permissions to create tenant databases. Users must have the TENANT privilege to create tenant databases. Grant the TENANT privilege by running the **admin()** or **task()** SQL administration API function with the **grant admin** argument.

#### **Related reference**:

["grant admin argument: Grant privileges to run SQL administration API](#page-772-0) [commands" on page 22-71](#page-772-0)

# <span id="page-102-0"></span>**DB\_LIBRARY\_PATH configuration parameter**

Use the DB\_LIBRARY\_PATH configuration parameter to specify a comma-separated list of valid directory prefix locations from which the database server can load external modules, such as DataBlade modules. You can also include server environment variables, such as \$INFORMIXDIR, in the list.

You must specify the paths to the external modules exactly as the paths are registered with the database server. Relative paths or paths that include double periods (..) are not valid. External modules in the file systems that are not specified by this parameter cannot be loaded. This list is scanned prior to loading C language modules.

If you set this configuration parameter, you must also include the string \$INFORMIXDIR/extend as part of the value. If the string \$INFORMIXDIR/extend is not included in DB\_LIBRARY\_PATH, built-in extensions, DataBlade modules, and the BladeManager utility do not load.

**onconfig.std value** Not set

**if not present**

The database server can load external modules from any location

**values** List of path names (up to 512 bytes)

# **separators**

Comma

# **takes effect**

After you edit your onconfig file and restart the database server.

# **DBSERVERALIASES configuration parameter**

Use the DBSERVERALIASES configuration parameter to specify an alias name, or a list of unique alias names for the database server. Each alias defined by the DBSERVERALIASES configuration parameter can be used in a different connection, as specified by entries in the sqlhosts information.

# **onconfig.std value**

Not set. No aliases are defined.

**values** One to 32 alias names, separated by commas. Each alias name can be optionally followed by a minus sign and an integer from 1 - 50 that specifies the number of multiple listener threads to use for the **onimcsoc** or **onsoctcp** protocols. For example, the following two alias names each have four listener threads: alias\_a-4,alias\_b-4. The listener thread number is ignored for other protocols.

The maximum length of an alias is 128 bytes. Additional aliases beyond 32 are ignored. The maximum length of a DBSERVERALIASES entry is 512 bytes. You can include multiple lines of DBSERVERALIASES configuration parameters in the onconfig file.

An alias name must begin with a letter and can include any printable character, except the following:

- Uppercase characters
- A field delimiter (blank space or tab)
- A newline character
- A comment character (#)
- A hyphen or minus ( $=$  ASCII 45) character
- The @ character
- A blank space

## **separators**

Separate entries with a comma. Do not include blank spaces.

## **takes effect**

After you edit your onconfig file and restart the database server and update the sqlhosts information of each database server.

# **Usage**

You can use the DBSERVERALIASES configuration parameter to specify aliases for both Secure Sockets Layer (SSL) and for non-SSL connection protocols.

If Informix supports more than one communication protocol (for example, both an IPC mechanism and the TCP network protocol), you must describe each valid connection to the database server with an entry in the sqlhosts information. For example, suppose you have a server that has the name sanfrancisco defined by the DBSERVERNAME configuration parameter setting, and you set a DBSERVERALIASES value of menlo for an SSL connection. You must specify information for both of the sanfrancisco and menlo servers in the sqlhosts information. Similarly, if the database server needs to support both the standard Informix protocols and the Distributed Relational Database Architecture™ (DRDA) protocols, assign an alias to the DRDA database server and add an entry for this alias in the sqlhosts file.

For each alias listed in the DBSERVERALIASES configuration parameter, the database server starts an additional listener thread. If you have many client applications connecting to the database server, you can distribute the connection requests between several listener threads and speed connection times. To take advantage of the alternate connections, program some of your client applications to connect to a database server alias name instead of the database server name.

If you use Informix MaxConnect with more than one communication protocol, specify additional database server aliases for the DBSERVERALIASES configuration parameter. The value of the **INFORMIXSERVER** environment variable on the client must match either the value of the DBSERVERNAME configuration parameter or one of the values of the DBSERVERALIASES configuration parameter.

High-availability cluster servers that use shared-memory connections must also have TCP connection aliases for server-to-server communication. If a high-availability cluster server's DBSERVERNAME is associated with a shared-memory sqlhosts file entry, you must create a TCP alias for the server by setting a DBSERVERALIASES value, setting the HA\_ALIAS configuration parameter to the DBSERVERALIASES value, and then creating a TCP sqlhost file entry for the alias.

## **Related reference**:

["DBSERVERNAME configuration parameter" on page 1-63](#page-104-0) ["HA\\_ALIAS configuration parameter" on page 1-99](#page-140-0) ["NETTYPE configuration parameter" on page 1-124](#page-165-0) ["NUMFDSERVERS configuration parameter" on page 1-128](#page-169-0) ["onmode -d: Set data-replication types" on page 16-6](#page-417-0)

["onmode -d: Set High Availability server characteristics" on page 16-8](#page-419-0) "**onmode -d** [command: Replicate an index with data-replication" on page 16-10](#page-421-0) **Related information**: [Configuration parameters related to connectivity](http://www.ibm.com/support/knowledgecenter/SSGU8G_12.1.0/com.ibm.admin.doc/ids_admin_0199.htm) [Multiple connection types](http://www.ibm.com/support/knowledgecenter/SSGU8G_12.1.0/com.ibm.admin.doc/ids_admin_0219.htm)

[Add listen threads](http://www.ibm.com/support/knowledgecenter/SSGU8G_12.1.0/com.ibm.admin.doc/ids_admin_0312.htm)

# <span id="page-104-0"></span>**DBSERVERNAME configuration parameter**

Use the DBSERVERNAME configuration parameter to specify a unique name that you want to associate with the database server. You specify this configuration parameter when you install the database server.

# **onconfig.std value**

Not set. A database server name is not defined.

# **if not present**

On UNIX: *hostname*

On Windows: ol\_*hostname*The *hostname* variable is the name of the host computer.

**values** A database server name that has a maximum length of 128 bytes.The database server name can be optionally followed by a minus sign and an integer from 1 - 50 that specifies the number of multiple listener threads to use for the **onimcsoc** or **onsoctcp** protocols. The default number of listener threads is 1. For example, the following database server name has four listener threads: ifxserver-4. The listener thread number is ignored for other protocols.

A database server name must begin with a letter and can include any printable character, except the following:

- Uppercase characters
- A field delimiter (blank space or tab)
- A newline character
- A comment character (#)
- A hyphen or minus ( $=$  ASCII 45) character
- The @ character
- A blank space

## **takes effect**

After you edit your onconfig file and restart the database server and update the sqlhosts file or registry of each database server. In addition, the **INFORMIXSERVER** environment variable for all users might need to be changed.

# **Usage**

The database server name is associated with a communication protocol that is specified in the sqlhosts file or registry. If the database server uses multiple communication protocols, define values for database server names with the DBSERVERALIASES configuration parameter.

Client applications use the database server name in the **INFORMIXSERVER** environment variable and in SQL statements such as CONNECT and DATABASE, which establish a connection to a database server.

**Important:** To avoid conflict with other instances of Informix database servers on the same computer or node, you should use the DBSERVERNAME configuration parameter to assign a database server name explicitly.

For Informix MaxConnect users, the value of the **INFORMIXSERVER** environment variable on the client must match either the value of the DBSERVERNAME configuration parameter or one of the entries of the DBSERVERALIASES configuration parameter.

High-availability cluster servers that use shared-memory connections must also have TCP connection aliases for server-to-server communication. If a high-availability cluster server's DBSERVERNAME is associated with a shared-memory sqlhosts file entry, you must create a TCP alias for the server by setting a DBSERVERALIASES value, setting the HA\_ALIAS configuration parameter to the DBSERVERALIASES value, and then creating a TCP sqlhost file entry for the alias.

## **Related reference**:

["DBSERVERALIASES configuration parameter" on page 1-61](#page-102-0) ["HA\\_ALIAS configuration parameter" on page 1-99](#page-140-0) ["NETTYPE configuration parameter" on page 1-124](#page-165-0) ["NUMFDSERVERS configuration parameter" on page 1-128](#page-169-0) ["onmode -d: Set data-replication types" on page 16-6](#page-417-0) ["onmode -d: Set High Availability server characteristics" on page 16-8](#page-419-0) "**onmode -d** [command: Replicate an index with data-replication" on page 16-10](#page-421-0) **Related information**: [Connection information set in the DBSERVERNAME configuration parameter](http://www.ibm.com/support/knowledgecenter/SSGU8G_12.1.0/com.ibm.admin.doc/ids_admin_0200.htm) [Multiple connection types](http://www.ibm.com/support/knowledgecenter/SSGU8G_12.1.0/com.ibm.admin.doc/ids_admin_0219.htm) [Add listen threads](http://www.ibm.com/support/knowledgecenter/SSGU8G_12.1.0/com.ibm.admin.doc/ids_admin_0312.htm)

[INFORMIXSERVER environment variable](http://www.ibm.com/support/knowledgecenter/SSGU8G_12.1.0/com.ibm.sqlr.doc/ids_sqr_266.htm)

# **DBSPACETEMP configuration parameter**

Use the DBSPACETEMP configuration parameter to specify a list of dbspaces that the database server uses to globally manage the storage of temporary tables.

DBSPACETEMP improves performance by enabling the database server to spread out I/O for temporary tables efficiently across multiple disks. The database server also uses temporary dbspaces during backups to store the before-images of data that are overwritten while the backup is occurring.

## **onconfig.std value**

Not set. Temporary tables are stored in the root dbspace.

#### **separators**

Comma or colon (no white space)

**values** One or more dbspace names. Dbspaces can be standard dbspace, temporary dbspaces, or both. Separate dbspace names with a colon or comma. The length of the list cannot exceed 254 bytes.

#### **takes effect**

After you edit your onconfig file and restart the database server.

When you reset the value dynamically in your onconfig file by running the **onmode -wf** command.

When you reset the value in memory by running the **onmode -wm** command.

# **Usage**

DBSPACETEMP can contain dbspaces with a non-default page size, but all of the dbspaces in the DBSPACETEMP list must have the same page size.

If a client application needs to specify an alternative list of dbspaces to use for its temporary-table locations, the client can use the **DBSPACETEMP** environment variable to list them. The database server uses the storage locations that the **DBSPACETEMP** environment variable specifies only when you use the HIGH option of UPDATE STATISTICS.

If both standard and temporary dbspaces are listed in the DBSPACETEMP configuration parameter or environment variable, the following rules apply:

- Sort, backup, implicit, and nonlogging explicit temporary tables are created in temporary dbspaces if adequate space exists.
- v Explicit temporary tables created without the WITH NO LOG option are created in standard (rather than temporary) dbspaces.

When you create a temporary dbspace with the **onspaces** utility, the database server does not use the newly created temporary dbspace until you set the DBSPACETEMP configuration parameter or environment variable and restart the server.

The **DBSPACETEMP** environment variable takes effect immediately and overrides the DBSPACETEMP configuration parameter.

#### **Related reference**:

["onmode -wf, -wm: Dynamically change certain configuration parameters" on page](#page-436-0) [16-25](#page-436-0)

["onspaces -c -d: Create a dbspace" on page 20-6](#page-465-0)

["onstat -d command: Print chunk information" on page 21-34](#page-521-0)

#### **Related information**:

[Temporary tables](http://www.ibm.com/support/knowledgecenter/SSGU8G_12.1.0/com.ibm.admin.doc/ids_admin_0520.htm) [Configure dbspaces for temporary tables and sort files](http://www.ibm.com/support/knowledgecenter/SSGU8G_12.1.0/com.ibm.perf.doc/ids_prf_204.htm) [DBSPACETEMP environment variable](http://www.ibm.com/support/knowledgecenter/SSGU8G_12.1.0/com.ibm.sqlr.doc/ids_sqr_228.htm) [PSORT\\_DBTEMP environment variable](http://www.ibm.com/support/knowledgecenter/SSGU8G_12.1.0/com.ibm.sqlr.doc/ids_sqr_298.htm)

# **Use Hash Join Overflow and DBSPACETEMP**

Informix uses an operating-system directory or file to direct any overflow that results from certain database operations, if you do not set the **DBSPACETEMP** environment variable or DBSPACETEMP configuration parameter.

You can specify the operating-system directory or file in the following ways:

- SELECT statement with GROUP BY clause
- SELECT statement with ORDER BY clause
- Hash-join operation
- Nested-loop join operation
- Index builds

# **Location of the sort overflow files**

The following table lists the environment variables and ONCONFIG configuration parameters that you can use to specify the location of the sort overflow files.

*Table 1-66. Location of sort overflow files*

| Variable or Parameter                                                 | Location of the sort overflow files                                                          |
|-----------------------------------------------------------------------|----------------------------------------------------------------------------------------------|
| PSORT_DBTEMP environment variable                                     | The location specified in the environment<br>variable                                        |
| DBSPACETEMP environment variable                                      | The location specified in the environment<br>variable                                        |
| DBSPACETEMP configuration parameter<br>specified in the ONCONFIG file | The dbspace that is specified in the<br>ONCONFIG file DBSPACETEMP<br>configuration parameter |

If more than one variable or parameter is specified, the priority by which the Informix determines the location of the sort overflow files is:

- 1. PSORT\_DBTEMP environment variable
- 2. DBSPACETEMP environment variable
- 3. DBSPACETEMP ONCONFIG variable
- 4. DUMPDIR
- 5. \$INFORMIXDIR/tmp

If the environment variables or configuration parameter are not set, the sort overflow files are placed in the **\$INFORMIXDIR/tmp** directory and the temporary tables are placed in the rootdbspace.

# **DD\_HASHMAX configuration parameter**

Use the DD\_HASHMAX configuration parameter to specify the maximum number of tables in each hash bucket in the data-dictionary cache.

A *hash bucket* is the unit of storage (typically a page) whose address is computed by the hash function. A hash bucket contains several records.

For example, if the DD\_HASHMAX configuration parameter is set to 10 and the DD\_HASHSIZE configuration parameter is set to 59, you can store information about 590 tables in the data-dictionary cache, and each hash bucket can have a maximum of 10 tables.

Use a text editor to modify the configuration file.

## **onconfig.std value** DD\_HASHMAX 10

**values** Positive integers

**units** Maximum number of tables in a hash bucket

## **takes effect**

After you edit your onconfig file and restart the database server.

**Related reference**:

["DD\\_HASHSIZE configuration parameter" on page 1-67](#page-108-0)

**Related information**:
[Effect of configuration on memory utilization](http://www.ibm.com/support/knowledgecenter/SSGU8G_12.1.0/com.ibm.perf.doc/ids_prf_129.htm)

# **DD\_HASHSIZE configuration parameter**

Use the DD\_HASHSIZE configuration parameter to specify the number of hash buckets or lists that are in the data-dictionary cache.

Use a text editor to modify the configuration file.

#### **onconfig.std value** DD\_HASHSIZE 31

**values** Any positive integer; a prime number is recommended

**units** Number of hash buckets or lists

### **takes effect**

After you edit your onconfig file and restart the database server.

**Related reference**:

["DD\\_HASHMAX configuration parameter" on page 1-66](#page-107-0)

**Related information**:

[Effect of configuration on memory utilization](http://www.ibm.com/support/knowledgecenter/SSGU8G_12.1.0/com.ibm.perf.doc/ids_prf_129.htm)

# **DEADLOCK\_TIMEOUT configuration parameter**

Use the DEADLOCK\_TIMEOUT configuration parameter to specify the maximum number of seconds that a database server thread can wait to acquire a lock.

Use this parameter only for distributed queries that involve a remote database server. Do not use this parameter for nondistributed queries.

## **onconfig.std value**

DEADLOCK\_TIMEOUT 60

**values** Positive integers

**units** Seconds

#### **takes effect**

After you edit your onconfig file and restart the database server.

When you reset the value dynamically in your onconfig file by running the **onmode -wf** command.

When you reset the value in memory by running the **onmode -wm** command.

### **Usage**

If a distributed transaction is forced to wait longer than the number of seconds specified with the DEADLOCK\_TIMEOUT configuration parameter, the thread that owns the transaction assumes that a multi-server deadlock exists.

## **Related reference**:

["onmode -wf, -wm: Dynamically change certain configuration parameters" on page](#page-436-0) [16-25](#page-436-0)

"**onstat -p** [command: Print profile counts" on page 21-193](#page-680-0)

#### **Related information**:

[Multiphase commit protocols](http://www.ibm.com/support/knowledgecenter/SSGU8G_12.1.0/com.ibm.admin.doc/ids_admin_1043.htm)

[Configuration parameters used in two-phase commits](http://www.ibm.com/support/knowledgecenter/SSGU8G_12.1.0/com.ibm.admin.doc/ids_admin_1085.htm)

# **DEF\_TABLE\_LOCKMODE configuration parameter**

Use the DEF\_TABLE\_LOCKMODE configuration parameter to specify the lock mode at the page or row level for new tables.

**onconfig.std value**

PAGE

**values** PAGE = sets lock mode to page for new tables

ROW = sets lock mode to row for new tables

## **takes effect**

After you edit your onconfig file and restart the database server.

When you reset the value dynamically in your onconfig file by running the **onmode -wf** command.

When you reset the value in memory by running the **onmode -wm** command.

#### **precedence rules**

You can supersede all other lock mode settings for a specific table by including the LOCK MODE clause in the CREATE TABLE or ALTER TABLE statement.

The IFX DEF TABLE LOCKMODE environment variable set on the client takes precedence over the variable on the server and the DEF\_TABLE\_LOCKMODE configuration parameter.

The IFX DEF\_TABLE\_LOCKMODE environment variable set on the server takes precedence over the DEF\_TABLE\_LOCKMODE configuration parameter.

# **Usage**

If the DEF\_TABLE\_LOCKMODE configuration parameter is set to ROW, it sets the lock mode to row for every newly created table for all sessions that are connected to logging or nonlogging databases. This parameter has no effect on the lock mode for existing tables.

If the DEF TABLE LOCKMODE configuration parameter is set to PAGE, the USELASTCOMMITTED configuration parameter and COMMITTED READ LAST COMMITTED option of the SET ISOLATION statement cannot enable access to the most recently committed data in tables on which uncommitted transactions hold exclusive locks, unless the tables were explicitly created or altered to have ROW as their locking granularity.

#### **Related reference**:

["onmode -wf, -wm: Dynamically change certain configuration parameters" on page](#page-436-0) [16-25](#page-436-0)

["USELASTCOMMITTED configuration parameter" on page 1-194](#page-235-0)

#### **Related information**:

[IFX\\_DEF\\_TABLE\\_LOCKMODE environment variable](http://www.ibm.com/support/knowledgecenter/SSGU8G_12.1.0/com.ibm.sqlr.doc/ids_sqr_242.htm)

[Configuring the lock mode](http://www.ibm.com/support/knowledgecenter/SSGU8G_12.1.0/com.ibm.perf.doc/ids_prf_421.htm)

[Precedence and Default Behavior](http://www.ibm.com/support/knowledgecenter/SSGU8G_12.1.0/com.ibm.sqls.doc/ids_sqs_0563.htm)

# **DEFAULTESCCHAR configuration parameter**

The DEFAULTESCCHAR configuration parameter specifies the default escape character that is used for LIKE and MATCHES conditions.

#### **onconfig.std value**

DEFAULTESCCHAR backslash character ( \ ).

### **if not present**

The backslash character  $(\ \ )$  is used if no value is set in the onconfig file.

**values**  $\setminus$  = The backslash character is used as the escape character.

NONE = No default escape character.

*character* = Any one-character value can be used as the escape character.

## **takes effect**

After you edit your onconfig file and restart the database server.

## **Usage**

The default value can be overridden in a session by using the SET ENVIRONMENT DEFAULTESCCHAR statement with the escape character that you want to use. For example:

SET ENVIRONMENT DEFAULTESCCHAR '\'

## **Related information**:

[DEFAULTESCCHAR session environment option](http://www.ibm.com/support/knowledgecenter/SSGU8G_12.1.0/com.ibm.sqls.doc/ids_sqs_1835.htm)

# **DELAY\_APPLY Configuration Parameter**

Use the DELAY\_APPLY configuration parameter to configure RS secondary servers to wait for a specified period of time before applying logs.

## **onconfig.std value** DELAY\_APPLY 0

**default value**

0

**values**  $0 = Apply logs$ 

An integer followed by a time unit: for example, 1H sets the delay to one hour.

*number*: 1-999 = Number of days, minutes, hours, or seconds to wait.

*time\_unit*: D, H, M, or S, where  $D =$  Days,  $H =$  Hours,  $M =$  Minutes, and  $S =$ Seconds. Values are not case sensitive.

# **takes effect**

After you edit your onconfig file and restart the database server.

When you reset the value dynamically in your onconfig file by running the **onmode -wf** command.

When you reset the value in memory by running the **onmode -wm** command.

# **Usage**

Delaying the application of log files allows you to recover quickly from erroneous database modifications by restoring the data from the RS secondary server. When

setting the value of DELAY\_APPLY you must also set LOG\_STAGING\_DIR. If DELAY\_APPLY is configured and LOG\_STAGING\_DIR is not set to a valid and secure directory, then the server cannot be initialized.

You must specify a valid and secure location for the log files by setting the LOG\_STAGING\_DIR configuration parameter. The logs in the staging directory are purged after the last checkpoint has been processed on the RS secondary server.

To see information about the data being sent to the log-staging directory set for a RS secondary server, run the **onstat -g rss verbose** command on the RS secondary server.

If the write to the staging file fails, the RS secondary server raises event alarm 40007.

If a remote stand-alone secondary (RSS) server has its DELAY\_APPLY configuration parameter set to a value other than 0, that server cannot use cluster transaction coordination.

### **Related reference**:

["onmode -wf, -wm: Dynamically change certain configuration parameters" on page](#page-436-0) [16-25](#page-436-0)

["STOP\\_APPLY configuration parameter" on page 1-183](#page-224-0)

["CLUSTER\\_TXN\\_SCOPE configuration parameter" on page 1-56](#page-97-0)

["LOG\\_STAGING\\_DIR configuration parameter" on page 1-112](#page-153-0)

"**onstat -g cluster** [command: Print high-availability cluster information" on page](#page-551-0) [21-64](#page-551-0)

## **Related information**:

[CLUSTER\\_TXN\\_SCOPE session environment option](http://www.ibm.com/support/knowledgecenter/SSGU8G_12.1.0/com.ibm.sqls.doc/ids_sqs_2597.dita#ids_sqs_2597.htm) [Delayed application of log records](http://www.ibm.com/support/knowledgecenter/SSGU8G_12.1.0/com.ibm.admin.doc/ids_admin_1252.htm)

# **DIRECT\_IO configuration parameter (UNIX)**

Use the DIRECT\_IO configuration parameter to control the use of direct I/O for cooked files used for dbspace chunks.

This parameter enables direct I/O (bypassing file system buffering) on UNIX platforms or concurrent IO (bypassing both file system buffering and unnecessary write serialization) on AIX® operating systems.

# **onconfig.std value**

DIRECT\_IO 0

**values**  $\theta$  = Neither direct I/O or concurrent I/O is used

 $1 =$  Direct I/O, which bypasses file system buffering, is used if available

2 = Concurrent I/O is enabled on AIX operating systems (The concurrent I/O option includes direct I/O and concurrent I/O.)

#### **takes effect**

After you edit your onconfig file and restart the database server.

# **Usage**

Direct I/O can only be used for dbspace chunks whose file systems support direct I/O for the page size.

By using direct I/O, you might be able to reduce the number of AIO virtual processors.

If direct  $I/O$  is enabled, KAIO (kernel asynchronous  $I/O$ ) is used if the file system supports it. However, KAIO is not used if the environment variable KAIOOFF is set. When direct IO and KAIO are both used, the number of AIO virtual processors can be reduced. If direct IO is used, but KAIO is not, the number of AIO virtual processors should not be reduced.

IBM Informix does not use direct or concurrent I/O for cooked files used for temporary dbspace chunks.

On AIX, if Informix uses concurrent I/O for a chunk, another program (such as an online external backup program) must also use concurrent I/O. If not, the file open operation will fail.

If Informix uses direct I/O for a chunk, and another program tries to open the chunk file without using direct I/O, the open operation will normally succeed, but there can be a performance penalty. The penalty can occur because the file system might attempt to ensure that each open operation views the same file data, either by not using direct I/O at all for the duration of the conflicting open operation, or by flushing the file system cache before each direct I/O and invalidating the file system cache after each direct write.

Direct I/O is used for dbspace chunks on Windows platforms regardless of the value of the DIRECT\_IO configuration parameter.

# **Related reference**:

["AUTO\\_AIOVPS configuration parameter" on page 1-33](#page-74-0)

["onstat -d command: Print chunk information" on page 21-34](#page-521-0)

# **Related information**:

[Improving the performance of cooked-file dbspaces by using direct I/O](http://www.ibm.com/support/knowledgecenter/SSGU8G_12.1.0/com.ibm.admin.doc/ids_admin_0569.htm) [Direct I/O \(UNIX\)](http://www.ibm.com/support/knowledgecenter/SSGU8G_12.1.0/com.ibm.perf.doc/ids_prf_192.htm)

[Concurrent I/O \(AIX only\)](http://www.ibm.com/support/knowledgecenter/SSGU8G_12.1.0/com.ibm.perf.doc/ids_prf_745.htm)

# **DIRECTIVES configuration parameter**

Use the DIRECTIVES configuration parameter to enable or disable the use of optimizer directives. These directives specify behavior for the query optimizer in developing query plans for SELECT, UPDATE, and DELETE statements.

## **onconfig.std value** DIRECTIVES 1

**values** 0 = Optimizer directives disabled

1 = Optimizer directives enabled

# **takes effect**

After you edit your onconfig file and restart the database server.

When you reset the value dynamically in your onconfig file by running the **onmode -wf** command.

When you reset the value in memory by running the **onmode -wm** command.

*environment variable* **IFX\_DIRECTIVES**

# **Usage**

Set DIRECTIVES to 1, which is the default value, to enable the database server to process optimizer directives. Set DIRECTIVES to 0 to disable the database server from processing directives.

Client programs also can set the **IFX\_DIRECTIVES** environment variable to ON or OFF to enable or disable processing of directives by the database server. The setting of the **IFX\_DIRECTIVES** environment variable overrides the setting of the DIRECTIVES configuration parameter. If you do not set the **IFX\_DIRECTIVES** environment variable, all sessions for a client inherit the database server configuration for processing directives.

## **Related reference**:

["onmode -wf, -wm: Dynamically change certain configuration parameters" on page](#page-436-0) [16-25](#page-436-0)

#### **Related information**:

[Optimizer directives](http://www.ibm.com/support/knowledgecenter/SSGU8G_12.1.0/com.ibm.perf.doc/ids_prf_554.htm) [IFX\\_DIRECTIVES environment variable](http://www.ibm.com/support/knowledgecenter/SSGU8G_12.1.0/com.ibm.sqlr.doc/ids_sqr_243.htm) [Other syntax segments](http://www.ibm.com/support/knowledgecenter/SSGU8G_12.1.0/com.ibm.sqls.doc/ids_sqs_1626.htm)

# **DISABLE\_B162428\_XA\_FIX configuration parameter**

Use the DISABLE\_B162428\_XA\_FIX configuration parameter to specify when transactions are freed.

#### **onconfig.std value**

Not in the onconfig.std file.

**values**  $\theta$  = (Default) Frees transactions only when an xa\_rollback is called.

1 = Frees transactions if transaction rollback for other than an xa\_rollback.

#### **units** Integer

*takes effect*

After you edit your onconfig file and restart the database server.

# **Usage**

Set DISABLE\_B162428\_XA\_FIX to 1 to immediately free all global transactions after a transaction rollback, which is the default for IBM Informix 9.40 and earlier versions. The default behavior for Informix 10.0 is to free global transactions after an xa\_rollback is called, and this behavior is required to confirm to the XA state table that a transaction can be freed only after xa\_rollback is called. Setting DISABLE\_B162428\_XA\_FIX to 1 ensures that applications written for the earlier version of Informix work properly.

You can override the DISABLE\_B162428\_XA\_FIX configuration parameter for a client session with the **IFX\_XASTDCOMPLIANCE\_XAEND** environment variable. Setting **IFX XASTDCOMPLIANCE XAEND** to 1 will free transactions only when an xa\_rollback is called. Setting **IFX\_XASTDCOMPLIANCE\_XAEND** to 0 will free transactions if the transaction rollback is for other than an xa\_rollback.

### **Related information**:

[IFX\\_XASTDCOMPLIANCE\\_XAEND environment variable](http://www.ibm.com/support/knowledgecenter/SSGU8G_12.1.0/com.ibm.sqlr.doc/ids_sqr_254.htm)

# **DRDA\_COMMBUFFSIZE configuration parameter**

Use the DRDA\_COMMBUFFSIZE configuration parameter to specify the size of the DRDA communications buffer.

When a DRDA session is established, the session is allocated a communication buffer equal to the current buffer size. If the buffer size is subsequently changed, existing connections are not affected, but new DRDA connections use the new size. IBM Informix silently resets values greater than 2 Megabyte to 2 Megabytes and resets values less than 4 Kilobytes to the 32 Kilobyte default value.

#### **onconfig.std value**

Not in the onconfig.std file.

### **if not present**

32K

**values** Minimum = 4 Kilobytes

Maximum = 2 Megabytes

**takes effect**

When shared memory is initialized

## **Usage**

Users might specify the DRDA\_COMMBUFFSIZE value in either MB or KB by adding either 'M' or 'K' to the value. The letter is not case sensitive, and the default is kilobytes. For example, a one megabyte buffer can be specified in any of these ways:

- DRDA\_COMMBUFFSIZE 1M
- v DRDA\_COMMBUFFSIZE 1m
- DRDA\_COMMBUFFSIZE 1024K
- DRDA\_COMMBUFFSIZE 1024k
- DRDA\_COMMBUFFSIZE 1024

#### **Related information**:

[Specify the size of the DRDA communication buffer with the](http://www.ibm.com/support/knowledgecenter/SSGU8G_12.1.0/com.ibm.admin.doc/ids_admin_0209.htm) [DRDA\\_COMMBUFFSIZE configuration parameter](http://www.ibm.com/support/knowledgecenter/SSGU8G_12.1.0/com.ibm.admin.doc/ids_admin_0209.htm)

# **DRAUTO configuration parameter**

Set the DRAUTO configuration parameter to specify a HDR-failover method for HDR high-availability systems.

#### **onconfig.std value** DRAUTO 0

#### **Range of values**

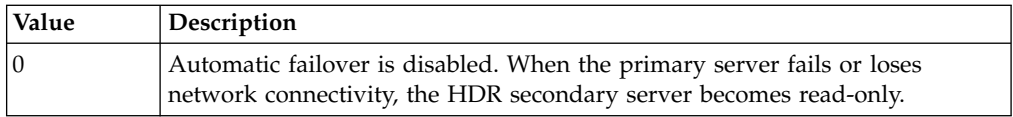

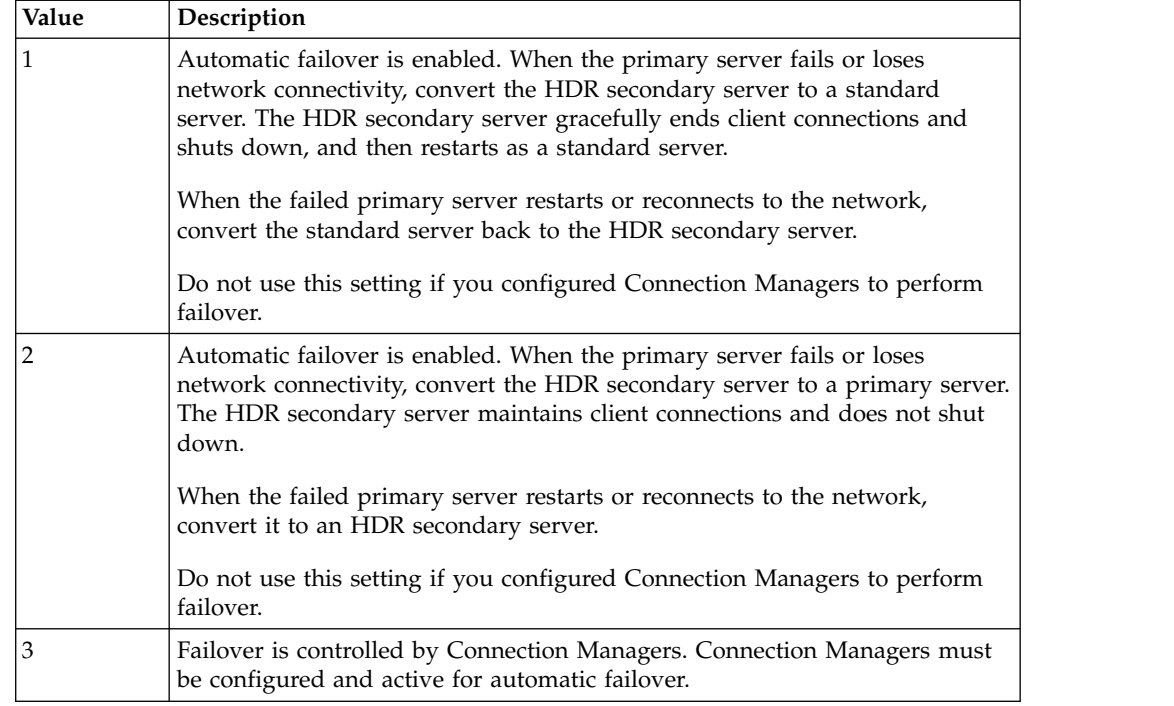

# **Takes effect**

When shared memory is initialized.

# **Usage**

All servers of a high-availability cluster must have the same DRAUTO configuration parameter setting.

The DRAUTO configuration parameter does not control failover for SDS secondary servers or RS secondary servers. To set automatic failover for a high-availability cluster that has SD secondary servers or RS secondary servers, configure Connection Managers.

**Important:** If you are using Connection Managers to control failover, the DRAUTO configuration parameter must be set to 3 on all cluster servers. You must not perform a manual failover while Connection Managers are active.

# **Related reference**:

["onstat -g dri command: Print high-availability data replication information" on](#page-566-0) [page 21-79](#page-566-0)

# **Related information**:

[Fully synchronous mode for HDR replication](http://www.ibm.com/support/knowledgecenter/SSGU8G_12.1.0/com.ibm.admin.doc/ids_admin_0868.htm)

[Asynchronous mode for HDR replication](http://www.ibm.com/support/knowledgecenter/SSGU8G_12.1.0/com.ibm.admin.doc/ids_admin_0869.htm)

[Nearly synchronous mode for HDR replication](http://www.ibm.com/support/knowledgecenter/SSGU8G_12.1.0/com.ibm.admin.doc/ids_admin_1417.htm)

[Replication of primary-server data to secondary servers](http://www.ibm.com/support/knowledgecenter/SSGU8G_12.1.0/com.ibm.admin.doc/ids_admin_0863.htm)

# **DRIDXAUTO configuration parameter**

Use the DRIDXAUTO configuration parameter to specify whether the primary High-Availability Data Replication (HDR) server automatically starts index replication if the secondary HDR server detects a corrupted index.

# <span id="page-116-0"></span>**onconfig.std value** DRIDXAUTO 0

```
values \theta = \text{Off}
```
 $1 = On$ 

**takes effect**

After you edit your onconfig file and restart the database server.

# **Usage**

To alter the value of the DRIDXAUTO configuration parameter for an active server instance, use the **onmode -d idxauto** command. You do not need to restart the server instance. However, the **onmode -d idxauto** command will not change the value of the DRIDXAUTO configuration parameter in the onconfig file.

# **Related reference**:

["onstat -g dri command: Print high-availability data replication information" on](#page-566-0) [page 21-79](#page-566-0)

"**onmode -d** [command: Replicate an index with data-replication" on page 16-10](#page-421-0)

# **DRINTERVAL configuration parameter**

Use the DRINTERVAL configuration parameter to specify the maximum number of seconds between flushes of the data-replication buffer, whether to use HDR SYNC mode, or whether to use the synchronization mode that is specified by the HDR\_TXN\_SCOPE configuration parameter.

# **onconfig.std value**

DRINTERVAL 0

**values** -1 = Use HDR SYNC mode. Replication is synchronous if the primary server uses unbuffered logging.

> 0 = The value of the HDR\_TXN\_SCOPE configuration parameter determines the synchronization mode for HDR data replication.

positive integers = Use HDR ASYNC mode. The positive integer is the maximum number of seconds between flushes of the data-replication buffer.

# **takes effect**

After you edit your onconfig file and restart the database server.

When you reset the value dynamically in your onconfig file by running the **onmode -wf** command.

When you reset the value in memory by running the **onmode -wm** command.

# **Usage**

The DRINTERVAL configuration parameter controls replication latency, and is used to set the replication synchronization.

If used with unbuffered logging, HDR SYNC mode is the same as the nearly synchronous mode that is set through the HDR\_TXN\_SCOPE configuration parameter.

| <b>DRINTERVAL</b> | HDR_TXN_SCOPE | Logging    | Result                            |
|-------------------|---------------|------------|-----------------------------------|
| $-1$              | n/a           | buffered   | Asynchronous<br>replication       |
| $-1$              | n/a           | unbuffered | Nearly synchronous<br>replication |
| $\overline{0}$    | FULL_SYNC     | buffered   | Fully synchronous<br>replication  |
| $\mathbf{0}$      | FULL_SYNC     | unbuffered | Fully synchronous<br>replication  |
| $\theta$          | <b>ASYNC</b>  | buffered   | Asynchronous<br>replication       |
| $\overline{0}$    | <b>ASYNC</b>  | unbuffered | Asynchronous<br>replication       |
| $\mathbf{0}$      | NEAR_SYNC     | buffered   | Nearly synchronous<br>replication |
| $\overline{0}$    | NEAR_SYNC     | unbuffered | Nearly synchronous<br>replication |
| positive integer  | n/a           | buffered   | Asynchronous<br>replication       |
| positive integer  | n/a           | unbuffered | Asynchronous<br>replication       |

*Table 1-67. Matrix of DRINTERVAL, HDR\_TXN\_SCOPE, and logging settings, and their resulting HDR replication modes.*

### **Related reference**:

["onmode -wf, -wm: Dynamically change certain configuration parameters" on page](#page-436-0) [16-25](#page-436-0)

["onstat -g dri command: Print high-availability data replication information" on](#page-566-0) [page 21-79](#page-566-0)

["HDR\\_TXN\\_SCOPE configuration parameter" on page 1-102](#page-143-0)

["FAILOVER\\_TX\\_TIMEOUT configuration parameter" on page 1-96](#page-137-0)

### **Related information**:

[HDR\\_TXN\\_SCOPE session environment option](http://www.ibm.com/support/knowledgecenter/SSGU8G_12.1.0/com.ibm.sqls.doc/ids_sqs_2603.dita#ids_sqs_2603.htm)

[Fully synchronous mode for HDR replication](http://www.ibm.com/support/knowledgecenter/SSGU8G_12.1.0/com.ibm.admin.doc/ids_admin_0868.htm)

[Asynchronous mode for HDR replication](http://www.ibm.com/support/knowledgecenter/SSGU8G_12.1.0/com.ibm.admin.doc/ids_admin_0869.htm)

[Nearly synchronous mode for HDR replication](http://www.ibm.com/support/knowledgecenter/SSGU8G_12.1.0/com.ibm.admin.doc/ids_admin_1417.htm)

[Replication of primary-server data to secondary servers](http://www.ibm.com/support/knowledgecenter/SSGU8G_12.1.0/com.ibm.admin.doc/ids_admin_0863.htm)

[Replication latency for secondary servers](http://www.ibm.com/support/knowledgecenter/SSGU8G_12.1.0/com.ibm.erep.doc/ids_erp_160.htm)

# **DRLOSTFOUND configuration parameter**

Use the DRLOSTFOUND configuration parameter to specify the path name to the HDR lost-and-found file. This file indicates that some transactions were committed on the HDR primary database server before that were not committed on the secondary database server when the primary database server experienced a failure.

#### **onconfig.std values**

On UNIX: \$INFORMIXDIR/etc/dr.lostfound

On Windows: \$INFORMIXDIR\tmp

**values** *pathname* = Path name of the dr.lostfound file

#### **takes effect**

After you edit your onconfig file and restart the database server.

The DRLOSTFOUND configuration parameter is not applicable if updates between the primary and secondary database servers occur synchronously, when the DRINTERVAL configuration parameter is set to -1.

The lost-and-found file, dr.lostfound.*timestamp*, is created with a time stamp that is appended to the file name so that the database server does not overwrite another lost and found file if another file exists. You cannot use the lost-and-found file to reapply lost transactions.

### **Related reference**:

["onstat -g dri command: Print high-availability data replication information" on](#page-566-0) [page 21-79](#page-566-0)

#### **Related information**:

[Lost-and-found transactions](http://www.ibm.com/support/knowledgecenter/SSGU8G_12.1.0/com.ibm.admin.doc/ids_admin_0870.htm)

# **DRTIMEOUT configuration parameter**

Use the DRTIMEOUT configuration parameter to specify the length of time, in seconds, that a database server in a high-availability data-replication pair waits for a transfer acknowledgment from the other database server in the pair. This parameter applies only to high-availability data-replication pairs.

### **onconfig.std value**

DRTIMEOUT 30

- **values** Positive integers
- **units** Seconds

#### **takes effect**

After you edit your onconfig file and restart the database server.

When you reset the value dynamically in your onconfig file by running the **onmode -wf** command.

When you reset the value in memory by running the **onmode -wm** command.

## **Usage**

Use the following formula to calculate the value to specify for the DRTIMEOUT configuration parameter:

DRTIMEOUT = *wait\_time* / 4

In this formula, *wait\_time* is the length of time, in seconds, that a database server in a high-availability data-replication pair must wait before the server assumes that a high-availability data-replication failure occurred.

For example, you determine that *wait\_time* for your system is 160 seconds. Use the preceding formula to set DRTIMEOUT as follows:

DRTIMEOUT = 160 seconds / 4 = 40 seconds

#### **Related reference**:

["onmode -wf, -wm: Dynamically change certain configuration parameters" on page](#page-436-0) [16-25](#page-436-0)

<span id="page-119-0"></span>["onstat -g dri command: Print high-availability data replication information" on](#page-566-0) [page 21-79](#page-566-0)

## **Related information**:

[Fully synchronous mode for HDR replication](http://www.ibm.com/support/knowledgecenter/SSGU8G_12.1.0/com.ibm.admin.doc/ids_admin_0868.htm) [Asynchronous mode for HDR replication](http://www.ibm.com/support/knowledgecenter/SSGU8G_12.1.0/com.ibm.admin.doc/ids_admin_0869.htm) [Nearly synchronous mode for HDR replication](http://www.ibm.com/support/knowledgecenter/SSGU8G_12.1.0/com.ibm.admin.doc/ids_admin_1417.htm) [Replication of primary-server data to secondary servers](http://www.ibm.com/support/knowledgecenter/SSGU8G_12.1.0/com.ibm.admin.doc/ids_admin_0863.htm)

# **DS\_HASHSIZE configuration parameter**

Use the DS\_HASHSIZE configuration parameter to specify the number of hash buckets in the data-distribution cache and other caches. The database server stores and accesses column statistics that the UPDATE STATISTICS statement generates in the MEDIUM or HIGH mode in the data-distribution cache.

#### **onconfig.std value**

DS\_HASHSIZE 31

**values** Any positive integer; a prime number is recommended

**units** Number of hash buckets or lists

#### **takes effect**

After you edit your onconfig file and restart the database server.

# **Usage**

Update the value of the DS\_HASHSIZE and the DS\_POOLSIZE configuration parameter to improve the performance of frequently used queries in a multiuser environment.

The DS\_HASHSIZE configuration parameter sets the number of hash buckets for the following caches:

- Data-distribution cache
- Extend type name cache
- Extended type ID cache
- Cast cache
- Operator class instance cache
- Routine resolution cache
- Aggregate cache
- Secondary transient cache

## **Related reference**:

["DS\\_POOLSIZE configuration parameter" on page 1-81](#page-122-0)

["onstat -g dsc command: Print distribution cache information" on page 21-83](#page-570-0) **Related information**:

[Data-distribution configuration](http://www.ibm.com/support/knowledgecenter/SSGU8G_12.1.0/com.ibm.perf.doc/ids_prf_164.htm)

[Configure and monitor memory caches](http://www.ibm.com/support/knowledgecenter/SSGU8G_12.1.0/com.ibm.perf.doc/ids_prf_158.htm)

# **DS\_MAX\_QUERIES configuration parameter**

Use the DS\_MAX\_QUERIES configuration parameter to specify the maximum number of parallel database queries (PDQ) that can run concurrently.

The value of the DS\_MAX\_QUERIES configuration parameter is dependent on the setting for the DS\_TOTAL\_MEMORY configuration parameter:

- v If the DS\_TOTAL\_MEMORY configuration parameter is set, then the value of the DS\_MAX\_QUERIES is DS\_TOTAL\_MEMORY / 128, rounded down to the nearest integer value.
- If the DS\_TOTAL\_MEMORY configuration parameter is not set, then the value of the DS\_MAX\_QUERIES configuration parameter is  $2 * num$ , where num is the number of CPUs specified in the VPCLASS configuration parameter.

#### **onconfig.std value**

Not set.

### **if not present**

2\* num \* 128, where num is the number of CPUs specified in the VPCLASS configuration parameter.

**values** Minimum value = 1

Maximum value =  $8,388,608$  (8 megabytes)

**units** Number of queries

## **takes effect**

After you edit your onconfig file and restart the database server.

When you reset the value dynamically in your onconfig file by running the **onmode -wf** command.

When you reset the value in memory by running the **onmode -wm** command.

# **Usage**

The Memory Grant Manager (MGM) reserves memory for a query based on the following formula:

*memory\_reserved* = DS\_TOTAL\_MEMORY \* (*PDQ-priority* / 100) \* (MAX\_PDQPRIORITY / 100)

The value of PDQPRIORITY is specified in either the **PDQPRIORITY** environment variable or the SQL statement SET PDQPRIORITY.

#### **Related reference**:

["onmode -wf, -wm: Dynamically change certain configuration parameters" on page](#page-436-0) [16-25](#page-436-0)

["onmode -D, -M, -Q, -S: Change decision-support parameters" on page 16-11](#page-422-0)

["onstat -g mgm command: Print MGM resource information" on page 21-109](#page-596-0)

["VPCLASS configuration parameter" on page 1-200](#page-241-0)

#### **Related information**:

[Parallel database query \(PDQ\)](http://www.ibm.com/support/knowledgecenter/SSGU8G_12.1.0/com.ibm.perf.doc/ids_prf_577.htm)

[PDQPRIORITY environment variable](http://www.ibm.com/support/knowledgecenter/SSGU8G_12.1.0/com.ibm.sqlr.doc/ids_sqr_292.htm)

# **DS\_MAX\_SCANS configuration parameter**

Use the DS\_MAX\_SCANS configuration parameter to limit the number of PDQ scan threads that the database server can execute concurrently.

#### **onconfig.std value**

DS\_MAX\_SCANS 1048576 or (1024 \* 1024)

**values** 10 - (1024 \* 1024)

**units** Number of PDQ scan threads

## **takes effect**

After you edit your onconfig file and restart the database server.

When you reset the value dynamically in your onconfig file by running the **onmode -wf** command.

When you reset the value in memory by running the **onmode -wm** command.

# **Usage**

When a user issues a query, the database server apportions some number of scan threads, depending on the following values:

- v The value of PDQ priority (set by the environment variable **PDQPRIORITY** or the SQL statement SET PDQPRIORITY)
- The ceiling that you set with DS\_MAX\_SCANS
- The factor that you set with MAX\_PDQPRIORITY
- v The number of fragments in the table to scan (*nfrags* in the formula)

The Memory Grant Manager (MGM) tries to reserve scan threads for a query according to the following formula:

*reserved\_threads* = min (*nfrags*, (DS\_MAX\_SCANS \* PDQPRIORITY /  $10\overline{0}$  \* MAX\_PDQPRIORITY / 100) )

If the DS\_MAX\_SCANS part of the formula is greater than or equal to the number of fragments in the table to scan, the query is held in the ready queue until as many scan threads are available as there are table fragments. Once underway, the query executes quickly because threads are scanning fragments in parallel.

For example, if *nfrags* equals 24, DS\_MAX\_SCANS equals 90, **PDQPRIORITY** equals 50, and MAX\_PDQPRIORITY equals 60, the query does not begin execution until *nfrags* scan threads are available. Scanning takes place in parallel.

If the DS\_MAX\_SCANS formula falls below the number of fragments, the query might begin execution sooner, but the query takes longer to execute because some threads scan fragments serially.

If you reduce DS\_MAX\_SCANS to 40 in the previous example, the query needs fewer resources (12 scan threads) to begin execution, but each thread needs to scan two fragments serially. Execution takes longer.

#### **Related reference**:

["onmode -wf, -wm: Dynamically change certain configuration parameters" on page](#page-436-0) [16-25](#page-436-0)

["onmode -D, -M, -Q, -S: Change decision-support parameters" on page 16-11](#page-422-0)

["onstat -g mgm command: Print MGM resource information" on page 21-109](#page-596-0)

#### **Related information**:

[Parallel database query \(PDQ\)](http://www.ibm.com/support/knowledgecenter/SSGU8G_12.1.0/com.ibm.perf.doc/ids_prf_577.htm) [PDQPRIORITY environment variable](http://www.ibm.com/support/knowledgecenter/SSGU8G_12.1.0/com.ibm.sqlr.doc/ids_sqr_292.htm)

# <span id="page-122-0"></span>**DS\_NONPDQ\_QUERY\_MEM configuration parameter**

Use the DS\_NONPDQ\_QUERY\_MEM configuration parameter to increase the amount of memory that is available for a query that is not a Parallel Database Query (PDQ). (You can only use this parameter if PDQ priority is set to zero.)

# **onconfig.std value**

DS\_NONPDQ\_QUERY\_MEM:

On UNIX: 256

On Windows: 128

**values** From the default value to 25 percent of the value of DS\_TOTAL\_MEMORY

**units** Kilobytes

## **takes effect**

After you edit your onconfig file and restart the database server.

When you reset the value dynamically in your onconfig file by running the **onmode -wf** command.

When you reset the value in memory by running the **onmode -wm** command.

### **Usage**

If you specify a value for the DS\_NONPDQ\_QUERY\_MEM parameter, determine and adjust the value based on the number and size of table rows.

**Tip:** Set the value to generally not exceed the largest available temporary dbspace size.

The DS\_NONPDQ\_QUERY\_MEM value is calculated during database server initialization based on the calculated DS\_TOTAL\_MEMORY value. If during the processing of the DS\_NONPDQ\_QUERY\_MEM, the database server changes the value that you set, the server sends a message in this format:

DS\_NONPDQ\_QUERY\_MEM\_recalculated and changed from *old value* Kb to *new value* Kb.

In the message, *old\_value* represents the value that you assigned to DS\_NONPDQ\_QUERY\_MEM in the user configuration file, and *new\_value* represents the value determined by the database server.

#### **Related reference**:

["onmode -wf, -wm: Dynamically change certain configuration parameters" on page](#page-436-0) [16-25](#page-436-0)

["onstat -g mgm command: Print MGM resource information" on page 21-109](#page-596-0)

# **DS\_POOLSIZE configuration parameter**

Use the DS\_POOLSIZE parameter to specify the maximum number of entries in the data-distribution cache and other caches. The database server stores and accesses column statistics that the UPDATE STATISTICS statement generates in the MEDIUM or HIGH mode in the data-distribution cache.

## **onconfig.std value**

DS\_POOLSIZE 127

**values** A positive value 127 or greater that represents half of the initial maximum

number of entries in the cache. The maximum value is dependent upon the shared memory configuration and available shared memory for the server instance.

### **takes effect**

After you edit your onconfig file and restart the database server.

When you increase the value in memory by running the **onmode -wm** command.

When you reset the value in memory by running the **onmode -wm** command.

# **Usage**

Use the DS\_HASHSIZE and the DS\_POOLSIZE configuration parameters to improve performance of frequently run queries in a multi-user environment.

The initial number of entries in the cache is twice the value of the DS\_POOLSIZE configuration parameter. For example, if the DS\_POOLSIZE configuration parameter is set to 127, 254 entries are allowed in the cache. If all entries in a cache are full, the cache size automatically grows by 10%. To reduce the size of the cache, decrease the value of the DS\_POOLSIZE configuration parameter in the onconfig file and restart the server.

The DS\_POOLSIZE configuration parameter sets the number of entries in the following caches:

- Data-distribution cache
- Extend type name cache
- Extended type ID cache
- Cast cache
- Operator class instance cache
- Routine resolution cache
- Aggregate cache
- Secondary transient cache

#### **Related reference**:

["onmode -wf, -wm: Dynamically change certain configuration parameters" on page](#page-436-0) [16-25](#page-436-0)

["DS\\_HASHSIZE configuration parameter" on page 1-78](#page-119-0)

["onstat -g dsc command: Print distribution cache information" on page 21-83](#page-570-0)

## **Related information**:

[Data-distribution configuration](http://www.ibm.com/support/knowledgecenter/SSGU8G_12.1.0/com.ibm.perf.doc/ids_prf_164.htm)

[Configure and monitor memory caches](http://www.ibm.com/support/knowledgecenter/SSGU8G_12.1.0/com.ibm.perf.doc/ids_prf_158.htm)

# **DS\_TOTAL\_MEMORY configuration parameter**

Use the DS\_TOTAL\_MEMORY configuration parameter to specify the amount of memory available for PDQ queries. The amount should be smaller than the computer physical memory, minus fixed overhead such as operating-system size and buffer-pool size.

#### **onconfig.std value** Not set.

#### **if not present**

If SHMTOTAL=0 and DS\_MAX\_QUERIES is set, DS\_TOTAL\_MEMORY = DS\_MAX\_QUERIES \* 128.

If SHMTOTAL=0 and DS\_MAX\_QUERIES is not set, DS\_TOTAL\_MEMORY = num\_cpu\_vps  $\star$  2  $\star$  128.

**values** If DS\_MAX\_QUERIES is set, the minimum value is DS\_MAX\_QUERIES \* 128.

If DS\_MAX\_QUERIES is not set, the minimum value is num\_cpu\_vps  $* 2 *$ 128.

There is no maximum value limit other than any limit that you might have with the software that you use on your machine.

#### **units** Kilobytes

#### **takes effect**

After you edit your onconfig file and restart the database server.

When you reset the value dynamically in your onconfig file by running the **onmode -wf** command.

When you reset the value in memory by running the **onmode -wm** command.

### **Usage**

Do not confuse DS\_TOTAL\_MEMORY with the configuration parameters SHMTOTAL and SHMVIRTSIZE. The SHMTOTAL setting specifies all the memory for the database server (total of the resident, virtual, and message portions of memory). The SHMVIRTSIZE setting specifies the size of the virtual portion. DS\_TOTAL\_MEMORY is a logical subset of SHMVIRTSIZE.

For OLTP applications, set DS\_TOTAL\_MEMORY to between 20 and 50 percent of the value of SHMTOTAL in kilobytes.

For applications that involve large decision-support (DSS) queries, increase the value of DS\_TOTAL\_MEMORY to between 50 and 80 percent of SHMTOTAL. If you use your database server for DSS queries exclusively, set this parameter to 90 and 100 percent of SHMTOTAL.

Set the DS\_TOTAL\_MEMORY configuration parameter to any value not greater than the quantity (SHMVIRTSIZE - 10 megabytes).

For information on the maximum memory available on your platform, see the machine notes.

#### **Related reference**:

["onmode -wf, -wm: Dynamically change certain configuration parameters" on page](#page-436-0) [16-25](#page-436-0)

["SHMTOTAL configuration parameter" on page 1-165](#page-206-0)

["SHMVIRTSIZE configuration parameter" on page 1-167](#page-208-0)

["VPCLASS configuration parameter" on page 1-200](#page-241-0)

["onmode -D, -M, -Q, -S: Change decision-support parameters" on page 16-11](#page-422-0)

["onstat -g mgm command: Print MGM resource information" on page 21-109](#page-596-0) **Related information**:

[Algorithm for determining DS\\_TOTAL\\_MEMORY](http://www.ibm.com/support/knowledgecenter/SSGU8G_12.1.0/com.ibm.perf.doc/ids_prf_143.htm)

# <span id="page-125-0"></span>**Algorithm for DS\_TOTAL\_MEMORY**

The database server derives a value for DS\_TOTAL\_MEMORY when you do not set DS\_TOTAL\_MEMORY, or if you set it to an inappropriate value. For information on the algorithms, see configuration effects on memory utilization in your *IBM Informix Performance Guide*.

# **DUMPCNT configuration parameter (UNIX)**

Use the DUMPCNT configuration parameter to specify the number of assertion failures in a session for which a database server thread dumps shared memory or generates a core file by calling the **gcore** utility.

# **onconfig.std value**

DUMPCNT 1

**values** Positive integers

**units** Number of shared memory dumps or core files that can be generated in session

### **takes effect**

After you edit your onconfig file and restart the database server.

When you reset the value dynamically in your onconfig file by running the **onmode -wf** command.

When you reset the value in memory by running the **onmode -wm** command.

# **Usage**

An assertion failure occurs when the database server cannot continue normal processing.

Assertion failures can generate as many core files or shared memory dumps as the value of the DUMPCNT configuration parameter. Further assertion failures generate errors in the message log and perhaps to the application, but no further diagnostic information is saved.

## **Related reference**:

["onmode -wf, -wm: Dynamically change certain configuration parameters" on page](#page-436-0) [16-25](#page-436-0)

["DUMPDIR configuration parameter" on page 1-85](#page-126-0)

["DUMPSHMEM configuration parameter \(UNIX\)" on page 1-86](#page-127-0)

## **Related information**:

[Collect diagnostic information](http://www.ibm.com/support/knowledgecenter/SSGU8G_12.1.0/com.ibm.admin.doc/ids_admin_1037.htm)

# **DUMPCORE configuration parameter (UNIX)**

Use the DUMPCORE configuration parameter to control whether assertion failures cause a virtual processor to dump a core image. The core file is left in the directory from which the database server was last invoked. (The DUMPDIR parameter has no impact on the location of the core file.)

**onconfig.std value** DUMPCORE 0

**values**  $\theta$  = Do not dump core image.

 $1 =$  Dump core image.

## <span id="page-126-0"></span>*takes effect*

After you edit your onconfig file and restart the database server.

When you reset the value dynamically in your onconfig file by running the **onmode -wf** command.

When you reset the value in memory by running the **onmode -wm** command.

# **Usage**

**Warning:** When DUMPCORE is set to 1, an assertion failure causes a virtual processor to dump a core image, which in turn causes the database server to abort. Set DUMPCORE only for debugging purposes in a controlled environment.

## **Related reference**:

["onmode -wf, -wm: Dynamically change certain configuration parameters" on page](#page-436-0) [16-25](#page-436-0)

## **Related information**:

[Collect diagnostic information](http://www.ibm.com/support/knowledgecenter/SSGU8G_12.1.0/com.ibm.admin.doc/ids_admin_1037.htm)

# **DUMPDIR configuration parameter**

DUMPDIR specifies a directory in which the database server dumps shared memory, gcore files, or messages from a failed assertion.

Because shared memory can be large, set DUMPDIR to a file system with a significant amount of space. The directory to which DUMPDIR is set must exist for the server to start.

# **onconfig.std values**

On UNIX: \$INFORMIXDIR/tmp

On Windows: \$INFORMIXDIR\tmp

**values** Any directory to which user **informix** has write access

# **takes effect**

After you edit your onconfig file and restart the database server.

## **Related reference**:

["DUMPCNT configuration parameter \(UNIX\)" on page 1-84](#page-125-0)

["DUMPSHMEM configuration parameter \(UNIX\)" on page 1-86](#page-127-0)

## **Related information**:

[Collect diagnostic information](http://www.ibm.com/support/knowledgecenter/SSGU8G_12.1.0/com.ibm.admin.doc/ids_admin_1037.htm)

# **DUMPGCORE configuration parameter (UNIX)**

Use the DUMPGCORE configuration parameter to specify whether to dump the **gcore** core file. Use this configuration parameter with operating systems that support **gcore**.

#### **onconfig.std value** DUMPGCORE 0

- **values**  $\theta$  = Do not dump **gcore**.
	- 1 = Dump **gcore**.

<span id="page-127-0"></span>*takes effect*

After you edit your onconfig file and restart the database server.

When you reset the value dynamically in your onconfig file by running the **onmode -wf** command.

When you reset the value in memory by running the **onmode -wm** command.

# **Usage**

If you set DUMPGCORE, but your operating system does not support **gcore**, messages in the database server message log indicate that an attempt was made to dump a core image, but the database server cannot find the expected file. (If your operating system does not support **gcore**, set DUMPCORE instead.)

If DUMPGCORE is set, the database server calls **gcore** whenever a virtual processor encounters an assertion failure. The **gcore** utility directs the virtual processor to dump a core image to the core.pid.cnt file in the directory that DUMPDIR specifies and continue processing.

The **pid** value is the process identification number of the virtual processor. The **cnt** value is incremented each time that this process encounters an assertion failure. The **cnt** value can range from 1 to the value of DUMPCNT. After that, no more core files are created. If the virtual processor continues to encounter assertion failures, errors are reported to the message log (and perhaps to the application), but no further diagnostic information is saved.

## **Related reference**:

["onmode -wf, -wm: Dynamically change certain configuration parameters" on page](#page-436-0) [16-25](#page-436-0)

# **Related information**:

[Collect diagnostic information](http://www.ibm.com/support/knowledgecenter/SSGU8G_12.1.0/com.ibm.admin.doc/ids_admin_1037.htm)

# **DUMPSHMEM configuration parameter (UNIX)**

Use the DUMPSHMEM configuration parameter to indicate whether a shared memory dump is created on an assertion failure. This configuration parameter also specifies how much memory is written to the shmem.*pid*.*cnt* file in the directory specified by the DUMPDIR configuration parameter.

# **onconfig.std value**

DUMPSHMEM 1

**values** 0 = Do not create a shared memory dump.

1 = Create a shared memory dump of all the shared memory that the database uses.

2 = Create a shared memory dump that excludes the buffer pool in the resident memory,

#### **takes effect**

After you edit your onconfig file and restart the database server.

When you reset the value dynamically in your onconfig file by running the **onmode -wf** command.

When you reset the value in memory by running the **onmode -wm** command.

# **Usage**

If DUMPSHMEM is set to 1, all the shared memory that the database server uses is dumped, which can result in a large file. When space is limited, set DUMPSHMEM to 2 because this setting creates a smaller shared-memory dump file.

The *pid* value is the process identification number for the virtual processor. The *cnt* value increments each time that this virtual processor encounters an assertion failure. The *cnt* value can range from 1 to the value of the DUMPCNT configuration parameter. After the value of DUMPCNT is reached, no more files are created. If the database server continues to detect inconsistencies, errors are reported to the message log (and perhaps to the application), but no further diagnostic information is saved.

## **Related reference**:

["onmode -wf, -wm: Dynamically change certain configuration parameters" on page](#page-436-0) [16-25](#page-436-0)

["DUMPCNT configuration parameter \(UNIX\)" on page 1-84](#page-125-0)

["DUMPDIR configuration parameter" on page 1-85](#page-126-0)

"Running **onstat** [Commands on a Shared Memory Dump File" on page 21-25](#page-512-0)

"**onstat -o** [command: Output shared memory contents to a file" on page 21-192](#page-679-0)

# **Related information**:

[Collect diagnostic information](http://www.ibm.com/support/knowledgecenter/SSGU8G_12.1.0/com.ibm.admin.doc/ids_admin_1037.htm)

# **DYNAMIC\_LOGS configuration parameter**

Use the DYNAMIC\_LOGS configuration parameter to allow logical logs to be dynamically added when necessary to prevent transaction blocking.

## **onconfig.std value**

DYNAMIC\_LOGS 2

**values**  $\theta$  = Turn off dynamic-log allocation.

1 = Set off the "log file required" alarm and pause to allow manual addition of a logical-log file. You can add a log file immediately after the current log file or to the end of the log file list.

2 = Turn on dynamic-log allocation. When the database server dynamically adds a log file, it sets off the "dynamically added log file" alarm.

#### **takes effect**

For HDR: when the database server is shut down and restarted

For Enterprise Replication: when Enterprise Replication is started

When you reset the value dynamically in your onconfig file by running the **onmode -wf** command.

When you reset the value in memory by running the **onmode -wm** command.

### **Usage**

If DYNAMIC\_LOGS is 2, the database server automatically allocates a new log file when the next active log file contains an open transaction. Dynamic-log allocation prevents long transaction rollbacks from blocking transactions.

If you want to choose the size and location of the new logical-log file, set DYNAMIC\_LOGS to 1. Use the **onparams -a** command with the size (-s), location (-d dbspace), and -i options to add a log file after the current log file.

If the value of the DYNAMIC\_LOGS configuration parameter is 0 and transaction blocking occurs, shut down the database server, set DYNAMIC\_LOGS to 1 or 2, and then restart the database server.

**Important:** If you are using Enterprise Replication with dynamic log allocation, set LTXEHWM to no higher than 70.

#### **Related reference**:

["onmode -wf, -wm: Dynamically change certain configuration parameters" on page](#page-436-0) [16-25](#page-436-0)

["LTXEHWM configuration parameter" on page 1-116](#page-157-0)

["LTXHWM configuration parameter" on page 1-117](#page-158-0)

"onparams -a -d *dbspace*[: Add a logical-log file" on page 17-2](#page-443-0)

#### **Related information**:

[Logical log](http://www.ibm.com/support/knowledgecenter/SSGU8G_12.1.0/com.ibm.admin.doc/ids_admin_0686.htm)

# **EILSEQ\_COMPAT\_MODE configuration parameter**

Use the EILSEQ\_COMPAT\_MODE configuration parameter to control if IBM Informix checks whether character data inserted by a client application contains code point sequences not recognized by the locale of the current database.

#### **onconfig.std value**

EILSEQ\_COMPAT\_MODE 0

*values*  $\theta$  = Informix validates incoming character sequences with the current locale and returns error -202 if any characters are not valid.

1 = Informix does not validate incoming character sequences.

## **takes effect**

After you edit your onconfig file and restart the database server.

### **Usage**

If you set the EILSEQ\_COMPAT\_MODE configuration parameter to 0, only valid byte sequences can be inserted to the database.

The EILSEQ\_COMPAT\_MODE configuration parameter prevents a 202 error in these conditions:

- When data is being retrieved from the database.
- When an invalid character is at the end of the string and is a partial character.

### **Related information**:

[DB\\_LOCALE environment variable](http://www.ibm.com/support/knowledgecenter/SSGU8G_12.1.0/com.ibm.glsug.doc/ids_gug_068.htm)

[GL\\_USEGLU environment variable](http://www.ibm.com/support/knowledgecenter/SSGU8G_12.1.0/com.ibm.glsug.doc/ids_gug_090.htm)

# **ENABLE\_SNAPSHOT\_COPY configuration parameter**

Use the ENABLE\_SNAPSHOT\_COPY configuration parameter to enable or disable the ability to clone a server using the **ifxclone** utility.

```
onconfig.std value
     0
```
**values**  $0 =$  prohibit clone

```
1 = permit clone
```
# **takes effect**

After you edit your onconfig file and restart the database server.

When you reset the value dynamically in your onconfig file by running the **onmode -wf** command.

When you reset the value in memory by running the **onmode -wm** command.

# **Usage**

The ENABLE\_SNAPSHOT\_COPY configuration parameter determines whether you can create a clone of a server using the **ifxclone** utility. Set the ENABLE\_SNAPSHOT\_COPY configuration parameter to 1 to allow cloning. Set the value to 0 to prohibit cloning the server using the **ifxclone** utility.

If you created a server during installation, the ENABLE\_SNAPSHOT\_COPY configuration parameter is enabled automatically.

# **Related reference**:

["onmode -wf, -wm: Dynamically change certain configuration parameters" on page](#page-436-0) [16-25](#page-436-0)

Chapter [19, "The ifxclone utility," on page 19-1](#page-450-0)

# **ENCRYPT\_CIPHERS configuration parameter**

Use the ENCRYPT\_CIPHERS configuration parameter to define all ciphers and modes that can be used by the current database session. ENCRYPT\_CIPHERS is used for Enterprise Replication and High-Availability Data Replication only.

# **onconfig.std value**

Not set. Encryption ciphers are not used.

**values** See the Usage section.

# **takes effect**

After you edit your onconfig file and restart the database server.

# **Usage**

The encryption cipher and mode used is randomly chosen among the ciphers common between the two servers. If a specific cipher is discovered to have a weakness, you should reset the ENCRYPT\_CIPHERS configuration parameter value to eliminate that cipher by using the **allbut** option.

**Important:** Including all ciphers is more secure than including specific ciphers.

# **Syntax for the ENCRYPT\_CIPHERS configuration parameter**

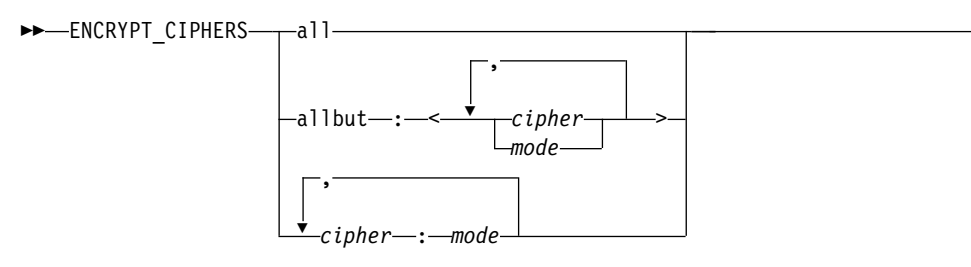

►◄

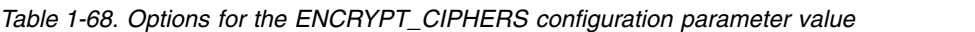

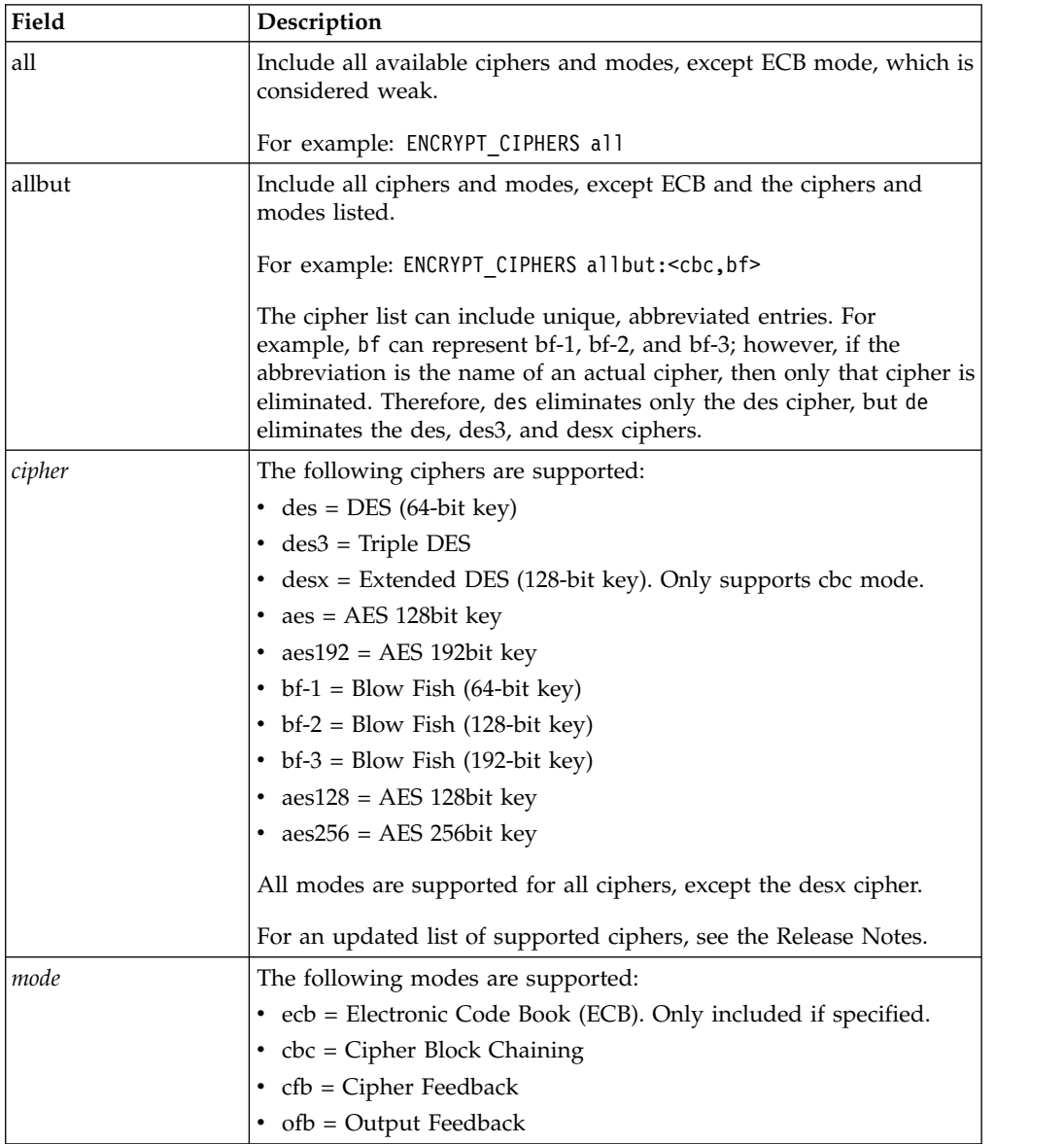

# **Related reference**:

["ENCRYPT\\_HDR configuration parameter" on page 1-91](#page-132-0) ["ENCRYPT\\_MAC configuration parameter" on page 1-91](#page-132-0) ["ENCRYPT\\_MACFILE configuration parameter" on page 1-92](#page-133-0) ["ENCRYPT\\_SWITCH configuration parameter" on page 1-93](#page-134-0) **Related information**:

[Encrypting data traffic between HDR database servers](http://www.ibm.com/support/knowledgecenter/SSGU8G_12.1.0/com.ibm.admin.doc/ids_admin_0946.htm) [Set configuration parameters for replication](http://www.ibm.com/support/knowledgecenter/SSGU8G_12.1.0/com.ibm.erep.doc/ids_erp_135.htm)

# <span id="page-132-0"></span>**ENCRYPT\_HDR configuration parameter**

Use the ENCRYPT\_HDR configuration parameter to enable or disable HDR encryption.

**onconfig.std value** Not set.

**values**  $\theta$  = Disables HDR encryption

1 = Enables HDR encryption

# **takes effect**

When the server is initialized

# **Usage**

Enabling HDR encryption provides a secure method for transferring data from one server to another in an HDR pair. HDR encryption works in conjunction with Enterprise Replication (ER) encryption. However, it is not necessary to have ER encryption enabled for HDR encryption. HDR encryption works whether ER encryption is enabled or not. HDR and ER share the same encryption configuration parameters: ENCRYPT\_CIPHERS, ENCRYPT\_MAC, ENCRYPT\_MACFILE and ENCRYPT\_SWITCH.

# **Related reference**:

["ENCRYPT\\_CIPHERS configuration parameter" on page 1-89](#page-130-0) "ENCRYPT\_MAC configuration parameter" ["ENCRYPT\\_MACFILE configuration parameter" on page 1-92](#page-133-0) ["ENCRYPT\\_SWITCH configuration parameter" on page 1-93](#page-134-0)

# **Related information**:

[Encrypting data traffic between HDR database servers](http://www.ibm.com/support/knowledgecenter/SSGU8G_12.1.0/com.ibm.admin.doc/ids_admin_0946.htm) [Using High-Availability Clusters with Enterprise Replication](http://www.ibm.com/support/knowledgecenter/SSGU8G_12.1.0/com.ibm.erep.doc/ids_erp_153.htm)

# **ENCRYPT\_MAC configuration parameter**

Use the ENCRYPT\_MAC configuration parameter to control the level of message authentication code (MAC) generation. This configuration parameter is used only for Enterprise Replication and High-Availability Data Replication.

# **onconfig.std value**

Not set

**values** off = Does not use MAC generation

low = Uses XOR folding on all messages

medium = Uses SHA1 MAC generation for all messages that are greater than 20 bytes long and XOR folding on smaller messages

high = Uses SHA1 MAC generation on all messages.

# *example*

ENCRYPT\_MAC medium,high

# *takes effect*

For HDR: when the database server is shut down and restarted

For Enterprise Replication: when Enterprise Replication is started

# <span id="page-133-0"></span>**Usage**

The level is prioritized to the highest value. For example, if one node has a level of **high** and **medium** enabled and the other node has only **low** enabled, then the connection attempt fails. Use the **off** entry between servers only when a secure network connection is guaranteed.

### **Related reference**:

["ENCRYPT\\_CIPHERS configuration parameter" on page 1-89](#page-130-0)

["ENCRYPT\\_HDR configuration parameter" on page 1-91](#page-132-0)

"ENCRYPT\_MACFILE configuration parameter"

["ENCRYPT\\_SWITCH configuration parameter" on page 1-93](#page-134-0)

### **Related information**:

[Encrypting data traffic between HDR database servers](http://www.ibm.com/support/knowledgecenter/SSGU8G_12.1.0/com.ibm.admin.doc/ids_admin_0946.htm) [Using High-Availability Clusters with Enterprise Replication](http://www.ibm.com/support/knowledgecenter/SSGU8G_12.1.0/com.ibm.erep.doc/ids_erp_153.htm)

# **ENCRYPT\_MACFILE configuration parameter**

Use the ENCRYPT\_MACFILE configuration parameter to specify a list of the full path names of MAC key files. This configuration parameter is used only for Enterprise Replication and High-Availability Data Replication.

# **onconfig.std value**

Not set.

**values** One or more full path and file names separated by commas, and the optional **builtin** keyword. For example: ENCRYPT\_MACFILE /usr/local/bin/mac1.dat, /usr/local/bin/mac2.dat,builtin

**units** Path names up to 1536 bytes in length

#### **takes effect**

For HDR: when the database server is shut down and restarted.

For Enterprise Replication: when Enterprise Replication is started.

# **Usage**

Each of the entries for the ENCRYPT\_MACFILE configuration parameter is prioritized and negotiated at connect time. The prioritization for the MAC key files is based on their creation time by the **GenMacKey** utility. The entry created from the **builtin** keyword has the lowest priority. Because the MAC key files are negotiated, you should periodically change the keys.

### **Related reference**:

["ENCRYPT\\_CIPHERS configuration parameter" on page 1-89](#page-130-0)

["ENCRYPT\\_HDR configuration parameter" on page 1-91](#page-132-0)

["ENCRYPT\\_MAC configuration parameter" on page 1-91](#page-132-0)

["ENCRYPT\\_SWITCH configuration parameter" on page 1-93](#page-134-0)

### **Related information**:

[Encrypting data traffic between HDR database servers](http://www.ibm.com/support/knowledgecenter/SSGU8G_12.1.0/com.ibm.admin.doc/ids_admin_0946.htm) [Using High-Availability Clusters with Enterprise Replication](http://www.ibm.com/support/knowledgecenter/SSGU8G_12.1.0/com.ibm.erep.doc/ids_erp_153.htm) [Generating a new MAC key file](http://www.ibm.com/support/knowledgecenter/SSGU8G_12.1.0/com.ibm.sec.doc/ids_en_012.htm)

# <span id="page-134-0"></span>**ENCRYPT\_SMX configuration parameter**

Use the ENCRYPT\_SMX configuration parameter to set the level of encryption for high-availability configurations on secondary servers.

#### **onconfig.std value**

Not set.

**values**  $\theta$  = Off. Do not encrypt.

1 = On. Encrypt where possible. Encrypt SMX transactions when the database server being connected to also supports encryption.

2 = On. Always encrypt. Only connections to encrypted database servers are allowed.

#### **takes effect**

After you edit your onconfig file and restart the database server.

# **Related information**:

[Configure SMX connections](http://www.ibm.com/support/knowledgecenter/SSGU8G_12.1.0/com.ibm.admin.doc/ids_admin_1416.htm) [Using High-Availability Clusters with Enterprise Replication](http://www.ibm.com/support/knowledgecenter/SSGU8G_12.1.0/com.ibm.erep.doc/ids_erp_153.htm)

# **ENCRYPT\_SWITCH configuration parameter**

Use the ENCRYPT\_SWITCH configuration parameter to define the frequency at which ciphers or secret keys are renegotiated. This configuration parameter is used only for Enterprise Replication and High-Availability Data Replication.

The longer the secret key and encryption cipher remains in use, the more likely the encryption rules might be broken by an attacker. To avoid this, cryptologists recommend changing the secret keys on long-term connections. The default time that this renegotiation occurs is once an hour.

### **onconfig.std value**

Not set.

**values** Two positive integers separated by a comma. The first integer represents the number of minutes between cipher renegotiation. The second integer represents the number of minutes between secret key renegotiation. For example: ENCRYPT\_SWITCH 2,5.

**units** minutes

#### **takes effect**

For HDR: when the database server is shut down and restarted

For Enterprise Replication: when Enterprise Replication is started

#### **Related reference**:

["ENCRYPT\\_CIPHERS configuration parameter" on page 1-89](#page-130-0)

["ENCRYPT\\_HDR configuration parameter" on page 1-91](#page-132-0)

["ENCRYPT\\_MAC configuration parameter" on page 1-91](#page-132-0)

["ENCRYPT\\_MACFILE configuration parameter" on page 1-92](#page-133-0)

### **Related information**:

[Encrypting data traffic between HDR database servers](http://www.ibm.com/support/knowledgecenter/SSGU8G_12.1.0/com.ibm.admin.doc/ids_admin_0946.htm)

[Using High-Availability Clusters with Enterprise Replication](http://www.ibm.com/support/knowledgecenter/SSGU8G_12.1.0/com.ibm.erep.doc/ids_erp_153.htm)

# **EXPLAIN\_STAT configuration parameter**

Use the EXPLAIN\_STAT configuration parameter to enable or disable the inclusion of a Query Statistics section in the explain output file.

You can generate the output file by using either the SET EXPLAIN statement or the **onmode -Y** *sessionid* command. When you enable the EXPLAIN\_STAT configuration parameter, the Query Statistics section shows the estimated number of rows and the actual number of returned rows in the Query Plan.

#### **onconfig.std value**

EXPLAIN\_STAT 1

**values**  $0 =$  Disable the inclusion of a Query Statistics section in the explain output file.

1 = Enable the inclusion of a Query Statistics section in the explain output file.

#### **takes effect**

After you edit your onconfig file and restart the database server.

When you reset the value dynamically in your onconfig file by running the **onmode -wf** command.

When you reset the value in memory by running the **onmode -wm** command.

#### **Related reference**:

["onmode -wf, -wm: Dynamically change certain configuration parameters" on page](#page-436-0) [16-25](#page-436-0)

["onmode -Y: Dynamically change SET EXPLAIN" on page 16-28](#page-439-0)

## **Related information**:

[SET EXPLAIN statement](http://www.ibm.com/support/knowledgecenter/SSGU8G_12.1.0/com.ibm.sqls.doc/ids_sqs_1152.htm)

[Sample query plan reports](http://www.ibm.com/support/knowledgecenter/SSGU8G_12.1.0/com.ibm.perf.doc/ids_prf_506.htm)

# **EXT\_DIRECTIVES configuration parameter**

Use the EXT\_DIRECTIVES configuration parameter to enable or disable the use of external query optimizer directives.

#### **onconfig.std value**

EXT\_DIRECTIVES 0

**values**  $\theta$  (default) = Off. The directive cannot be enabled even if **IFX\_EXTDIRECTIVES** is on.

> 1 = On. The directive can be enabled for a session if **IFX\_EXTDIRECTIVES** is on.

2 = On. The directive can be used even if **IFX\_EXTDIRECTIVES** is not set.

### **takes effect**

After you edit your onconfig file and restart the database server.

# **Usage**

Enable external directives by using the EXT\_DIRECTIVES configuration parameter in combination with the client-side **IFX\_EXTDIRECTIVES** environment variable as follows:

The setting of the **IFX\_EXTDIRECTIVES** environment variable overrides the setting of the EXT\_DIRECTIVES configuration parameter. If you do not set the **IFX\_EXTDIRECTIVES** environment variable, all sessions for a client inherit the database server configuration for processing external directives.

The setting specified by the SET ENVIRONMENT EXTDIRECTIVES statement of SQL overrides (for the current user session only) the settings of both the **IFX\_EXTDIRECTIVES** environment variable and of the EXT\_DIRECTIVES configuration parameter. **Related information**: [External optimizer directives](http://www.ibm.com/support/knowledgecenter/SSGU8G_12.1.0/com.ibm.perf.doc/ids_prf_573.htm) [IFX\\_EXTDIRECTIVES environment variable](http://www.ibm.com/support/knowledgecenter/SSGU8G_12.1.0/com.ibm.sqlr.doc/ids_sqr_244.htm) [EXTDIRECTIVES session environment option](http://www.ibm.com/support/knowledgecenter/SSGU8G_12.1.0/com.ibm.sqls.doc/ids_sqs_1148.htm) [Optimizer Directives](http://www.ibm.com/support/knowledgecenter/SSGU8G_12.1.0/com.ibm.sqls.doc/ids_sqs_1691.htm)

# **EXTSHMADD configuration parameter**

Use the EXTSHMADD configuration parameter to specify the size of virtual-extension segments that are added when a user-defined routine or a DataBlade routine is run in a user-defined virtual processor.

# **onconfig.std value**

EXTSHMADD 8192

**values** 32-bit operating systems: 1024 - 524288

64-bit operating systems: 1024 - 4294967296

**units** KB

**takes effect**

After you edit your onconfig file and restart the database server.

# **Usage**

When a thread is run in a user defined virtual processor, a virtual-extension segment is created. In the output of the **onstat -g seg** command, the virtual-extension segment has a class of VX. If the EXTSHMADD configuration parameter is not set in the onconfig file, the size of virtual-extension segments is set by the value of the SHMADD configuration parameter.

### **Related reference**:

["onstat -g seg command: Print shared memory segment statistics" on page 21-148](#page-635-0) ["SHMADD configuration parameter" on page 1-163](#page-204-0)

### **Related information**:

[Virtual-extension portion of shared memory](http://www.ibm.com/support/knowledgecenter/SSGU8G_12.1.0/com.ibm.admin.doc/ids_admin_0389.htm)

# **FAILOVER\_CALLBACK configuration parameter**

Use the FAILOVER\_CALLBACK configuration parameter to specify the script executed by the database server when a database server transitions from a secondary server to a primary or standard server.

# **onconfig.std value**

Not set.

**values** *pathname* = The full path name of the script specified by the FAILOVER\_CALLBACK parameter.

**takes effect**

After you edit your onconfig file and restart the database server.

## **Usage**

Set FAILOVER\_CALLBACK to the full path name of the script.

# <span id="page-137-0"></span>**FAILOVER\_TX\_TIMEOUT configuration parameter**

In high-availability cluster environments, use the FAILOVER\_TX\_TIMEOUT configuration parameter to enable transactions to complete after failover of the primary server.

Use the FAILOVER\_TX\_TIMEOUT configuration parameter to indicate the maximum number of seconds after failover that the server waits before it begins rolling back transactions. Set the FAILOVER\_TX\_TIMEOUT configuration parameter to the same value on all servers in a high-availability cluster.

#### **onconfig.std value**

FAILOVER\_TX\_TIMEOUT 0

#### **takes effect**

After you edit your onconfig file and restart the database server.

When you reset the value dynamically in your onconfig file by running the **onmode -wf** command.

When you reset the value in memory by running the **onmode -wm** command.

# **Usage**

When a failover occurs in a high-availability cluster environment, one of the secondary servers takes over the role of the primary server. The secondary server that becomes the new primary server is called the *failover server*.

You enable transaction survival by setting the FAILOVER\_TX\_TIMEOUT configuration parameter to a value greater than zero. When transaction survival is enabled, the failover server must be able to contact the remaining secondary servers to synchronize and resume any open transactions. Similarly, the surviving secondary servers must be able to establish connections to the failover server to re-send any pending transactions. The FAILOVER\_TX\_TIMEOUT configuration parameter specifies how long the servers wait before they begin rolling back transactions.

On the failover server, if the number of seconds specified by FAILOVER\_TX\_TIMEOUT is exceeded, any open transactions that are not synchronized with a surviving server are terminated and rolled back.

On the remaining secondary servers, if the number of seconds specified by FAILOVER\_TX\_TIMEOUT is exceeded, any open transactions on that server return an error.

Set FAILOVER\_TX\_TIMEOUT to 0 to immediately roll back all open transactions when failover occurs.

If the primary server fails and a secondary server fails to take over the role of the primary server, then any open transactions are rolled back, and the client is unable to make updates. For example, if an update activity has been started on a secondary server and the primary server fails, and then that failover processing does not complete and a new primary server is not established, after a predetermined amount of time, the client request times out, placing the sqlexec thread in an indeterminate state.

In the preceding scenario, active transactions are rolled back, but the physical rollback cannot occur until the new primary server is established (because the primary server manages the logs). Under these circumstances, the session can be unaware of operations that were performed on the secondary server. The session can be unaware of the rollback of a partially applied transaction because the rollback of the partial transaction cannot occur until a new primary server is established.

# **Related reference**:

["onmode -wf, -wm: Dynamically change certain configuration parameters" on page](#page-436-0) [16-25](#page-436-0)

["DRINTERVAL configuration parameter" on page 1-75](#page-116-0)

["HDR\\_TXN\\_SCOPE configuration parameter" on page 1-102](#page-143-0)

# **Related information**:

[Replication of primary-server data to secondary servers](http://www.ibm.com/support/knowledgecenter/SSGU8G_12.1.0/com.ibm.admin.doc/ids_admin_0863.htm)

[Fully synchronous mode for HDR replication](http://www.ibm.com/support/knowledgecenter/SSGU8G_12.1.0/com.ibm.admin.doc/ids_admin_0868.htm)

[Nearly synchronous mode for HDR replication](http://www.ibm.com/support/knowledgecenter/SSGU8G_12.1.0/com.ibm.admin.doc/ids_admin_1417.htm)

# **FASTPOLL configuration parameter**

Use the FASTPOLL configuration parameter to enable or disable fast polling of your network. FASTPOLL is a platform-specific configuration parameter.

# **onconfig.std value**

FASTPOLL 1

**values**  $\theta$  = Disables fast polling.

 $1$  = Enables fast polling.

### **takes effect**

After you edit your onconfig file and restart the database server.

# **FILLFACTOR configuration parameter**

Use the FILLFACTOR configuration parameter to specify the degree of index-page fullness. A low value provides room for growth in the index. A high value compacts the index.

If an index is full (100 percent), any new inserts result in splitting nodes. You can also set the FILLFACTOR as an option on the CREATE INDEX statement. The setting on the CREATE INDEX statement overrides the ONCONFIG file value.

You cannot use the FILLFACTOR configuration parameter with a forest of trees index.

**onconfig.std value** FILLFACTOR 90

**values** 1 - 100

**units** Percent

#### **takes effect**

When the index is built. Existing indexes are not changed. To use the new value, the indexes must be rebuilt.

When you reset the value dynamically in your onconfig file by running the **onmode -wf** command.

When you reset the value in memory by running the **onmode -wm** command.

## **Related concepts**:

["Structure of B-Tree Index Pages" on page 4-16](#page-323-0)

### **Related reference**:

["onmode -wf, -wm: Dynamically change certain configuration parameters" on page](#page-436-0) [16-25](#page-436-0)

# **FULL\_DISK\_INIT configuration parameter**

Use the FULL\_DISK\_INIT configuration parameter to prevent an accidental disk reinitialization of an existing database server instance. This configuration parameter specifies whether or not the disk initialization command (**oninit -i**) can run on your IBM Informix instance when a page zero exists at the root path location, which is at the first page of the first chunk location.

#### **onconfig.std value**

FULL\_DISK\_INIT 0

**values**  $\theta$  = The **oninit** -**i** command runs only if there is not a page zero at the root path location.

1 = The **oninit -i** command runs under all circumstances, but also resets the FULL\_DISK\_INIT configuration parameter to 0 after the disk initialization.

#### **takes effect**

After you edit your onconfig file and restart the database server.

# **Usage**

When the FULL\_DISK\_INIT configuration parameter is set to 1, any instance startup command (for example, **oninit** as well as **oninit -i**) resets the configuration parameter to 0.

If you start to run the **oninit -i** command when the FULL\_DISK\_INIT configuration parameter is set to  $\theta$  and the database server finds a page zero, the **oninit -i** command does not run and the server reports an error in the online.log.

Page zero is the Informix system page that contains general information about the server instance. This page is created when the server instance is initialized.

## **Related reference**:

Chapter [14, "The oninit utility," on page 14-1](#page-398-0)

# **GSKIT\_VERSION configuration parameter**

Use the GSKIT\_VERSION configuration parameter to specify the major version of IBM Global Security Kit (GSKit) that the database server uses for encryption and SSL communication.

#### **onconfig.std value**

Not set. The version of IBM Global Security Kit installed with Informix is used.

- **values** IBM Global Security Kit versions are whole numbers that run between 7 and the latest major release number.
- **units** Positive integer

#### **takes effect**

During database initialization

If the database server is used with other IBM products on the same computer, and a different version of IBM Global Security Kit is installed with one of the other IBM products, the database server can be configured to use the different version of IBM Global Security Kit.

#### **Related information**:

[Secure sockets layer protocol](http://www.ibm.com/support/knowledgecenter/SSGU8G_12.1.0/com.ibm.sec.doc/ids_ssl_001.htm)

# **HA\_ALIAS configuration parameter**

The HA\_ALIAS configuration parameter defines a network alias that is used for server-to-server communication in a high-availability cluster. The specified network alias is also used by Connection Managers, the **ifxclone** utility, and **onmode -d** commands.

#### **onconfig.std value**

Not set. The HA\_ALIAS configure parameter applies to high-availability cluster servers.

**values** The HA\_ALIAS configuration parameter value must match a DBSERVERNAME or DBSERVERALIASES configuration parameter value that is associated with a TCP sqlhosts file entry. If the DBSERVERNAME or the DBSERVERALIASES configuration parameter value includes the optional number of listener threads, omit the optional listener thread value from the HA\_ALIAS configuration parameter value. For example, if DBSERVERNAME is set to my\_server-4, HA\_ALIAS is set to my\_server.

## **takes effect**

After you edit your onconfig file and restart the database server.

For the primary server in a high-availability cluster, reset the value dynamically in your onconfig file by running the **onmode -wf** command. This method does not work for secondary servers in a high-availability cluster.

For the primary server in a high-availability cluster, reset the value in memory by running the **onmode -wm** command. This method does not work for secondary servers in a high-availability cluster.

# **Usage**

The HA\_ALIAS configuration parameter is required for high-availability cluster servers that use shared-memory connections.

For example, if a high-availability cluster server's DBSERVERNAME configuration parameter is associated with a shared-memory sqlhosts file entry, set a

DBSERVERALIAS configuration parameter and a matching HA\_ALIAS configuration parameter value, and then create a TCP sqlhosts file entry for the for the alias.

onconfig file values: DBSERVERNAME my\_server DBSERVERALIAS alias\_1 HA\_ALIAS alias\_1

sqlhosts file values:

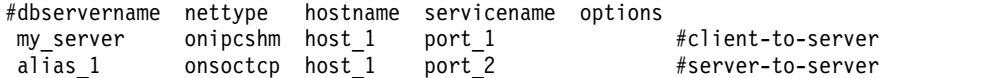

Setting the HA\_ALIAS configuration parameter for all servers in a high-availability cluster also enables you to separate client/server communication from server-to-server communication .

### **Related reference**:

["onmode -wf, -wm: Dynamically change certain configuration parameters" on page](#page-436-0) [16-25](#page-436-0)

["DBSERVERALIASES configuration parameter" on page 1-61](#page-102-0)

["DBSERVERNAME configuration parameter" on page 1-63](#page-104-0)

["onmode -d: Set data-replication types" on page 16-6](#page-417-0)

["onmode -d: Set High Availability server characteristics" on page 16-8](#page-419-0)

"**onmode -d** [command: Replicate an index with data-replication" on page 16-10](#page-421-0)

### **Related information**:

[Connection information set in the HA\\_ALIAS configuration parameter](http://www.ibm.com/support/knowledgecenter/SSGU8G_12.1.0/com.ibm.admin.doc/ids_admin_0203.htm)

# **HA\_FOC\_ORDER configuration parameter**

Use the HA\_FOC\_ORDER configuration parameter to define a single connection-management failover rule for a high-availability cluster of servers.

#### **onconfig.std value**

HA\_FOC\_ORDER SDS,HDR,RSS

- **values** A list of secondary server types, which are separated by commas and listed in priority order. For example, the default value of SDS,HDR,RSS means that the primary server fails over to the SD secondary server, then the HDR secondary server, and then the RS secondary server.
	- $\cdot$  HDR = High-availability data replication server
	- RSS = Remote stand-alone secondary server
	- SDS = Shared-disk secondary server

MANUAL = Disable automated failover for all Connection Managers in the cluster.

## **separators**

Separate values with a comma.

#### **takes effect**

After you edit your onconfig file and restart the database server.

When you reset the value dynamically in your onconfig file by running the **onmode -wf** command.

When you reset the value in memory by running the **onmode -wm** command.

After you run the SQL administration API **task()** or **admin()** function with the **-wf HA\_FOC\_ORDER=***value* or **-wm HA\_FOC\_ORDER=***value* arguments.

# **Usage**

If the HA\_FOC\_ORDER configuration parameter is set on the primary database server of a high-availability cluster, every Connection Manager that connects to the primary server adopts the setting. The value replaces the connection unit's ORDER=*rule* failover-sequence rule. Each database server in the high-availability cluster then adopts the primary server's HA\_FOC\_ORDER configuration parameter value for its own HA\_FOC\_ORDER configuration parameter.

If the HA\_FOC\_ORDER configuration parameter on the primary server is set to MANUAL, automated failover is disabled on all Connection Managers that manager the primary server's cluster.

If the FOC ORDER value for a connection unit in a Connection Manager's configuration file is set to DISABLED the Connection Manager does not perform failover for that connection unit.

# **Syntax for the HA\_FOC\_ORDER configuration parameter**

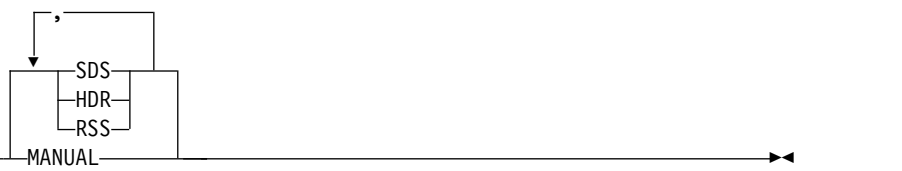

►► HA\_FOC\_ORDER

# **Example**

In the following example, you have two Connection Managers that are configured to manage a cluster of three servers.

The three servers are:

- **server\_1** (primary server)
- **server\_2** (SD secondary server)
- **server\_3** (HDR secondary server)

The first Connection Manager has the following configuration file: NAME connection manger 1

```
CLUSTER cluster_1
\{INFORMIXSERVER servers_1
  SLA sla_1 DBSERVERS=ANY
  FOC ORDER=ENABLED \
      PRIORITY=1
}
```
The second Connection Manager has the following configuration file:

```
NAME connection manger 2
CLUSTER cluster_1
\{INFORMIXSERVER servers_1
  SLA sla_2 DBSERVERS=ANY
  FOC ORDER=ENABLED \
      PRIORITY=2
}
```
The onconfig file of **server\_1** has the following value: HA\_FOC\_ORDER SDS,HDR

When **connection\_manger\_1** and **connection\_manger\_2** connect with **server\_1**, their configurations become:

```
NAME connection manger 1
CLUSTER cluster_1
\{INFORMIXSERVER servers_1
  SLA sla_1 DBSERVERS=ANY
  FOC ORDER=SDS, HDR \
      PRIORITY=1
}
NAME connection manger 2
CLUSTER cluster_1
\{INFORMIXSERVER servers_1
  SLA sla 2 DBSERVERS=ANY
  FOC ORDER=SDS,HDR \
      PRIORITY=2
}
```
The values of the HA\_FOC\_ORDER entries in the onconfig files of **server\_2** and **server\_3** are updated to SDS,HDR.

# **Related information**:

[Example of configuring connection management for a high-availability cluster](http://www.ibm.com/support/knowledgecenter/SSGU8G_12.1.0/com.ibm.admin.doc/ids_admin_1173.htm) [FOC Connection Manager configuration parameter](http://www.ibm.com/support/knowledgecenter/SSGU8G_12.1.0/com.ibm.admin.doc/ids_admin_1449.htm)

# **HDR\_TXN\_SCOPE configuration parameter**

The HDR\_TXN\_SCOPE configuration parameter is used with the DRINTERVAL configuration parameter to specify the synchronization mode for HDR replication in a high-availability cluster.

**onconfig.std value** HDR\_TXN\_SCOPE NEAR\_SYNC

**values** FULL\_SYNC = HDR replication if fully synchronous. Transactions require acknowledgement of completion on the HDR secondary server before they can complete.

NEAR\_SYNC = HDR replication if nearly synchronous. Transactions require acknowledgement of being received on the HDR secondary server before they can complete. If used with unbuffered logging, SYNC mode, which is turned on when DRINTERVAL is set to -1, is the same as nearly synchronous mode.
ASYNC = HDR replication if fully asynchronous. Transactions do not require acknowledgement of being received or completed on the HDR secondary server before they can complete.

## **takes effect**

After you edit your onconfig file and restart the database server.

When you reset the value dynamically in your onconfig file by running the **onmode -wf** command.

When you reset the value in memory by running the **onmode -wm** command.

After you run the SQL administration API **task()** or **admin()** function with the "onmode","-wf HDR\_TXN\_SCOPE=*value*" or "onmode","-wm HDR\_TXN\_SCOPE=*value*" argument.

# **Usage**

When the DRINTERVAL configuration parameter is set to 0, the value of the HDR\_TXN\_SCOPE parameter determines the synchronization mode for HDR replication.

If unbuffered logging is used, HDR SYNC mode is the same as the nearly synchronous mode that is set through the HDR\_TXN\_SCOPE configuration parameter.

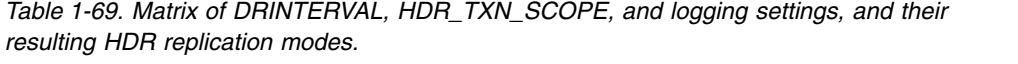

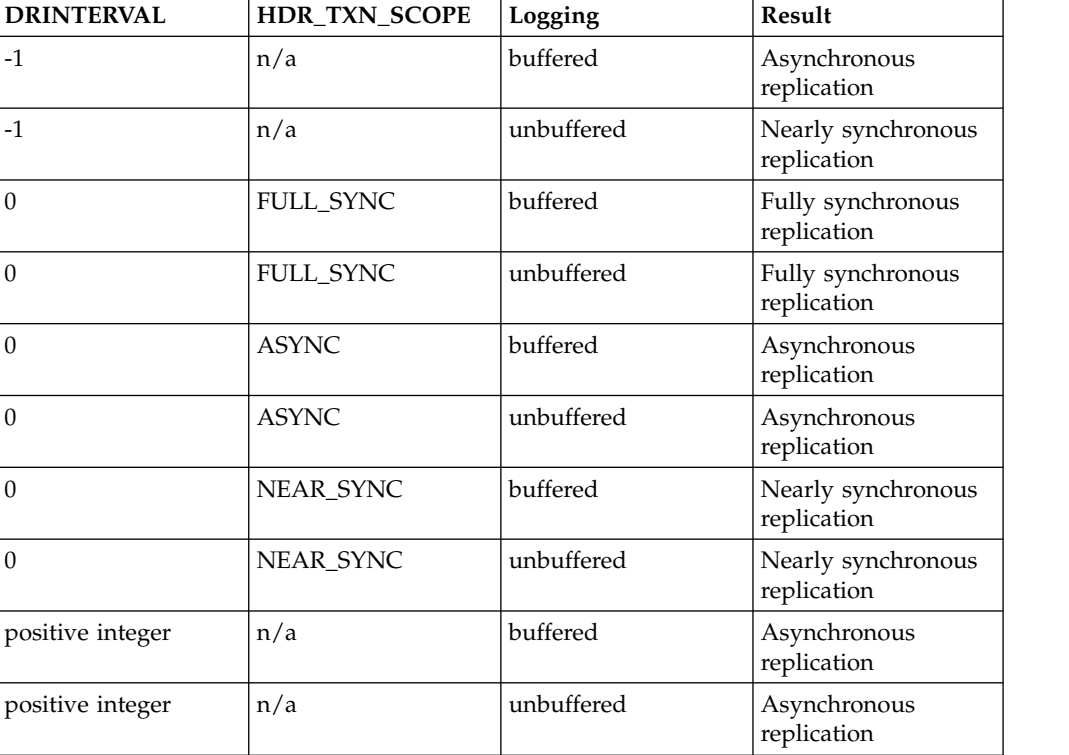

# **Related reference**:

["DRINTERVAL configuration parameter" on page 1-75](#page-116-0) ["FAILOVER\\_TX\\_TIMEOUT configuration parameter" on page 1-96](#page-137-0) **Related information**:

# **HETERO\_COMMIT configuration parameter**

Use the HETERO\_COMMIT configuration parameter to control whether the database server participates in heterogeneous commit transactions.

#### **onconfig.std value**

HETERO\_COMMIT 0

**values** 1 = Enable heterogeneous commit.

0 = Disable heterogeneous commit.

#### **takes effect**

After you edit your onconfig file and restart the database server.

## **Usage**

The HETERO\_COMMIT configuration parameter specifies whether or not the database server is prepared to participate with IBM Informix Gateway products in heterogeneous commit transactions. Setting HETERO\_COMMIT to 1 allows a single transaction to update one non-Informix database (accessed with any of the Gateway products) and one or more Informix databases.

If HETERO\_COMMIT is 0, a single transaction can update databases as follows:

- v One or more Informix databases and no non-Informix databases
- v One non-Informix database and no Informix databases

You can read data from any number of Informix and non-Informix databases, regardless of the setting of HETERO\_COMMIT.

#### **Related information**:

[Heterogeneous commit protocol](http://www.ibm.com/support/knowledgecenter/SSGU8G_12.1.0/com.ibm.admin.doc/ids_admin_1088.htm)

# **IFX\_EXTEND\_ROLE configuration parameter**

Your database system administrator (DBSA), by default user **informix**, can use the IFX\_EXTEND\_ROLE parameter to control which users are authorized to register DataBlade modules or external user-defined routines (UDRs).

#### **onconfig.std value**

IFX\_EXTEND\_ROLE 1

**values** 1 or On (default) = Enables the requirement for the EXTEND role so that administrators can grant privileges to a user to create or drop a UDR that includes the EXTERNAL clause.

0 or Off = Disables the requirement for the EXTEND role, so that any user who holds the USAGE ON LANGUAGE privilege for the appropriate external language (C or JAVA) can register or drop an external routine that was written in that language.

#### **takes effect**

After you edit your onconfig file and restart the database server.

When you reset the value dynamically in your onconfig file by running the **onmode -wf** command.

When you reset the value in memory by running the **onmode -wm** command.

#### **Related reference**:

["onmode -wf, -wm: Dynamically change certain configuration parameters" on page](#page-436-0) [16-25](#page-436-0)

### **Related information**:

[Security for external routines \(UDRs\)](http://www.ibm.com/support/knowledgecenter/SSGU8G_12.1.0/com.ibm.sec.doc/ids_da_008.htm)

# **IFX\_FOLDVIEW configuration parameter**

Use the IFX\_FOLDVIEW configuration parameter to enable or disable view folding. For certain situations where a view is involved in a query, view folding can significantly improve the performance of the query. In these cases, views are folded into a parent query instead of the query results being put into a temporary table.

# **onconfig.std value**

IFX\_FOLDVIEW 1

**values** 0 or Off = Disables view folding.

1 or On = Default. Enables view folding.

#### **takes effect**

After you edit your onconfig file and restart the database server.

When you reset the value dynamically in your onconfig file by running the **onmode -wf** command.

When you reset the value in memory by running the **onmode -wm** command.

# **Usage**

The following types of queries can take advantage of view folding:

• Views that contain a UNION ALL clause and the parent query includes a regular join, IBM Informix join, ANSI join, or an ORDER BY clause

A temporary table is created and view folding is not performed for the following types of queries that perform a UNION ALL operation involving a view:

- The view has one of the following clauses: AGGREGATE, GROUP BY, ORDER BY, UNION, DISTINCT, or OUTER JOIN (either Informix or ANSI type).
- The parent query has a UNION or UNION ALL clause.

#### **Related reference**:

["onmode -wf, -wm: Dynamically change certain configuration parameters" on page](#page-436-0) [16-25](#page-436-0)

### **Related information**:

[Enable view folding to improve query performance](http://www.ibm.com/support/knowledgecenter/SSGU8G_12.1.0/com.ibm.perf.doc/ids_prf_653.htm)

# **IFX\_XA\_UNIQUEXID\_IN\_DATABASE configuration parameter**

Use the IFX\_XA\_UNIQUEXID\_IN\_DATABASE configuration parameter to enable the transaction manager to use the same XID to represent global transactions on different databases in the same database server instance.

### **onconfig.std value**

None

```
default value
       0
values \theta = disabled
       1 =enabled
```
**takes effect**

After you edit your onconfig file and restart the database server.

# **Usage**

An XID is a global transaction ID for a distributed XA transaction.

If you set the IFX\_XA\_UNIQUEXID\_IN\_DATABASE configuration parameter to 1, the database server allows the transaction manager to use the same XID to represent global transactions on different databases in the same database server instance. Thus, the database can be the domain instead of the server.

## **Related reference**:

"**onstat -G** [command: Print TP/XA transaction information" on page 21-182](#page-669-0)

#### **Related information**:

[XA-compliant external data sources](http://www.ibm.com/support/knowledgecenter/SSGU8G_12.1.0/com.ibm.dapip.doc/ids_dapip_0536.htm)

# **INFORMIXCONRETRY configuration parameter**

Use the **INFORMIXCONRETRY** configuration parameter to specify the maximum number of connection attempts that can be made to each database server after the initial connection attempt fails. These attempts are made within the time limit that the **INFORMIXCONTIME** configuration parameter specifies.

#### **onconfig.std value**

INFORMIXCONRETRY 1

**values** Positive integers

#### **takes effect**

After you edit your onconfig file and restart the database server.

When you reset the value dynamically in your onconfig file by running the **onmode -wf** command.

When you reset the value in memory by running the **onmode -wm** command.

### **Usage**

The **INFORMIXCONTIME** setting takes precedence over the **INFORMIXCONRETRY** setting. Connection attempts can end after the **INFORMIXCONTIME** value is exceeded, but before the **INFORMIXCONRETRY** value is reached.

To override the value of the **INFORMIXCONRETRY** configuration parameter for the current session, you can set either the **INFORMIXCONRETRY** environment option of the SET ENVIRONMENT statement or the client's **INFORMIXCONRETRY** environment variable.

#### **Related reference**:

["onmode -wf, -wm: Dynamically change certain configuration parameters" on page](#page-436-0) [16-25](#page-436-0)

**Related information**:

[INFORMIXCONRETRY session environment option](http://www.ibm.com/support/knowledgecenter/SSGU8G_12.1.0/com.ibm.sqls.doc/ids_sqs_2604.htm) [INFORMIXCONRETRY environment variable](http://www.ibm.com/support/knowledgecenter/SSGU8G_12.1.0/com.ibm.sqlr.doc/ids_sqr_261.htm)

# **INFORMIXCONTIME configuration parameter**

Use the **INFORMIXCONTIME** configuration parameter to specify the number of seconds that the CONNECT statement attempts to establish a connection to a database server.

**onconfig.std value** INFORMIXCONTIME 60

**values** Positive integers

**units** Seconds

#### **takes effect**

After you edit your onconfig file and restart the database server.

When you reset the value dynamically in your onconfig file by running the **onmode -wf** command.

When you reset the value in memory by running the **onmode -wm** command.

# **Usage**

To set the optimal value for the **INFORMIXCONTIME** configuration parameter, take into account the total distance between nodes, the hardware speed, the volume of traffic, and the concurrency level of the network.

The **INFORMIXCONTIME** value is divided by the **INFORMIXCONRETRY** value to determine the number of seconds between connection attempts. If you set the **INFORMIXCONTIME** configuration parameter to zero, the database server uses the default value of 60 seconds.

To override the value of the **INFORMIXCONTIME** configuration parameter for the current session, you can set either the **INFORMIXCONTIME** environment option of the SET ENVIRONMENT statement or the client's **INFORMIXCONTIME** environment variable.

#### **Related reference**:

["onmode -wf, -wm: Dynamically change certain configuration parameters" on page](#page-436-0) [16-25](#page-436-0)

# **Related information**:

[INFORMIXCONTIME session environment option](http://www.ibm.com/support/knowledgecenter/SSGU8G_12.1.0/com.ibm.sqls.doc/ids_sqs_2605.htm)

[INFORMIXCONTIME environment variable](http://www.ibm.com/support/knowledgecenter/SSGU8G_12.1.0/com.ibm.sqlr.doc/ids_sqr_262.htm)

# **LIMITNUMSESSIONS configuration parameter**

Use the LIMITNUMSESSIONS configuration parameter to define the maximum number of sessions that you want connected to IBM Informix.

If you specify a maximum number, you can also specify whether you want Informix to print messages to the online.log file when the number of sessions approaches the maximum number.

If the LIMITNUMSESSIONS configuration parameter is enabled and sessions are restricted because of this limit, both regular user threads and DBSA user threads connecting to any database count against the limit. However, a DBSA user is allowed to connect to the server even after the limit has been reached.

Distributed queries against a server are also counted against the limit.

The LIMITNUMSESSIONS configuration parameter is not intended to be used as a means to adhere to license agreements.

#### **onconfig.std value**

Not set in the onconfig.std file

**values** maximum\_number\_of\_sessions = 0 to 2,097,152 ( $2*1024*1024$ ). The default is 0.

print\_warning =  $\theta$  (off) or 1 (on). The default for this optional value is  $\theta$ .

#### **separators**

Comma

# **takes effect**

After you edit your onconfig file and restart the database server.

When you reset the value dynamically in your onconfig file by running the **onmode -wf** command.

When you reset the value in memory by running the **onmode -wm** command.

# **Usage**

If the print\_warning is set to 1, a warning is triggered when the number of sessions is greater than or equal to 95 percent of the maximum\_number\_of\_sessions value. If print\_warning is set to zero, or if it is not set, no warning is issued No new user sessions can be opened after the maximum\_number\_of\_sessions limit is reached.

If the maximum\_number\_of\_sessions value for the LIMITNUMSESSIONS configuration parameter is set to 0, or if it is not set, there is no limit to the number of sessions that can connect to the server.

The following example specifies that you want a maximum of 100 sessions to connect to the server and you want to print a warning message when the number of connected sessions approaches 100. LIMITNUMSESSIONS 100,1

The settings in this example cause a warning to be printed when more than 94 sessions are concurrently connected. Only a member of the DBSA group can start a new session when 100 sessions are already connected.

Use **onmode -wf** or **onmode -wm**, or the equivalent SQL administration API ONMODE commands, to dynamically increase or temporarily disable the LIMITNUMSESSIONS setting. Use this configuration parameter to allow administrative utilities to run if the database server is reaching the maximum\_number\_of\_sessions limit.

## **Related reference**:

["onmode -wf, -wm: Dynamically change certain configuration parameters" on page](#page-436-0) [16-25](#page-436-0)

# <span id="page-150-0"></span>**LISTEN\_TIMEOUT configuration parameter**

Use the LISTEN\_TIMEOUT configuration parameter to specify the number of seconds in which the server waits for a connection.

#### **onconfig.std value**

LISTEN\_TIMEOUT 60

**units** Seconds

#### **takes effect**

After you edit your onconfig file and restart the database server.

When you reset the value dynamically in your onconfig file by running the **onmode -wf** command.

When you reset the value in memory by running the **onmode -wm** command.

# **Usage**

You can set LISTEN\_TIMEOUT to a lower number to guard against faulty connection requests that might indicate a Denial of Service attack.

Depending on the machine capability of holding the threads (in number), you can configure MAX\_INCOMPLETE\_CONNECTIONS to a higher value and depending on the network traffic, you can set LISTEN\_TIMEOUT to a lower value to reduce the chance that an attack can reach the maximum limit.

### **Related reference**:

["onmode -wf, -wm: Dynamically change certain configuration parameters" on page](#page-436-0) [16-25](#page-436-0)

["MAX\\_INCOMPLETE\\_CONNECTIONS configuration parameter" on page 1-119](#page-160-0)

# **LOCKS configuration parameter**

The LOCKS configuration parameter specifies the initial size of the lock table.

The lock table holds an entry for each lock. If the number of locks allocated exceeds the value of the LOCKS configuration parameter, the database server increases the size of the lock table. The lock table can be increased a maximum of 99 times.

#### **onconfig.std value**

LOCKS 20000

- **values** 2,000 through 8,000,000 for 32-bit database servers 2,000 through 500,000,000 for 64-bit database servers
- **units** Number of locks in the internal lock table

## **takes effect**

After you edit your onconfig file and restart the database server.

# **Usage**

The database server increases the size of the lock table by attempting to double the lock table on each increase. However, the amount added during each increase is limited to a maximum value. For 32-bit platforms, a maximum of 100,000 locks can be added during each increase. Therefore, the total maximum locks allowed for 32-bit platforms is 8,000,000 (maximum number of starting locks) + (99 (maximum

number of dynamic lock table extensions) x 100,000 (maximum number of locks added per lock table extension). For 64-bit platforms, a maximum of 1,000,000 locks can be added during each increase. Therefore, the total maximum locks allowed is 500,000,000 (maximum number of starting locks) + (99 (maximum number of dynamic lock table extensions) x 1,000,000 (maximum number of locks added per lock table extension).

With the initial lock table stored in resident memory and each additional lock stored in virtual memory, locks can become a resource drain if you have a limited amount of shared memory. The amount of storage occupied by a single lock depends on the word size and operating system, and is subject to change. Currently, the amount of storage ranges from approximately 100 to 200 bytes. You can see the amount of storage required to support additional locks by restarting the server with a different value of the LOCKS configuration parameter (without making other changes), and observing the increase in memory used as shown by "onstat -g mem" for the resident pool.

**Tip:** When you drop a database, a lock is acquired and held on each table in the database until the database is dropped.

#### **Related reference**:

["onstat -k command: Print active lock information" on page 21-187](#page-674-0)

#### **Related information**:

[The LOCKS configuration parameter and memory utilization](http://www.ibm.com/support/knowledgecenter/SSGU8G_12.1.0/com.ibm.perf.doc/ids_prf_151.htm) [Locking](http://www.ibm.com/support/knowledgecenter/SSGU8G_12.1.0/com.ibm.perf.doc/ids_prf_412.htm) [Shared memory](http://www.ibm.com/support/knowledgecenter/SSGU8G_12.1.0/com.ibm.admin.doc/ids_admin_0340.htm) [DROP DATABASE statement](http://www.ibm.com/support/knowledgecenter/SSGU8G_12.1.0/com.ibm.sqls.doc/ids_sqs_0713.htm)

# **LOGBUFF configuration parameter**

Use the LOGBUFF configuration parameter to specify the size in kilobytes for the three logical-log buffers in shared memory.

#### **onconfig.std value**

LOGBUFF 64

- **units** Kilobytes
- **values** An integer in the range of 32 (32767 \* *pagesize* / 1024), where *pagesize* is the default system page size. The value must be evenly divisible by the default system page size. If the value is not evenly divisible by the page size, the database server rounds down the size to the nearest value that is evenly divisible by the page size.

#### **takes effect**

After you edit your onconfig file and restart the database server.

# **Usage**

The three logical log buffers permit user threads to write to the active buffer while one of the other buffers is being flushed to disk. If flushing is not complete by the time the active buffer fills, the user thread begins writing to the third buffer.

If the RTO\_SERVER\_RESTART configuration parameter is enabled, set the value of the LOGBUFF configuration parameter to 256 kilobytes. If the value of the LOGBUFF configuration parameter is less than 256 kilobytes, a warning message displays when you restart the server.

Otherwise, set the value of the LOGBUFF configuration parameter to 32 kilobytes for standard workloads or 64 kilobytes for heavy workloads. The database server uses the LOGBUFF parameter to set the size of internal buffers that are used during recovery. If you set LOGBUFF too high, the database server can run out of memory and shut down during recovery.

If you log user data in smart large objects, increase the size of the log buffer to make the system more efficient. The database server logs only the portion of a smart-large-object page that changed.

You can view information about the logical log buffers by running the **onstat -l** command.

## **Related reference**:

"**onstat -l** [command: Print physical and logical log information" on page 21-188](#page-675-0) **Related information**:

[Determine database server page size](http://www.ibm.com/support/knowledgecenter/SSGU8G_12.1.0/com.ibm.admin.doc/ids_admin_0581.htm)

[Logical-log buffer](http://www.ibm.com/support/knowledgecenter/SSGU8G_12.1.0/com.ibm.admin.doc/ids_admin_0361.htm)

# **LOGFILES configuration parameter**

Use the LOGFILES configuration parameter to specify the number of logical-log files that the database server creates during disk initialization.

#### **onconfig.std value**

LOGFILES 6

**values** 3 - 32,767 (integers only)

**units** Number of logical-log files

#### **takes effect**

During disk initialization and when you add a new log file. You add a new log with one of the **onparms** utilities.

# **Usage**

To change the number of logical-log files, add or drop logical-log files.

If you use **onparams** to add or drop log files, the database server automatically updates LOGFILES.

## **Related reference**:

Chapter [17, "The onparams Utility," on page 17-1](#page-442-0)

### **Related information**:

[Size of the logical-log file](http://www.ibm.com/support/knowledgecenter/SSGU8G_12.1.0/com.ibm.admin.doc/ids_admin_0692.htm) [Adding logical-log files manually](http://www.ibm.com/support/knowledgecenter/SSGU8G_12.1.0/com.ibm.admin.doc/ids_admin_0740.htm) [Dropping logical-log files](http://www.ibm.com/support/knowledgecenter/SSGU8G_12.1.0/com.ibm.admin.doc/ids_admin_0741.htm)

# **LOG\_INDEX\_BUILDS configuration parameter**

Use the LOG\_INDEX\_BUILDS configuration parameter to enable or disable index page logging.

**onconfig.std value** Not set.

**values**  $\theta$  = Disable

 $1 =$ Enable

#### **takes effect**

After you edit your onconfig file and restart the database server.

When you reset the value dynamically in your onconfig file by running the **onmode -wf** command.

When you reset the value in memory by running the **onmode -wm** command.

## **Usage**

If LOG\_INDEX\_BUILDS is enabled, logical log file space consumption will increase, depending on the size of the indexes. This might lead to logical log file backups being required more frequently. Messages are written to the online.log file when index page logging status changes.

**Tip for RS secondary servers:** Using **onmode -wm** enables or disables index page logging for the current session only, and does not affect the setting in the onconfig file. If the server is stopped and restarted, the setting in the onconfig file determines whether index page logging is enabled. Therefore, enabling index page logging using **onmodem -wm** is not recommended when using RS secondary servers; instead, use **onmode -wf** to update the onconfig file, so that index page logging is enabled after restarting the server. Index page logging is a requirement when using RS secondary servers.

#### **Related reference**:

["onmode -wf, -wm: Dynamically change certain configuration parameters" on page](#page-436-0) [16-25](#page-436-0)

# **LOG\_STAGING\_DIR configuration parameter**

Use the LOG\_STAGING\_DIR configuration parameter to specify the location of log files received from the primary server when configuring delayed application of log files on RS secondary servers.

#### **onconfig.std value**

Not set.

#### **values (first parameter)**

Any valid, secure directory.

#### **takes effect**

After you edit your onconfig file and restart the database server.

When you reset the value dynamically in your onconfig file by running the **onmode -wf** command.

When you reset the value in memory by running the **onmode -wm** command.

# **Usage**

The LOG\_STAGING\_DIR configuration parameter specifies the directory where log files sent from the primary are stored in the following circumstances:

- The DELAY\_APPLY configuration parameter is set on an RS secondary server to delay the application of logs
- The STOP\_APPLY configuration parameter is set on an RS secondary server to stop the application of logs
- <span id="page-154-0"></span>• An RS secondary server must temporarily buffer logs
- v The LOG\_INDEX\_BUILDS parameter is set on the HDR secondary server, and the HDR secondary server is processing checkpoints

Delaying the application of log files allows you to recover quickly from erroneous database modifications by restoring the data from the RS secondary server.

The directory specified by the LOG\_STAGING\_DIR configuration parameter must be secure. The directory must be owned by user **informix**, must belong to group **informix**, and must not have public read, write, or execute permission.

The directory should have enough space to hold all the logical logs that are staged. Choose a directory capable of storing at least twice the total logical logs on the primary server. To estimate the storage size, multiply the value of the LOGBUFF configuration parameter with the value of the LOGFILES configuration parameter, and then double that value.

To see information about the data being sent to the log-staging directory set for a RS secondary server, run the **onstat -g rss verbose** command on the RS secondary server.

If the write to the staging file fails, the RS secondary server raises event alarm 40007.

#### **Related reference**:

["onmode -wf, -wm: Dynamically change certain configuration parameters" on page](#page-436-0) [16-25](#page-436-0)

["DELAY\\_APPLY Configuration Parameter" on page 1-69](#page-110-0)

["STOP\\_APPLY configuration parameter" on page 1-183](#page-224-0)

#### **Related information**:

[Delayed application of log records](http://www.ibm.com/support/knowledgecenter/SSGU8G_12.1.0/com.ibm.admin.doc/ids_admin_1252.htm) [Remote standalone secondary servers](http://www.ibm.com/support/knowledgecenter/SSGU8G_12.1.0/com.ibm.admin.doc/ids_admin_0985.htm)

# **LOGSIZE configuration parameter**

Use the LOGSIZE configuration parameter to specify the size that is used when logical-log files are created.

#### **onconfig.std value**

LOGSIZE 10000

#### **units** Kilobytes

**values** An integer value.

Minimum value = 200

Maximum value when the database server is first initialized  $=$  (R00TSIZE  $-$ PHYSFILE - 512 - (63 \* *pagesize*/1024)) / LOGFILES

The *pagesize* value is the default system page size for the operating system.

If you expand the root dbspace or move logical logs to a different dbspace, the maximum size of logical log files cannot exceed the following page size-dependent value:

- 1 GiB for page size  $= 2$  KiB
- 2 GiB for page size  $= 4$  KiB

This limit is the maximum number of pages that the log position can describe for those page sizes.

#### **takes effect**

After you edit your onconfig file and restart the database server.

When you reset the value dynamically in your onconfig file by running the **onmode -wf** command.

When you reset the value in memory by running the **onmode -wm** command.

## **Usage**

When you change the value of the LOGSIZE configuration parameter, only new log files are affected. The size of existing log files does not change. The total logical-log size is the product of the LOGSIZE configuration parameter setting multiplied by the value of the LOGFILES configuration parameter. However, if you change the value of the LOGSIZE configuration parameter, the total size of all logical log files depends on the number of log files of each size.

If the AUTO\_LLOG configuration parameter is enabled, logical log files are added automatically as needed to improve performance, up to a configurable maximum total logical-log size.

To verify the page size that the database server uses on your platform, run the **onstat -b** command.

If you declare logging for a smart-large-object column, you must ensure that the logical log is considerably larger than the amount of data that is logged during inserts or updates. The database server cannot back up open transactions. If many transactions are active, the total logging activity must not force open transactions to the log backup files. For example, if your log size is 1000 KB and the high-watermark is 60 percent, do not use more than 600 KB of the logical log for the smart-large-object updates. The database server starts rolling back the transaction when it reaches the high-watermark of 600 KB.

#### **Related reference**:

["onmode -wf, -wm: Dynamically change certain configuration parameters" on page](#page-436-0) [16-25](#page-436-0)

["LTXHWM configuration parameter" on page 1-117](#page-158-0)

"**onparams -p**[: Change physical-log parameters" on page 17-3](#page-444-0)

#### **Related information**:

[Determine database server page size](http://www.ibm.com/support/knowledgecenter/SSGU8G_12.1.0/com.ibm.admin.doc/ids_admin_0581.htm)

[Size of the logical-log file](http://www.ibm.com/support/knowledgecenter/SSGU8G_12.1.0/com.ibm.admin.doc/ids_admin_0692.htm)

[Estimate the size and number of log files](http://www.ibm.com/support/knowledgecenter/SSGU8G_12.1.0/com.ibm.admin.doc/ids_admin_0715.htm)

# **LOW\_MEMORY\_MGR configuration parameter**

Use the LOW\_MEMORY\_MGR configuration parameter to enable automatic low memory management, which you can use to change the default behavior of a primary or standard server when it reaches its memory limit.

#### **onconfig.std value**

LOW\_MEMORY\_MGR 0

**values** 1 = Enables automatic low memory management when the database server starts.

 $0 =$  Disables automatic low memory management.

#### **takes effect**

After you edit your onconfig file and restart the database server.

# **Usage**

If you configure a primary or standard server to use a percentage of the SHMTOTAL configuration parameter value for automatic low memory management start and stop thresholds, the SHMTOTAL configuration parameter must be set to a positive integer value.

**Attention:** Changing the value of the SHMTOTAL configuration parameter can cause the configuration of automatic low memory management to become invalid, forcing the database server to use default settings.

To enable automatic low memory management, specify:

LOW MEMORY MGR 1

## **Related reference**:

["SHMTOTAL configuration parameter" on page 1-165](#page-206-0)

["scheduler lmm enable argument: Specify automatic low memory management](#page-828-0) [settings \(SQL administration API\)" on page 22-127](#page-828-0)

["scheduler lmm disable argument: Stop automatic low memory management \(SQL](#page-831-0) [administration API\)" on page 22-130](#page-831-0)

"**onstat -g lmm** [command: Print low memory management information" on page](#page-592-0) [21-105](#page-592-0)

#### **Related information**:

[Reserve memory for critical activities](http://www.ibm.com/support/knowledgecenter/SSGU8G_12.1.0/com.ibm.admin.doc/ids_admin_1396.htm)

# **LOW\_MEMORY\_RESERVE configuration parameter**

Use the LOW\_MEMORY\_RESERVE configuration parameter to reserve a specific amount of memory for use when critical activities are needed and the server has limited free memory.

If you enable the new LOW\_MEMORY\_RESERVE configuration parameter by setting it to a specified value in kilobytes, critical activities, such as rollback activities, can complete even when you receive out-of-memory errors.

#### **onconfig.std value**

LOW\_MEMORY\_RESERVE 0

- **values** 0 or 128 2147483648, although the maximum value cannot be higher than 20 percent of the value of the SHMVIRTSIZE configuration parameter
- **units** kilobytes

# **takes effect**

After you edit your onconfig file and restart the database server.

When you reset the value dynamically in your onconfig file by running the **onmode -wf** command.

When you reset the value in memory by running the **onmode -wm** command.

# <span id="page-157-0"></span>**Usage**

No matter how the LOW\_MEMORY\_RESERVE configuration parameter is set, the maximum size of reserved memory is 20 percent of the value of the SHMVIRTSIZE configuration parameter.

For example, to reserve 512 kilobytes of memory, specify: LOW\_MEMORY\_RESERVE 512

You can use the **onstat -g seg** command to view low-memory reserve information. The output includes lines that show the size of reserved memory, the number of times that the server has used the reserved memory, and the maximum memory needed.

### **Related reference**:

["onmode -wf, -wm: Dynamically change certain configuration parameters" on page](#page-436-0) [16-25](#page-436-0)

["onstat -g seg command: Print shared memory segment statistics" on page 21-148](#page-635-0) ["SHMVIRTSIZE configuration parameter" on page 1-167](#page-208-0)

# **LTXEHWM configuration parameter**

Use the LTXEHWM configuration parameter to specify the *long-transaction, exclusive-access, high-watermark*. When the logical-log space reaches the LTXEHWM threshold, the long transaction currently being rolled back is given *exclusive* access to the logical log.

## **onconfig.std value**

LTXEHWM 80

#### **if not present**

90 (if DYNAMIC\_LOGS is set to 1 or 2) 60 (if DYNAMIC\_LOGS is set to 0)

*range of values*

LTXHWM through 100

#### **units** Percent

#### **takes effect**

After you edit your onconfig file and restart the database server.

When you reset the value dynamically in your onconfig file by running the **onmode -wf** command.

When you reset the value in memory by running the **onmode -wm** command.

## **Usage**

A *transaction* is *long* if it is not committed or rolled back when it reaches the long-transaction high-watermark.

If your system runs out of log space before the rollback completes, lower the LTXEHWM value.

If you do not want too many logical logs to be added, LTXEHWM should be set to a smaller value (around 60). If dynamic logging is turned off (DYNAMIC\_LOGS = 0), LTXEHWM should be set lower (around 50) to avoid running out of logical space.

<span id="page-158-0"></span>**Tip:** To allow users to continue to access the logical logs, even during a long transaction rollback, set LTXEHWM to 100. Set DYNAMIC\_LOGS to 1 or 2 so that the database server can add a sufficient number of log files to prevent long transactions from hanging and to allow long transactions to roll back.

## **Related reference**:

["onmode -wf, -wm: Dynamically change certain configuration parameters" on page](#page-436-0) [16-25](#page-436-0)

["DYNAMIC\\_LOGS configuration parameter" on page 1-87](#page-128-0)

"LTXHWM configuration parameter"

### **Related information**:

[Controlling long transactions](http://www.ibm.com/support/knowledgecenter/SSGU8G_12.1.0/com.ibm.admin.doc/ids_admin_0748.htm)

# **LTXHWM configuration parameter**

Use the LTXHWM configuration parameter to specify the long-transaction high-watermark. The *long-transaction high-watermark* is the percentage of available log space that, when filled, triggers the database server to check for a long transaction.

# **onconfig.std value**

LTXHWM 70

### **if not present**

80 (if DYNAMIC\_LOGS is set to 1 or 2) 50 (if DYNAMIC\_LOGS is set to 0)

**values** 1 - 100

**units** Percent

### **takes effect**

After you edit your onconfig file and restart the database server.

When you reset the value dynamically in your onconfig file by running the **onmode -wf** command.

When you reset the value in memory by running the **onmode -wm** command.

# **Usage**

When the logical-log space reaches the LTXHWM threshold, the database server starts rolling back the transaction. If you decrease the LTXHWM value, increase the size or number of log files to make rollbacks less likely.

If DYNAMIC\_LOGS is set to 1 or 2, the database server can add a sufficient number of log files to complete the transactions or to prevent rollbacks from hanging when you have long transactions.

If you do not want too many logical logs to be added, LTXHWM should be set to a smaller value (around 60). If dynamic logging is turned off (DYNAMIC\_LOGS = 0), LTXHWM should be set lower (around 50) to avoid running out of logical space.

**Note:** If you set both LTXHWM and LTXEHWM to 100, long transactions are never aborted. Although you can use this configuration to your advantage, you should set LTXHWM to below 100 for normal database server operations.

If you set LTXHWM to 100, the database server issues a warning message:

LTXHWM is set to 100%. This long transaction high water mark will never be reached. Transactions will not be aborted automatically by the server, regardless of their length.

If the transaction hangs, follow the instructions for recovering from a long transaction hang, in the chapter on managing logical-log files in the *IBM Informix Administrator's Guide*.

### **Related reference**:

["onmode -wf, -wm: Dynamically change certain configuration parameters" on page](#page-436-0) [16-25](#page-436-0)

["DYNAMIC\\_LOGS configuration parameter" on page 1-87](#page-128-0)

["LTXEHWM configuration parameter" on page 1-116](#page-157-0)

["LOGSIZE configuration parameter" on page 1-113](#page-154-0)

#### **Related information**:

[Controlling long transactions](http://www.ibm.com/support/knowledgecenter/SSGU8G_12.1.0/com.ibm.admin.doc/ids_admin_0748.htm)

# **MAX\_FILL\_DATA\_PAGES configuration parameter**

Use the MAX\_FILL\_DATA\_PAGES configuration parameter to control inserting more rows to pages that have variable-length rows.

#### **onconfig.std value**

MAX\_FILL\_DATA\_PAGES 0

**values** 0 or 1

**units** Integer

**takes effect**

After you edit your onconfig file and restart the database server.

### **Usage**

Set the MAX\_FILL\_DATA\_PAGES value to 1 to allow more rows to be inserted per page in tables that have variable-length rows. This setting can reduce disk space, make more efficient use of the buffer pool, and reduce table scan times.

If MAX\_FILL\_DATA\_PAGES is enabled, the server will add a new row to a recently modified page with existing rows if adding the row leaves at least 10 percent of the page free for future expansion of all the rows in the page. If MAX FILL DATA PAGES is not set, the server will add the row only if there is sufficient room on the page to allow the new row to grow to its maximum length.

A possible disadvantage of enabling MAX\_FILL\_DATA\_PAGES and allowing more variable-length rows per page is that the server might store rows in a different physical order. Also, as the page fills, updates made to the variable-length columns in a row could cause the row to expand so it no longer completely fits on the page. This causes the server to split the row onto two pages, increasing the access time for the row.

To take advantage of this setting, existing tables with variable-length rows must be reloaded or existing pages must be modified, followed by further inserts.

#### **Related information**:

[Reduce disk space in tables with variable length rows](http://www.ibm.com/support/knowledgecenter/SSGU8G_12.1.0/com.ibm.perf.doc/ids_prf_357.htm)

# <span id="page-160-0"></span>**MAX\_INCOMPLETE\_CONNECTIONS configuration parameter**

Use the MAX\_INCOMPLETE\_CONNECTIONS configuration parameter to specify the maximum number of incomplete connections in a session.

#### **onconfig.std value**

MAX\_INCOMPLETE\_CONNECTIONS 1024

**units** Number of incomplete connections

#### **takes effect**

After you edit your onconfig file and restart the database server.

When you reset the value dynamically in your onconfig file by running the **onmode -wf** command.

When you reset the value in memory by running the **onmode -wm** command.

# **Usage**

After the number specified in the MAX\_INCOMPLETE\_CONNECTIONS configuration parameter is reached, an error message is written in the online message log stating that the server might be under a Denial of Service attack. See also information about the LISTEN\_TIMEOUT configuration parameter, which specifies the number of seconds the server waits for a connection. .

Depending on the machine capability of holding the threads (in number), you can configure MAX\_INCOMPLETE\_CONNECTIONS to a higher value. Depending on the network traffic, you can also set the LISTEN\_TIMEOUT configuration parameter, which specifies the number of seconds the server waits for a connection, to a lower value to reduce the chance that an attack can reach the maximum limit.

# **Related reference**:

["onmode -wf, -wm: Dynamically change certain configuration parameters" on page](#page-436-0) [16-25](#page-436-0)

["LISTEN\\_TIMEOUT configuration parameter" on page 1-109](#page-150-0)

# **MAX\_PDQPRIORITY configuration parameter**

Use the MAX\_PDQPRIORITY configuration parameter to limit the PDQ resources that the database server can allocate to any one DSS query.

# **onconfig.std value**

MAX\_PDQPRIORITY 100

**values** 0 = Turns off PDQ. DSS queries use no parallelism.

1 = Fetches data from fragmented tables in parallel (parallel scans) but uses no other form of parallelism.

2 - 100 = Sets the percentage of the user-requested PDQ resources actually allocated to the query. 100 uses all available resources for processing queries in parallel.

#### **takes effect**

On all user sessions after you edit your onconfig file and restart the database server.

When you reset the value dynamically in your onconfig file by running the **onmode -wf** command.

When you reset the value in memory by running the **onmode -wm** command.

# **Usage**

MAX\_PDQPRIORITY is a factor that is used to scale the value of PDQ priority set by users. For example, suppose that the database administrator sets MAX\_PDQPRIORITY to 80. If a user sets the **PDQPRIORITY** environment variable to 50 and then issues a query, the database server silently processes the query with a PDQ priority of 40.

You can use the **onmode** utility to change the value of MAX\_PDQPRIORITY while the database server is online.

In IBM Informix, PDQ resources include memory, CPU, disk I/O, and scan threads. MAX\_PDQPRIORITY lets the database administrator run decision support concurrently with OLTP, without a deterioration of OLTP performance. However, if MAX\_PDQPRIORITY is too low, the performance of decision-support queries can degrade.

#### **Related reference**:

["onmode -wf, -wm: Dynamically change certain configuration parameters" on page](#page-436-0) [16-25](#page-436-0)

["onmode -D, -M, -Q, -S: Change decision-support parameters" on page 16-11](#page-422-0)

["onstat -g mgm command: Print MGM resource information" on page 21-109](#page-596-0)

### **Related information**:

[Parallel database query \(PDQ\)](http://www.ibm.com/support/knowledgecenter/SSGU8G_12.1.0/com.ibm.perf.doc/ids_prf_577.htm) [PDQPRIORITY environment variable](http://www.ibm.com/support/knowledgecenter/SSGU8G_12.1.0/com.ibm.sqlr.doc/ids_sqr_292.htm)

# **MIRROR configuration parameter**

Use the MIRROR configuration parameter to enable or disable mirroring for the database server.

#### **onconfig.std value** MIRROR 0

**values** 0 = Disable mirroring

1 = Enable mirroring

*takes effect*

After you edit your onconfig file and restart the database server.

# **Usage**

It is recommended that you mirror the root dbspaces and the critical data as part of initialization. Otherwise, leave mirroring disabled. If you later decide to add mirroring, you can edit your configuration file to change the parameter value.

You do not have to set the MIRROR configuration parameter to the same value on both database servers in the high-availability data-replication pair. You can enable or disable mirroring on either the primary or the secondary database server independently. Do not set the MIRROR configuration parameter to 1 unless you are using mirroring.

#### **Related reference**:

["onstat -d command: Print chunk information" on page 21-34](#page-521-0)

**Related information**: [Mirroring](http://www.ibm.com/support/knowledgecenter/SSGU8G_12.1.0/com.ibm.admin.doc/ids_admin_0794.htm)

# **MIRROROFFSET configuration parameter**

In IBM Informix, MIRROROFFSET specifies the offset into the disk partition or into the device to reach the chunk that serves as the mirror for the initial chunk of the root dbspace.

**onconfig.std value** MIRROROFFSET 0

**values** Any value greater than or equal to 0

**units** Kilobytes

**takes effect**

After you edit your onconfig file and restart the database server.

## **Related information**:

[Mirroring the root dbspace during initialization](http://www.ibm.com/support/knowledgecenter/SSGU8G_12.1.0/com.ibm.admin.doc/ids_admin_0825.htm)

# **MIRRORPATH configuration parameter**

Use the MIRRORPATH configuration parameter to specify the full path name of the mirrored chunk for the initial chunk of the root dbspace.

## **onconfig.std value**

On UNIX: \$INFORMIXDIR/tmp/demo\_on.root\_mirror

On Windows: None

**values** 65 or fewer characters

# **takes effect**

After you edit your onconfig file and restart the database server.

# **Usage**

The MIRRORPATH should be a link to the chunk path name of the actual mirrored chunk for the same reasons that ROOTPATH is specified as a link. Similarly, select a short path name for the mirrored chunk.

You must set the permissions of the file that MIRRORPATH specifies to 660. The owner and group must both be **informix**.

If you use raw disk space for your mirror chunk on a UNIX platform, it is recommended that you define MIRRORPATH as a path name that is a link to the initial chunk of the mirror dbspace, instead of entering the actual device name for the initial chunk.

To start mirroring data on a database server that is not running with the mirroring function enabled:

- 1. Take the database server offline.
- 2. Change the MIRROR configuration parameter to 1 and leave the MIRRORPATH configuration parameter blank.
- 3. Bring the database server online.
- 4. Allocate disk space for the mirror chunks. You can allocate this disk space at any time, however, the disk space must be available when you specify mirror chunks in the next step. The mirror chunks must be on a different disk than the corresponding primary chunks.
- 5. Specify the **onspaces -m** option to start mirroring for a dbspace, blobspace, or sbspace. You must begin with the root dbspace. After the root dbspace command is successfully run, the MIRRORPATH value is set automatically by the server.

# **Related information**:

[Mirroring the root dbspace during initialization](http://www.ibm.com/support/knowledgecenter/SSGU8G_12.1.0/com.ibm.admin.doc/ids_admin_0825.htm)

[Manage disk space](http://www.ibm.com/support/knowledgecenter/SSGU8G_12.1.0/com.ibm.admin.doc/ids_admin_0544.htm)

# **MSG\_DATE configuration parameter**

Use the MSG\_DATE configuration parameter to enable the insertion of a date in MM/DD/YY format at the beginning of each message printed to the online log.

#### **onconfig.std value**

Not in the onconfig.std file.

**values**  $\theta = \text{OFF}$  (the default)

 $1 = ON$ 

#### **takes effect**

After you edit your onconfig file and restart the database server.

When you reset the value dynamically in your onconfig file by running the **onmode -wf** command.

When you reset the value in memory by running the **onmode -wm** command.

## **Usage**

In the following example MSG\_DATE is set to 1 (ON).

04/10/11 10:26:06 Value of MSG\_DATE has been changed to 1. 04/10/11 10:27:35 Value of MSG\_DATE has been changed to 1.

### **Related reference**:

["onmode -wf, -wm: Dynamically change certain configuration parameters" on page](#page-436-0) [16-25](#page-436-0)

# **MSGPATH configuration parameter**

Use the MSGPATH configuration parameter to specify the full path name of the message-log file. The database server writes status messages and diagnostic messages to this file during operation.

#### **onconfig.std value**

On UNIX: \$INFORMIXDIR/tmp/online.log

On Windows: %INFORMIXDIR%\online.log

On Windows, if you create a server instance during installation: %INFORMIXDIR%\*server\_name*.log. The *server\_name* is the name of server in the program group and the value of the **INFORMIXSERVER** environment variable.

**values** The path name of the online.log file.

#### **takes effect**

After you edit your onconfig file and restart the database server.

When you reset the value dynamically in your onconfig file by running the **onmode -wf** command.

When you reset the value in memory by running the **onmode -wm** command.

### **Usage**

If the file that MSGPATH specifies does not exist, the database server creates the file in the specified directory. If the directory that MSGPATH specifies does not exist, the database server sends the messages to the system console.

If the file that MSGPATH specifies does exist, the database server opens it and appends messages to it as they occur.

### **Related concepts**:

Appendix [D, "Messages in the database server log," on page D-1](#page-954-0)

#### **Related reference**:

["onmode -wf, -wm: Dynamically change certain configuration parameters" on page](#page-436-0) [16-25](#page-436-0)

# **MULTIPROCESSOR configuration parameter**

Use the MULTIPROCESSOR configuration parameter to specify whether the database server performs locking in a manner that is suitable for a single-processor computer or a multiprocessor computer.

If MULTIPROCESSOR is set to 0, the parameters that set processor affinity are ignored.

**onconfig.std value** MULTIPROCESSOR 0

**values**  $\theta$  = No multiprocessor

1 = Multiprocessor available

#### **takes effect**

After you edit your onconfig file and restart the database server.

#### **Related information**:

[CPU virtual processors](http://www.ibm.com/support/knowledgecenter/SSGU8G_12.1.0/com.ibm.admin.doc/ids_admin_0281.htm)

# **NET\_IO\_TIMEOUT\_ALARM configuration parameter**

Use the NET\_IO\_TIMEOUT\_ALARM configuration parameter to control whether to be notified if network write operations have been blocked for 30 minutes or more.

Blocked network write operations usually indicate an operating system problem. Use the NET\_IO\_TIMEOUT\_ALARM configuration parameter to enable event alarm 82 for specific types of network traffic.

#### **onconfig.std value**

Not in onconfig.std

- <span id="page-165-0"></span>**values** One of the following values or a sum of one or more of the following values:
	- $\bullet$  0 = Disabled
	- $\cdot$  1 = Enabled for Enterprise Replication operations
	- $2 =$  Enabled for distributed queries
	- $\cdot$  4 = Enabled for HDR operations
	- $8 =$  Enabled for SMX operations
	- $\cdot$  16 = Enabled for other component operations

#### **takes effect**

After you edit your onconfig file and restart the database server.

When you reset the value dynamically in your onconfig file by running the **onmode -wf** command.

When you reset the value in memory by running the **onmode -wm** command.

#### **Related reference**:

["onmode -wf, -wm: Dynamically change certain configuration parameters" on page](#page-436-0) [16-25](#page-436-0)

# **NETTYPE configuration parameter**

Use the NETTYPE parameter to tune the network protocols that are defined in the sqlhosts information.

#### **onconfig.std values**

UNIX: ipcshm,1,50,CPU

Windows: Not set.

# **default value**

*connection\_type*,1,50,*vp\_class*

The default connection type depends on the operating system:

- UNIX: The value of the **protocol** field from the sqlhosts file.
- Windows: onsoctcp

The default type of virtual processor class depends on the **dbservername** entry in the sqlhosts file:

- v CPU, if the **dbservername** sqlhosts entry is defined by the DBSERVERNAME configuration parameter.
- v NET, if the **dbservername** sqlhosts entry is defined by the DBSERVERALIASES configuration parameter.

#### **separators**

Separate fields with commas. Do not include blank spaces. If you can omit values for fields, but you must include a comma for each field. However, you can omit trailing commas.

**values** See the Usage section.

## **takes effect**

After you edit your onconfig file and restart the database server.

# **Usage**

The NETTYPE parameter provides tuning options for the protocol and interface combinations that are associated with **dbservername** entries in the sqlhosts information. Each **dbservername** entry in the sqlhosts information is defined on either the DBSERVERNAME configuration parameter or the DBSERVERALIASES configuration parameter in the onconfig file.

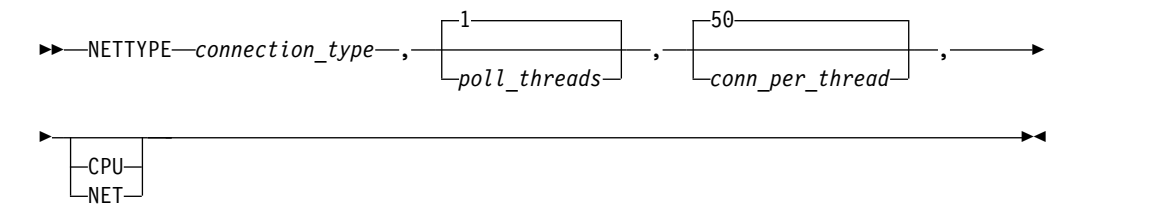

| Field           | <b>Values</b>                                                                                                    |
|-----------------|----------------------------------------------------------------------------------------------------|
| connection_type | A valid protocol and interface combination, with or without the<br>database server prefix of on, ol, or dr.                                                                                                    |
| poll_threads    | The number of poll threads that are assigned to the connection<br>type. Default is 1. The range of values depends on the operating<br>system and the virtual processor class:                                                                                                    |
|                 | • UNIX: If the virtual processor class type is NET, an integer<br>greater than or equal to 1. Each poll thread requires a separate<br>virtual processor, so you indirectly specify the number of<br>networking virtual processors when you specify the number of<br>poll threads for an interface/protocol combination and specify<br>that they are to be run by a network VP.                                                                                              |
|                 | • UNIX: If the virtual processor class is CPU, an integer from 1<br>through the number of CPU VPs.                                                                                                    |
|                 | • Windows: An integer greater than or equal to 1.                                                                                                    |
|                 | If your database server has many connections, you might be able to<br>improve performance by increasing the number of poll threads. In<br>general, each poll thread can handle approximately 200 - 250<br>connections.                                                                                                    |
|                 | Windows: If you specify the soctcp protocol, only one poll thread is<br>created, and instead, a socket I/O thread (soctcpio) is created in its<br>own SOC VP for each poll thread that is specified by the NETTYPE<br>parameter. Socket IO threads handle receive operations for all<br>connections using I/O completion ports to receive completion<br>notifications. These threads perform the bulk of the work of<br>servicing network connections on Windows platforms. |

*Table 1-70. Options for the NETTYPE configuration parameter value*

| Field           | <b>Values</b>                                                                                                    |
|-----------------|----------------------------------------------------------------------------------------------------|
| conn_per_thread | An integer from 1 - 32767 that sets the maximum number of<br>connections for each poll thread. Default is 50.                                                                                                    |
|                 | For shared memory connections, the value of <i>conn_per_thread</i> is the<br>maximum number of connections per thread. In general, specify<br>double the number of expected connections.                                                                                                    |
|                 | For network connections, the value of conn_per_thread can be<br>exceeded. Poll threads dynamically reallocate resources to support<br>more connections, as needed. Avoid setting the value for the<br>number of concurrent connections much higher than you expect.<br>Otherwise, you might waste system resources. |
|                 | If only a few connections are using a protocol concurrently, you<br>might save memory by explicitly setting the estimated number of<br>connections.                                                                                                    |
| <b>CPU</b>      | Specifies a CPU virtual processor. Configure shared memory<br>connections to run in every CPU virtual processor.                                                                                                    |
| <b>NET</b>      | Specifies to use the appropriate network virtual processor: SOC,<br>STR, SHM, or TLI. Configure network connection to run in network<br>virtual processors.                                                                                                    |

*Table 1-70. Options for the NETTYPE configuration parameter value (continued)*

You can specify a NETTYPE parameter for each protocol that you want the database server to use.

The following example illustrates NETTYPE parameters for two types of connections to the database server: a shared memory connection for local clients, and a network connection that uses sockets:

NETTYPE ipcshm,3,,CPU NETTYPE soctcp,8,300,NET

The NETTYPE parameter for the shared-memory connection (ipcshm) specifies three poll threads to run in CPU virtual processors. The number of connections is not specified, so it is set to 50. For ipcshm, the number of poll threads correspond to the number of memory segments.

The NETTYPE parameter for the sockets connection (soctcp) specifies that 300 simultaneous connections are expected per thread for this protocol, and that 8 poll threads run in a network virtual processor.

UNIX: There can be a dependency between the NETTYPE and NUMFDSERVERS configuration parameter settings. When you have multiple CPU virtual processors and poll threads, and thread-status output from the **onstat -g ath** command indicates network shared file (NSF) locking, you can increase the NUMFDSERVERS value for poll threads to reduce NSF lock contention.

# **IBM Informix MaxConnect**

If you are using IBM Informix MaxConnect, see the *IBM Informix MaxConnect User's Guide* for how to specify the fields in the NETTYPE parameter. The ontliimc and onsocimc protocols use TCP/IP to communicate with Informix MaxConnect. You can use these protocols to either connect Informix MaxConnect or the application clients to the database server.

## **Related reference**:

["DBSERVERNAME configuration parameter" on page 1-63](#page-104-0)

["DBSERVERALIASES configuration parameter" on page 1-61](#page-102-0)

["NUMFDSERVERS configuration parameter" on page 1-128](#page-169-0)

["VPCLASS configuration parameter" on page 1-200](#page-241-0)

["The number of configured inline poll threads exceeds the number of CPU virtual](#page-980-0) [processors." on page D-27](#page-980-0)

["Virtual processor limit exceeded." on page D-43](#page-996-0)

"**onstat -g nsc** [command: Print current shared memory connection information" on](#page-600-0) [page 21-113](#page-600-0)

"**onstat -g nsd** [command: Print poll threads shared-memory data" on page 21-116](#page-603-0) "**onstat -g nss** [command: Print shared memory network connections status" on](#page-604-0)

#### **Related information**:

[page 21-117](#page-604-0)

[Specifying the number of connections and poll threads](http://www.ibm.com/support/knowledgecenter/SSGU8G_12.1.0/com.ibm.perf.doc/ids_prf_108.htm) [Run poll threads on CPU or network virtual processors](http://www.ibm.com/support/knowledgecenter/SSGU8G_12.1.0/com.ibm.admin.doc/ids_admin_0307.htm) [Specify the number of networking virtual processors](http://www.ibm.com/support/knowledgecenter/SSGU8G_12.1.0/com.ibm.admin.doc/ids_admin_0308.htm) [Connection information set in the NETTYPE configuration parameter](http://www.ibm.com/support/knowledgecenter/SSGU8G_12.1.0/com.ibm.admin.doc/ids_admin_0202.htm) [sqlhosts connectivity information](http://www.ibm.com/support/knowledgecenter/SSGU8G_12.1.0/com.ibm.admin.doc/ids_admin_0161.htm) [CPU virtual processors](http://www.ibm.com/support/knowledgecenter/SSGU8G_12.1.0/com.ibm.admin.doc/ids_admin_0281.htm) [Network virtual processors](http://www.ibm.com/support/knowledgecenter/SSGU8G_12.1.0/com.ibm.admin.doc/ids_admin_0305.htm)

# **NS\_CACHE configuration parameter**

Use the NS CACHE configuration parameter to define the maximum retention time for entries in the Informix name service caches: the host name/IP address cache, the service cache, the user cache, and the group cache.

#### **onconfig.std value**

NS\_CACHE host=900,service=900,user=900,group=900

**values** Each of the fields takes an integer value equal to or greater than 0.

host = Sets the number of seconds to cache information in the host name or IP address cache.

service = Sets the number of seconds to cache information in the service cache.

user = Sets the number of seconds to cache information in the user cache.

group = Sets the number of seconds to cache information in the group cache.

 $0 =$  Caching is disabled. The server always gets information from the operating system. You can set an individual cache to 0 or set all name service caches to 0: NS CACHE 0.

**units** Seconds

#### **separators**

Separate values with a comma. Do not include blank spaces.

#### **takes effect**

After you edit your onconfig file and restart the database server.

When you reset the value dynamically in your onconfig file by running the **onmode -wf** command.

When you reset the value in memory by running the **onmode -wm** command.

# <span id="page-169-0"></span>**Usage**

For looking up and resolving host names (or IP addresses), service names, users (and passwords) or groups, the database server queries the operating system (OS) using appropriate system calls. You can avoid many of these OS lookups by using the Informix name service caching mechanism, which can keep and reuse each retrieved piece of information for a configurable amount of time. You should set the NS\_CACHE configuration parameter if your operating system does not provide its own caching.

The server can get information from the cache faster than it does when querying the operating system. However, if you disable one or more of these caches by setting the retention time to 0, the database server queries the operating system for the host, service, user, or group information.

Changes that are made to name services at the operating system level are not immediately reflected in the Informix name server caches: for example, the change of an IP address, a user added to or removed from a group, or a new password. However, you can use the **onmode -wf** or **onmode -wm** command to change NS\_CACHE information immediately. When you change the value for a particular cache with the **onmode -wf** or **onmode -wm** command, the server immediately expires all existing entries in that cache.

#### **Related reference**:

["onmode -wf, -wm: Dynamically change certain configuration parameters" on page](#page-436-0) [16-25](#page-436-0)

#### **Related information**:

[Name service maximum retention time set in the NS\\_CACHE configuration](http://www.ibm.com/support/knowledgecenter/SSGU8G_12.1.0/com.ibm.admin.doc/ids_admin_1378.htm) [parameter](http://www.ibm.com/support/knowledgecenter/SSGU8G_12.1.0/com.ibm.admin.doc/ids_admin_1378.htm)

[Improve connection performance and scalability](http://www.ibm.com/support/knowledgecenter/SSGU8G_12.1.0/com.ibm.perf.doc/ids_prf_775.htm)

# **NUMFDSERVERS configuration parameter**

For network connections on UNIX, use the NUMFDSERVERS configuration parameter to specify the maximum number of poll threads to handle network connections migrating between IBM Informix virtual processors (VPs).

Specifying NUMFDSERVERS information is useful if Informix has a high rate of new connect and disconnect requests or if you find a high amount of contention between network shared file (NSF) locks. You can use the **onstat -g ath** command to display information about all threads. This information includes a status, such as mutex wait nsf.lock, which indicates that you have a significant amount of NSF lock contention.

#### **onconfig.std value**

NUMFDSERVERS 4 (Only the first 4 poll threads of each **nettype** are involved in managing the connection migrations.)

#### **values** 1 - 50

The actual number depends on the number of poll threads, which you specify in the NETTYPE configuration parameter.

#### **takes effect**

After you edit your onconfig file and restart the database server.

## **Usage**

The specified value of NUMFDSERVERS has no effect on shared-memory (SHM) connections.

If you use the NUMFDSERVERS configuration parameter, also review, and if necessary, change the number of poll threads in the NETTYPE configuration parameter. For example, if you have multiple CPU VPs and poll threads and this results in NSF locking, you can increase NUMFDSERVERS and poll threads to reduce NSF lock contention.

## **Related reference**:

["NETTYPE configuration parameter" on page 1-124](#page-165-0)

["DBSERVERNAME configuration parameter" on page 1-63](#page-104-0)

["DBSERVERALIASES configuration parameter" on page 1-61](#page-102-0)

["onstat -g ath command: Print information about all threads" on page 21-48](#page-535-0)

## **Related information**:

[Improve connection performance and scalability](http://www.ibm.com/support/knowledgecenter/SSGU8G_12.1.0/com.ibm.perf.doc/ids_prf_775.htm)

# **OFF\_RECVRY\_THREADS configuration parameter**

Use the OFF\_RECVRY\_THREADS configuration parameter to specify the number of recovery threads that are used for logical recovery during a cold restore or fast recovery.

#### **onconfig.std value**

OFF\_RECVRY\_THREADS 10

**values** Positive integers

**units** Number of recovery threads that run in parallel

#### **takes effect**

After you edit your onconfig file and restart the database server.

# **Usage**

Before you perform a cold restore, you can set the value of this parameter to approximately the number of tables that have many transactions against them in the logical log. For single-processor computers or nodes, more than 30 to 40 threads might be too many because the cost of thread management and memory offsets the increase in parallel processing.

Whenever logical recovery begins, the database server creates an LGR memory pool for the recovery threads. The size of the LGR memory pool is approximately equal to the value of OFF\_RECVRY\_THREADS \* 100 KB. This pool is used during fast recovery and during cold restores. Do not set the OFF\_RECVRY\_THREADS configuration parameter to a value that results in the database server attempting to allocate more memory for the LGR memory pool than is available on your system.

In a high-availability cluster, a secondary server is almost always in fast recovery mode. On secondary servers, set the OFF\_RECVRY\_THREADS configuration parameter to a value that takes both roll-forward performance and memory usage into account.

### **Related information**:

[OFF\\_RECVRY\\_THREADS and ON\\_RECVRY\\_THREADS and their effect on fast](http://www.ibm.com/support/knowledgecenter/SSGU8G_12.1.0/com.ibm.perf.doc/ids_prf_270.htm) [recovery](http://www.ibm.com/support/knowledgecenter/SSGU8G_12.1.0/com.ibm.perf.doc/ids_prf_270.htm) [onbar -r syntax: Restoring data](http://www.ibm.com/support/knowledgecenter/SSGU8G_12.1.0/com.ibm.bar.doc/ids_bar_235.htm)

# **ON\_RECVRY\_THREADS configuration parameter**

The ON\_RECVRY\_THREADS configuration parameter is the maximum number of recovery threads that the database server uses for logical recovery when the database server is online (during a warm restore).

### **onconfig.std value**

ON\_RECVRY\_THREADS 1

**values** Positive integers

**units** Number of recovery threads that run in parallel

#### **takes effect**

After you edit your onconfig file and restart the database server.

#### *refer to*

- v *IBM Informix Backup and Restore Guide*
- **•** *IBM Informix Performance Guide*

# **Usage**

You can tune ON\_RECVRY\_THREADS to the number of tables that are likely to be recovered, because the logical-log records that are processed during recovery are assigned threads by table number. The maximum degree of parallel processing occurs when the number of recovery threads matches the number of tables being recovered.

To improve the performance of warm restores, increase the number of fast-recovery threads with the ON\_RECVRY\_THREADS parameter.

#### **Related information**:

[OFF\\_RECVRY\\_THREADS and ON\\_RECVRY\\_THREADS and their effect on fast](http://www.ibm.com/support/knowledgecenter/SSGU8G_12.1.0/com.ibm.perf.doc/ids_prf_270.htm) [recovery](http://www.ibm.com/support/knowledgecenter/SSGU8G_12.1.0/com.ibm.perf.doc/ids_prf_270.htm)

[onbar -r syntax: Restoring data](http://www.ibm.com/support/knowledgecenter/SSGU8G_12.1.0/com.ibm.bar.doc/ids_bar_235.htm)

# **ONDBSPACEDOWN configuration parameter**

Use the ONDBSPACEDOWN configuration parameter to define the action that the database server takes when any disabling event occurs on a primary chunk within a noncritical dbspace.

### **onconfig.std value**

ONDBSPACEDOWN 2

**values**  $\theta$  = The database server marks the dbspace as offline and continues.

1 = The database server aborts.

2 = The database server writes the status of the chunk to the logs and waits for user input. If you set this option, but you want the database server to mark a disabled dbspace as down and continue processing, use **onmode -O** to override this ONDBSPACEDOWN setting.

#### **takes effect**

After you edit your onconfig file and restart the database server.

When you reset the value dynamically in your onconfig file by running the **onmode -wf** command.

When you reset the value in memory by running the **onmode -wm** command.

### **Related reference**:

["onmode -wf, -wm: Dynamically change certain configuration parameters" on page](#page-436-0) [16-25](#page-436-0)

["onmode -O: Override ONDBSPACEDOWN WAIT mode" on page 16-18](#page-429-0)

# **Related information**:

[Monitor the database server for disabling I/O errors](http://www.ibm.com/support/knowledgecenter/SSGU8G_12.1.0/com.ibm.admin.doc/ids_admin_1039.htm)

# **Database Server Behavior When ONDBSPACEDOWN Does Not Apply**

The database server will not come online if a chunk within any **critical** dbspace (for example, rootdbs or logsdbs) is missing.

The value of ONDBSPACEDOWN has no effect on temporary dbspaces. For temporary dbspaces, the database server continues processing regardless of the ONDBSPACEDOWN setting. If a temporary dbspace requires fixing, you should drop and recreate it.

For a non-primary chunk within a noncritical dbspace, the behavior of the database server depends on the transaction status of the chunk when the disabling event occurs:

- v **No transaction**: If no transactions are detected against that chunk, the chunk is individually marked as down. In this case, subsequent attempts to write to that chunk fail, rolling back the associated transaction. You can safely put the chunk back and then use the **onspaces -s** utility to mark the chunk as back online.
- v **Transaction detected**: If there are transactions to roll forward or back, then the database server aborts with an appropriate fast recovery error. In this case, you should put the chunk back and restart the database server.

# **ONLIDX\_MAXMEM configuration parameter**

Use the ONLIDX\_MAXMEM configuration parameter to limit the amount of memory that is allocated to a single *preimage* pool and a single *updator* log pool.

#### **onconfig.std value**

ONLIDX\_MAXMEM 5120

**values** 16 - 4294967295

**units** Kilobytes

#### **takes effect**

After you edit your onconfig file and restart the database server.

When you reset the value dynamically in your onconfig file by running the **onmode -wf** command.

When you reset the value in memory by running the **onmode -wm** command.

# **Usage**

The preimage and updator log pools, **pimage**\_*partnum* and **ulog**\_*partnum*, are shared memory pools that are created when a CREATE INDEX ONLINE statement is executed. The pools are freed when the execution of the statement is completed.

If you specify a value for this parameter and then create a table, add rows to the table, and start to execute a CREATE INDEX ONLINE statement on a column, you can also perform other operations on the column, such as running UPDATE STATISTICS HIGH, without having memory problems.

#### **Related reference**:

["onmode -wf, -wm: Dynamically change certain configuration parameters" on page](#page-436-0) [16-25](#page-436-0)

# **OPTCOMPIND configuration parameter**

Use the OPTCOMPIND to specify information that helps the optimizer choose an appropriate query plan for your application.

**Tip:** You can think of the name of the variable as arising from "OPTimizer COMPare (the cost of using) INDexes (with other methods)."

#### **onconfig.std value**

OPTCOMPIND 2

**values**  $\theta$  = When appropriate indexes exist for each ordered pair of tables, the optimizer chooses index scans (nested-loop joins), without consideration of the cost, over table scans (hash joins). This value ensures compatibility with previous versions of the database server.

1 = The optimizer uses costs to determine an execution path if the isolation level is not Repeatable Read. Otherwise, the optimizer chooses index scans (it behaves as it does for the value 0). This setting is recommended for optimal performance.

2 = The optimizer uses cost to determine an execution path for any isolation level. Index scans are not given preference over table scans; the optimizer bases its decision purely on cost. This value is the default if the variable is not set.

#### **takes effect**

After you edit your onconfig file and restart the database server.

When you reset the value dynamically in your onconfig file by running the **onmode -wf** command.

When you reset the value in memory by running the **onmode -wm** command.

## **Usage**

Because of the nature of *hash joins*, an application with isolation mode set to Repeatable Read might *temporarily* lock all records in tables that are involved in the join (even those records that fail to qualify the join) for each ordered set of tables. This situation leads to higher contention among connections. Conversely, nested-loop joins lock fewer records but provide inferior performance when the database server retrieves a large number of rows. Thus, both join methods offer advantages and disadvantages. A client application can also influence the optimizer in its choice of a join method.

#### **Related reference**:

["onmode -wf, -wm: Dynamically change certain configuration parameters" on page](#page-436-0) [16-25](#page-436-0)

# **Related information**:

[OPTCOMPIND environment variable](http://www.ibm.com/support/knowledgecenter/SSGU8G_12.1.0/com.ibm.sqlr.doc/ids_sqr_287.htm) [OPTCOMPIND session environment option](http://www.ibm.com/support/knowledgecenter/SSGU8G_12.1.0/com.ibm.sqls.doc/ids_sqs_1150.htm)

# **OPT\_GOAL configuration parameter**

Use the OPT\_GOAL configuration parameter to specify an optimization goal for queries.

# **onconfig.std value**

OPT\_GOAL -1

```
values 0 or -1
```
**takes effect**

After you edit your onconfig file and restart the database server.

# **Usage**

A value of 0 sets the optimization goal to FIRST\_ROWS. A value of -1 sets the optimization goal to ALL\_ROWS, which is the default.

When you set the optimization goal to optimize for FIRST ROWS, you specify that you want the database server to optimize queries for perceived response time. In other words, users of interactive applications perceive response time as the time that it takes to display data on the screen. Setting the optimization goal to FIRST ROWS configures the database server to return the first rows of data that satisfy the query.

When you set the optimization goal to optimize for ALL ROWS, you specify that you want the database server to optimize for the total execution time of the query. Making ALL ROWS the optimization goal instructs the database server to process the total query as quickly as possible, regardless of how long it takes to return the first rows to the application.

You can specify the optimization goal in one of four ways:

• By query (SELECT statement)

Use the ALL\_ROWS and FIRST\_ROWS directives.

• By session

Use the SET OPTIMIZATION statement.

- By environment
	- Set the **OPT\_GOAL** environment variable.
- By database server

Set the OPT\_GOAL configuration parameter.

The list above lists the mechanisms for setting this goal in descending order of precedence. To determine the optimization goal, the database server examines the settings in the order above. The first setting encountered determines the optimization goal. For example, if a query includes the ALL\_ROWS directive but the OPT\_GOAL configuration parameter is set to FIRST\_ROWS, the database server optimizes for ALL\_ROWS, as the query specifies.

**Related information**:

[OPT\\_GOAL environment variable \(UNIX\)](http://www.ibm.com/support/knowledgecenter/SSGU8G_12.1.0/com.ibm.sqlr.doc/ids_sqr_290.htm) [Optimization-Goal Directives](http://www.ibm.com/support/knowledgecenter/SSGU8G_12.1.0/com.ibm.sqls.doc/ids_sqs_1697.htm) [Optimization-goal directives](http://www.ibm.com/support/knowledgecenter/SSGU8G_12.1.0/com.ibm.perf.doc/ids_prf_567.htm)

# **PC\_HASHSIZE configuration parameter**

Use PC\_HASHSIZE to specify the number of hash buckets in the caches that the database server uses. PC\_HASHSIZE applies to UDR cache only.

## **onconfig.std value**

PC\_HASHSIZE 31

**values** Any positive integer, a prime number is recommended.

#### **takes effect**

After you edit your onconfig file and restart the database server.

# **PC\_POOLSIZE configuration parameter**

Use the PC\_POOLSIZE configuration parameter to specify the maximum number of user-defined routines that are stored in the UDR cache.

#### **onconfig.std value**

PC\_POOLSIZE 127

**values** A positive value 127 or greater that represents half of the initial maximum number of entries in the cache. The maximum value is dependent upon the shared memory configuration and available shared memory for the server instance.

### **takes effect**

After you edit your onconfig file and restart the database server.

When you increase the value in memory by running the **onmode -wm** command.

When you reset the value in memory by running the **onmode -wm** command.

The initial number of entries in the cache is twice the value of the PC\_POOLSIZE configuration parameter. For example, if the PC\_POOLSIZE configuration parameter is set to 127, 254 entries are allowed in the cache. If all entries in the cache are full, the cache size automatically grows by 10%. To reduce the size of the cache, decrease the value of the PC\_POOLSIZE configuration parameter in the onconfig file and restart the server.

## **Related reference**:

["onmode -wf, -wm: Dynamically change certain configuration parameters" on page](#page-436-0) [16-25](#page-436-0)

# **PHYSBUFF configuration parameter**

Use the PHYSBUFF configuration parameter to specify the size in kilobytes of the two physical-log buffers in shared memory.

**onconfig.std value** PHYSBUFF 128

**units** Kilobytes

**values** An integer in the range of 4 - (32767 \* *pagesize* / 1024), where *pagesize* is the default system page size. The value must be evenly divisible by the default system page size. If the value is not evenly divisible by the page size, the database server rounds down the size to the nearest value that is evenly divisible by the page size.

### **takes effect**

After you edit your onconfig file and restart the database server.

# **Usage**

Double buffering permits user threads to write to the active physical-log buffer while the other buffer is being flushed to the physical log on disk. A write to the physical-log buffer is exactly one page in length. The value of the PHYSBUFF parameter determines how frequently the database server needs to flush the physical-log buffer to the physical-log file.

If the RTO\_SERVER\_RESTART configuration parameter is enabled, use the 512 kilobyte default value for PHYSBUFF. If the value of the PHYSBUFF configuration parameter is less than 512 kilobytes when the RTO\_SERVER\_RESTART configuration parameter is enabled, a warning message displays when you restart the server.

The user-data portion of a smart large object does not pass through the physical-log buffers.

#### **Related reference**:

"**onstat -l** [command: Print physical and logical log information" on page 21-188](#page-675-0)

#### **Related information**:

[Physical-log buffer](http://www.ibm.com/support/knowledgecenter/SSGU8G_12.1.0/com.ibm.admin.doc/ids_admin_0362.htm)

# **PHYSFILE configuration parameter**

Use the PHYSFILE configuration parameter to specify the size of the physical log file when you first initialize the disk space and bring the database server online.

## **onconfig.std value**

PHYSFILE 50000

**if not present**

200

**values** An integer 200 or greater

**units** KB

**takes effect**

After you edit the onconfig file and initialize disk space by running the **oninit -i** command.

After you run the **onparams -p -s** command.

# **Usage**

You cannot change the value of the PHYSFILE configuration parameter by editing the onconfig file after you start the server for the first time.

The database server updates the value of the PHYSFILE configuration parameter in the onconfig file under the following circumstances:

- v You change the size of the physical log file by running the **onparams -p -s** command.
- The plogspace is automatically expanded. If the physical log is stored in a plogspace, the database server expands the size of the physical log as needed to improve performance.

When the RTO\_SERVER\_RESTART configuration parameter is enabled, ensure that the size of the physical log is equal to at least 110% of the buffer pool size. A warning message prints to the message log when:

- The value for the PHYSFILE configuration parameter is changed to less than 110% of all of the buffer pools
- The server is restarted
- A new buffer pool is added

#### **Related reference**:

"**onparams -p**[: Change physical-log parameters" on page 17-3](#page-444-0) ["RESTARTABLE\\_RESTORE configuration parameter" on page 1-142](#page-183-0) ["SDS\\_PAGING configuration parameter" on page 1-155](#page-196-0) **Related information**: [Strategy for estimating the size of the physical log](http://www.ibm.com/support/knowledgecenter/SSGU8G_12.1.0/com.ibm.admin.doc/ids_admin_0765.htm)

[Change the physical-log location and size](http://www.ibm.com/support/knowledgecenter/SSGU8G_12.1.0/com.ibm.admin.doc/ids_admin_0783.htm)

# **PLOG\_OVERFLOW\_PATH configuration parameter**

The PLOG\_OVERFLOW\_PATH parameter specifies the location of the file that is used during fast recovery if the physical log file overflows.

The file is plog\_extend.*servernum* and by default located in \$INFORMIXDIR/tmp. Use the full path name to specify a different location for the file with the PLOG\_OVERFLOW\_PATH parameter.

### **onconfig.std values**

On UNIX: \$INFORMIXDIR/tmp

On Windows: None

#### **takes effect**

When the database server is brought up (shared memory is initialized)

### **Related information**:

[Possible physical log overflow during fast recovery](http://www.ibm.com/support/knowledgecenter/SSGU8G_12.1.0/com.ibm.admin.doc/ids_admin_0774.htm)

# **PLCY\_HASHSIZE configuration parameter**

The PLCY\_HASHSIZE configuration parameter specifies the number of hash buckets in the security policy information cache.

#### **onconfig.std value**

PLCY\_HASHSIZE 31

**values** Any positive integer

**units** KB

#### **takes effect**

After you edit your onconfig file and restart the database server.

#### **Related information**:

[Maintaining a label-based access-control implementation](http://www.ibm.com/support/knowledgecenter/SSGU8G_12.1.0/com.ibm.sec.doc/ids_lb_011.htm)

# **PLCY\_POOLSIZE configuration parameter**

Use the PLCY\_POOLSIZE configuration parameter to specify the maximum number of entries in each hash bucket of the security policy information cache.

#### **onconfig.std value**

PLCY\_POOLSIZE 127

**values** A positive value 127 or greater that represents half of the initial maximum number of entries in the cache. The maximum value is dependent upon the shared memory configuration and available shared memory for the server instance.

#### **takes effect**

After you edit your onconfig file and restart the database server.

When you increase the value in memory by running the **onmode -wm** command.

When you reset the value in memory by running the **onmode -wm** command.

The initial number of entries in the cache is twice the value of the PLCY\_POOLSIZE configuration parameter. For example, if the PLCY\_POOLSIZE configuration parameter is set to 127, 254 entries are allowed in the cache. If all entries in a cache are full, the cache size automatically grows by 10%. To reduce the size of the cache, decrease the value of the PLCY\_POOLSIZE configuration parameter in the onconfig file and restart the server.

### **Related reference**:

["onmode -wf, -wm: Dynamically change certain configuration parameters" on page](#page-436-0) [16-25](#page-436-0)

#### **Related information**:

[Maintaining a label-based access-control implementation](http://www.ibm.com/support/knowledgecenter/SSGU8G_12.1.0/com.ibm.sec.doc/ids_lb_011.htm)

# **PN\_STAGEBLOB\_THRESHOLD configuration parameter**

Use the PN\_STAGEBLOB\_THRESHOLD configuration parameter to reserve space for BYTE and TEXT data in round-robin fragments.

#### **onconfig.std value**

Not set.

0

**if not present**

- 
- **values** 0 1000000
- **units** Kilobytes

#### **takes effect**

After you edit your onconfig file and restart the database server.

When you reset the value dynamically in your onconfig file by running the **onmode -wf** command.

When you reset the value in memory by running the **onmode -wm** command.

# **Usage**

Set this configuration parameter to the typical or average size of the BYTE or TEXT data that is stored in the table.

**Restriction:** The PN\_STAGEBLOB\_THRESHOLD configuration parameter has no effect if the number of extents has reached the maximum extents allowed or if the dbspace is full.

When a table reaches the maximum number of pages for a fragment, more pages can be added to the table by adding a new fragment. However, if a table contains BYTE or TEXT columns and that table is fragmented by the round-robin distribution scheme, adding a new fragment does not automatically enable new rows to be inserted into the new fragment.

For example, if one of the fragments in the table reaches the maximum number of pages, adding a new fragment does not extend the table to store more rows. Because BYTE and TEXT data tend to be large in size, the data is *staged* in one of the fragments before being distributed evenly in all of the fragments. The staging fragment must have sufficient space to store the BYTE or TEXT data. Use the PN\_STAGEBLOB\_THRESHOLD configuration parameter so that the database server can stage the BYTE or TEXT data temporarily in a staging fragment until the INSERT operation is completed and the data is permanently stored in the table.

During a UPDATE operation if the fragment does not have the space that is specified in PN\_STAGEBLOB\_THRESHOLD configuration parameter the table row that is impacted by the updated is moved into another fragment.

#### **Related reference**:

["onmode -wf, -wm: Dynamically change certain configuration parameters" on page](#page-436-0) [16-25](#page-436-0)

#### **Related information**:

[Fragmentation by ROUND ROBIN](http://www.ibm.com/support/knowledgecenter/SSGU8G_12.1.0/com.ibm.whse.doc/ids_whse_212.htm)

# **PRELOAD\_DLL\_FILE configuration parameter**

The PRELOAD\_DLL\_FILE configuration parameter specifies the path name for a shared library file that is preloaded when the database server is started.

#### **onconfig.std value**

Not set. No shared library files are preloaded.

**value** *pathname* = Full path name for the shared library file. Can include \$INFORMIXDIR.

#### **takes effect**

After you edit your onconfig file and restart the database server.

## **Usage**

Use this parameter to preload the shared library files for DataBlade modules, built-in extensions, or user-defined routines that are created in the C programming language (C UDRs). Otherwise, the shared libraries are loaded when they are first used after the server starts, which affects performance. Add a separate entry of this parameter for each library file that you want to preload. A preloaded shared library remains active until the server is stopped.
<span id="page-180-0"></span>**Restriction:** You cannot use the **onmode -wm** or **onmode -wf** commands to set the PRELOAD\_DLL\_FILE configuration parameter.

## **Examples**

The following examples preload the built-in basic text search, spatial, and time series extensions:

PRELOAD\_DLL\_FILE \$INFORMIXDIR/extend/bts.*version*/bts.bld PRELOAD\_DLL\_FILE \$INFORMIXDIR/extend/spatial.*version*/spatial.bld PRELOAD\_DLL\_FILE \$INFORMIXDIR/extend/TimeSeries.*version*/TimeSeries.bld

The *version* is the specific version number for the extension. To find the correct version number, run the appropriate function to return the release number for the extension or check the directory name in your installation directory.

**Important:** The version numbers of built-in extensions can change in any fix pack or release. After you upgrade, you must update the value of the PRELOAD\_DLL\_FILE configuration parameter if the version number of an extension changed.

### **Related reference**:

"**onstat -g dll** [command: Print dynamic link library file list" on page 21-77](#page-564-0)

## **QSTATS configuration parameter**

The QSTATS configuration parameter specifies the ability of **onstat -g qst** to print queue statistics.

#### **onconfig.std value** QSTATS 0

**values**  $\theta$  = Disable queue statistics

 $1$  = Enable queue statistics

#### **takes effect**

After you edit your onconfig file and restart the database server.

#### **Related reference**:

"**onstat -g qst** [command: Print wait options for mutex and condition queues" on](#page-620-0) [page 21-133](#page-620-0)

# **REMOTE\_SERVER\_CFG configuration parameter**

Use the REMOTE\_SERVER\_CFG configuration parameter to specify the file that lists trusted remote hosts.

#### **onconfig.std value**

Not set. The system hosts.equiv file is used.

**values** File name. The path is assumed to be \$INFORMIXDIR/etc. Consider using the following naming convention: authfile.*server\_name*

The file that is specified by the REMOTE\_SERVER\_CFG configuration parameter must be in \$INFORMIXDIR/etc.

#### **takes effect**

After you edit your onconfig file and restart the database server.

When you reset the value dynamically in your onconfig file by running the **onmode -wf** command.

When you reset the value in memory by running the **onmode -wm** command.

## <span id="page-181-0"></span>**Usage**

The format of the file that is specified by the REMOTE\_SERVER\_CFG configuration parameter is the same as the format of the system hosts.equiv file.

If the REMOTE SERVER CFG configuration parameter is not set, and you run the SQL administration API **task()** or **admin()** function with the **cdr add trustedhost** argument, the database server performs the following actions:

- 1. The REMOTE\_SERVER\_CFG configuration parameter is set to authfile.*DBSERVER*.
- 2. The authfile.*DBSERVER* file is created in \$INFORMIXDIR/etc.
- 3. The specified trusted-host information is added to \$INFORMIXDIR/etc/ authfile.*DBSERVER*.
- 4. If the database server is part of a high-availability cluster, the trusted-host information is propagated to the trusted-host files of the other cluster servers.

**Note:** If the sqlhosts file of the database server uses the s=6 option, you must also set the S6\_USE\_REMOTE\_SERVER\_CFG configuration parameter to 1 to use the file specified REMOTE\_SERVER\_CFG configuration parameter. Otherwise, the database server uses the system hosts.equiv file instead of the file specified REMOTE\_SERVER\_CFG configuration parameter.

### **Related reference**:

["onmode -wf, -wm: Dynamically change certain configuration parameters" on page](#page-436-0) [16-25](#page-436-0)

["S6\\_USE\\_REMOTE\\_SERVER\\_CFG configuration parameter" on page 1-147](#page-188-0)

["cdr add trustedhost argument: Add trusted hosts \(SQL administration API\)" on](#page-731-0) [page 22-30](#page-731-0)

["cdr remove trustedhost argument: Remove trusted hosts \(SQL administration](#page-737-0) [API\)" on page 22-36](#page-737-0)

["cdr list trustedhost argument: List trusted hosts \(SQL administration API\)" on](#page-736-0) [page 22-35](#page-736-0)

#### **Related information**:

[Trusted-host information](http://www.ibm.com/support/knowledgecenter/SSGU8G_12.1.0/com.ibm.admin.doc/ids_admin_1407.htm)

[sqlhosts file and SQLHOSTS registry key options](http://www.ibm.com/support/knowledgecenter/SSGU8G_12.1.0/com.ibm.admin.doc/ids_admin_0175.htm)

# **REMOTE\_USERS\_CFG configuration parameter**

Use the REMOTE\_USERS\_CFG configuration parameter to specify the file that lists the names of trusted users that exist on remote hosts.

### **onconfig.std value**

Not set.

**values** File name. The path is assumed to be \$INFORMIX/etc.

### **takes effect**

After you edit your onconfig file and restart the database server.

When you reset the value dynamically in your onconfig file by running the **onmode -wf** command.

When you reset the value in memory by running the **onmode -wm** command.

## **Usage**

The file specified by the REMOTE\_USERS\_CFG configuration parameter must be located in \$INFORMIXDIR/etc. If the configuration parameter is set then the file specified is used instead of the  $\gamma'$ . rhosts file. If the specified file does not exist in \$INFORMIXDIR/etc, then authentication will fail.

The format of the file specified by the REMOTE\_USERS\_CFG configuration parameter is the same as the format of the  $\gamma$ . rhosts file.

Consider using the following naming convention for the file specified by the REMOTE\_USERS\_CFG configuration parameter:

users.*server\_name*

## **Related reference**:

["onmode -wf, -wm: Dynamically change certain configuration parameters" on page](#page-436-0) [16-25](#page-436-0)

["REMOTE\\_USERS\\_CFG configuration parameter" on page 1-140](#page-181-0)

#### **Related information**:

[Trusted-user information](http://www.ibm.com/support/knowledgecenter/SSGU8G_12.1.0/com.ibm.admin.doc/ids_admin_1405.htm)

# **RESIDENT configuration parameter**

Use the RESIDENT configuration parameter to specify whether resident and virtual segments of shared memory remain resident in operating-system physical memory.

#### **onconfig.std value** RESIDENT 0

**values** -1 - 99

 $\theta = \text{off}$ 

 $1 =$ lock the resident segment only

-1 = lock all resident and virtual segments

*n* = lock the resident segment and the next *n* -1 virtual segments. For example, if you specify 99 as the value, the resident segment is locked and the next 98 virtual segments are locked.

Certain platforms have different values. For information, see your machine notes.

### **takes effect**

After you edit your onconfig file and restart the database server.

When you reset the value dynamically in your onconfig file by running the **onmode -wf** command.

When you reset the value in memory by running the **onmode -wm** command.

Some systems allow you to specify that the resident portion of shared memory must stay (be resident) in memory at all times. If your operating system supports forced residency, you can specify that resident and virtual segments of shared memory not be swapped to disk.

**Note:** Before you decide to enforce residency, verify that the amount of physical memory available is sufficient to execute all required operating-system and application processes. If insufficient memory is available, a system hang could result that requires a reboot.

On AIX, Solaris, or Linux systems that support large pages of memory, the DBSA can use operating system commands to configure a pool of large pages.

IBM Informix can store non-message virtual memory segments on these large pages if you take the following steps:

- v Enable large page sizes by setting the **IFX\_LARGE\_PAGES** environment variable.
- v For virtual memory segments that you intend to store on large pages, set the RESIDENT parameter to lock those segments in physical memory, so that they cannot be swapped to disk

Storing virtual memory segments on large pages can offer significant performance benefits in large memory configurations.

#### **Related reference**:

["onmode -wf, -wm: Dynamically change certain configuration parameters" on page](#page-436-0) [16-25](#page-436-0)

["onmode -n, -r: Change shared-memory residency" on page 16-18](#page-429-0)

## **Related information**:

[Resident portion of shared memory](http://www.ibm.com/support/knowledgecenter/SSGU8G_12.1.0/com.ibm.admin.doc/ids_admin_0356.htm)

[Set database server shared-memory configuration parameters](http://www.ibm.com/support/knowledgecenter/SSGU8G_12.1.0/com.ibm.admin.doc/ids_admin_0435.htm)

[IFX\\_LARGE\\_PAGES environment variable](http://www.ibm.com/support/knowledgecenter/SSGU8G_12.1.0/com.ibm.sqlr.doc/ids_sqr_404.htm)

# **RESTARTABLE\_RESTORE configuration parameter**

Use the RESTARTABLE\_RESTORE configuration parameter to control whether the database server performs restartable restores.

## **onconfig.std value**

RESTARTABLE\_RESTORE ON

**values** ON = Restartable restore is enabled

OFF = Restartable restore is disabled

#### **takes effect**

After you edit your onconfig file and restart the database server.

If you set RESTARTABLE\_RESTORE to ON, you enable the database server to restart a failed physical or cold logical restore at the point at which the failure occurred. To perform a restartable restore with ON-Bar, use the **onbar -RESTART** command.

Increase the size of your physical log if you plan to use restartable restore. Although a restartable restore slows down the logical restore if many logs need to be restored, you save a lot of time from not having to repeat the entire restore.

**Important:** If the database server fails during a warm logical restore, you must repeat the entire restore. If the database server is still running, use **onbar -r -l** to complete the restore.

If you do a cold restore on systems that are not identical, you can assign new pathnames to chunks, and you can rename devices for critical chunks during the restore. You must perform a level-0 archive after the rename and restore operation completes.

The database server uses physical recovery and logical recovery to restore data as follows:

- v **Physical recovery.** The database server writes data pages from the backup media to disk. This action leaves the storage spaces consistent to the point at which it was originally backed up. However, the backup times for each storage space are usually different. A restartable restore is restartable to the level of a storage space. If only some chunks of a storage space are restored when the restore fails, the entire storage space needs to be recovered again when you restart the restore.
- v **Logical recovery.** The database server replays logical-log records on media to bring all the storage spaces up to date. At the end of logical recovery, all storage spaces are consistent to the same point.

## **Related reference**:

["PHYSFILE configuration parameter" on page 1-135](#page-176-0)

## **Related information**:

[onbar -RESTART syntax: Restarting a failed restore](http://www.ibm.com/support/knowledgecenter/SSGU8G_12.1.0/com.ibm.bar.doc/ids_bar_416.htm)

# **RESTORE\_POINT\_DIR configuration parameter**

Use the RESTORE\_POINT\_DIR configuration parameter to change the path name of the directory where restore point files will be placed during a failed upgrade to a new version of the server. IBM Informix will store restore point files in a subdirectory of the specified directory, with the server number as the subdirectory name, only if the CONVERSION\_GUARD configuration parameter is enabled.

## **onconfig.std value**

\$INFORMIXDIR/tmp

**value** Complete path name for a directory

### **takes effect**

After you edit your onconfig file and restart the database server.

## **Usage**

You can change the directory, for example, if you think that the \$INFORMIXDIR/tmp directory does not have enough space for restore point data. If you want to change the directory, you must change it before you initiate an upgrade to a new version of the server. You cannot change the directory during an upgrade.

The directory specified in the RESTORE\_POINT\_DIR configuration parameter must be empty when an upgrade begins. If the directory contains any restore point files from a previous upgrade, you must remove the files before a new upgrade begins a new restore point.

### **Important:**

The empty directory is a prerequisite before doing the upgrade, not when recovering from a failed upgrade. After a failed upgrade, do not empty the RESTORE\_POINT\_DIR directory before you attempt to run the **onrestorept** utility.

## **Related reference**:

["CONVERSION\\_GUARD configuration parameter" on page 1-58](#page-99-0)

#### **Related information**:

[The onrestorept utility](http://www.ibm.com/support/knowledgecenter/SSGU8G_12.1.0/com.ibm.mig.doc/ids_mig_251.htm)

## **ROOTNAME configuration parameter**

ROOTNAME specifies a name for the root dbspace for this database server configuration.

The name must be unique among all dbspaces that the database server manages. It is recommended that you select a name that is easily recognizable as the root dbspace.

# **onconfig.std value**

ROOTNAME rootdbs

**values** Up to 128 bytes. ROOTNAME must begin with a letter or underscore and must contain only letters, numbers, underscores, or **\$** characters.

**units** A dbspace

#### **takes effect**

When disk is initialized (destroys all data)

## **Related information**:

[Allocate disk space](http://www.ibm.com/support/knowledgecenter/SSGU8G_12.1.0/com.ibm.admin.doc/ids_admin_0546.htm)

# **ROOTOFFSET configuration parameter**

ROOTOFFSET specifies the offset into an allocation of disk space (file, disk partition, or device) at which the initial chunk of the root dbspace begins.

## **UNIX Only:**

On some UNIX platforms, it is not valid to set ROOTOFFSET to 0. When this parameter is set incorrectly, you must reinitialize disk space and reload data to resume proper operation of the database server. Before you configure the database server, always check your machine notes file for information about proper settings.

## **onconfig.std value** ROOTOFFSET 0

**values** Any value greater than or equal to 0

**units** Kilobytes

## **takes effect**

When disk is initialized (destroys all data)

## **Related information**:

[Allocating raw disk space on UNIX](http://www.ibm.com/support/knowledgecenter/SSGU8G_12.1.0/com.ibm.admin.doc/ids_admin_0552.htm)

# **ROOTPATH configuration parameter**

Use the ROOTPATH configuration parameter to specify the full path name, including the device or file name, of the initial chunk of the root dbspace. The ROOTPATH configuration parameter is stored in the reserved pages as a chunk name.

## **onconfig.std value**

On UNIX: \$INFORMIXDIR/tmp/demo\_on.rootdbs

On Windows: None

**values** *pathname*

## **takes effect**

When disk is initialized (destroys all data)

- *refer to* The following material in the chapter on managing disk space in the *IBM Informix Administrator's Guide*
	- Allocating disk space
	- Creating links for raw devices

## **Usage**

On UNIX, you must set the permissions of the file that you specify with the ROOTPATH configuration parameter to 660, and the owner and group must both be **informix**. On Windows, a member of the **Informix-Admin** group must own the file that you specify with the ROOTPATH configuration parameter.

## **UNIX Only:**

If you use unbuffered disk space for your initial chunk on UNIX, you should define the ROOTPATH configuration parameter as a pathname that is a link to the initial chunk of the root dbspace instead of entering the actual device name for the initial chunk.

### **Related information**:

[Allocate disk space](http://www.ibm.com/support/knowledgecenter/SSGU8G_12.1.0/com.ibm.admin.doc/ids_admin_0546.htm) [Create symbolic links to raw devices \(UNIX\)](http://www.ibm.com/support/knowledgecenter/SSGU8G_12.1.0/com.ibm.admin.doc/ids_admin_0553.htm)

# **ROOTSIZE configuration parameter**

Use the ROOTSIZE configuration parameter to specify the size in kilobytes of the initial chunk of the root dbspace. The size that you select depends on your immediate plans for your database server.

The database server uses the value of the ROOTSIZE configuration parameter only during a complete disk initialization. Changing the ROOTSIZE value after the initial chunk of the root dbspace has been created will have no effect.

```
onconfig.std value
```
ROOTSIZE 300000

**if not present** 0

**values** 50,000 through maximum capacity of the storage device

**units** Kilobytes

**takes effect**

When disk is initialized (destroys all data)

### **Related information**:

[Size of the root dbspace](http://www.ibm.com/support/knowledgecenter/SSGU8G_12.1.0/com.ibm.admin.doc/ids_admin_0531.htm)

# <span id="page-187-0"></span>**RSS\_FLOW\_CONTROL configuration parameter**

Specifies when flow control occurs in a high-availability cluster that contains at least one remote standalone (RS) secondary server.

#### **onconfig.std value**

RSS\_FLOW\_CONTROL 0

**values**  $\theta$  = Flow control is activated when the difference between the current log position and the most recent acknowledged log exceeds 12 times the size of the log buffer.

-1 = Flow control is disabled. Disabling flow control might lead to wrapping of the log files and the loss of data.

*start\_value*,*end\_value* = The *start\_value* and *end\_value* determine the amount of lag between the current log position and the last acknowledged log page. The *start\_value* must be greater than the *end\_value*. Values must include one of the following units:

- K (Kilobytes)
- M (Megabytes)
- G (Gigabytes)

For example, setting RSS\_FLOW\_CONTROL 128M,100M starts flow control when the lag between the logs is 128 MB, and stops flow control when the lag drops to 100 MB.

#### **takes effect**

After you edit your onconfig file and restart the database server.

When you reset the value dynamically in your onconfig file by running the **onmode -wf** command.

When you reset the value in memory by running the **onmode -wm** command.

## **Usage**

Flow control provides a way to limit log activity on the primary server so that RS secondary servers in the cluster do not fall too far behind on processing transactions. Enabling flow control ensures that logs on RS secondary servers remain current if the servers are on a busy or intermittent network. When flow control is enabled, and when the difference in log size between the current log position and the last acknowledged log page exceeds the*start\_value*, then log activity on the primary server becomes restricted. Users connected to the primary server may experience slower response time when flow control is active. Flow control is started when the lag between the logs is greater than the *start\_value* and stops flow control when the log lag has dropped to the*stop\_value*.

You set the RSS\_FLOW\_CONTROL configuration parameter on the primary server only. All RS secondary servers in the cluster are affected by the RSS\_FLOW\_CONTROL configuration parameter. Logs are always sent to the RS secondary server in the order in which they were received.

<span id="page-188-0"></span>To check if flow control is active for a RS secondary server, use the **onstat -g rss verbose** command, and compare the RSS flow control value to the Approximate Log Page Backlog value. If the Approximate Log Page Backlog is higher than the first value of RSS flow control, flow control is active. If the Approximate Log Page Backlog is lower than the second value of RSS flow control, flow control is disabled.

## **Related reference**:

["onmode -wf, -wm: Dynamically change certain configuration parameters" on page](#page-436-0) [16-25](#page-436-0)

["SDS\\_FLOW\\_CONTROL configuration parameter" on page 1-153](#page-194-0)

## **Related information**:

[Flow control for shared-disk secondary servers](http://www.ibm.com/support/knowledgecenter/SSGU8G_12.1.0/com.ibm.admin.doc/ids_admin_1423.htm)

[Flow control for remote standalone secondary servers](http://www.ibm.com/support/knowledgecenter/SSGU8G_12.1.0/com.ibm.admin.doc/ids_admin_1422.htm)

# **RTO\_SERVER\_RESTART configuration parameter**

Use the RTO\_SERVER\_RESTART configuration parameter to specify recovery time objective (RTO) standards for the amount of time, in seconds, that IBM Informix has to recover from a problem after you restart the server and bring it into online or quiescent mode.

## **onconfig.std value**

RTO\_SERVER\_RESTART 0 (disabled)

### *range of values*

 $0 =$  disabled

60 - 1800

**units** seconds

## **takes effect**

After you edit your onconfig file and restart the database server.

When you reset the value dynamically in your onconfig file by running the **onmode -wf** command.

When you reset the value in memory by running the **onmode -wm** command.

### **Related reference**:

["onmode -wf, -wm: Dynamically change certain configuration parameters" on page](#page-436-0) [16-25](#page-436-0)

["CKPTINTVL configuration parameter" on page 1-55](#page-96-0)

Chapter [17, "The onparams Utility," on page 17-1](#page-442-0)

## **Related information**:

[The oncheck -pr command](http://www.ibm.com/support/knowledgecenter/SSGU8G_12.1.0/com.ibm.admin.doc/ids_admin_0731.htm)

[Checkpoints](http://www.ibm.com/support/knowledgecenter/SSGU8G_12.1.0/com.ibm.admin.doc/ids_admin_0767.htm)

[Effect of configuration on I/O activity](http://www.ibm.com/support/knowledgecenter/SSGU8G_12.1.0/com.ibm.perf.doc/ids_prf_190.htm)

# **S6\_USE\_REMOTE\_SERVER\_CFG configuration parameter**

Use the S6\_USE\_REMOTE\_SERVER\_CFG configuration parameter to control whether the file specified by the REMOTE\_SERVER\_CFG configuration parameter is used to authenticate secure connections for server clusters and Enterprise Replication.

### **onconfig.std value** S6\_USE\_REMOTE\_SERVER\_CFG 0

## **default value**

0

**values**  $0 =$  The system hosts.equiv file is used to authenticate servers connecting through a secure port.

1 = The file specified by the REMOTE\_SERVER\_CFG configuration parameter is used to authenticate servers connecting through a secure port.

#### **takes effect**

After you edit your onconfig file and restart the database server.

When you reset the value dynamically in your onconfig file by running the **onmode -wf** command.

When you reset the value in memory by running the **onmode -wm** command.

## **Usage**

The REMOTE\_SERVER\_CFG configuration parameter is used to specify a file that lists the remote server hosts that are trusted by the computer housing the database server. If one or more of the listed servers are configured using the sqlhosts file connection-security option s=6, then you must set the S6\_USE\_REMOTE\_SERVER\_CFG configuration parameter to 1.

If S6\_USE\_REMOTE\_SERVER\_CFG is unset or set to 0, the system hosts.equiv file, rather than the file specified by the REMOTE\_SERVER\_CFG configuration parameter, is used to authenticate servers connecting through a secure port.

### **Related reference**:

["onmode -wf, -wm: Dynamically change certain configuration parameters" on page](#page-436-0) [16-25](#page-436-0)

["REMOTE\\_SERVER\\_CFG configuration parameter" on page 1-139](#page-180-0)

## **Related information**:

[sqlhosts file and SQLHOSTS registry key options](http://www.ibm.com/support/knowledgecenter/SSGU8G_12.1.0/com.ibm.admin.doc/ids_admin_0175.htm)

# **SB\_CHECK\_FOR\_TEMP configuration parameter**

Use the SB\_CHECK\_FOR\_TEMP configuration parameter to prevent the copying of a temporary smart large object into a permanent table.

### **onconfig.std value**

Not set.

#### **if value not present**

The copying of temporary smart large objects into permanent tables is permitted.

**values**  $\theta$  = Permit the copying of temporary smart large objects into permanent tables. Equivalent to the configuration parameter not being set in the onconfig file.

1 = Prevent the copying of temporary smart large objects into permanent tables. The database server returns the following error messages instead of copying the handle of a temporary smart large object:

• -9810: Smart-large-object error.

• -12246: Smart large objects: You cannot put a temporary smart large object into a permanent table

#### <span id="page-190-0"></span>**takes effect**

After you edit your onconfig file and restart the database server.

## **Usage**

By default, you can copy temporary smart large objects into permanent tables. Smart large object data types, BLOB and CLOB, consist of two parts: the data, which is stored in an sbspace, and the handle, which is stored in a table. When you copy a temporary smart large object into a permanent table, only the BLOB or CLOB handle is copied into the permanent table. If you subsequently drop the temporary smart large object, the permanent table contains a handle that is no longer valid.

To prevent the copying of a temporary smart large object into a permanent table, set the SB\_CHECK\_FOR\_TEMP configuration parameter to 1 in the onconfig file. For example, if the SB\_CHECK\_FOR\_TEMP configuration parameter is set to 1, an INSERT INTO . . . SELECT FROM . . . statement that copies a temporary smart large object into a permanent table fails.

## **SBSPACENAME configuration parameter**

Use the SBSPACENAME configuration parameter specifies the name of the default sbspace.

**onconfig.std value**

Not set.

**if not present**

**values** Up to 128 bytes.

0

SBSPACENAME must be unique, begin with a letter or underscore, and contain only letters, digits, underscores, or **\$** characters.

### **takes effect**

After you edit your onconfig file and restart the database server.

When you reset the value dynamically in your onconfig file by running the **onmode -wf** command.

When you reset the value in memory by running the **onmode -wm** command.

## **Usage**

If your database tables include smart-large-object columns that do not explicitly specify a storage space, that data is stored in the sbspace that SBSPACENAME specifies.

The default sbspace is also used by the built-in encryption and decryption functions to store BLOB or CLOB values. If DECRYPT\_BINARY or an encryption function cannot find an sbspace in which to store a BLOB or CLOB argument or returned value, the function fails with the following error message:

Fatal error in server row processing - SQL error -9810 ISAM error -12053

If you see this error message after you invoke an encryption or decryption function that has a CLOB or BLOB argument, configure a default sbspace using the SBSPACENAME configuration parameter, and then repeat the function call.

You must create the default sbspace with the **onspaces -c -S** utility before you can use it. The database server validates the name of the default sbspace when one of the following occurs:

- You specify the default sbspace as the storage option for a CLOB or BLOB column in the PUT clause of the CREATE TABLE or ALTER TABLE statement.
- v The database server attempts to write a smart large object to the default sbspace when no sbspace was specified for the column.
- You store multirepresentational data in the default sbspace.

## **JAVA Language Support:**

If you are using J/Foundation, you must provide a smart large object where the database server can store the Java archive (JAR) files. These JAR files contain your Java user-defined routines (UDRs). It is suggested that when you use Java UDRs, you create separate sbspaces for storing smart large objects.

**Warning:** When you use Enterprise Replication, you must set the CDR\_QDATA\_SBSPACE parameter and create the sbspace before you define the replication server.

## **Automatic creation of the default sbspace**

Under certain circumstances, a default sbspace is created even if the SBSPACENAME configuration parameter is not set:

- v If you create a **bts** index and do not explicitly specify an sbspace name
- If you create a table with a spatial data type column and do not explicitly specify an sbspace name

The default sbspace is created in the root dbspace for the database server with a size of 10 000 KB. You must manually increase the size of the default sbspace when it fills.

### **Related reference**:

["onmode -wf, -wm: Dynamically change certain configuration parameters" on page](#page-436-0) [16-25](#page-436-0)

["SBSPACETEMP configuration parameter" on page 1-151](#page-192-0)

["SYSSBSPACENAME configuration parameter" on page 1-186](#page-227-0)

["Sbspace Structure" on page 4-24](#page-331-0)

["onspaces -c -S: Create an sbspace" on page 20-12](#page-471-0)

## **Related information**:

**S**bspaces

[Alter storage characteristics of smart large objects](http://www.ibm.com/support/knowledgecenter/SSGU8G_12.1.0/com.ibm.admin.doc/ids_admin_0587.htm)

[PUT Clause](http://www.ibm.com/support/knowledgecenter/SSGU8G_12.1.0/com.ibm.sqls.doc/ids_sqs_0107.htm)

[Row Data sbspaces](http://www.ibm.com/support/knowledgecenter/SSGU8G_12.1.0/com.ibm.erep.doc/ids_erp_127.htm)

# <span id="page-192-0"></span>**SBSPACETEMP configuration parameter**

Use the SBSPACETEMP configuration parameter to specify a list of default temporary sbspace for storing temporary smart large objects without metadata or user-data logging. If you store temporary smart large objects in a standard sbspace, the metadata is logged.

## **onconfig.std value**

Not set. Temporary smart large objects are stored in the default sbspace, which is specified by the SBSPACENAME configuration parameter.

### **separators**

Commas

**values** One or more sbspace names. Separate names with a comma. The length of the list cannot exceed 128 bytes.

Each sbspace name must be unique, begin with a letter or underscore, and contain only letters, digits, underscores, or **\$** characters.

#### **takes effect**

After you edit your onconfig file and restart the database server.

When you reset the value dynamically in your onconfig file by running the **onmode -wf** command.

When you reset the value in memory by running the **onmode -wm** command.

## **Related reference**:

["onmode -wf, -wm: Dynamically change certain configuration parameters" on page](#page-436-0) [16-25](#page-436-0)

["SBSPACENAME configuration parameter" on page 1-149](#page-190-0)

["onspaces -c -S: Create an sbspace" on page 20-12](#page-471-0)

### **Related information**:

[Temporary sbspaces](http://www.ibm.com/support/knowledgecenter/SSGU8G_12.1.0/com.ibm.admin.doc/ids_admin_0505.htm)

[Creating a temporary sbspace](http://www.ibm.com/support/knowledgecenter/SSGU8G_12.1.0/com.ibm.admin.doc/ids_admin_0588.htm)

[Temporary smart large objects](http://www.ibm.com/support/knowledgecenter/SSGU8G_12.1.0/com.ibm.admin.doc/ids_admin_0507.htm)

# **SDS\_ALTERNATE configuration parameter**

Use the SDS\_ALTERNATE configuration parameter to define an alternate means of communication between the primary server and SD secondary servers in a high-availability cluster.

### **onconfig.std value**

NONE (No SD secondary server alternate communication path is configured.)

**values** The name of the blobspace that is to be used as the alternate communication path between the primary server and SD secondary servers.

### **takes effect**

After you edit your onconfig file and restart the database server.

When you reset the value dynamically in your onconfig file by running the **onmode -wf** command.

When you reset the value in memory by running the **onmode -wm** command.

You set the SDS\_ALTERNATE configuration parameter and create a shared blobspace to allow the primary server and all SD secondary servers in a high-availability cluster to use an alternate communication path in the event the network is unavailable between the primary server and the SD secondary servers. When an SD secondary server is about to failover and become the primary server, but TCP/IP communication is unavailable, the shared blobspace set by the SDS\_ALTERNATE configuration parameter is used communicate the shut-down procedure to the original primary.

Set the SDS\_ALTERNATE configuration parameter to the same value on the primary server and on all SD secondary servers.

Before setting the SDS\_ALTERNATE configuration parameter, you must create the shared blobspace on the primary server. For example, to create a blobspace named **sds\_alt\_comm** enter the following command on the primary server: onspaces -c -b sds alt comm -g <pagesize> -p <path> -o <offset> -s <size>

Run the following command to switch to the next logical log file so that the newly created blobspace is usable:

onmode -l

On each of the SD secondary servers in the high-availability cluster, set the SDS\_ALTERNATE configuration parameter to point to the blobspace on the primary server.

SDS ALTERNATE sds alt comm

#### **Related reference**:

["onmode -wf, -wm: Dynamically change certain configuration parameters" on page](#page-436-0) [16-25](#page-436-0)

Chapter [14, "The oninit utility," on page 14-1](#page-398-0)

**Related information**:

[SD secondary server](http://www.ibm.com/support/knowledgecenter/SSGU8G_12.1.0/com.ibm.admin.doc/ids_admin_1008.htm)

# **SDS\_ENABLE configuration parameter**

Use the SDS\_ENABLE configuration parameter to enable SD secondary server functionality.

**onconfig.std value** Not set.

**if not present**

```
0
```
**values** 0 = Disable

 $1 =$ Enable

#### **takes effect**

After you edit your onconfig file and restart the database server.

When you reset the value dynamically in your onconfig file by running the **onmode -wf** command.

When you reset the value in memory by running the **onmode -wm** command.

<span id="page-194-0"></span>You must set SDS\_ENABLE to 1 (enable) on the SD secondary server to enable SD secondary server functionality.

SDS\_ENABLE is set to 1 (enabled) automatically when you run the following command:

onmode -d set SDS primary

SDS\_ENABLE is set to 0 (disabled) when you run the following command: onmode -d clear SDS primary

To prevent data corruption, you cannot use the **oninit -i** or **oninit -iy** command to initialize disk space on a server if SDS\_ENABLE is set to 1 (enabled). To initialize an SD secondary server, initialize only the shared memory by using **oninit** with no parameters. To initialize a primary server to which one or more SD secondary servers are attached, and whose disk has never been initialized, set SDS\_ENABLE to 0 and initialize the server memory and disk using **oninit -i**. To initialize a primary server to which SD secondary servers are attached, and whose disk is already initialized, set SDS\_ENABLE to 1 and initialize shared memory only using **oninit** with no parameters.

## **Related reference**:

["onmode -wf, -wm: Dynamically change certain configuration parameters" on page](#page-436-0) [16-25](#page-436-0)

## **SDS\_FLOW\_CONTROL configuration parameter**

Specifies when flow control occurs in a high-availability cluster that contains at least one shared-disk (SD) secondary server.

### **onconfig.std value**

SDS\_FLOW\_CONTROL 0

**values**  $\theta$  = Flow control is activated when the difference between the current log position and the most recent acknowledged log exceeds 12 times the size of the log buffer.

-1 = Flow control is disabled. Disabling flow control might lead to wrapping of the log files and the loss of data.

*start\_value*,*end\_value* = The *start\_value* and *end\_value* determine the amount of lag between the current log position and the last acknowledged log page. The *start\_value* must be greater than the *end\_value*. Values must include one of the following units:

- K (Kilobytes)
- M (Megabytes)
- G (Gigabytes)

For example, setting SDS\_FLOW\_CONTROL 128M,100M starts flow control when the lag between the logs is 128 MB, and stops flow control when the lag has dropped to 100 MB.

## **takes effect**

After you edit your onconfig file and restart the database server.

When you reset the value dynamically in your onconfig file by running the **onmode -wf** command.

Flow control provides a way to limit log activity on the primary server so that SD secondary servers in the cluster do not fall too far behind on processing transactions. When flow control is enabled, and when the difference in log size between the current log position and the last acknowledged log page exceeds the*start\_value*, then log activity on the primary server becomes restricted. Users connected to the primary server may experience slower response time when flow control is active. Flow control is started when the lag between the logs is greater than the *start\_value* and stops flow control when the log lag has dropped to the*stop\_value*.

You set the SDS\_FLOW\_CONTROL configuration parameter on the primary server only. All SD secondary servers in the cluster are affected by the SDS\_FLOW\_CONTROL configuration parameter. Logs are always sent to the SD secondary server in the order in which they were received.

#### **Related reference**:

["onmode -wf, -wm: Dynamically change certain configuration parameters" on page](#page-436-0) [16-25](#page-436-0)

["RSS\\_FLOW\\_CONTROL configuration parameter" on page 1-146](#page-187-0)

### **Related information**:

[Flow control for remote standalone secondary servers](http://www.ibm.com/support/knowledgecenter/SSGU8G_12.1.0/com.ibm.admin.doc/ids_admin_1422.htm)

[Flow control for shared-disk secondary servers](http://www.ibm.com/support/knowledgecenter/SSGU8G_12.1.0/com.ibm.admin.doc/ids_admin_1423.htm)

## **SDS\_LOGCHECK configuration parameter**

Use the SDS\_LOGCHECK configuration parameter to set the number of seconds to delay the secondary server from taking over the role of the primary server. If the secondary server detects that the primary server is generating log records during the delay period, then the failover is prevented. The delay can prevent an unnecessary failover if network communication between the primary and secondary servers is temporarily unavailable.

#### **onconfig.std value**

SDS\_LOGCHECK

On UNIX: 10

On Windows: 0

**values**  $\theta$  = Do not detect log activity; allow immediate failover.

 $n =$  Wait up to *n* seconds. If log activity is detected from the primary server, failover is prevented; otherwise, failover is allowed.

**units** Seconds

## **takes effect**

When shared disk functionality is enabled on the primary server

## **Usage**

**Important:** You must specify the same value for the primary server and for all secondary servers. If the values that you specify are not the same, the database server automatically changes the value that is different on a secondary server to the value that is set for the primary server.

For example, if the SDS\_LOGCHECK configuration parameter is set to 10, and the primary server fails, the SD secondary server waits up to 10 seconds to either detect that the primary server is generating log records (in which case failover is prevented), or the SD secondary server detects that the primary is not generating log records and failover occurs.

An unnecessary failover can result in two primary servers that are both receiving input from applications and writing to the same chunks, which can cause unrepairable data corruption.

Set the SDS\_LOGCHECK configuration parameter to a value greater than zero if you do not have I/O fencing configured and your system consists of a primary server and one or more SD secondary servers.

If your system has I/O fencing configured, and if an SD secondary server becomes a primary server, the I/O fencing script must prevent the failed primary server from updating any of the shared disks. If the system does not have I/O fencing configured, the SDS\_LOGCHECK configuration parameter prevents the occurrence of multiple primary servers by not failing over to the SD secondary server if the original primary server is generating log records.

### **Related information**:

[SD secondary server](http://www.ibm.com/support/knowledgecenter/SSGU8G_12.1.0/com.ibm.admin.doc/ids_admin_1008.htm)

## **SDS\_PAGING configuration parameter**

The SDS\_PAGING configuration parameter specifies the location of two files that serve as buffer paging files.

**onconfig.std value** Not set

**Values**

File paths

**Separators** A single comma

**Default value** None

**Takes effect**

When SD secondary server is started

## **Usage**

The SDS\_PAGING configuration parameter must be set to a valid value to ensure that the SD secondary server starts. Because the paging files grow dynamically as needed, you should allocate enough disk space to store two times the size of the value specified by the PHYSFILE configuration parameter.

## **Example**

In the following example, the files page1 and page2 are set as the buffer paging files for the SD secondary server.

SDS\_PAGING /usr/informix/tmp/page1,/usr/informix/tmp/page2

### **Related reference**:

["PHYSFILE configuration parameter" on page 1-135](#page-176-0)

#### **Related information**:

[SD secondary server](http://www.ibm.com/support/knowledgecenter/SSGU8G_12.1.0/com.ibm.admin.doc/ids_admin_1008.htm)

## **SDS\_TEMPDBS configuration parameter**

Use the SDS\_TEMPDBS configuration parameter to specify information that the shared disk (SD) secondary server uses to dynamically create temporary dbspaces. This configuration parameter can be specified only on the SD secondary server.

#### **onconfig.std value**

Not set. Temporary dbspaces for shared disk secondary servers are not created.

**values** A string containing the following values in the following order, separated by commas:

*dbspace* = The name of the dbspace to create. Must be unique among all existing dbspaces, blobspaces, and sbspaces, including those any temporary spaces that are inherited from a primary server. The name cannot exceed 128 bytes. It must begin with a letter or underscore and must contain only letters, numbers, underscores, or the \$ character.

*dbpath* = The path for the dbspace, either a full path name or a relative path name. If you use a relative path name, it must be relative to the directory that was the current directory when you initialized the database server.

*pagesize* = An integer representing the page size of the dbspace, in kilobytes. The page size must be between 2 KB and 16 KB and must be a multiple of the default page size.

*offset* = An integer equal to or greater than 0 that specifies offset into the disk partition or into the device to reach the initial chunk of the dbspace. The starting offset plus the chunk size cannot exceed the maximum chunk size. The offset must be a multiple of the page size. The maximum offset is 2 or 4 terabytes, depending on the platform. By default, the value is in kilobytes. You can designate different units by appending a single character modifier to the value: M or m for megabytes, G or g for gigabytes, or T or t for terabytes.

*size* = A positive integer equal to or greater than 1000 kilobytes and a multiple of the page size that specifies the size of the initial chunk of the dbspace. The value of *offset* plus the value of *size* cannot exceed the maximum chunk size. The maximum size of a chunk is equal to 2 147 483 647 pages multiplied by the page size. By default, the value is in kilobytes. You can designate different units by appending a single character modifier to the value: M or m for megabytes, G or g for gigabytes, or T or t for terabytes.

#### **separators**

Separate each value with a comma. Do not use blank spaces.

## **takes effect**

After you edit your onconfig file and restart the SD secondary server.

## **Usage**

The temporary dbspaces are created, or initialized if the dbspaces existed previously, when the SD secondary server starts. The temporary dbspaces are used for creating temporary tables. There must be at least one occurrence of the

SDS\_TEMPDBS configuration parameter in the onconfig file of the SD secondary server for the SD secondary server to start. You can specify up to 16 SD secondary temporary dbspaces in the onconfig file by using multiple occurrences of the SDS\_TEMPDBS configuration parameter.

For each occurrence of the SDS\_TEMPDBS configuration parameter in the onconfig file:

- v The *dbsname* value must unique for each server and not shared with any other SD secondary server or the primary server.
- v The combination of *dbspath*, *pagesize*, *offset*, and *size* must not cause any overlap with existing chunks or between temporary dbspaces spaces specified by the SDS\_TEMPDBS configuration parameter.
- v The *pagesize* value must be the same for each SDS\_TEMPDBS configuration parameter value.

The following example shows two entries for the SDS\_TEMPDBS configuration parameter:

SDS TEMPDBS sds space1,/dev/raw dev1,2,0,60M SDS\_TEMPDBS sds\_space2,/dev/raw\_dev2,2,0,80M

If the primary server in a high-availability cluster fails and an SD secondary server takes over as the primary server, then the value set for the SDS\_TEMPDBS configuration parameter on the SD secondary server is used for temporary dbspaces until the server is restarted. You should ensure that the value specified for the SDS\_TEMPDBS configuration parameter on the SD secondary server is different than the value specified on the primary server. After the SD secondary server is restarted, the DBSPACETEMP configuration parameter is used.

#### **Related information**:

[Shared disk secondary servers](http://www.ibm.com/support/knowledgecenter/SSGU8G_12.1.0/com.ibm.admin.doc/ids_admin_1006.htm)

# **SDS\_TIMEOUT configuration parameter**

Use the SDS\_TIMEOUT configuration parameter to specify the amount of time in seconds that the primary server in a high-availability cluster will wait for a log-position acknowledgment to be sent from a shared disk (SD) secondary server.

#### **onconfig.std value**

SDS\_TIMEOUT 20

**if not present** 10

```
values 2 - 2147483647
```
**units** seconds

### **takes effect**

After you edit your onconfig file and restart the database server.

When you reset the SDS\_TIMEOUT value dynamically in your onconfig file by running the **onmode -wf** command.

When you reset the SDS\_TIMEOUT value in memory by running the **onmode -wm** command.

If no log-position acknowledgment is received from the SD secondary server in the specified amount of time, the primary server will disconnect from the SD secondary server and continue. After waiting for the number of seconds specified in the SDS\_TIMEOUT configuration parameter setting, the primary server will start removing SD secondary servers, if page flushing has timed out while waiting for an SD secondary server.

#### **Related reference**:

["onmode -wf, -wm: Dynamically change certain configuration parameters" on page](#page-436-0) [16-25](#page-436-0)

#### **Related information**:

[Shared disk secondary servers](http://www.ibm.com/support/knowledgecenter/SSGU8G_12.1.0/com.ibm.admin.doc/ids_admin_1006.htm)

## **SECURITY\_LOCALCONNECTION configuration parameter**

Use the SECURITY\_LOCALCONNECTION configuration parameter to verify security on local connections by verifying that the ID of the local user who is running a program is the same ID of the user who is trying to access the database.

#### **onconfig.std value**

Not set.

**values**  $\theta$  = No security checking occurs.

1 = IBM Informix checks whether the ID of the user who is running the program matches the ID of the user who is trying to connect to the database.

 $2 =$  same as 1, plus Informix retrieves the peer port number from the network API and verifies that the connection is coming from the client program. You can only specify two if your system has SOCTCP or IPCSTR network protocols.

#### **takes effect**

After you edit your onconfig file and restart the database server.

#### **Related information**:

[Set database server shared-memory configuration parameters](http://www.ibm.com/support/knowledgecenter/SSGU8G_12.1.0/com.ibm.admin.doc/ids_admin_0435.htm)

# **SEQ\_CACHE\_SIZE configuration parameter**

Use the SEQ\_CACHE\_SIZE configuration parameter to specify the maximum number of sequence objects that are cached in memory.

#### **onconfig.std value**

SEQ\_CACHE\_SIZE 10

**values** 1 - 2147483647

#### **takes effect**

After you edit your onconfig file and restart the database server.

When you reset the value dynamically in your onconfig file by running the **onmode -wf** command.

When you reset the value in memory by running the **onmode -wm** command.

When the maximum number of sequence objects are cached, the database server attempts to remove entries for any sequence objects that are no longer referenced.

## **Related reference**:

["onmode -wf, -wm: Dynamically change certain configuration parameters" on page](#page-436-0) [16-25](#page-436-0)

# **SERVERNUM configuration parameter**

The SERVERNUM configuration parameter specifies a relative location in shared memory.

## **onconfig.std value**

SERVERNUM 0

**values** 0 - 255

**takes effect**

After you edit your onconfig file and restart the database server.

### **Usage**

The value that you choose must be unique for each database server on your local computer. The value does not need to be unique on your network. Because the value  $\theta$  is included in the onconfig.std file, it is suggested that you choose a value other than 0 to avoid the inadvertent duplication of the SERVERNUM configuration parameter.

#### **Related information**:

[Set database server shared-memory configuration parameters](http://www.ibm.com/support/knowledgecenter/SSGU8G_12.1.0/com.ibm.admin.doc/ids_admin_0435.htm)

## **SESSION\_LIMIT\_LOCKS configuration parameter**

The SESSION\_LIMIT\_LOCKS configuration parameter specifies the maximum number of locks available in a session. This limit does not apply to a user who holds administrative privileges, such as user **informix** or a DBSA user.

#### **onconfig.std value**

none

**if not present**

2147483647

**values** 500 - 2147483647

**units** Number of locks in the internal lock table

### **takes effect**

After you edit your onconfig file and restart the database server.

## **Usage**

SESSION\_LIMIT\_LOCKS replaces an undocumented configuration parameter in IBM Informix releases earlier than 12.10.xC4.

For massively lock-intensive operations, administrators can set SESSION\_LIMIT\_LOCKS to reduces the risk of ordinary users in concurrent sessions depleting the lock resources of the database server.

## **Important:**

In repeatable read isolation level, because each row in the active set requires a lock, be careful about setting too low a limit for locks on the server. Similarly, setting too small a lock limit can interfere with Enterprise Replication tasks or with **cdr** commands issued by non-DBSA users.

#### **Related reference**:

["tenant create argument: Create a tenant database \(SQL Administration API\)" on](#page-863-0) [page 22-162](#page-863-0)

["tenant update argument: Modify tenant database properties \(SQL Administration](#page-871-0) [API\)" on page 22-170](#page-871-0)

## **Related information**:

[IFX\\_SESSION\\_LIMIT\\_LOCKS session environment option](http://www.ibm.com/support/knowledgecenter/SSGU8G_12.1.0/com.ibm.sqls.doc/ids_sqs_2114.htm)

[Managing tenant databases](http://www.ibm.com/support/knowledgecenter/SSGU8G_12.1.0/com.ibm.admin.doc/ids_admin_1475.htm)

[Limit session resources](http://www.ibm.com/support/knowledgecenter/SSGU8G_12.1.0/com.ibm.admin.doc/ids_admin_1476.htm)

# **SESSION\_LIMIT\_LOGSPACE configuration parameter**

The SESSION\_LIMIT\_LOGSPACE configuration parameter specifies the maximum amount of log space that a session can use for individual transactions. This limit does not apply to a user who holds administrative privileges, such as user **informix** or a DBSA user.

**onconfig.std value**

 $0$  (off)

**if not present**

0 (off)

**values** 5120 - 2147483648

**units** KB

#### **takes effect**

After you edit your onconfig file and restart the database server.

## **Usage**

The SESSION\_LIMIT\_LOGSPACE configuration parameter limits how much log space a session can use for each transaction, and can conserve system resources within a tenant-database environment.

The database server terminates a transaction that exceeds the log space limit, and produces an error in the database server message log.

The session\_limit\_logspace tenant database property set through the **tenant create** or **tenant update** SQL API command takes precedent over the SESSION\_LIMIT\_LOGSPACE configuration parameter setting.

#### **Related reference**:

["tenant create argument: Create a tenant database \(SQL Administration API\)" on](#page-863-0) [page 22-162](#page-863-0)

["tenant update argument: Modify tenant database properties \(SQL Administration](#page-871-0) [API\)" on page 22-170](#page-871-0)

#### **Related information**:

[Managing tenant databases](http://www.ibm.com/support/knowledgecenter/SSGU8G_12.1.0/com.ibm.admin.doc/ids_admin_1475.htm)

[Limit session resources](http://www.ibm.com/support/knowledgecenter/SSGU8G_12.1.0/com.ibm.admin.doc/ids_admin_1476.htm)

# **SESSION\_LIMIT\_MEMORY configuration parameter**

The SESSION\_LIMIT\_MEMORY configuration parameter specifies the maximum amount of memory that a session can allocate. This limit does not apply to a user who holds administrative privileges, such as user **informix** or a DBSA user.

**onconfig.std value**  $0$  (off)

**if not present** 0 (off)

**values** 20480 - 2147483648

**units** KB

**takes effect**

After you edit your onconfig file and restart the database server.

## **Usage**

The SESSION\_LIMIT\_MEMORY configuration parameter limits how much memory a session can allocate, and can prevent individual sessions from monopolizing system resources.

The database server terminates a session that exceeds the memory limit, and produces an error in the database server message log.

The session\_limit\_memory tenant database property set through the **tenant create** or **tenant update** SQL API command takes precedent over the SESSION\_LIMIT\_MEMORY configuration parameter setting.

#### **Related reference**:

["tenant create argument: Create a tenant database \(SQL Administration API\)" on](#page-863-0) [page 22-162](#page-863-0)

["tenant update argument: Modify tenant database properties \(SQL Administration](#page-871-0) [API\)" on page 22-170](#page-871-0)

#### **Related information**:

[Managing tenant databases](http://www.ibm.com/support/knowledgecenter/SSGU8G_12.1.0/com.ibm.admin.doc/ids_admin_1475.htm)

[Limit session resources](http://www.ibm.com/support/knowledgecenter/SSGU8G_12.1.0/com.ibm.admin.doc/ids_admin_1476.htm)

# **SESSION\_LIMIT\_TEMPSPACE configuration parameter**

The SESSION\_LIMIT\_TEMPSPACE configuration parameter specifies the maximum amount of temporary table space that a session can allocate. This limit does not apply to a user who holds administrative privileges, such as user **informix** or a DBSA user.

**onconfig.std value** 0 (off) **if not present** 0 (off) **values** 20480 - 2147483648 **units** KB

#### **takes effect**

After you edit your onconfig file and restart the database server.

## **Usage**

The SESSION\_LIMIT\_TEMPSPACE configuration parameter limits how much temporary table space a session can allocate, and can conserve system resources within a tenant-database environment.

The database server terminates a session that exceeds the space limit, and produces an error in the database server message log.

The session\_limit\_tempspace tenant database property set through the **tenant create** or **tenant update** SQL API command takes precedent over the SESSION\_LIMIT\_TEMPSPACE configuration parameter setting.

## **Related reference**:

["tenant create argument: Create a tenant database \(SQL Administration API\)" on](#page-863-0) [page 22-162](#page-863-0)

["tenant update argument: Modify tenant database properties \(SQL Administration](#page-871-0) [API\)" on page 22-170](#page-871-0)

#### **Related information**:

[Managing tenant databases](http://www.ibm.com/support/knowledgecenter/SSGU8G_12.1.0/com.ibm.admin.doc/ids_admin_1475.htm)

[Limit session resources](http://www.ibm.com/support/knowledgecenter/SSGU8G_12.1.0/com.ibm.admin.doc/ids_admin_1476.htm)

# **SESSION\_LIMIT\_TXN\_TIME configuration parameter**

The SESSION\_LIMIT\_TXN\_TIME configuration parameter specifies the maximum amount of time that a transaction can run in a session. This limit does not apply to a user who holds administrative privileges, such as user **informix** or a DBSA user.

# **onconfig.std value**

0 (off)

**if not present**

0 (off)

**values** 60 - 2147483647

**units** Seconds

#### **takes effect**

After you edit your onconfig file and restart the database server.

## **Usage**

The SESSION\_LIMIT\_TXN\_TIME configuration parameter limits how much time a transaction can run in a session, and can prevent individual session transactions from monopolizing the logical log.

The database server terminates a transaction that exceeds the time limit, and produces an error in the database server message log.

The session limit txn time tenant database property set through the **tenant create** or **tenant update** SQL API command takes precedent over the SESSION\_LIMIT\_TXN\_TIME configuration parameter setting.

#### **Related reference**:

["tenant create argument: Create a tenant database \(SQL Administration API\)" on](#page-863-0) [page 22-162](#page-863-0)

["tenant update argument: Modify tenant database properties \(SQL Administration](#page-871-0) [API\)" on page 22-170](#page-871-0)

**Related information**:

[Managing tenant databases](http://www.ibm.com/support/knowledgecenter/SSGU8G_12.1.0/com.ibm.admin.doc/ids_admin_1475.htm)

[Limit session resources](http://www.ibm.com/support/knowledgecenter/SSGU8G_12.1.0/com.ibm.admin.doc/ids_admin_1476.htm)

## **SHMADD configuration parameter**

Use the SHMADD configuration parameter to specify the size of the segments that are dynamically added to the virtual portion of shared memory.

### **onconfig.std value**

Platform dependent

**values** 32-bit platforms: 1024 - 524288

64-bit platforms: 1024 - 4294967296

**units** KB

### **takes effect**

After you edit your onconfig file and restart the database server.

When you reset the value dynamically in your onconfig file by running the **onmode -wf** command.

When you reset the value in memory by running the **onmode -wm** command.

## **Usage**

The value of the SHMADD configuration parameter represents the size of the first set of segments that the database server adds to the virtual portion of shared memory when additional memory is needed. The size of the first virtual shared memory segment is set by the SHMVIRTSIZE configuration parameter. Set the values of the SHMVIRTSIZE and SHMADD configuration parameters so that a minimal number of segments are added during the normal operation of the database server. In general, more segments impair performance.

The maximum number of Informix shared memory segments is 1024. Many shared memory segments might be required if the SHMADD value is low or the database server has unexpectedly large amounts of activity or memory use. To prevent the database server from reaching the maximum number of shared memory segments, the size of virtual segments that are added dynamically by the server doubles every 16 virtual segments. It is more efficient to add memory in large segments, but wasteful if the added memory is not used. Also, the operating system might require you to add memory in a few large segments rather than many small segments.

The following table contains recommendations for setting the initial value of SHMADD.

*Table 1-71. Recommended SHMADD values*

| Amount of physical memory | Recommended SHMADD value |
|---------------------------|--------------------------|
| Less than 256 MB          | 8192                     |

*Table 1-71. Recommended SHMADD values (continued)*

| Amount of physical memory | Recommended SHMADD value |
|---------------------------|--------------------------|
| 256 - 512 MB              | 16.384                   |
| Greater than 512 MB       | 32,768                   |

You can view information about virtual memory segments by running the **onstat -g seg** command.

#### **Related reference**:

["onmode -wf, -wm: Dynamically change certain configuration parameters" on page](#page-436-0) [16-25](#page-436-0)

["onstat -g seg command: Print shared memory segment statistics" on page 21-148](#page-635-0) ["EXTSHMADD configuration parameter" on page 1-95](#page-136-0)

#### **Related information**:

[Virtual portion of shared memory](http://www.ibm.com/support/knowledgecenter/SSGU8G_12.1.0/com.ibm.admin.doc/ids_admin_0365.htm)

[Monitor shared-memory segments](http://www.ibm.com/support/knowledgecenter/SSGU8G_12.1.0/com.ibm.admin.doc/ids_admin_0449.htm)

# **SHMBASE configuration parameter**

Use the SHMBASE configuration parameter to specifiy the base address where shared memory is attached to the memory space of a virtual processor.

### **onconfig.std value**

Platform dependent

- **values** Positive integers
- **units** Address

**takes effect**

After you edit your onconfig file and restart the database server.

## **Usage**

The addresses of the shared-memory segments start at the SHMBASE value and grow until the upper-bound limit, which is platform specific.

Do not change the value of SHMBASE. The onconfig.std value for SHMBASE depends on the platform and whether the processor is 32-bit or 64-bit. For information on which SHMBASE value to use, see the machine notes.

## **Related reference**:

["onstat -g seg command: Print shared memory segment statistics" on page 21-148](#page-635-0)

## **Related information**:

[Set operating-system shared-memory configuration parameters](http://www.ibm.com/support/knowledgecenter/SSGU8G_12.1.0/com.ibm.admin.doc/ids_admin_0430.htm)

## **SHMNOACCESS configuration parameter**

The SHMNOACCESS configuration parameter specifies a virtual memory address range to not use to attach shared memory.

#### **onconfig.std values**

On UNIX: None

On Windows: #SHMNOACCESS 0x70000000-0x7FFFFFFF, and this value is commented out in the onconfig.std template file.

**values** 1 - 10 address ranges

#### **separators**

Comma

## **takes effect**

After you edit your onconfig file and restart the database server.

## **Usage**

The SHMNOACCESS configuration parameter is used to avoid specific range process addresses, which in turn avoids conflicts with operating system libraries.

Each address in each range must start in hexadecimal format. Each address in a range must be separated by a hyphen and each range must be separated by a comma, as the following example shows: SHMNOACCESS 0x70000000-0x75000000,

0x7A000000-0x80000000

# **SHMTOTAL configuration parameter**

Use the SHMTOTAL configuration parameter to specify the total amount of shared memory (resident, virtual, communications, and virtual extension portions) to be used by the database server for all memory allocations. The onconfig.std value of 0 implies that no limit on memory allocation is stipulated.

## **onconfig.std value**

SHMTOTAL 0

**values**  $\theta$  = (no specific limit) or any integer greater than or equal to 1

**units** Kilobytes

**takes effect**

After you edit your onconfig file and restart the database server.

## **Usage**

You can use the SHMTOTAL configuration parameter to limit the demand for memory that the database server can place on your system. However, applications might fail if the database server requires more memory than the limit imposed by SHMTOTAL. When this situation occurs, the database server writes the following message in the message log:

```
size of resident + virtual segments xx + yy > zz total allowed by
configuration parameter SHMTOTAL
```
This message includes the following values.

#### **Value Description**

- **xx** Current® size of resident segments
- **yy** Current size of virtual segments
- **zz** Total shared memory required

If you enabled the LOW\_MEMORY\_MGR configuration parameter and are configuring the server to use a percentage of the SHMTOTAL configuration parameter value for automatic low memory management start and stop thresholds, the SHMTOTAL configuration parameter must not be set to 0 (unilmited).

**Attention:** Changing the value of the SHMTOTAL configuration parameter value can cause the configuration of automatic low memory management to become invalid, forcing the database server to use the default settings.

## **UNIX Only:**

Set the operating-system parameters for maximum shared-memory segment size, typically SHMMAX, SHMSIZE, or SHMALL, to the total size that your database server configuration requires. For information about the amount of shared memory that your operating system allows, see the machine notes.

If you have more physical memory than the value specified in the machine notes, and the memory is to be used by IBM Informix, you can increase the value of the SHMALL parameter to as much 90 percent of the physical memory that is specified for your computer. It is recommended that you do not meet or exceed the available RAM.

#### **Related reference**:

["DS\\_TOTAL\\_MEMORY configuration parameter" on page 1-82](#page-123-0)

["LOW\\_MEMORY\\_MGR configuration parameter" on page 1-114](#page-155-0)

["scheduler lmm enable argument: Specify automatic low memory management](#page-828-0) [settings \(SQL administration API\)" on page 22-127](#page-828-0)

## **Related information**:

[Shared memory](http://www.ibm.com/support/knowledgecenter/SSGU8G_12.1.0/com.ibm.admin.doc/ids_admin_0340.htm) [Shared-memory size](http://www.ibm.com/support/knowledgecenter/SSGU8G_12.1.0/com.ibm.admin.doc/ids_admin_0345.htm)

# **SHMVIRT\_ALLOCSEG configuration parameter**

Use the SHMVIRT\_ALLOCSEG configuration parameter to specify a threshold at which Informix should allocate a new shared memory segment and the level of the event alarm activated if the server cannot allocate the new memory segment.

#### **onconfig.std value**

SHMVIRT\_ALLOCSEG 0,3

**values** A numeric value optionally followed by a comma and another numeric value.

*threshold* = A number that indicates when the database server should add a shared memory segment:

- $\cdot$  0 = Default. The database server allocated shared memory segments when needed.
- .40 .99 = The percentage of memory used before a segment is added.
- 256 10000000 = The number of kilobytes remaining before a segment is added.

*alarm\_level*: Optional. An integer value from 1 to 5 that specifies the level of the event alarm to raise:  $1 = Not$  noteworthy,  $2 = Information$ ,  $3 =$ Attention (Default),  $4 =$  Emergency,  $5 =$  Fatal. The event alarm has a class ID of 24 and an event ID of 24003.

#### **separator**

Separate the values with a comma.

#### **takes effect**

After you edit your onconfig file and restart the database server.

Set the SHMVIRT\_ALLOGSEG configuration parameter to proactively add shared memory segments instead of waiting until the database server automatically adds shared memory segments.

The event alarm repeats every thirty minutes if a new memory segment cannot be allocated.

**Related reference**:

["Event Alarm Parameters" on page C-4](#page-893-0)

**Related information**:

[The SHMVIRT\\_ALLOCSEG configuration parameter and memory utilization](http://www.ibm.com/support/knowledgecenter/SSGU8G_12.1.0/com.ibm.perf.doc/ids_prf_156.htm)

## **SHMVIRTSIZE configuration parameter**

Use the SHMVIRTSIZE configuration parameter to specify the initial size of a virtual shared-memory segment.

## **onconfig.std value**

Platform dependent

#### **if not present**

If SHMADD is present: the value of the SHMADD configuration parameter.

If SHMADD is not present: 8192.

**values** 32-bit platforms: Positive integer with a maximum value of 2 GB

64-bit platforms: Positive integer with a maximum value of 4 TB

The maximum value might be less on some platforms due to operating-system limitations. For the actual maximum value for your UNIX platform, see the machine notes.

**units** KB

#### **takes effect**

After you edit your onconfig file and restart the database server.

### **Usage**

To determine the appropriate value for the SHMVIRTSIZE configuration parameter, use the following algorithm to determine the size of the virtual portion of shared memory:

shmvirtsize = *fixed overhead* + ((*stack size* + *heap*) \* *number of users*)

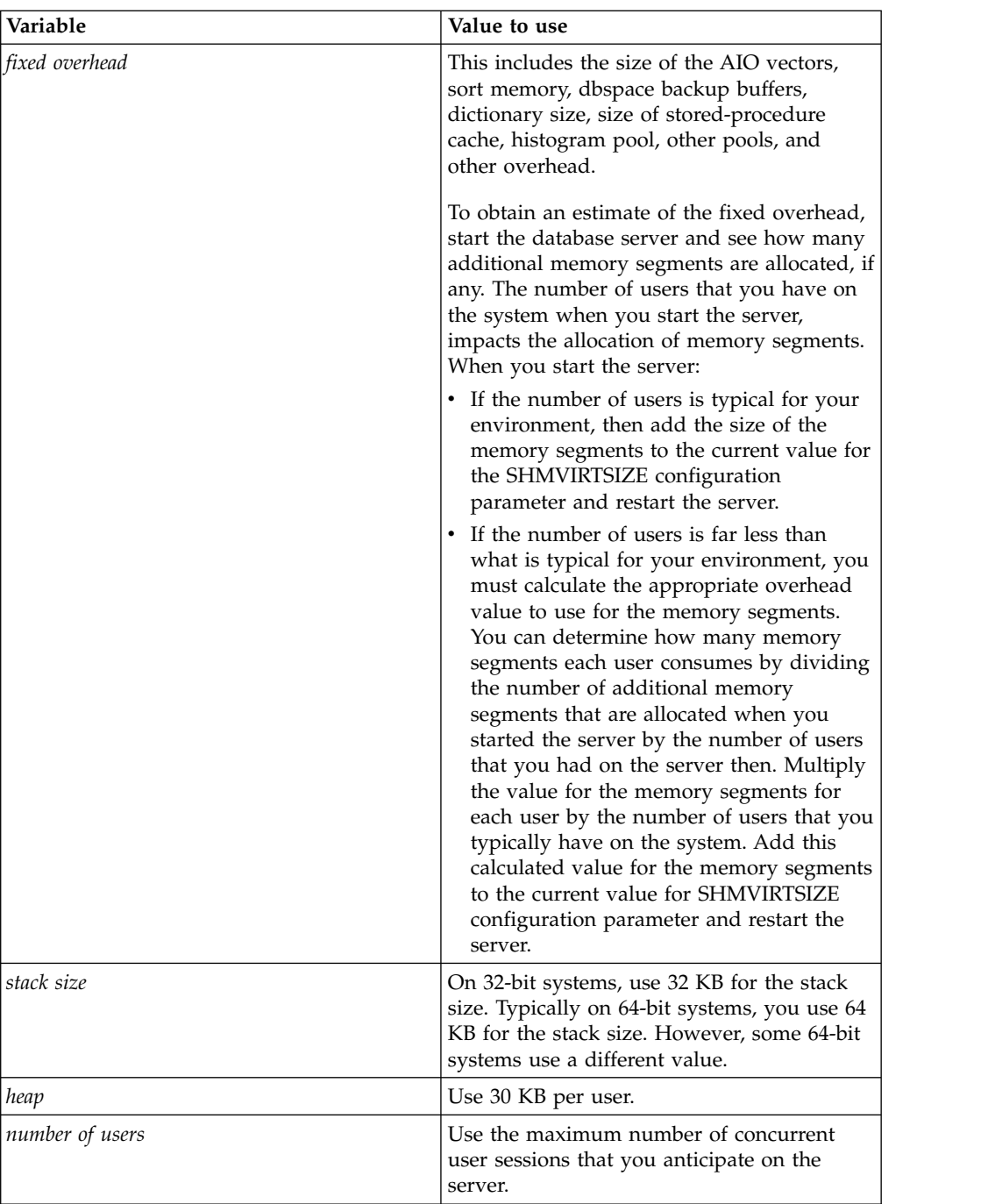

If possible, create a virtual portion of shared memory of a size that is more than you require for your daily processing.

Use the **onstat -g seg** command to determine peak usage and lower the value of the SHMVIRTSIZE configuration parameter accordingly.

## **Related reference**:

["DS\\_TOTAL\\_MEMORY configuration parameter" on page 1-82](#page-123-0) ["onstat -g seg command: Print shared memory segment statistics" on page 21-148](#page-635-0) ["STACKSIZE configuration parameter" on page 1-179](#page-220-0) ["LOW\\_MEMORY\\_RESERVE configuration parameter" on page 1-115](#page-156-0)

## **Related information**:

[Virtual portion of shared memory](http://www.ibm.com/support/knowledgecenter/SSGU8G_12.1.0/com.ibm.admin.doc/ids_admin_0365.htm)

[Effect of configuration on memory utilization](http://www.ibm.com/support/knowledgecenter/SSGU8G_12.1.0/com.ibm.perf.doc/ids_prf_129.htm)

# **SINGLE\_CPU\_VP configuration parameter**

The SINGLE\_CPU\_VP configuration parameter specifies whether or not the database server is running with only one CPU virtual processor.

### **onconfig.std value**

SINGLE\_CPU\_VP 0

**values**  $\theta$  = running with multiple CPU VPs

1 = running with one CPU VP

#### **takes effect**

When the database server is shut down and restarted

## **Usage**

Disable the SINGLE CPU VP configuration parameter by setting it to 0 if you want the number of CPU VPs to be automatically increased when the database server starts.

Setting SINGLE\_CPU\_VP to nonzero allows the database server to use optimized code based on the knowledge that only one CPU virtual processor is running. It enables the database server to bypass many of the mutex calls that it must use when it runs multiple CPU virtual processors.

It is strongly recommended that you set this parameter when the database server will run only one CPU virtual processor. Depending on the application and workload, setting this parameter can improve performance by up to 10 percent.

If you set SINGLE\_CPU\_VP to nonzero and try to add a CPU virtual processor, you receive one of the following messages:

onmode: failed when trying to change the number of *classname* VPs by *n*. onmode: failed when trying to change the number of cpu virtual processors by *n*.

If you set SINGLE CPU VP to nonzero and then attempt to bring up the database server with VPCLASS **cpu,** *num* set to a value greater than 1, you receive the following error message, and the database server initialization fails:

Cannot have SINGLE\_CPU\_VP non-zero and CPU VPs greater than 1.

## **Related information**:

[Run on a single-processor computer](http://www.ibm.com/support/knowledgecenter/SSGU8G_12.1.0/com.ibm.admin.doc/ids_admin_0284.htm)

# **VPCLASS Values and the SINGLE\_CPU\_VP Configuration Parameter**

Informix treats user-defined virtual-processor classes as if they were CPU virtual processors. If you set the *SINGLE\_CPU\_VP* configuration parameter to a nonzero value, you cannot create any user-defined virtual-processor classes.

## **Using a user-defined VPCLASS**

If you set this configuration parameter to a nonzero value and then attempt to bring up the database server with a user-defined VPCLASS, you receive the following error message, and the database server initialization fails: oninit: Cannot have SINGLE\_CPU\_VP non-zero and user-defined VP classes

## **Using the** *cpu* **VPCLASS**

If you set this configuration parameter to a nonzero value and then attempt to bring up the database server with the VPCLASS *cpu* value for *num* set to a value greater than 1, you receive the following error message, and the database server initialization fails:

Cannot have SINGLE CPU VP non-zero and CPU VPs greater than 1.

## **SMX\_COMPRESS configuration parameter**

Use the SMX\_COMPRESS configuration parameter to specify the level of compression that the database server uses before sending data from the source database server to the target database server.

Network compression saves network bandwidth over slow links but uses more CPU to compress and decompress the data. The SMX\_COMPRESS configuration parameter values of the two servers are compared and changed to the higher compression values.

## **onconfig.std value**

SMX\_COMPRESS 0

**values** -1 = The source database server never compresses the data, regardless of whether or not the target site uses compression.

> $0 =$ The source database server compresses the data only if the target database server expects compressed data.

- 1 = The database server performs a minimum amount of compression.
- 9 = The database server performs the maximum possible compression.

#### **takes effect**

After you edit your onconfig file and restart the database server.

When you reset the value dynamically in your onconfig file by running the **onmode -wf** command.

When you reset the value in memory by running the **onmode -wm** command.

#### **Related reference**:

["onmode -wf, -wm: Dynamically change certain configuration parameters" on page](#page-436-0) [16-25](#page-436-0)

## **SMX\_NUMPIPES configuration parameter**

The SMX\_NUMPIPES configuration parameter sets the number of pipes for server multiplexer group (SMX) connections.

**onconfig.std value** SMX\_NUMPIPES 1

**values** 1 - 32767 = The number of network pipes for SMX connections.

#### <span id="page-212-0"></span>**takes effect**

After you edit your onconfig file and restart the database server.

When you reset the value dynamically in your onconfig file by running the **onmode -wf** command.

When you reset the value in memory by running the **onmode -wm** command.

## **Usage**

High-availability clusters and parallel sharded queries use SMX connections. If the lag time between servers is too long, increase the number of SMX pipes.

# **SMX\_PING\_INTERVAL configuration parameter**

Use the SMX\_PING\_INTERVAL configuration parameter to specify the number of seconds in a timeout interval, where a secondary server waits for activity from the primary server in a Server Multiplexer Group (SMX) connection.

#### **onconfig.std value**

SMX\_PING\_INTERVAL 10

**values**  $\theta$  = Wait indefinitely.

A positive integer between 1 and 60, inclusive. = The number of seconds in the timeout interval.

#### **takes effect**

After you edit your onconfig file and restart the database server.

When you reset the value dynamically in your onconfig file by running the **onmode -wf** command.

After you run the SQL administration API **task()** or **admin()** function with the "onmode","-wf SMX\_PING\_INTERVAL=*value*" or "onmode","-wm SMX\_PING\_INTERVAL=*value*" argument.

## **Usage**

If the secondary server does not receive any message during the length of time that is specified by the SMX\_PING\_INTERVAL configuration parameter and after the number of intervals that are specified by the SMX\_PING\_RETRY configuration parameter, the secondary server prints an error message to the online.log and closes the SMX connection. If an SMX timeout message is in the online.log, you can increase the SMX\_PING\_INTERVAL value, the SMX\_PING\_RETRY value, or both of these values.

This configuration parameter applies only to secondary servers. If you set SMX\_PING\_INTERVAL on the primary server, it becomes effective if the primary server becomes a secondary server.

If the onconfig file of a secondary server in a high-availability cluster has the following entries, the secondary server waits a total of 180 seconds for activity from the primary server. If there is no activity from the primary server during those 180 seconds, the secondary server closes the SMX connection and writes an error message to the online log.

SMX\_PING\_INTERVAL 30 SMX\_PING\_RETRY 6 **Related reference**:

"SMX\_PING\_RETRY configuration parameter"

## **Related information**:

[Configure SMX connections](http://www.ibm.com/support/knowledgecenter/SSGU8G_12.1.0/com.ibm.admin.doc/ids_admin_1416.htm)

# **SMX\_PING\_RETRY configuration parameter**

Use the SMX\_PING\_RETRY configuration parameter to specify the maximum number of times that a secondary server repeats the timeout interval that is specified by the SMX\_PING\_INTERVAL configuration parameter if a response from the primary server is not received. If the maximum number is reached without a response, the secondary server prints an error message in the online.log and closes the Server Multiplexer Group (SMX) connection.

## **onconfig.std value**

SMX\_PING\_RETRY 6

**values** Any positive integer = The maximum number of times to repeat the timeout interval.

## **takes effect**

After you edit your onconfig file and restart the database server.

When you reset the value dynamically in your onconfig file by running the **onmode -wf** command.

When you reset the value in memory by running the **onmode -wm** command.

After you run the SQL administration API **task()** or **admin()** function with the After you run the SQL administration API **task()** or **admin()** function with the "onmode","-wf SMX\_PING\_RETRY=*value*" or "onmode","-wm SMX\_PING\_RETRY=*value*" argument.

## **Usage**

If the secondary server does not receive any message during the length of time that is specified by the SMX\_PING\_INTERVAL configuration parameter and after the number of intervals that are specified by the SMX\_PING\_RETRY configuration parameter, the secondary server prints an error message to the online.log and closes the SMX connection. If an SMX timeout message is in the online.log, you can increase the SMX\_PING\_INTERVAL value, the SMX\_PING\_RETRY value, or both of these values.

This configuration parameter applies only to secondary servers. If you set SMX\_PING\_RETRY on the primary server, it becomes effective if the primary server becomes a secondary server.

If the onconfig file of a secondary server in a high-availability cluster has the following entries, the secondary server waits a total of 60 seconds for activity from the primary server. If there is no activity from the primary server during those 60 seconds, the secondary server closes the SMX connection and writes an error message to the online log.

SMX PING INTERVAL 12 SMX\_PING\_RETRY 5

## **Related reference**:

["SMX\\_PING\\_INTERVAL configuration parameter" on page 1-171](#page-212-0)

## **Related information**:

[Configure SMX connections](http://www.ibm.com/support/knowledgecenter/SSGU8G_12.1.0/com.ibm.admin.doc/ids_admin_1416.htm)

# **SP\_AUTOEXPAND configuration parameter**

Use the SP\_AUTOEXPAND configuration parameter to enable or disable the automatic creation or extension of chunks.

## **onconfig.std value**

SP\_AUTOEXPAND 1

**values** 0 = The automatic creation or extension of chunks is not enabled.

1 = The automatic creation or extension of chunks is enabled.

## **takes effect**

After you edit your onconfig file and restart the database server.

When you reset the value dynamically in your onconfig file by running the **onmode -wf** command.

When you reset the value in memory by running the **onmode -wm** command.

## **Usage**

When the SP\_AUTOEXPAND configuration parameter is enabled and a storage container such as a dbspace has a defined create size or extend size that is not zero, the container is auto-expandable.

### **Related reference**:

["onmode -wf, -wm: Dynamically change certain configuration parameters" on page](#page-436-0) [16-25](#page-436-0)

### **Related information**:

[Automatic space management](http://www.ibm.com/support/knowledgecenter/SSGU8G_12.1.0/com.ibm.admin.doc/ids_admin_1351.htm)

# **SP\_THRESHOLD configuration parameter**

Use the SP\_THRESHOLD configuration parameter to define the minimum amount of free kilobytes that can exist in a storage space before IBM Informix automatically runs a task to expand the space, either by extending an existing chunk in the space or by adding a new chunk.

## **onconfig.std value**

SP\_THRESHOLD 0

**values**  $\theta$  = No threshold. The trigger that runs the storage space monitoring (**mon\_low\_storage**) task for adding space when space is below the threshold is disabled.

> $1 - 50 = A$  threshold that is a percentage of free kilobytes in a storage space.

If the value is 50 or below, Informix interprets the value as a percentage (for example,  $10 = 10$  percent and  $2.84 = 2.84$  percent).

1000 to the maximum size of a chunk  $=$  A threshold that is either 1000 kilobytes or the maximum size of the chunk on the current platform.

If the value is 1000 or higher, Informix interprets the value as a specific number of kilobytes.

Values 50 - 1000 are not valid.

#### **takes effect**

After you edit your onconfig file and restart the database server.

When you reset the value dynamically in your onconfig file by running the **onmode -wf** command.

When you reset the value in memory by running the **onmode -wm** command.

## **Usage**

When you set the SP\_THRESHOLD configuration parameter to a valid value that is greater than 0, the built-in Scheduler task, **mon\_low\_storage**, runs automatically when the free space in a dbspace, temporary dbspace, sbspace, temporary sbspace, or blobspace falls below the threshold.

Suppose the value of the SP\_THRESHOLD configuration parameter value is 5.5, which the server interprets as 5.5 percent. If a space runs low on free pages, and the free space percentage falls below 5.5 percent and remains below that level until the **mon\_low\_storage** task runs next, that task will attempt to expand the space. If the SP\_THRESHOLD configuration parameter is set to 50000 and a space has fewer than 50000 free kilobytes, that space will be expanded the next time **mon\_low\_storage** task runs.

A value of 0 turns off the **mon\_low\_storage** task, and prevents the server from extending any space. However, a value of 0 does not affect the ability of the server to extend a space when all free pages are depleted and more are needed.

The value specified in the SP\_THRESHOLD configuration parameter applies to all spaces belonging to the server.

## **Related reference**:

["onmode -wf, -wm: Dynamically change certain configuration parameters" on page](#page-436-0) [16-25](#page-436-0)

### **Related information**:

[Automatic space management](http://www.ibm.com/support/knowledgecenter/SSGU8G_12.1.0/com.ibm.admin.doc/ids_admin_1351.htm)

# **SP\_WAITTIME configuration parameter**

Use the SP\_WAITTIME configuration parameter to specify the maximum number of seconds that a thread waits for a dbspace, temporary dbspace, plogspace, sbspace, temporary sbspace, or blobspace space to expand before returning an out-of-space error.

**onconfig.std value** SP\_WAITTIME 30

- **values** 0 2147483647
- **units** seconds

### **takes effect**

After you edit your onconfig file and restart the database server.

When you reset the value dynamically in your onconfig file by running the **onmode -wf** command.

When you reset the value in memory by running the **onmode -wm** command.
## **Usage**

The time that the server uses to automatically add or expand a chunk can vary widely, depending on various factors such as the size of the chunk, the speed of the associated disk drives, and the load on the system. When IBM Informix automatically adds or expands a chunk to prevent free space from falling below the threshold specified by the SP\_THRESHOLD configuration parameter, Informix forces threads that need the space to wait until it is available. You can change the value of the SP\_WAITTIME configuration parameter if you want to change the maximum amount of time that the thread will wait for more space.

A thread will wait for a storage space to expand only if the storage pool contains entries. A thread will not wait if the storage pool is empty.

### **Related reference**:

["onmode -wf, -wm: Dynamically change certain configuration parameters" on page](#page-436-0) [16-25](#page-436-0)

### **Related information**:

[Automatic space management](http://www.ibm.com/support/knowledgecenter/SSGU8G_12.1.0/com.ibm.admin.doc/ids_admin_1351.htm)

# **SQL\_LOGICAL\_CHAR configuration parameter**

Use the SQL\_LOGICAL\_CHAR configuration parameter to enable or disable the expansion of size specifications in declarations of built-in character data types.

### **onconfig.std value**

SQL\_LOGICAL\_CHAR OFF ( = interpret size specifications in units of bytes )

**values** OFF = No expansion of declared sizes.

1 = No expansion of declared sizes.

- 2 = Use 2 as the expansion factor for declared sizes.
- 3 = Use 3 as the expansion factor for declared sizes.

4 = Use 4 as the expansion factor for declared sizes.

ON = Use *M* as the expansion factor, where *M* is the maximum length in bytes that any logical character requires in the code set of the current database. Depending on the **DB\_LOCALE** setting, *M* has an integer range from 1 (in single-byte locales) up to 4.

## **takes effect**

After you edit your onconfig file and restart the database server.

When you reset the value dynamically in your onconfig file by running the **onmode -wf** command.

When you reset the value in memory by running the **onmode -wm** command.

## **Usage**

For applications that are developed in single-byte locales, but deployed in multibyte locales, this feature can reduce the risk of multibyte logical characters being truncated during data entry operations.

In a multibyte code set, such as **UTF-8** or the multibyte code sets for some East Asian languages, a single logical character can require more than one byte of

storage. The setting of this parameter can instruct the SQL parser to apply logical-character semantics to declarations of these built-in character data types:

- BSON
- CHAR
- CHARACTER
- CHARACTER VARYING
- ISON
- LVARCHAR
- $\cdot$  NCHAR
- NVARCHAR
- VARCHAR
- DISTINCT types that declare any of these data types as their base types
- v ROW types (named and unnamed) that include fields of these data types
- v Collection types (LIST, MULTISET, or SET) that include these types as elements.

The setting that you specify for this parameter must be one of the following values:

Whether the SQL\_LOGICAL\_CHAR configuration parameter is set to enable or disable the expansion of declared storage sizes, its setting specifies how data type declarations are interpreted for all sessions of the IBM Informix instance.

## **Automatic Resizing of the Expansion Factor**

When SQL LOGICAL CHAR is set to a valid digit, and the current session creates a database, Informix compares the SQL\_LOGICAL\_CHAR value with the maximum number of bytes that any logical character will use for the code set of the database.

If the SQL\_LOGICAL\_CHAR setting is greater than that maximum number of bytes, the database uses the maximum value for the locale as the new expansion factor, overriding what the configuration file specifies. The SQL\_LOGICAL\_CHAR setting in the configuration file remains unchanged, and continues to act as the default expansion factor for other user databases.

Similarly, if the SQL\_LOGICAL\_CHAR value for a session is automatically reset to a digit, as described above, but the same session subsequently connects to another database whose locale uses a code set in which a logical character requires a larger storage size than the current expansion factor, Informix uses the maximum number of bytes for the new code set as the new expansion factor while the user session is connected to that database, rather than using the current setting of SQL\_LOGICAL\_CHAR.

Automatic resetting of the expansion factor to match the largest logical character size in the code set that **DB\_LOCALE** specifies at connection time also occurs when SQL\_LOGICAL\_CHAR is set to ON, but the effects of the ON setting are not identical to the database server behavior when SQL\_LOGICAL\_CHAR is set to a digit (1, 2, 3, or 4) in two ways:

- v The expansion factor can be automatically reset to a smaller value if ON is the SQL\_LOGICAL\_CHAR setting.
- There is no difference between SQL LOGICAL CHAR = 4 and SQL LOGICAL CHAR = ON.

You must set SQL\_LOGICAL\_CHAR to ON, rather than to a digit, if you want a smaller expansion factor when the current session connects to a database whose largest logical character in the **DB\_LOCALE** code set requires a smaller number of bytes than the current SQL\_LOGICAL\_CHAR setting. The effective expansion factor will always be less than or equal to the maximum character size for a locale.

## **Related reference**:

["onmode -wf, -wm: Dynamically change certain configuration parameters" on page](#page-436-0) [16-25](#page-436-0)

**Related information**:

**[SYSTABLES](http://www.ibm.com/support/knowledgecenter/SSGU8G_12.1.0/com.ibm.sqlr.doc/ids_sqr_072.htm)** 

[Single-byte and multi-byte characters and locales](http://www.ibm.com/support/knowledgecenter/SSGU8G_12.1.0/com.ibm.sqls.doc/ids_sqs_1402.htm)

[Data definition statements](http://www.ibm.com/support/knowledgecenter/SSGU8G_12.1.0/com.ibm.glsug.doc/ids_gug_165.htm)

# **SQLTRACE configuration parameter**

Use the SQLTRACE parameter to control the startup environment of SQL tracing.

### **onconfig.std value**

On UNIX: Not set. SQL tracing is not enabled.

On Windows: #SQLTRACE level=low,ntraces=1000,size=2,mode=global

**values** See the Usage section.

#### **takes effect**

After you edit your onconfig file and restart the database server.

After you run the SQL administration API **task()** or **admin()** function with the **set sql tracing** argument.

## **Usage**

Remove the # symbol from the onconfig value to retain basic information, up to 2 KB in size, about the last 1000 SQL statements that were run by any user. You can customize the scope of the SQL tracing information by adjusting the field values of the SQLTRACE configuration parameter.

### **Syntax for the SQLTRACE configuration parameter**

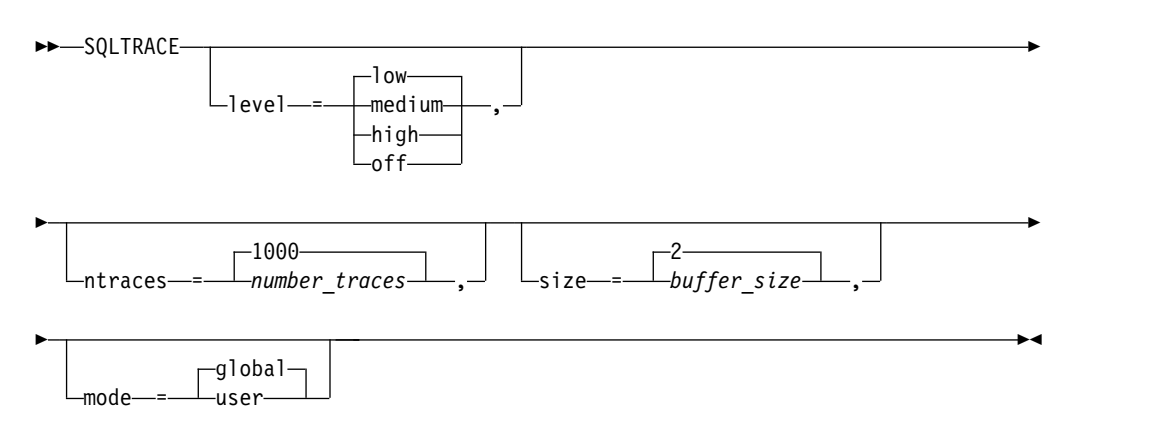

| Field   | Values                                                                                                    |
|---------|----------------------------------------------------------------------------------------------------|
| level   | Amount of information traced:                                                                                                    |
|         | • Low = Default. Captures statement statistics, statement text, and<br>statement iterators.                                                                                                    |
|         | • Medium = Captures all of the information included in low-level<br>tracing, plus table names, the database name, and stored<br>procedure stacks.                                                                |
|         | • High = Captures all of the information included in medium-level<br>tracing, plus host variables.                                                                                                    |
|         | • Off = Specifies no SQL tracing.                                                                                                    |
| ntraces | The number_traces value is the number of SQL statements to trace<br>before reusing the resources. Default is 1000. The range is 500 -<br>2147483647.                                                             |
| size    | The <i>buffer_size</i> value is the maximum size of variable length data to<br>be stored, in KB. Default is 2. The range is 1 -100. If this buffer size<br>is exceeded, the database server discards saved data. |
| mode    | Scope of tracing performed:                                                                                                    |
|         | • $Global = Default$ . All users.                                                                                                    |
|         | • User = Users who have tracing enabled by an SQL administration<br>API task() or admin() function. Specify this mode if you want to<br>get a sample of the SQL that a small set of users is running.            |

*Table 1-72. Options for the SQLTRACE configuration parameter value*

The **onstat -g his** command displays SQL trace information.

## **Related reference**:

"**onstat -g his** [command: Print SQL trace information" on page 21-91](#page-578-0)

["set sql tracing argument: Set global SQL tracing \(SQL administration API\)" on](#page-838-0) [page 22-137](#page-838-0)

### **Related information**:

[Specifying startup SQL tracing information by using the SQLTRACE configuration](http://www.ibm.com/support/knowledgecenter/SSGU8G_12.1.0/com.ibm.admin.doc/ids_admin_1127.htm) [parameter](http://www.ibm.com/support/knowledgecenter/SSGU8G_12.1.0/com.ibm.admin.doc/ids_admin_1127.htm)

# **SSL\_KEYSTORE\_LABEL configuration parameter**

Use the SSL\_KEYSTORE\_LABEL configuration parameter to specify the label of the server digital certificate used in the keystore database, a protected database that stores SSL keys and digital certificates.

## **onconfig.std value**

Not set.

**values** Up to 512 characters for the label of the IBM Informix certificate used in Secure Sockets Layer (SSL) protocol communications

## **takes effect**

After you edit your onconfig file and restart the database server.

## **Usage**

The default value is name of the label for the default SSL certificate that is stored in the Informix keystore in the INFORMIXDIR/ssl/*servername*.kdb directory.

For information on configuration parameters that you need to set on clients, see the *IBM Informix Security Guide*.

[Secure sockets layer protocol](http://www.ibm.com/support/knowledgecenter/SSGU8G_12.1.0/com.ibm.sec.doc/ids_ssl_001.htm)

## **STACKSIZE configuration parameter**

Use the STACKSIZE configuration parameter to specify the stack size for the database server user threads.

#### **onconfig.std value**

STACKSIZE 32 for 32-bit database servers

STACKSIZE 64 for 64-bit database servers

**values** 32 through limit determined by the database server configuration and the amount of memory available

#### **units** Kilobytes

#### **takes effect**

After you edit your onconfig file and restart the database server.

When you reset the value dynamically in your onconfig file by running the **onmode -wf** command.

When you reset the value in memory by running the **onmode -wm** command.

## **Usage**

The value of STACKSIZE does not have an upper limit, but setting a value that is too large wastes virtual memory space and can cause swap-space problems.

For 32-bit platforms, the default STACKSIZE value of 32 kilobytes is sufficient for nonrecursive database activity. For 64-bit platforms, the recommended STACKSIZE value is 64 kilobytes. When the database server performs recursive database tasks, as in some SPL routines, for example, it checks for the possibility of stack-size overflow and automatically expands the stack.

User threads execute user-defined routines. To increase the stack size for a particular routine, use the **stack** modifier on the CREATE FUNCTION statement.

**Note:** Setting the value of STACKSIZE too low can cause stack overflow, the result of which is undefined but usually undesirable.

### **Related reference**:

["onmode -wf, -wm: Dynamically change certain configuration parameters" on page](#page-436-0) [16-25](#page-436-0)

["SHMVIRTSIZE configuration parameter" on page 1-167](#page-208-0)

#### **Related information**:

**[Stacks](http://www.ibm.com/support/knowledgecenter/SSGU8G_12.1.0/com.ibm.admin.doc/ids_admin_0380.htm)** 

[INFORMIXSTACKSIZE environment variable](http://www.ibm.com/support/knowledgecenter/SSGU8G_12.1.0/com.ibm.sqlr.doc/ids_sqr_269.htm)

[CREATE FUNCTION statement](http://www.ibm.com/support/knowledgecenter/SSGU8G_12.1.0/com.ibm.sqls.doc/ids_sqs_0388.htm)

# **STATCHANGE configuration parameter**

Use the STATCHANGE configuration parameter to specify a positive integer for a global percentage of a change threshold for the server to use to determine if distribution statistics qualify for an update when the automatic mode for UPDATE STATISTICS operations is enabled.

```
onconfig.std value
STATCHANGE 10
```
**values** 0 - 100

**units** percentage of a change threshold

## **takes effect**

After you edit your onconfig file and restart the database server.

When you reset the value dynamically in your onconfig file by running the **onmode -wf** command.

When you reset the value in memory by running the **onmode -wm** command.

## **Usage**

The database server uses the value of the STATCHANGE configuration parameter when the AUTO\_STAT\_MODE configuration parameter, the AUTO\_STAT\_MODE session environment variable, or the AUTO keyword of the UPDATE STATISTICS statement has enabled the automatic mode for UPDATE STATISTICS operations.

The STATCHANGE setting specifies a change threshold for the database server to use to determine if distribution statistics qualify for an update when the automatic mode for UPDATE STATISTICS operations is enabled. When this mode is enabled, the UPDATE STATISTICS statement compares the STATCHANGE setting with the percentage of rows that have changed in each table or fragment since the current data distributions were calculated, and selectively updates only the missing or stale distribution statistics for each table or fragment within the scope of the UPDATE STATISTICS statement.

### **Related reference**:

["onmode -wf, -wm: Dynamically change certain configuration parameters" on page](#page-436-0) [16-25](#page-436-0)

["AUTO\\_STAT\\_MODE configuration parameter" on page 1-40](#page-81-0)

### **Related information**:

[Statistics options of the CREATE TABLE statement](http://www.ibm.com/support/knowledgecenter/SSGU8G_12.1.0/com.ibm.sqls.doc/ids_sqs_2286.htm)

# **STMT\_CACHE configuration parameter**

Use the STMT\_CACHE configuration parameter to determine whether the database server uses the SQL statement cache.

**onconfig.std value** STMT\_CACHE 0

**values** 0 = SQL statement cache not used (equivalent to **onmode -e** OFF).

1 = SQL statement cache enabled, but user sessions do not use the cache. Users use the cache only if they set the environment variable **STMT\_CACHE** to 1 or execute the SQL statement SET STATEMENT CACHE ON.

2 = SQL statement cache turned on. All statements are cached. To turn off statement caching, set the environment variable **STMT\_CACHE** to 0 or execute the SQL statement SET STATEMENT CACHE OFF.

### **takes effect**

After you edit your onconfig file and restart the database server.

When you reset the value dynamically in your onconfig file by running the **onmode -wf** command.

When you reset the value in memory by running the **onmode -wm** command.

## **Usage**

You can enable the SQL statement cache in one of two modes:

- v Always use the SQL statement cache unless a user explicitly specifies not to use it. Set the STMT\_CACHE configuration parameter to 2 or **onmode -e** ON.
- v Use the SQL statement cache only when a user explicitly specifies to use it. Set the STMT\_CACHE configuration parameter to 1 or **onmode -e** ENABLE.

## **Related reference**:

["onmode -wf, -wm: Dynamically change certain configuration parameters" on page](#page-436-0) [16-25](#page-436-0)

["onmode -e: Change usage of the SQL statement cache" on page 16-13](#page-424-0)

## **Related information**:

[STMT\\_CACHE environment variable](http://www.ibm.com/support/knowledgecenter/SSGU8G_12.1.0/com.ibm.sqlr.doc/ids_sqr_304.htm) [Using the SQL statement cache](http://www.ibm.com/support/knowledgecenter/SSGU8G_12.1.0/com.ibm.perf.doc/ids_prf_674.htm)

# **STMT\_CACHE\_HITS configuration parameter**

Use the STMT\_CACHE\_HITS configuration parameter to specify the number of hits (references) to a statement before it is fully inserted in the SQL statement cache.

## **onconfig.std value**

STMT\_CACHE\_HITS 0

**values**  $\theta$  = Fully insert all qualified statements in the SQL statement cache.

 $\geq 0$  = The first time a user issues a unique statement, the database server inserts a *key-only* entry in the cache that identifies the statement. Subsequent identical statements increment the hit count of the *key-only* cache entry. When the hit count of the *key-only* cache entry reaches the specified number of hits, the database server fully inserts the statement in the cache. Set *hits* to 1 or more to exclude ad hoc queries from entering the cache.

**units** Integer

## **takes effect**

After you edit your onconfig file and restart the database server.

When you reset the value dynamically in your onconfig file by running the **onmode -wf** command.

When you reset the value in memory by running the **onmode -wm** command.

## **Related reference**:

["onmode -wf, -wm: Dynamically change certain configuration parameters" on page](#page-436-0) [16-25](#page-436-0)

["onmode -W: Change settings for the SQL statement cache" on page 16-23](#page-434-0)

"**onstat -g ssc** [command: Print SQL statement occurrences" on page 21-169](#page-656-0) **Related information**:

[Number of SQL statement executions](http://www.ibm.com/support/knowledgecenter/SSGU8G_12.1.0/com.ibm.perf.doc/ids_prf_170.htm)

# **STMT\_CACHE\_NOLIMIT configuration parameter**

Use the STMT\_CACHE\_NOLIMIT configuration parameter to control whether to insert qualified statements into the SQL statement cache.

## **onconfig.std value**

STMT\_CACHE\_NOLIMIT 0

#### **if not present**

1

**values**  $\theta$  = Prevents statements from being inserted in the cache. The cache can grow beyond the size limit if most of the statements in the cache are currently in use, because the cache cleaning cannot catch up with the insert rate. If you are concerned about memory usage, turn off STMT\_CACHE\_NOLIMIT to prevent the database server from allocating a large amount of memory for the cache.

1 = Always insert statements in the SQL statement cache regardless of the cache size.

#### **takes effect**

After you edit your onconfig file and restart the database server.

When you reset the value dynamically in your onconfig file by running the **onmode -wf** command.

When you reset the value in memory by running the **onmode -wm** command.

## **Related reference**:

["onmode -wf, -wm: Dynamically change certain configuration parameters" on page](#page-436-0) [16-25](#page-436-0)

["onmode -W: Change settings for the SQL statement cache" on page 16-23](#page-434-0)

"**onstat -g ssc** [command: Print SQL statement occurrences" on page 21-169](#page-656-0)

### **Related information**:

[Number of SQL statement executions](http://www.ibm.com/support/knowledgecenter/SSGU8G_12.1.0/com.ibm.perf.doc/ids_prf_170.htm)

# **STMT\_CACHE\_NUMPOOL configuration parameter**

Use the STMT\_CACHE\_NUMPOOL configuration parameter to specify the number of memory pools for the SQL statement cache. To obtain information about these memory pools, use **onstat -g ssc pool**.

Because the database server does not insert all statements that allocate memory from the memory pools in the cache, the cache size might be smaller than the total size of the memory pools.

**onconfig.std value** STMT\_CACHE\_NUMPOOL 1

**values** 1 - 256

**units** Positive integer

#### **takes effect**

After you edit your onconfig file and restart the database server.

**Related reference**:

"**onstat -g ssc** [command: Print SQL statement occurrences" on page 21-169](#page-656-0) **Related information**:

[Number of SQL statement executions](http://www.ibm.com/support/knowledgecenter/SSGU8G_12.1.0/com.ibm.perf.doc/ids_prf_170.htm)

# <span id="page-224-0"></span>**STMT\_CACHE\_SIZE configuration parameter**

Use the STMT\_CACHE\_SIZE configuration parameter to specify the size of the SQL statement caches in kilobytes. The new cache size takes effect the next time a statement is added to a cache.

## **onconfig.std value**

STMT\_CACHE\_SIZE 512

**values** Positive integer

**units** Kilobytes

**takes effect**

After you edit your onconfig file and restart the database server.

## **Related information**:

[Monitoring and tuning the size of the SQL statement cache](http://www.ibm.com/support/knowledgecenter/SSGU8G_12.1.0/com.ibm.perf.doc/ids_prf_173.htm)

# **STOP\_APPLY configuration parameter**

Use the STOP\_APPLY configuration parameter to stop an RS secondary server from applying log files received from the primary server.

## **onconfig.std value**

STOP\_APPLY 0

**default value**

0

**values**  $0 = Apply logs$ 

 $1 =$  Stop applying logs immediately

*YYYY*:*MM*:*DD*-*hh*:*mm*:*ss* = Stop the log apply at a specified time, where:

- $YYYY = Year$
- $MM =$ Month
- $\bullet$  *DD* = Day
- *hh* = Hour (24-hour notation)
- $\bullet$   $mm =$  Minute
- $\bullet$  *ss* = Second

## **takes effect**

After you edit your onconfig file and restart the database server.

When you reset the value dynamically in your onconfig file by running the **onmode -wf** command.

When you reset the value in memory by running the **onmode -wm** command.

## **Usage**

Stopping the application of log files allows you to recover quickly from erroneous database modifications by restoring the data from the RS secondary server. You can configure the server to either stop the application of logs immediately, or at a

specified point in time. When setting the value of STOP\_APPLY you must also set LOG\_STAGING\_DIR. If STOP\_APPLY is configured and LOG\_STAGING\_DIR is not set to a valid and secure directory, the server cannot be initialized.

Log files are stored in binary format in a directory specified by the LOG\_STAGING\_DIR configuration parameter. You must specify a valid and secure location for the log files.

To see information about the data being sent to the log-staging directory set for a RS secondary server, run the **onstat -g rss verbose** command on the RS secondary server.

If the write to the staging file fails, the RS secondary server raises event alarm 40007.

The time value specified for the STOP\_APPLY configuration parameter is assumed to be in the same timezone as the RS secondary server.

The **dbexport** utility cannot support write operations on an updatable secondary server unless the STOP\_APPLY parameter is set. (Besides STOP\_APPLY, the UPDATABLE\_SECONDARY and USELASTCOMMITTED configuration parameters must also be set to enable write operations by **dbexport** on a secondary data replication server.)

If a remote stand-alone secondary (RSS) server has its STOP\_APPLY configuration parameter set to a value other than 0, that server cannot use cluster transaction coordination.

## **Related reference**:

["onmode -wf, -wm: Dynamically change certain configuration parameters" on page](#page-436-0) [16-25](#page-436-0)

["DELAY\\_APPLY Configuration Parameter" on page 1-69](#page-110-0)

["UPDATABLE\\_SECONDARY configuration parameter" on page 1-193](#page-234-0)

["CLUSTER\\_TXN\\_SCOPE configuration parameter" on page 1-56](#page-97-0)

["LOG\\_STAGING\\_DIR configuration parameter" on page 1-112](#page-153-0)

"**onstat -g cluster** [command: Print high-availability cluster information" on page](#page-551-0) [21-64](#page-551-0)

#### **Related information**:

[CLUSTER\\_TXN\\_SCOPE session environment option](http://www.ibm.com/support/knowledgecenter/SSGU8G_12.1.0/com.ibm.sqls.doc/ids_sqs_2597.dita#ids_sqs_2597.htm)

## **STORAGE\_FULL\_ALARM configuration parameter**

Use the STORAGE\_FULL\_ALARM configuration parameter to configure the frequency and severity of messages and alarms when storage spaces become full.

#### **onconfig.std value**

STORAGE\_FULL\_ALARM 600,3

**values**  $seconds = 0$  (off) or a positive integer indicating the number of seconds between notifications.

*severity level* = 0 (no alarms) or  $1 - 5$ 

**units** *seconds*,*severity\_level*

#### **takes effect**

After you edit your onconfig file and restart the database server.

## **Usage**

When a storage space, such as a dbspace, sbspace, blobspace, or tblspace, or a partition becomes full, an alarm is raised and a message is sent to the online message log. You can specify the number of seconds between notifications with the first value of this parameter. You can specify the lowest severity for event alarms to be returned. Setting a specific severity prevents events that have a lower severity from being raised. But events that have the same or greater severity as the severity specified are raised. You can prevent alarms when storage spaces become full by setting this parameter to 0.

Regardless of the value of STORAGE\_FULL\_ALARM, messages are sent to the online message log when storage spaces or partitions become full.

### **Related reference**:

["Event Alarm Parameters" on page C-4](#page-893-0)

## **Related information**:

[Monitor storage spaces](http://www.ibm.com/support/knowledgecenter/SSGU8G_12.1.0/com.ibm.admin.doc/ids_admin_0560.htm)

# **SYSALARMPROGRAM configuration parameter**

Use the SYSALARMPROGRAM configuration parameter to specify the full path name of the evidence.sh script. The database server executes evidence.sh when a database server failure occurs. You can use the output from the evidence.sh script to diagnose the cause of a database server failure.

### **onconfig.std value**

On UNIX: \$INFORMIXDIR/etc/evidence.sh

On Windows: Not set. (Commented out.) Listed as \$INFORMIXDIR\etc\evidence.bat

**values** *pathname* = Full path name of the evidence.sh script.

### **takes effect**

After you edit your onconfig file and restart the database server.

When you reset the value dynamically in your onconfig file by running the **onmode -wf** command.

When you reset the value in memory by running the **onmode -wm** command.

## **Usage**

On Windows, you must enable command extensions for evidence.bat to successfully complete. You can enable and disable the extensions for the Command Prompt you are working in by issuing the following commands:

- v Enable: **cmd /x**
- v Disable: **cmd /y**

You can also enable and disable command extensions from the Windows XP registry:

*Table 1-73. Enabling command extensions from the Windows registry*

| Attribute   | Value                                |
|-------------|--------------------------------------|
| <b>Hive</b> | HKEY CURRENT USER                    |
| Kev         | Software\Microsoft\Command Processor |

| Attribute   | Value                      |
|-------------|----------------------------|
| Name        | <b>EnableExtensions</b>    |
| <b>Type</b> | <b>REG DWORD</b>           |
| Values      | $ 0$ (disable), 1 (enable) |

*Table 1-73. Enabling command extensions from the Windows registry (continued)*

## **Related reference**:

["onmode -wf, -wm: Dynamically change certain configuration parameters" on page](#page-436-0) [16-25](#page-436-0)

# **SYSSBSPACENAME configuration parameter**

Use the SYSSBSPACENAME configuration parameter to specify the name of the sbspace in which the database server stores fragment-level data-distribution statistics, which the **syfragsdist** system catalog table stores as BLOB objects in its **encsdist** column. Also use SYSSBSPACENAME to specify the name of the sbspace in which the database server stores statistics that the UPDATE STATISTICS statement collects for certain user-defined data types.

## **onconfig.std value**

Not set.

### **if not present**

0

**values** Up to 128 bytes. SYSSBSPACENAME must be unique, begin with a letter or underscore, and contain only digits, letters, underscores, or **\$** characters.

### **takes effect**

After you edit your onconfig file and restart the database server.

When you reset the value dynamically in your onconfig file by running the **onmode -wf** command.

When you reset the value in memory by running the **onmode -wm** command.

### *refer to*

- v Updating statistics, in the chapter on individual query performance in your *IBM Informix Performance Guide*
- $\cdot$  Sbspace characteristics, in the chapter on configuration effects on I/O in your *IBM Informix Performance Guide*
- v Writing user-defined statistics, in the performance chapter in *IBM Informix User-Defined Routines and Data Types Developer's Guide*
- v Providing statistics data for a column, in the *IBM Informix DataBlade API Programmer's Guide*

## **Usage**

To support fragment level statistics, you must specify the name of an sbspace as the SYSSBSPACENAME setting, and you must allocate that sbspace (by using the **onspaces** utility, as described below. For any table whose STATLEVEL attribute is set to FRAGMENT, the database server returns an error if SYSSBSPACENAME is not set, or if the sbspace to which SYSSBSPACENAME is set was not properly allocated).

For the distribution statistics of a column in a fragmented table, you can estimate how many bytes of storage capacity the sbspace requires by this formula: *nfrags* \* 1.25 \* ((10000 / *resolution*) \* ((2 \* *column\_width*) + 6))

Here 1.25 approximates the number of overflow bins. The formula also includes these variables:

- *column width* is the width in bytes of the column that the UPDATE STATISTICS statement specifies.
- *nfrags* is the number of fragments of the table.
- *resolution* is the *percent* value in the resolution clause of the UPDATE STATISTICS statement that calculates the distribution.

The *resolution* is also what the **dbschema -hd** *table* command displays for the column distribution statistics.

SYSSBSPACENAME also specifies the name of the sbspace in which the database server stores statistics that the UPDATE STATISTICS statement collects for certain user-defined data types. Normally, the database server stores statistics in the **sysdistrib** system catalog table.

Do not confuse the SYSSBSPACENAME configuration parameter with the SBSPACENAME configuration parameter .

Because the data distributions for user-defined data types can be large, you have the option to store them in an sbspace instead of in the **sysdistrib** system catalog table. If you store the data distributions in an sbspace, use DataBlade API or Informix ESQL/C functions to examine the statistics.

Even though you specify an sbspace with the SYSSBSPACENAME parameter, you must create the sbspace with the -c -S option of the **onspaces** utility before you can use it. The database server validates the name of this sbspace when one of the following occurs:

- v The database server attempts to write data distributions of the multirepresentational type to SYSSBSPACENAME when it executes the UPDATE STATISTICS statement with the MEDIUM or HIGH keywords.
- v The database server attempts to delete data distributions of the multirepresentational type to SYSSBSPACENAME when it executes the UPDATE STATISTICS statement with the DROP DISTRIBUTIONS keywords.

If SBSSPACENAME is not set, or if storage is not allocated to that sbspace, the database server might not be able to store the distribution statistics, so that the UPDATE STATISTICS operation fails with error -9814.

Although you can store smart large objects in the sbspace specified in SYSSBSPACENAME, keeping the distribution statistics and smart large objects in separate sbspaces is recommended, because:

- You avoid disk contention when queries are accessing smart large objects, and the query optimizer is using the distributions to determine a query plan.
- Disk space takes longer to fill up when each sbspace is used for a different purpose.

### **Related reference**:

["onmode -wf, -wm: Dynamically change certain configuration parameters" on page](#page-436-0) [16-25](#page-436-0)

["SBSPACENAME configuration parameter" on page 1-149](#page-190-0)

["Sbspace Structure" on page 4-24](#page-331-0)

["onspaces -c -S: Create an sbspace" on page 20-12](#page-471-0)

# <span id="page-229-0"></span>**TBLSPACE\_STATS configuration parameter**

Use the TBLSPACE\_STATS configuration parameter to turn on and off the collection of tblspace statistics. Use the **onstat -g ppf** command to list tblspace statistics.

### **onconfig.std value** TBLSPACE\_STATS 1

**values**  $\theta$  = Turn off the collection of tblspace statistics. The **onstat** -g ppf command displays partition profiles disabled.

1 = Turn on the collection of tblspace statistics.

**units** Integer

#### **takes effect**

After you edit your onconfig file and restart the database server.

**Related reference**:

"**onstat -g ppf** [command: Print partition profiles" on page 21-124](#page-611-0)

# **TBLTBLFIRST configuration parameter**

Use the TBLTBLFIRST configuration parameter if you want to specify the first extent size of tblspace **tblspace** in the root dbspace. Set this parameter if you do not want the database server to automatically manage the extent size.

## **onconfig.std value**

TBLTBLFIRST 0

- **values** From the equivalent of 250 pages specified in kilobytes to the size of the first chunk minus the space needed for any system objects.
- **units** Kilobytes in multiples of page size

#### **takes effect**

After you edit your onconfig file and restart the database server.

When you reset the value dynamically in your onconfig file by running the **onmode -wf** command.

When you reset the value in memory by running the **onmode -wm** command.

## **Usage**

You might want to specify first and next extent sizes to reduce the number of tblspace **tblspace** extents and reduce the frequency of situations when you need to place the tblspace **tblspace** extents in non-primary chunks. (A primary chunk is the initial chunk in a dbspace.)

You can use **oncheck -pt** and **oncheck -pT** to show the first and next extent sizes of a tblspace **tblspace**.

If you want to configure the first extent for a non-root dbspace, use the **onspaces** utility.

**Related reference**:

["onmode -wf, -wm: Dynamically change certain configuration parameters" on page](#page-436-0) [16-25](#page-436-0)

"TBLTBLNEXT configuration parameter"

["oncheck -pt and -pT: Display tblspaces for a Table or Fragment" on page 9-19](#page-382-0)

Chapter [20, "The onspaces utility," on page 20-1](#page-460-0)

["onspaces -c -d: Create a dbspace" on page 20-6](#page-465-0)

## **Related information**:

[Specifying the first and next extent sizes for the tblspace tblspace](http://www.ibm.com/support/knowledgecenter/SSGU8G_12.1.0/com.ibm.admin.doc/ids_admin_0563.htm)

# **TBLTBLNEXT configuration parameter**

The TBLTBLNEXT configuration parameter specifies the next extent size of tblspace **tblspace** in the root dbspace. Set this parameter if you do not want the database server to automatically manage the extent size.

### **onconfig.std value**

TBLTBLNEXT 0

**values** From equivalent of 4 pages specified in kilobytes to the maximum chunk size minus three pages

**units** Kilobytes

### **takes effect**

After you edit your onconfig file and restart the database server.

When you reset the value dynamically in your onconfig file by running the **onmode -wf** command.

When you reset the value in memory by running the **onmode -wm** command.

## **Usage**

If there is not enough space for a next extent in the primary chunk, the extent is allocated from another chunk. If the specified space is not available, the closest available space is allocated.

#### **Related reference**:

["onmode -wf, -wm: Dynamically change certain configuration parameters" on page](#page-436-0) [16-25](#page-436-0)

["TBLTBLFIRST configuration parameter" on page 1-188](#page-229-0)

["onspaces -c -d: Create a dbspace" on page 20-6](#page-465-0)

## **Related information**:

[Specifying the first and next extent sizes for the tblspace tblspace](http://www.ibm.com/support/knowledgecenter/SSGU8G_12.1.0/com.ibm.admin.doc/ids_admin_0563.htm)

## **TEMPTAB\_NOLOG configuration parameter**

Use the TEMPTAB\_NOLOG configuration parameter to disable logging on temporary tables.

### **onconfig.std value** TEMPTAB\_NOLOG 0

**values**  $\theta$  = Enable logical logging on temporary table operations

1 = Disable logical logging on temporary table operations

### **takes effect**

After you edit your onconfig file and restart the database server.

When you reset the value dynamically in your onconfig file by running the **onmode -wf** command.

When you reset the value in memory by running the **onmode -wm** command.

## **Usage**

This parameter can improve performance in application programs because it prevents IBM Informix from transferring temporary tables over the network. The setting can be updated dynamically with the **onmode -wf** utility.

If you enable this setting, be aware that because no data is logged when using temporary tables, rolling back a transaction on a temporary table will no longer undo the work in the temporary table.

For HDR, RSS, and SDS secondary servers in a high-availability cluster, logical logging on temporary tables should always be disabled by setting the TEMPTAB\_NOLOG configuration parameter to 1.

#### **Related reference**:

["onmode -wf, -wm: Dynamically change certain configuration parameters" on page](#page-436-0) [16-25](#page-436-0)

# **TENANT\_LIMIT\_CONNECTIONS configuration parameter**

The TENANT\_LIMIT\_CONNECTIONS configuration parameter specifies the maximum number of connections to a tenant database.

**onconfig.std value**  $0$  (off)

**if not present** 0 (off)

**values** 1 - 65536

#### **takes effect**

After you edit your onconfig file and restart the database server.

## **Usage**

When the limit is reached, subsequent connection requests to the tenant database are rejected.

The tenant\_limit\_connections tenant database property set through the **tenant create** or **tenant update** SQL API command takes precedent over the TENANT\_LIMIT\_CONNECTIONS configuration parameter setting.

#### **Related reference**:

["tenant create argument: Create a tenant database \(SQL Administration API\)" on](#page-863-0) [page 22-162](#page-863-0)

["tenant update argument: Modify tenant database properties \(SQL Administration](#page-871-0) [API\)" on page 22-170](#page-871-0)

# **TENANT\_LIMIT\_MEMORY configuration parameter**

The TENANT\_LIMIT\_MEMORY configuration parameter specifies the maximum amount of shared memory for all sessions that are connected to the tenant database.

**onconfig.std value**  $0$  (off) **if not present** 0 (off) **values** 102400 - 2147483648 **units** KB **takes effect** After you edit your onconfig file and restart the database server.

## **Usage**

When the limit is exceeded, the session that is using the most shared memory is terminated. The value ranges from 100 MB to 2 TB, but must be specified as an integer that represents the number of KB.

The tenant\_limit\_memory tenant database property set through the **tenant create** or **tenant update** SQL administration API command takes precedent over the TENANT\_LIMIT\_MEMORY configuration parameter setting.

#### **Related reference**:

["tenant create argument: Create a tenant database \(SQL Administration API\)" on](#page-863-0) [page 22-162](#page-863-0)

# **TENANT\_LIMIT\_SPACE configuration parameter**

The TENANT\_LIMIT\_SPACE configuration parameter specifies the maximum amount of storage space available to a tenant database. Storage space includes all permanent dbspaces, BLOB spaces, and sbspaces.

**onconfig.std value**  $0$  (off) **if not present** 0 (off) **values** 1048576 - 1717986918400 **units** KB **takes effect** After you edit your onconfig file and restart the database server.

## **Usage**

The TENANT\_LIMIT\_SPACE configuration parameter limits the amount of permanent storage space available to a tenant database, and can conserve system resources within a tenant-database environment. When the limit is reached, subsequent operations that require additional disk space are rejected. The value ranges from 1 GB to 200 TB, but must be specified as an integer that represents the number of KB.

The tenant\_limit\_space tenant database property set through the **tenant create** or **tenant update** SQL administration API command takes precedent over the TENANT\_LIMIT\_SPACE configuration parameter setting.

### **Related reference**:

["tenant create argument: Create a tenant database \(SQL Administration API\)" on](#page-863-0) [page 22-162](#page-863-0)

["tenant update argument: Modify tenant database properties \(SQL Administration](#page-871-0) [API\)" on page 22-170](#page-871-0)

**Related information**:

[Multitenancy](http://www.ibm.com/support/knowledgecenter/SSGU8G_12.1.0/com.ibm.admin.doc/ids_admin_1473.htm)

[Managing tenant databases](http://www.ibm.com/support/knowledgecenter/SSGU8G_12.1.0/com.ibm.admin.doc/ids_admin_1475.htm)

[Limit session resources](http://www.ibm.com/support/knowledgecenter/SSGU8G_12.1.0/com.ibm.admin.doc/ids_admin_1476.htm)

# **TLS\_VERSION configuration parameter**

Use the TLS\_VERSION configuration parameter to specify the Transport Layer Security (TLS) version that the database server uses for network connections. TLS versions 1.0, 1.1 and 1.2 are enabled by default.

## **onconfig.std value**

Not set. All versions are enabled.

#### **default value**

1.0,1.1,1.2

**values** One or more TLS versions. Multiple versions are separated by commas.

- $1.0$  = TLS version 1.0.
- $\cdot$  1.1 = TLS version 1.1.
- $\cdot$  1.2 = TLS version 1.2.

#### **takes effect**

After you edit the onconfig file and restart the database server.

### **Usage**

TLS is the successor to Secure Sockets Layer (SSL) and provides cryptographic protocols for client/server connections. In order for computers to communicate, they must have a TLS version in common along with a valid digital certificate for that TLS level. For example, if two computers are enabled for TLS 1.0, 1.1, and, 1.2, but one of the computers's digital certificate supports only TLS 1.0, the connection will be at TLS 1.0.

#### **Related information**:

[Secure sockets layer protocol](http://www.ibm.com/support/knowledgecenter/SSGU8G_12.1.0/com.ibm.sec.doc/ids_ssl_001.htm)

## **TXTIMEOUT configuration parameter**

Use the TXTIMEOUT configuration parameter to specify the amount of time that a participant in a two-phase commit waits before it initiates participant recovery. This parameter is used only for distributed queries that involve a remote database server. Nondistributed queries do not use this parameter.

**onconfig.std value** TXTIMEOUT 300

**values** Positive integers

<span id="page-234-0"></span>**units** Seconds

#### **takes effect**

After you edit your onconfig file and restart the database server.

When you reset the value dynamically in your onconfig file by running the **onmode -wf** command.

When you reset the value in memory by running the **onmode -wm** command.

#### **Related reference**:

["onmode -wf, -wm: Dynamically change certain configuration parameters" on page](#page-436-0) [16-25](#page-436-0)

#### **Related information**:

[How the two-phase commit protocol handles failures](http://www.ibm.com/support/knowledgecenter/SSGU8G_12.1.0/com.ibm.admin.doc/ids_admin_1056.htm)

# **UNSECURE\_ONSTAT configuration parameter**

Use the UNSECURE\_ONSTAT configuration parameter to remove the database system administrator (DBSA) user access restriction for onstat commands.

#### **onconfig.std value**

Not set.

**values** 1 = All users can run **onstat** commands to view running SQL statements

#### **takes effect**

After you edit your onconfig file and restart the database server.

#### **Usage**

By default, the onstat commands that show the SQL statement text from an active session are restricted to DBSA users. To remove this restriction, set the UNSECURE\_ONSTAT configuration parameter to 1. The **onstat** commands that show SQL statements include **onstat -g his**, **onstat -g ses**, **onstat -g stm**, **onstat -g ssc**, and **onstat -g sql**.

# **UPDATABLE\_SECONDARY configuration parameter**

Use the UPDATABLE SECONDARY configuration parameter to set the number of connections to establish between the primary and secondary servers. Setting this configuration parameter enables client applications to perform update, insert, and delete operations on a high-availability secondary server.

#### **onconfig.std value**

UPDATABLE\_SECONDARY 0

- **values** Any number from zero (the default value) up to twice the number of CPU VPs. Setting the value to 0 configures the secondary server as read-only. Setting the value from 1 through twice the number of CPU VPs makes the secondary server updatable and configures connection threads.
- **units** Number of network connections between a given secondary server and its primary server

## **takes effect**

After you edit your onconfig file and restart the database server.

## **Isolation Levels for Secondary Data Replication Servers**

If the UPDATABLE\_SECONDARY configuration parameter is not set or is set to zero, a secondary data replication server is read-only. In this case, only the DIRTY READ or READ UNCOMMITTED transaction isolation levels are available on secondary servers.

If the UPDATABLE\_SECONDARY parameter is set to a valid number of connections greater than zero, a secondary data replication server can support the COMMITTED READ , COMMITTED READ LAST COMMITTED, or COMMITTED READ transaction isolation level, or the USELASTCOMMITTED session environment variable. Only SQL DML statements, such as INSERT, UPDATE, MERGE, and DELETE, and the **dbexport** utility, can support write operations on an updatable secondary server. (Besides UPDATABLE\_SECONDARY, the STOP\_APPLY and USELASTCOMMITTED configuration parameters must also be set to enable write operations by **dbexport** on a secondary data replication server.)

## **Related reference**:

["STOP\\_APPLY configuration parameter" on page 1-183](#page-224-0)

"**onstat -g cluster** [command: Print high-availability cluster information" on page](#page-551-0) [21-64](#page-551-0)

## **Related information**:

[Database updates on secondary servers](http://www.ibm.com/support/knowledgecenter/SSGU8G_12.1.0/com.ibm.admin.doc/ids_admin_0874.htm)

[Configure SMX connections](http://www.ibm.com/support/knowledgecenter/SSGU8G_12.1.0/com.ibm.admin.doc/ids_admin_1416.htm)

# **USELASTCOMMITTED configuration parameter**

Use the USELASTCOMMITTED configuration parameter to specify the isolation level for which the LAST COMMITTED feature of the COMMITTED READ isolation level is implicitly in effect.

### **onconfig.std value**

USELASTCOMMITTED "NONE"

#### **default value**

"NONE"

**values** "NONE" = No isolation level identified. If your session encounters an exclusive lock when attempting to read a row in the Committed Read, Dirty Read, Read Committed, or Read Uncommitted isolation level, your transaction cannot read that row until the concurrent transaction that holds the exclusive lock is committed or rolled back.

"COMMITTED READ" = All transactions from a Committed Read isolation level are treated as last committed transactions. The database server reads the most recently committed version of the data when it encounters an exclusive lock while attempting to read a row in the Committed Read or Read Committed isolation level.

"DIRTY READ" = All transactions from a Dirty Read isolation level are treated as last committed transactions. The database server reads the most recently committed version of the data if it encounters an exclusive lock while attempting to read a row in the Dirty Read or Read Uncommitted isolation level.

"ALL" = All transactions from both Committed Read and Dirty Read isolation levels are treated as last committed transactions. database server reads the most recently committed version of the data if it encounters an

exclusive lock while attempting to read a row in the Committed Read, Dirty Read, Read Committed, or Read Uncommitted isolation level.

### **takes effect**

After you edit your onconfig file and restart the database server.

When you reset the value dynamically in your onconfig file by running the **onmode -wf** command.

When you reset the value in memory by running the **onmode -wm** command.

## **Usage**

The LAST COMMITTED feature can reduce the risk of locking conflicts between concurrent transactions on tables that have exclusive row locks. The USELASTCOMMITTED configuration parameter can also enable LAST COMMITTED semantics for READ COMMITTED and READ UNCOMMITTED isolation levels of the SET TRANSACTION statement.

The USELASTCOMMITTED configuration parameter only works with tables that have been created or altered to have ROW as their locking granularity. Tables created without any explicit lock mode setting will use the default setting in DEF\_TABLE\_LOCKMODE. If DEF\_TABLE\_LOCKMODE is set to PAGE, the USELASTCOMMITTED configuration parameter cannot enable access to the most recently committed data in tables on which uncommitted transactions hold exclusive locks, unless the tables were explicitly altered to have ROW level of locking granularity.

## **Use with Shared Disk secondary database servers**

The USELASTCOMMITTED configuration parameter is also valid on Shared Disk (SD) secondary database servers. The following table shows valid values for the USELASTCOMMITTED configuration parameter on SD secondary servers and their descriptions.

| <b>USELASTCOMMITTED</b> |                                                                                                    |  |
|-------------------------|----------------------------------------------------------------------------------------------------|--|
| value                   | Description                                                                                                    |  |
| <b>NONE</b>             | COMMITTED READ LAST COMMITTED is not the default<br>isolation level for sessions                                                |  |
| COMMITTED READ          | COMMITTED READ LAST COMMITTED is the default<br>isolation level for all sessions with Committed Read isolation                  |  |
| <b>DIRTY READ</b>       | COMMITTED READ LAST COMMITTED is the default<br>isolation level for all sessions with Dirty Read isolation                      |  |
| ALL                     | COMMITTED READ LAST COMMITTED is the default<br>isolation level for all sessions with Committed Read or Dirty<br>Read isolation |  |

*Table 1-74. Valid secondary server USELASTCOMMITTED values*

## **Related reference**:

["onmode -wf, -wm: Dynamically change certain configuration parameters" on page](#page-436-0) [16-25](#page-436-0)

["DEF\\_TABLE\\_LOCKMODE configuration parameter" on page 1-68](#page-109-0)

## **Related information**:

[USELASTCOMMITTED session environment option](http://www.ibm.com/support/knowledgecenter/SSGU8G_12.1.0/com.ibm.sqls.doc/ids_sqs_1151.htm)

[SET ISOLATION statement](http://www.ibm.com/support/knowledgecenter/SSGU8G_12.1.0/com.ibm.sqls.doc/ids_sqs_1161.htm)

## **USEOSTIME configuration parameter**

Use the USEOTIME configuration parameter to control whether the database server uses subsecond precision when obtaining the current time from the operating system.

## **onconfig.std value**

USEOSTIME 0

**values**  $\theta = \text{Off}$ 

 $1 = On$ 

## **takes effect**

During initialization

*refer to*

- v Your *IBM Informix Performance Guide*
- v Using the CURRENT function to return a datetime value, in the *IBM Informix Guide to SQL: Syntax*

## **Usage**

Setting USEOSTIME to 1 specifies that the database server is to use subsecond precision when it obtains the current time from the operating system for SQL statements. The following example shows subseconds in a datetime value: 2001-09-29 12:50:04.612

If subsecond precision is not needed, the database server retrieves the current time from the operating system once per second, making the precision of time for client applications one second. If you set USEOSTIME to 0, the current function returns a zero (.000) for the year to fraction field.

When the host computer for the database server has a clock with subsecond precision, applications that depend on subsecond accuracy for their SQL statements should set USEOSTIME to 1.

Systems that run with USEOSTIME set to nonzero notice a performance degradation of up to 4 to 5 percent compared to running with USEOSTIME turned off.

This setting does not affect any calls regarding the time from application programs to Informix embedded-language library functions.

## **USERMAPPING configuration parameter (UNIX, Linux)**

Use the USERMAPPING configuration parameter to set whether or not the database server accepts connections from mapped users.

*default value*

OFF

**values** OFF = Only users that are registered in the IBM Informix host computer OS with a login service can connect to the database server. Externally authenticated users without OS accounts on the Informix host computer cannot connect to database server resources.

 $BASIC = Users$  can connect to Informix without an OS account. A user without an OS account cannot perform privileged user operations on the database server, even if the user maps to a server administrator user or group ID.

ADMIN = Users can connect to Informix without an OS account. If a user has authenticated with the identity of a privileged user and is mapped to the proper server administrator group ID, the user can perform DBSA, DBSSO, or AAO work on the database server.

### **takes effect**

After you edit your onconfig file and restart the database server.

When you reset the value dynamically in your onconfig file by running the **onmode -wf** command.

When you reset the value in memory by running the **onmode -wm** command.

## **Usage**

Externally authenticated users without operating system (OS) accounts on the Informix host computer can access database server resources when USERMAPPING is turned on by setting the parameter with the BASIC or ADMIN value. The setting of BASIC or ADMIN also determines whether or not mapped users can be granted administrative privileges.

**Important:** Changing the USERMAPPING configuration parameter from OFF to ADMIN or BASIC is not the only step in setting up Informix for mapped users. To map users with the appropriate user properties, you must also use DDL statements such as CREATE USER and ALTER USER to register values in appropriate system tables of the SYSUSER database. Depending on the DDL statement used and the defined table mapping, the following tables will be updated or populated:

- SYSINTAUTHUSERS
- SYSUSERMAP
- SYSSURORGATES
- SYSSURROGATEGROUPS

## **USRC\_HASHSIZE configuration parameter**

The USRC\_HASHSIZE configuration parameter specifies the number of hash buckets in the LBAC credential memory cache. This memory cache holds information about the LBAC credentials of users.

**onconfig.std value** USRC\_HASHSIZE 31

**values** Any positive integer

**units** KB

**takes effect**

After you edit your onconfig file and restart the database server.

### **Related information**:

[Maintaining a label-based access-control implementation](http://www.ibm.com/support/knowledgecenter/SSGU8G_12.1.0/com.ibm.sec.doc/ids_lb_011.htm)

# **USRC\_POOLSIZE configuration parameter**

The USRC\_POOLSIZE configuration parameter specifies the maximum number of entries in each hash bucket of the LBAC credential memory cache. This memory cache holds information about the LBAC credentials of users.

## **onconfig.std value**

USRC\_POOLSIZE 127

**values** A positive value 127 or greater that represents half of the initial maximum number of entries in the cache. The maximum value is dependent upon the shared memory configuration and available shared memory for the server instance.

## **takes effect**

After you edit your onconfig file and restart the database server.

When you increase the value in memory by running the **onmode -wm** command.

When you reset the value in memory by running the **onmode -wm** command.

The initial number of entries in the cache is twice the value of the USRC\_POOLSIZE configuration parameter. For example, if the USRC\_POOLSIZE configuration parameter is set to 127, 254 entries are allowed in the cache. If all entries in a cache are full, the cache size automatically grows by 10%. To reduce the size of the cache, decrease the value of the USRC\_POOLSIZE configuration parameter in the onconfig file and restart the server.

#### **Related reference**:

["onmode -wf, -wm: Dynamically change certain configuration parameters" on page](#page-436-0) [16-25](#page-436-0)

#### **Related information**:

[Maintaining a label-based access-control implementation](http://www.ibm.com/support/knowledgecenter/SSGU8G_12.1.0/com.ibm.sec.doc/ids_lb_011.htm)

# **USTLOW\_SAMPLE configuration parameter**

Use the USTLOW\_SAMPLE configuration parameter to enable the generation of index statistics based on sampling when you run UPDATE STATISTICS statements in LOW mode.

For an index with more than 100 K leaf pages, the gathering of statistics using sampling can increase the speed of the UPDATE STATISTICS operation.

#### **onconfig.std value**

USTLOW\_SAMPLE 1

**values**  $\theta$  = disable sampling

1 = enable sampling

#### **takes effect**

After you edit your onconfig file and restart the database server.

When you reset the value dynamically in your onconfig file by running the **onmode -wf** command.

When you reset the value in memory by running the **onmode -wm** command.

**Related reference**:

["onmode -wf, -wm: Dynamically change certain configuration parameters" on page](#page-436-0) [16-25](#page-436-0)

## **Related information**:

[USTLOW\\_SAMPLE environment option](http://www.ibm.com/support/knowledgecenter/SSGU8G_12.1.0/com.ibm.sqls.doc/ids_sqs_2306.htm)

[Data sampling during update statistics operations](http://www.ibm.com/support/knowledgecenter/SSGU8G_12.1.0/com.ibm.perf.doc/ids_prf_777.htm)

# **VP\_MEMORY\_CACHE\_KB configuration parameter**

Use the VP\_MEMORY\_CACHE\_KB parameter to create a private memory cache for each CPU virtual processor and tenant virtual processor.

#### **onconfig.std value**

VP\_MEMORY\_CACHE\_KB 0

#### **values**  $\theta = \text{Off}$

The total size of all private memory caches, optionally followed by a comma and the mode of the caches. Size, in KB:

• 800 to 40% of the SHMTOTAL configuration parameter value.

Mode:

- STATIC = Default. The specified size is the maximum combined size of all private memory caches.
- DYNAMIC = The specified size is the initial size of all private memory caches. The cache size changes dynamically but cannot exceed the value of the SHMTOTAL configuration parameter.

#### **takes effect**

After you edit your onconfig file and restart the database server.

When you reset the value dynamically in your onconfig file by running the **onmode -wf** command.

When you reset the value in memory by running the **onmode -wm** command.

## **Usage**

Private memory caches can improve performance for memory that is allocated by threads in the Informix server. Private memory caches have no impact on the memory that is allocated to and used by buffer pools or shared memory communication.

When you set the value of the VP\_MEMORY\_CACHE\_KB configuration parameter to a number other than 0, a private memory cache is created for each CPU virtual processor and tenant virtual processor. By default, size of all private memory caches combined is limited to the specified number of KB.

If you want the size of each private memory cache to increase and decrease automatically, as needed, include a comma and the word DYNAMIC after the size, for example, VP\_MEMORY\_CACHE\_KB 1000,DYNAMIC. Although the maximum initial size of all private memory caches combined cannot exceed 40 percent of the value of the SHMTOTAL configuration parameter, with DYNAMIC mode set, the size of the caches can expand beyond the initial limit. The total size of the caches cannot exceed the value of the SHMTOTAL configuration parameter.

**Attention:** Dynamic memory caches on busy systems can grow quickly and use a large amount of available memory. Therefore, if you set the mode to DYNAMIC, set the SHMTOTAL configuration parameter to a specific limit instead of the default value of 0, which does not limit the amount of memory.

If you reset the VP\_MEMORY\_CACHE\_KB configuration parameter to 0, the memory caches are emptied and disabled.

The **onstat -g vpcache** command returns statistics about private memory caches. **Related reference**:

["onmode -wf, -wm: Dynamically change certain configuration parameters" on page](#page-436-0) [16-25](#page-436-0)

["onstat -g vpcache command: Print CPU virtual processor and tenant virtual](#page-663-0) [processor private memory cache statistics" on page 21-176](#page-663-0)

["scheduler lmm enable argument: Specify automatic low memory management](#page-828-0) [settings \(SQL administration API\)" on page 22-127](#page-828-0)

#### **Related information**:

[Private memory caches](http://www.ibm.com/support/knowledgecenter/SSGU8G_12.1.0/com.ibm.perf.doc/ids_prf_123.htm)

## **VPCLASS configuration parameter**

Use the VPCLASS configuration parameter to create and configure virtual processors.

## **onconfig.std values**

UNIX: VPCLASS cpu,num=1,noage

Windows:

VPCLASS cpu,num=1,noage #VPCLASS aio,num=1 #VPCLASS jvp,num=1

**values** Up to 128 bytes of characters. Each VPCLASS configuration parameter value must be unique, begin with a letter or underscore, and contain only digits, letters, underscores, or \$ characters. Do not include blank spaces. See the Usage section.

#### **separators**

Separate each field with a comma.

#### **takes effect**

After you edit your onconfig file and restart the database server.

## **Usage**

You can add multiple VPCLASS configuration parameter entries in your onconfig file. Each VPCLASS configuration parameter must describe a different class of virtual processors. Put each definition on a separate line.

#### **Syntax for the VPCLASS configuration parameter**

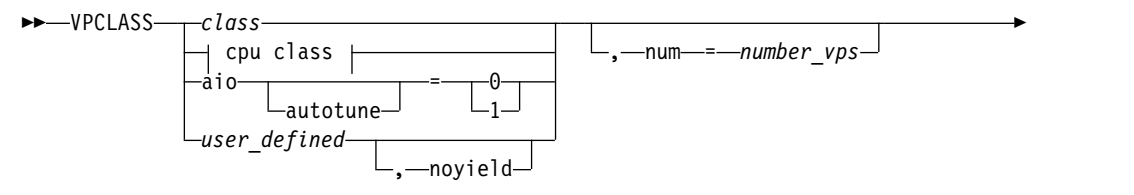

► , max = *maximum*

## **cpu class:**

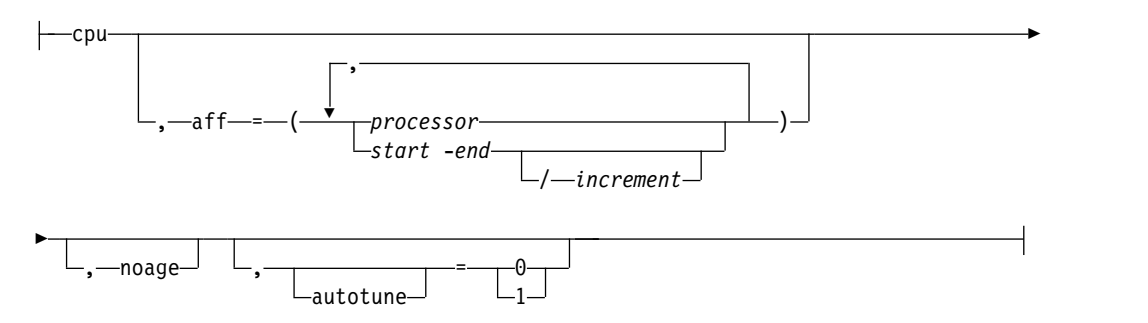

►◄

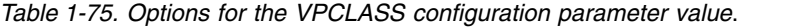

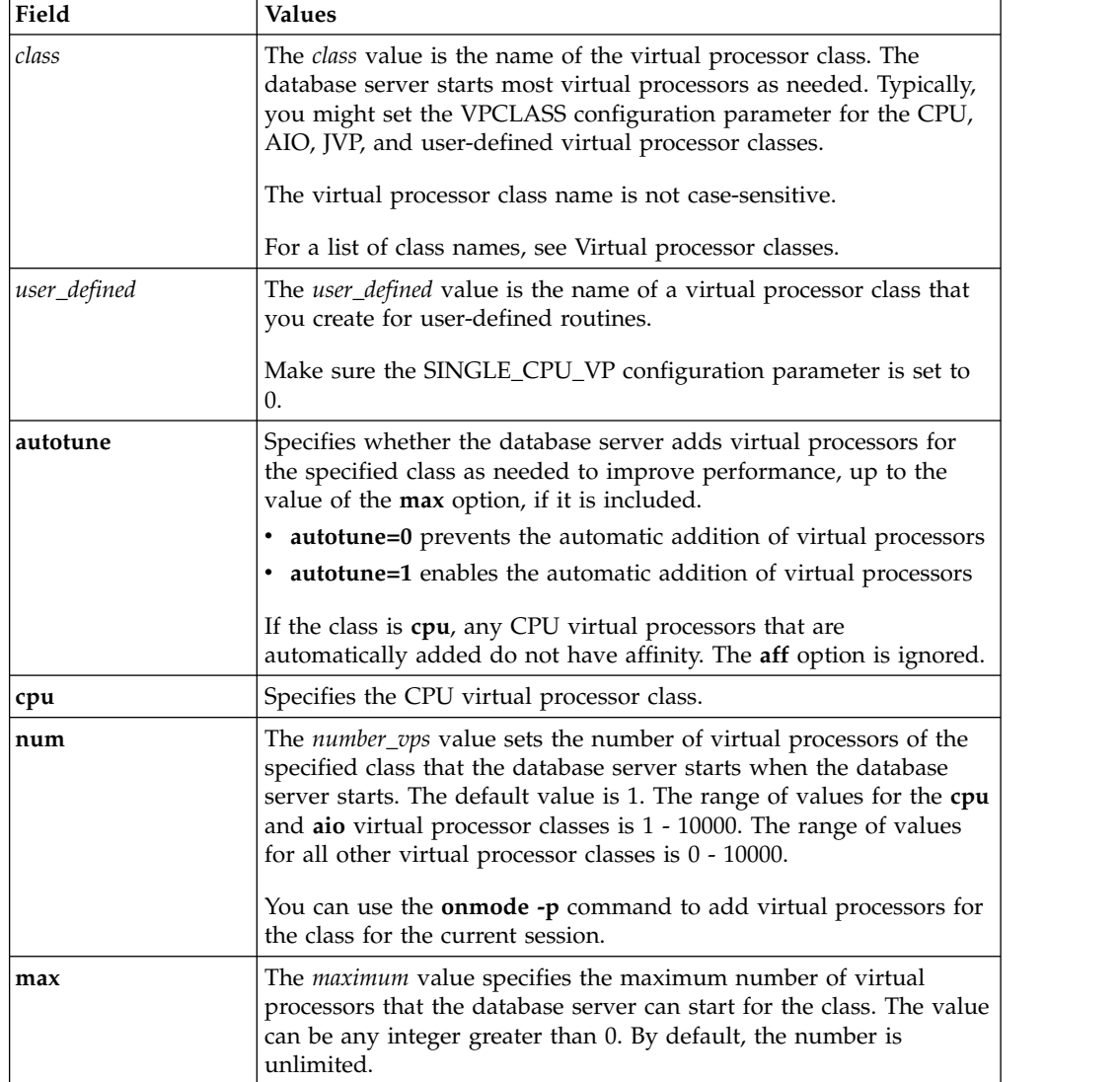

| Field   | <b>Values</b>                                                                                                    |
|---------|----------------------------------------------------------------------------------------------------|
| aff     | On multiprocessor computers that support processor affinity, the aff<br>option specifies the CPUs to which the database server binds CPU<br>virtual processors. The operating system numbers the CPUs from 0<br>to one less than the number of CPUs. By default, CPU virtual<br>processors are assigned to available processors in round-robin<br>fashion. The aff option takes one or more integers: |
|         | • <i>processor</i> = The CPU number to which to bind the CPU virtual<br>processors. The CPU numbers can be listed in any order.                                                                                                    |
|         | • <i>start</i> = The beginning of a range of CPU numbers.                                                                                                    |
|         | • <i>end</i> = The end of a range of CPU numbers.                                                                                                    |
|         | • <i>increment</i> = A factor that specifies which of the CPU numbers in a<br>range are used. For example, aff=(1-5/2) specifies to use CPU<br>numbers 1, 3, and 5.                                                                                                    |
| noage   | Disables priority aging for CPU virtual processors, if the operating<br>system implements priority aging. By default, priority aging is in<br>effect.                                                                                                    |
| noyield | Specifies that a user-defined virtual processor class does not yield,<br>which allows the C UDR to yield to other threads that need access<br>to the user-defined virtual processor class. By default, threads for<br>user-defined virtual processors yield.                                                                                                    |
|         | A nonyielding user-defined virtual processors class runs a<br>user-defined routine in a way that gives the routine exclusive use of<br>the virtual processor class. User-defined routines that use a noyield<br>virtual-processor class run serially and never yield the virtual<br>processors to another thread.                                                                                     |
|         | Specify only one virtual processor in a nonyielding user-defined<br>virtual processor class, because the UDR runs on a single virtual<br>processor until it completes and any additional virtual processors<br>would be idle.                                                                                                    |

*Table 1-75. Options for the VPCLASS configuration parameter value (continued)*.

The options can appear in any order, separated by commas.

Use the **onmode -p** command to dynamically add or remove virtual processors for the current database session. The **onmode -p** command does not update the onconfig file.

## **CPU virtual processors**

On a single-processor computer, allocate only one CPU virtual processor. On a multiprocessor computer, allocate a total number of CPU virtual processes plus user-defined virtual processors up to the number of CPUs on the computer.

When the database server starts, the number of CPU virtual processors is automatically increased to half the number of CPU processors on the database server computer, unless the SINGLE\_CPU\_VP configuration parameter is enabled.

If you include the **autotune** option, the database server adds CPU virtual processors as needed to improve performance, up to the number of CPUs on the computer.

The value of the **num** option of the VPCLASS configuration parameter for the CPU class is not updated when the database server automatically adds CPU virtual processors.

You can configure processor affinity and whether to allow aging. For example, the following entry creates four CPU virtual processors that are bound to CPU numbers 7, 8, 9, and 10, and are not affected by priority aging: VPCLASS CPU,num=4,aff=(7-10),noage

## **AIO virtual processors**

Use a VPCLASS configuration parameter entry for the AIO virtual processor class to specify an exact number of AIO virtual processors or to enable the database server to add AIO virtual processors as needed.

When no VPCLASS configuration parameter entry for the AIO virtual processor class is set, the number of AIO virtual processors is determined by the setting of the AUTO\_AIOVPS configuration parameter and is limited to 128:

- If AUTO\_AIOVPS is set to 1 (on), the number of AIO virtual processors that are initially started is equal to the number of AIO chunks.
- If AUTO\_AIOVPS is set to 0 (off), the number of AIO virtual processors that are started is equal to the greater of 6 or twice the number of AIO chunks.

## **Java virtual processors**

If you use Java user-defined routines or Java applications, create at least one Java virtual processor by adding a VPCLASS configuration parameter entry for the JVP virtual processor class. If you set the number of JVPs to zero, or if there is no VPCLASS parameter for the JVP class, you cannot run Java UDRs.

## **Related reference**:

["AUTO\\_AIOVPS configuration parameter" on page 1-33](#page-74-0) ["DS\\_MAX\\_QUERIES configuration parameter" on page 1-78](#page-119-0) ["DS\\_TOTAL\\_MEMORY configuration parameter" on page 1-82](#page-123-0) ["NETTYPE configuration parameter" on page 1-124](#page-165-0) ["The number of configured inline poll threads exceeds the number of CPU virtual](#page-980-0) [processors." on page D-27](#page-980-0) ["Virtual processor limit exceeded." on page D-43](#page-996-0) ["onmode -p: Add or drop virtual processors" on page 16-19](#page-430-0) **Related information**: [Tenant virtual processor class](http://www.ibm.com/support/knowledgecenter/SSGU8G_12.1.0/com.ibm.admin.doc/ids_admin_1472.htm) [Virtual processor classes](http://www.ibm.com/support/knowledgecenter/SSGU8G_12.1.0/com.ibm.admin.doc/ids_admin_0264.htm) [CPU virtual processors](http://www.ibm.com/support/knowledgecenter/SSGU8G_12.1.0/com.ibm.admin.doc/ids_admin_0281.htm) [User-defined classes of virtual processors](http://www.ibm.com/support/knowledgecenter/SSGU8G_12.1.0/com.ibm.admin.doc/ids_admin_0289.htm) [Java virtual processors](http://www.ibm.com/support/knowledgecenter/SSGU8G_12.1.0/com.ibm.admin.doc/ids_admin_0295.htm) [AIO virtual processors](http://www.ibm.com/support/knowledgecenter/SSGU8G_12.1.0/com.ibm.admin.doc/ids_admin_0302.htm)

# **WSTATS configuration parameter**

Use the WSTATS configuration parameter to specify whether the **onstat -g wst** command displays wait statistics for threads within the system.

**Attention:** You should expect a small performance impact due to the cost of gathering statistical information. Enabling the WSTATS configuration parameter for production systems is not recommended.

## **onconfig.std value**

WSTATS 0

*range of values*

 $0 =$  Disable wait statistics

 $1$  = Enable wait statistics

#### **takes effect**

After you edit your onconfig file and restart the database server.

When you reset the value dynamically in your onconfig file by running the **onmode -wf** command.

When you reset the value in memory by running the **onmode -wm** command.

## **Related reference**:

["onmode -wf, -wm: Dynamically change certain configuration parameters" on page](#page-436-0) [16-25](#page-436-0)

["onstat -g wst command: Print wait statistics for threads" on page 21-180](#page-667-0)

# **Chapter 2. The sysmaster database**

These topics describe the **sysmaster** database and provide reference information for the *system-monitoring interface* (SMI).

These topics include:

- v A description of the **sysmaster** database
- v Information about how to use SMI tables
- Descriptions of the SMI tables
- A map of the documented SMI tables

For information about the ON-Bar tables, see the *IBM Informix Backup and Restore Guide*.

## **The sysmaster Database**

The database server creates and maintains the **sysmaster** database. It is analogous to the system catalog for databases, which is described in the *IBM Informix Guide to SQL: Reference*. Just as a system catalog for every database managed by the database server keeps track of objects and privileges in the database, a **sysmaster** database for every database server keeps track of information about the database server.

The **sysmaster** database contains the *system-monitoring interface* (SMI) tables. The SMI tables provide information about the state of the database server. You can query these tables to identify processing bottlenecks, determine resource usage, track session or database server activity, and so on. This chapter describes these tables, which are slightly different from ordinary tables.

**Warning:** The database server relies on information in the **sysmaster** database. Do not change any of the tables in **sysmaster** or any of the data within the tables. Such changes could cause unpredictable and debilitating results.

The database server creates the **sysmaster** database when it initializes disk space. The database server creates the database with unbuffered logging. You cannot drop the database or any of the tables in it, and you cannot turn logging off.

As user **informix** on UNIX or a member of the **Informix-Admin** group on Windows, you can create SPL routines in the **sysmaster** database. (You can also create triggers on tables within **sysmaster**, but the database server never executes those triggers.)

Joins of multiple tables in **sysmaster** might return inconsistent results because the database server does not lock the tables during a join. You can join **sysmaster** tables with tables in other databases. However, to join **sysmaster** tables with tables in a nonlogging database, first make the nonlogging database the current database.

# **The buildsmi Script**

When you bring the database server up for the first time, it runs a script called **buildsmi**, which is in the **etc** directory. This script builds the database and tables that support SMI. The database server requires approximately 1750 free pages of logical-log space to build the **sysmaster** database.

If you receive an error message that directs you to run the **buildsmi** script, a problem probably occurred while the database server was building the SMI database, tables, and views. When you use **buildsmi**, the existing **sysmaster** database is dropped and then re-created.

This script must be run as user **informix** on UNIX, or as a member of the **Informix-Admin** group on Windows, after ensuring that no connections to the sysmaster database are made during the build of the database. For example, if a Scheduler task is running when the **buildsmi** script commences, the script fails when the Scheduler attempts to access any of the sysmaster tables.

Errors issued while the **buildsmi** script runs are written (on UNIX) to the file **/tmp/buildsmi.out**, or on Windows to the file **%INFORMIXDIR%\etc\ buildsmi\_out.***%INFORMIXSERVER%*, where *%INFORMIXSERVER%* is the name of the Informix instance.

## **The bldutil.sh Script**

When you initialize the database server for the first time, it runs a script called **bldutil.sh** on UNIX or **bldutil.bat** on Windows. This script builds the **sysutils** database. If it fails, the database server creates an output file in the **tmp** directory. The output file is **bldutil.process\_id** on UNIX and **bldutil.out** on Windows. The messages in this output file reflect errors that occurred during the script execution.

## **The System-Monitoring Interface**

This section describes the SMI tables and how you access them to monitor the database server operation.

## **Understanding the SMI Tables**

The SMI (system-monitoring interface) consists of tables and pseudo-tables that the database server maintains automatically. While the SMI tables appear to the user as tables, they are not recorded on disk as normal tables are. Instead, the database server constructs the tables in memory, on demand, based on information in shared memory at that instant. When you query an SMI table, the database server reads information from these shared-memory structures. Because the database server continually updates the data in shared memory, the information that SMI provides lets you examine the current state of your database server.

The SMI tables provide information about the following topics:

- Auditing
- Checkpoints
- Chunk  $I/O$
- Chunks
- Database-logging status
- Dbspaces
- Disk usage
- Environment variables
- Extents
- $\cdot$  Locks
- Networks
- SQL statement cache statistics
- SQL statements
- System profiling
- Tables
- User profiling
- Virtual-processor CPU usage

The data in the SMI tables changes dynamically as users access and modify databases that the database server manages.

# **Accessing SMI tables**

Any user can use SQL SELECT statements to query an SMI table, but standard users cannot run statements other than the SELECT statement. Users who attempt to run other statements result in permission errors. The administrator can run SQL statements other than SELECT, but the results of such statements are unpredictable.

**Tip:** For more predictable results, query the views that are associated with each table instead of querying the tables directly.

If you query the **systabpaghdrs** table directly, you must specify an appropriate value for the pg\_partnum parameter. The value is pg\_partnum > 1048576. However, if you query the view that is associated with the **systabpaghdrs** table, you do not have to specify this value for the pg\_partnum parameter.

Informix includes the **sysadtinfo** and **sysaudit** tables. Only the user **informix** on UNIX or members of the **Informix-Admin** group on Windows can query the **sysadtinfo** and **sysaudit** tables.

You cannot use the **dbschema** or **dbexport** utilities on any of the tables in the **sysmaster** database. If you do, the database server generates the following error message:

Database has pseudo tables - can't build schema

## **SELECT statements**

You can use SELECT statements on SMI tables wherever you can use SELECT against ordinary tables.

For example, you can use SELECT statements ordinary tables from DB-Access, in an SPL routine, with Informix ESQL/C, and so on.

**Restriction:** You cannot meaningfully reference **rowid** when you query SMI tables. SELECT statements that use **rowid** do not return an error, but the results are unpredictable.

All standard SQL syntax, including joins between tables, sorting of output, and so on, works with SMI tables. For example, if you want to join an SMI table with a non-SMI table, name the SMI table with the following standard syntax: sysmaster[@*dbservername*]:[*owner*.]*tablename*

# **Triggers and Event Alarms**

Triggers based on changes to SMI tables never run. Although you can define triggers on SMI tables, triggers are activated only when an INSERT, UPDATE, or DELETE statement occurs on a table. The updates to the SMI data occur within the database server, without the use of SQL, so a trigger on an SMI table is never activated, even though the data returned by a SELECT statement indicates that it should be.

To create an event alarm, query for a particular condition at predefined intervals, and execute an SPL routine if the necessary conditions for the alarm are met.

## **SPL and SMI Tables**

You can access SMI tables from within a SPL routine. When you reference SMI tables, use the same syntax that you use to reference a standard table.

## **Locking and SMI Tables**

The information in the SMI tables changes based on the database server activity. However, the database server does not update the information using SQL statements. When you use SMI tables with an isolation level that locks objects, it prevents other users from accessing the object, but it does not prevent the data from changing. In this sense, all the SMI tables have a permanent Dirty Read isolation level.

# **The System-Monitoring Interface Tables**

The **sysmaster** database contains many tables that you can use to monitor your system.

**Tip:** For each system-monitoring interface (SMI) table, there is a corresponding view with the same name. For the best results, query the views that are associated with tables instead of querying the underlying tables directly.

Many other tables in the **sysmaster** database are part of the system-monitoring interface but are not documented. Their schemas and column content can change from version to version. The **flags\_text** table now contains more rows. To view the new rows, first drop and then re-create the **sysmaster** database.

The following table lists the SMI tables.

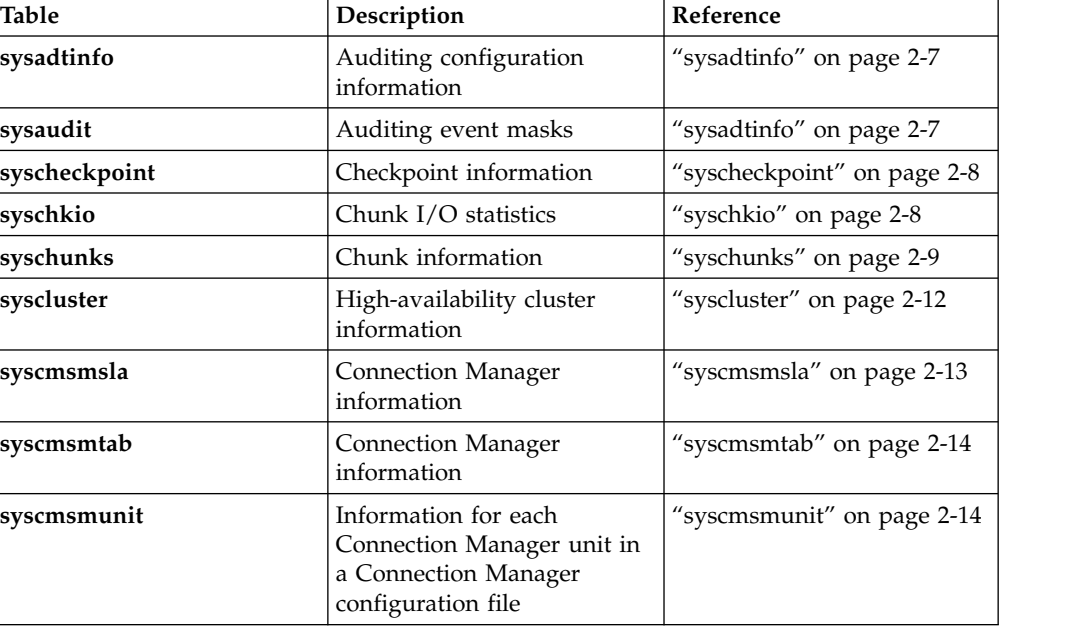

*Table 2-1. SMI tables*

| <b>Table</b>         | Description                                                                         | Reference                                |
|----------------------|-------------------------------------------------------------------------------------|------------------------------------------|
| syscompdicts_full    | Compression dictionary<br>information                                               | "syscompdicts_full" on page<br>2-14      |
| sysconfig            | Configuration information                                                           | "sysconfig" on page 2-15                 |
| sysdatabases         | Database information                                                                | "sysdatabases" on page 2-16              |
| sysdbslocale         | Locale information                                                                  | "sysdbslocale" on page 2-16              |
| sysdbspaces          | Dbspace information                                                                 | "sysextents" on page 2-19                |
| sysdri               | Data-replication information                                                        | "sysdri" on page 2-18                    |
| sysdual              | Is a single-row table                                                               | "sysdual" on page 2-18                   |
| sysenv               | Server startup environment                                                          | "sysenv" on page 2-18                    |
| sysenvses            | Session-level environment<br>variable                                               | "sysenvses" on page 2-18                 |
| sysextents           | Extent-allocation information                                                       | "sysextents" on page 2-19                |
| sysextspaces         | External spaces information                                                         | "sysextspaces" on page 2-19              |
| sysha_lagtime        | Secondary server lag-time<br>statistics                                             | "sysha_lagtime Table" on<br>page 2-20    |
| sysha_type           | Information about connected<br>servers                                              | "sysha_type" on page 2-21                |
| sysha_workload       | Secondary server workload<br>statistics                                             | "sysha_workload" on page<br>2-22         |
| sysipl               | Index page logging<br>information                                                   | "sysipl" on page 2-23                    |
| syslocks             | Active locks information                                                            | "syslocks" on page 2-23                  |
| syslogs              | Logical-log file information                                                        | "syslogs" on page 2-23                   |
| syslogfil            | System log file information                                                         | "syslogfil table" on page 2-24           |
| sysmgminfo           | Memory Grant Manager and<br>Parallel Data Query<br>information                      | "sysmgminfo" on page 2-25                |
| sysnetclienttype     | Client type network activity                                                        | "sysnetclienttype" on page<br>$2 - 25$   |
| sysnetglobal         | Global network information                                                          | "sysnetglobal" on page 2-26              |
| sysnetworkio         | Network I/O                                                                         | "sysnetworkio table" on page<br>2-26     |
| sysonlinelog         | Online log information                                                              | "sysonlinelog" on page 2-27              |
| sysprofile           | System-profile information                                                          | "sysprofile" on page 2-27                |
| sysproxyagents       | Information about all the<br>proxy agent threads                                    | "sysproxyagents" on page<br>2-29         |
| sysproxydistributors | Proxy distributor information                                                       | "sysproxydistributors" on<br>page 2-29   |
| sysproxysessions     | Information about sessions<br>that use updatable secondary<br>servers               | "sysproxysessions table" on<br>page 2-30 |
| sysproxytxnops       | Information about<br>transactions that are run<br>through each proxy<br>distributor | "sysproxytxnops table" on<br>page 2-30   |

*Table 2-1. SMI tables (continued)*

| <b>Table</b>     | Description                                                                                        | Reference                              |
|------------------|----------------------------------------------------------------------------------------------------|----------------------------------------|
| sysproxytxns     | Information about all of the<br>current transactions that run<br>through each proxy<br>distributor | "sysproxytxns table" on page<br>2-31   |
| sysptprof        | Table information                                                                                  | "sysptprof table" on page<br>2-31      |
| sysrepevtreg     | Post events to Connection<br>Manager and to the IBM<br>OpenAdmin Tool (OAT) for<br>Informix        | "sysrepevtreg table" on page<br>2-32   |
| sysrepstats      | Post events to Connection<br>Manager and to OAT                                                    | "sysrepstats table" on page<br>2-32    |
| sysrsslog        | RS secondary server<br>information                                                                 | "sysrsslog" on page 2-36               |
| sysscblst        | Memory by user                                                                                     | "sysscblst" on page 2-36               |
| syssesprof       | Counts of various user<br>actions                                                                  | "syssesprof" on page 2-36              |
| syssesappinfo    | Distributed Relational<br>Database Architecture<br>(DRDA) client-session<br>information.           | "syssesappinfo" on page 2-36           |
| syssessions      | Description of each user<br>connected                                                              | "syssessions" on page 2-37             |
| syssmx           | SMX (server multiplexer<br>group) connection<br>information                                        | "syssmx" on page 2-39                  |
| syssmxses        | SMX (server multiplexer<br>group) session information                                              | "syssmxses" on page 2-39               |
| syssqexplain     | SQL statement information<br>that is enabled by the SET<br><b>EXPLAIN</b> statement                | "syssqexplain table" on page<br>2-39   |
| syssqltrace      | SQL statement information                                                                          | "syssqltrace" on page 2-41             |
| syssqltrace_hvar | SQL statement tracing host<br>variable information                                                 | "syssqltrace_hvar" on page<br>$2 - 42$ |
| syssqltrace_info | SQL profile trace system<br>information                                                            | "syssqltrace_info" on page<br>2-42     |
| syssqltrace_iter | SQL statement iterators                                                                            | "syssqltrace_iter" on page<br>$2 - 43$ |
| syssrcrss        | RS secondary server statistics                                                                     | "syssrcrss" on page 2-43               |
| syssrcsds        | SD secondary server statistics                                                                     | "syssrcsds" on page 2-43               |
| systabnames      | Database, owner, and table<br>name for the tblspace<br>tblspace                                    | "systabnames" on page 2-44             |
| systabpaghdrs    | Page headers                                                                                       | None                                   |
| systhreads       | Wait statistics                                                                                    | "systhreads" on page 2-44              |
| systrgrss        | RS secondary server statistics                                                                     | "systrgrss" on page 2-45               |
| systrgsds        | SD secondary server statistics                                                                     | "systrgsds" on page 2-45               |

*Table 2-1. SMI tables (continued)*
*Table 2-1. SMI tables (continued)*

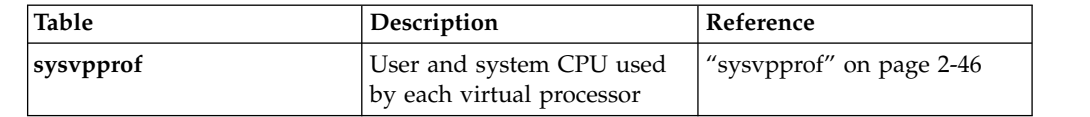

### **The sysutils Tables**

ON-Bar uses the following tables in the **sysutils** database. For more information, see the *IBM Informix Backup and Restore Guide*.

#### **Table Description**

#### **bar\_action**

Lists all backup and restore actions that are attempted against an object, except during a cold restore. Use the information in this table to track backup and restore history.

#### **bar\_instance**

Writes a record to this table for each successful backup. ON-Bar might later use the information for a restore operation.

#### **bar\_object**

Describes each backup object. This table provides a list of all storage spaces and logical logs from each database server for which at least one backup attempt was made.

#### **bar\_server**

Lists the database servers in an installation. This table is used to ensure that backup objects are returned to their proper places during a restore.

#### **sysadtinfo**

The **sysadtinfo** table contains information about the auditing configuration for the database server. For more information, see your *IBM Informix Security Guide*. You must be user **informix** or user **root** on UNIX or a member of the **Informix-Admin** group on Windows to retrieve information from the sysadtinfo table.

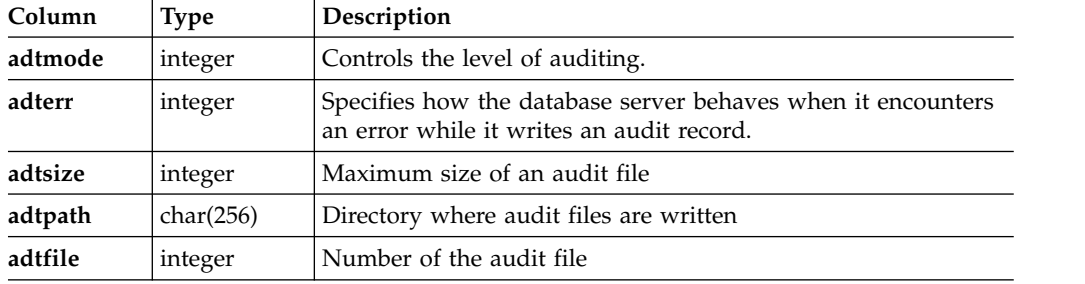

### **sysaudit**

For each defined audit mask (that is, for each *username*), the **sysaudit** table contains flags that represent the database events that generate audit records. The **success** and **failure** columns represent the bitmasks that compose the audit masks. If a bit is set in both the **success** the and **failure** columns, the corresponding event generates an audit record whether or not the event succeeded.

You must be user **informix** or **user** root on UNIX or a member of the **Informix-Admin** group on Windows to retrieve information from the **sysaudit** table.

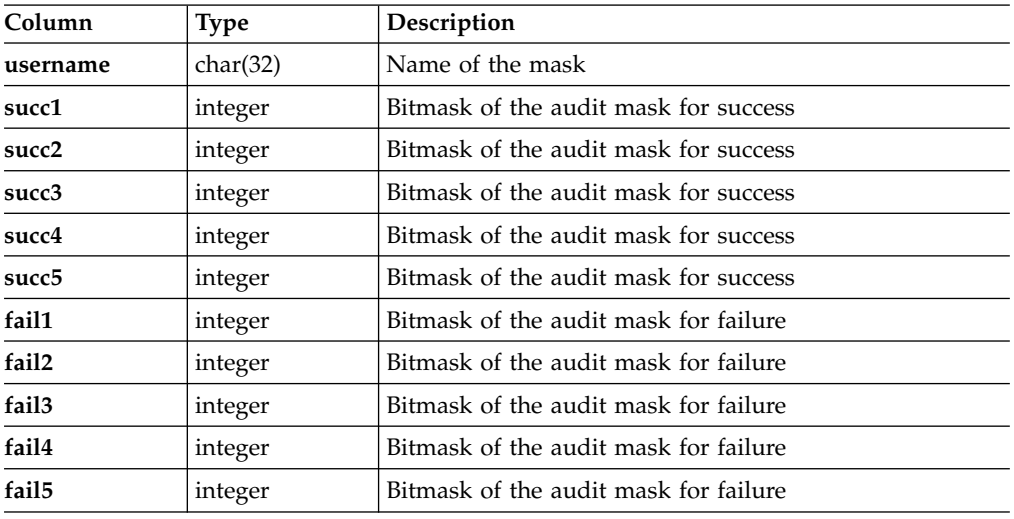

Use the **onaudit** utility to list or modify an audit mask. For information about **onaudit** and auditing, see your *IBM Informix Security Guide*.

# **syschkio**

The **syschkio** system-monitoring interface table provides I/O statistics for individual chunks that the database server manages.

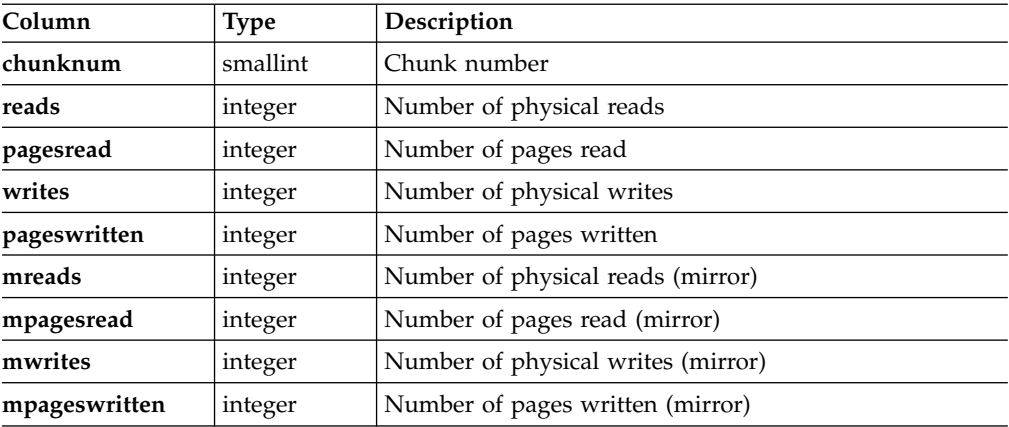

## **syscheckpoint**

The **syscheckpoint** table provides information and statistics about checkpoints.

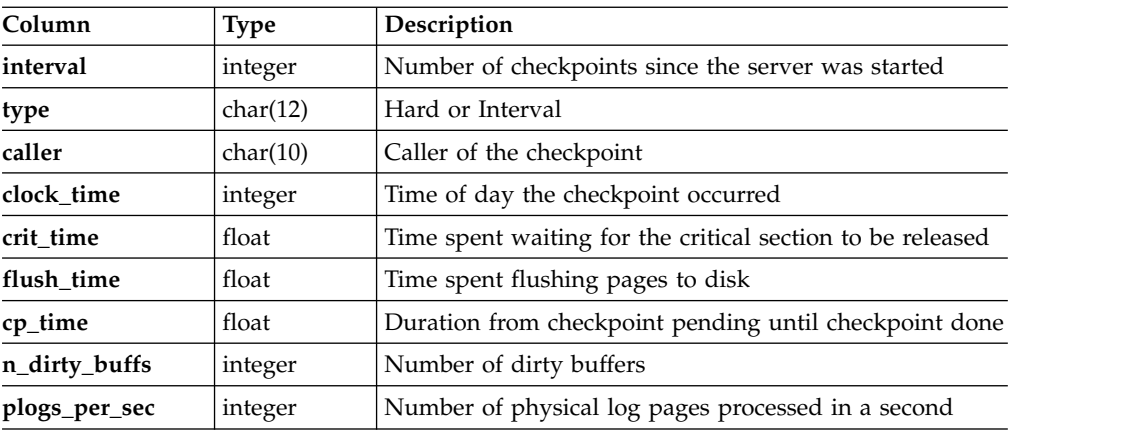

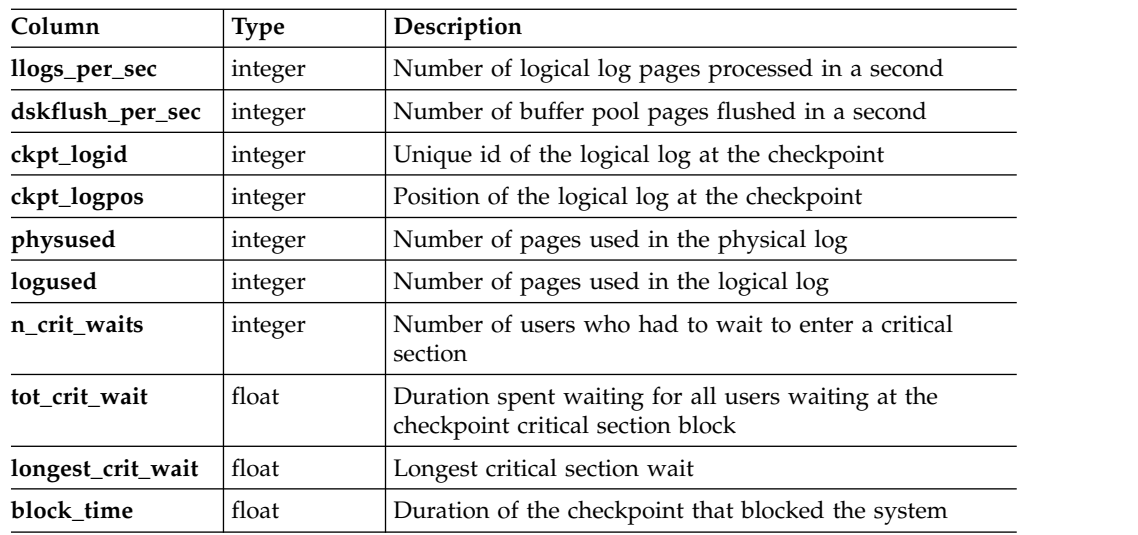

# **syschunks**

The **syschunks** table contains a description of each of the chunks that the database server manages.

In the **flags** and **mflags** columns, each bit position represents a separate flag. Thus, it might be easier to read values in the **flags** and **mflags** columns if the values are returned by the HEX function.

| Column     | <b>Type</b> | Description                                                                                                    |
|------------|-------------|----------------------------------------------------------------------------------------------------|
| chknum     | smallint    | Chunk number                                                                                                    |
| dbsnum     | smallint    | Dbspace number                                                                                                    |
| nxchknum   | smallint    | Number of the next chunk in this dbspace                                                                                                    |
| chksize    | integer     | Number of pages in this chunk (in units of<br>system default page size)                                                                                                    |
| offset     | integer     | Page offset of the chunk in its device or<br>path                                                                                                    |
| pagesize   | integer     | Page size (in bytes)                                                                                                    |
| nfree      | integer     | Number of free pages in the chunk<br>The amount of free space depends on the<br>type of space:<br>• dbspace = multiply the number of free<br>pages by the system default page size of<br>either 2 KB or 4 KB.<br>blobspace = multiply the number of free<br>pages by the blobpage size.<br>sbspace $=$ multiply the number of free<br>pages by the sbpage size (which is the<br>same as the system default page size). |
| is_offline | integer     | $1 =$ chunk is offline<br>$0 =$ chunk is online                                                                                                    |

*Table 2-2. The syschunks table*

| Column          | Type      | Description                                                                  |
|-----------------|-----------|------------------------------------------------------------------------------|
| is_recovering   | integer   | $1 =$ the chunk is being recovered                                           |
|                 |           | $0 =$ the chunk is not being recovered                                       |
| is_blobchunk    | integer   | $1 =$ the chunk is in a blobspace                                            |
|                 |           | $0 =$ the chunk is not in a blobspace                                        |
| is_sbchunk      | integer   | $1 =$ the chunk is an sbspace                                                |
|                 |           |                                                                              |
| is_inconsistent |           | $0 =$ the chunk is not in an sbspace                                         |
|                 | integer   | $1 =$ the chunk is undergoing logical restore                                |
|                 |           | $0 =$ the chunk is not being restored                                        |
| is_extendable   | integer   | $1 =$ the chunk is extendable                                                |
|                 |           | $0 =$ the chunk is not extendable                                            |
| flags           | smallint  | The flags have the following numeric and                                     |
|                 |           | hexadecimal values and meanings:                                             |
|                 |           | • 16 (0x0010) = Chunk is a mirrored chunk                                    |
|                 |           | $32 (0x0020)$ = Chunk is in offline mode                                     |
|                 |           | • $64 (0x0040)$ = Chunk is in online mode                                    |
|                 |           | • 128 (0x0080) = Chunk is in recovery<br>mode                                |
|                 |           | • 256 ( $0x0100$ ) = Chunk is mirrored                                       |
|                 |           | • 512 (0x0200) = Chunk is part of a<br>blobspace                             |
|                 |           | • $1024 (0x0400)$ = Chunk is being dropped                                   |
|                 |           | • 4096 (0x1000) = Chunk is inconsistent                                      |
|                 |           | • 8192 (0x2000) = Chunk is extendable                                        |
|                 |           | • 16384 (0x4000) = Chunk was added<br>during roll forward                    |
|                 |           | • 32768 (0x8000) = Chunk was renamed                                         |
|                 |           | $\cdot$ 65536 (0x10000) = Chunk uses big chunk                               |
|                 |           | page header                                                                  |
|                 |           | • 131072 (0x20000) = Chunk has a tblspace<br>tblspace extent                 |
|                 |           | • 262144 (0x40000) = No checkpoint was                                       |
|                 |           | completed since this chunk was                                               |
|                 |           | initialized (primarily for internal use)                                     |
| fname           | char(256) | Path name for the file or device of this<br>chunk                            |
| mdsize          | integer   | Size in pages of the metadata area of a<br>chunk that belongs to an sbspace. |
|                 |           | $-1$ = the chunk does not belong to an<br>sbspace.                           |
| mfname          | char(256) | Path name for the file or device of the<br>mirrored chunk, if any            |
| moffset         | integer   | Page offset of the mirrored chunk                                            |

*Table 2-2. The syschunks table (continued)*

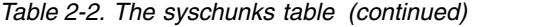

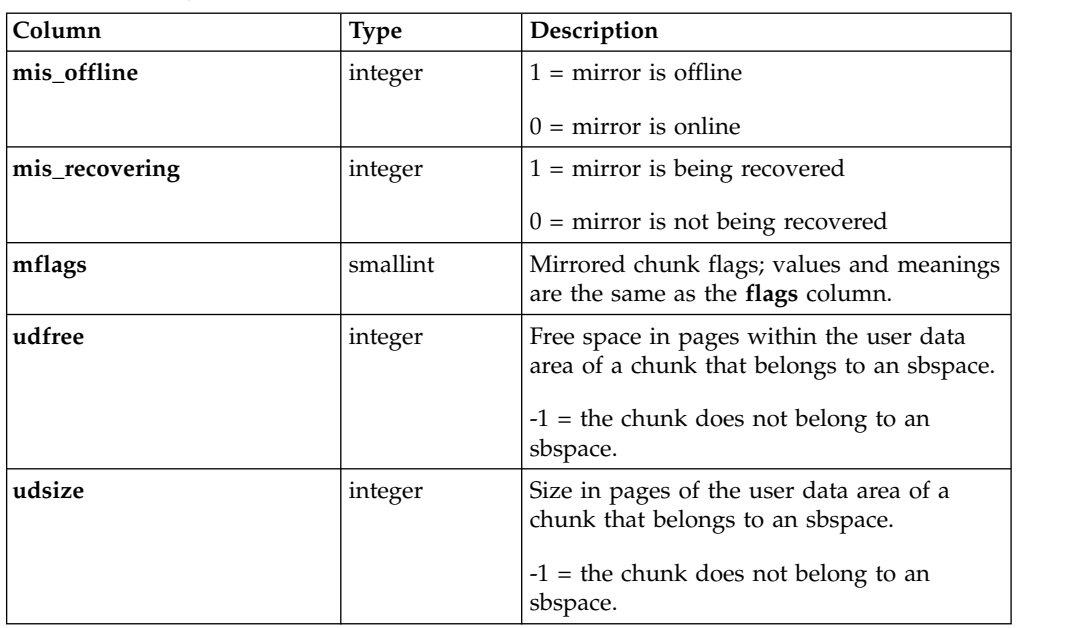

# **sysckptinfo**

The **sysckptinfo** system-monitoring interface table provides historical information about the previous twenty checkpoints.

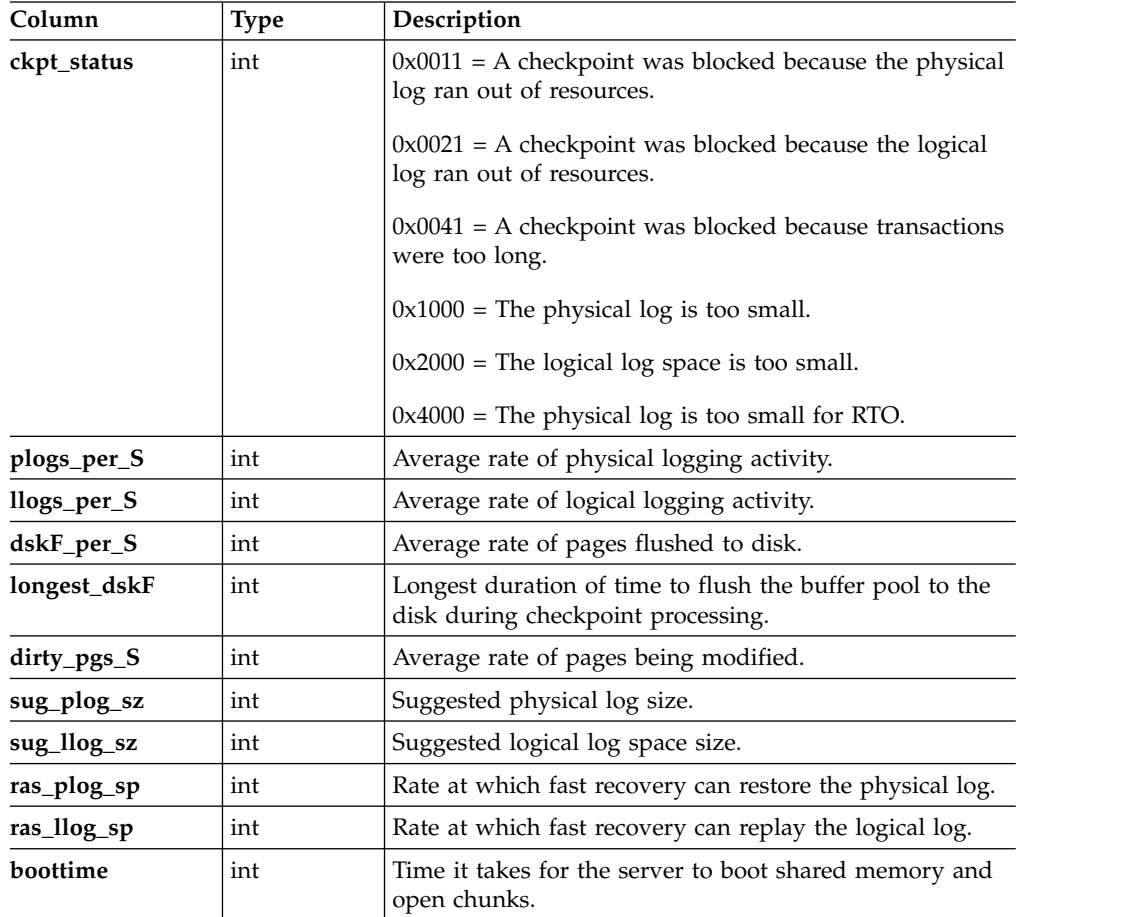

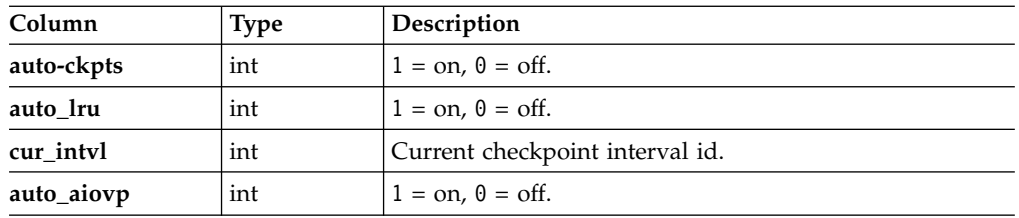

#### **Related reference**:

["onstat -g ckp command: Print checkpoint history and configuration](#page-544-0) [recommendations" on page 21-57](#page-544-0)

### **syscluster**

The **syscluster** system catalog table stores information about servers in a high-availability cluster. The **syscluster** table has the following columns.

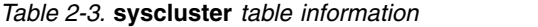

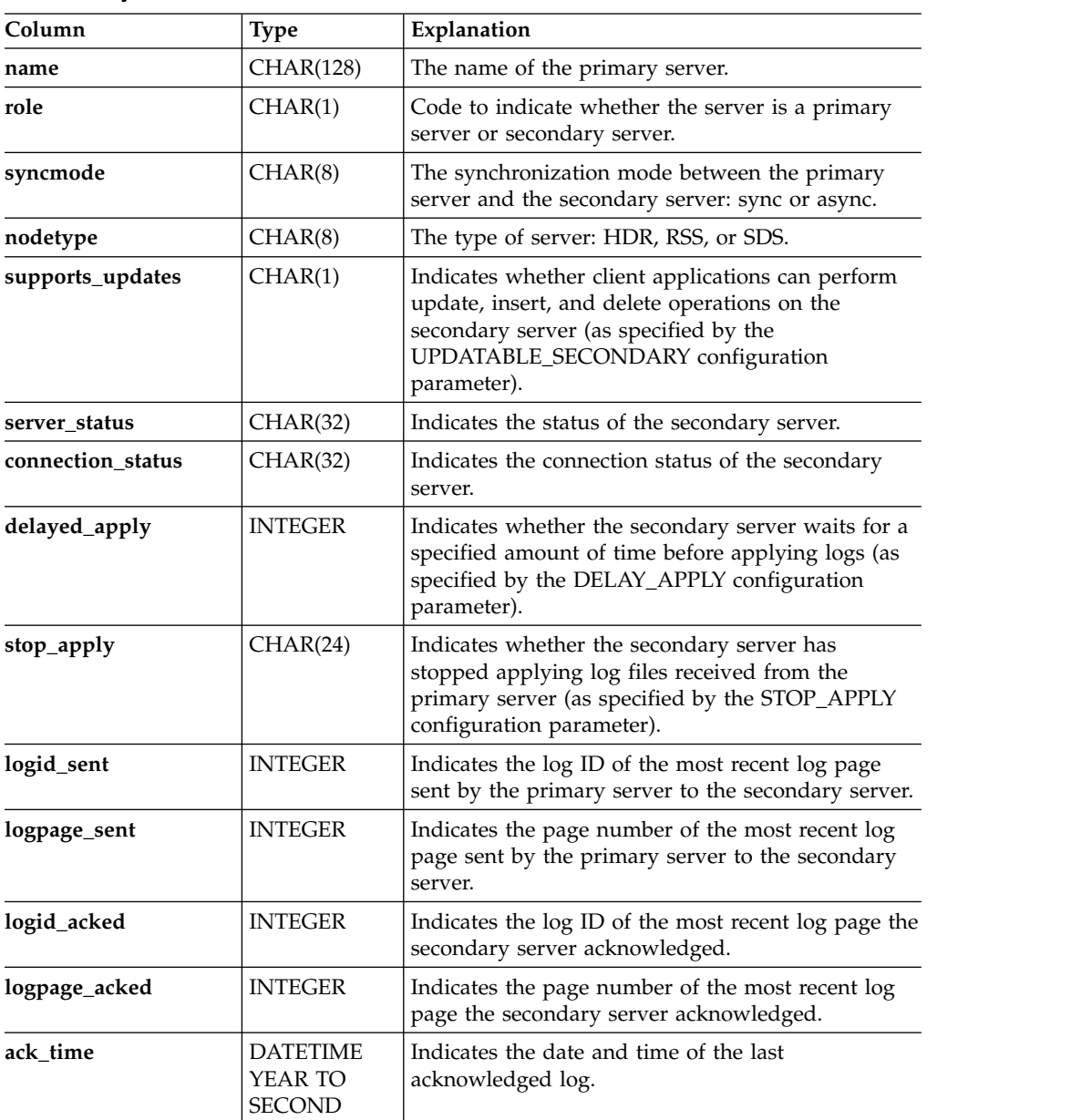

| Column         | Type           | Explanation                                                                                                    |
|----------------|----------------|----------------------------------------------------------------------------------------------------|
| sdscycle       | <b>INTEGER</b> | Indicates the cycle number to which the primary<br>server has advanced. Used internally by IBM<br>support to monitor coordination of the primary<br>server with the secondary server.               |
| sdscycle_acked | <b>INTEGER</b> | Indicates the cycle number that the shared disk<br>secondary server has acknowledged. Used<br>internally by IBM support to monitor coordination<br>of the primary server with the secondary server. |

*Table 2-3.* **syscluster** *table information (continued)*

#### **syscmsm**

The **syscmsm** table is a view of the **syscmsmtab** and **syscmsmsla** tables. It contains Connection Manager service level agreement (SLA) information. The table is updated one time every five seconds.

*Table 2-4.* **syscmsm** *table information*

| Column      | <b>Type</b> | Description                                                                                                    |  |
|-------------|-------------|----------------------------------------------------------------------------------------------------|--|
| sid         | integer     | Connection Manager session ID                                                                                                    |  |
| name        | char(128)   | Connection Manager name                                                                                                    |  |
| host        | char(256)   | Host name                                                                                                    |  |
| unit        | char(128)   | Unit name                                                                                                    |  |
| type        | char(128)   | Unit type                                                                                                    |  |
| servers     | char(1024)  | Unit servers                                                                                                    |  |
| foc         | char(128)   | Failover configuration (FOC)                                                                                                    |  |
| flag        | integer     | Arbitrator flag. A value of 1 indicates that the Connection<br>Manager Arbitrator is active. A value of 0 indicates that<br>the Arbitrator is inactive. |  |
| sla_name    | char(128)   | SLA name                                                                                                    |  |
| sla define  | char(128)   | SLA definition                                                                                                    |  |
| connections | integer     | Number of connections that are made through<br>Connection Manager                                                                                       |  |

### **syscmsmsla**

The **syscmsmsla** table contains Connection Manager service level agreement (SLA) information. The table is updated one time every five seconds.

*Table 2-5.* **syscmsmsla** *table information*

| Column      | <b>Type</b>      | Description                                              |
|-------------|------------------|----------------------------------------------------------|
| address     | int <sub>8</sub> | CMSLA internal address                                   |
| sid         | integer          | Connection Manager session ID                            |
| sla_name    | char(128)        | SLA name                                                 |
| sla define  | char(128)        | SLA define                                               |
| connections | integer          | Number of connections made through Connection<br>Manager |

## **syscmsmtab**

The **syscmsmtab** table contains Connection Manager information.

| Column  | Type             | Description                                                                                                    |  |
|---------|------------------|----------------------------------------------------------------------------------------------------|--|
| address | int <sub>8</sub> | Connection Manager internal address                                                                                                    |  |
| sid     | integer          | Connection Manager session ID                                                                                                    |  |
| name    | char(128)        | Connection Manager name                                                                                                    |  |
| host    | char(256)        | Host name                                                                                                    |  |
| flag    | integer          | Arbitrator flag. A value of 1 indicates that the Connection<br>Manager Arbitrator is active. A value of 0 indicates that<br>the Arbitrator is inactive. |  |

*Table 2-6.* **syscmsmtab** *table information*

### **syscmsmunit**

The **syscmsmunit** table contains information for each Connection Manager unit in a Connection Manager configuration file.

*Table 2-7.* **syscmsmunit** *table information*

| Column  | <b>Type</b>      | Description                                                                                                    |  |
|---------|------------------|----------------------------------------------------------------------------------------------------|--|
| address | int <sub>8</sub> | Connection Manager internal address                                                                                                    |  |
| sid     | integer          | Connection Manager session ID                                                                                                    |  |
| unit    | char(128)        | Unit name                                                                                                    |  |
| type    | char(128)        | Unit type                                                                                                    |  |
| servers | char(1024)       | Unit servers                                                                                                    |  |
| foc     | char(128)        | Failover configuration (FOC)                                                                                                    |  |
| flag    | integer          | Arbitrator flag. A value of 1 indicates that the Connection<br>Manager Arbitrator is active. A value of 0 indicates that<br>the Arbitrator is inactive. |  |

### **syscompdicts\_full**

The **syscompdicts\_full** table and the **syscompdicts** view provide information on all compression dictionaries. The only difference between the table and the view is that, for security purposes, the view does not contain the **dict\_dictionary** column.

Only user **informix** can retrieve information from the **syscompdicts\_full** table. The **syscompdicts** view is not restricted to user **informix**.

The following table shows the information that the **syscompdicts\_full** table and the **syscompdicts** view provide for each compression dictionary.

*Table 2-8. Compression Dictionary Information*

| Column            | <b>Type</b> | Description                                                                                   |
|-------------------|-------------|-----------------------------------------------------------------------------------------------|
| dict_partnum      | integer     | Partition number to which the<br>compression dictionary applies                               |
| dict_code_version | integer     | Version of the code that is creating<br>the compression dictionary<br>1 is the first version. |

| Column                | <b>Type</b> | Description                                                                           |
|-----------------------|-------------|---------------------------------------------------------------------------------------|
| dict_dbsnum           | integer     | Number of the dbspace that the<br>dictionary resides in                               |
| dict_create_timestamp | integer     | Timestamp that shows when the<br>dictionary was created                               |
| dict_create_loguniqid | integer     | Unique ID for the logical log that<br>was active when the dictionary was<br>created   |
| dict_create_logpos    | integer     | Position within the logical log when<br>the dictionary was created                    |
| dict_drop_timestamp   | integer     | Timestamp that shows when the<br>dictionary was dropped.                              |
| dict_drop_loguniqid   | integer     | Unique ID for the logical log that<br>was created when the dictionary<br>was dropped. |
| dict_drop_logpos      | integer     | Position within the logical log when<br>the dictionary was dropped.                   |
| dict_dictionary       | byte        | Compression dictionary binary<br>object                                               |
|                       |             | This column is not included in the<br>syscompdicts view.                              |

*Table 2-8. Compression Dictionary Information (continued)*

#### **Sample syscompdicts information**

A row of information in the **syscompdicts** view could displays columns containing this information:

```
dict_partnum 1048939
dict_code_version 1
dict_dbsnum 1
dict<sup>-</sup>create times+ 1231357656
dict_create_logun+ 11
dict_create_logpos 1695768
dict_drop_timesta+ 0
dict_drop_loguniq+ 0
dict drop logpos 0
```
You can use an UNLOAD statement to unload the compression dictionary to a compression dictionary file, as follows:

```
UNLOAD TO 'compression_dictionary_file'
   SELECT * FROM sysmaster:syscompdicts_full;
```
#### **sysconfig**

The **sysconfig** table describes the effective, original, and default values of the configuration parameters. For more information about the ONCONFIG file and the configuration parameters, see Chapter [1, "Database configuration parameters," on](#page-42-0) [page 1-1.](#page-42-0)

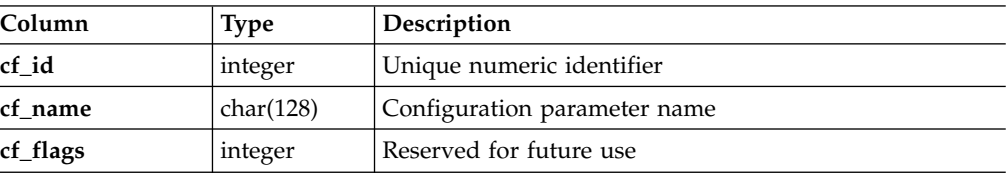

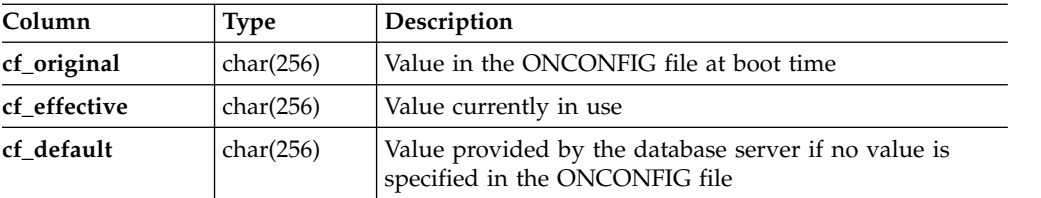

# **sysdatabases**

The **sysdatabases** view describes each database that the database server manages.

| Column            | <b>Type</b> | Description                                                       |                                                                                        |  |
|-------------------|-------------|-------------------------------------------------------------------|----------------------------------------------------------------------------------------|--|
| name              | char(128)   | Database name                                                     |                                                                                        |  |
| partnum           | integer     |                                                                   | The partition number (tblspace identifier) for the<br>systables table for the database |  |
| owner             | char(32)    |                                                                   | User ID of the creator of the database                                                 |  |
| created           | date        | Date created                                                      |                                                                                        |  |
| is_logging        | integer     |                                                                   | 1 If logging is active, 0 if not                                                       |  |
| is_buff_log       | integer     |                                                                   | 1 If buffered logging, 0 if not                                                        |  |
| is ansi           | integer     |                                                                   | 1 If ANSI/ISO-compliant, 0 if not                                                      |  |
| is nls            | integer     |                                                                   | 1 If GLS-enabled, 0 if not                                                             |  |
| is case insens    | integer     | 1 If case-insensitive for NCHAR and NVARCHAR<br>columns, 0 if not |                                                                                        |  |
| smallint<br>flags |             |                                                                   | Logging flags (hex values)                                                             |  |
|                   |             | $\boldsymbol{0}$                                                  | No logging                                                                             |  |
|                   |             | 1                                                                 | Unbuffered logging                                                                     |  |
|                   |             | 2                                                                 | Buffered logging                                                                       |  |
|                   |             | $\overline{4}$                                                    | ANSI/ISO-compliant database                                                            |  |
|                   |             | 8                                                                 | Read-only database                                                                     |  |
|                   |             | 10                                                                | GLS database                                                                           |  |
|                   |             | 20                                                                | Checking of the logging mode of syscdr<br>database bypassed                            |  |
|                   |             | 100                                                               | Changed status to buffered logging                                                     |  |
|                   |             | 200                                                               | Changed status to unbuffered logging                                                   |  |
|                   |             | 400                                                               | Changed status to ANSI/ISO compliant                                                   |  |
|                   |             | 800                                                               | Database logging turned off                                                            |  |
|                   |             | 1000                                                              | Long ID support enabled                                                                |  |

*Table 2-9.* **sysdatabases** *view information*

# **sysdbslocale**

The **sysdbslocale** table lists the locale of each database that the database server manages.

*Table 2-10.* **sysdbslocale** *table information*

| Column      | Type      | Description   |
|-------------|-----------|---------------|
| dbs dbsname | char(128) | Database name |

*Table 2-10.* **sysdbslocale** *table information (continued)*

| Column      | <b>Type</b> | Description                |
|-------------|-------------|----------------------------|
| dbs collate | char(32)    | The locale of the database |

### **sysdbspaces**

The **sysdbspaces** table contains a description of each of the dbspaces that the database server manages.

In the **flags** column, each bit position represents a separate flag. Thus, it might be easier to read values in the **flags** column if the values are returned using the HEX function.

| Column       | <b>Type</b> |           | Description                                                                                                   |                                                     |  |
|--------------|-------------|-----------|----------------------------------------------------------------------------------------------------|-----------------------------------------------------|--|
| dbsnum       | smallint    |           | Dbspace number                                                                                                |                                                     |  |
| name         | char(128)   |           | Dbspace name                                                                                                  |                                                     |  |
| owner        | char(32)    |           | User ID of owner of the dbspace                                                                               |                                                     |  |
| fchunk       | smallint    |           | Number of the first chunk in the dbspace                                                                      |                                                     |  |
| nchunks      | smallint    |           | Number of chunks in the dbspace                                                                               |                                                     |  |
| create_size  | decimal     |           | this space using the storage pool.                                                                            | The minimum size of a chunk that can be created for |  |
| extend_size  | decimal     |           | The minimum size by which a chunk in this storage<br>space can be extended, either manually or automatically. |                                                     |  |
| pagesize     | integer     | Page size |                                                                                                    |                                                     |  |
| is_mirrored  | integer     |           | 1 If dbspace is mirrored, 0 if not                                                                            |                                                     |  |
| is_blobspace | integer     |           | 1 If the dbspace is a blobspace, 0 if not                                                                     |                                                     |  |
| is_sbspace   | integer     |           | 1 If the dbspace is a sbspace, 0 if not                                                                       |                                                     |  |
| is_temp      | integer     |           |                                                                                                    | 1 If the dbspace is a temporary dbspace, 0 if not   |  |
| flags        | smallint    | Flags     | Hexadecimal                                                                                                   | Meaning                                             |  |
|              |             | 1         | 0x0001                                                                                                    | Dbspace has no mirror                               |  |
|              |             | 2         | 0x0002                                                                                                    | Dbspace uses mirroring                              |  |
|              |             | 4         | 0x0004                                                                                                    | Dbspace mirroring is<br>disabled                    |  |
|              |             | 8         | 0x0008                                                                                                    | Dbspace is newly mirrored                           |  |
|              |             | 16        | 0x0010                                                                                                    | Space is a blobspace                                |  |
|              |             | 32        | 0x0020                                                                                                    | Blobspace is on removable<br>media                  |  |
|              |             | 128       | 0x0080                                                                                                    | Blobspace has been dropped.                         |  |
|              |             | 512       | 0x0200                                                                                                    | Space is being recovered                            |  |
|              |             | 1024      | 0x0400                                                                                                    | Space has been physically<br>recovered              |  |
|              |             | 2048      | 0x0800                                                                                                    | Space is in logical recovery                        |  |
|              |             | 32768     | 0x8000                                                                                                    | Space is an sbspace                                 |  |

*Table 2-11.* **sysdbspaces** *table information*

### **sysdri**

The **sysdri** table provides information about the High-Availability Data-Replication status of the database server.

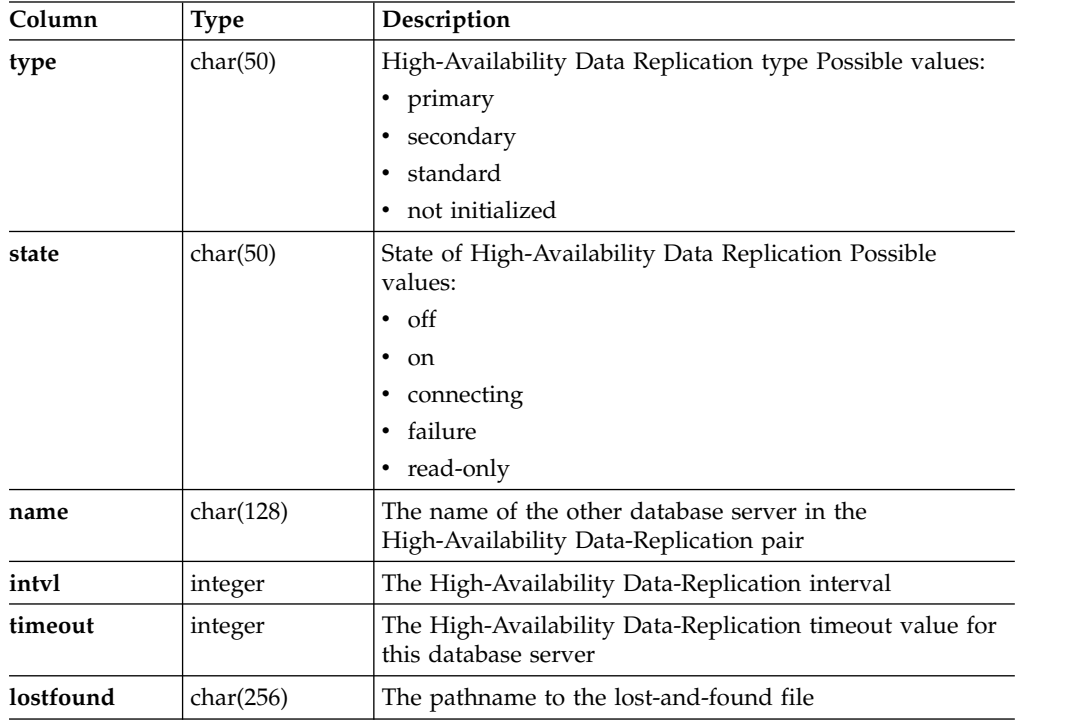

## **sysdual**

The **sysdual** table returns exactly one column and one row.

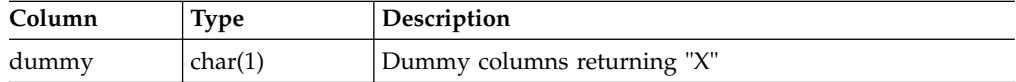

#### **sysenv**

The **sysenv** table displays the startup environment settings of the database server.

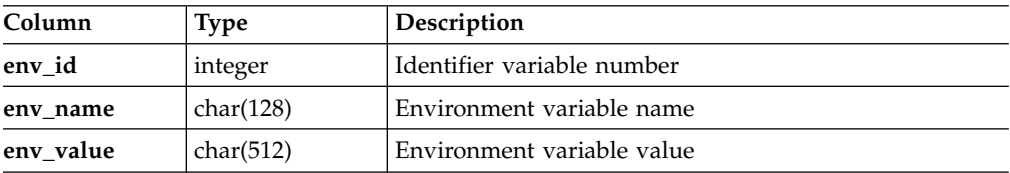

#### **sysenvses**

The **sysenvses** table displays the environment variable at the session level.

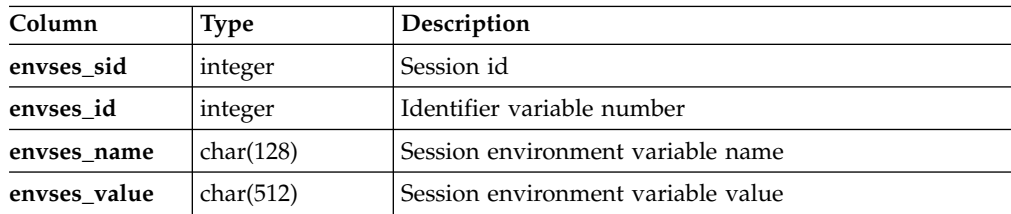

#### **sysextents**

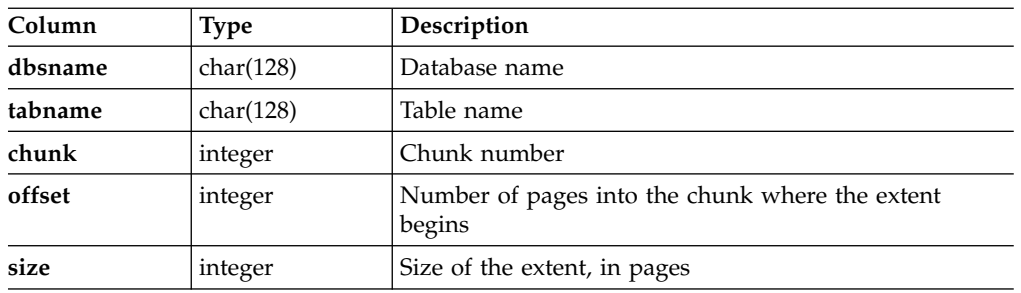

The **sysextents** table provides information about extent allocation.

### **sysextspaces**

The sysextspaces table provides information about external spaces. Indexes for the **id** column and the **name** column allow only unique values.

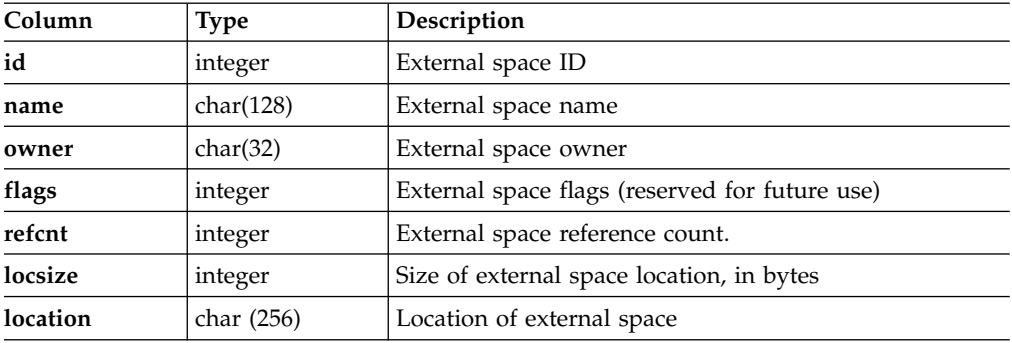

### **sysfeatures**

The **sysfeatures** view provides general information about various features of the Informix database server instance. The **sysfeatures** view is created from an internal table named **syslicenseinfo**, which is stored permanently on the disk. When the database server instances are initialized, the table is pre-allocated with a fixed size which allows tracking of 260 weeks of data. The data wraps every five years.

Metrics are sampled every 15 minutes and only the highest values during the particular week are stored. Each row in the table contains data only for the specific week it represents.

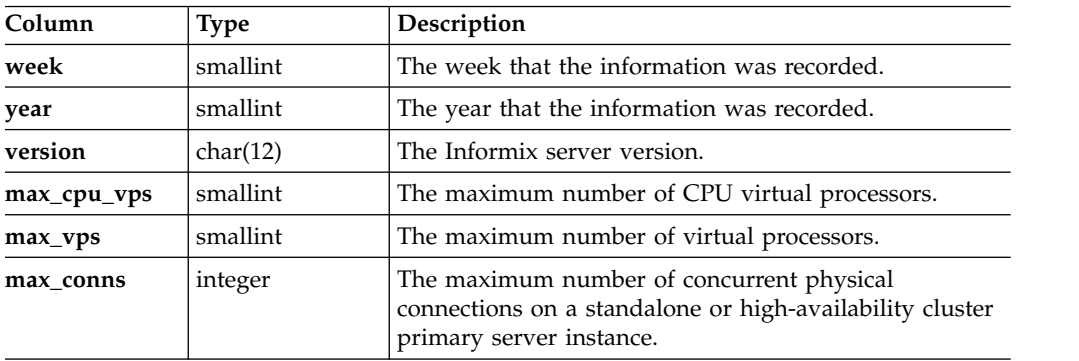

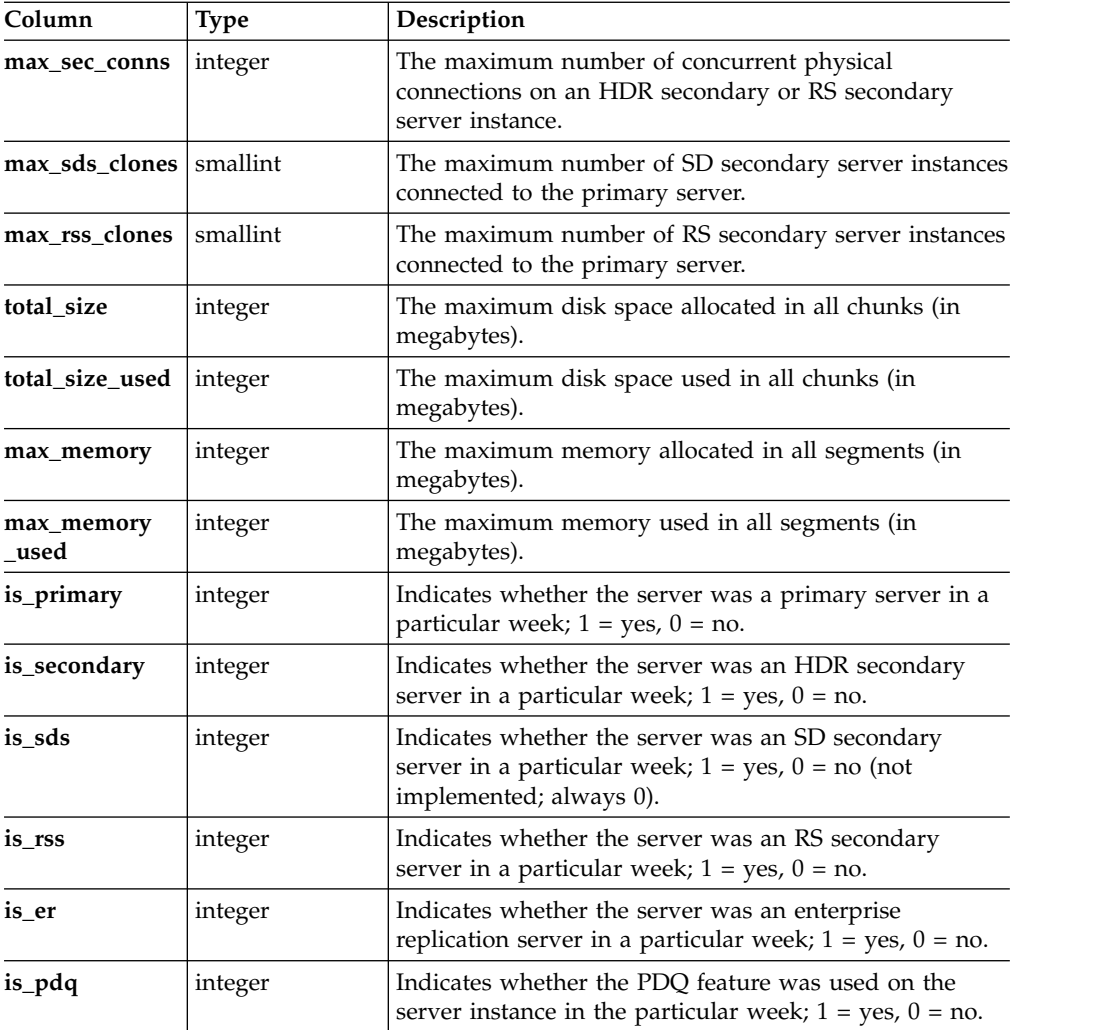

# **sysha\_lagtime Table**

The **sysha\_lagtime** table provides a history of the amount of time that it took to apply a log record on any of the secondary nodes.

The **sysha\_lagtime** table contains a history of the last 20 samplings performed for a particular secondary server.

| Column              | <b>Type</b>    | Description                                                                                    |
|---------------------|----------------|------------------------------------------------------------------------------------------------|
| lt_secondary        | CHAR(128)      | Name of secondary server                                                                       |
| lt_time_last_update | <b>INTEGER</b> | Time at which log record was last updated                                                      |
| lt_lagtime_1        | <b>FLOAT</b>   | Amount of time required to apply log record for the<br>most recent five-second interval        |
| lt_lagtime_2        | <b>FLOAT</b>   | Amount of time required to apply log record for the<br>second most recent five-second interval |
| It lagtime 3        | <b>FLOAT</b>   | Amount of time required to apply log record for the<br>third most recent five-second interval  |
| It lagtime 4        | <b>FLOAT</b>   | Amount of time required to apply log record for the<br>fourth most recent five-second interval |

*Table 2-12.* **sysha\_lagtime** *table information*

| Column        | <b>Type</b>  | Description                                                                                         |
|---------------|--------------|----------------------------------------------------------------------------------------------------|
| lt_lagtime_5  | <b>FLOAT</b> | Amount of time required to apply log record for the<br>fifth most recent five-second interval       |
| lt_lagtime_6  | <b>FLOAT</b> | Amount of time required to apply log record for the<br>sixth most recent five-second interval       |
| lt_lagtime_7  | <b>FLOAT</b> | Amount of time required to apply log record for the<br>seventh most recent five-second interval     |
| lt_lagtime_8  | <b>FLOAT</b> | Amount of time required to apply log record for the<br>eighth most recent five-second interval      |
| lt_lagtime_9  | <b>FLOAT</b> | Amount of time required to apply log record for the<br>ninth most recent five-second interval       |
| lt_lagtime_10 | <b>FLOAT</b> | Amount of time required to apply log record for the<br>tenth most recent five-second interval       |
| lt_lagtime_11 | <b>FLOAT</b> | Amount of time required to apply log record for the<br>eleventh most recent five-second interval    |
| lt_lagtime_12 | <b>FLOAT</b> | Amount of time required to apply log record for the<br>twelfth most recent five-second interval     |
| lt_lagtime_13 | <b>FLOAT</b> | Amount of time required to apply log record for the<br>thirteenth most recent five-second interval  |
| lt_lagtime_14 | <b>FLOAT</b> | Amount of time required to apply log record for the<br>fourteenth most recent five-second interval  |
| lt_lagtime_15 | <b>FLOAT</b> | Amount of time required to apply log record for the<br>fifteenth most recent five-second interval   |
| lt_lagtime_16 | <b>FLOAT</b> | Amount of time required to apply log record for the<br>sixteenth most recent five-second interval   |
| lt_lagtime_17 | <b>FLOAT</b> | Amount of time required to apply log record for the<br>seventeenth most recent five-second interval |
| lt_lagtime_18 | <b>FLOAT</b> | Amount of time required to apply log record for the<br>eighteenth most recent five-second interval  |
| lt_lagtime_19 | <b>FLOAT</b> | Amount of time required to apply log record for the<br>nineteenth most recent five-second interval  |
| lt_lagtime_20 | <b>FLOAT</b> | Amount of time required to apply log record for the<br>twentieth most recent five-second interval   |

*Table 2-12.* **sysha\_lagtime** *table information (continued)*

# **sysha\_type**

The **sysha\_type** table is a single row table that is used to describe the type of server that is connected.

*Table 2-13.* **sysha\_type** *table information*

| Column     | Type      | <b>Description</b>            |
|------------|-----------|-------------------------------|
| ha_type    | integer   | Server type (see table below) |
| ha primary | char(128) | Server name (see table below) |

| Value of       |                                       |                                                |
|----------------|---------------------------------------|------------------------------------------------|
| ha_type        | <b>Value of ha_primary</b>            | Description                                    |
| 10             | <b>NULL</b>                           | Not part of a high-availability<br>environment |
|                | <primary name="" server=""></primary> | Primary server                                 |
| $\overline{2}$ | <primary name="" server=""></primary> | HDR secondary server                           |
| 3              | <primary name="" server=""></primary> | SD secondary server                            |
| 4              | <primary name="" server=""></primary> | RS secondary server                            |

*Table 2-14. Descriptions for the values in the* **sysha\_type** *table*. This table describes the values in the **sysha\_type** table.

### **sysha\_workload**

The **sysha\_workload** table contains workload statistics on each of the secondary servers.

*Table 2-15.* **sysha\_workload** *table information*

| This row contains the ready queue size, user CPU |
|--------------------------------------------------|
|                                                  |
|                                                  |
|                                                  |
|                                                  |
|                                                  |
|                                                  |
|                                                  |
|                                                  |
|                                                  |
|                                                  |
|                                                  |
|                                                  |
|                                                  |
|                                                  |
|                                                  |
|                                                  |
|                                                  |
|                                                  |
|                                                  |
|                                                  |
|                                                  |
|                                                  |
|                                                  |
|                                                  |

### **sysipl**

The **sysipl** table provides information about the status of index page logging at the primary server.

*Table 2-16.* **sysipl** *table information*

| Column     | <b>Type</b> | <b>Description</b>                           |  |
|------------|-------------|----------------------------------------------|--|
| ipl_status | integer     | Index page logging status                    |  |
| ipl_time   | integer     | Time at which index page logging was enabled |  |

### **syslocks**

The **syslocks** table provides information about all the currently active locks in the database server.

| Column  | <b>Type</b> |                                                                                                    | Description                                     |  |  |
|---------|-------------|----------------------------------------------------------------------------------------------------|-------------------------------------------------|--|--|
| dbsname | char(128)   |                                                                                                    | Database name                                   |  |  |
| tabname | char(128)   |                                                                                                    | Table name                                      |  |  |
| rowidlk | integer     |                                                                                                    | Real rowid, if it is an index key lock          |  |  |
| keynum  | smallint    |                                                                                                    | Key number of index key lock                    |  |  |
| type    | char(4)     |                                                                                                    | Type of lock                                    |  |  |
|         |             | B                                                                                                    | Byte lock                                       |  |  |
|         |             | IS                                                                                                    | Intent shared lock                              |  |  |
|         |             | S                                                                                                    | Shared lock                                     |  |  |
|         |             | XS                                                                                                    | Shared key value held by a repeatable reader    |  |  |
|         |             | U                                                                                                    | Update lock                                     |  |  |
|         |             | IX                                                                                                    | Intent exclusive lock                           |  |  |
|         |             | <b>SIX</b>                                                                                                    | Shared intent exclusive lock                    |  |  |
|         |             | X                                                                                                    | Exclusive lock                                  |  |  |
|         |             | XR                                                                                                    | Exclusive key value held by a repeatable reader |  |  |
| owner   | integer     |                                                                                                    | Session ID of the lock owner                    |  |  |
| waiter  | integer     | Session ID of the user waiting for the lock. If more than one<br>user is waiting, only the first session ID appears. |                                                 |  |  |

*Table 2-17.* **syslocks** *table information*

### **syslogs**

The **syslogs** table provides information about space use in logical-log files. In the **flags** column, each bit position represents a separate flag. For example, for a log file, the **flags** column can have flags set for both current log file and temporary log file. Thus, it might be easier to read values in the **flags** column if the values are returned using the HEX function.

*Table 2-18.* **syslogs** *table information*

| Column | Type     | Description                     |
|--------|----------|---------------------------------|
| number | smallint | Logical-log file number         |
| uniqid | integer  | Log-file ID                     |
| size   | integer  | Number of pages in the log file |

| Column       | <b>Type</b> |       | Description                                                                    |                                                      |  |  |
|--------------|-------------|-------|--------------------------------------------------------------------------------|------------------------------------------------------|--|--|
| used         | integer     |       | Number of pages used in the log file                                           |                                                      |  |  |
| is_used      | integer     |       | 1 If file is used, 0 if not                                                    |                                                      |  |  |
| is_current   | integer     |       | 1 If file is the current file, 0 if not                                        |                                                      |  |  |
| is_backed_up | integer     |       | 1 If file has been backed up, 0 if not                                         |                                                      |  |  |
| is new       | integer     |       | 1 If the log has been added since the last level-0 dbspace<br>backup, 0 if not |                                                      |  |  |
| is_archived  | integer     |       | 1 If file has been placed on the backup tape, 0 if not                         |                                                      |  |  |
| is_temp      | integer     |       | 1 If the file is flagged as a temporary log file, 0 if not                     |                                                      |  |  |
| flags        | smallint    | Flags | Hexadecimal                                                                    | Meaning                                              |  |  |
|              |             | 1     | 0x01                                                                           | Log file is in use                                   |  |  |
|              |             | 2     | 0x02                                                                           | File is current log file                             |  |  |
|              |             | 4     | 0x04                                                                           | Log file has been backed up                          |  |  |
|              |             | 8     | 0x08                                                                           | File is newly added log file                         |  |  |
|              |             | 16    | 0x10                                                                           | Log file has been written to<br>dbspace backup media |  |  |
|              |             | 32    | 0x20                                                                           | Log is a temporary log file                          |  |  |

*Table 2-18.* **syslogs** *table information (continued)*

# **syslogfil table**

The syslogfil table provides information about the logical log files.

*Table 2-19. Information about the columns in the syslogfil table.*

| Column    | <b>Type</b>      | Description                                                                               |  |
|-----------|------------------|-------------------------------------------------------------------------------------------|--|
| address   | int8             | Memory address of the logfile structure                                                   |  |
| number    | small<br>integer | Log file number                                                                           |  |
| flags     | integer          | For a description of the values and their meanings, see the Flag<br>values section below. |  |
| fillstamp | integer          | Internal timestamp when the log file was filled                                           |  |
| filltime  | integer          | UNIX time when the log file was filled                                                    |  |
| uniqid    | integer          | Unique ID for the log file                                                                |  |
| chunk     | integer          | Number of the chunk that contains the log file.                                           |  |
| offset    | integer          | Page offset in the chunk where log file begins                                            |  |
| size      | integer          | Total number of pages in the log file                                                     |  |
| used      | integer          | Number of pages used in the log file                                                      |  |

### **Flag values**

The flag values correspond to many of the flag values for the **onstat -l** command.

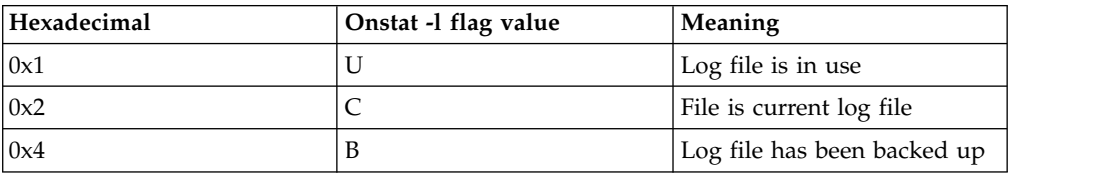

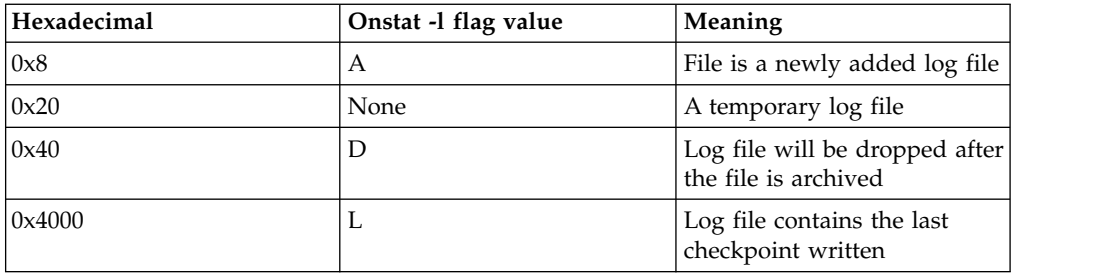

# **sysmgminfo**

The **sysmgminfo** table provides an overview of the Memory Grant Manager (MGM) and Parallel Data Query (PDQ) information.

*Table 2-20.* **sysmgminfo** *table information*

| Column       | <b>Type</b> | Description                              |
|--------------|-------------|------------------------------------------|
| max_query    | integer     | Maximum number of active queries allowed |
| total mem    | integer     | Total MGM memory                         |
| avail mem    | integer     | Free MGM memory                          |
| total_seq    | integer     | Total number of sequential scans         |
| avail_seq    | integer     | Unused sequential scans                  |
| active       | integer     | Number of active MGM queries             |
| ready        | integer     | Number of ready MGM queries              |
| min_free_mem | integer     | Minimum free MGM memory                  |
| avg_free_mem | float       | Average free MGM memory                  |
| std_free_mem | float       | Standard free MGM memory                 |
| min_free_seq | integer     | Minimum free MGM sequential scans        |
| avg_free_seq | float       | Average free MGM sequential scans        |
| std_free seq | float       | Standard free MGM sequential scans       |
| max_active   | integer     | Maximum active MGM SQL operations        |
| cnt_active   | integer     | Number of active MGM SQL operations      |
| avg_active   | float       | Average active MGM SQL operations        |
| std_active   | float       | Standard active MGM SQL operations       |
| max_ready    | integer     | Maximum ready MGM SQL operations         |
| cnt_ready    | integer     | Number of ready MGM SQL operations       |
| avg_ready    | float       | Average ready MGM SQL operations         |
| std_ready    | float       | Standard ready MGM SQL operations        |

## **sysnetclienttype**

The **sysnetclienttype** table provides an overview of the network activity for each client type.

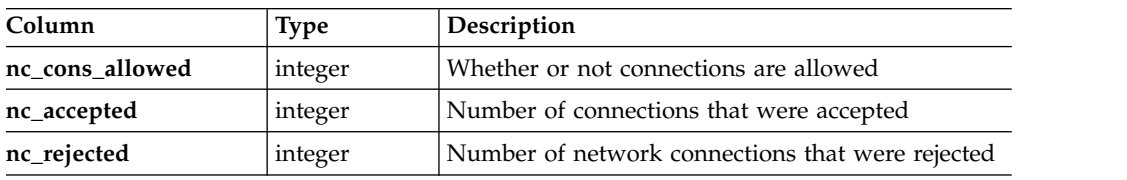

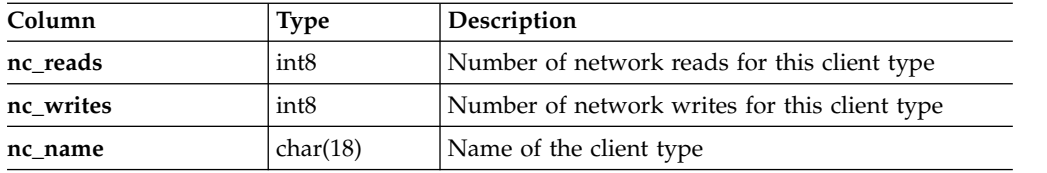

# **sysnetglobal**

The **sysnetglobal** table provides an overview of the system network.

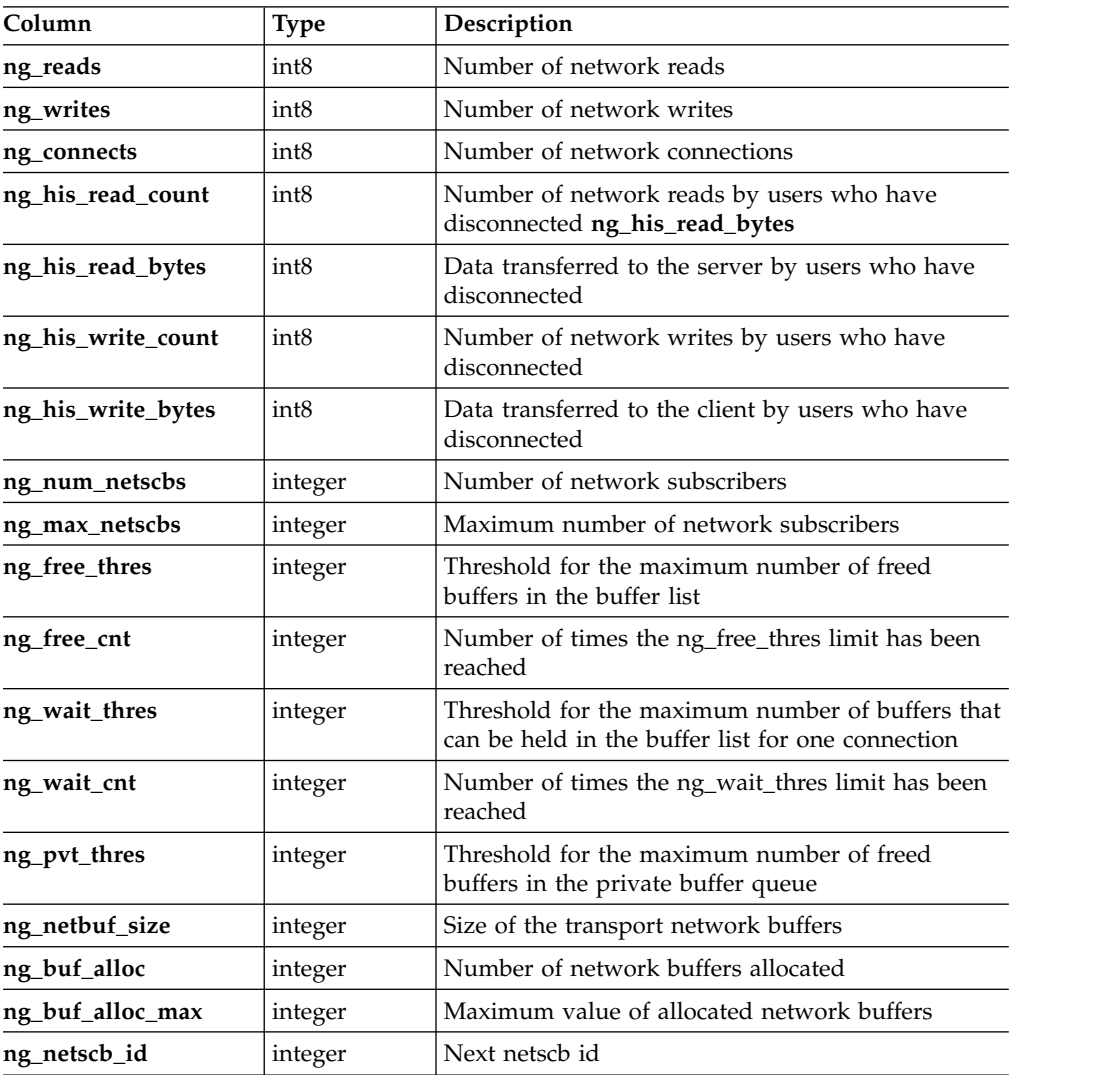

# **sysnetworkio table**

The **sysnetworkio** table contains information about the system network.

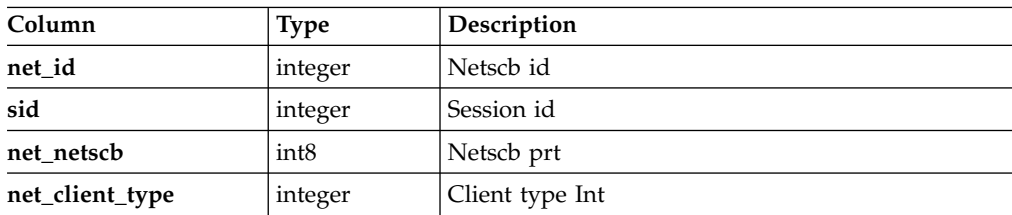

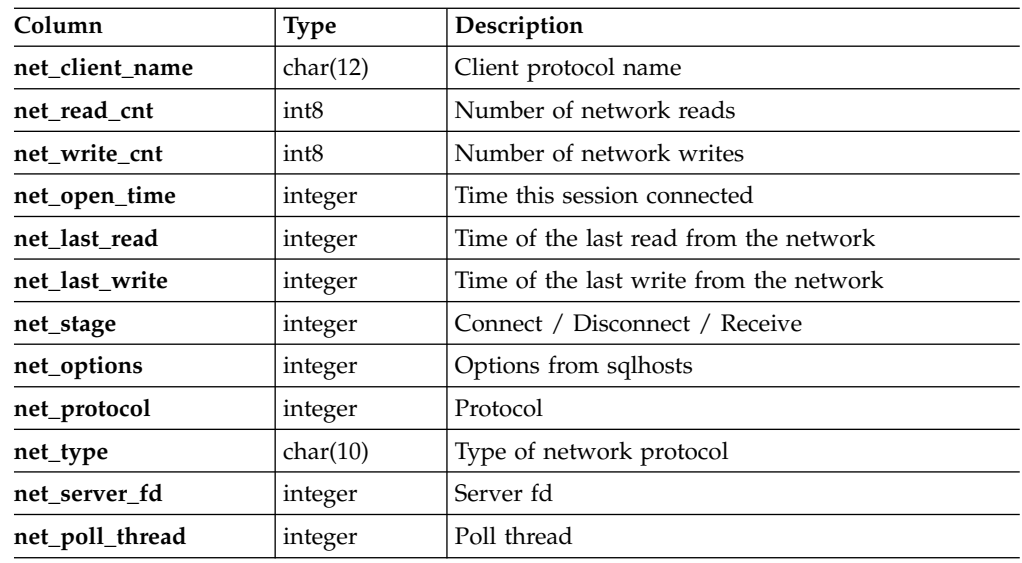

# **sysonlinelog**

The **sysonlinelog** table provides a view of the information stored in the online.log file.

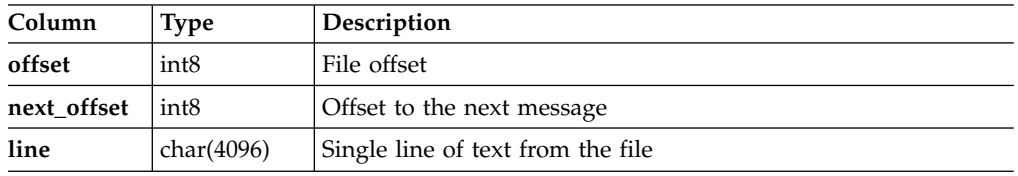

# **sysprofile**

The **sysprofile** table contains profile information about the database server.

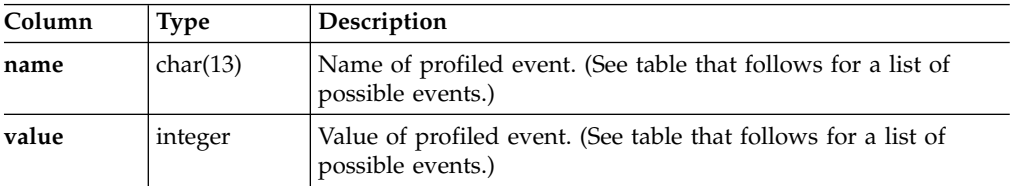

The following table lists the events that, together with a corresponding value, make up the rows of the **sysprofile** table.

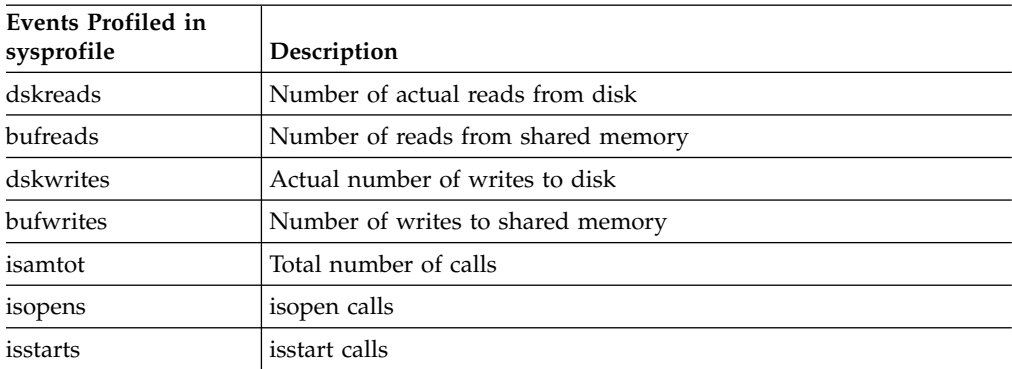

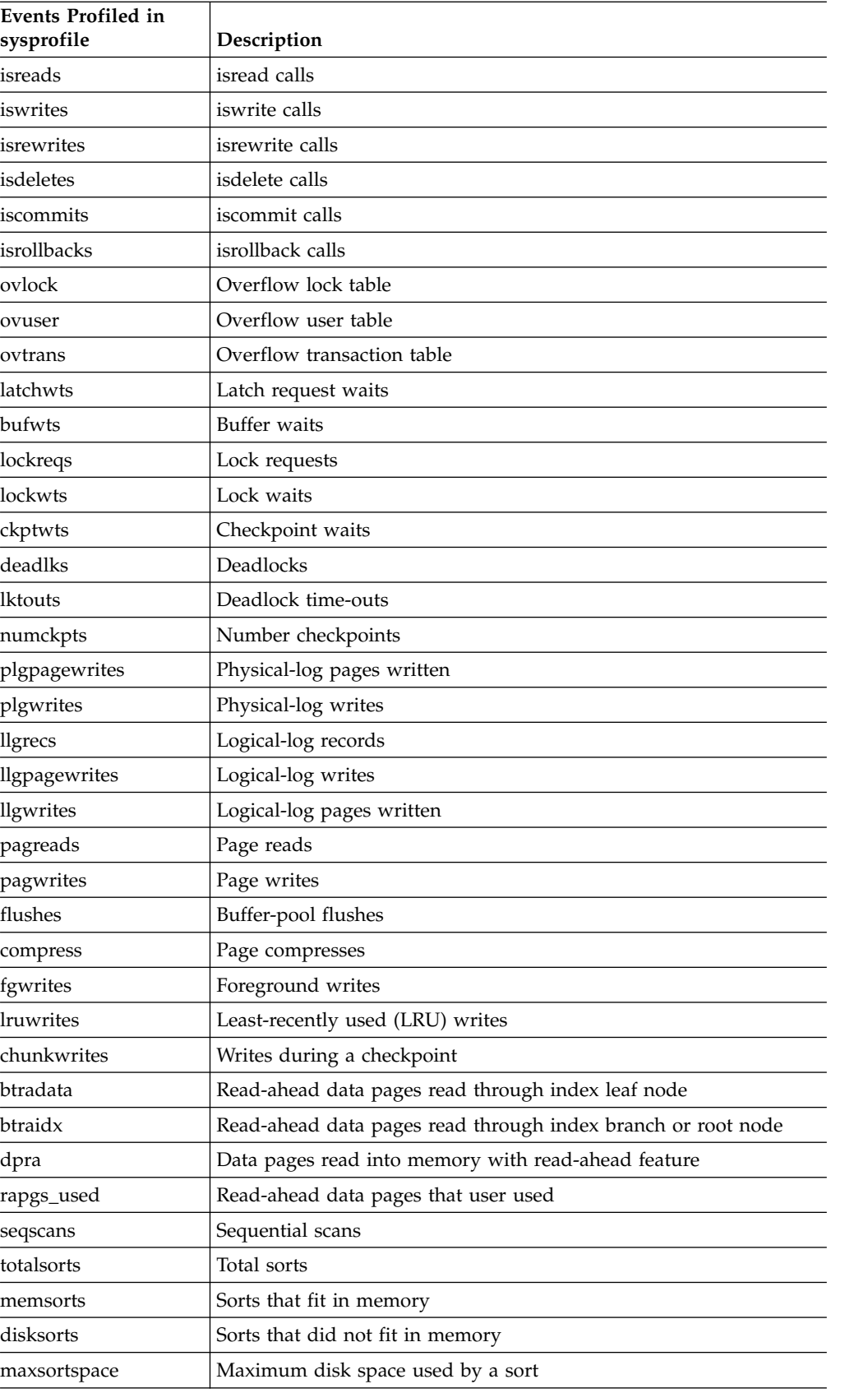

### **sysproxyagents**

The **sysproxyagents** table contains information about all proxy agent threads. Proxy agent threads run on the primary server and accept requests from secondary servers to process DML operations. The primary server also contains a proxy distributor that handles secondary server updates. Secondary servers determine how many instances of the proxy distributor to create based on the UPDATABLE\_SECONDARY setting in the secondary server's ONCONFIG file.

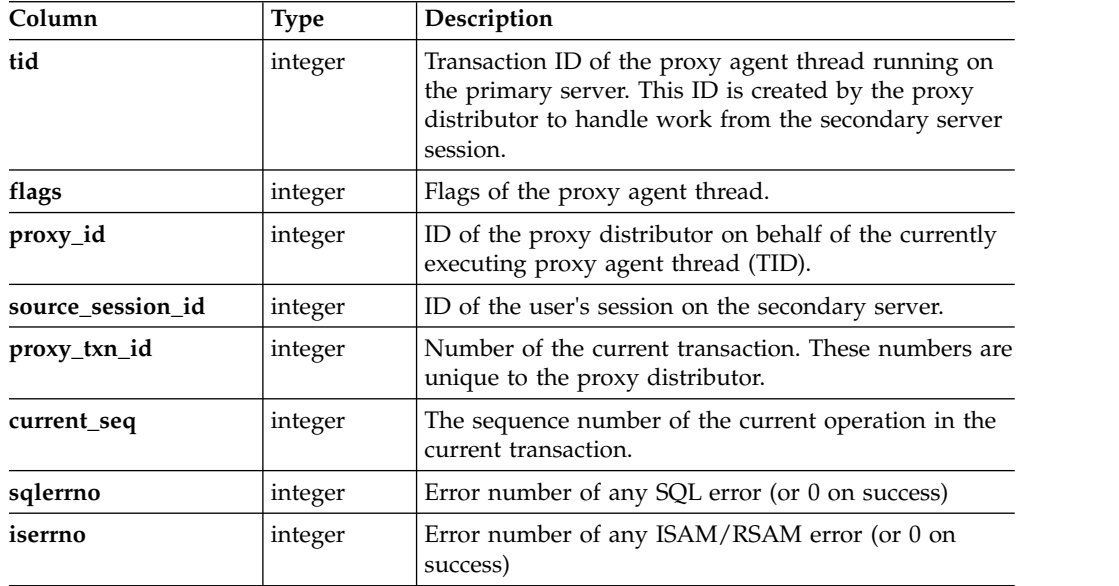

# **sysproxydistributors**

The **sysproxydistributors** table contains information about the proxy distributors.

On the primary server, this table contains information about all of the proxy distributors in a high-availability cluster. On a secondary server, this table contains information about only those proxy distributors that are assigned to process updates to the secondary server.

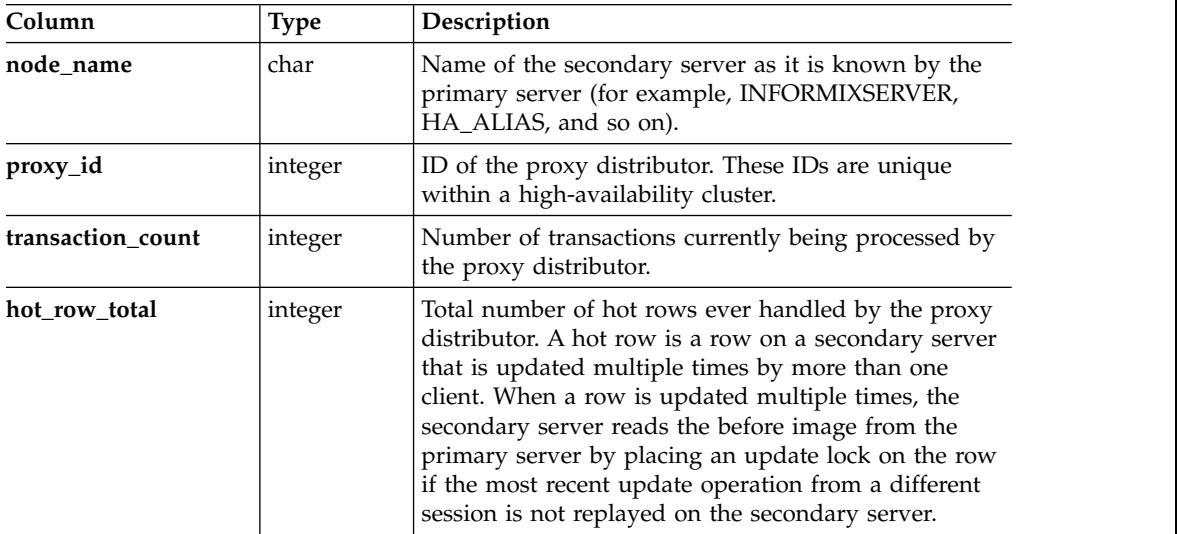

### **sysproxysessions table**

The **sysproxysessions** table contains information about each of the sessions that are using redirected-write functionality. This table is only valid on the secondary server.

**Column Type Description session\_id** integer ID of a user's session on the secondary server. **proxy\_id** integer ID of the proxy distributor on behalf of which the proxy agent thread (TID) is running **proxy\_tid** integer Transaction ID of the proxy agent thread running on the primary server. This ID is created by the proxy distributor to handle work from the secondary server session. **proxy\_txn\_id** integer Number of the current transaction. These numbers are unique to the proxy distributor. **current\_seq** integer The sequence number of the current operation in the current transaction. **pending\_ops** integer The number of operations buffered on the secondary server that have not yet been sent to the primary server. **reference\_count** | integer | Indicates the number of threads (for example, sqlexec, sync reply, recovery, and so on) that are using the information for this transaction. When reference\_count equals 0, the transaction processing has completed (either successfully or unsuccessfully).

The following table provides information about the columns in the **sysproxysessions** table:

### **sysproxytxnops table**

The **sysproxytxnops** table contains information about each of the transactions that are running through each proxy distributor.

On the primary server, this table contains information about all of the proxy distributors in the high-availability cluster. On a secondary server, this table only contains information about the proxy distributors used to process updates to the secondary server.

The following table provides information about the columns in the **sysproxytxnops** table:

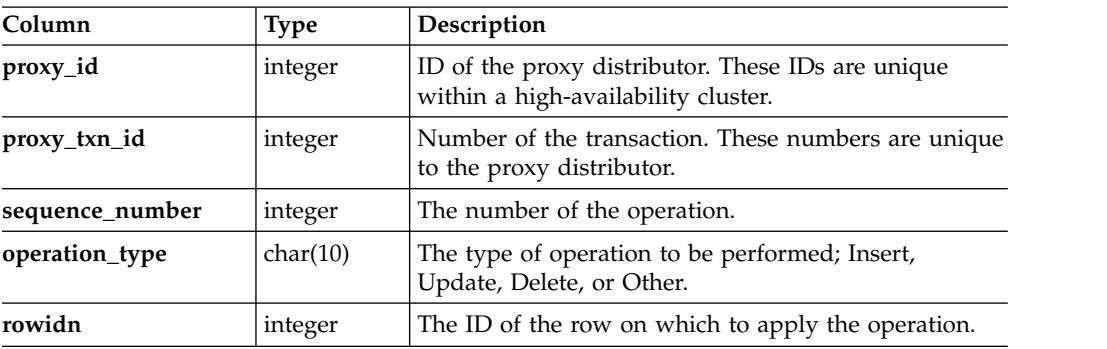

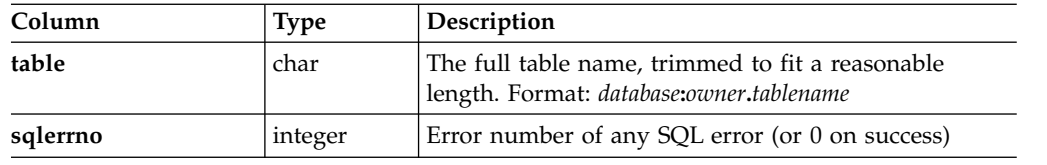

### **sysproxytxns table**

The **sysproxytxns** table contains information about all of the current transactions that are running through each proxy distributor.

On the primary server, this table contains information about each of the proxy distributors in the high-availability cluster. On a secondary server, this table only contains information about the proxy distributors used to process updates to the secondary server.

The following table provides information about the columns in the **sysproxytxns** table:

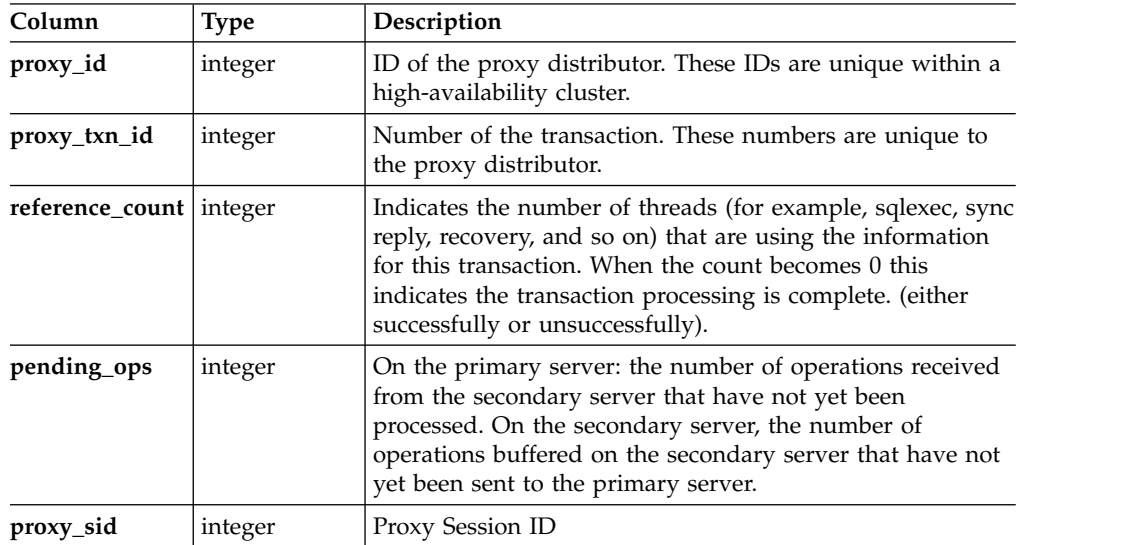

### **sysptprof table**

The **sysptprof** table lists information about a tblspace. Tblspaces correspond to tables.

Profile information for a table is available only when a table is open. When the last user who has a table open closes it, the tblspace in shared memory is freed, and any profile statistics are lost.

The following table provides information about the columns in the **sysptprof** table:

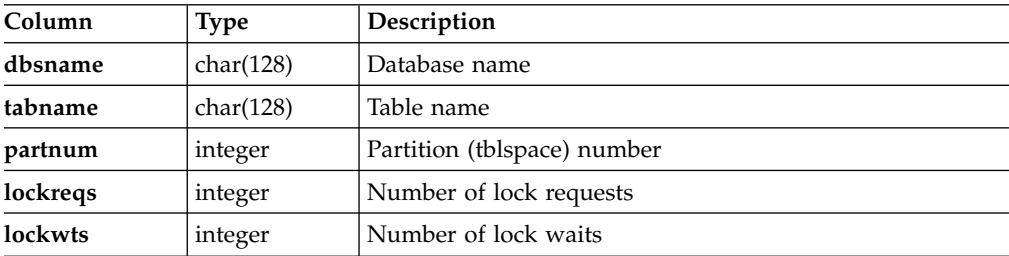

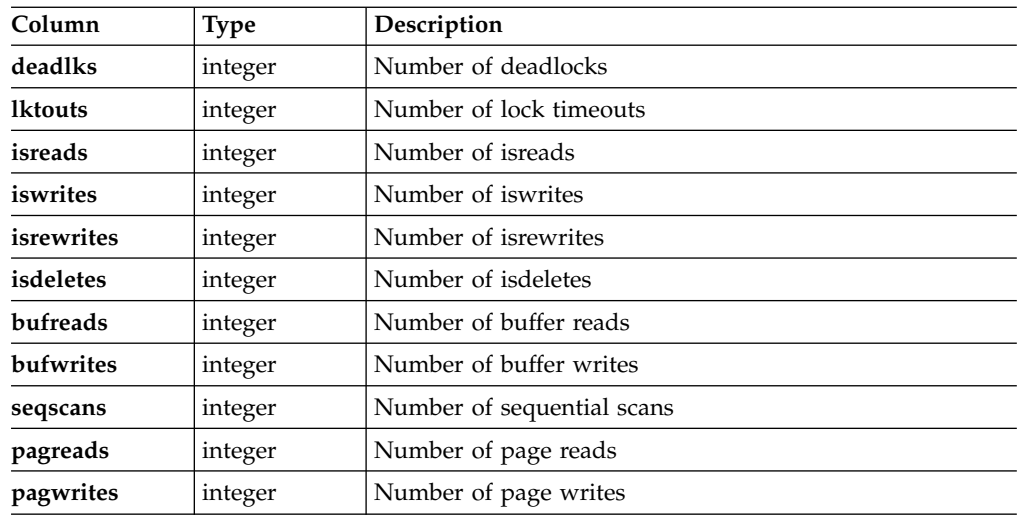

### **sysrepevtreg table**

Use the **sysrepevtreg** pseudo table to register for a pre-defined set of events from the Connection Manager, the IBM OpenAdmin Tool (OAT) for Informix, or any client application. After registering events through the **sysrepevtreg** pseudo table, Connection Manager, OAT, or any client application can receive event data by querying the table.

The following table provides information about the columns in the **sysrepevtreg** table:

| Column      | <b>Type</b> | Description                                                                                   |
|-------------|-------------|-----------------------------------------------------------------------------------------------|
| evt_bitmap  | integer     | Event ID bitmap                                                                               |
| evt timeout | integer     | Maximum time in seconds that the client can wait for<br>event data. Valid timeout values are: |
|             |             | $\bullet$ 0; no wait (default)                                                                |
|             |             | • -1; wait forever                                                                            |
|             |             | • <i>n</i> (where $n > 0$ ) wait <i>n</i> seconds                                             |
| evt hwm     | integer     | Pending event list high-water mark                                                            |
| evt info    | char(256)   | Event information (Not yet implemented)                                                       |

*Table 2-21.* **sysrepevtreg** *table information*

### **sysrepstats table**

Use the **sysrepstats** table to post events to Connection Manager and to the IBM OpenAdmin Tool (OAT) for Informix. Connection Manager, OAT, and client applications can communicate with each other by posting events to the **sysrepstats** pseudo table.

The following table provides information about the columns in the **sysrepstats** table:

*Table 2-22.* **sysrepstats** *table information*

| Column           | Type    | Description  |
|------------------|---------|--------------|
| repstats_type    | integer | Event ID     |
| repstats_subtype | integer | Sub event ID |

| Column        | <b>Type</b> | Description                       |
|---------------|-------------|-----------------------------------|
| repstats_time | integer     | Time at which event was initiated |
| repstats_ver  | integer     | Version number of event data      |
| repstats_desc | lvarchar    | Event data                        |

*Table 2-22.* **sysrepstats** *table information (continued)*

#### **User Interface for sysrepstats and sysrepevtreg Tables**

Client applications can post events to Connection Manager or to other clients by inserting event information into the **sysrepstats** pseudo table. Client applications can register events using the sysmaster pseudo table **sysrepevtreg**, and receive event data by issuing select or fetch statements against the **sysrepstats** pseudo table.

Posting events to the **sysrepstats** pseudo table provides the ability for programs such as the IBM OpenAdmin Tool (OAT) for Informix to communicate with Connection Manager. By posting events to the **sysrepstats**, you can issue control messages to Connection Manager without having to directly connect to Connection Manager itself.

When Connection Manager registers that it wishes to receive events, it passes a bitmap of the event types that it wants to receive. As events are received, they are posted to the thread that placed the request.

#### **Event Classes**

The following table lists each event class, its bit value, and a description of the event class.

| Event class name      | Bit value | Description                                                                                           |
|-----------------------|-----------|----------------------------------------------------------------------------------------------------|
| REPEVT CLUST CHG      | 0x1       | Event class for High-Availability cluster<br>changes                                                  |
| REPEVT_CLUST_PERFSTAT | 0x2       | Event class for workload statistics for the<br>server nodes in a High-Availability cluster            |
| REPEVT_CLUST_LATSTAT  | 0x4       | Event class for replication latency<br>information for server nodes in a<br>High-Availability cluster |
| REPEVT CM ADM         | 0x8       | Connection Manager administration<br>commands                                                         |
| REPEVT SRV ADM        | 0x10      | Event class for server mode changes                                                                   |
| REPEVT ER ADM         | 0x20      | Event class for events related to Enterprise<br>Replication (ER)                                      |
| REPEVT CLIENT         | 0x40      | User-defined client event                                                                             |
|                       |           |                                                                                                    |

*Table 2-23. Event Classes*

### **Sub-events for the Event Class REPEVT\_CLUST\_CHG**

The following table lists sub-events for the event class REPEVT\_CLUST\_CHG:

| Sub-event name           | Value | Description                                                                | Event available at:                                               |
|--------------------------|-------|----------------------------------------------------------------------------|-------------------------------------------------------------------|
| REPEVT_SUB_CLUST_ADD     | 1     | Adding new node to a<br>High-Availability<br>cluster                       | Only at primary server<br>in a High-Availability<br>cluster       |
| REPEVT_SUB_CLUST_DROP    | 2     | Dropping a node from<br>a High-Availability<br>cluster                     | Only at primary server<br>in a High-Availability<br>cluster       |
| REPEVT SUB CLUST CON     | 3     | High-Availability<br>secondary node<br>connected to primary<br>server      | Only at primary server<br>in a High-Availability<br>cluster       |
| REPEVT SUB CLUST DIS     | 4     | High-Availability<br>secondary node<br>disconnected from<br>primary server | Only at primary server<br>in a High-Availability<br>cluster       |
| REPEVT SUB CLUST NEWPRIM | 5     | High-Availability<br>primary node changed                                  | Only at secondary<br>servers in a<br>High-Availability<br>cluster |
| REPEVT SUB CLUST DROFF   | 6     | HDR secondary node<br>disconnected from<br>primary server                  | HDR primary and<br>secondary servers                              |
| REPEVT_SUB_CLUST_DRON    | 7     | HDR secondary node<br>connected to primary<br>server                       | HDR primary and<br>secondary servers                              |

*Table 2-24. Sub-events for the Event Class REPEVT\_CLUST\_CHG*

### **Sub-events for the Event Class REPEVT\_CLUST\_PERFSTAT**

The following table lists sub-events for the event class REPEVT\_CLUST\_PERFSTAT:

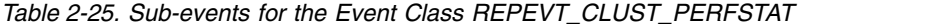

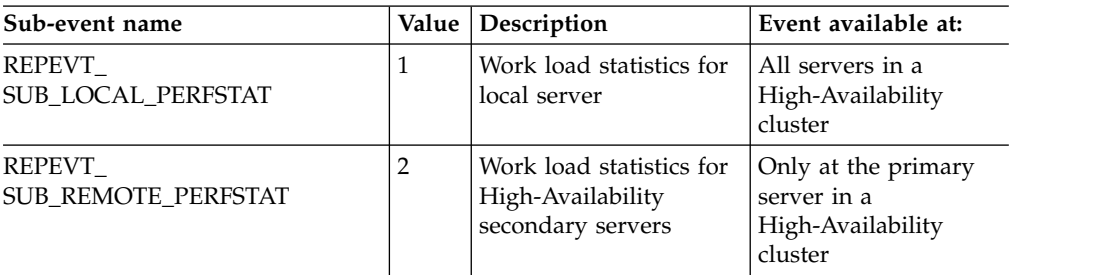

#### **Sub-events for the Event Class REPEVT\_CLUST\_LATSTAT**

The following table lists sub-events for the event class REPEVT\_CLUST\_LATSTAT:

| Sub-event name           | Value   Description                                                                             | Event available at:                                                |
|--------------------------|-------------------------------------------------------------------------------------------------|--------------------------------------------------------------------|
| REPEVT_SUB_LOCAL_LATSTAT | Replication latency<br>statistics for secondary<br>servers in a<br>High-Availability<br>cluster | Only at the primary<br>server in a<br>High-Availability<br>cluster |

*Table 2-26. Sub-events for the Event Class REPEVT\_CLUST\_LATSTAT*

#### **Sub-events for the Event Class REPEVT\_CM\_ADM**

The following table lists sub-events for the event class REPEVT\_CM\_ADM:

| Sub-event name        | Value          | Description                                                                      | Event available at:              |
|-----------------------|----------------|----------------------------------------------------------------------------------|----------------------------------|
| REPEVT SUB CM ADM REO | 1              | Command request                                                                  | All Informix server<br>instances |
| REPEVT SUB CM ADM ACK | 2              | Command response                                                                 | All Informix server<br>instances |
| REPEVT_SUB_CM_REG     | 3              | <b>Connection Manager</b><br>registered with server                              | All Informix server<br>instances |
| REPEVT SUB CM DEREG   | $\overline{4}$ | <b>Connection Manager</b><br>de-registered with<br>server                        | All Informix server<br>instances |
| REPEVT SUB CM FATAL   | 5              | <b>Connection Manager</b><br>terminated without<br>de-registering with<br>server | All Informix server<br>instances |

*Table 2-27. Sub-events for the Event Class REPEVT\_CM\_ADM*

#### **Sub-events for the Event Class REPEVT\_SRV\_ADM**

The following table lists sub-events for the event class REPEVT\_SRV\_ADM:

*Table 2-28. Sub-events for the Event Class REPEVT\_SRV\_ADM*

| Sub-event name      | Value   Description                      | Event available at:              |
|---------------------|------------------------------------------|----------------------------------|
| REPEVT SUB SRV BLK  | Server blocked due to<br><b>DDRBLOCK</b> | All Informix server<br>instances |
| REPEVT SUB SRV UBLK | Server unblocked;<br>DDRBLOCK removed    | All Informix server<br>instances |

#### **Sub-events for the Event Class REPEVT\_ER\_ADM**

The following table lists sub-events for the event class REPEVT\_ER\_ADM:

| Sub-event name           | Value   Description                                                                                                    | Event available at:                           |
|--------------------------|----------------------------------------------------------------------------------------------------|-----------------------------------------------|
| REPEVT SUB ER SPOOL FULL | ER blocked while<br>waiting for space to be<br>added in either the<br>queue data sbspace or<br>dbspace, or in the<br>grouper paging sbspace. | <b>Enterprise Replication</b><br>server nodes |

*Table 2-29. Sub-events for the Event Class REPEVT\_ER\_ADM*

### **sysrsslog**

The **sysrsslog** table captures information about RS secondary servers at the primary server.

*Table 2-30.* **sysrsslog** *table information*

| Column          | <b>Type</b> | Description                                                  |  |  |
|-----------------|-------------|--------------------------------------------------------------|--|--|
| server name     | char(128)   | Server name                                                  |  |  |
| from_cache      | integer     | Total pages read from log buffer cache                       |  |  |
| from disk       | integer     | Total pages read from disk                                   |  |  |
| logpages_tossed | integer     | Total number of log pages not written to log buffer<br>cache |  |  |

### **sysscblst**

These columns of the **sysscblst** table provide information about session memory amounts.

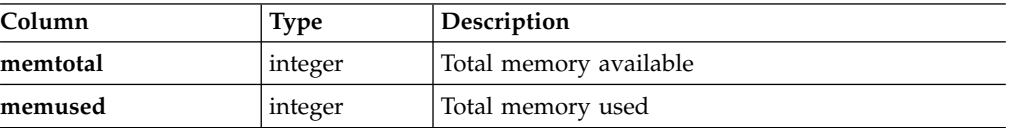

### **syssesappinfo**

The **syssesappinfo** table in the **sysmaster** displays information on Distributed Relational Database Architecture (DRDA) client sessions. The **syssesappinfo** table has the following columns.

*Table 2-31.* **syssesappinfo** *table column information*

| Column                         | Type           | Explanation              |
|--------------------------------|----------------|--------------------------|
| sesapp_sid                     | <b>INTEGER</b> | Client session ID        |
| sesapp_name                    | CHAR(128)      | Session application name |
| $ $ sesapp_value $ $ CHAR(512) |                | Session value            |

### **syssesprof**

The **syssesprof** table lists cumulative counts of the number of occurrences of user actions such as writes, deletes, or commits.

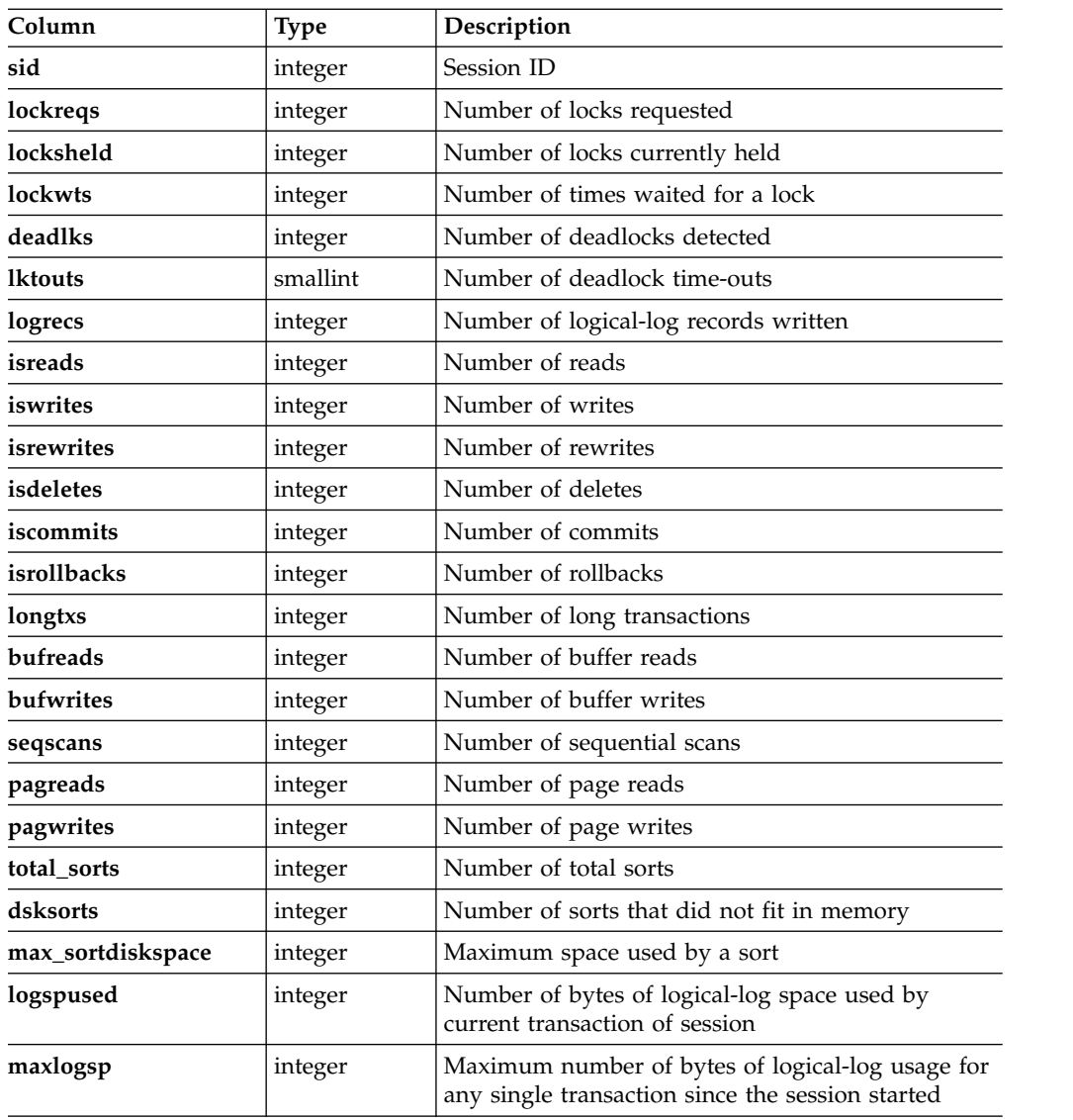

# **syssessions**

The **syssessions** table provides general information on each user connected to the database server. In the **state** column, each bit position represents a separate flag. Thus, it might be easier to read values in the **state** column if the values are returned using the HEX function.

| Column    | <b>Type</b> | Description                                     |
|-----------|-------------|-------------------------------------------------|
| sid       | integer     | Session ID                                      |
| username  | char(32)    | User ID                                         |
| uid       | smallint    | User ID number                                  |
| pid       | integer     | Process ID of the client                        |
| hostname  | char(256)   | Hostname of client                              |
| tty       | char(16)    | Name of the user's <b>stderr</b> file           |
| connected | integer     | Time that user connected to the database server |

*Table 2-32.* **syssessions** *table information*

| Column     | <b>Type</b> | Description                                                             |                                                                  |                                            |  |
|------------|-------------|-------------------------------------------------------------------------|------------------------------------------------------------------|--------------------------------------------|--|
| feprogram  | char(255)   |                                                                         |                                                                  |                                            |  |
| pooladdr   | integer     | Session pool address                                                    |                                                                  |                                            |  |
| is_wlatch  | integer     | 1 if the primary thread for the session is waiting for a latch          |                                                                  |                                            |  |
| is_wlock   | integer     | 1 if the primary thread for the session is waiting for a lock           |                                                                  |                                            |  |
| is_wbuff   | integer     | 1 if the primary thread for the session is waiting for a buffer         |                                                                  |                                            |  |
| is_wckpt   | integer     | 1 if the primary thread for the session is waiting for a<br>checkpoint  |                                                                  |                                            |  |
| is_wlogbuf | integer     | 1 if the primary thread for the session is waiting for a log<br>buffer  |                                                                  |                                            |  |
| is_wtrans  | integer     | 1 if the primary thread for the session is waiting for a<br>transaction |                                                                  |                                            |  |
| is_monitor | integer     | 1 if the session is a special monitoring process                        |                                                                  |                                            |  |
| is_incrit  | integer     |                                                                         | 1 if the primary thread for the session is in a critical section |                                            |  |
| state      | integer     | Flags                                                                   | Hexadecimal                                                      | Meaning                                    |  |
|            |             | $\mathbf{1}$                                                            | 0x00000001                                                       | User structure in use                      |  |
|            |             | 2                                                                       | 0x00000002                                                       | Waiting for a latch                        |  |
|            |             | 4                                                                       | 0x00000004                                                       | Waiting for a lock                         |  |
|            |             | $\,8\,$                                                                 | 0x00000008                                                       | Waiting for a buffer                       |  |
|            |             | 16                                                                      | 0x00000010                                                       | Waiting for a checkpoint                   |  |
|            |             | 32                                                                      | 0x00000020                                                       | In a read call                             |  |
|            |             | 64                                                                      | 0x00000040                                                       | Writing logical-log file to backup<br>tape |  |
|            |             | 256                                                                     | 0x00000100                                                       | In a critical section                      |  |
|            |             | 512                                                                     | 0x00000200                                                       | Special daemon                             |  |
|            |             | 1024                                                                    | 0x00000400                                                       | Archiving                                  |  |
|            |             | 2048                                                                    | 0x00000800                                                       | Clean up dead processes                    |  |
|            |             | 4096                                                                    | 0x00001000                                                       | Waiting for write of log buffer            |  |
|            |             | 8192                                                                    | 0x00002000                                                       | Special buffer-flushing thread             |  |
|            |             | 16384                                                                   | 0x00004000                                                       | Remote database server                     |  |
|            |             | 32768                                                                   | 0x00008000                                                       | Deadlock timeout used to set<br>RS_timeout |  |
|            |             | 65536                                                                   | 0x00010000                                                       | Regular lock timeout                       |  |
|            |             | 262144                                                                  | 0x00040000                                                       | Waiting for a transaction                  |  |
|            |             | 524288                                                                  | 0x00080000                                                       | Primary thread for a session               |  |
|            |             | 1048576                                                                 | 0x00100000                                                       | Thread for building indexes                |  |
|            |             | 2097152                                                                 | 0x00200000                                                       | B-tree cleaner thread                      |  |

*Table 2-32.* **syssessions** *table information (continued)*

#### **syssmx**

The **syssmx** table provides SMX (server multiplexer group) connection information.

| Column                                                | <b>Type</b>      | Description                  |  |
|-------------------------------------------------------|------------------|------------------------------|--|
| address<br>int <sub>8</sub>                           |                  | SMX pipe address             |  |
| name                                                  | char(128)        | Target server name           |  |
| Enabled or disabled<br>char(20)<br>encryption_status  |                  |                              |  |
| buffers_sent<br>integer                               |                  | Number of buffers sent       |  |
| Number of buffers received<br>buffers_recv<br>integer |                  |                              |  |
| bytes_sent                                            | int <sub>8</sub> | Number of bytes sent         |  |
| bytes_recv                                            | int <sub>8</sub> | Number of bytes received     |  |
| reads                                                 | integer          | Number of read calls         |  |
| writes                                                | integer          | Number of write calls        |  |
| retries                                               | integer          | Number of write call retries |  |

*Table 2-33.* **syssmx** *table column information*

#### **syssmxses**

The **syssmxses** table provides SMX (server multiplexer group) session information.

*Table 2-34.* **syssmxses** *table column information*

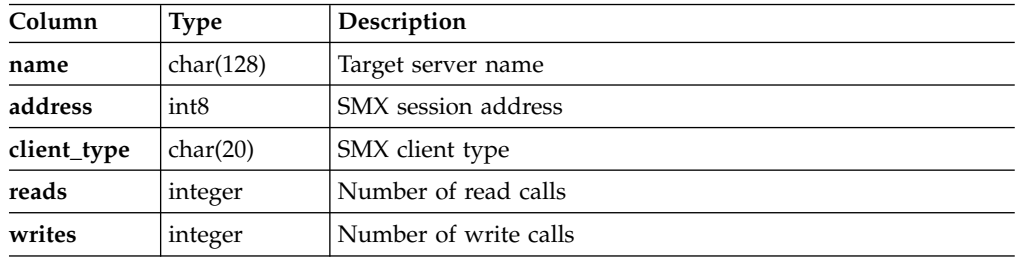

## **syssqexplain table**

The **syssqexplain** pseudo table stores information about SQL queries.

The information stored includes the plan of the query optimizer, an estimate of the number of rows returned, and the relative cost of the query.

*Table 2-35. The syssqexplain pseudo table*

| Column         | <b>Type</b>    | Description                                                                                        |
|----------------|----------------|----------------------------------------------------------------------------------------------------|
| sqx_sessionid  | <b>INTEGER</b> | The session ID associated with the SOL statement.                                                  |
| sqx_sdbno      | <b>INTEGER</b> | The position of the query in the array of session<br>ID <sub>s</sub> .                             |
| sqx_iscurrent  | <b>CHAR</b>    | Whether the query is the current SQL statement.                                                    |
| sqx_executions | <b>INTEGER</b> | The total number of executions of the query.                                                       |
| sqx_cumtime    | <b>FLOAT</b>   | The cumulative time to run the query.<br>Important: If SQL tracing is disabled a zero is<br>shown. |

*Table 2-35. The syssqexplain pseudo table (continued)*

| Column                           | <b>Type</b>     | Description                                                                                                    |
|----------------------------------|-----------------|----------------------------------------------------------------------------------------------------|
| sqx_bufreads<br><b>INTEGER</b>   |                 | The number of buffer reads performed while<br>running the query.<br>Important: If SQL tracing is disabled a zero is<br>shown.  |
| <b>INTEGER</b><br>sqx_pagereads  |                 | The number of page reads performed while<br>running the query.<br>Important: If SQL tracing is disabled a zero is<br>shown.    |
| <b>INTEGER</b><br>sqx_bufwrites  |                 | The number of buffer writes performed while<br>running the query.<br>Important: If SQL tracing is disabled a zero is<br>shown. |
| <b>INTEGER</b><br>sqx_pagewrites |                 | The number of page writes performed while<br>running the query.<br>Important: If SQL tracing is disabled a zero is<br>shown.   |
| <b>INTEGER</b><br>sqx_totsorts   |                 | The total number of sorts performed while<br>running the query.<br>Important: If SQL tracing is disabled a zero is<br>shown.   |
| sqx_dsksorts                     | <b>INTEGER</b>  | The number of disk sorts performed while<br>running the query.<br>Important: If SQL tracing is disabled a zero is<br>shown.    |
| sqx_sortspmax                    | <b>INTEGER</b>  | The maximum disk space required by a sort.                                                                                     |
| sqx_conbno                       | <b>SMALLINT</b> | The position in the conblock list.                                                                                             |
| sqx_ismain                       | <b>CHAR</b>     | Whether the query is in the main block for the<br>statement.                                                                   |
| sqx_selflag                      | VARCHAR(200,0)  | The type of SQL statement, for example: SELECT,<br>UPDATE, DELETE.                                                             |
| sqx_estcost                      | INTEGER         | The estimated cost of the query.                                                                                               |
| sqx_estrows                      | <b>INTEGER</b>  | The estimated number of rows returned by the<br>query.                                                                         |
| sqx_seqscan                      | <b>SMALLINT</b> | The number of sequential scans used by the query.                                                                              |
| sqx_srtscan                      | SMALLINT        | The number of sort scans used by the query.                                                                                    |
| sqx_autoindex                    | <b>SMALLINT</b> | The number of autoindex scans used by the query.                                                                               |
| sqx_index                        | <b>SMALLINT</b> | The number of index paths used by the query.                                                                                   |
| sqx_remsql                       | <b>SMALLINT</b> | The number of remote paths used by the query.                                                                                  |
| sqx_mrgjoin                      | <b>SMALLINT</b> | The number of sort-merge joins used by the query.                                                                              |
| sqx_dynhashjoin                  | <b>SMALLINT</b> | The number of dynamic hash joins used by the<br>query.                                                                         |
| sqx_keyonly                      | SMALLINT        | The number of key-only scans used by the query.                                                                                |
| sqx_tempfile                     | <b>SMALLINT</b> | The number of temporary files used by the query.                                                                               |
| sqx_tempview<br><b>SMALLINT</b>  |                 | The number of temporary tables for views created<br>by the query.                                                              |
| sqx_secthreads                   | SMALLINT        | The number of secondary threads used by the<br>query.                                                                          |

*Table 2-35. The syssqexplain pseudo table (continued)*

| Column           | <b>Type</b> | Description                 |
|------------------|-------------|-----------------------------|
| sqx_sqlstatement | CHAR        | The SQL query that was run. |

# **syssqltrace**

The **syssqltrace** table provides detailed information about a single SQL statement.

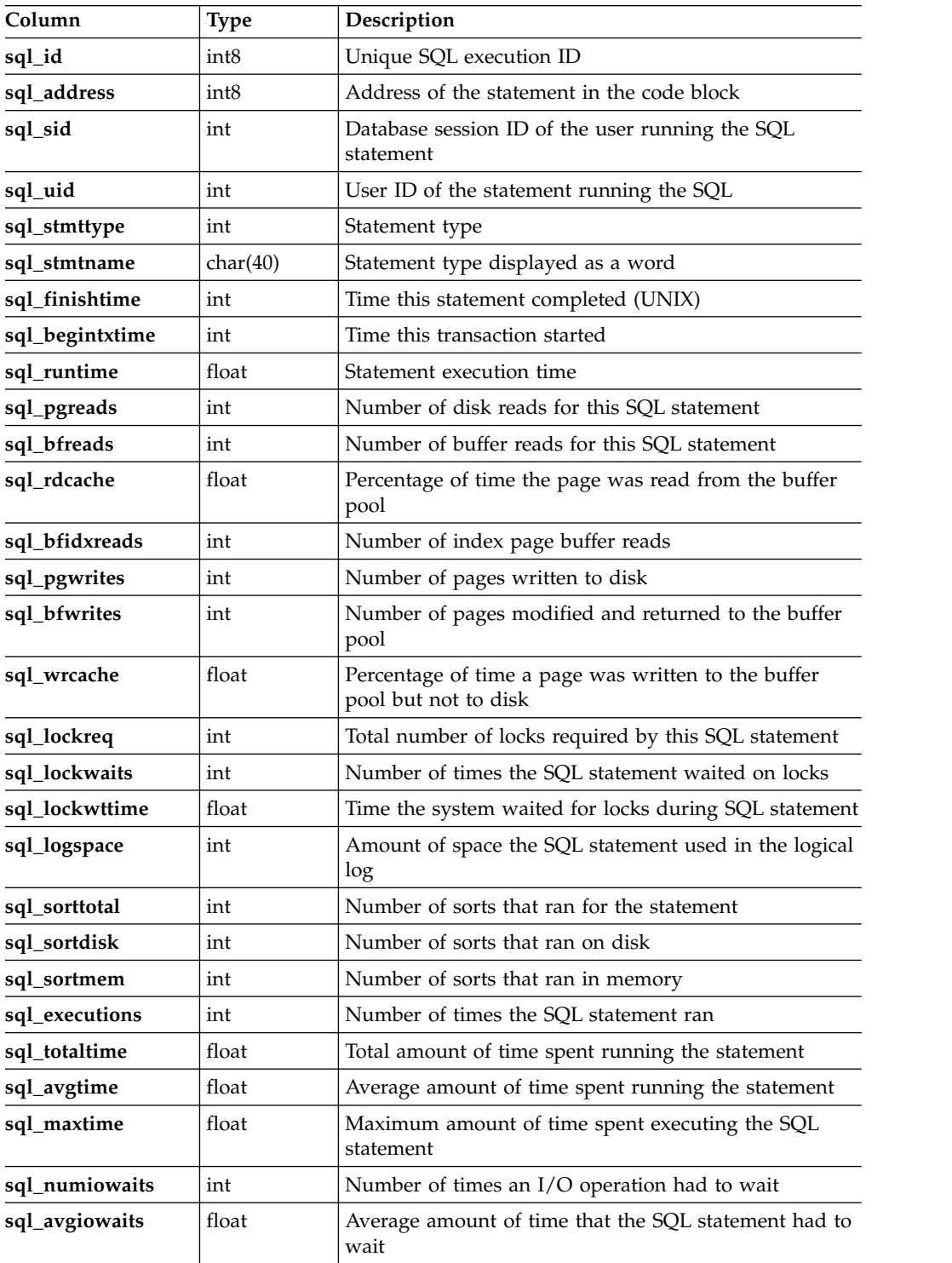

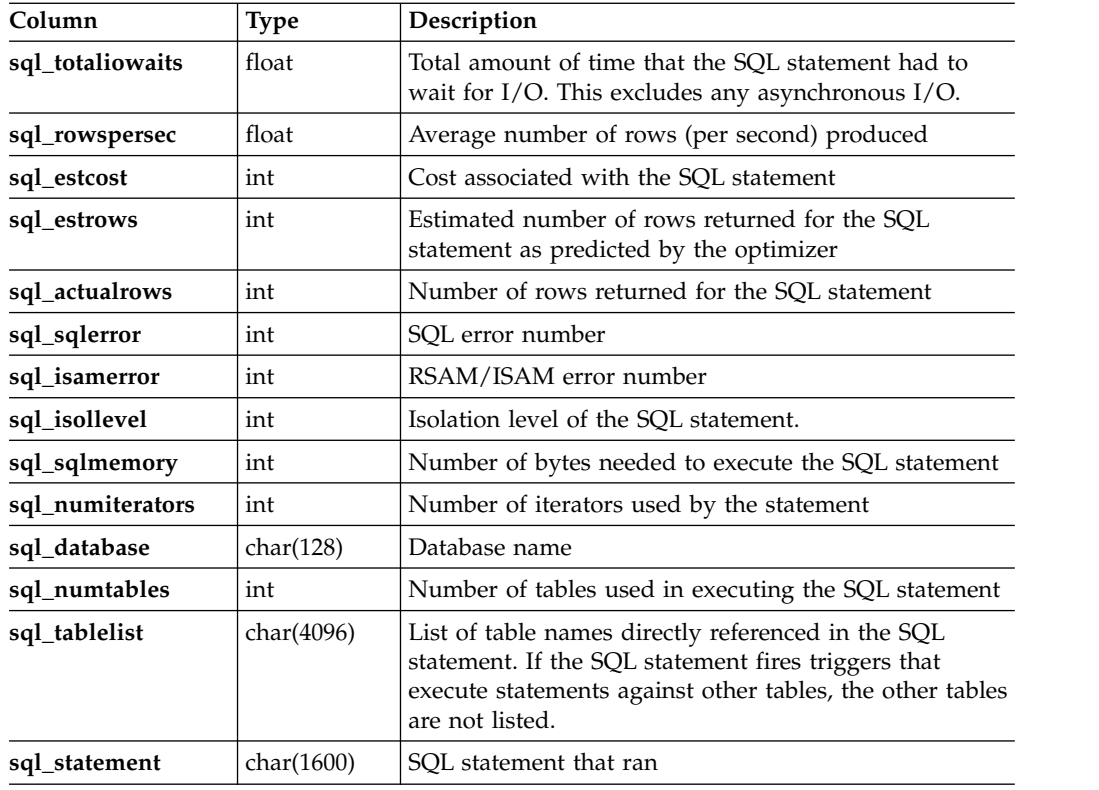

### **syssqltrace\_hvar**

The **syssqltrace\_hvar** table describes information about the SQL tracing host variable.

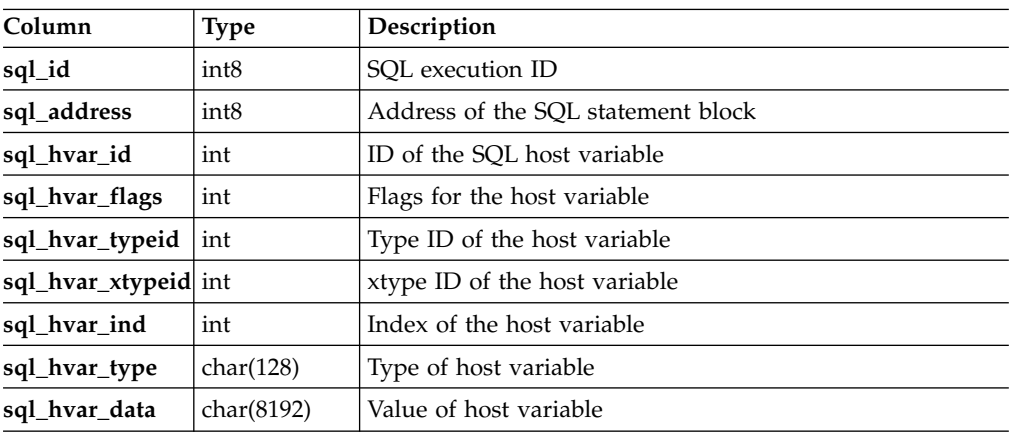

# **syssqltrace\_info**

The **syssqltrace\_info** table describes information about the SQL profile trace system.

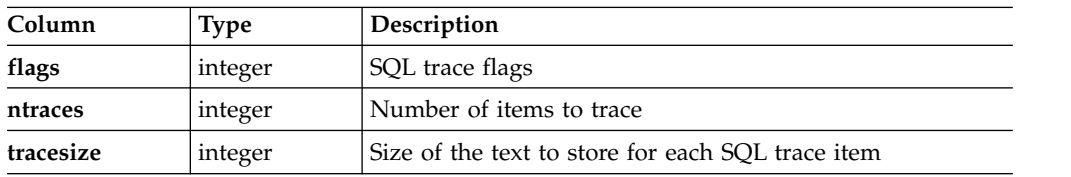
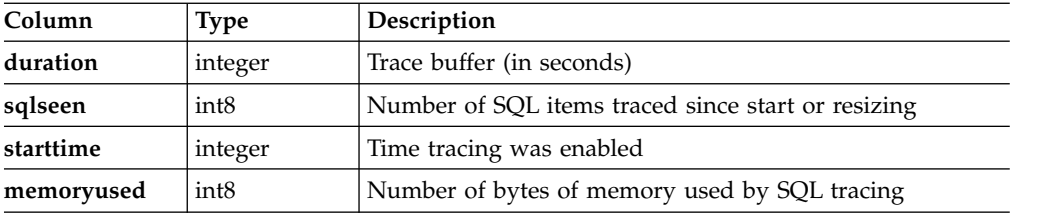

# **syssqltrace\_iter**

The **syssqltrace\_iter** table lists the SQL statement iterators.

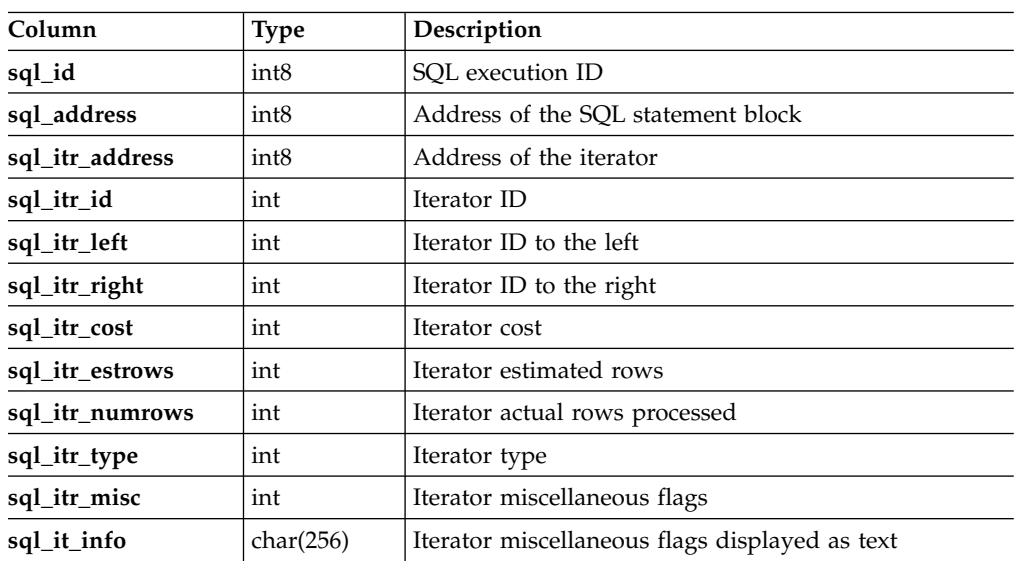

### **syssrcrss**

The **syssrcrss** table provides RS secondary server related statistics at the primary server.

*Table 2-36.* **syssrcrss** *table column information*

| Column                    | <b>Type</b>      | Description                               |
|---------------------------|------------------|-------------------------------------------|
| address                   | int <sub>8</sub> | RS secondary server control block address |
| server name               | char(128)        | Database server name                      |
| server_status             | char(20)         | Quiescent, active, or inactive            |
| connection status         | char(20)         | Connected or disconnected                 |
| log transmission status   | char(20)         | Active or blocked                         |
| next_page_tosend_log_uniq | integer          | Unique log ID of next page to send        |
| next_page_tosend_log_page | integer          | Page number of next page to send          |
| seq_tosend                | integer          | Sequence ID of last buffer sent           |
| last_seq_acked            | integer          | Sequence ID of last buffer acknowledged   |

# **syssrcsds**

The **syssrcsds** table provides SD secondary server related statistics at the primary server.

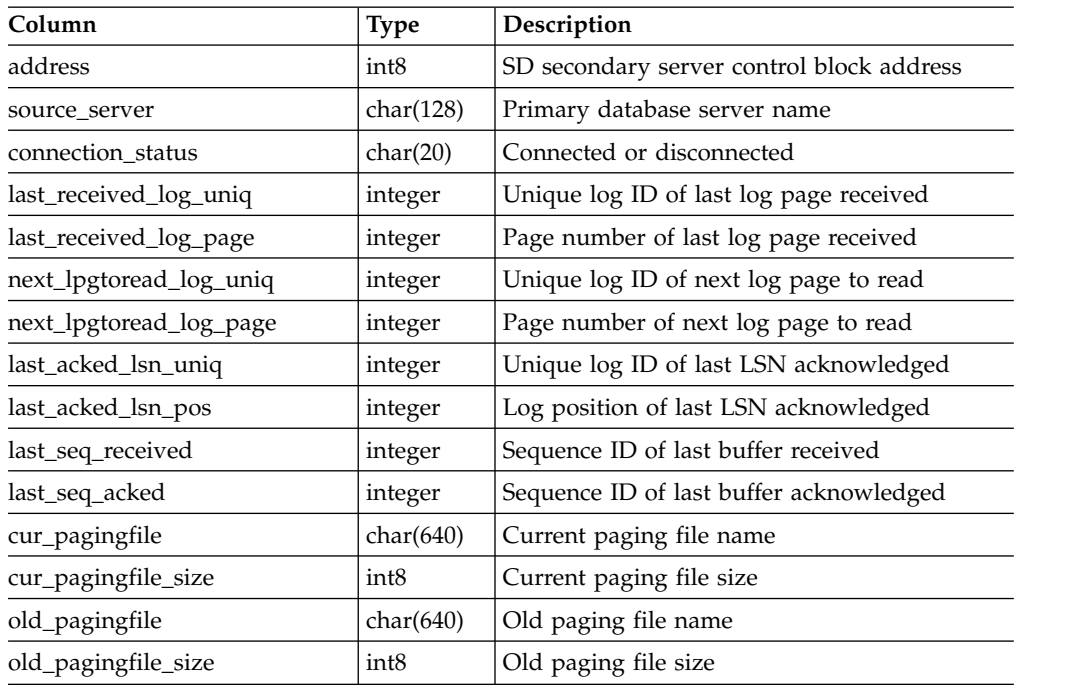

The **syssrcsds** table contains the columns that are shown in the following table.

## **systabnames**

The **systabnames** table describes each table that the database server manages.

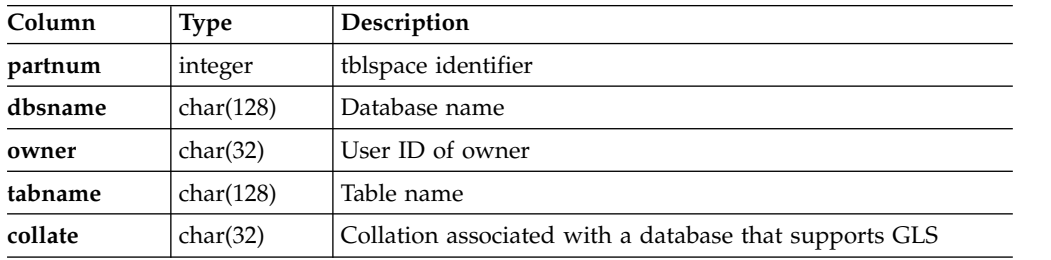

# **systhreads**

The **systhreads** table provides information about each thread.

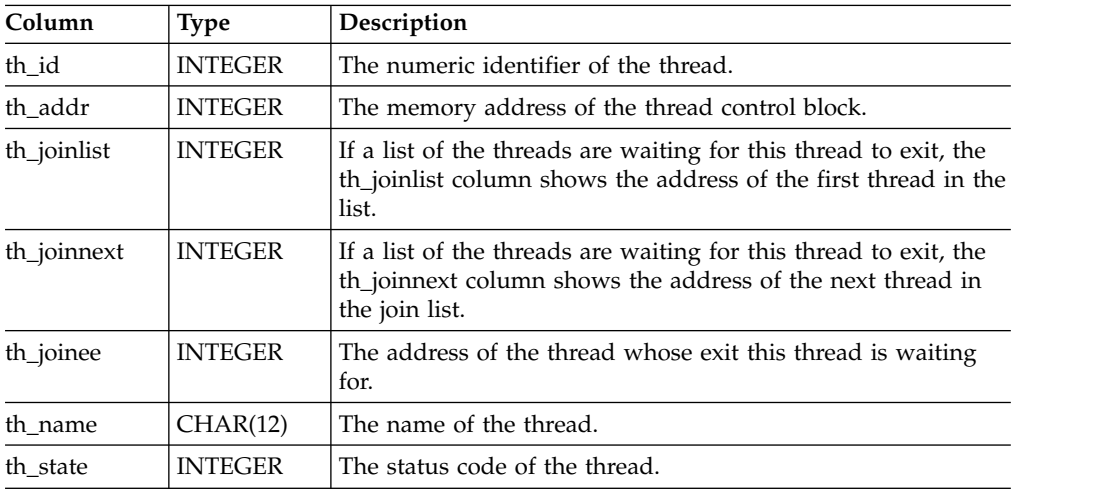

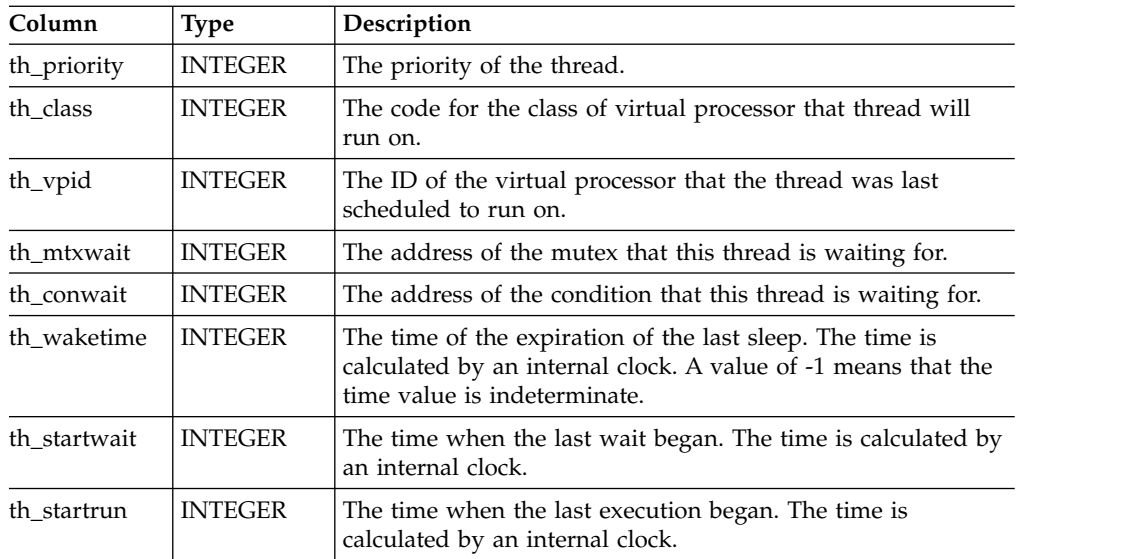

## **systrgrss**

The **systrgrss** table provides RS secondary server related statistics at the RS secondary server.

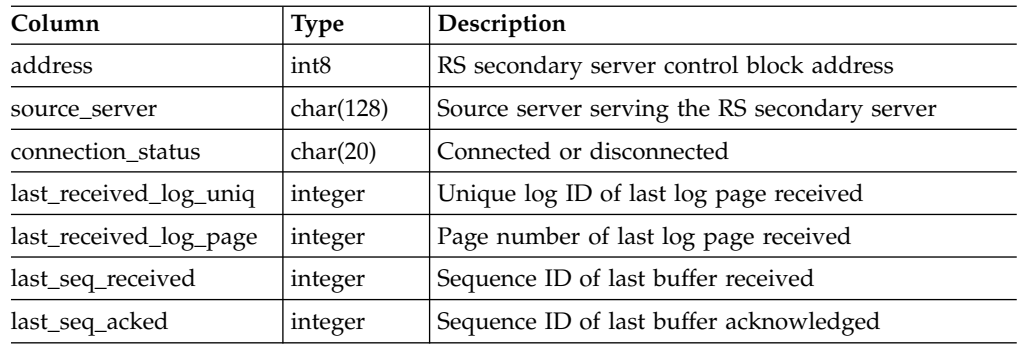

# **systrgsds**

The **systrgsds** table provides SD secondary server related statistics at the SD secondary server.

The **systrgsds** table contains these columns:

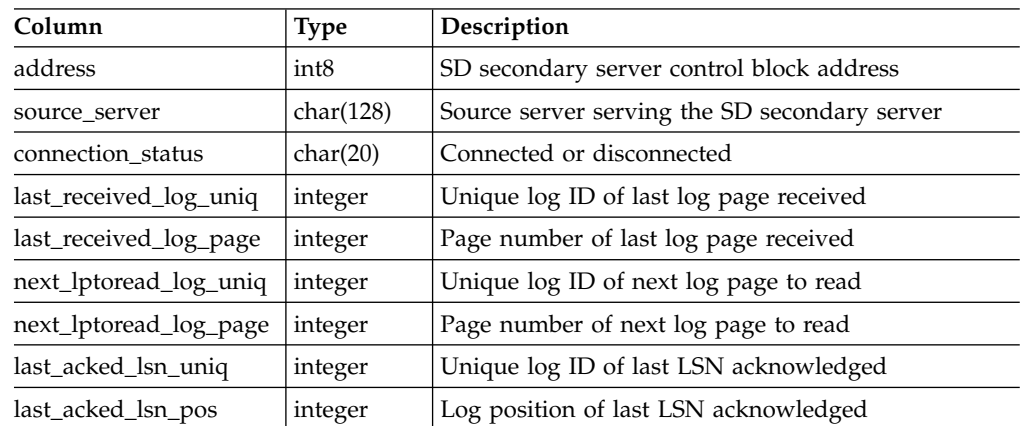

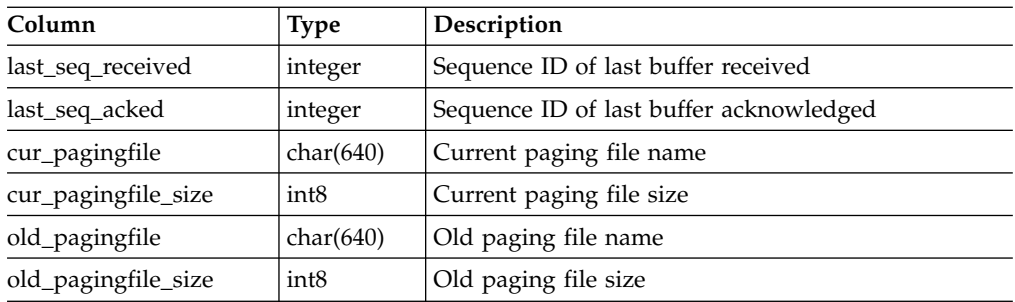

# **sysvpprof**

The **sysvpprof** table lists user and system CPU time for each virtual processor.

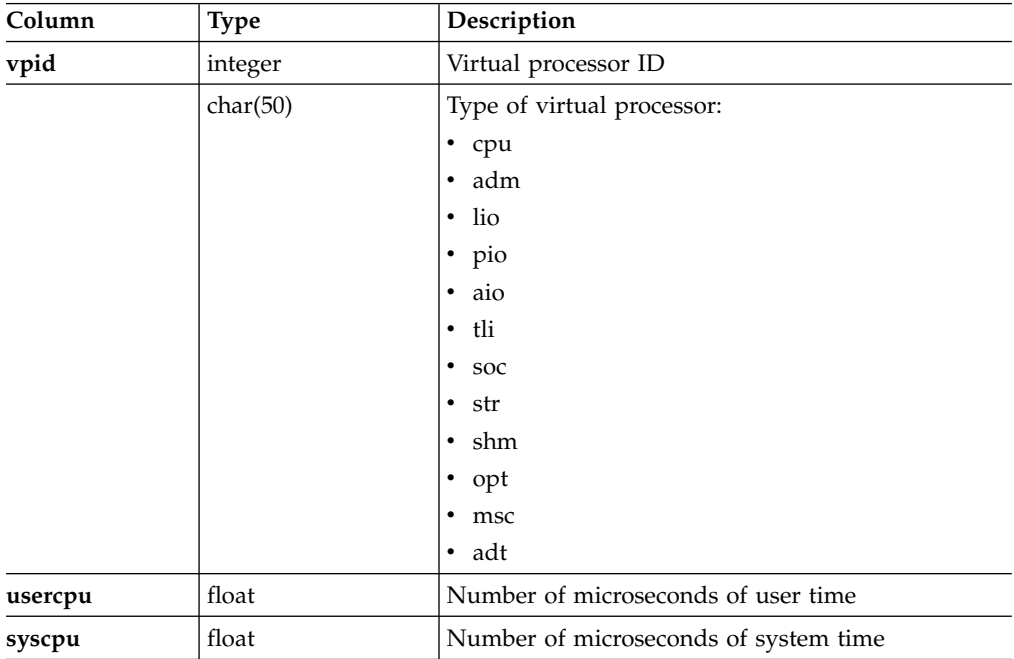

# **The SMI Tables Map**

Figure [2-1 on page 2-47](#page-292-0) displays the columns in some of the SMI tables.

<span id="page-292-0"></span>

| sysadtinfo   | sysaudit          |         | syschkio      | <b>syschunks</b> | sysconfig    | sysdatabases |
|--------------|-------------------|---------|---------------|------------------|--------------|--------------|
| adtmode      | username          |         | chunknum      | chknum           | cf_id        | name         |
| adterr       | succ1             | reads   |               | dbsnum           | cf_name      | partnum      |
| adtsize      | succ2             |         | pagesread     | nxchknum         | cf_flags     | owner        |
| adtpath      | succ3             | writes  |               | chksize          | cf_originals | created      |
| adtfile      | succ4             |         | pageswritten  | offset           | cf_effective | is_logging   |
|              | succ <sub>5</sub> | mreads  |               | nfree            | cf_default   | is_buff_log  |
|              | fail1             |         | mpagesread    | Is_offline       |              | is_ansi      |
|              | fail <sub>2</sub> | mwrites |               | is_recovering    |              | is_nls       |
|              | fail <sub>3</sub> |         | mpageswritten | is_blobchunk     |              | flags        |
|              | fail4             |         |               | is sbchunk       |              |              |
|              | fail <sub>5</sub> |         |               | is_inconsistent  |              |              |
|              |                   |         |               | flags            |              |              |
|              |                   |         |               | fname            |              |              |
|              |                   |         |               | mfname           |              |              |
|              |                   |         |               | moffset          |              |              |
|              |                   |         |               | mis_offline      |              |              |
|              |                   |         |               | mis_recovering   |              |              |
|              |                   |         |               | mflags           |              |              |
|              |                   |         |               |                  |              |              |
| sysdbslocale | sysdbspaces       |         | sysdri        | sysextents       | sysextspaces | syslocks     |
| dbs_dbsname  | dbsnum            |         | type          | dbsname          | id           | dbsname      |
| dbs_collate  | name              |         | state         | tabname          | name         | tabname      |
|              | owner             |         | name          | chunk            | owner        | rowidlk      |
|              | fchunk            |         | intyl         | offset           | flags        | keynum       |
|              | nchunks           |         | timeout       | size             | refcnt       | type         |
|              | is_mirrored       |         | lostfound     |                  | locsize      | owner        |
|              | is_blobspace      |         |               |                  | location     | waiter       |
|              | is_sbspace        |         |               |                  |              |              |
|              | is_temp           |         |               |                  |              |              |
|              | flags             |         |               |                  |              |              |

*Figure 2-1. Columns in the SMI tables*

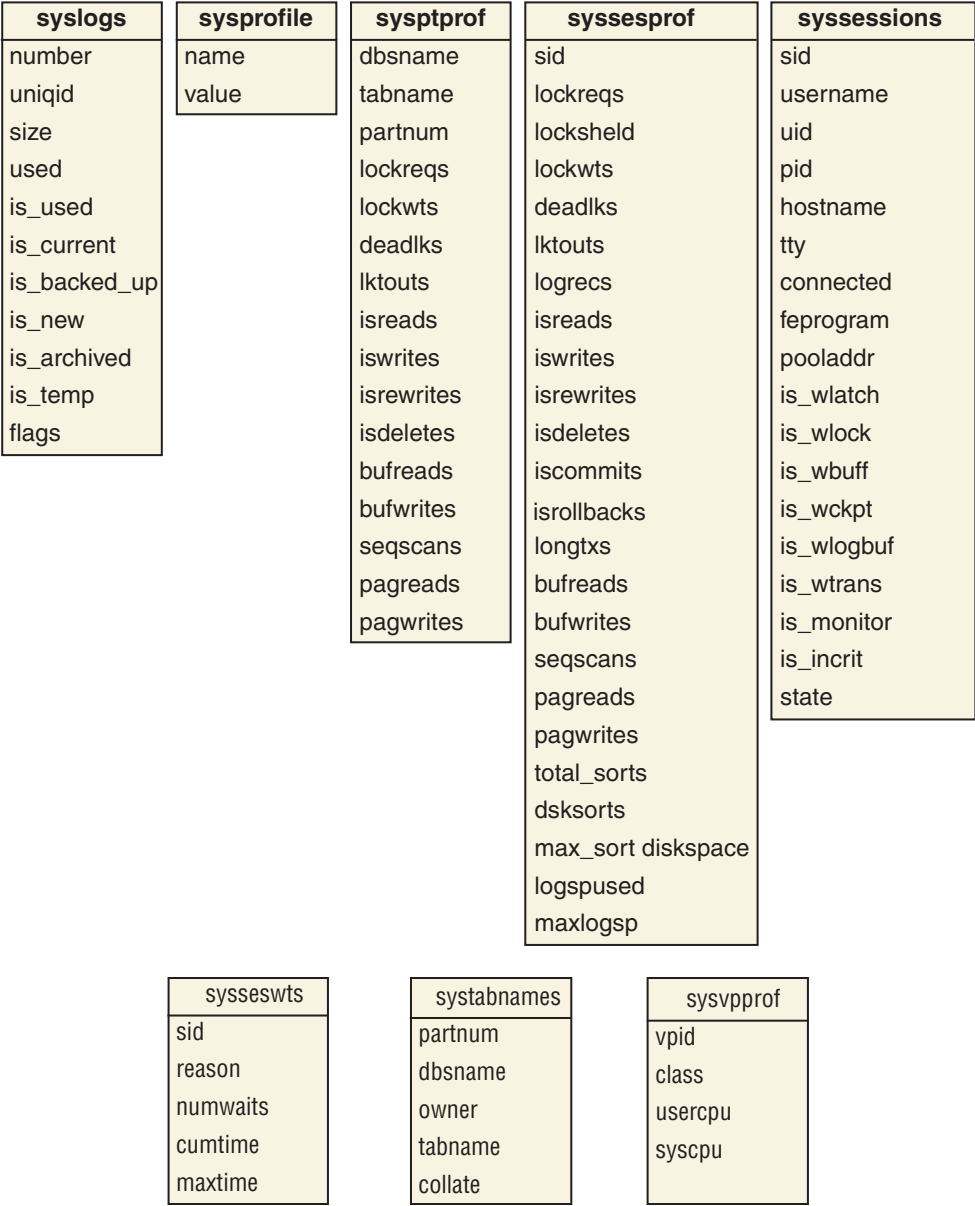

## **Information from onstat in the SMI Tables**

To obtain information provided by the **onstat** utility, you can use SQL to query appropriate SMI tables. The following table indicates which SMI tables to query to obtain the information provided by a given **onstat** option. For descriptions of the **onstat** options, see ["Monitor the database server status" on page 21-19.](#page-506-0)

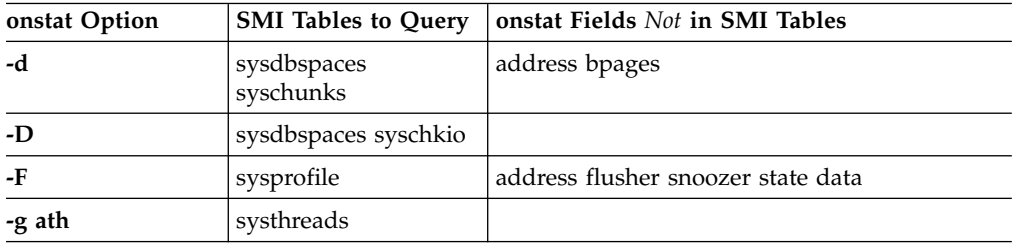

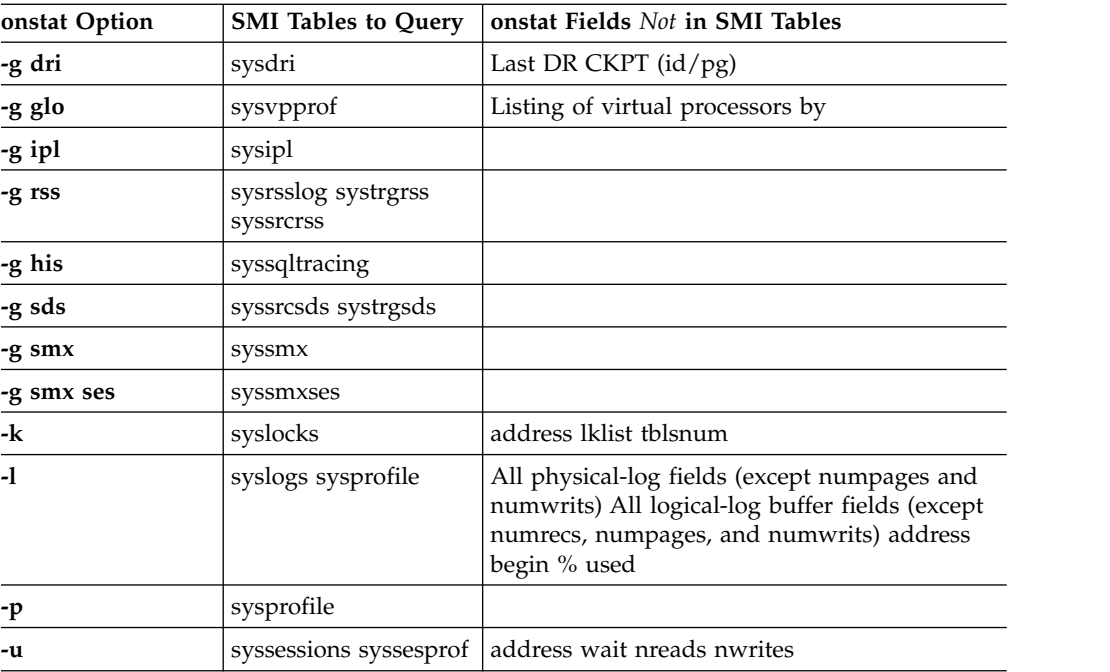

# **Chapter 3. The sysadmin Database**

The **sysadmin** database contains the tables that contain and organize the Scheduler tasks and sensors, store data collected by sensors, and record the results of Scheduler jobs and SQL administration API functions.

By default, only user **informix** is granted access to the **sysadmin** database; other users can be granted access to the **sysadmin** database.

Do not drop or alter the **sysadmin** database because it is used by several important database server components. You can, however, move the **sysadmin** database from its default root dbspace location if the root dbspace does not have enough space for storing task properties and command history information. To move the **sysadmin** database, use the SQL administration API **admin()** or **task()** function with the **reset sysadmin** argument.

**Important:** Moving the **sysadmin** database resets the database back to the original state when it was first created; all data, command history, and results tables are lost. Only built-in tasks, sensor, and thresholds remain in the **sysadmin** tables.

#### **Related reference**:

["reset sysadmin argument: Move the sysadmin database \(SQL administration API\)"](#page-825-0) [on page 22-124](#page-825-0)

## **The Scheduler tables**

The Scheduler stores information about tasks and sensors in five tables in the **sysadmin** database: **ph\_task**, **ph\_run**, **ph\_group**, **ph\_alert**, and **ph\_threshold**.

The Scheduler is an administrative tool that enables the database server to execute database functions and procedures at predefined times or as determined internally by the server. The five tables used by the Scheduler contain built-in tasks and sensors that run automatically. You can also add your own tasks and sensors by inserting rows into these tables. These tables have relationships between their columns that are described in the following illustration.

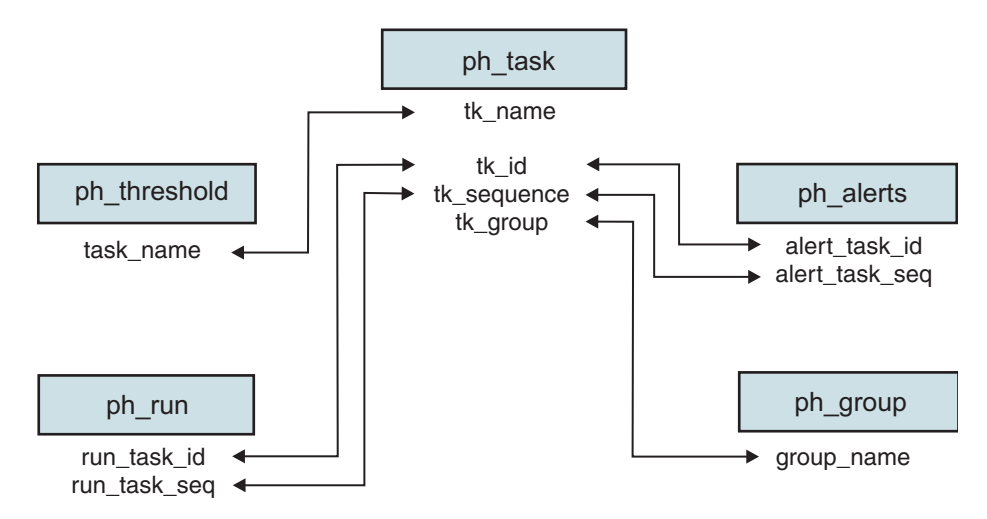

*Figure 3-1. Relationships between the Scheduler tables*

For detailed information about using the Scheduler, see the *IBM Informix Administrator's Guide*.

**Related information**:

[Scheduler tables](http://www.ibm.com/support/knowledgecenter/SSGU8G_12.1.0/com.ibm.admin.doc/ids_admin_1117.htm)

## **The ph\_task Table**

The **ph\_task** table contains information about Scheduler tasks and sensors. The **ph\_task** table contains built-in tasks and sensors that are scheduled to run automatically.

| Column         | <b>Type</b> | Description                                                                                                    |
|----------------|-------------|----------------------------------------------------------------------------------------------------|
| tk id          | serial      | Sequential job ID.                                                                                                    |
|                |             | System updated; do not modify.                                                                                        |
|                |             | Referenced in the alert task id column in the<br>ph_alert table and in the run_task_id column<br>in the ph_run table. |
| tk name        | char(36)    | Job name. A unique index on this column<br>ensures that no two names are the same.                                    |
|                |             | Referenced in the <b>task_name</b> column of the<br>ph_threshold table.                                               |
| tk_description | lvarchar    | Description about what the task or sensor does.                                                                       |
| tk_type        | char(18)    | Type of job:                                                                                                    |
|                |             | • TASK: Invokes an action at a specific time<br>and frequency                                                         |
|                |             | • SENSOR: (Default) A task that collects,<br>stores, and purges data to or from a result<br>table                     |
|                |             | • STARTUP TASK: A task that runs only when<br>the server starts                                                       |
|                |             | • STARTUP SENSOR: A sensor that runs only<br>when the server starts                                                   |

*Table 3-1. The ph\_task table*

*Table 3-1. The ph\_task table (continued)*

| Column          | <b>Type</b>                  | Description                                                                                                    |
|-----------------|------------------------------|----------------------------------------------------------------------------------------------------|
| tk_sequence     | integer                      | Current data collection number.                                                                                                    |
|                 |                              | System updated; do not modify.                                                                                                    |
|                 |                              | Referenced in the <b>alert_task_id</b> column of the<br>ph_alert table and the run_task_seq column of<br>the ph_run table.                                             |
| tk_result_table | varchar                      | Results table name for storing data collected by<br>a sensor. The table is created by the CREATE<br>TABLE statement in the tk_create column.                           |
| tk_create       | lvarchar                     | The CREATE TABLE statement used to create<br>the results table to store data collected by a<br>sensor.                                                                 |
|                 |                              | One of the columns in the table must be<br>named ID and hold the tk_sequence value.<br>This value indicates the age of the row and can<br>be used for purging the row. |
| tk_dbs          | varchar(250)                 | The database in which the task is run.                                                                                                    |
|                 |                              | Default is sysadmin.                                                                                                    |
| tk_execute      | lvarchar                     | The SQL statement to execute.                                                                                                    |
|                 |                              | The length of the command is limited to 2048<br>bytes.                                                                                                    |
| tk_delete       | interval day(2) to<br>second | Data older than this interval is deleted from<br>the result table.                                                                                                    |
|                 |                              | Default is $1:00:00$ (one day).                                                                                                    |
| tk_start_time   | datetime hour to             | Time when the task or sensor starts.                                                                                                    |
|                 | second                       | Default is $08:00:00$ .                                                                                                    |
| tk_stop_time    | datetime hour to<br>second   | Time of day after which the task or sensor<br>cannot be scheduled to be run. The database<br>server schedules the next execution on the next<br>valid day.             |
|                 |                              | Default is 19:00:00. Can be NULL, indicating no<br>stop time.                                                                                                    |
| tk_frequency    | interval day(2) to           | How often this task or sensor runs.                                                                                                    |
|                 | second                       | Default is 1 (once a day).                                                                                                    |
|                 |                              |                                                                                                    |

| Column              | <b>Type</b>                | Description                                                                                                    |
|---------------------|----------------------------|----------------------------------------------------------------------------------------------------|
| tk_next_execution   | datetime year to<br>second | Next time this task or sensor will be run.<br>After a startup task or sensor has run, this<br>value is NULL. When a task or a sensor is<br>enabled, the database server calculates this<br>time from the values of <b>tk_start_time</b> ,<br>tk_stop_time, and tk_frequency columns, and<br>the days of the week the task or sensor is<br>enabled, according to the values of tk_monday,<br>tk_tuesday, tk_wednesday, tk_thursday,<br>tk_friday, tk_saturday, tk_sunday columns.<br>For example, new next execution $time =$<br>current_next_execution_time + tk_frequency,<br>where the new_next_execution_time is greater<br>than the current_next_execution_time. If<br><b>tk_frequency</b> is not present, the task is run<br>once. |
| tk_total_executions | integer                    | The number of times that the task or sensor<br>was run.<br>System updated; do not modify.<br>Default is 0.                                                                                                    |
| tk_total_time       | float                      | Total time spent executing this task or sensor.<br>System updated; do not modify<br>Default is 0.0 seconds.                                                                                                    |
| tk_monday           | boolean                    | Whether the task or sensor is run on Monday.<br>Default is T (true).                                                                                                    |
| tk_tuesday          | boolean                    | Whether the task or sensor is run on Tuesday.<br>Default is T (true).                                                                                                    |
| tk_wednesday        | boolean                    | Whether the task or sensor is run on<br>Wednesday.<br>Default is T (true).                                                                                                    |
| tk_thursday         | boolean                    | Whether the task or sensor is run on Thursday.<br>Default is T (true).                                                                                                    |
| tk_friday           | boolean                    | Whether the task or sensor is run on Friday.<br>Default is T (true).                                                                                                    |
| tk_saturday         | boolean                    | Whether the task or sensor is run on Saturday.<br>Default is T (true).                                                                                                    |
| tk_sunday           | boolean                    | Whether the task or sensor is run on Sunday.<br>Default is T (true).                                                                                                    |
| tk_attributes       | integer                    | Flags<br>System updated; do not modify.                                                                                                    |

*Table 3-1. The ph\_task table (continued)*

*Table 3-1. The ph\_task table (continued)*

| Column      | <b>Type</b>  | Description                                                                                                    |
|-------------|--------------|----------------------------------------------------------------------------------------------------|
| tk_group    | varchar(128) | Group name.                                                                                                    |
|             |              | Must be the same as a value in the<br>group_name column in the ph_group table.                                                                                                    |
|             |              | Default is MISC.                                                                                                    |
| tk enable   | boolean      | Whether the task or sensor is enabled.                                                                                                    |
|             |              | Default is T (the task is enabled).                                                                                                    |
| tk_priority | integer      | Job priority, on a scale of 0-5, with higher<br>numbers indicating higher priority. If there are<br>several jobs to execute simultaneously, the job<br>with the highest priority executes first. |
|             |              | Default is $0$ (low priority).                                                                                                    |

# **The ph\_run Table**

The **ph\_run** table contains information about how and when each Scheduler task or sensor ran.

*Table 3-2. The ph\_run table*

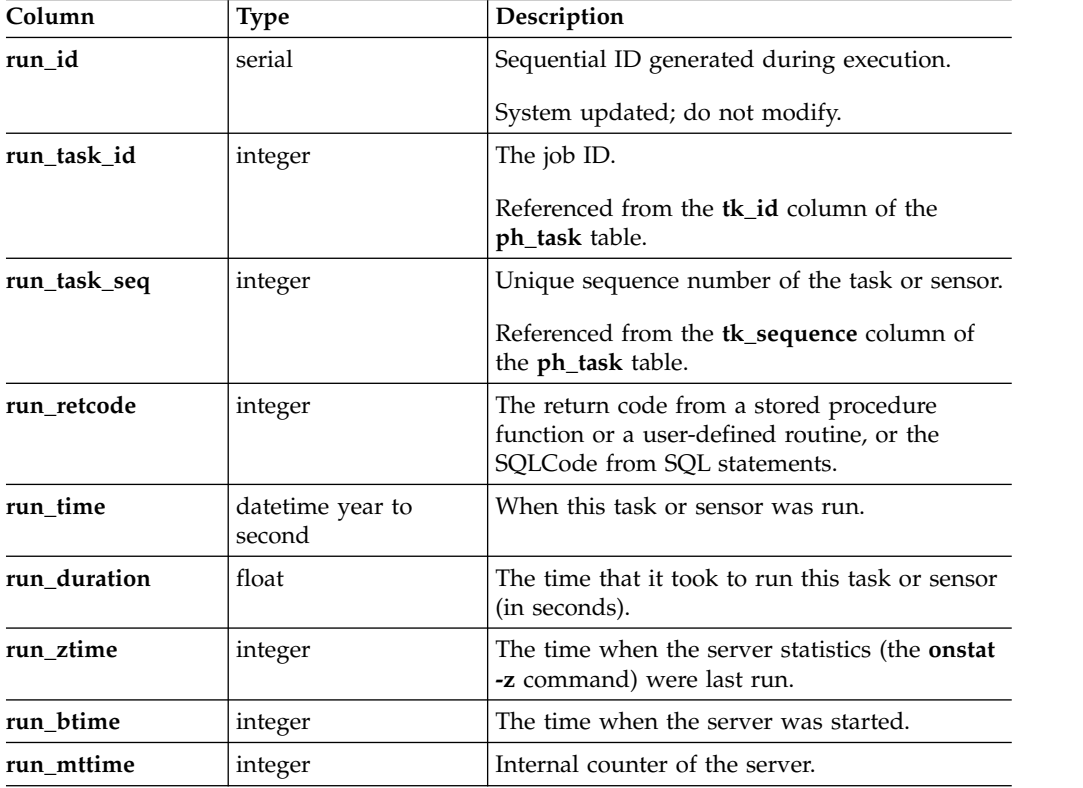

# **The ph\_group Table**

The **ph\_group** table contains information about the Scheduler group names. The **ph\_group** table contains several groups that are used to categorize built-in tasks and sensors, as well as the default group MISC.

*Table 3-3. The ph\_group table*

| Column            | Type         | Description                                                       |
|-------------------|--------------|-------------------------------------------------------------------|
| group_id          | serial       | Group ID.                                                         |
|                   |              | System updated; do not modify.                                    |
| group_name        | varchar(128) | Unique name of the group.                                         |
|                   |              | Referenced in the <b>tk</b> group column of the<br>ph_task table. |
| group_description | lvarchar     | Description of the group.                                         |

## **The ph\_alert Table**

The **ph\_alert** table contains information about event alarms generated by the database server or alerts generated by the Scheduler. Alerts that are associated with built-in tasks and sensors are automatically added to the **ph\_alert** table.

*Table 3-4. The ph\_alert table*

| Column         | <b>Type</b>      | Description                                                                                                    |
|----------------|------------------|----------------------------------------------------------------------------------------------------|
| id             | serial           | The alert ID.                                                                                                    |
|                |                  | System generated; do not modify.                                                                                                    |
| alert_task_id  | serial           | The task or sensor ID.                                                                                                    |
|                |                  | Must be the same as a value in the <b>tk</b> id<br>column in the ph_task table.                                                                 |
|                |                  | The task ID for event alarms is 15.                                                                                                    |
| alert_task_seq | integer          | Identifies which invocation of a task created<br>the alert.                                                                                     |
|                |                  | System generated; do not modify.                                                                                                    |
|                |                  | Referenced from the tk_sequence column in<br>the ph_task table.                                                                                 |
| alert_type     | char(8)          | The type of alert:                                                                                                    |
|                |                  | • INFO (Default)                                                                                                    |
|                |                  | <b>WARNING</b>                                                                                                    |
|                |                  | · ERROR                                                                                                    |
|                |                  | The severity of an alert or event alarm is<br>indicated by the combination of the alert type<br>and the alert color. See Table 3-5 on page 3-8. |
| alert_color    | char(15)         | The color of the alert:                                                                                                    |
|                |                  | • GREEN (Default)                                                                                                    |
|                |                  | <b>YELLOW</b>                                                                                                    |
|                |                  | $\cdot$ RED                                                                                                    |
|                |                  | The severity of an alert or event alarm is<br>indicated by the combination of the alert type<br>and the alert color. See Table 3-5 on page 3-8. |
| alert_time     | datetime year to | The time when the alert was generated.                                                                                                    |
|                | second           | System updated; do not modify.                                                                                                    |
|                |                  |                                                                                                    |

*Table 3-4. The ph\_alert table (continued)*

| Column              | <b>Type</b>                | Description                                                                                                    |
|---------------------|----------------------------|----------------------------------------------------------------------------------------------------|
| alert_state         | char(15)                   | Indicates which state the object is in:                                                                               |
|                     |                            | NEW<br>(Default) The alert was added and no<br>other action has occurred on this alert.                               |
|                     |                            | <b>IGNORED</b><br>The alert was acknowledged by the<br>DBA and no action was taken.                                   |
|                     |                            | <b>ACKNOWLEDGED</b><br>The alert was acknowledged by the<br>DBA.                                                      |
|                     |                            | <b>ADDRESSED</b><br>The alert was addressed by the DBA.                                                               |
| alert_state_changed | datetime year to<br>second | The last time that the state was changed.                                                                             |
|                     |                            | System updated; do not modify.                                                                                        |
| alert_object_type   | char(15)                   | The type of object that the alert is for:                                                                             |
|                     |                            | ALARM<br>٠                                                                                                    |
|                     |                            | <b>CHUNK</b><br>٠                                                                                                    |
|                     |                            | <b>DATABASE</b><br>٠                                                                                                  |
|                     |                            | <b>DBSPACE</b>                                                                                                    |
|                     |                            | <b>INDEX</b><br>٠                                                                                                    |
|                     |                            | MISC (Default)                                                                                                    |
|                     |                            | <b>SERVER</b><br>٠                                                                                                    |
|                     |                            | <b>SQL_STATEMENT</b><br>٠                                                                                             |
|                     |                            | <b>TABLE</b>                                                                                                    |
|                     |                            | USER<br>٠                                                                                                    |
| alert_object_name   | varchar(255)               | The name of the object that the alert is for or<br>the event alarm class ID.                                          |
| alert_message       | lvarchar                   | The detailed message describing the alert or<br>event alarm.                                                          |
| alert_action_dbs    | lvarchar(256)              | The name of the database to use for the<br>corrective action.                                                         |
|                     |                            | Default is sysadmin.                                                                                                  |
| alert_action        | lvarchar                   | The corrective action.                                                                                                |
|                     |                            | An SQL script to invoke to correct the problem.<br>This script must comply with all<br>multi-statement prepare rules. |
|                     |                            | Can be NULL if no action is available.                                                                                |
| alert_object_info   | bigint                     | For alerts of type ALARM, the event ID of the<br>event alarm.                                                         |

The following table defines the alert colors for the three types of messages and event alarms.

<span id="page-303-0"></span>*Table 3-5. Alert types and colors*

| <b>Message Type</b> | Green                                                                                                    | Yellow                                                                                              | Red                                                                                                    |
|---------------------|----------------------------------------------------------------------------------------------------|----------------------------------------------------------------------------------------------------|----------------------------------------------------------------------------------------------------|
| Informative         | A status<br>message<br>indicating a<br>component's<br>operation<br>status.<br>An event alarm<br>of severity 1<br>(not<br>noteworthy). | An important<br>status message.<br>An event alarm<br>of severity 2<br>(information).                | A status message that requires action.                                                                        |
| Warning             | A warning<br>from the<br>database that<br>was<br>automatically<br>addressed.                                                          | A future event<br>that needs to be<br>addressed.<br>An event alarm<br>of severity 3<br>(attention). | A predicted failure is imminent.<br>Immediate action is required.                                             |
| Error               | A failure in a<br>component<br>corrected itself.                                                                                      | A failure in a<br>component<br>corrected itself<br>but might need<br>DBA action.                    | A failure in a component requires<br>DBA action.<br>An event alarm of severity 4<br>(emergency) or 5 (fatal). |

The **ph\_alerts** view shows alert information and associated task or sensor information.

**Related concepts**:

["Events in the ph\\_alert Table" on page C-3](#page-892-0)

## **The ph\_threshold Table**

The **ph\_threshold** table contains information about thresholds for Scheduler tasks.

The **ph\_threshold** table contains built-in thresholds that are associated with built-in tasks and sensors. For example, a threshold named COMMAND HISTORY RETENTION determines the length of time rows should remain in the **command\_history** table.

| Column     | <b>Type</b> | Description                                                                                                |
|------------|-------------|----------------------------------------------------------------------------------------------------|
| id         | integer     | Threshold ID.                                                                                              |
| name       | char        | The name of the threshold.                                                                                 |
| task_name  | varchar     | Scheduler task name associated with the<br>threshold.<br>Must be the same as a value in the <b>tk</b> name |
|            |             | column in the ph_task table.                                                                               |
| value      | lvarchar    | The value of the threshold.                                                                                |
| value_type | char        | The data type of the value column:                                                                         |
|            |             | STRING<br>٠                                                                                                |
|            |             | • NUMERIC                                                                                                  |
|            |             | • NUMERIC $(p,s)$                                                                                          |

*Table 3-6. The ph\_threshold table*

*Table 3-6. The ph\_threshold table (continued)*

| Column      | <b>Type</b> | Description                          |
|-------------|-------------|--------------------------------------|
| description | . lvarchar  | A long description of the threshold. |

## **The results tables**

The results tables contain historical data about sensors that are run by the Scheduler.

Most sensors create a new table to store their results. The name of the table is listed in the **tk\_result\_table** column in the **ph\_task** table. The structure of the table is defined by the CREATE TABLE statement in the **tk\_create** column of the **ph\_task** table.

The built-in sensors automatically create results tables when they run that start with the prefix **mon\_**.

*Table 3-7. Results tables*

| Column       | <b>Type</b> | Description                                                                                                    |
|--------------|-------------|----------------------------------------------------------------------------------------------------|
| ID           | integer     | The iteration sequence number of the sensor.<br>Must be set to \$DATA_SEQ_ID.<br>Referenced from the run_task_seq column of<br>the ph_run table. |
| user columns | any         | You can specify any types of columns to hold<br>the information returned by a sensor.                                                            |

## **The command\_history table**

The **command\_history** table contains the list and results of all the SQL administration API functions that were run in the previous 30 days.

The **command\_history** table shows each SQL administration API function that was run and displays information about the user who ran the function, the time the function was run, the primary arguments of the function, and the message returned when the database server completed running the function.

*Table 3-8. The command\_history table*

| Column                                      | Data Type | Description                                                       |
|---------------------------------------------|-----------|-------------------------------------------------------------------|
| cmd_number                                  | serial    | The unique ID for each row.                                       |
| datetime<br>cmd exec time<br>year-to-second |           | The time that the function started.                               |
| cmd user<br>varchar                         |           | The user who ran the function.                                    |
| cmd hostname                                | varchar   | The name of the host computer from which the<br>function was run. |
| varchar<br>cmd executed                     |           | The primary argument of the function that was<br>run.             |
| cmd ret status                              | integer   | Return code.                                                      |
| cmd_ret_msg                                 | lvarchar  | Return message.                                                   |

The following table shows sample arguments and the associated results messages in a **command\_history** table.

| Argument (cmd_executed) | Message Returned (cmd_ret_msg)                  |  |
|-------------------------|-------------------------------------------------|--|
| set sql tracing on      | SQL tracing on with 1000 buffers of 2024 bytes. |  |
| create dbspace          | Space 'space12' added.                          |  |
| checkpoint              | Checkpoint completed.                           |  |
| add log                 | Added 3 logical logs to dbspace logdbs.         |  |

*Table 3-9. Example information in a command\_history table*

To display the command history, run the following SQL statement from the **sysadmin** database:

SELECT \* FROM command history;

### **The size of the command\_history table**

Depending on how many SQL administration API functions are run, the **command\_history** table can grow quite large. You can change the amount of time that information is retained in the **command\_history** table by updating the **value** field of the COMMAND HISTORY RETENTION row in the **ph\_threshold** table.

You can also use SQL statements like DELETE or TRUNCATE TABLE to manually remove the data from this table.

#### **Related information**:

[Viewing SQL administration API history](http://www.ibm.com/support/knowledgecenter/SSGU8G_12.1.0/com.ibm.admin.doc/ids_admin_1119.htm)

## **The storagepool table**

The **storagepool** table in **sysadmin** database contains information about all of the entries in the storage pool in an Informix instance. Each entry represents free space that the server can use when automatically expanding a storage space.

*Table 3-10. The* **storagepool** *table*

| Column     | <b>Type</b>   | Description                                                                                                    |
|------------|---------------|----------------------------------------------------------------------------------------------------|
| entry_id   | SERIAL        | The ID of the storage pool entry.                                                                                                    |
| path       | VARCHAR (255) | The path for the file, directory, or device<br>that the server can use when additional<br>storage space is required.                                                                       |
| beg_offset | <b>BIGINT</b> | The initial offset in kilobytes into the<br>device at which the server can begin<br>allocating space.<br>If the storage pool information is for a<br>directory, the end offset value is 0. |
| end_offset | BIGINT        | The initial offset in kilobytes into the<br>device at which the server must stop<br>allocating space.<br>If the storage pool information is for a<br>directory, the offset value is $0$ .  |
| chunk size | <b>BIGINT</b> | The initial size of a chunk allocated<br>from this entry.                                                                                                    |

| Column     | <b>Type</b>                  | Description                                                                                                    |
|------------|------------------------------|----------------------------------------------------------------------------------------------------|
| status     | VARCHAR (255)                | The status of the storage pool entry.<br>Status values are:                                                                                                    |
|            |                              | $Active = A functional storage pool$<br>entry. The server can allocate chunks<br>from this entry.                                                                                                    |
|            |                              | $Full = There is no more free space in$<br>the storage pool entry. The server<br>cannot allocate any more chunks<br>from this entry.                                                                                                    |
|            |                              | $Error = The storage pool entry$<br>generated an error when the server<br>tried to allocate a chunk from the<br>entry.                                                                                                    |
| priority   | <b>INT</b>                   | The priority of the directory, file, or<br>device when the server searches<br>through the storage pool for space. The<br>server allocates space from a<br>high-priority entry before it allocates<br>space from a lower priority entry. |
|            |                              | $1 =$ High priority                                                                                                    |
|            |                              | $2 =$ Medium priority                                                                                                    |
|            |                              | $3 = Low priority$                                                                                                    |
| last_alloc | DATETIME (year to<br>second) | The date and time of the last allocation<br>from this entry.                                                                                                    |
| logid      | <b>INT</b>                   | The ID of the log that was current at<br>the time this entry was last used. The<br>server uses this flag with the logused<br>value when choosing between entries of<br>identical priorities.                                            |
| logused    | <b>INT</b>                   | The position within the log that was<br>current at the time this entry was last<br>used. The server uses this flag with the<br>logid value when choosing between<br>entries of identical priorities.                                    |

*Table 3-10. The* **storagepool** *table (continued)*

# **The tenant table**

The **tenant** table in the **sysadmin** database contains information about the tenant databases.

*Table 3-11. The* **tenant** *table*

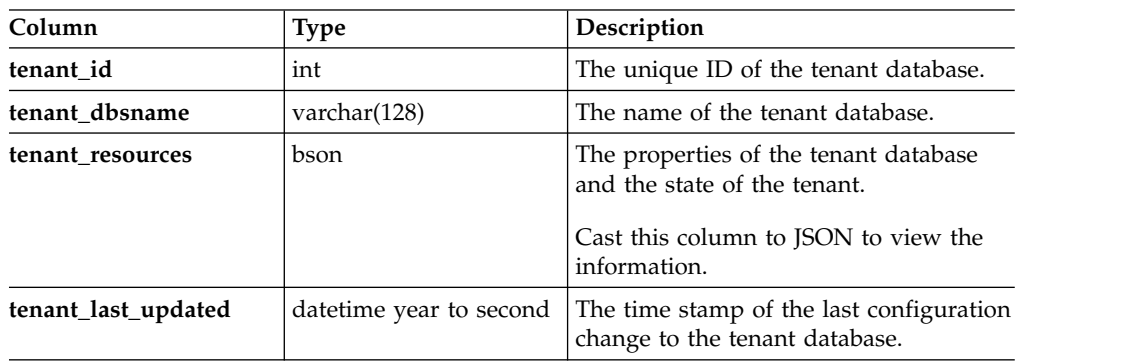

*Table 3-11. The* **tenant** *table (continued)*

| Column         | <b>Type</b>    | Description                         |
|----------------|----------------|-------------------------------------|
| tenant comment | lvarchar(2048) | Comments about the tenant database. |

# **Chapter 4. Disk Structures and Storage**

### **In This Chapter**

The database server achieves its high performance by managing its own I/O. The database server manages storage, search, and retrieval. As the database server stores data, it creates the structures it needs to search for and retrieve the data later. The database server disk structures also store and track control information needed to manage logging and backups. Database server structures contain all the information needed to ensure data consistency, both physical and logical.

Before you read this chapter, familiarize yourself with the disk-space terms and definitions in the chapter on where data is stored in the *IBM Informix Administrator's Guide*.

This chapter discusses the following topics related to disk data structures:

- Dbspace structure and storage
- Storage of simple large objects
- Sbspace structure
- Time stamps
- Database and table creation: what happens on disk

## **Dbspace Structure and Storage**

This section explores the disk structures and storage techniques that the database server uses to store data in a dbspace.

#### **Related information**:

[Forest of trees indexes](http://www.ibm.com/support/knowledgecenter/SSGU8G_12.1.0/com.ibm.perf.doc/ids_prf_763.htm)

## **Structure of the Root Dbspace**

As part of disk-space initialization, the database server initializes specific structures in the initial chunk of the root dbspace.

The following structures are initialized:

- Twelve reserved pages
- The first chunk free-list page
- The tblspace tblspace
- The physical log
- The logical-log files
- The database tblspace

The ROOTNAME, ROOTOFFSET, ROOTPATH, and ROOTSIZE configuration parameters specify the size and location of the initial chunk of the root dbspace. If the root dbspace is mirrored, the MIRROROFFSET and MIRRORPATH configuration parameters specify the mirror-chunk location. For more information about these parameters, see Chapter [1, "Database configuration parameters," on](#page-42-0) [page 1-1.](#page-42-0)

To see the structure of the root chunk use the **oncheck -pe** command. For more information, see ["oncheck -ce, -pe: Check the chunk-free list" on page 9-10.](#page-373-0)

## **Reserved Pages**

...

The first 12 pages of the initial chunk of the root dbspace are reserved pages. Each reserved page contains specific control and tracking information used by the database server.

To obtain a listing of the contents of your reserved pages, execute the command **oncheck -pr**. To also list information about the physical-log and logical-log pages, including the active physical-log pages, run the **oncheck -pR** command.

The following example shows sample **oncheck -pr** output for interval checkpoints: Time of checkpoint 10/25/2005 17:05:20

Checkpoint Interval 1234

The database server also stores current configuration information in a reserved page called PAGE\_CONFIG. If you change the configuration parameters from the command line and run the **oncheck -pr** command without shutting down and restarting the database server, the configuration values in the command output do not match the current values in the reserved pages. The **oncheck** utility returns a warning message.

The following example shows sample output of the contents of a PAGE\_CONFIG reserved page.

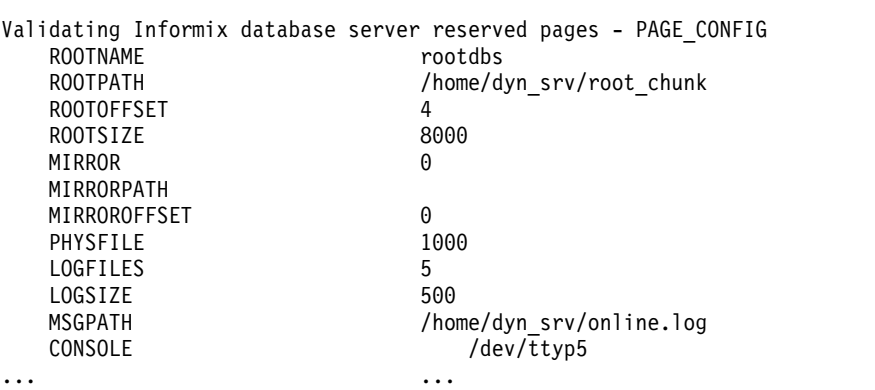

## **Structure of a Regular Dbspace**

After disk-space initialization, you can add new dbspaces. When you create a dbspace, you assign at least one chunk (either raw or cooked disk space) to the dbspace. This chunk is referred to as the initial chunk of the dbspace. [Figure](#page-310-0) 4-1 on [page 4-3](#page-310-0) illustrates the structure of the initial chunk of a regular (nonroot) dbspace.

When the dbspace is first created, it contains the following structures:

- Two reserved pages
- The first chunk free-list page in the chunk
- v The tblspace **tblspace** for this dbspace
- Unused pages

<span id="page-310-0"></span>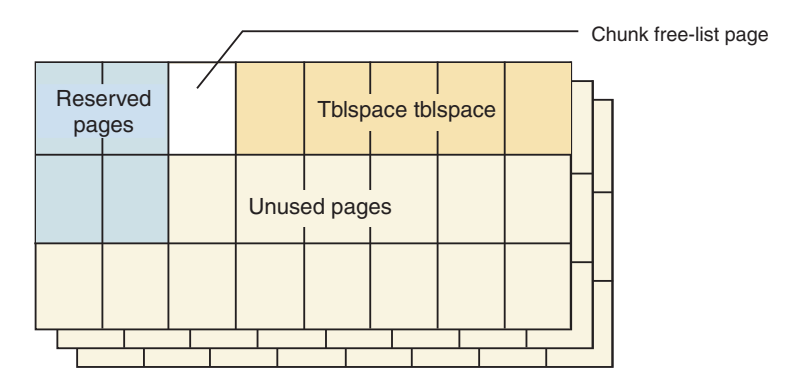

*Figure 4-1. Initial Chunk of Regular Dbspace*

### **Structure of an Additional Dbspace Chunk**

You can create a dbspace that contains more than one chunk. The initial chunk in a dbspace contains the tblspace **tblspace** for the dbspace. Additional chunks do not. When an additional chunk is first created, it contains the following structures:

- Two reserved pages
- The first chunk free-list page
- Unused pages

Figure 4-2 illustrates the structure of all additional chunks in a dbspace. (The structure also applies to additional chunks in the root dbspace.)

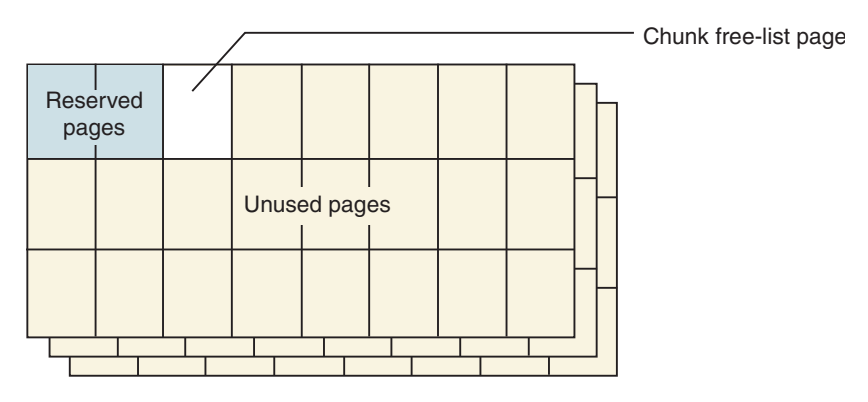

*Figure 4-2. Additional Dbspace Chunk*

## **Structure of a Mirror Chunk**

Each mirror chunk must be the same size as its primary chunk. When a mirror chunk is created, the database server writes the contents of the primary chunk to the mirror chunk immediately.

The mirror chunk contains the same control structures as the primary chunk. Mirrors of blobspace, sbspace, or dbspace chunks contain the same physical contents as their primary counterpart after the database server brings them online.

Figure [4-3 on page 4-4](#page-311-0) illustrates the mirror-chunk structure as it appears after the chunk is created.

<span id="page-311-0"></span>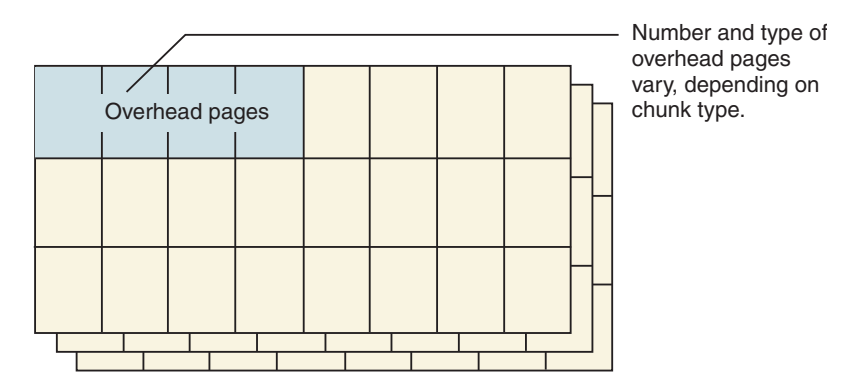

*Figure 4-3. Mirror-Chunk Structure*

The mirror-chunk structure always shows no free space because all of its space is reserved for mirroring. For more information, see the chapter on what is mirroring in the *IBM Informix Administrator's Guide*.

## **Structure of the Chunk Free-List Page**

In every chunk, the page that follows the last reserved page is the first of one or more chunk free-list pages that tracks available space in the chunk. For a non-root chunk, the initial length of the free space is equal to the size of the chunk minus three pages. If an additional chunk free-list page is needed to accommodate new entries, a new chunk free-list page is created in one of the free pages in the chunk. Figure 4-4 illustrates the location of the free-list page.

Use **oncheck -pe** to obtain the physical layout of pages in the chunk. For more information, see ["oncheck -ce, -pe: Check the chunk-free list" on page 9-10.](#page-373-0)

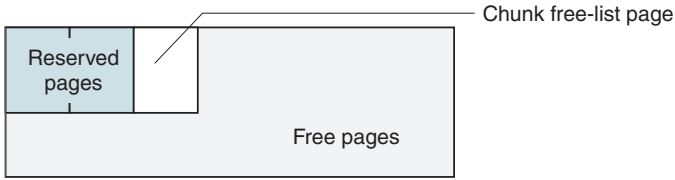

*Figure 4-4. Free-List Page*

## **Structure of the Tblspace Tblspace**

Each dbspace contains a tblspace called the *tblspace tblspace* that describes all tblspaces in the dbspace. When the database server creates a tblspace, it places an entry in the tblspace **tblspace** that describes the characteristics of the newly created tblspace. You cannot drop or move a chunk containing a tblspace **tblspace.**

A dbspace can have a maximum number of 2\*\*20 tblspaces.

The default size of the first and next extents depends on whether the dbspace is the root dbspace or not, as shown in the following table.

| Type of<br>dbspace | Default Size of First Extent                                                     | <b>Default Size of Next Extents</b>                                              |
|--------------------|----------------------------------------------------------------------------------|----------------------------------------------------------------------------------|
| Root               | • 500 KB for a 2 kilobyte page system<br>1000 KB for a 4 kilobyte page<br>system | 100 KB for a 2 kilobyte page<br>system<br>200 KB for a 4 kilobyte page<br>system |
| Non-root           | • 100 KB for a 2 kilobyte page system<br>• 200 KB for a 4 kilobyte page system   | 100 KB for a 2 kilobyte page<br>system<br>200 KB for a 4 kilobyte page<br>system |

*Table 4-1. Default sizes for each extent and type of dbspace*

You can specify a non-default size for the first and next extents for a tblspace **tblspace** in the following ways:

- v For the root dbspace, set the TBLTBLFIRST and TBLTBLNEXT configuration parameters.
- v For non-root dbspaces, use the **onspaces** utility **-ef** and **-en** options when you create a dbspace.

### **Tblspace tblspace entries**

The tblspace **tblspace** describes the characteristics of tblspaces.

To display information on a tblspace, use the **oncheck -pt** command.

| Component                                                  | Description                                                                                                    |  |  |
|------------------------------------------------------------|----------------------------------------------------------------------------------------------------|--|--|
| Page header                                                | 24 bytes, standard page-header information                                                                                                    |  |  |
| Page-ending time stamp                                     | 4 bytes                                                                                                    |  |  |
| Tblspace header<br>136 bytes, general tblspace information |                                                                                                    |  |  |
| Tblspace name                                              | database.owner.tablename or database.owner.indexname                                                                                                    |  |  |
|                                                            | Typically 30-40 bytes long but can be longer, depending on<br>the length of the name.                                                                                                    |  |  |
| Column information                                         | 8 bytes for each special column                                                                                                    |  |  |
|                                                            | A special column is defined as a VARCHAR, BYTE, TEXT, or<br>user-defined data type.                                                                                                    |  |  |
| Index information                                          | For attached indexes, each index in the partition has a<br>20-byte header that contains general information about the<br>index, followed by a 4-byte entry for each column in the<br>index. |  |  |
|                                                            | For detached indexes, a 4-byte entry for each column in the<br>index.                                                                                                    |  |  |
| Extent information                                         | A 10-byte entry plus 10 bytes of information for each extent<br>that is allocated to the tblspace.                                                                                          |  |  |
|                                                            | During the defragmentation of the tblspace, more bytes<br>might be used.                                                                                                    |  |  |

*Table 4-2. tblspace tblspace entries*

#### **Related reference**:

["oncheck -pt and -pT: Display tblspaces for a Table or Fragment" on page 9-19](#page-382-0)

### **Tblspace Numbers**

Each tblspace that is described in the tblspace tblspace receives a tblspace number. This tblspace number is the same value that is stored as the **partnum** field in the **systables** system catalog table and as the **partn** field in the **sysfragments** system catalog table.

The following SQL query retrieves the **partnum** for every table in the database (these can be located in several different dbspaces) and displays it with the table name and the hexadecimal representation of **partnum**:

SELECT tabname, tabid, partnum, HEX(partnum) hex tblspace name FROM systables

If the output includes a row with a table name but a **partnum** of 0, this table consists of two or more table fragments, each located in its own tblspace. For example, Figure 4-5 shows a table called **account** that has **partnum** 0.

| tabname      | tabid | partnum | hex tblspace name |
|--------------|-------|---------|-------------------|
| sysfragments | 25    | 1048611 | 0x00100023        |
| branch       | 100   | 1048612 | 0x00100024        |
| teller       | 101   | 1048613 | 0x00100025        |
| account      | 102   | 0       | 0x00000000        |
| history      | 103   | 1048615 | 0x00100027        |
| results      | 104   | 1048616 | 0x00100028        |

*Figure 4-5. Output from systables Query with partnum Values*

To obtain the actual tblspace numbers for the fragments that make up the table, you must query the **sysfragments** table for the same database. Figure 4-6 shows that the **account** table from Figure 4-5 has three table fragments and three index fragments.

| tabid      | fragtype | partn              | hex tblspace name        |
|------------|----------|--------------------|--------------------------|
| 102<br>102 |          | 1048614<br>2097154 | 0x00100026<br>0x00200002 |
| 102        |          | 3145730            | 0x00300002               |
| 102<br>102 |          | 1048617<br>2097155 | 0x00100029<br>0x00200003 |
| 102        |          | 3145731            | 0x00300003               |

*Figure 4-6. Output from sysfragments Table with partn Values*

#### **Tblspace Number Elements**

The first page in a tblspace is logical page 0. (Physical page numbers refer to the address of the page in the chunk.) The root space tblspace **tblspace** is always contained in the first dbspace and on logical page 1 within the tblspace **tblspace**. (The bitmap page is page 0.)

#### **Tblspace Tblspace Size**

These tblspace **tblspace** pages are allocated as an extent when the dbspace is initialized. If the database server attempts to create a table, but the tblspace **tblspace** is full, the database server allocates a next extent to the tblspace.

When a table is removed from the dbspace, its corresponding entry in the tblspace **tblspace** is deleted.

### **Tblspace Tblspace Bitmap Page**

The first page of the tblspace **tblspace**, like the first page of any initial extent, is a bitmap that describes the page fullness of the following pages. Each page that follows has an entry on the bitmap page. If needed, additional bitmap pages are located throughout the contiguous space allocated for the tblspace, arranged so that each bitmap describes only the pages that follow it, until the next bitmap or the end of the dbspace. Bitmap pages fall at distinct intervals within tblspaces pages. Each bitmap page describes a fixed number of pages that follow it.

## **Structure of the Database Tblspace**

The database tblspace appears only in the initial chunk of the root dbspace. The database tblspace contains one entry for each database managed by the database server. Figure 4-7 illustrates the location of the database tblspace.

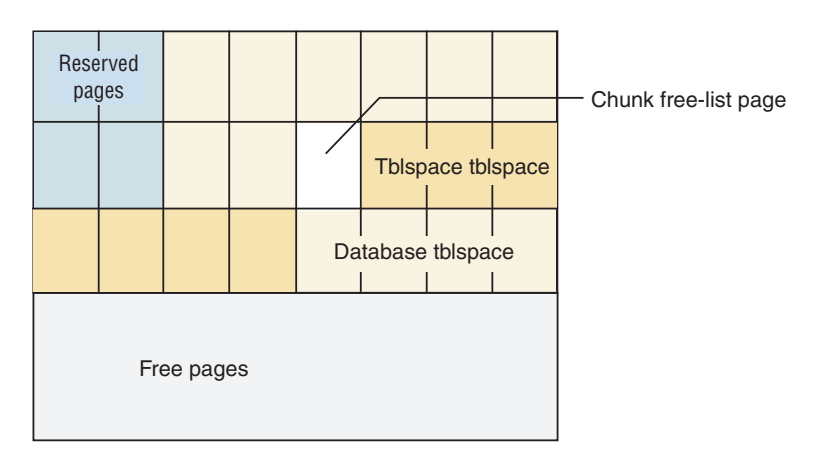

*Figure 4-7. Database Tblspace Location in Initial Chunk of Root Dbspace*

#### **Database Tblspace Number**

The tblspace number of the database tblspace is always 0x100002. This tblspace number appears in an **onstat -t** listing if the database tblspace is active.

#### **Database Tblspace Entries**

Each database tblspace entry includes the following five components:

- Database name
- Database owner
- Date and time that the database was created
- v The tblspace number of the **systables** system catalog table for this database
- Flags that indicate logging mode

The database tblspace includes a unique index on the database name to ensure that every database is uniquely named. For any database, the **systables** table describes each permanent table in the database. Therefore, the database tblspace only points to the detailed database information located elsewhere.

When the root dbspace is initialized, the database tblspace first extent is allocated. The initial-extent size and the next-extent size for the database tblspace are four pages. You cannot modify these values.

# **Structure and Allocation of an Extent**

This section covers the following topics:

- Extent structure
- Next-extent allocation

### **Extent Structure**

An extent is a collection of contiguous pages within a dbspace. Every permanent database table has two extent sizes associated with it. The initial-extent size is the number of kilobytes allocated to the table when it is first created. The next-extent size is the number of kilobytes allocated to the table when the initial extent, and every extent thereafter, becomes full.

Blobspaces do not use extents.

For specific instructions on how to specify and calculate the size of an extent, see your *IBM Informix Performance Guide*.

#### **Extent size:**

The default size for first and next extents is 16 kilobytes. If this transforms to fewer than 4 pages in a particular dbspace, the database server uses the minimum extent size of 4 pages. If a dbspace has a size of 8 kilobytes, which transforms to 2 pages, the database server increases the extent size to 32 kilobytes.

The maximum size of an extent is  $2^{**}31$  pages, equivalent to the maximum chunk size.

If the chunk is smaller than the maximum size, the maximum extent size depends on the contiguous space available in the chunk.

Tblspaces that hold *index fragments* follow different rules for extent size. The database server bases the extent size for these tblspaces on the extent size for the corresponding table fragment. The database server uses the ratio of the row size to index key size to assign an appropriate extent size for the index tblspace (see the sections on estimating index page size and fragmenting table indexes in the *IBM Informix Performance Guide*).

The maximum number of extents for a partition is 32767.

#### **Page Types Within a Table Extent:**

Within the extent, individual pages contain different types of data. Extent pages for a table can be separated into the following categories:

• Data pages

Data pages contain the data rows for the table.

• Bitmap pages

Bitmap pages contain control information that monitors the fullness of every page in the extent.

• Blobpages

Blobpages contain TEXT and BYTE data that is stored with the data rows in the dbspace. TEXT and BYTE data that resides in a blobspace is stored in blobpages, a structure that is completely different than the structure of a dbspace blobpage.

• Free pages

Free pages are pages in the extent that are allocated for tblspace use, but whose function has not yet been defined. Free pages can be used to store any kind of information: data, including TEXT or BYTE data types; index; or bitmap.

Figure 4-8 illustrates the possible structure of a nonfragmented table with an initial-extent size of 8 pages and a next-extent size of 16 pages.

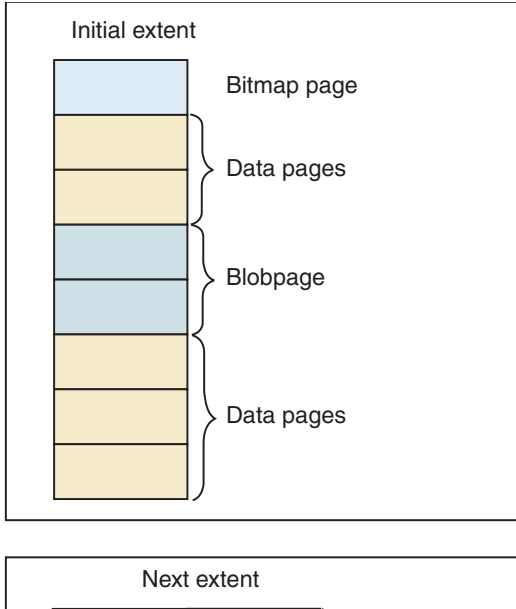

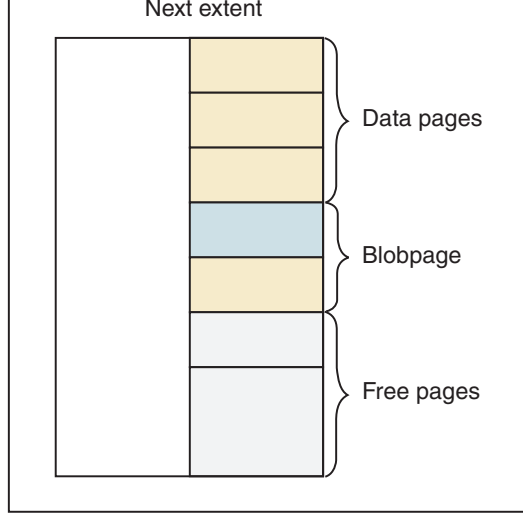

*Figure 4-8. Extent Structure of a Table*

#### **Page Types Within an Index Extent:**

The database server stores index pages into different tblspaces than the table with which it is associated. Within the extent, individual index pages contain different types of data. Index pages can be separated into the following categories:

• Index pages (root, branch, and leaf pages)

Index pages contain the index information for the table.

• Bitmap pages

Bitmap pages contain control information that monitors the fullness of every page in the extent.

• Free pages

Free pages are pages in the extent that are allocated for tblspace use, but whose function has not yet been defined. Free pages can be used to store any kind of information: data, index, TEXT or BYTE data, or bitmap.

All indexes are detached unless you explicitly specify attached indexes.

**Important:** An extent that is allocated for a table fragment does not contain index pages. Index pages for a fragmented table always reside in a separate tblspace. For more information, see fragmenting table indexes in the chapter on table fragmentation and PDQ in the *IBM Informix Administrator's Guide*.

Figure 4-9 illustrates the extent structure of an index.

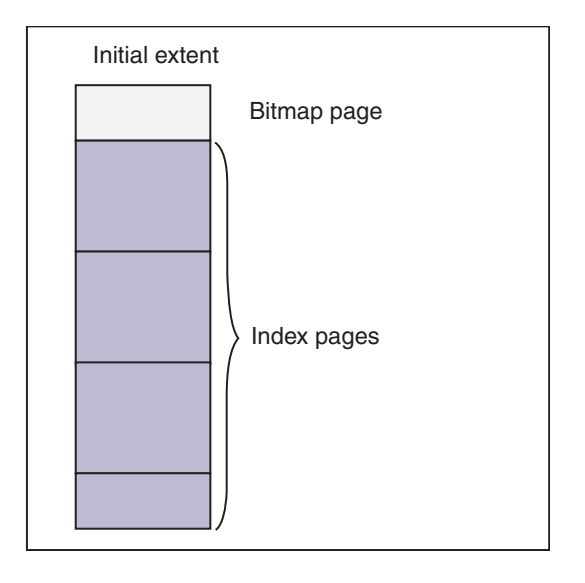

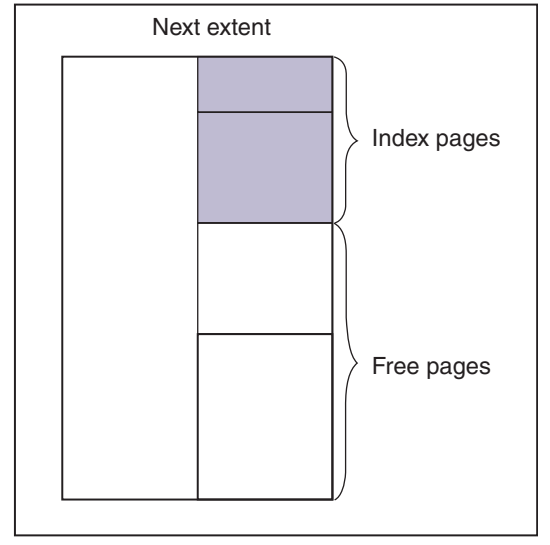

*Figure 4-9. Extent Structure of an Index*

### **Next-Extent Allocation**

After the initial extent fills, the database server attempts to allocate another extent of contiguous disk space. The procedure that the database server follows is referred to as next-extent allocation.

Extents for a tblspace are tracked as one component of the tblspace **tblspace** information for the table. The maximum number of extents allocated for any tblspace is application and machine dependent because it varies with the amount of space available on the tblspace **tblspace** entry.

#### **Next-Extent Size:**

The number of kilobytes that the database server allocates for a next extent is, in general, equal to the size of a next extent, as specified in the SQL statement CREATE TABLE. However, the actual size of the next-extent allocation might deviate from the specified size because the allocation procedure takes into account the following three factors:

- Number of existing extents for this tblspace
- Availability of contiguous space in the chunk and dbspace
- Location of existing tblspace extents

The effect of each of these factors on next-extent allocation is explained in the paragraphs that follow and in Figure [4-10 on page 4-12.](#page-319-0)

#### **Extent size doubling:**

For permanent tables or user-defined temporary tables, the size of the next extent for every allocation is automatically doubled. The size doubles up to 128 kilobytes (KB). For example, if you create a table with the NEXT SIZE equal to 15 KB, the database server allocates the first extent at a size of 15 KB. The next extent is allocated at 30 KB, and the extent after that is allocated at 60 KB. When the extent size reaches 128 KB, the size is doubled only when the remaining space in the table is less than 10% of the total allocated space in the table.

For system-created temporary tables, the next-extent size begins to double after 4 extents have been added.

#### **Lack of Contiguous Space:**

If the database server cannot find available contiguous space in the first chunk equal to the size specified for the next extent, it extends the search to the next chunk in the dbspace. Extents are not allowed to span chunks.

If the database server cannot find adequate contiguous space anywhere in the dbspace, it allocates to the table the largest available amount of contiguous space. (The minimum allocation is four pages. The default value is eight pages.) No error message is returned if an allocation is possible, even when the amount of space allocated is less than the requested amount.

#### **Merge of Extents for the Same Table:**

If the disk space allocated for a next extent is physically contiguous with disk space already allocated to the same table, the database server allocates the disk space but does not consider the new allocation as a separate extent. Instead, the database server extends the size of the existing contiguous extent. Thereafter, all disk-space reports reflect the allocation as an extension of the existing extent. That is, the number of extents reported is always the number of physically distinct extents, not the number of times a next extent has been allocated plus one (the initial extent). Figure [4-10 on page 4-12](#page-319-0) illustrates extent-allocation strategies.

<span id="page-319-0"></span>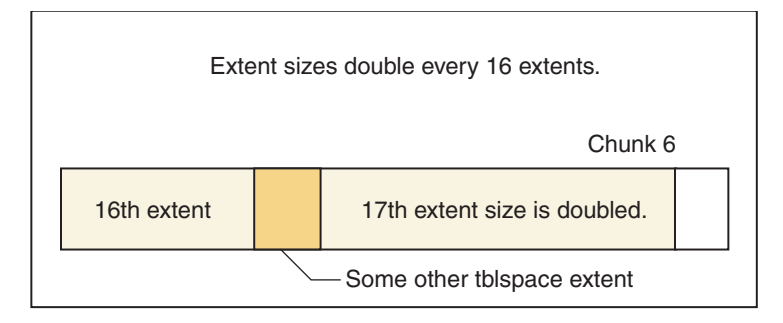

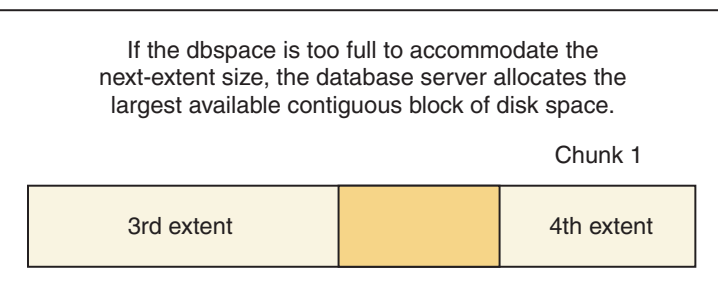

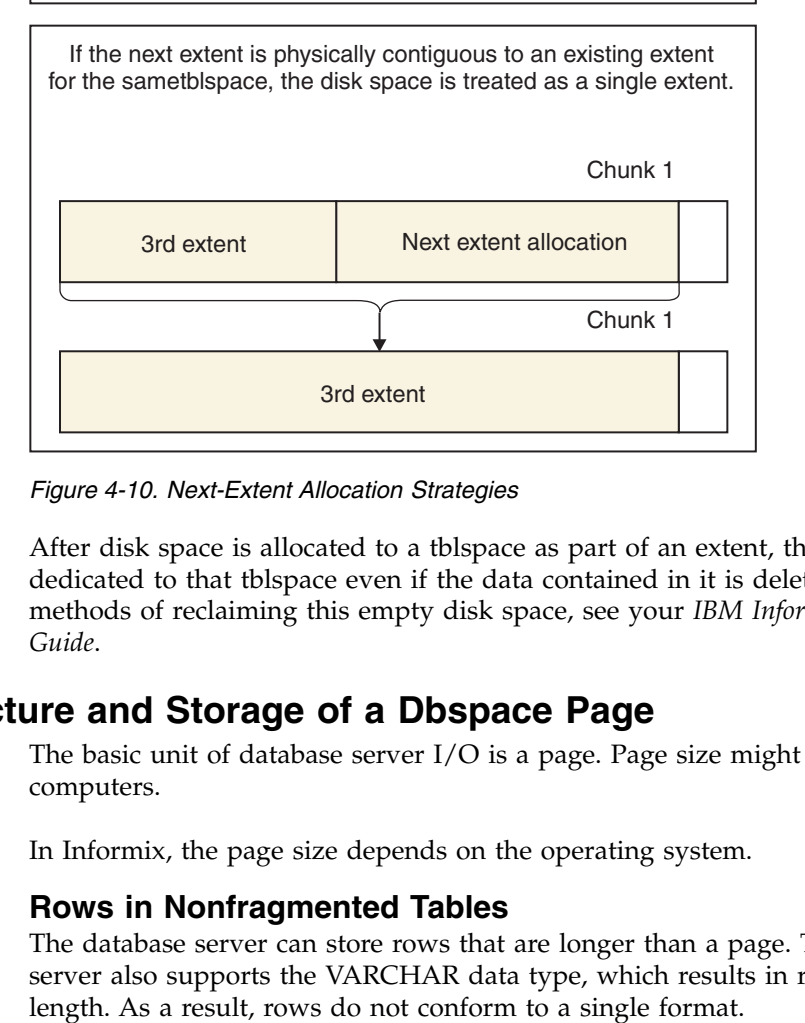

*Figure 4-10. Next-Extent Allocation Strategies*

After disk space is allocated to a tblspace as part of an extent, the space remains dedicated to that tblspace even if the data contained in it is deleted. For alternative methods of reclaiming this empty disk space, see your *IBM Informix Performance Guide*.

## **Structure and Storage of a Dbspace Page**

The basic unit of database server I/O is a page. Page size might vary among computers.

In Informix, the page size depends on the operating system.

### **Rows in Nonfragmented Tables**

The database server can store rows that are longer than a page. The database server also supports the VARCHAR data type, which results in rows of varying Rows within a table are not necessarily the same length if the table contains one or more columns of type VARCHAR. In addition, the length of a row in such a table might change when an end user modifies data contained in the VARCHAR column.

The length of a row can be greater than a page.

TEXT and BYTE data is not stored within the data row. Instead, the data row contains a 56-byte descriptor that points to the location of the data. The descriptor can point to a dbspace page.

The descriptor can point to a blobspace blobpage.

For instructions about how to estimate the length of fixed-length and variable-length data rows, see your *IBM Informix Performance Guide*.

**Definition of Rowid:** Informix uses two different types of rowids to identify data in tables:

• Serial rowid

These rowids are fields in a table and are assigned to tables created with the WITH ROWID option.

• Internal rowid

The database server identifies each data row in a table with a unique internal rowid. This rowid identifies the location of the row within the dbspace.

To obtain the internal rowids for a table, use the **oncheck -pD** option. For more information, see ["oncheck -cd and oncheck -cD commands: Check pages" on](#page-371-0) [page 9-8.](#page-371-0)

In a nonfragmented table, the term *rowid* refers to a unique 4-byte integer that defines the physical location of the row in the table. The page that contains the first byte of the data row is the page that is specified by the rowid. This page is called the data row *home page*.

Fragmented tables can also have rowids, but they are implemented in a different way. For more information on this topic, see "Rows in Fragmented Tables."

**Use of Rowids:** Every data row in a nonfragmented table is uniquely identified by an unchanging rowid. When you create an index for a nonfragmented table, the rowid is stored in the index pages associated with the table to which the data row belongs. When the database server requires a data row, it searches the index to find the key value and uses the corresponding rowid to locate the requested row. If the table is not indexed, the database server might sequentially read all the rows in the table.

Eventually, a row might outgrow its original storage location. If this occurs, a *forward pointer* to the new location of the data row is left at the position defined by the rowid. The forward pointer is itself a rowid that defines the page and the location on the page where the data row is now stored.

#### **Rows in Fragmented Tables**

Unlike rows in a nonfragmented table, the database server does *not* assign a rowid to rows in fragmented tables. If you want to access data by rowid, you must explicitly create a rowid column as described in your *IBM Informix Performance*

*Guide*. If user applications attempt to reference a rowid in a fragmented table that does not contain a rowid that you explicitly created, the database server returns an appropriate error code to the application.

**Access to Data in Fragmented Tables with Rowid:** From the viewpoint of an application, the functionality of a rowid column in a fragmented table is identical to the rowid of a nonfragmented table. However, unlike the rowid of a nonfragmented table, the database server uses an index to map the rowid to a physical location.

When the database server accesses a row in a fragmented table using the rowid column, it uses this index to look up the physical address of the row before it attempts to access the row. For a nonfragmented table, the database server uses direct physical access without an index lookup. As a consequence, accessing a row in a fragmented table using rowid takes slightly longer than accessing a row using rowid in a nonfragmented table. You should also expect a small performance impact on the processing of inserts and deletes due to the cost of maintaining the rowid index for fragmented tables.

Primary-key access can lead to significantly improved performance in many situations, particularly when access is in parallel.

### **Recommendations on Use of Rowid**

It is recommended that application developers use primary keys as a method of access rather than rowids. Because primary keys are defined in the ANSI specification of SQL, using them to access data makes your applications more portable.

For a complete description on how to define and use primary keys to access data, see the *IBM Informix Guide to SQL: Reference* and the *IBM Informix Guide to SQL: Tutorial*.

### **Data-Row Format and Storage**

The variable length of a data row has the following consequences for row storage:

- A page might contain one or more whole rows.
- A page might contain portions of one or more rows.
- v A page might contain a combination of whole rows and partial rows.
- v An updated row might increase in size and become too long to return to its original storage location in a row.

The following paragraphs describe the guidelines that the database server follows during data storage.

#### **Storage of Row:**

To minimize retrieval time, rows are not broken across page boundaries unnecessarily. Rows that are shorter than a page are always stored as whole rows. A page is considered *full* when the count of free bytes is less than the number of bytes needed to store a row of maximum size.

#### **Location of Rows:**

When the database server receives a row that is longer than a page, the row is stored in as many whole pages as required. The database server then stores the trailing portion in less than a full page.

The page that contains the first byte of the row is the row home page. The number of the home page becomes the logical page number contained in the rowid. Each full page that follows the home page is referred to as a big-remainder page. If the trailing portion of the row is less than a full page, it is stored on a remainder page.

After the database server creates a remainder page to accommodate a long row, it can use the remaining space in this page to store other rows.

Figure 4-11 illustrates the concepts of home page, big-remainder page, and remainder page.

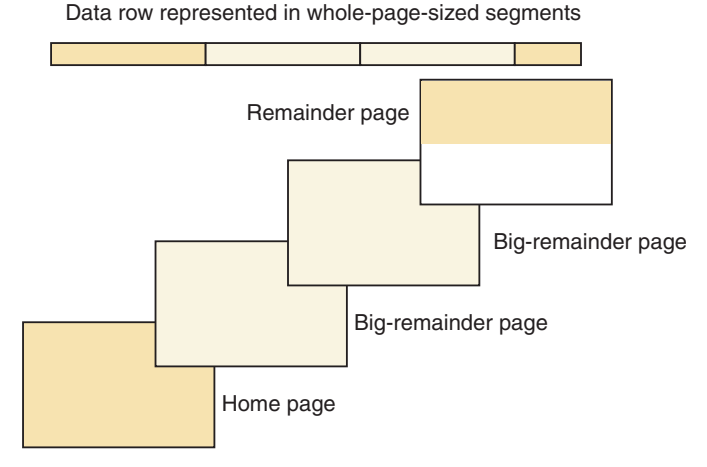

*Figure 4-11. Remainder Pages*

#### **Page Compression:**

Over time, the free space on a page can become fragmented. When the database server attempts to store data, it first checks row length against the number of free bytes on a page to determine if the row fits. If adequate space is available, the database server checks if the page contains adequate contiguous free space to hold the row (or row portion). If the free space is not contiguous, the database server calls for page compression.

## **Structure of Fragmented Tables**

Although table fragmentation is transparent to applications, as database server administrator you should be aware of how the database server allocates disk space for table fragments and how the database server identifies rows in those fragments.

Each table fragment has its own tblspace with a unique *tblspace\_id* or *fragment\_id*. Figure [4-12 on page 4-16](#page-323-0) shows the disk allocation for a fragmented table that resides in named fragments of the same dbspace.

<span id="page-323-0"></span>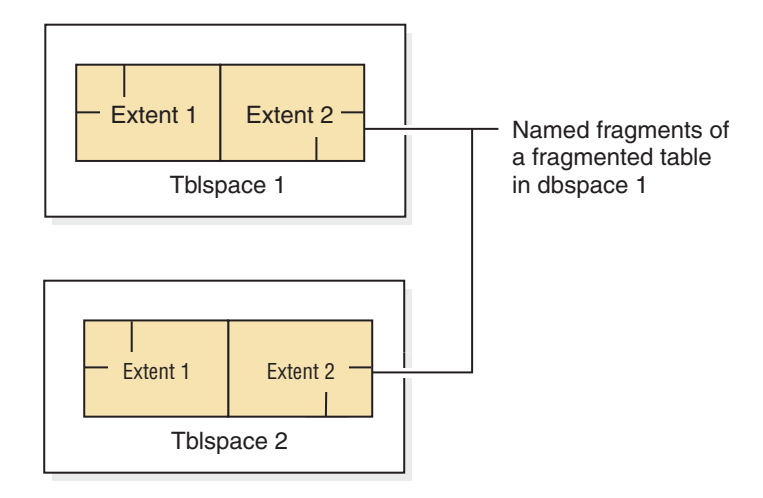

*Figure 4-12. Disk Structures for a Fragmented Table*

### **Attached Indexes**

With an attached index, the index and data are fragmented in the same way. You can decide whether to store the index pages with the corresponding data pages in the same dbspace or store them in separate dbspaces. For information on choosing a fragmentation strategy, see the *IBM Informix Performance Guide*.

### **Detached Indexes**

For detached indexes, the table fragment and index fragment are stored in tblspaces in separate dbspaces.

## **Structure of B-Tree Index Pages**

This section provides general information about the structure of B-tree index pages. It is designed as an overview for the interested reader. For more information on B-tree indexes, see your *IBM Informix Performance Guide*.

#### **Related reference**:

["FILLFACTOR configuration parameter" on page 1-97](#page-138-0)

#### **Definition of B-tree terms**

The database server uses a B-tree structure to organize index information.

Figure [4-13 on page 4-17](#page-324-0) shows that a fully developed B-tree index is composed of the following three different types of index pages or nodes:

- One *root* node
	- A root node contains node pointers to branch nodes.
- v Two or more *branch nodes*

A branch node contains pointers to leaf nodes or other branch nodes.

• Many *leaf nodes* 

A leaf node contains index items and horizontal pointers to other leaf nodes.

Each node serves a different function. The following sections describe each node and the role that it plays in indexing.
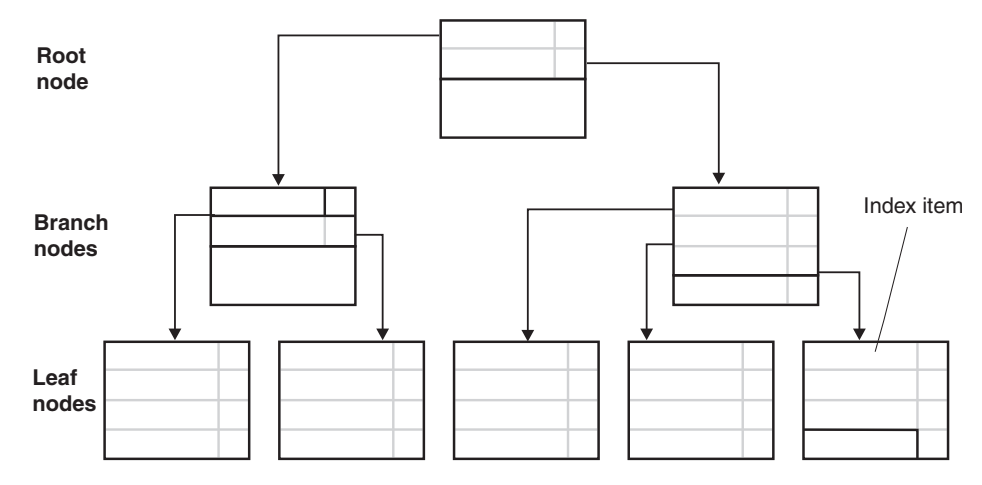

*Figure 4-13. Full B-Tree Structure*

#### **Index items**

The fundamental unit of an index is the *index item.* An index item contains a key value that represents the value of the indexed column for a particular row. An index item also contains rowid information that the database server uses to locate the row in a data page.

#### **Index nodes**

A node is an index page that stores a group of index items.

#### **Forest of trees indexes as alternatives to traditional B-Tree indexes**

Unlike a traditional B-tree index, a forest of trees index is a large B-tree index that is divided into smaller subtrees with multiple root nodes and fewer levels. You can create a forest of trees index as an alternative to a B-tree index when you want to alleviate root node contention and allow more concurrent users to access the index without waiting.

#### **Related information**:

[Forest of trees indexes](http://www.ibm.com/support/knowledgecenter/SSGU8G_12.1.0/com.ibm.perf.doc/ids_prf_763.htm)

#### **Logical Storage of Indexes**

This section presents an overview of how the database server creates and fills an index.

**Creation of Root and Leaf Nodes:** When you create an index for an empty table, the database server allocates a single index page. This page represents the root node and remains empty until you insert data in the table.

At first, the root node functions in the same way as a leaf node. For each row that you insert into the table, the database server creates and inserts an index item in the root node. Figure [4-14 on page 4-18](#page-325-0) illustrates how a root node appears before it fills.

#### **Root node 1**

<span id="page-325-0"></span>

| Albertson      | rowid information |
|----------------|-------------------|
| <b>Baxter</b>  | rowid information |
| <b>Beatty</b>  | rowid information |
| Currie         | rowid information |
| <b>Keves</b>   | rowid information |
| Lawson         | rowid information |
| <b>Mueller</b> | rowid information |
|                |                   |

*Figure 4-14. Root Node*

When the root node becomes full of index items, the database server splits the root node by performing the following steps:

- Creates two leaf nodes
- Moves approximately half of the root-node entries to each of the newly created leaf nodes
- Puts pointers to leaf nodes in the root node

As you add new rows to a table, the database server adds index items to the leaf nodes. When a leaf node fills, the database server creates a new leaf node, moves part of the contents of the full index node to the new node, and adds a node pointer to the new leaf node in the root node.

For example, suppose that leaf node 3 in Figure 4-15 becomes full. When this situation occurs, the database server adds yet another leaf node. The database server moves part of the records from leaf node 3 to the new leaf node, as Figure 4-15 shows.

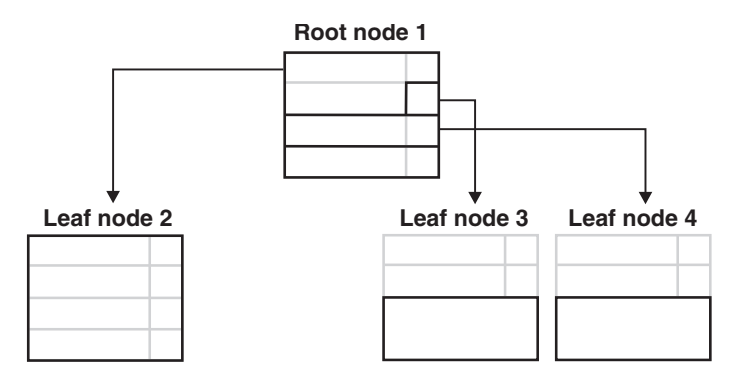

*Figure 4-15. Leaf Node 4 Created After Leaf Node 3 Fills*

**Creation of branch nodes:** Eventually, as you add rows to the table, the database server fills the root node with node pointers to all the existing leaf nodes. When the database server splits yet another leaf node, and the root node has no room for an additional node pointer, the following process occurs.

The database server splits the root node and divides its contents among two newly created branch nodes. As index items are added, more and more leaf nodes are split, causing the database server to add more branch nodes. Eventually, the root node fills with pointers to these branch nodes. When this situation occurs, the database server splits the root node again. The database server then creates yet another branch level between the root node and the lower branch level. This

process results in a four-level tree, with one root node, two branch levels, and one leaf level. The B-tree structure can continue to grow in this way to a maximum of 20 levels.

Branch nodes can point either to other branch nodes below them (for large indexes of four levels or more) or to leaf nodes. In Figure 4-16, the branch node points to leaf nodes only. The first item in the left branch node contains the same key value as the largest item in the leftmost leaf node and a node pointer to it. The second item contains the largest item in the next leaf node and a node pointer to it. The third item in the branch node contains only a pointer to the next higher leaf node. Depending on the index growth, this third item can contain the actual key value in addition to the pointer at a later point during the life span of the index.

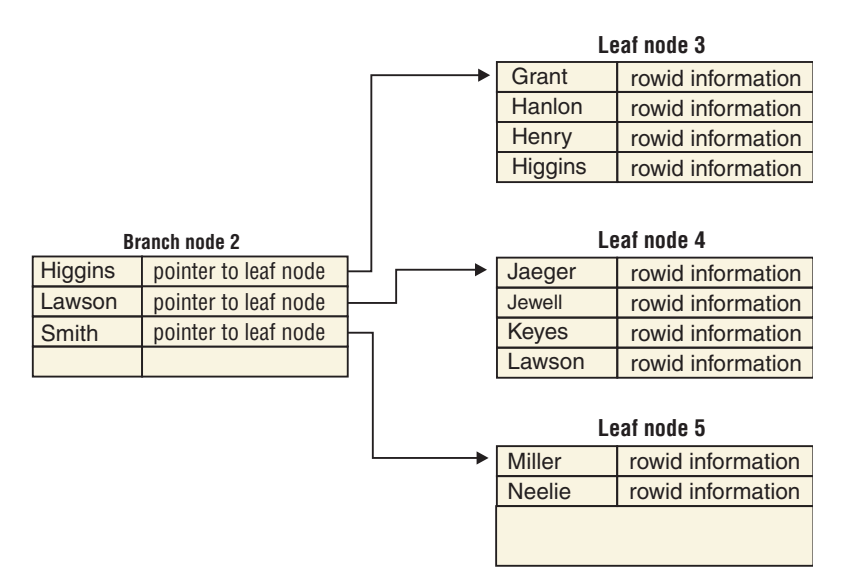

*Figure 4-16. Typical Contents of a Branch Node*

**Duplicate Key Values:** Duplicate key values occur when the value of an indexed column is identical for multiple rows. For example, suppose that the third and fourth leaf nodes of a B-tree structure contain the key value Smith. Suppose further that this value is duplicated six times, as Figure 4-17 illustrates.

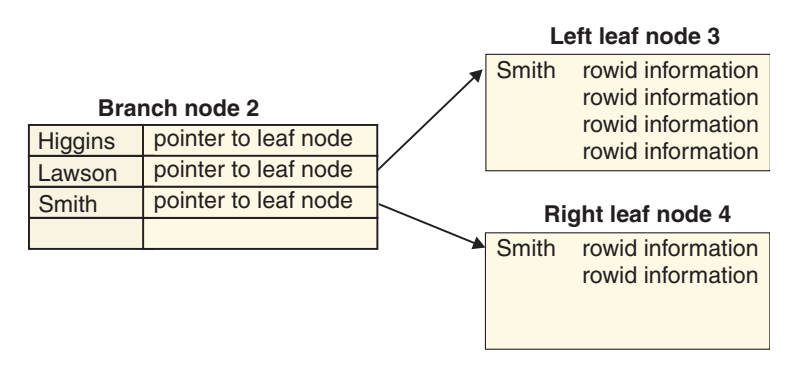

*Figure 4-17. Leaf Nodes 3 and 4*

The first item on the third leaf page contains the duplicate key value, Smith, and the rowid information for the first physical row in the table that contains the duplicate key value. To conserve space, the second item does not repeat the key

value Smith but instead contains just the rowid information. This process continues throughout the page; no other key values are on the leaf, only rowid information.

The first item on the fourth leaf page again contains the duplicated key value and rowid information. Subsequent items contain only rowid information.

Now consider the branch node. The third item in the branch node contains the same key value and rowid as the largest item in the third leaf node and a node pointer to it. The fourth item would contain only a node pointer to the fourth leaf node, thus saving the space of an additional duplicate key value.

**Key-Value Locking:** To increase concurrency, the database server supports *key-value* locking in the B-tree index. Key-value locking locks only the value of the key instead of the physical location in the B-tree index.

One of the most important uses for key-value locking is to assure that a unique key remains unique through the end of the transaction that deleted it. Without this protection mechanism, user A might delete a unique key within a transaction, and user B might insert a row with the same key before the transaction commits. This scenario makes rollback by user A impossible. Key-value locking prevents user B from inserting the row until the end of user A's transaction.

**Adjacent Key Locking:** With Repeatable Read isolation level, the database server is required to protect the *read set*. The read set consists of the rows that meet the filters in the WHERE clause of the query. To guarantee that the rows do not change, the database server obtains a lock on the index item that is adjacent to the right-most item of the read set.

**Freed Index Pages:** When the database server physically removes an index item from a node and frees an index page, the freed page is reused.

**Filling Indexes:** When you create an index, you can specify how densely or sparsely filled you want the index. The index fill factor is a percentage of each index page that will be filled during the index build. Use the FILLFACTOR option of the CREATE INDEX statement or the FILLFACTOR configuration parameter to set the fill factor. This option is particularly useful for indexes that you do not expect to grow after they are built. For additional information about the FILLFACTOR option of the CREATE INDEX statement, see the *IBM Informix Guide to SQL: Syntax*.

**Calculating the Length of Index Items:** For data types other than VARCHAR, the length of an index item is calculated by adding the length of the key value plus 5 bytes for each rowid information associated with the key value.

The key values in an index are typically of fixed length. If an index holds the value of one or more columns of the VARCHAR data type, the length of the key value is at least the sum of the length-plus-one of each VARCHAR value in the key.

In Informix, the maximum length of a key value is 390 bytes. The combined size of VARCHAR columns that make up a key must be less than 390, minus an additional byte for each VARCHAR column. For example, the key length of the index that the database server builds for the following statements equals 390, or  $((255+1) + (133+1))$ :

CREATE TABLE T1 (c1 varchar(255, 10), c2 varchar(133, 10)); CREATE INDEX I1 on T1(c1, c2);

### **Functional Indexes**

A *functional index* is one in which all keys derive from the results of a function. If you have a column of pictures, for example, and a function to identify the predominant color, you can create an index on the result of the function. Such an index would enable you to quickly retrieve all pictures having the same predominant color, without re-executing the function.

A functional index uses the same B-tree structure as any other B-tree index. The only difference is that the determining function is applied during an insert or an update whenever the column that is the argument to the function changes. For more information on the nature of functional indexes, refer to your *IBM Informix Performance Guide*.

To create a functional index, use the CREATE FUNCTION and CREATE INDEX statements. For more information on these statements, refer to the *IBM Informix Guide to SQL: Syntax*.

## **Structure of R-Tree Index Pages**

An index structure that relies on one-dimensional ordering of key values does not work for spatial data; for example, two dimensional geometric shapes such as circles, squares, and triangles. Efficient retrieval of spatial data, such as the data used in geographic information systems (GIS) and computer-aided design (CAD) applications, requires an access method that handles multidimensional data. The database server implements an R-tree index to access spatial data efficiently. For information about the structure of index pages, refer to the *IBM Informix R-Tree Index User's Guide*.

## **Storage of Simple Large Objects**

This section explains the structures and storage techniques that the database server uses to store simple large objects (TEXT or BYTE data).

### **Structure of a Blobspace**

When you create a blobspace, you can specify the effective size of the data pages, which are called blobpages. The blobpage size for the blobspace is specified when the blobspace is created. Blobpage size must be a multiple of page size. (For information on determining database server page size, see the chapter on managing disk space in the *IBM Informix Administrator's Guide*.) All blobpages within a blobspace are the same size, but the size of the blobpage can vary between blobspaces. Blobpage size can be greater than the page size because data stored in a blobspace is never written to the page-sized buffers in shared memory.

The advantage of customizing the blobpage size is storage efficiency. Within a blobspace, TEXT and BYTE data is stored in one or more blobpages, but simple large objects do not share blobpages. Storage is most efficient when the TEXT or BYTE data is equal to or slightly smaller than the blobpage size.

The blobspace free-map pages and bitmap pages are the size specified as a database server page, which enables them to be read into shared memory and to be logged.

When the blobspace is first created, it contains the following structures:

- Blobspace free-map pages
- The blobspace bitmap that tracks the free-map pages

• Unused blobpages

### **Structure of a Dbspace Blobpage**

TEXT or BYTE data that is stored in the dbspace is stored in a blobpage. The structure of a dbspace blobpage is similar to the structure of a dbspace data page. The only difference is an extra 12 bytes that can be stored along with the TEXT or BYTE data in the data area.

Simple large objects can share dbspace blobpages if more than one simple large object can fit on a single page, or if more than one trailing portion of a simple large object can fit on a single page.

For a discussion of how to estimate the number of dbspace blobpages needed for a specific table, see your *IBM Informix Performance Guide*.

Each segment of TEXT or BYTE data stored in a dbspace page might be preceded by up to 12 bytes of information that does not appear on any other dbspace page. These extra bytes are overhead.

## **Simple-Large-Object Storage and the Descriptor**

Data rows that include TEXT or BYTE data do not include the data in the row itself. Instead, the data row contains a 56-byte descriptor with a forward pointer (rowid) to the location where the first segment of data is stored.

The descriptor can point to one of the following items:

- A page (if the data is stored in a dbspace)
- A blobpage (if the data is stored in a blobspace)

#### **Creation of Simple Large Objects**

When a row that contains TEXT or BYTE data is to be inserted, the simple large objects are created first. After the simple large objects are written to disk, the row is updated with the descriptor and inserted.

#### **Deletion or Insertion of Simple Large Objects**

The database server cannot modify simple large objects. It can only insert or delete them. Deleting a simple large object means that the database server frees the space consumed by the deleted object for reuse.

When TEXT or BYTE data is updated, a new simple large object is created, and the data row is updated with the new blob descriptor. The old image of the row contains the descriptor that points to the obsolete value for the simple large object. The space consumed by the obsolete simple large object is freed for reuse after the update is committed. Simple large objects are automatically deleted if the rows that contain their blob descriptors are deleted. (Blobpages that stored a deleted simple large object are not available for reuse until the logical log that contains the original INSERT record for the deleted simple large object is backed up. For more information, see backing up logical-log files to free blobpages in the chapter on what is the logical log in the *IBM Informix Administrator's Guide*.)

#### **Size Limits for Simple Large Objects**

The largest simple large object that the blob descriptor can accommodate is  $(2^{31} -$ 1), or about 2 gigabytes.

## **Blobspace Page Types**

Every blobspace chunk contains three types of pages:

- A blobspace free-map page
- A bitmap page
- Blobpages

### **Blobspace Free-Map Page**

The blobspace free-map page identifies unused blobpages so that the database server can allocate them as part of simple-large-object creation. When a blobpage is allocated, the free-map entry for that page is updated. All entries for a single simple large object are linked.

A blobspace free-map page is the size of one database server page. Each entry on a free-map page is 8 bytes, stored as two 32-bit words, as follows:

- v The first bit in the first word specifies whether the blobpage is free or used.
- v The next 31 bits in the first word identify the logical-log file that was current when this blobpage was written. (This information is needed for logging TEXT or BYTE data.)
- The second word contains the tblspace number associated with the simple large object stored on this page.

The number of entries that can fit on a free-map page depends on the page size of your computer. The number of free-map pages in a blobspace chunk depends on the number of blobpages in the chunk.

### **Blobspace Bitmap Page**

The blobspace bitmap page tracks the fullness and number of blobspace free-map pages in the chunk. Each blobspace bitmap page is capable of tracking a quantity of free-map pages. The size of the blobspace bitmap page depends on the size of the system page. If the system page is 2K, the blobspace bitmap page can track 2,032,128 blobpages. If the system page is 4K, the blobspace bitmap page can track 8,258,048 blobpages.

### **Blobpage**

The blobpage contains the TEXT or BYTE data. Blobpage size is specified by the database server administrator who creates the blobspace. Blobpage size is specified as a multiple of the page size.

### **Structure of a Blobspace Blobpage**

The storage strategy used to store simple large objects in a blobspace differs from the dbspace storage strategy. The database server does not combine whole simple large objects or portions of a simple large object on a single blobspace blobpage. For example, if blobspace blobpages are 24 kilobytes each, a simple large object that is 26 kilobytes is stored on two 24-kilobyte pages. The extra 22 kilobytes of space remains unused.

The structure of a blobpage includes a blobpage header, the TEXT or BYTE data, and a page-ending time stamp. The blobpage header includes, among other information, the page-header time stamp and the blob time stamp associated with the forward pointer in the data row. If a simple large object is stored on more than one blobpage, a forward pointer to the next blobpage and another blob time stamp are also included in the blobpage header.

### <span id="page-331-0"></span>**Sbspace Structure**

An sbspace is similar to a blobspace except that it holds smart large objects.

When an sbspace is created in a database, it contains an sbspace descriptor. Each sbspace chunk contains the following structures:

- Sbspace chunk descriptors
- Chunk free-page list
- An sbspace metadata area (up to one for each chunk)
- Reserved data areas (up to two for each chunk)
- User-data areas (up to two for each chunk)

For best performance, it is recommended that the metadata area be located in the middle of the sbspace. The database server automatically places the metadata area in the correct location. However, to specify the location of the metadata area, specify the **-Mo** flag in the **onspaces** command.

If you do not specify the size of the metadata area in the **-Ms** flag of the **onspaces** command, the database server uses the value of AVG\_LO\_SIZE (defaults to 8 kilobytes) to calculate the size of the metadata area. For more information, see ["Creating an Sbspace with the -Df option" on page 20-13.](#page-472-0)

Normally, you can let the system calculate the metadata size for you. If you want to estimate the size of the metadata area, see the chapter on table performance considerations in the *IBM Informix Performance Guide*.

Figure 4-18 illustrates the chunk structure of an sbspace as it appears immediately after the sbspace is created. Each reserved area can be allocated to either the user-data or metadata area. Reserved areas are always within the user-data area of the chunk.

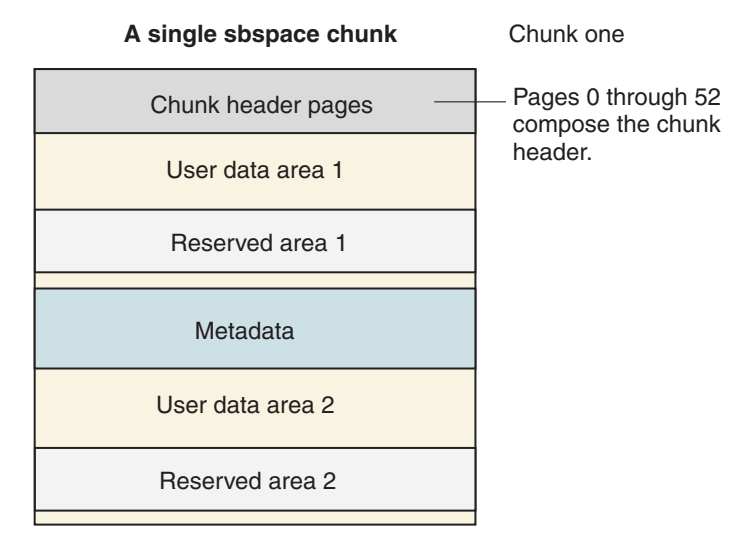

*Figure 4-18. A Single Sbspace Chunk*

Because the chunk in Figure [4-18 on page 4-24](#page-331-0) is the first in the sbspace, it contains an sbspace descriptor. The chunk descriptor tblspace in **chunk one** contains information about chunk one and all chunks added to the sbspace thereafter.

#### **Related reference**:

["SBSPACENAME configuration parameter" on page 1-149](#page-190-0) ["SYSSBSPACENAME configuration parameter" on page 1-186](#page-227-0)

### **Structure of the metadata area**

An sbspace contains a metadata area for each chunk in the sbspace.

As with the chunk header pages, four areas are exclusive to the first chunk in a sbspace: the sbspace descriptor tblspace, the chunk adjunct tblspace, and the level-1 and level-2 archive tblspaces. The tblspace header section contains a tblspace header for each of these tblspaces (notably excluding the tblspace **tblspace**). Figure 4-19 shows the layout of the metadata in the single-chunk sbspace.

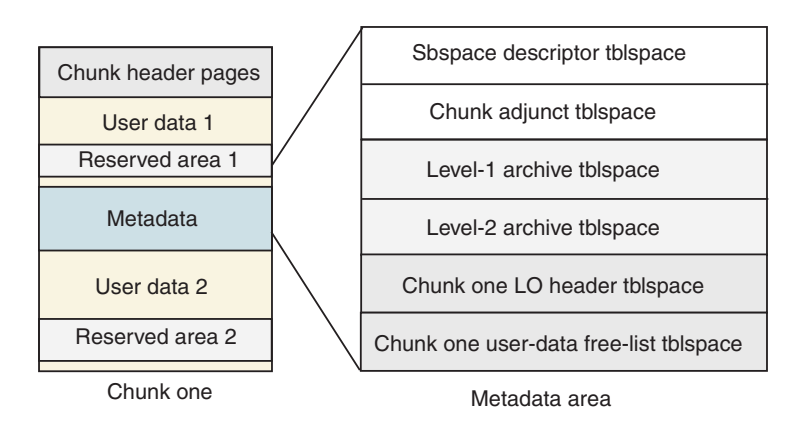

#### **Structure of the metadata area for a single-chunk sbspace**

*Figure 4-19. Structure of the metadata area for a single-chunk sbspace*

When you specify the sbspace name in the **oncheck -ps** option, you can display the number of pages allocated and used for each tblspace in the metadata area.

The following items describe how the metadata area grows:

- The sbspace descriptor tblspace does not grow.
- The chunk adjunct tblspace grows as chunks are added.
- The LO header tblspace grows as large objects are added to the chunk.
- The tblspace for user-data free list grows if free spaces in the chunk are heavily fragmented.

### **Sbpage Structure**

Each sbpage is composed of three elements: an sbpage header, the actual user data itself, and an sbpage trailer. Figure [4-20 on page 4-26](#page-333-0) shows the structure of an sbpage. The sbpage header consists of the standard page header. The sbpage trailer is used to detect an incomplete write on the page and to detect page corruption.

#### **Sbpage structure**

<span id="page-333-0"></span>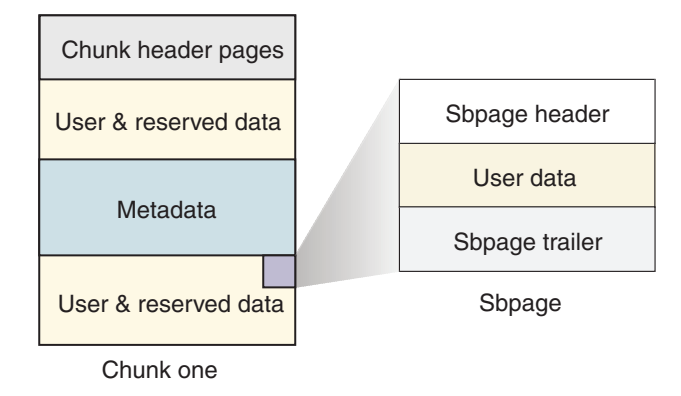

*Figure 4-20. Sbpage Structure*

## **Time Stamps**

The database server uses a time stamp to identify a time when an event occurred relative to other events of the same kind. The time stamp is not a literal time that refers to a specific hour, minute, or second. It is a 4-byte integer that the database server assigns sequentially.

### **Database and Table Creation: What Happens on Disk**

This section explains how the database server stores data related to the creation of a database or table and allocates the disk structures that are necessary to store your data.

### **Database Creation**

After the root dbspace exists, users can create a database. The paragraphs that follow describe the major events that occur on disk when the database server adds a new database.

#### **Disk-Space Allocation for System Catalog Tables**

The database server searches the chunk free-list pages in the dbspace, looking for free space in which to create the system catalog tables. For each system catalog table, in turn, the database server allocates eight contiguous pages, the size of the initial extent of each system catalog table. The tables are created individually and do not necessarily reside next to each other in the dbspace. They can be located in different chunks. As adequate space is found for the initial extent of each table, the pages are allocated, and the associated chunk free-list page is updated.

### **Tracking of System Catalog Tables**

The database server tracks newly created databases in the database tblspace, which resides in the root dbspace. An entry describing the database is added to the database tblspace in the root dbspace. (See ["Structure of the Database Tblspace" on](#page-314-0) [page 4-7.\)](#page-314-0) For each system catalog table, the database server adds a one-page entry to the tblspace **tblspace** in the dbspace where the database was built. (See ["Structure of the Tblspace Tblspace" on page 4-4.\)](#page-311-0) Figure [4-21 on page 4-27](#page-334-0) illustrates the relationship between the database tblspace entry and the location of the **systables** system catalog table for the database.

<span id="page-334-0"></span>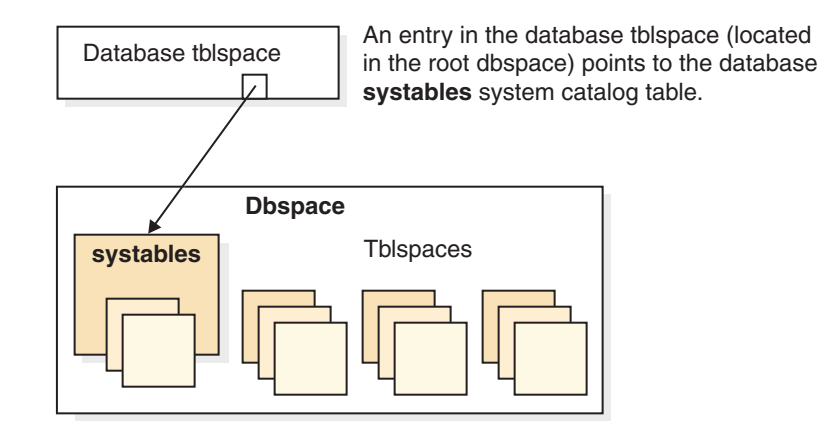

*Figure 4-21. New Databases*

For instructions on how to list your databases after you create them, see monitoring databases in the chapter on managing database-logging status in the *IBM Informix Administrator's Guide*.

## **Table Creation**

After the root dbspace exists, and a database has been created, users with the necessary SQL privileges can create a database table. When users create a table, the database server allocates disk space for the table in units called extents (see what is an extent in the chapter on where data is stored in the *IBM Informix Administrator's Guide*). The paragraphs that follow describe the major events that occur when the database server creates a table and allocates the initial extent of disk space.

### **Disk-Space Allocation**

The database server searches the chunk free-list pages in the dbspace for contiguous free space equal to the initial extent size for the table. When adequate space is found, the pages are allocated, and the associated chunk free-list page is updated.

If the database server cannot find adequate contiguous space anywhere in the dbspace, it allocates to the table the largest available amount of contiguous space. No error message is returned if an allocation is possible, even when the amount of space allocated is less than the requested amount. If the minimum extent size cannot be allocated, an error is returned. (Extents cannot span two chunks.)

### **Entry in the Tblspace Tblspace**

The database server adds a one-page entry for this table to the tblspace **tblspace** in this dbspace. The tblspace number assigned to this table is derived from the logical page number in the tblspace **tblspace** where the table is described. See ["Tblspace](#page-313-0) [Numbers" on page 4-6.](#page-313-0)

The tblspace number indicates the dbspace where the tblspace is located. Tblspace extents can be located in any of the dbspace chunks.

If you must know exactly where the tblspace extents are located, execute the **oncheck -pe** command for a listing of the dbspace layout by chunk.

### **Entries in the System Catalog Tables**

The table itself is fully described in entries stored in the system catalog tables for the database. Each table is assigned a table identification number or *tabid*. The tabid value of the first user-defined table object in a database is always 100. (The

object whose tabid = 100 might also be a view, synonym, or a sequence.) For a complete discussion of the system catalog, see the *IBM Informix Guide to SQL: Reference*.

A table can be located in a dbspace that is different than the dbspace that contains the database. The tblspace itself is the sum of allocated extents, not a single, contiguous allocation of space. The database server tracks tblspaces independently of the database.

### **Creation of a Temporary Table**

The tasks involved in creating temporary tables are similar to the tasks that the database server performs when it adds a new permanent table. The key difference is that temporary tables do not receive an entry in the system catalog for the database. For more information, see the section defining a temporary table, in the chapter on where data is stored in the *IBM Informix Administrator's Guide*.

# **Chapter 5. Interpreting Logical-Log Records**

### **In This Chapter**

To display the logical-log records that the logical-log files contain, use the **onlog** utility.

This chapter provides the following information:

- Brief guidance on reading logical-log records
- A listing of the different logical-log record types

In general, you do not need to read and interpret your logical-log files. However, **onlog** output is useful in debugging situations. For example, you might want to use **onlog** to track a specific transaction or to see what changes the database server made to a specific tblspace. You can also use **onlog** to investigate the cause of an error that occurs during a rollforward. For more information, see ["onlog: Display](#page-408-0) [Logical-Log Contents" on page 15-1.](#page-408-0)

### **About Logical-Log Records**

Most SQL statements generate multiple logical-log records. Interpreting logical-log records is more complicated when the database server records the following events in the logical log:

- A transaction that drops a table or index
- A transaction that rolls back
- v A checkpoint in which transactions are still active
- A distributed transaction

The following sections discuss the logical-log records for these events.

## **Transactions That Drop a Table or Index**

Once the database server drops a table or index from a database, it cannot roll back that drop operation. If a transaction contains a DROP TABLE or DROP INDEX statement, the database server handles this transaction as follows:

- 1. The database server completes all the other parts of the transaction and writes the relevant logical-log records.
- 2. The database server writes a BEGCOM record to the logical log and the records associated with the DROP TABLE or DROP INDEX (DINDEX, for example).
- 3. The database server writes a COMMIT record.

If the transaction is terminated unexpectedly after the database server writes the BEGCOM record to the logical log, the database server rolls *forward* this transaction during recovery because it cannot roll back the drop operation.

## **Transactions That Are Rolled Back**

When a rollback occurs, the database server generates a compensation-log record (CLR) for each record in the logical log that is rolled back. The database server uses the CLRs if a system failure takes place *during a rollback*. The CLRs provide

<span id="page-337-0"></span>the database server with information on how far the rollback progressed before the failure occurred. In other words, the database server uses the CLRs to log the rollback.

If a CLR contains the phrase includes next record, the next log record that is printed is included within the CLR log record as the compensating operation. Otherwise, you must assume that the compensating operation is the logical undo of the log record to which the **link** field of the CLR points.

## **Checkpoints with Active Transactions**

If any transactions are active at the time of a checkpoint, checkpoint records include subentries that describe each of the active transactions using the following columns:

- Log begin (decimal format)
- Transaction ID (decimal format)
- Unique log number (decimal format)
- Log position (hexadecimal format)
- User name

### **Distributed Transactions**

When distributed transactions (transactions that span multiple database servers) generate log records, they are slightly different than nondistributed transactions. You might need to read and interpret them to determine the state of the transaction on both database servers if a failure occurs as a transaction was committing.

The following log records are involved in distributed transactions:

- BEGPREP
- ENDTRANS
- HEURTX
- PREPARE
- TABLOCKS

For more information about this type of logical-log record, see the material on two-phase commit and logical-log records in the *IBM Informix Administrator's Guide*.

If you are performing distributed transactions with  $TP/XA$ , the database server uses an XAPREPARE record instead of a PREPARE record.

## **Logical-Log Record Structure**

Each logical-log record has *header* information. Depending on the record type, additional columns of information also appear in the output, as explained in ["Logical-log record types and additional columns" on page 5-3.](#page-338-0)

## **Logical-Log Record Header**

Table [5-1 on page 5-3](#page-338-0) contains sample output to illustrate the header columns that display for a logical-log record.

| addr  | len | type           | xid | id               | link           |
|-------|-----|----------------|-----|------------------|----------------|
| 2c018 | 32  | <b>BEGIN</b>   | 6   | 3                | $\overline{0}$ |
| 2c038 | 140 | <b>HDELETE</b> | 6   | $\theta$         | 2c018          |
| 2c0c4 | 64  | <b>DELITEM</b> | 6   | $\theta$         | 2c038          |
| 2c104 | 40  | <b>DELITEM</b> | 6   | $\theta$         | 2c0c4          |
| 2c12c | 72  | <b>HDELETE</b> | 6   | $\theta$         | 2c104          |
| 2c174 | 44  | <b>DELITEM</b> | 6   | $\theta$         | 2c12c          |
| 2c1a0 | 72  | <b>HDELETE</b> | 6   | $\boldsymbol{0}$ | 2c174          |
| 2c1e8 | 44  | <b>DELITEM</b> | 6   | $\theta$         | 2c1a0          |
| 2c214 | 64  | <b>HDELETE</b> | 6   | $\theta$         | 2c1e8          |
| 2c254 | 56  | <b>DELITEM</b> | 6   | $\theta$         | 2c214          |
| 2c28c | 48  | <b>DELITEM</b> | 6   | $\theta$         | 2c254          |
| 2c2bc | 24  | <b>PERASE</b>  | 6   | $\theta$         | 2c28c          |
| 2c2d4 | 20  | <b>BEGCOM</b>  | 6   | $\theta$         | 2c2bc          |
| 2c2e8 | 24  | <b>ERASE</b>   | 6   | $\theta$         | 2c2d4          |
| 2c300 | 28  | <b>CHFREE</b>  | 6   | $\theta$         | 2c2e8          |
| 2c31c | 24  | <b>COMMIT</b>  | 6   | $\theta$         | 2c300          |

<span id="page-338-0"></span>*Table 5-1. Sample Output from onlog*

Table 5-2 defines the contents of each header column.

*Table 5-2. Definition of onlog Header Columns*

| Header Field | Contents                                       | Format       |
|--------------|------------------------------------------------|--------------|
| addr         | Log-record address (log position)              | Hexadecimal  |
| len          | Record length in bytes                         | Decimal      |
| type         | Record-type name                               | <b>ASCII</b> |
| xid          | Transaction number                             | Decimal      |
| id           | Logical-log number                             | Decimal      |
| link         | Link to the previous record in the transaction | Hexadecimal  |

## **Logical-log record types and additional columns**

In addition to the six header columns that display for every record, some record types display additional columns of information. The information that appears varies, depending on record type.

The following table lists all the record types and their additional columns.

The **Action** column indicates the type of database server action that generated the log entry. The **Additional Columns** and **Format** columns describe what information appears for each record type in addition to the header described in ["Logical-Log Record Header" on page 5-2.](#page-337-0)

*Table 5-3. Logical-Log Record Types*

| Record Type       | Action                                                                                                    | <b>Additional Columns and Format</b>                                                                                                    |
|-------------------|----------------------------------------------------------------------------------------------------|----------------------------------------------------------------------------------------------------|
| <b>ADDCHK</b>     | Add chunk.                                                                                                | • chunk number - Decimal<br>• chunk name - ASCII                                                                                                    |
| <b>ADDDBS</b>     | Add dbspace.                                                                                              | • dbspace name - ASCII                                                                                                    |
| <b>ADDITEM</b>    | Add item to index.                                                                                        | • tblspace ID - Hexadecimal<br>• rowid - Hexadecimal<br>logical page - Decimal<br>• key number - Decimal<br>• key length - Decimal                                                                              |
| <b>ADDLOG</b>     | Add log.                                                                                                  | • log number - Decimal<br>· log size (pages) - Decimal<br>• pageno - Hexadecimal                                                                                                    |
| <b>ALLOCGENPG</b> | Allocate a generic page.                                                                                  | • tblspace ID - Decimal<br>• rowid - Decimal<br>· slot flags and length - Decimal<br>• page version if delete - Decimal<br>· flags, vimage record - Decimal<br>• rowid for previous - Decimal<br>· data - ASCII |
| <b>ALTERDONE</b>  | Alter of fragment complete.                                                                               | • tblspace ID - Hexadecimal<br>· physical page number previous page -<br>Hexadecimal<br>· logical page number - Decimal<br>• version of alter - Decimal                                                         |
| ALTSPCOLSNEW      | Changed columns in an alter<br>table.                                                                     | • number of columns - Decimal<br>• special column list - array                                                                                                    |
| ALTSPCOLSOLD      | Changed columns in an alter<br>table.                                                                     | • number of columns - Decimal<br>• special column list - array                                                                                                    |
| <b>BADIDX</b>     | Bad index                                                                                                 | • tblspace ID - Hexadecimal                                                                                                    |
| <b>BEGCOM</b>     | Begin commit.                                                                                             | • (None) - (None)                                                                                                    |
| <b>BEGIN</b>      | Begin work.                                                                                               | • date - Decimal<br>time - Decimal<br>SID - Decimal<br>• user - ASCII                                                                                                    |
| <b>BEGPREP</b>    | Written by the coordinator<br>database server to record the<br>start of the two-phase commit<br>protocol. | • flags - Decimal (Value is 0 in a<br>distributed transaction.)<br>• number of participants - Decimal                                                                                                    |
| <b>BEGWORK</b>    | Begin a transaction.                                                                                      | • begin transaction time - Decimal<br>• user ID - Decimal<br>• process ID - Decimal                                                                                                    |

| <b>Record Type</b> | Action                                        | <b>Additional Columns and Format</b>                                                                                                    |
|--------------------|-----------------------------------------------|----------------------------------------------------------------------------------------------------|
| <b>BFRMAP</b>      | Simple-large-object free-map<br>change.       | • tblspace ID - Hexadecimal<br>• bpageno - Hexadecimal<br>status USED/FREE log ID - Decimal<br>prev page - Hexadecimal                                                                                                    |
| <b>BLDCL</b>       | Build tblspace.                               | • tblspace ID - Hexadecimal<br>fextsize - Decimal<br>• nextsize - Decimal<br>• row size - Decimal<br>ncolumns - Decimal<br>• table name - ASCII                                                                                                    |
| <b>BMAPFULL</b>    | Bitmap modified to prepare for<br>alter.      | • tblspace ID - Hexadecimal<br>• bitmap page num - Decimal                                                                                                    |
| BMAP2TO4           | 2-bit bitmap altered to two 4-bit<br>bitmaps. | • tblspace ID - Hexadecimal<br>• 2-bit bitmap page number - Decimal<br>• flags - Decimal                                                                                                    |
| <b>BSPADD</b>      | Add blobspace.                                | • blobspace name - ASCII                                                                                                    |
| <b>BTCPYBCK</b>    | Copy back child key to parent.                | • tblspace ID - Hexadecimal<br>parent logical page - Decimal<br>child logical page - Decimal<br>slot - Decimal<br>rowoff - Decimal<br>• key number - Decimal                                                                                                    |
| <b>BTMERGE</b>     | Merge B-tree nodes.                           | • tblspace ID - Hexadecimal<br>parent logical page - Decimal<br>• left logical page - Decimal<br>• right logical page - Decimal<br>• left slot - Decimal<br>• left rowoff - Decimal<br>right slot - Decimal<br>right rowoff - Decimal<br>• key number - Decimal |
| <b>BTSHUFFL</b>    | Shuffle B-tree nodes.                         | • tblspace ID - Hexadecimal<br>parent logical page - Decimal<br>• left logical page - Decimal<br>• right logical page - Decimal<br>left slot - Decimal<br>left rowoff - Decimal<br>key number - Decimal<br>• flags - Hexadecimal                                |

*Table 5-3. Logical-Log Record Types (continued)*

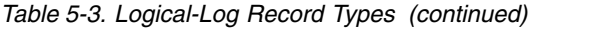

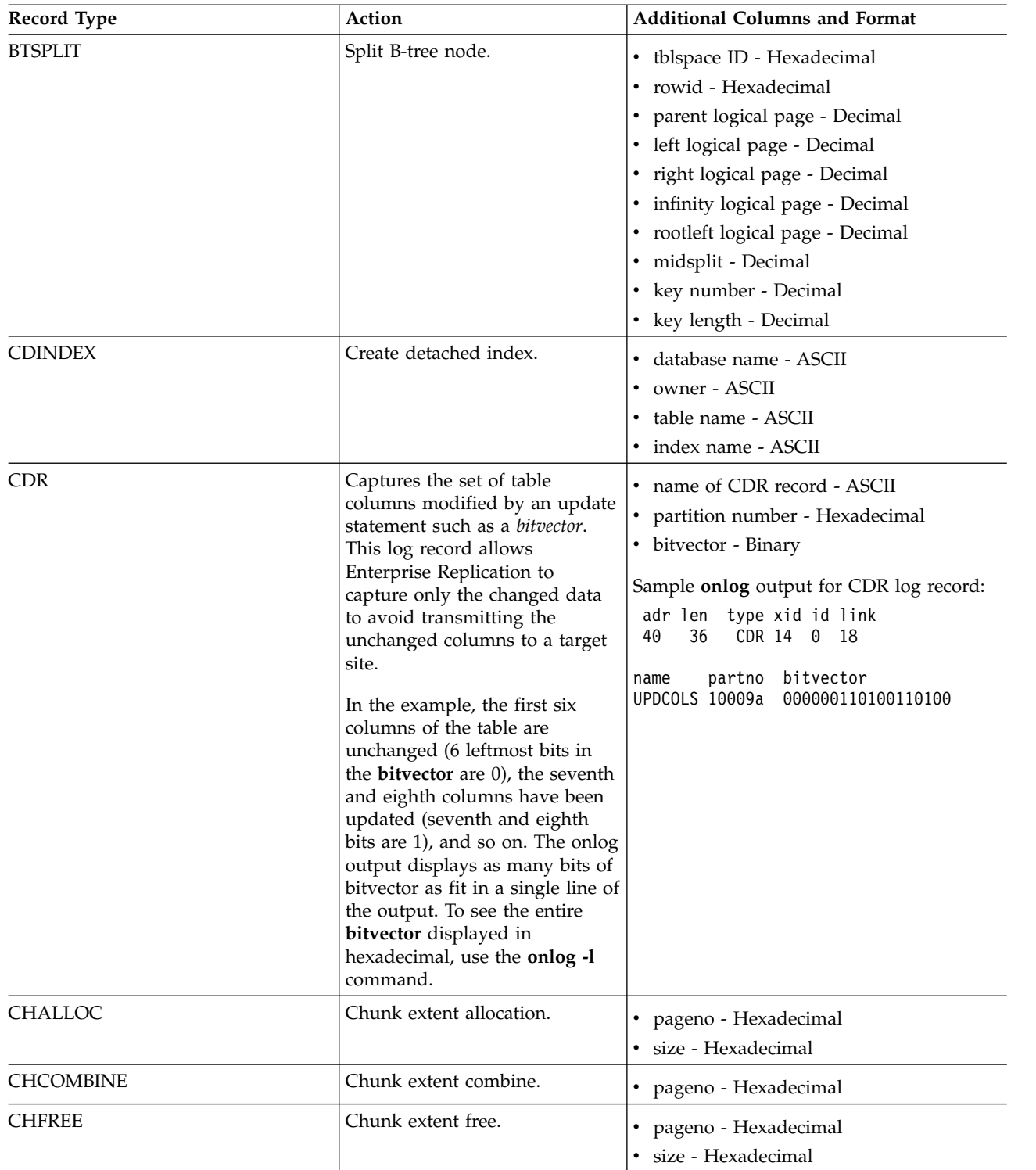

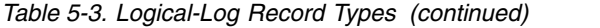

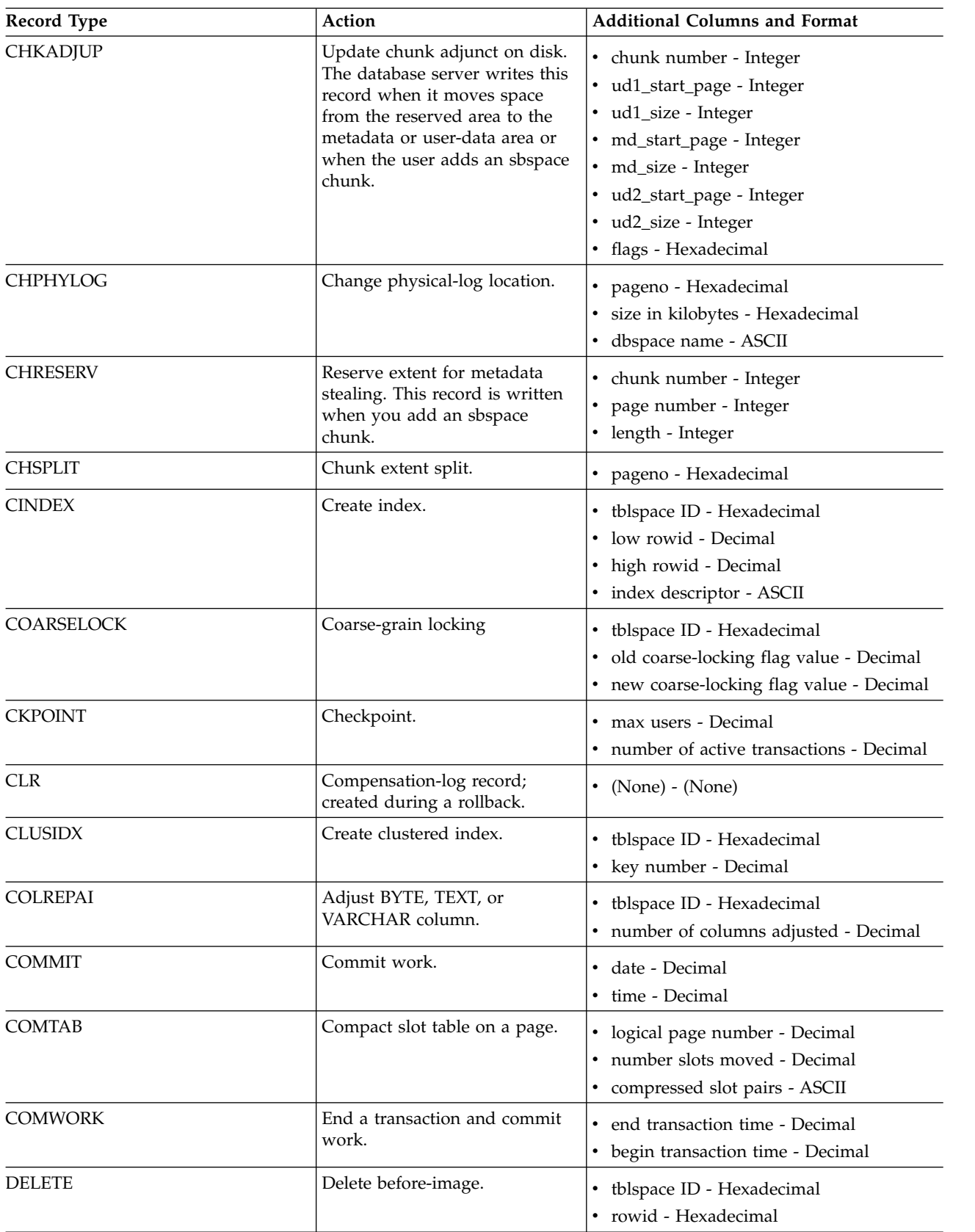

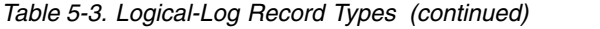

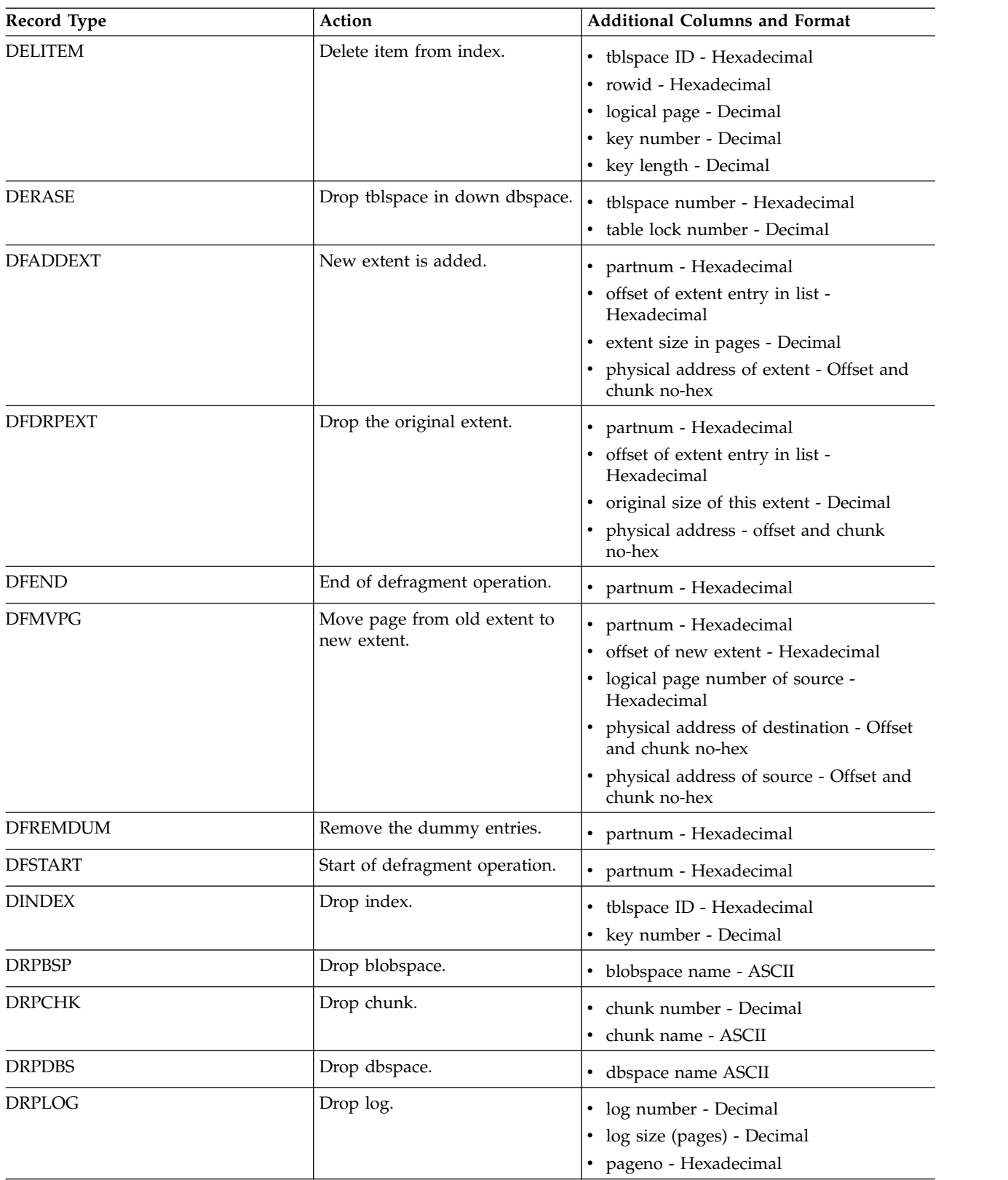

| <b>Record Type</b> | Action                                                                                                    | <b>Additional Columns and Format</b>                                                                     |
|--------------------|----------------------------------------------------------------------------------------------------|----------------------------------------------------------------------------------------------------|
| <b>ENDTRANS</b>    | Written by both the coordinator<br>and participant database servers<br>to record the end of the<br>transaction. ENDTRANS<br>instructs the database server to<br>remove the transaction entry<br>from its shared-memory<br>transaction table and close the<br>transaction.<br>In the coordinator logical log,<br>each BEGPREP that results in a<br>committed transaction is paired<br>with an ENDTRANS record. If<br>the final decision of the<br>coordinator is to roll back the<br>transaction, no ENDTRANS<br>record is written. | (None) - (None)<br>٠                                                                                     |
|                    | In the participant logical log,<br>each ENDTRANS record is<br>paired with a corresponding<br>HEURTX record.                                                                                                    |                                                                                                    |
| <b>ERASE</b>       | Drop tblspace.                                                                                                    | tblspace ID -Hexadecimal                                                                                 |
| FREE_RE            | Allocate extent from reserve<br>extent to metadata or user-data<br>area of an sbspace chunk.                                                                                                    | • chunk number - Integer<br>page number - Integer<br>$\bullet$<br>length - Integer<br>flag - Hexadecimal |
| <b>HDELETE</b>     | Delete home row.                                                                                                    | tblspace ID - Hexadecimal<br>$\bullet$<br>rowid - Hexadecimal<br>slotlen - Decimal                       |
| <b>HEURTX</b>      | Written by a participant<br>database server to record a<br>heuristic decision to roll back<br>the transaction. It should be<br>associated with a standard<br>ROLLBACK record indicating<br>that the transaction was rolled<br>back.                                                                                                    | • flag - Hexadecimal (Value is always 1.)                                                                |
| <b>HINSERT</b>     | Home row insert.                                                                                                    | tblspace ID - Hexadecimal<br>rowid - Hexadecimal<br>slotlen - Decimal                                    |
| <b>HUPAFT</b>      | Home row update, after-image.                                                                                                    | tblspace ID - Hexadecimal<br>rowid - Hexadecimal<br>slotlen - Decimal                                    |

*Table 5-3. Logical-Log Record Types (continued)*

*Table 5-3. Logical-Log Record Types (continued)*

| <b>Record Type</b> | Action                                                                                                    | <b>Additional Columns and Format</b>                                                                                                    |
|--------------------|----------------------------------------------------------------------------------------------------|----------------------------------------------------------------------------------------------------|
| <b>HUPBEF</b>      | Home row update,<br>before-image.<br>In addition, the flag field of the<br>HUPBEF header may include<br>the following values:                          | tblspace ID - Hexadecimal<br>$\bullet$<br>rowid - Hexadecimal<br>slotlen - Decimal<br>LSN (optional) - Decimal                                                                          |
|                    | <b>LM_PREVLSN</b><br>Confirms that an LSN<br>exists.                                                                                                   |                                                                                                    |
|                    | <b>LM_FIRSTUPD</b><br>Confirms that this is<br>the first update for this<br>rowID by this<br>transaction.                                              |                                                                                                    |
| <b>HUPDATE</b>     | If the home row update<br>before-images and after-images<br>can both fit into a single page,<br>the database server writes a<br>single HUPDATE record. | tblspace ID - Hexadecimal<br>rowid - Hexadecimal<br>forward ptr rowid - Hexadecimal<br>old slotlen - Decimal                                                                            |
|                    | In addition, the flag field of the<br>HUPDATE log may include the<br>following values:                                                                 | new slotlen - Decimal<br>number of pieces - Decimal<br>• LSN (optional) - Decimal                                                                                                    |
|                    | <b>LM_PREVLSN</b><br>Confirms that an LSN<br>exists.                                                                                                   |                                                                                                    |
|                    | <b>LM_FIRSTUPD</b><br>Confirms that this is<br>the first update for this<br>rowID by this<br>transaction.                                              |                                                                                                    |
| <b>IDXFLAGS</b>    | Index flags.                                                                                                    | tblspace ID - Hexadecimal<br>key number - Hexadecimal                                                                                                    |
| <b>INSERT</b>      | Insert after-image.                                                                                                    | tblspace ID - Hexadecimal<br>• rowid - Hexadecimal                                                                                                    |
| <b>ISOSPCOMMIT</b> | Log an isolated save-point<br>commit.                                                                                                    | end transaction time - Decimal<br>• begin transaction time - Decimal                                                                                                    |
| <b>LCKLVL</b>      | Locking mode (page or row).                                                                                                    | tblspace ID - Hexadecimal<br>old lockmode - Hexadecimal<br>new lockmode - Hexadecimal                                                                                                   |
| LG_ADDBPOOL        | Add a buffer pool online.                                                                                                    | page size in bytes - Decimal<br>• number of buffers in the pool - Decimal<br>number of lru queues - Decimal<br>percent of lru_max_dirty - Decimal<br>percent of lru_min_dirty - Decimal |

| <b>Record Type</b> | Action                                                                                                    | <b>Additional Columns and Format</b>                                                                                                    |
|--------------------|----------------------------------------------------------------------------------------------------|----------------------------------------------------------------------------------------------------|
| <b>PTRUNCATE</b>   | Identifies an intention to<br>truncate a table. The partitions<br>are marked to be dropped or<br>reused, according to the<br>specified command option. | • tblspace ID - Hexadecimal                                                                                                    |
| <b>TRUNCATE</b>    | TRUNCATE has freed the<br>extents and the transaction will<br>be committed.                                                                            | • tblspace ID - Hexadecimal                                                                                                    |
| <b>MVIDXND</b>     | Index node moved to allow for<br>2-bit to 4-bit bitmap conversion.                                                                                     | • tblspace ID - Hexadecimal<br>· old page number - Decimal<br>new page number - Decimal<br>parent page number - Decimal<br>parent slot number - Decimal<br>parent slot offset - Decimal<br>• key number - Decimal |
| <b>PBDELETE</b>    | Delete tblspace blobpage.                                                                                                    | • bpageno - Hexadecimal<br>· status USED/FREE unique ID - Decimal                                                                                                    |
| <b>PBINSERT</b>    | Insert tblspace blobpage.                                                                                                    | bpageno - Hexadecimal<br>tblspace ID - Hexadecimal<br>rowid - Hexadecimal<br>slotlen - Decimal<br>pbrowid - Hexadecimal                                                                                           |
| <b>PDINDEX</b>     | Predrop index.                                                                                                    | • tblspace ID - Hexadecimal                                                                                                    |
| <b>PGALTER</b>     | Page altered in place.                                                                                                    | tblspace ID - Hexadecimal<br>physical page number - Hexadecimal                                                                                                    |
| <b>PGMODE</b>      | Page mode modified in bitmap.                                                                                                    | tblspace ID - Hexadecimal<br>logical page number - Decimal<br>old mode - Hexadecimal<br>new mode - Hexadecimal                                                                                                    |
| <b>PERASE</b>      | Preerase old file. Mark a table<br>that is to be dropped. The<br>database server frees the space<br>on the commit.                                     | • tblspace ID - Hexadecimal                                                                                                    |
| PNGPALIGN8         | Use the pages in this tblspace as<br>generic pages.                                                                                                    | • None                                                                                                    |
| PNLOCKID           | Change tblspaces lockid.                                                                                                    | • tblspace ID - Hexadecimal<br>old lock ID - Hexadecimal<br>• new lock ID - Hexadecimal                                                                                                    |
| <b>PNSIZES</b>     | Set tblspace extent sizes.                                                                                                    | • tblspace ID - Hexadecimal<br>fextsize - Decimal<br>nextsize - Decimal                                                                                                    |

*Table 5-3. Logical-Log Record Types (continued)*

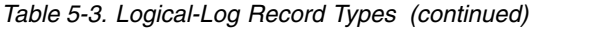

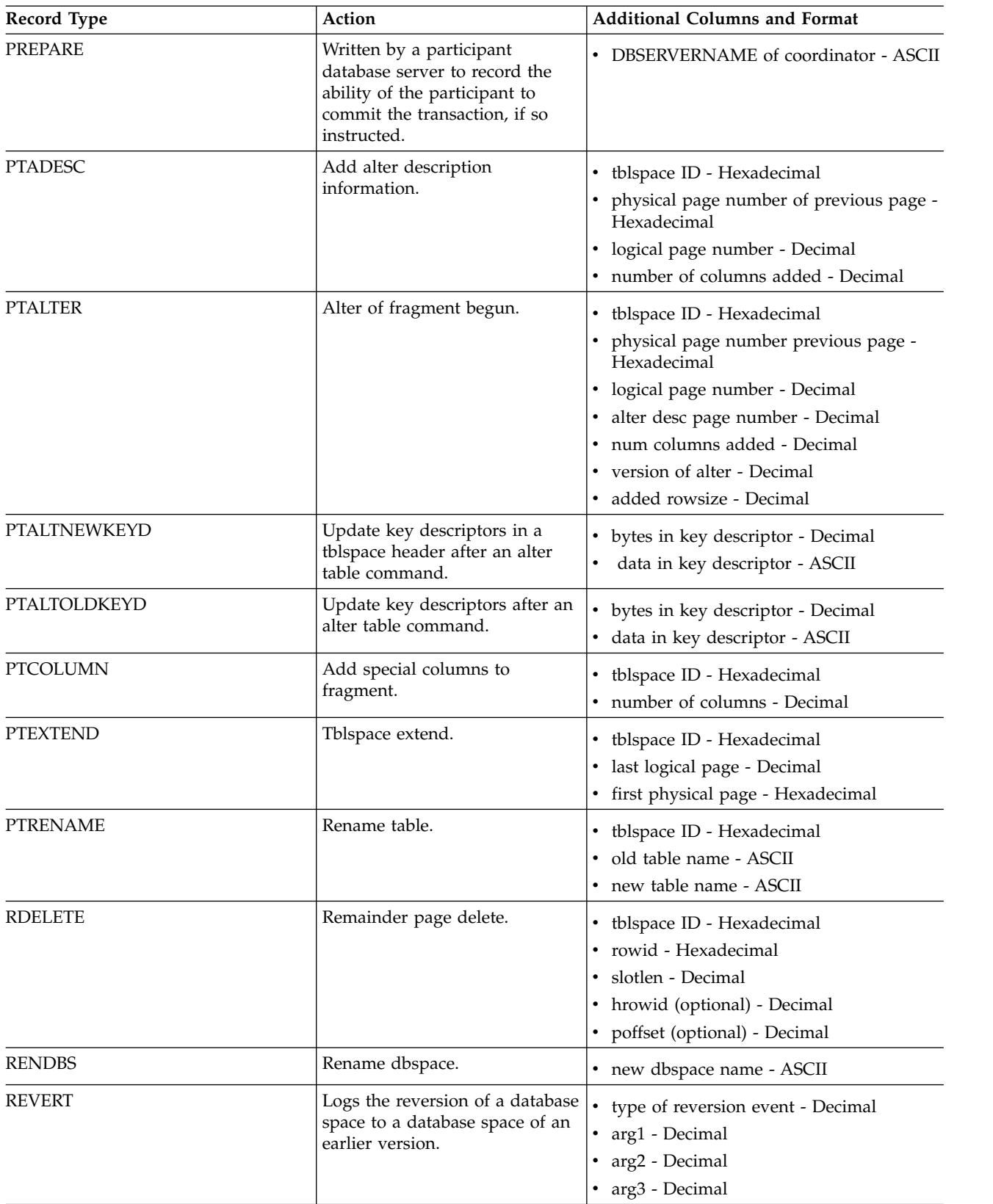

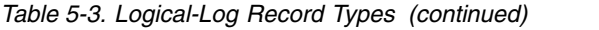

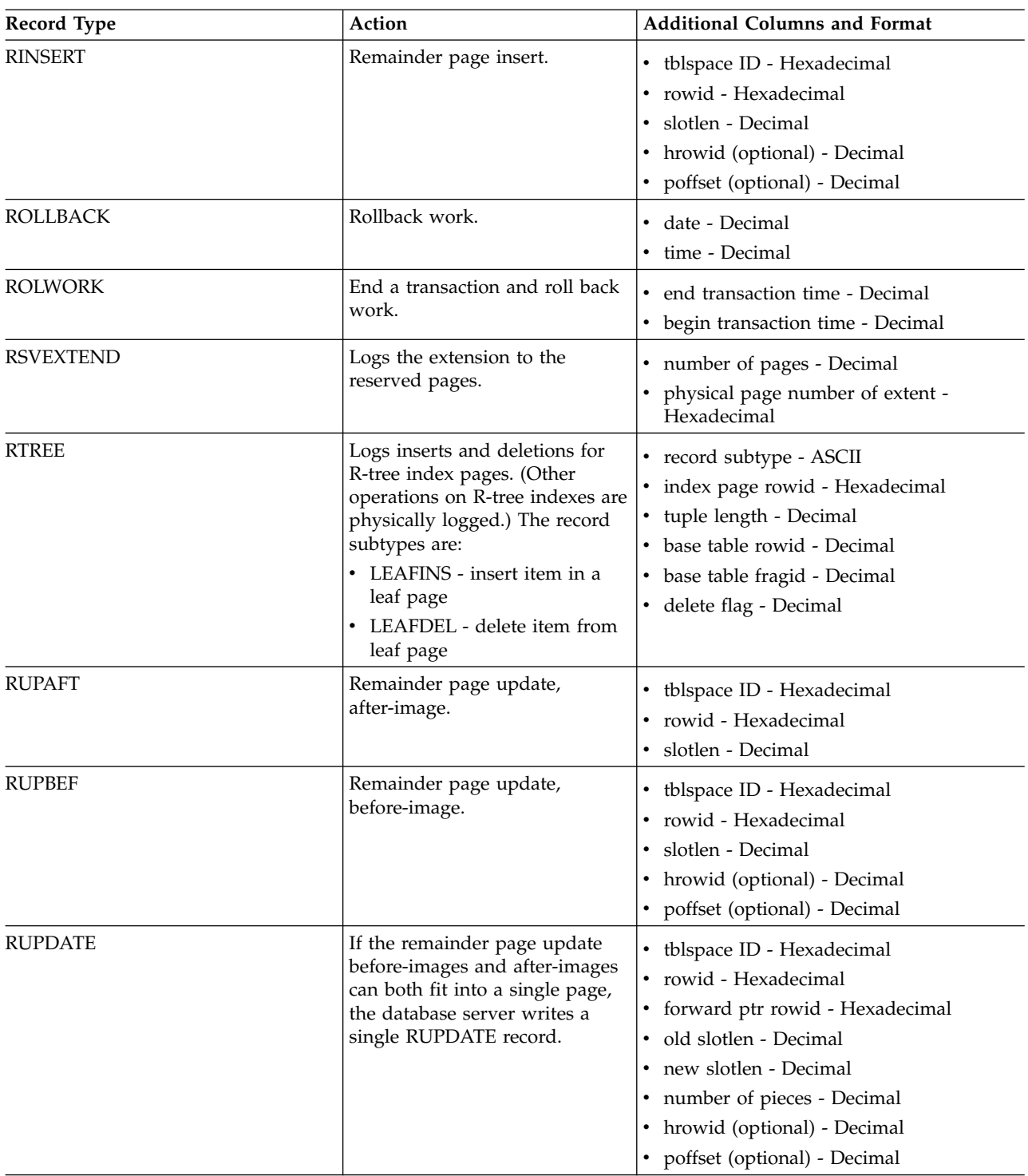

| Record Type     | Action                                                                                                    | <b>Additional Columns and Format</b>                                                                                                    |
|-----------------|----------------------------------------------------------------------------------------------------|----------------------------------------------------------------------------------------------------|
| <b>SBLOB</b>    | Indicates a subsystem log<br>record for a smart large object.<br>The various record subtypes<br>are:<br><b>CHALLOC</b><br><b>CHCOMBINE</b><br><b>CHFREE</b><br><b>CHSPLIT</b><br><b>CREATE</b><br><b>DELETES</b><br><b>EXTEND</b><br><b>HDRUPD</b><br><b>PDELETE</b><br><b>PTRUNC</b><br><b>REFCOUNT</b><br><b>UDINSERT</b><br>UDINSERT_LT<br><b>UDUPAFT</b><br>UDUPAFT_LT<br><b>UDUPAFT</b><br>UDUPAFT_LT<br><b>UDWRITE</b><br>UDWRITE_LT | • Varies<br>For more information, see "Log Record<br>Types for Smart Large Objects" on page<br>5-15. Varies                                   |
| <b>SYNC</b>     | Written to a logical-log file if<br>that log file is empty and<br>administrator instructs the<br>database server to switch to<br>next log file.                                                                                                    | (None) - (None)                                                                                                    |
| <b>TABLOCKS</b> | Written by either a coordinator<br>or a participant database server.<br>It is associated with either a<br>BEGPREP or a PREPARE record<br>and contains a list of the locked<br>tblspaces (by tblspace number)<br>held by the transaction. (In a<br>distributed transaction,<br>transactions are shown as the<br>owners of locks.)                                                                                                    | number of locks - Decimal<br>• tblspace number - Hexadecimal                                                                                  |
| <b>UDINSERT</b> | Append new user data.                                                                                                    | number of locks - Decimal<br>tblspace number - Hexadecimal                                                                                    |
| <b>UDUPAFT</b>  | Update user data after-image if<br>a UDWRITE is too expensive.                                                                                                    | chunk - Decimal<br>$\bullet$<br>page within chunk - Hexadecimal<br>offset within page - Hexadecimal<br>$\bullet$<br>data length - Hexadecimal |
| <b>UDUPBEF</b>  | Update user-data before-image<br>if a UDWRITE is too expensive.                                                                                                    | chunk - Decimal<br>page within chunk- Hexadecimal<br>offset within page - Hexadecimal<br>$\bullet$<br>data length - Hexadecimal               |

*Table 5-3. Logical-Log Record Types (continued)*

| Record Type      | Action                                                                                                    | <b>Additional Columns and Format</b>                                                                                                    |
|------------------|----------------------------------------------------------------------------------------------------|----------------------------------------------------------------------------------------------------|
| <b>UDWRITE</b>   | Update user data (difference<br>image).                                                                                                    | • chunk - Decimal<br>page within chunk - Hexadecimal<br>offset within chunk - Hexadecimal<br>• length before write - Hexadecimal<br>• length after write - Hexadecimal |
| <b>UNDO</b>      | Header record to a series of<br>transactions to be rolled back.                                                                                                    | • count - Decimal                                                                                                    |
| <b>UNDOBLDC</b>  | This record is written if a<br><b>CREATE TABLE statement</b><br>should be rolled back but<br>cannot be because the relevant<br>chunk is down. When the log<br>file is replayed, the table will be<br>dropped. | • tblspace number - Hexadecimal                                                                                                    |
| <b>UNIQID</b>    | Logged when a new SERIAL<br>value is assigned to a row.                                                                                                    | • tblspace ID - Hexadecimal<br>• unique ID - Decimal                                                                                                    |
| UNIO8ID          | Logged when a new SERIAL8<br>value is assigned to a row.                                                                                                    | • tblspace ID - Hexadecimal<br>• unique ID - Decimal                                                                                                    |
| <b>UPDAFT</b>    | Update after-image.                                                                                                    | • tblspace ID - Hexadecimal<br>• rowid - Hexadecimal                                                                                                    |
| <b>UPDBEF</b>    | Update before-image.                                                                                                    | • tblspace ID - Hexadecimal<br>• rowid - Hexadecimal                                                                                                    |
| <b>XAPREPARE</b> | Participant can commit this XA<br>transaction.                                                                                                    | • (None) - (None)                                                                                                    |

<span id="page-350-0"></span>*Table 5-3. Logical-Log Record Types (continued)*

## **Log Record Types for Smart Large Objects**

All smart-large-object log records are the SBLOB type. Each smart-large-object log record contains six header columns, described in ["Logical-Log Record Header" on](#page-337-0) [page 5-2;](#page-337-0) the record subtype; and additional information. The information that appears varies, depending on record subtype.

Table 5-4 lists all the smart-large-object record types. The **Subtype** column describes the smart-large-object record type. The **Action** column indicates the type of database server action that generated the log entry. The **Additional Columns** and **Format** columns describe what information appears for each record type.

| <b>Record Subtype</b> | Action                                             | <b>Additional Columns</b> | Format      |
|-----------------------|----------------------------------------------------|---------------------------|-------------|
| <b>CHALLOC</b>        | Allocate chunk extent.                             | extent [chk, page, len]   | Decimal     |
|                       |                                                    | flags                     | Hexadecimal |
| <b>CHCOMBINE</b>      | Combine two pages in the user-data<br>extent list. | chunk number              | Decimal     |
|                       |                                                    | first page                | Decimal     |
|                       |                                                    | second page               | Decimal     |
| <b>CHFREE</b>         | Frees chunk extent.                                | extent [chk, page, len]   | Decimal     |

*Table 5-4. Record Subtypes for Smart Large Objects*

| <b>Record Subtype</b> | Action                                                                 | <b>Additional Columns</b>                      | Format  |
|-----------------------|------------------------------------------------------------------------|------------------------------------------------|---------|
| <b>CHSPLIT</b>        | Split a page in the user-data extent list.                             | chunk number                                   | Decimal |
|                       |                                                                        | UDFET page to split                            | Decimal |
| <b>CREATE</b>         | Create smart large object.                                             | smart-large-object ID [sbs, chk, page,<br>oid] | Decimal |
|                       |                                                                        | number of extents in lomaphdr                  | Decimal |
| <b>DELETE</b>         | Delete a smart large object at commit.                                 | smart-large-object ID [sbs, chk, page,<br>oid] | Decimal |
| <b>EXTEND</b>         | Add extent to an extent list of a smart<br>large object.               | smart-large-object ID [sbs, chk, page,<br>oid] | Decimal |
|                       |                                                                        | extent [chk, page, len]                        | Decimal |
|                       |                                                                        | lomap overflow page number                     | Decimal |
| <b>HDRUPD</b>         | Update smart-large-object header page.                                 | smart-large-object ID [sbs, chk, page,<br>oid] | Decimal |
|                       |                                                                        | old EOF offset                                 | String  |
|                       |                                                                        | new EOF offset                                 | String  |
|                       |                                                                        | old times                                      | Decimal |
|                       |                                                                        | new times                                      | Decimal |
| <b>PDELETE</b>        | Queue a smart large object for deletion<br>at commit.                  | smart-large-object ID [sbs, chk, page,<br>oid] | Decimal |
| <b>PTRUNC</b>         | Queue a smart large object for<br>truncation at commit.                | smart-large-object ID [sbs, chk, page,<br>oid] | Decimal |
|                       |                                                                        | old offset                                     | String  |
|                       |                                                                        | new offset                                     | String  |
| <b>REFCOUNT</b>       | Increment or decrement the reference<br>count of a smart large object. | smart-large-object ID [sbs, chk, page,<br>oid] | Decimal |
|                       |                                                                        | 1 if increment; 0 if decrement                 | Decimal |
| UDINSERT,             | Append new user data.                                                  | chunk                                          | Decimal |
| UDINSERT_LT           |                                                                        | page within chunk                              | Decimal |
|                       |                                                                        | offset within page                             | Decimal |
|                       |                                                                        | data length                                    | Decimal |
| UDUPAFT,              | Update user-data after-image if a                                      | chunk                                          | Decimal |
| UDUPAFT_LT            | UDWRITE is too expensive.                                              | page within chunk                              | Decimal |
|                       |                                                                        | offset within page                             | Decimal |
|                       |                                                                        | data length                                    | Decimal |
| UDUPBEF,              | Update user-data beforeimage if a                                      | chunk                                          | Decimal |
| UDUPBEF_LT            | UDWRITE is too expensive.                                              | page within chunk                              | Decimal |
|                       |                                                                        | offset within page                             | Decimal |
|                       |                                                                        | data length                                    | Decimal |

*Table 5-4. Record Subtypes for Smart Large Objects (continued)*

| <b>Record Subtype</b> | Action                               | <b>Additional Columns</b>        | Format  |
|-----------------------|--------------------------------------|----------------------------------|---------|
| UDWRITE,              | Update user data (difference image). | chunk                            | Decimal |
| UDWRITE_LT            |                                      | page within chunk                | Decimal |
|                       |                                      | offset within page               | Decimal |
|                       |                                      | length before write              | Decimal |
|                       |                                      | length after write               | Decimal |
|                       |                                      | number of different image pieces | Decimal |

*Table 5-4. Record Subtypes for Smart Large Objects (continued)*

For an example of smart-large-object records in **onlog** output, see smart-large-object log records in the chapter on what is the logical log in the *IBM Informix Administrator's Guide*.

Figure 5-1 shows an example of smart-large-object records in **onlog** output. The first two records show that an extent was freed. The next group of records, flanked by BEGIN and COMMIT, shows the allocation of storage and creation of the smart large objects.

| addr   | len | type         | xid |          | id link    |               | subtype specific-info             |          |  |
|--------|-----|--------------|-----|----------|------------|---------------|-----------------------------------|----------|--|
| 4e8428 | 40  | <b>SBLOB</b> | 8   | 0        | 4e7400     | <b>CHFREE</b> | (2, 53, 421)                      |          |  |
| 4e8450 | 40  | <b>SBLOB</b> | 8   | 0        | 4e8428     | <b>CHFREE</b> | (2, 579, 421)                     |          |  |
| c8018  | 40  | BEGIN        | 8   |          | $3 \theta$ |               | 07/13/98 10:23:04 34              | informix |  |
| c8040  | 264 | SBLOB        | 8   | 0        | c8018      | CREATE        | [2, 2, 1, 900350517]              | 10       |  |
| c8148  | 44  | <b>SBLOB</b> | 8   | 0        | c8040      | CHALLOC       | $(2,53,8)$ $0x1$                  |          |  |
| c8174  | 68  | <b>SBLOB</b> | 8   | 0        | c8148      | EXTEND        | $[2,2,1,900350517]$ $(2,53,8)$ -1 |          |  |
| c81b8  | 264 | SBLOB        | 8   | 0        | c8174      | CREATE        | [2, 2, 2, 900350518]              | 10       |  |
| c82c0  | 44  | <b>SBLOB</b> | 8   | 0        | c81b8      | CHALLOC       | $(2,61,1)$ 0x1                    |          |  |
| c82ec  | 68  | SBLOB        | 8   | 0        | c82c0      | EXTEND        | $[2,2,2,900350518]$ $(2,61,1)$ -1 |          |  |
| c8330  | 56  | SBLOB        | 8   | 0        | c82ec      |               | REFCOUNT [2,2,1,900350517] 1      |          |  |
| c8368  | 56  | SBLOB        | 8   | 0        | c8330      |               | REFCOUNT [2,2,2,900350518] 1      |          |  |
| c83a0  | 36  | COMMIT       | 8   | 0        | c8368      |               | 07/13/98 10:23:05                 |          |  |
| c83c4  | 40  | BEGIN        | 8   |          | 3 0        |               | 07/13/98 10:23:05 34              | informix |  |
| c83ec  | 264 | <b>SBLOB</b> | 8   | $\Theta$ | c83c4      | CREATE        | [2,2,3,900350519]                 | 10       |  |
| c84f4  | 44  | <b>SBLOB</b> | 8   | 0        | c83ec      | CHALLOC       | $(2,62,1)$ 0x1                    |          |  |
| c8520  | 68  | <b>SBLOB</b> | 8   | 0        | c84f4      | EXTEND        | $[2,2,3,900350519]$ $(2,62,1)$ -1 |          |  |
| c8564  | 56  | SBLOB        | 8   | 0        | c8520      |               | REFCOUNT [2,2,3,900350519] 1      |          |  |
| c859c  | 36  | COMMIT       | 8   | 0        | c8564      |               | 07/13/98 10:23:05                 |          |  |
|        |     |              |     |          |            |               |                                   |          |  |

*Figure 5-1. Smart-Large-Object Records in onlog Output*

**Part 2. Administrative Utilities**

## **Chapter 6. Overview of Utilities**

The Informix database server utilities allow you to perform administrative tasks directly from the command line.

For a complete list of server utilities, see [http://www.ibm.com/support/](http://www.ibm.com/support/knowledgecenter/SSGU8G_12.1.0/com.ibm.sa.doc/utilities.htm) [knowledgecenter/SSGU8G\\_12.1.0/com.ibm.sa.doc/utilities.htm.](http://www.ibm.com/support/knowledgecenter/SSGU8G_12.1.0/com.ibm.sa.doc/utilities.htm)

The database server utilities support multibyte command-line arguments. For a complete list of the utilities that support multibyte command-line arguments, see the [Locale-specific support for utilities.](http://www.ibm.com/support/knowledgecenter/SSGU8G_12.1.0/com.ibm.glsug.doc/ids_gug_171.htm)

The database server must be online before you execute a utility, with the following exceptions:

- v **oninit**
- v Some **onlog** options
- v Some **oncheck** options

**Note:** When using utilities, do not use the UNIX command CTRL-C to send an interrupt signal to a process because it might produce an error.

### **Obtaining utility version information**

Use the **-V** and **-version** options of many Informix command-line utilities to obtain version, primarily for debugging.

The **-V** option displays the software version number and the serial number.

The **-version** option extends the **-V** option to display additional information about the build operation system, build number, and build date.

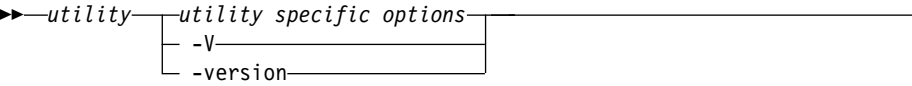

The **-V** and **-version** options cannot be used with any other utility options. For example, the **onstat -version** command might display the following output. onstat -version

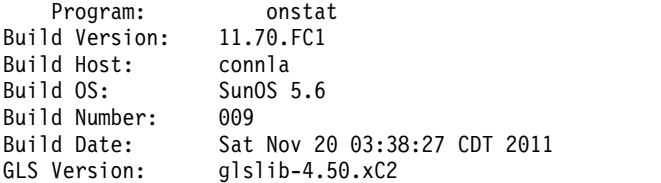

The **onstat -V** command might display the following information:

```
IBM Informix Version 11.70.FC1 Software Serial Number
RDS#N000000
```
►◄

## **Setting local environment variables for utilities**

On UNIX operating systems, you can start certain utilities without setting local environment variables in your shell environment. You can set local environment variables in the onconfig file. When you run the command to start the utility, use the **-FILE** option to point to the onconfig file.

Before you begin, ensure that these prerequisites are met:

- v The path to the executable program for the utility is part of the existing shell environment.
- v If you want to run commands on a remote computer, a remote shell utility such as SSH is configured.
- 1. Add values for one or more environment variables to the onconfig file. Use the following format for each directive: #\$*variable\_name value*
- 2. When you run the command to start the utility, use the **-FILE** option to specify the full or relative path to the onconfig file. Review the syntax, usage, and examples in the reference information for the **-FILE** option.

The utility reads and sets the environment variables that are specified in the onconfig file, and those values take precedence over values that are set in the local shell environment.

#### **Related concepts**:

["onconfig file" on page 1-1](#page-42-0)

#### **Related reference**:

Appendix [A, "Database server files," on page A-1](#page-880-0) ["The -FILE option" on page 14-5](#page-402-0)

# **Chapter 7. The finderr utility**

Use the **finderr** utility to view additional information on Informix error messages. On UNIX and Linux platforms, the information appears on the command line. On Windows platforms, the information appears in the Error Messages program.

### **Syntax**

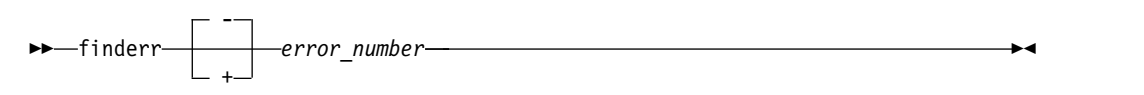

*Table 7-1. finderr element*

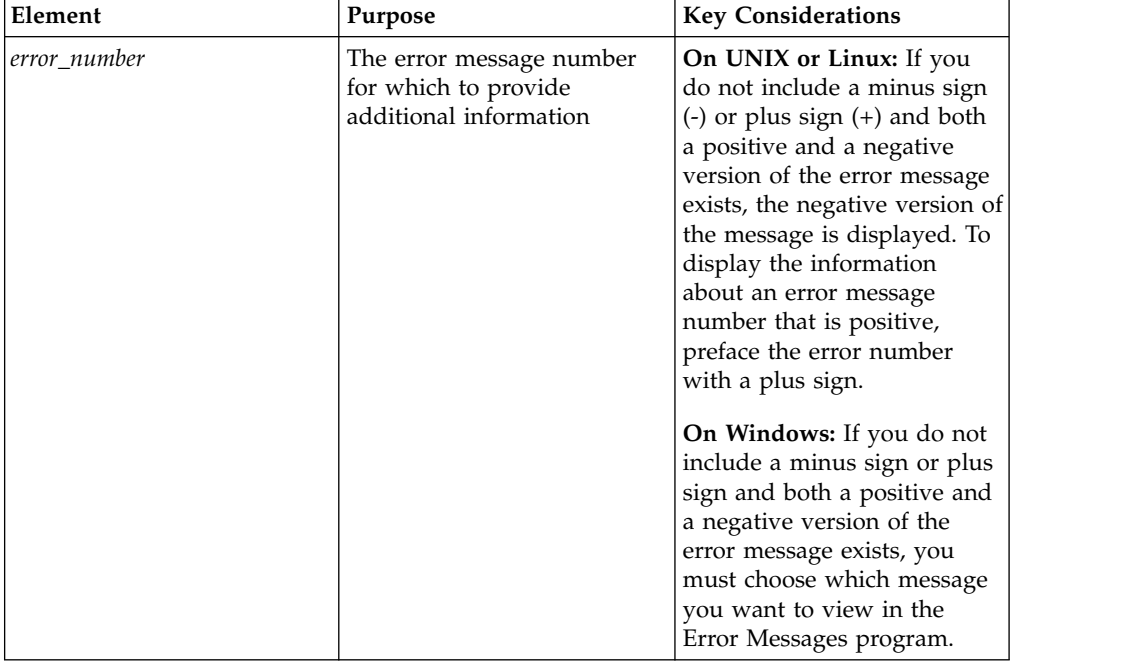

#### **Usage**

Error messages that are printed in the message log include a message number and a short message description. Use the message number with the **finderr** command to look up a more detailed description of the cause of the error and possible user actions to correct or prevent the error.

On Windows, you can open the Error Messages program directly by choosing **Error Messages** from the database server program group.

### **Examples**

The following command on a UNIX or Linux platform displays information about the error message -201:

finderr 201

-201 A syntax error has occurred.

This general error message indicates mistakes in the form of an SQL statement. Look for missing or extra punctuation (such as missing or extra commas, omission of parentheses around a subquery, and so on), keywords misspelled (such as VALEUS for VALUES), keywords misused (such as SET in an INSERT statement or INTO in a subquery), keywords out of sequence (such as a condition of "value IS NOT" instead of "NOT value IS"), or a reserved word used as an identifier.

Database servers that provide full NIST compliance do not reserve any words; queries that work with these database servers might fail and return error -201 when they are used with earlier versions of IBM Informix database servers.

The cause of this error might be an attempt to use round-robin syntax with CREATE INDEX or ALTER FRAGMENT INIT on an index. You cannot use round-robin indexes.

The error may also occur if an SQL statement uses double quotation marks around input strings and the environment variable DELIMIDENT is set. If DELIMIDENT is set, strings that are surrounded by double quotation marks are regarded as SQL identifiers rather than string literals. For more information on the usage of DELIMIDENT, see the IBM Informix Guide to SQL: Reference.

The following command displays information about the error message 100, which corresponds to the SQLCODE value of 100:

finderr +100

100 No matching records found.

The database server did not find any more data. This message is an ANSIstandard SQLCODE value. If you attempted to select or fetch data, you encountered the end of the data, or no data matched the criteria in the WHERE clause. Check for an empty table. Use this SQLCODE value to determine when a statement reaches the end of the data. For more information, see the discussion of SQLCODE in the IBM Informix ESQL/C Programmer's Manual. The database server can return this SQLCODE value to a running program. For the High-Performance Loader (HPL), this message can indicate that the map might be from a project other than the default project. Use the -p option in the onpload command line to provide a project name for mappings.
# **Chapter 8. The genoncfg Utility**

Use the **genoncfg** utility to expedite the process of customizing the default Informix configuration file (**onconfig.std**) to the host environment and your planned usage of a database server instance.

### **Syntax**

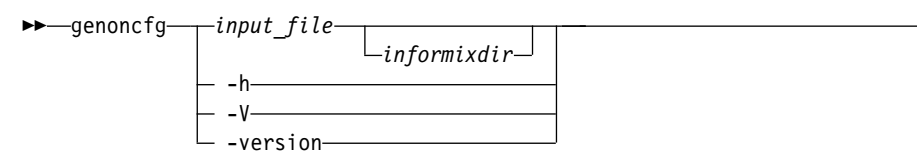

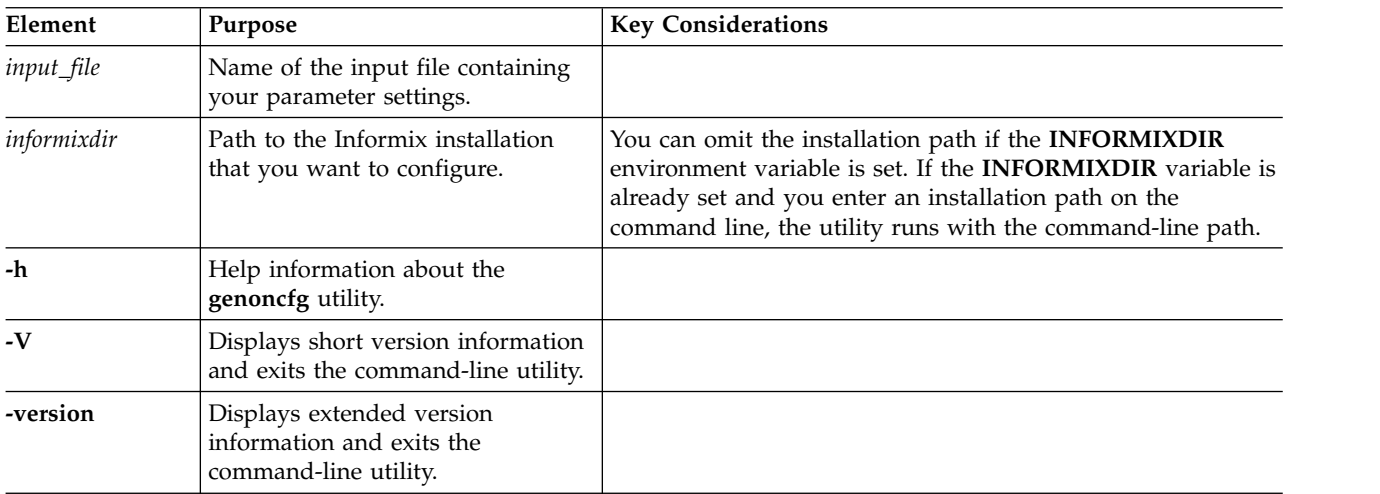

#### **Usage**

Log in to the host computer as root or user **informix** before you run this utility.

You must set parameters that are valid for your host environment in an input file before you can successfully run the **genoncfg** utility. For all environments, the parameter disk is required in the input file. You can also enter directives in the input file. The directives are not required to run the utility, but they can be helpful in some circumstances.

The utility does not read or modify any existing configuration file. If you have a pre-existing ONCONFIG file in the host environment, none of its parameter values are changed when you run the utility. Therefore, you can review the recommended configuration settings before you put them in effect on a database server instance.

**To use the genoncfg utility:**

- 1. Create the input file containing your values for the parameters that the **genoncfg** utility processes with a text editor.
- 2. Run the utility with your input file. The configuration file (named **onconfig**) is generated and saved in the working directory.
- 3. *Optional:* Rename the generated configuration file.

►◄

4. If you want to run a database server instance with the generated configuration file, copy the file to \$INFORMIXDIR/etc and update the **ONCONFIG** environment variable accordingly.

### **Input File for the genoncfg Utility**

Use the input file to specify the following information about the database server instance:

- v number of anticipated online transaction processing (OLTP) connections
- v number of anticipated decision-support systems (DSS) connections
- disk space
- CPU utilization
- network connection settings
- recovery time

The input file is an ASCII text file. There is no required order for the parameters. The following is an example of an input file:

```
cpus 1
memory 1024 m
connection name demo_on onsoctcp 9088
servernum 1
oltp connections 10
dss_connections 2
disk /opt/IBM/informix/demo/server/online_root 0 k 300 m
directive one_crit
directive debug
```

| Description                                                                                                    |  |
|----------------------------------------------------------------------------------------------------|--|
| Server connection parameters:                                                                                                    |  |
| name or alias, depending on whether the<br>٠<br>connection functions with a specific server<br>name (the DBSERVERNAME parameter of<br>the configuration file) or with an<br>alternative server name (using the<br>DBSERVERALIASES parameter of the<br>configuration file) |  |
| • name for the connection<br>• type of server connection (equivalent to<br>NETTYPE in the configuration file)                                                                                                    |  |
| • port number for the service                                                                                                    |  |
| Example: connection name demo on<br>onsoctcp 9088                                                                                                    |  |
| Number of central processing units (CPUs)<br>to allocate the instance. Example: cpus 1                                                                                                    |  |
|                                                                                                    |  |

*Table 8-1. Parameters of the Input File for the* **genoncfg** *Utility*

| Parameter        | Description                                                                                                    |
|------------------|----------------------------------------------------------------------------------------------------|
| directive        | Directives that can be used with the<br>genoncfg utility.                                                                                                    |
|                  | • one_crit: Configures the database server to<br>store physical logs, logical logs, and data<br>in the root dbspace only.                                                                                                    |
|                  | • debug: Displays information in real time<br>about the host environment and actions<br>done on the configuration file.                                                                                                    |
|                  | Example: directive one_crit                                                                                                    |
|                  | This information can be helpful in<br>troubleshooting problems with database<br>server configuration. One scenario is that the<br>debug directive can result in saving time. In<br>this scenario, you read the displayed<br>information and notice that the utility is<br>creating an onconfig file that you do not<br>want or that will not function. You stop the<br>utility while it is still running, adjust the<br>input file settings, and then rerun the utility<br>with the modified input file. |
| disk             | Disk storage space settings for the instance:                                                                                                    |
|                  | • location of the root dbspace<br>• size of offset, in megabytes (m) or<br>kilobytes (k)                                                                                                    |
|                  | • size of root dbspace, in megabytes (m) or<br>kilobytes (k)                                                                                                    |
|                  | Example:                                                                                                    |
|                  | UNIX: /opt/IBM/dbspace/rootdbs                                                                                                    |
|                  | Windows: d:\INFXDATA\rootdbs<br><b>Important:</b> If you enter a path location that<br>is the root dbspace of a working instance,<br>the instance is overwritten and made<br>unusable.                                                                                                    |
| dss_connections  | Estimated number of decision-support<br>systems (DSS) connections to the instance.<br>For example, a query client or other<br>application that obtains result sets for<br>business intelligence can be a DSS<br>connection. Example: dss_connections 2                                                                                                    |
| memory           | Amount of memory, in megabytes (m), for<br>the instance. Example: memory 1024 m                                                                                                    |
| oltp_connections | Estimated number of online transaction<br>processing (OLTP) connections to the<br>instance. Typically, an application that<br>modifies the state of databases in the<br>instance is an OLTP connection. Example:<br>oltp_connections 10                                                                                                    |

*Table 8-1. Parameters of the Input File for the* **genoncfg** *Utility (continued)*

| Parameter          | Description                                                                                                    |
|--------------------|----------------------------------------------------------------------------------------------------|
| rto server restart | Specifies the amount of time, in seconds,<br>that the database server has to recover from<br>a problem after you restart Informix and<br>bring it into online or quiescent mode. The<br>value can be set either to 0 to disable the<br>configuration parameter or to a value<br>between 60 and 1800 to enable the<br>parameter and indicate the number of<br>seconds. Example: rto server restart 100<br>specifies the recovery time objective as 100<br>seconds. |
| servernum          | Unique ID of the database server instance.<br>Example: servernum 1                                                                                                    |

*Table 8-1. Parameters of the Input File for the* **genoncfg** *Utility (continued)*

#### **Related tasks**:

["Modifying the onconfig file" on page 1-2](#page-43-0)

# **Chapter 9. The oncheck Utility**

Use the **oncheck** utility to check specified disk structures for inconsistencies, repair inconsistent index structures, and display information about disk structures.

The **oncheck** utility requires sort space when examining an index. The amount of sort space required is the same as that needed to build the index. For information about calculating the amount of temporary space needed, see [Estimating](http://www.ibm.com/support/knowledgecenter/SSGU8G_12.1.0/com.ibm.perf.doc/ids_prf_387.htm) [temporary space for index builds.](http://www.ibm.com/support/knowledgecenter/SSGU8G_12.1.0/com.ibm.perf.doc/ids_prf_387.htm) If you receive the error "no free disk space for sort," you must estimate the amount of temporary space needed and make that space available.

You can use SQL administration API commands that are equivalent to some **oncheck** commands.

### **oncheck Check-and-Repair**

The **oncheck** utility repairs disk structures.

The **oncheck** utility can repair the following types of disk structures:

- Partition page statistics
- Bitmap pages
- Partition blobpages
- Blobspace blobpages
- Indexes
- Sbspace pages
- Metadata partitions for sbspaces

If **oncheck** detects inconsistencies in other structures, messages alert you to these inconsistencies, but **oncheck** cannot resolve the problem. For more information, see the chapter on consistency checking in the *IBM Informix Administrator's Guide* and Chapter [4, "Disk Structures and Storage," on page 4-1.](#page-308-0)

### **What Does Each Option Do?**

The **oncheck** options fall into three categories: check, repair, and display.

The display or print options (those prefixed with the letter **p**) are identical in function to the **-c** options, except that the **-p** options display additional information about the data that is being checked as the **oncheck** utility executes. You cannot combine **oncheck** option flags except as the following paragraphs describe.

In general, the **-c** options check for consistency and display a message on the screen only if they find an error or inconsistency.

Any user can execute the check options. On UNIX platforms, you must be user **informix** or **root** to display database data or initiate repair options. On Windows, you must be a member of the **Informix-Admin** group to display database data or initiate repair options.

Table 9-1 associates **oncheck** options with their function. It also shows the SQL administration API *command* strings that are equivalent to the **oncheck -c** options.

|                                                               |                | SQL<br>administration<br><b>API</b> command |                                  |               |
|---------------------------------------------------------------|----------------|---------------------------------------------|----------------------------------|---------------|
| Object                                                        | Check          | string                                      | Repair                           | Display       |
| Blobspace simple large objects                                |                |                                             |                                  | $-pB$         |
| System catalog tables                                         | -cc            |                                             |                                  | -pc           |
| Data rows, no simple large<br>objects or smart large objects  | -cd            |                                             |                                  | -pd           |
| Data rows, simple large objects<br>but no smart large objects | $-cD$          |                                             |                                  | $-pD$         |
| Table with a user-defined access<br>method                    | -cd, -c $D$    | <b>CHECK DATA</b>                           |                                  |               |
| Chunks and extents                                            | -ce            | CHECK<br><b>EXTENTS</b>                     |                                  | -pe           |
| Index (key values)                                            | $-ci$ , $-cix$ |                                             | $-ci - y - pk - y$<br>$-pkx - y$ | -pk           |
| Index (keys plus rowids)                                      | $-cI$ , $-cIx$ |                                             | -cI -y -pK -y,<br>$-pKx - y$     | -pK           |
| Index with a user-defined access<br>method                    | $-ci$ , $-cl$  |                                             |                                  |               |
| Index (leaf key values)                                       |                |                                             | $-pl - y$ , $-plx - y$ -pl       |               |
| Index (leaf keys plus rowids)                                 |                |                                             | $-pL - y$ , $-pLx$<br>$-y$       | $-pL$         |
| Pages (by table or fragment)                                  |                |                                             |                                  | $-PP$         |
| Pages (by chunk)                                              |                |                                             |                                  | $-pP$         |
| Root reserved pages                                           | $-cr$ , $-cR$  |                                             |                                  | $-pr, -pR$    |
| Metadata for smart large objects                              | $-cs$ , $-cS$  |                                             |                                  | $-ps$ , $-pS$ |
| Space usage (by table or<br>fragment)                         |                | <b>CHECK</b><br><b>PARTITION</b>            |                                  | -pt           |
|                                                               |                | <b>PRINT</b><br><b>PARTITION</b>            |                                  |               |
| Space usage (by table, with<br>indexes)                       |                |                                             |                                  | $-pT$         |

*Table 9-1. oncheck Options and Their Function*

## **Using the -y Option to Perform Repairs**

Use the **-y** option to instruct **oncheck** to perform repairs automatically.

If you do not use the **-y** option, **oncheck** prompts you when it encounters an inconsistency and allows you to request a repair. If you specify option **-n**, **oncheck** does not prompt you because this option instructs **oncheck** to not perform repairs.

The following examples show automatic repair commands for the **oncheck** utility:

oncheck -cd -y oncheck -cD -y oncheck -ci -y oncheck -cI -y

## **Repairing Indexes in Sbspaces and External Spaces**

The **oncheck** utility can repair an index in an sbspace or external space if the index is created using an access method that supports the **oncheck -y** option.

Although the **oncheck** utility does not repair fragmented indexes, user-defined access methods can repair them. For more information about the **oncheck** options that access methods support, see the *IBM Informix DataBlade API Programmer's Guide* or the *IBM Informix Virtual-Index Interface Programmer's Guide*.

## **Locking and oncheck**

The **oncheck** utility places a shared lock on a table, so no other users can perform updates, inserts, or deletes until the check has completed.

The **oncheck** utility places a shared lock on a table during the following operations:

- When it checks data
- v When it checks indexes (with **-ci**, **-cI**, **-pk**, **-pK**, **-pl**, or **-pL**) and the table uses page locking
- v When you specify the **-x** option with **-ci**, **-cI**, **-pk**, **-pK**, **-pl**, or **-pL** and the table uses row locking

If the table does not use page locking, the database server does not place a shared lock on the table when you check an index with the **oncheck -ci**, **-cI**, **-pk**, **-pK**, **-pl**, or **-pL** options. When no shared lock is on the table during an index check, other users can update rows during the check.

By not placing a shared lock on tables using row locks during index checks, the **oncheck** utility cannot be as accurate in the index check. For absolute assurance of a complete index check, you can execute **oncheck** with the **-x** option. With the **-x** option, **oncheck** places a shared lock on the table, and no other users can perform updates, inserts, or deletes until the check has completed.

The **oncheck** utility returns unreliable results when run on secondary servers in a high-availability cluster.

For more information about the **-x** option, refer to ["Turn On Locking with -x" on](#page-385-0) [page 9-22.](#page-385-0) For information on shared locks and intent shared locks, see the *IBM Informix Performance Guide*.

The **oncheck** utility places a shared lock on system catalog tables when they are checked. It places an exclusive lock on a table when it executes repair options.

### **oncheck utility syntax**

The **oncheck** utility checks specified disk structures for inconsistencies, repairs inconsistent index structures, and displays information about disk structures.

►► oncheck

(1)  $\overline{+}$  -FILE option  $\overline{+}$ 

►

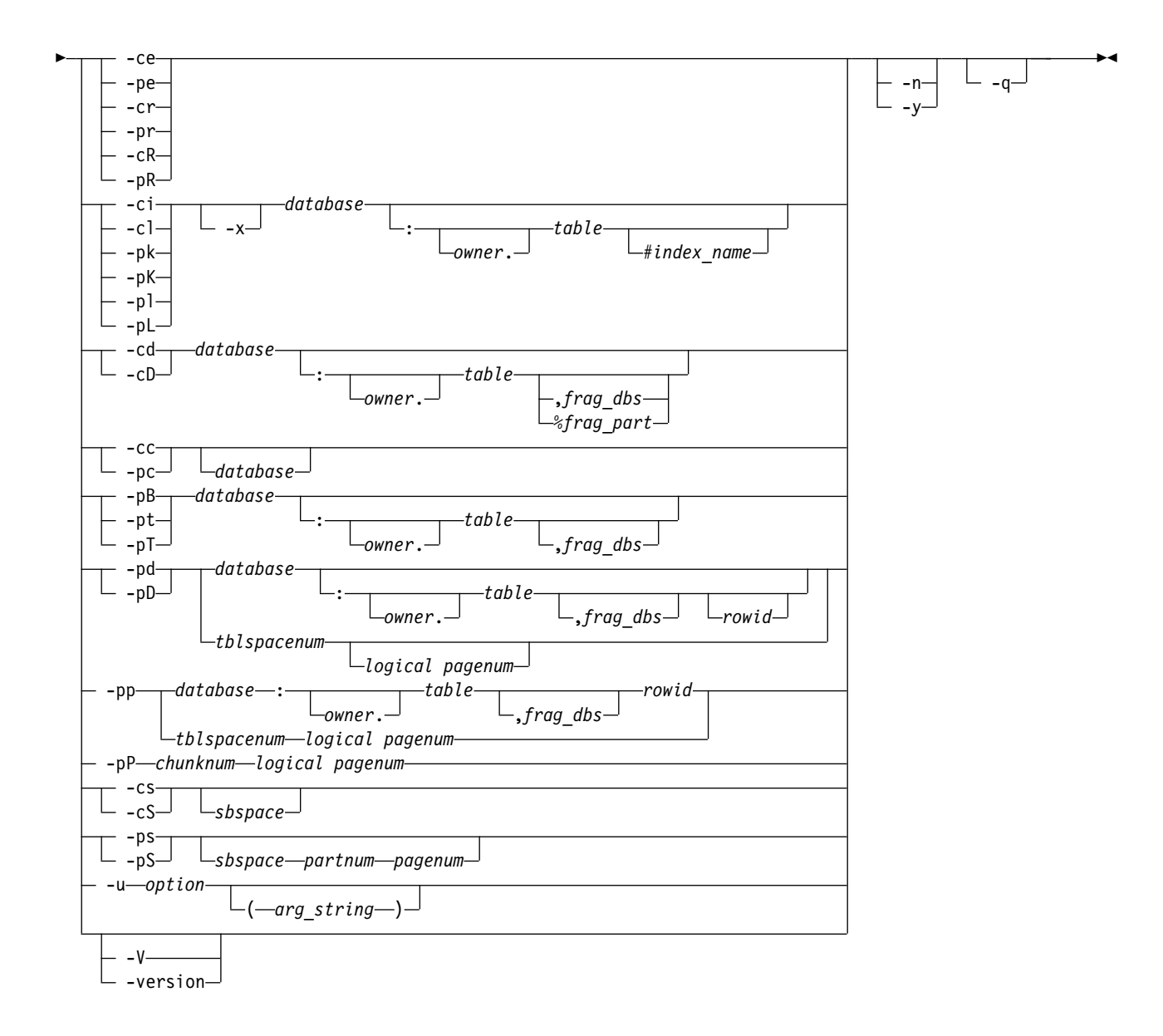

#### **Notes:**

1 See ["The -FILE option" on page 14-5.](#page-402-0)

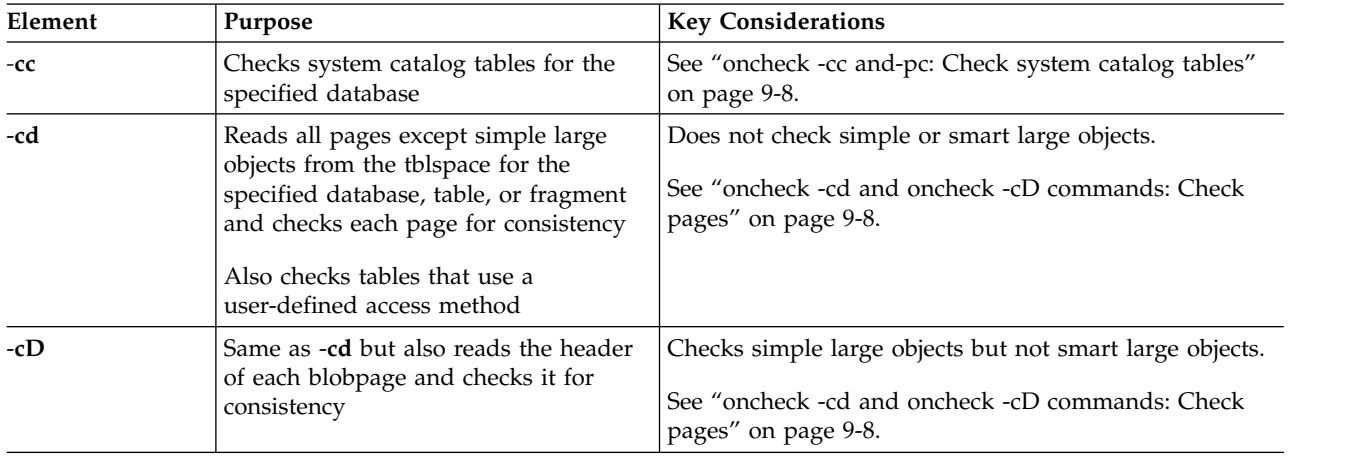

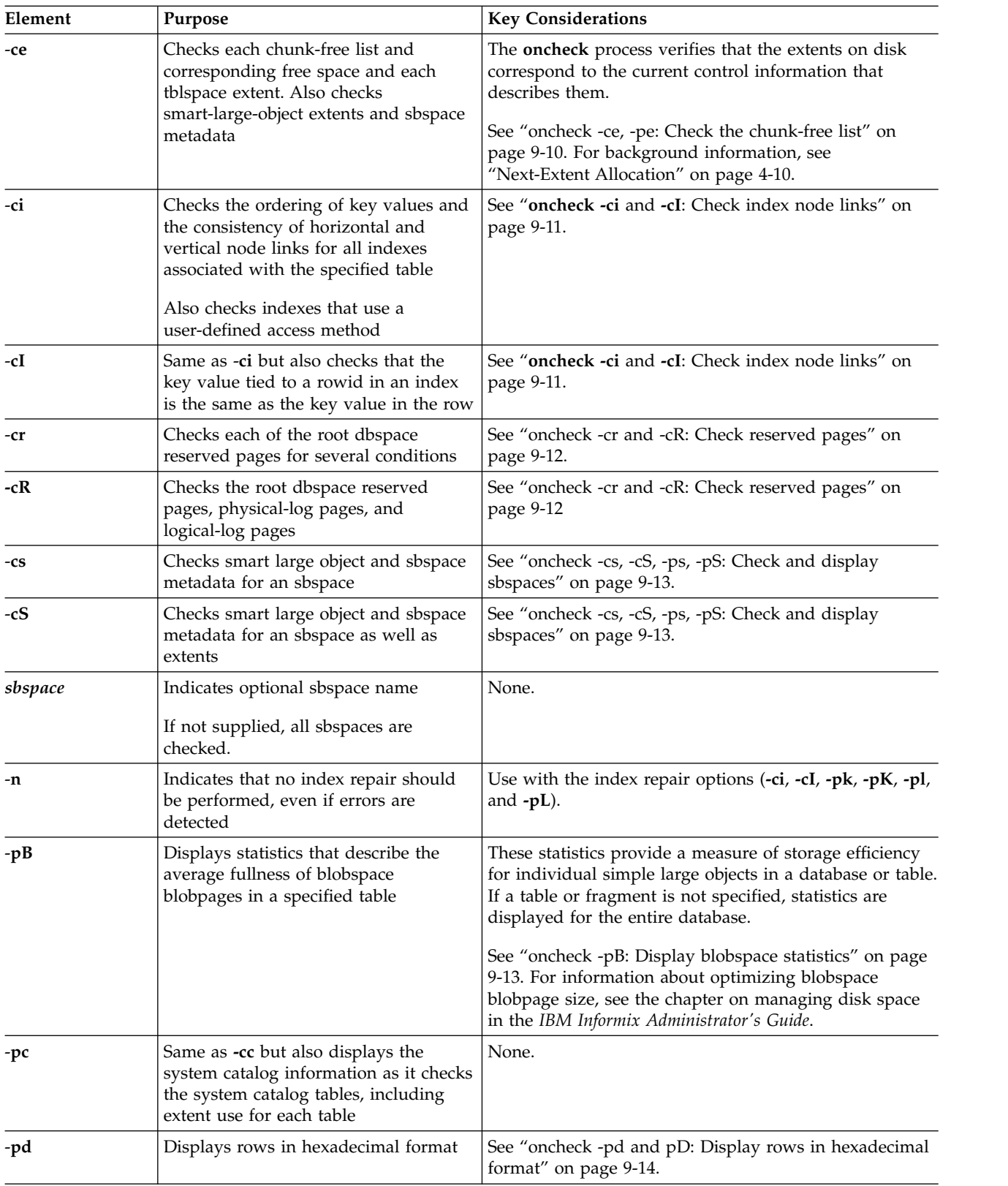

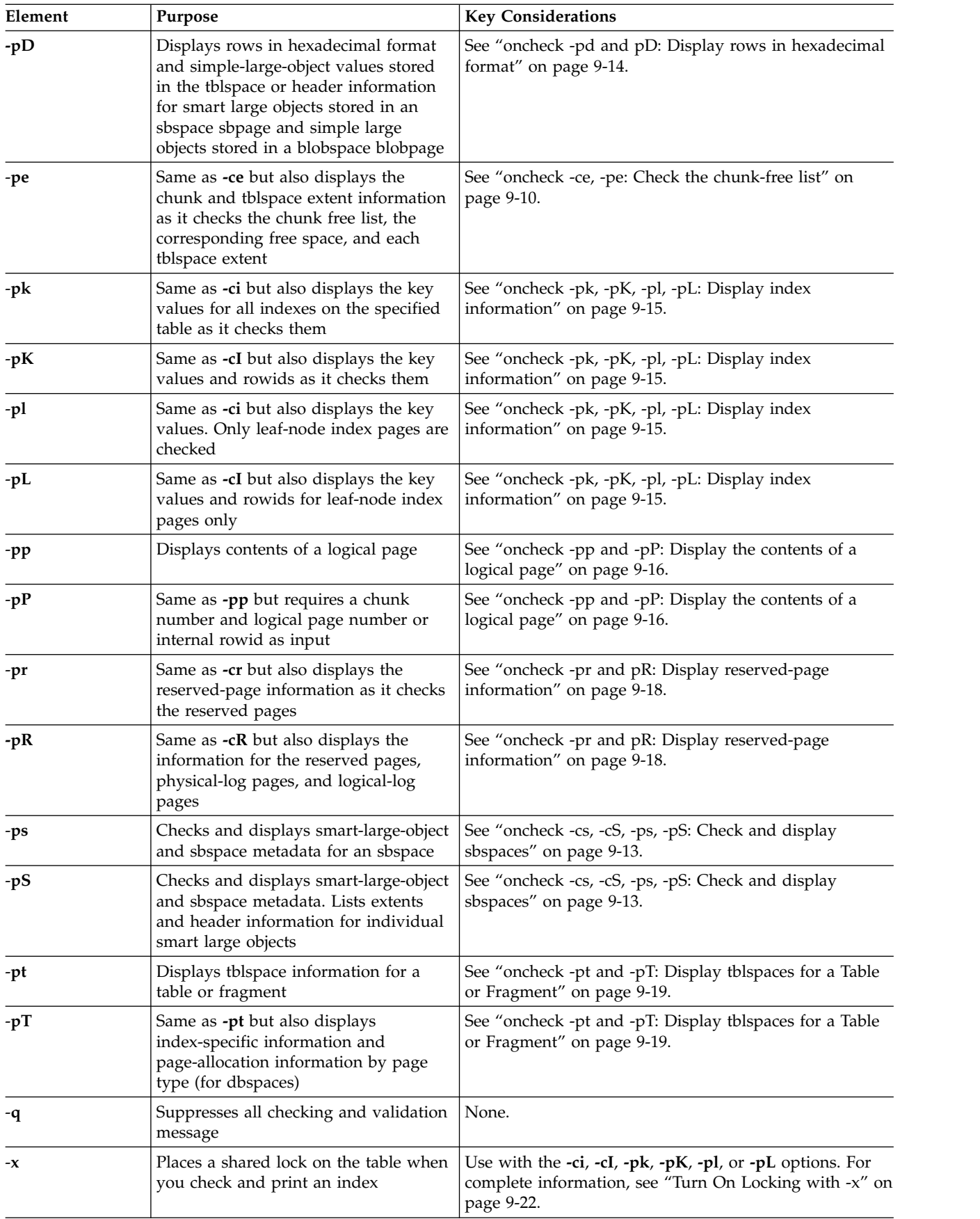

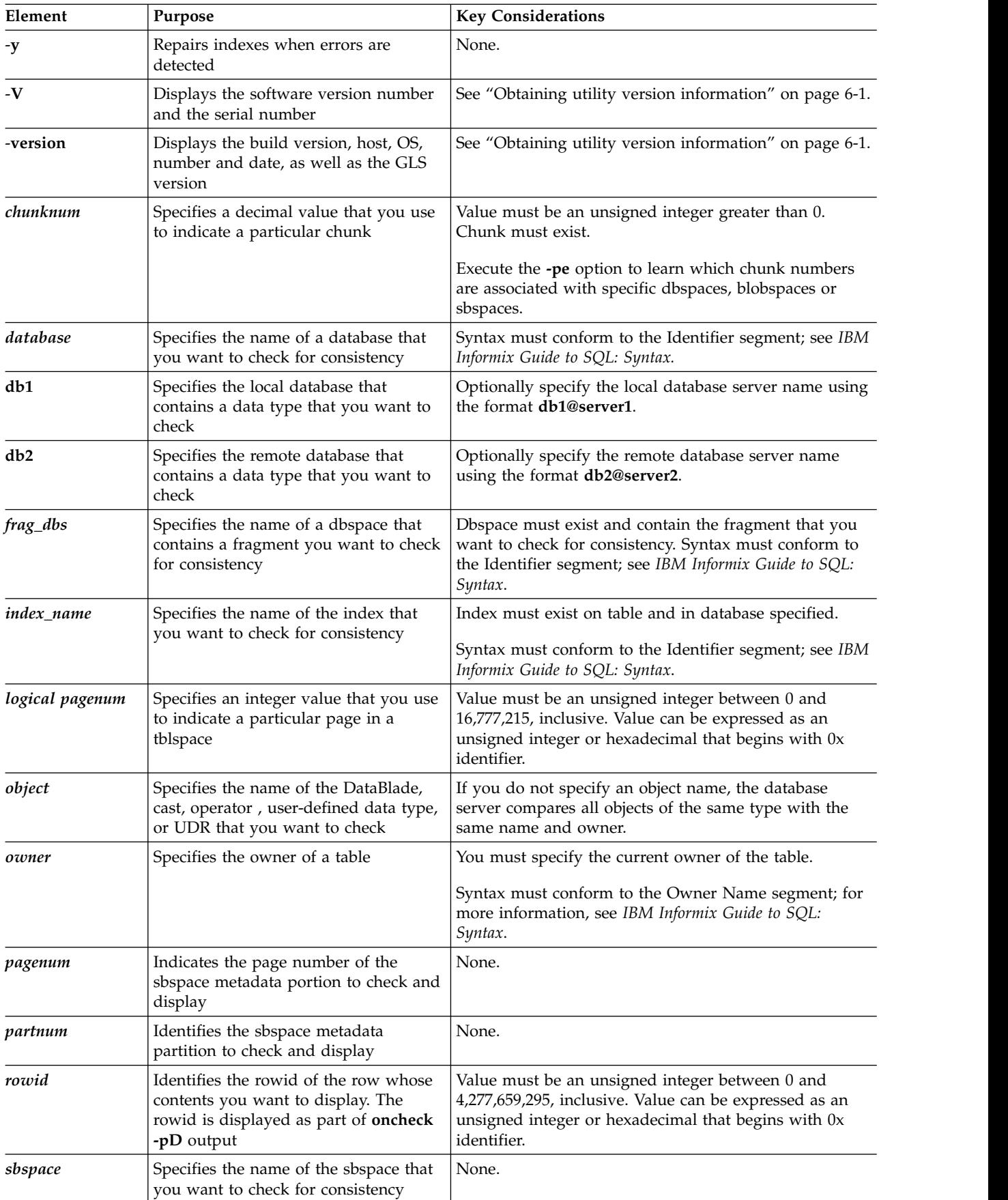

<span id="page-371-0"></span>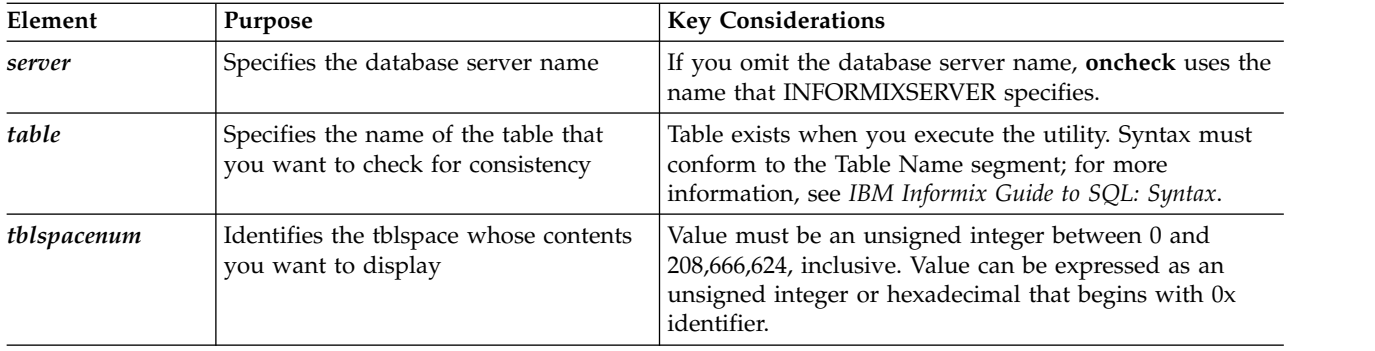

## **oncheck -cc and-pc: Check system catalog tables**

The **-cc** option checks system catalog tables for information about database tables, columns, indexes, views, constraints, stored procedures, and privileges.

►◄

#### **Syntax:**

►► oncheck -cc *database*  $\perp$  -pc-

The **oncheck -cc** command checks the following tables:

- v **systables**
- v **syscolumns**
- v **sysindices**
- v **systabauth**
- v **syscolauth**
- v **sysdepend**
- v **syssyntable**
- **•** sysviews
- v **sysconstraints**
- v **sysams**

If you do not specify a database name in the **oncheck -cc**, the command checks the listed system catalog tables for all databases.

The **-pc** option performs the same checks on system catalog tables and also displays the system catalog information, including the physical address, type of locking used, row size, number of keys, extent use, the number of pages allocated and used, tblspace partnum, and index use for each table.

Before you execute **oncheck -cc** or **oncheck -pc**, execute the SQL statement UPDATE STATISTICS to ensure that an accurate check occurs. To check a table, **oncheck** compares each system catalog table to its corresponding entry in the tblspace.

## **oncheck -cd and oncheck -cD commands: Check pages**

Use the **oncheck -cd** and **oncheck -cD** commands to check each page for consistency. Use the **oncheck -cd -y** or **oncheck -cD -y** command to repair inconsistencies.

#### **Syntax:**

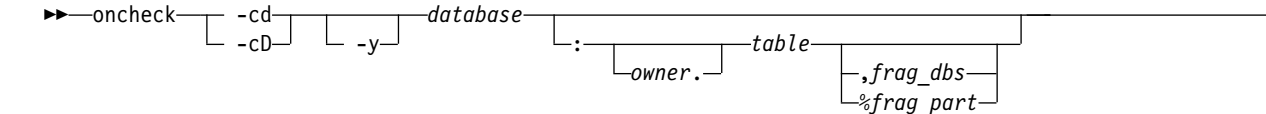

The **oncheck** -cd command reads all pages, except for blobpages and sbpages, from the tblspace for the specified database, table, fragment, or multiple fragments (fragparts), and checks each page for consistency. This command compares entries in the bitmap page to the pages to verify mapping.

The **oncheck -cD** command performs the same checks as the **oncheck -cd** command, and also checks the header of each blobpage for consistency. The **oncheck -cD** command does not compare the beginning time stamps stored in the header with the ending time stamps stored at the end of a blobpage. Use the **oncheck -cD -y** command to clean up orphaned simple large objects in blobspaces, which can occur after a rollback across several log files.

If the database contains fragmented tables, but no fragment is specified, the **oncheck -cd** command checks all fragments in the table. If you do not specify a table, the command checks all of the tables in the database. By comparison, the **oncheck -pd** command displays a hexadecimal dump of specified pages but does not check for consistency.

For both the **oncheck -cd** and **oncheck -cD** commands, the **oncheck** utility locks each table as it checks the indexes for the table. To repair the pages, use **oncheck -cd -y** or **oncheck -cD -y**.

If tables are fragmented on multiple partitions in the same dbspace, the **oncheck -cd** and **oncheck -cD** commands show the partition names. The following example shows typical output for a table that has fragments in multiple partitions in the same dbspace:

TBLspace data check for multipart:informix.t1 Table fragment partition part 1 in DBspace dbs1 Table fragment partition part\_2 in DBspace dbs1 Table fragment partition part\_3 in DBspace dbs1 Table fragment partition part 4 in DBspace dbs1 Table fragment partition part\_5 in DBspace dbs1

When you use the **oncheck -cd** or **oncheck -cD** command, you can specify either the *frag\_dbs* or the *%frag\_dbs* option but not both:

- When you use the *frag\_dbs* option, the utility checks all fragments in the dbspace frag\_dbs.
- v When you use the *%frag\_dbs* option, the utility checks only the fragment named *frag\_part*, if the PARTITION syntax was used when the fragment or table was created.

While it is possible to fragment an index with the PARTITION syntax, it is not possible to limit an index check to just one fragment or partition. For example, you can specify **oncheck -cDI my\_db:my\_tab,data\_dbs1** or **oncheck -cDI my\_db:my\_tab%part1**. The **D** (data) portion of the check is limited according to the specification, however the **I** (index) check is not limited.

►◄

### <span id="page-373-0"></span>**Examples**

The following example checks the data rows, including simple large objects and smart large objects, in the **catalog** table:

oncheck -cD superstores\_demo:catalog

If you specify a single fragment, the **oncheck** utility displays a single header for that fragment. For fragmented tables, one header is displayed for each fragment:

```
TBLspace data check for stores_demo:informix.tab1
Table fragment in DBspace db1
```
#### **Messages**

If the **oncheck** utility finds no inconsistencies, a header displays for each table that the utility. For example:

TBLSPACE data check for stores\_demo:informix.customer

If the **oncheck** utility finds an inconsistency, a message displays. For example: BAD PAGE 2:28: pg\_addr 2:28 != bp-> bf\_pagenum 2:69

The physical address 2:28 represents page 28 of chunk number 2.

If an index that uses an access method provided by a DataBlade module cannot find the access method, you receive the following message:

-9845 Access method *access method name* does not exist in database. Ensure that the DataBlade installation was successful.

#### **Reference**

To monitor blobspace blobpages, see ["oncheck -pB: Display blobspace statistics" on](#page-376-0) [page 9-13.](#page-376-0)

#### **Related reference**:

["check data argument: Check data consistency \(SQL administration API\)" on page](#page-738-0) [22-37](#page-738-0)

## **oncheck -ce, -pe: Check the chunk-free list**

#### **Syntax:**

#### ►►-oncheck- $\top$  -ce-

The **-ce** option checks each chunk-free list and corresponding free space and each tblspace extent. For more information, refer to ["Next-Extent Allocation" on page](#page-317-0) [4-10](#page-317-0) and ["Structure of the Chunk Free-List Page" on page 4-4,](#page-311-0) respectively. The **oncheck** process verifies that the extents on disk correspond to the current control information that describes them.

►◄

The **-pe** option performs the same checks and also displays the chunk and tblspace extent information during the check. The **-ce** and **-pe** options also check blobspaces, smart-large-object extents, and user-data and metadata information in sbspace chunks.

<span id="page-374-0"></span>For information about using **oncheck -ce** and **-pe**, see managing disk space in the *IBM Informix Administrator's Guide*.

Use CHECK EXTENTS as the SQL administration API *command* string for **oncheck -ce**.

#### **Related reference**:

["check extents argument: Check extent consistency \(SQL administration API\)" on](#page-739-0) [page 22-38](#page-739-0)

## **oncheck -ci and -cI: Check index node links**

Use the **oncheck -ci** and **oncheck -cI** commands to check the ordering of key values and the consistency of horizontal and vertical node links for all indexes associated with the specified table.

The **oncheck -cI** command also checks that the key value tied to a rowid in an index is the same as the key value in the row. The **-cI** option does not cross-check data on a functional index.

#### **Syntax:**

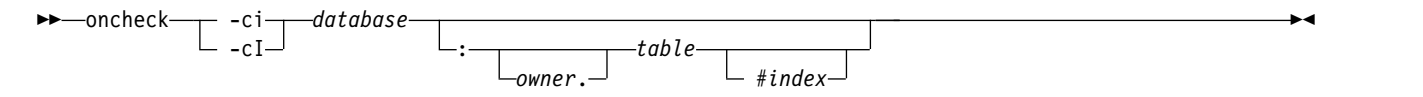

If you do not specify an index, the option checks all indexes. If you do not specify a table, the option checks all tables in the database.

The same **-ci** repair options are available with **-cI**. If **oncheck -ci** or **oncheck -cI** detects inconsistencies, it prompts you for confirmation to repair the problem index. If you specify the **-y** (yes) option, indexes are automatically repaired. If you specify the **-n** (no) option, the problem is reported but not repaired; no prompting occurs.

If **oncheck** does not find inconsistencies, the following message appears: validating indexes......

The message displays the names of the indexes that **oncheck** is checking.

**Note:** Using **oncheck** to rebuild indexes can be time consuming. Processing is usually faster if you use the SQL statements DROP INDEX and CREATE INDEX to drop and re-create the index.

The following example checks all indexes on the **customer** table: oncheck -cI -n stores\_demo:customer

The following example checks the index **zip\_ix** on the **customer** table: oncheck -cI -n stores\_demo:customer#zip\_ix

If indexes are fragmented on multiple partitions in the same dbspace, the **oncheck -ci** and **oncheck -cI** commands show the partition names. The following example show typical output for an index that has fragments in multiple partitions in the same dbspace:

<span id="page-375-0"></span>Validating indexes for multipart:informix.t1... Index idx\_t1 Index Fragment partition part 1 in DBspace dbs1 Index fragment partition part<sup>7</sup> in DBspace dbs1 Index fragment partition part\_3 in DBspace dbs1 Index fragment partition part 4 in DBspace dbs1 Index fragment partition part\_5 in DBspace dbs1

By default, the database server does not place a shared lock on the table when you check an index with the **oncheck -ci** or **oncheck -cI** commands unless the table uses page locking. For absolute assurance of a complete index check, you can execute **oncheck -ci**or **oncheck -cI** with the **-x** option. With the **-x** option, **oncheck** places a shared lock on the table, and no other users can perform updates, inserts, or deletes until the check has completed. For more information about using **oncheck -ci** and **oncheck -cI** with the **-x** option, ["Turn On Locking with -x" on](#page-385-0) [page 9-22.](#page-385-0)

When you execute **oncheck** on an external index, the user-defined access method is responsible for checking and repairing an index. If an index that employs a user-defined access method cannot find the access method, the database server reports an error. The **oncheck** utility does not repair inconsistencies in external indexes. You should not use **oncheck -cI** on a table that contains more than one type of index.

The **oncheck** utility requires sort space when examining an index. The amount of sort space required is the same as that needed to build the index. For information about calculating the amount of temporary space needed, see [Estimating](http://www.ibm.com/support/knowledgecenter/SSGU8G_12.1.0/com.ibm.perf.doc/ids_prf_387.htm) [temporary space for index builds.](http://www.ibm.com/support/knowledgecenter/SSGU8G_12.1.0/com.ibm.perf.doc/ids_prf_387.htm) If you receive the error "no free disk space for sort," you must estimate the amount of temporary space needed and make that space available.

For more information about indexes, see ["Structure of B-Tree Index Pages" on page](#page-323-0) [4-16.](#page-323-0)

►◄

## **oncheck -cr and -cR: Check reserved pages**

#### **Syntax:**

► -oncheck- $\Gamma$  -cr-

The -cr option checks each of the root dbspace reserved pages as follows:

- v It validates the contents of the ONCONFIG file with the PAGE\_CONFIG reserved page.
- v It ensures that all chunks can be opened, that chunks do not overlap, and that chunk sizes are correct.

The -cR option performs the same checking and validation, and also checks all logical-log and physical-log pages for consistency. The -cr option is considerably faster because it does not check the log-file pages.

If you have changed the value of a configuration parameter (either through **onparams**, **onmonitor**, **onspaces**, or by editing the configuration file), but you have not yet reinitialized shared memory, **oncheck -cr** and **oncheck -cR** detect the inconsistency and return an error message.

If **oncheck -cr** does not display any error messages after you execute it, you can assume that all three items in the preceding list were checked successfully.

For more information on reserved pages, see ["Reserved Pages" on page 4-2.](#page-309-0)

## <span id="page-376-0"></span>**oncheck -cs, -cS, -ps, -pS: Check and display sbspaces**

#### **Syntax:**

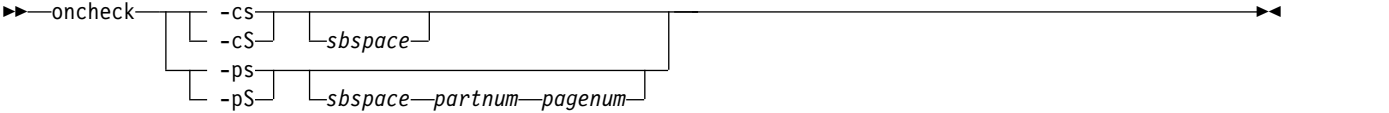

The **-cs** option checks sbspaces. The **-ps** option checks sbspaces and extents.

The **-cS** option validates and displays metadata for an sbspace.

The **-ps** option checks sbspaces and extents. If you do not specify the sbspace name, these options check all sbspaces.

The **-pS** option validates and displays metadata for an sbspace and also lists extents and header information for smart large objects.

If you do not specify the sbspace name, all sbspaces will be checked. The following example checks and displays metadata for **test\_sbspace**: oncheck -ps test\_sbspace

If you specify **rootdbs** as the sbspace name with the **-cs** or **-ps** options, **oncheck** checks the root dbspace.

For more information about using the **-cs, -cS, -ps,** and**-pS** options, see the *IBM Informix Administrator's Guide*.

## **oncheck -pB: Display blobspace statistics**

#### **Syntax:**

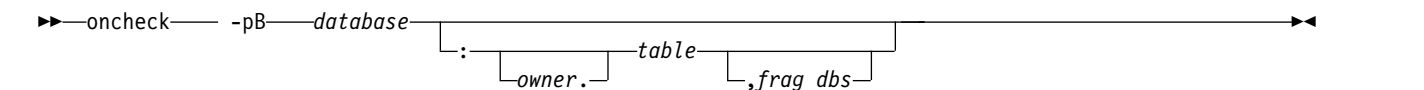

The **-pB** option displays statistics that describe the average fullness of blobspace blobpages in a specified table. These statistics provide a measure of storage efficiency for individual simple large objects in a database or table. If you do not specify a table or fragment, the option displays statistics for the entire database. For more information, see optimizing blobspace blobpage size in the chapter on managing disk space in the *IBM Informix Administrator's Guide*.

# <span id="page-377-0"></span>**oncheck -pd and pD: Display rows in hexadecimal format**

### **Syntax:**

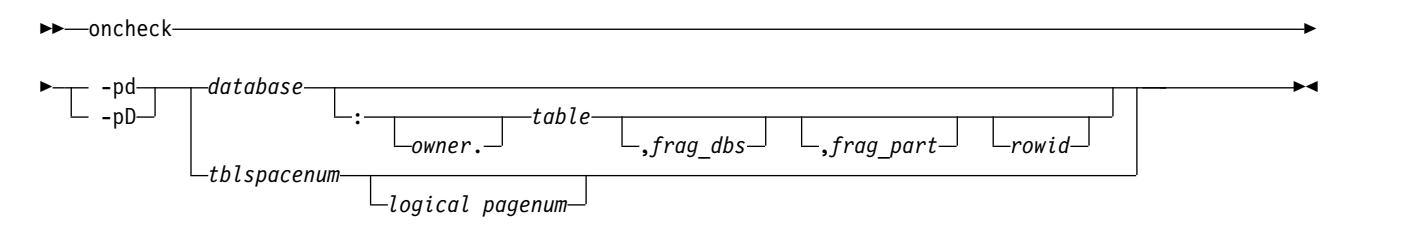

The **-pd** option takes a database, a table, a fragment, a fragment partition (fragpart), and a specific rowid or tblspace number and logical page number as input. In every case, **-pd** prints page-header information and displays the specified rows for the database object (database, table, fragment, internal rowid, or page number) that you specify in hexadecimal and ASCII format. No checks for consistency are performed.

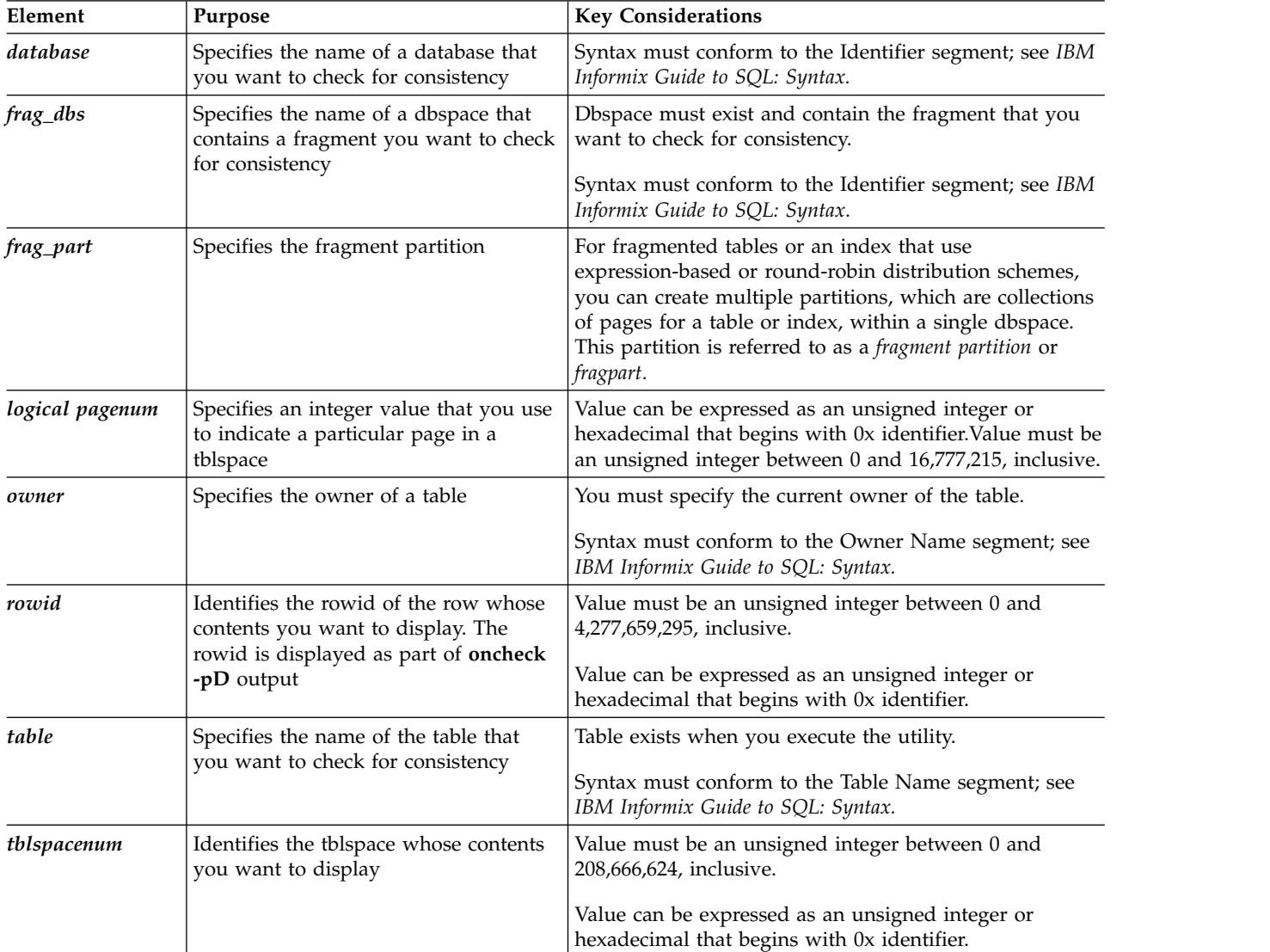

<span id="page-378-0"></span>If you specify an internal rowid (expressed as a hexadecimal value), the rowid maps to a particular page, and all rows from that page are printed.

If you specify a logical page number (expressed as a decimal), all the rows of the tblspace number with the logical page number are printed.

If you specify a fragment, all the rows in the fragment are printed, with their rowids, forward pointers, and page type.

If you specify a table, all the rows in the table are printed, with their rowids, forward pointers, and page type.

If you specify a database, all the rows in all the tables in the database are printed. TEXT and BYTE column descriptors stored in the data row are printed, but TEXT and BYTE data itself is not.

The **-pD** option prints the same information as **-pd**. In addition, **-pD** prints TEXT and BYTE values stored in the tblspace or header information for simple large objects stored in a blobspace blobpage. The following example show different options for the **oncheck -pd** and **oncheck -pD** commands:

oncheck -pd stores demo:customer, frgmnt1 oncheck -pd stores\_demo:customer oncheck -pD stores\_demo:customer 0x101

The following example shows a partial output of an **oncheck -pD** command: oncheck -pD multipart:t1 :

TBLspace data check for multipart:informix.t1 Table fragment partition part 1 in DBspace dbs1 page type rowid length fwd ptr HOME 101 24 0 0: 0 0 0 a 47 48 49 20 20 20 20 20 20 20 20 20 ....GHI 16: 20 20 20 20 20 20 20 20 ........

## **oncheck -pk, -pK, -pl, -pL: Display index information**

#### **Syntax:**

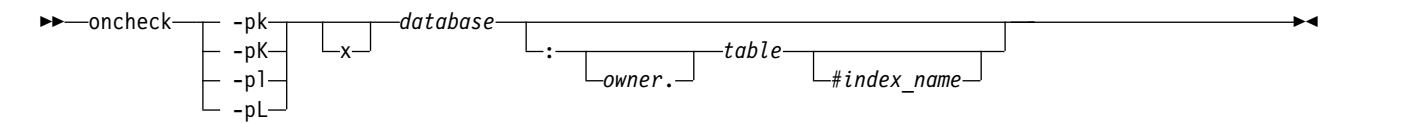

The **-pk** option performs the same checks as the **-ci** option and in addition, displays the key values for all indexes on the specified table as it checks them.

The **-pK** option performs the same checks as the **-cI** option and in addition, displays the key values and rowids as it checks them.

The **-pl** option performs the same checks as the **-ci** option and displays the key values, but checks only leaf-node index pages. It ignores the root and branch-node pages.

The **-pL** option performs the same checks as the **-cI** option and displays the key values and rowids, but checks only leaf-node index pages. It ignores the root and branch-node pages.

<span id="page-379-0"></span>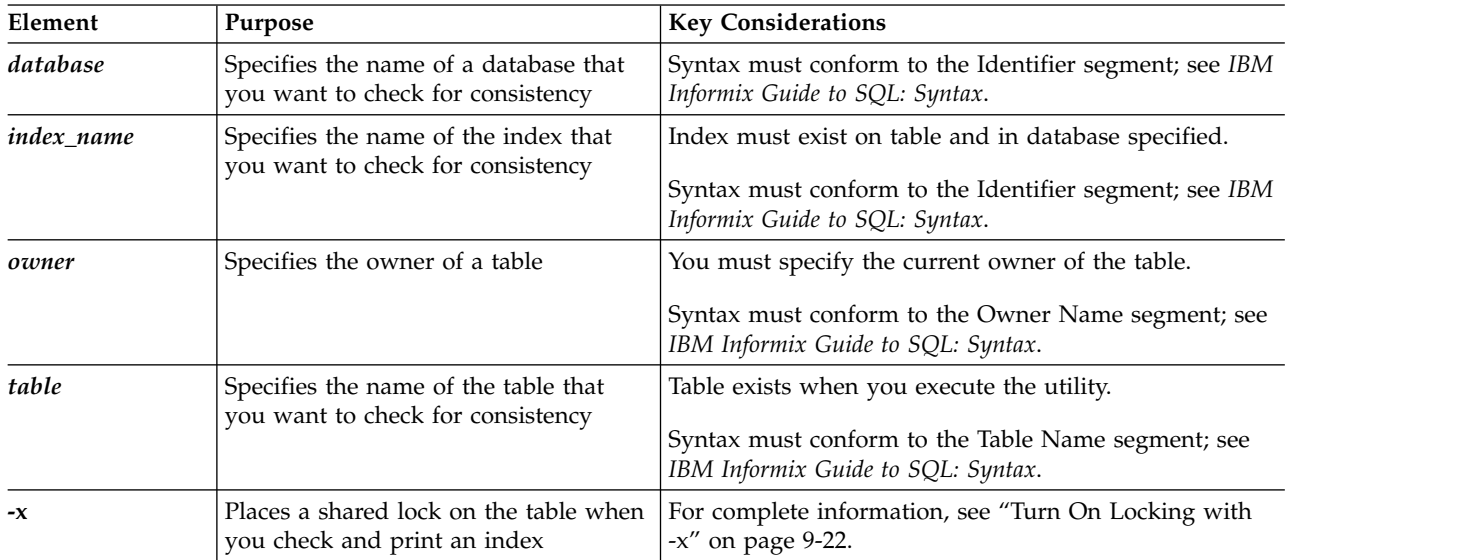

If any of the **oncheck** options detect inconsistencies, you are prompted for confirmation to repair the problem index. If you specify the **-y** (yes) option, indexes are automatically repaired. If you specify the **-n** (no) option, the problem is reported but not repaired; no prompting occurs.

The following example displays information about all indexes on the **customer** table:

oncheck -pl -n stores\_demo:customer

The following example displays information about the index **zip\_ix**, which was created on the **customer** table:

```
oncheck -pl -n stores demo:customer#zip ix
```
By default, the database server does not place a shared lock on the table when you check an index with the **oncheck -pk, -pK, -pl,** or **-pL** options unless the table uses page locking. For absolute assurance of a complete index check, you can execute **oncheck –pk**, **oncheck -pK** , **oncheck -pl** , or **oncheck -pL** with the **-x** option. With the **-x** option, **oncheck** places a shared lock on the table, and no other users can perform updates, inserts, or deletes until the check has completed. For more information on using the **-x** option, ["Turn On Locking with -x" on page 9-22.](#page-385-0)

For more information on **oncheck -ci**, see "**oncheck -ci** and **-cI**[: Check index node](#page-374-0) [links" on page 9-11.](#page-374-0) For more information index pages, see ["Structure of B-Tree](#page-323-0) [Index Pages" on page 4-16.](#page-323-0)

## **oncheck -pp and -pP: Display the contents of a logical page**

**Syntax:**

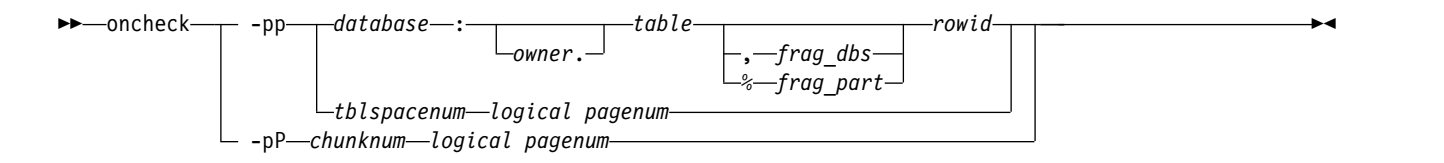

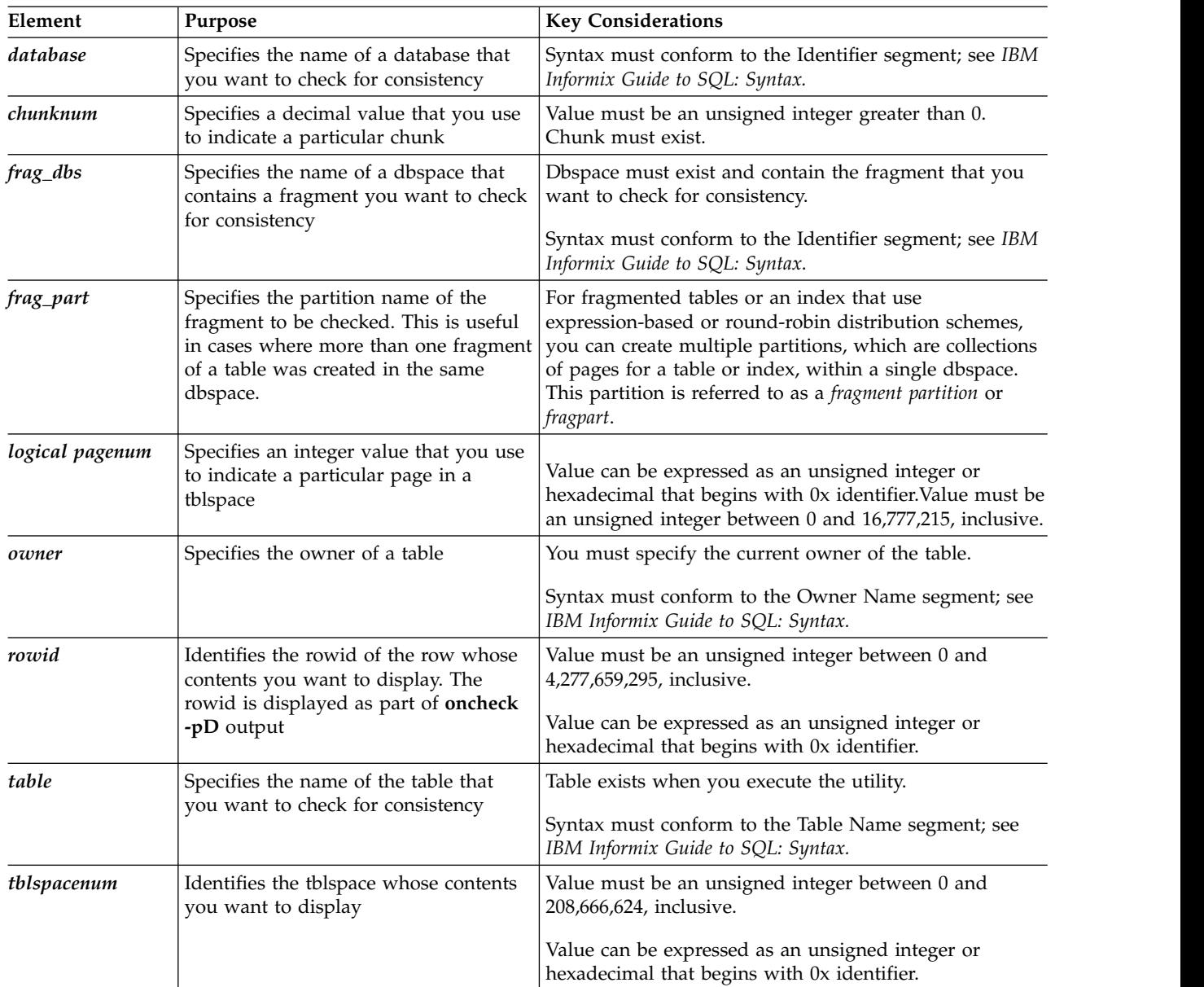

The **-pp** option has the following syntax variations:

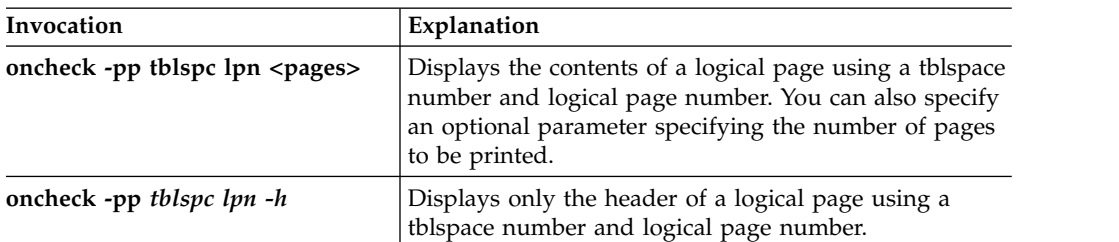

<span id="page-381-0"></span>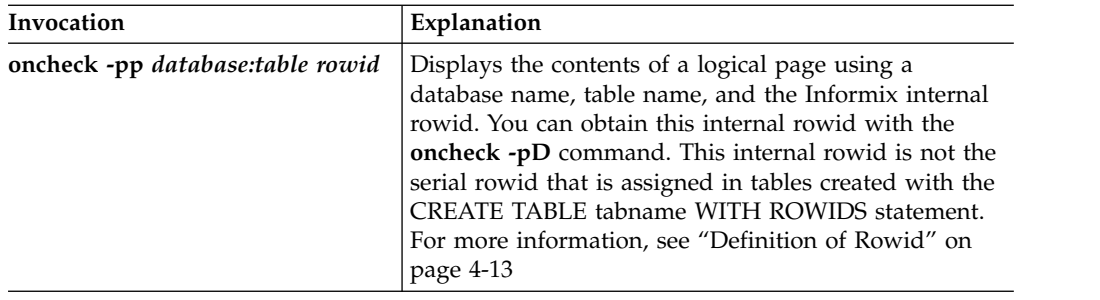

The page contents appear in ASCII format. The display also includes the number of slot-table entries on the page. The following example shows different invocations of the **oncheck -pp** command:

oncheck -pp stores\_demo:orders 0x211 # database:owner.table, # fragment rowid oncheck -pp stores demo: informix.customer, frag\_dbspce1 0x211 oncheck -pp 0x100000a 25 # specify the tblspace number and # logical page number

The **-pP** option provides the following syntax variations:

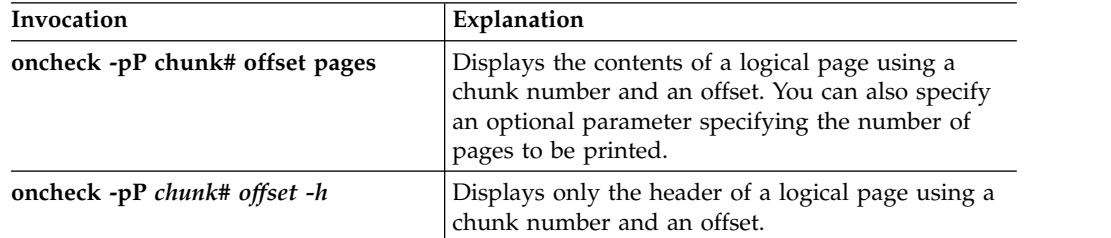

**Note:** The output for chunk page displays both the start and the length fields in decimal format.

The following example shows typical output using the **onstat -pP** command:

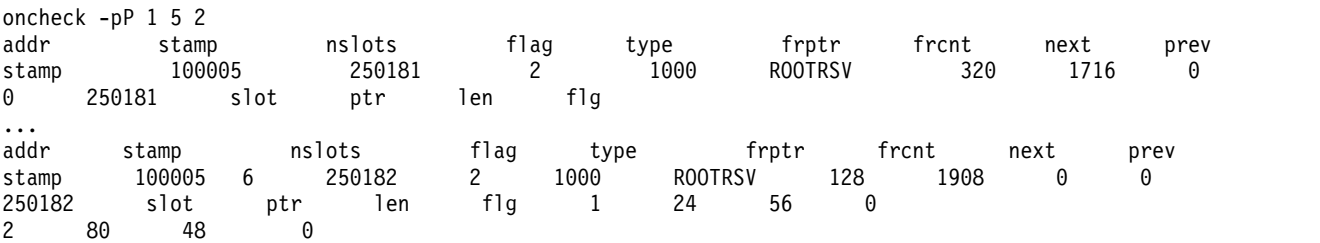

## **oncheck -pr and pR: Display reserved-page information**

#### **Syntax:**

 $\rightarrow$  -oncheck— $\rightarrow$  -pr $\rightarrow$  $-pR$  and  $p$ 

> The -pr option performs the same checks as **oncheck -cr** and displays the reserved-page information.

The -pR option performs the same checks as **onchdeck -cR**, displays the reserved-page information, and displays detailed information about logical-log and physical-log pages, marking the start and end of the active physical-log pages.

►◄

If you have changed the value of a configuration parameter (by editing the configuration file), but you have not yet reinitialized shared memory, **oncheck -pr** and **oncheck -pR** detect the inconsistency and return an error message.

For a listing and explanation of **oncheck -pr** output, see ["Reserved Pages" on page](#page-309-0) [4-2.](#page-309-0) For a description of the -cr option, see ["oncheck -cr and -cR: Check reserved](#page-375-0) [pages" on page 9-12.](#page-375-0)

## <span id="page-382-0"></span>**oncheck -pt and -pT: Display tblspaces for a Table or Fragment**

The **oncheck -pt** and **oncheck -pT** options print a tblspace report for a specific table or fragment. The only difference between these options is that **oncheck -pT** prints more information, including some index-specific information.

#### **Syntax**

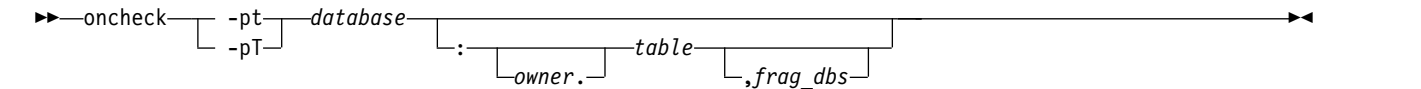

| Element  | Purpose                                                                                          | <b>Key Considerations</b>                                                                                                    |
|----------|--------------------------------------------------------------------------------------------------|----------------------------------------------------------------------------------------------------|
| database | Specifies the name of a database that<br>you want to check for consistency                       | Syntax must conform to the Identifier segment; see<br>Identifier.                                                                                               |
| frag_dbs | Specifies the name of a dbspace that<br>contains a fragment you want to check<br>for consistency | The dbspace must exist and contain the fragment that<br>you want to check for consistency.<br>Syntax must conform to the Identifier segment; see<br>Identifier. |
| owner    | Specifies the owner of a table                                                                   | You must specify the current owner of the table.<br>Syntax must conform to the Owner Name segment; see<br>Owner name.                                           |
| table    | Specifies the name of the table that<br>you want to check for consistency                        | The table must exist.<br>Syntax must conform to the Identifier segment; see<br>Identifier.                                                                      |

*Table 9-2. Options of the oncheck -pt and oncheck -pT commands*

The **-pt** option prints a tblspace report for the table or fragment with the specified name and database. If you do not specify a table, the option displays this information for all tables in the database. The report contains general allocation information, including the maximum row size, the number of keys, the number of extents, their sizes, the pages allocated and used per extent, the current serial value, and the date that the table was created. The **-pt** output prints the page size of the tblspace, the number of pages (allocated, used, and data) in terms of logical pages.

The **TBLspace Flags** field shows information about the tblspace configuration, including whether the tblspace is used for Enterprise Replication or time series data.

The **Extents** fields list the physical address for the tblspace **tblspace** entry for the table and the address of the first page of the first extent. The extent list shows the number of logical and physical pages in every extent.

The **-pT** option prints the same information as the **-pt** option. In addition, the **-pT** option displays:

- Index-specific information
- Page-allocation information by page type (for dbspaces)
- The number of any compressed rows in a table or table fragment and the percentage of table or table-fragment rows that are compressed

If table or fragment rows are not compressed, the "Compressed Data Summary" section does not appear in the output.

Plan when you want to run the **-pT** option, because it forces a complete scan of partitions.

Output for both **-pt** and **-pT** contains listings for **Number of pages used**. The value shown in the output for this field is never decremented because the disk space allocated to a tblspace as part of an extent remains dedicated to that extent even after you free space by deleting rows. For an accurate count of the number of pages currently used, see the detailed information about tblspace use (organized by page type) that the **-pT** option provides.

#### **Example of oncheck -pt Output**

The following example shows output of the **oncheck -pt** command:

TBLspace Report for testdb:tab1

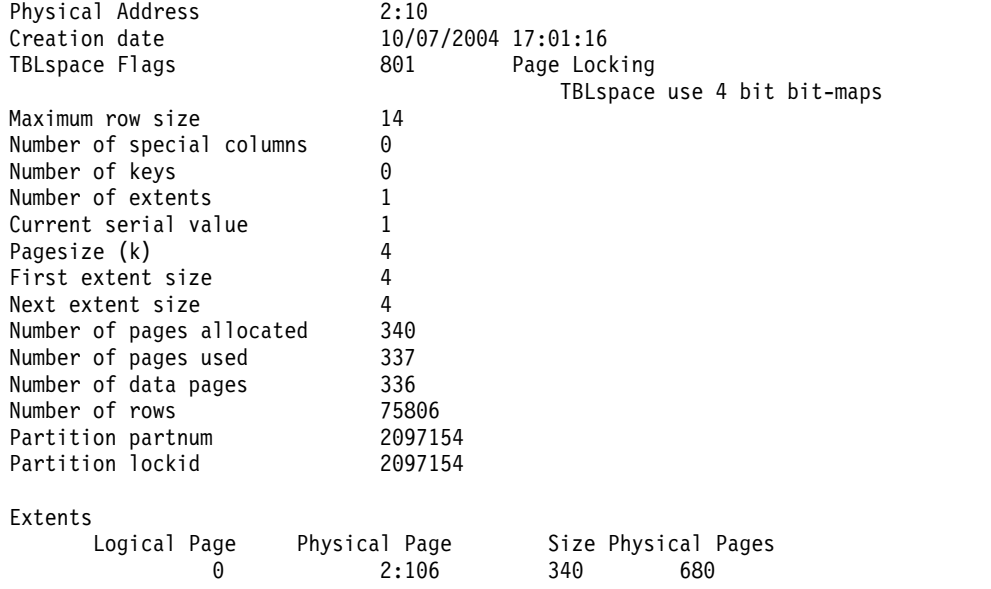

#### **Example of oncheck -pT Output**

The following example shows output of the **oncheck -pT** command: TBLspace Report for database\_a:nilesh.table\_1a

Table fragment partition dbspace1 in DBspace dbspace1

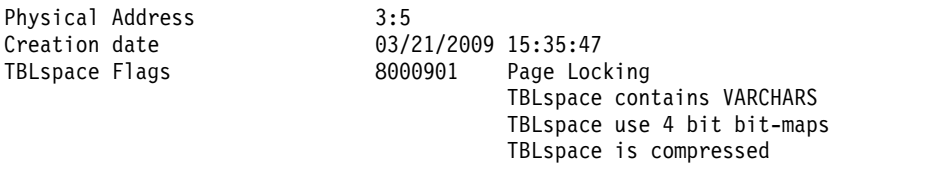

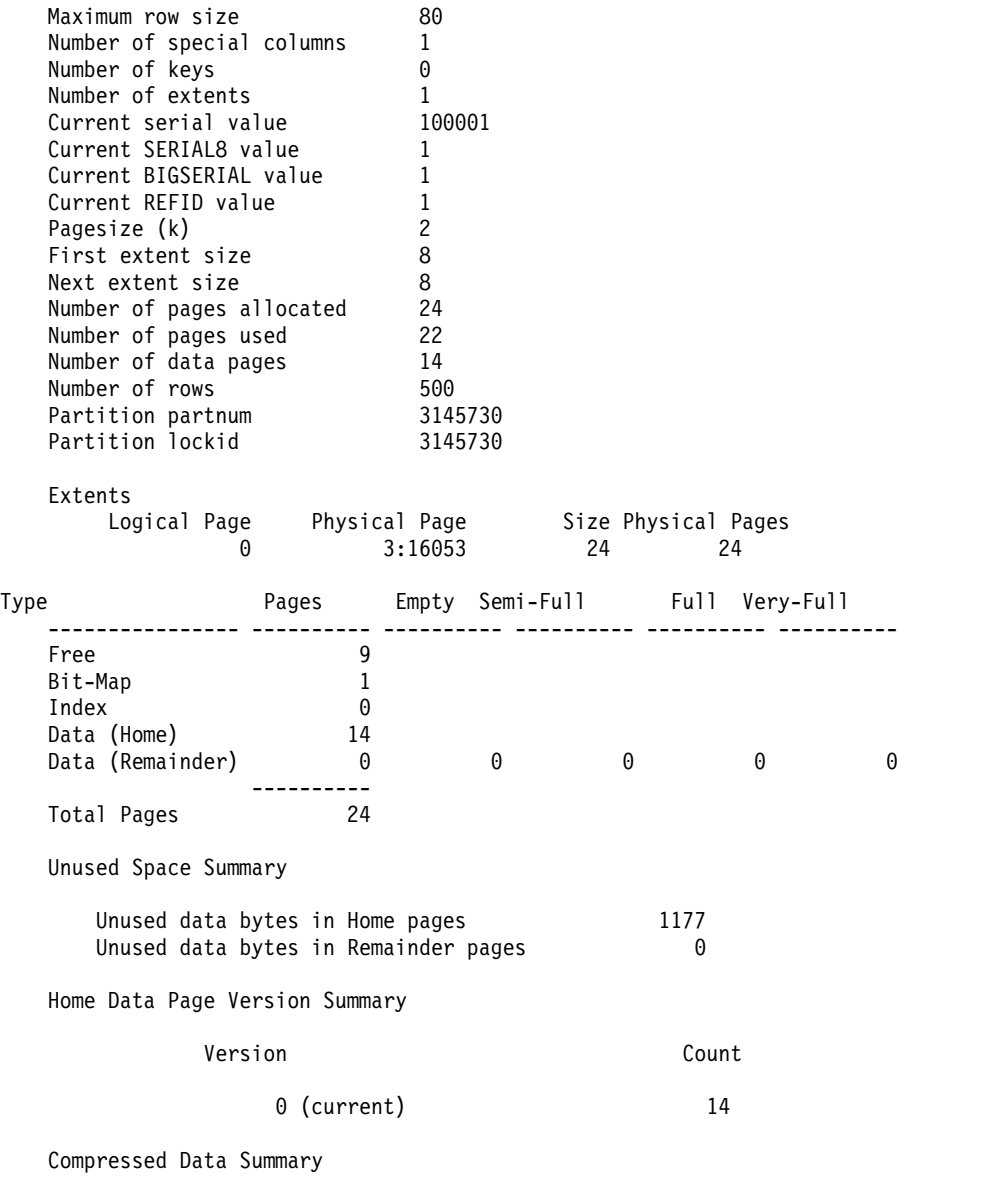

Number of compressed rows and percentage of compressed rows 500 100.00

#### **Related reference**:

```
"TBLTBLFIRST configuration parameter" on page 1-188
```
["check partition argument: Check partition consistency \(SQL administration API\)"](#page-740-0) [on page 22-39](#page-740-0)

["print partition argument: Print partition information \(SQL administration API\)"](#page-822-0) [on page 22-121](#page-822-0)

["Tblspace tblspace entries" on page 4-5](#page-312-0)

#### **Related information**:

[Performance of in-place alters for DDL operations](http://www.ibm.com/support/knowledgecenter/SSGU8G_12.1.0/com.ibm.perf.doc/ids_prf_339.htm)

[Resolve outstanding in-place alter operations](http://www.ibm.com/support/knowledgecenter/SSGU8G_12.1.0/com.ibm.mig.doc/ids_mig_274.htm)

[Monitor simple large objects in a dbspace with oncheck -pT](http://www.ibm.com/support/knowledgecenter/SSGU8G_12.1.0/com.ibm.admin.doc/ids_admin_0636.htm)

### <span id="page-385-0"></span>**Turn On Locking with -x**

The **-x** option can be appended to the **-ci**, **-cI**, **-pk**, **-pK**, **-pl**, and **-pL** options to place a shared lock on affected tables. While the table is locked, no other users can perform inserts, updates, and deletions while **oncheck** checks or prints the index. Without the **-x** option for tables with row locking, **oncheck** only places an IS (intent shared) lock on the table, which prevents actions such as dropping the table or the indexes during the check.

For example, the following sample command instructs **oncheck** to lock indexes for the **customer** table while it validates the order of key values, validates horizontal links, and ensures that no node appears twice in the index:

oncheck -cix stores\_demo:customer

When you specify option **-x**, **oncheck** locks indexes for tables that use row locking. If **oncheck** detects page-lock mode, it displays a warning message and places a shared lock on the table regardless.

### **Send Special Arguments to the Access Method with -u**

You can use the **-u** option to send special arguments to the access method. The possible arguments depend on the access method. For example, the R-tree access method supports the **display** option, as the following example shows: oncheck -pl -u "display"

Use commas to separate multiple arguments in the argument string.

For information on valid arguments for your access method, refer to the user manual for your access method.

## **Return Codes on Exit**

The **oncheck** utility returns the following codes on exit.

GLS failures:-1 Invalid srial/key:2 Onconfig access error:2 Invalid onconfig settings:2 Invalid arguments to oncheck:2 Error connecting database server:1 Warning reported by oncheck:1 error detected by oncheck:2 no errors detected by oncheck:0

Windows only:

Not properly installed:1 Authentication error:2

# **Chapter 10. The onclean utility**

Use the **onclean** utility to force a shut down of the database server when normal shut down with the **onmode** utility fails or when you cannot restart the server. The **onclean** utility attempts to clean up shared memory, semaphores, and stops database server virtual processes.

### **Syntax**

On UNIX and Linux, you must be user **root** or **informix** to run the **onclean** command. On Windows, you must be in the **Informix-Admin** group to run the command.

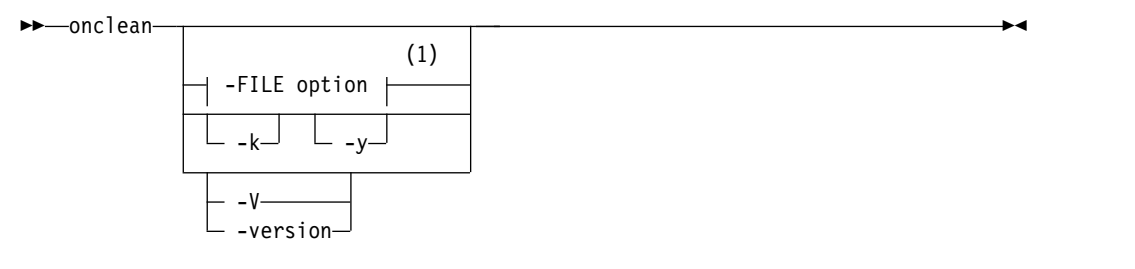

#### **Notes:**

1 See ["The -FILE option" on page 14-5.](#page-402-0)

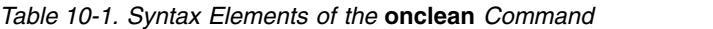

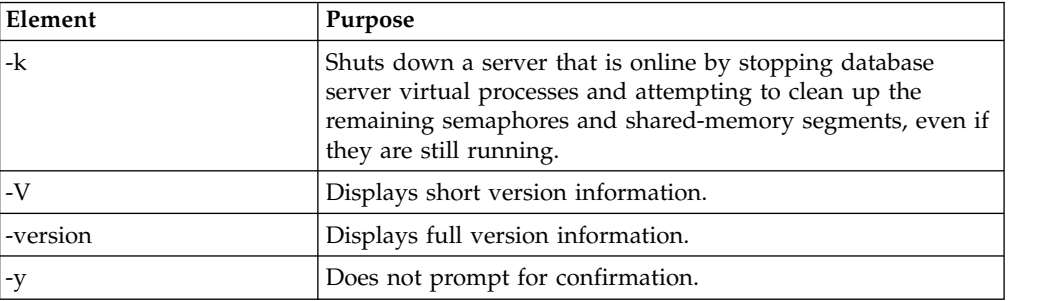

#### **Usage**

Use the **onclean** utility to stop the database server only if the **onmode** utility is unable to shut it down or you cannot restart the server. Perhaps the database server shut down in an uncontrolled way and cannot recover, or it is hung. If the database server fails to restart, the previous instance of the database server is still attached to the shared-memory segments. Check the message log to see if the database server shut down abnormally. The **onclean** utility stops all **oninit** processes and attempts to remove all shared-memory segments and semaphores that are recorded in the **\$INFORMIXDIR/etc/.conf.\$INFORMIXSERVER** file.

**Attention:** Use the **onclean** utility with caution. When you run **onclean**, any pending transactions and processes fail to complete, and user sessions are disconnected abruptly. However, the database server rolls back transactions when it restarts.

The **INFORMIXDIR**, **INFORMIXSERVER**, **INFORMIXSQLHOSTS**, and **ONCONFIG** environment variables must be set with valid values to run this utility.

The **onclean** command that you use depends on the situation:

- v If you are not sure whether the database server is offline, use the **onclean** command without options. If the database server is still online, a message appears directing you to run the **onclean -k** command.
- v If the database server is offline, use the **onclean** command.
- v If the database server is online and you are sure that you want to force it to shut down, use the **onclean -k** command.

You can use the **onclean** utility only to shut down the local database server; you cannot use it to shut down a remote database server. The **onclean** utility should not be used to shut down an entire high-availability cluster or a remote database server.

The **onclean** utility might not be able to clean up shared memory segments that were in use by the database server in every situation. The **onclean** utility attempts to terminate only **oninit** processes. The **onclean** utility does not succeed in the following situations:

- v If a non-database server process is attached to the shared memory segment before running the **onclean** command, the **onclean** utility does not stop this process to remove the shared memory segment.
- The **onclean** might not be able to guarantee a clean server startup is when an application or database server utility is connected to a network port. If the user tries to initialize a database server instance on the same network port, then the database server cannot start the listener thread and fails to start. The **onclean** utility does not stop the application to free the network port.

You can automate shutting down the database server with the **onshutdown** script, which calls the **onclean -ky** command if necessary.

#### **Return Codes**

- **0** Successful
- **1** Failure because of one of the following problems:
	- Incorrect environment variable settings
	- v Incorrect privileges to run the **onclean** command
	- Incorrect command syntax
	- Corrupted information
	- v Running the **onclean** command without the **-k** option on a server that is still online
- **2** Failure because one or more OS system calls used by **onclean** returned an error.

#### **Related reference**:

["Taking the Database Server to Offline Mode with the -k Option" on page 16-15](#page-426-0)

## **The onshutdown script**

Use the **onshutdown** script to automate shutting down the database server. The script attempts to shut down the server normally. If the server has not shut down after a specified time, the script forces the server to shut down.

## **Syntax**

The **onshutdown** script first runs the **onmode -ky** command. After a specified wait time, the script runs the **onclean -ky** command.

On UNIX and Linux, you must be user **root** or **informix** to run the **onshutdown** script. On Windows, you must be in the **Informix-Admin** group to run the **onshutdown** script.

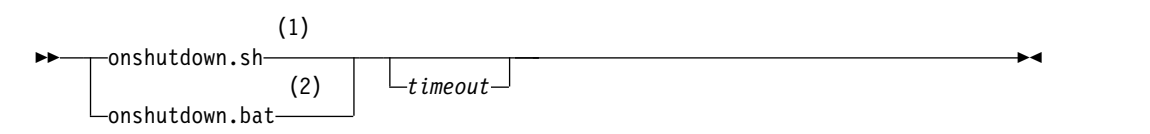

#### **Notes:**

- 1 UNIX
- 2 Windows

*Table 10-2. Syntax Elements of the* **onshutdown** *Script*

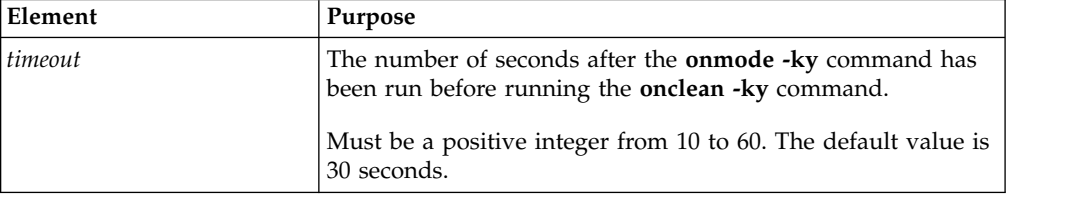

#### **Usage**

Use the **onshutdown** script only when forcing the database server to shut down would be appropriate.

**Attention:** Use the **onshutdown** script with caution. If the script needs to run the **onclean -ky** command, any pending transactions and processes fail to complete, and user sessions are disconnected abruptly. However, the database server rolls back transactions when it restarts.

The **INFORMIXDIR**, **INFORMIXSERVER**, **INFORMIXSQLHOSTS**, and **ONCONFIG** environment variables must be set with valid values to run this utility.

You can only use the **onshutdown** script to shut down the local database server; you cannot use it to shut down a remote database server. The **onshutdown** script should not be used to shut down an entire high-availability cluster or a remote database server instance.

The **onshutdown** script has a 10 second time period during which it can be aborted.

#### **Related reference**:

["Taking the Database Server to Offline Mode with the -k Option" on page 16-15](#page-426-0)

# **Chapter 11. The oncmsm utility**

Use the **oncmsm** utility to start or shut down a Connection Manager, load a new configuration file into a Connection Manager to modify the Connection Manager's settings, or update the format of a configuration file.

### **Syntax**

#### **UNIX syntax diagram:**

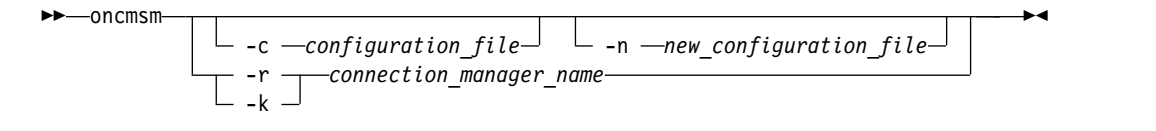

#### **Windows syntax diagram:**

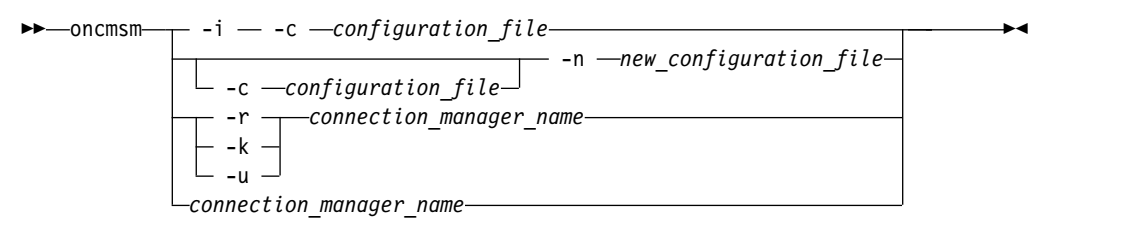

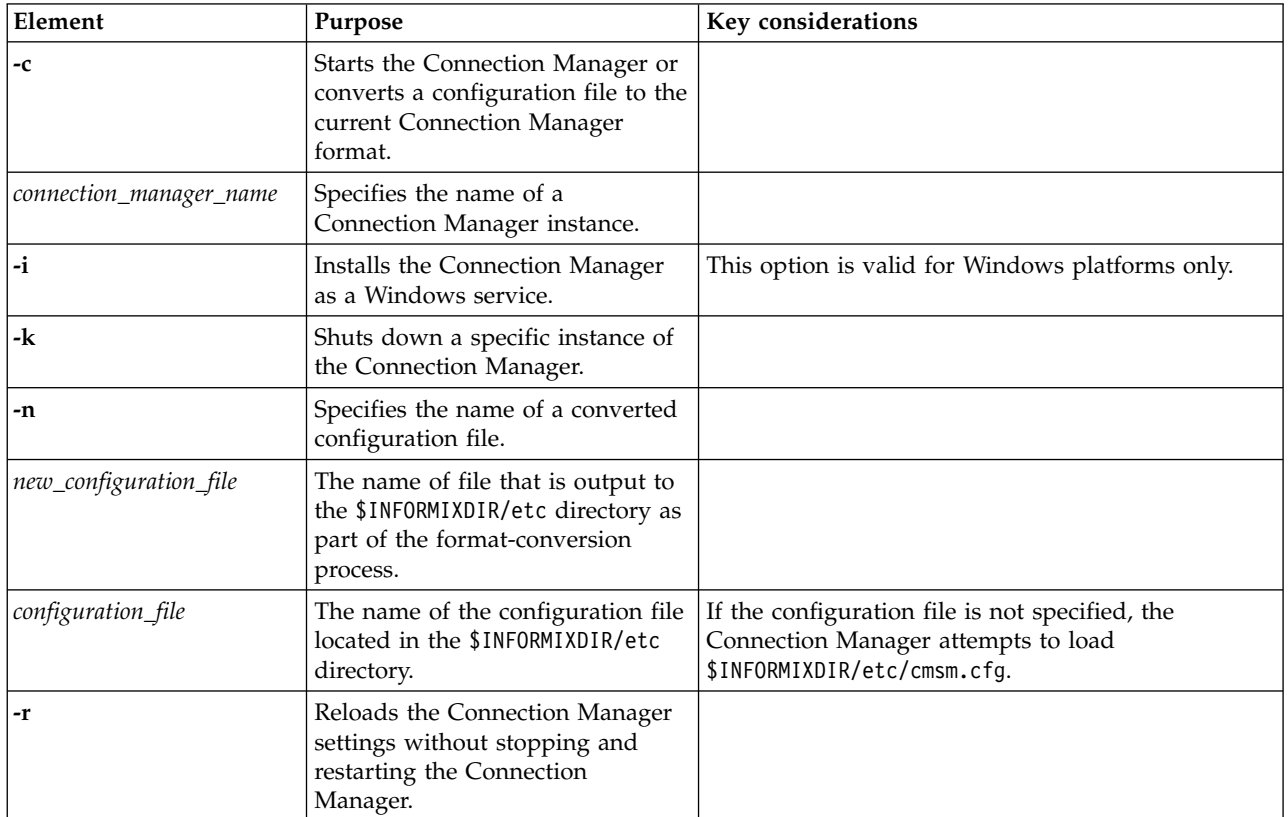

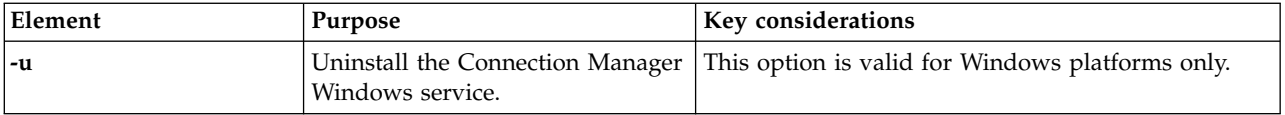

#### **Usage**

Run the **oncmsm** utility from the command line to initialize the Connection Manager. You can add, change, or delete Service Level Agreements (SLAs) while the Connection Manager is running and then reload the configuration file.

The Connection Manager configuration file in versions of IBM Informix Client Software Development Kit (Client SDK) prior to version 3.70.xC3 are incompatible with the current version of the Connection Manager. You must convert configuration files from versions prior to 3.70.xC3. You must have read permission on the configuration file you want to convert and write permission on the configuration file you want to create.

**UNIX Only:** The following users can run the **oncmsm** utility:

- User **informix**
- v User **root**, if the user has privileges to connect to the **sysadmin** database
- v A member of the **DBSA** group, if the user has privileges to connect to the **sysadmin** database

**Windows Only:** The following users can run the **oncmsm** utility:

- v A member of the **Informix-Admin** group
- v User **administrator**, if the user has privileges to connect to the **sysadmin** database
- v A member of the **DBSA** group, if the user has privileges to connect to the **sysadmin** database

You must install the **oncmsm** utility as a service before you can start it.

The **oncmsm** utility can be started two ways:

- v Run an **oncmsm** command.
- v Click **Start** > **Control Panel** > **Administrative Tools** > **Services** and then start **oncmsm**.

If you are using multiple Connection Managers, you can run **onstat -g cmsm** to display the names of Connection Manager instances.

## **Example 1: Starting a Connection Manager (UNIX)**

For the following example the Connection Manager's configuration file 1 exists in the \$INFORMIXDIR/etc directory. To start the Connection Manager, run the following command on the computer that the Connection Manager is installed on: oncmsm -c configuration\_file\_1

The Connection Manager starts.

### **Example 2: Starting a Connection Manager (Windows)**

For the following example the Connection Manager's configuration\_file\_1 exists in the \$INFORMIXDIR/etc directory. To start the Connection Manager, run the following commands on the computer that the Connection Manager is installed on:

oncmsm -i -c configuration\_file\_2 oncmsm connection manager  $\overline{2}$ 

The Connection Manager named **connection\_manager\_2** starts.

#### **Example 3: Stopping a Connection Manager**

To stop the Connection Manager, run the following command on the computer that the Connection Manager is installed on:

oncmsm -k connection manager 3

The Connection Manager named **connection\_manager\_3** stops.

#### **Example 4: Reloading Connection Manager settings**

For the following example, \$INFORMIXDIR\etc\configuration file 4 for a Connection Manager named **connection\_manager\_4** has changed. To update the Connection Manager's settings, run the following command on the computer that **connection\_manager\_4** is installed on:

oncmsm -r connection manager 4

#### **Example 5: Converting a Connection Manager configuration file to a current format**

For the following example the Connection Manager's configuration file that is named cmsm.cfg exists in the \$INFORMIXDIR/etc directory. To start the Connection Manager, run the following command on the computer that the Connection Manager is installed on:

oncmsm -n configuration file 5

The **oncmsm** utility converts cmsm.cfg to the current configuration file format, and then outputs a file named configuration file 5 into \$INFORMIXDIR/etc/.

#### **Example 6: Converting a specific Connection Manager configuration file to a current format**

For the following example the Connection Manager's configuration file that is named configuration file 4 exists in the \$INFORMIXDIR/etc directory. To start the Connection Manager, run the following command on the computer that the Connection Manager is installed on:

oncmsm -c configuration file 6 -n configuration file 7

The **oncmsm** utility converts configuration file 6 to the current configuration file format and then outputs a file named configuration\_file\_7 into \$INFORMIXDIR/etc/.

## **Example 7: Uninstalling a Connection Manager (Windows)**

For the following example, you have installed a Connection Manager named **connection\_manager\_4** as a Windows service. To unistall the Connection Manager, run the following command on the computer that the Connection Manager is installed on:

oncmsm -u connection\_manager\_4

The **oncmsm** utility uninstalls the Connection Manager.

#### **Related information**:

[CMCONFIG environment variable](http://www.ibm.com/support/knowledgecenter/SSGU8G_12.1.0/com.ibm.sqlr.doc/ids_sqr_420.htm) [Connection management through the Connection Manager](http://www.ibm.com/support/knowledgecenter/SSGU8G_12.1.0/com.ibm.admin.doc/ids_admin_1176.htm) [Starting Connection Managers on UNIX and Linux](http://www.ibm.com/support/knowledgecenter/SSGU8G_12.1.0/com.ibm.admin.doc/ids_admin_1172.htm) [Starting Connection Managers on Windows](http://www.ibm.com/support/knowledgecenter/SSGU8G_12.1.0/com.ibm.admin.doc/ids_admin_1467.htm)

# **Chapter 12. The onconfig\_diff utility**

Use the **onconfig\_diff** utility to compare two onconfig files.

#### **Syntax**

►► onconfig\_diff -d -c— -f—filepath\_1— -s—filepath\_2—<sup>1</sup>

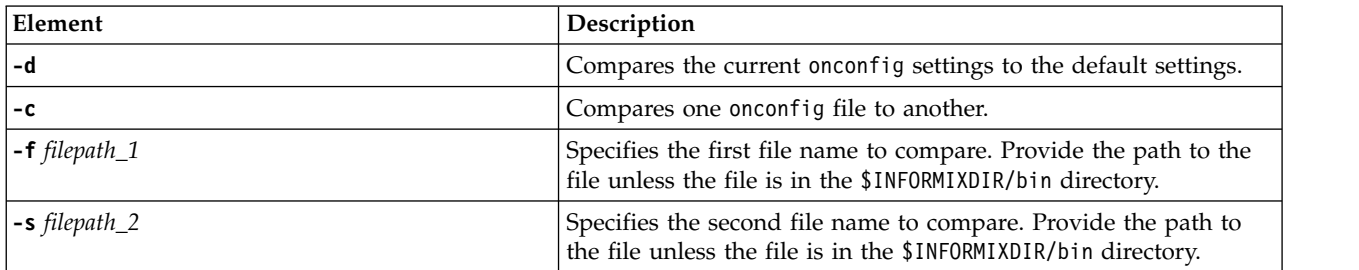

#### **Usage**

Run the **onconfig\_diff** utility to compare two different onconfig files. The **onconfig\_diff** utility is in \$INFORMIXDIR/bin.

The two files that you want to compare must be in the same directory.

Here are some ways that you can use the utility:

- Compare your current onconfig with the onconfig.std of same version.
- Compare your current onconfig with the onconfig.std of a newer version.
- Compare two onconfig files from different servers.

#### **Example**

In this example, the onconfig.std file is compared against the onconfig.production file:

\$ onconfig\_diff -c -f onconfig.std -s onconfig.production

Here is the output from this command:

```
==========================================
File 1: onconfig.std
File 2: onconfig.production
==========================================
Parameters Found in File 1, not in File 2
==========================================
FULL_DISK_INIT 0
NETTYPE ipcshm,1,50,CPU
NUMFDSERVERS 4
...
==============================================
Parameters Found in File 2, not in File 1
==============================================
```
►◄

JVPJAVAHOME \$INFORMIXDIR/extend/krakatoa/jre

... ============================================== Parameters Found in both files, but different ============================================== ROOTPATH

File 1: \$INFORMIXDIR/tmp/demo\_on.rootdbs File 2: /usr2/support/grantf/g1150fc8/rootdbs

LOGFILES

File 1: 6 File 2: 10

LOGSIZE

File 1: 10000 File 2: 3000 ...

#### **Related tasks**:

["Modifying the onconfig file" on page 1-2](#page-43-0)
# **Chapter 13. The ondblog Utility**

## **In This Chapter**

This chapter shows you how to use the ondblog utility.

# **ondblog: Change Logging Mode**

Use the **ondblog** utility to change the logging mode for one or more databases.

Alternatively, you can change the logging mode by using an SQL administration API command with the **alter logmode** argument.

The **ondblog** utility logs its output in the BAR\_ACT\_LOG file.

If you turn on transaction logging for a database, you must create a level-0 backup of all of the storage spaces that contain data in the database before the change takes effect.

For more information and examples of logging modes, see the following topics in the chapter on managing database-logging status in the *IBM Informix Administrator's Guide*:

- Modifying the database-logging status
- Modifying table-logging status

You cannot use the ondblog utility on High-Availability Data Replication (HDR) secondary servers, remote standalone (RS) secondary servers, or shared disk (SD) secondary servers.

# **ondblog Syntax**

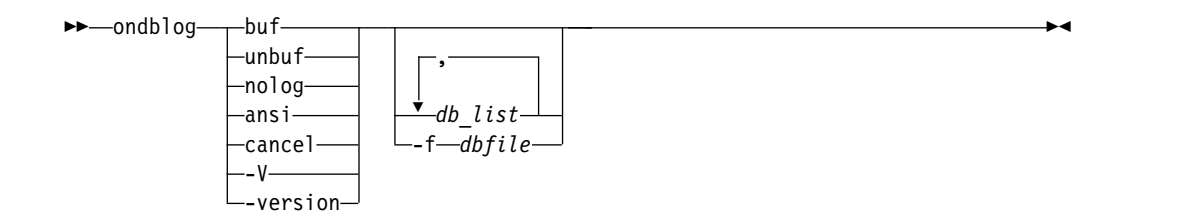

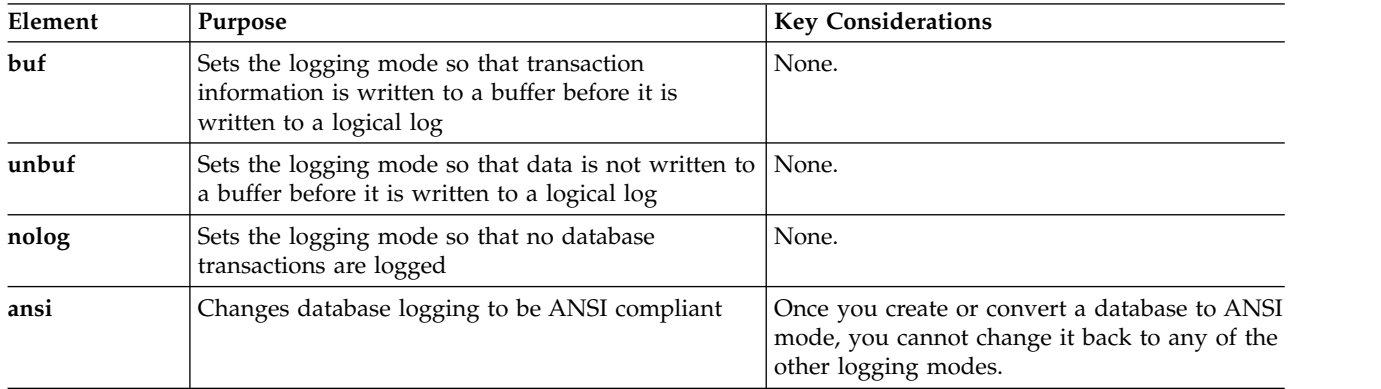

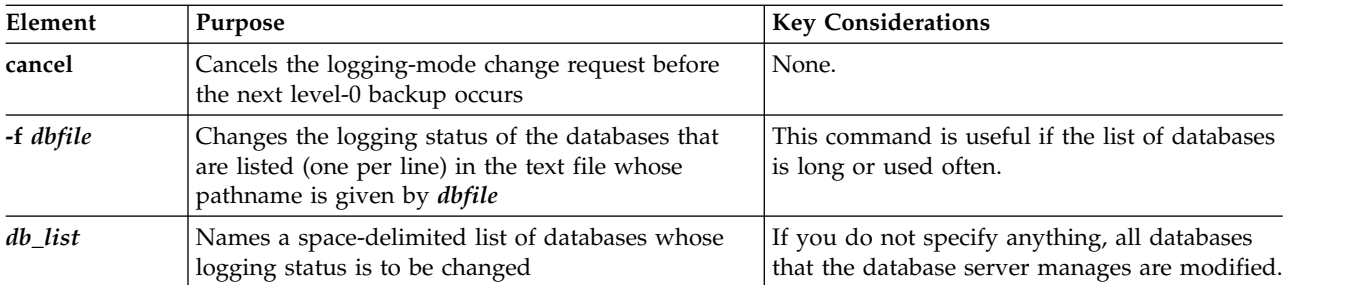

# **Chapter 14. The oninit utility**

The **oninit** utility starts the database server.

On UNIX, Linux, and Mac OS X, you must be logged in as user **root**, user **informix**, or the non-root database server owner to run the **oninit** utility. User **informix** should be the only member of the group **informix**. Run the **oninit** command from the command line. You can allow users who belong to the DBSA group to run the **oninit** command. See ["Allow DBSA group users to run the oninit](#page-401-0) [command \(UNIX\)" on page 14-4.](#page-401-0)

On Windows, IBM Informix runs as a Windows service. Any user who has appropriate permissions to start a Windows service is able to start the IBM Informix service. The **Services** control application runs the **oninit** utility with any options that you supply.

### **Syntax**

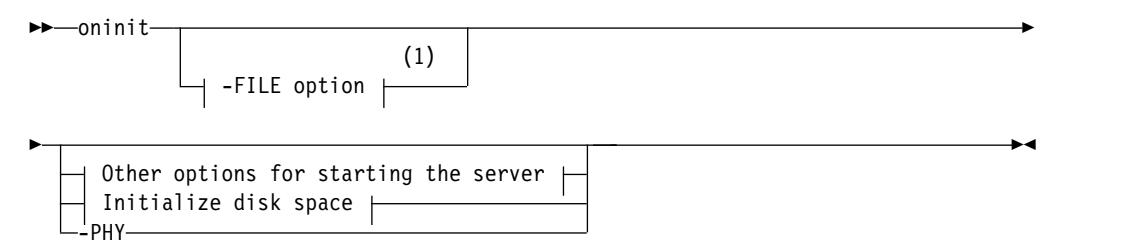

#### **Other options for starting the server:**

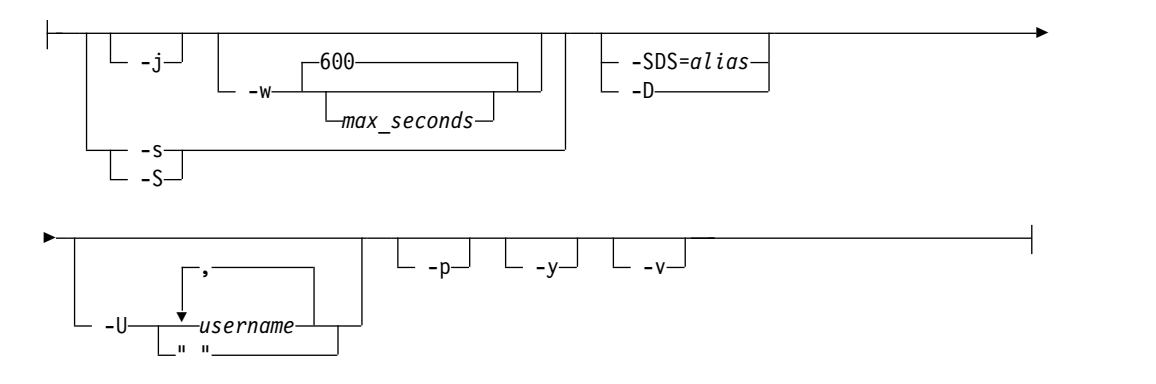

#### **Initialize disk space:**

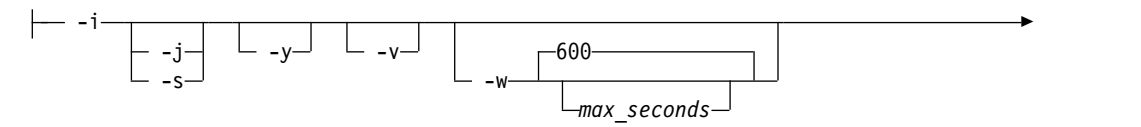

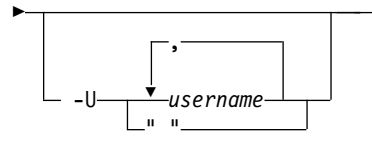

### **Notes:**

1 See ["The -FILE option" on page 14-5.](#page-402-0)

*Table 14-1.* **oninit** *command elements*

| Element    | Purpose                                                                                                    | <b>Key Considerations</b>                                                                                                    |
|------------|----------------------------------------------------------------------------------------------------|----------------------------------------------------------------------------------------------------|
| -D         | Starts the database server with<br>Enterprise Replication and<br>high-availability cluster<br>replication disabled.                                            |                                                                                                    |
| -i         | Initializes disk space for the root<br>dbspace so that it can be used by<br>the database server and starts the<br>database server.                             | Disk space needs to be initialized only once to prepare data<br>storage for the server.<br>By default, to prevent data loss, you cannot reinitialize disk<br>space. To reinitialize disk space for an existing root<br>dbspace, you must set the FULL_DISK_INIT configuration<br>parameter to 1 and then run the oninit -i command.<br>See "Initialize disk space for the root dbspace" on page<br>$14-4.$ |
| -j         | Starts the server in administration<br>mode.                                                                                                    | See "Start the server in administration mode " on page<br>$14-3.$                                                                                                    |
| -p         | Starts the database server without<br>deleting temporary tables.                                                                                               | If you use this option, the database server starts more<br>rapidly, but space used by temporary tables left on disk is<br>not reclaimed.                                                                                                    |
| -PHY       | Starts the server as of most<br>current checkpoint. The -PHY<br>option is used to tell the server to<br>do only physical recovery without<br>logical recovery. | This option is normally used to start a secondary server.<br>You must run one of the following commands to connect<br>the secondary server to the primary server:<br>onmode -d secondary<br>onmode -d RSS<br>The connection of the secondary server to the primary<br>server fails if the most recent checkpoint on the primary<br>server was not performed on the secondary server.                       |
| -S         | Starts the server in quiescent<br>mode.                                                                                                    | The database server must be shut down when you use this<br>option.<br>When the database server is in quiescent mode, only the<br>user <b>informix</b> can access the database server.                                                                                                    |
| -S         | Starts database server in quiescent<br>mode as a standard server with<br>high-availability data replication<br>disabled.                                       | When the database server is in quiescent mode, only the<br>user <b>informix</b> can access the database server.                                                                                                    |
| -SDS=alias | For shared disk servers, starts the<br>current server and specifies the<br>primary server with the alias<br>name.                                              | When both the primary server and all of the SDS servers<br>are down, use the -SDS=alias option to start the designated<br>SDS server as the primary server. The -SDS=alias flag<br>cannot be combined with the -i flag.                                                                                                    |

<span id="page-400-0"></span>*Table 14-1.* **oninit** *command elements (continued)*

| Element               | Purpose                                                                                                    | <b>Key Considerations</b>                                                                                                    |
|-----------------------|----------------------------------------------------------------------------------------------------|----------------------------------------------------------------------------------------------------|
| -U username           | Specifies which users can access<br>the server in administration mode<br>for the current session.                                                                                                   | The <b>informix</b> user and members of the DBSA group are<br>always administration mode users.<br>See "Start the server in administration mode."                                       |
| $-V$                  | Displays verbose informational<br>messages while the server is<br>starting.                                                                                                    |                                                                                                    |
| <b>-w</b> max seconds | Starts the database server and<br>waits to indicate success or failure<br>until the server is completely<br>started in online mode or the<br>number of seconds specified by<br>max_seconds elapses. | The default number of seconds to wait is 600.<br>This option is not valid on secondary servers in a<br>high-availability cluster.<br>See "Start the server with a script" on page 14-4. |
| -y                    | Prevents verification prompts.                                                                                                    | The -y option automatically answers yes to all the<br>verification prompts.                                                                                                    |

### **Usage**

By default, the **oninit** utility shows verification prompts during server startup. You can suppress verification prompts by including the **-y** option. You can view verbose informational messages by including the **-v** option. On UNIX, Linux, and Mac OS X, **oninit** output is shown to standard output. On Windows, you can view **oninit** output by setting the **ONINIT\_STOUT** environment variable to save the output to a file.

You can start the server in different operating modes. By default, if you run the **oninit** command without options, the server starts in online mode. When the database server is in online mode, all authorized users can access the server.

If you run an **oninit -FILE** command, you do not need to set local environment variables before you start the database server. The database server automatically uses the environment variables that are set as values in the **onconfig** file.

### **Start the server in administration mode**

Administration mode is an administrator-only mode you can use to perform maintenance operations including those that require running SQL or DDL commands. When in administration mode, the database server only accepts connection requests from the following users:

- v The **informix** user
- Members of the DBSA group
- v Users specified by the **oninit -U** command or the **onmode -j -U** command, for the current session. The **-U** option overrides any users listed by the ADMIN\_MODE\_USERS configuration parameter in the onconfig file.
- Users specified by the ADMIN\_MODE\_USERS configuration parameter

Use the **-U** option with a list of comma-separated user names to add administration mode users, such as: Karin,Sarah,Andrew.

Use the **-U " "** option to remove all administration mode users except the **informix** user and members of the DBSA group: **oninit -U " "**.

### <span id="page-401-0"></span>**Initialize disk space for the root dbspace**

The first time you install IBM Informix on your system, disk space for the root dbspace for the database server needs to be initialized. The root dbspace is specified by the ROOTPATH configuration parameter.

If you performed a typical installation and chose to create a database server or you performed a customer installation, disk space was automatically initialized. Otherwise, you must initialize disk space by running the **oninit -i** command.

If necessary, you can reinitialize disk space. Reinitializing disk space destroys all existing data managed by the database server. The database server must be offline when you reinitialize.

By default, you cannot reinitialize a root dbspace that is being used by the database server. Disk initialization fails if a page zero exists at the root path location (at the first page of the first chunk location). You can allow disk reinitialization of an existing root dbspace by setting the FULL\_DISK\_INIT configuration parameter to 1.

### **Start the server with a script**

You can use the **oninit -w** command in customized startup scripts and to automate startup. The **-w** option forces the server to wait until startup is completely successfully before indicating that the server is in online mode by returning to the shell prompt with a return code of 0. If the server is not in online mode within the timeout period, the server returns a return code of 1 to the shell prompt and writes a warning message in the online log.

The default timeout is 600 seconds (10 minutes), which you can modify to any integer value.

After running the following command, if the server fails to start within 60 seconds, a code of 1 is returned to the prompt:

oninit -w 60

To determine the reason for the server failing to start, check the online log. You might need to increase the timeout value. When you use the **oninit -w** command in a script, you can check whether the server is online with the **onstat -** (Print output header) command.

### **Allow DBSA group users to run the oninit command (UNIX)**

To allow users who belong to the DBSA group, other than the user **informix**, to run the **oninit** command, log in as the user **root** and change the permissions on the **oninit** utility in the \$INFORMIXDIR/bin directory from 6754 to 6755.

#### **Related reference**:

["ADMIN\\_MODE\\_USERS configuration parameter" on page 1-29](#page-70-0) ["FULL\\_DISK\\_INIT configuration parameter" on page 1-98](#page-139-0) Appendix [A, "Database server files," on page A-1](#page-880-0) ["SDS\\_ALTERNATE configuration parameter" on page 1-151](#page-192-0) **Related information**: [Initialization process](http://www.ibm.com/support/knowledgecenter/SSGU8G_12.1.0/com.ibm.admin.doc/ids_admin_0226.htm)

[Database server operating modes](http://www.ibm.com/support/knowledgecenter/SSGU8G_12.1.0/com.ibm.admin.doc/ids_admin_0243.htm)

# <span id="page-402-0"></span>**The -FILE option**

On UNIX, you can use the **-FILE** option to run certain IBM Informix utilities with the local environment variables that you set in your onconfig file. You do not have to set local environment variables before you run the command to start the utilities.

You can use the **-FILE** option when you start the following utilities: **oninit**, **oncheck**, **onclean**, **onload**, **onunload**, **onlog**, **onmode**, **onparams**, **onspaces**, **onstat**, and **ontape**.

### **Syntax**

#### **-FILE option:**

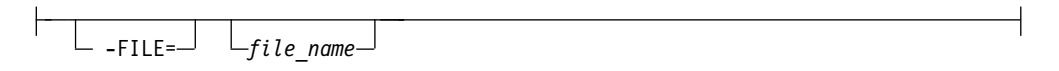

#### *Table 14-2.* **-FILE** *option*

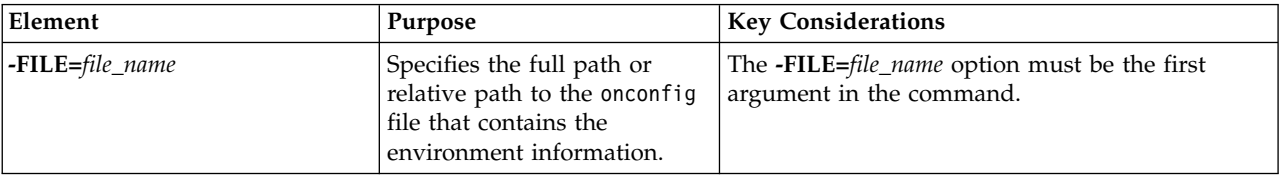

### **Usage**

Before you run a command with the **-FILE** option, you must add directives to your onconfig file in the following format:

#\$variable\_name value

Any environment variables that are set in the onconfig file take precedence over the same environment variables that are set in the system or shell.

When you start a utility with the **-FILE** option, specify the full path or the relative path to the onconfig file. For example, both of the following examples start the database server with the environment information in the onconfig.serv1 file:

#### **Full path**

oninit -FILE=/opt/IBM/inf/etc/onconfig.serv1

#### **Relative path**

oninit -FILE=etc/onconfig.serv1

If the INFORMIXDIR environment variable is not set in the user system, the shell, or in the onconfig file, the value of INFORMIXDIR is set to the PATH of the executable program, with the assumption that the executable program is in a subdirectory of INFORMIXDIR. For example, you can run the **oninit -FILE=etc/onconfig.myserv** command when the **oninit** utility is in the /opt/IBM/informix/bin directory. If the INFORMIXDIR environment variable is not set in the shell or in the onconfig.myserv file, the value of INFORMIXDIR is set to /opt/IBM/informix.

If you use a form of remote execution, such as ssh, use the **-FILE** option to specify the path to the onconfig file on the remote computer.

### **Example**

Suppose that you specified values for the INFORMIXSERVER, DBDATE, and SERVER\_LOCALE environment variables in the onconfig file for the js\_3 instance:

```
#onconfig.js_3
## *** Start environment settings for js_3
##$INFORMIXSERVER server3
#$DBDATE MDY4/
#$SERVER LOCALE en us.utf8
## *** End environment settings for js_3
```
The other important environment variables (INFORMIXDIR, INFORMIXSQLHOSTS, ONCONFIG) for running the utility are specified in the user environment. The path to the **oninit** executable program is part of the user environment and the onconfig file is in the current directory.

You can run the oninit -FILE=onconfig.js 3 command from the current directory to start the database server, and automatically set the values for the INFORMIXSERVER, DBDATE, and SERVER\_LOCALE environment variables.

#### **Related tasks**:

["Setting local environment variables for utilities" on page 6-2](#page-357-0)

# **Return codes for the oninit utility**

If a **oninit** command encounters an error, the database server returns an error message and a return code value.

The following table contains the return codes, message text, and user actions for the **oninit** utility.

| Return<br>  Code | <b>Message Text</b>                                                                                           | <b>User Action</b>                                                                                                    |
|------------------|----------------------------------------------------------------------------------------------------|----------------------------------------------------------------------------------------------------|
| l0               | The database server was initialized<br>successfully.                                                          | The database server started.                                                                                                    |
| $\vert$ 1        | Server initialized has failed. Look at any error<br>messages written to stderr or the online<br>message log.  | Take the appropriate action based on the error messages<br>written to stderr or the online message log.                                                                                                    |
| 187              | The database server has detected security<br>violations or certain prerequisites are missing<br>or incorrect. | (UNIX and Mac OS only) Check if user and group<br>informix exists. Check if the server configuration file<br>(onconfig) and sqlhosts file exists and has the correct<br>permissions. Check if the environment variables<br>INFORMIXDIR, ONCONFIG, and SQLHOSTS have a valid value<br>and their length does not exceed 255 characters. Check if<br>the environment variable INFORMIXDIR specifies an absolute<br>path and does not have any spaces, tab, new lines, or other<br>incorrect characters. Check if role separation-related<br>subdirectories under the \$INFORMIXDIR directory, such as<br>aaodir and dbssodir, have the correct ownership. Run the<br>onsecurity utility to diagnose and fix any issues. |
| 170              | The database server failed to initialize the<br>dataskip structure.                                           | Free some physical memory on the system and try to start<br>the database server again.                                                                                                    |

*Table 14-3. Return codes for the oninit utility*

| Return<br>Code | <b>Message Text</b>                                                                                 | <b>User Action</b>                                                                                                    |
|----------------|----------------------------------------------------------------------------------------------------|----------------------------------------------------------------------------------------------------|
| 172            | The database server failed to initialize the<br>listener threads.                                   | Free some system resources, check the configuration<br>parameter values for the number of listener threads to start<br>when the database server starts up, and try to start the<br>database server again.                                                                                                    |
| 173            | The database server failed to initialize data<br>replication.                                       | Free some physical memory in the system and try to start<br>the database server again.                                                                                                    |
| 174            | The database server failed to start fast<br>recovery threads.                                       | Free some physical memory in the system and try to start<br>the database server again.                                                                                                    |
| 175            | The database server failed to initialize the<br>root dbspace.                                       | Check the root dbspace related parameters in server<br>configuration file (onconfig) to make sure that the path for<br>the root dbspace is valid.                                                                                                    |
| 176            | Shared disk secondary server initialization<br>failed.                                              | Check the entries in sqlhosts file (UNIX) or SQLHOSTS<br>registry key (Windows) to make sure that you are using<br>the value of the DBSERVERNAME configuration for the<br>primary server correctly. Check if the value for the<br>SDS_PAGING configuration parameter in the server<br>configuration file (onconfig) is correct. Free some system<br>resources and try to start the database server again. |
| 177            | The database server failed to start the<br>main_loop thread.                                        | Free some physical memory on the system and try to start<br>the database server again.                                                                                                    |
| 178            | The database server failed to initialize the<br>memory required for page conversion.                | Free some physical memory on the system and try to start<br>the database server again.                                                                                                    |
| 179            | The database server was unable to start CPU<br>VPs.                                                 | Free some physical memory on the system and try to start<br>the database server again.                                                                                                    |
| 180            | The database server was unable to start the<br>ADM VP.                                              | Free some physical memory on the system and try to start<br>the database server again.                                                                                                    |
| 181            | The database server failed to initialize kernel<br>AIO.                                             | Free some physical memory on the system and try to start<br>the database server again.                                                                                                    |
| 182            | The database server was unable to start IO<br>VP <sub>s</sub> .                                     | Free some physical memory on the system and try to start<br>the database server again.                                                                                                    |
| 183            | The database server failed to initialize the<br>memory required for asynchronous I/O<br>operations. | Free some physical memory on the system and try to start<br>the database server again.                                                                                                    |
| 184            | The database server failed to initialize<br>memory required for parallel database<br>queries. (PDQ) | Free some physical memory on the system and try to start<br>the database server again.                                                                                                    |
| 185            | The database server failed to initialize various<br>SQL caches.                                     | Free some physical memory on the system and try to start<br>the database server again.                                                                                                    |
| 186            | The database server failed to initialize the<br>Global Language Support (GLS) component.            | Free some physical memory on the system and try to start<br>the database server again.                                                                                                    |
| 187            | The database server failed to initialize the<br>Associated Service Facility (ASF) components.       | Check the entries in sqlhosts file.                                                                                                    |
| 188            | The database server was unable to start the<br>CRYPTO VP.                                           | Free some physical memory on the system and try to start<br>the database server again.                                                                                                    |
| 189            | The database server was unable to initialize<br>the alarm program.                                  | Free some physical memory on the system and try to start<br>the database server again.                                                                                                    |
| 190            | The database server failed to initialize the<br>auditing component.                                 | Free some physical memory on the system and try to start<br>the database server again.                                                                                                    |

*Table 14-3. Return codes for the oninit utility (continued)*

*Table 14-3. Return codes for the oninit utility (continued)*

| Return<br>Code | <b>Message Text</b>                                                                                                    | <b>User Action</b>                                                                                                    |
|----------------|----------------------------------------------------------------------------------------------------|----------------------------------------------------------------------------------------------------|
| 192            | The database server failed to restore the<br>Window station and desktop.                                                                       | (Windows only) Try to shut down the database server after<br>freeing some system resources.                                                                                                    |
| 193            | The database server failed to create daemon<br>processes.                                                                                      | (UNIX and Mac OS only) Free some system resources and<br>try to startup the database server once again.                                                                                                    |
| 194            | The database server failed to redirect the file<br>descriptors properly.                                                                       | (UNIX and Mac OS only) Check the availability of the<br>/dev/null device and try to start the database server again.                                                                                                  |
| 195            | The database server failed to initialize the<br>current directory for use.                                                                     | Check the validity of the current working directory from<br>where the database server is being initialized.                                                                                                    |
| 196            | The database server failed to initialize the<br>/dev/null device.                                                                              | (AIX only) Check the validity of the /dev/null device.                                                                                                    |
| 197            | The database server failed to find the<br>password information for the user trying to<br>initialize the database server.                       | Verify that the user password is valid.                                                                                                    |
| 198            | The database server failed to set the resource<br>limits.                                                                                      | (UNIX and Mac OS only) Verify, and if required, increase<br>the resource limits for processes on the host computer.                                                                                                   |
| 200            | The database server did not have enough<br>memory to allocate structures during<br>initialization.                                             | Free some physical memory on the system and try to start<br>the database server again.                                                                                                    |
| 206            | The database server could not allocate the<br>first resident segment.                                                                          | Check the values of the BUFFERPOOL and LOCKS<br>configuration parameters in the server configuration file<br>(onconfig) to make sure that they can be accommodated<br>with the available memory on the host computer. |
| 207            | The database server failed to initialize shared<br>memory and disk space.                                                                      | Free some physical memory in the system, check the<br>validity of all the chunks in the database server, and try to<br>start the database server again.                                                               |
| 208            | The database server failed to allocate<br>structures from shared memory.                                                                       | Free some system resources and try to start the database<br>server again.                                                                                                    |
| 209            | The database server encountered a fatal error<br>during the creation of shared memory.                                                         | Free some physical memory in the system and try to start<br>the database server again.                                                                                                    |
| 210            | The database server requested memory for<br>the resident segment that exceeded the<br>maximum allowed.                                         | Reduce the size of the resident segment by lowering the<br>values of the BUFFERPOOL and LOCKS configuration<br>parameters.                                                                                            |
| 220            | The database server failed to read the audit<br>configuration file.                                                                            | Check that the audit configuration file (adtcfg) exists and<br>is valid.                                                                                                    |
| 221            | The database server could not detect the<br>default directory for DUMPDIR. Usually it is<br>the \$INFORMIXDIR/tmp directory.                   | Create the \$INFORMIXDIR/tmp directory if it is not present.                                                                                                    |
| 222            | The database server detected an error in the<br>value of the DBSERVERALIASES<br>configuration parameter in the server's<br>configuration file. | Verify that the values for the DBSERVERALIASES<br>configuration parameter are valid and they have<br>corresponding entries in the sqlhosts file (UNIX) or<br>SQLHOSTS registry key (Windows).                         |
| 223            | The database server detected an error with<br>the value of the DBSERVERNAME<br>configuration parameter in the server's<br>configuration file.  | Verify that the value of the DBSERVERNAME<br>configuration parameter is valid and it has a corresponding<br>entry in the sqlhosts file (UNIX) or SQLHOSTS registry<br>key (Windows).                                  |
| 224            | The database server detected an error with<br>the value of the HA_ALIAS configuration<br>parameter in the server's configuration file.         | Correct the value of the HA_ALIAS configuration<br>parameter in the server configuration file (onconfig).                                                                                                    |

| Return<br>Code | <b>Message Text</b>                                                                                                    | <b>User Action</b>                                                                                                    |
|----------------|----------------------------------------------------------------------------------------------------|----------------------------------------------------------------------------------------------------|
| 225            | The database server detected too many<br>entries for the NETTYPE configuration<br>parameter or the DBSERVERALIASES<br>configuration parameter in the server's<br>configuration file.                                            | Reduce the number of instances of the NETTYPE or<br>DBSERVERALIASES configuration parameters in server<br>configuration file (onconfig) and try to start the database<br>server again.                                                                                                    |
| 226            | The database server could not find an entry<br>for the DBSERVERNAME configuration<br>parameter in the sqlhosts file or the contents<br>of the sqlhosts file are not valid.                                                      | Check the entries in the sqlhosts file.                                                                                                    |
| 227            | Incorrect serial number.                                                                                                    | Reinstall the database server.                                                                                                    |
| 228            | The user does not have the necessary DBSA<br>privileges to invoke the executable.                                                                                                    | The user must have DBSA privileges or be a part of the<br>Informix-Admin group (Windows).                                                                                                    |
| 229            | The database server could not initialize the<br>security sub-system.                                                                                                    | (Windows only) The user does not the necessary user<br>rights on the host or is not part of the Informix-Admin<br>group.                                                                                                    |
| 230            | The database server, if started as a process on<br>Windows platform, timed out while trying to<br>build the required system databases during<br>initialization. (Windows only)                                                  | Check the event log on the host to determine why the<br>service could not be opened or could not be started. The<br>database server might have timed out while trying to build<br>the system databases. Free some system resources and try<br>to start the database server again.                                                            |
| 231            | Informix service startup failed when the<br>"oninit -w" command was run as a process<br>on the command line.                                                                                                    | (Windows only) Check the event log on the host to<br>determine why the service start has failed.                                                                                                    |
| 233            | The database server failed to initialize the<br>Pluggable Authentication Module (PAM).                                                                                                    | Check the configuration for the PAM library on the system.                                                                                                    |
| 235            | The database server detected errors for<br>certain configuration parameter values in the<br>server's configuration file.                                                                                                    | Inspect the server configuration file (onconfig) for any<br>errors.                                                                                                    |
| 236            | The database server detected an error while<br>trying to restrict the allowable values for the<br>Informix edition in use.                                                                                                    | Check if the SDS_ENABLE configuration parameter is set<br>to 1 in the server configuration file (onconfig). Check if the<br>server name specified with the oninit -SDS command<br>matches the value of the HA_ALIAS or DBSERVERNAME<br>configuration parameter. Check if the shared disk used is<br>part of an existing shared disk cluster. |
| 237            | The database server could not find the server<br>configuration file.                                                                                                    | Ensure that the server configuration file exists and is valid.                                                                                                    |
| 238            | The database server detected an incorrect<br>value for the INFORMIXSERVER<br>environment variable or the value did not<br>match the value of the DBSERVERNAME<br>configuration parameter in the server's<br>configuration file. | (Windows only) Check the value of the INFORMIXSERVER<br>environment variable and the corresponding entry in the<br>registry.                                                                                                    |
| 239            | The database server detected an incorrect or<br>non-existent value for the INFORMIXDIR<br>environment variable.                                                                                                    | (Windows only) Check the value of the INFORMIXDIR<br>environment variable.                                                                                                    |
| 240            | Incorrect command-line options were issued<br>to the database server.                                                                                                    | Correct the command-line options issued to the database<br>server at startup.                                                                                                    |
| 248            | The database server failed to create the<br>Informix loader domain file.                                                                                                    | (AIX only) Check if the /var/adm/ifx_loader_domain file is<br>present.                                                                                                    |

*Table 14-3. Return codes for the oninit utility (continued)*

*Table 14-3. Return codes for the oninit utility (continued)*

| Return<br>Code | <b>Message Text</b>                                                                                                    | <b>User Action</b>                                                                                      |
|----------------|----------------------------------------------------------------------------------------------------|----------------------------------------------------------------------------------------------------|
| 249            | The database server failed to dynamically<br>load the PAM library.                                                                         | The PAM library is not available for the database server.<br>Install the PAM libraries.                 |
| 250            | The database server failed to dynamically<br>load the ELF library.                                                                         | The ELF library is not available to the database server.<br>Install the libelf packages.                |
| 255            | There was an internal error during server<br>initialization. Look at any error messages<br>written to stderr or to the online message log. | Take the appropriate action based on the error messages<br>written to stderr or the online message log. |

# **Chapter 15. The onlog utility**

The **onlog** utility displays the contents of a logical-log file, either on disk or on backup.

### **onlog: Display Logical-Log Contents**

The **onlog** output is useful in debugging situations when you want to track a specific transaction or see what changes have been made to a specific tblspace. (For information about interpreting the logical-log file contents, see [Chapter](#page-336-0) 5, ["Interpreting Logical-Log Records," on page 5-1.\)](#page-336-0)

Any user can run all of the **onlog** options except the **-l** option. Only user **informix** on UNIX or a member of the **Informix-Admin** group on Windows can run the **-l** option.

If the database server is in offline mode when you execute **onlog**, only the files on disk are read. If the database server is in quiescent or online mode, **onlog** also reads the logical-log records stored in the logical-log buffers in shared memory (after all records on disk have been read).

When the database server reads a logical-log file with status U from disk while in online mode, the database server denies all access to the logical-log files, effectively stopping database activity for all sessions. (For more information, see "**[onstat -l](#page-675-0)** [command: Print physical and logical log information" on page 21-188.\)](#page-675-0) For this reason, it is recommended that you wait until the files have been backed up and then read the contents of the logical-log files from backup.

The **onlog** utility does not have a functionally equivalent SQL administration API *command* string.

### **onlog Syntax**

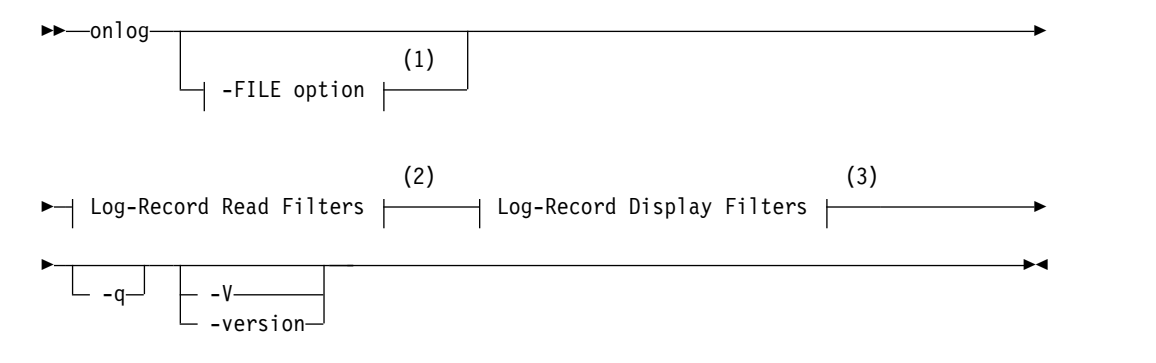

#### **Notes:**

- 1 See ["The -FILE option" on page 14-5.](#page-402-0)
- 2 see ["Log-Record Read Filters" on page 15-2](#page-409-0)
- 3 see ["Log-Record Display Filters" on page 15-3](#page-410-0)

<span id="page-409-0"></span>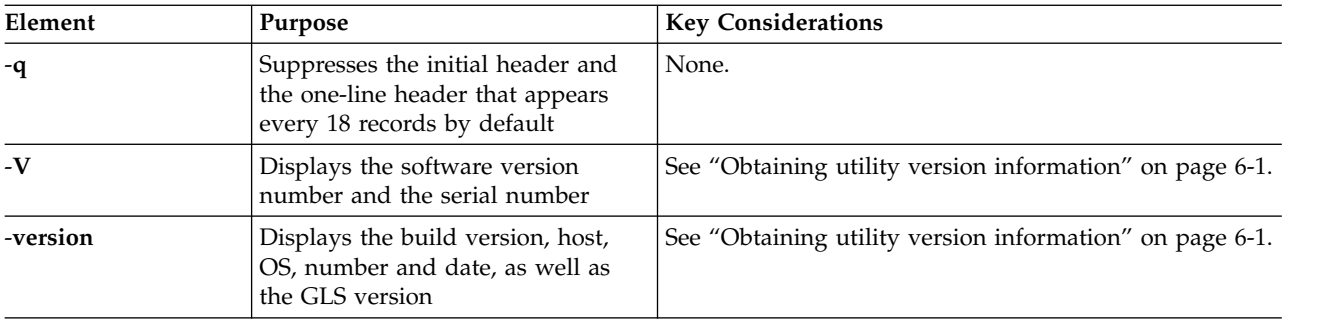

You direct **onlog** to read the following portions of the logical log as it searches for records to display:

- Records stored on disk
- Records stored on backup media
- Records from the specified logical-log file

By default, **onlog** displays the logical-log record header, which describes the transaction number and the record type. The record type identifies the type of operation performed.

In addition to the header, you can use the read filters to direct **onlog** to display the following information:

- Logical-log record header and data (including copies of simple large objects stored in a dbspace or tblspace)
- Copies of blobpages from blobspaces

They are copied from the logical-log backup only. They are not available from disk.

You can display every logical-log record header, or you can specify output based on the following criteria:

- Records associated with a specific table
- Records initiated by a specific user
- Records associated with a specific transaction

If **onlog** detects an error in the log file, such as an unrecognizable log type, it displays the entire log page in hexadecimal format and terminates.

### **Log-Record Read Filters**

The **onlog** utility uses the pathnames that are stored in the root dbspace reserved pages to locate the logical-log files. If you use ON-Bar to back up the logical logs, **onlog** asks the storage manager to retrieve the appropriate logical-log records from the backup media.

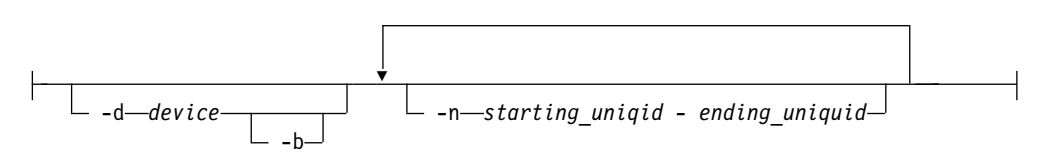

<span id="page-410-0"></span>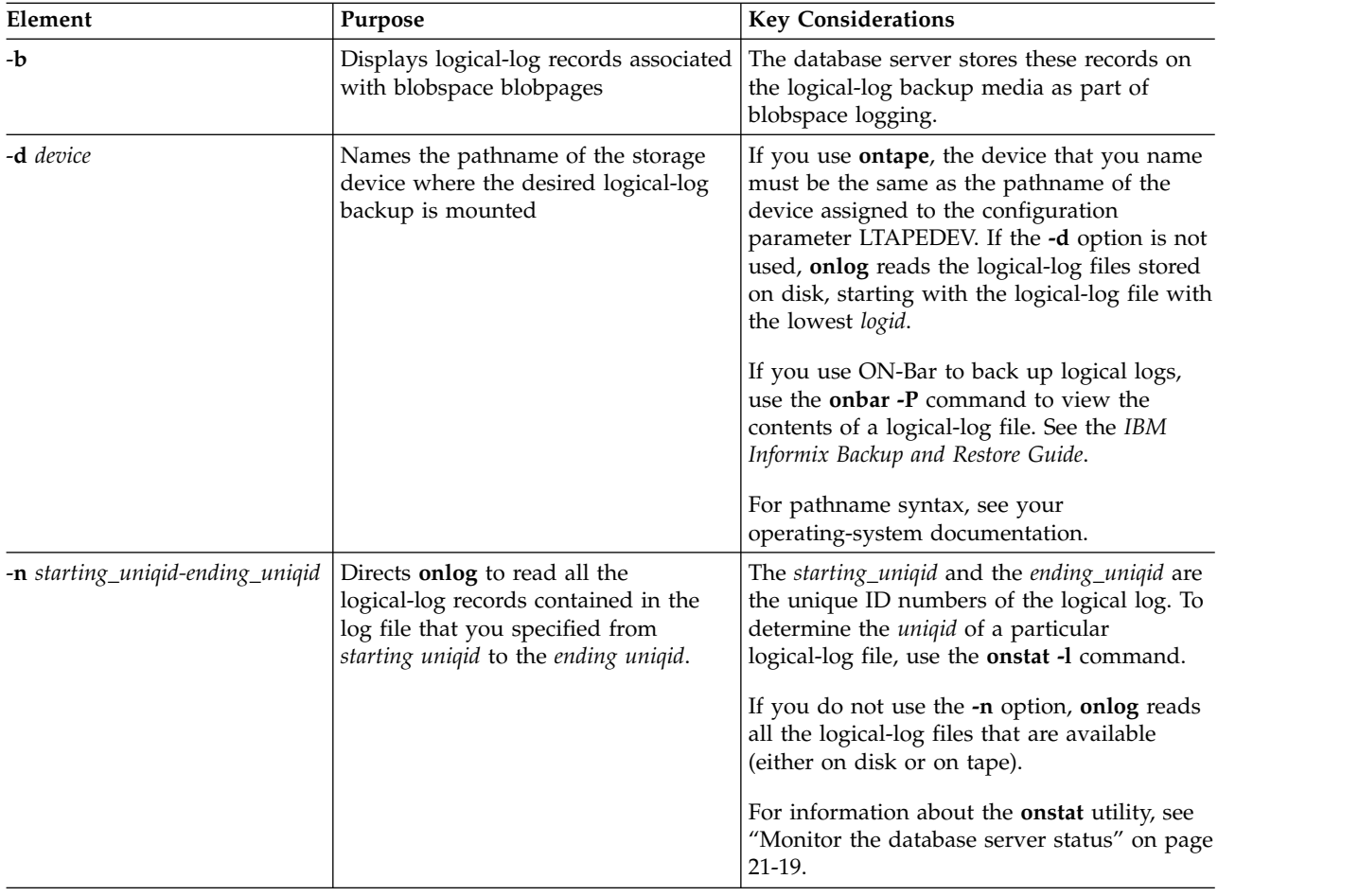

# **Log-Record Display Filters**

# **Syntax:**

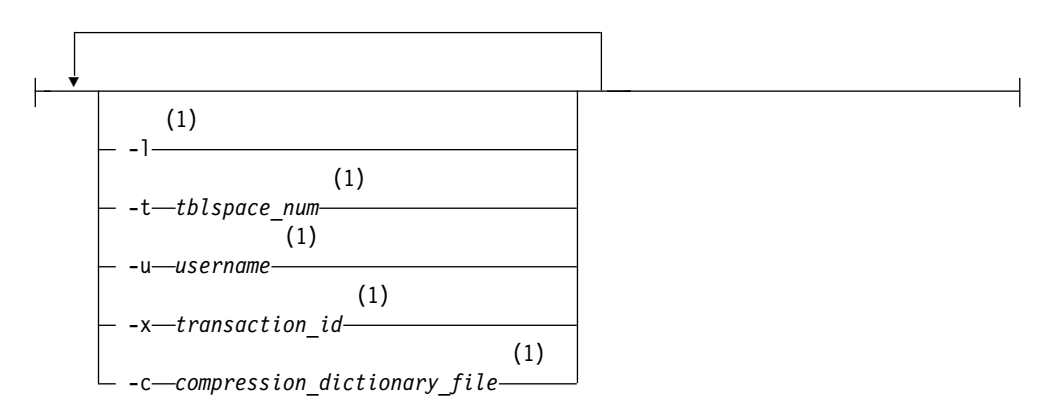

### **Notes:**

# 1 Only one occurrence of this item allowed

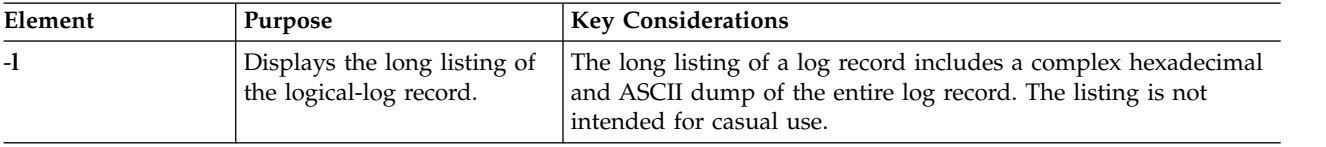

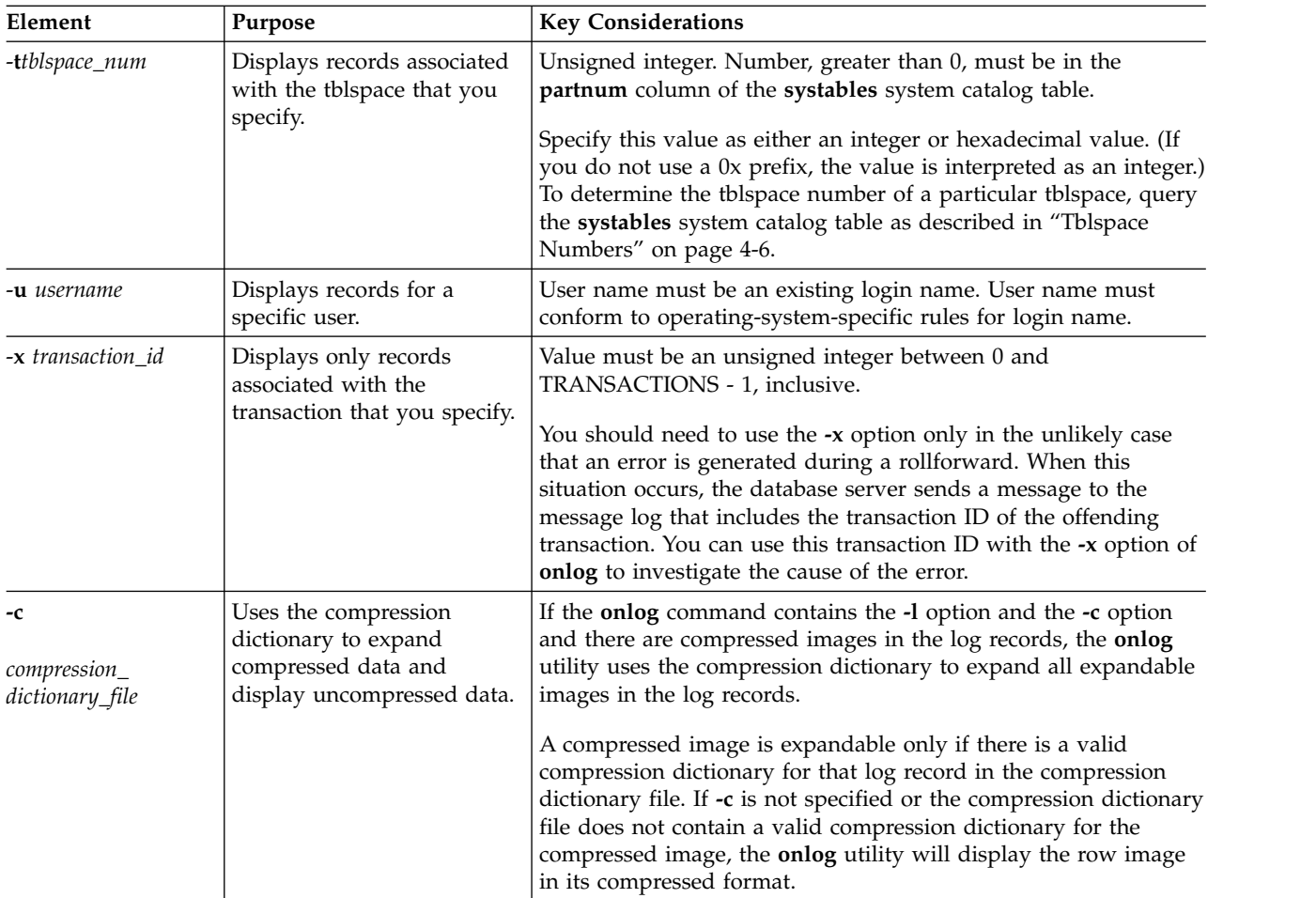

If you do not have a compression dictionary file, you can use an UNLOAD statement to unload the compression dictionary, which is contained in the **syscompdicts\_full** table in the **sysmaster** database, to a compression dictionary file, as follows:

```
UNLOAD TO 'compression_dictionary_file'
  SELECT * FROM sysmaster:syscompdicts_full;
```
If you do not specify any options, **onlog** displays a short listing of all the records in the log. You can combine options with any other options to produce more selective filters. For example, if you use both the **-u** and **-x** options, **onlog** displays only the activities that the specified user initiated during the specified transaction. If you use both the **-u** and **-t** options, **onlog** displays only the activities initiated by the specified user and associated with the specified tblspace.

#### **Related reference**:

["alter logmode argument: Change the database logging mode \(SQL administration](#page-723-0) [API\)" on page 22-22](#page-723-0)

# **Chapter 16. The onmode utility**

Use the **onmode** utility to change the database server operating mode and perform various other operations on shared memory, sessions, transactions, parameters, and segments.

These topics show how to use the **onmode** options. If you do not use any options, the database server returns a usage statement.

On UNIX, you must be user **root** or user **informix** to run the **onmode** utility.

On Windows, you must be a member of the **Informix-Admin** group or the Administrators group to run the **onmode** utility.

For information on the **onmode -b** command, which is only used if you upgraded to a new version of Informix and need to revert your databases to the previous version of the server, see [Syntax of the onmode -b command](http://www.ibm.com/support/knowledgecenter/SSGU8G_12.1.0/com.ibm.mig.doc/ids_mig_190.htm) in the *IBM Informix Migration Guide*.

All **onmode** command options have equivalent SQL administration API *command* strings, except **onmode -b**, **onmode -BC**, and **onmode -R**.

## **onmode command syntax**

Use **onmode** utility commands to perform various database server operations.

The following syntax diagram shows all of the options that you can use with the **onmode** command. The syntax diagram does not show all of the elements that you use with each command option. For the complete syntax of each command, see the topic on that command.

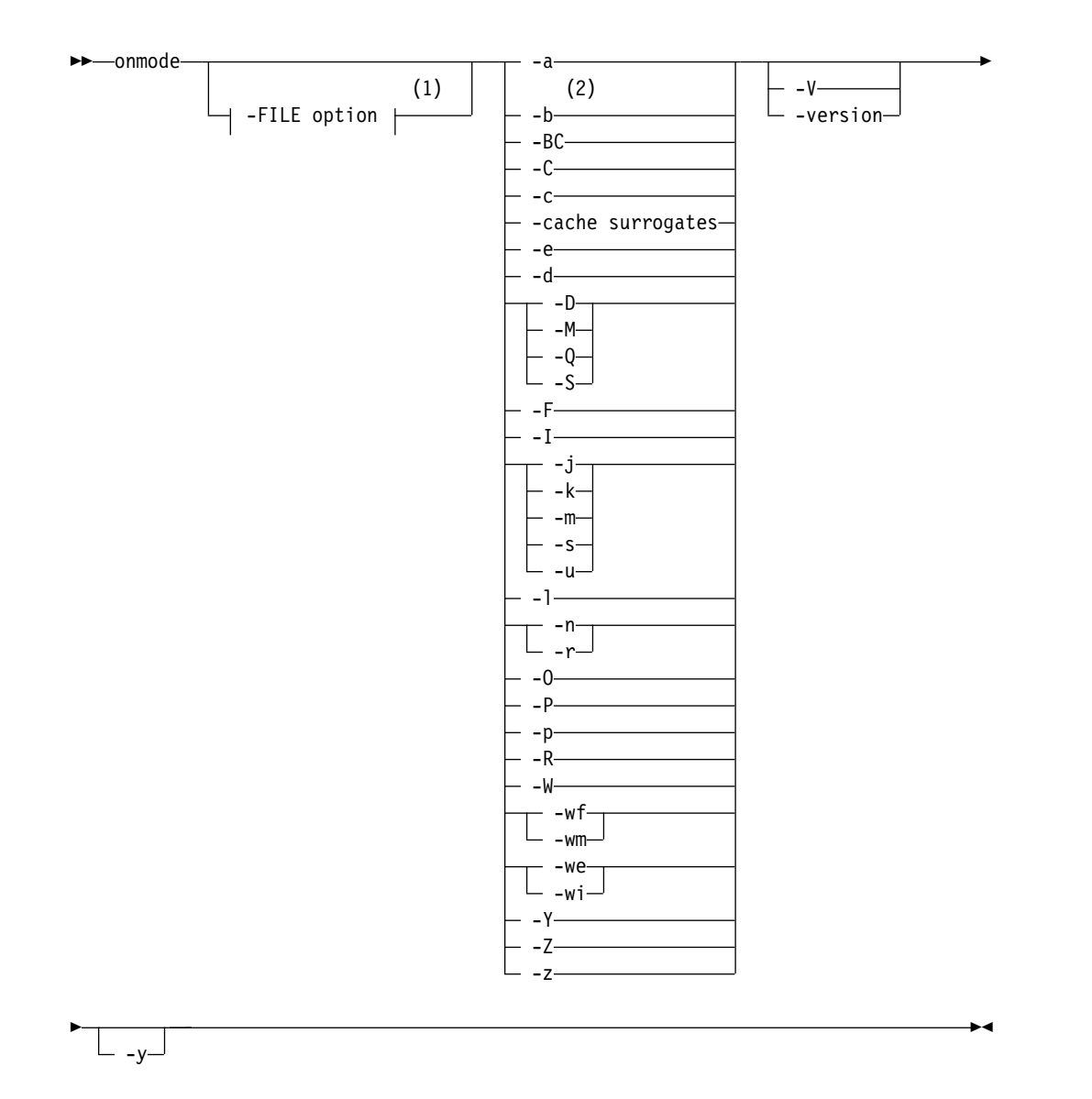

#### **Notes:**

- 1 See ["The -FILE option" on page 14-5.](#page-402-0)
- 2 For information about the **onmode -b** command, which is used for reversion, see [Syntax of the onmode -b command](http://www.ibm.com/support/knowledgecenter/SSGU8G_12.1.0/com.ibm.mig.doc/ids_mig_190.htm) in the *IBM Informix Migration Guide*.

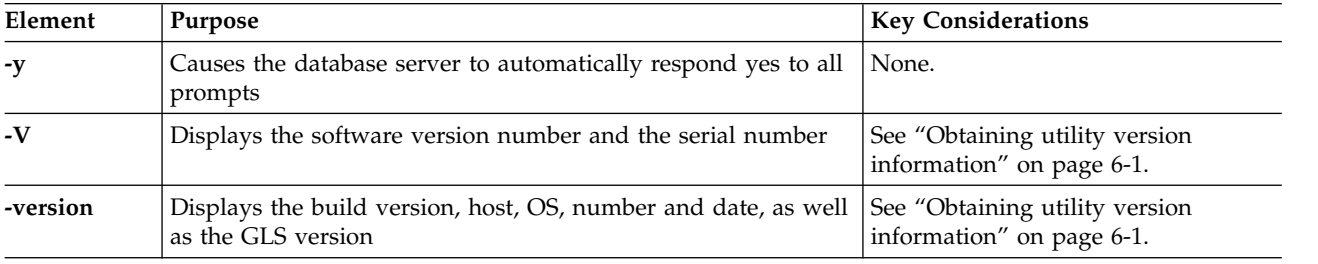

# **onmode -a: Add a shared-memory segment**

#### **Syntax**

►► onmode -a *seg\_size* ►◄

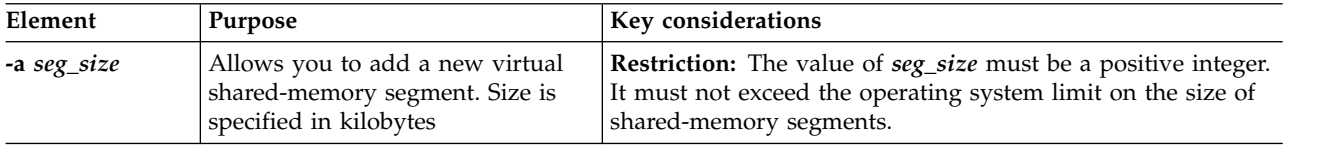

Ordinarily, you do not need to add segments to the virtual portion of shared memory because the database server automatically adds segments as they are needed. However, as segments are added, the database server might reach the operating-system limit for the maximum number of segments before it acquires the memory that it needs. This situation typically occurs when the SHMADD configuration parameter is set so small that the database server exhausts the number of available segments before it acquires the memory that it needs for some operation.

You can use this command to add a segment that is larger than the size specified by the SHMADD configuration parameter. By using this command to add a segment, you can adhere to the operating system limit for segments while meeting the need that the database server has for additional memory.

This command has an equivalent SQL administration API function.

#### **Related reference**:

["add memory argument: Increase shared memory \(SQL administration API\)" on](#page-721-0) [page 22-20](#page-721-0)

["onmode and a arguments: Add a shared-memory segment \(SQL administration](#page-798-0) [API\)" on page 22-97](#page-798-0)

# **onmode -BC: Allow large chunk mode**

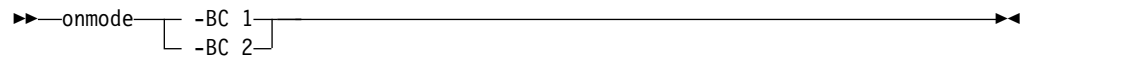

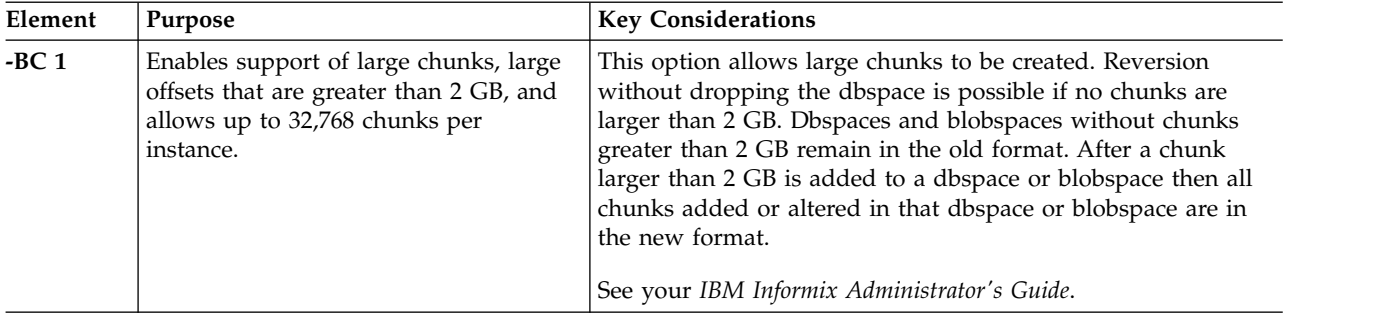

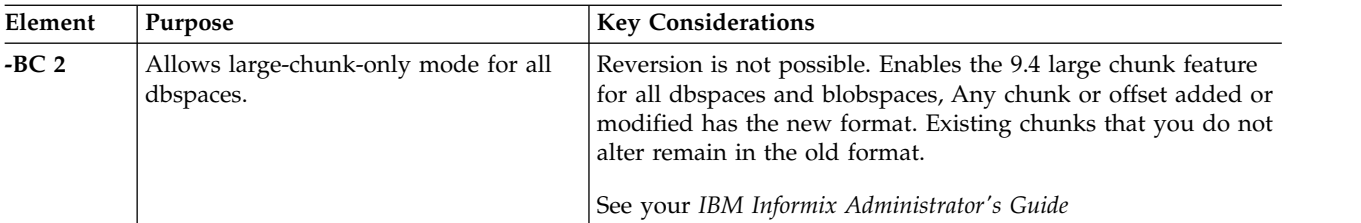

The **onmode -BC** (backward-compatible) commands are useful if you have converted from Informix 9.40 (small chunk mode) to Informix 10.0 or later. When Informix 10.0 or later is first initialized (with the **oninit -iyv** command), by default it comes online with large chunk mode already fully enabled. Reversion is not possible. In the case of a newly initialized instance of Informix 10.0 or later, the **onmode -BC** commands will return an error.

**Note:** After executing the **onmode -BC** command, perform a complete system level-0 backup.

►◄

# **onmode -c: Force a checkpoint**

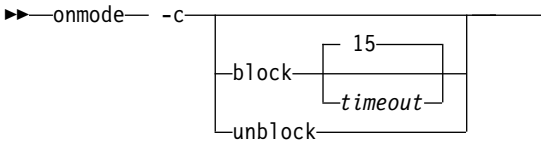

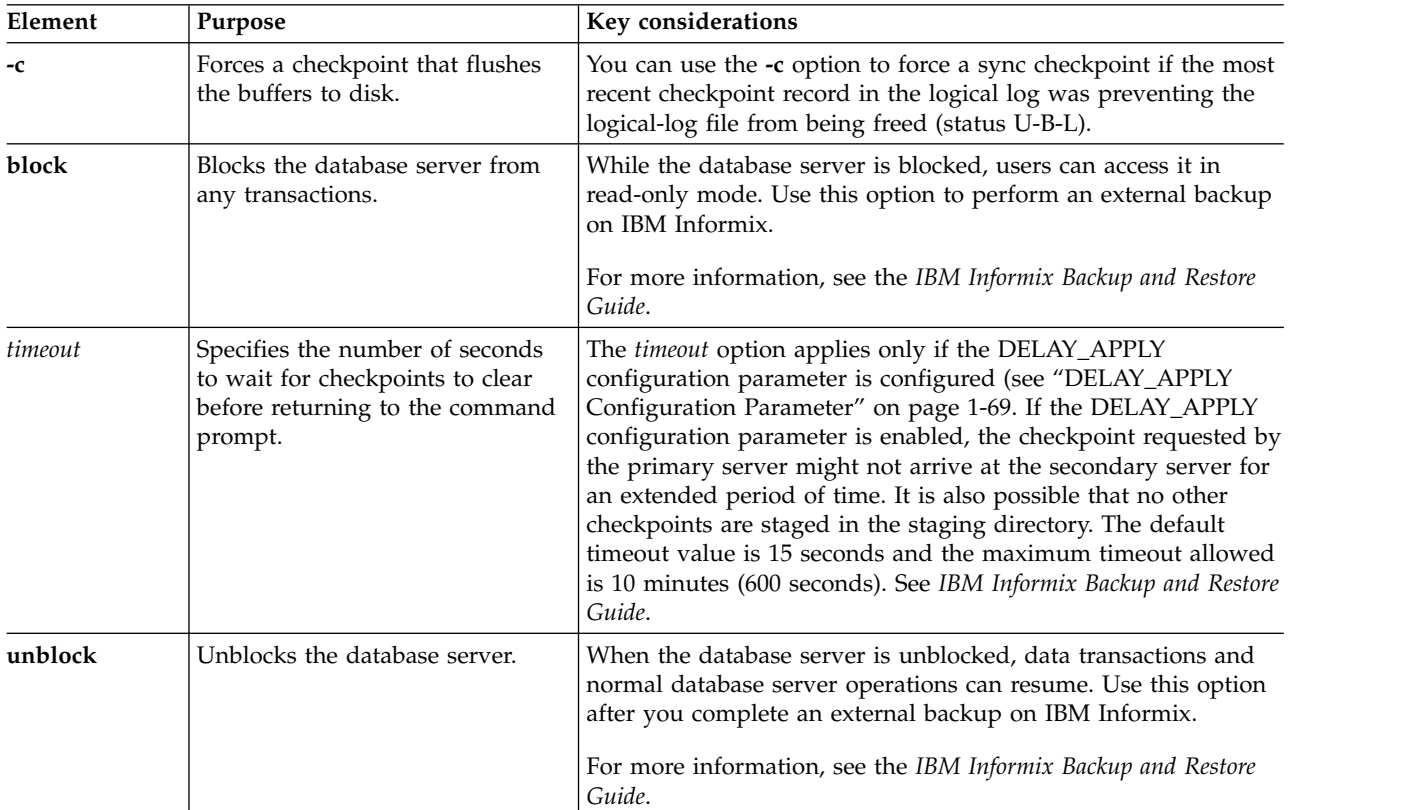

This command has an equivalent SQL administration API function.

### **Related reference**:

["checkpoint argument: Force a checkpoint \(SQL administration API\)" on page](#page-740-0) [22-39](#page-740-0)

["onmode and c arguments: Force a checkpoint \(SQL administration API\)" on page](#page-798-0) [22-97](#page-798-0)

# **onmode -C: Control the B-tree scanner**

Use the **onmode -C** command to control the B-tree scanner and specify information about B-tree scanner threads.

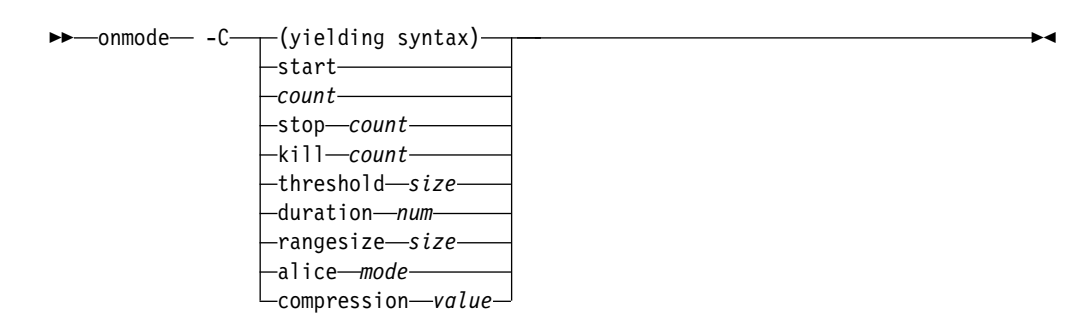

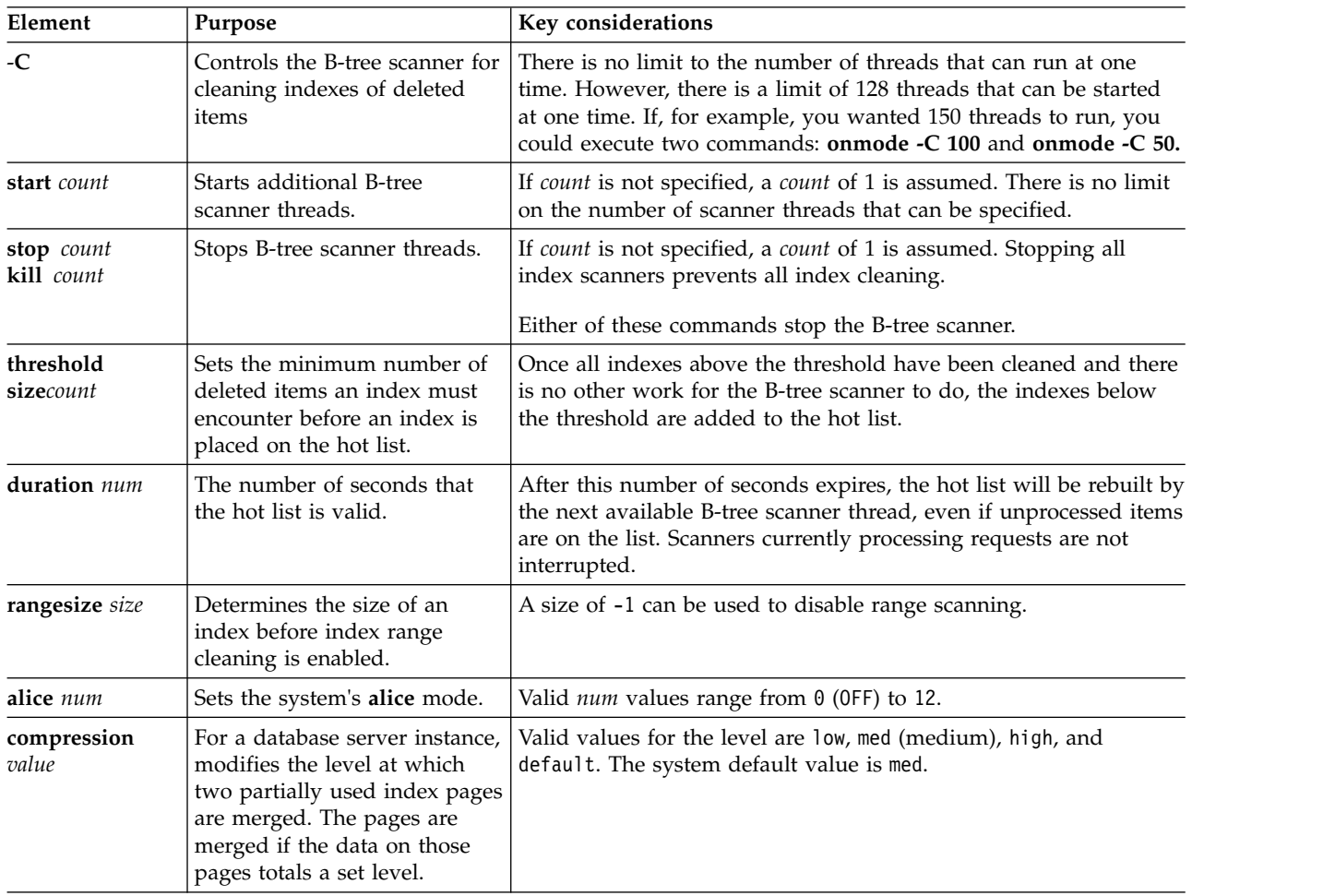

<span id="page-417-0"></span>The B-tree scanner has statistical information which tracks index efficiency and how much extra work the index currently places on the server. Based on the amount of extra work the index has accomplished because of committed deleted index items, the B-tree scanner develops an ordered list of indexes that have caused the server to do extra work. This list is called the hot list. The index causing the highest amount of extra work is cleaned first and the rest of the indexes are cleaned in descending order. The DBA can allocate cleaning threads dynamically, thus allowing for configurable workloads.

This command has an equivalent SQL administration API function.

#### **Related reference**:

["onmode and C arguments: Control the B-tree scanner \(SQL administration API\)"](#page-799-0) [on page 22-98](#page-799-0)

["set index compression argument: Change index page compression \(SQL](#page-833-0) [administration API\)" on page 22-132](#page-833-0)

["BTSCANNER Configuration Parameter" on page 1-46](#page-87-0)

### **onmode -cache surrogates: Cache the allowed.surrogates file**

#### **Syntax:**

►► onmode - cache surrogates-

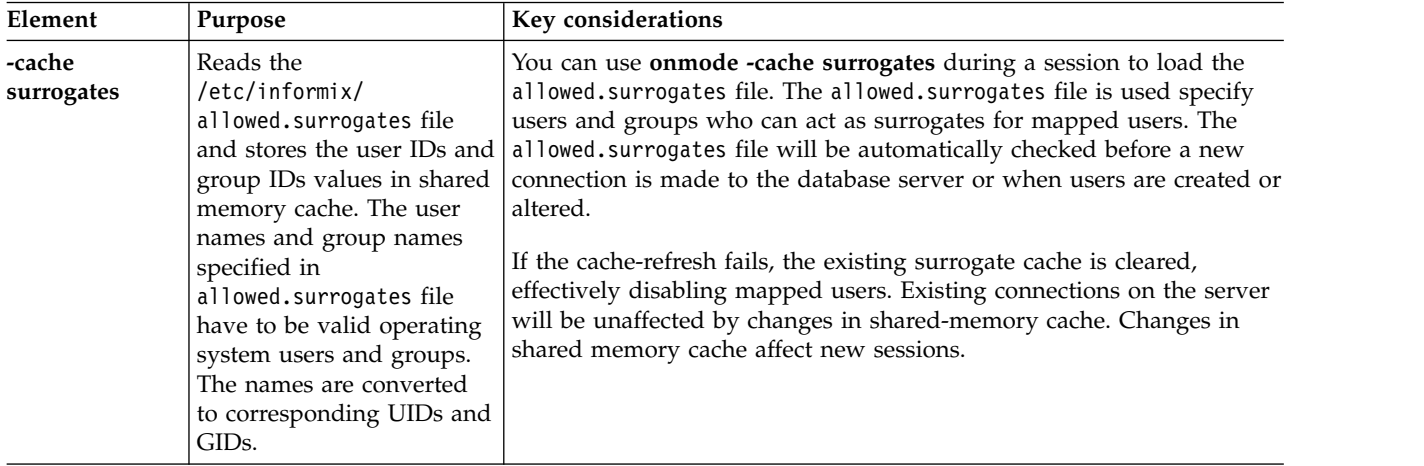

### **Related information**:

[Mapped user surrogates in the allowed.surrogates file \(UNIX, Linux\)](http://www.ibm.com/support/knowledgecenter/SSGU8G_12.1.0/com.ibm.sec.doc/ids_am_050.htm) [Specifying surrogates for mapped users \(UNIX, Linux\)](http://www.ibm.com/support/knowledgecenter/SSGU8G_12.1.0/com.ibm.sec.doc/ids_am_051.htm) [Surrogate user properties \(UNIX, Linux\)](http://www.ibm.com/support/knowledgecenter/SSGU8G_12.1.0/com.ibm.sqls.doc/ids_sqs_2290.htm)

# **onmode -d: Set data-replication types**

#### **Syntax:**

►► onmode -d standard primary *ha\_alias* secondary

►◄

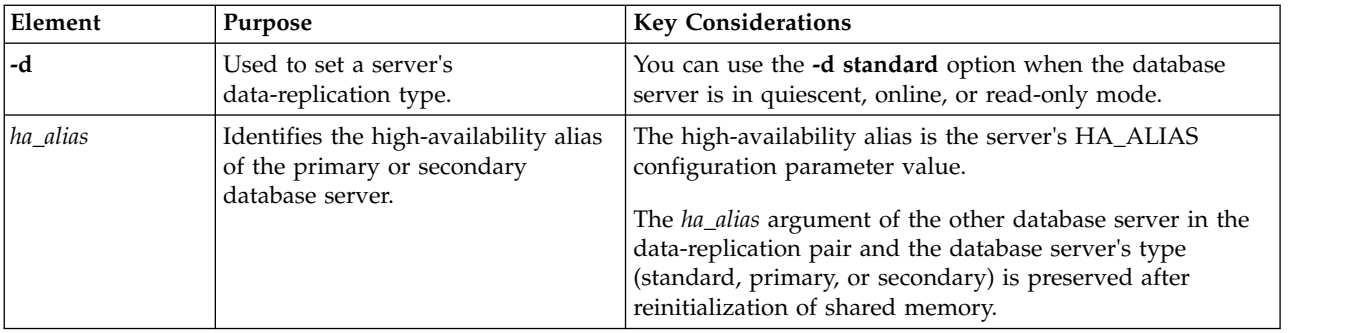

## **Using the -d standard option**

The **-d standard** option drops the connection between database servers in a data replication pair (if one exists) and sets the database server type of the current database server to standard. This option does not change the mode or type of the other database server in the pair.

Use the **onmode -d standard** command only to disconnect a primary server from an HDR secondary server. Running the command converts the HDR secondary server to a standalone server. You should not run the **onmode -d standard** command to disconnect a primary server from an RS secondary server. To disconnect a primary server from an RS secondary server run the following commands:

On the primary server: onmode -d delete RSS *rss\_ha\_alias*

On the RS secondary server: onmode -d standard

## **Using the -d primary option**

The **-d primary** option sets the database server type to primary and attempts to connect with the database server that *dbservername* specifies. If the connection is successful, data replication is turned on. The primary database server goes into online mode, and the secondary database server goes into read-only mode. If the connection is not successful, the database server is in online mode, but data replication is not turned on.

## **Using the -d secondary option**

The **-d secondary** option sets the database server type to secondary and attempts to connect with the database server that *ha\_alias* specifies. If the connection is successful, data replication is turned on. If the primary database server goes online, and the secondary database server goes into read-only mode. If the connection is not successful, the database server is in read-only mode, but data replication is not turned on.

This command has an equivalent SQL administration API function.

### **Related reference**:

["ha set primary argument: Define an HDR primary server \(SQL administration](#page-780-0) [API\)" on page 22-79](#page-780-0)

<span id="page-419-0"></span>["ha set secondary argument: Define an HDR secondary server \(SQL administration](#page-781-0) [API\)" on page 22-80](#page-781-0) ["ha set standard argument: Convert an HDR server into a standard server \(SQL](#page-782-0) [administration API\)" on page 22-81](#page-782-0) ["onmode and d arguments: Set data-replication types \(SQL administration API\)"](#page-801-0) [on page 22-100](#page-801-0)

["HA\\_ALIAS configuration parameter" on page 1-99](#page-140-0)

["DBSERVERALIASES configuration parameter" on page 1-61](#page-102-0)

["DBSERVERNAME configuration parameter" on page 1-63](#page-104-0)

"onmode -d: Set High Availability server characteristics"

"**onmode -d** [command: Replicate an index with data-replication" on page 16-10](#page-421-0) **Related information**:

[Connection information set in the HA\\_ALIAS configuration parameter](http://www.ibm.com/support/knowledgecenter/SSGU8G_12.1.0/com.ibm.admin.doc/ids_admin_0203.htm)

# **onmode -d: Set High Availability server characteristics**

### **Syntax:**

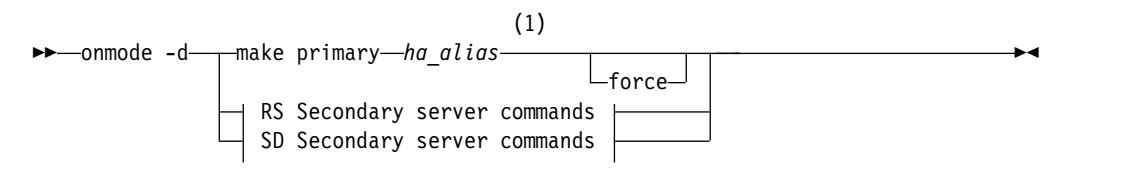

#### **RS Secondary server commands:**

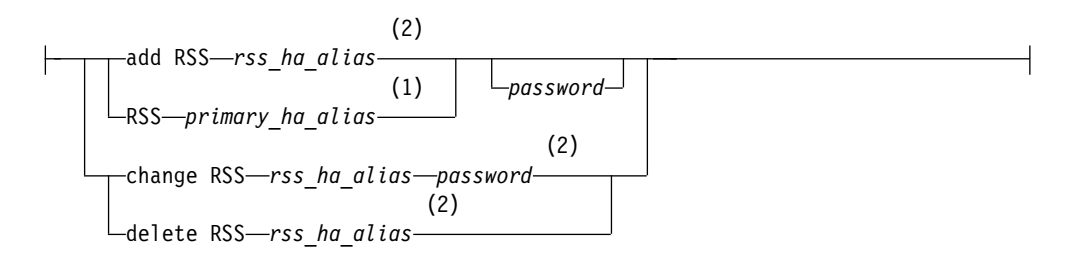

#### **SD Secondary server commands:**

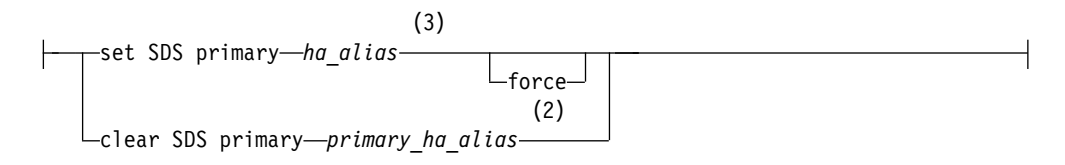

#### **Notes:**

- 1 Run on secondary server only.
- 2 Run on primary server only.
- 3 Run on primary server or secondary server.

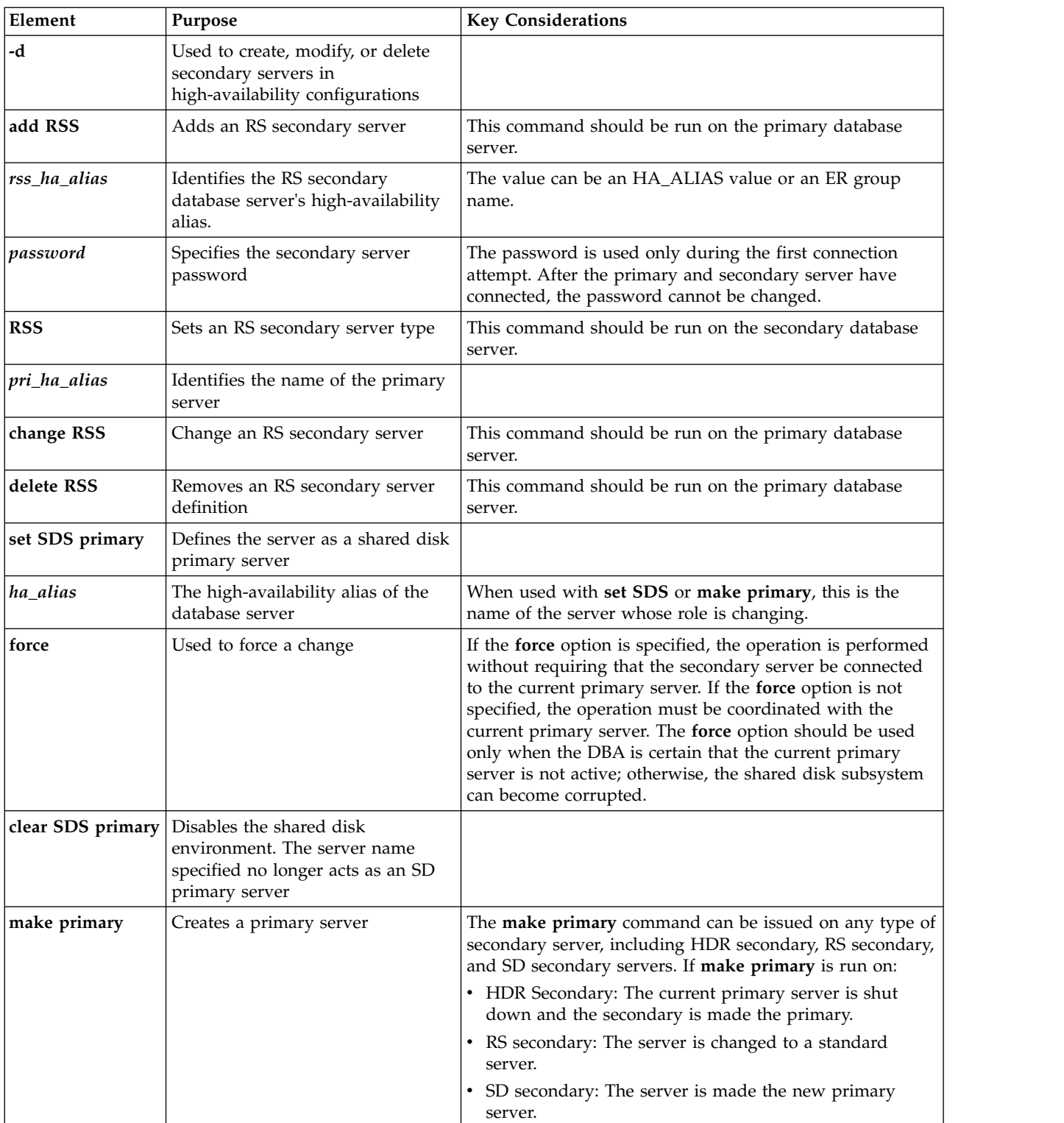

You can also set data replication characteristics can with SQL administration API *command* equivalents. For more information see ["SQL Administration API](#page-702-0) [Overview" on page 22-1](#page-702-0) and the *IBM Informix Administrator's Guide*.

<span id="page-421-0"></span>For other **onmode -d** information, see ["onmode -d: Set data-replication types" on](#page-417-0) [page 16-6](#page-417-0) and "**onmode -d** command: Replicate an index with data-replication."

#### **Related reference**:

["ha make primary argument: Change the mode of a secondary server \(SQL](#page-773-0) [administration API\)" on page 22-72](#page-773-0)

["ha rss argument: Create an RS secondary server \(SQL administration API\)" on](#page-774-0) [page 22-73](#page-774-0)

["ha rss add argument: Add an RS secondary server to a primary server \(SQL](#page-774-0) [administration API\)" on page 22-73](#page-774-0)

["ha rss change argument: Change the password of an RS secondary server \(SQL](#page-775-0) [administration API\)" on page 22-74](#page-775-0)

["ha rss delete argument: Delete an RS secondary server \(SQL administration API\)"](#page-776-0) [on page 22-75](#page-776-0)

["ha sds clear argument: Stop shared-disk replication \(SQL administration API\)" on](#page-777-0) [page 22-76](#page-777-0)

["ha sds set argument: Create a shared-disk primary server \(SQL administration](#page-778-0) [API\)" on page 22-77](#page-778-0)

["ha sds primary argument: Convert an SD secondary server to a primary server](#page-777-0) [\(SQL administration API\)" on page 22-76](#page-777-0)

["onmode -d: Set data-replication types" on page 16-6](#page-417-0)

["DBSERVERALIASES configuration parameter" on page 1-61](#page-102-0)

["DBSERVERNAME configuration parameter" on page 1-63](#page-104-0)

["HA\\_ALIAS configuration parameter" on page 1-99](#page-140-0)

"**onmode -d** command: Replicate an index with data-replication"

## **onmode -d command: Replicate an index with data-replication**

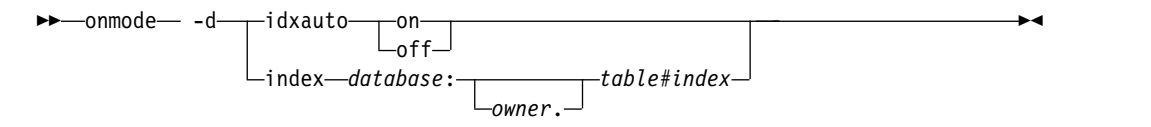

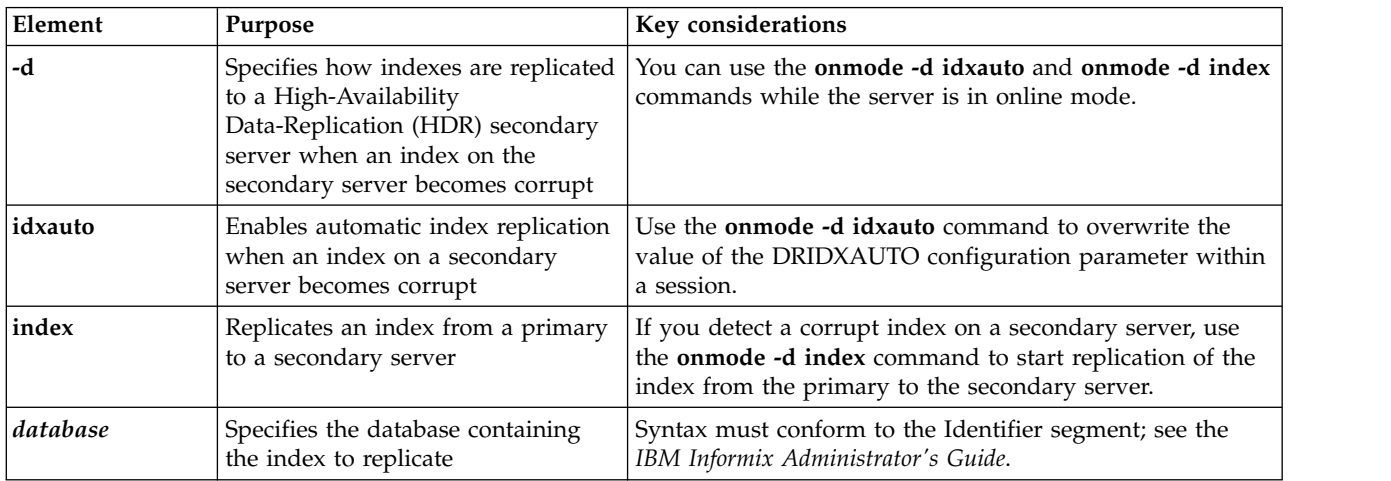

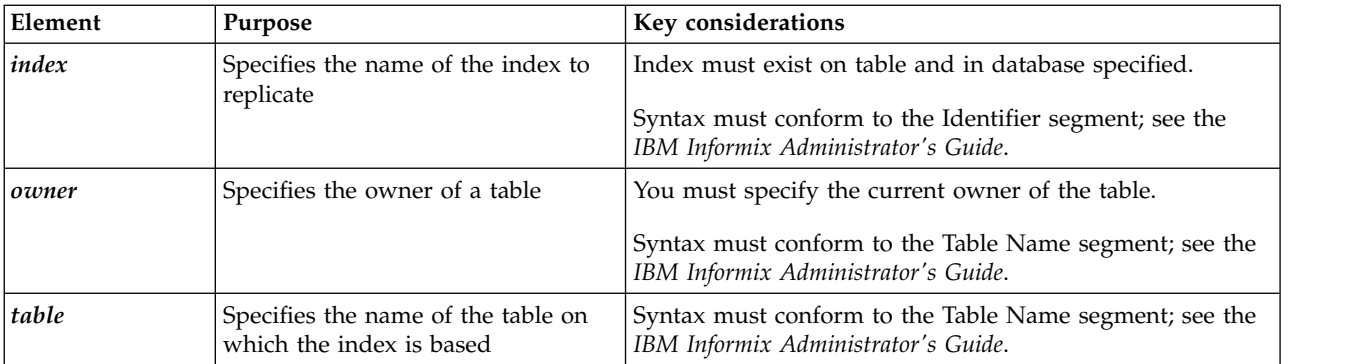

The **onmode -d idxauto** and the **onmode -d index** commands provide methods to replicate an index to a secondary server containing a corrupted index. The base table will be locked during the transfer of an index. The alternative to using these options is to drop and rebuild the corrupt index on the primary server.

In the case of a fragmented index with one corrupt fragment, the **onmode -d idxauto** command only transfers the single affected fragment, whereas the **onmode -d index** command transfers the whole index.

### **Related reference**:

["DRIDXAUTO configuration parameter" on page 1-74](#page-115-0) ["ha set idxauto argument: Replicate indexes to secondary servers \(SQL](#page-779-0) [administration API\)" on page 22-78](#page-779-0)

["onmode -d: Set data-replication types" on page 16-6](#page-417-0)

["onmode -d: Set High Availability server characteristics" on page 16-8](#page-419-0)

["DBSERVERALIASES configuration parameter" on page 1-61](#page-102-0)

["DBSERVERNAME configuration parameter" on page 1-63](#page-104-0)

["HA\\_ALIAS configuration parameter" on page 1-99](#page-140-0)

# **onmode -D, -M, -Q, -S: Change decision-support parameters**

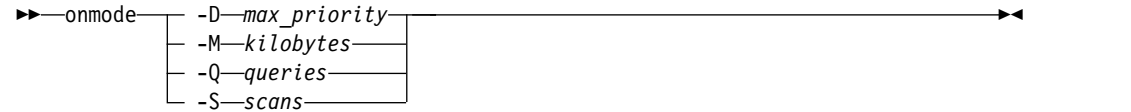

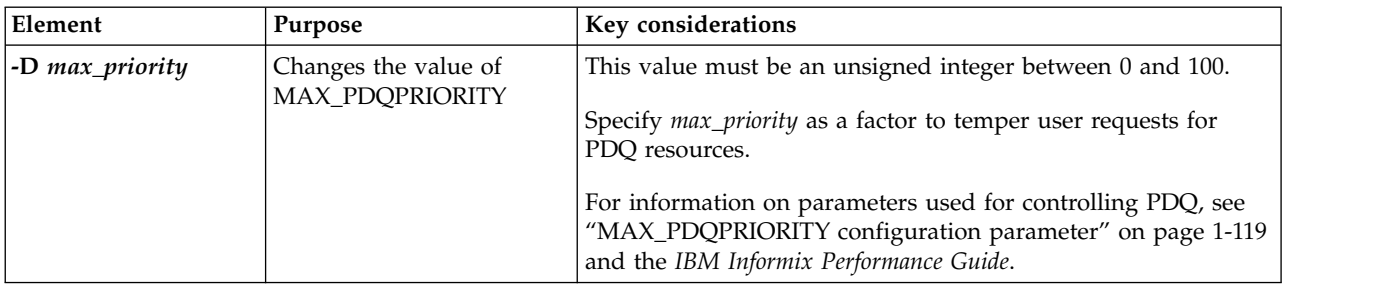

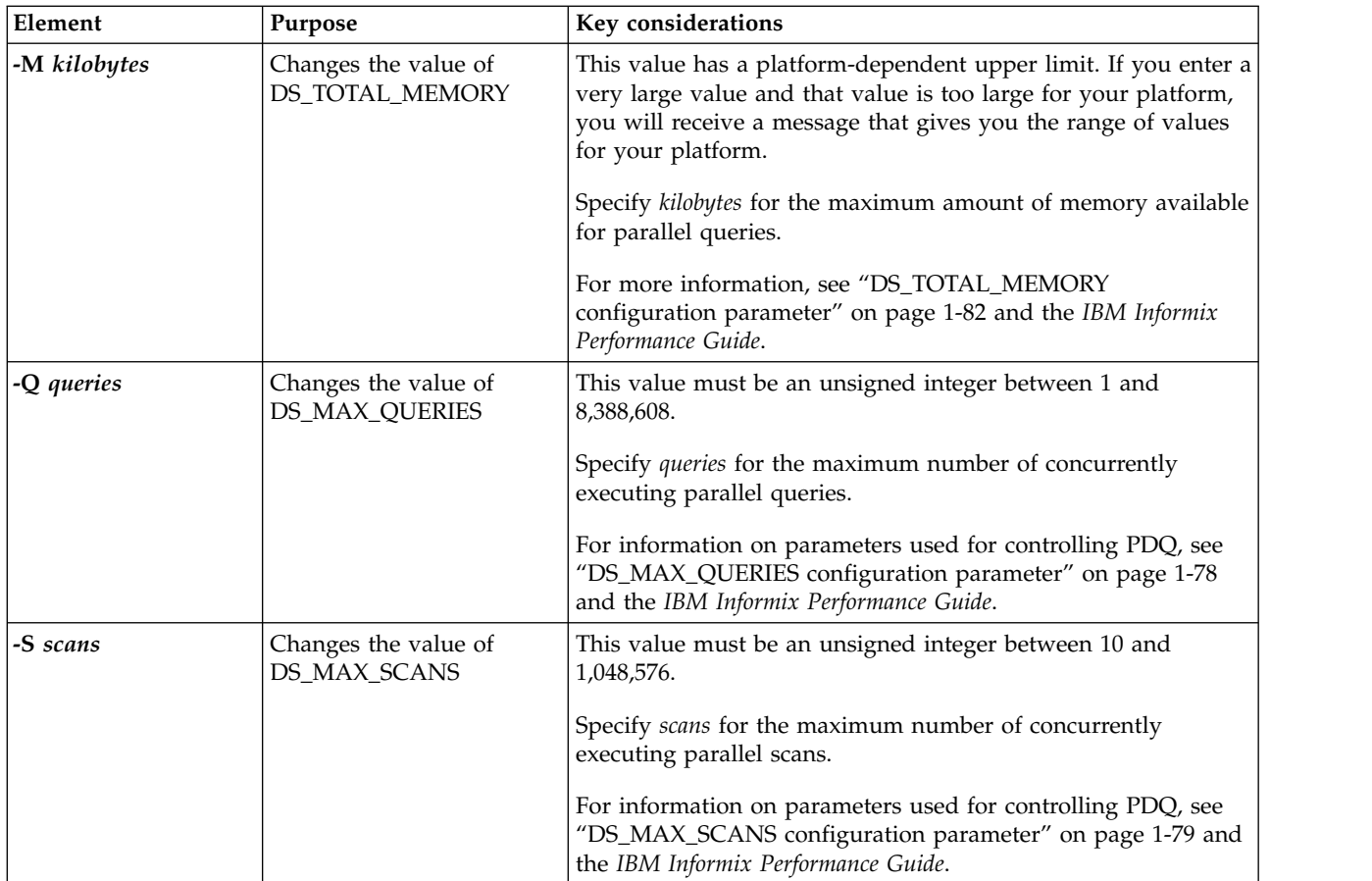

These options allow you to change configuration parameters while the database server is online. The new values affect only the current instance of the database server; the values are not recorded in the ONCONFIG file. If you shut down and restart the database server, the values of the parameters revert to the values in the ONCONFIG file. For more information about these configuration parameters, see Chapter [1, "Database configuration parameters," on page 1-1.](#page-42-0)

To check the current values for the MAX\_PDQPRIORITY, DS\_TOTAL\_MEMORY, DS\_MAX\_SCANS, DS\_MAX\_QUERIES, and the DS\_NONPDQ\_QUERY\_MEM configuration parameters, use **onstat -g mgm**. See ["onstat -g mgm command: Print](#page-596-0) [MGM resource information" on page 21-109.](#page-596-0)

This command has an equivalent SQL administration API function.

### **Related reference**:

["DS\\_MAX\\_QUERIES configuration parameter" on page 1-78](#page-119-0)

["DS\\_MAX\\_SCANS configuration parameter" on page 1-79](#page-120-0)

["MAX\\_PDQPRIORITY configuration parameter" on page 1-119](#page-160-0)

["DS\\_TOTAL\\_MEMORY configuration parameter" on page 1-82](#page-123-0)

["onmode and D arguments: Set PDQ priority \(SQL administration API\)" on page](#page-802-0) [22-101](#page-802-0)

["onmode and M arguments: Temporarily change decision-support memory \(SQL](#page-806-0) [administration API\)" on page 22-105](#page-806-0)

["onmode and Q arguments: Set maximum number for decision-support queries](#page-809-0) [\(SQL administration API\)" on page 22-108](#page-809-0)

["onmode and S arguments: Set maximum number of decision-support scans \(SQL](#page-811-0) [administration API\)" on page 22-110](#page-811-0)

# **onmode -e: Change usage of the SQL statement cache**

#### **Syntax:**

►► onmode -e *mode* ►◄

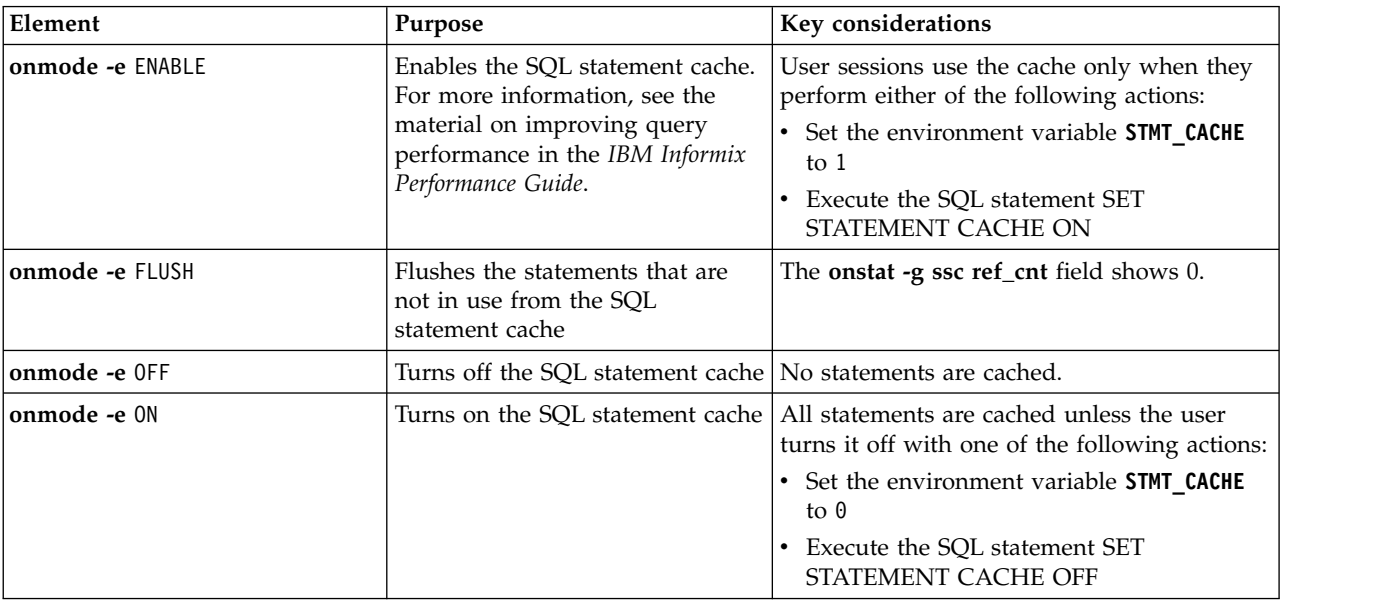

The **onmode -e** changes are in effect for the current database server session only. When you restart the database server, it uses the default STMT\_CACHE parameter value in the ONCONFIG file.

This command has an equivalent SQL administration API function.

#### **Related reference**:

["STMT\\_CACHE configuration parameter" on page 1-180](#page-221-0)

["onmode and e arguments: Change usage of the SQL statement cache \(SQL](#page-803-0) [administration API\)" on page 22-102](#page-803-0)

# **onmode -F: Free unused memory segments**

Use the **onmode -F** command to free shared-memory segments that are unavailable or no longer needed for a process

#### **Syntax:**

►► onmode -F ►◄

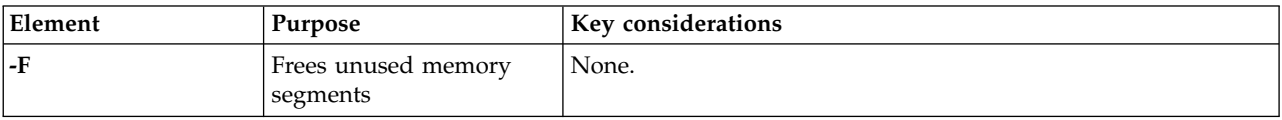

When you execute **onmode -F**, the memory manager examines each memory pool for unused memory. When the memory manager locates blocks of unused memory, it immediately frees the memory. After the memory manager checks each memory pool, it begins checking memory segments and frees any that the database server no longer needs.

It is recommended that you run **onmode -F** from an operating-system scheduling facility regularly and after the database server performs any function that creates additional memory segments, including large index builds, sorts, or backups.

Running **onmode -F** causes a significant degradation of performance for any users that are active when you execute the utility. Although the execution time is brief (1 to 2 seconds), degradation for a single-user database server can reach 100 percent. Systems with multiple CPU virtual processors experience proportionately less degradation.

To confirm that **onmode** freed unused memory, check your message log. If the memory manager frees one or more segments, it displays a message that indicates how many segments and bytes of memory were freed.

This command has an equivalent SQL administration API function.

#### **Related reference**:

["onmode and F arguments: Free unused memory segments \(SQL administration](#page-804-0) [API\)" on page 22-103](#page-804-0)

## **onmode -I: Control diagnostics collection**

Use the **onmode -I** option to start and stop diagnostics collection.

When you encounter an error, you can specify the **onmode -I** *iserrno* option to start collecting diagnostics information. You can also specify the session ID to collect information for only specific session.

To stop the diagnostics collection, use the onmode **-I** option without any other parameters.

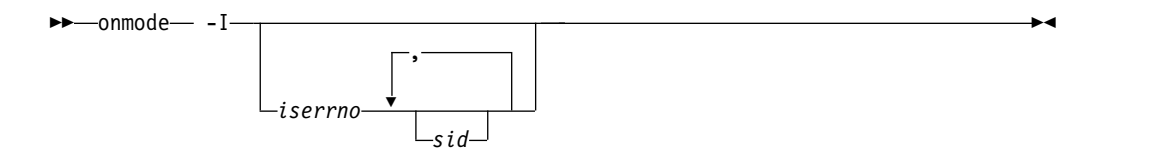

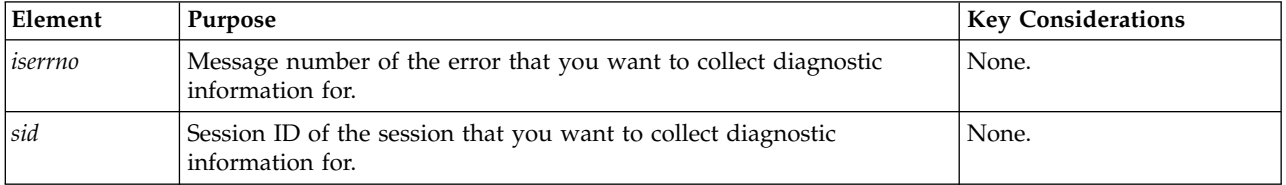

The diagnostics collection procedures are described in the *IBM Informix Administrator's Guide*.

# **onmode -k, -m, -s, -u, -j: Change database server mode**

#### **Syntax:**

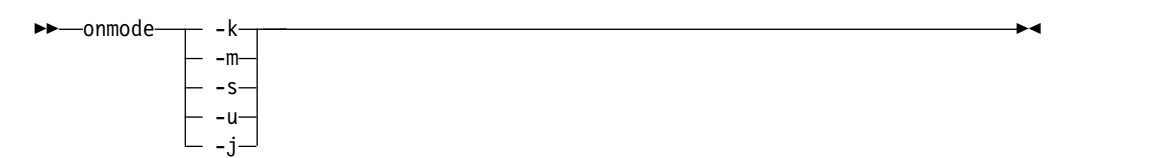

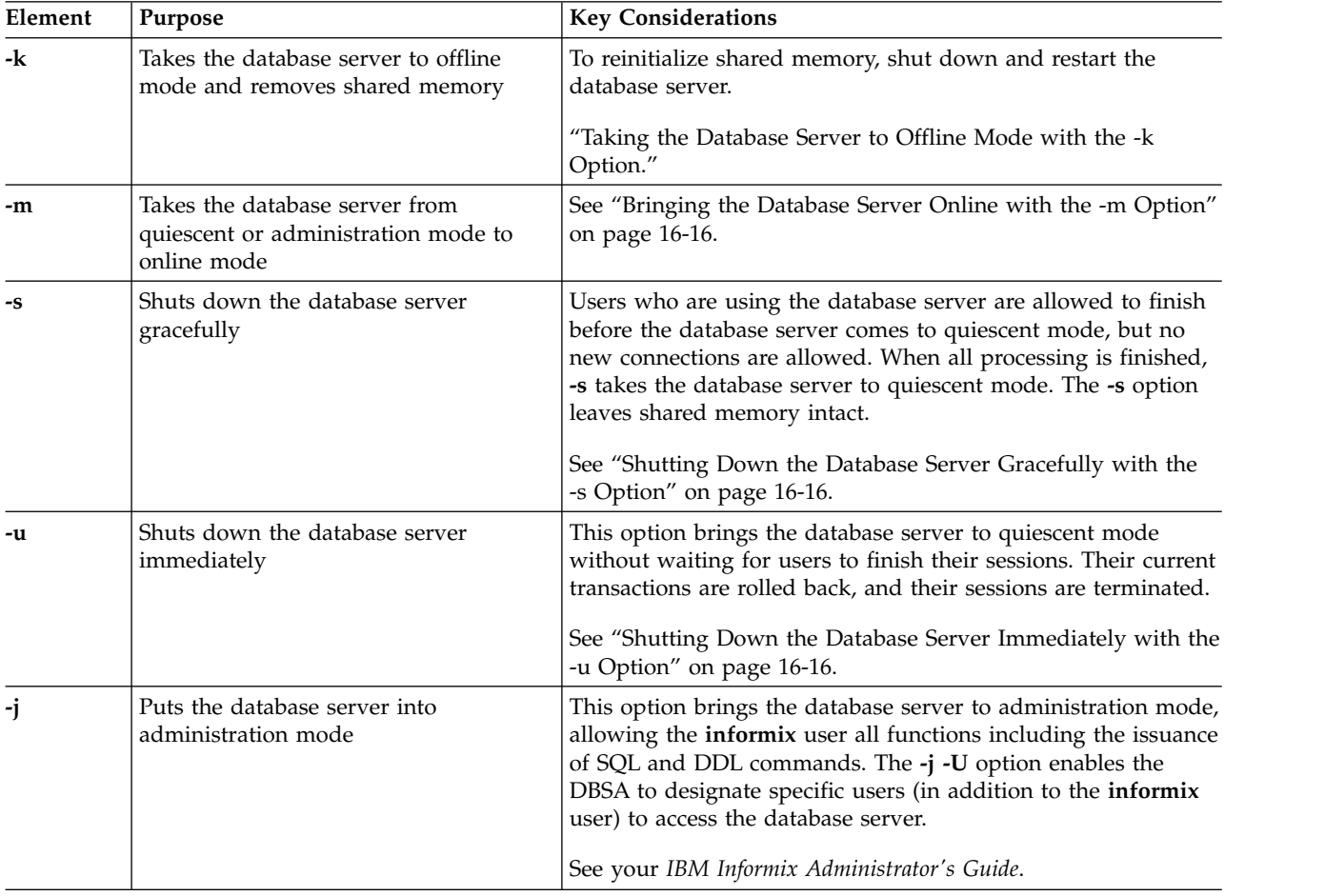

The following sections describe the options that take the database server from one mode to another.

#### **Related reference**:

["onmode and j arguments: Switch the database server to administration mode](#page-805-0) [\(SQL administration API\)" on page 22-104](#page-805-0)

["onmode and m arguments: Switch to multi-user mode \(SQL administration API\)"](#page-806-0) [on page 22-105](#page-806-0)

# **Taking the Database Server to Offline Mode with the -k Option**

The **onmode -k** option takes the database server to offline mode and removes database server shared memory.

<span id="page-427-0"></span>A prompt asks for confirmation. Another prompt asks for confirmation to kill user threads before the database server comes offline. If you want to eliminate these prompts, execute the **-y** option with the **-s** option.

This option does not kill all client sessions. Use the **-u** option to avoid hanging client sessions or virtual server processes.

**Important:** When you use the **onmode -k** command to shut down the database server, utilities that are waiting for a user response might not terminate. For example, **ontape** might be waiting for another tape, **onstat -i** might be waiting for a user response, or **onspaces** might be waiting for **y** or **n** to continue. If this problem occurs, use **onmode -uk** or **-uky** instead to roll back work before removing shared memory. For more information, see the descriptions of other options on this page.

#### **Related reference**:

Chapter [10, "The onclean utility," on page 10-1](#page-386-0) ["The onshutdown script" on page 10-2](#page-387-0)

### **Bringing the Database Server Online with the -m Option**

The **-m** option brings the database server online from quiescent mode.

# **Shutting Down the Database Server Gracefully with the -s Option**

The **-s** option causes a graceful shutdown. Users who are using the database server are allowed to finish before the database server comes to quiescent mode, but no new connections are allowed. When all processing is finished, **-s** takes the database server to quiescent mode. The **-s** option leaves shared memory intact.

A prompt asks for confirmation. If you want to eliminate this prompt, execute the **-y** option with the **-s** option.

# **Shutting Down the Database Server Immediately with the -u Option**

The **-u** option causes immediate shutdown. This option brings the database server to quiescent mode without waiting for users to finish their sessions. Their current transactions are rolled back, and their sessions are terminated.

A prompt asks for confirmation. Another prompt asks for confirmation to kill user threads before the database server comes to quiescent mode. If you want to eliminate these prompts, execute the **-y** option with the **-s** option.

# **Changing the Database Server to Administration Mode with the -j Option**

The **-j** option puts the database server into the administration mode and allows only the DBSA group and the user **informix** to connect to the server. The **-j** option allows a DBSA to have the server in a fully functional mode to perform maintenance.

The **-j -U** option enables the DBSA to grant individual users access to the database server in administration mode. Once connected, these individual users can execute any SQL or DDL command. When the server is changed to administration mode,

all sessions for users other than user **informix**, the DBSA group users, and those identified in the **onmode -j -U** command lose their database server connection.

The following example enables three individual users to connect to the database server and have database server access until the database server mode changes to offline, quiescent or online mode:

onmode -j -U karin,sarah,andrew

Access for individual users can also be removed by executing **onmode -j -U** and removing their name from the new list of names in the command. For example, in the following commands, the first command grants only Karin access, the second command grants Karin and Sarah access, and the third command grants only Sarah access (and removes access from Karin).

onmode -j -U karin onmode -j -U karin,sarah onmode -j -U sarah

To allow user **informix** and the DBSA group user to retain their database server access in administration mode and remove all single users from accessing the database server, use the following command:

onmode  $-j$   $-U$   $'$ 

For information on designating single users in administration mode using a configuration parameter, see ["ADMIN\\_MODE\\_USERS configuration parameter" on](#page-70-0) [page 1-29](#page-70-0)

#### **Related reference**:

["ADMIN\\_MODE\\_USERS configuration parameter" on page 1-29](#page-70-0)

# **onmode -l: Switch the logical-log file**

### **Syntax:**

►►—onmode— -l-

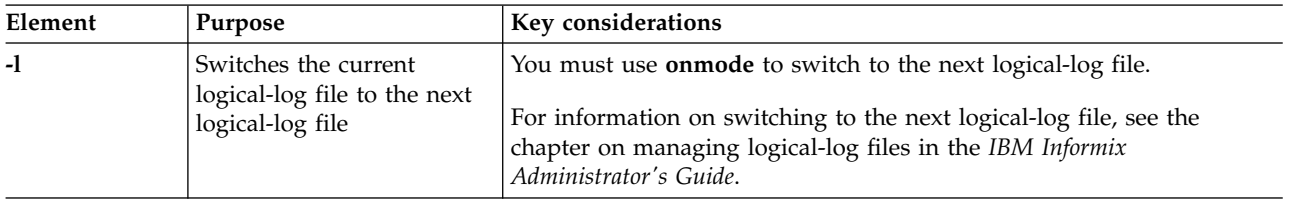

This command has an equivalent SQL administration API function.

### **Related reference**:

["onmode and l arguments: Switch to the next logical log \(SQL administration](#page-805-0) [API\)" on page 22-104](#page-805-0)

# **onmode -n, -r: Change shared-memory residency**

#### **Syntax:**

$$
\blacktriangleright
$$
 -onmode  $\blacksquare$  -n  $\blacksquare$ 

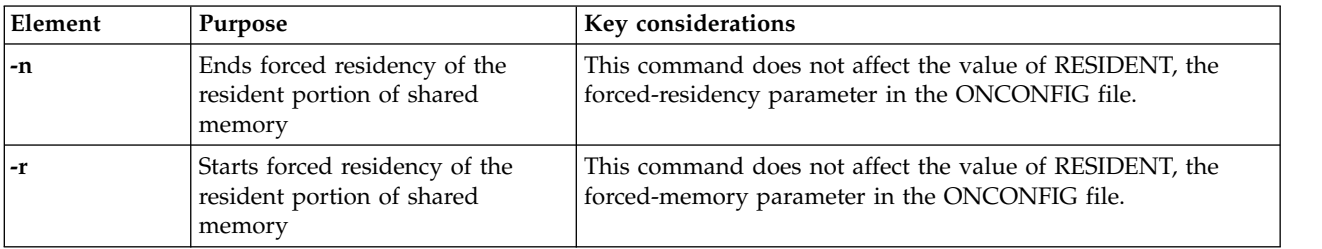

**Important:** Set the RESIDENT parameter to 1 before you use the **onmode -r** or **-n** options.

For information on using the forced-residency parameter to turn residency on or off for the next time that you restart the database server, see the chapter on managing shared memory in the *IBM Informix Administrator's Guide*.

This command has an equivalent SQL administration API function.

#### **Related reference**:

["RESIDENT configuration parameter" on page 1-141](#page-182-0)

["onmode and n arguments: Unlock resident memory \(SQL administration API\)" on](#page-807-0) [page 22-106](#page-807-0)

["onmode and r arguments: Force residency of shared memory \(SQL administration](#page-810-0) [API\)" on page 22-109](#page-810-0)

# **onmode -O: Override ONDBSPACEDOWN WAIT mode**

#### **Syntax:**

►► onmode— -0——————————————————————————————<del>—————</del>

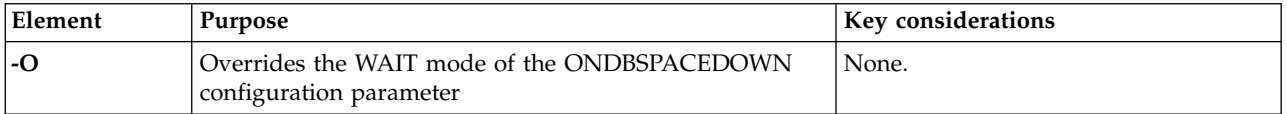

Use the **onmode -O** option only in the following circumstances:

- ONDBSPACEDOWN is set to WAIT.
- v A disabling I/O error occurs that causes the database server to block all updating threads.
- You cannot or do not want to correct the problem that caused the disabling I/O error.
- You want the database server to mark the disabled dbspace as down and continue processing.

When you execute this option, the database server marks the dbspace responsible for the disabling I/O error as down, completes a checkpoint, and releases blocked threads. Then **onmode** prompts you with the following message:

This will render any dbspaces which have incurred disabling I/O errors unusable and require them to be restored from an archive. Do you wish to continue?(y/n)

If **onmode** does not find any disabling I/O errors on noncritical dbspaces when you run the -O option, it notifies you with the following message:

There have been no disabling I/O errors on any noncritical dbspaces.

This command has an equivalent SQL administration API function.

#### **Related reference**:

["ONDBSPACEDOWN configuration parameter" on page 1-130](#page-171-0)

["onmode and O arguments: Mark a disabled dbspace as down \(SQL administration](#page-807-0) [API\)" on page 22-106](#page-807-0)

## **onmode -p: Add or drop virtual processors**

Use the **onmode -p** command to dynamically add or drop virtual processors for the database server instance. The **onmode -p** command does not update the onconfig file.

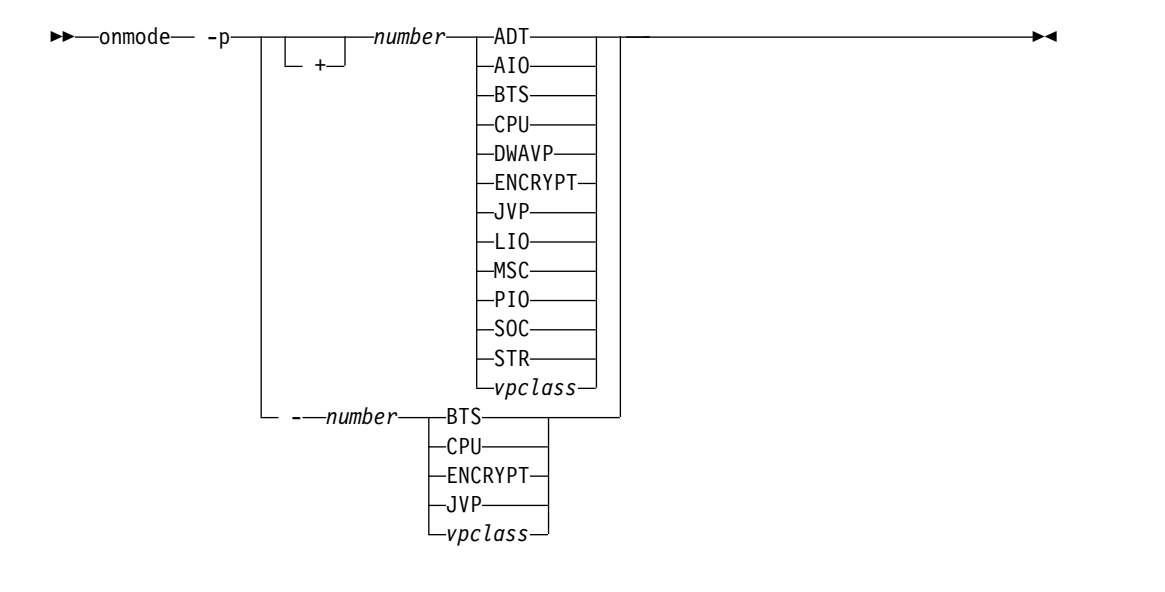

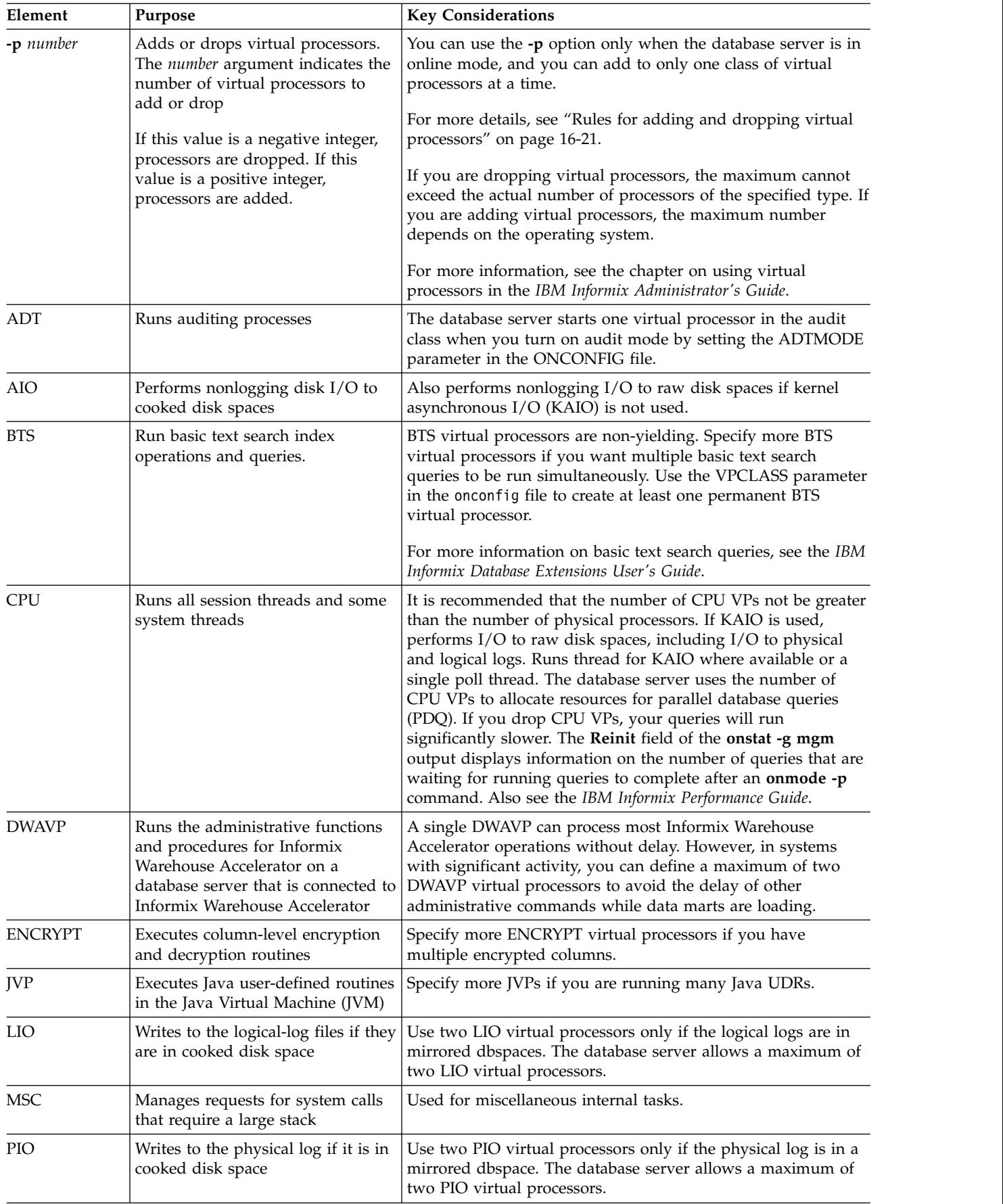
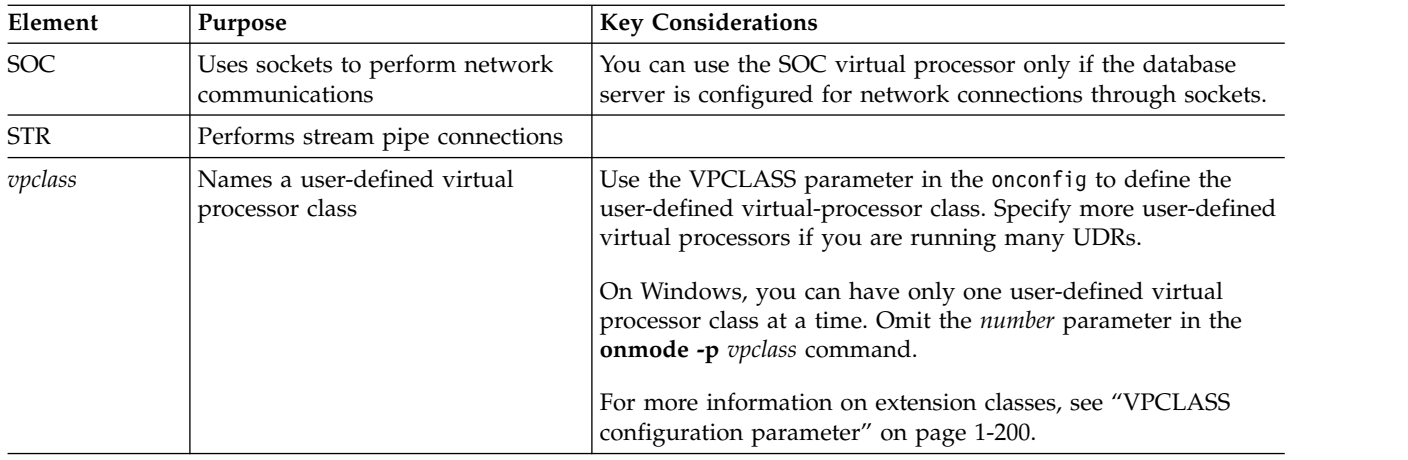

#### **Related reference**:

["onmode and p arguments: Add or remove virtual processors \(SQL administration](#page-808-0) [API\)" on page 22-107](#page-808-0)

["VPCLASS configuration parameter" on page 1-200](#page-241-0)

### **Rules for adding and dropping virtual processors**

You can add or drop virtual processors.

The following rules apply:

- You cannot drop the final virtual processor. At least one virtual processor must remain.
- You cannot add or drop ADM or OPT.
- Windows Only: You can add a supported virtual processor of any class, but you cannot drop virtual processors.

These are the virtual processors that you can add or drop:

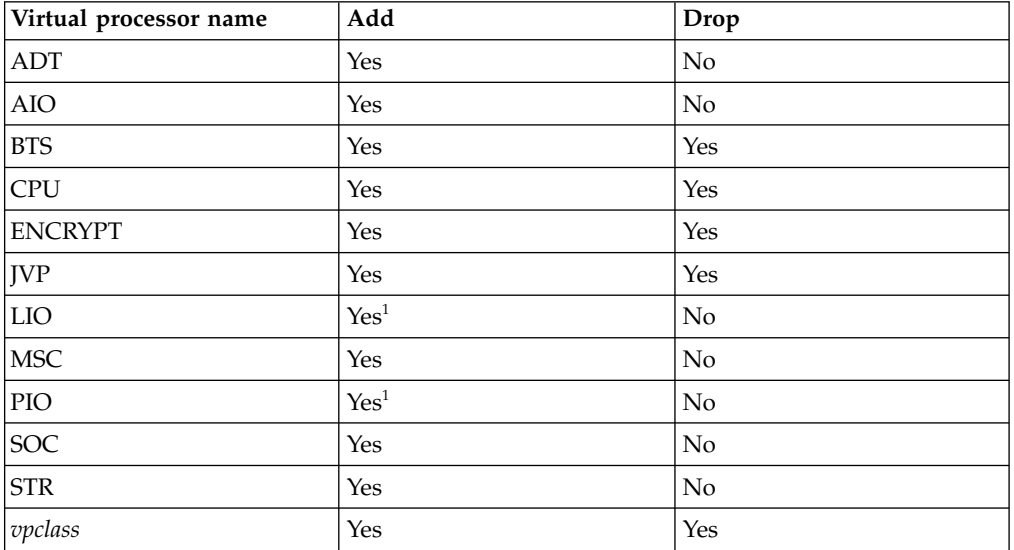

#### **Table note:**

1. You can add one more virtual processor.

# **Monitoring poll threads with the onstat utility**

While the database server is online, you cannot drop a CPU virtual processor that is running a poll thread. To identify poll threads that run on CPU virtual processors, use the following command:

onstat -g ath | grep 'cpu.\*poll'

The following **onstat -g ath** output shows two CPU virtual processors with poll threads. In this situation, you cannot drop to fewer than two CPU virtual processors.

tid tcb rstcb prty status vp-class name 8 a362b90 0 2 running 1cpu tlitcppoll a36e8e0 0 2 cond wait arrived 3cpu

The status field contains information, such as running, cond wait, IO Idle, IO Idle, sleeping secs: *number\_of\_seconds*, or sleeping forever. To improve performance, you can remove or reduce the number of threads that are identified as sleeping forever.

For more information on the types of virtual processors, see the chapter on virtual processors and threads in the *IBM Informix Administrator's Guide*.

This command has an equivalent SQL administration API function.

# **onmode -P: Start, stop, or restart a listen thread dynamically**

Use the **onmode -P** command to start, stop, or restart an existing listen thread for a SOCTCP or TLITCP network protocol without interrupting existing connections.

#### **Syntax:**

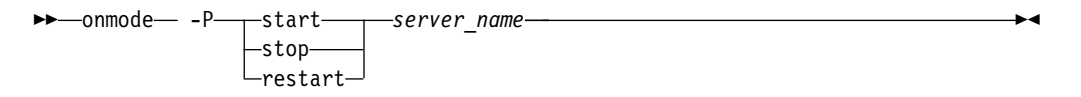

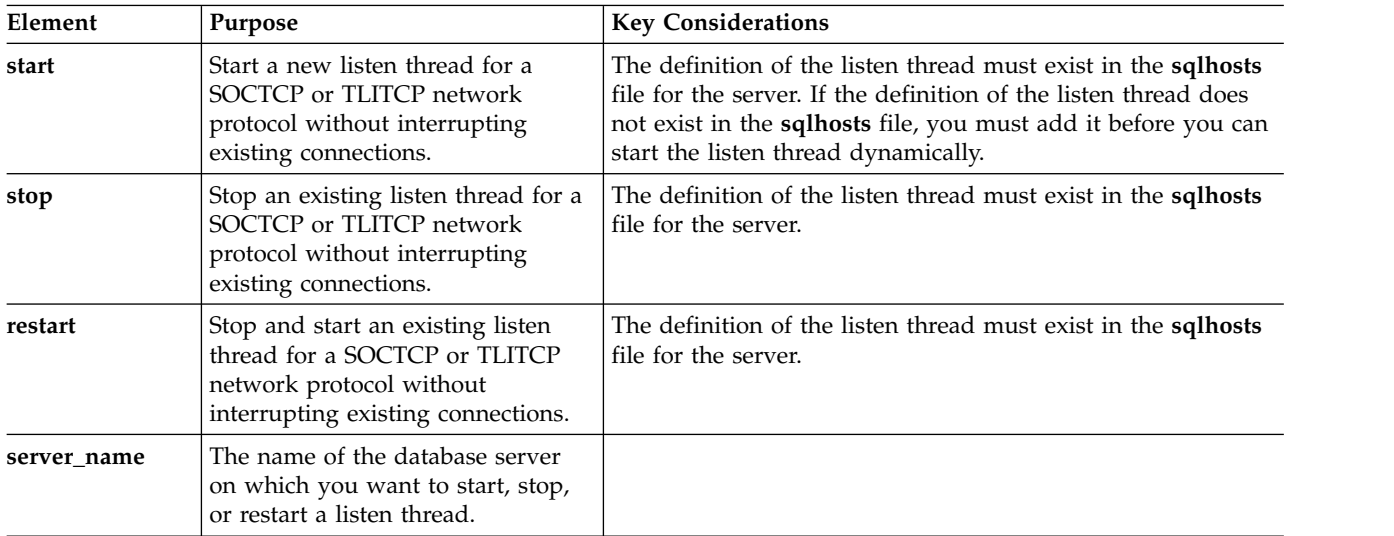

These commands do not update the **sqlhosts** file.

These commands are equivalent to the SQL administration API functions that have **start listen**, **stop listen**, or **restart listen** arguments.

#### **Example**

The following command stops and then starts a listen thread for a server named **ids\_serv1**:

onmode -P restart ids\_serv1

#### **Related reference**:

["start listen argument: Start a listen thread dynamically \(SQL administration API\)"](#page-844-0) [on page 22-143](#page-844-0)

["stop listen argument: Stop a listen thread dynamically \(SQL administration API\)"](#page-846-0) [on page 22-145](#page-846-0)

["restart listen argument: Stop and start a listen thread dynamically \(SQL](#page-826-0) [administration API\)" on page 22-125](#page-826-0)

## **onmode -R: Regenerate .infos.***dbservername* **File**

The database server creates the .infos.*dbservername* file when you initialize shared memory and removes the file when you take the database server offline. This file is in the \$INFORMIXDIR/etc or %INFORMIXDIR%\etc directory. The name of this file is derived from the DBSERVERNAME parameter in the ONCONFIG configuration file.

The database server uses information from the .infos.*dbservername* file when it accesses utilities. If the file is accidentally deleted, you must either re-create the file or shut down and restart the database server.

#### **Syntax:**

►► onmode -R ►◄

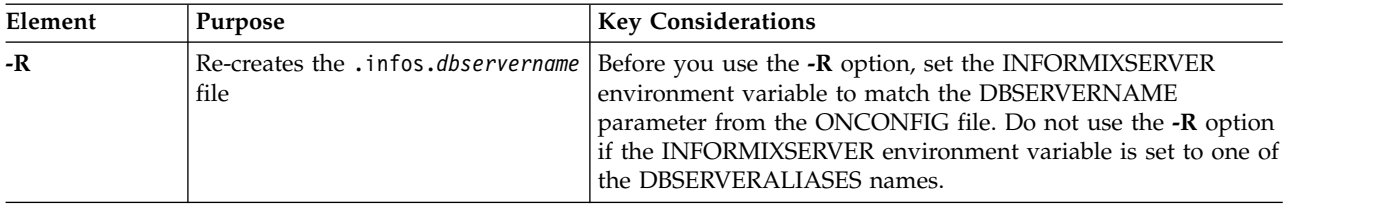

# **onmode -W: Change settings for the SQL statement cache**

**Syntax:**

►► onmode -W STMT\_CACHE\_HITS *hits* STMT\_CACHE\_NOLIMIT *value*

►◄

<span id="page-435-0"></span>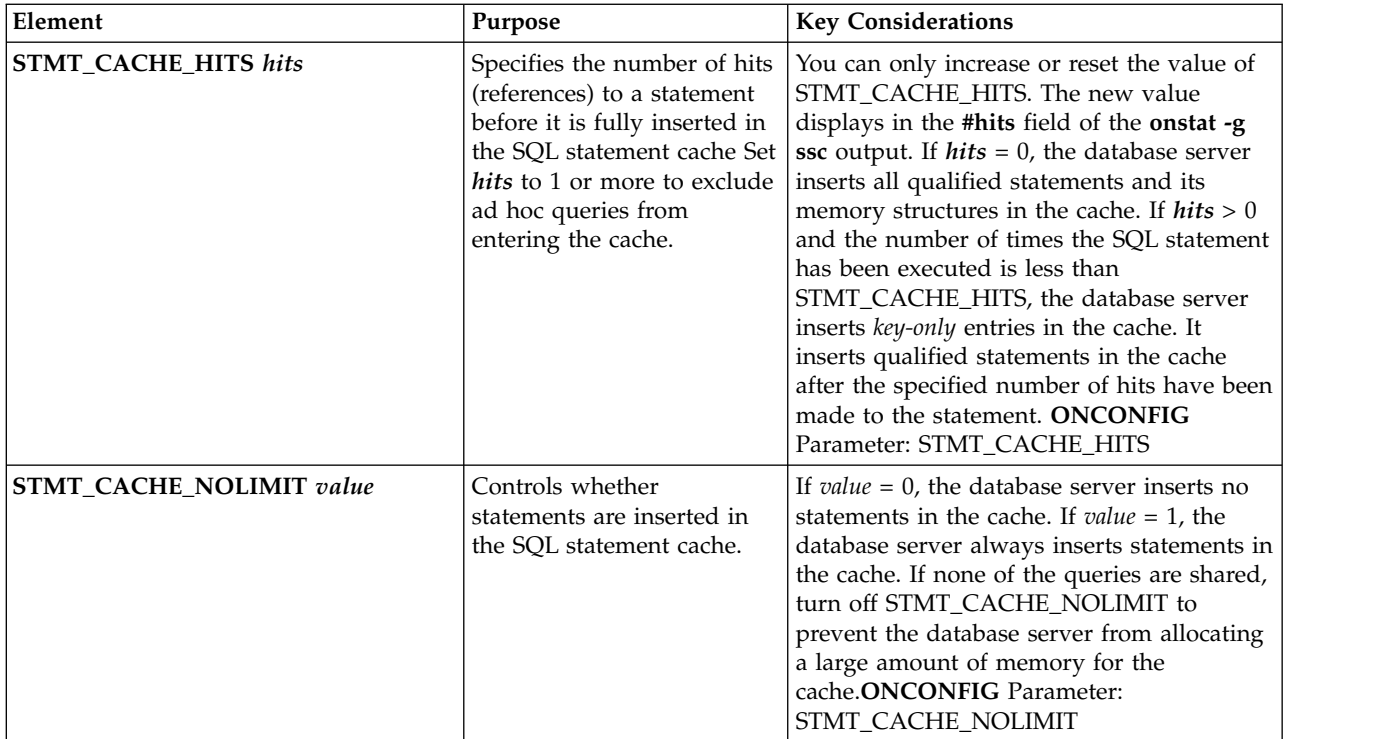

#### **Related reference**:

["STMT\\_CACHE\\_HITS configuration parameter" on page 1-181](#page-222-0)

["STMT\\_CACHE\\_NOLIMIT configuration parameter" on page 1-182](#page-223-0)

["onmode and W arguments: Reset statement cache attributes \(SQL administration](#page-811-0) [API\)" on page 22-110](#page-811-0)

### **SQL statement cache examples**

The following are examples of **onmode -W** commands for changing SQL statement cache (SSC) settings. The changes are in effect for the current database server session only and do not change the ONCONFIG values. When you restart the database server, it uses the default SSC settings, if not specified in the ONCONFIG file, or the ONCONFIG settings. To make the changes permanent, set the appropriate configuration parameter.

```
onmode -W STMT_CACHE_HITS 2 # number of hits before statement is
    # inserted into SSC
onmode -W STMT CACHE_NOLIMIT 1 # always insert statements into
     # the cache
```
This command has an equivalent SQL administration API function.

### **onmode -we: Export a file that contains current configuration parameters**

Use the **onmode -we** command to create and export a configuration file that is a snapshot of your current configuration parameters.

#### **Syntax:**

►► onmode -we *path\_name* ►◄

<span id="page-436-0"></span>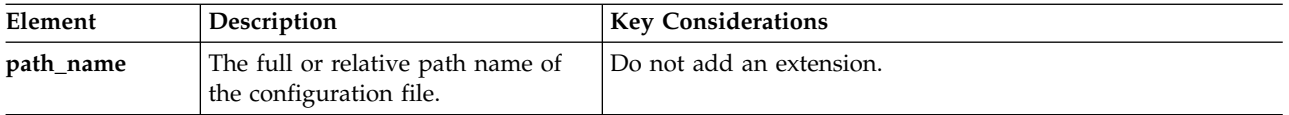

#### **Usage**

The **onmode -we** command automatically creates an ASCII file, assigning it the name that you specified in the command. The format of the file is the same as the format of the onconfig.std file.

If you changed any values dynamically during the current session, the exported file contains the changed values instead of the values that are permanently saved in the onconfig file.

After you export the configuration file, you can import it and use it as your configuration file.

If run the **onmode -we** command and specify a file that was previously exported, the command exports the new version of the file, overwriting the previous exported file.

The **onmode -we** command is equivalent to the SQL administration API function that has the **onmode** and **export** arguments.

#### **Examples**

The following command exports all configuration parameters and their current values to the onconfig3 file in the /tmp directory:

onmode -we /tmp/onconfig3

#### **Related tasks**:

["Modifying the onconfig file" on page 1-2](#page-43-0)

#### **Related reference**:

["onmode -wi: Import a configuration parameter file" on page 16-27](#page-438-0)

["export config argument: Export configuration parameter values \(SQL](#page-770-0) [administration API\)" on page 22-69](#page-770-0)

# **onmode -wf, -wm: Dynamically change certain configuration parameters**

Use the **onmode -wf** or **onmode -wm** command to dynamically change specific configuration parameters.

#### **Syntax:**

►► onmode -wf *config\_param*=*value* -wm *config\_param*=*value*

►◄

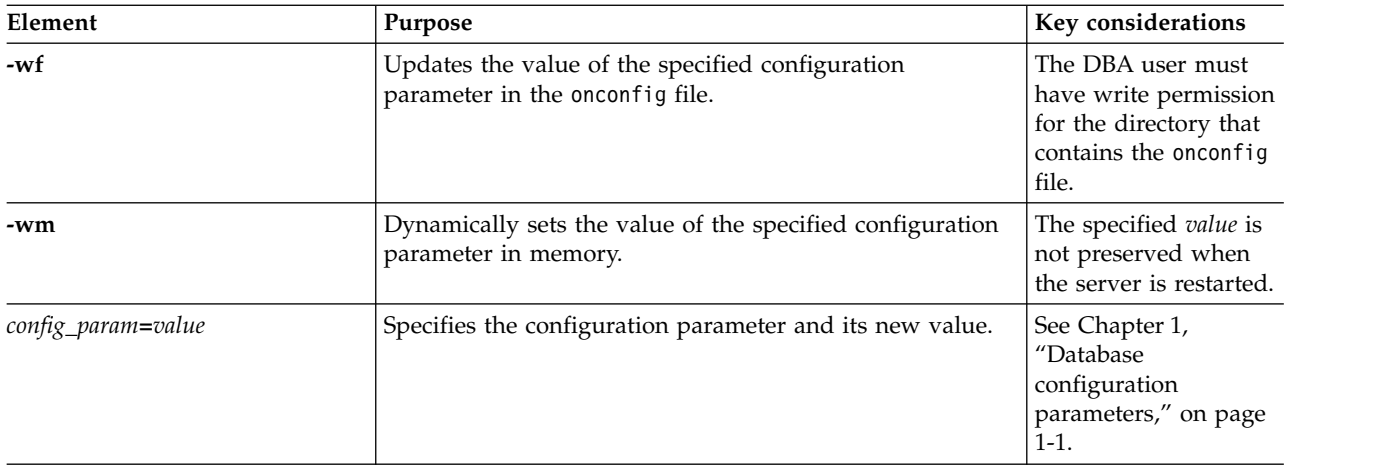

To see a list of configuration parameters that you can tune dynamically with an **onmode -wm** or **-wf command**, run the **onstat -g cfg tunable** command.

The **onmode -wf** and **onmode -wm** commands have equivalent SQL administration API functions.

**Related tasks**:

["Modifying the onconfig file" on page 1-2](#page-43-0)

**Related reference**:

"**onstat -g cfg** [command: Print the current values of configuration parameters" on](#page-548-0) [page 21-61](#page-548-0)

["onmode and wf arguments: Permanently update a configuration parameter \(SQL](#page-813-0) [administration API\)" on page 22-112](#page-813-0)

["onmode and wm arguments: Temporarily update a configuration parameter \(SQL](#page-814-0) [administration API\)" on page 22-113](#page-814-0)

["set onconfig memory argument: Temporarily change a configuration parameter](#page-834-0) [\(SQL administration API\)" on page 22-133](#page-834-0)

["set onconfig permanent argument: Permanently change a configuration parameter](#page-835-0) [\(SQL administration API\)" on page 22-134](#page-835-0)

### **onmode -wm: Change LRU tuning status**

You can use the **onmode -wm** option to change the LRU tuning status without updating the onconfig file.

►◄

#### **Syntax:**

►►—onmode— -wm—AUTO\_LRU\_TUNING  $1 -$ 

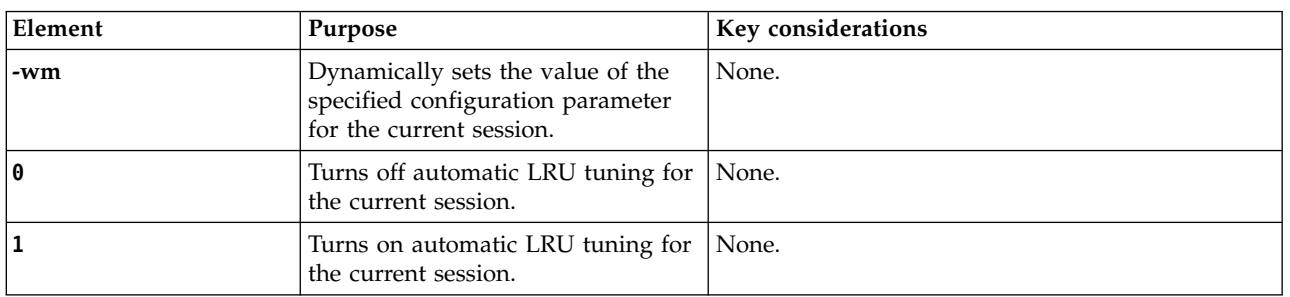

This command has an equivalent SQL administration API function.

#### **Related reference**:

["onmode, wm, and AUTO\\_LRU\\_TUNING arguments: Change LRU tuning status](#page-815-0) [\(SQL administration API\)" on page 22-114](#page-815-0)

### <span id="page-438-0"></span>**onmode -wi: Import a configuration parameter file**

Use the **onmode -wi** command to import a file that contains new values for multiple configuration parameters. If the parameters are tunable, which means they can be updated individually with an **onmode -wm** command, the database server applies the new values.

#### **Syntax:**

►► onmode -wi *path\_name* ►◄

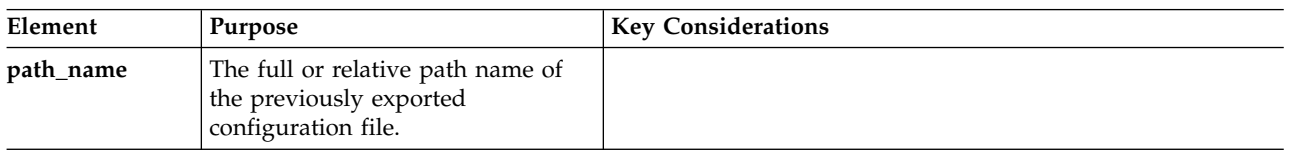

### **Usage**

Importing a configuration file with **onmode -wi** is often faster and more convenient than running individual **onmode -wm** commands on multiple tunable configuration parameters.

The import operation ignores the configuration parameters in the file that are not tunable. The operation also ignores new parameter values that match the values that are currently used by the instance.

After you import the file, you can modify the values of the imported configuration parameters.

An import operation changes only the values of configuration parameters that are in memory. The operation does not affect the values in the \$INFORMIXDIR/etc/ \$ONCONFIG file.

The **onmode -wi** command is equivalent to the SQL administration API functions that have **onmode** and **wi** arguments or the **import** argument.

### **Example**

The following command imports the configuration parameters that are in a file named onconfig3 in the /tmp directory:

onmode -wi /tmp/onconfig3

#### **Related tasks**:

["Modifying the onconfig file" on page 1-2](#page-43-0)

#### **Related reference**:

["onmode -wf, -wm: Dynamically change certain configuration parameters" on page](#page-436-0) [16-25](#page-436-0)

["onmode -we: Export a file that contains current configuration parameters" on](#page-435-0) [page 16-24](#page-435-0)

["import config argument: Import configuration parameter values \(SQL](#page-783-0) [administration API\)" on page 22-82](#page-783-0)

# **onmode -Y: Dynamically change SET EXPLAIN**

#### **Syntax:**

►► onmode -Y *session\_id* 0 2  $1 -$ file\_name $-$ ►◄

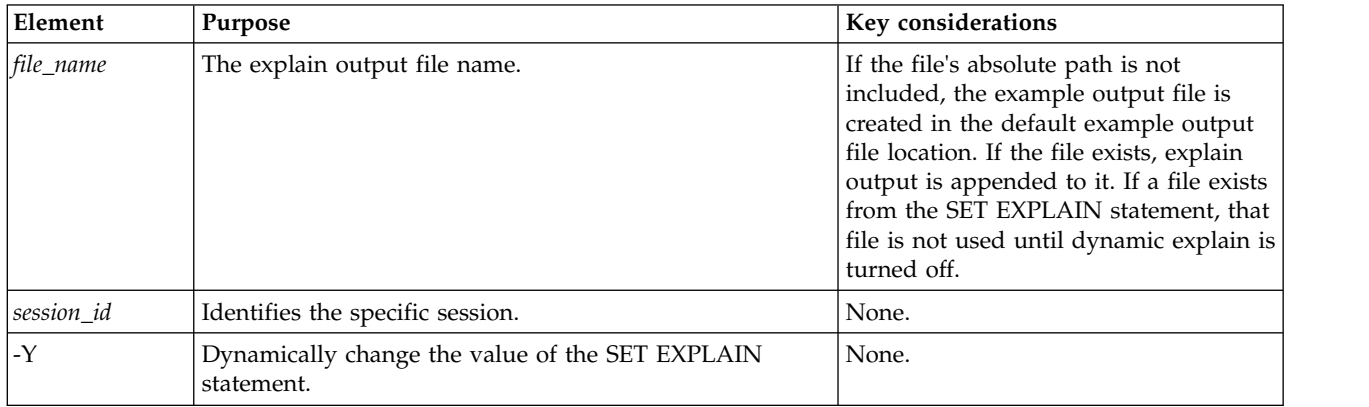

You can use the SET EXPLAIN statement to display the query plan of the optimizer, an estimate of the number of rows returned, and the relative cost of the query. When you use the **onmode -Y** command to turn on SET EXPLAIN, the output is displayed in the explain output file.

The **onmode -Y** command dynamically changes the value of the SET EXPLAIN statement for an individual session. The following invocations are valid with this command:

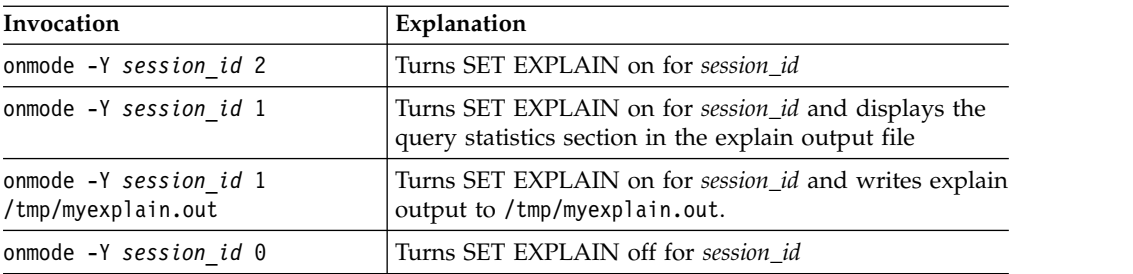

This command has an equivalent SQL administration API function.

#### **Related reference**:

["EXPLAIN\\_STAT configuration parameter" on page 1-94](#page-135-0)

["onmode and Y arguments: Change query plan measurements for a session \(SQL](#page-815-0) [administration API\)" on page 22-114](#page-815-0)

#### **Related information**:

[SET EXPLAIN statement](http://www.ibm.com/support/knowledgecenter/SSGU8G_12.1.0/com.ibm.sqls.doc/ids_sqs_1152.htm)

[Using the FILE TO option](http://www.ibm.com/support/knowledgecenter/SSGU8G_12.1.0/com.ibm.sqls.doc/ids_sqs_1154.htm) [Default name and location of the explain output file on UNIX](http://www.ibm.com/support/knowledgecenter/SSGU8G_12.1.0/com.ibm.sqls.doc/ids_sqs_1156.htm) [Default name and location of the output file on Windows](http://www.ibm.com/support/knowledgecenter/SSGU8G_12.1.0/com.ibm.sqls.doc/ids_sqs_1157.htm) [Report that shows the query plan chosen by the optimizer](http://www.ibm.com/support/knowledgecenter/SSGU8G_12.1.0/com.ibm.perf.doc/ids_prf_503.htm) [The explain output file](http://www.ibm.com/support/knowledgecenter/SSGU8G_12.1.0/com.ibm.perf.doc/ids_prf_504.htm) [Query statistics section provides performance debugging information](http://www.ibm.com/support/knowledgecenter/SSGU8G_12.1.0/com.ibm.perf.doc/ids_prf_505.htm)

### **onmode -z: Kill a database server session**

#### **Syntax:**

►► onmode -z *sid* ►◄

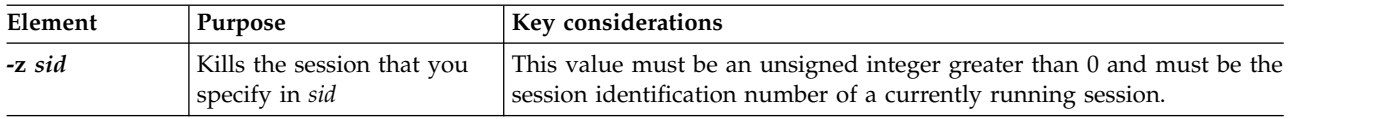

To use the **-z** option, first obtain the session identification (*sessid*) with **onstat -u**, then execute **onmode -z**, substituting the session identification number for *sid*.

When you use **onmode -z**, the database server attempts to kill the specified session. If the database server is successful, it frees any resources that the session holds. If the database server cannot free the resources, it does not kill the session.

If the session does not exit the section or release the latch, the database server administrator can take the database server offline, as described in ["Taking the](#page-426-0) [Database Server to Offline Mode with the -k Option" on page 16-15,](#page-426-0) to close all sessions.

This command has an equivalent SQL administration API function.

#### **Related reference**:

["onmode and z arguments: Terminate a user session \(SQL administration API\)" on](#page-817-0) [page 22-116](#page-817-0)

### **onmode -Z: Kill a distributed transaction**

#### **Syntax:**

►► onmode -Z *address* ►◄

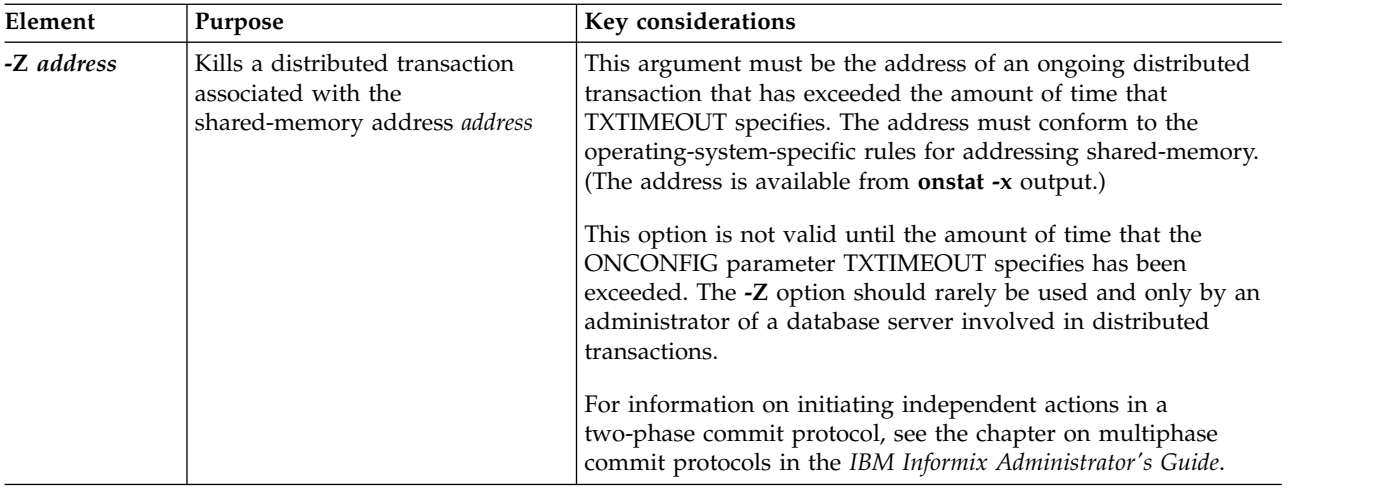

*Distributed transactions* provide the ability to query data on different database servers.

**Attention:** If applications are performing distributed transactions, killing one of the distributed transactions can leave your client/server database system in an inconsistent state. Try to avoid this situation.

This command has an equivalent SQL administration API function.

#### **Related reference**:

["onmode and Z arguments: Terminate a distributed transaction \(SQL](#page-817-0) [administration API\)" on page 22-116](#page-817-0)

# **Chapter 17. The onparams Utility**

Use the **onparams** utility to add or drop a logical-log file, change physical-log parameters, and add a new buffer pool.

#### **In This Chapter**

This chapter shows you how to use the following **onparams** options:

- v "onparams -a -d *dbspace*[: Add a logical-log file" on page 17-2](#page-443-0)
- v "onparams -d -l *lognum*[: Drop a logical-log file" on page 17-2](#page-443-0)
- v "**onparams -p**[: Change physical-log parameters" on page 17-3](#page-444-0)
- v ["onparams -b: Add a buffer pool" on page 17-4](#page-445-0)

Any **onparams** command fails if a storage-space backup is in progress. If you do not use any options, **onparams** returns a usage statement.

You cannot use the **onparams** utility on High-Availability Data Replication (HDR) secondary servers, remote standalone (RS) secondary servers, or shared disk (SD) secondary servers.

You can also use SQL administration API commands that are equivalent to **onparams** commands to add or drop a logical-log file, change physical-log parameters, and add a new buffer pool.

On UNIX, you must be logged in as user **root** or user **informix** to execute **onparams**. Only user **informix** is allowed to execute the SQL administration API *command* strings.

On Windows, you must be a member of the **Informix-Admin** group to execute **onparams**.

#### **Related reference**:

["LOGFILES configuration parameter" on page 1-111](#page-152-0) ["RTO\\_SERVER\\_RESTART configuration parameter" on page 1-147](#page-188-0)

#### **onparams syntax**

Use the **onparams** utility to modify the configuration of logical logs or physical logs.

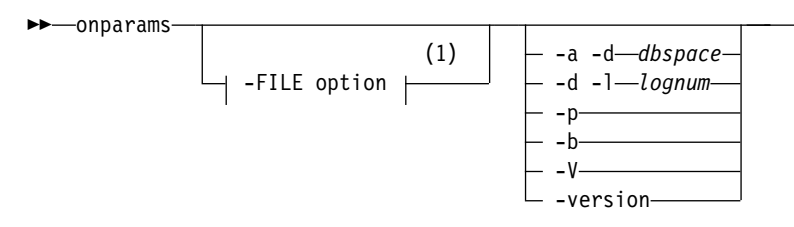

#### **Notes:**

1 See ["The -FILE option" on page 14-5.](#page-402-0)

►◄

<span id="page-443-0"></span>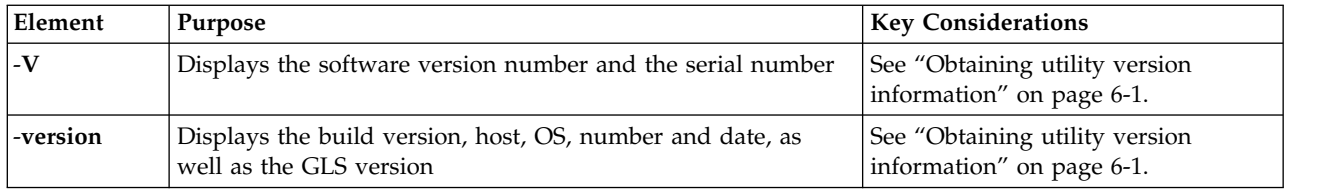

 $-s$ <sup>-size</sub> $\perp$   $-$ <sub>i</sub> $\perp$ </sup>

►◄

►◄

# **onparams -a -d** *dbspace***: Add a logical-log file**

#### **Syntax:**

►► onparams -a -d *dbspace*

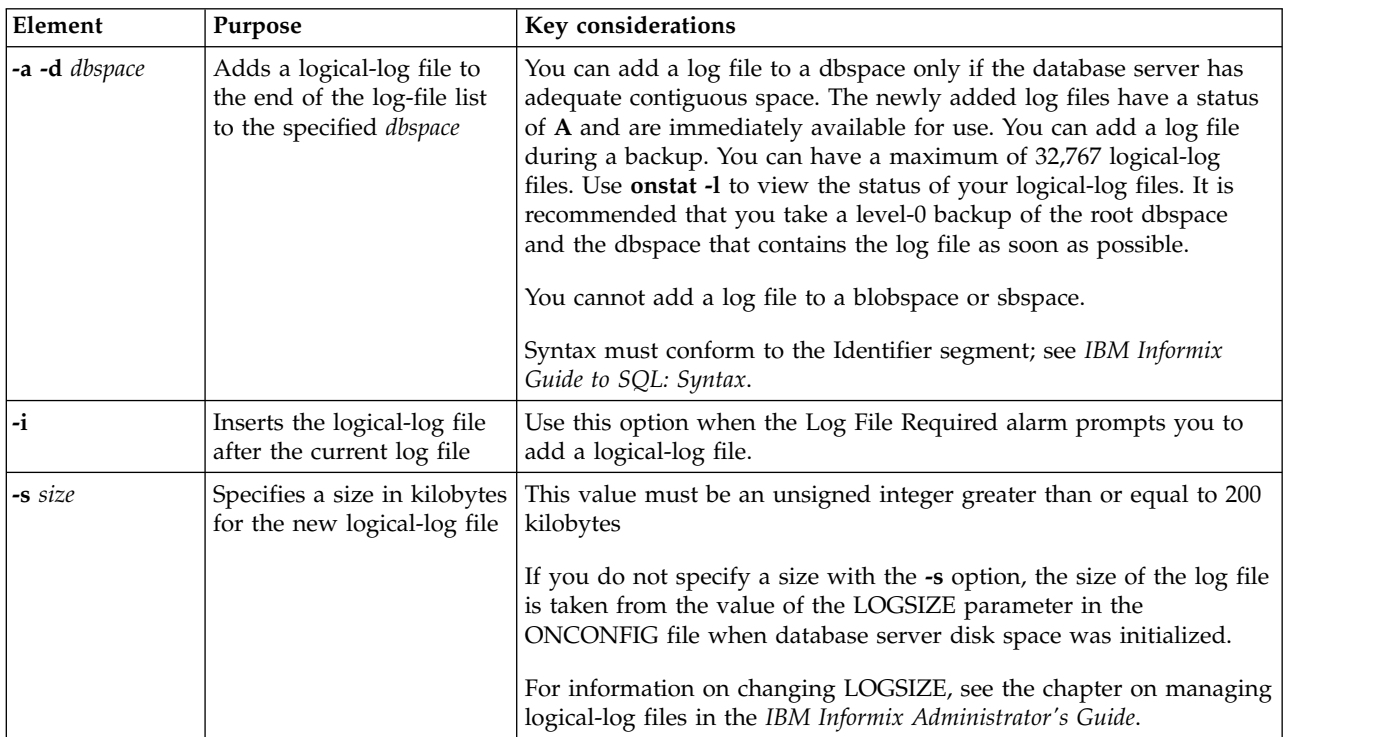

This command has an equivalent SQL administration API function.

#### **Related reference**:

["DYNAMIC\\_LOGS configuration parameter" on page 1-87](#page-128-0)

["add log argument: Add a new logical log \(SQL administration API\)" on page](#page-720-0) [22-19](#page-720-0)

# **onparams -d -l** *lognum***: Drop a logical-log file**

#### **Syntax:**

►►—onparams— -d— -l*—lognum*———————

 $-y$  and  $-y$ 

<span id="page-444-0"></span>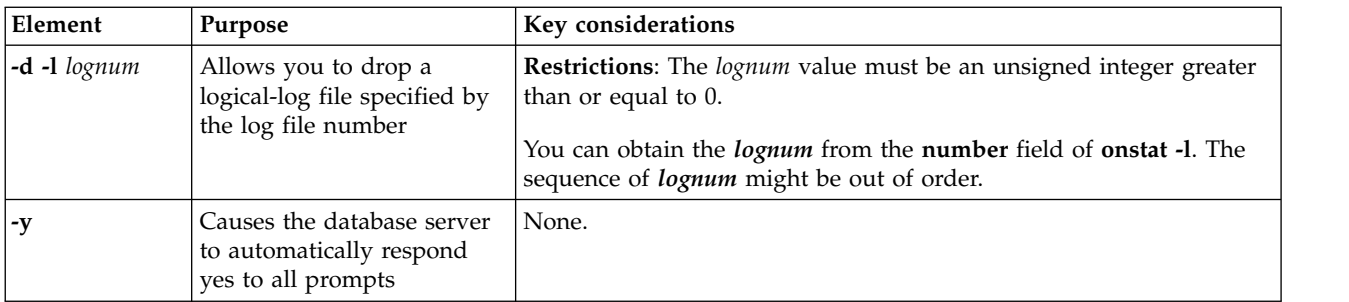

### **Usage**

You can only drop one log files at a time.

The database server requires a minimum of three logical-log files at all times. You cannot drop a log if your logical log is composed of only three log files.

**Important:** Before you can drop any of the first three logical-log files, you must add new logical-log files and run a backup of the logical-log files. The backup must be run using either the **ontape -a** command or the **ontape -c** command. After you add the new logical-log files and run a backup, you can then use **onparams -d -l***lognum* to delete the first three logical-log files.

The status of the log file determines if the log file can be dropped, and the actions taken by the database server when the log file is dropped:

- v If you drop a log file that has never been written to, status is newly Added (**A**), the database server deletes the log file and frees the space immediately.
- v If you drop a used log file that has a status of User (**U**) or Free (**F**), the database server marks the log file as Deleted (**D**). After you take a level-0 backup of the dbspaces that contain the log files and the root dbspace, the database server deletes the log file and frees the space.
- v You cannot drop a log file that is currently in use (**C**) or contains the last checkpoint record (**L**).

This command has an equivalent SQL administration API function.

When you move logical-log files to another dbspace, use the **onparams** commands to add and drop logical-log files. See moving a logical-log file, in the section on managing logical-log files in the *IBM Informix Administrator's Guide*.

#### **Related reference**:

["drop log argument: Drop a logical log \(SQL administration API\)" on page 22-65](#page-766-0)

### **onparams -p: Change physical-log parameters**

#### **Syntax:**

<span id="page-445-0"></span>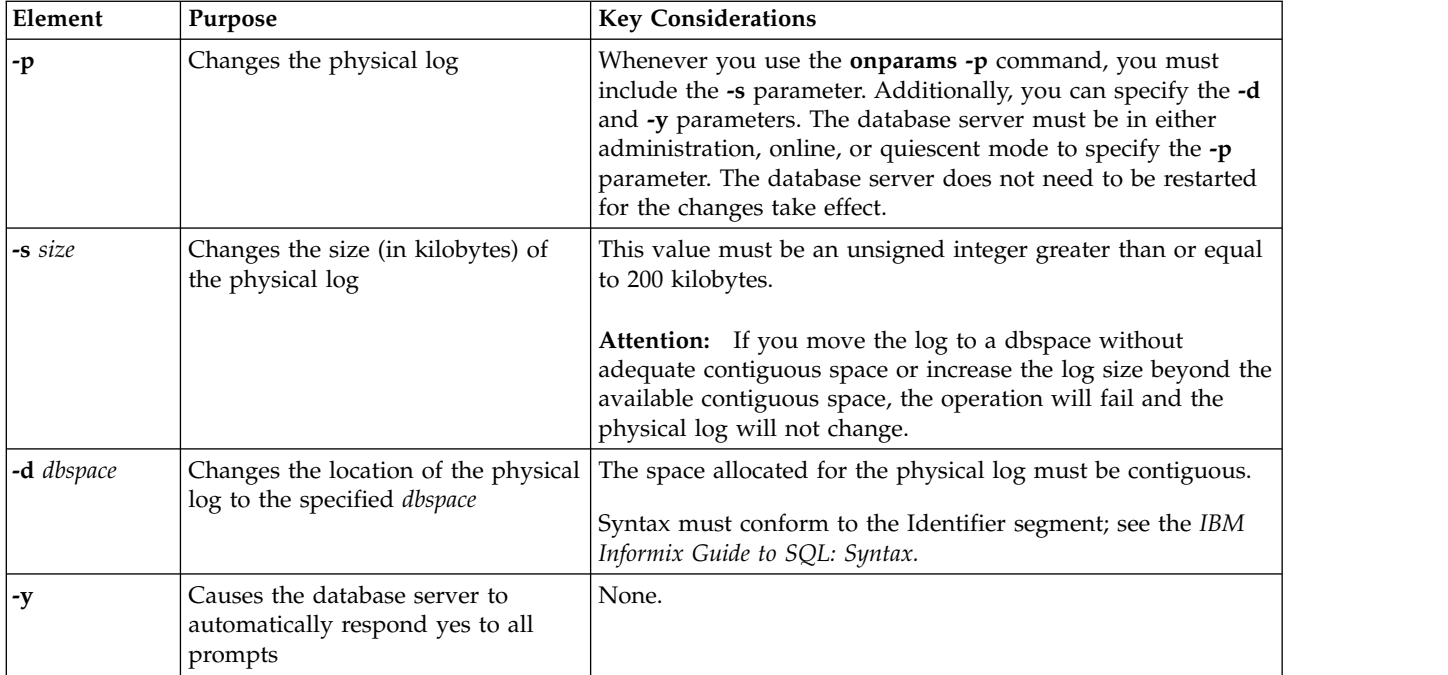

#### **Related reference**:

["PHYSFILE configuration parameter" on page 1-135](#page-176-0)

["alter plog argument: Change the physical log \(SQL administration API\)" on page](#page-724-0) [22-23](#page-724-0)

["LOGSIZE configuration parameter" on page 1-113](#page-154-0)

# **Backing Up After You Change the Physical-Log Size or Location**

The database server must be in either the online or quiescent mode when you change the physical log. The database server does not need to be restarted for the changes to take effect.

Create a level-0 backup of the root dbspace immediately after you change the physical-log size or location. This backup is critical for proper recovery of the database server.

# **Changing the Size of the Physical Log and Using Non-Default Page Sizes**

If you use non-default page sizes, you might need to increase the size of your physical log. If you perform many updates to non-default pages you might need a 150 to 200 percent increase of the physical log size. Some experimentation might be needed to tune the physical log. You can adjust the size of the physical log as necessary according to how frequently the filling of the physical log triggers checkpoints.

### **onparams -b: Add a buffer pool**

Use the **onparams -b** command to create a buffer pool that corresponds to the page size of the dbspace.

#### **Syntax**

►► onparams- -b- -g-size-

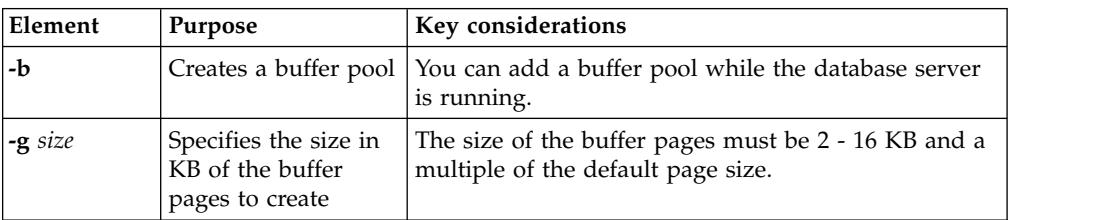

All other characteristics of the buffer pool that you create are set to the values of the fields in the default line of the BUFFERPOOL configuration parameter.

Each dbspace that you create with a non-default page size must have a corresponding buffer pool with the corresponding page size. If you create a dbspace with a page size that has no buffer pool, the system automatically creates a buffer pool based the fields in the default line of the BUFFERPOOL parameter.

When you add a buffer pool, a new entry for the BUFFERPOOL configuration parameter is added in the onconfig file.

This command has an equivalent SQL administration API function.

#### **Related reference**:

["add bufferpool argument: Add a buffer pool \(SQL administration API\)" on page](#page-718-0) [22-17](#page-718-0)

["BUFFERPOOL configuration parameter" on page 1-47](#page-88-0)

### **Examples of onparams Commands**

The following are examples of **onparams** commands:

onparams -a -d rootdbs -s 1000 # adds a 1000-KB log file to rootdbs onparams  $-a$  -d rootdbs  $-i$  # inserts the log file after the current log onparams  $-d -1$  7  $\#$  drops  $log 7$ onparams -p -d dbspace1 -s 3000 # resizes and moves physical-log to dbspace1 onparams -b -g 6 -n 3000 -r 2 -x 2.0 -m 1.0 # adds 3000 buffers of size 6K bytes each with 2 LRUS with maximum dirty of 2% and minimum dirty of 1%

# **Chapter 18. The onpassword utility**

Use the **onpassword** utility to encrypt and decrypt a password file. Connection Manager and Enterprise Replication utilities require a password file to connect to database servers over an untrusted network.

### **Syntax**

►► onpassword -k *encryption\_key* -e *text\_file* -d  $\longrightarrow$ output file name $\longrightarrow$ 

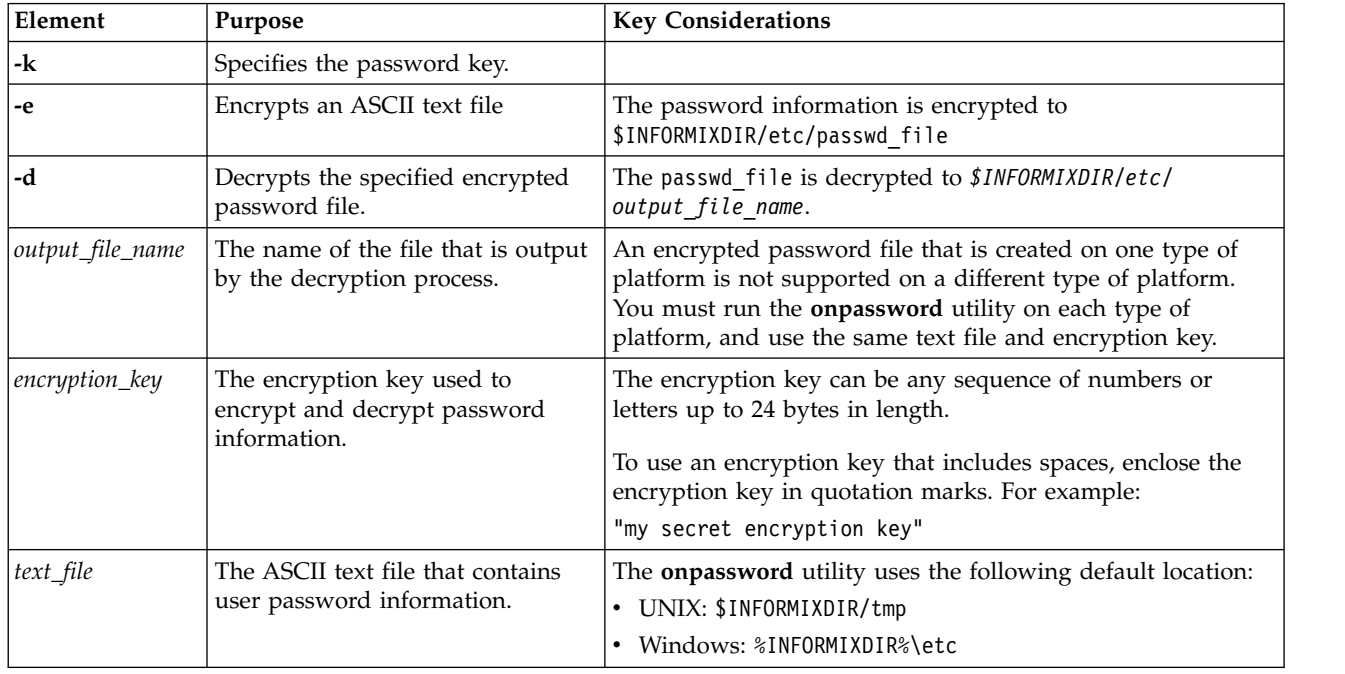

### **Usage**

Only users logged in as user **informix** have permission to run the **onpassword** utility.

### **Example 1: Encrypting a password file**

To encrypt tmp/my\_passwords.txt with **my\_secret\_encryption\_key**, run the following command:

onpassword -k my secret encryption key -e my passwords.txt

The password information is encrypted into \$INFORMIXDIR/etc/passwd\_file.

### **Example 2: Decrypting an encrypted password file**

To decrypt \$INFORMIXDIR/etc/passwd\_file with **my\_secret\_encryption\_key**, run the following command:

onpassword -k my\_secret\_encryption\_key -d my\_passwords.txt

►◄

The password information is decrypted to \$INFORMIXDIR/etc/my\_passwords.txt. **Related information**:

[Creating a password file for connecting to database servers on untrusted networks](http://www.ibm.com/support/knowledgecenter/SSGU8G_12.1.0/com.ibm.admin.doc/ids_admin_1177.htm)

[Modifying encrypted password information](http://www.ibm.com/support/knowledgecenter/SSGU8G_12.1.0/com.ibm.admin.doc/ids_admin_1217.htm)

# **Chapter 19. The ifxclone utility**

You use the **ifxclone** utility to create a server clone from a snapshot of an existing database server.

#### **Syntax**

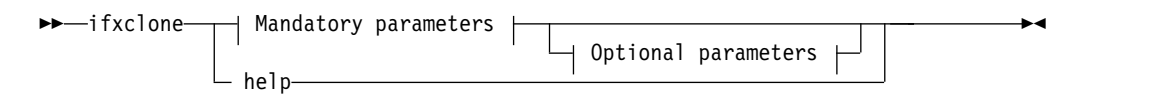

#### **Mandatory parameters:**

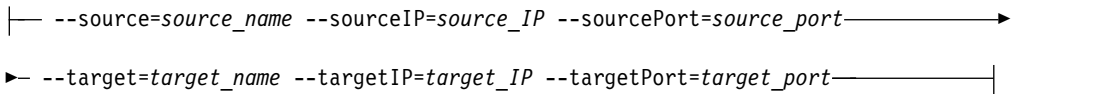

#### **Optional parameters:**

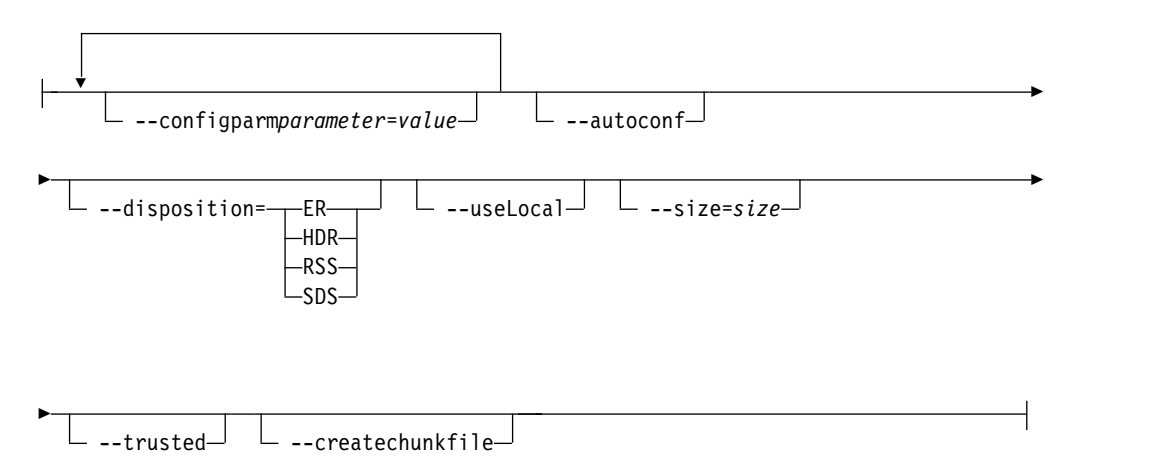

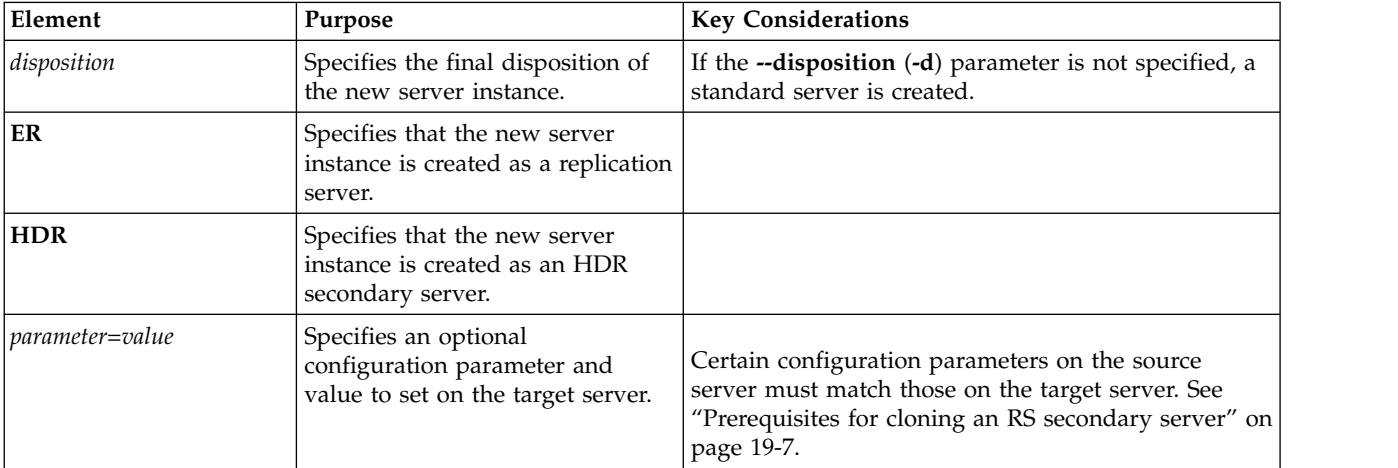

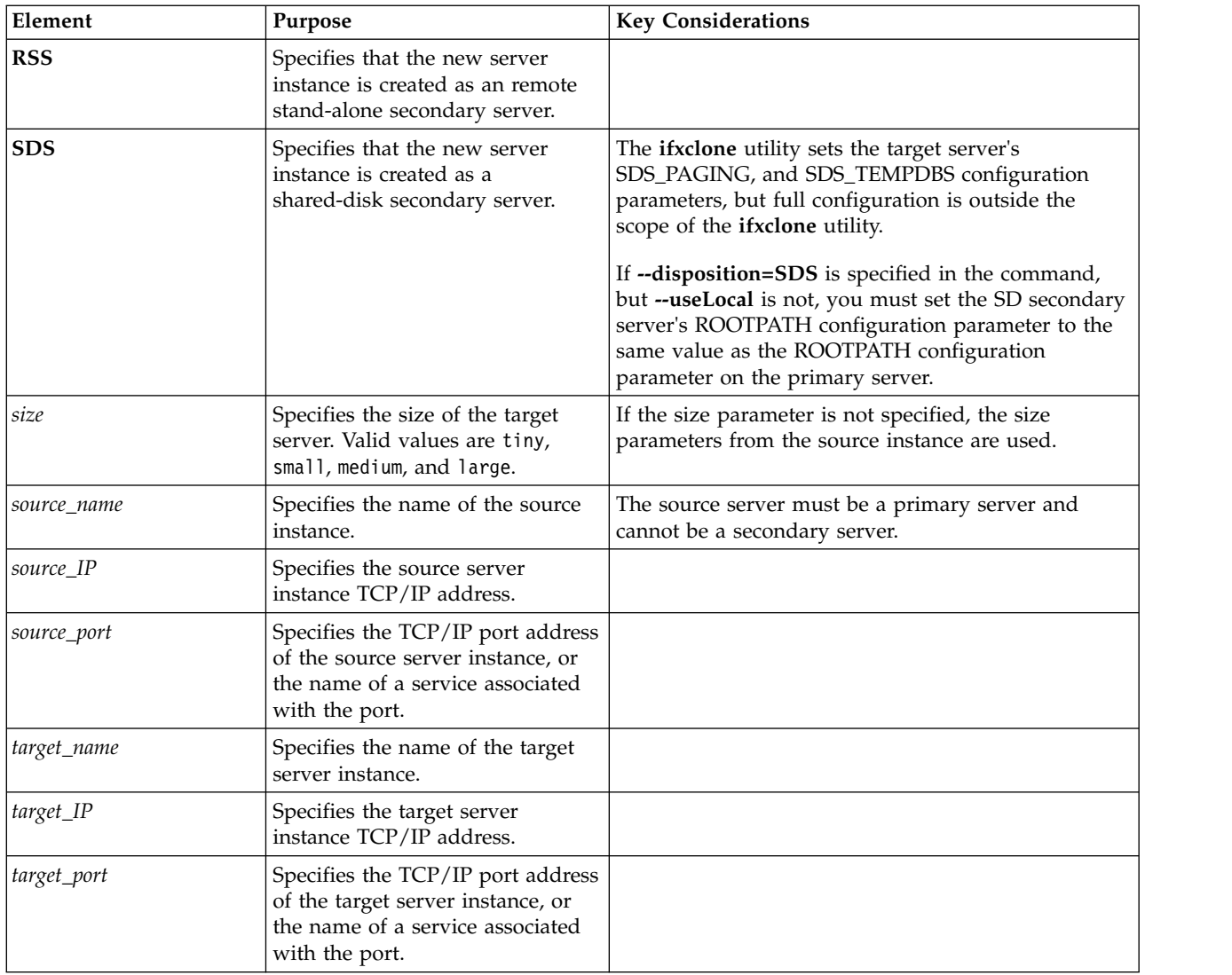

The following table describes the options of the **ifxclone** utility.

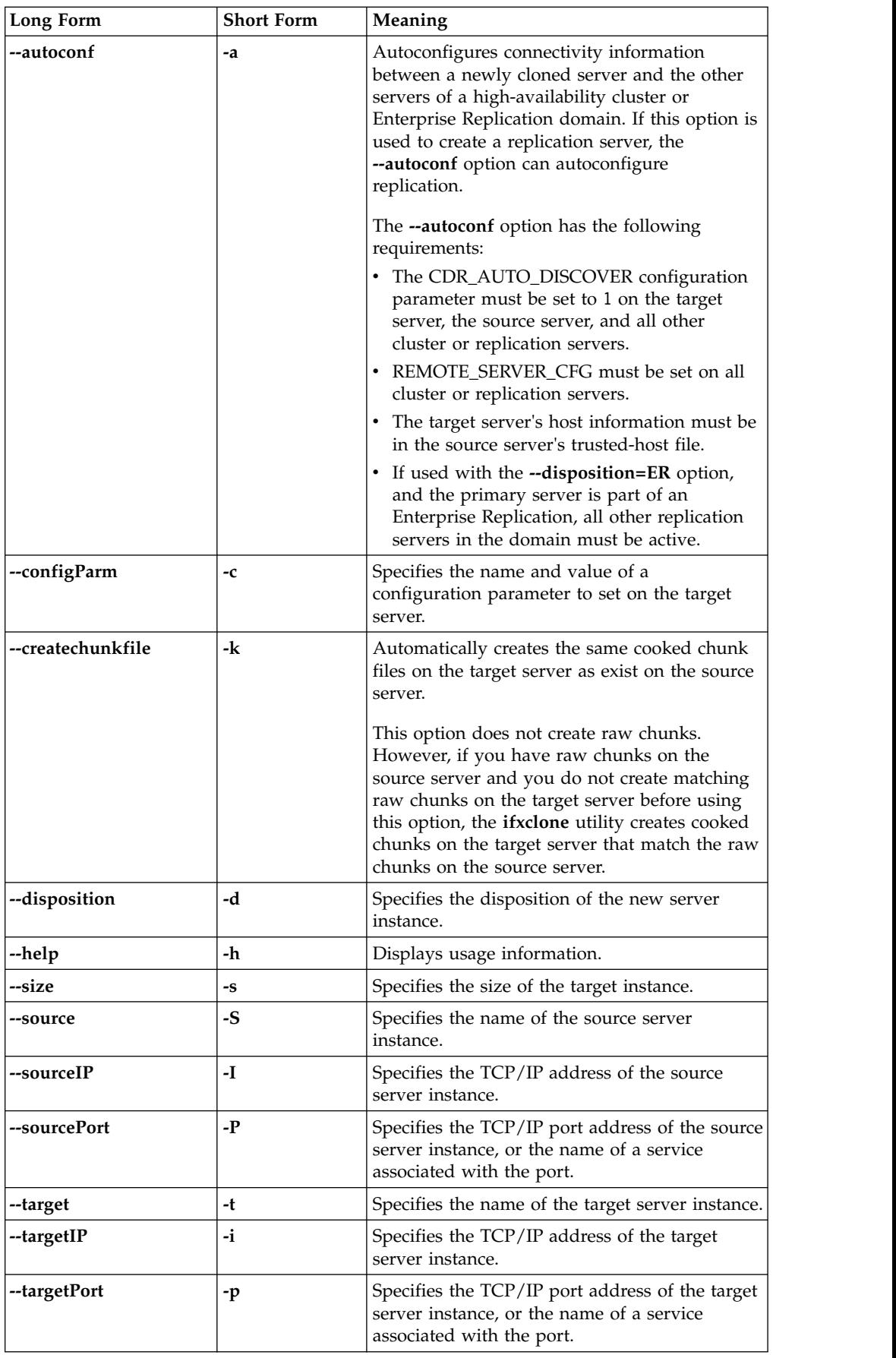

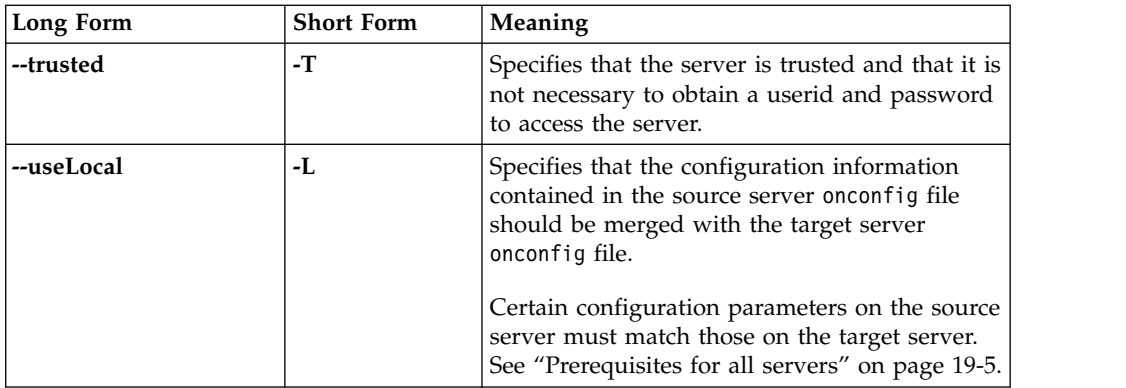

### **Usage**

Use the **ifxclone** utility to clone a server with minimum setup or configuration, or to quickly add a new node to an existing ER replication domain. When the **ifxclone** utility is run, the majority of the setup information is obtained from the server node that is being cloned. Successfully cloning a server might still require some post-configuration steps to achieve a better running system.

The source server is the server that contains the data you wish to clone. The target server is the server that is to be loaded with data from the source server. You must run the **ifxclone** utility from the target server.

To run the **ifxclone** utility on a UNIX computer, you must run the command on the target server as user root, user informix, or as a member of the informix group. You must also be a DBSA on the source server.

To run the **ifxclone** utility on a Windows computer, you must run the command on the target server as a member of the local administrators group. You must also be a DBSA on the source server and you must belong to the **Informix-Admin** group on the source server.

The **ifxclone** utility uses the onconfig and sqlhosts configuration files from the source server to configure the target server. The **ifxclone** utility also configures some additional configuration settings, but only those required to configure the clone server. The **--autoconf** option provides the additional ability to configure sqlhosts file records, and then propagate sqlhosts and trusted-host file information to the servers of a high-availability cluster or Enterprise Replication domain. The **--createchunkfile** options creates the same cooked chunks and cooked mirror chunks on the target system that are on the source server. The **ifxclone** utility is not meant to configure all of the possible configuration options, but rather to provide enough configuration to clone the source server.

The number of CPU VPs and buffers on the target server can be configured using the size parameter. Table [19-1 on page 19-5](#page-454-0) lists the number of CPU VPs and buffer pools created on the target server for each size option. Additional refinement of the generated configuration should be performed after the target system is created. If the size configuration is omitted, the parameter configured on the source server is used.

<span id="page-454-0"></span>*Table 19-1. List of* **size** *parameter values*

| <b>Size</b> | Number of CPU VPs | Number of buffers |
|-------------|-------------------|-------------------|
| tiny        |                   | 50,000            |
| small       |                   | 100,000           |
| medium      |                   | 250,000           |
| large       |                   | 500,000           |

You can use the -c option to specify a configuration parameter and its value on the target server. You can also use an existing configuration file. If the target server contains a configuration file that is different than the source server configuration file, the **ifxclone** utility does not overwrite the file but modifies those parameters that must match the source server during the clone process.

The useLocal (-L) parameter is required if the target server is located on the same host machine as the source server.

If the useLocal parameter is specified, the **ifxclone** utility merges the source server onconfig file with the target server onconfig file. The configuration parameters listed in "Prerequisites for all servers" are overwritten by the **ifxclone** utility and the rest of the parameters are not affected.

If the useLocal parameter is not specified as an input parameter, the **ifxclone** utility uses the source server's onconfig file as the target's onconfig file and uses the server name from the input parameters of the **ifxclone** utility.

If the useLocal parameter is not specified, the **ifxclone** utility updates the sqlhosts file on the host server with the target server entry and copies both entries to the target's sqlhosts file.

The order of precedence of options for the **ifxclone** parameters is as follows:

- v The **--configParm** (-c) parameter takes precedence over the configuration file on the source server.
- v The **--size** (-s) parameter takes precedence over merged configuration parameters or the settings in the local configuration file.
- v The **--configParm** (-c) parameter takes precedence over the **--size** (-s) parameter.
- v Parameters that must be the same on each server take precedence over all other options.

#### **Prerequisites for all servers**

Perform the following prerequisites before cloning a server:

- v Hardware and software requirements for the servers are generally the same as those for HDR secondary servers (refer to the machine notes for specific supported platforms).
- v Both the source and target servers must be part of a trusted network environment. See [Network security files](http://www.ibm.com/support/knowledgecenter/SSGU8G_12.1.0/com.ibm.admin.doc/ids_admin_0147.htm) for information about configuring a trusted environment.
- v If the disposition of the target server is specified as ER or RSS then you must provide users with connection permission to the sysadmin database on the source server. By default, connection permission to the sysadmin database is limited to user informix.
- Only one server clone process can occur at a time. Do not start cloning a second server until the first clone process has completed running.
- The source server must have the ENABLE\_SNAPSHOT\_COPY configuration parameter set to 1 in the onconfig file.
- The target server must not have any old ROOTPATH pages. If the target server has old ROOTPATH pages, create a zero-length ROOTPATH file or set the FULL\_DISK\_INIT configuration parameter to 1 in the target server's onconfig file.

Archive operations, such as **ontape** and **ON-Bar** commands, are not allowed while cloning a server. Perform your data archive activities before starting to clone a server.

The following environment variables must be set on the target server before cloning a server:

- INFORMIXDIR
- INFORMIXSERVER
- INFORMIXSOLHOSTS
- ONCONFIG

The following configuration parameter values must be identical on both the source and target servers:

- DRAUTO
- DRINTERVAL
- DRTIMEOUT
- LOGBUFF
- LOGFILES
- LOGSIZE
- LTAPEBLK
- LTAPESIZE
- ROOTNAME
- ROOTSIZE
- PHYSBUFF
- PHYSFILE
- STACKSIZE
- TAPEBLK
- $\cdot$  TAPESIZE

If the MIRROR configuration parameter is enabled on the target server, the following configuration parameters also must match between the source and target servers:

- MIRRORPATH
- MIRROROFFSET

The database server allows only certain combinations of the MIRROR configuration parameter on the source and target servers. See Table [19-2 on page](#page-456-0) [19-7.](#page-456-0)

| <b>MIRROR</b><br>configuration<br>parameter set on the<br>source server | <b>MIRROR</b><br>configuration<br>parameter set on the<br>target server | Permitted or not permitted                                                                                                    |
|-------------------------------------------------------------------------|-------------------------------------------------------------------------|----------------------------------------------------------------------------------------------------|
| No                                                                      | No                                                                      | Permitted                                                                                                    |
| Yes                                                                     | Yes                                                                     | Permitted                                                                                                    |
| Yes                                                                     | No                                                                      | Permitted                                                                                                    |
| No                                                                      | Yes                                                                     | Not permitted. If this setting is<br>configured, the server issues a warning<br>and disables the MIRROR parameter in<br>the target server onconfig file. |

<span id="page-456-0"></span>*Table 19-2. Allowable settings of the MIRROR configuration parameter on source and target servers*

#### **Prerequisites for cloning an RS secondary server**

- 1. Set the following environment variables on the target server:
	- INFORMIXDIR
	- INFORMIXSERVER
	- ONCONFIG
	- INFORMIXSQLHOSTS
- 2. On the target server, create all of the chunks and mirror chunks that exist on the source server. If the target server is using mirroring, the mirror chunk paths must match those of the source server and the chunks must exist. You can use the **--createchunkfile** option (**-k**) to automatically create cooked chunks on the target server. Follow these steps to create the chunks and (if necessary) mirror chunks for the target server:
	- a. On the source server, run the **onstat -d** command to display a list of chunks and mirror chunks:

onstat -d

b. On the target server, log in as user informix and use the **touch**, **chown**, and **chmod** commands to create the set of chunks and mirror chunks reported by the **onstat -d** command. For example, to create a chunk named /usr/informix/chunks/rootdbs.chunk, follow these steps:

```
$ su informix
Password:
```
- \$ touch /usr/informix/chunks/rootdbs.chunk
- \$ chown informix:informix /usr/informix/chunks/rootdbs.chunk
- \$ chmod 660 /usr/informix/chunks/rootdbs.chunk
- c. Repeat all of the commands in the previous step for each chunk reported by the **onstat -d** command.
- 3. Run the **ifxclone** utility with the appropriate parameters on the target system.
- 4. Optionally, create onconfig and sqlhosts files on the target server.

#### **Example 1, Cloning an RS secondary server using the source server configuration**

This example shows how to clone a server by using the onconfig and sqlhosts configuration files from the source server.

In this example, omitting the -L option causes the **ifxclone** utility to retrieve the necessary configuration information from the source server. The configuration files are used as a template to create the target server configuration. Having the **ifxclone** utility create the configuration files for you saves time and reduces the chance of introducing errors into the configuration files.

The **-k** option creates the necessary cooked chunks on the target server.

For this example, assume that the source server (Amsterdam) has an sqlhosts file configured as follows:

#Server Protocol HostName Service Group Amsterdam onsoctcp 192.168.0.1 123

You also need the name, IP address, and port number of the target server. The following values are used for this example:

- Source server name: Amsterdam
- Source IP address: 192.168.0.1
- Source port: 123
- v Target server name: Berlin
- Target IP address: 192.168.0.2
- Target port: 456
- 1. On the target server, create all of the chunks that exist on the source server. You can use the **--createchunkfile** option (**-k**) to automatically create cooked chunks on the target server. Log-in as user **informix** and use the commands **touch**, **chown**, and **chmod** to create the chunks.
- 2. On the target server, run the **ifxclone** utility:

ifxclone -T -S Amsterdam -I 192.168.0.1 -P 123 -t Berlin -i 192.168.0.2 -p 456 -d RSS -k

The **ifxclone** utility modifies the sqlhosts file on the source server and creates a copy of the file on the new target server. The sqlhosts file on the target server is the same as the source server:

#Server Protocol HostName Service Group Amsterdam onsoctcp 192.168.0.1 123 Berlin onsoctcp 192.168.0.2 456

#### **Example 2, Cloning an RS secondary server by merging the source server configuration**

Use the -L (--useLocal) option to create a clone of a server on a remote host computer: The -L option is used to merge the source onconfig file configuration information with the target onconfig file. This option also copies the source sqlhosts file to the target server. The following values are used for this example:

- v Source server name: Amsterdam
- Source IP address: 192.168.0.1
- Source port: 123
- Target server name: Berlin
- Target IP address: 192.168.0.2
- Target port: 456
- 1. Create the onconfig and sqlhosts files and set the environment variables on the target computer.
- 2. On the target server, create all of the chunks that exist on the source server. You can use the **--createchunkfile** option (**-k**) to automatically create cooked chunks on the target server.Log-in as user **informix** and use the commands **touch**, **chown**, and **chmod** to create the chunks.

3. On the target server, run the **ifxclone** utility:

```
ifxclone -T -L -S Amsterdam -I 192.168.0.1 -P 123 -t Berlin
         -i 192.168.0.2 -p 456 -d RSS -k
```
#### **Example 3, Adding an RS secondary server to a cluster**

This example shows how to add an RS secondary server to the existing Informix high-availability cluster. The following values are used for this example:

- Source server name: Amsterdam
- Source IP address: 192.168.0.1
- Source port: 123
- Target server name: Berlin
- Target IP address: 192.168.0.2
- Target port: 456
- 1. Create the onconfig and sqlhosts files and set the environment variables on the target computer.
- 2. On the target server, create all of the chunks that exist on the source server. You can use the **--createchunkfile** option (**-k**) to automatically create cooked chunks on the target server.Log-in as user **informix** and use the commands **touch**, **chown**, and **chmod** to create the chunks.
- 3. On the target server, run the **ifxclone** utility:

ifxclone -T -L -S Amsterdam -I 192.168.0.1 -P 123 -t Berlin -i 192.168.0.2 -p 456 -s medium -d RSS -k

### **Prerequisites for cloning an ER server**

Complete the following prerequisites before attempting to clone an ER server.

- 1. The source server (that is, the server that is being cloned) must have ER configured and active.
- 2. For configuration parameters that specify directory names, the directory names must exist on the target server. For example, if the CDR\_LOG\_STAGING\_DIR configuration parameter is set to a directory name on the source server then the directory must also exist on the target server.
- 3. If ATS or RIS is enabled on the source server then the appropriate ATS or RIS directories must exist on the target server. See [Enabling ATS and RIS File](http://www.ibm.com/support/knowledgecenter/SSGU8G_12.1.0/com.ibm.erep.doc/ids_erp_258.htm) [Generation](http://www.ibm.com/support/knowledgecenter/SSGU8G_12.1.0/com.ibm.erep.doc/ids_erp_258.htm) and [Creating ATS and RIS directories.](http://www.ibm.com/support/knowledgecenter/SSGU8G_12.1.0/com.ibm.erep.doc/ids_erp_132.htm) If the directories do not exist then ATS/RIS spooling will fail.
- 4. If the source server has the CDR\_SERIAL configuration parameter set then you must set the value for CDR\_SERIAL to a different value on the server to be cloned. The value of CDR\_SERIAL must be different on all replication servers. You can specify a unique value for the CDR\_SERIAL configuration parameter by using the **--configParm** (**-c**) parameter in the **ifxclone** command line.
- 5. The clock on the new ER clone must be appropriately synchronized. See [Time](http://www.ibm.com/support/knowledgecenter/SSGU8G_12.1.0/com.ibm.erep.doc/ids_erp_063.htm) [synchronization.](http://www.ibm.com/support/knowledgecenter/SSGU8G_12.1.0/com.ibm.erep.doc/ids_erp_063.htm)
- 6. The source server (that is, the server being cloned) must not have any stopped or suspended replicates, nor can it have any shadow replicates defined.

Avoid performing ER administrative tasks that change the set of replicates on which the target server participates while the **ifxclone** utility is running.

### **Example: Creating a clone of an ER server**

Suppose you have five ER servers named S1, S2, S3, S4, and S5 currently configured as root servers in an ER domain. You would like to add a new server, S6, on a new computer named machine6, and you want it to have the same data as server S3.

- 1. Install and configure Informix database software on machine6. You can use the deployment utility to deploy a pre-configured database server instance.
- 2. Copy the sqlhosts file from server S3 to server S6 and modify it to add entries for the new server. For example, assuming the ER group name for the new server is g  $S6$  and the ID is 60, the sqlhosts file lines would look like the following.

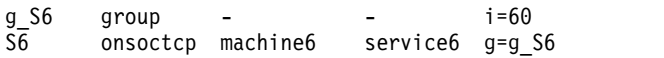

- 3. Add the two lines from the previous step in the sqlhosts files on all of the other five servers (S1 through S5).
- 4. Copy the onconfig file from server S3 to server S6 and change the DBSERVERNAME configuration parameter to S6. Do not modify any storage or chunk parameters except for path information.
- 5. On server S6 (machine6) provision chunk paths and other storage to the same sizes as server S3. Ensure that S6 has adequate memory and disk space resources. You can use the **--createchunkfile** option (**-k**) to automatically create cooked chunks on the target server.
- 6. Run the following command as user **informix**:

ifxclone -L -S S3 -I machine3 -P service3 -t S6 -i machine6 -p service6 -d ER -k When prompted, enter the user name **informix** and then enter the password for user **informix**.

7. Monitor the server logs of servers S6 and S3. When the cloning process is complete you can check the status of servers by running the following command on servers S3 and S6:

cdr list server

You should see the new ER server g\_S6 connected to all of the other five servers. In addition, ER node g\_S6 will now participate in all replicates in which ER node g\_S3 participates.

#### **Related reference**:

["ENABLE\\_SNAPSHOT\\_COPY configuration parameter" on page 1-88](#page-129-0)

#### **Related information**:

[CDR\\_AUTO\\_DISCOVER configuration parameter](http://www.ibm.com/support/knowledgecenter/SSGU8G_12.1.0/com.ibm.erep.doc/ids_erp_645.htm)

# **Chapter 20. The onspaces utility**

Use the **onspaces** utility to manage the storage spaces in your database. **Related reference**:

["TBLTBLFIRST configuration parameter" on page 1-188](#page-229-0)

### **onspaces syntax**

Run **onspaces** utility commands to manage your storage spaces.

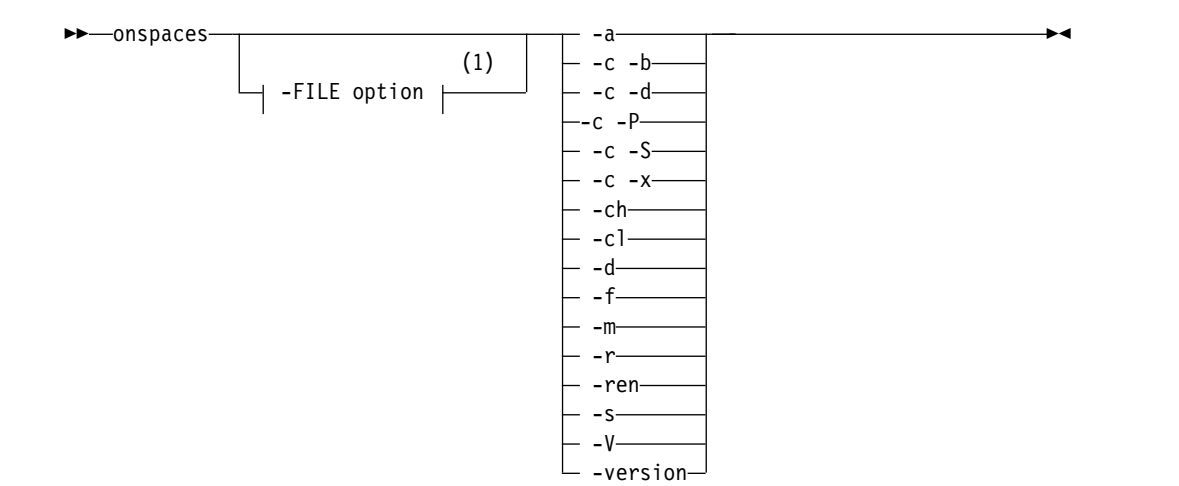

### **Notes:**

1 See ["The -FILE option" on page 14-5.](#page-402-0)

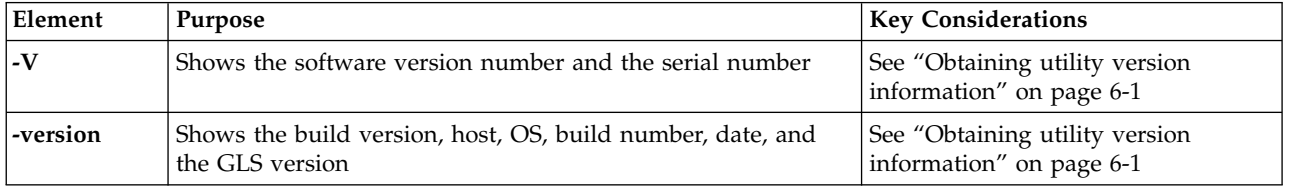

### **onspaces -a: Add a chunk to a dbspace or blobspace**

#### **Syntax:**

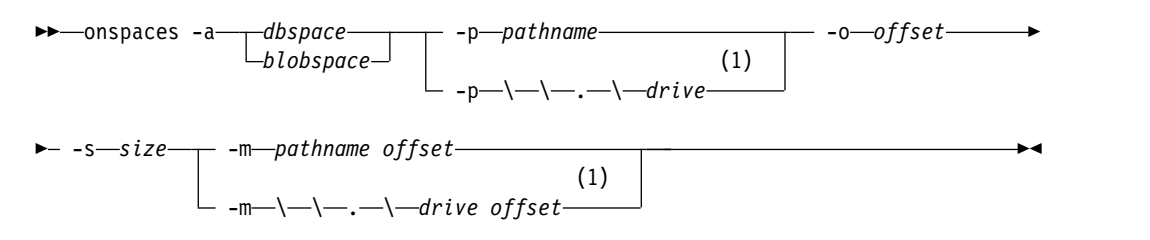

#### **Notes:**

1 Windows only

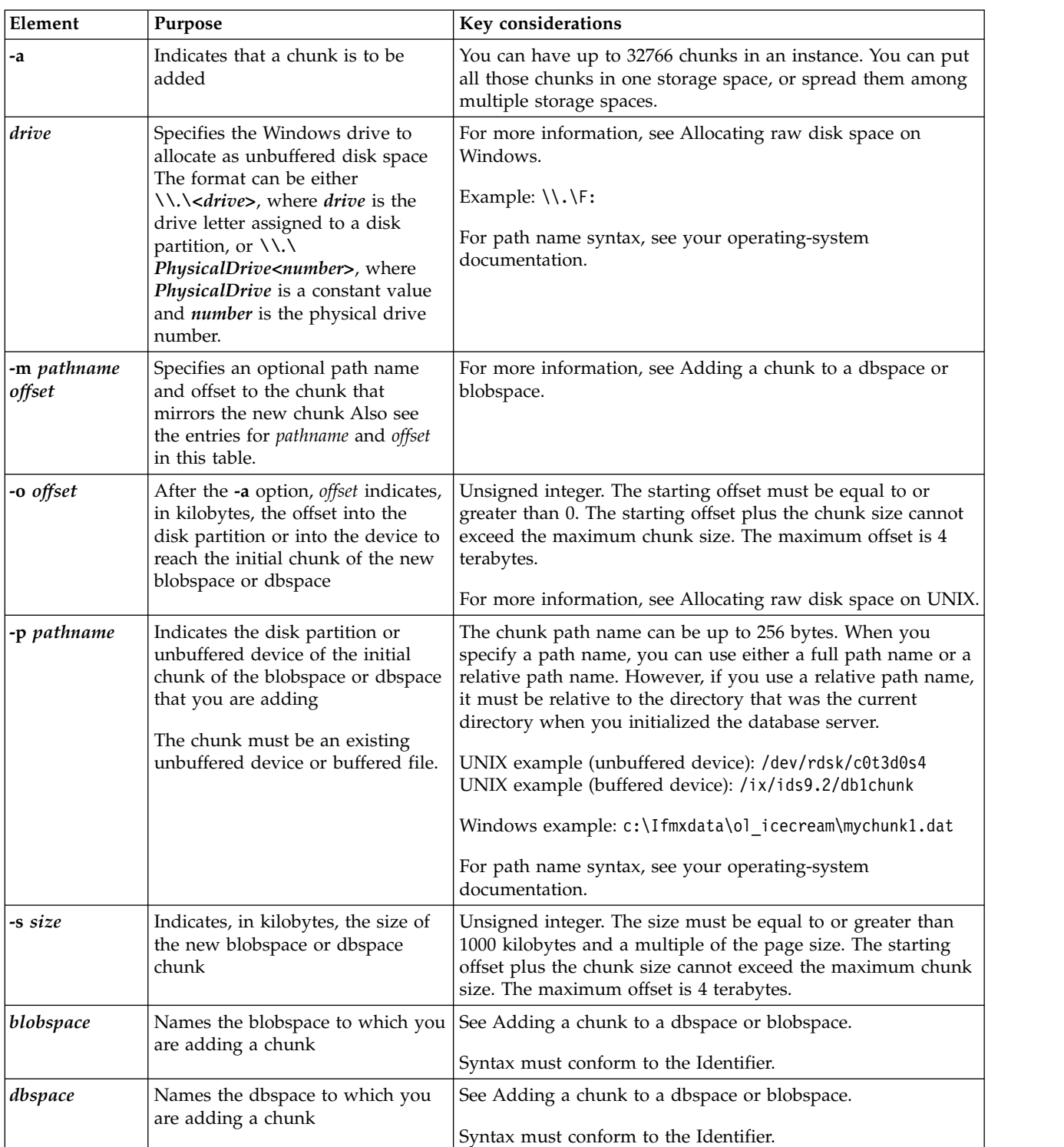

Use **onspaces -a** to add a chunk to a dbspace or blobspace.

This command has an equivalent SQL administration API function.

#### **Related reference**:

["Avoid overwriting a chunk" on page 20-28](#page-487-0)

["add chunk argument: Add a new chunk \(SQL administration API\)" on page 22-18](#page-719-0)

# **onspaces -a: Add a chunk to an sbspace**

### **Syntax:**

►► onspaces -a *sbspace* -p *pathname* -o *offset* -s *size* ► ►  $-$ m—*pathname offset*  $\Box$   $\Box$  -Ms—*mdsize* $\Box$   $\Box$  -Mo—*mdoffset*  $\Box$   $\Box$  -U ►◄

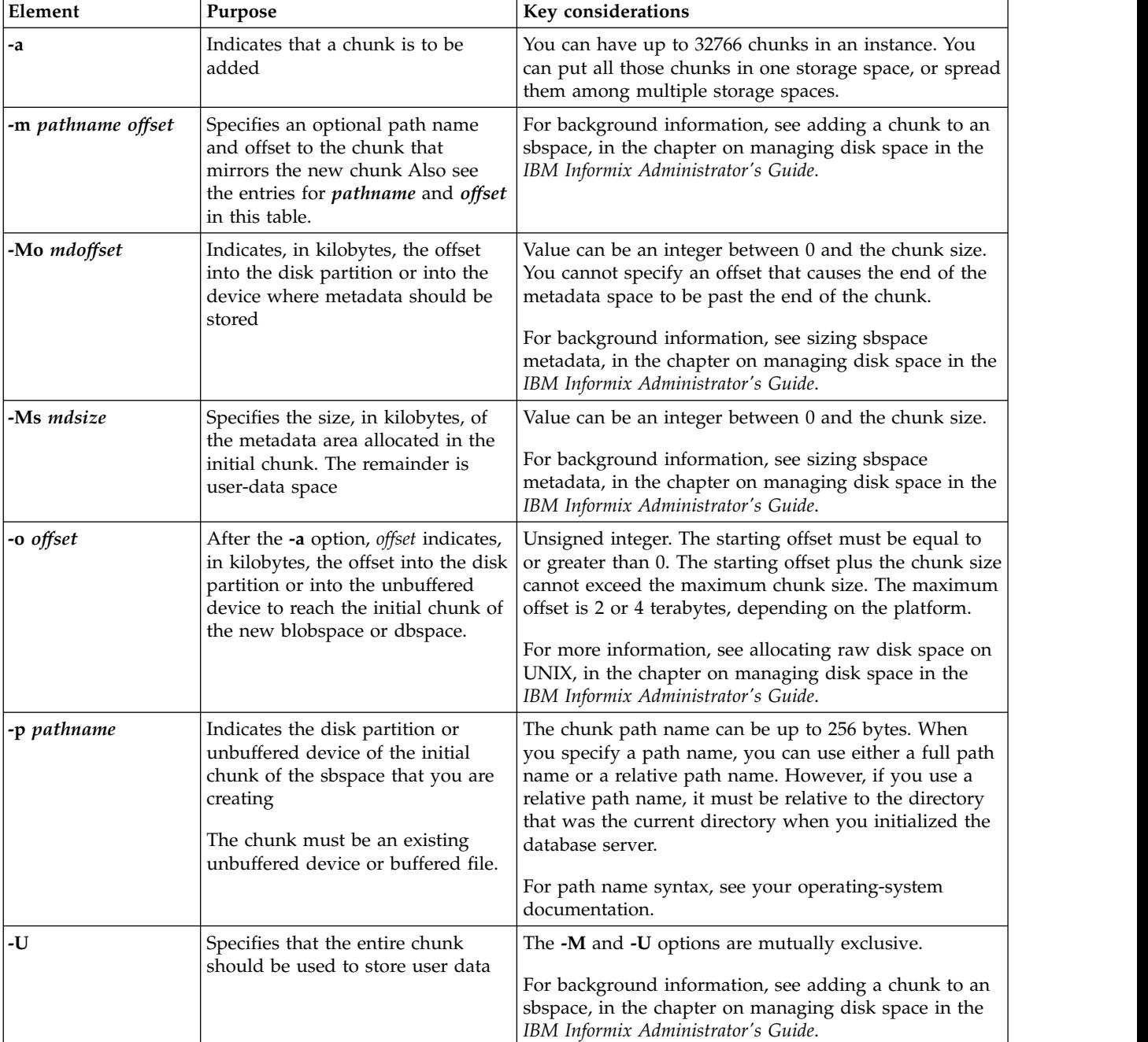

Use **onspaces -a** to add a chunk to an sbspace.

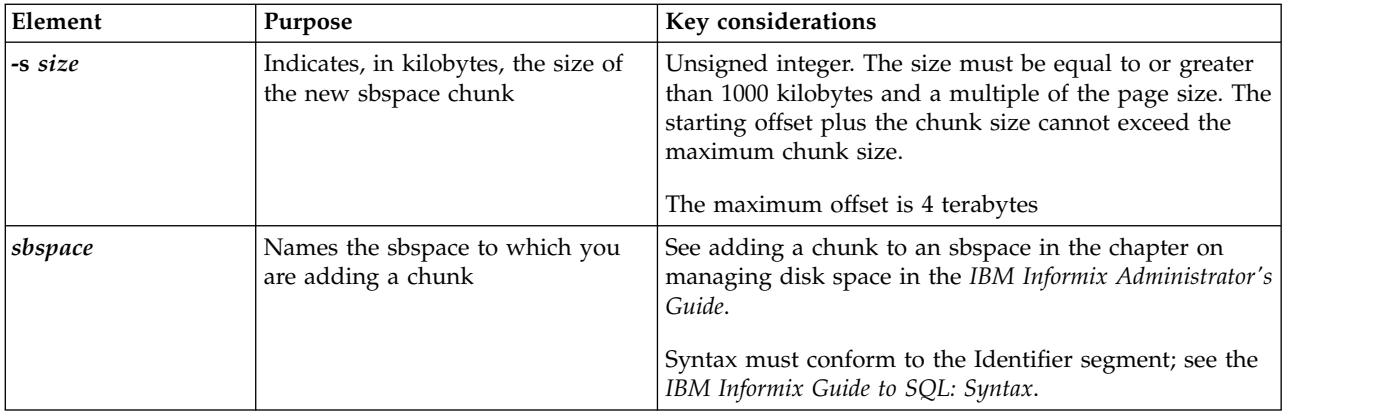

This command has an equivalent SQL administration API function.

### **Related reference**:

["Avoid overwriting a chunk" on page 20-28](#page-487-0)

["add chunk argument: Add a new chunk \(SQL administration API\)" on page 22-18](#page-719-0)

["create chunk argument: Create a chunk \(SQL administration API\)" on page 22-43](#page-744-0)

# **onspaces -c -b: Create a blobspace**

#### **Syntax:**

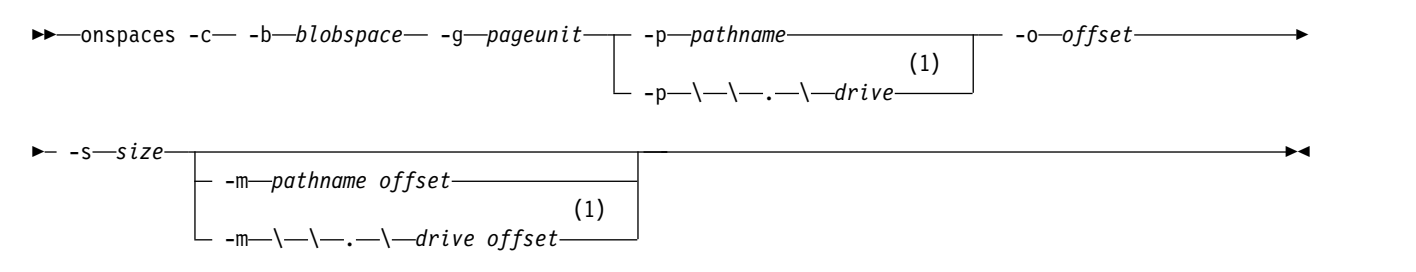

#### **Notes:**

#### 1 Windows Only

Use **onspaces -c -b** to create a blobspace.

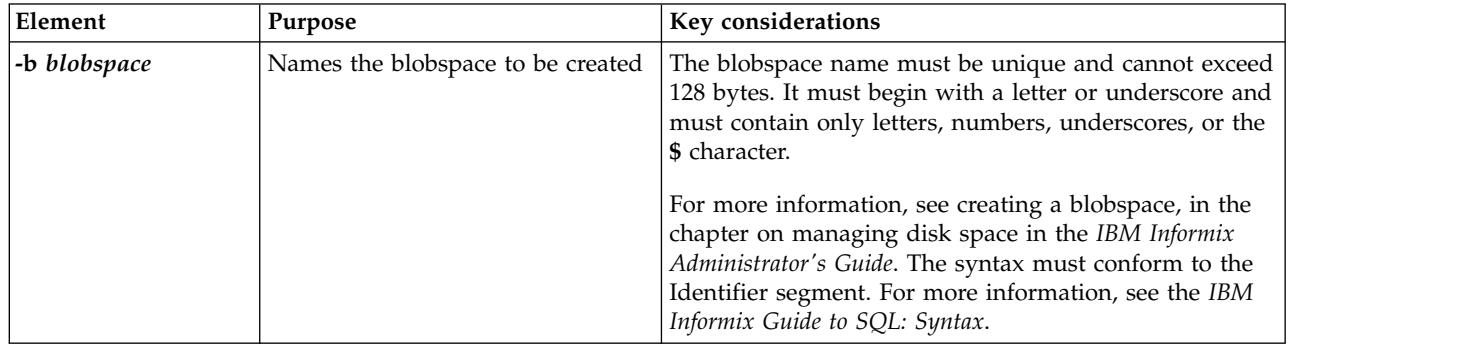

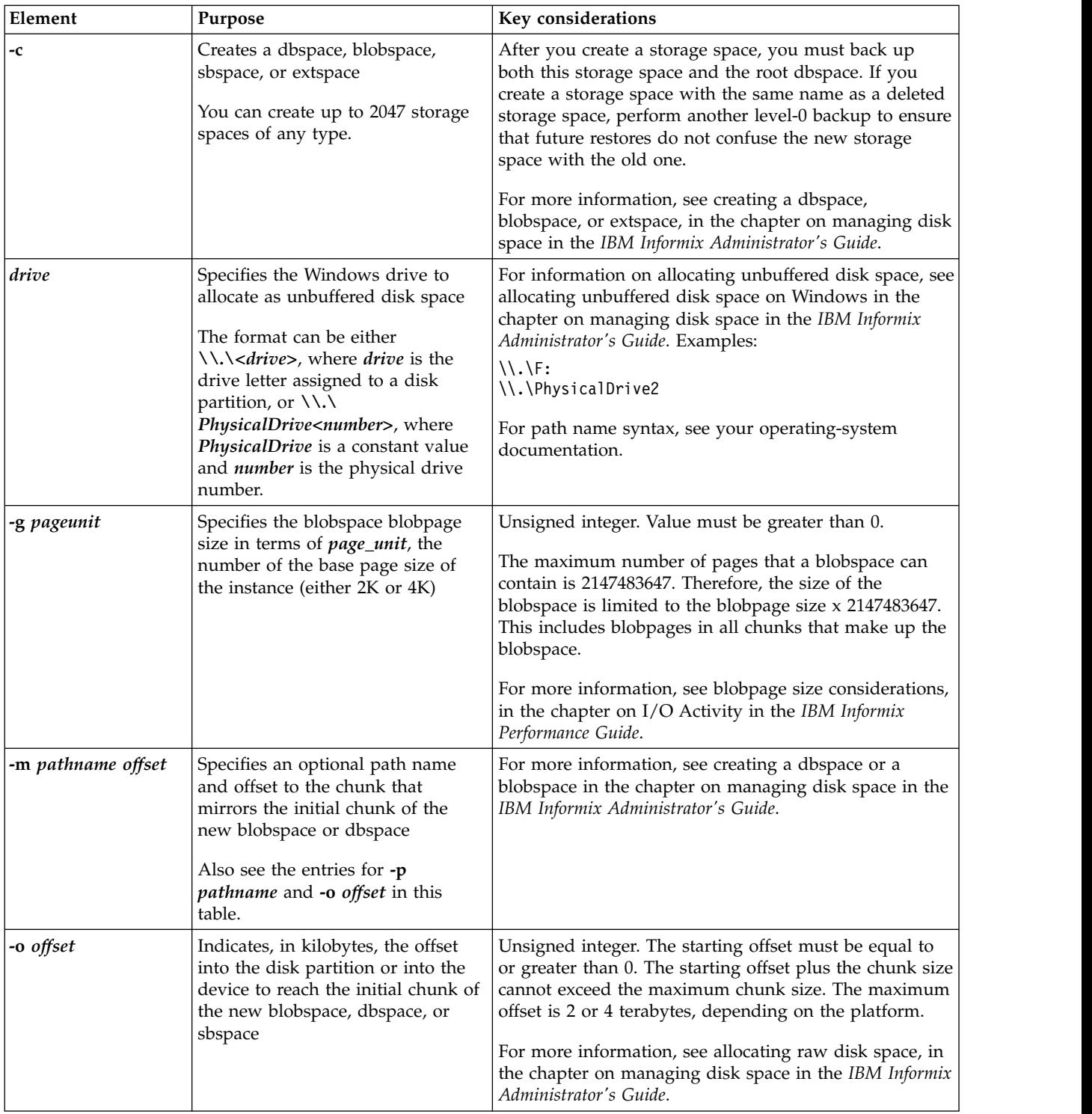

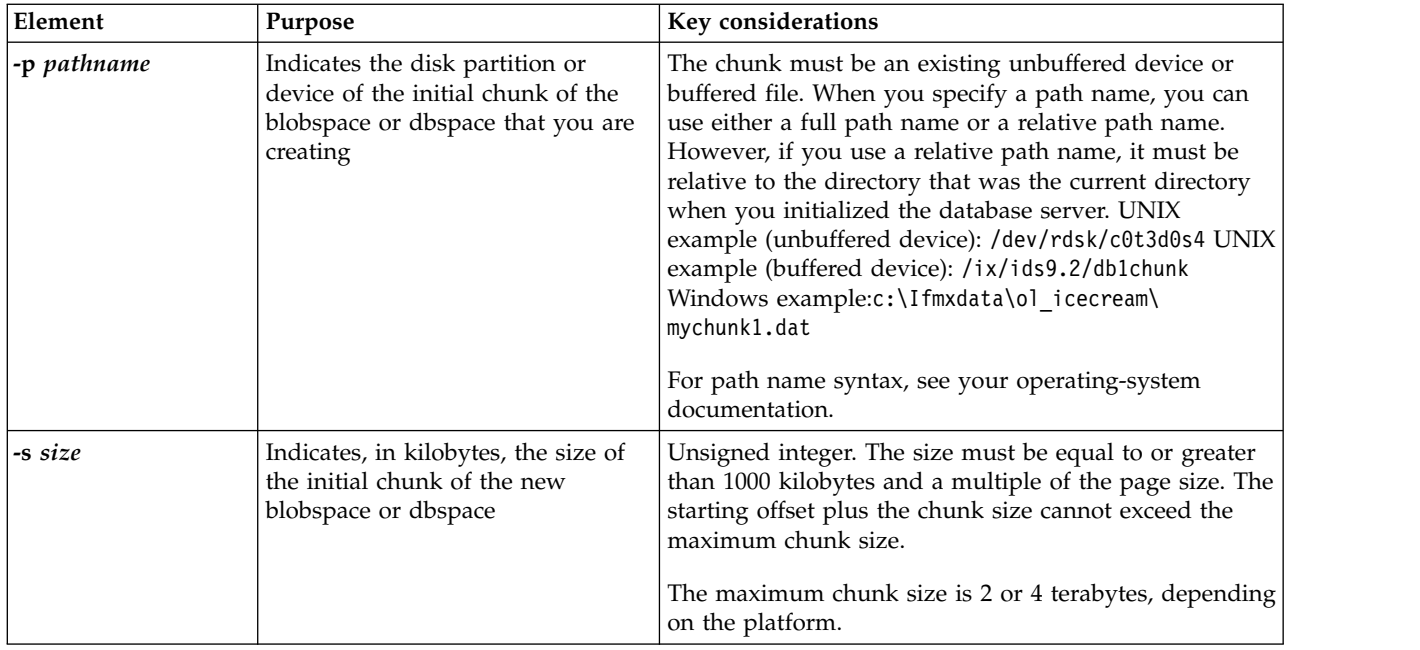

This command has an equivalent SQL administration API function.

### **Related reference**:

["Avoid overwriting a chunk" on page 20-28](#page-487-0)

["create blobspace argument: Create a blobspace \(SQL administration API\)" on page](#page-742-0) [22-41](#page-742-0)

# **onspaces -c -d: Create a dbspace**

Use the **onspaces -c -d** command to create a dbspace or a temporary dbspace.

#### **Syntax**

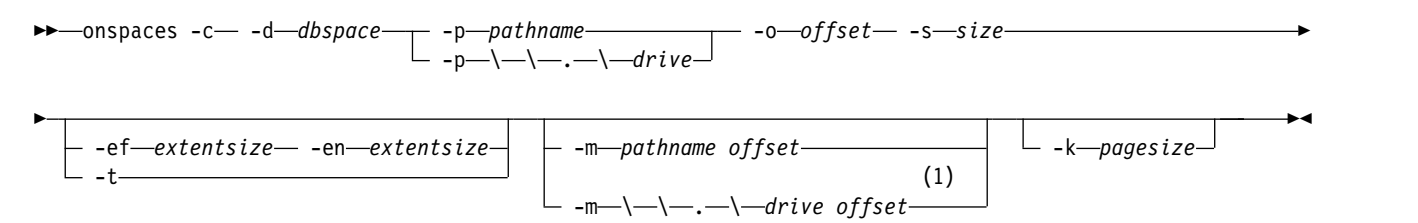

#### **Notes:**

#### 1 Windows Only

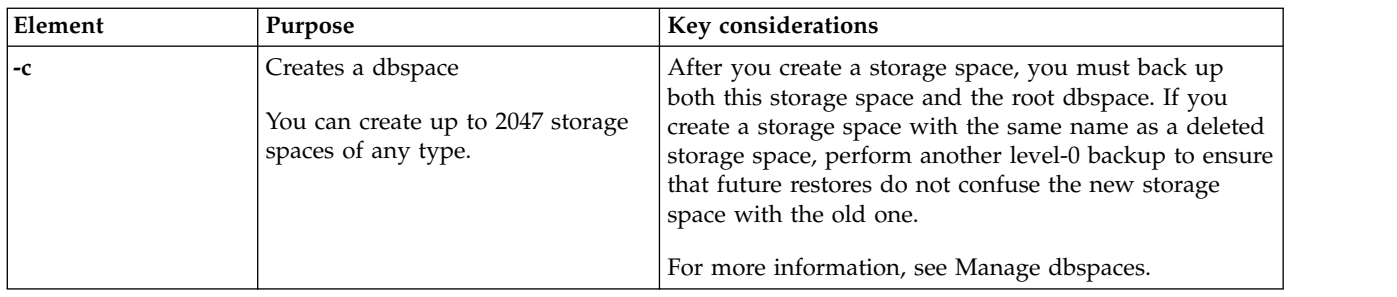

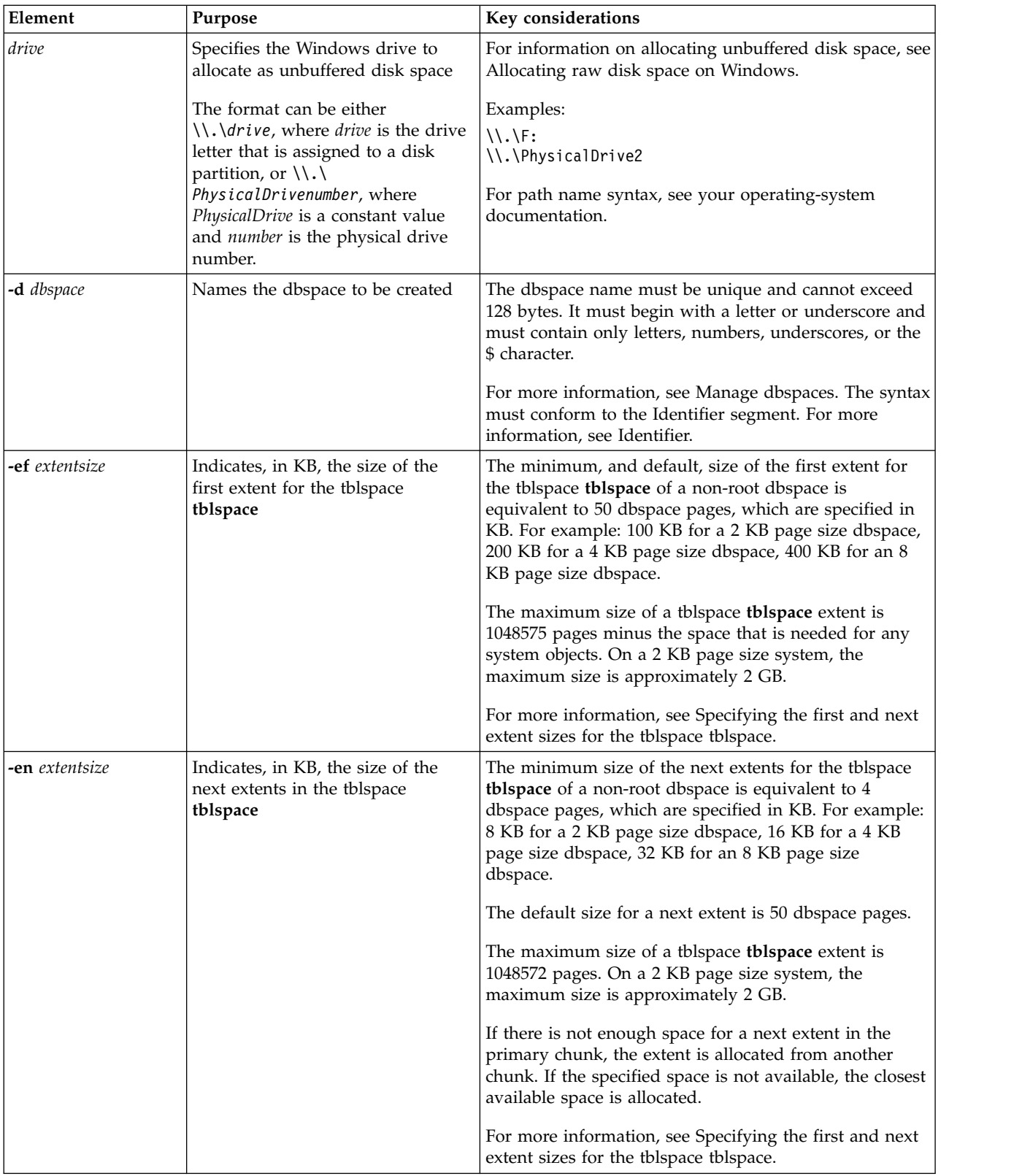

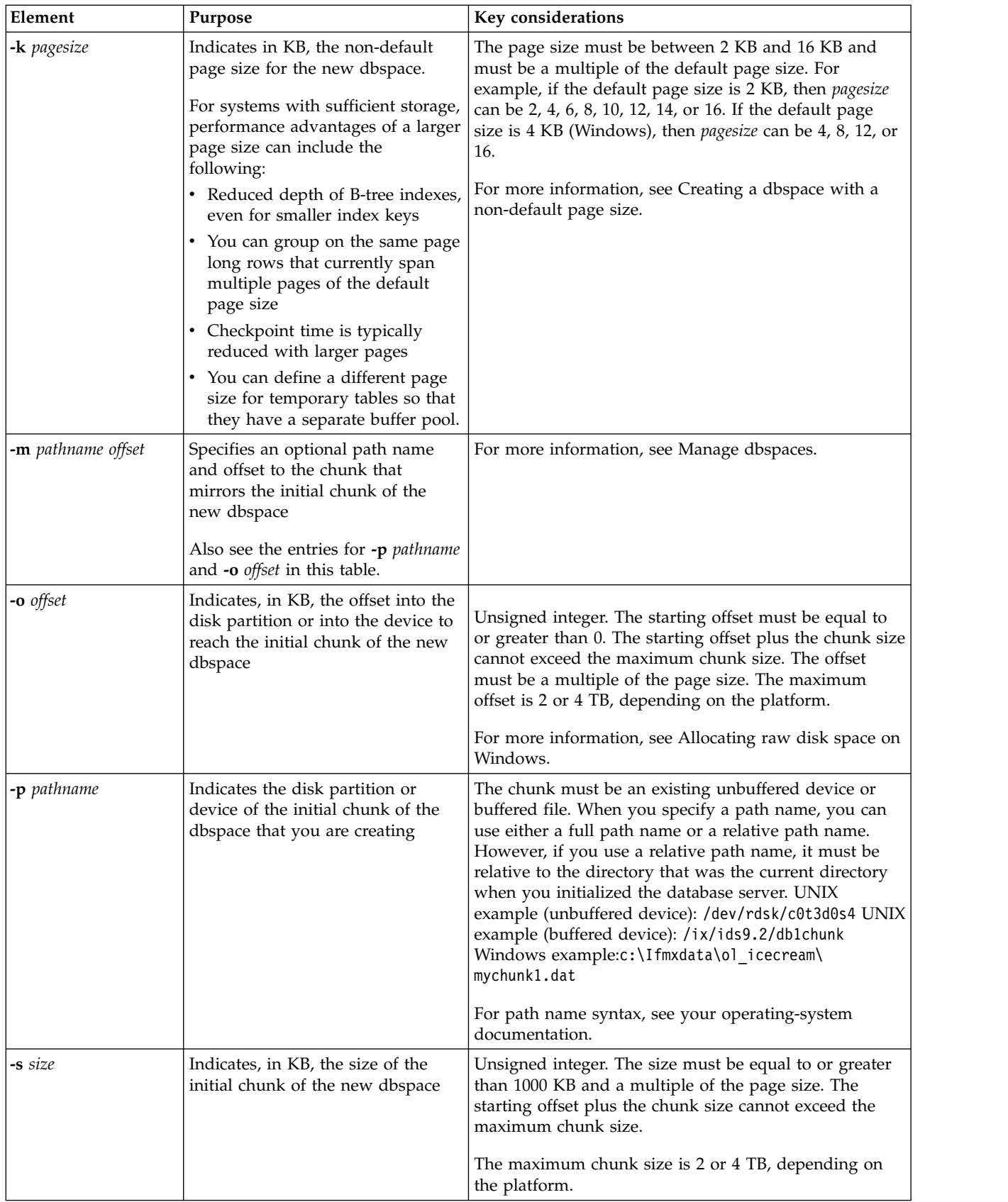
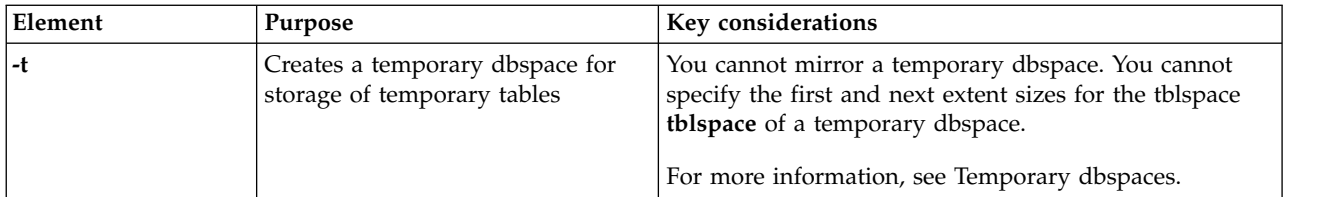

The maximum size of a dbspace is equal to the maximum number of chunks multiplied by the maximum size of a chunk. (The maximum number of chunks is 32766 per instance. The maximum size of a chunk is equal to 2147483647 pages multiplied by the page size.)

This command has an equivalent SQL administration API function.

You cannot change the page size of a dbspace after you create it.

You cannot store logical or physical logs in a dbspace that is not the default platform page size.

If a dbspace is created when a buffer pool with that page size does not exist, Informix creates a buffer pool using the values of the fields of the **default** line of the BUFFERPOOL parameter.

### **Temporary dbspaces**

When you create a temporary dbspace with **onspaces**, the database server uses the newly created temporary dbspace, after you add the name of the new temporary dbspace to your list of temporary dbspaces in the DBSPACETEMP configuration parameter, the DBSPACETEMP environment variable, or both and restart the server.

You cannot specify the first and next extent of a temporary dbspace. The extent size for temporary dbspaces is 100 KB for a 2 KB page system or 200 KB for a 4 KB page system.

You can specify the first and next space of the tblspace **tblspace** in the root dbspace if you do not want the database server to automatically manage the size. To specify the first and next extent sizes of a root tblspace **tblspace**, use the TBLTBLFIRST and TBLTBLNEXT configuration parameters before you create the root dbspace the first time that you start the database server.

#### **Related reference**:

["DBSPACETEMP configuration parameter" on page 1-64](#page-105-0)

["Avoid overwriting a chunk" on page 20-28](#page-487-0)

["TBLTBLFIRST configuration parameter" on page 1-188](#page-229-0)

["TBLTBLNEXT configuration parameter" on page 1-189](#page-230-0)

["create dbspace argument: Create a dbspace \(SQL administration API\)" on page](#page-748-0) [22-47](#page-748-0)

["create tempdbspace argument: Create a temporary dbspace \(SQL administration](#page-757-0) [API\)" on page 22-56](#page-757-0)

#### **Related information**:

[Specifying the first and next extent sizes for the tblspace tblspace](http://www.ibm.com/support/knowledgecenter/SSGU8G_12.1.0/com.ibm.admin.doc/ids_admin_0563.htm)

# **onspaces -c -P: Create a plogspace**

Use the **onspaces -c -P** command to create a plogspace in which to store the physical log.

#### **Syntax**

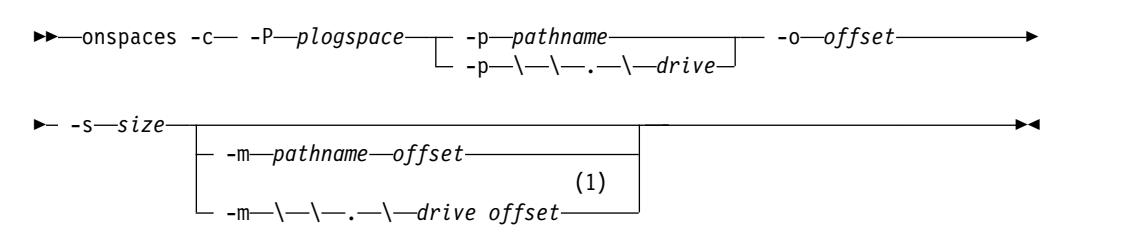

#### **Notes:**

1 Windows Only

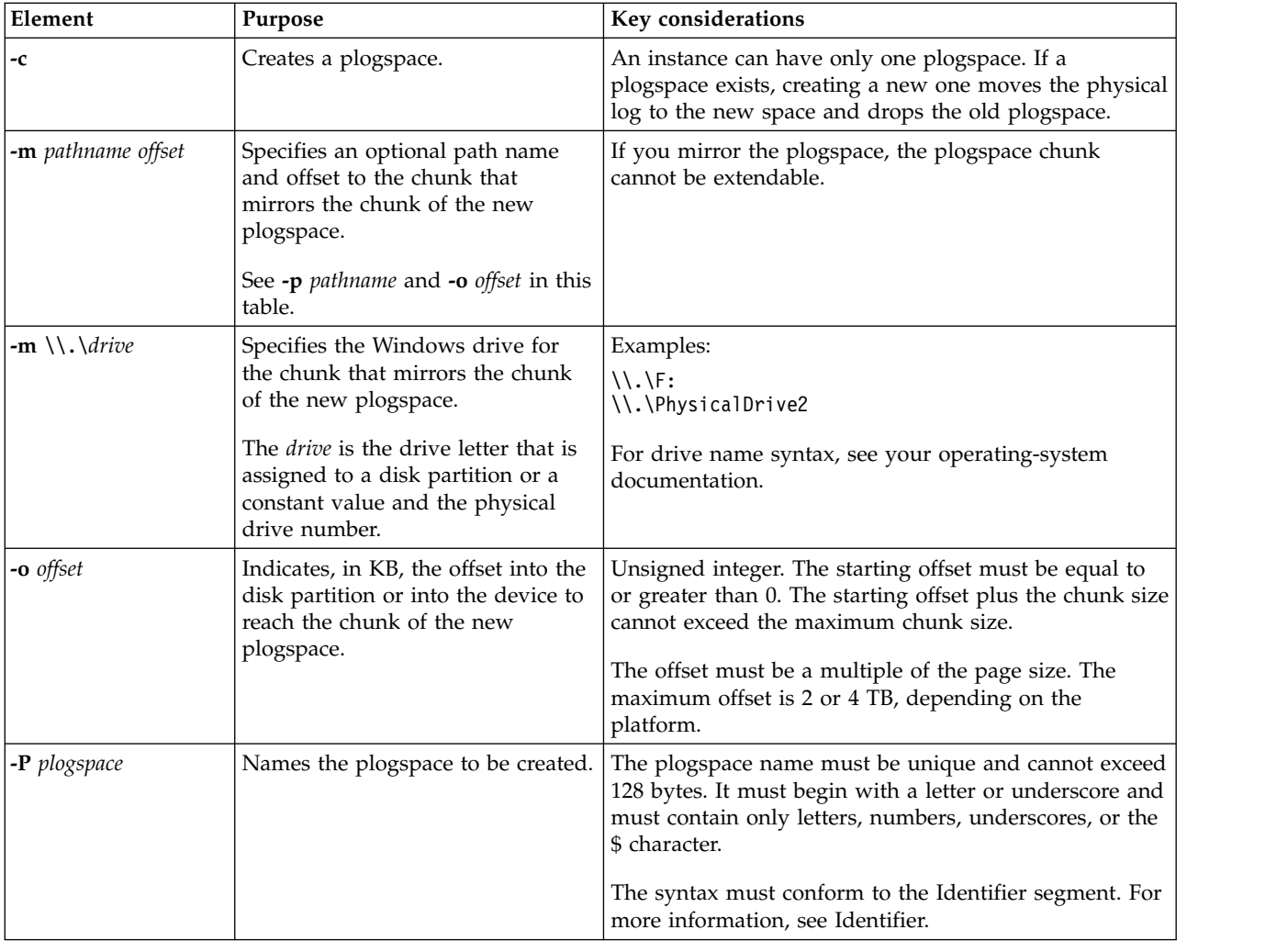

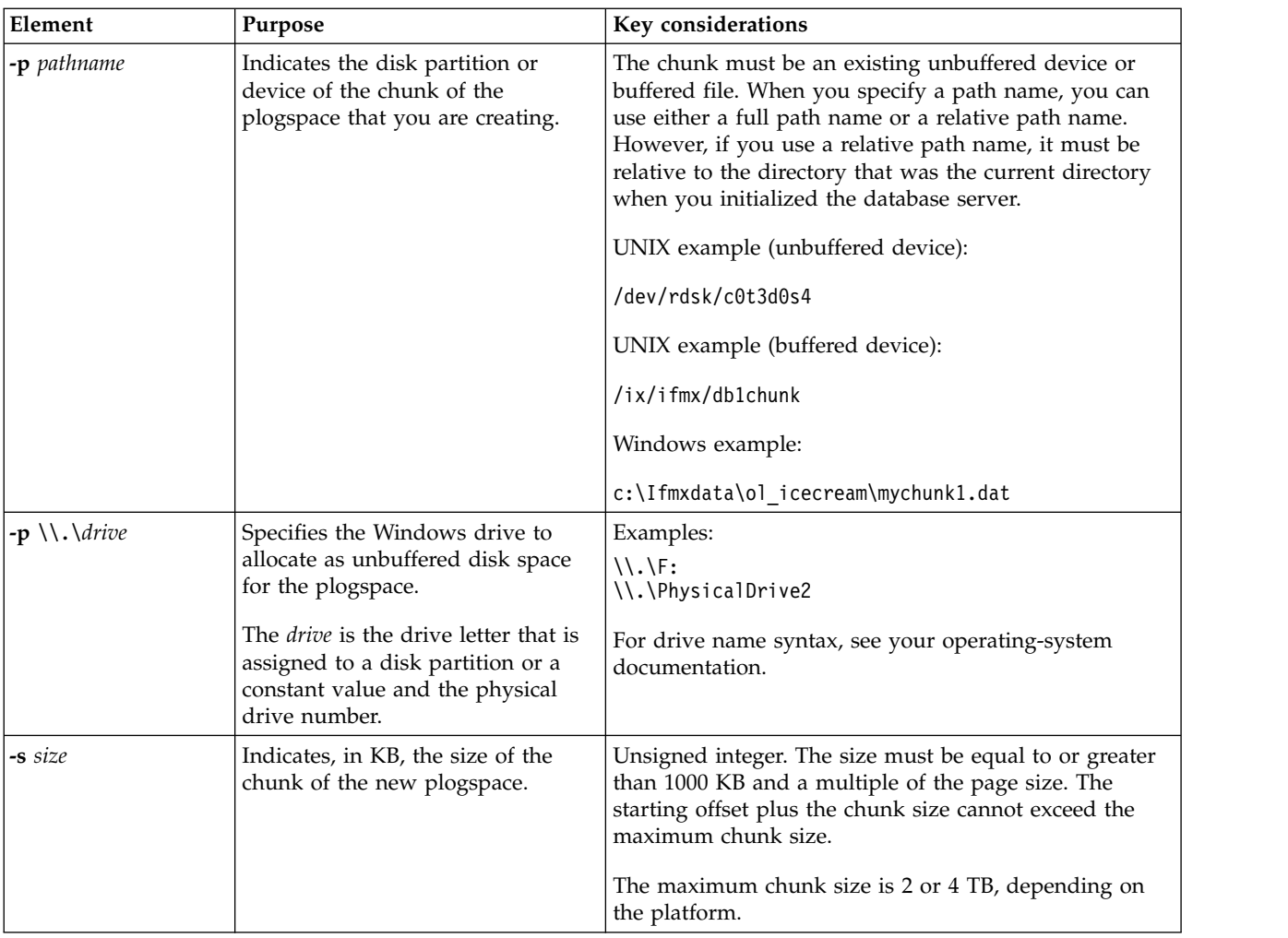

The physical log must be stored on a single chunk. By default the chunk for the plogspace is extendable and the database server expands the plogspace as needed to improve performance.

## **Examples**

The following example creates a plogspace that is called **plogdbs** that has a size of 40000 KB and an offset of 0:

onspaces -c -P plogdbs -p /dev/chk1 -o 0 -s 40000

The following example creates a mirrored plogspace that is called **pdbs1** that has a size of 60000 KB and an offset of 500 KB:

onspaces -c -P pdbs1 -p /dev/pchk1 -o 500 -s 60000 -m /dev/mchk1 0

### **Related reference**:

["create plogspace: Create a plogspace \(SQL administration API\)" on page 22-49](#page-750-0)

### **Related information**:

[Plogspace](http://www.ibm.com/support/knowledgecenter/SSGU8G_12.1.0/com.ibm.admin.doc/ids_admin_1428.htm)

[Manage the plogspace](http://www.ibm.com/support/knowledgecenter/SSGU8G_12.1.0/com.ibm.admin.doc/ids_admin_1429.htm)

# <span id="page-471-0"></span>**onspaces -c -S: Create an sbspace**

Use the **onspaces -c -S** option to create a sbspace or a temporary sbspace.

### **Syntax:**

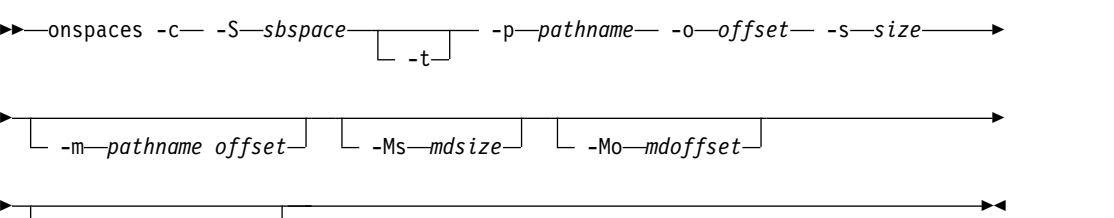

-Df *default list*

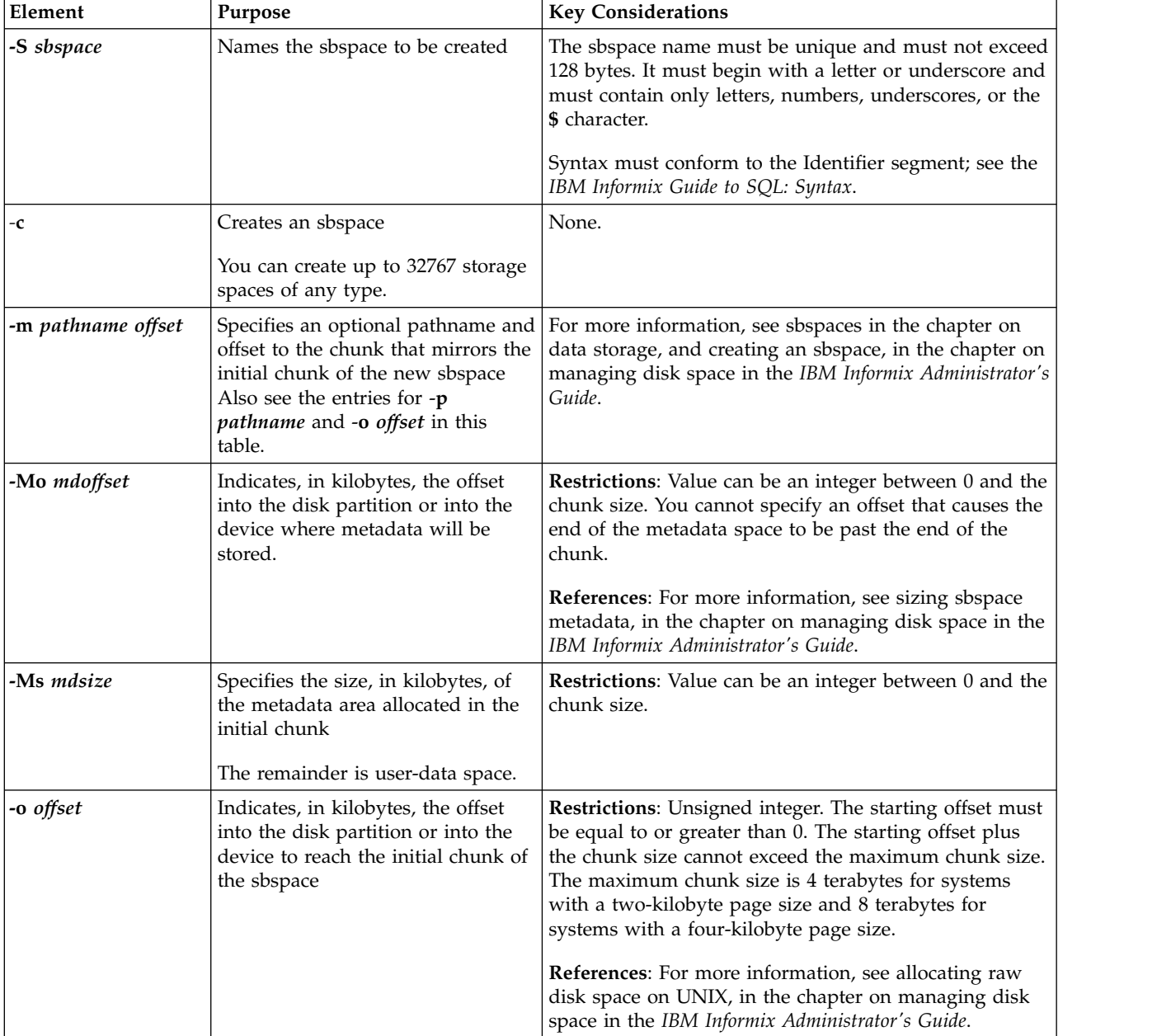

<span id="page-472-0"></span>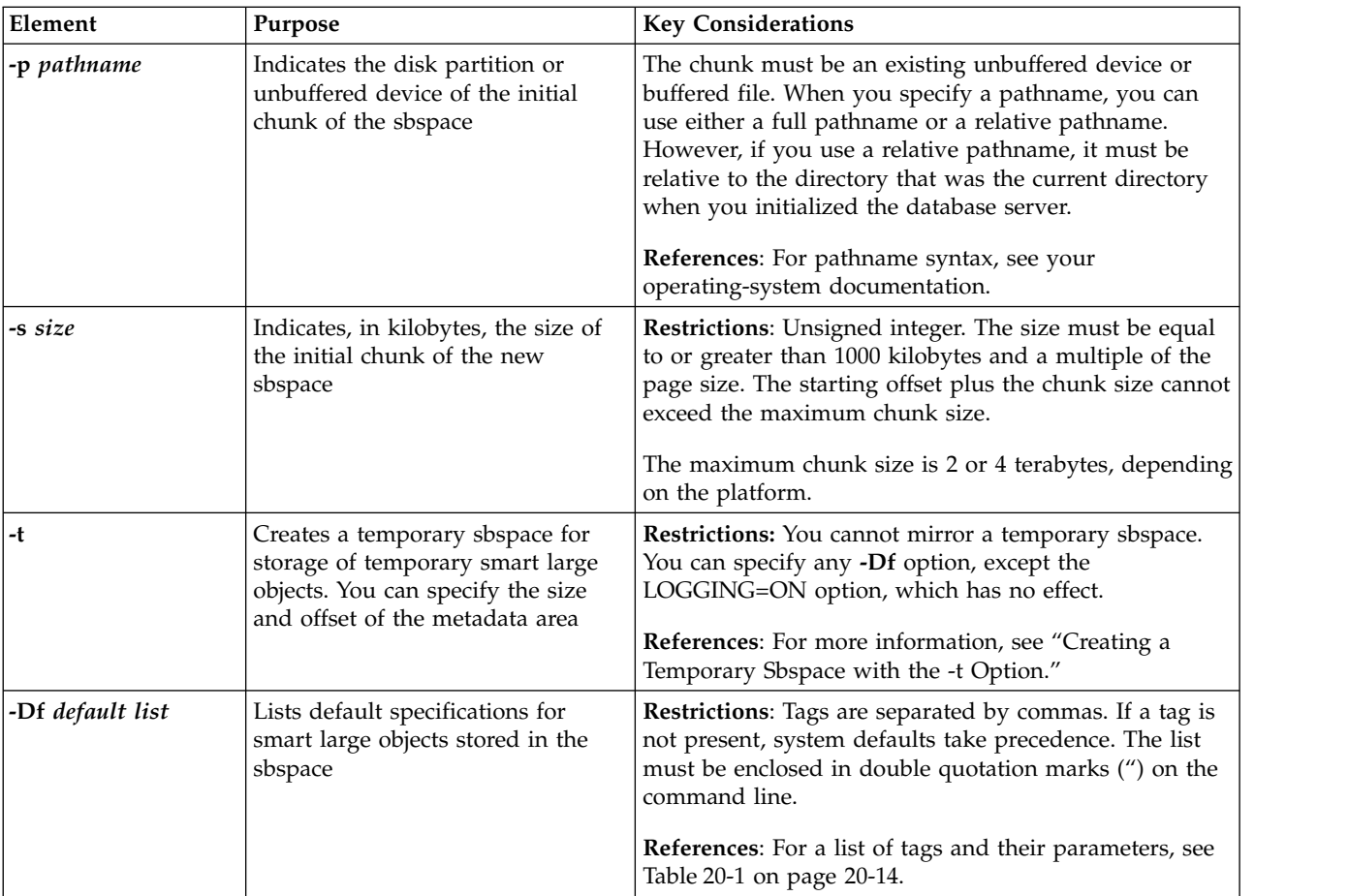

["SBSPACENAME configuration parameter" on page 1-149](#page-190-0)

["SBSPACETEMP configuration parameter" on page 1-151](#page-192-0)

["SYSSBSPACENAME configuration parameter" on page 1-186](#page-227-0)

["Avoid overwriting a chunk" on page 20-28](#page-487-0)

["create sbspace argument: Create an sbspace \(SQL administration API\)" on page](#page-753-0) [22-52](#page-753-0)

["create tempsbspace argument: Create a temporary sbspace \(SQL administration](#page-759-0) [API\)" on page 22-58](#page-759-0)

["create sbspace with log argument: Create an sbspace with transaction logging](#page-756-0) [\(SQL administration API\)" on page 22-55](#page-756-0)

# **Creating a Temporary Sbspace with the -t Option**

This example creates a temporary sbspace of 1000 kilobytes:

onspaces -c -S tempsbsp -t -p ./tempsbsp -o 0 -s 1000

You can optionally specify the name of the temporary sbspace in the SBSPACETEMP configuration parameter. Restart the database server so that it can use the temporary sbspace.

# **Creating an Sbspace with the -Df option**

When you create an sbspace with the optional **-Df** option, you can specify several default specifications that affect the behavior of the smart large objects stored in

<span id="page-473-0"></span>the sbspace. The default specifications must be expressed as a list separated by commas. The list need not contain all of the tags. The list of tags must be enclosed in double quotation marks ("). The table in Table 20-1 describes the tags and their default values.

The four levels of inheritance for sbspace characteristics are system, sbspace, column, and smart large objects. For more information, see smart large objects in the chapter on where data is stored in the *IBM Informix Administrator's Guide*.

*Table 20-1. -Df Default Specifications*

| <b>Tag</b>        | <b>Values</b>            | Default | Description                                                                                                    |
|-------------------|--------------------------|---------|----------------------------------------------------------------------------------------------------|
| <b>ACCESSTIME</b> | ON or OFF                | OFF     | When set to ON, the database server tracks the time of access<br>to all smart large objects stored in the sbspace.                                                                                                    |
|                   |                          |         | For information about altering storage characteristics of<br>smart large objects, see the IBM Informix DataBlade API<br>Programmer's Guide.                                                                                                    |
| AVG_LO_SIZE       | Windows: 4 to<br>$2**31$ | 8       | Specifies the average size, in kilobytes, of the smart large<br>object stored in the sbspace                                                                                                    |
|                   | UNIX: 2 to 2**31         |         | The database server uses this value to calculate the size of<br>the metadata area. Do not specify AVG_LO_SIZE and -Ms<br>together. You can specify AVG_LO_SIZE and the metadata<br>offset (-Mo) together.                                                                            |
|                   |                          |         | If the size of the smart large object exceeds $2**31$ , specify<br>$2**31$ . If the size of the smart large object is less than 2 on<br>UNIX or less than 4 in Windows, specify 2 or 4.                                                                                              |
|                   |                          |         | Error 131 is returned if you run out of space in the metadata<br>and reserved areas in the sbspace. To allocate additional<br>chunks to the sbspace that consist of metadata area only, use<br>the -Ms option instead.                                                               |
|                   |                          |         | For more information, see creating smart large objects, in the<br>chapter on managing data on disk in the IBM Informix<br>Administrator's Guide.                                                                                                    |
| <b>BUFFERING</b>  | ON or OFF                | ON      | Specifies the buffering mode of smart large objects stored in<br>the sbspace                                                                                                    |
|                   |                          |         | If set to ON, the database server uses the buffer pool in the<br>resident portion of shared memory for smart-large-object I/O<br>operations. If set to OFF, the database server uses light I/O<br>buffers in the virtual portion of shared memory (lightweight<br>$I/O$ operations). |
|                   |                          |         | BUFFERING = OFF is incompatible with LOCK_MODE =<br>RANGE and creates a conflict                                                                                                    |
|                   |                          |         | For more information, see lightweight I/O, in the chapter on<br>configuration effects on memory in the IBM Informix<br>Performance Guide.                                                                                                    |

*Table 20-1. -Df Default Specifications (continued)*

| <b>Tag</b>     | <b>Values</b>           | Default              | Description                                                                                                    |
|----------------|-------------------------|----------------------|----------------------------------------------------------------------------------------------------|
| LOCK_MODE      | RANGE or<br><b>BLOB</b> | <b>BLOB</b>          | Specifies the locking mode of smart large objects stored in<br>the sbspace                                                                                                    |
|                |                         |                      | If set to RANGE, only a range of bytes in the smart large<br>object is locked. If set to BLOB, the entire smart large object<br>is locked.                                                                                                    |
|                |                         |                      | $LOCK_MODE = RANGE$ is incompatible with BUFFERING =<br>OFF and creates a conflict.                                                                                                    |
|                |                         |                      | For more information, see smart large objects, in the chapter<br>on locking in the IBM Informix Performance Guide.                                                                                                    |
| <b>LOGGING</b> | ON or OFF               | <b>OFF</b>           | Specifies the logging status of smart large objects stored in<br>the sbspace                                                                                                    |
|                |                         |                      | If set to ON, the database server logs changes to the user<br>data area of the sbspace. When you turn on logging for an<br>sbspace, take a level-0 backup of the sbspace.                                                                                                    |
|                |                         |                      | When you turn off logging, the following message displays:<br>You are turning off smart large object logging.                                                                                                    |
|                |                         |                      | For more information, see smart large objects, in the chapters<br>on data storage and logging in the IBM Informix<br>Administrator's Guide. For information about onspaces -ch<br>messages, see Appendix D, "Messages in the database server<br>log," on page D-1.                                                                                       |
| EXTENT_SIZE    | 4 to $2**31$            | None                 | Specifies the size, in kilobytes, of the first allocation of disk<br>space for smart large objects stored in the sbspace when you<br>create the table                                                                                                    |
|                |                         |                      | Let the system select the EXTENT_SIZE value. To reduce the<br>number of extents in a smart large object, use<br>mi_lo_specset_estbytes (DataBlade API) or<br>ifx_lo_specset_estbytes (Informix ESQL/C) to hint to the<br>system the total size of the smart large object. The system<br>attempts to allocate a single extent for the smart large object. |
|                |                         |                      | For more information, see smart large objects, in the chapter<br>on where data is stored in the IBM Informix Administrator's<br>Guide. For information about altering storage characteristics<br>of smart large objects, see the IBM Informix DataBlade API<br>Programmer's Guide or the IBM Informix ESQL/C Programmer's<br>Manual.                     |
| MIN_EXT_SIZE   | 2 to 2**31              | Windows:<br>4UNIX: 2 | Specifies the minimum amount of space, in kilobytes, to<br>allocate for each smart large object                                                                                                    |
|                |                         |                      | The following message displays: Changing the sbspace<br>minimum extent size: old value value1 new value value2.                                                                                                    |
|                |                         |                      | For information about tuning this value, see smart large<br>objects, in the chapter on configuration effects on I/O<br>utilization in the IBM Informix Performance Guide. For<br>information about onspaces -ch messages, see Appendix D,<br>"Messages in the database server log," on page D-1.                                                         |

*Table 20-1. -Df Default Specifications (continued)*

| Tag              | Values       | <b>Default</b> | Description                                                                                                    |
|------------------|--------------|----------------|----------------------------------------------------------------------------------------------------|
| <b>NEXT SIZE</b> | 4 to $2**31$ | None           | Specifies the extent size, in kilobytes, of the next allocation of<br>disk space for smart large objects when the initial extent in<br>the sbspace becomes full. Let the system select the<br>NEXT_SIZE value. To reduce the number of extents in a<br>smart large object, use mi_lo_specset_estbytes or<br>ifx_lo_specset_estbytes to hint to the system the total size of<br>the smart large object. The system attempts to allocate a<br>single extent for the smart large object. |
|                  |              |                | For more information, see smart large objects, in the chapter<br>on where data is stored in the IBM Informix Administrator's<br>Guide. For information about obtaining the size of smart large<br>objects, see the IBM Informix DataBlade API Programmer's<br>Guide or the IBM Informix ESQL/C Programmer's Manual.                                                                                                    |

This example creates a 20-megabyte mirrored sbspace, **eg\_sbsp,** with the following specifications:

- An offset of 500 kilobytes for the primary and mirror chunks
- An offset of 200 kilobytes for the metadata area
- An average expected smart-large-object size of 32 kilobytes
- v Log changes to the smart large objects in the user-data area of the sbspace

#### **UNIX Only:**

```
% onspaces -c -S eg_sbsp -p /dev/raw_dev1 -o 500 -s 20000
   -m /dev/raw_dev2 500 -Mo 200 -Df "AVG_LO_SIZE=32,LOGGING=ON"
```
## **Changing the -Df Settings**

As the database server administrator, you can override or change the **-Df** default settings in one of the following ways:

- v To change the default settings for an sbspace, use the **onspaces -ch** option. For more information, refer to ["onspaces -ch: Change sbspace default specifications"](#page-477-0) [on page 20-18.](#page-477-0)
- v To override the following **-Df** default settings for a specific table, use the SQL statements CREATE TABLE or ALTER TABLE:
	- LOGGING
	- ACCESSTIME
	- EXTENT\_SIZE
	- NEXT\_SIZE

For more information on the ALTER TABLE and CREATE TABLE statements, see the *IBM Informix Guide to SQL: Syntax*.

The programmer can override these **-Df** default settings with DataBlade API and Informix ESQL/C functions. For information about altering storage characteristics of smart large objects, see the *IBM Informix DataBlade API Programmer's Guide* and the *IBM Informix ESQL/C Programmer's Manual*.

## **Using the onspaces -g option**

The **onspaces -g** option is not used for sbspaces. The database server uses a different method to determine the number of pages to transfer in an I/O operation for sbspaces than for blobspaces. The database server can automatically determine

the block size to transfer in an I/O operation for smart large objects. For more information, see sbspace extent sizes in the chapter on I/O activity in your *IBM Informix Performance Guide*.

This command has an equivalent SQL administration API function.

# **onspaces -c -x: Create an extspace**

Use the **onspaces -c -x** option to create an extspace.

### **Syntax:**

►► onspaces -c -x *extspace* -l *location* -o *offset* -s *size* ►◄

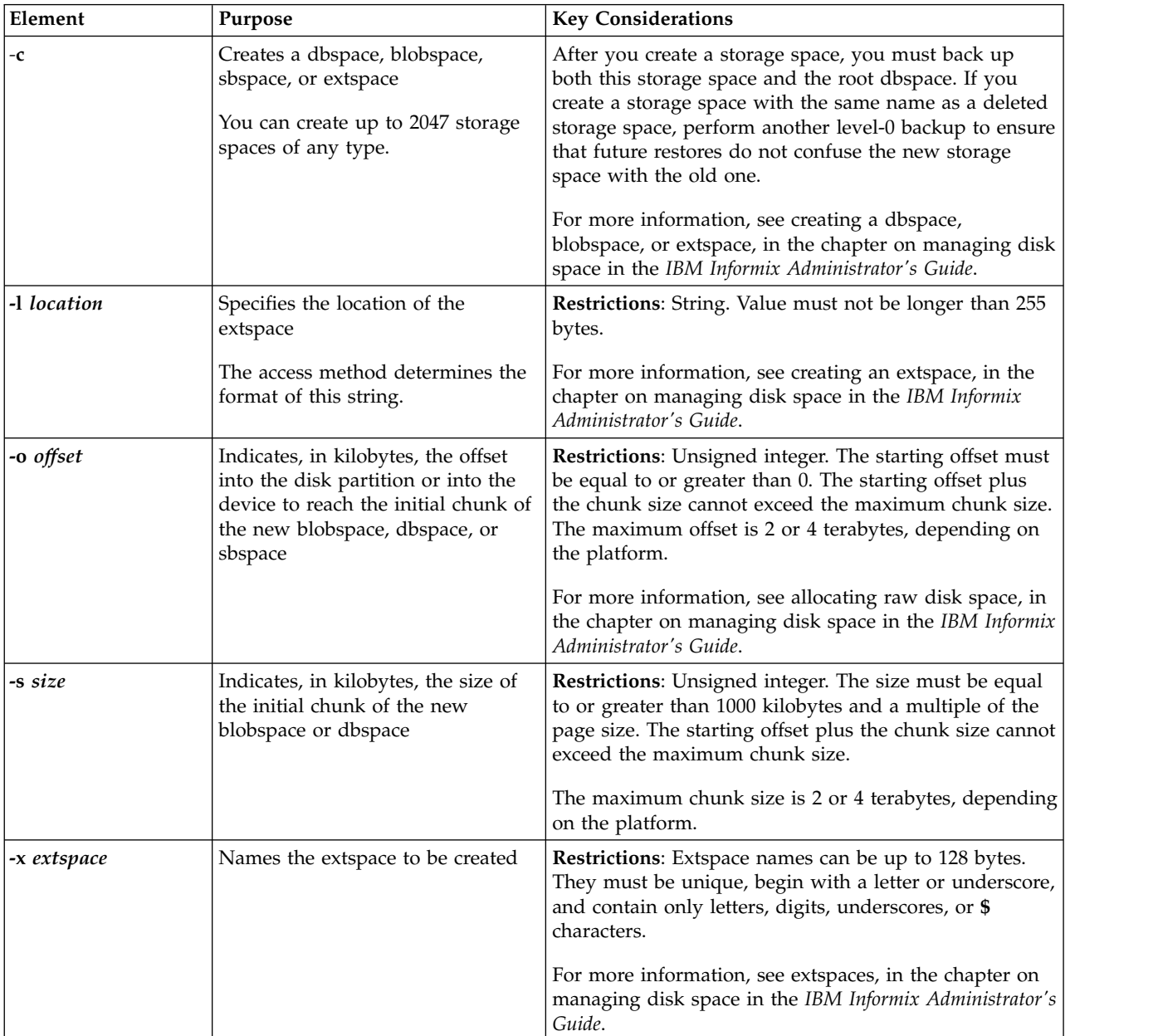

# <span id="page-477-0"></span>**onspaces -ch: Change sbspace default specifications**

Use the **onspaces -ch** option to change the default specifications of a sbspace.

#### **Syntax:**

►► onspaces -ch *sbspace* -Df *default list* ►◄

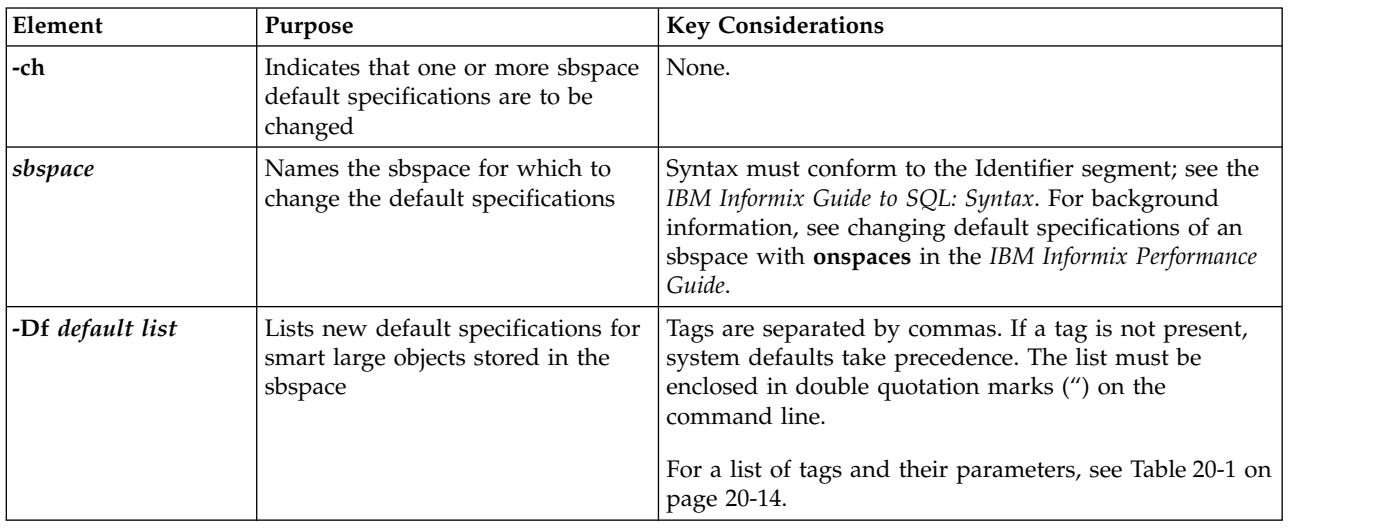

You can change any of the **-Df** tags with the **onspaces -ch** option. The database server applies the change to each smart large object that was created prior to changing the default specification.

For example, to turn off logging for the sbspace that you created in ["Creating an](#page-472-0) [Sbspace with the -Df option" on page 20-13,](#page-472-0) use the following command: onspaces -ch eg\_sbsp -Df "LOGGING=OFF"

**Note:** After you turn on logging for an sbspace, take a level-0 backup of the sbspace to create a point from which to recover.

### **Related reference**:

["set sbspace accesstime argument: Control access time tracking \(SQL](#page-836-0) [administration API\)" on page 22-135](#page-836-0)

["set sbspace avg\\_lo\\_size argument: Set the average size of smart large objects \(SQL](#page-837-0) [administration API\)" on page 22-136](#page-837-0)

["set sbspace logging argument: Change the logging of an sbspace \(SQL](#page-838-0) [administration API\)" on page 22-137](#page-838-0)

## **onspaces -cl: Clean up stray smart large objects in sbspaces**

Use the **onspaces -cl** option to clean up stray smart large objects in sbspaces.

#### **Syntax:**

►► onspaces -cl *sbspace* ►◄

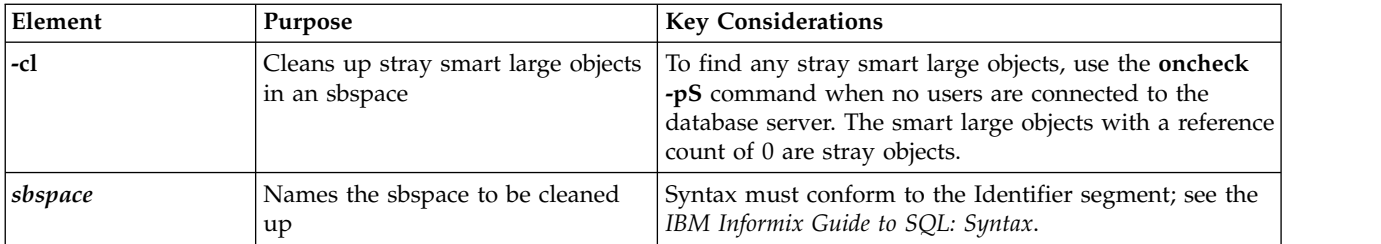

During normal operation, no unreferenced (stray) smart large objects should exist. When you delete a smart large object, the space is released. If the database server fails or runs out of system memory while you are deleting a smart large object, the smart large object might remain as a stray object.

The following is an example of the **onspaces -cl** command: onspaces -cl *myspace*

The best way to find the reference count for a smart large object is to call the **mi\_lo\_stat** or **ifx\_lo\_stat** functions from a C program. Although the **mi\_lo\_increfcount** and **mi\_lo\_decrefcount** functions return the reference count, they increment or decrement the reference count. For more information on these functions, see the *IBM Informix DataBlade API Function Reference*.

This command has an equivalent SQL administration API function.

### **Related reference**:

["clean sbspace argument: Release unreferenced smart large objects \(SQL](#page-741-0) [administration API\)" on page 22-40](#page-741-0)

# **onspaces -d: Drop a chunk in a dbspace, blobspace, or sbspace**

Use the **onspaces -d** option to drop a chunk in a dbspace, blobspace, or sbspace.

### **Syntax:**

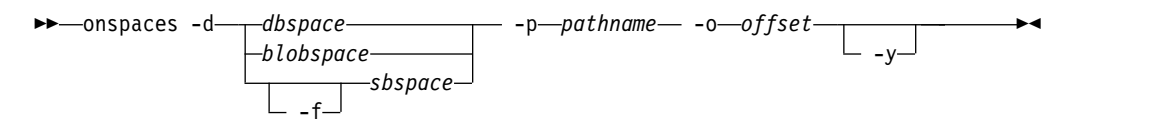

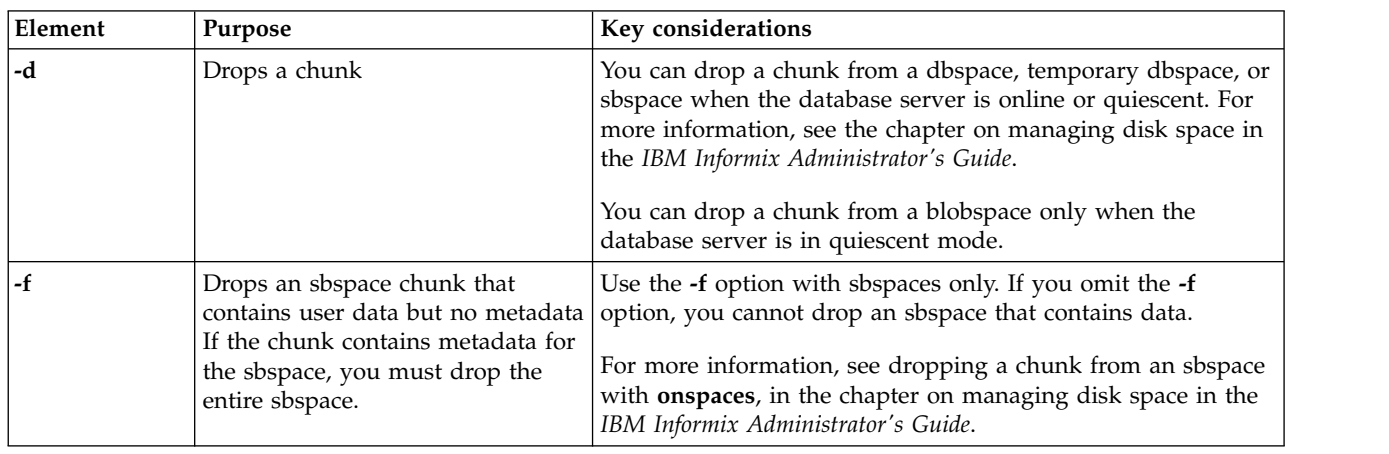

This command has an equivalent SQL administration API function.

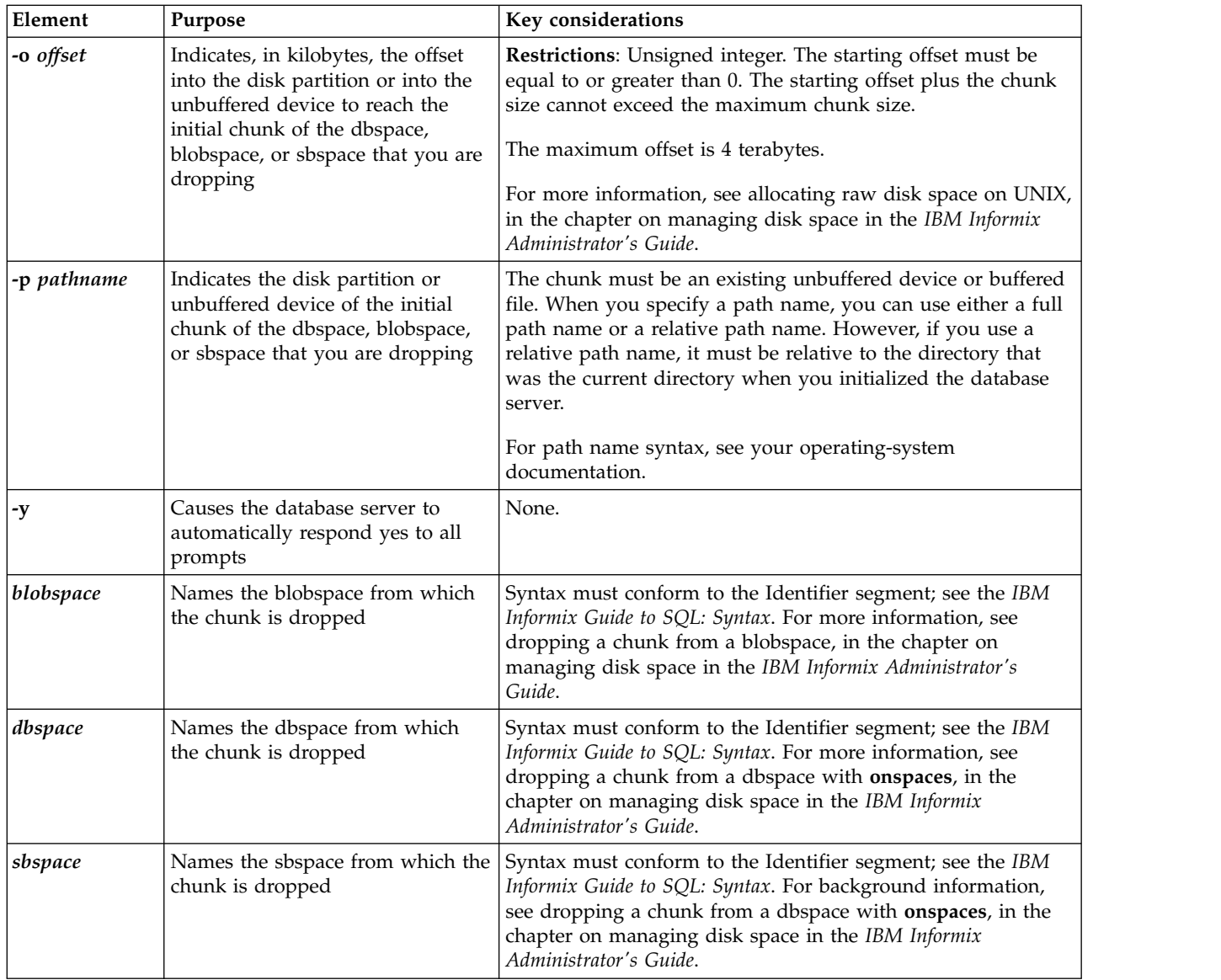

**Important:** You must specify a path name to indicate to the database server that you are dropping a chunk.

### **Related reference**:

["drop chunk argument: Drop a chunk \(SQL administration API\)" on page 22-62](#page-763-0) ["drop plogspace: Drop the plogspace \(SQL administration API\)" on page 22-66](#page-767-0)

# **onspaces -d: Drop a space**

Use the **onspaces -d** option to drop a dbspace, blobspace, plogspace, sbspace, or extspace.

#### **Syntax:**

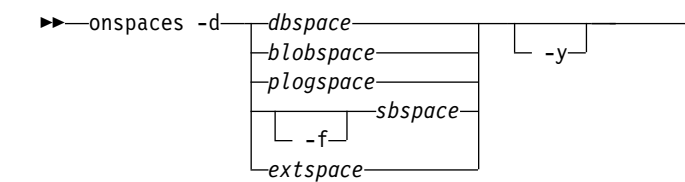

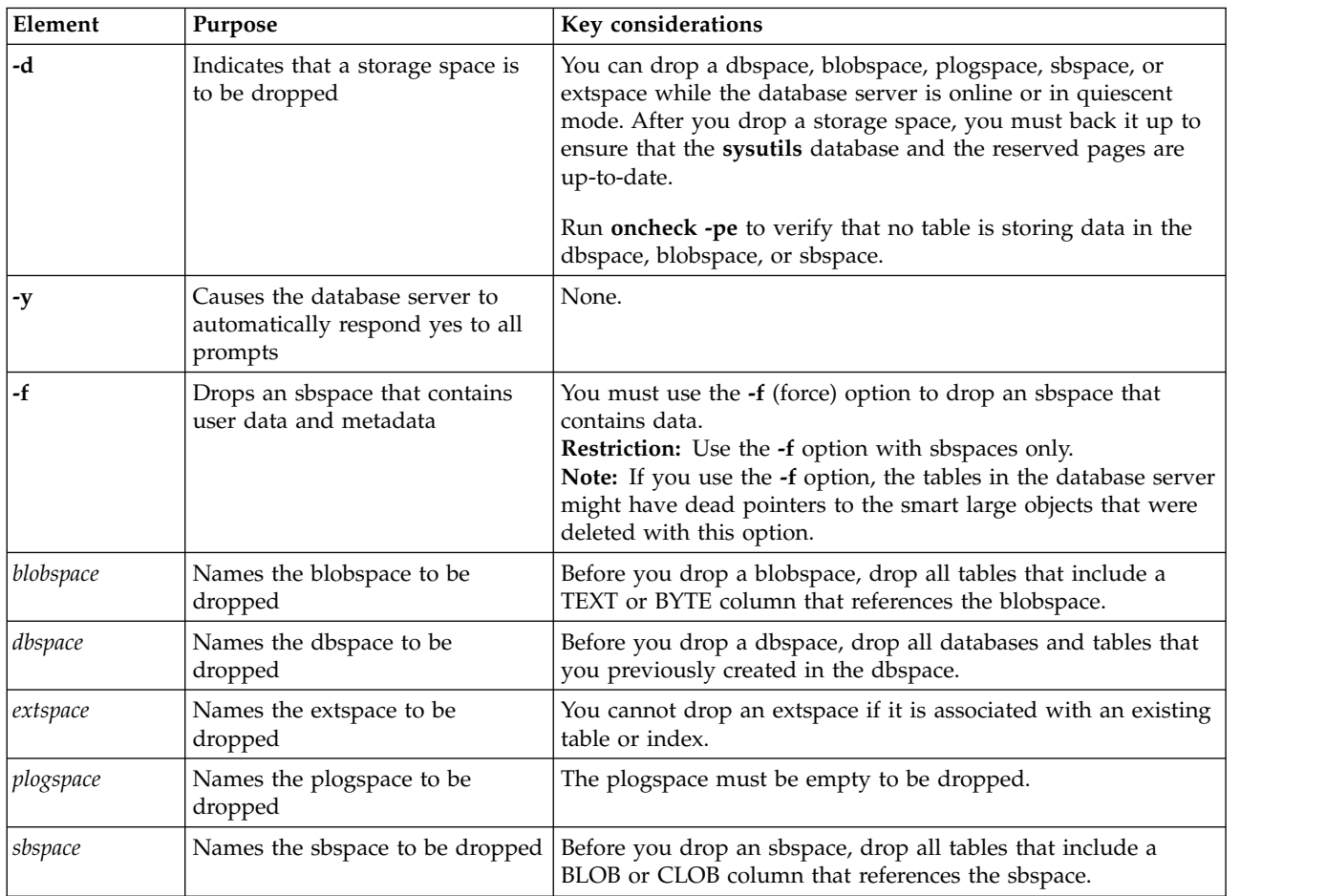

**Important:** Do not specify a path name when you drop these storage spaces.

This command has an equivalent SQL administration API function.

### **Related reference**:

["drop blobspace argument: Drop a blobspace \(SQL administration API\)" on page](#page-762-0) [22-61](#page-762-0)

["drop dbspace argument: Drop a dbspace \(SQL administration API\)" on page 22-64](#page-765-0)

["drop sbspace argument: Drop an sbspace \(SQL administration API\)" on page](#page-768-0) [22-67](#page-768-0)

["drop tempdbspace argument: Drop a temporary dbspace \(SQL administration](#page-769-0) [API\)" on page 22-68](#page-769-0)

►◄

# **onspaces -f: Specify DATASKIP parameter**

Use the **onspaces -f** option to specify the value of the DATASKIP configuration parameter on a dbspace level or across all dbspaces.

#### **Syntax:**

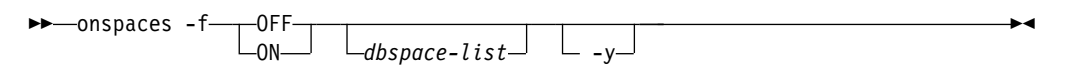

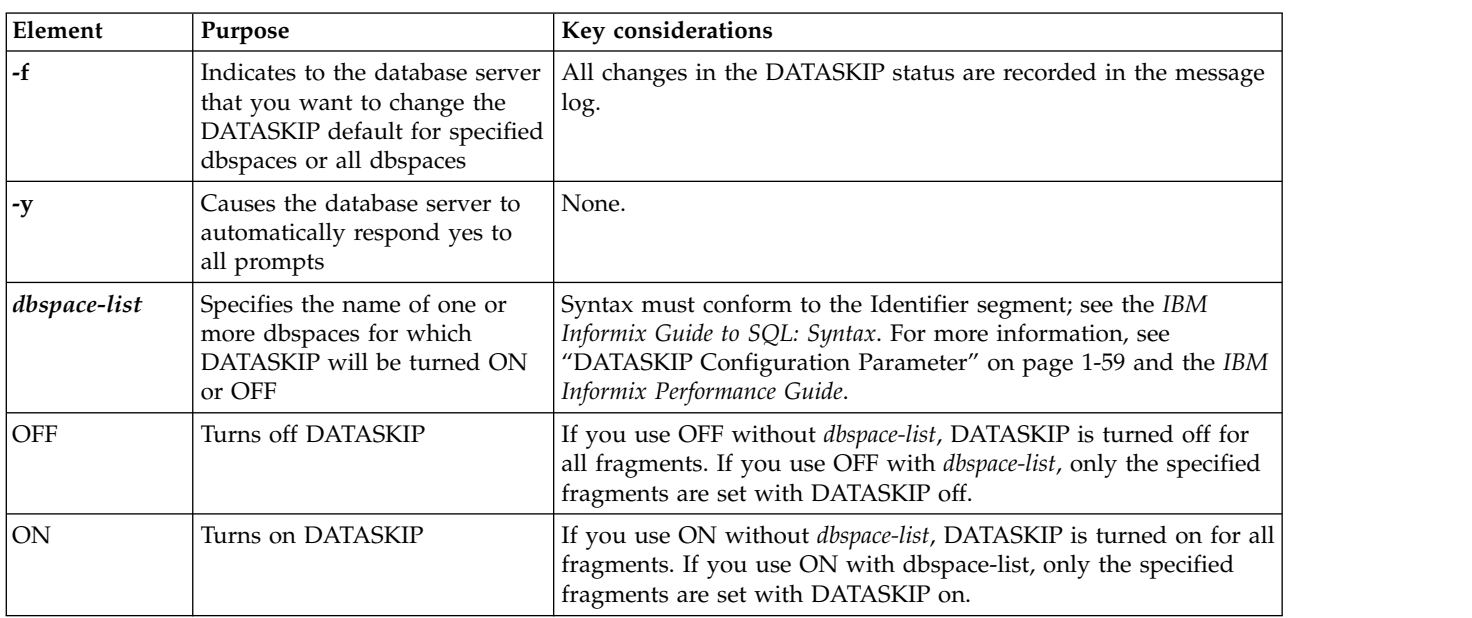

This command has an equivalent SQL administration API function.

### **Related reference**:

["set dataskip argument: Start or stop skipping a dbspace \(SQL administration](#page-833-0) [API\)" on page 22-132](#page-833-0)

["DATASKIP Configuration Parameter" on page 1-59](#page-100-0)

# **onspaces -m: Start mirroring**

Use the **onspaces -m** option to start mirroring for a dbspace, blobspace, or sbspace.

#### **Syntax:**

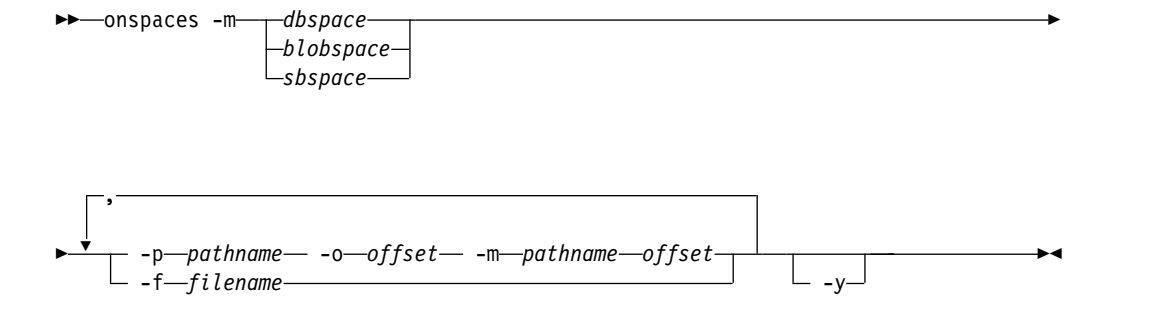

This command has an equivalent SQL administration API function.

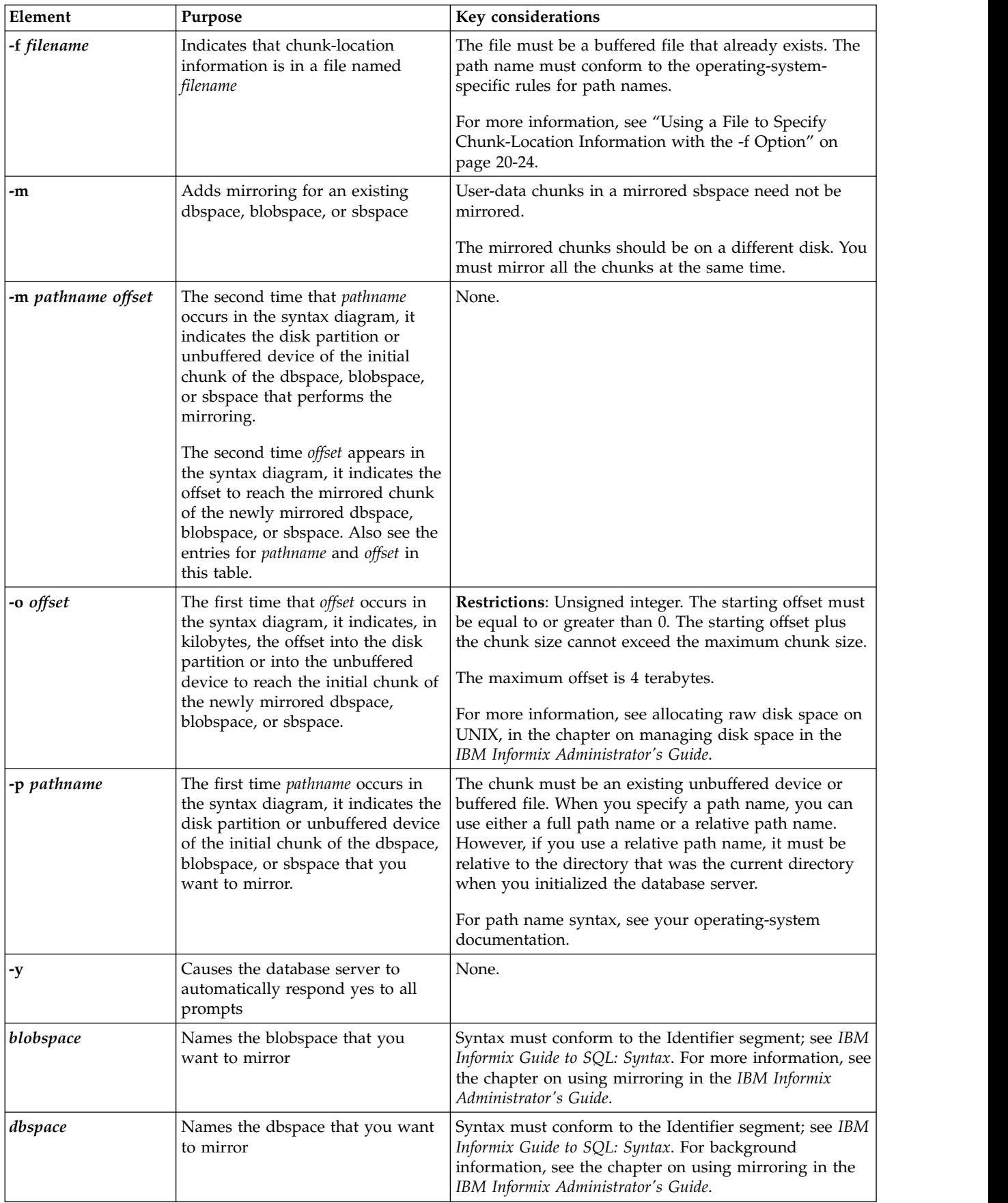

<span id="page-483-0"></span>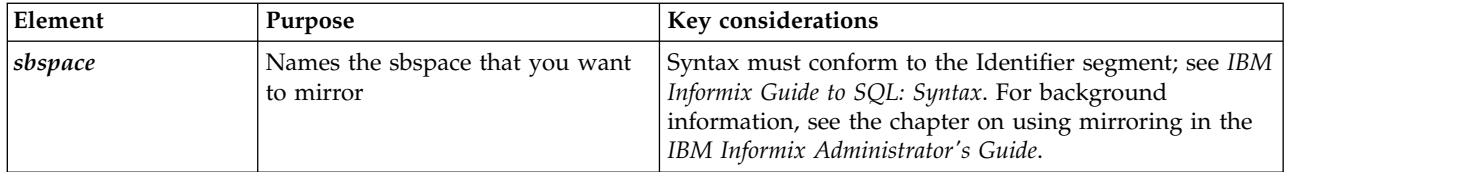

["add mirror argument: Add a mirror chunk \(SQL administration API\)" on page](#page-722-0) [22-21](#page-722-0)

["start mirroring argument: Starts storage space mirroring \(SQL administration](#page-845-0) [API\)" on page 22-144](#page-845-0)

# **Using a File to Specify Chunk-Location Information with the -f Option**

You can create a file that contains the chunk-location information. Then, when you execute **onspaces**, use the **-f** option to indicate to the database server that this information is in a file whose name you specify in *filename.*

The contents of the file should conform to the following format, with options separated by spaces and each set of primary and mirror chunks on separate lines: *primary\_chunk\_path offset mirror\_chunk\_path offset*

If the dbspace that you are mirroring contains multiple chunks, you must specify a mirror chunk for each of the primary chunks in the dbspace that you want to mirror. For an example that enables mirroring for a multichunk dbspace, see starting mirroring for unmirrored dbspaces with **onspaces** in the chapter on using mirroring in the *IBM Informix Administrator's Guide*.

## **onspaces -r: Stop mirroring**

Use the **onspaces -r** option to end mirroring for a dbspace, blobspace, or sbspace.

#### **Syntax:**

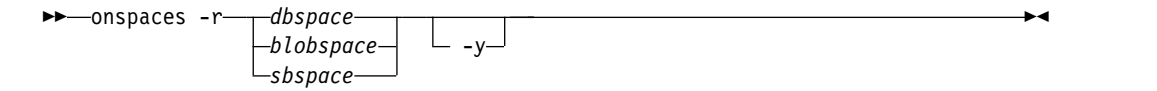

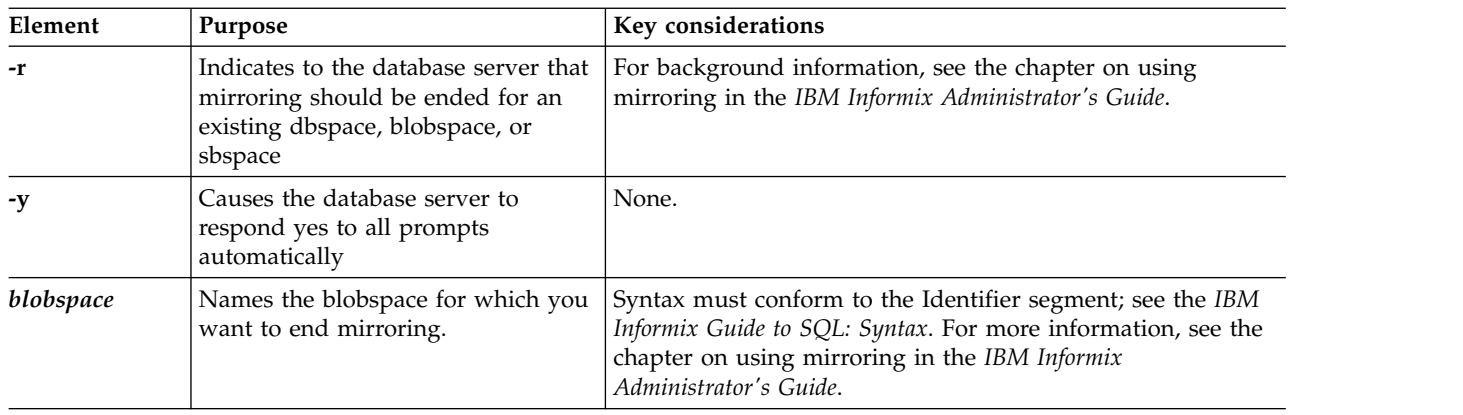

This command has an equivalent SQL administration API function.

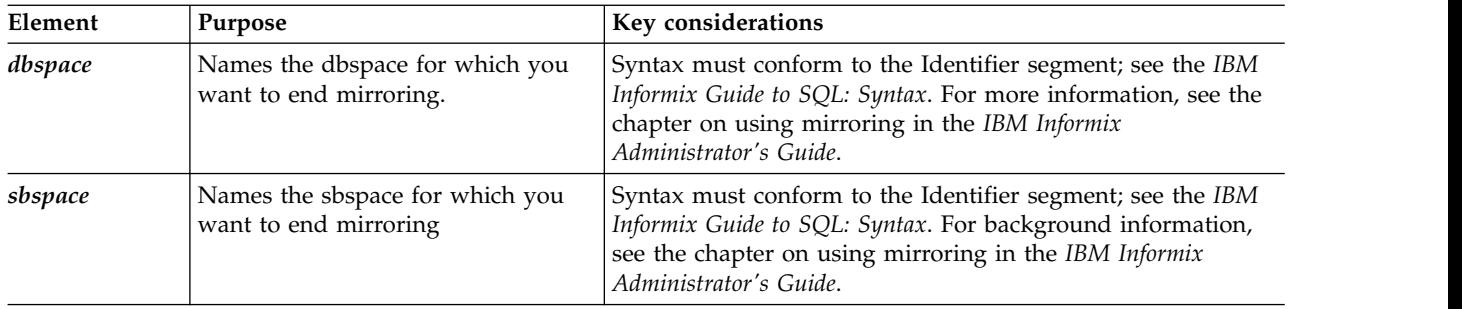

```
"stop mirroring argument: Stops storage space mirroring (SQL administration
API)" on page 22-146
```
# **onspaces -ren: Rename a dbspace, blobspace, sbspace, or extspace**

Use the **onspaces -ren** option to rename a dbspace, blobspace, sbspace, or extspace.

### **Syntax:**

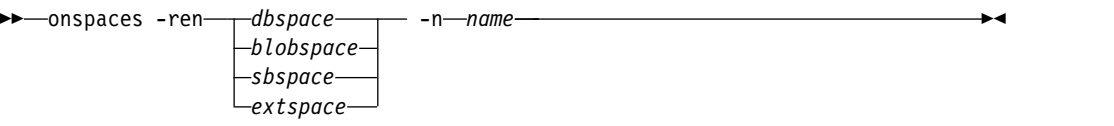

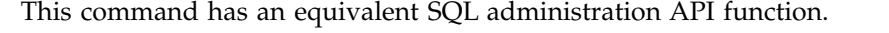

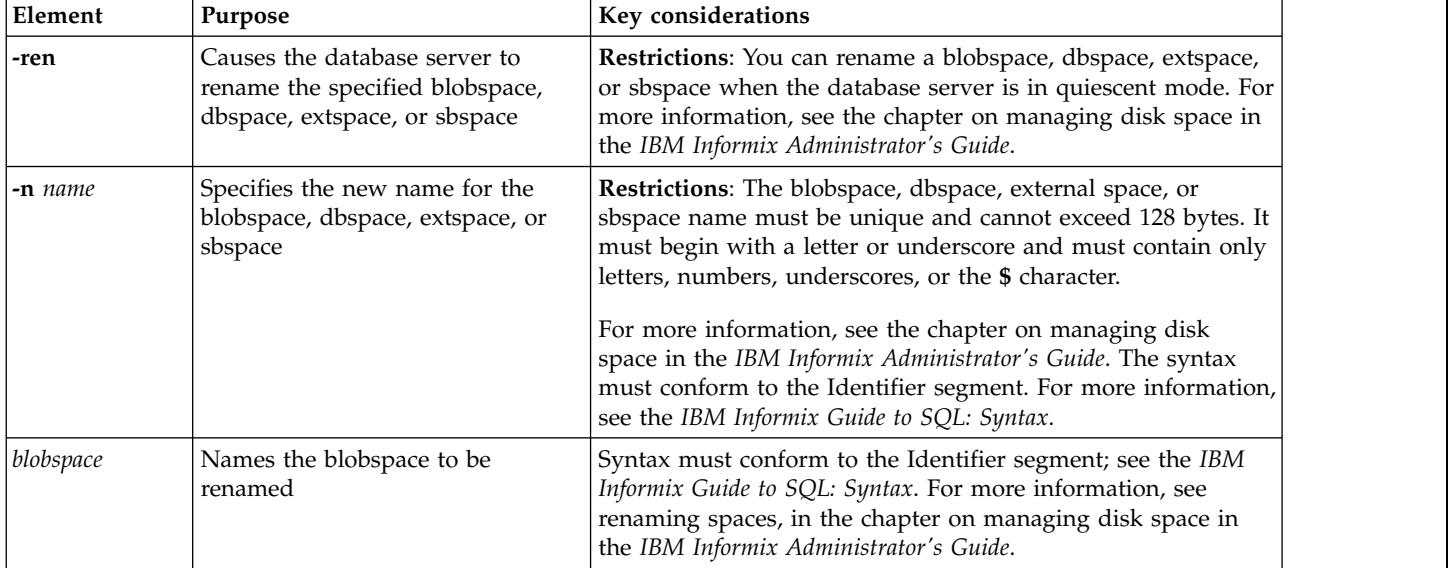

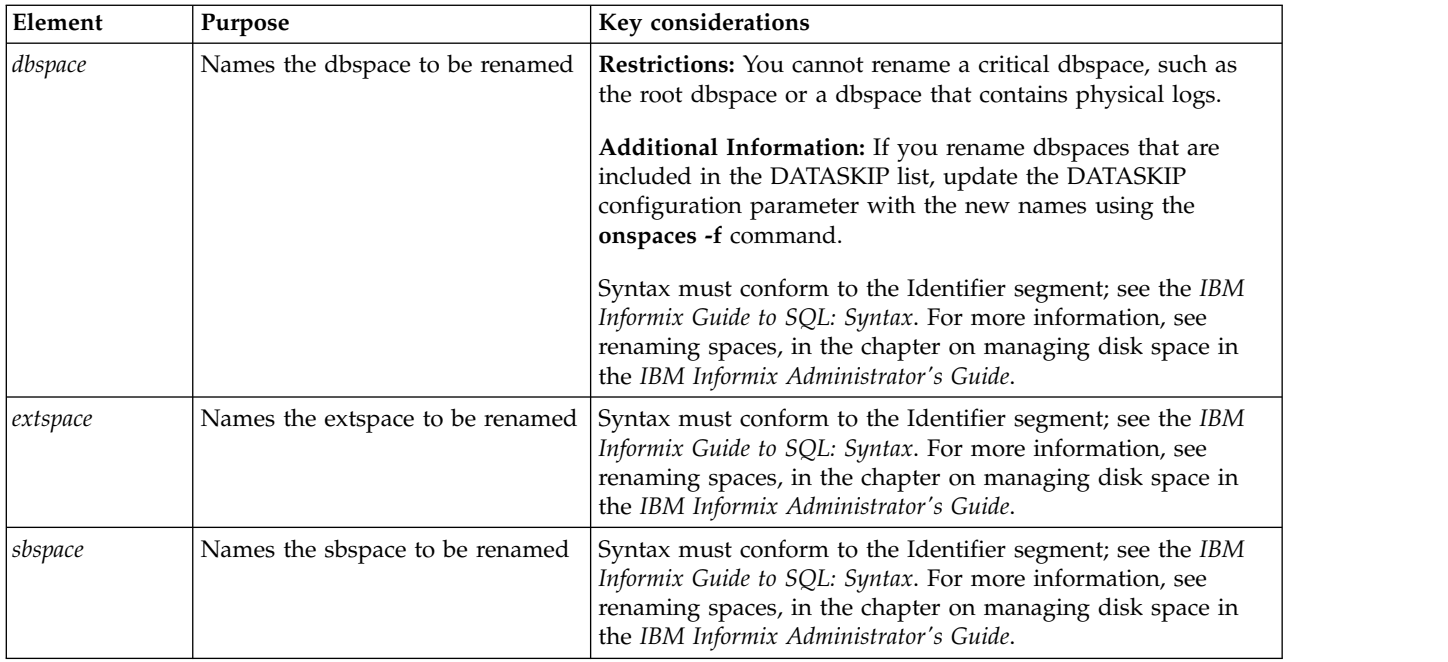

["rename space argument: Rename a storage space \(SQL administration API\)" on](#page-823-0) [page 22-122](#page-823-0)

# **Renaming a dbspace, blobspace, sbspace, or extspace when Enterprise Replication is active**

You can rename a space (dbspace, blobspace, sbspace, or extspace) when Enterprise Replication is active.

When you put the database server into quiescent mode to rename the space, Enterprise Replication will be disconnected. You can then rename the space. The servers will resynchronize after you put the database server into online mode.

If you want to rename the same space on another server, you must put that server into quiescent mode and rename the space separately. No enforced relationship is propagated between renamed spaces on different ER servers; the same tables can be in different spaces.

If the Enterprise Replication server also participates in High-Availability Data Replication (HDR), you can rename the dbspace on the primary server and it will be automatically propagate to the secondary server. (The secondary server cannot participate in Enterprise Replication.)

# **Performing an Archive after Renaming a Space**

After renaming any space (except extspaces or temporary spaces), perform a level-0 archive of the renamed space and the root dbspace. This will ensure that you can restore the spaces to a state including or following the rename dbspace operation. It is also necessary prior to performing any other type of archive.

# **onspaces -s: Change status of a mirrored chunk**

Use the **onspaces -s** option to change the status of a mirrored chunk in a dbspace, a non-primary chunk within a noncritical dbspace, a blobspace, or an sbspace.

## **Syntax:**

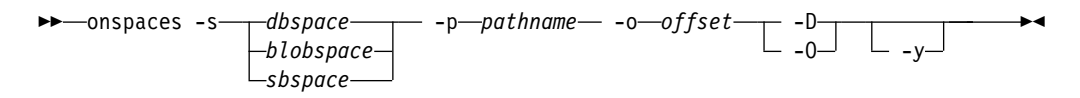

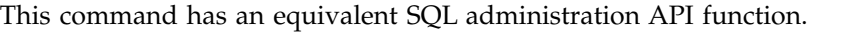

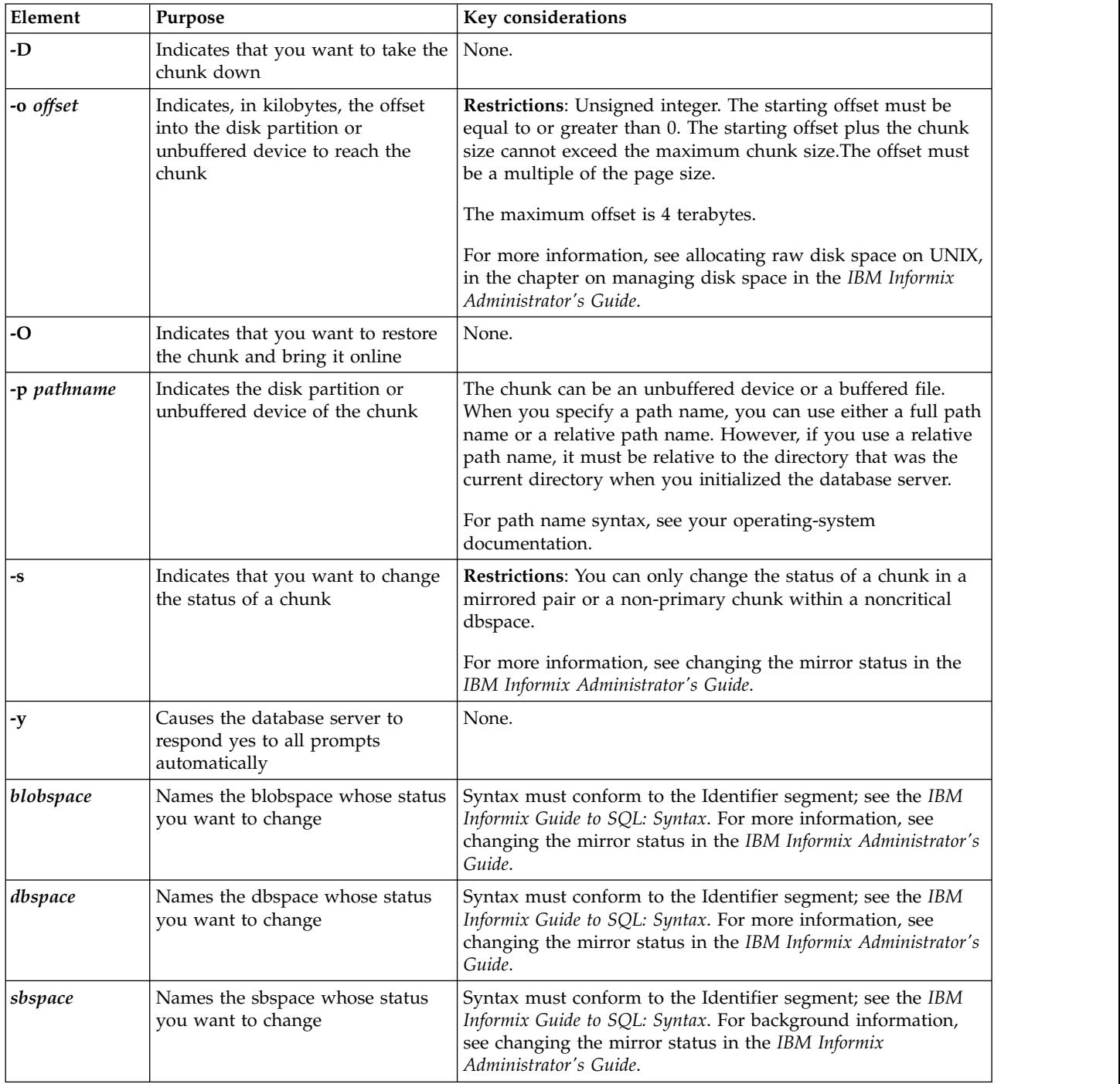

### **Related reference**:

["alter chunk argument: Change chunk status to online or offline \(SQL](#page-723-0) [administration API\)" on page 22-22](#page-723-0)

["set chunk argument: Change the status of a chunk \(SQL administration API\)" on](#page-832-0) [page 22-131](#page-832-0)

## <span id="page-487-0"></span>**Avoid overwriting a chunk**

The chunks associated with each Informix instance are not known to other Informix instances. It is possible to inadvertently create a chunk on a file or device that is allocated as a chunk to another Informix instance, which results in data corruption.

If you attempt to initialize an instance, where the ROOTPATH configuration parameter specifies a file or device that is the root chunk of another instance, the command fails with the following message in the online.log: DISK INITIALIZATION ABORTED: potential instance overwrite detected.

To disable this initialization check, set the FULL\_DISK\_INIT configuration parameter to 1 in your configuration file and try to initialize the instance again. However, this initialization check is restricted to the root chunk. Adding dbspaces or chunks succeeds even when the file or device is allocated to another instance.

#### **Related reference**:

["onspaces -a: Add a chunk to a dbspace or blobspace" on page 20-1](#page-460-0)

["onspaces -a: Add a chunk to an sbspace" on page 20-3](#page-462-0)

["onspaces -c -b: Create a blobspace" on page 20-4](#page-463-0)

["onspaces -c -d: Create a dbspace" on page 20-6](#page-465-0)

["onspaces -c -S: Create an sbspace" on page 20-12](#page-471-0)

["create blobspace argument: Create a blobspace \(SQL administration API\)" on page](#page-742-0) [22-41](#page-742-0)

["create chunk argument: Create a chunk \(SQL administration API\)" on page 22-43](#page-744-0) ["create dbspace argument: Create a dbspace \(SQL administration API\)" on page](#page-748-0) [22-47](#page-748-0)

["create sbspace argument: Create an sbspace \(SQL administration API\)" on page](#page-753-0) [22-52](#page-753-0)

# **Chapter 21. The onstat utility**

The **onstat** utility reads shared-memory structures and provides statistics about the database server at the time that the command runs.

You can combine multiple **onstat** option flags in a single command. The contents of shared memory might change as the **onstat** output displays. The **onstat** utility does not place any locks on shared memory, so running the utility does not affect performance.

You use SQL administration API commands that are equivalent to **onstat** commands.

#### **Related reference**:

["onstat argument: Monitor the database server \(SQL administration API\)" on page](#page-819-0) [22-118](#page-819-0)

## **onstat Portal: onstat Utility Commands Sorted by Functional Category**

The information in this topic lists **onstat** commands that are sorted by functional category.

Each category represents a different IBM Informix feature for which **onstat** commands are useful for providing troubleshooting and performance enhancement information. Commands that appear in **bold** typeface are especially useful for providing troubleshooting information. Certain **onstat** commands are specific to one category, while others provide more general information and are listed in more than one category.

## **Category List**

Determine the appropriate category from the following list, then follow the link to the **onstat** options for that category.

- v ["onstat Utility Archive Information Options" on page 21-2](#page-489-0)
- v ["onstat Utility Cache Information Options" on page 21-2](#page-489-0)
- v ["onstat Utility Compression Options" on page 21-3](#page-490-0)
- ["onstat Utility Debugging Options" on page 21-4](#page-491-0)
- v ["onstat Utility Enterprise Replication Options" on page 21-4](#page-491-0)
- v ["onstat Utility High-Availability Replication Options" on page 21-5](#page-492-0)
- v ["onstat Utility Informix Warehouse Accelerator Options" on page 21-6](#page-493-0)
- ["onstat Utility I/O Options" on page 21-7](#page-494-0)
- v ["onstat Utility Locks and Latches Options" on page 21-8](#page-495-0)
- v ["onstat Utility Logs Options" on page 21-8](#page-495-0)
- v ["onstat Utility Memory Options" on page 21-9](#page-496-0)
- ["onstat Utility Network Options" on page 21-10](#page-497-0)
- v ["onstat Utility Performance Checks \(First Tier\)" on page 21-11](#page-498-0)
- ["onstat Utility Performance Checks \(Second Tier\)" on page 21-12](#page-499-0)
- v ["onstat Utility Table Options" on page 21-13](#page-500-0)
- ["onstat Utility Thread Options" on page 21-14](#page-501-0)
- <span id="page-489-0"></span>• ["onstat Utility User/Session Options" on page 21-15](#page-502-0)
- v ["onstat Utility Virtual Processor Options" on page 21-16](#page-503-0)
- ["onstat Utility Waiting Options" on page 21-16](#page-503-0)
- ["Other Useful onstat Utility Options" on page 21-17](#page-504-0)

### **onstat Utility Archive Information Options**

Use the following **onstat** options to display information about archives and restores.

| <b>Commands</b> | Reference                                                                                         |
|-----------------|---------------------------------------------------------------------------------------------------|
| onstat -D       | Prints chunk I/O activity. Prints dbspace read/write activity for<br>monitoring restore progress. |
|                 | "onstat -D command: Print page-read and page-write<br>information" on page 21-39                  |
| onstat -g arc   | Prints the last committed and any ongoing backups for each<br>dbspace.                            |
|                 | "onstat -g arc command: Print archive status" on page 21-46                                       |

*Table 21-1. onstat Utility Archive Information Options*

## **onstat Utility Cache Information Options**

Use the following **onstat** options to display information about caches and cached data, including buffer pools.

*Table 21-2. onstat Utility Cache Information Options*

| Commands      | Reference                                                                                                    |
|---------------|----------------------------------------------------------------------------------------------------|
| onstat -b     | Prints buffer pages in use.                                                                                                    |
|               | "onstat -b command: Print buffer information for buffers in use"<br>on page 21-26                                                                                            |
| onstat -B     | Prints information about used buffers.                                                                                                    |
|               | "onstat -B command: Prints information about used buffers" on<br>page 21-27                                                                                                  |
| onstat -F     | Prints state of buffer queue cleaners and I/O.                                                                                                    |
|               | "onstat -F command: Print counts" on page 21-40                                                                                                    |
| onstat -g cac | Prints summary and detailed information about all memory<br>caches or about the specified cache.                                                                             |
|               | "onstat -g cac command: Print information about caches" on page<br>$21 - 54$                                                                                                 |
| onstat -g dic | Prints data dictionary cache, containing system catalog data for<br>tables. Prints one line of information for each table that is cached<br>in the shared-memory dictionary. |
|               | For more information, see your IBM Informix Performance Guide.                                                                                                    |
|               | "onstat -g dic command: Print table information" on page 21-75                                                                                                    |

<span id="page-490-0"></span>

| Commands          | Reference                                                                                                    |
|-------------------|----------------------------------------------------------------------------------------------------|
| onstat -g dsc     | Prints table distribution statistics for the optimizer.                                                                                    |
|                   | "onstat -g dsc command: Print distribution cache information" on<br>page 21-83.                                                            |
| onstat -g prc     | Prints the stored procedure (SPL) routine cache. Prints<br>information about SPL routine cache.                                            |
|                   | "onstat -g prc command: Print sessions using UDR or SPL<br>routines" on page 21-126                                                        |
| onstat -g ssc     | Prints the number of times that the database server reads the SQL<br>statement in the cache. Displays the same output as onstat -g cac.    |
|                   | For more information, see improving query performance in the<br>IBM Informix Performance Guide.                                            |
|                   | "onstat -g ssc command: Print SQL statement occurrences" on<br>page 21-169                                                                 |
| onstat -g vpcache | Prints CPU virtual processor memory cache.                                                                                                 |
|                   | "onstat -g vpcache command: Print CPU virtual processor and<br>tenant virtual processor private memory cache statistics" on page<br>21-176 |
| onstat -h         | Prints buffer hash chain information.                                                                                                    |
|                   | "onstat -h command: Print buffer header hash chain information"<br>on page 21-183                                                          |
| onstat -p         | Prints global (server) information regarding the effectiveness of<br>buffer pool caching.                                                  |
|                   | "onstat -p command: Print profile counts" on page 21-193                                                                                   |
| onstat -X         | Prints threads that are waiting for buffers.                                                                                               |
|                   | "onstat -X command: Print thread information" on page 21-210                                                                               |
|                   |                                                                                                    |

*Table 21-2. onstat Utility Cache Information Options (continued)*

## **onstat Utility Compression Options**

Use the following **onstat** options to print compression information.

*Table 21-3. onstat Utility Compression Options*

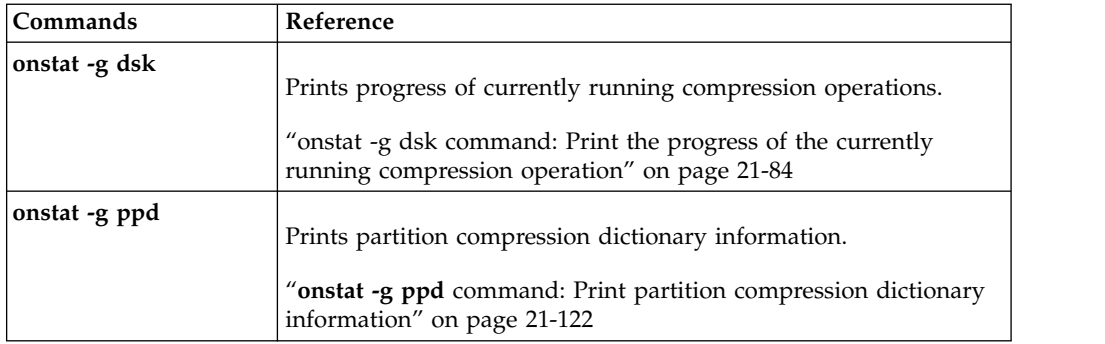

# <span id="page-491-0"></span>**onstat Utility Debugging Options**

Use the following **onstat** options to display information that is useful for debugging problems with the server.

*Table 21-4. onstat Utility Debugging Options*

| Commands      | Reference                                                                                                    |
|---------------|----------------------------------------------------------------------------------------------------|
| onstat -g dmp | Prints raw memory at a specified address for a number of given<br>bytes.                                                                                                |
|               | "onstat -g dmp command: Print raw memory" on page 21-78                                                                                                    |
| onstat -g src | Searches for patterns in shared memory. Note that memory is<br>byte-swapped on Intel platforms.<br>"onstat -g src command: Patterns in shared memory" on page<br>21-168 |
| onstat -o     | Prints shared memory contents to a file.                                                                                                    |
|               | "onstat -o command: Output shared memory contents to a file"<br>on page 21-192.                                                                                         |

## **onstat Utility Enterprise Replication Options**

Use the following **onstat** options to track Enterprise Replication statistics and to provide troubleshooting information. For additional information about Enterprise Replication see the **cdr view** and **cdr view profile** commands that are described in the *IBM Informix Enterprise Replication Guide*.

*Table 21-5. onstat Utility Enterprise Replication Options*

| Commands             | Reference                                                                                                    |
|----------------------|----------------------------------------------------------------------------------------------------|
| onstat -g cat        | Prints information from the Enterprise Replication global catalog.<br>The global catalog contains a summary of information about the<br>defined servers, replicates, and replicate sets on each of the<br>servers within the enterprise.<br>onstat -g cat: Print ER global catalog information |
| onstat -g cdr        | Prints the output for all of the Enterprise Replication statistics<br>commands.<br>onstat -g cdr: Print ER statistics                                                                                                    |
| onstat -g cdr config | Prints Enterprise Replication configuration parameters and<br>environment variables.<br>onstat -g cdr config: Print ER settings                                                                                                    |
| onstat -g ddr        | Prints status of Enterprise Replication components that read and<br>process log records.<br>onstat -g ddr: Print status of ER log reader                                                                                                    |

| onstat -g dss<br>Prints activity of individual data sync (transaction processing)<br>threads.<br>onstat -g dss: Print statistics for data sync threads<br>onstat -g dtc<br>Prints delete table cleaner activity. Deleted or updated rows that<br>are placed in the delete table are purged at intervals.<br>onstat -g dtc: Print statistics about delete table cleaner<br>onstat -g grp<br>Prints Enterprise Replication grouper statistics. The grouper<br>evaluates the log records, rebuilds the individual log records into<br>the original transaction, packages the transaction, and queues the<br>transaction for transmission.<br>onstat -g grp: Print grouper statistics<br>onstat -g nif<br>Prints network interface statistics. Shows the state of the network<br>interface, servers, and data transfer among servers.<br>onstat -g nif: Print statistics about the network interface<br>onstat -g que<br>Prints statistics for the high-level queue interface (which is<br>common to all of the queues of the Enterprise Replication Queue<br>Manager).<br>onstat -g que: Print statistics for all ER queues<br>onstat -g rcv<br>Prints receive manager statistics.<br>onstat -g rcv: Print statistics about the receive manager<br>onstat -g rep<br>Prints events that are in the queue for the schedule manager.<br>onstat -g rep: Prints the schedule manager queue |
|----------------------------------------------------------------------------------------------------|
|                                                                                                    |
|                                                                                                    |
|                                                                                                    |
|                                                                                                    |
|                                                                                                    |
|                                                                                                    |
|                                                                                                    |
|                                                                                                    |
|                                                                                                    |
|                                                                                                    |
|                                                                                                    |
|                                                                                                    |
|                                                                                                    |
|                                                                                                    |
| onstat -g rqm<br>Prints statistics and contents of the low-level queues (send queue,<br>receive queue, ack send queue, sync send queue, and control send<br>queue) managed by the Reliable Queue Manager (RQM).                                                                                                    |
| onstat -g rqm: Prints statistics for RQM queues                                                                                                    |
| onstat -g sync<br>Prints synchronization status.                                                                                                    |
| onstat -g sync: Print statistics about synchronization                                                                                                    |

<span id="page-492-0"></span>*Table 21-5. onstat Utility Enterprise Replication Options (continued)*

## **onstat Utility High-Availability Replication Options**

Use the following **onstat** options to monitor high-availability cluster environments and the Connection Manager.

<span id="page-493-0"></span>

| Commands          | Reference                                                                                                    |
|-------------------|----------------------------------------------------------------------------------------------------|
| onstat -g cluster | Prints high-availability cluster information.                                                                                                    |
|                   | "onstat -g cluster command: Print high-availability cluster<br>information" on page 21-64                                                         |
| onstat -g cmsm    | Prints Connection Manager information.                                                                                                    |
|                   | "onstat -g cmsm command: Print Connection Manager<br>information" on page 21-67                                                                   |
| onstat -g dri     | Prints data-replication information.                                                                                                    |
|                   | See Monitoring High-Availability Data-Replication status in the IBM<br>Informix Administrator's Guide.                                            |
|                   | "onstat -g dri command: Print high-availability data replication<br>information" on page 21-79.                                                   |
| onstat -g ipl     | Prints index page logging status.                                                                                                    |
|                   | "onstat -g ipl command: Print index page logging status<br>information" on page 21-100                                                            |
| onstat -g laq     | Prints information about queues on the secondary server.                                                                                          |
|                   | " <b>onstat -g laq</b> command: Print secondary server queues" on page<br>21-103                                                                  |
| onstat -g proxy   | Prints proxy distributors for high-availability.                                                                                                  |
|                   | "onstat -g proxy command: Print proxy distributor information"<br>on page 21-127                                                                  |
| onstat -g rss     | Prints remote stand-alone server (RSS) information.                                                                                               |
|                   | "onstat -g rss command: Print RS secondary server information"<br>on page 21-137                                                                  |
| onstat -g sds     | Prints shared disk secondary (SDS) server information.                                                                                            |
|                   | "onstat -g sds command: Print SD secondary server information"<br>on page 21-145                                                                  |
| onstat -g smx     | Prints Server Multiplexer Group (SMX) connections in<br>high-availability environments. Prints data transfer statistics and<br>encryption status. |
|                   | "onstat -g smx command: Print multiplexer group information"<br>on page 21-163                                                                    |
|                   |                                                                                                    |

*Table 21-6. onstat Utility High-Availability Replication Options*

## **onstat Utility Informix Warehouse Accelerator Options**

Use the following **onstat** options to display information that is exchanged between the database server and the Informix Warehouse Accelerator.

| Commands      | Reference                                                                                                    |
|---------------|----------------------------------------------------------------------------------------------------|
| onstat -g aqt | Prints information about the data marts and<br>the associated accelerated query tables<br>(AOTs).<br>"onstat -g aqt command: Print data mart |
|               | and accelerated query table information" on<br>page 21-44.                                                                                   |

<span id="page-494-0"></span>*Table 21-7. onstat Utility Informix Warehouse Accelerator options*

# **onstat Utility I/O Options**

Use the following **onstat** options to track input and output (read and write) activity.

*Table 21-8. onstat Utility I/O Options*

| Commands      | Reference                                                                                                    |
|---------------|----------------------------------------------------------------------------------------------------|
| onstat -D     | Prints chunk I/O activity.                                                                                                    |
|               | "onstat -D command: Print page-read and page-write<br>information" on page 21-39                                                                                             |
| onstat -g cpu | Prints runtime statistics for each thread.                                                                                                    |
|               | "onstat -g cpu: Print runtime statistics" on page 21-71                                                                                                    |
| onstat -g ioa | Prints combined information from onstat -g ioq (queues), onstat<br>-g iov (virtual processors), and onstat -g iob (big buffer).                                              |
|               | "onstat -g ioa command: Print combined onstat -g information"<br>on page 21-95                                                                                               |
| onstat -g iob | Prints the big buffer usage summary.                                                                                                    |
|               | "onstat -g iob command: Print big buffer use summary" on page<br>21-97                                                                                                    |
| onstat -g iof | Prints I/O statistics by file or chunk. This option is similar to the<br>onstat -D option, but also displays information about non-chunk,<br>temporary, and sort-work files. |
|               | "onstat -g iof command: Print asynchronous I/O statistics" on<br>page 21-98                                                                                                  |
| onstat -g iog | Prints AIO global information.                                                                                                    |
|               | "onstat -g iog command: Print AIO global information" on page<br>21-98                                                                                                    |
| onstat -g ioq | Prints queue read/write statistics and queue length.                                                                                                    |
|               | "onstat -g ioq command: Print I/O queue information" on page<br>21-99. Also see the IBM Informix Performance Guide.                                                          |

<span id="page-495-0"></span>*Table 21-8. onstat Utility I/O Options (continued)*

| Commands      | Reference                                                       |
|---------------|-----------------------------------------------------------------|
| onstat -g iov | Prints asynchronous I/O statistics by virtual processor.        |
|               | "onstat -g iov command: Print AIO VP statistics" on page 21-101 |
| onstat -p     | Prints global disk activity, including sequential scans.        |
|               | "onstat -p command: Print profile counts" on page 21-193        |

## **onstat Utility Locks and Latches Options**

Use the following **onstat** options to display information about locks.

*Table 21-9. onstat Utility Locks and Latches Options*

| Commands  | Reference                                                                  |
|-----------|----------------------------------------------------------------------------|
| onstat -k | Prints information about active locks.                                     |
|           | "onstat -k command: Print active lock information" on page<br>21-187       |
| onstat -L | Prints the number of locks on a lock free list.                            |
|           | "onstat -L command: Print the number of free locks" on page<br>21-191      |
| onstat -p | Prints global statistics on lock requests, lock waits, and latch<br>waits. |
|           | "onstat -p command: Print profile counts" on page 21-193                   |
| onstat -s | Prints latch (mutex) information.                                          |
|           | "onstat -s command: Print latch information" on page 21-202                |

# **onstat Utility Logs Options**

Use the following **onstat** options to monitor logical and physical logs.

*Table 21-10. onstat Utility Logs Options*

| Commands      | Reference                                                                              |
|---------------|----------------------------------------------------------------------------------------|
| onstat -g ipl | Prints index page logging information in high-availability<br>environments.            |
|               | "onstat -g ipl command: Print index page logging status<br>information" on page 21-100 |
| onstat -l     | Prints status of physical and logical logs, and log buffering.                         |
|               | "onstat -1 command: Print physical and logical log information"<br>on page 21-188      |

# <span id="page-496-0"></span>**onstat Utility Memory Options**

Use the following **onstat** options to monitor the various aspects of server memory allocation and use.

*Table 21-11. onstat Utility Memory Options*

| Commands                                | Reference                                                                                                    |
|-----------------------------------------|----------------------------------------------------------------------------------------------------|
| onstat -g afr                           | Prints allocated memory fragments for a specified session or<br>shared-memory pool. To obtain the pool name, see the onstat -g<br>mem option.                                |
|                                         | "onstat -g afr command: Print allocated memory fragments" on<br>page 21-42                                                                                                   |
| onstat -g ffr (pool name<br>session ID) | Prints free fragments for a session or shared memory pool.                                                                                                    |
|                                         | "onstat -g ffr command: Print free fragments" on page 21-87                                                                                                    |
| onstat -g lmm                           | Prints information about automatic low memory management<br>settings and recent activity: "onstat -g lmm command: Print low<br>memory management information" on page 21-105 |
| onstat -g mem                           | Prints session or pool virtual shared memory statistics.                                                                                                    |
|                                         | "onstat -g mem command: Print pool memory statistics" on page<br>21-108                                                                                                    |
| onstat -g mgm                           | Prints Memory Grant Manager (parallel and sort operations)<br>resource information.                                                                                          |
|                                         | "onstat -g mgm command: Print MGM resource information" on<br>page 21-109. Also see the IBM Informix Performance Guide.                                                      |
| onstat -g nbm                           | Prints block map for non-resident segments.                                                                                                    |
|                                         | "onstat -g nbm command: Print a block bit map" on page 21-112                                                                                                    |
| onstat -g rbm                           | Prints block map for resident segment.                                                                                                    |
|                                         | "onstat -g rbm command: Print a block map of shared memory"<br>on page 21-135                                                                                                |
| onstat -g seg                           | Prints memory segment statistics.                                                                                                    |
|                                         | "onstat -g seg command: Print shared memory segment statistics"<br>on page 21-148. Also see the IBM Informix Administrator's Guide.                                          |
| onstat -g ses                           | Prints session information, including memory breakdown. For<br>detailed information, use: onstat -g ses session_id                                                           |
|                                         | "onstat -g ses command: Print session-related information" on<br>page 21-149 Also see the IBM Informix Performance Guide                                                     |
| onstat -g stm                           | Prints SQL statement memory use.                                                                                                    |
|                                         | "onstat -g stm command: Print SQL statement memory usage" on<br>page 21-171                                                                                                  |

<span id="page-497-0"></span>

| Commands      | Reference                                                                          |
|---------------|------------------------------------------------------------------------------------|
| onstat -g stq | Prints stream queue buffers.                                                       |
|               | "onstat -g stq command: Print queue information" on page<br>21-172                 |
| onstat -g ufr | Prints memory pool fragments for a session or shared memory<br>pool in use.        |
|               | "onstat -g ufr command: Print memory pool fragments" on page<br>21-175             |
| onstat -R     | Prints buffer pool queues and their status.                                        |
|               | "onstat -R command: Print LRU, FLRU, and MLRU queue<br>information" on page 21-200 |

*Table 21-11. onstat Utility Memory Options (continued)*

# **onstat Utility Network Options**

Use the following **onstat** options to monitor shared memory and network connection services.

*Table 21-12. onstat Utility Network Options*

| Commands      | Reference                                                                                                    |
|---------------|----------------------------------------------------------------------------------------------------|
| onstat -g imc | Prints information about Informix MaxConnect instances that are<br>connected to the database server. If Informix MaxConnect is not<br>connected to the database server, this command displays No<br>MaxConnect servers are connected.                                                                 |
| onstat -g nsc | Prints shared-memory status by <i>client id</i> . If <i>client id</i> is omitted, all<br>client status areas are displayed. This command prints the same<br>status data as the <b>nss</b> command.<br>"onstat -g nsc command: Print current shared memory connection<br>information" on page 21-113   |
| onstat -g nsd | Prints network shared-memory data for poll threads.<br>"onstat -g nsd command: Print poll threads shared-memory data"<br>on page 21-116                                                                                                    |
| onstat -g nss | Prints network shared-memory status by session id. If session id is<br>omitted, all session status areas are displayed. This command<br>prints the same status data as the <b>onstat</b> -g nsc command.<br>"onstat -g nss command: Print shared memory network<br>connections status" on page 21-117 |
| onstat -g nta | Prints combined network statistics from onstat -g ntd, onstat -g<br>ntm, onstat -g ntt, and onstat -g ntu. If Informix MaxConnect is<br>installed, this command prints statistics that you can use to tune<br>Informix MaxConnect performance.                                                        |

<span id="page-498-0"></span>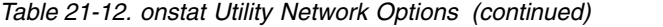

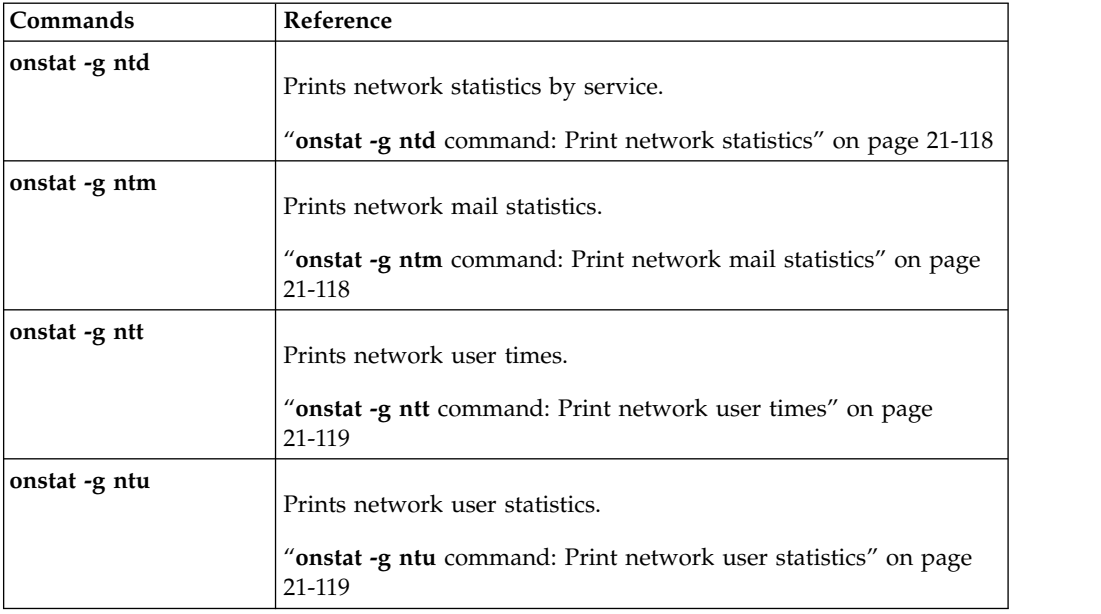

# **onstat Utility Performance Checks (First Tier)**

Use the following **onstat** options to monitor performance and to check for performance impediments. Use the second-tier **onstat** options (and other **onstat** commands) to further narrow the problem.

*Table 21-13. onstat Utility Performance Checks (First Tier)*

| Commands      | Reference                                                                                                    |
|---------------|----------------------------------------------------------------------------------------------------|
| onstat -c     | Prints server configuration.                                                                                                    |
|               | "onstat -c command: Print ONCONFIG file contents" on page<br>$21-29$                                                                                                    |
| onstat -D     | Prints chunk I/O.                                                                                                    |
|               | "onstat -D command: Print page-read and page-write<br>information" on page 21-39                                                                                                    |
| onstat -g ath | Prints status and statistics for all threads. The <b>sqlexec</b> thread is a<br>client session thread. The rstcb value corresponds to the user field<br>of the <b>onstat</b> - <b>u</b> command.                           |
|               | "onstat -g ath command: Print information about all threads" on<br>page 21-48. For information about using onstat -g ath to print<br>Enterprise Replication threads, see the IBM Informix Enterprise<br>Replication Guide. |
| onstat -g ckp | Prints checkpoint history and display configuration<br>recommendations.                                                                                                    |
|               | "onstat -g ckp command: Print checkpoint history and<br>configuration recommendations" on page 21-57                                                                                                    |
| onstat -g cpu | Prints runtime statistics for each thread.                                                                                                    |
|               | "onstat -g cpu: Print runtime statistics" on page 21-71                                                                                                    |

<span id="page-499-0"></span>

| Commands      | Reference                                                                                                    |
|---------------|----------------------------------------------------------------------------------------------------|
| onstat -g ioq | Prints pending I/O operations for the <i>queue name</i> .                                                                                                    |
|               | "onstat -g ioq command: Print $I/O$ queue information" on page<br>21-99                                                                                                    |
| onstat -p     | Prints global server performance profile.                                                                                                    |
|               | "onstat -p command: Print profile counts" on page 21-193                                                                                                    |
| onstat -u     | Prints status and statistics for user threads. If a thread is waiting<br>for a resource, this command identifies the type (flags field) and<br>address (wait field) of the resource. |
|               | "onstat -u command: Print user activity profile" on page 21-205                                                                                                    |

*Table 21-13. onstat Utility Performance Checks (First Tier) (continued)*

## **onstat Utility Performance Checks (Second Tier)**

Use the following **onstat** options to identify performance impediments.

*Table 21-14. onstat Utility Performance Checks (Second Tier)*

| Commands      | Reference                                                                                                    |
|---------------|----------------------------------------------------------------------------------------------------|
| onstat -b     | Prints active buffers.                                                                                                    |
|               | "onstat -b command: Print buffer information for buffers in use"<br>on page 21-26                                                                                                    |
| onstat -g act | Prints active threads.                                                                                                    |
|               | "onstat -g act command: Print active threads" on page 21-42                                                                                                    |
| onstat -g glo | Prints virtual processors and their operating system processes<br>(oninit processes). Prints virtual processor CPU use. On<br>Windows, the virtual processors are operating system threads,<br>and the values in the <b>pid</b> field are thread IDs. |
|               | "onstat -g glo command: Print global multithreading information"<br>on page 21-88                                                                                                    |
| onstat -g mgm | Prints Memory Grant Manager resource information.                                                                                                    |
|               | "onstat -g mgm command: Print MGM resource information" on<br>page 21-109                                                                                                    |
| onstat -g rah | Prints read-ahead request information                                                                                                    |
|               | "onstat -g rah command: Print read-ahead request statistics" on<br>page 21-134                                                                                                    |
| onstat -g rea | Prints threads in the ready queue that are waiting for CPU<br>resources.                                                                                                    |
|               | "onstat -g rea command: Print ready threads" on page 21-136                                                                                                    |
| onstat -g seg | Prints shared-memory-segment statistics. This option shows the<br>number and size of shared-memory segments that are allocated to<br>the database server.                                                                                             |
|               | "onstat -g seg command: Print shared memory segment statistics"<br>on page 21-148.                                                                                                    |

| Commands      | Reference                                                                                    |
|---------------|----------------------------------------------------------------------------------------------|
| onstat -g wai | Prints waiting threads; all threads that are waiting for mutex or<br>condition, or yielding. |
|               | "onstat -g wai command: Print wait queue thread list" on page<br>21-178                      |
| onstat -k     | Prints active locks.                                                                         |
|               | "onstat -k command: Print active lock information" on page<br>21-187                         |

<span id="page-500-0"></span>*Table 21-14. onstat Utility Performance Checks (Second Tier) (continued)*

# **onstat Utility Table Options**

Use the following **onstat** options to display information about table status and table statistics.

*Table 21-15. onstat Utility Table Options*

| Commands      | Reference                                                                                                    |
|---------------|----------------------------------------------------------------------------------------------------|
| onstat -g buf | Prints buffer pool profile information.                                                                                                    |
|               | "onstat -g buf command: Print buffer pool profile information" on<br>page 21-51                                                                                                    |
| onstat -g lap | Prints information about the status of currently active light<br>appends (writes bypassing the buffer pool).                                                                                                    |
|               | "onstat -g lap command: Print light appends status information"<br>on page 21-102                                                                                                    |
| onstat -g opn | Prints open partitions (tables).                                                                                                    |
|               | "onstat -g opn command: Print open partitions" on page 21-120                                                                                                    |
| onstat -g ppf | Prints partition profile (activity data) for the specified partition<br>number or prints profiles for all partitions.                                                                                                    |
|               | "onstat -g ppf command: Print partition profiles" on page 21-124                                                                                                    |
| onstat -g scn | Prints information about the progress of a scan, based on rows<br>scanned on compressed tables, tables with rows that are larger<br>than a page, and tables with VARCHAR, LVARCHAR, and<br>NVARCHAR data, and identifies whether a scan is a light or<br>bufferpool scan. |
|               | "onstat -g scn command: Print scan information" on page 21-142                                                                                                    |
| onstat -P     | Prints table and B-tree pages in the buffer pool, listed by partition<br>(table).                                                                                                    |
|               | "onstat -P command: Print partition information" on page 21-196                                                                                                    |

<span id="page-501-0"></span>*Table 21-15. onstat Utility Table Options (continued)*

| Commands                | Reference                                                                             |
|-------------------------|---------------------------------------------------------------------------------------|
| onstat -t<br> onstat -T | Prints basic tblspace (partition) information for active (t) or all (T)<br>tblspaces. |
|                         | "onstat -t and onstat -T commands: Print tblspace information"<br>on page 21-204      |

## **onstat Utility Thread Options**

Use the following **onstat** options to display the status and activity of threads.

*Table 21-16. onstat Utility Thread Options*

| Commands      | Reference                                                                                                    |
|---------------|----------------------------------------------------------------------------------------------------|
| onstat -g act | Prints active threads. This output is included in <b>onstat</b> -g ath<br>output.                                                                                                    |
|               | "onstat -g act command: Print active threads" on page 21-42                                                                                                    |
| onstat -g ath | Prints all threads.                                                                                                    |
|               | "onstat -g ath command: Print information about all threads" on<br>page 21-48. For information about using onstat -g ath to print<br>Enterprise Replication threads, see the IBM Informix Enterprise<br>Replication Guide. |
| onstat -g bth | Displays the dependencies between blocking and waiting threads.                                                                                                    |
|               | "onstat -g bth and -g BTH: Print blocked and waiting threads" on<br>page 21-49                                                                                                    |
| onstat -g BTH | Displays session and stack information for the blocking threads.                                                                                                    |
|               | "onstat -g bth and -g BTH: Print blocked and waiting threads" on<br>page 21-49                                                                                                    |
| onstat -g cpu | Prints runtime statistics for each thread.                                                                                                    |
|               | "onstat -g cpu: Print runtime statistics" on page 21-71                                                                                                    |
| onstat -g rea | Prints ready threads (threads that are waiting for CPU resources).<br>This output is included in the <b>onstat -g ath</b> output.                                                                                          |
|               | " <b>onstat -g rea</b> command: Print ready threads" on page 21-136.                                                                                                    |
| onstat -g sle | Prints information about threads that are sleeping for a specified<br>time. Does not include threads that are sleeping forever.                                                                                            |
|               | "onstat -g sle command: Print all sleeping threads" on page<br>21-160                                                                                                    |
| onstat -g stk | Prints the stack of a specified thread or prints stacks for all<br>threads.                                                                                                    |
|               | "onstat -g stk command: Print thread stack" on page 21-171                                                                                                    |

<span id="page-502-0"></span>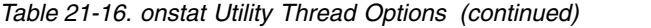

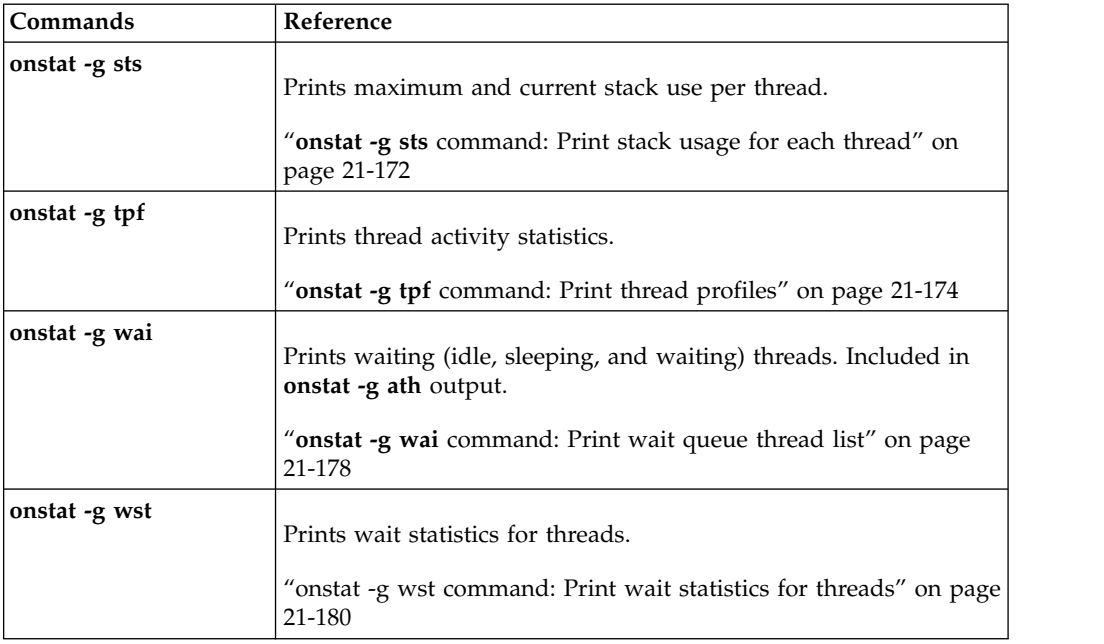

# **onstat Utility User/Session Options**

Use the following **onstat** options to display information about the user environment and active sessions.

*Table 21-17. onstat Utility User/Session Options*

| Commands      | Reference                                                                                              |
|---------------|----------------------------------------------------------------------------------------------------|
| onstat -g env | Prints the values of environment variables the database server is<br>using.                            |
|               | "onstat -g env command: Print environment variable values" on<br>page 21-85                            |
| onstat -g his | Prints SQL tracing information.                                                                        |
|               | "onstat -g his command: Print SQL trace information" on page<br>21-91                                  |
| onstat -g pqs | Prints operators that are used in currently running SQL queries.                                       |
|               | "onstat -g pqs command: Print operators for all SQL queries" on<br>page 21-125                         |
| onstat -g ses | Prints summary information for all active sessions or detailed<br>information for individual sessions. |
|               | "onstat -g ses command: Print session-related information" on<br>page 21-149                           |
| onstat -g spf | Prints prepared statement profiles for all active sessions.                                            |
|               | "onstat -g spf: Print prepared statement profiles" on page 21-167                                      |

| Commands      | Reference                                                                                              |
|---------------|----------------------------------------------------------------------------------------------------|
| onstat -g sql | Prints SQL information for all active sessions or detailed SQL<br>information for individual sessions. |
|               | "onstat -g sql command: Print SQL-related session information"<br>on page 21-166                       |
| onstat -G     | Prints global transactions.                                                                            |
|               | "onstat -G command: Print TP/XA transaction information" on<br>page 21-182                             |
| onstat -u     | Prints status of user threads and their global read/write statistics.                                  |
|               | "onstat -u command: Print user activity profile" on page 21-205                                        |
| onstat -x     | Prints information about transactions.                                                                 |
|               | "onstat -x command: Print database server transaction<br>information" on page 21-207                   |

<span id="page-503-0"></span>*Table 21-17. onstat Utility User/Session Options (continued)*

## **onstat Utility Virtual Processor Options**

Use the following **onstat** options to display information and statistics for virtual processors.

*Table 21-18. onstat Utility Virtual Processor Options*

| Commands      | Reference                                                                                                    |
|---------------|----------------------------------------------------------------------------------------------------|
| onstat -g glo | Prints global multithreading information and global statistics for<br>virtual processor classes and individual virtual processors. On<br>Windows, the virtual processors are operating system threads,<br>and the values in the pid field are thread IDs. |
|               | "onstat -g glo command: Print global multithreading information"<br>on page 21-88                                                                                                    |
| onstat -g sch | Prints the number of semaphore operations, spins, and busy waits<br>for each virtual processor. On Windows, the virtual processors are<br>operating system threads, and the values in the pid field are<br>thread IDs.                                    |
|               | "onstat -g sch command: Print VP information" on page 21-141                                                                                                    |

## **onstat Utility Waiting Options**

Use the following **onstat** options to display information about wait conditions for threads.
*Table 21-19. onstat Utility Waiting Options*

| Commands      | Reference                                                                                                    |
|---------------|----------------------------------------------------------------------------------------------------|
| onstat -g con | Prints IDs of threads that are waiting for conditions.                                                                          |
|               | onstat -g ath to print thread information. See "onstat -g con<br>command: Print condition and thread information" on page 21-70 |
| onstat -g lmx | Prints all locked mutexes.                                                                                                    |
|               | "onstat -g lmx command: Print all locked mutexes" on page<br>21-106                                                             |
| onstat -g qst | Prints queue-wait statistics for mutex and condition queues.                                                                    |
|               | "onstat -g qst command: Print wait options for mutex and<br>condition queues" on page 21-133                                    |
| onstat -g rwm | Prints read/write mutexes.                                                                                                    |
|               | "onstat -g rwm command: Print read and write mutexes" on page<br>21-141                                                         |
| onstat -g spi | Prints spin locks with long spins and spin lock statistics.                                                                     |
|               | "onstat -g spi command: Print spin locks with long spins" on<br>page 21-164                                                     |
| onstat -g wai | Prints waiting threads; all threads that are waiting for mutex or<br>condition, or yielding.                                    |
|               | "onstat -g wai command: Print wait queue thread list" on page<br>21-178                                                         |
| onstat -g wmx | Prints all mutexes with waiters.                                                                                                |
|               | "onstat -g wmx command: Print all mutexes with waiters" on<br>page 21-179                                                       |

# **Other Useful onstat Utility Options**

*Table 21-20. Other Useful onstat Utility Options*

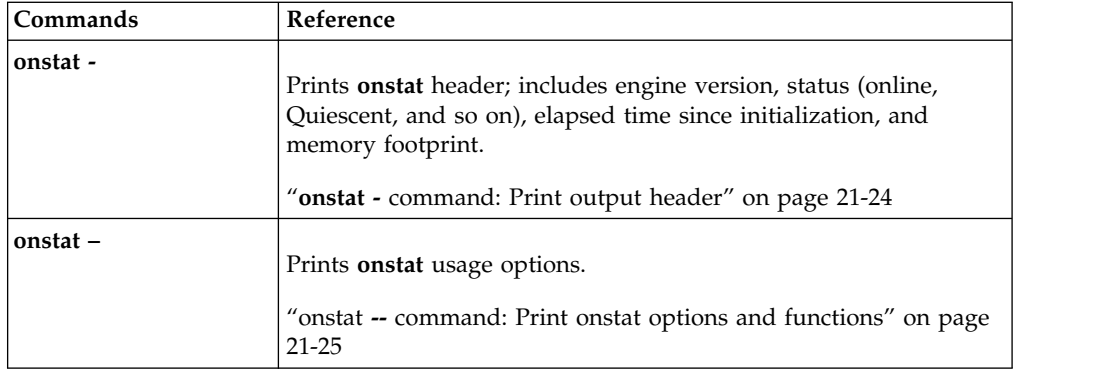

| Commands              | Reference                                                                                                    |
|-----------------------|----------------------------------------------------------------------------------------------------|
| onstat options infile | Print onstat output using a shared memory dump (infile) as<br>input.                                              |
|                       | "Running onstat Commands on a Shared Memory Dump File" on<br>page 21-25                                           |
| onstat -a             | Prints collective onstat outputs.                                                                                 |
|                       | "onstat -a command: Print overall status of the database server"<br>on page 21-26                                 |
| onstat -c             | Prints the server configuration file.                                                                             |
|                       | "onstat -c command: Print ONCONFIG file contents" on page<br>21-29                                                |
| onstat -C             | Prints B-tree index scanner information (shows statistics about<br>index cleaning).                               |
|                       | "onstat -C command: Print B-tree scanner information" on page<br>21-29                                            |
| onstat -d             | Prints chunk information.                                                                                         |
|                       | "onstat -d command: Print chunk information" on page 21-34                                                        |
| onstat -f             | Prints dbspaces configured for dataskip.                                                                          |
|                       | "onstat -f command: Print dbspace information affected by<br>dataskip" on page 21-40                              |
| onstat -g all         | Prints diagnostic information.                                                                                    |
|                       | "onstat -g all command: Print diagnostic information" on page<br>21-43                                            |
| onstat -g cfg         | Prints a list of configuration parameters with their current values.                                              |
|                       | "onstat -g cfg command: Print the current values of configuration<br>parameters" on page 21-61                    |
| onstat -g dbc         | Prints statistics about dbScheduler and dbWorker threads.                                                         |
|                       | "onstat -g dbc command: Print dbScheduler and dbWorker thread<br>statistics" on page 21-73                        |
| onstat -g dis         | Prints a list of database servers, their status, directory location,<br>configuration information, and host name. |
|                       | "onstat -g dis command: Print database server information" on<br>page 21-76                                       |
| onstat -g dll         | Prints a list of dynamic libraries that are loaded.                                                               |
|                       | "onstat -g dll command: Print dynamic link library file list" on<br>page 21-77                                    |

*Table 21-20. Other Useful onstat Utility Options (continued)*

<span id="page-506-0"></span>

| Commands      | Reference                                                                                                    |
|---------------|----------------------------------------------------------------------------------------------------|
| onstat -g osi | Prints information about operating system resources and<br>parameters.                                                                                                    |
|               | "onstat -g osi: Print operating system information" on page<br>21-121                                                                                                    |
| onstat -g pos | Prints values from \$INFORMIXDIR/etc/.infos.servernum file,<br>which are used by clients such as <b>onmode</b> for shared memory<br>connections to the server. onmode -R rebuilds the<br>\$INFORMIXDIR/etc/.infos.servernum file. |
|               | "onstat -g pos command: Print file values" on page 21-122                                                                                                    |
| onstat -g smb | Prints detailed information about sbspaces.                                                                                                    |
|               | "onstat -g smb command: Print sbspaces information" on page<br>21-161                                                                                                    |
| onstat -g sym | Prints symbol table information for the <b>oninit</b> utility.                                                                                                    |
|               | "onstat -g sym command: Print symbol table information for the<br>oninit utility" on page 21-173                                                                                                    |
| onstat-i      | Changes onstat mode to interactive.                                                                                                    |
|               | "onstat -i command: Initiate interactive mode" on page 21-184                                                                                                    |
| onstat -j     | Prints information about the status of an onpload job.                                                                                                    |
|               | "onstat -j command: Provide onpload status information" on<br>page 21-185                                                                                                    |
| onstat -m     | Prints message log contents.                                                                                                    |
|               | "onstat -m command: Print recent system message log<br>information" on page 21-192                                                                                                    |
| onstat -r     | Prints repetitive onstat execution.                                                                                                    |
|               | "onstat -r command: Repeatedly print selected statistics" on page<br>21-197                                                                                                    |
| onstat -z     | Resets the accumulated statistics to zero.                                                                                                    |
|               | "onstat -z command: Clear statistics" on page 21-212                                                                                                    |

*Table 21-20. Other Useful onstat Utility Options (continued)*

# **Monitor the database server status**

To monitor the database server status, view the heading of the **onstat** command.

Whenever the database server is blocked, **onstat** displays the following line after the banner line: Blocked: *reason*

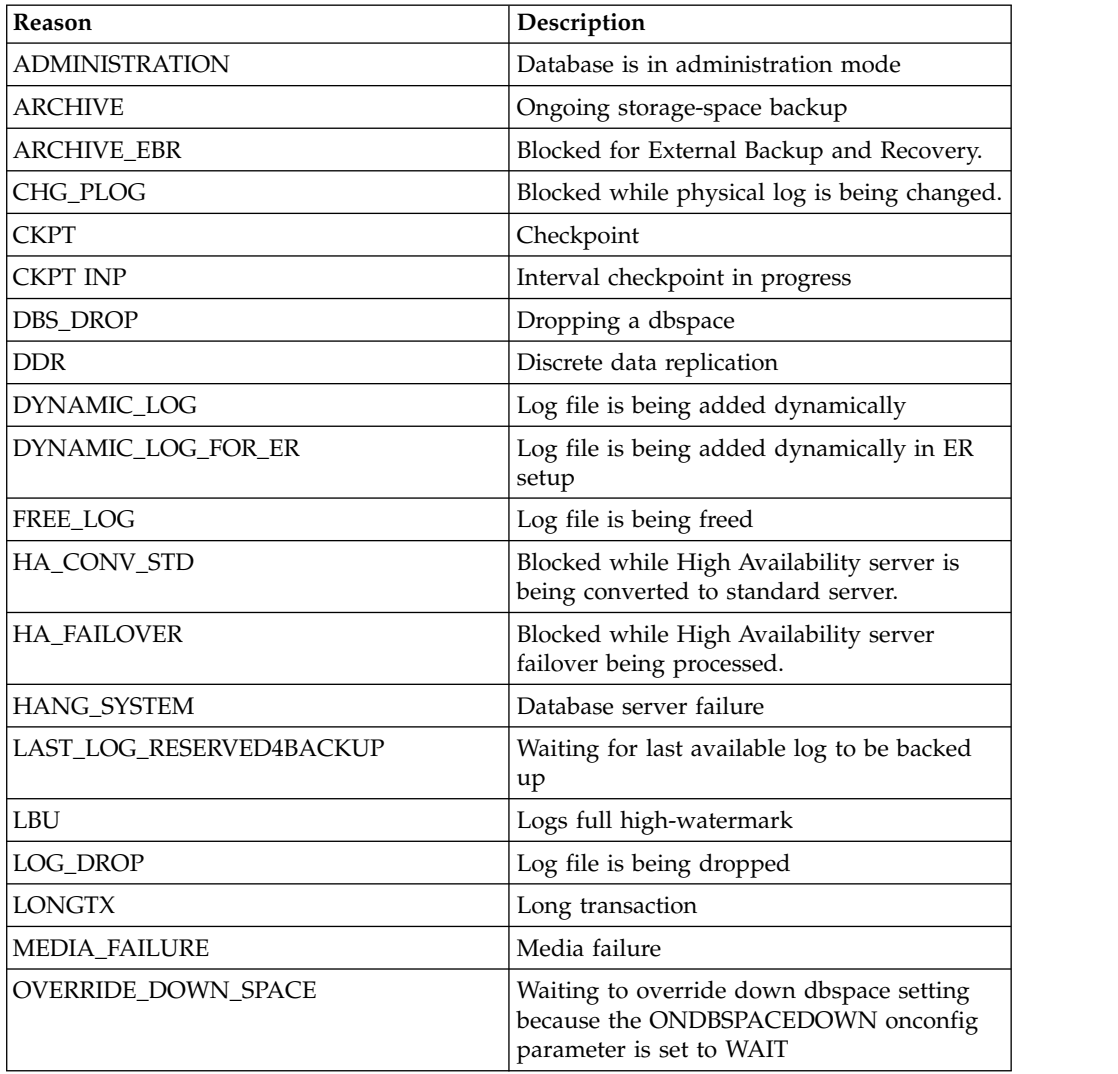

The variable *reason* can be one or more of the following values.

In this table, the value CHKP INP does not indicate that the database server is blocked, but that a nonblocking interval checkpoint is in progress while the buffer pool is being flushed. This CHKP INP value appears in the status line of **onstat** output until all pages in the shared-memory buffer pool have been written to disk. For information about setting interval checkpoints to flush the buffer pool, see the ["CKPTINTVL configuration parameter" on page 1-55.](#page-96-0)

### **onstat command syntax**

The complete syntax for the **onstat** command, including information about the interactive mode and how to have options to execute repeatedly.

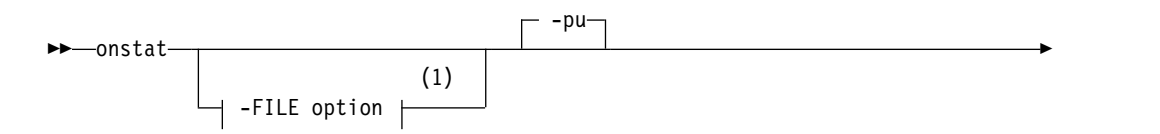

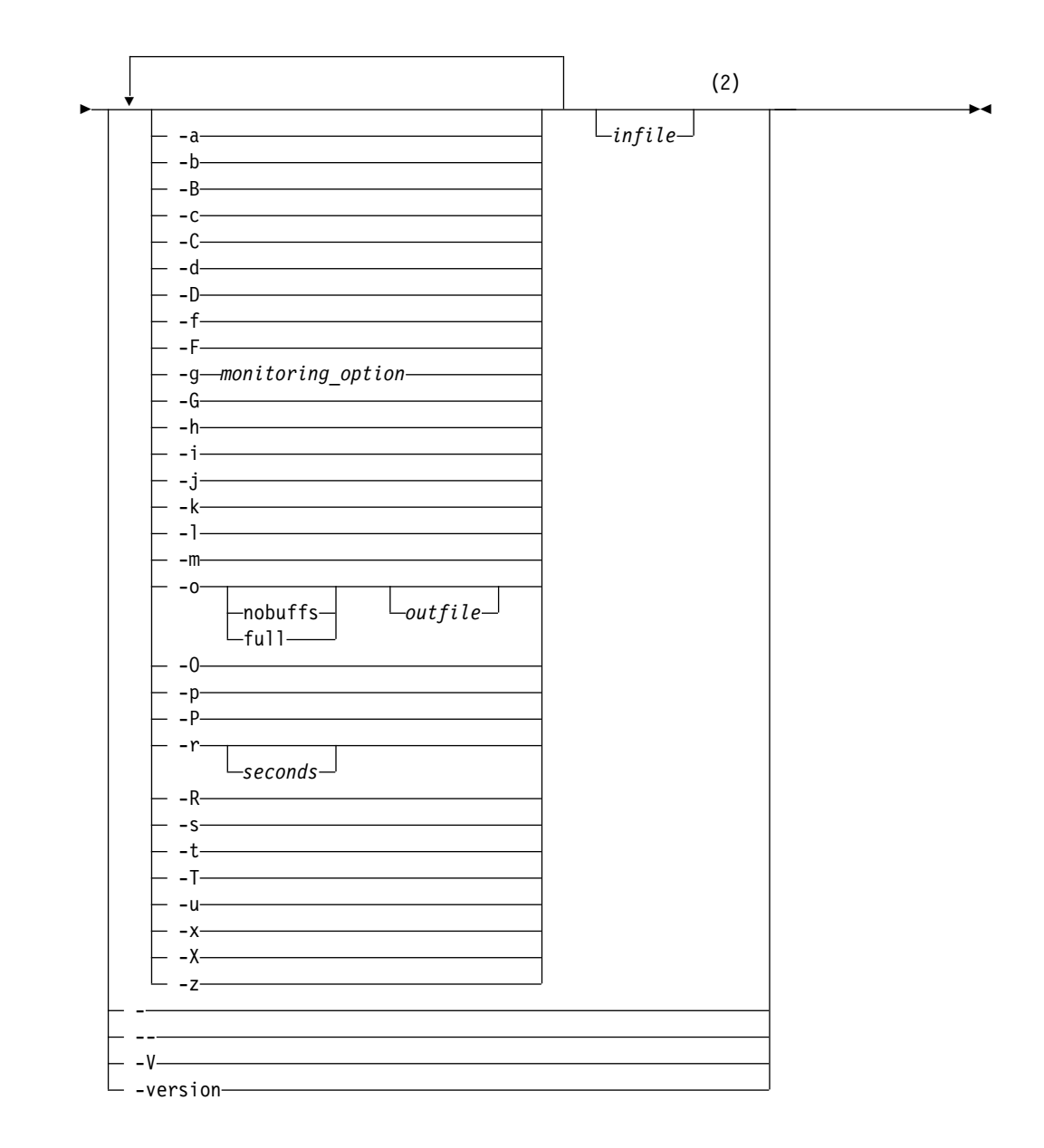

#### **Notes:**

- 1 See ["The -FILE option" on page 14-5.](#page-402-0)
- 2 Only one occurrence of each item is allowed. More than one option can be specified on a single **onstat** command invocation.

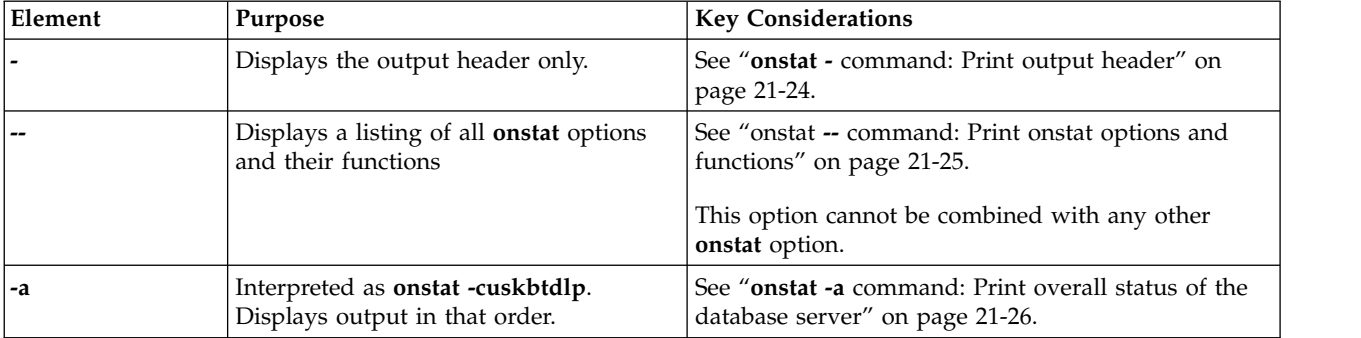

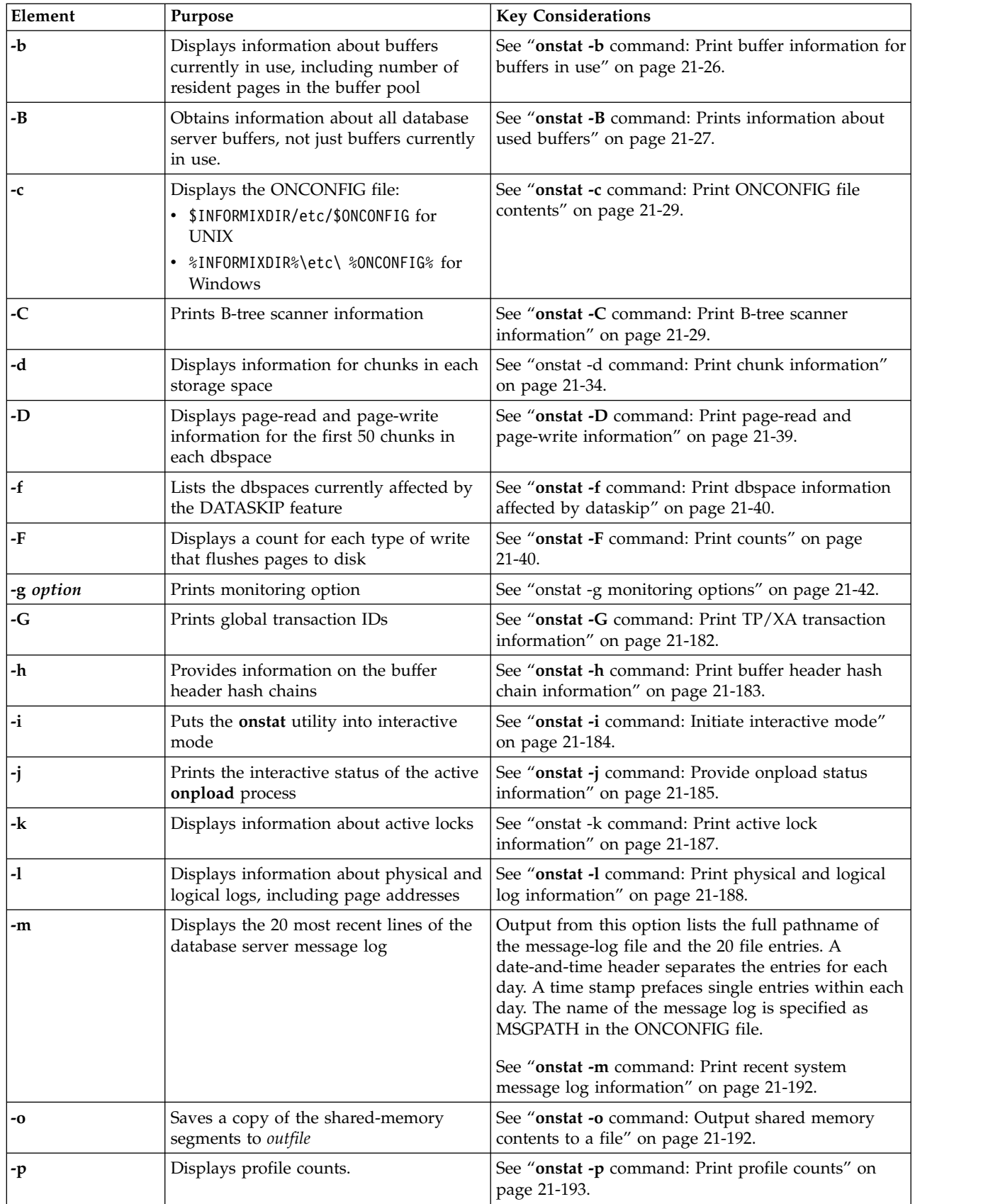

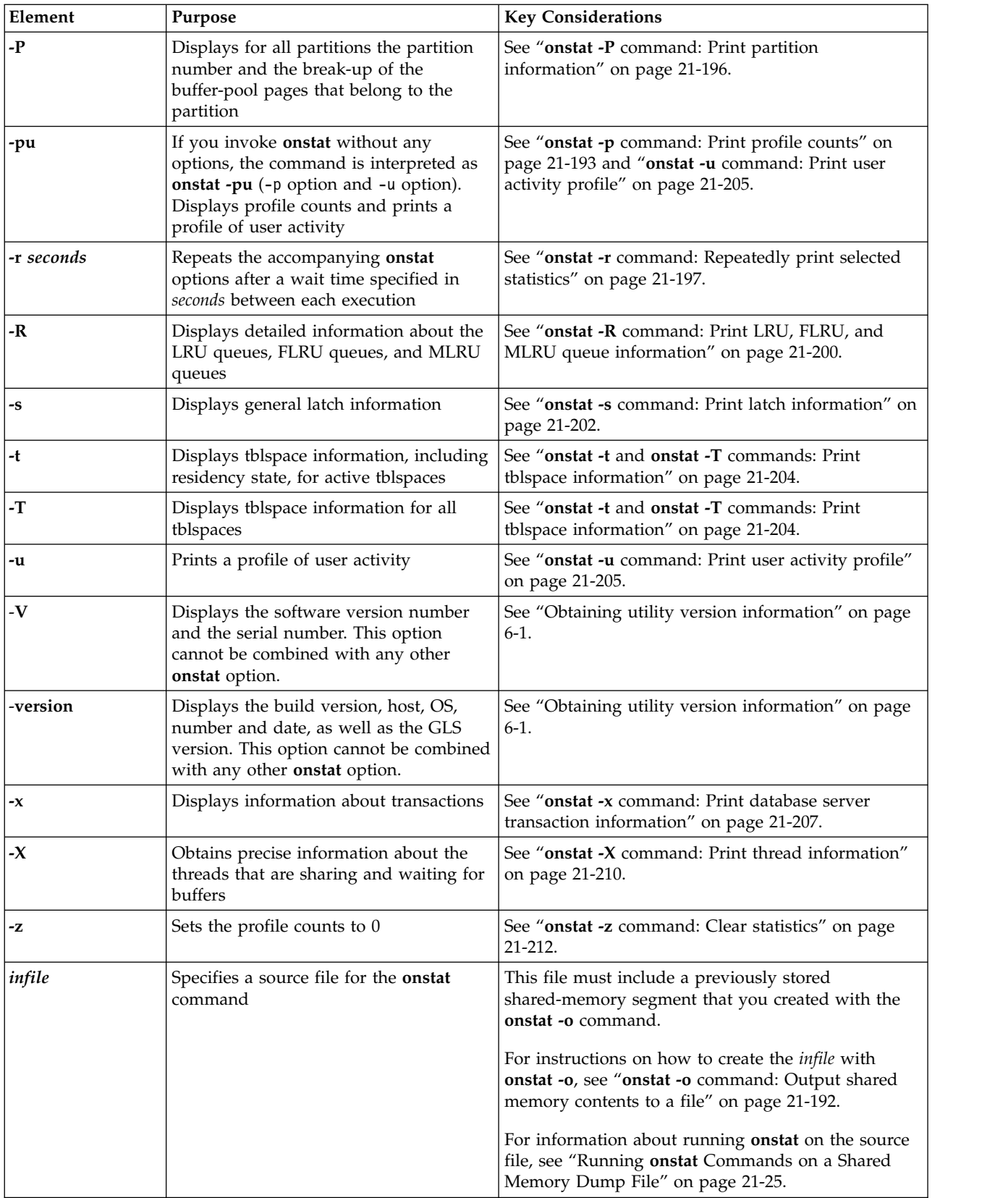

## <span id="page-511-0"></span>**Interactive execution**

To put the **onstat** utility in interactive mode, use the -i option. Interactive mode allows you to enter multiple options, one after the other, without exiting the program. For information on using interactive mode, see "**onstat -i** [command:](#page-671-0) [Initiate interactive mode" on page 21-184.](#page-671-0)

#### **Continuous onstat command execution**

Use the **onstat -r** option combined with other **onstat** options to cause the other options to execute repeatedly at a specified interval. For information, see "**[onstat -r](#page-684-0)** [command: Repeatedly print selected statistics" on page 21-197.](#page-684-0)

## **onstat command: Equivalent to the onstat -pu command**

If you invoke **onstat** without any options, the command is interpreted as **onstat -pu** (the **-p** option and the **-u** option).

#### **Syntax:**

►► onstat ►◄

## **onstat - command: Print output header**

All **onstat** output includes a header. The **onstat -** command displays only the output header and the value that is returned from this command indicates the database server mode.

#### **Syntax:**

►► onstat - ►◄

The header takes the following form:

*Version--Mode (Type)--(Checkpnt)--*Up *Uptime--Sh\_mem* Kbytes

*Version*

Is the product name and version number

- *Mode* Is the current operating mode.
- *(Type***)** If the database server uses High-Availability Data Replication, indicates whether the type is primary or secondary

If the database server is not involved in data replication, this field does not appear. If the type is primary, the value P appears. If the type is secondary, the value S appears.

*(Checkpnt)* 

Is a checkpoint flag

If it is set, the header might display two other fields after the mode if the timing is appropriate:

### **(CKPT REQ)**

Indicates that a user thread has requested a checkpoint

#### **(CKPT INP)**

Indicates that a checkpoint is in progress. During the checkpoint,

access is limited to read only. The database server cannot write or update data until the checkpoint ends

#### <span id="page-512-0"></span>*Uptime*

Indicates how long the database server has been running

If the system time is manually changed to the past and the server startup time is later than the current system time, the uptime is not available. In this situation, the header displays the text Uptime Unavailable.

*Sh\_mem*

Is the size of database server shared memory, expressed in kilobytes

A sample header for the database server follows: Informix Version 12.10.UC1--On-Line--Up 15:11:41--9216 Kbytes

If the database server is blocked, the **onstat** header output includes an extra line. For information about status codes in that line, see ["Monitor the database server](#page-506-0) [status" on page 21-19.](#page-506-0)

### **Return codes**

When you exit the **onstat** utility, there are several useful codes that are displayed. See ["Return codes on exiting the](#page-699-0) **onstat** utility" on page 21-212.

## **onstat -- command: Print onstat options and functions**

Use the **onstat --** command to display a listing of all of the **onstat** options and their functions. You cannot combine this option with any other flag.

#### **Syntax:**

 $P^*$  onstat --

# **Running onstat Commands on a Shared Memory Dump File**

You can run **onstat** commands against a shared memory dump file. The shared memory dump file can be produced explicitly by using the **onstat -o** command. If the DUMPSHMEM configuration parameter is set to 1 or set to 2, the dump file is created automatically at the time of an assertion failure.

#### **Syntax:**

►► onstat *options infile* ►◄

When using the command line, enter the source file as the final argument. The following example prints information about all threads for the shared memory dump contained in the file named onstat.out, rather than attempting to attach to the shared memory of a running server.

onstat -g ath onstat.out

For instructions on how to create the memory dump file with **onstat -o**, see "**[onstat](#page-679-0) -o** [command: Output shared memory contents to a file" on page 21-192.](#page-679-0)

## <span id="page-513-0"></span>**Running onstat Commands on a Shared Memory Dump File Interactively**

Use **onstat -i** (interactive mode) to run more than one **onstat** command against a dump file. Interactive mode can save time because the file is read only once. In command-line mode, each command reads the file.

The following example reads the shared memory dump file and enters interactive mode. Other **onstat** commands can be executed against the dump file in the normal interactive fashion.

onstat -i *source\_file*

For information about interactive mode, see "**onstat -i** [command: Initiate](#page-671-0) [interactive mode" on page 21-184.](#page-671-0)

## **Running onstat Commands on a Shared Memory Dump File Created Without a Buffer Pool**

Certain **onstat** commands have different output when you run them on a dump file created without the buffer pool (created with **onstat -o nobuffs** or with the DUMPSHMEM configuration parameter set to 2):

- v If you run **onstat -B** on a dump file created without the buffer pool, the output will display 0 in the memaddr, nslots, and pgflgs columns.
- v If you run **onstat -g seg** on a dump file created without the buffer pool, the output will show both the original and nobuffs resident segment size.
- v If you run **onstat -P** on a shared-memory dump file that does not have the buffer pool, the output is:

Nobuffs dumpfile -- this information is not available

#### **Related reference**:

["DUMPSHMEM configuration parameter \(UNIX\)" on page 1-86](#page-127-0)

["onstat -g seg command: Print shared memory segment statistics" on page 21-148](#page-635-0)

## **onstat -a command: Print overall status of the database server**

Use the **onstat -a** command to display information about the status of the database server. This command does not display information about all of the onstat options, only about those onstat options used for initial troubleshooting.

#### **Syntax:**

►► onstat -a ►◄

## **onstat -b command: Print buffer information for buffers in use**

Use the **onstat -b** option to display information about the buffers that are currently in use, including the total number of resident pages in the buffer pool.

#### **Syntax:**

►► onstat - -b-

<span id="page-514-0"></span>The maximum number of buffers available is specified in the **buffers** field in the BUFFERPOOL configuration parameter in the ONCONFIG file.

The **onstat -b** command also provides summary information about the number of modified buffers, the total number of resident pages in the buffer pool, the total number of buffers available, the number of hash buckets available, and the size of the buffer in bytes (the page size).

123 modified, 23 resident, 2000 total, 2048 hash buckets, 2048 buffer size.

For information about displaying information about all buffers, use "**onstat -B** command: Prints information about used buffers."

### **Example output**

Following is sample output from the **onstat -b** command. For a description of the output, see "**onstat -B** command: Prints information about used buffers."

Buffer pool page size: 4096 address userthread flgs pagenum memaddr nslots pgflgs xflgs owner waitlist 70000001097e9e8 0 c07 1:47841 7000000118e0000 10 1 0 0 0 700000010982188 0 807 1:47827 700000011939000 225 90 10 0 0 2011 modified, 50000 total, 65536 hash buckets, 4096 buffer size

*Figure 21-1.* **onstat -b** *command output*

## **onstat -B command: Prints information about used buffers**

Use the **onstat -B** option to display information about buffers that are not on the free-list.

#### **Syntax:**

>>-onstat- -B-

Both **onstat -B** and **onstat -b** display the similar information, except that the **onstat -b** command only displays buffers that are currently being accessed by a user thread. The **onstat -B** command displays information for all the buffers that are not on the free-list.

For information about running the **onstat -B** command on a dump file created without the buffer pool, see "Running **onstat** [Commands on a Shared Memory](#page-512-0) [Dump File" on page 21-25.](#page-512-0)

### **Example output**

### **Output description**

*Buffer pool page size*

the size of the buffer pool pages in bytes

*address* the address of the buffer header in the buffer table

#### *userthread*

the address of the most recent user thread to access the buffer table. Many user threads might be reading the same buffer concurrently.

*flgs* Uses the following flag bits to describe the buffer:

- **0x01** Modified data
- **0x02** Data
- **0x04** LRU
- **0x08** Error

#### *pagenum*

the physical page number on the disk

#### *memaddr*

the buffer memory address

*nslots* the number of slot-table entries in the page

This field indicates the number of rows (or portions of a row) that are stored on the page.

- *pgflgs* Uses the following values, alone or in combination, to describe the page type:
	- **1** Data page
	- **2** Tblspace page
	- **4** Free-list page
	- **8** Chunk free-list page
	- **9** Remainder data page
	- **b** Partition resident blobpage
	- **c** Blobspace resident blobpage
	- **d** Blob chunk free-list bit page
	- **e** Blob chunk blob map page
	- **10** B-tree node page
	- **20** B-tree root-node page
	- **40** B-tree branch-node page
	- **80** B-tree leaf-node page
	- **100** Logical-log page
	- **200** Last page of logical log
	- **400** Sync page of logical log
	- **800** Physical log
	- **1000** Reserved root page
	- **2000** No physical log required
	- **8000** B-tree leaf with default flags
- *xflgs* Uses the following flag bits to describe buffer access:
	- **0x10** share lock
- **0x80** exclusive lock
- *owner* the user thread that set the **xflgs** buffer flag

*waitlist*

the address of the first user thread that is waiting for access to this buffer

For a complete list of all threads waiting for the buffer, refer to "**[onstat -X](#page-697-0)** [command: Print thread information" on page 21-210.](#page-697-0)

## <span id="page-516-0"></span>**onstat -c command: Print ONCONFIG file contents**

Use the **onstat -c** command to display the contents of the ONCONFIG file.

#### **Syntax:**

►► onstat -c ►◄

The database server first checks if you have assigned a value to the environment variable **ONCONFIG**. You can use the **onstat -c** option with the database server in any mode, including offline.

#### **UNIX Only:**

On UNIX, if you have set **ONCONFIG**, **onstat -c** displays the contents of the **\$INFORMIXDIR/etc/\$ONCONFIG** file. If not, by default, **onstat -c** displays the contents of **\$INFORMIXDIR/etc/onconfig**.

#### **Windows Only:**

On Windows, if you have set **ONCONFIG**, **onstat -c** displays the contents of the **%INFORMIXDIR%\etc\%ONCONFIG%** file. If not, by default, **onstat -c** displays the contents of **%INFORMIXDIR%\etc\onconfig**.

#### **Related tasks**:

["Displaying the settings in the](#page-44-0) onconfig file" on page 1-3

### **Related reference**:

"**onstat -g cfg** [command: Print the current values of configuration parameters" on](#page-548-0) [page 21-61](#page-548-0)

Appendix [A, "Database server files," on page A-1](#page-880-0)

## **onstat -C command: Print B-tree scanner information**

Use the **-C** command to display information about the B-tree scanner subsystem and each B-tree scanner thread.

#### **Syntax:**

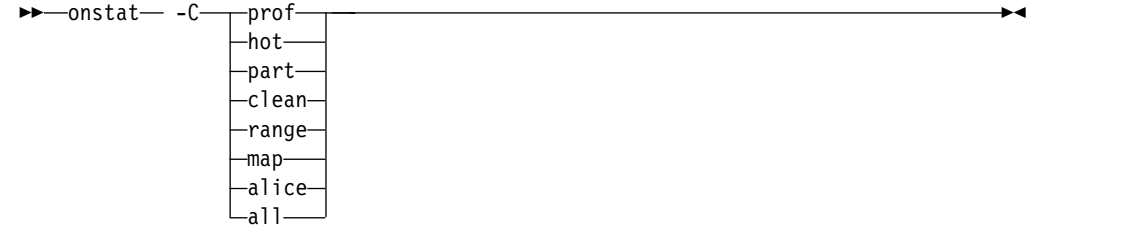

The following options are available with the **onstat -C** command and can be combined:

- *prof* Prints the profile information for the system and each B-tree scanner thread. This is the default option.
- *hot* Prints the hot list index key in the order to be cleaned
- *part* Prints all partitions with index statistics
- *clean* Prints information about all the partitions that were cleaned or need to be cleaned
- *range* Prints the savings in pages processed by using index range scanning
- **map** Displays the current bitmaps for each index being cleaned by the alice cleaning method
- **alice** Displays the efficiency of the alice cleaning method option
- *all* Prints all **onstat -C** options

### **Example output using the prof option**

Btree Cleaner Info BT scanner profile Information ============================== Active Threads 1<br>
Global Commands 2000000 Global Commands **2000000** Building hot list Number of partition scans 11003 Main Block 0xc000000003c9dc68 BTC Admin 0xc000000024bc208 BTS info id Prio Partnum Key Cmd 0xc000000003c9dee8 0 High 0x00000000 0 Number of leaves pages scanned 77 Number of leaves with deleted items 6 Time spent cleaning (sec) 0 Number of index compresses 0 Number of deleted items 113 Number of index range scans 0 Number of index leaf scans 0 Number of index alice scans 2

*Figure 21-2.* **onstat -C** *command output with the prof option*

### **Output description using the prof option**

*Id* BTSCANNER ID

*Prio* Current priority of BTSCANNER

*Partnum*

The partition number for the index this thread is currently working on

**Cmd** Command this thread is processing currently

### **Example output using the hot option**

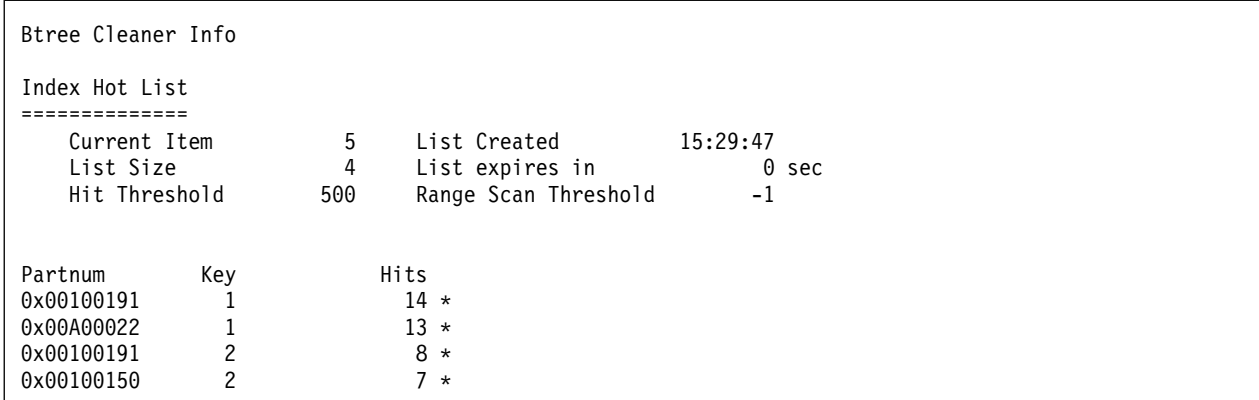

*Figure 21-3.* **onstat -C** *command output with the hot option*

## **Output description using the hot option**

*Partnum*

The partition number for an index

*Key* Index Key

*Hits* The current value of the Hit counter

**\*** Indicates that this partition has been cleaned during this hot list duration

## **Example output using the part option**

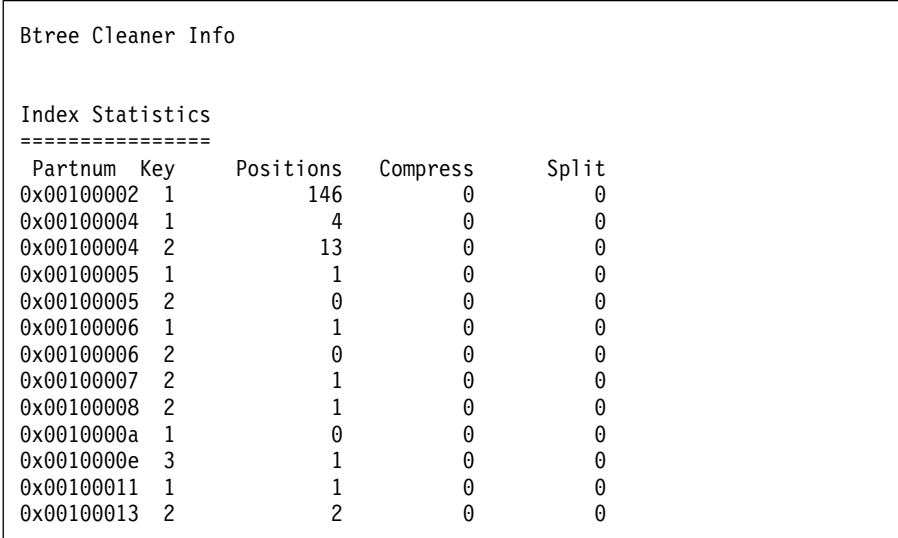

*Figure 21-4.* **onstat -C** *command output with the part option*

## **Output description using the part option**

## *Partnum*

The partition number for an index

*Key* Index Key

*Positions*

Number of times index has been read

#### *Compress*

Number of pages which have been compressed

- *Split* Number of splits that have occurred
	- **C** Indicates partition is busy being cleaned
	- **N** Index partition no longer eligible for cleaning

### **Example output using the clean option**

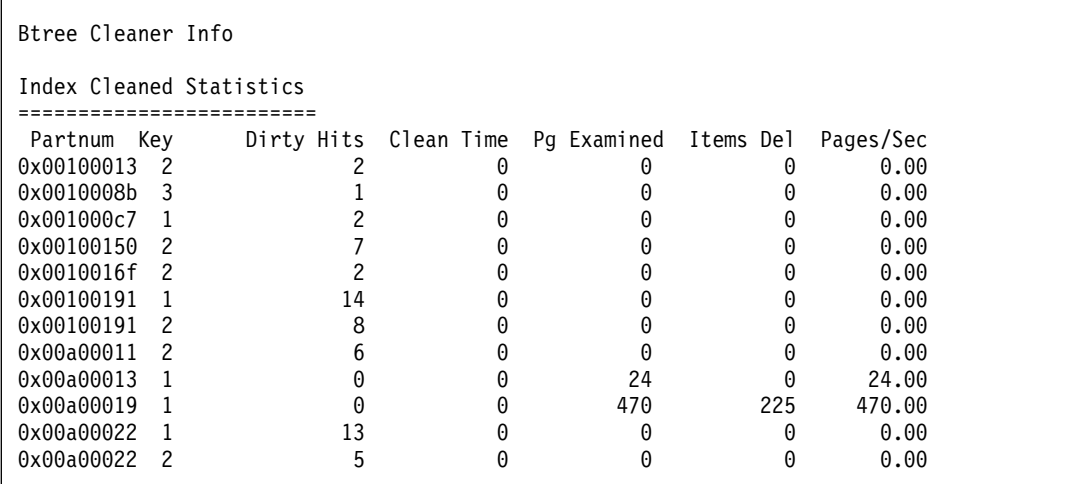

*Figure 21-5.* **onstat -C** *command output with the clean option*

### **Output description using the clean option**

### *Partnum*

The partition number for an index

*Key* Index Key

#### *Dirty Hits*

Number of times a dirty page has been scanned

#### *Clean Time*

Total time spent, in seconds

#### *Pg Examined*

Number of pages examined by btscanner thread

#### *Items Del*

Number of items removed form this index

#### *Pages/Sec*

Number of pages examined per second

- **C** Indicates partition is busy being cleaned
- **N** index partition is no longer eligible for cleaning

### **Example Output**

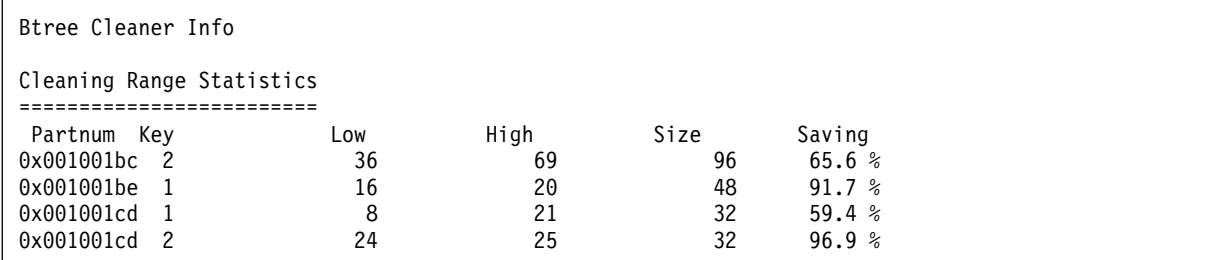

*Figure 21-6.* **onstat -C** *range*

## **Output Description**

*Partnum*

The partition number

*Key* Index Key

*Low* Low boundary for range scan

*High* High boundary for index scan

*Size* Size of index in pages

*Saving* Percentage of time saved versus a full scan

- **C** Indicates partition is busy being cleaned
- **N** Index partition is no longer eligible for cleaning

# **Example Output**

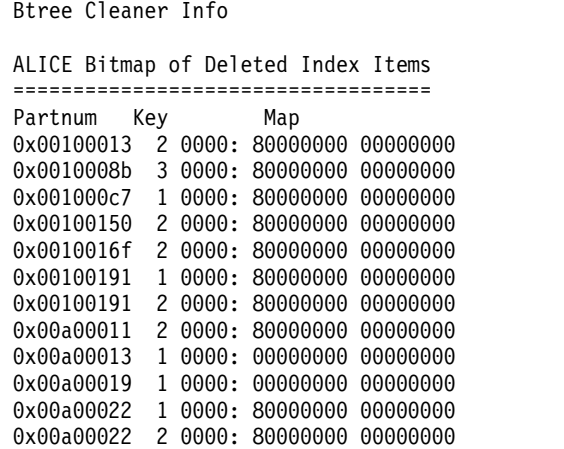

*Figure 21-7.* **onstat -C** *map*

## **Output Description**

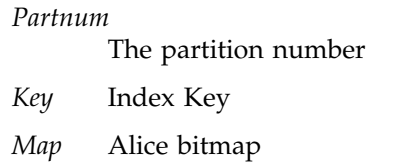

## **Example Output**

<span id="page-521-0"></span>Btree Cleaner Info

```
ALICE Cleaning Statistics
=========================
System ALICE Info: Mode = 6, Eff = 30\%, Adj = 5Partnum Mode BM Sz Used Pg Examined Dirty Pg # I/O Found Eff Adj
0x00100013 6 64 -97 0 -0 0 0 0.0 % 0<br>0x0010008b 6 64 5 0 0 0 0 0.0 % 0
       664 500 000 0.0 \frac{64}{6}0x001000c7 6 64 2 0 0 0 0 0.0 % 0<br>0x00100150 6 64 91 0 0 0 0 0.0 % 0
       0x00100150 6 64 91 0 0 0 0 0.0 % 0
0 \times 0010016 6 64 91 0 0 0 0 0.0 % 0<br>0 \times 00100191 6 64 26 0 0 0 0 0.0 % 0
0x00100191 6 64 26 0 0 0 0 0.0 % 0
0x00100191 6 64 26 0 0 0 0 0.0 % 0
0x001001bc 0 0 91 0 0 0 0 0.0 % 0
0x001001cd 0 0 26 0 0 0 0 0.0 % 0
0x001001cd 0 0 26 0 0 0 0 0.0 % 0
0x00a00011 6 64 91 0 0 0 0 0.0 % 0
0x00a00013 6 64 25 24 3 3 1 33.3 % 1
0x00a00019 6 64 470 470 3 3 2 66.7 % 1
0x00a00022 6 64 26 0 0 0 0 0.0 % 0
0x00a00022 6 64 26 0 0 0 0 0.0 % 0
```
*Figure 21-8.* **onstat -C** *alice*

## **Output Description**

#### *Partnum*

The partition number for an index

*Mode* The alice mode for the current partition

*BM\_Sz* 

The size allocated for the bitmap

*Used\_Pg*

The size of the index in pages (used)

*Dirty\_Pg*

Number of dirty pages

*# I/O* Number of pages read

*Found* Number of dirty pages found in reads

- *Eff* How efficient was the bitmap
- *Adj* Number of times the alice efficiency level for the partition was insufficient and was adjusted

# **onstat -d command: Print chunk information**

Use the **onstat -d** command to show information about chunks in each storage space.

#### **Syntax:**

 $-$ onstat $-$  -d $\mathrel{\sqcup}$ update-

The **update** option updates shared memory to obtain accurate counts of free pages.

►◄

## **Using onstat -d with sbspaces**

For information about using **onstat -d** to determine the size of sbspaces, user-data areas, and metadata areas, see [Monitor sbspaces.](http://www.ibm.com/support/knowledgecenter/SSGU8G_12.1.0/com.ibm.admin.doc/ids_admin_0637.htm)

### **Using onstat -d with blobspaces**

If you run the **onstat -d** command on a server that has blobspace chunks, the database server displays the following message:

NOTE: For BLOB chunks, the number of free pages shown is out of date. Run 'onstat -d update' for current stats.

To obtain the current statistics for blobspace chunks, run the **onstat -d update** command. The **onstat** utility updates shared memory with an accurate count of free pages for each blobspace chunk. The database server shows the following message:

Waiting for server to update BLOB chunk statistics ...

## **Example output**

BM Informix Dynamic Server Version 11.70.F -- On-Line -- Up 00:01:27 -- 133540 Kbytes Dbspaces<br>address number flags address number flags fchunk nchunks pgsize flags owner name 48750028 1 0x60001 1 1 2048 N BA informix rootdbs N BA informix dbspace2 2 active, 2047 maximum Chunks<br>address chunk/dbs offset size address chunk/dbs offset size free bpages-flags-pathname<br>487501c8 1 1 0 1000000 923615 PO-B--/dev/raw/raw1 487501c8 1 1 0 1000000 92361<br>49f1bda0 2 2 0 5000 4972 PO-BED /work2/dbspaces/dbs2 2 active, 32766 maximum NOTE: The values in the "size" and "free" columns for DBspace chunks are displayed in terms of "pgsize" of the DBspace to which they belong. Expanded chunk capacity mode: always

*Figure 21-9. onstat -d command output*

## **Output description for dbspaces**

The first section of the output describes the storage spaces:

#### **address**

Is the address of the storage space in the shared-memory space table

### **number**

Is the unique ID number of the storage space that is assigned at when it is created

**flags** Uses hexadecimal values to describe each storage space. The individual flag values can be summed to show cumulative properties of the dbspace. The following table describes each hexadecimal value:

| <b>Flag Value</b> | Description                                                                                                    |
|-------------------|----------------------------------------------------------------------------------------------------|
| 0x0001            | Mirror is allowed and dbspace is unmirrored.                                                                                                    |
| 0x0002            | Mirror is allowed and dbspace is mirrored.                                                                                                    |
| 0x0004            | The dbspace contains disabled mirror chunks.                                                                                                    |
| 0x0008            | Newly mirrored                                                                                                    |
| 0x0010            | Blobspace                                                                                                    |
| 0x0200            | Space is being recovered.                                                                                                    |
| 0x0400            | Space is physically recovered.                                                                                                    |
| 0x0800            | Logical log is being recovered.                                                                                                    |
| 0x2000            | Temporary dbspace                                                                                                    |
| 0x4000            | Blobspace is being backed up.                                                                                                    |
| 0x8000            | Sbspace                                                                                                    |
| 0x10000           | Physical or logical log changed.                                                                                                    |
| 0x20000           | Dbspace or chunk tables changed.                                                                                                    |
| 0x040000          | Blobspace contains large chunks.                                                                                                    |
| 0x080000          | Chunk in this dbspace was renamed.                                                                                                    |
| 0x00100000        | Temporary dbspace that is used by only by shared disk<br>secondary server. It is one of the dbspaces listed in the<br>SDS_TEMPDBS configuration parameter on the SD<br>secondary server. |
| 0x00200000        | Temporary dbspace for the SD secondary server. Listed in<br>the DBSPACETEMP configuration parameter on the<br>shared disk secondary server.                                              |
| 0x00400000        | The dbspace was externally backed up.                                                                                                    |
| 0x00800000        | Dbspace is being defragmented.                                                                                                    |
| 0x01000000        | Plogspace                                                                                                    |

*Table 21-21. Descriptions for each hexadecimal value*

#### **fchunk**

The ID number of the first chunk

### **nchunks**

The number of chunks in the storage space

**pgsize** The size of the dbspace pages in bytes

**flags** Uses the following letter codes to describe each storage space:

### **Position 1:**

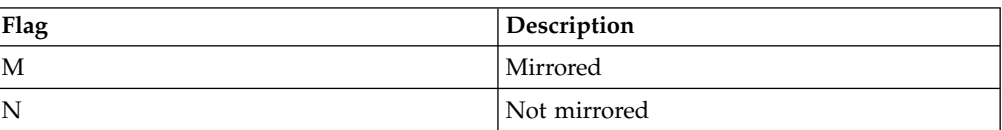

### **Position 2:**

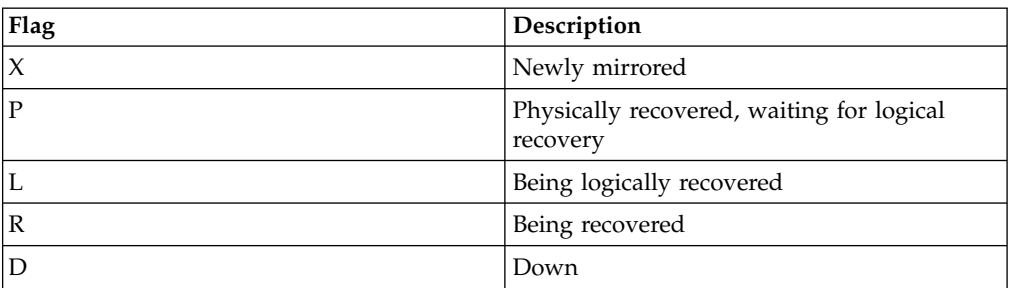

### **Position 3:**

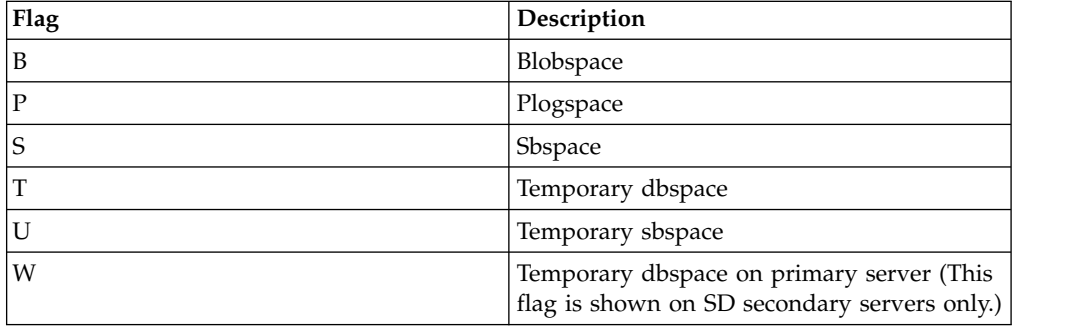

### **Position 4:**

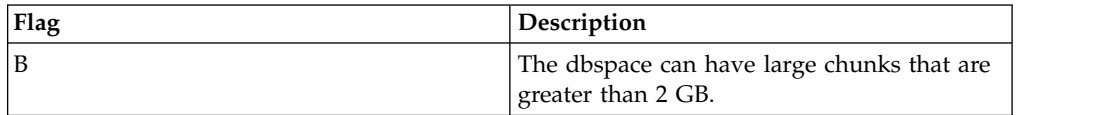

### **Position 5:**

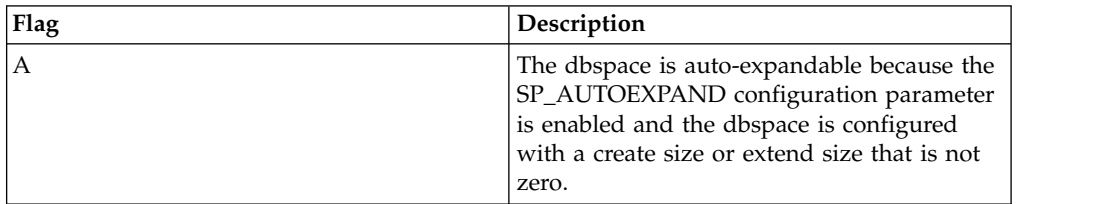

**owner** The owner of the storage space

**name** The name of the storage space

In the line immediately following the storage-space list, **active** refers to the current number of storage spaces in the database server instance, including the root dbspace and **maximum** refers to total allowable spaces for this database server instance.

## **Output description - Chunks**

The second section of the **onstat -d** command output describes the chunks:

#### **address**

The address of the chunk

#### **chk/dbs**

The chunk number and the associated space number

- **offset** The offset into the file or raw device in base page size
- **size** The size of the chunk in terms of the page size of the dbspace to which it belongs.
- **free** The number of unallocated pages in the chunk in units of the page size of the associated dbspace. A value of 0 indicates that all the space in the chunk is allocated to tables, but does not indicate how much space is free inside the tables. For example, suppose you create a dbspace with one chunk of 200 MB and create one table with an extent size of 200 MB. The value of the **free** field is 0, indicating that the chunk has no free space, however, the new empty table has 200 MB of free space.

For a blobspace, a tilde indicates an approximate number of unallocated blobpages.

For an sbspace, indicates the number of unallocated pages of user data space and total user data space.

#### **bpages**

Is the size of the chunk in blobpages

Blobpages can be larger than disk pages; therefore, the **bpages** value can be less than the **size** value.

For an sbspace, is the size of the chunk in sbpages.

flags Provides the chunk status information as follows:

#### **Position 1:**

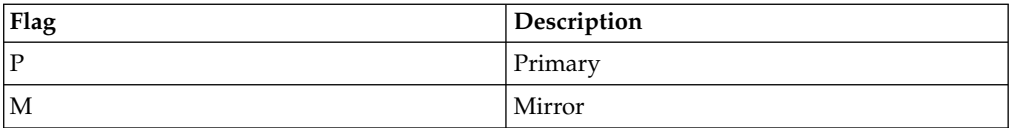

#### **Position 2:**

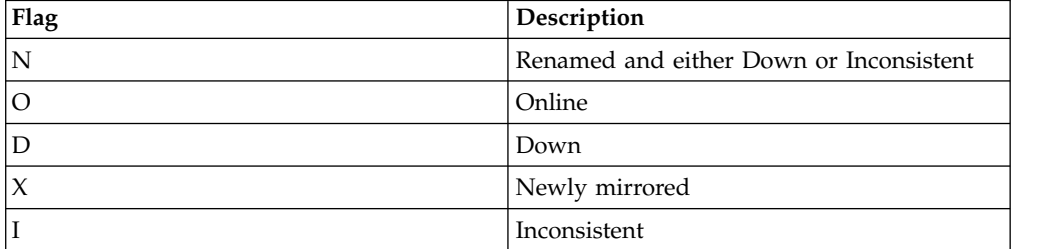

#### **Position 3:**

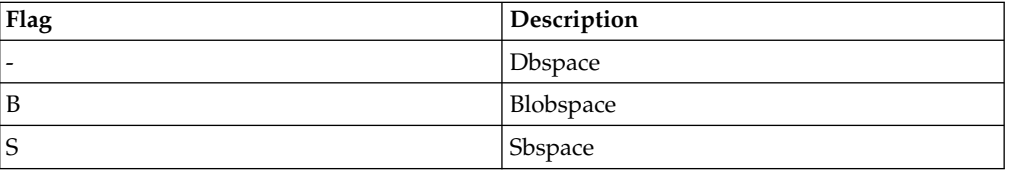

**Position 4:**

<span id="page-526-0"></span>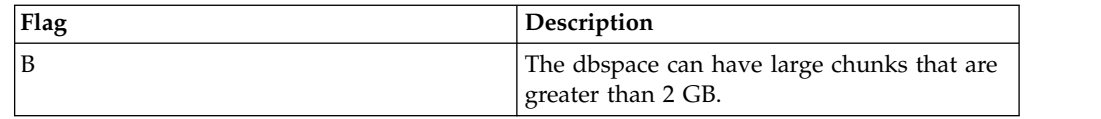

### **Position 5:**

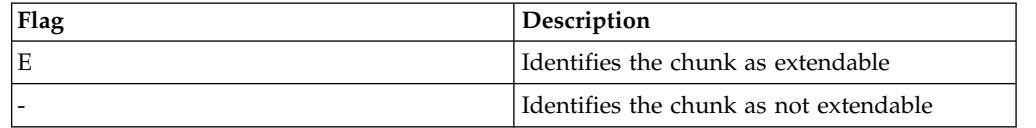

### **Position 6:**

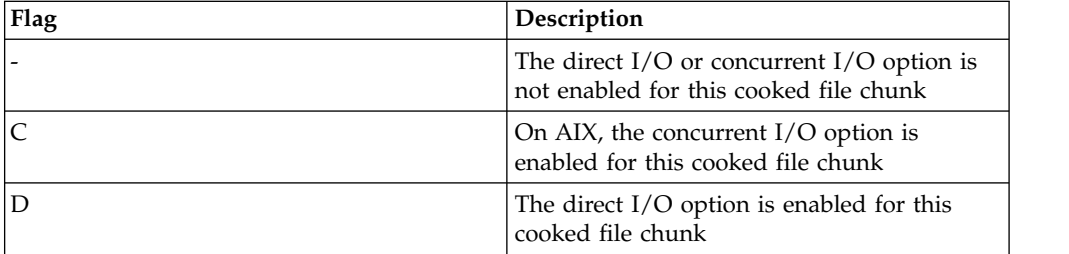

#### **pathname**

The path name of the physical device

In the line immediately following the chunk list, **active** shows the number of active chunks (including the root chunk) and **maximum** shows the total number of chunks.

For information about page reads and page writes, run the **onstat -D** command.

### **Related reference**:

["DBSPACETEMP configuration parameter" on page 1-64](#page-105-0)

"**onstat -D** command: Print page-read and page-write information"

["DIRECT\\_IO configuration parameter \(UNIX\)" on page 1-70](#page-111-0)

["MIRROR configuration parameter" on page 1-120](#page-161-0)

["modify chunk extend argument: Extend the size of a chunk \(SQL administration](#page-790-0) [API\)" on page 22-89](#page-790-0)

# **onstat -D command: Print page-read and page-write information**

Use the **onstat -D** command to display page-read and page-write information for the first 50 chunks in each space.

#### **Syntax:**

→→→onstat- -D

## **Example output**

```
Dbspaces
address number flags fchunk nchunks pgsize flags owner name
a40d7d8 1 0x1 1 1 2048 N informix rootdbs
1 active, 2047 maximum
Chunks
address chunk/dbs offset page Rd page Wr pathname
                        0 0 /work/11.1/dbspaces/stardbs3
1 active, 2047 maximum
Expanded chunk capacity mode: disabled
```
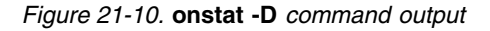

### **Output description**

The output of **onstat -D** is almost identical to the output of **onstat -d**. The following columns are unique to **onstat -D**. For information on the other output columns see ["onstat -d command: Print chunk information" on page 21-34.](#page-521-0)

*page Rd*

Is the number of pages read

*page Wr* 

Is the number of pages written

## **Related reference**:

["onstat -d command: Print chunk information" on page 21-34](#page-521-0)

# **onstat -f command: Print dbspace information affected by dataskip**

Use the **-f** command to list the dbspaces that the dataskip feature currently affects.

#### **Syntax:**

►► onstat- -f-

The **-f** option lists both the dbspaces that were set with the DATASKIP configuration parameter and the **-f** option of **onspaces**. When you execute **onstat -f**, the database server displays one of the following three outputs:

- Dataskip is OFF for all dbspaces.
- Dataskip is ON for all dbspaces.
- Dataskip is ON for the following dbspaces: dbspace1 dbspace2...

#### **Related reference**:

["DATASKIP Configuration Parameter" on page 1-59](#page-100-0)

## **onstat -F command: Print counts**

Use the **onstat -F** command to display a count for each type of write that flushes pages to disk.

#### **Syntax:**

→→ onstat- -F-

```
Fg Writes LRU Writes Chunk Writes
0 330 7631
address flusher state data # LRU Chunk Wakeups Idle Time
c7c8850 0 I 0 9 29 16116 16093.557
    states: Exit Idle Chunk Lru
```
*Figure 21-11.* **onstat -F** *command output*

## **Output description**

You can interpret output from this option as follows:

*Fg Writes*

Is the number of times that a foreground write occurred

### **LRU** *Writes*

Is the number of times that an LRU write occurred

*Chunk Writes*

Is the number of times that a chunk write occurred

*address* Is the address of the user structure assigned to this page-cleaner thread

*flusher* Is the page-cleaner number

*state* Uses the following codes to indicate the current page-cleaner activity:

- **C** Chunk write
- **E** Exit
- **I** Cleaner is idle
- **L** LRU queue

The exit code indicates either that the database server is performing a shutdown or that a page cleaner did not return from its write in a specific amount of time. When an operation fails to complete within the allotted time, this situation is known as a time-out condition. The database server does not know what happened to the cleaner, so it is marked as exit. In either case, the cleaner thread eventually exits.

*data* Provides additional information in concert with the **state** field

If **state** is C, **data** is the chunk number to which the page cleaner is writing buffers. If **state** is L, **data** is the LRU queue from which the page cleaner is writing. The **data** value is displayed as a decimal, followed by an equal sign, and repeated as a hexadecimal.

**#LRU** Corresponds to the **onstat -g ath** thread ID output

#### **Chunk**

Number of chunks cleaned

#### **Wakeups**

Number of times the flusher thread was awoken

#### **Idle Time**

Time in seconds the flusher thread has been idle

### **Related reference**:

["CLEANERS configuration parameter" on page 1-55](#page-96-0)

## <span id="page-529-0"></span>**onstat -g monitoring options**

The options that you can use with **onstat -g** command are used for support and debugging only. You can include only one of these options in the **onstat -g** command.

The **onstat -g imc** command prints information about Informix MaxConnect instances that are connected to the database server. If Informix MaxConnect is not connected to the database server, this command displays No MaxConnect servers are connected.

The **onstat -g nta** command prints combined network statistics from the **-g ntd**, **-g ntm**, **-g ntt**, and **-g ntu** commands. If Informix MaxConnect is installed, this command prints statistics that you can use to tune Informix MaxConnect performance.

#### **Related information**:

[onstat -g commands for Enterprise Replication](http://www.ibm.com/support/knowledgecenter/SSGU8G_12.1.0/com.ibm.erep.doc/ids_erp_394.htm)

## **onstat -g act command: Print active threads**

Use the **onstat -g act** command to display information about the active threads.

**Syntax:**

►► onstat- -g-act-

Following is sample output from the **onstat -g act** command. For a description of the output, see ["onstat -g ath command: Print information about all threads" on](#page-535-0) [page 21-48.](#page-535-0)

### **Example output**

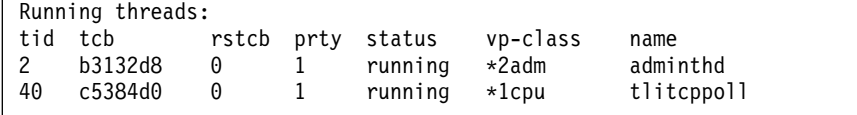

*Figure 21-12.* **onstat -g act** *command output*

## **onstat -g afr command: Print allocated memory fragments**

Use the **onstat -g afr** command to display information about the allocated memory fragments for a specified session or shared-memory pool. Each session is allocated a pool of shared memory.

**Syntax:**

```
►► onstat -g afr pool_name
                 sessionid
                 pool_address
                                                             ►◄
```
<span id="page-530-0"></span>This command requires an additional argument to specify either a pool name, a session ID, or a pool address. Each session is allocated a memory pool with the same name as the session ID.

The *pool\_name* is the name of the shared-memory pool. Run the **onstat -g mem** command to identify the pool name.

The *sessionid* is the session ID. Run the **onstat -g ses** command to identify the session ID.

The *pool\_address* is the address of the shared-memory pool. Run the **onstat -g mem** command or the **onstat -g ses** command to identify the pool address.

## **Example output**

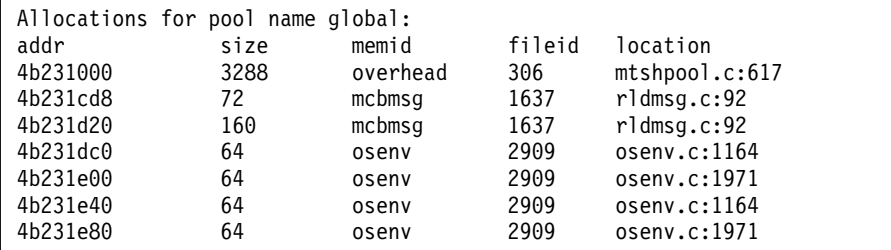

*Figure 21-13.* **onstat -g afr** *command output*

### **Output description**

### **addr (hexadecimal)**

Memory address of the pool fragment.

#### **size (decimal)**

Size, in bytes, of the pool fragment.

#### **memid (string)**

Memory ID of the pool fragment.

#### **fileid (decimal)**

Internal use only. Code file identifier for the allocation.

#### **location (string)**

Internal use only. Line number in the code for the allocation.

## **onstat -g all command: Print diagnostic information**

Use the **onstat -g all** command to gather diagnostic information if advised to do so by IBM Support. For normal administrative purposes, use the **onstat -g** command with individual options.

#### **Syntax:**

►► onstat- -g-all-

# **onstat -g aqt command: Print data mart and accelerated query table information**

Use the **onstat -g aqt** command to display information about the data marts and the associated accelerated query tables (AQTs).

#### **Syntax:**

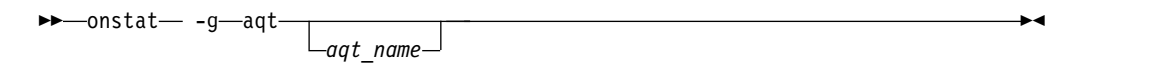

## **Example output**

AQT Dictionary Cache for database school: mart: school accelerator: DWAFINAL last load: 2011/07/29 07:00:39 AQT name extending the state of the FactTab #tab #matched address ------------------------------------------------------------------------------- aqt4d11b552-7d41-4b0c-824b-7714b6cb580a 103 1 328 0x4d187e08 aqt61498fab-3617-4c8c-ab40-fd8af4253998 103 2 42 0x4d84a448 aqtbc2da77c-bca8-4ce7-9191-8180a860da34 103 2 768 0x4d187f60 aqt88757e9d-81ee-43b4-87b2-0bf48c98fa55 103 3 15 0x4d84a190 aqta786d0dc-8e95-4de0-a1bd-773aa03a52db 103 3 1475 0x4d84a650 aqt8dd61c80-2c1c-4f0e-8f0c-91babe789f41 103 4 632 0x4d84a908 mart: school2 accelerator: DWAFINAL last load: 2011/07/29 07:01:04 AQT name  $AQT$  name  $AQT$  and  $AQT$  and  $AQT$  and  $AQT$  and  $AQT$  and  $AQT$  and  $AQT$  and  $AQT$  and  $AQT$  and  $AQT$  and  $AQT$  and  $AQT$  and  $AQT$  and  $AQT$  and  $AQT$  and  $AQT$  and  $AQT$  and  $AQT$  and  $AQT$  and  $AQT$  and  $A$ ------------------------------------------------------------------------------- aqt56d5aea7-32f4-44e6-8d98-02a7af37630f 103 1 845 0x4d84ac70 aqt03ec4c20-7ba8-4c3a-ae56-4134b005269d 103 2 27 0x4d95c298 aqt4ae7c2fd-5b94-423d-bc49-9ca3f5f38799 103 2 3912 0x4d84adc8 aqt5ed69a75-15e3-45cc-9892-4f5386257895 103 3 83 0x4d95c4a0 aqtdf314aa6-177d-4443-9f6d-f14ba766995a 103 3 37 0x4d95c028 aqt7e36b1f2-4646-4075-ac0b-5fdee475cd7e 103 4 518 0x4d95c758 mart: school3 accelerator: DWAFINAL last load: 2011/07/29 07:01:50 AQT name extending the state of the FactTab #tab #matched address ------------------------------------------------------------------------------- aqt92b36a8a-1567-4146-833c-385cd103f5d4 103 1 678 0x4d95cac0 aqt3189bec1-b6c9-417d-b969-92c687ef2e44 103 2 59 0x4d95cc18 aqt8d3b3dc8-59b6-4e34-822b-75b06b99c900 103 2 4487 0x4d90c0d8 aqt5f9c2a05-9131-4738-a929-036fcf77f65c 103 3 71 0x4d90c2e0 aqtee08ed16-6a5c-4478-ac57-fc4f99539c74 103 3 795 0x4d95ce20 aqt04d1c96a-022b-4ed7-938d-caf765bc9926 103 4 367 0x4d90c598 18 entries

*Figure 21-14.* **onstat -g aqt** *command output*

If you use the AQT name for the optional *aqt\_name* parameter, the command prints information about the specific AQT.

```
AQT: aqt6de1afdd-f10a-45b0-93e9-0c208405fefd
database: iwadb
AQT tabid: 125
Fact table: 111
Number of times matched: 8947
Join structure: alias(tabid)[colno,...] = alias(tabid)[colno,...] {u:unique}
0(111)[1] = 1(110)[1] u
            1(110)[2] = 2(109)[1] u
                         2(109)[5] = 3(101)[1] u
                                      3(101)[3] = 4(100)[1] u
0(111)\begin{bmatrix}2\end{bmatrix} = 5(106)\begin{bmatrix}1\end{bmatrix} u
            5(106)[2] = 6(103)[1] u
            5(106)[3] = 7(104)[1] u
            5(106)[4] = 8(105)[1] u
                         8(105)[3] = 9(101)[1] u
                                      9(101)[3] = 10(100)[1] u
             5(106)[5] = 11(102)[1] u
0(111)[2,3] = 15(108)[1,2] u
               15(108)[1] = 16(106)[1] u
                             16(106)[2] = 17(103)[1] u
                             16(106)[3] = 18(104)[1] u
                             16(106)[4] = 19(105)[1] u
                                           19(105)[3] = 20(101)[1] u
                                                         20(101)[3] = 21(100)[1] u
                             16(106)[5] = 22(102)[1] u
               15(108)[2] = 23(107)[1] u
                             23(107)[2] = 24(101)[1] u
                                           24(101)[3] = 25(100)[1] u
0(111)[3] = 12(107)[1] u
            12(107) [2] = 13(101) [1] u
                           13(101)[3] = 14(100)[1] u
```
*Figure 21-15.* **onstat -g aqt aqt\_name** *command output*

## **Output description**

The AQTs are grouped by the data mart that they belong to. The groups are sorted by accelerator name, and then by data mart name. Within the data mart groups, the AQTs are sorted in the following order: Fact table tabid (FactTab), number of tables (#tab), and AQT name.

The output comes from the entries in the dictionary cache that refer to the AQTs of the data marts. The output is shown only if the AQTs have been loaded into the dictionary cache, which normally occurs when a query is being matched against the AQTs.

Before the server attempts to match a query against the AQTs, the AQTs do not have any entries in the dictionary cache. The **onstat -g aqt** command will not show any entries in the output. When the dictionary cache is initialized during the database server startup, the columns #matched and address get new values.

The **onstat -g aqt** command prints the following information:

**mart** The name of the data mart

### **accelerator**

The name of the accelerator instance

**last load**

The time stamp for when the data mart was last loaded

#### **AQT name**

The unique system-generated name of the AQT

#### **FactTab**

The tabid of the fact table for the AQT

**#tab** The number of tables that are part of the AQT

#### **#matched**

The counter for query matches that have occurred for the AQT

#### **address**

The internal database server memory address for the AQT

The **onstat -g aqt** *aqt\_name* command prints the following information:

**AQT** The unique system-generated name of the AQT

#### **database**

The name of the database to which the AQT belongs

#### **AQT tabid**

The tabid for the entry that constitutes the AQT in the systables system catalog table of the database server.

### **Fact table**

The tabid of the fact table of the AQT

#### **Number of times matched**

The counter for query matches that have occurred for the AQT

The information about the AQT is followed by a textual representation of the star schema of the data mart. The textual representation shows how the columns of the tables are related to each other in the star join.

For information about the Informix Warehouse Accelerator, see the *IBM Informix Warehouse Accelerator Administration Guide*.

## **onstat -g arc command: Print archive status**

Use the **onstat -g arc** command to display information about the last committed archive for each dbspace and also information about any current ongoing archives.

#### **Syntax:**

►► onstat- -g-arc-

## **Example output**

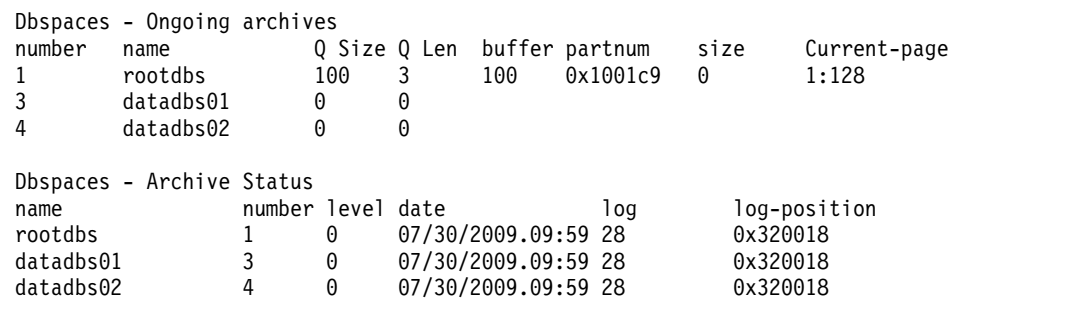

*Figure 21-16.* **onstat -g arc** *command output*

## **Output description - Ongoing archives**

This output section represents current information about the archives. If no archives are active in the system, this section is not displayed.

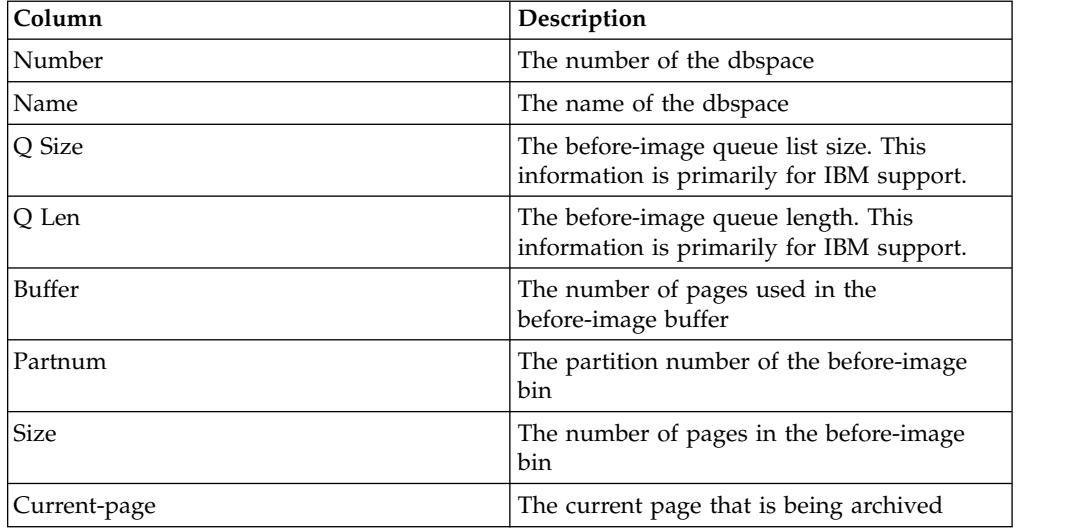

**Note:** The before-image bin is a temporary table created in a temporary dbspace, or in the root dbspace if you do not have any temporary dbspaces. If the before-image bin becomes too small, it can extend to additional partitions, in which case the output will display see multiple Partnum and Size fields for the same dbspace.

## **Output description - Archive status**

This output section contains information about the last backup that has occurred for each dbspace.

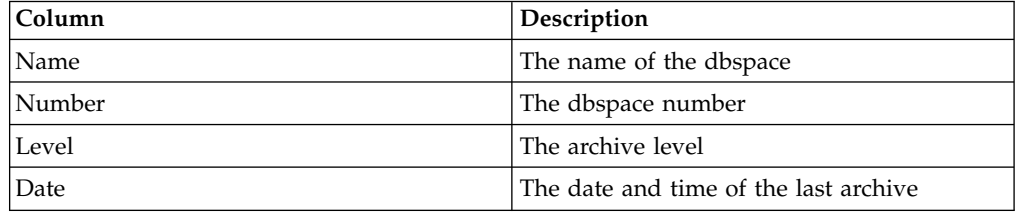

<span id="page-535-0"></span>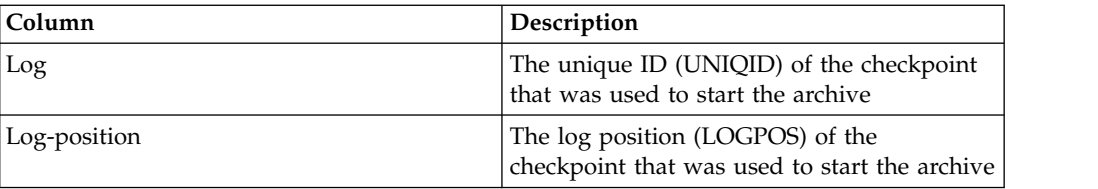

# **onstat -g ath command: Print information about all threads**

Use the **onstat -g ath** command to display information about all threads.

## **Syntax:**

►► onstat- -g-ath-

# **Example output**

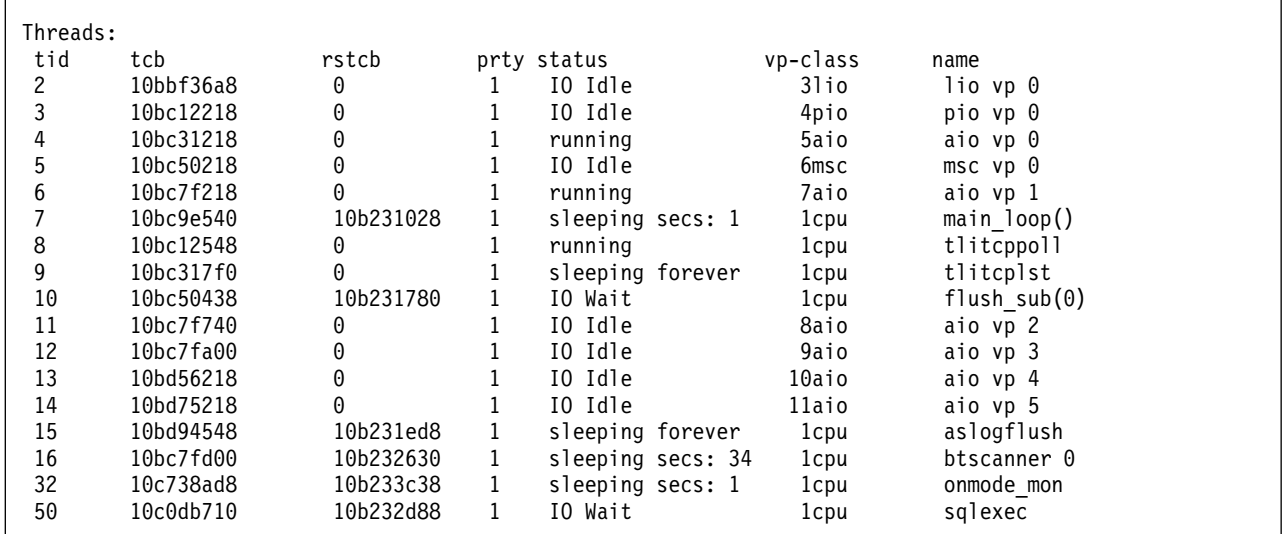

*Figure 21-17. onstat -g ath command output*

## **Output description**

- **tid** Thread ID
- **tcb** Thread control block access
- **rstcb** RSAM thread control block access
- **prty** Thread priority
- **status** Thread status

#### **vp-class**

Virtual processor class

## **name** Thread name. For threads that are participating in parallel storage optimization operations, the name of the operation and the thread number.

- compress.*number* = The thread is compressing data
- repack.*number* = The thread is repacking data
- uncompress.*number* = The thread is uncompressing data

• update\_ipa.*number* = The thread is removing outstanding in-place alter operations

### **Related reference**:

["onstat -g wst command: Print wait statistics for threads" on page 21-180](#page-667-0) ["NUMFDSERVERS configuration parameter" on page 1-128](#page-169-0)

["table or fragment arguments: Compress data and optimize storage \(SQL](#page-855-0) [administration API\)" on page 22-154](#page-855-0)

### **Related information**:

[Threads shown by the onstat -g ath command](http://www.ibm.com/support/knowledgecenter/SSGU8G_12.1.0/com.ibm.erep.doc/ids_erp_396.htm)

# **onstat -g bth and -g BTH: Print blocked and waiting threads**

Use the **onstat -g bth** command to display the dependencies between blocking and waiting threads. Use the **onstat -g BTH** command to display session and stack information for the blocking threads.

### **Syntax:**

 $\rightarrow$  -onstat $-$  -g $\rightarrow$ bth $\rightarrow$  $\mathsf{BTH}\rightarrow\mathsf{BTH}$ 

## **Example output for onstat -g bth**

```
This command attempts to identify any blocking threads.
Highest level blocker(s)
tid name session
48 sqlexec 26
Threads waiting on resources
tid name blocking resource blocker
49 sqlexec MGM 48
13 readahead_0 Condition (ReadAhead) -
50 sqlexec Lock (0x4411e578) 49
51 sqlexec Lock (0x4411e578) 49
52 sqlexec Lock (0x4411e578) 49
53 sqlexec Lock (0x4411e578) 49
57 bf_priosweep() Condition (bp_cond) -
58 scan_1.0 Condition (await_MC1) -
59 scan_1.0 Condition (await_MC1) -
Run 'onstat -g BTH' for more info on blockers.
```
*Figure 21-18. onstat -g bth command output*

## **Ouput description for onstat -g bth**

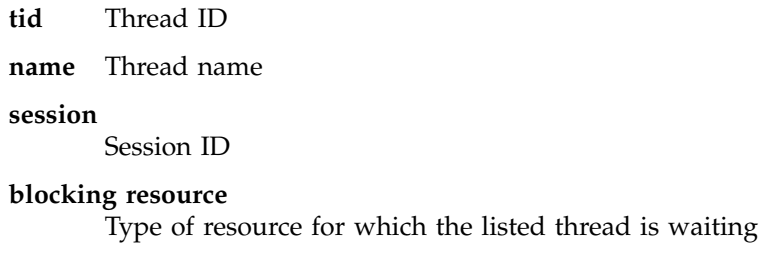

#### **blocker**

ID of the thread that is blocking the listed thread

►◄

# **Example output for onstat -g BTH**

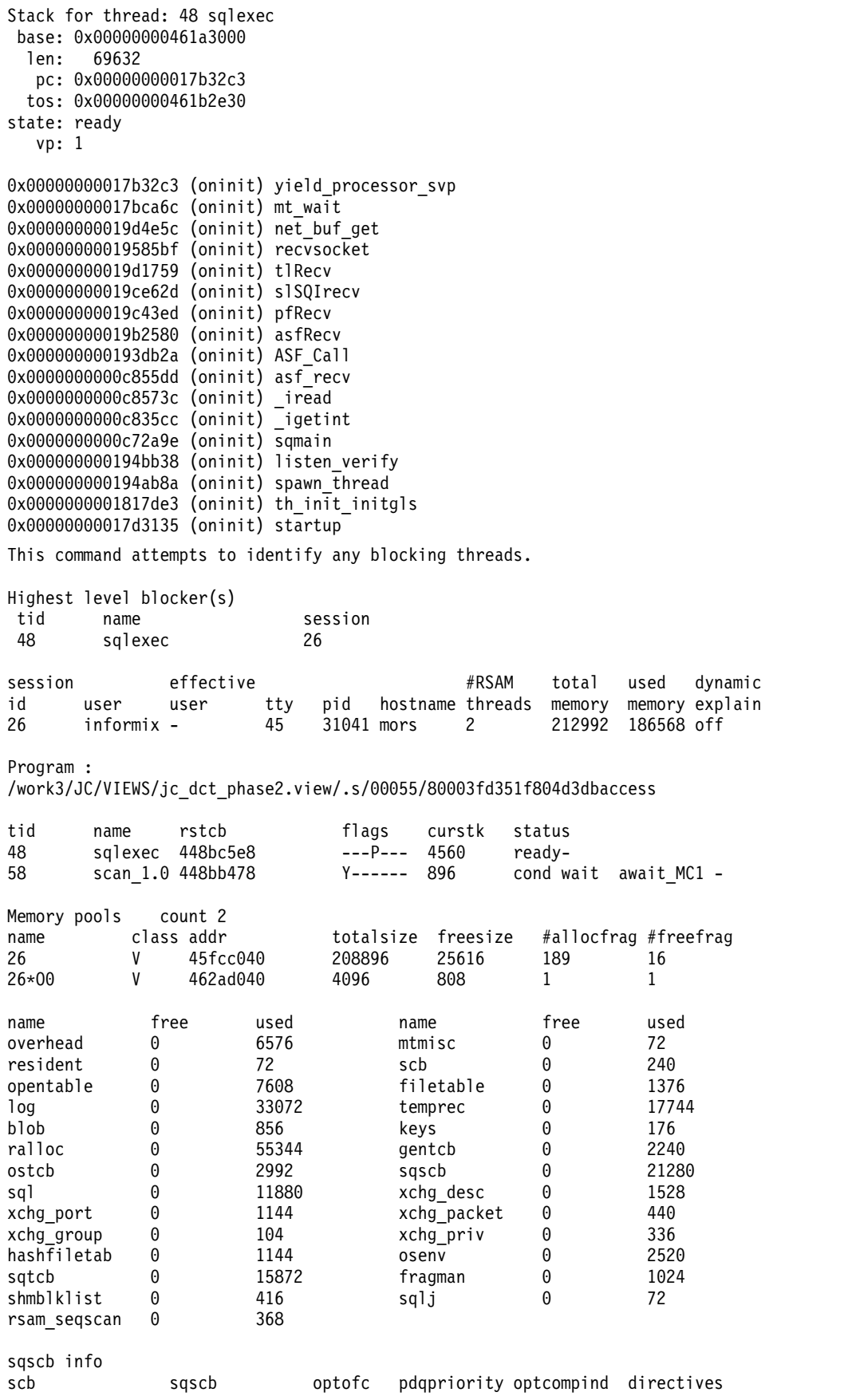

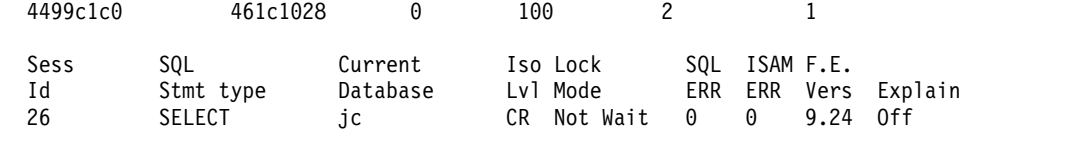

Current statement name : unlcur

Current SQL statement (5) : select \* from systables, syscolumns, sysfragments Last parsed SQL statement :

select \* from systables, syscolumns, sysfragments

## **Ouput description for onstat -g BTH**

**tid** Thread ID **name** Thread name **session** Session ID

The session information section contains the same information that is output from the **onstat -g ses** command. See "**onstat -g ses** [command: Print session-related](#page-636-0) [information" on page 21-149.](#page-636-0)

The remainder of the information displays the stack information for the thread. **Related information**:

[Monitor blocking threads with the onstat -g bth and onstat -g BTH commands](http://www.ibm.com/support/knowledgecenter/SSGU8G_12.1.0/com.ibm.perf.doc/ids_prf_781.htm)

# **onstat -g buf command: Print buffer pool profile information**

Use the **onstat -g buf** command to show profile information for each buffer pool.

### **Syntax:**

►► onstat -g buf ►◄

## **Example output**

The output of the **onstat -g buf** command varies slightly depending on whether the BUFFERPOOL configuration parameter setting contains the **memory** field or the **buffers** field. The output for the **memory** setting is shown. The output for the **buffers** setting contains the **max extends** and **next buffers** fields instead of the **max memory** and **next memory** fields.

Profile Buffer pool page size: 2048 dskreads pagreads bufreads %cached dskwrits pagwrits bufwrits %cached 1190 1773 661359 99.82 16863 83049 185805 90.92 bufwrits\_sinceckpt bufwaits ovbuff flushes 11243 115 0 42 Fg Writes LRU Writes Avg. LRU Time Chunk Writes Total Mem 0 0 nan 10883 32Mb cache # extends max memory next memory hit ratio last 0 128Mb 32Mb Bufferpool Segments id segment size # buffs 0 0x449f0000 32Mb 13025 ---------------------------------- Buffer pool page size: 8192 dskreads pagreads bufreads %cached dskwrits pagwrits bufwrits %cached<br>0 0 11 100.00 4 16 4 0.00 0 0 11 100.00 4 16 4 0.00 bufwrits sinceckpt bufwaits ovbuff flushes 0 0 0 1 Fg Writes LRU Writes Avg. LRU Time Chunk Writes Total Mem 0 0 nan 4 128Mb cache # extends max memory next memory hit ratio last 0 1280Mb 128Mb 90 11:31:41 Bufferpool Segments<br>id segment size # buffs id segment size # buffs 0 0x4928e000 128Mb 14988 ---------------------------------- Fast Cache Stats gets hits %hits puts 246854 244407 99.01 111147

*Figure 21-19. onstat -g buf output for the memory setting*

### **Output description**

#### **Buffer pool page size**

The number of bytes in a page in the buffer pool

#### **dskreads**

The number of disk read operations that are performed to bring pages into this buffer pool. Each read operation reads one or more pages.

#### **pagreads**

The number of pages that are read from disk to this buffer pool.

#### **bufreads**

The number of times a memory image for a page was read from this buffer pool.

#### **%cached**

The percentage of page reads for this buffer pool that were satisfied by a
cached page image (rather than having to perform a disk read). Computed as (bufreads - dskreads) / bufreads x 100. Higher percentages indicate better caching performance.

#### **dskwrits**

The number of disk write operations that are performed to write changed pages from this buffer pool back to disk. Each write operation writes one or more pages.

#### **pagwrits**

The number of pages that are written to disk from this buffer pool.

#### **bufwrits**

The number of times a memory image of a page was written to in this buffer pool.

### **%cached**

The percentage of page writes for this buffer pool that were satisfied by a cached page image (rather than having to perform a disk write). Computed as (bufwrits - dskwrits) / bufwrits x 100.

### **bufwrits\_sinceckpt**

The number of times a memory image of a page was written to in this buffer pool since the last checkpoint.

### **bufwaits**

The number of times a thread had to wait for a lock on a buffer in this buffer pool. Higher numbers indicate more contention among multiple threads for mutually incompatible locks on the same pages.

## **ovbuff**

The number of times a changed buffer from this buffer pool was written to disk specifically to create a free buffer to read another requested page. If the ovbuff value is high, the buffer pool might not be large enough to hold the working set of pages that are needed by applications. An insufficient buffer pool can lead to performance degradation.

### **flushes**

The number of times the server flushed all dirty buffers at once in the buffer pool. Mass flushing can occur for various reasons, including as part of checkpoint processing or if the buffer pool is running out of clean buffers despite normal LRU cleaning activity.

### **Fg Writes**

Number of changed buffers from this buffer pool that were written to disk by a non-I/O flusher thread that was accessing the buffer. This number is a superset of the value of the ovbuff field. In addition to the writes to service page faults that are counted in the ovbuff field, this value also includes foreground writes to maintain the consistency of database logs and reserved pages to ensure a correct recovery.

### **LRU Writes**

The number of changed buffers from this buffer pool that were written to disk by an LRU cleaner thread. LRU cleaners are activated if the buffer pool exceeds the value that is specified in the **lru\_max\_dirty** field of the BUFFERPOOL configuration parameter or if foreground writes occur due to buffer pool overflows.

### **Avg. LRU Time**

The average amount of time that is taken by an LRU cleaner thread to clean a single LRU chain.

### **Chunk Writes**

The number of changed buffers that were written to disk by a chunk cleaning operation. Chunk cleaning writes out all changed buffers of a chunk that are in the buffer pool. Chunk cleaning is done to clean many buffers quickly, such as during checkpoint processing and fast recovery.

#### **Total Mem**

The size of the buffer pool.

#### **# extends**

The number of times that the buffer pool was extended.

#### **max memory (memory setting)**

The target maximum size of the buffer pool. The actual size of the buffer pool can exceed this value, but not more than the size of one segment.

#### **max extends (buffers setting)**

The maximum number of times that the buffer pool can be extended. (This field is not shown in the example output.)

### **next memory (memory setting)**

The size of the next extension of the buffer pool.

### **next buffers (buffers setting)**

The number of buffers for the next extension of the buffer pool. (This field is not shown in the example output.)

#### **cache hit ratio**

The read cache hit ratio below which the buffer pool is extended.

**last** The time of the last extension of the buffer pool.

**id** The ID of the buffer pool segment.

#### **segment**

The internal address of the buffer pool segment.

**size** The size of the buffer pool segment.

#### **# buffs**

The number of buffers in the buffer pool segment.

#### **Fast Cache Stats**

Statistics for the fast cache, which is a type of cache that reduces the time that is needed for accessing the buffer pool.

- **gets** The number of times the server looked for a buffer in the fast cache.
- **hits** The number of times that the server found the buffer it was searching for in the fast cache.
- **%hits** The percentage of hits, which is hits\*100/gets.
- **puts** The number of times that the server inserted buffers inserted into the fast cache.

### **Related reference**:

["BUFFERPOOL configuration parameter" on page 1-47](#page-88-0)

### **Related information**:

[Monitor buffers](http://www.ibm.com/support/knowledgecenter/SSGU8G_12.1.0/com.ibm.admin.doc/ids_admin_0457.htm)

# **onstat -g cac command: Print information about caches**

Use the **onstat -g cac** command to see summary and detailed information about all caches or about a single cache.

### **Syntax:**

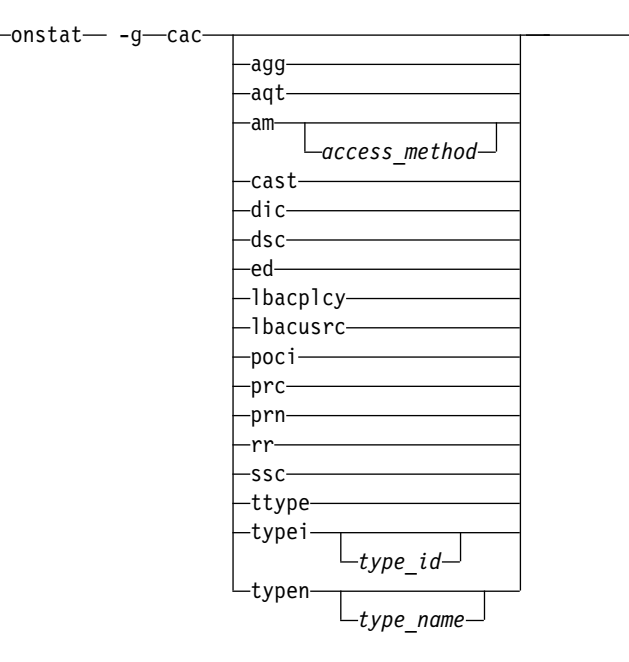

Use the **onstat -g cac** command without any options to see information about all caches.

Use the following options to see information about a specific cache:

- **agg** Prints information about the aggregate cache.
- **aqt** Prints information about the AQT dictionary cache. Prints the same output as the **onstat -g aqt** command. See "**onstat -g aqt** [command: Print data](#page-531-0) [mart and accelerated query table information" on page 21-44.](#page-531-0)
- **am** Prints information about the access method cache. To see information for a specific access method, include the access method name.
- **cast** Prints information about the cast cache.
- **dic** Prints information about the data dictionary cache. Prints the same output as the **onstat -g dic** command. See "**onstat -g dic** [command: Print table](#page-562-0) [information" on page 21-75.](#page-562-0)
- **dsc** Prints information about the data distribution cache. Prints the same output as the **onstat -g dsc** command. See ["onstat -g dsc command: Print](#page-570-0) [distribution cache information" on page 21-83.](#page-570-0)
- **ed** Prints information about the external directives cache.

#### **lbacplcy**

Prints information about the LBAC security policy information cache.

#### **lbacusrc**

Prints information about the LBAC credential memory cache.

- **opci** Prints information about the operator class instance cache.
- **prc** Prints information about the UDR cache. Prints the same output as the **onstat -g prc** command. See ["onstat -g prc command: Print sessions using](#page-613-0) [UDR or SPL routines" on page 21-126.](#page-613-0)
- **prn** Prints information about the procedure name cache.

►◄

- **rr** Prints information about the routine resolution cache.
- **ssc** Prints information about the SQL statement cache. Prints the same output as the **onstat -g ssc** command. See "**onstat -g ssc** [command: Print SQL](#page-656-0) [statement occurrences" on page 21-169.](#page-656-0)
- **ttype** Prints information about the secondary transient cache.
- **typei** Prints information about the extended type by ID cache. To see information for a specific extended type, include the extended type ID.
- **typen** Prints information about the extended type by name cache. To see information for a specific extended type, include the extended type name.

### **Example output**

The output of most **onstat -g cac** commands contains similar format and information.

The following output is an example of the **onstat -g cac lbacplcy** command:

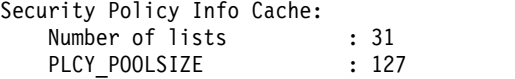

Security Policy Info Cache Entries:

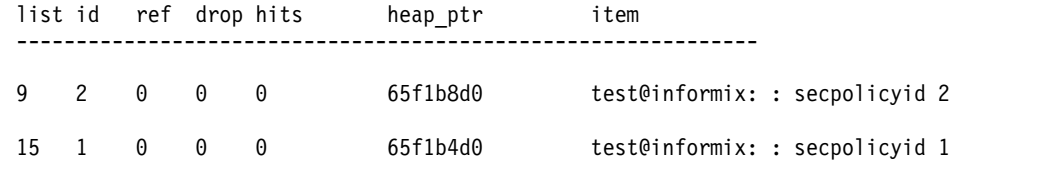

Total number of entries : 2 Number of entries in use : 0

## **Output description**

The output of most **onstat -g cac** commands contains the following fields:

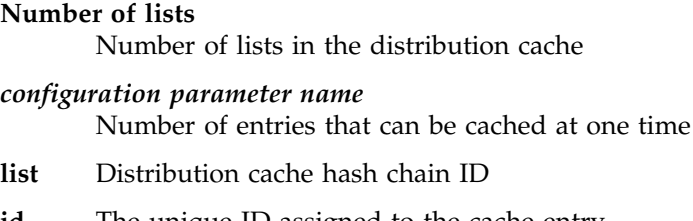

- **id** The unique ID assigned to the cache entry
- **ref** Number of statements that reference a cache entry
- **drop** Whether this entry was dropped after it was added to the cache
- **hits** The number of times the cache entry is accessed

#### **heap\_ptr**

Heap address that is used to store this entry

#### *item name*

The name of the item in the cache

## **Total number of entries**

Number of entries in the cache

**Number of entries in use** Number of entries that are being used

## **Related information**:

[Configure and monitor memory caches](http://www.ibm.com/support/knowledgecenter/SSGU8G_12.1.0/com.ibm.perf.doc/ids_prf_158.htm)

# **onstat -g ckp command: Print checkpoint history and configuration recommendations**

Use the **onstat -g ckp** command to print checkpoint history and show configuration recommendations if a suboptimal configuration is detected.

**Syntax:**

►► onstat - q-ckp-

## **Example output**

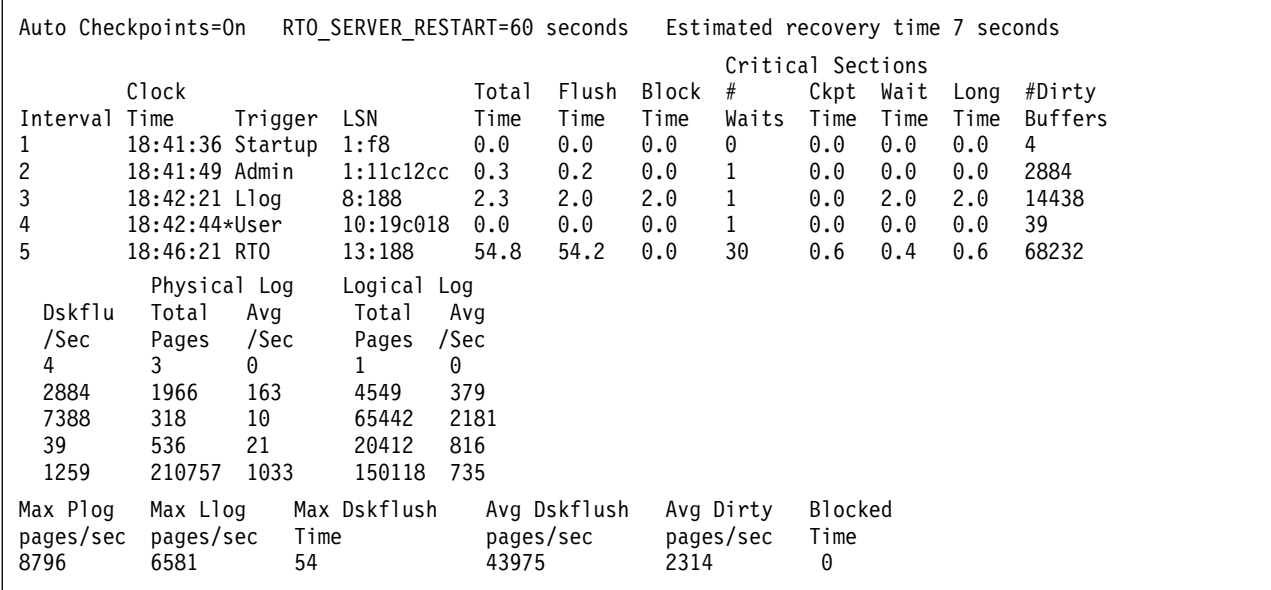

*Figure 21-20. onstat -g ckp command output*

## **Output description**

### **Auto Checkpoints**

Indicates if the AUTO\_CKPTS configuration parameter is on or off

### **RTO\_SERVER\_RESTART**

Displays the RTO time in seconds. Zero (0) means that RTO is off.

### **Estimated recovery time ## seconds**

Indicates the estimated recovery time if the data server stops responding. This value appears only if RTO\_SERVER\_RESTART is active.

### **Interval**

Checkpoint interval ID

## **Clock Time**

Clock time when checkpoint occurred.

## **Trigger**

Event that triggered the checkpoint. An asterisk (\*) indicates that the checkpoint that was requested was a transaction-blocking checkpoint.

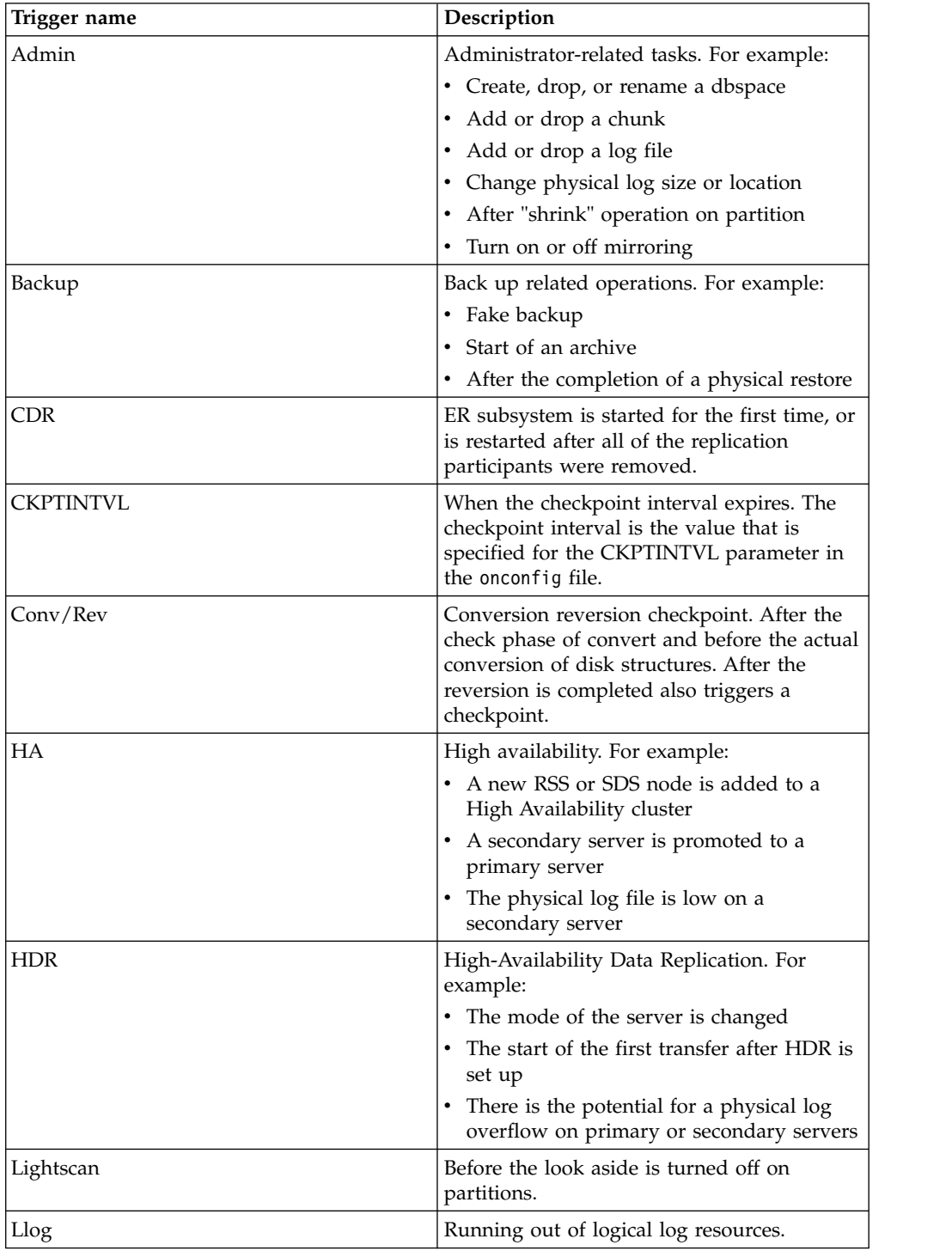

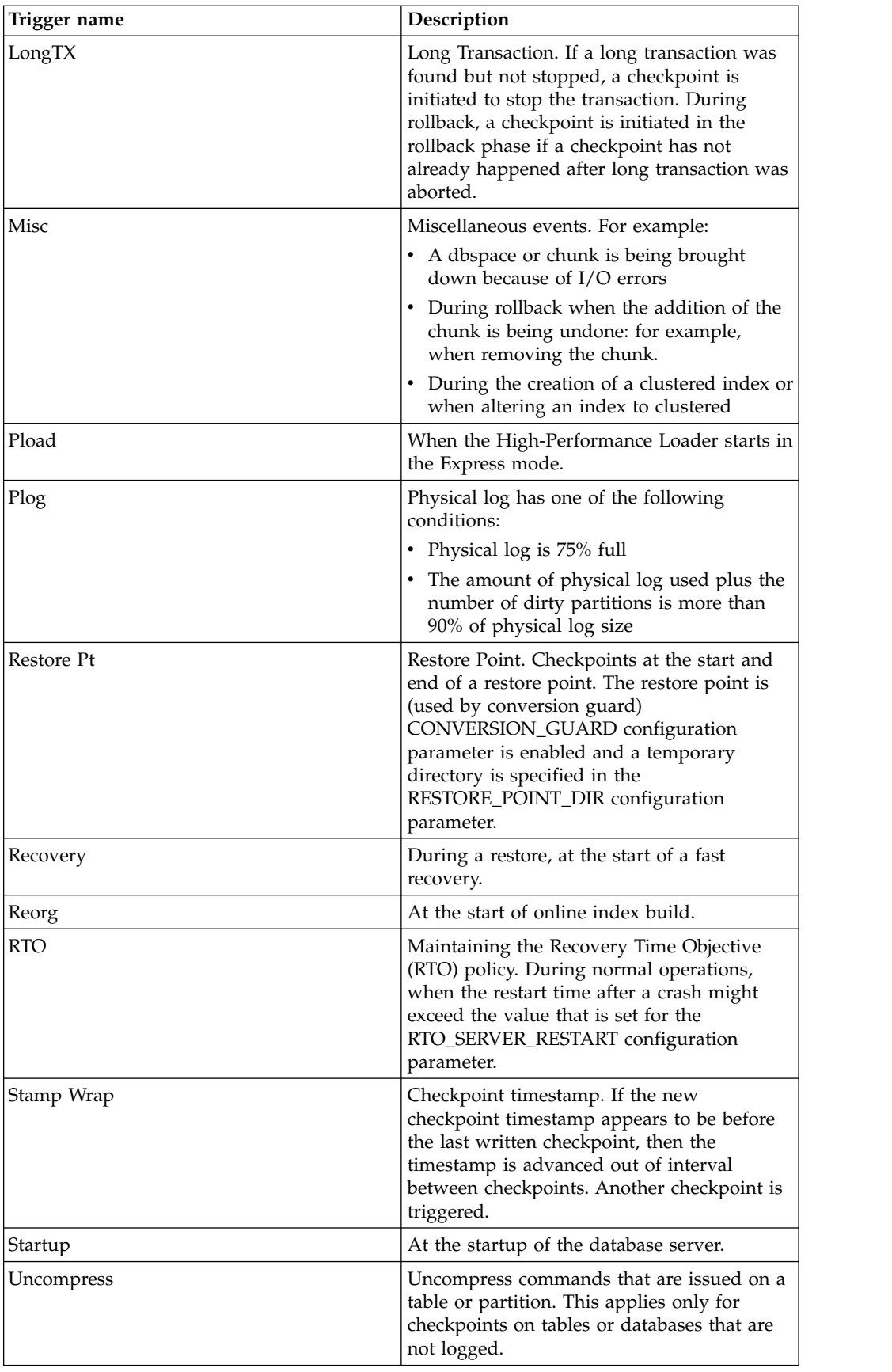

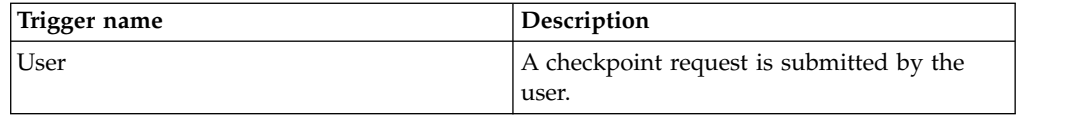

**LSN** Logical log position where checkpoint is recorded

### **Total Time**

Total checkpoint duration, in seconds, from request time to checkpoint completion

### **Flush Time**

Time, in seconds, to flush buffer pools

### **Block Time**

Time a transaction was blocked, in seconds, by a checkpoint that was triggered by a scarcity of some needed resource. For example, running out of physical log, or wrap-around of the logical log.

### **# Waits**

Number of transactions that are blocked waiting for checkpoint

## **Ckpt Time**

Time, in seconds, for all transactions to recognize a requested checkpoint

## **Wait Time**

Average time, in seconds, that transactions waited for checkpoint

## **Long Time**

Longest amount of time, in seconds, a transaction waited for checkpoint

### **# Dirty Buffers**

Number of dirty buffers that are flushed to disk during checkpoint

### **Dskflu/sec**

Number of buffers that are flushed per second

## **Physical Log Total Pages**

Total number of pages that are physically logged during checkpoint interval

### **Physical Log Avg/Sec**

Average rate of physical log activity during checkpoint interval

## **Logical Log Total Pages**

Total number of pages that are logically logged during checkpoint interval

### **Logical Log Avg/Sec**

Average rate of logical log activity during checkpoint interval

### **Max Plog pages/sec**

Maximum rate of physical log activity during checkpoint interval

### **Max Llog pages/sec**

Maximum rate of logical log activity during checkpoint interval

## **Max Dskflush Time**

Maximum time, in seconds, to flush buffer pools to disk

## **Avg Dskflush pages/sec**

Average rate buffer pools are flushed to disk

## **Avg Dirty pages/sec**

Average rate of dirty pages between checkpoints

#### **Blocked Time**

Longest blocked time, in seconds, since the database server was last started

## **Performance advisory messages**

If the Informix data server detects a configuration that is less than optimal, a performance advisory message with tuning recommendations appears below the checkpoint history. This performance advisory message also appears in the message log. Following are examples of performance advisory messages: Physical log is too small for bufferpool size. System performance may be less than optimal. Increase physical log size to at least %ldKb

Physical log is too small for optimal performance. Increase the physical log size to at least \$ldKb.

Logical log space is too small for optimal performance. Increase the total size of the logial log space to at least %ld Kb.

Transaction blocking has taken place. The physical log is too small. Please increase the size of the physical log to %ldKb

Transaction blocking has taken place. The logical log space is too small. Please increase the size of the logical log space to %ldKb

#### **Related reference**:

["sysckptinfo" on page 2-11](#page-256-0)

# **onstat -g cfg command: Print the current values of configuration parameters**

Use the **onstat -g cfg** command to print a list of configuration parameters with their current values. You can use more command options to print more information about the configuration parameters.

**Syntax:**

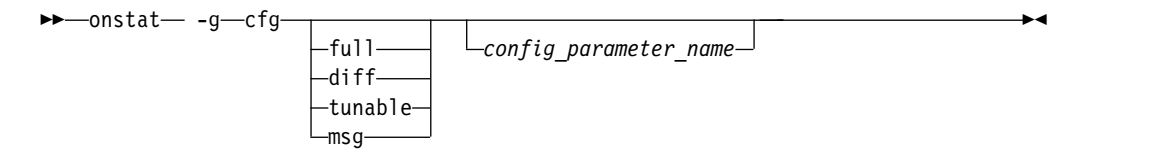

This **onstat -g cfg** command has the following formats:

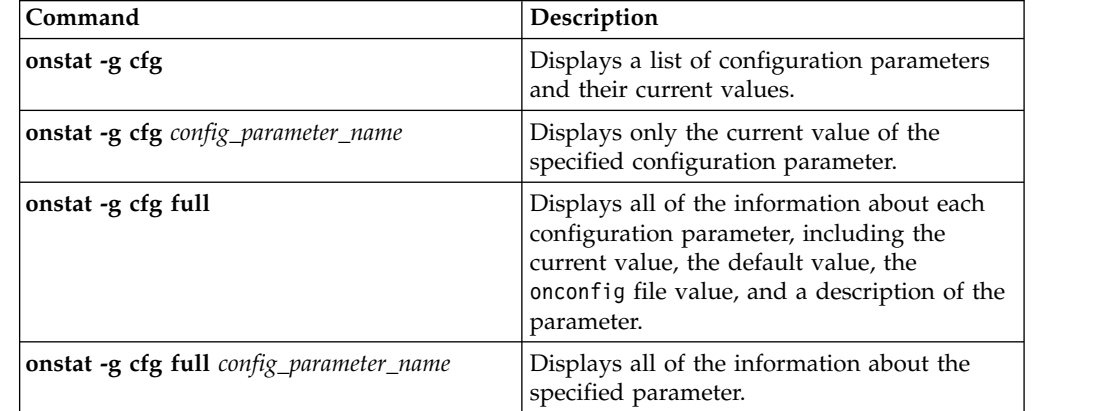

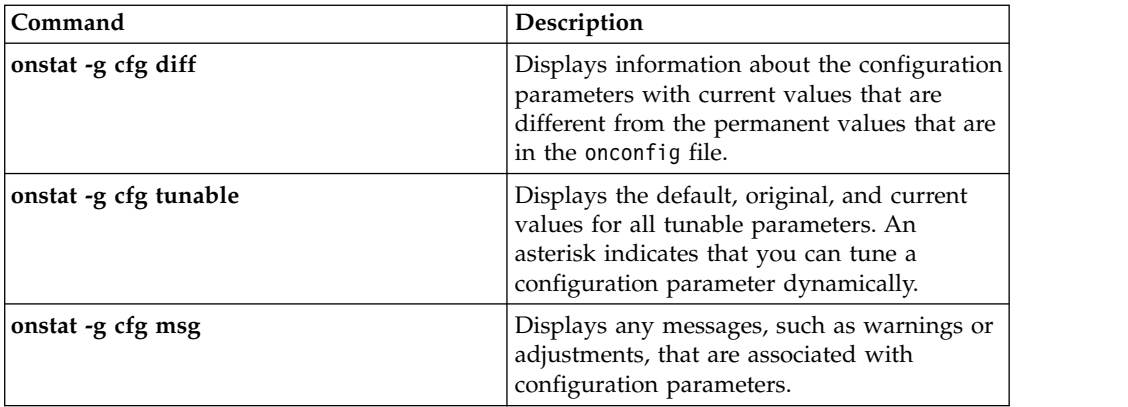

## **Example output**

The following portion of sample output of the **onstat -g cfg** command shows that the value of the DEADLOCK\_TIMEOUT configuration parameter was dynamically changed to 90 seconds after the database server started:

```
id name type units rsvd tunable<br>26 DEADLOCKTIMEOUT INT4 Seconds *
26 DEADLOCK TIMEOUT INT4 Seconds *
    min/max : 0,2147483647
    default : 60
    onconfig:
    current : 90
    Description:
    Use the DEADLOCK TIMEOUT configuration parameter to specify the
    maximum number of seconds that a database server thread can wait
    to acquire a lock.
ROOTNAME rootdbs
```
The following portion of sample output of the **onstat -g cfg diff** command shows the default, current, and onconfig file values of the TBLTBLFIRST and TBLTBLNEXT configuration parameters:

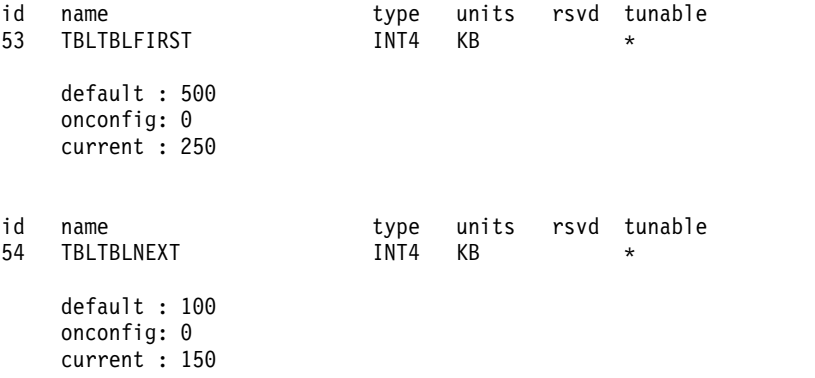

The following portion of sample output shows information for the MSGPATH configuration parameter. Here, there is no default value that is built into the configuration parameter and the onconfig file and current values are the same.

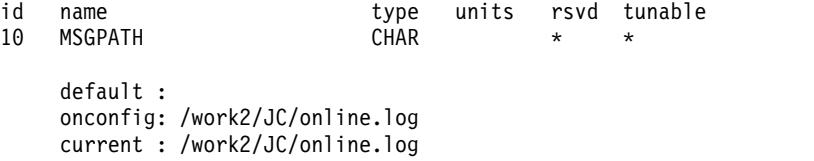

The following portion of sample output of the **onstat -g cfg msg** command shows messages that identify configuration parameters with changed values:

Configuration Parameters With Messages

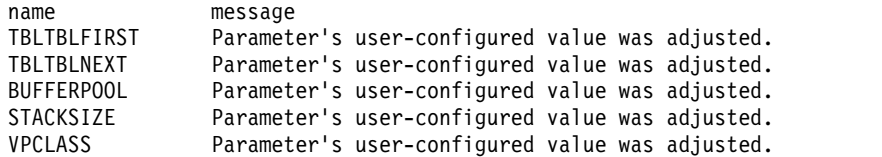

## **Output description**

**name** Name of the configuration parameter

**type** Data type for the value

**units** Units in which the value is expressed

**rsvd** Indicates (with an asterisk) that the configuration parameter and its value are stored on the configuration reserved page

If an asterisk is not present, the configuration parameter and its value are not stored on the configuration reserved page.

#### **tunable**

Indicates (with an asterisk) that the configuration parameter can be tuned dynamically, for example, with an **onmode -wm** or **-wf** command

If an asterisk is not present, the configuration parameter cannot be tuned dynamically.

#### **min/max**

Minimum and maximum values for the configuration parameter

#### **default**

Default value that is built into the server for the configuration parameter

#### **onconfig**

Value of the configuration parameter, if any, that is in the onconfig.std file

#### **current**

Current value of the configuration parameter

A current value is different if it was modified dynamically, for example, with an **onmode -wm** command.

#### **Description**

Description of the configuration parameter

#### **message**

Message that identifies a changed configuration parameter value

### **Related tasks**:

["Displaying the settings in the](#page-44-0) onconfig file" on page 1-3

#### **Related reference**:

"**onstat -c** [command: Print ONCONFIG file contents" on page 21-29](#page-516-0)

["onmode -wf, -wm: Dynamically change certain configuration parameters" on page](#page-436-0) [16-25](#page-436-0)

Appendix [A, "Database server files," on page A-1](#page-880-0)

# **onstat -g cluster command: Print high-availability cluster information**

Use the **onstat -g cluster** command to display information about the servers in a high-availability cluster environment.

### **Syntax:**

►► onstat- -g-cluster  $L$ verbose $-$ 

The **onstat -g cluster** command combines the functionality of **onstat -g dri**, **onstat -g sds**, and **onstat -g rss**. The output of the **onstat -g cluster** command differs slightly depending on whether the command is run on the primary server or on one of the secondary servers.

►◄

## **Example output (primary server)**

Following is sample output from the **onstat -g cluster** command. The sample shows output when the command is run on the primary server.

```
Primary Server:serv1
Current Log Page:16,476
Index page logging status: Enabled
Index page logging was enabled at: 2013/12/11 14:05:17
Server ACKed Log Applied Log Supports Status
(log, page) (log, page) Updates
serv2 16,476 16,476 Yes SYNC(SDS),Connected,Active<br>serv3 16.476 16.476 Yes ASYNC(HDR),Connected,On
                  16,476 Yes ASYNC(HDR), Connected, On
serv4 16,476 16,476 Yes ASYNC(RSS),Connected,Active
```
*Figure 21-21.* **onstat -g cluster** *command output (run on the primary server)*

## **Output description (primary server)**

### **Primary server**

The name assigned to the primary server.

#### **Current log page**

The log ID and page number of the current log page.

#### **Index page logging status**

Indicates whether index page logging is enabled or disabled.

### **Index page logging was enabled at**

The date and time that index page logging was enabled.

**Server** The name of the secondary server.

#### **ACKed Log (log, page)**

The log ID and page number of the last acknowledged log transmission.

### **Applied Log (log, page)**

The log ID and page number of the last applied log transmission.

#### **Supports Updates**

Displays whether client applications can perform update, insert, and delete

operations on the secondary server (as specified by the UPDATABLE\_SECONDARY configuration parameter).

**Status** Displays the connection status of the secondary server

## **Example output (primary server, verbose output)**

Following is sample output from the **onstat -g cluster verbose** command. The sample shows output when the command is run on the primary server with the verbose option. Primary Server:serv1 Current Log Page:16,479 Index page logging status: Enabled Index page logging was enabled at: 2013/12/11 14:05:17 ---------------------------------------------------------- server name: serv3 type: ASYNC (HDR) control block: 0x4b673018 server status: On connection status: Connected Last log page sent (log id, page): 16,479 Last log page acked (log id, page); 16,479 Last log page applied (log id, page); 16,479 Approximate log page backlog: 0 SDS cycle not used Delayed Apply Not Used Stop Apply Not Used Time of last ack: 2013/12/11 14:09:12 Supports Updates: Yes ---------------------------------------------------------- server name: serv2 type: SYNC (SDS) control block: 0x4c2de0b8 server status: Active connection status: Connected Last log page sent (log id, page): 16,479 Last log page acked (log id, page); 16,479 Last log page applied (log id, page); 16,479 Approximate log page backlog: 0 SDS cycle current: 20 ACKed: 20 Delayed Apply Not Used Stop Apply Not Used Time of last ack: 2013/12/11 14:09:13 Supports Updates: Yes

*Figure 21-22.* **onstat -g cluster verbose** *command output (run on the primary server)*

## **Output description (primary server, verbose output)**

*Primary server* The name of the primary server *Current log page* The log ID and page number of the current log page. *Index page logging status* Indicates whether index page logging is enabled or disabled. *Index page logging was enabled at*

The date and time that index page logging was enabled.

#### *Server name*

The name of the secondary server.

*type* Displays whether the secondary server is connected synchronously (SYNC) or asynchronously (ASYNC). Also displays the type of secondary server: HDR, SDS, or RSS.

#### *control block*

The in-memory address of the thread control block.

#### *server status*

Displays the current status of the secondary server.

#### *connection status*

Displays the current network connection status of the secondary server.

#### *Last log page sent (log id, page)*

The log ID and page number of the most recent log page sent by the primary server to the secondary server.

#### *Last log page acked (log id, page)*

The log ID and page number of the most recent log page the secondary server acknowledged.

## *Last log page applied (log id, page)*

The log ID and page number of the most recent log page the secondary server applied.

#### *Approximate log page backlog*

Indicates the approximate number of log pages that have yet to be processed by the secondary server.

#### *SDS cycle*

Indicates the cycle number to which the primary server has advanced and which the shared disk secondary server has acknowledged. Used internally by IBM support to monitor coordination of the primary server with the secondary server.

#### *Delayed Apply*

Indicates whether the secondary server waits for a specified amount of time before applying logs (as specified by the DELAY\_APPLY configuration parameter).

#### *Stop Apply*

Indicates whether the secondary server has stopped applying log files received from the primary server (as specified by the STOP\_APPLY configuration parameter).

#### *Time of last ack*

The date and time of the last acknowledged log.

#### *Supports Updates*

Displays whether client applications can perform update, insert, and delete operations on the secondary server (as specified by the UPDATABLE\_SECONDARY configuration parameter).

### **Example output (secondary server)**

Following is sample output from the **onstat -g cluster** command. The sample shows output when the command is run on a secondary server.

```
Primary Server:serv1
Index page logging status: Enabled
Index page logging was enabled at: 2010/01/11 14:05:17
Server ACKed Log Applied Log Supports Status
(log, page) (log, page) Updates
                                            SYNC(SDS), Connected, Active
```
*Figure 21-23.* **onstat -g cluster** *command output (run on the secondary server)*

## **Output description (secondary server)**

*Primary server*

The name of the primary server

*Index page logging status*

Indicates whether index page logging is enabled or disabled.

*Index page logging was enabled at*

The date and time that index page logging was enabled.

*Server* The name of the secondary server.

### *ACKed Log (log, page)*

The log ID and page number of the last acknowledged log.

### **Applied Log (log, page)**

The log ID and page number of the last applied log transmission.

### *Supports Updates*

Displays whether client applications can perform update, insert, and delete operations on the secondary server (as specified by the UPDATABLE\_SECONDARY configuration parameter).

*Status* Displays the connection status of the secondary server.

## **Related reference**:

["DELAY\\_APPLY Configuration Parameter" on page 1-69](#page-110-0)

["STOP\\_APPLY configuration parameter" on page 1-183](#page-224-0)

["UPDATABLE\\_SECONDARY configuration parameter" on page 1-193](#page-234-0)

# **onstat -g cmsm command: Print Connection Manager information**

Use the **onstat -g cmsm** command to display information about a specific Connection Manager, or all of the Connection Managers that are attached to the database server the command is run on.

### **Syntax:**

►►-onstat- -g-cmsm-

*connection\_manager\_name*

## **Usage**

**onstat -g cmsm** displays information about connection units the Connection Manager connects to, the number of connections each Connection Manager service-level-agreement (SLA) has processed, SLA definitions, failover-order rules, failover arbitration, and primary server status.

►◄

Use *connection\_manager\_name* to display information for a specific Connection Manager instance. If *connection\_manager\_name* is not specified, **onstat -g cmsm** displays information about all Connection Manager instances that are connected to the database server.

## **Example output 1: Output for a specific Connection Manager**

In the following example, **onstat -g cmsm connection\_manager\_1** is run on the primary server of **my\_cluster\_1**.

Unified Connection Manager: connection manager 1 Hostname: my host 1

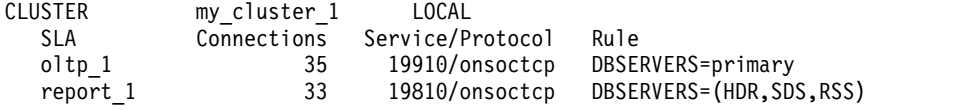

```
Failover Arbitrator: Active Arbitrator, Primary is up
ORDER=SDS,HDR,RSS PRIORITY=1
```
The command displays output for **connection\_manager\_1**. **connection\_manager\_1** manages a CLUSTER connection unit, and is the active failover arbiter.

## **Example output 2: Output for a high-availability cluster**

In the following example, **onstat -g cmsm** is run on the primary server of **my\_cluster\_2**.

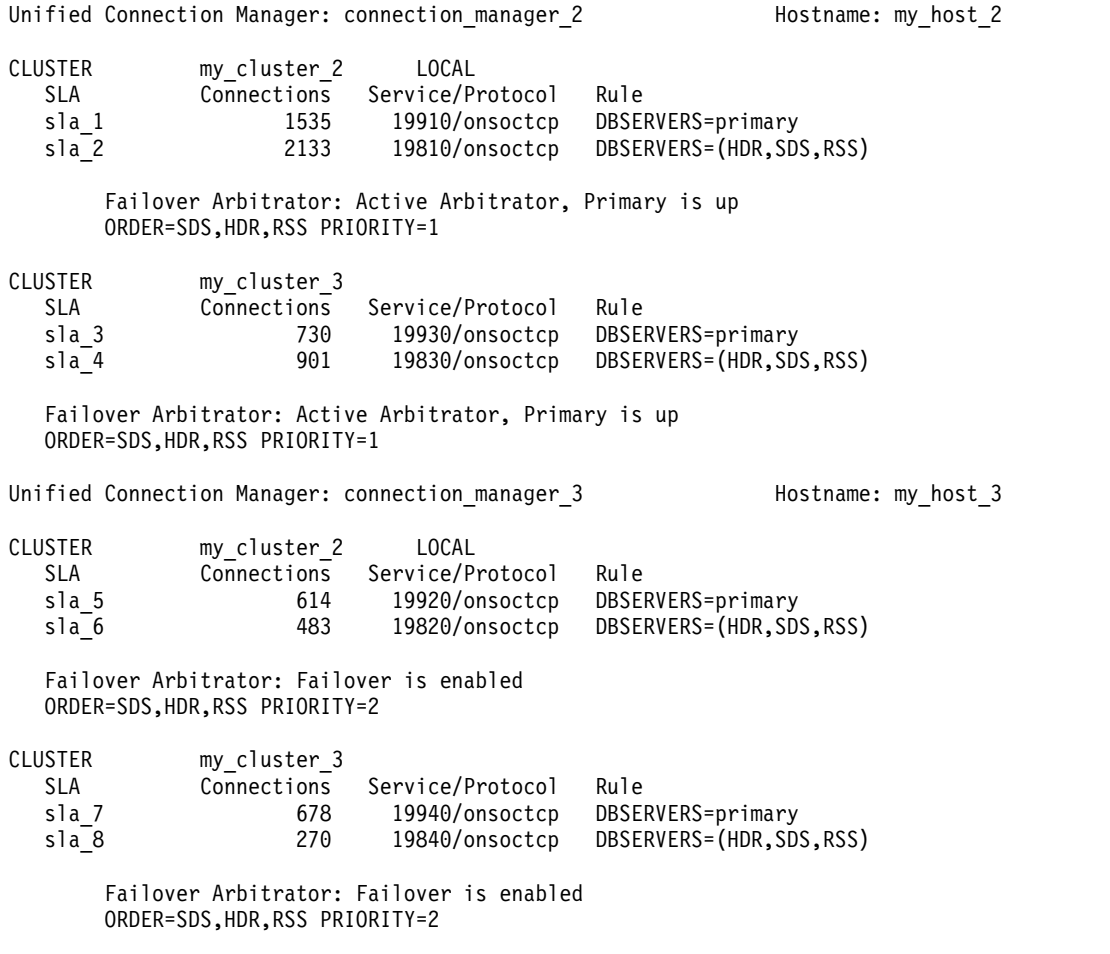

The command displays output for the two Connection Managers that connect to the primary server of the cluster. **connection\_manager\_2** and **connection\_manager\_3** are installed on separate hosts, and together they manage two CLUSTER connection units. **connection\_manager\_2** is the active failover arbiter for both CLUSTER connection units.

## **Example 3: Output for a replicate set**

In the following example, **onstat -g cmsm** is run on a replicate server in **my\_replicate\_set\_1**.

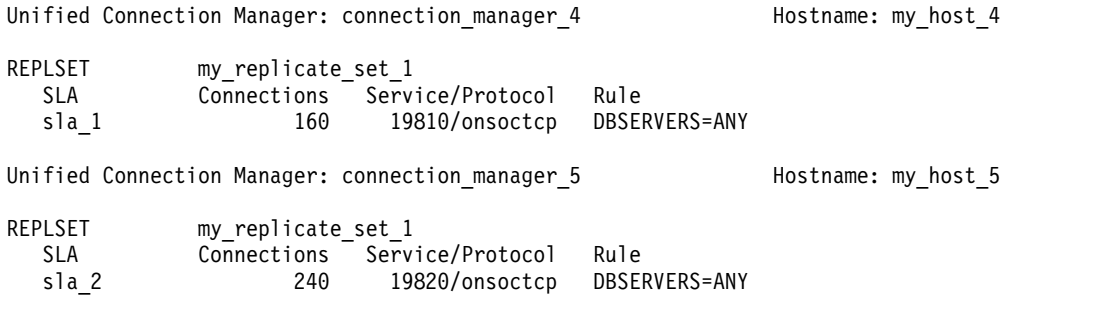

The command displays output for the two Connection Managers that connect to the replicate server. **connection\_manager\_4** and **connection\_manager\_5** are installed on separate hosts, and together they manage the replication servers.

## **Example 4: Output for a grid**

In the following example, **onstat -g cmsm** is run on a node of **my\_grid\_1**. Unified Connection Manager: connection manager 6 Hostname: my host 6

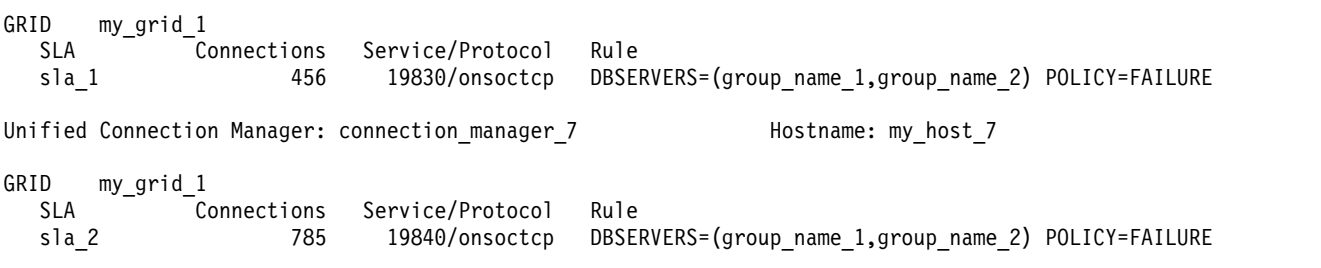

The command displays output for the two Connection Managers that connect to the grid. The command displays output for the two Connection Managers that connect to the node. **connection\_manager\_6** and **connection\_manager\_7** are installed on separate hosts, and together they manage the grid.

## **Example 5: Output for a server set**

In the following example, **onstat -g cmsm** is run on a stand-alone server in the server set.

Unified Connection Manager: connection manager 8 Hostname: my host 8 SERVERSET server 1, server 2 SLA Connections Service/Protocol Rule sla 1 63 19810/onsoctcp DBSERVERS=(server 1,server 2) POLICY=ROUNDROBIN

Unified Connection Manager: connection manager 9 Hostname: my host 9

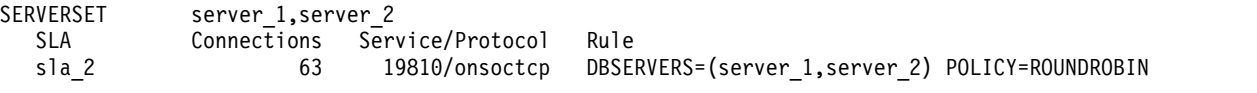

The command displays output for the two Connection Managers that connect to the server set. **connection\_manager\_8** and **connection\_manager\_9** are installed on separate hosts, and together they manage the server set.

## **Output description**

The output of the **onstat -g cmsm** command contains sections for each Connection Manager. Each section displays the Connection Manager instance name and host name, followed by subsections that contain information on each connection unit the Connection Manager connects to.

### **Unified Connection Manager**

The name of the Connection Manager instance.

### **Hostname**

The name of the Connection Manager's host.

**SLA** The names of service level agreements, as defined in the Connection Manager's configuration file.

### **Connections**

The numbers of connections each SLA processed since the Connection Manager started.

### **Service/Protocol**

The port number or service name that is associated with the SLA, followed by the connection protocol type.

**Rule** The SLA definition.

### **Failover Arbitrator:**

Specifies whether the Connection Manager is the active failover arbiter, if the primary server is active, and if failover is enabled. Displays only for CLUSTER connection units.

### **ORDER**

Specifies the failover order for a cluster. Displays only for CLUSTER connection units.

## **PRIORITY**

Specifies the priority of the connection between the Connection Manager and the primary server of a cluster. Displays only for CLUSTER connection units.

## **Related information**:

[Connection management through the Connection Manager](http://www.ibm.com/support/knowledgecenter/SSGU8G_12.1.0/com.ibm.admin.doc/ids_admin_1176.htm)

[Monitoring and troubleshooting connection management](http://www.ibm.com/support/knowledgecenter/SSGU8G_12.1.0/com.ibm.admin.doc/ids_admin_1167.htm)

# **onstat -g con command: Print condition and thread information**

Use the **onstat -g con** command to display information about conditions and the threads that are waiting for the conditions.

## **Syntax:**

►► onstat- -g-con-

## **Example output**

Conditions with waiters: cid addr name waiter waittime c63d930

*Figure 21-24.* **onstat -g con** *command output*

## **Output description**

**cid** Condition identifier

**addr** Condition control block address

**name** Name of condition the thread is waiting on

**waiter** ID of thread waiting on condition

### **waittime**

Time, in seconds, thread has been waiting on this condition

# **onstat -g cpu: Print runtime statistics**

Use the **onstat -g cpu** command to display information about runtime statistics for each thread that is running in the server.

### **Syntax:**

►► onstat -g cpu ►◄

## **Example output**

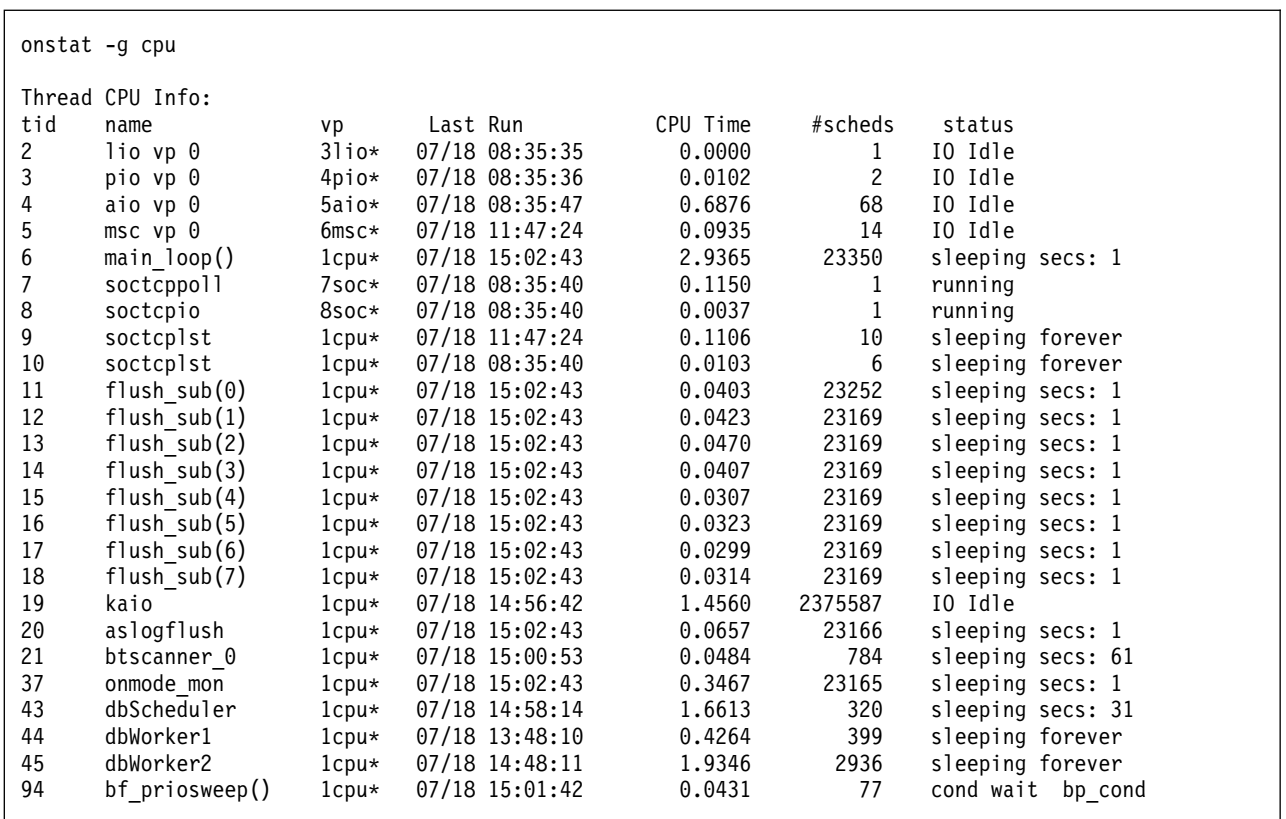

*Figure 21-25.* **onstat -g cpu** *command output*

## **Output description**

- **tid** The ID of the thread
- **name** The name of the thread
- **vp** The ID of the virtual processor in which the thread is running

#### **Last Run**

The timestamp when the thread last ran

#### **CPU Time**

The time taken until now by the thread

## **#scheds**

The number of times the thread was scheduled to run

**status** The status of the thread. Possible status values are:

- cond wait
- v IO Idle
- join wait
- mutex wait
- ready
- sleeping
- terminated
- running
- yield

# **onstat -g dbc command: Print dbScheduler and dbWorker thread statistics**

Use the **onstat -g dbc** command to display statistics about the Scheduler tasks that are currently running, which are handled by dbWorker threads, or scheduled to be run, which are handled by the dbScheduler thread.

## **Syntax:**

►► onstat -g dbc ►◄

# **Example output**

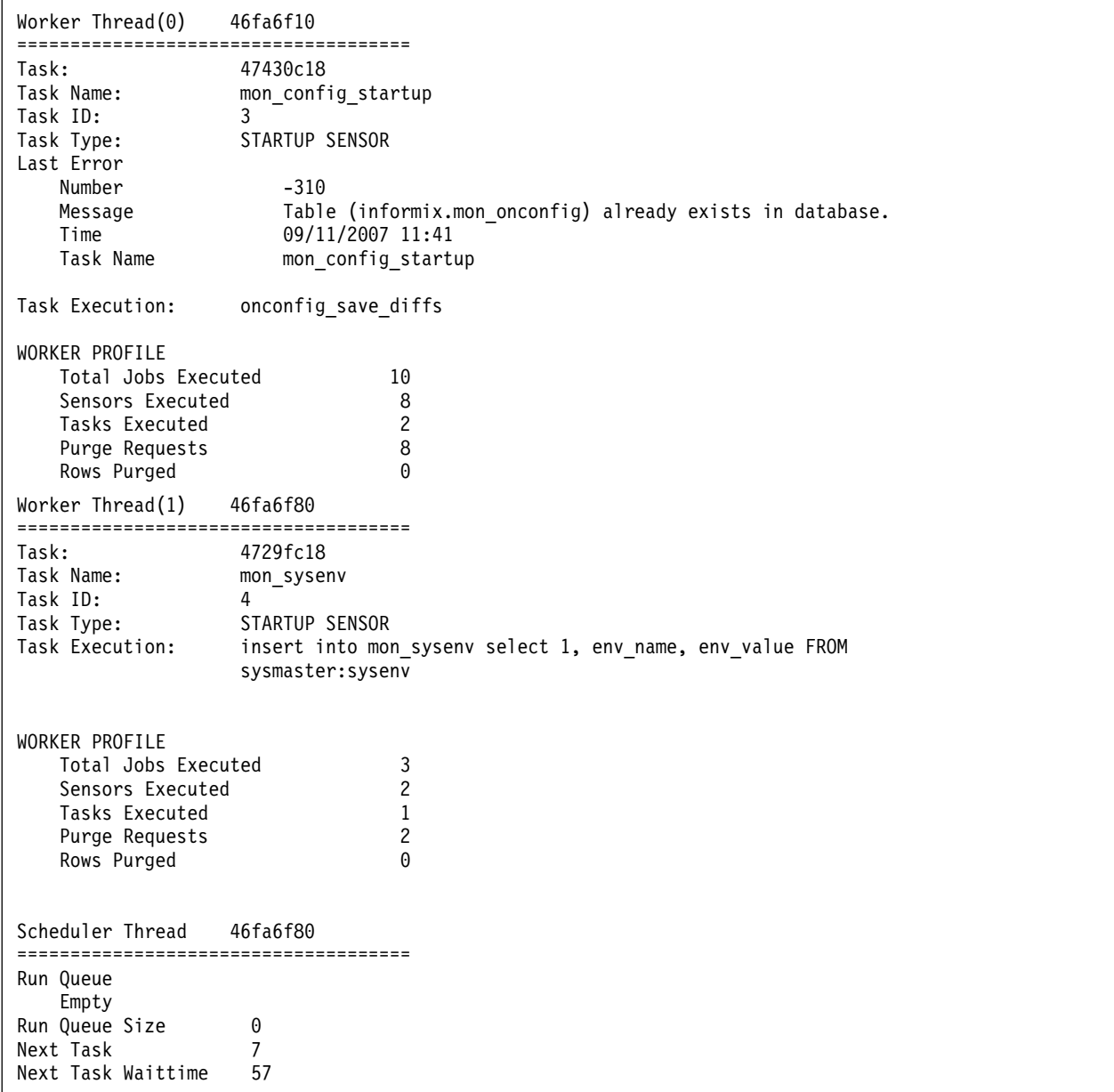

*Figure 21-26.* **onstat -g dbc** *command output*

## **Output description**

### **Worker Thread**

Address of the worker thread in shared memory

**Task** Name of the last executed task

#### **Task ID**

The task ID from the **tk\_id** column in the **sysadmin:ph\_task** table for this task

#### **Task Type**

Type of the task

#### **Last Error**

Error number, error message, time (in seconds), and task name from the last error the dbWorker thread encountered. It could be from the previously executed task or from a task executed days ago.

#### **Task Execution**

SQL statement or SPL procedure or routine executed as part of the task

### **WORKER PROFILE**

The dbWorker thread profile data shows the total jobs executed, number of sensors executed, number of tasks executed, number of purge requests, and the number of rows purged from the result tables for all sensors executed by this dbWorker thread.

### **Scheduler Thread**

Address of the scheduler thread in shared memory

#### **Run Queue**

The task ID for the next scheduled task. If no task is scheduled, the value is Empty.

## **Run Queue Size**

The number of tasks that are waiting to be executed by the dbWorker thread

### **Next Task**

The task ID of the next task that will be scheduled to be executed

## **Next Task Waittime**

The number of seconds before the Next Task will be scheduled for execution

## **Related reference**:

["scheduler argument: Stop or start the scheduler \(SQL administration API\)" on](#page-828-0) [page 22-127](#page-828-0)

#### **Related information**:

[Monitor the scheduler](http://www.ibm.com/support/knowledgecenter/SSGU8G_12.1.0/com.ibm.admin.doc/ids_admin_1324.htm)

# **onstat -g defragment command: Print defragment partition extents**

Use the **onstat -g defragment** command to display information about the active requests to defragment partition extents.

### **Syntax:**

►► onstat- -g-defragment-

## **Example output**

<span id="page-562-0"></span>Defrag info id table name tid dbsnum partnum status substatus errnum 15 stores demo:informix.stdtab2 49 2 2097155 SEARCHING\_FOR\_EXTENT 0 0 0

*Figure 21-27.* **onstat -g defragment** *command output*

**Note:** This command displays information about defragment requests that are active. If there are no active defragment requests, only the column headings are returned.

### **Output description**

**id** The ID of the defragment request.

#### **table name**

The fully-qualified name of the table that is being defragmented.

**tid** The thread ID.

#### **dbsnum**

The dbspace number that is being defragmented.

#### **partnum**

The partition number that is being defragmented.

#### **status**

- SEARCHING\_FOR\_EXTENT
- MERGING\_EXTENTS
- DEFRAG\_COMPLETED
- DEFRAG\_FAILED

#### **substatus**

The detailed status number, if any.

**errnum**

The last error number returned from the defragmentation request.

## **onstat -g dic command: Print table information**

Use the **onstat -g dic** command to display a line of information about each table that is cached in the shared-memory dictionary. If you specify a table name, this command prints internal SQL information about that particular table.

## **Syntax:**

►► onstat- -g-dic-

## **Example output**

|              |   |          |    | list# size refcnt dirty? heapptr       | Dictionary Cache: Number of lists: 31, Maximum list size: 10<br>table name |
|--------------|---|----------|----|----------------------------------------|----------------------------------------------------------------------------|
| $\mathbf{1}$ | 3 |          | no | 14b5d890                               | wbe@oninit shm:informix.t0010url                                           |
|              |   |          | no | 14cbb820                               | wbe@oninit shm:informix.t9051themeval                                      |
|              |   | 0        | no | 14b63c20                               | wbe@oninit shm:informix.t0060hits                                          |
| 2            | 2 | 0        | no | 14b97420                               | wbe@oninit shm:informix.t0120import                                        |
|              |   |          | no | 14b6c820                               | wbe@oninit shm:informix.t9110domain                                        |
| 3            | 3 | 0        | no | 14bce020                               | wbe@oninit shm:informix.t0150url                                           |
|              |   | 0        | no | 14d3d820                               | contact@oninit shm:informix.wbtags                                         |
|              |   | $\Theta$ | no | 14c87420                               | wbe@oninit shm:informix.wbtags                                             |
| 4            |   | $\Theta$ | no | 14b7a420                               | drug@oninit shm:abcdef.product<br>$\ddot{\phantom{0}}$                     |
|              |   |          |    | Total number of dictionary entries: 36 |                                                                            |

*Figure 21-28.* **onstat -g dic** *command output*

## **Output description**

**list#** Data dictionary hash chain ID

**size** Number of entries in this hash

**refcnt** Number of SQL statements currently referencing one of the cache entries.

**dirty?** Whether the entry has been modified since last written to disk.

#### **heapptr**

Address for the heap used to store this table

#### **table name**

Name of table in cache

# **onstat -g dis command: Print database server information**

Use the **onstat -g dis** command to display a list of database servers, the status of each server, and information about each server, including the location of the **INFORMIXDIR** directory, **sqlhosts** file, and ONCONFIG file. You can use this command in any database server mode, including offline.

#### **Syntax:**

►► onstat- -g-dis-

## **Example output**

There are 2 servers found Server : ol tuxedo Server Number : 53 Server Type : IDS Server Status : Up Server Version: IBM Informix Version 11.50.UC1 Shared Memory : 0xa000000 INFORMIXDIR : /local1/engines/ol\_tuxedo/dist ONCONFIG : /local1/engines/ol\_tuxedo/dist/etc/onconfig.ol\_tuxedo<br>SOLHOSTS : /local1/engines/ol\_tuxedo/dist/etc/sqlhosts : /local1/engines/ol tuxedo/dist/etc/sqlhosts Host : avocet Server : ol\_9next Server Number : 0 Server Type : IDS Server Status : Down Server Version: Shared Memory : 0 INFORMIXDIR : /local1/engines/ol\_9next/dist ONCONFIG : SQLHOSTS : Host :

*Figure 21-29.* **onstat -g dis** *command output*

## **Output description**

**Server** Server name

#### **Server Number**

Number of the server.

#### **Server Type**

Type of server

### **Server Status**

Up means that the server is online, Down means that the server is offline

# **Server Version**

Version of the server

#### **Shared Memory**

Location of the shared memory address

#### **INFORMIXDIR**

Location of the **\$INFORMIXDIR/** directory on UNIX and in the **%INFORMIXDIR%\** directory on Windows.

## **ONCONFIG**

Location of the ONCONFIG file

#### **SQLHOSTS**

Location of the **sqlhosts** file

**Host** Host name of the server

## **onstat -g dll command: Print dynamic link library file list**

Use the **onstat -g dll** command to display a list of and the status of dynamic link library (DLL) files that were loaded.

## **Syntax:**

```
►► onstat - q-dll-
```
## **Example output**

The output displays the names of the library files only one time each process group. The flags indicate if the library was loaded when the server was started.

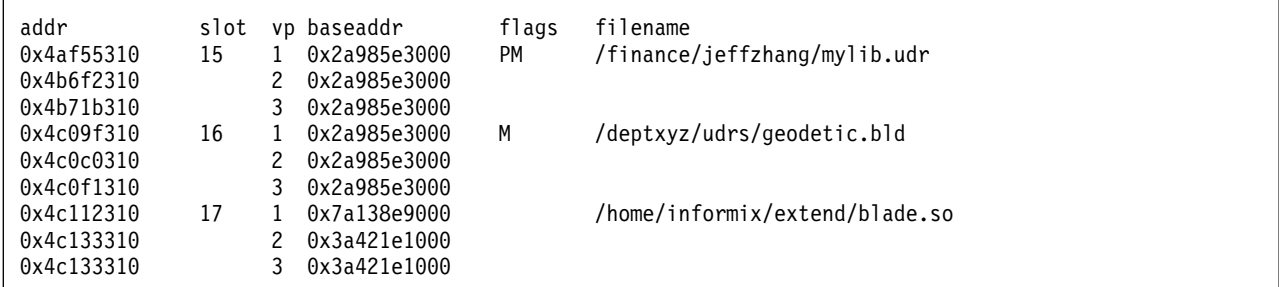

*Figure 21-30.* **onstat -g dll** *command output*

## **Output description**

- **addr** Address of the DLL file
- **slot** Slot number entry in the library table
- **vp** ID of the virtual processor

#### **baseaddr**

Base address of the shared library

#### **flags**

- M indicates that the thread calling the UDR can migrate from one CPU virtual processor to another CPU virtual processor.
- v P indicates that the shared library was loaded when the database server was started.

#### **filename**

Name of the DLL file

### **Related reference**:

["PRELOAD\\_DLL\\_FILE configuration parameter" on page 1-138](#page-179-0)

## **onstat -g dmp command: Print raw memory**

Use the **onstat -g dmp** command to display information about raw memory at a given address for a number of given bytes.

### **Syntax:**

►► onstat -g dmp *address length* ►◄

Each address and length must be within the allocated memory shown from **onstat -g seg** output. The address specified can be in decimal or hexadecimal format. Hexadecimal addresses must begin with **0x**. You can specify the address in decimal, but doing so requires converting the memory shown from **onstat -g seg** to decimal before using it as a command line argument.

```
%onstat -g dmp 0x700000011a19d48 100
address bytes in mem
0700000011a19d48: 07000000 118e0fa8 07000000 11942b40 ........ ......+0
0700000011a19d58: 07000000 10137120 00000000 00000000 ......q ........
0700000011a19d68: 00000000 00000000 00000000 00000000 ........ ........
0700000011a19d78: 07000000 11a19d48 07000000 11a19d48 .......H .......H
0700000011a19d88: 00000000 00000000 00000000 00000000 ........ ........
0700000011a19d98 *
0700000011a19da8: 00000000 ....
```
*Figure 21-31.* **onstat -g dmp** *command output*

## **Output description**

#### **address**

Memory address of the raw memory.

## **bytes in mem**

Hexadecimal and ASCII representations of the memory contents.

Output from the command is divided into three columns: memory address, hexadecimal values for the bytes in memory, and the ASCII representation of the bytes in memory. The bytes in memory (middle) section displays the first 16 bytes of memory starting at the address specified on the command line. The third column shows the ASCII representation of the hexadecimal data. Periods are displayed for all hexadecimal values that do not have an ASCII character equivalent. ASCII values are shown in order to make searching for plain text easier.

In the example output shown, the fifth line of data displays zeros and the sixth line contains an asterisk. The asterisk indicates an unknown number of repetitions of the previous line, which means that there is no more data after the fourth line.

# **onstat -g dri command: Print high-availability data replication information**

Use the **onstat -g dri** command, either alone or with the **ckpt** or **que** options, to print information about high-availability data replication statistics on the current server.

Use the **onstat -g dri** command to print information about HDR server states and HDR-related configuration parameters.

### **Syntax:**

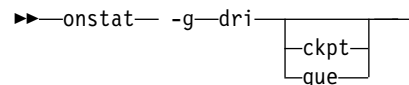

►◄

## **Example output and output description for onstat -g dri**

Data Replication at 0x4d676028: Type State Paired server Last DR CKPT (id/pg) Supports Proxy Writes primary on my\_server that the 4 / 5 NA DRINTERVAL 5 DRTIMEOUT 30 DRAUTO 3 DRLOSTFOUND /etc/dr.lostfound DRIDXAUTO 0 ENCRYPT HDR 0 Backlog 0 Last Send 2013/12/11 16:39:48 Last Receive 2013/12/11 16:39:48 Last Ping 2013/12/11 16:39:44 Last log page applied(log id,page): 4,6

*Figure 21-32.* **onstat -g dri** *command output*

**Type** Current type of server: primary, secondary, or standard

**State** on or off

#### **Paired server**

Name of the primary or secondary server that this server is paired with

#### **Last DR CKPT**

Last checkpoint ID and page

#### **Supports Proxy Writes**

Displays whether the server is configured to allow secondary server updates.  $Y =$  supports secondary server updates,  $N =$  does not support secondary server updates.

#### **DRINTERVAL**

The value of the configuration parameter in the onconfig file.

#### **DRTIMEOUT**

The value of the configuration parameter in the onconfig file.

#### **DRAUTO**

The value of the configuration parameter in the onconfig file.

#### **DRLOSTFOUND**

The value of the configuration parameter in the onconfig file.

#### **DRIDXAUTO**

The value of the configuration parameter in the onconfig file.

### **ENCRYPT\_HDR**

The value of the configuration parameter in the onconfig file.

#### **Backlog**

Number of log pages in the HDR data replication buffer that are not yet sent to the HDR secondary server

#### **Last Send**

The time that the last message was sent to the peer node

#### **Last Receive**

The time that the last message was received from the peer node

#### **Last Ping**

The time of the last ping

# **Last log page applied(log id,page)**

The log ID and page number of the last applied log

## **Example output and output description for onstat -g dri ckpt**

Use the **onstat -g dri ckpt** command to print information about nonblocking checkpoints in HDR servers.

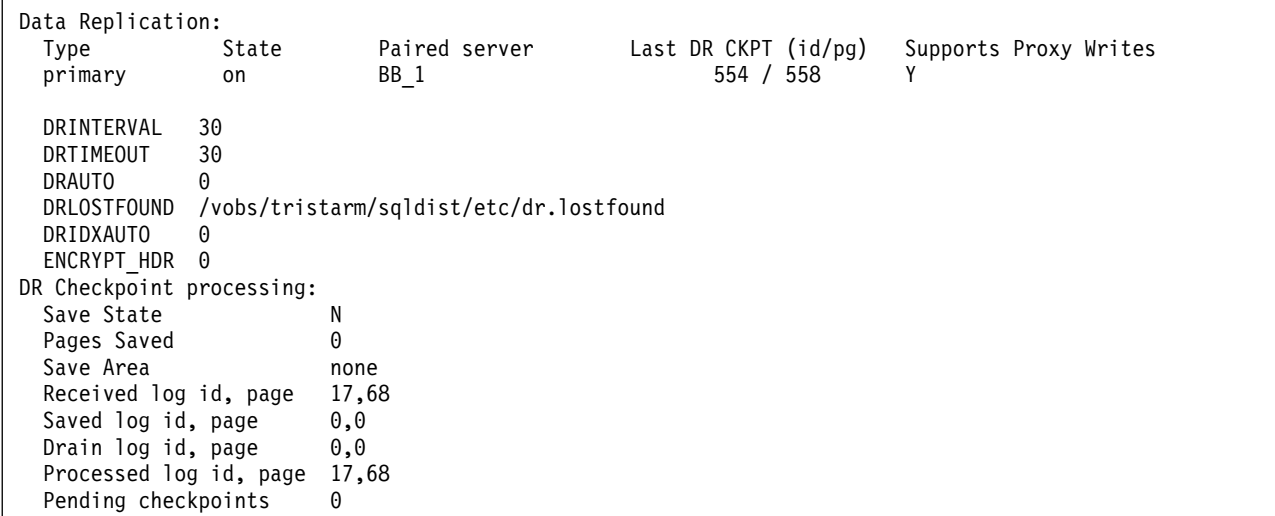

*Figure 21-33.* **onstat -g dri ckpt** *command output*

#### **Save State**

**B** (buffering) when the server is adding logs to the staging area

**D** (draining) when the server is removing logs from the staging area

**N** (normal) when the server is operating normally, meaning that no logs are saved

### **Pages Saved**

Displays the number of log pages saved in the staging area that have yet to be applied.

#### **Save Area**

Displays the location of the staged log files.

### **Received log id, page**

Displays the last log ID and page that were received from the primary server.

### **Processed log id, page**

Displays the last log ID and page that are queued to the recovery pipeline.

### **Saved log id, page**

Displays the last log ID and page that was stored in the staging area (if stage state is either **B** or **D**).

## **Drain log id, page**

Displays the last log ID and page that were removed from the staging area.

### **Pending checkpoints**

Displays the number of checkpoints that are staged but not yet applied.

### **Pending ckpt log id, page**

Displays the position of any pending checkpoint records.

## **Example output and output description for onstat -g dri que**

Use the **onstat -g dri que** command to print information that is related to nearly synchronous HDR replication.

```
Pending Msg to Send 1
ACK QUEUE 5199:1256fff
thread 0x893de6c8 (85) 5199:1258018
thread 0x893a16b8 (83) 5199:1258048
thread 0x89229968 (72) 5199:1258078
thread 0x89381508 (82) 5199:12580a8
thread 0x87e81658 (69) 5199:12580d8
thread 0x89215968 (71) 5199:1259018
thread 0x89336bc8 (80) 5199:1259048
thread 0x89370018 (81) 5199:12590f8
thread 0x892eb018 (77) 5199:125a018
thread 0x89308018 (78) 5199:125b018
thread 0x89290138 (75) 5199:125b048
thread 0x893c1658 (84) 5199:125c018
thread 0x891fe8e8 (70) 5199:125c048
thread 0x89325018 (79) 5199:125d018
thread 0x893ff738 (86) 5199:125d048
thread 0x894207a8 (87) 5199:125d078
Applied QUEUE 5199:1251018
-----------------------------------------
```
*Figure 21-34.* **onstat -g dri que** *command output*

#### **Pending message to send**

The number of unprocessed data replication buffers queued to the **drprsend** thread.

### **ACK QUEUE**

The log unique value, the page number, and the value 0xfff for the most recently paged log.

**thread** The pointer to the thread-control block (TCB), the thread id in parentheses, and the log sequence number (LSN) of the commit that was performed by that thread

### **Applied QUEUE**

The LSNs of commits that are waiting for acknowledgement of being received on the HDR secondary.

### **Related reference**:

["DRAUTO configuration parameter" on page 1-73](#page-114-0)

["DRIDXAUTO configuration parameter" on page 1-74](#page-115-0)

["DRINTERVAL configuration parameter" on page 1-75](#page-116-0)

["DRLOSTFOUND configuration parameter" on page 1-76](#page-117-0)

["DRTIMEOUT configuration parameter" on page 1-77](#page-118-0)

### **Related information**:

[Fully synchronous mode for HDR replication](http://www.ibm.com/support/knowledgecenter/SSGU8G_12.1.0/com.ibm.admin.doc/ids_admin_0868.htm)

[Asynchronous mode for HDR replication](http://www.ibm.com/support/knowledgecenter/SSGU8G_12.1.0/com.ibm.admin.doc/ids_admin_0869.htm)

[Nearly synchronous mode for HDR replication](http://www.ibm.com/support/knowledgecenter/SSGU8G_12.1.0/com.ibm.admin.doc/ids_admin_1417.htm)

[Replication of primary-server data to secondary servers](http://www.ibm.com/support/knowledgecenter/SSGU8G_12.1.0/com.ibm.admin.doc/ids_admin_0863.htm)

[HDR\\_TXN\\_SCOPE session environment option](http://www.ibm.com/support/knowledgecenter/SSGU8G_12.1.0/com.ibm.sqls.doc/ids_sqs_2603.dita#ids_sqs_2603.htm)

# <span id="page-570-0"></span>**onstat -g dsc command: Print distribution cache information**

Use the **onstat -g dsc** command to display information about the distribution cache.

## **Syntax**

►► onstat -g dsc ►◄

# **Example output**

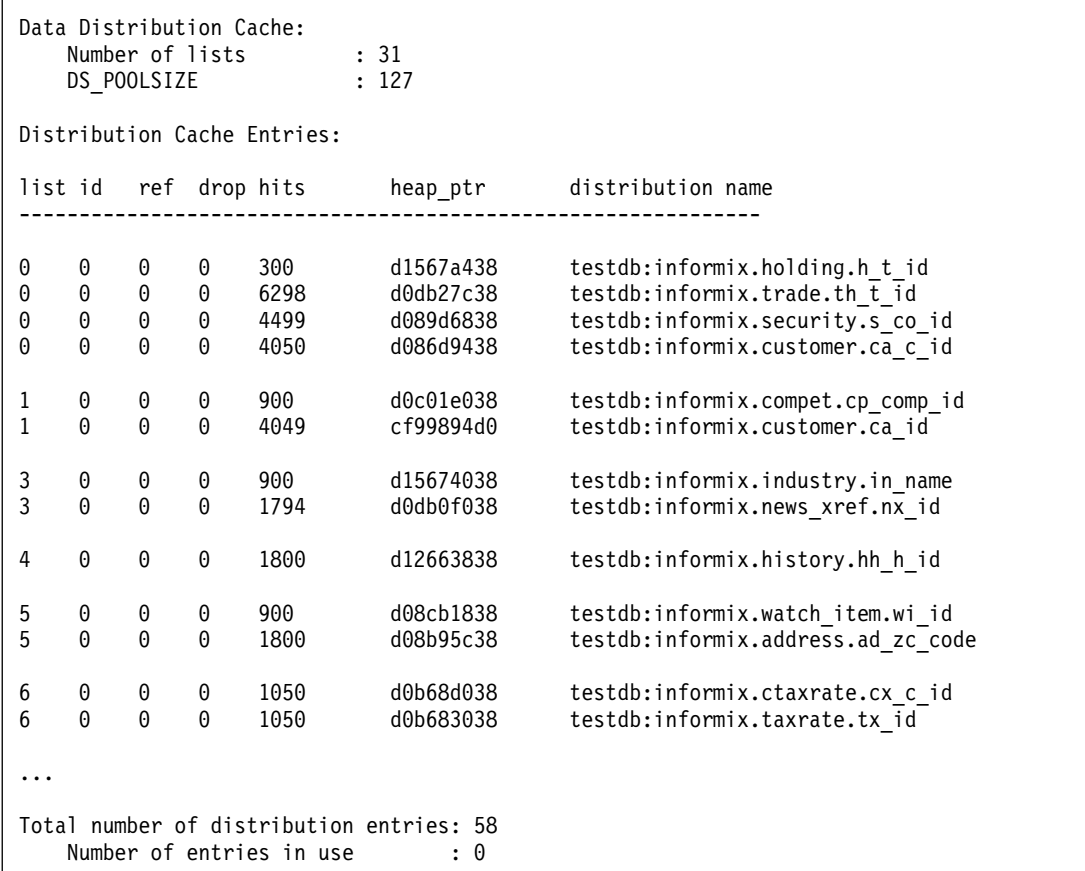

*Figure 21-35. onstat -g dsc command output*

## **Output description**

## **Number of lists**

Number of lists in the distribution cache

### **DS\_POOLSIZE**

Number of entries that can be cached at one time

- **list** Distribution cache hash chain ID
- **id** Number of hash entries
- **ref** Number of statements that reference a cache entry

**drop** Whether this entry was dropped after it was added to the cache

**hits** The number of times the cache entry is accessed.

### **heap\_ptr**

Heap address that is used to store this entry

#### **distribution name**

The name of the distribution in the cache

**Total number of distribution entries** Number of entries in the distribution cache

#### **Number of entries in use**

Number of entries that are being used

### **Related reference**:

["DS\\_HASHSIZE configuration parameter" on page 1-78](#page-119-0)

["DS\\_POOLSIZE configuration parameter" on page 1-81](#page-122-0)

# **onstat -g dsk command: Print the progress of the currently running compression operation**

Use the **onstat -g dsk** command to print information that shows the progress of currently running compression operations, such as compress, repack, and shrink.

#### **Syntax:**

►► onstat- -g-dsk-

## **Example output**

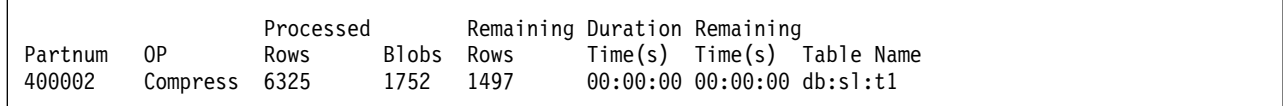

*Figure 21-36.* **onstat -g dsk** *command output for a compress operation*

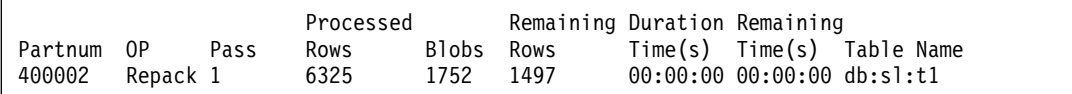

*Figure 21-37.* **onstat -g dsk** *command output for a repack operation*

## **Output description**

#### **partnum**

Partition number of the table or fragment

- **OP** Compression operation, such as compress, repack, or shrink.
- **Pass** For repack operations, 1 indicates the first pass of reading the rows, and 2 indicates the second pass.

#### **Processed Rows**

Number of rows that are processed so far for the specified operation

**Blobs** The number of simple large objects that were operated on

#### **Remaining Rows**

The number of remaining rows to process. For repack operations, the number of rows that remain in the current pass.

## **Duration Time(s)**

The amount of time since the beginning of the operation

#### **Remaining Time(s)**

Approximate amount of remaining time for the operation. For repack operations, the amount of time that remains for the current pass.

# **onstat -g env command: Print environment variable values**

Use the **onstat -g env** command to display the values of the environment variables that the database server currently uses.

**Syntax:**

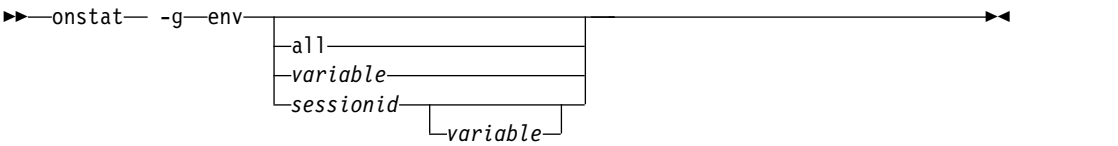

You can specify one of the following invocations.

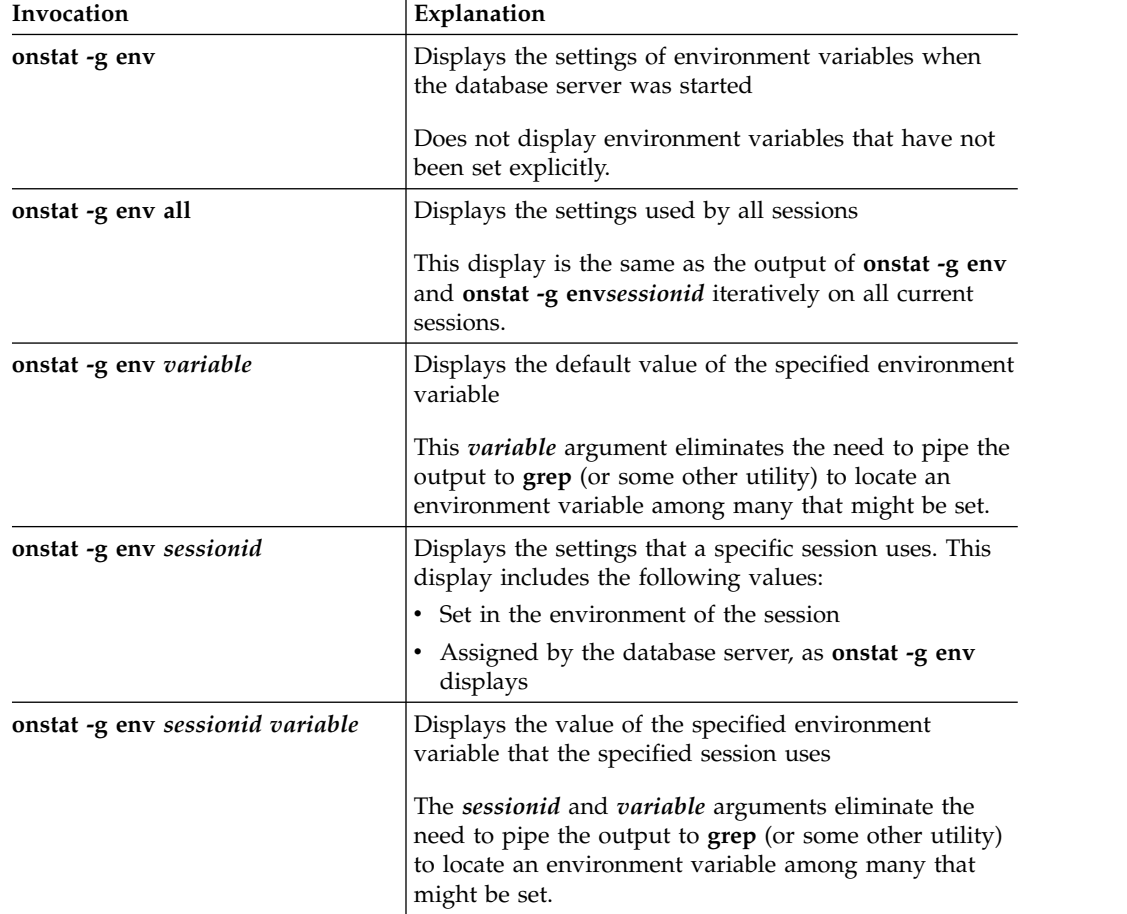

The **onstat -g env** command displays the current setting of an environment variable and the complete list of values each time the variable was set in the environment. For example, if PDQPRIORITY is set to 10 in the **.informix.rc** file and set to 55 in the shell environment, **onstat -g env** command displays both values.

However, if you change the PDQPRIORITY with the **onmode -q pdqpriority** *sessionid* command, the **onstat -g env** command does not display the new value for the session. The **onstat -g env** command displays only the values of environment variables set in the environment. It does not display values modified while the session is running.

You might want to display the values of environment variables in the following situations:

- The database server instance has been up for months, and you cannot remember the setting of an environment variable (such as the server locale setting **SERVER\_LOCALE**).
- v You want to display the complete list of values for an environment variable to identify when an environment variable has been set in multiple places.
- v Environment files on disk might have changed or been lost in the interim.
- v A support engineer wants to know settings of specific environment variables.

## **Example output**

The following figure shows the output for the **onstat -g env** command.

| Variable        | Value [values-list]                       |
|-----------------|-------------------------------------------|
| <b>DBDATE</b>   | DMY4/                                     |
| DBDELIMITER     |                                           |
| <b>DBPATH</b>   |                                           |
| DBPRINT         | $lp -s$                                   |
| <b>DBTEMP</b>   | $/\text{tmp}$                             |
| INFORMIXDIR     | /build2/11.50/tristarm/sqldist            |
|                 | $[$ /build2/11.50/tristarm/sqldist]       |
|                 | [/usr/informix]                           |
| INFORMIXSERVER  | parata1150                                |
| INFORMIXTERM    | termcap                                   |
| LANG            | С                                         |
| LC COLLATE      | C                                         |
| LC CTYPE        | C                                         |
| LC MONETARY     | C                                         |
| LC NUMERIC      | C                                         |
| LC TIME         | C                                         |
| LD LIBRARY PATH | /usr/openwin/lib:/lib:/usr/lib            |
| LKNOTIFY        | yes                                       |
| LOCKDOWN        | no                                        |
| NODEFDAC        | no                                        |
| NON M6 ATTRS OK | $\mathbf{1}$                              |
| PATH            | /build2/11.50/tristarm/sqldist/bin:.:     |
|                 | /root/bin:/opt/SUNWspro/bin:/usr/ccs/bin: |
|                 | /usr/openwin/bin:/usr/sbin:/usr/bin:/usr  |
|                 | /local/bin                                |
| SERVER LOCALE   | en US.819                                 |
| <b>SHELL</b>    | /bin/ksh                                  |
| SINGLELEVEL     | no                                        |
| SUBQCACHESZ     | 10                                        |
| TBCONFIG        | onconfig                                  |
| <b>TERM</b>     | xterm                                     |
|                 | [xterm]                                   |
|                 | [dumb]                                    |
| <b>TERMCAP</b>  | /etc/termcap                              |
| TZ              | GB                                        |

*Figure 21-38.* **onstat -g env** *command output*

# **onstat -g ffr command: Print free fragments**

Use the **onstat -g ffr** command to display information about the free memory fragments for a specified session or shared-memory pool.

This command requires an additional argument to specify either a pool name or session ID whose memory pool information is to be displayed. Each session is allocated a memory pool with the same name as the session ID. Use the **onstat -g mem** command to identify the pool name and the **onstat -g ses** command to identify the session ID.

## **Syntax:**

►► onstat -g ffr *pool name* sessionid ►◄

# **Example output**

```
Free lists for pool name aio:<br>addr size idx
addr size
165dcfa0 96 10<br>1659cf68 152 17
1659cf68 152
165b2f20 224 26
165c7f20 224 26
1666ec38 968 79
149f2ba0 1120
```
*Figure 21-39.* **onstat -g ffr aio** *command output*

## **Output description**

#### **addr (hexadecimal)**

Memory address of the pool fragment.

#### **size (decimal)**

Size, in bytes, of the pool fragment.

#### **idx (decimal)**

For internal use. Index in the array of free list pointers.

# **onstat -g glo command: Print global multithreading information**

Use the **onstat -g glo** command to display global information about multithreading, information about each virtual processor that is running, and cumulative statistics for each virtual-processor class. This information includes CPU use information about the virtual processors, the total number of sessions, and other multithreading global counters.

### **Syntax:**

►► onstat - g-glo-

**Example output**
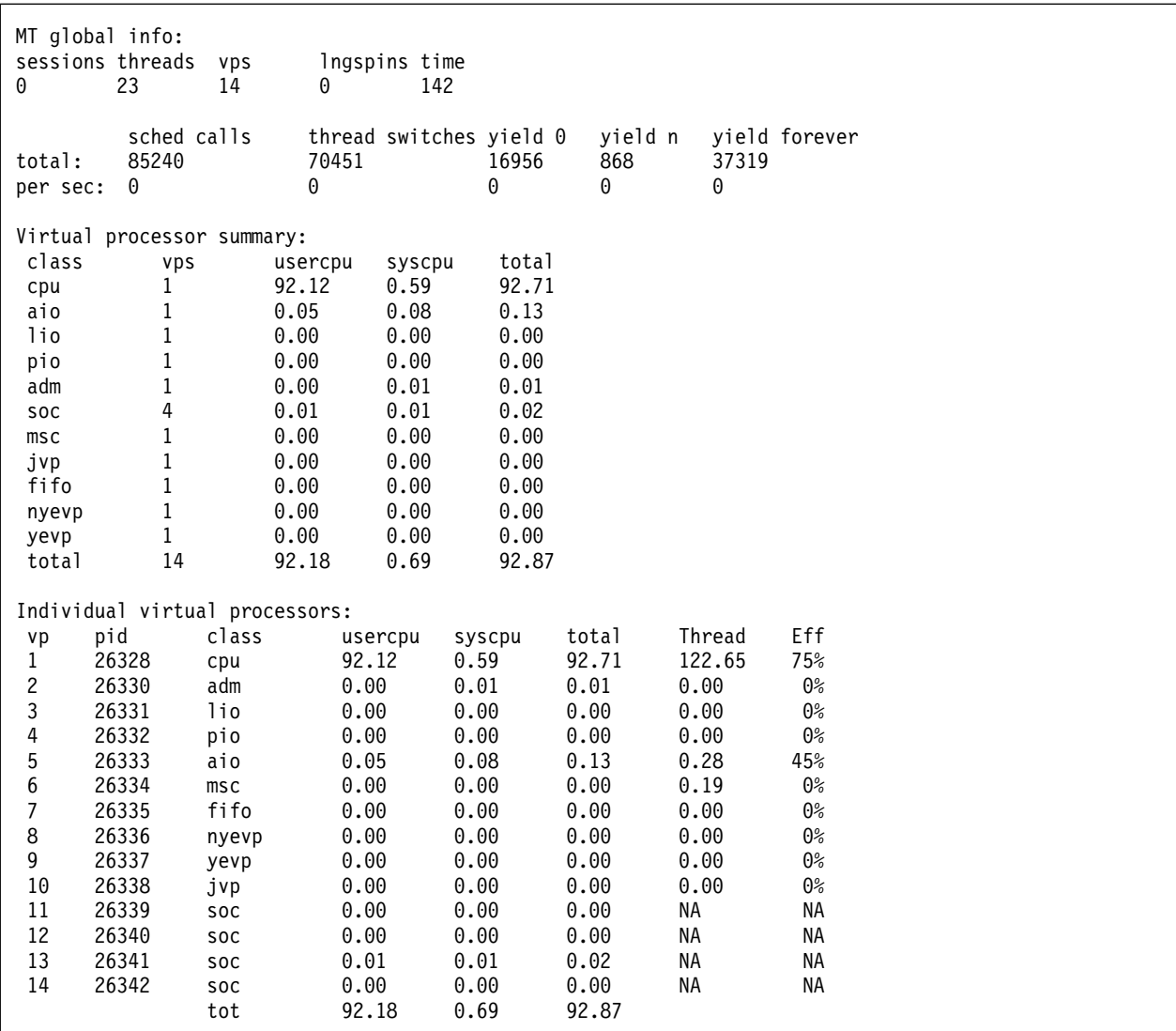

*Figure 21-40. onstat -g glo command output*

# **Output description**

The following table explains each column in the global information section of the example output.

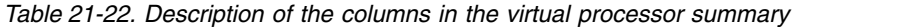

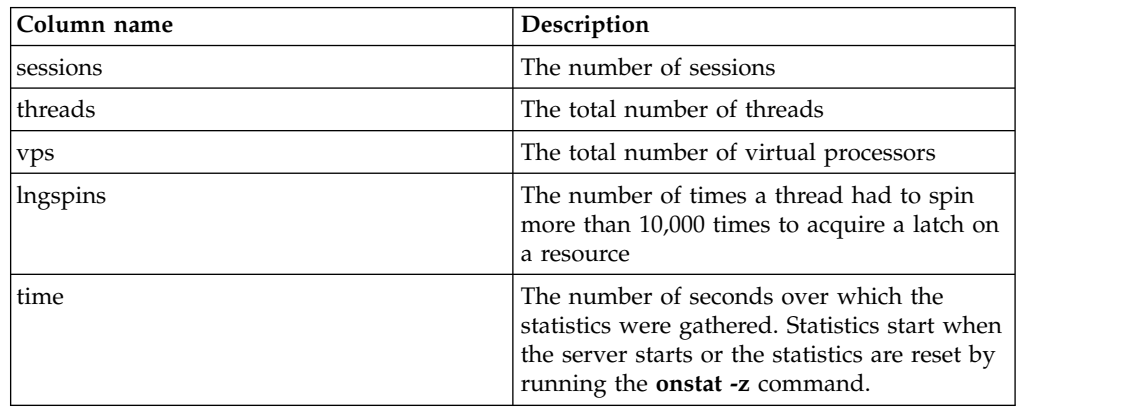

| Column name     | Description                                                                                                    |
|-----------------|----------------------------------------------------------------------------------------------------|
| sched calls     | The total number of scheduled calls.                                                                                     |
| thread switches | The total number of switches from one<br>thread to another.                                                              |
| vield           | Statistics on thread yields, which occur<br>when a thread can no longer continue its<br>task until some condition occurs |

*Table 21-22. Description of the columns in the virtual processor summary (continued)*

The following table explains each column in the virtual processor summary section of the example output.

| Column name | Description                                                                                                 |
|-------------|----------------------------------------------------------------------------------------------------|
| class       | The type of virtual processor.                                                                              |
| vps         | The number of instances of the class of<br>virtual processor.                                               |
| usercpu     | The total user time, in seconds, that the class<br>of virtual processor spent running on the<br>CPU.        |
| syscpu      | The total system time, in seconds, the class<br>of virtual processor spent running on the<br>CPU.           |
| total       | The total CPU time for the virtual processor<br>class, as the sum of the user time plus the<br>system time. |

*Table 21-23. Description of the columns in the virtual processor summary*

The following table explains each column in the individual virtual processors section of the example output.

*Table 21-24. Description of the columns for the individual virtual processors*

| Column name | Description                                                                                                   |
|-------------|----------------------------------------------------------------------------------------------------|
| vp          | The virtual processor number. On Windows,<br>the values are thread IDs.                                       |
| pid         | The Process ID of the <b>oninit</b> process.                                                                  |
| class       | The type of virtual processor.                                                                                |
| usercpu     | The total user time, in seconds, that the<br>virtual processor spent running on the CPU.                      |
| syscpu      | The total system time, in seconds, that the<br>virtual processor spent running on the CPU.                    |
| total       | The total CPU time for the virtual processor,<br>as the sum of the user time plus the system<br>time.         |
| Thread      | The total time the threads ran on the virtual<br>processor.                                                   |
| Eff         | Efficiency. The ratio of the total CPU time to<br>the total time the threads ran on the virtual<br>processor. |

# **onstat -g his command: Print SQL trace information**

Use the **onstat -g his** command to display SQL trace information from the collection of **syssqltrace** tables (syssqltrace, syssqltrace\_info, syssqltrace\_hvar and syssqltrace\_itr) in the **sysmaster** database.

The **level** setting of the SQLTRACE configuration parameter affects what SQL trace information is stored and displayed by the set of **syssqltrace** tables, and what information **onstat -g his** displays. Each row of the **syssqltrace** table describes a previously executed SQL statement. By default, only the DBSA can view the **syssqltrace** information from the **onstat -g his** command. However, when the UNSECURE\_ONSTAT configuration parameter is set to 1, all users can view this information.

## **Syntax:**

►► onstat- -g-his-

# **Example output**

The content of the output depends on the trace settings.

The **Statement history** section in the output provides information about the current settings for tracing.

Statement history:

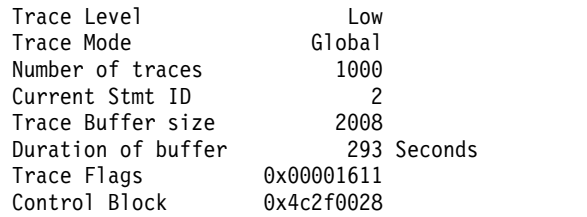

The following table describes this output:

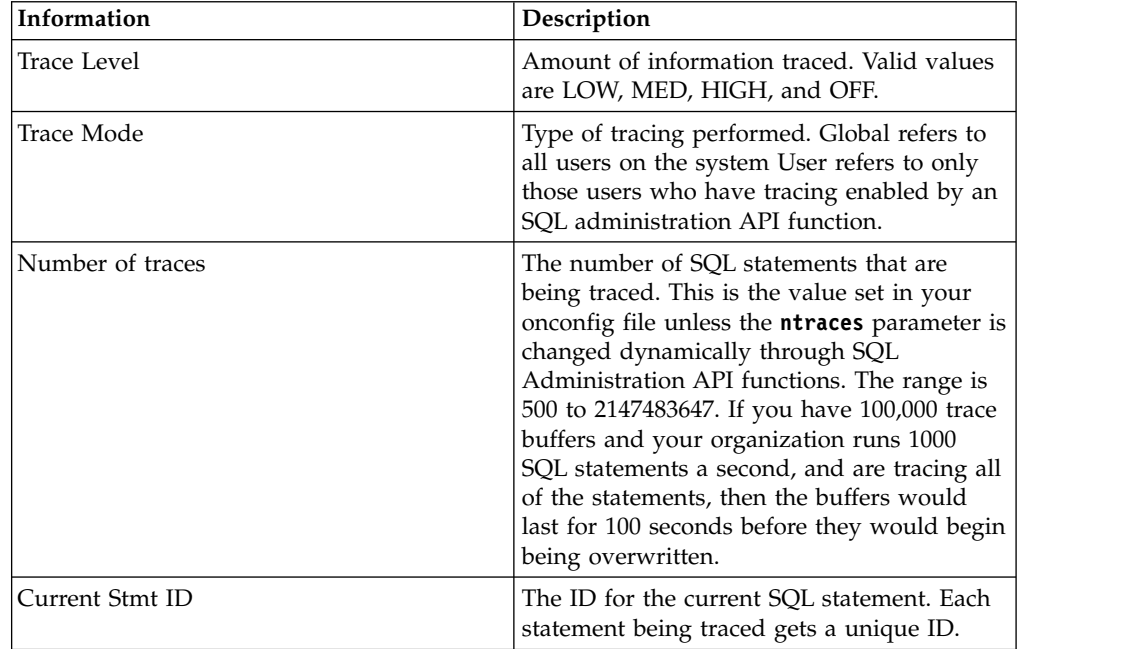

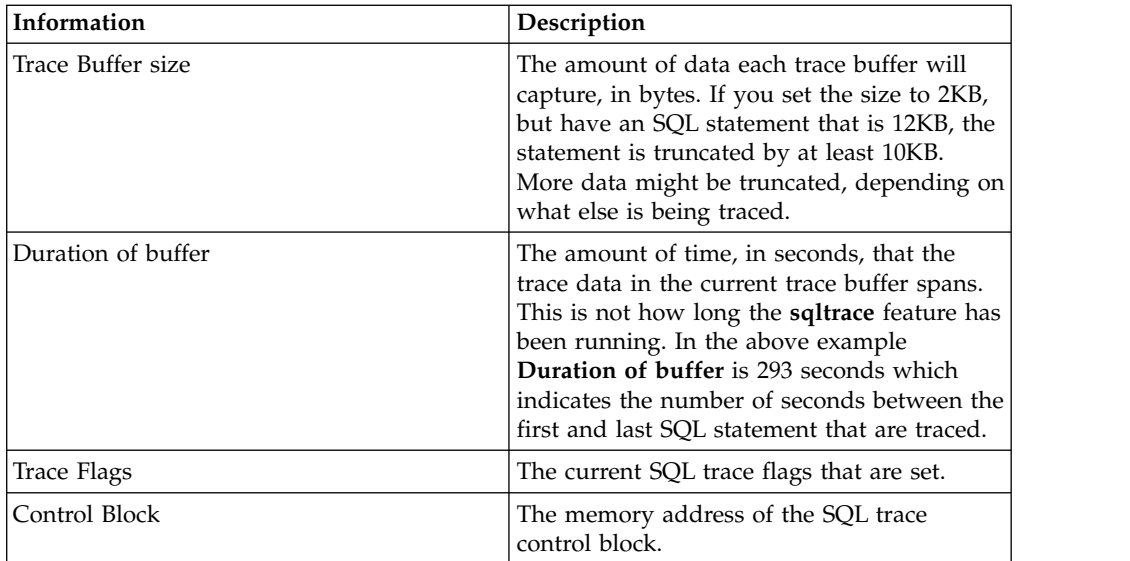

The information displayed below is repeated one time for each time a statement was run. In this example there are two variables being called.

```
Statement # 2: @ 0x4c2f3028
Database: sysmaster
Statement text:
 select count(*) from systables,syscolumns where systables.tabid > ? and
   systables.nrows < ?
 SELECT using tables [ systables syscolumns ]
```
The following table describes this output:

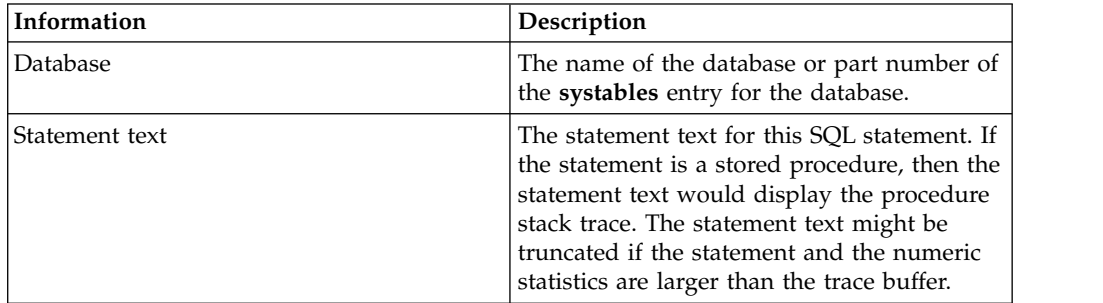

```
Iterator/Explain
```
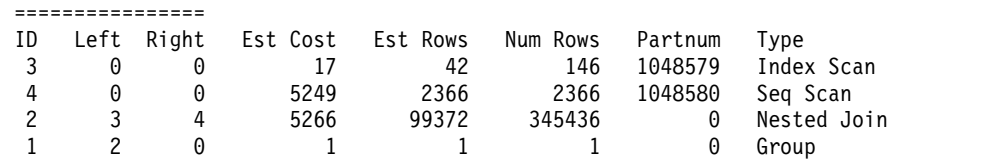

The following table describes this output:

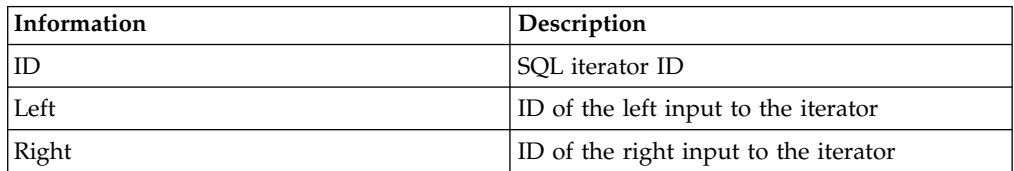

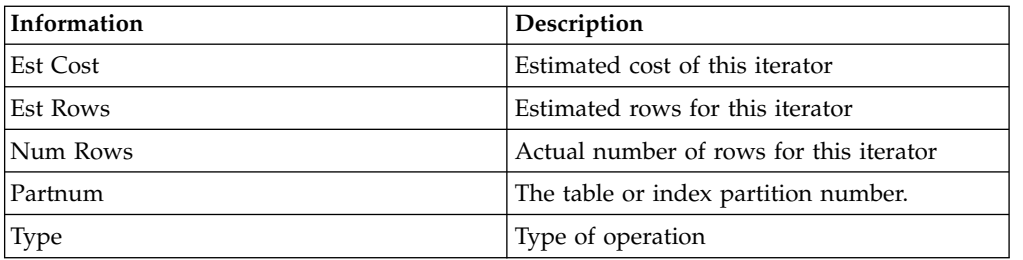

If the SQL statement contains one or more variables, and you are tracing host variables, the **Host Variables** section is included in the output.

Host Variables ============== 1 integer 100 2 float 1000.0000000000000000

The following table describes this output:

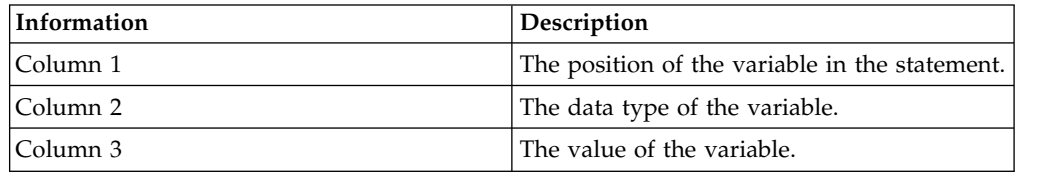

Statement information:

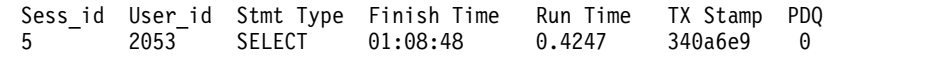

The following table describes this output:

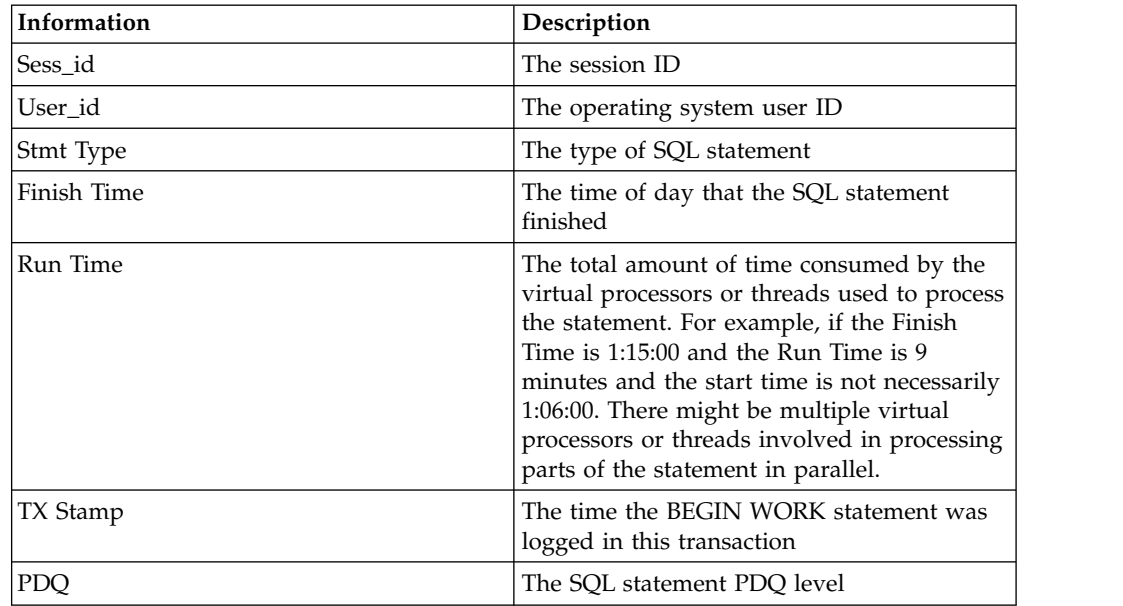

The **Statement Statistics** section in the output provides specific information about the statement.

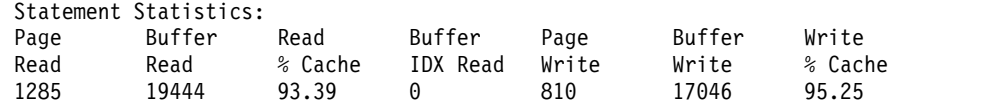

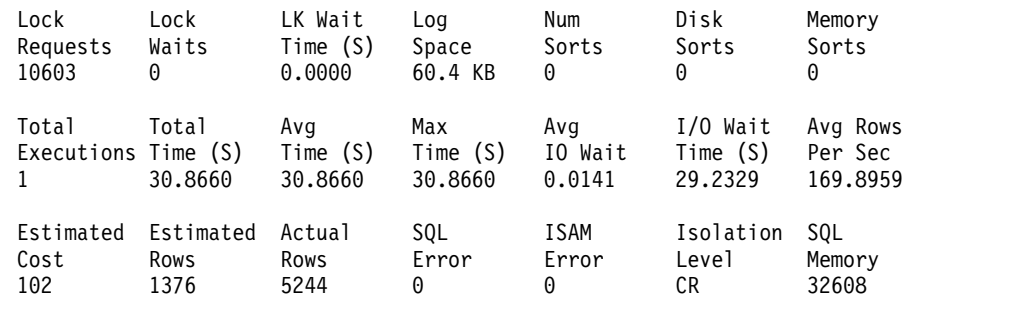

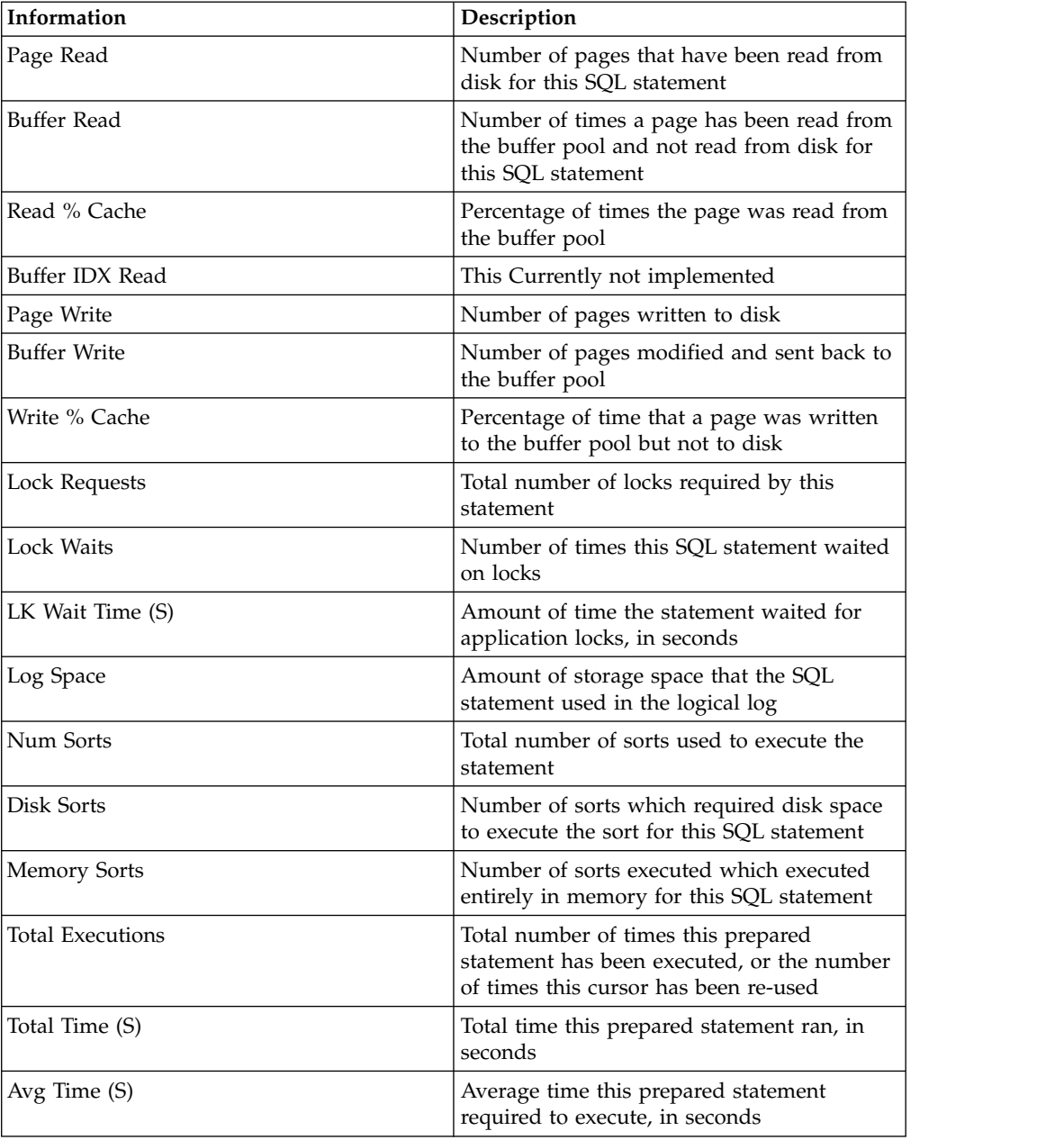

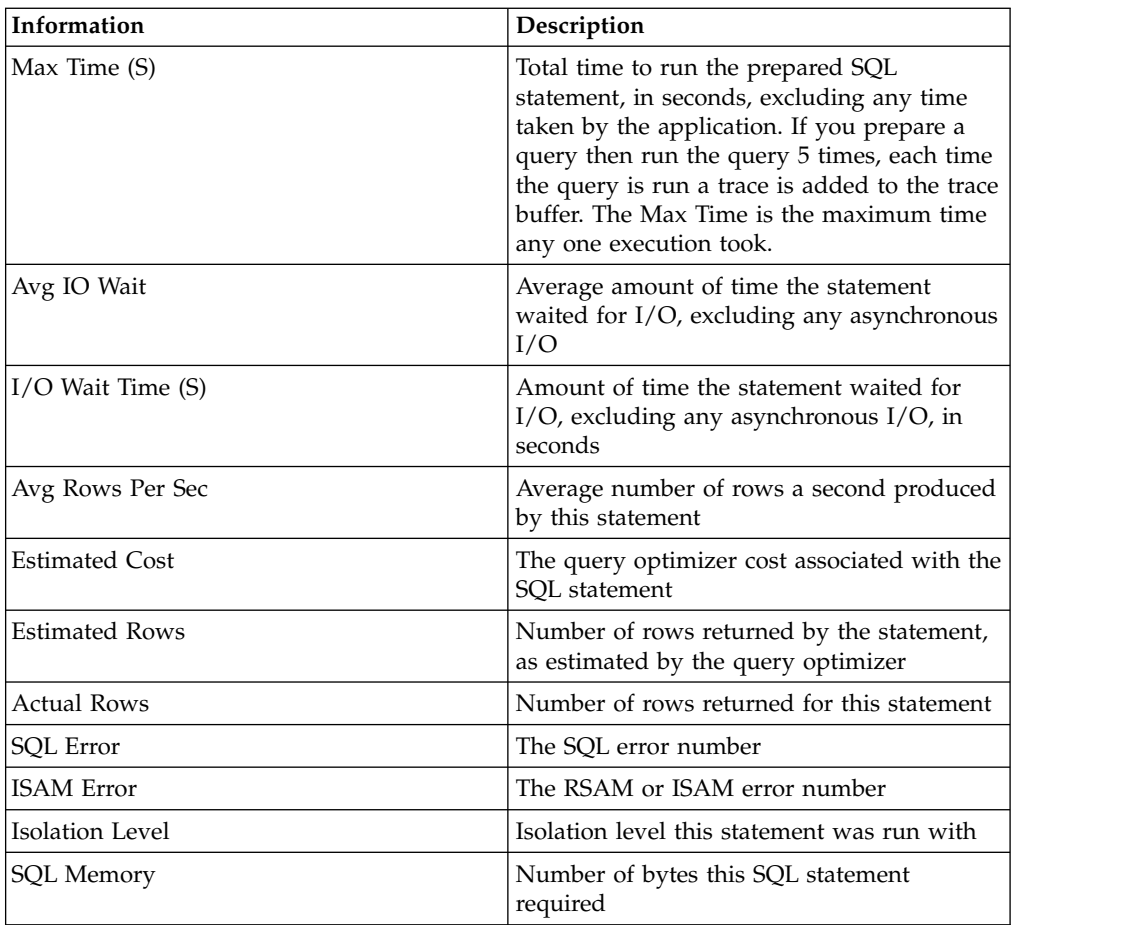

For the complete schema of the **syssqltrace** System Monitoring Interface table, see ["syssqltrace" on page 2-41.](#page-286-0)

For details of setting the SQLTRACE configuration parameter, see ["SQLTRACE](#page-218-0) [configuration parameter" on page 1-177.](#page-218-0)

### **Related reference**:

["SQLTRACE configuration parameter" on page 1-177](#page-218-0)

# **onstat -g ioa command: Print combined onstat -g information**

Use the **onstat -g ioa** command to display combined information from the **onstat -g iob**, **onstat -g iof**, **onstat -g ioq**, and **onstat -g iov** commands.

## **Syntax**

►► onstat - q ioa <del>←</del>

# **Example output**

AIO global info: 9 aio classes 9 open files 64 max global files AIO I/O queues: q name/id len maxlen totalops dskread dskwrite dskcopy

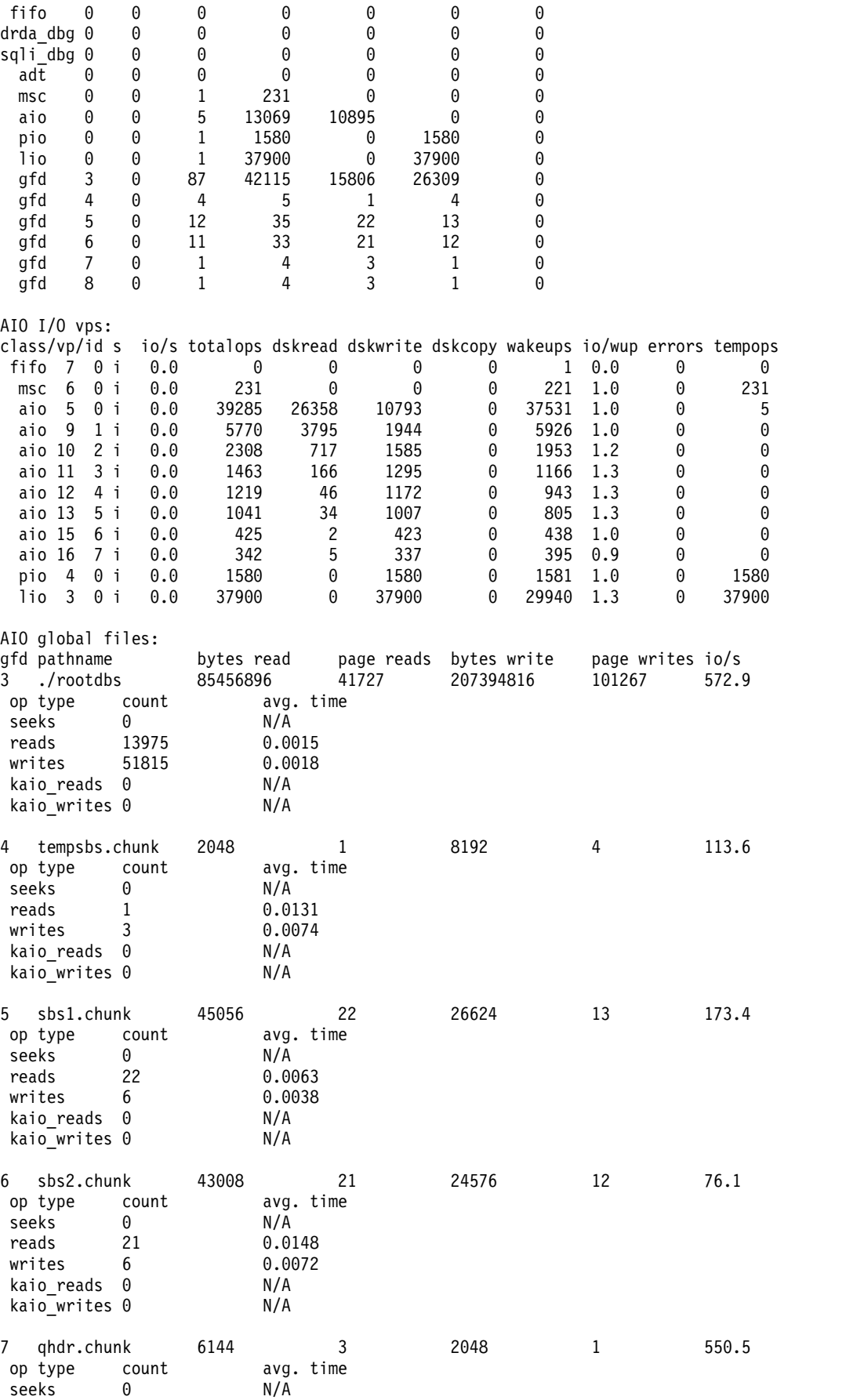

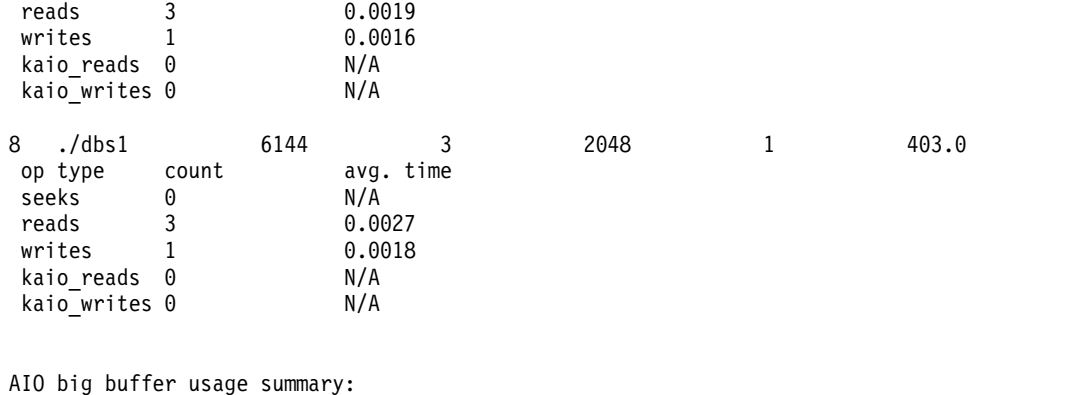

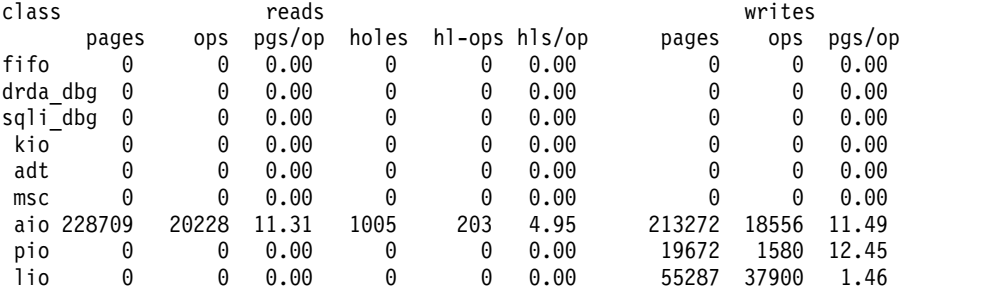

# **Output description**

For a description of each output column, see the individual "**onstat -g iob** command: Print big buffer use summary," "**onstat -g ioq** [command: Print I/O](#page-586-0) [queue information" on page 21-99,](#page-586-0) and "**onstat -g iov** [command: Print AIO VP](#page-588-0) [statistics" on page 21-101](#page-588-0) commands.

# **onstat -g iob command: Print big buffer use summary**

Use the **onstat -g iob** command to display a summary of big buffer use.

## **Syntax:**

►► onstat - g-iob-

# **Example output**

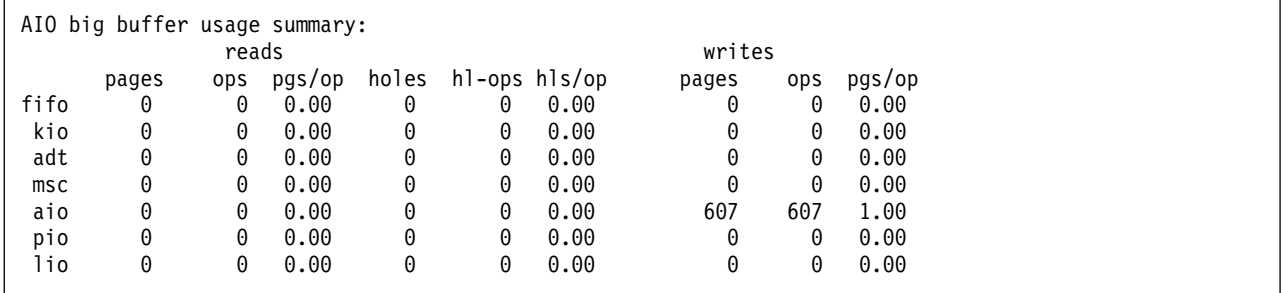

*Figure 21-41.* **onstat -g iob** *command output*

# **onstat -g iof command: Print asynchronous I/O statistics**

Use the **onstat -g iof** command to display the asynchronous I/O statistics by chunk or file.

This command is similar to the **onstat -D** command, except that **onstat -g iof** also displays information on nonchunk files. It includes information about temporary files and sort-work files.

### **Syntax:**

►► onstat- -g-iof-

# **Example output**

```
AIO global files:
gfd pathname bytes read page reads bytes write page writes io/s
3 rootdbs 1918976 937 145061888 70831 36.5
   op type count avg. time
    seeks 0 N/A
   reads 937 0.0010
   writes 4088 0.0335
    kaio reads 0 N/A
    kaio writes 0 N/A
```
*Figure 21-42.* **onstat -g iof** *command output*

## **Output description**

**gfd** Global file descriptor number for this chunk or file.

### **pathname**

The pathname of the chunk or file.

#### **bytes read**

Number of byte reads that have occurred against the chunk or file.

### **page reads**

Number of page reads that have occurred against the chunk or file.

#### **bytes write**

Number of byte writes that have occurred against the chunk or file.

### **page writes**

Number of page writes that have occurred against the chunk or file.

**io/s** Number of I/O operations that can be performed per second. This value represents the I/O performance of the chunk or file.

### **op type**

Type of operation.

**count** Number of times the operation occurred.

#### **avg time**

Average time the operation took to complete.

# **onstat -g iog command: Print AIO global information**

Use the **onstat -g iog** command to display global information about AIO.

## <span id="page-586-0"></span>**Syntax:**

►► onstat- -g-iog-

# **Example output**

AIO global info: 8 aio es 5 open files 64 max global files

*Figure 21-43.* **onstat -g iog** *command output*

# **onstat -g ioq command: Print I/O queue information**

Use the **onstat -g ioq** command to display statistics about the number and types of operations performed by I/O queues.

### **Syntax:**

```
►►-onstat- -g-ioq-
```
*queue\_name*

If a *queue\_name* is given then only queues with that name are shown. If no *queue\_name* is given then information is given for all queues.

## **Example output**

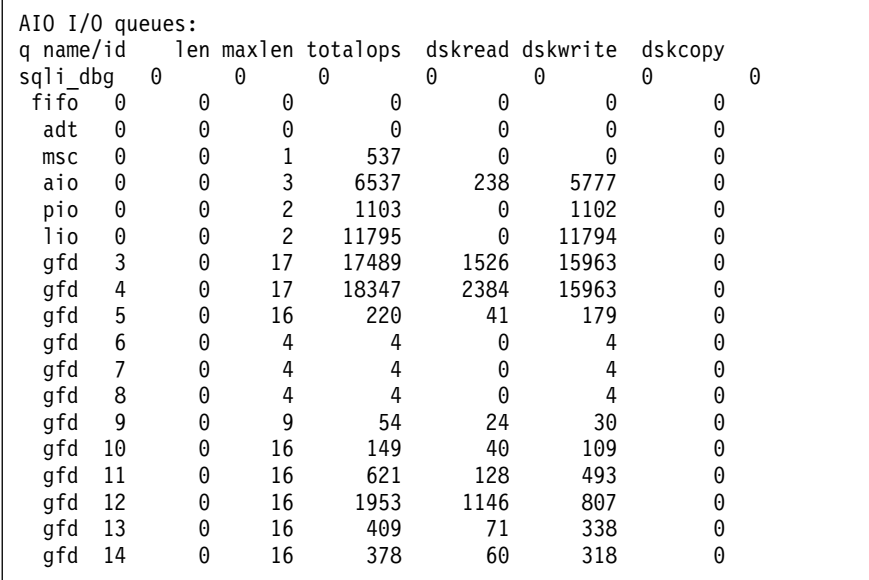

*Figure 21-44.* **onstat -g ioq** *command output*

►◄

# **Output description**

## **q name/id**

The name and number of the I/O queue. The name indicates what type of queue it is. The number is used to tell queues of the same name apart.

Here is a list of the possible queue names and what each type of queue handles:

## **sqli\_dbg**

Handles I/O for IBM Technical Support's SQL Interface Debugging feature

- **fifo** Handles I/O for FIFO VPs
- **adt** Handles auditing I/O
- **msc** Handles miscellaneous I/O
- **aio** Handles IBM Informix asynchronous I/O
- **kio** Handles kernel AIO
- **pio** Handles physical logging I/O
- **lio** Handles logical logging I/O
- **gfd** Global File Descriptor Each primary and mirror chunk is given a separate global file descriptor. Individual gfd queues are used depending on whether kaio is on and the associated chunk is cooked or raw.
- **len** The number of pending I/O requests in the queue

## **maxlen**

The largest number of I/O requests that have been in the queue at the same time

### **totalops**

The total number of I/O operations that have been completed for the queue

## **dskread**

Total number of completed read operations for the queue

## **dskwrite**

Total number of completed write operations for the queue

## **dskcopy**

Total number of completed copy operations for the queue

# **onstat -g ipl command: Print index page logging status information**

Use the **onstat -g ipl** command to display information about the status of index page logging.

## **Syntax:**

►► onstat- -g-ipl-

# **Example output**

```
Index page logging status: Enabled
Index page logging was enabled at: 2008/12/20 16:01:02
```
*Figure 21-45.* **onstat -g ipl** *command output*

## **Output description**

**Index page logging status**

Status of index page logging: Enabled or Disabled.

**Index page logging was enabled at**

The date and time at which index page logging was enabled.

# **onstat -g iov command: Print AIO VP statistics**

Use the **onstat -g iov** command to display asynchronous I/O statistics for each virtual processor.

#### **Syntax:**

►► onstat- -g-iov-

# **Example output**

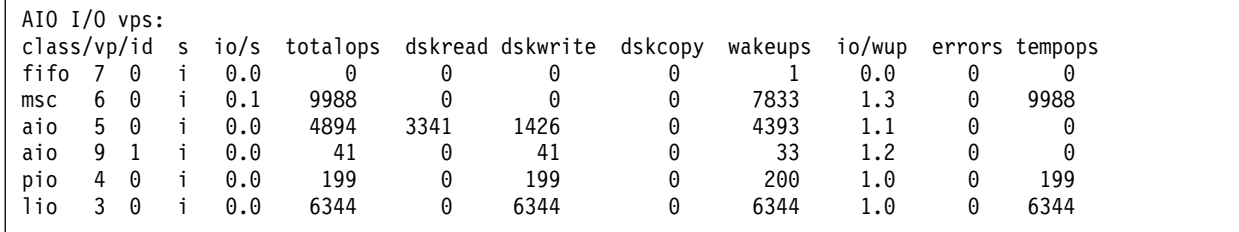

*Figure 21-46.* **onstat -g iov** *command output*

## **Output description**

**class** The class of the virtual processor.

- **vp** The ID number of the virtual processor within its class.
- **s** Current status of the AIO virtual processor
	- **f** Fork
	- **i** Idle
	- **s** Search
	- **b** Busy
	- **o** Open
	- **c** Close
- **io/s** The average I/O speed (measured in operations per second) for the virtual processor since the time the database server started or since the **onstat -z** command was last run, whichever happened last.

#### **totalops**

Total number of I/O operations performed by this virtual processor since the time the database server started or since the **onstat -z** command was last run, whichever happened last.

#### **dskread**

Total number of read operations performed by this virtual processor since the time the database server started or since the **onstat -z** command was last run, whichever happened last.

#### **dskwrite**

Total number of write operations performed by this virtual processor since the time the database server started or since the **onstat -z** command was last run, whichever happened last.

#### **dskcopy**

Total number of copy operations performed by this virtual processor since the time the database server started or since the **onstat -z** command was last run, whichever happened last.

### **wakeups**

For AIO VPs, the number of times the virtual processor has gone idle since the time the database server started or since the **onstat -z** command was last run, whichever happened last.

#### **io/wup**

For AIO VPs, the average number of I/O operations performed per wake-up by this virtual processor since the time the database server started or since the **onstat -z** command was last run, whichever happened last.

**errors** Total number of KAIO out of resource errors.

### **tempops (decimal)**

For internal use only. This is I/O operation counter that is maintained to determine when a new AIO VP should be added. It is applicable only when the AUTO\_AIOVPS configuration parameter is enabled.

# **onstat -g lap command: Print light appends status information**

Use the **onstat -g lap** command to display information about the status of light appends occurring in the system.

#### **Syntax:**

```
►►—onstat— -g—lap-
```
## **Example output**

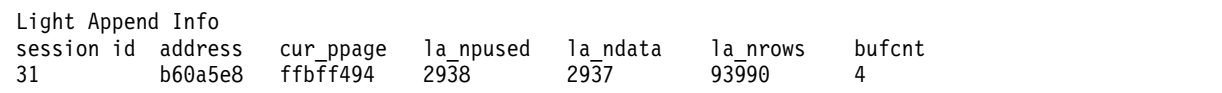

*Figure 21-47.* **onstat -g lap** *command output*

## **Output description**

**Session id (decimal)** Session ID performing the light append operation **address (hexadecimal)** Address of the light append buffer

**cur\_ppage (hexadecimal)** Current physical page address

**la\_npused (decimal)** Number of pages allocated

**la\_ndata (decimal)** Number of data pages appended

**la\_nrows (decimal)** Number of rows appended

**bufcnt (decimal)** Number of light append buffers

# **onstat -g laq command: Print secondary server queues**

Use the **onstat -g laq** command to print information about queues on the secondary server that apply log information received from the primary server.

In a high-availability cluster, the primary server sends log records to one or more secondary servers over the network. Each secondary server continuously replays the transaction logs from the primary server to ensure that data is replicated on the secondary server. Each tblspace on the primary server is assigned a queue on the secondary server in which to receive log records. A thread, called an *apply thread*, applies the logs stored in the queue to the secondary server. The logs are applied in the order in which they were received.

You use the **onstat -g laq** command to monitor the performance of the queues on the secondary server. Use this command if you suspect that the primary server performance is slowed because logs are not replaying quickly enough on the secondary server. The Avg Depth (average depth) column indicates the average number of logs in the queue at the time that the last queue insert operation occurred.

The **onstat -g laq** command is valid only on secondary servers. Running the command on the primary server returns only the **onstat** header output.

**Syntax:**

►► onstat - -g - laq -

## **Example output**

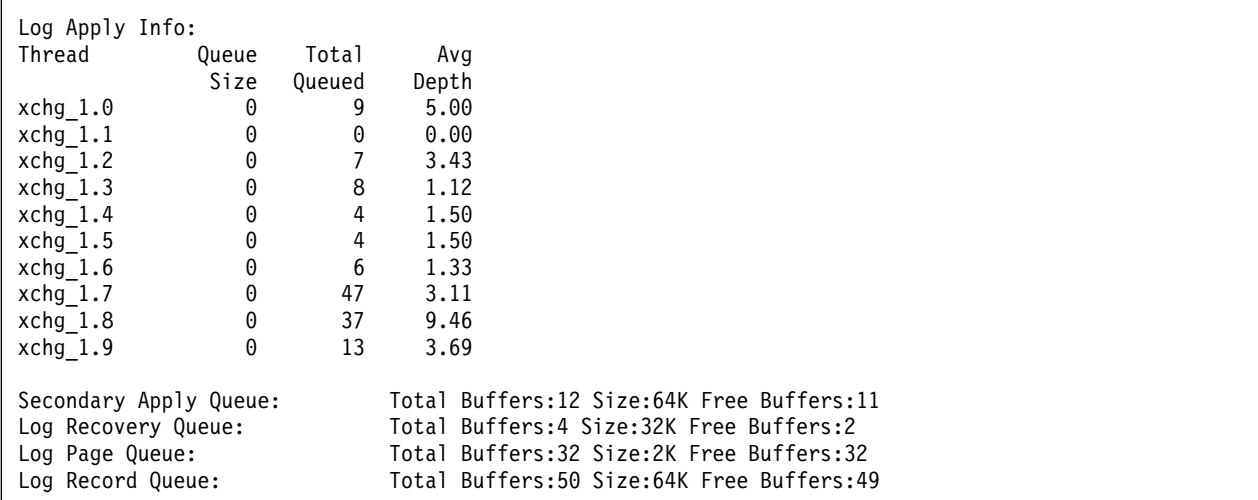

*Figure 21-48.* **onstat -g laq** *command output*

## **Output description**

### **Thread**

The name of the apply thread assigned to receive the log record.

## **Queue Size**

The number of log records queued for the apply thread.

## **Total Queued**

The total number of queued log records for a given apply thread.

### **Avg Depth**

The average number of logs in the queue at the time that the last queue insert operation occurred.

### **Secondary Apply Queue**

The secondary apply queue receives log buffers from the primary server. The values displayed represent the total number of buffers allocated to receiving log buffer records, the size of the queue, and the number of unused buffers.

#### **Log Recovery Queue**

The log recovery queue receives output from the secondary apply queue. The log buffers are converted to a format compatible with the **ontape** utility. The values displayed represent the total number of stream buffers in the recovery queue, the size of the stream buffers, and the number of unused buffers.

## **Log Page Queue**

The log page queue receives output from the log recovery queue. The **ontape** formatting is removed and the data is divided into individual log pages. The values displayed represent the total number of log pages in the queue, the size of the queue, and the number of unused buffers.

## **Log Record Queue**

The log record queue receives output from the log page queue. The log pages are divided into individual log records. The values displayed represent the total number of log records in the recovery queue, the size of the queue, and the number of unused buffers.

# **onstat -g lmm command: Print low memory management information**

Use the **onstat -g lmm** command to display information about automatic low memory management settings and recent activity.

### **Syntax:**

►► onstat - g lmm

## **Example output**

Low Memory Manager

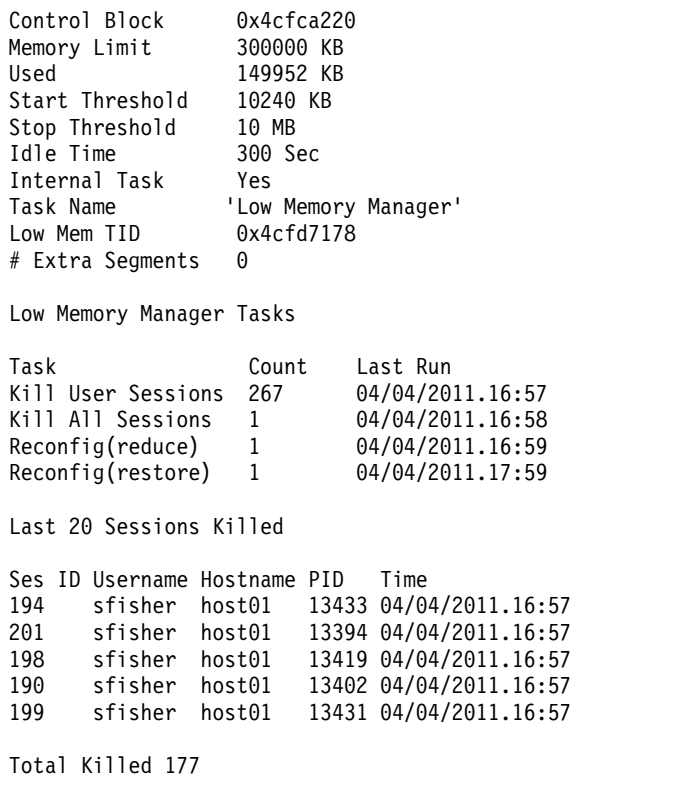

*Figure 21-49.* **onstat -g lmm** *command output*

## **Output description**

#### **Control Block**

Address of the internal control structure for automatic low memory management

#### **Memory Limit**

Amount of memory to which the server is attempting to adhere

**Used** Amount of memory currently used by the server

#### **Start Threshold**

Value for the automatic low memory management start threshold

#### **Stop Threshold**

Value for the automatic low memory management stop threshold

#### **Idle Time**

The amount of time after which automatic low memory management considers a session idle

### **Internal Task**

Yes = using Informix procedures

No = using user-defined procedures

#### **Task Name**

Name of user-defined procedure

#### **Low Mem TID**

Address of the automatic low memory management thread

**Task** Kill = Automatic processes ran and terminated sessions.

Reconfig(reduce) = Automatic processes ran and freed blocks of unused memory.

Reconfig(restore) = Automatic processes ran and restored services and configuration.

**Count** Number of times that the task ran

#### **Last Run**

Date and time when the last task ran

### **Ses ID**

ID of session that was terminated (with an **onmode –z** command)

### **Username**

User name of the owner of the session

#### **Hostname**

Name of the host where the session originated

### **PID** Process ID

**Time** Date and time when the session was terminated

You use the LOW\_MEMORY\_MGR configuration parameter to enable the automatic low memory management.

### **Related reference**:

["scheduler lmm enable argument: Specify automatic low memory management](#page-828-0) [settings \(SQL administration API\)" on page 22-127](#page-828-0)

["scheduler lmm disable argument: Stop automatic low memory management \(SQL](#page-831-0) [administration API\)" on page 22-130](#page-831-0)

["LOW\\_MEMORY\\_MGR configuration parameter" on page 1-114](#page-155-0)

#### **Related information**:

[Reserve memory for critical activities](http://www.ibm.com/support/knowledgecenter/SSGU8G_12.1.0/com.ibm.admin.doc/ids_admin_1396.htm)

# **onstat -g lmx command: Print all locked mutexes**

Use the **onstat -g lmx** command to display information about all locked mutexes.

#### **Syntax:**

►► onstat - q-lmx-

# **Example output**

Locked mutexes: mid addr name holder lkcnt waiter waittime<br>119006 7000001e684b928 td mutex 298 0 119006 7000001e684b928 td\_mutex 298 0 134825 7000002043a9148 free\_lock 11009 0 200 22921 11010 22918 587817 70000022ddb3268 sync lock1 200 0 593614 700000239ce7b68 SB\_LTH\_LATCH 875 0 Number of mutexes on VP free lists: 49

*Figure 21-50. onstat -g lmx command output*

## **Output description**

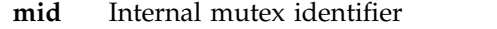

- **addr** Address of locked mutex
- **name** Name of the mutex
- **holder** Thread ID of the thread that is holding the mutex

 $0 =$ The read/write mutex is held in shared mode

- **lkcnt** For a read/write mutex, the current number of threads that are locking the mutex in shared mode. For a relockable mutex, the number of times the mutex was locked or relocked by the thread that is holding the mutex.
- **waiter** List of IDs of the threads that are waiting for this mutex

#### **waittime**

Amount of time in seconds that the thread is waiting

# **onstat -g lsc command: Print active light scan status (deprecated)**

The **onstat -g lsc** command has been superseded by the **onstat -g scn** command.

## **Syntax:**

►► onstat - q-lsc

# **Example output**

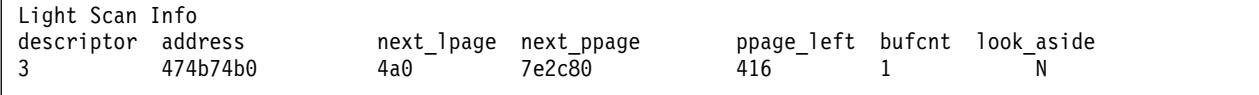

*Figure 21-51.* **onstat -g lsc** *command output*

# **Output description**

## **descriptor (decimal)**

Light scan ID

## **address (hex)**

Memory address of the light scan descriptor

## **next\_lpage (hex)**

Next logical page address to scan

## **next\_ppage (hex)**

Next physical page address to scan

## **ppage\_left (decimal)**

Number of physical pages left to scan in the current extent

## **#bufcnt (decimal)**

Number of light scan buffers used for this light scan

## **#look\_aside (char)**

Whether look aside is needed for this light scan  $(Y = yes, N = no)$ . Look asides occur when a thread needs to examine the buffer pool for existing pages to obtain the latest image of a page being light scanned.

Use the **onstat -g scn** command to display the status of a current scan, based on rows scanned on compressed tables, tables with rows that are larger than a page, and tables with VARCHAR, LVARCHAR, and NVARCHAR data. For more information, see "**onstat -g scn** [command: Print scan information" on page 21-142.](#page-629-0)

# **onstat -g mem command: Print pool memory statistics**

Use the **onstat -g mem** command to display the memory statistics for a pool.

If you run an SQL query that allocates memory from the PER\_STMT\_EXEC and PER\_STMT\_PREP memory duration pools, the **onstat -g mem** command displays information about the **PRP.sessionid.threadid** pool and the **EXE.sessionid.threadid** pool.

►◄

## **Syntax:**

>>-onstat- -g-mem- $\Box$ pool name  $\equiv$ session id $\Box$ 

Session pools are named with the session number. If no argument is provided, information about all pools is displayed.

## **Example output**

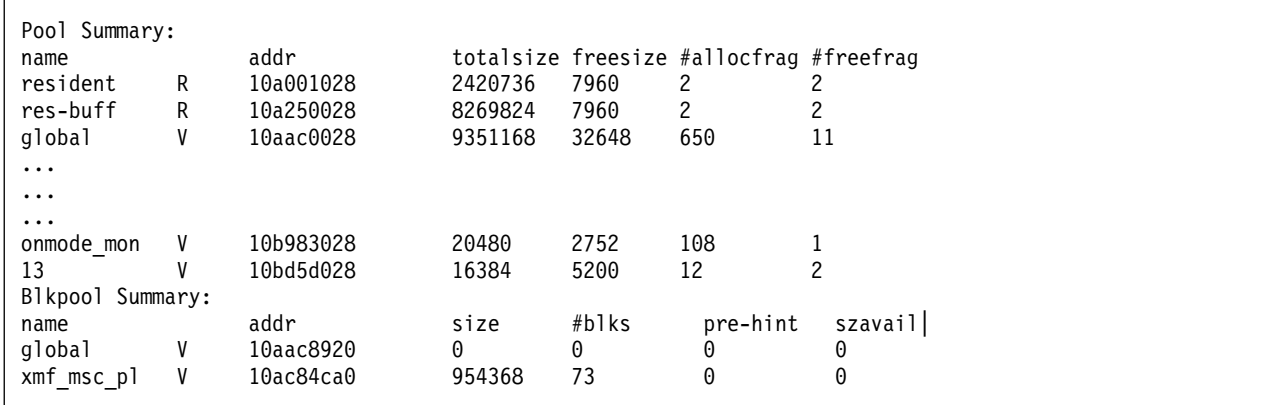

*Figure 21-52.* **onstat -g mem** *command output*

## **Output description**

#### **Pool Summary**

**name** Pool name

Shared memory segment type where the pool is created

**addr** Pool memory address

#### **totalsize**

Pool size, in bytes

### **freesize**

Free memory in pool

### **#allocfrag**

Allocated fragments in pool

# **#freefrag**

Free fragments in pool

## **Blkpool Summary**

**name** Pool name

Shared memory segment type where pool is created

- **addr** Pool memory address
- **size** Pool size, in bytes

**#blks** Number of blocks in pool

## **Related information**:

[The PER\\_STMT\\_EXEC memory duration](http://www.ibm.com/support/knowledgecenter/SSGU8G_12.1.0/com.ibm.dapip.doc/ids_dapip_0737.htm)

[The PER\\_STMT\\_PREP memory duration](http://www.ibm.com/support/knowledgecenter/SSGU8G_12.1.0/com.ibm.dapip.doc/ids_dapip_0740.htm)

# **onstat -g mgm command: Print MGM resource information**

Use the **onstat -g mgm** command to show resource information about Memory Grant Manager (MGM).

You can use the **onstat -g mgm** command to monitor how MGM coordinates memory use and scan threads. This command reads shared-memory structures and provides statistics that are accurate at the instant that the command runs.

## **Syntax:**

►► onstat -g mgm ►◄

The **onstat -g mgm** output shows a unit of memory that is called a *quantum.* The *memory quantum* represents a unit of memory, as follows:

memory quantum = DS\_TOTAL\_MEMORY / DS\_MAX\_QUERIES

The following calculation shows the memory quantum for the values that the **onstat -g mgm** output shows:

memory quantum = 4000 kilobytes / 31 = 129 kilobytes

The database server adjusts the value of a quantum as needed when it grants memory. Therefore, the value of the quantum as shown by the **onstat -g mgm** command is not always accurate.

The *scan thread quantum* is always equal to 1.

## **Example output**

```
Memory Grant Manager (MGM)
--------------------------
MAX PDQPRIORITY: 100
DS MAX QUERIES: 31
DS_MAX_SCANS: 1048576
DS NONPDQ QUERY MEM: 128 KB
DS TOTAL MEMORY: 4000 KB
Queries: Active Ready Maximum
               0 0 31
Memory: Total Free Quantum
(KB) 4000 4000 128
Scans: Total Free Quantum
        1048576 1048576 1
Load Control: (Memory) (Scans) (Priority) (Max Queries) (Reinit)
              Gate 1 Gate 2 Gate 3 Gate 4 Gate 5
(Queue Length) 0 0 0 0 0
Active Queries: None
Ready Queries: None
Free Resource Average # Minimum #
-------------- --------------- ---------
Memory 0.0 +- 0.0 500
Scans 0.0 +- 0.0 1048576
Queries Average # Maximum # Total #
-------------- --------------- --------- -------
Active 0.0 +- 0.0 0 0
Ready 0.0 +- 0.0 0 0
Resource/Lock Cycle Prevention count: 0
```
*Figure 21-53. onstat -g mgm command output*

# **Output description**

The first portion of the output shows the values of the PDQ configuration parameters.

The second portion of the output describes MGM internal control information. It includes four groups of information. The first group is **Queries**:

**Active** Number of PDQ queries that are currently running

**Ready** Number of user queries ready to run but whose execution the database server deferred for load-control reason

#### **Maximum**

Maximum number of queries that the database server allows to be active. Reflects current value of the DS\_MAX\_QUERIES configuration parameter

The next group is **Memory**:

**Total** KB of memory available for use by PDQ queries (DS\_TOTAL\_MEMORY specifies this value.)

**Free** KB of memory for PDQ queries not currently in use

#### **Quantum**

Approximate number of KB of memory in a memory quantum

The next group is **Scans**:

- **Total** The total number of scan threads as specified by the DS\_MAX\_SCANS configuration parameter
- **Free** Number of scan threads currently available for decision-support queries

#### **Quantum**

The number of scan threads in a scan-thread quantum

The last group in this portion of the output describes MGM **Load Control**:

#### **Memory**

Number of queries that are waiting for memory

**Scans** Number of queries that are waiting for scans

### **Priority**

Number of queries that are waiting for queries with higher PDQ priority to run

## **Max Queries**

Number of queries that are waiting for a query slot

**Reinit** Number of queries that are waiting for running queries to complete after an **onmode -M** or **-Q** command

The next portion of the output, **Active Queries**, describes the MGM active and ready queues. This portion of the output shows the number of queries that are waiting at each gate:

#### **Session**

The session ID for the session that initiated the query

**Query** Address of the internal control block that is associated with the query

### **Priority**

PDQ priority that is assigned to the query

#### **Thread**

Thread that registered the query with MGM

#### **Memory**

Memory that is currently granted to the query or memory that is reserved for the query (Unit is MGM pages, which is 8 KB.)

- **Scans** Number of scan threads currently used by the query or number of scan threads that are allocated to the query
- **Gate** Gate number at which query is waiting

The next portion of the output, **Free Resource**, provides statistics for MGM free resources. The numbers in this portion and in the final portion reflect statistics since system initialization or the last **onmode -Q**, **-M**, or **-S** command. This portion of the output contains the following information:

#### **Average**

Average amount of memory and number of scans

#### **Minimum**

Minimum available memory and number of scans

The next portion of the output, **Queries**, provides statistics about MGM queries:

#### **Average**

Average active and ready queue length

#### **Maximum**

Maximum active and ready queue length

**Total** Total active and ready queue length

#### **Resource/Lock Cycle Prevention count**

Number of times the system immediately activated a query to avoid a potential deadlock. (The database server can detect when some of the queries in its queue might create a deadlock situation if the queries are not run immediately.)

#### **Related reference**:

["DS\\_MAX\\_QUERIES configuration parameter" on page 1-78](#page-119-0)

["DS\\_MAX\\_SCANS configuration parameter" on page 1-79](#page-120-0)

["MAX\\_PDQPRIORITY configuration parameter" on page 1-119](#page-160-0)

["DS\\_NONPDQ\\_QUERY\\_MEM configuration parameter" on page 1-81](#page-122-0)

["DS\\_TOTAL\\_MEMORY configuration parameter" on page 1-82](#page-123-0)

## **onstat -g nbm command: Print a block bit map**

Use the **onstat -g nbm** command to display the block bit map for the nonresident segments.

Each bit of the bitmap represents a 4 KB block. If the block is used, then the bit is set to 1. If the block is free, the bit is set to 0. The bitmap is shown as a series of hexadecimal numbers. The bits, and therefore the blocks, are numbered starting at 0 so the first block is block 0, the second is block 1, and so on.

### **Syntax:**

►► onstat - q-nbm

# **Example output**

This example shows the bitmap for the segment of virtual memory at 0x10CC00000. The bitmap itself is at 0x10CC00290. All 1792 blocks of the segment are free except for block 0 and block 1023.

```
Block bitmap for virtual segment address 0x10cc00000:
address = 0x10cc00290, size(bits) = 1792used = 1, largest free = -10:8000000000000000 0000000000000000 0000000000000000 0000000000000000
    256:0000000000000000 0000000000000000 0000000000000000 0000000000000000
    512:0000000000000000 0000000000000000 0000000000000000 0000000000000000
    768:0000000000000000 0000000000000000 0000000000000000 0000000000000001
   1024:0000000000000000 0000000000000000 0000000000000000 0000000000000000
   1280:0000000000000000 0000000000000000 0000000000000000 0000000000000000
   1536:0000000000000000 0000000000000000 0000000000000000 0000000000000000
```
*Figure 21-54.* **onstat -g nbm** *command output*

# **Output description**

### **address**

The starting address of the bitmap.

- **size** The number of bits in the bitmap. This is also the number of 4 KB blocks in the memory segment.
- **used** The total number of bits in the bitmap that are set to 1. This is also the number of 4 KB blocks that are in use in the memory segment.

### **largest free**

If this is a value other than -1 it is the largest number of consecutive bits that are free, which is also the number of 4 KB blocks in the largest contiguous set of blocks in the memory segment.

A value of -1 means that the largest free space has not been calculated. The database server only calculates the largest free space if it tries to allocate a set of blocks starting at the *lastalloc* block but there is not enough free space. The value is set to -1 again as soon as another block is allocated in the segment.

# **onstat -g nsc command: Print current shared memory connection information**

Use the **onstat -g nsc** command to display information about shared memory connections either for all of the current connections or for a specified connection ID.

### **Syntax:**

►►—onstat— -g—nsc- $L_{client\_id}$  ►◄

If no *client\_id* is provided, information about all current shared memory connections to the database server is given. If a *client\_id* is provided then this command gives more detailed information about the shared memory connection with that ID.

## **Example output**

This is output of **onstat -g nsc** with no *client\_id*. It shows that there is only one user currently connecting to the database server through shared memory. That connection has an ID of 0.

| clientid clientPID |                | state #serverbufs #clientbufs #rdwrts |  |
|--------------------|----------------|---------------------------------------|--|
|                    | 6031 Connected |                                       |  |

*Figure 21-55.* **onstat -g nsc** *command output*

This example shows output from running the command using a *client\_id* of 0.

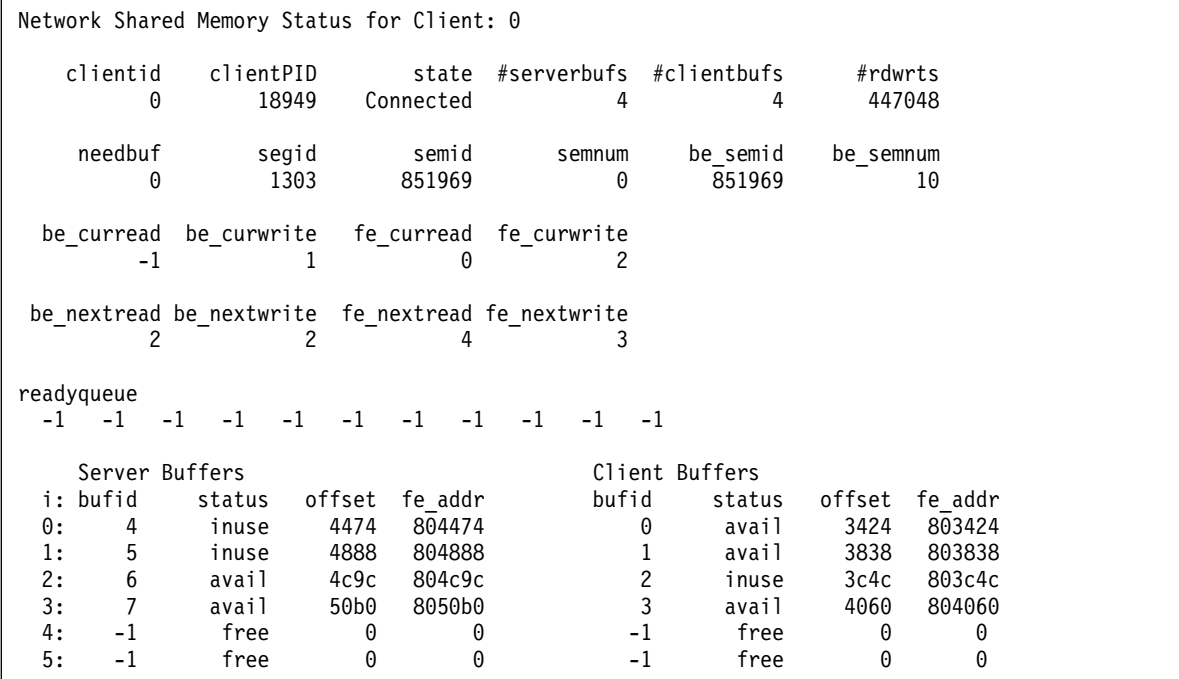

*Figure 21-56.* **onstat -g nsc** *command with client id output*

## **Output description**

## **clientid**

Server assigned ID

### **clientPID**

Client process ID

#### **state** State of connection

### **Connected**

The client has established a connection with the server.

**Con1** The server has successfully set up a connection with the client, but the client has not yet been notified of it.

### **Waiting**

The server is in the process of setting up a connection with the client.

**Reject** Client connection has been rejected by the server, normally because the server is shutting down or not yet in on-line mode.

#### **Closed**

Server has closed the connection with the client. Client might not be aware of the fact yet.

#### **Not connected**

Server is initializing internal structures for the connection.

#### **Unknown**

Connection has been closed and the client is aware of the fact. Server is cleaning up internal structures.

## **#serverbufs**

Database server buffers currently allocated

#### **#clientbufs**

Client buffers currently allocated

### **#rdwrts**

The total number of reads and writes performed through this connection since it was created.

The following items are only in the output if you run the **onstat -g nsc** command with a *client\_id*:

### **needbuf**

Indicates if server is waiting for a buffer to be freed

- **0** False
- **1** True
- **segid** Shared memory segment ID

**semid** Semaphore ID

## **semnum**

Semaphore number in the semaphore ID

#### **be\_semid**

Backend semaphore ID

### **be\_semnum**

Backend semaphore number in the semaphore ID

#### **be\_curread**

ID of backend buffer being read

#### **be\_curwrite**

ID of backend buffer being written

#### **fe\_curread**

ID of frontend buffer being read

#### **fe\_currwrite**

ID of frontend buffer being written

#### **be\_nextread**

ID of next backend buffer to be read

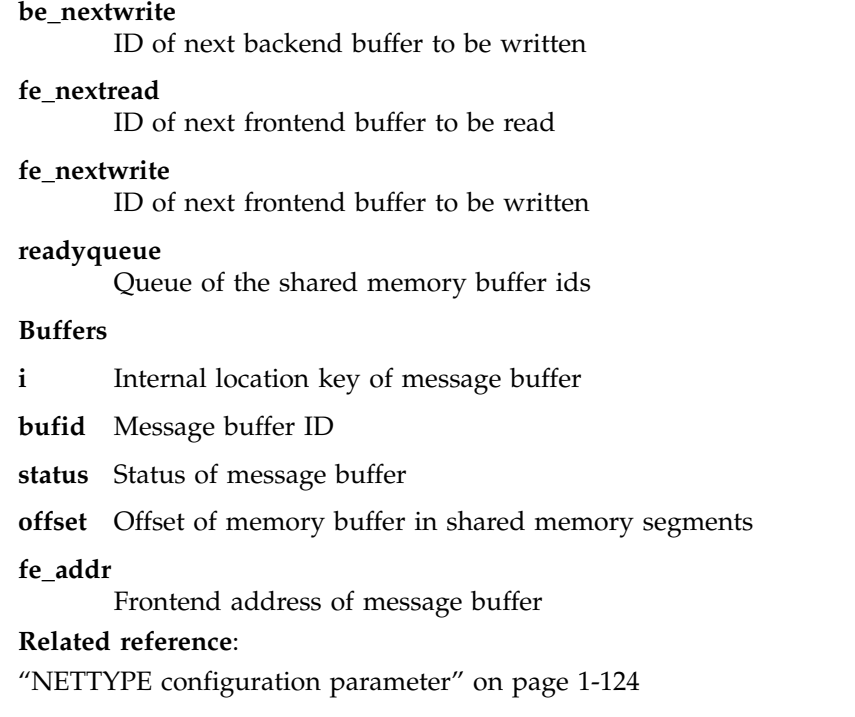

# **onstat -g nsd command: Print poll threads shared-memory data**

Use the **onstat -g nsd** command to display information about shared-memory data for poll threads.

## **Syntax:**

►► onstat- -g-nsd-

# **Example output**

```
Network Shared Memory Data for Poll Thread: 0
Free Message Buffer Bitmap
(bitmap address = 10b9eef80, bitmap size 480)
000000010b9eef80:ffffffff ffffffff ffffffff ffffffff ffffffff ffffffff ffffffff ffffffff
000000010b9eefa0:ffffffff ffffffff ffffffff ffffffff ffffffff ffffffff ffffffff
Free Message Buffer Status Bitmap
(bitmap address = 10ca0a9b0, bitmap size 50)
000000010ca0a9b0:ffffffff ffffff
Message Buffer Table
bufid clientid
Message Buffer Status Table
clientid netscb addr addr offset
```
*Figure 21-57.* **onstat -g nsd** *command output*

**Related reference**:

["NETTYPE configuration parameter" on page 1-124](#page-165-0)

# **onstat -g nss command: Print shared memory network connections status**

Use the **onstat -g nss** *sessionid* command to display information about the status of the shared memory network connections.

### **Syntax:**

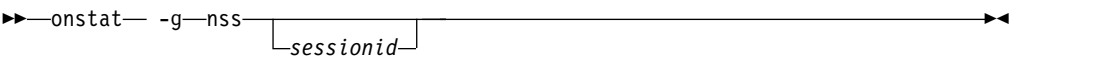

If no *sessionid* is provided, a one-line summary for each shared memory connection is listed.

## **Example output**

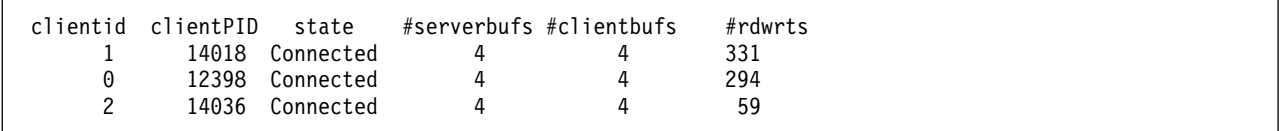

*Figure 21-58.* **onstat -g nss** *command output*

# **Output description**

**clientid (decimal)**

Server assigned value for lookups

## **clientPID (decimal)**

Client process ID

## **state (string)**

Current state of the connection.

- Connected
- v Con1
- Waiting
- Reject
- Bedcover
- v Closed
- Not connected
- Unknown

### **#serverbufs (dec)**

Number of database server buffers currently allocated

## **#clientbufs (dec)**

Number of client buffers currently allocated

## **#rdwrts (dec)**

Total number of buffers in use

### **Related reference**:

["NETTYPE configuration parameter" on page 1-124](#page-165-0)

# **onstat -g ntd command: Print network statistics**

Use the **onstat -g ntd** command to display network statistics by service.

## **Syntax:**

►► onstat -g ntd ►◄

# **Example output**

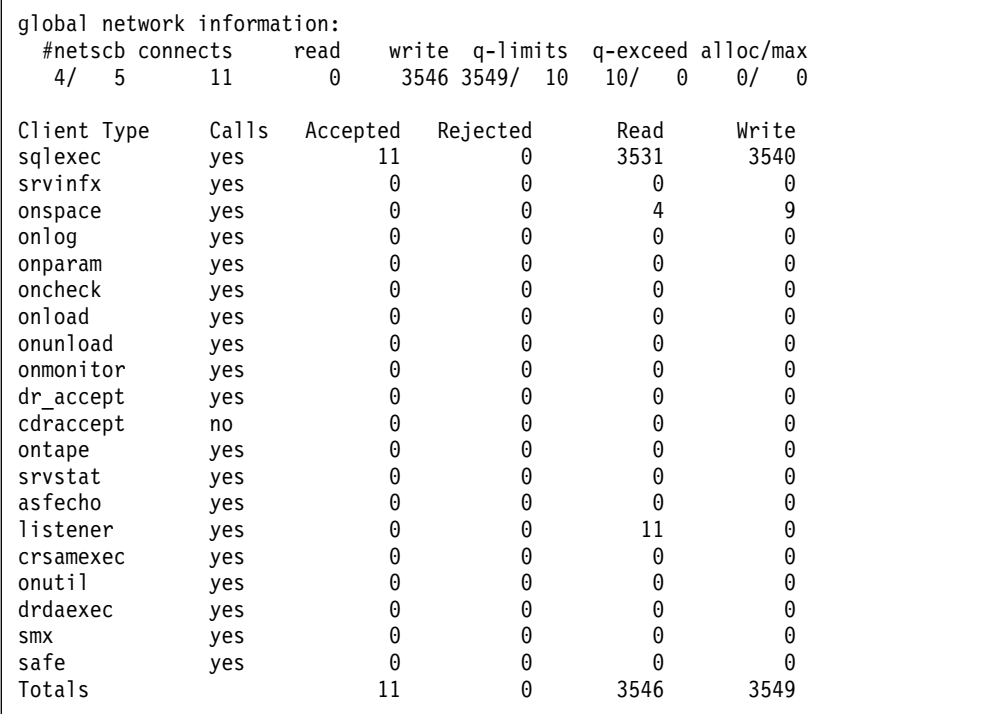

*Figure 21-59.* **onstat -g ntd** *command output*

# **onstat -g ntm command: Print network mail statistics**

Use the **onstat -g ntm** command to display statistics about network mail.

## **Syntax:**

►► onstat -g ntm ►◄

# **Example output**

|     | $4/5$ 11 | global network information:<br>#netscb connects read | $\Theta$ |      | write q-limits q-exceed alloc/max<br>3546 3549/ 10 10/ 0 |   | $0/$ 0   |   |     |
|-----|----------|------------------------------------------------------|----------|------|----------------------------------------------------------|---|----------|---|-----|
|     |          |                                                      |          |      |                                                          |   |          |   |     |
|     |          | Network mailbox information:                         |          |      |                                                          |   |          |   |     |
| box |          | netscb thread name                                   |          |      | max received in box max in box full signal               |   |          |   |     |
|     |          | 5 f07e8b0 soctcppoll                                 |          | - 10 | 24                                                       | 0 |          | 0 | yes |
|     |          | 6 f0b6ad8 soctcplst                                  |          | 10   | $\Theta$                                                 | 0 | $\Theta$ | 0 | no  |
|     |          | 7 f0e8b18 soctcplst                                  |          | 10   | $\Theta$                                                 | 0 | 0        | 0 | no  |
|     |          |                                                      |          |      |                                                          |   |          |   |     |

*Figure 21-60.* **onstat -g ntm** *command output*

# **onstat -g ntt command: Print network user times**

Use the **onstat -g ntt** command to display information about network user times.

**Syntax:**

►► onstat- -g-ntt-

# **Example output**

global network information: #netscb connects read write q-limits q-exceed alloc/max 3/ 3 0 0 0 135/ 10 0/ 0 2/ 0 Individual thread network information (times): netscb thread name sid open read write address c76ea28 ontape 61 14:34:48 14:34:50 14:34:50 c63e548 tlitcplst 4 14:30:43 14:34:48 server.ibm.com|5006|tlitcp c631028 tlitcppoll 3 14:32:32

*Figure 21-61.* **onstat -g ntt** *command output*

# **onstat -g ntu command: Print network user statistics**

Use the **onstat -g ntu** command to display information about network user statistics.

## **Syntax:**

►► onstat- -g-ntu-

**Example output**

```
global network information:
 #netscb connects read write q-free q-limits q-exceed alloc/max
 2/ 3 16 2611 2603 1/ 1 135/ 10 0/ 0 1/ 1
Individual thread network information (basic):
 netscb type thread name sid fd poll reads writes q-nrm q-pvt q-exp
d1769f0 soctcp soctcplst 3 1 5 16 0 0/ 0 0/ 0 0/ 0
d1199f0 soctcp soctcppoll 2 0 5 2595 0 0/ 0 0/ 0 0/ 0
```
*Figure 21-62.* **onstat -g ntu** *command output*

# **onstat -g opn command: Print open partitions**

Use the **onstat -g opn** command to display a list of the partitions (tables and indexes), by thread ID, that are currently open in the system.

Use the *thread\_id* option to restrict the list to a specified ID.

#### **Syntax:**

►►—onstat— -g—opn-

 $L$ *thread id* 

## **Output description**

This information is used by IBM Software Support. The output might change over time and depends on your product version or fix pack.

►◄

#### **tid (decimal)**

Thread ID currently accessing the partition resource (table/index)

#### **rstcb (hexadecimal)**

In-memory address of the RSAM thread control block for this thread

**isfd (decimal)** 

ISAM file descriptor associated with the open partition

#### **op\_mode (hexadecimal)**

Current status of the partition lock mode using a combination of the following hexadecimal values:

0x000000 Open for input only 0x000001 Open for output only 0x000002 Open for input and output 0x000004 System catalog 0x000008 No logical logging 0x000010 Open if not already opened for alter 0x000020 Open all fragments data and index 0x000040 Do not allocate a blob descriptor 0x000080 Open for alter 0x000100 Open all data fragments 0x000200 Automatic record lock 0x000400 Manual record lock 0x000800 Exclusive ISAM file lock 0x001000 Ignore dataskip - data cannot be ignored 0x002000 Dropping partition - delay file open 0x004000 Do not drop blobspace blobs when table dropped (alter fragment) 0x010000 Open table for DDL operations

0x040000 Do not assert fail if this partnum does not exist 0x080000 Include fragments of subtables 0x100000 Table created under supertable 0x400000 Blob in use by CDR

### **op\_flags (hexadecimal)**

Current status of the partition using a combination of the following hexadecimal values:

0x0001 Open data structure is in use 0x0002 Current position exists 0x0004 Current record has been read 0x0008 Duplicate created or read 0x0010 Skip current record on reverse read 0x0020 Shared blob information 0x0040 Partition opened for rollback 0x0080 Stop key has been set 0x0100 No index related read aheads 0x0200 isstart called for current stop key 0x0400 Pseudo-closed 0x0800 Real partition opened for SMI query 0x1000 Read ahead of parent node is done 0x2000 UDR keys loaded 0x4000 Open is for a pseudo table 0x8000 End of file encountered when positioning in table

#### **partnum (hexadecimal)**

Partition number for the open resource (table/index)

#### **ucount (decimal)**

Number of user threads currently accessing this partition

#### **ocount (decimal)**

Number of times this partition was opened

### **lockmode (decimal)**

Type of lock being held using one of the following coded values:

- 0 No locks<br>1 Byte loc
- Byte lock
- 2 Intent shared lock
- 3 Shared lock
- 4 Shared lock by repeatable read (only on items)
- 5 Update lock
- 6 Update lock by repeatable read (only on items)
- 
- 7 Intent exclusive lock<br>8 Shared, intent exclusi Shared, intent exclusive lock
- 9 Exclusive lock
- 10 Exclusive lock by repeatable read (only on items)
- 11 Inserter's repeatable read test lock

## **onstat -g osi: Print operating system information**

Use the **onstat -g osi** command to display information on your operating system resources and parameters, including shared memory and semaphore parameters, the amount of memory currently configured on the computer, and the amount of memory that is unused.

## **Example Output**

The **onstat -g osi** command also displays statistics on the hardware processors on your computer.

Use this command when the server is not online.

Machine Configuration.... OS Name Linux<br>OS Release 2.6.9 2.6.9-34.ELsmp OS Node Name idas OS Version #1 SMP OS Machine x86 64 Number of processors 4<br>Number of online processors 4<br>Surf Number of online processors 4 System memory page size 4096 bytes System memory 6.1 and 1970 MB System free memory 1536 MB Number of open files per process 1024 shmmax 33554432 shmmin 1 shmids 4096 shmNumSegs 2097152 semmap << UnSupported >> semids 128 semnum 32000 semundo << UnSupported >> semNumPerID 250 semops 32<br>semUndoPerProc << << UnSupported >> semUndoSize 20<br>semMaxValue 32767 semMaxValue

*Figure 21-63.* **onstat -g osi** *Command Output*

# **onstat -g pos command: Print file values**

Use the **onstat -g pos** command to display the values in the **\$INFORMIXDIR/etc/ .infos.DBSERVERNAME** file.

### **Syntax:**

►► onstat- -q-pos-

# **Example output**

```
1 7 0 infos ver/size 3 264
2 1 0 snum 0 52564801 44000000 4139 demo_on
3 4 0 onconfig path /opt/IBM/informix/etc/onconfig.demo_on
4 5 0 host informixva
5 6 0 oninit ver IBM Informix Dynamic Server Version 11.70.UC2DE
6 8 0 sqlhosts path /data/IBM/informix/etc/sqlhosts.demos
7 3 -32767 sema 32769
8 2 -32768 shm 32768 52564801 44000000 114176000 R
  9 2 1 shm 1 52564802 4ace3000 67108864 V
```
*Figure 21-64.* **onstat -g pos** *command output*

# **onstat -g ppd command: Print partition compression dictionary information**

Use the **onstat –g ppd** command to display information about the active compression dictionaries that were created for compressed tables and table fragments or compressed B-tree indexes. You can choose to print information for a particular numbered partition or for all open partitions.

The **onstat –g ppd** command prints the same information that the **syscompdicts\_full** table and the **syscompdicts** view in the **sysmaster** database display. The only difference is that the **syscompdicts\_full** table and the **syscompdicts** view display information about all compression dictionaries, not just the active dictionaries.

### **Syntax:**

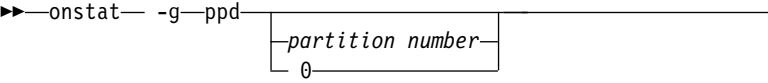

If you specify a partition number, **onstat -g ppd** prints the partition profile for that partition. If you specify 0, this option prints profiles for all partitions.

## **Example output**

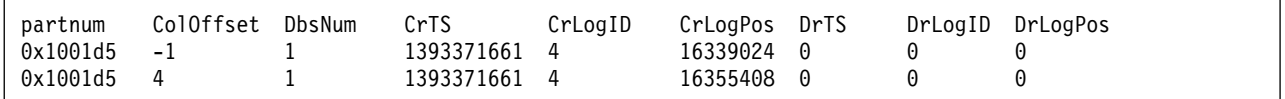

*Figure 21-65.* **onstat –g ppd** *Output*

## **Output description**

#### **partnum**

Partition number to which the compression dictionary applies

#### **ColOffset**

The byte offset for a compressed partition blob column. -1 means that only the row is compressed

### **DbsNum**

Number of the dbspace that the dictionary resides in

**CrTS** Timestamp that shows when the dictionary was created

#### **CrLogID**

Unique ID for the logical log that was created when the dictionary was created

#### **CrLogPos**

Position within the logical log when the dictionary was created

**DrTS** Timestamp that shows when the dictionary was purged

#### **DrLogID**

Unique ID for the logical log that was created when the dictionary was purged

#### **DrLogPos**

Position within the logical log when the dictionary was purged

►◄

# **onstat -g ppf command: Print partition profiles**

Use the **onstat -g ppf** *partition\_number* command to display the partition profile for the specified partition number.

Use the **onstat -g ppf** or the **onstat -g ppf 0** command to display the profiles for all partitions. If the TBLSPACE\_STATS configuration parameter is set to 0, then the **onstat -g ppf** command displays: Partition profiles disabled.

For more information on the **onstat -g ppf** command, see the *IBM Informix Performance Guide*.

### **Syntax:**

```
►► onstat -g ppf partition_number
                                                                                        0 and \sim 0 \sim 0 \sim 0 \sim 0 \sim 0 \sim 0 \sim 0 \sim 0 \sim 0 \sim 0 \sim 0 \sim 0 \sim 0 \sim 0 \sim 0 \sim 0 \sim 0 \sim 0 \sim 0 \sim 0 \sim 0 \sim 0 \sim 0 \sim 0 \sim 0 \sim 0 \sim 0 \sim 0 \sim 0 \sim 0 \sim►◄
```
# **Example output**

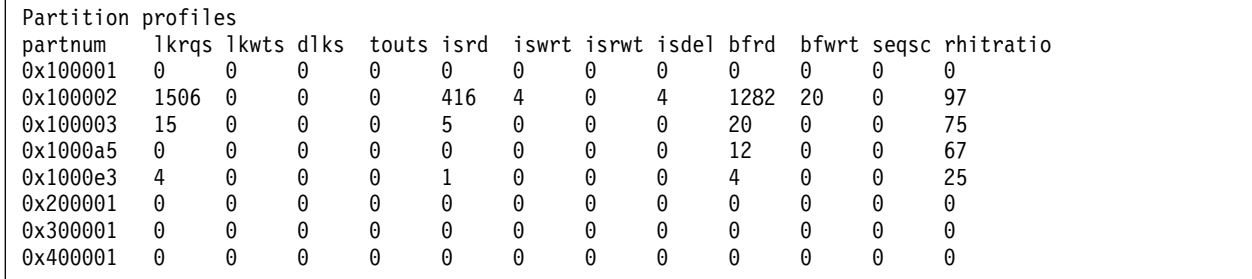

*Figure 21-66.* **onstat -g ppf** *command output*

## **Output description**

## **partnum (hex)**

The partition number

#### **lkrqs (decimal)**

The number of lock requests for a partition

### **lkwts (decimal)**

The number of lock waits for a partition

### **dlks (decimal)**

The number of deadlocks for a partition

## **touts(decimal)**

The number of remote deadlock timeouts for a partition

#### **isrd (decimal)**

The number of read operations for a partition

### **iswrt (decimal)**

The number of write operations for a partition

#### **isrwt (decimal)**

The number of rewrite or update operations for a partition

### **isdel (decimal)**

The number of delete operations for a partition
**bfrd (decimal)**

The number of buffer read operations, in pages

### **bfwrt (decimal)**

The number of buffer write operations, in pages

### **seqsc (decimal)**

The number of sequential scans for a partition

#### **rhitratio (percentage)**

The ratio of disk read operations to buffer read operations

### **Related reference**:

["TBLSPACE\\_STATS configuration parameter" on page 1-188](#page-229-0)

## **onstat -g pqs command: Print operators for all SQL queries**

Use the **onstat –g pqs** command to display information about the operators used in all of the SQL queries that are currently running.

You can use this command to troubleshoot an application, to find which operators are running for the query and for how long, and how many rows each operator returns. While the EXPLAIN file contains information that will give you a general sense of the query plan, the **onstat –g pqs** command displays the runtime operator information for the query and the query plan.

### **Syntax:**

►►-onstat- -g-pqs*sessionid*

You can specify one of the following invocations:

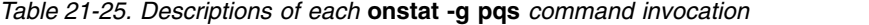

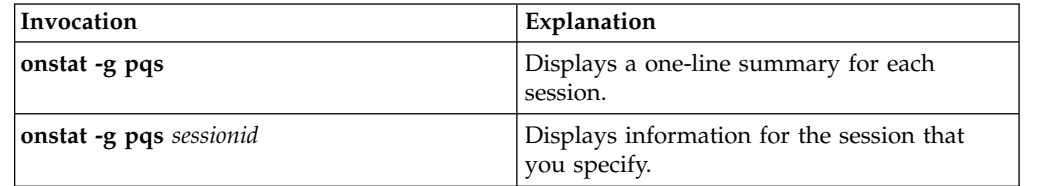

### **Example output**

The following example shows the results when three separate SQL statements are run in different sessions. The statements are:

select \* from syscolumns; select \* from systables a, systables b; update t1 set rowsize = rowsize +100;

►◄

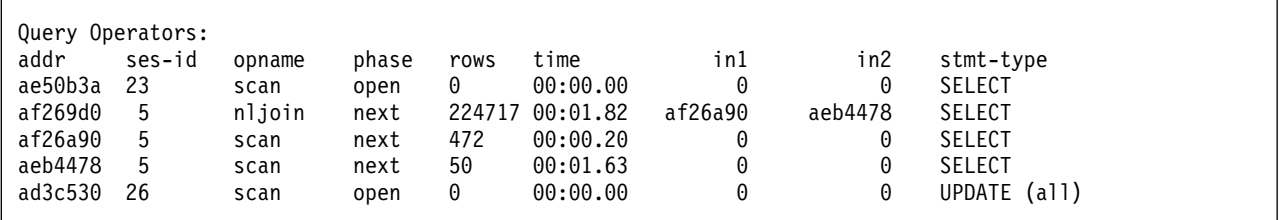

*Figure 21-67.* **onstat –g pqs** *command output*

### **Output description**

- **addr** The address of the operator in memory. You can use this address to track which SCAN operator belongs to each JOIN operator.
- **ses-id** The session ID in which the SQL statement was run.

#### **opname**

The name of the operator.

- **phase** The phase in which the operator was used. For example OPEN, NEXT, CLOSE.
- **rows** The number of rows that are processed by the operator.
- **time** The amount of time to process the operator. The time is displayed to the millisecond. A time of 01:20.10 is 1 minute, 20 seconds, and 10 milliseconds.
- **in1** The first (outer) operator in the join.
- **in2** The second (inner) operator in the join.

### **stmt-type**

The type of SQL statement, such as SELECT, UPDATE, DELETE.

## **onstat -g prc command: Print sessions using UDR or SPL routines**

Use the **onstat -g prc** command to display the number of sessions that are currently using the UDR or SPL routine.

### **Syntax:**

►► onstat - g-prc-

### **Example output**

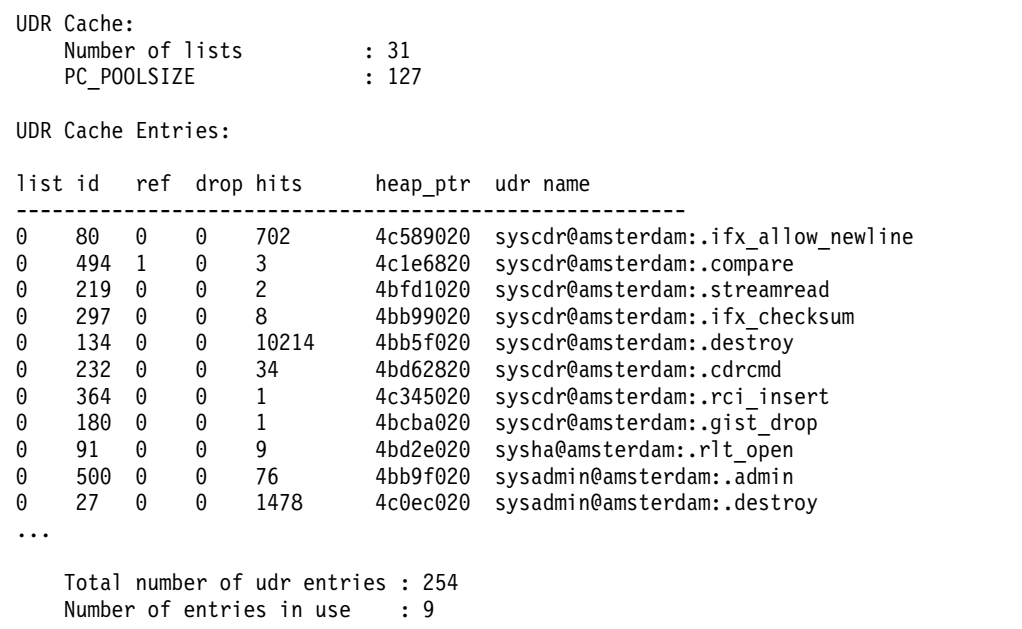

*Figure 21-68. onstat -g prc command output*

### **Output description**

**Number of lists**

Number of lists in the UDR cache

### **PC\_POOLSIZE**

Number of entries that can be cached at one time

- **list** UDR cache hash chain ID (bucket number)
- **id** Unique ID of the routine
- **ref** Number of sessions that are currently accessing the UDR or SPL routine from the cache
- **drop** Whether the routine is marked to be dropped
- **hits** The number of times the cache entry is accessed.

### **heap\_ptr**

Heap address that is used to store this entry

#### **udr\_name**

The name of the UDR or SPL routine in the cache

### **Total number of udr entries**

Number of entries in the cache

#### **Number of entries in use**

Number of entries that are being used

## **onstat -g proxy command: Print proxy distributor information**

Use the **onstat -g proxy** command to display information about proxy distributors. The output of the **onstat -g proxy** command differs slightly depending on whether the command is run on a primary server or on a secondary server.

### **Syntax:**

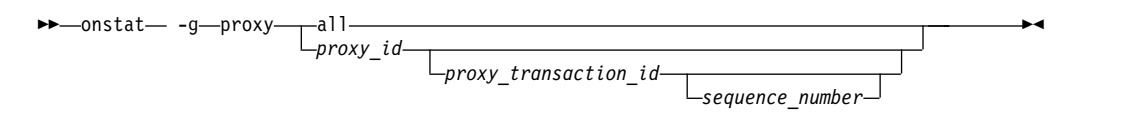

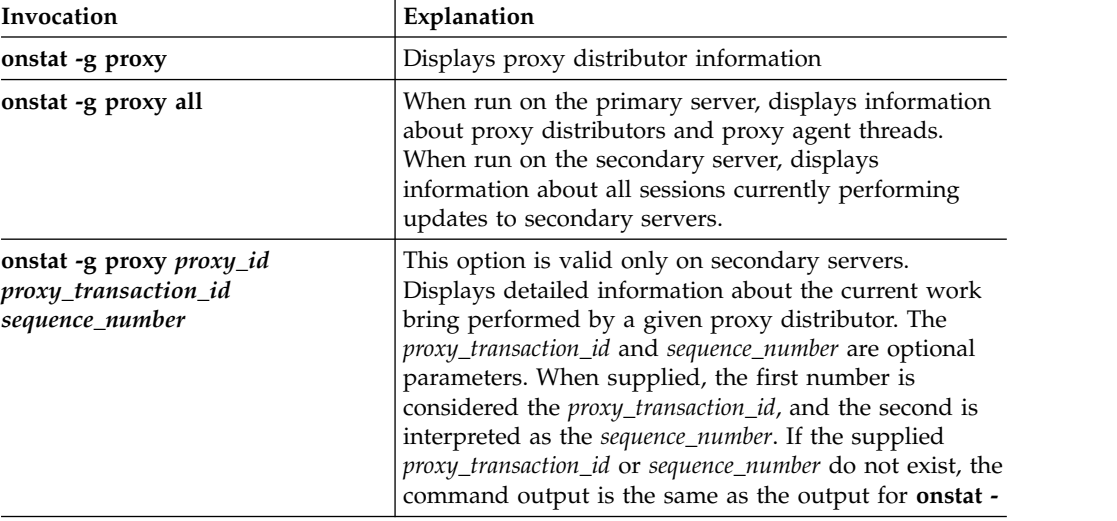

### **Example output using the onstat -g proxy command on a primary server**

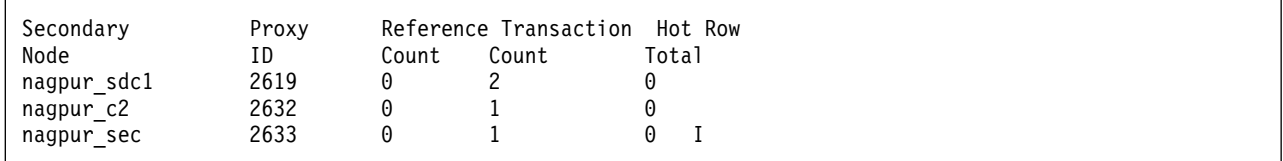

*Figure 21-69.* **onstat -g proxy** *command output (run from primary server)*

### **Output description**

#### *Secondary Node*

Name of the secondary server as it is known by the primary server.

### *Proxy ID*

ID of the proxy distributor. Proxy IDs are unique within a high-availability cluster.

#### *Reference Count*

Indicates the number of threads that are using the information for the current transaction. When the count becomes 0, the transaction processing is complete (either successfully or unsuccessfully).

#### *Transaction Count*

The number of transactions currently being processed by the proxy distributor.

### *Hot Row Total*

Total number of hot rows ever handled by the proxy distributor.

### **Example output using the onstat -g proxy command on a secondary server**

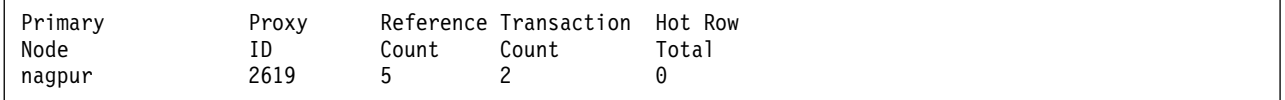

*Figure 21-70.* **onstat -g proxy** *command output (run from secondary server)*

### **Output description**

### *Primary Node*

Name of the primary server.

#### *Proxy ID*

ID of the proxy distributor. Proxy IDs are unique within a high-availability cluster.

### *Reference Count*

Indicates the number of threads that are using the information for the current transaction. When the count becomes 0, the transaction processing is complete (either successfully or unsuccessfully).

### *Transaction Count*

The number of transactions currently being processed by the proxy distributor.

### *Hot Row Total*

Total number of hot rows ever handled by the proxy distributor.

### **Example output using the onstat -g proxy all command on a primary server**

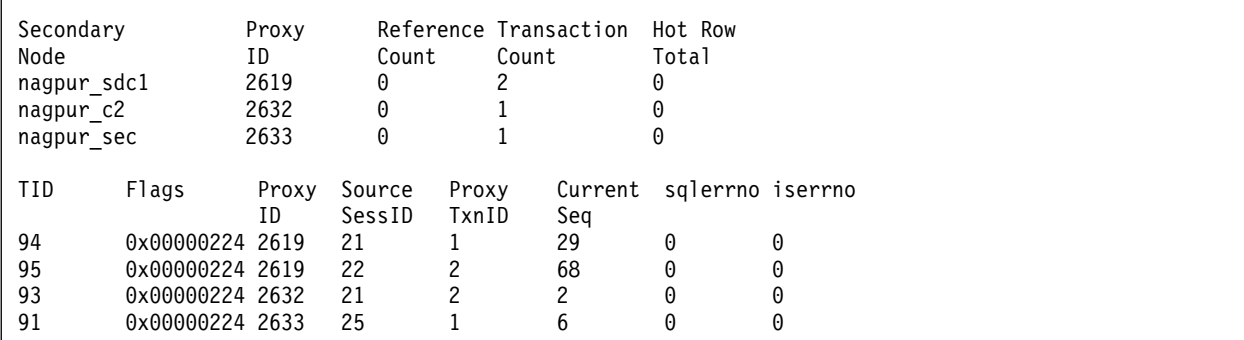

*Figure 21-71.* **onstat -g proxy all** *command output (run from primary server)*

### **Output description**

*Secondary Node*

Name of the secondary server as it is known by the primary server.

#### *Proxy ID*

ID of the proxy distributor. Proxy IDs are unique within a high-availability cluster.

#### *Reference Count*

Indicates the number of threads that are using the information for the

current transaction. When the count becomes 0, the transaction processing is complete (either successfully or unsuccessfully).

#### *Transaction Count*

The number of transactions currently being processed by the proxy distributor.

#### *Hot Row Total*

Total number of hot rows ever handled by the proxy distributor.

- *TID* ID of the proxy agent thread running on the primary server. This ID is created by the proxy distributor to handle work from the session on the secondary server.
- *Flags* Flags of the proxy agent thread.

#### *Proxy ID*

The ID of the proxy distributor on behalf of which the proxy agent thread (TID) is running.

#### *Source SessID*

The ID of the user's session on the secondary server.

#### *Proxy TxnID*

The number of the current transaction. These numbers are unique to the proxy distributor.

### *Current Seq*

The sequence number of the current operation in the current transaction.

#### *sqlerrno*

The error number of any SQL error (or 0 if no errors).

*iserrno* The error number of any ISAM or RSAM error (or 0 if no errors).

### **Example output using the onstat -g proxy all command on a secondary server**

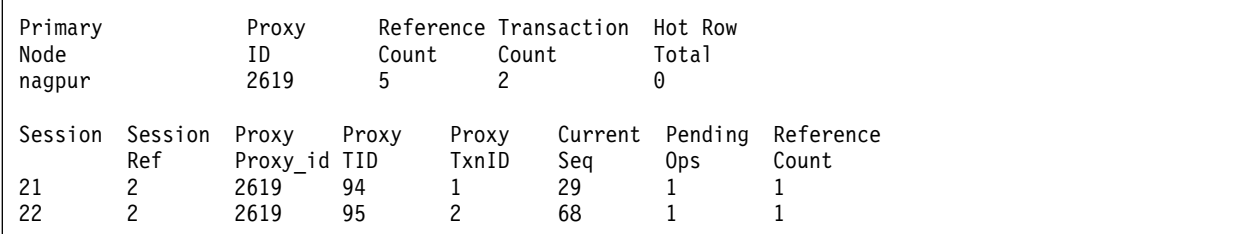

*Figure 21-72.* **onstat -g proxy all** *command output (run from secondary server)*

### **Output description**

#### *Primary Node*

Name of the primary server.

#### *Proxy ID*

ID of the proxy distributor. Proxy IDs are unique within a high-availability cluster.

### *Reference Count*

Indicates the number of threads that are using the information for the current transaction. When the count becomes 0, the transaction processing is complete (either successfully or unsuccessfully).

#### *Transaction Count*

The number of transactions currently being processed by the proxy distributor.

### *Hot Row Total*

Total number of hot rows ever handled by the proxy distributor. A hot row is a row on a secondary server that is updated multiple times by more than one client. When a row is updated multiple times, the secondary server reads the before image from the primary server by placing an update lock on the row if the most recent update operation from a different session is not replayed on the secondary server.

#### *Session* The session ID

#### *Proxy ID*

The ID of the proxy distributor on behalf of which the proxy agent thread (TID) is running.

#### *Proxy TID*

Transaction ID of the proxy agent thread running on the primary server. This ID is created by the proxy distributor to handle work from the secondary server session.

#### *Proxy TxnID*

The number of the current transaction. These numbers are unique to the proxy distributor.

#### *Current Seq*

The sequence number of the current operation in the current transaction.

### *Pending Ops*

The number of operations buffered on the secondary server that have not yet been sent to the primary server.

### *Reference Count*

Indicates the number of threads that are using the information for the current transaction. When the count becomes 0, the transaction processing is complete (either successfully or unsuccessfully).

### **Example output using the** *proxy\_id* **option on a secondary server**

This command returns information only on a secondary server.

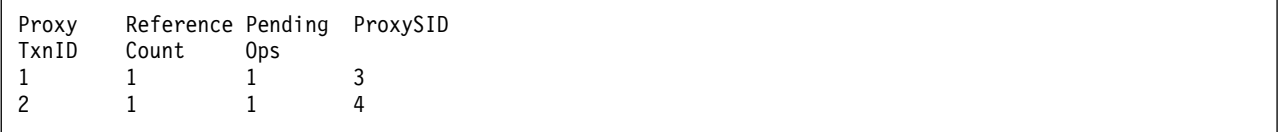

*Figure 21-73.* **onstat -g proxy proxy\_id** *command output (run from secondary server)*

### **Output description**

#### *Proxy TxnID*

The number of the current transaction. These numbers are unique to the proxy distributor.

### *Reference Count*

Indicates the number of threads that are using the information for the current transaction. When the count becomes 0, the transaction processing is complete (either successfully or unsuccessfully).

*Pending Ops*

The number of operations buffered on the secondary server that have not yet been sent to the primary server.

*Proxy SID*

Proxy session ID.

### **Example output using the** *proxy\_id proxy\_transaction\_id* **options on a secondary server**

This command returns information only on a secondary server.

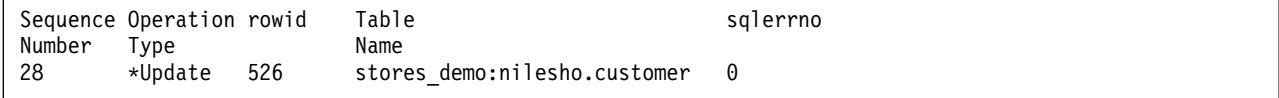

*Figure 21-74.* **onstat -g proxy\_id proxy\_transaction\_id** *command output (run from secondary server)*

### **Output description**

*Sequence Number*

The number of the operation.

*Operation Type*

The type of operation to be performed. One of: Insert, Update, Delete, Other.

*rowid* The row ID of the row in which to apply the operation.

#### *Table Name*

The full table name, trimmed to fit a reasonable length. Format: database.owner.tablename

#### *sqlerrno*

The error number of any SQL error (or 0 if no errors).

### **Example output using the** *proxy\_id proxy\_transaction\_id sequence\_number* **options on a secondary server**

This command returns information only on a secondary server.

The output fields are the same as the output fields displayed for the **onstat -g proxy\_id proxy\_transaction\_id** command. While the **onstat -g proxy\_id proxy\_transaction\_id** command displays details for a transaction, the **onstat -g proxy\_id proxy\_transaction\_id sequence\_number** displays details for all transaction operations.

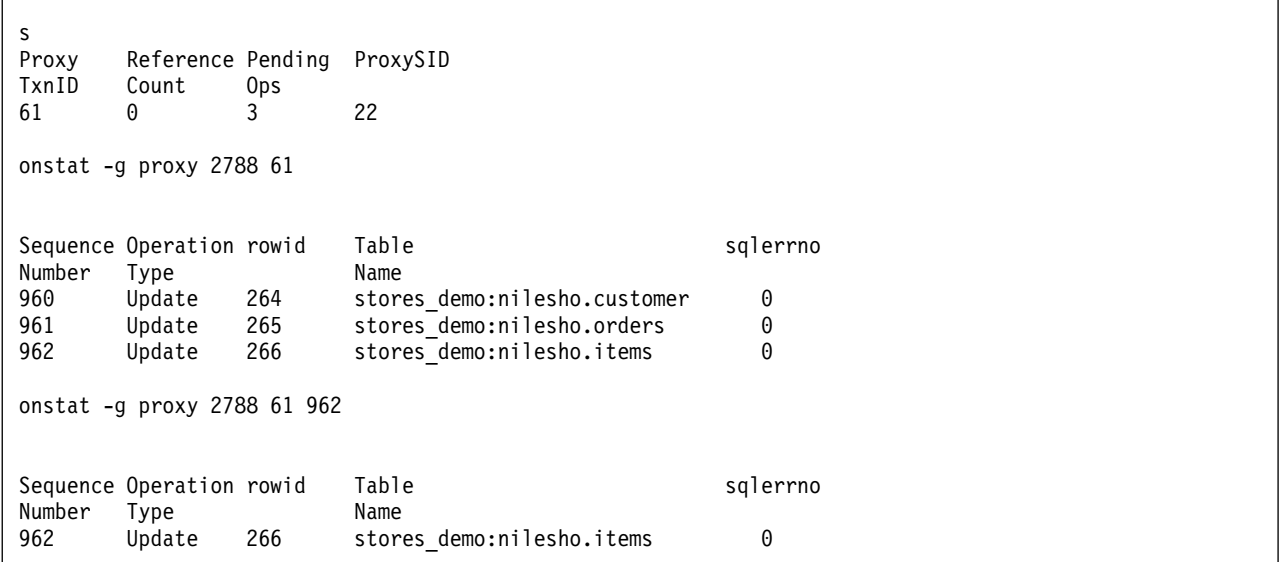

*Figure 21-75.* **onstat -g proxy\_id proxy\_transaction\_id sequence\_number** *command output (run from secondary server)*

# **onstat -g qst command: Print wait options for mutex and condition queues**

Use the **onstat -g qst** command to display the wait statistics for mutex queues and condition queues (queues of waiters for a mutex or a condition).

The QSTATS configuration parameter must be set to 1 to enable the collection of statistics. For more information, see ["QSTATS configuration parameter" on page](#page-180-0) [1-139.](#page-180-0)

### **Syntax:**

►► onstat - q-gst-

## **Example output**

```
Mutex Queue Statistics
name nwaits avg_time max_time avgq maxq nservs avg_time
ddh chai 1 1354863 1354863 1 1 56 1690
Condition Queue Statistics
name nwaits avg time max time avgq maxq nservs avg time
arrived 1 110008 110008 1 1 0 0<br>1ogbf0 21 642 4431 1 2 0 0
logbf0 21 642 4431 1 2 0 0
logbf1 15 475 2519 1 2 0 0
logbf2 19 596 3274 1 2 0 0<br>bp cond 1 0 0 1 1 0 0
bp\_cond 1
```
*Figure 21-76.* **onstat -g qst** *command output*

## **Output description**

# **name (string)** Name of the mutex or condition resource being waited for **nwaits (decimal)** Number of times this resource was waited for **avg\_time (decimal)** Average time spent waiting (in microseconds) **max\_time (decimal)** Maximum time spent waiting (in microseconds) **avgq (decimal)** Average length of the queue **maxq (decimal)** Maximum length of the queue **nservs (decimal)** Number of times this resource was acquired **avg\_time (decimal, microsecond)**

Average time the resource was held per acquisition (in microseconds)

**Related reference**:

["QSTATS configuration parameter" on page 1-139](#page-180-0)

# **onstat -g rah command: Print read-ahead request statistics**

Use the **onstat -g rah** command to display information about read-ahead requests.

### **Syntax:**

►► onstat- -q-rah

## **Example output**

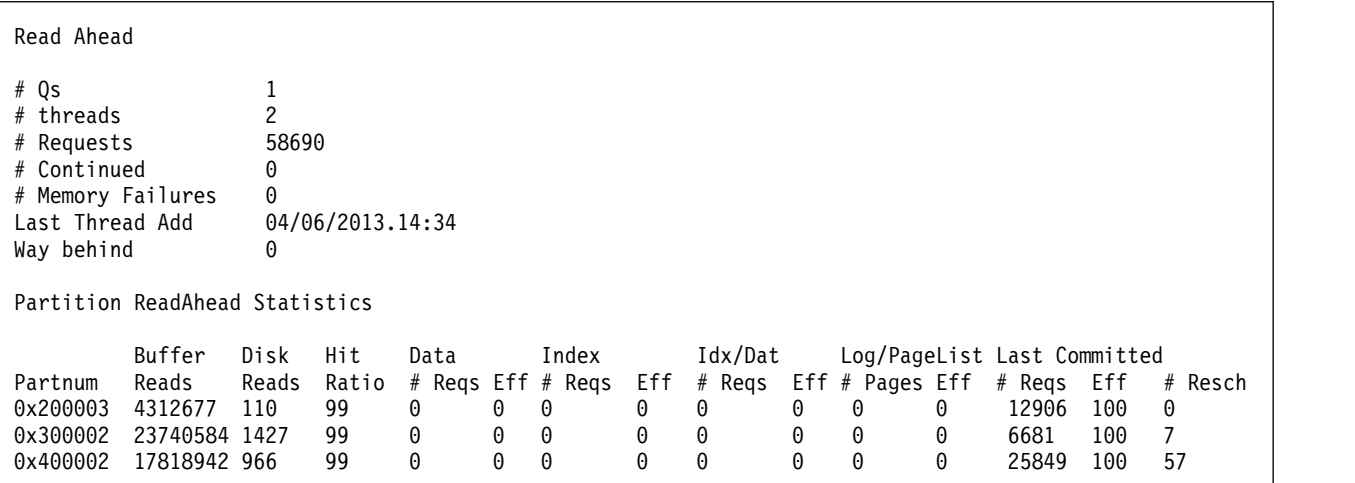

*Figure 21-77. onstat -g rah command output*

## **Output description**

**Qs** Number of queues for read-ahead requests

### **# threads**

Number of read-ahead threads

### **# Requests**

Number of read-ahead requests

### **# Continued**

Number of times a read-ahead request continued to occur

#### **# Memory Failures**

Number of failed requests because of insufficient memory

### **Last Thread Add**

Date and time when the last read-ahead thread was added

#### **Way behind**

How many page list requests were dropped because the read-ahead daemon is too far behind

#### **Partnum**

Partition number

### **Buffer reads**

Number of bufferpool and disk pages that were read

### **Disk Reads**

Number of pages that were read from disk

### **Hit Ratio**

Cache hit ratio for the partition

### **# Reqs**

Number of read ahead requests. (There are 5 instances of this output field: for data, the index, index data, log pages, and last committed rows.)

- **Eff** Efficiency of the read-ahead requests. This is the ratio been the number of pages requested by read-ahead operations to the number of pages that were already cached and for which a read-ahead operations was not needed. Values are between 0 and 100. A higher number means that read ahead is beneficial. (There are 5 instances of this output field: for data, the index, index data, log pages, and last committed rows.)
- **Resch** The number of requests for last committed rows that are rescheduled because the updates to a multi-piece row are not complete.

## **onstat -g rbm command: Print a block map of shared memory**

Use the **onstat -g rbm** command to display a hexadecimal bitmap of the free and used blocks within the resident segment of shared memory.

### **Syntax:**

►►—onstat— -g—rbm-

## **Example output**

```
Block bitmap for resident segment address 0x44000000:
 address = 0x440003bc, size(bits) = 3035
used = 3031, largest free = 40:ffffffff ffffffff ffffffff ffffffff ffffffff ffffffff ffffffff ffffffff
   256:ffffffff ffffffff ffffffff ffffffff ffffffff ffffffff ffffffff ffffffff
   512:ffffffff ffffffff ffffffff ffffffff ffffffff ffffffff ffffffff ffffffff
   768:ffffffff ffffffff ffffffff ffffffff ffffffff ffffffff ffffffff ffffffff
   1024:ffffffff ffffffff ffffffff ffffffff ffffffff ffffffff ffffffff ffffffff
   1280:ffffffff ffffffff ffffffff ffffffff ffffffff ffffffff ffffffff ffffffff
   1536:ffffffff ffffffff ffffffff ffffffff ffffffff ffffffff ffffffff ffffffff
  1792:ffffffff ffffffff ffffffff ffffffff ffffffff ffffffff ffffffff ffffffff
  2048:ffffffff ffffffff ffffffff ffffffff ffffffff ffffffff ffffffff ffffffff
   2304:ffffffff ffffffff ffffffff ffffffff ffffffff ffffffff ffffffff ffffffff
   2560:ffffffff ffffffff ffffffff ffffffff ffffffff ffffffff ffffffff ffffffff
   2816:ffffffff ffffffff ffffffff ffffffff ffffffff ffffffff fffffe00
```
*Figure 21-78.* **onstat -g rbm** *command output*

### **Output description**

#### **Header**

**address (hex)**

In-memory starting address of the used/free blocks in the segment

#### **size (bits)**

Number of bits in the block bitmap; each bit represents one block

#### **used (blocks)**

Used blocks in the bitmap

#### **largest\_free (blocks)**

Largest run of free blocks

**Data**

**Bit number (decimal): data (hex)** Bit number followed by 32 bytes of data (hex)

### **onstat -g rea command: Print ready threads**

Use the **onstat -g rea** command to display information about the virtual processor threads whose current status is ready.

### **Syntax:**

►►—onstat— -g—rea-

### **Example output**

Ready threads: tid tcb rstcb prty status vp-class name 6 536a38 406464 4 ready 3cpu main\_loop() 28 60cfe8 40a124 4 ready 1cpu onmode\_mon 33 672a20 409dc4 2 ready 3cpu sqlexec

*Figure 21-79.* **onstat -g rea** *command output*

# **onstat -g rss command: Print RS secondary server information**

Use the **onstat -g rss** commands to display information about remote standalone secondary servers.

### **Syntax:**

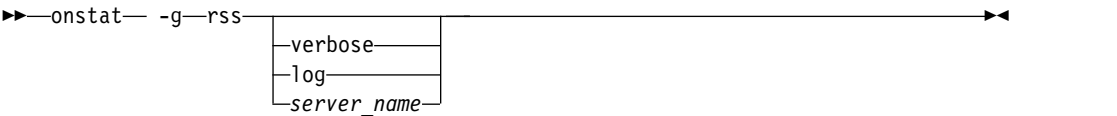

The output of the **onstat -g rss** command differs slightly depending on whether the command is run on the primary server or on the RS secondary server.

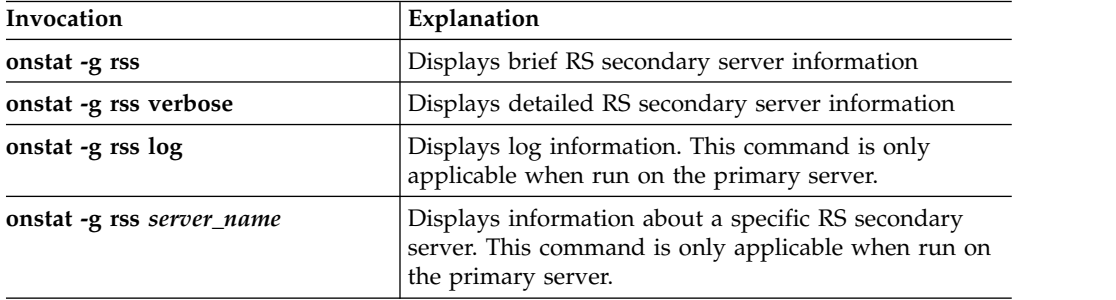

## **Example output (primary server)**

```
Local server type: Primary
Index page logging status: Enabled
Index page logging was enabled at: 2009/08/31 09:35:22
Number of RSS servers: 1
RSS Server information:
RSS Server control block: 0x5fdd9740
RSS server name: serv3
RSS server status: Active
RSS connection status: Connected
RSS flow control:576/528
Log transmission status: Active
Next log page to send(log id,page): 53,117632
Last log page acked(log id,page): 53,115615
Last log page applied (log id, page); 53,115615
Time of Last Acknowledgment: 2009-08-31.14:14:09
Pending Log Pages to be ACKed: 1984
Approximate Log Page Backlog:97104
Sequence number of next buffer to send: 3676
Sequence number of last buffer acked: 3612
Supports Proxy Writes: Y
```
*Figure 21-80.* **onstat -g rss verbose** *command output, when the command is run on the primary server.*

## **Output description (primary server)**

**Local server type** Primary or RSS (remote standalone secondary) server type

### **Index page logging status**

Displays whether index page logging is enabled or disabled between primary server and secondary server

#### **Index page logging was enabled at**

Date and time that index page logging was enabled

#### **Number of RSS servers**

Number of RS secondary servers connected to the primary server

### **RSS Server control block**

RS secondary server control block

### **RSS Server name**

Name of RS secondary server

### **RSS Server status**

Displays whether RS secondary server is active or not

#### **RSS flow control**

Values, in number of logical log pages, determining when flow control is enabled or disabled, respectively.

#### **RSS Connection status**

Connection status of RS secondary server

#### **Log transmission status**

Displays whether log transmission is active or inactive

# **Next log page to send (log id, page)**

The log ID and page number of the next log page that will be sent

### **Last log page acked (log id, page)**

The log ID and page number of the last acknowledged log

### **Last log page applied (log id, page)**

The log ID and page number of the last applied log

#### **Time of Last Acknowledgment**

The time at which the last log was acknowledged

### **Pending Log pages to be ACKed**

The number of logs sent but not yet acknowledged

### **Approximate Log Page Backlog**

The difference between the number of logs that were sent and the end of the logical log

### **Sequence number of next buffer to send** The sequence number of the next buffer to be sent

## **Sequence number of last buffer acked**

The sequence number of the last acknowledged buffer

#### **Supports Proxy Writes**

Displays whether the server is currently configured to allow updates to secondary servers.  $Y =$  supports updates to secondary servers,  $N =$  does not support updates to secondary servers.

### **Example output with log option (primary server)**

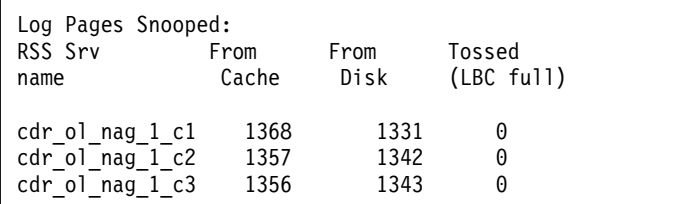

*Figure 21-81.* **onstat -g rss log** *command output, when the command is run on the primary server.*

## **Output description with log option (primary server)**

### **Log Pages Snooped**

Statistics for each RS secondary server

### **RSS Srv name**

RS secondary server name

**From Cache** From cache number

**From Disk**

Log from disk

### **Tossed (LBC full)**

Number of log pages that were discarded as a result of the LBC becoming full

## **Example output (RS secondary server)**

Local server type: RSS Server Status: Active Source server name: cdr ol nag 1 Connection status: Connected Last log page received(log id,page): 7,877

*Figure 21-82.* **onstat -g rss** *command output, when the command is run on the RS secondary server.*

## **Output description (RS secondary server)**

#### **Local server type**

Primary or RSS (remote standalone secondary) server type

### **Server Status**

Displays whether RS secondary server is active

### **Source server name**

Name of the primary server

### **Connection status**

Connection status of RS secondary server

### **Last log page received (log id,page)** Most recent log ID and page received

### **Example output with verbose option (RS secondary server)**

RSS Server control block: 0x45a3fe58 Local server type: RSS Server Status: Active Source server name: my\_server Connection status: Connected Last log page received(log id,page): 10,1364 Sequence number of last buffer received: 489 Sequence number of last buffer acked: 489 Delay Apply: Configured (3) Stop Apply: Not configured. Delay or Stop Apply control block: 0x45a40ba8 Pending pages: 7 Last page written: (10:1372). Next page to read: (10:1366). Delay or Stop Apply thread: Running.

*Figure 21-83.* **onstat -g rss verbose** *command output, when the command is run on the RS secondary server.*

### **Output description with verbose option (RS secondary server)**

### **RSS Server control block**

The server control block.

#### **Local server type**

The local server's type.

### **Server Status**

The status of the RS secondary server.

#### **Source server name**

The name of the primary server in the RS secondary server's high-availability cluster.

### **Connection status**

The status of the connection between the RS secondary server and the cluster's primary server.

### **Last log page received (log id,page)**

The log ID and page number of the last log acknowledged by the RS secondary server.

#### **Sequence number of last buffer received**

The sequence number of the last buffer that was received by the RS secondary server.

### **Sequence number of last buffer acked**

The sequence number of the last buffer acknowledged by the RS secondary server.

#### **Delay Apply**

Whether delay apply is configured or not. The delay value, in seconds, is included in parentheses.

#### **Stop Apply**

Whether stop apply is configured or not. The stop value, which is enclosed in parentheses, is either 1 or a Unix time.

### **Delay or Stop Apply control block**

The control block of the delay or the stop apply.

#### **Pending pages**

The number of pages that are waiting to be written to the log-staging directory.

#### **Last page written**

The log id and page number of the log that was most recently written to the log-staging directory.

### **Next page to read**

The log id and page number of the next log to write to the log-staging directory.

### **Delay or Stop Apply thread**

The status of the delay-apply or stop-apply thread.

### **onstat -g rwm command: Print read and write mutexes**

Use the **onstat -g rwm** command to display information about read, write, and waiting mutex threads, and to list the addresses of the tickets that these threads have acquired.

#### **Syntax:**

►► onstat- -g-rwm-

### **Example output**

```
MUTEX NAME write/read/wait tcb list
<address> <name> first mutex
      Writer ticket = <ticket address> tcb=<thread address> <thread name>
      Readers ticket = <ticket address> tcb=<thread address> <thread name>
      Waiters ticket = <ticket address> tcb=<thread address> <thread name> second mutex
<address> <name> second mutex
      Writer ticket = <ticket address> tcb=<thread address> <thread name>
      Readers ticket = <ticket address> tcb=<thread address> <thread name>
      Waiters ticket = <ticket address> tcb=<thread address> <thread name>
....
....
....
<address> <name> last mutex
      Writer ticket = <ticket address> tcb=<thread address> <thread name>
      Readers ticket = <ticket address> tcb=<thread address> <thread name>
      Waiters ticket = <ticket address> tcb=<thread address> <thread name>
```
*Figure 21-84.* **onstat -g rwm** *command output*

### **Output description**

*tcb* List of thread addresses

*Writer* List of write threads

*Readers*

List of read threads

#### *Waiters*

List of waiting threads

*ticket* Address of ticket acquired by the thread

## **onstat -g sch command: Print VP information**

Use the **onstat -g sch** command to display information about thread migration and the number of semaphore operations, spins, and busy waits for each virtual processor.

### **Syntax:**

►► onstat- -g-sch-

## **Example Output**

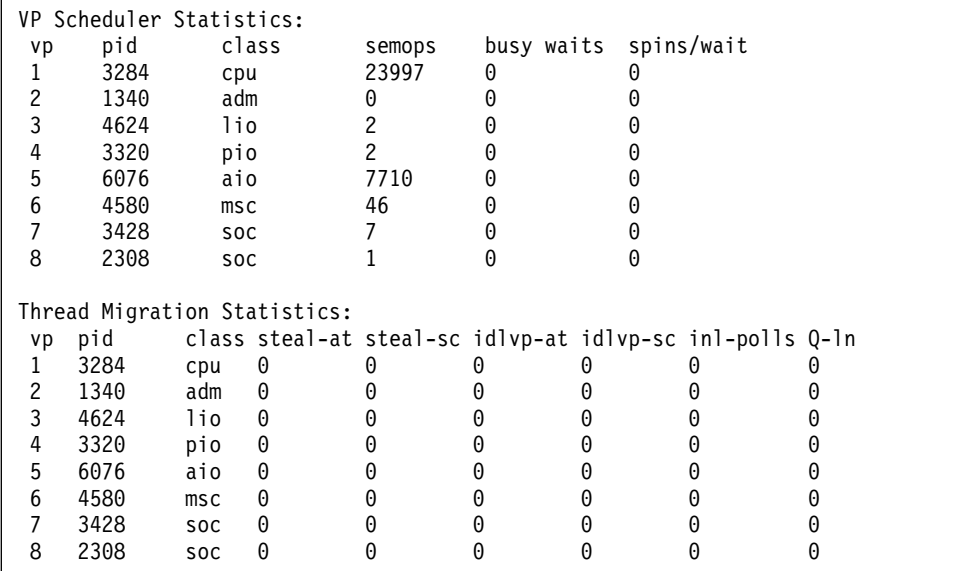

*Figure 21-85.* **onstat -g sch** *command output*

## **onstat -g scn command: Print scan information**

Use the **onstat -g scn** command to display the status of a current scan and information about the scan.

If you have a long-running scan, you might want to use this command to check the progress of the scan, to determine how long the scan will take before it completes, and to view information about the scan. For tables, the **onstat -g scn** command output identifies whether a scan is a light or bufferpool scan.

### **Syntax:**

►► onstat- -g-scn-

## **Example Output**

| Light Scan Info<br>descriptor address                                  |                             | next Ipage next ppage                                                     | ppage left bufcnt look aside |  |  |  |  |  |  |
|------------------------------------------------------------------------|-----------------------------|---------------------------------------------------------------------------|------------------------------|--|--|--|--|--|--|
| RSAM batch sequential scan info                                        |                             |                                                                           |                              |  |  |  |  |  |  |
| SesID Thread Partnum Rowid<br>48<br>10016e<br>68<br>40<br>47<br>100106 | 12bb09<br>43146<br>101<br>0 | Rows Scan'd Scan Type Lock Mode Notes<br>Light<br>Table<br>Buffpool +Test | Look aside,<br>Must copy     |  |  |  |  |  |  |

*Figure 21-86.* **onstat -g scn** *output showing table information*

Information about an index scan is valid when a scan is running.

```
RSAM batch index scan info
SesID Thread Partnum Scan Type Lock Mode Notes
136 156 100197 SLock+Test
      Start Key GT :-2147483648:
      Stop Key EQ :1500:
     Current key : 170:
     Current position: buffp 0x10a4bc0c8 pagenum 2 slot 17 rowoff 4 flags 0
```
*Figure 21-87.* **onstat -g scn** *output showing index scan information*

### **Output Description**

**descriptor (decimal)** Light scan ID **address (hex)** Memory address of the light scan descriptor **next\_lpage (hex)** Next logical page address to scan

## **next\_ppage (hex)**

Next physical page address to scan

### **ppage\_left (decimal)**

Number of physical pages left to scan in the current extent

**bufcnt** Number of light scan buffers used for this light scan

### **look\_aside**

Whether look aside is needed for this light scan  $(Y = yes, N = no)$ . Look asides occur when a thread needs to examine the buffer pool for existing pages to obtain the latest image of a page being light scanned.

### **SesID** Session ID

### **Thread**

Thread ID

#### **Partnum**

Partition number

### **Rowid**

Current row ID

### **Rows Scan'd**

Number of rows that have been scanned

### **Scan Type**

For tables, either:

- Bufferpool
- Light (light scan)
- For indexes, either:
- key only
- No value if the scan is not a key-only scan

#### **Lock Mode**

The type of acquired lock or no lock:

- Table (table-level lock acquired)
- Slock (share locks acquired)
- Ulock (update locks acquired)
- blank (no locks acquired)

This column can also show one of the following values:

- v +Test (The scan tested for a conflict with the specified lock type; the lock was not acquired.)
- v +Keep (The acquired locks will be held until end of session instead of the end of the transaction.)
- **Notes** This column can show one of the following values:
	- Look aside

The light scan is performing look aside.

The light scan reads blocks of pages directly from disk into large buffers, rather than getting each page from the buffer manager. In some cases, this process requires the light scan to check the buffer pool for the presence of each data page that it processes from one of its large buffers; this process is called *look aside*. If the page is currently in the buffer pool, the light scan will use that copy instead of the one in the light scan large buffer. If the page is not in the buffer pool, the light scan will use the copy that the light scan read from disk into its large buffer. If the light scan is performing look aside, the performance of the scan is slightly reduced.

In many cases, the light scan can detect that it is impossible for the buffer pool to have a newer version of the page. In these situations, the light scan will not check the buffer pool, and the look aside note will be absent.

• Forward row lookup

The server is performing a light scan on a table that has rows that span pages. The light scan must access and use the buffer pool to get the remainder pieces of any rows that are not completely on the home page.

### **Start key**

Start key of the scan

#### **Stop key**

End key of the scan

#### **Current key**

The current key in the scan

#### **Current position**

The current location of the scan in the index, for example, the page, slot, and offset

# **onstat -g sds command: Print SD secondary server information**

Use the **onstat -g sds** command to display information about shared-disk secondary servers.

### **Syntax:**

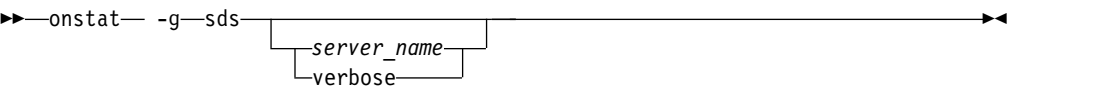

The output of the **onstat -g sds** command differs slightly depending on whether the command is issued on the primary server or on the SD secondary server.

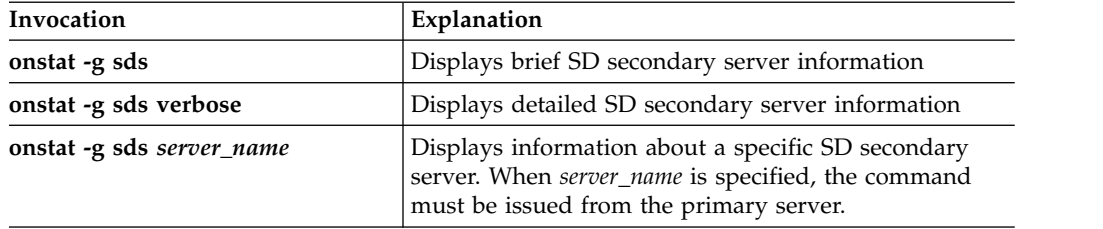

## **Example output (primary server)**

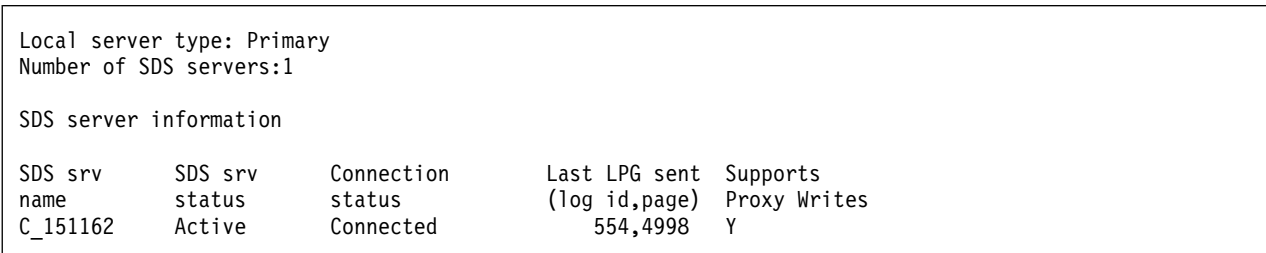

*Figure 21-88.* **onstat -g sds** *command output when you run the command from primary server.*

## **Output description (primary server)**

*Local server type*

Primary or SDS (shared disk secondary) server type

*Number of SDS servers*

Number of SD secondary servers connected to the primary server

*SDS Srv name*

Name of SD secondary server

*SDS Srv status*

Displays whether SD secondary server is active

*Connection status*

Displays whether SD secondary server is connected

*Last LPG sent (log id, page)*

Most recent LPG log ID and page

*Supports Proxy Writes*

Displays whether the server is currently configured to allow updates to

secondary servers.  $Y =$  supports updates to secondary servers,  $N =$  does not support updates to secondary servers.

### **Example output with verbose option (primary server)**

```
Number of SDS servers:1
Updater node alias name: server_1
SDS server control block: 0x4d6a5e08
server name: server_2
server type: SDS
server status: Active
connection status: Connected
Last log page sent(log id,page):5,1829
Last log page flushed(log id,page):5,1829
Last log page acked (log id, page):5,1829
Last LSN acked (log id,pos):5,7492024
Last log page applied(log id,page): 5,1829
Approximate Log Page Backlog:0
Current SDS Cycle:1054
Acked SDS Cycle:1054
Sequence number of next buffer to send: 84329
Sequence number of last buffer acked: 84326
Time of last ack:2013/12/12 09:13:49
Supports Proxy Writes: N
Time of last received message: 2013/12/12 09:13:49
Time of last alternate write: N/A
Time of last alternate read : N/A
```
*Figure 21-89.* **onstat -g sds** *server\_name command output when you run the command from primary server.*

### **Output description with verbose option (primary server)**

### **Number of SDS servers**

The number of SD secondary servers that share disk space with the primary server

#### **Updater node alias name**

The name of the primary server

*SDS server control block* SD secondary server control block

#### *server name*

The name of the server

#### *server type*

The type of server

#### *server status*

Displays whether the server is active or inactive

#### *connection status*

Status of connection between primary and secondary server

*Last log page sent (log id, page)*

Log ID and page of most recent log page sent

#### *Last log page flushed (log id, page)*

Log ID and page of the most recent log page flushed

#### *Last log page acked (log id, pos))*

Most recent log page acknowledged

### *Last LSN acked (log id, pos)*

Most recent log sequence number that was acknowledged

### **Last log page applied(log id,page)**

The log ID and page number of the last applied log

*Approximate Log Page Backlog*

The number of logs waiting to be sent

### *Current SDS Cycle*

Used internally by IBM support to monitor coordination of the primary server with the SDS server

### *Acked SDS Cycle*

Used internally by IBM support to monitor coordination of the primary server with the SDS server

*Sequence number of next buffer to send* Sequence number of next buffer to send

### *Sequence number of last buffer acked*

Sequence number of next buffer acknowledged

### *Time of last ack*

Date and time of last log acknowledgment

### *Supports Proxy Writes*

Displays whether the server is currently configured to allow updates to secondary servers.  $Y =$  supports updates to secondary servers,  $N =$  does not support updates to secondary servers.

### **Time of last received message:**

The timestamp of the current server's most recently received from another server.

### **Time of last alternate write**

The timestamp of the current server's most recent write to the blobspace specified by the SDS\_ALTERNATE configuration parameter.

### **Time of last alternate read**

The timestamp of the current server's most recent read from the blobspace specified by the SDS\_ALTERNATE configuration parameter.

### **Example output with verbose option (SD secondary server)**

```
SDS server control block: 0xb299880
Local server type: SDS
Server Status : Active
Source server name: my source server
Connection status: Connected
Last log page received(log id,page): 7,884
Next log page to read(log id,page):7,885
Last LSN acked (log id,pos):7,3621272
Sequence number of last buffer received: 0
Sequence number of last buffer acked: 0
Current paging file:/dbspaces/page_my_source_server_sdc1_
Current paging file size:2048
Old paging file:/dbspaces/page my source server sdc1
Old paging file size:10240
```
*Figure 21-90.* **onstat -g sds verbose** *command output when you run the command from the SD secondary server.*

## **Output description with verbose option (SD secondary server)**

*SDS server control block* SD secondary server control block *Local server type* Primary or SDS (shared disk secondary) server type *Server status* Displays whether SD secondary server is active *Source server name* Displays name of primary server *Connection status* Displays whether SD secondary server is connected *Last log page received (log id, page)* Most recent log page received *Next log page to read (log id,page)* Next log page in sequence to read *Last LSN acked (log id,pos)* Most recent LSN acknowledged *Sequence number of last buffer received* Sequence number of last buffer received *Sequence number of last buffer acked* Sequence number of last buffer acknowledged *Current paging file* Name of current paging file *Current paging file size* Size of current paging file *Old paging file* Name of previous paging file

*Old paging file size* Size of previous paging file

## **onstat -g seg command: Print shared memory segment statistics**

Use the **onstat -g seg** command to show the statistics for shared memory segments.

This command shows how many segments are attached and their sizes. You can run the **onstat -g seg** command on a dump file that was created without the buffer pool.

### **Syntax:**

►► onstat- -g-seg-

### **Example output**

|                                                                     | Segment Summary: |      |                              |          |        |                       |      |  |  |
|---------------------------------------------------------------------|------------------|------|------------------------------|----------|--------|-----------------------|------|--|--|
| id                                                                  | kev              | addr | size                         | ovhd     |        | class blkused blkfree |      |  |  |
| 720914                                                              | 52e44801         |      | 44000000 4390912             | 248812 R |        | 1072                  | 0    |  |  |
| 753683                                                              | 52e44802         |      | 44430000 131072000 769136    |          | V      | 22573                 | 9427 |  |  |
| 819221                                                              | 52e44803         |      | 4c130000 66027520 1          |          | B      | 16120                 | 0    |  |  |
| 851990                                                              |                  |      | 52e44804 50028000 83648512 1 |          | B      | 20422                 | 0    |  |  |
| Total:                                                              | $\sim$           |      | 285138944 -                  |          | $\sim$ | 60187                 | 9427 |  |  |
| Virtual segment low memory reserve (bytes):4194304                  |                  |      |                              |          |        |                       |      |  |  |
| Low memory reserve used 0 times and used maximum block size 0 bytes |                  |      |                              |          |        |                       |      |  |  |

*Figure 21-91. onstat -g seg command output*

### **Output description**

- **id** The ID of the shared memory segment
- **key** The shared memory key that is associated with the shared memory segment ID
- **addr** The address of the shared memory segment
- **size** The size of the shared memory segment in bytes
- **ovhd** The size of the shared memory segment control information (overhead) in bytes
- **class** The class of the shared memory segment (B is for Buffferpool, R is for Resident, V is for Virtual, VX is for Virtual Extended, and M is for Message.)

#### **blkused**

The number of blocks of used memory

### **blkfree**

The number of blocks of free memory

### **Virtual segment low memory reserve (bytes)**

The size of reserved memory for use when critical activities are needed and the server has limited free memory, specified in bytes (You specify reserved memory in the LOW\_MEMORY\_RESERVE configuration parameter.)

**Low memory reserve used 0 times and used maximum block size 0 bytes)** The number times that the server used the reserved memory and the maximum memory needed

### **Related reference**:

["SHMADD configuration parameter" on page 1-163](#page-204-0)

["SHMBASE configuration parameter" on page 1-164](#page-205-0)

["SHMVIRTSIZE configuration parameter" on page 1-167](#page-208-0)

["LOW\\_MEMORY\\_RESERVE configuration parameter" on page 1-115](#page-156-0)

["EXTSHMADD configuration parameter" on page 1-95](#page-136-0)

"Running **onstat** [Commands on a Shared Memory Dump File" on page 21-25](#page-512-0)

## **onstat -g ses command: Print session-related information**

Use the **onstat -g ses** command to display information about the session.

By default, only the DBSA can view **onstat -g ses** information. However, when the UNSECURE\_ONSTAT configuration parameter is set to 1, all users can view this information.

### **Syntax:**

►► onstat- -g-ses*session\_id*

You can specify one of the following invocations.

#### **onstat -g ses**

Displays a one-line summary for each session

►◄

```
onstat -g ses session_id
        Displays information for a specific session
```
### **Example output for all sessions**

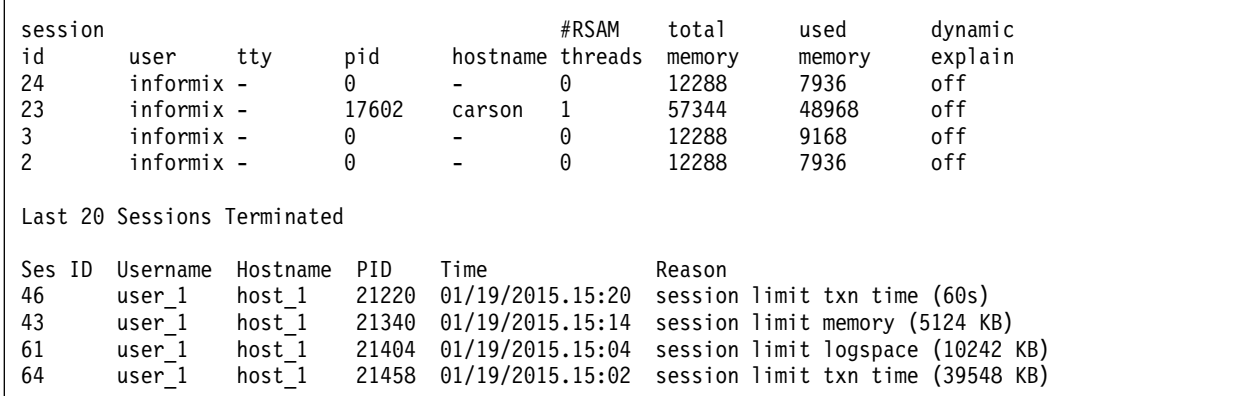

*Figure 21-92.* **onstat -g ses** *command output*

### **Output description: session section**

### **Session id**

The session ID

- **user** The user who started the session
- **tty** The tty that is associated with the front end for this session
- **pid** The process ID associated with the front end for this session

#### **hostname**

The hostname from which this session connected

### **#RSAM threads**

The number of RSAM thread that is allocated for this session

#### **total memory**

The amount of memory that is allocated for this session

#### **used memory**

The amount of memory that is actually used by this session

#### **dynamic explain**

Generate explain output of the SQL statements of the session (on or off)

### **Output description: Last 20 Sessions Terminated section**

#### **Ses ID**

The session ID

### **Username**

The user who started the session

### **Hostname**

The hostname from which this session connected

**PID** The process ID associated with the front end for this session

**Time** The time at which the session was terminated.

### **Reason**

The limit that was exceeded, followed by the limit value in parentheses.

## **Example output for a specific session**

session effective #RSAM total used dynamic id user user tty pid hostname threads memory memory explain 53 informix - 36 18638 apollo11 1 73728 63048 off Program : /usr/informix/bin/dbaccess tid name rstcb flags curstk status 77 sqlexec 4636ba20 Y--P--- 4240 cond wait sm\_read - Memory pools count 1 name class addr totalsize freesize #allocfrag #freefrag 53 V 4841d040 73728 10680 84 6 name free used name free used overhead 0 3288 scb 0 144<br>opentable 0 2904 filetable 0 592 opentable 0 2904 filetable 0 592<br>log 0 16536 temprec 0 2208 log 0 16536 temprec gentcb 0 1656 ostcb 0 2920 sqscb 0 21296 sql 0 72 hashfiletab 0 552 osenv 0 2848 sqtcb 0 7640 fragman 0 392 sqscb info scb sqscb optofc pdqpriority optcompind directives 481b70a0 483e2028 0 0 0 1 Sess SQL Current Iso Lock SQL ISAM F.E. Id Stmt type Database Lvl Mode ERR ERR Vers Explain<br>53 - Sysmaster CR Not Wait 0 0 9.24 Off 53 - Sysmaster CR Not Wait 0 0 Last parsed SQL statement : Database 'sysmaster@lx1' Xadatasources participated in this session : Xadatasource name **RMID** Active xabasicdb@atmol10:sitaramv.xads\_t3\_i1 6 YES xabasicdb@atmol10:sitaramv.xads\_t2\_i1 4 YES xabasicdb@atmol10:sitaramv.xads\_t1\_i3 3 YES xabasicdb@atmol10:sitaramv.xads\_t1\_i2 2 YES xabasicdb@atmol10:sitaramv.xads t1 i1 xabasicdb@atmol10:sitaramv.xads\_t2\_i2 5 NO DRDA client info Userid: Wrkstnname: nemea Applname: db2jcc\_application Acctng: JCC03510nemea Programid: Autocommit: Packagepath: Session Limits Limit Current Locks 10000 1 Memory(KB) 5120 72 Temp Space(KB) 30720 0 Log Space(KB) 10240 0 Txn Time(s) 120 0

*Figure 21-93.* **onstat -g ses** *session\_id command output*

## **Output description: program section**

Displays the full path of the client program that is used in your session. Use the client program information to monitor or stop access to the database.

## **Output description: threads section**

Although this section has no title, the following output displays information about threads.

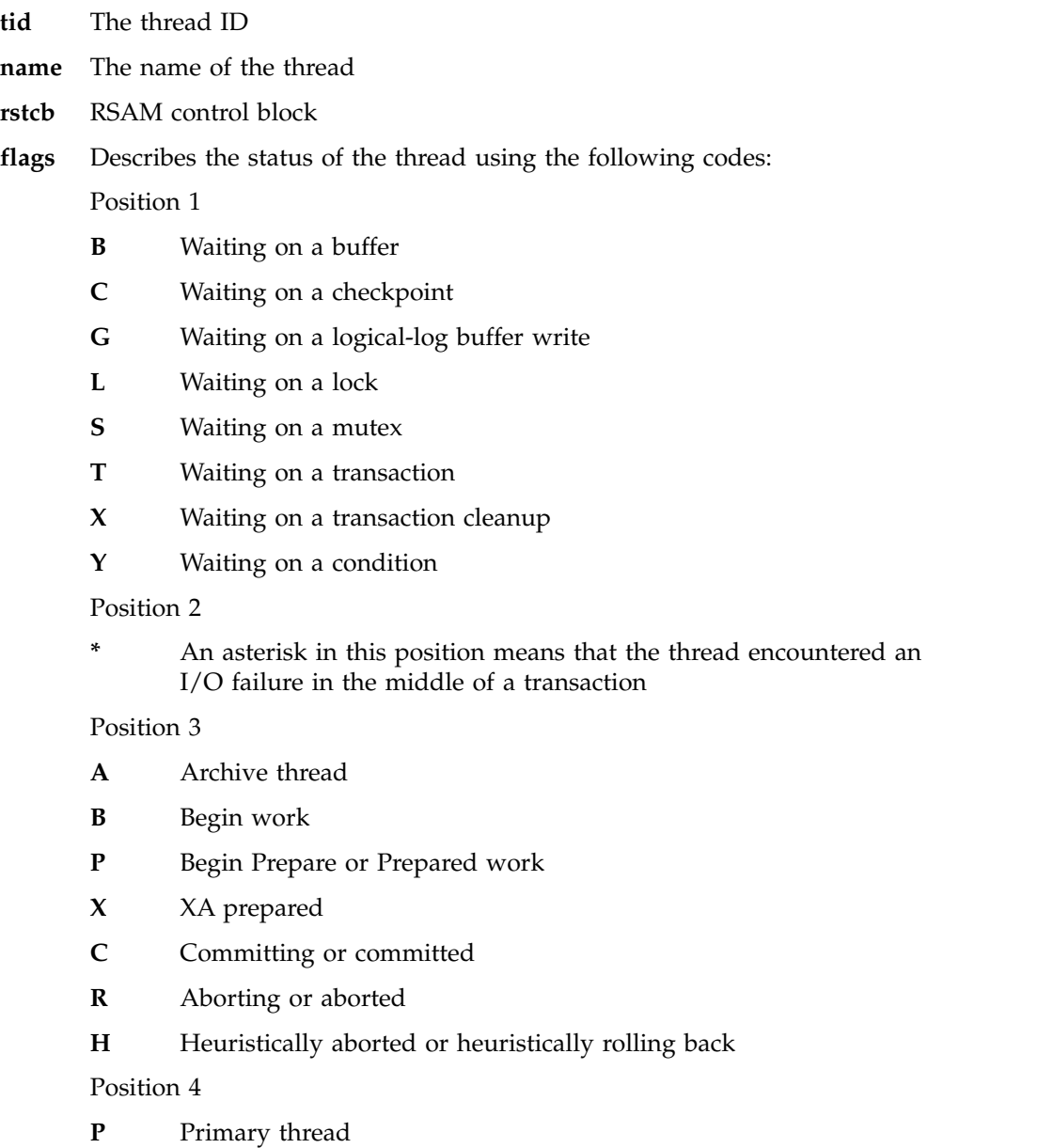

Position 5

- **R** Reading
- **X** Critical section

Position 6

**R** Recovery thread

Position 7

- **M** Monitor thread
- **D** Daemon thread
- **C** Cleaner
- **F** Flusher
- **B** B-tree scanner
- **curstk** Current stack size
- **status** Current thread status

### **Output description: memory pools header section**

The information is repeated for each session pool.

**name** Name of pool

- **class** Class of the memory where the pool is allocated from. R is for Resident, V is for Virtual, and M is for Message
- **addr** Address of the pool structure

### **totalsize**

Total size of the memory that is acquired by the pool (in bytes)

### **freesize**

Number of bytes free in the pool

### **#allocfrag**

Number of allocated memory fragments in the pool

### **#freefrag**

Number of free fragments in the pool

### **Output description: Memory pools section**

**name** Name of a component which allocated memory from the pool

- **free** Number of bytes freed
- **used** Number of bytes allocated

### **Output description: sqscb info section**

- **scb** The session control block. This is the address of the main session structure in shared memory
- **sqscb** SQL level control block of the session
- **optofc** The current value of the **OPTOFC** environment variable or ONCONFIG configuration file setting

### **pdqpriority**

The current value of the **PDQPRIORITY** environment variable or ONCONFIG configuration file setting

#### **optcompind**

The current value of the **OPTCOMPIND** environment variable or ONCONFIG configuration file setting

**directives**

The current value of the **DIRECTIVES** environment variable or ONCONFIG configuration file setting

### **Output description: SQL section**

Displays SQL information for the specified session. This section contains the same information that is output from the **onstat -g sql** command. See "**[onstat -g sql](#page-653-0)** [command: Print SQL-related session information" on page 21-166.](#page-653-0)

### **Output description: Last parsed SQL statement section**

The Last parsed SQL statement section contains the same information that is output from the **onstat -g sql** command. See "**onstat -g sql** [command: Print](#page-653-0) [SQL-related session information" on page 21-166.](#page-653-0)

### **Output description: Xadatasources participated in this session section**

The Xadatasources participated in this session section shows information about the XA data sources that are available during the session, their resource manager identifiers, and whether they are currently active.

### **Xdatasource name**

The XA data source that participated in the session

**RMID** The identifier of the resource manager for the corresponding XA data source

**Active** Whether the XA data source is still active

### **Output description: DRDA client info section**

The **DRDA client info** section shows information about Distributed Relational Database Architecture (DRDA) connections to clients.

#### **Userid**

User ID of the client user

#### **Wrkstnname**

Name of the client workstation

#### **Applname**

Name of the client application, for example db2jcc\_application

### **Acctng**

Accounting string from the client, for example JCC03510nemea

### **Programid**

Client program identifier (not used by Informix)

### **Autocommit**

Default transaction autocommit mode for Informix data sources

#### **Packagepath**

Client package path (not used by Informix)

### **Output description: Session limits section**

**Locks** The session's number of locks.

**Memory(KB)**

The session's memory.

**Temp Space(KB)**

The session's temporary table space.

**Log Space(KB)**

Log space for single transactions.

### **Txn Time(s)**

Duration of single transactions.

### **Related reference**:

["tenant create argument: Create a tenant database \(SQL Administration API\)" on](#page-863-0) [page 22-162](#page-863-0)

["tenant update argument: Modify tenant database properties \(SQL Administration](#page-871-0) [API\)" on page 22-170](#page-871-0)

## **onstat -g shard command: Print information about the shard cache**

Use the **onstat -g shard** command to display information about the shard cache.

### **Syntax:**

►► onstat- -g-shard-

## **Example 1: Output for a sharding definition that uses hash-based sharding**

For this example, you have a sharding definition that was created by the following command:

```
cdr define shardCollection collection 1 database 1:josh.customers 1
   --type=delete --key=column_2 --strategy=hash --versionCol=column_3
  g_shard_server_A
  g_shard_server_B
   g_shard_server_C
   g_shard_server_D
```
The following example shows output when the **onstat -g shard** command is run on **g\_shard\_server\_A**, **g\_shard\_server\_B**, **g\_shard\_server\_C**, or **g\_shard\_server\_D**.

```
IBM Informix Dynamic Server Version 12.10.FC3 -- On-Line -- Up 00:00:20 -- 162316 Kbytes
collection_1 database_1:josh.customers_1 key:column_2 HASH:DELETE SHARD OPTIMIZATION:ENABLED
Matching for delete: column 3
g shard server A (65545) mod(ifx checksum(column 2::LVARCHAR, 0), 4) = 0
g_shard_server_B (65546) mod(ifx_checksum(column_2::LVARCHAR, 0), 4) in (1, -1)
g_shard_server_C (65547) mod(ifx_checksum(column_2::LVARCHAR, 0), 4) in (2, -2)
g_shard_server_D (65548) mod(ifx_checksum(column_2::LVARCHAR, 0), 4) in (3, -3)
```
*Figure 21-94.* **onstat -g shard** *command output for a sharding definition that uses a hash algorithm to distribute data across multiple shard servers.*

### **Output description for Example 1**

### **Sharding definition name**

The name of the sharding definition. The value in the example is collection\_1.

### **Database name**

The name of the database that contains the table or collection that is distributed across multiple shards. The value in the example is database\_1.

#### **Table owner name**

The owner of the table or collection that is distributed across multiple shards. The value in the example is josh.

### **Table name**

The name of the table or collection that is distributed across multiple shards. The value in the example is customers\_1.

#### **Shard key**

The shard key that is used for distributing rows or documents. Value can be a table column, document field, or an expression. The value in the example is column\_2.

### **Sharding strategy**

The method for determining which database server a new row or document is applied on. Values can be HASH (hash algorithm) or EXPRESSION (expression). The value in the example is HASH.

### **Sharding type**

Specifies source-server action after a row or document is replicated to a target server. Values can be DELETE, KEEP, or INFORMATIONAL. The value in the example is DELETE.

### **Shard optimization**

Specifies if queries can skip shard servers that do not contain relevant data. Values can be ENABLED or NOT ENABLED. The value in the example is ENABLED.

### **Version column**

Specifies the column or key that is used when Enterprise Replication attempts to verify that a source row or document was not updated. The value is a column or document field. The value in the example is column\_3.

#### **Sharding rule**

The rule for replicating data to a specific database server. In the previously shown example, g\_shard\_server\_A, with a server number of 65545, is sent data based on the rule:

mod(ifx\_checksum(col2::LVARCHAR,0),4)=0

### **Example 2: Output for a sharding definition that uses expression-based sharding**

For this example, you have a sharding definition that was created by the following command:

```
cdr define shardCollection collection 2 database 2:john.customers 2
  --type=keep --key=state --strategy=expression --versionCol=version_column
  g_shard_server_F "IN ('AL','MS','GA')"
   g_shard_server_G "IN ('TX','OK','NM')"
   g_shard_server_H "IN ('NY','NJ')"
  g_shard_server_I REMAINDER
```
The following example shows output when the **onstat -g shard** command is run on **g\_shard\_server\_F**, **g\_shard\_server\_G**, **g\_shard\_server\_H**, or **g\_shard\_server\_I**.

```
IBM Informix Dynamic Server Version 12.10.U -- On-Line -- Up 00:19:07 -- 162316 Kbytes
collection 2 database 2:john.customers 2 key:state EXPRESSION:KEEP SHARD OPTIMIZATION:ENABLED
Matching for delete:version_column
g_shard_server_F (65564) state IN ('AL','MS','GA')
g_shard_server_G (65565) state IN ('TX','OK','NM')
g_shard_server_H (65566) state IN ('NY','NJ')
g_shard_server_I (65567) not ((state IN ('AL','MS','GA')) or (state IN('TX','OK','NM'))
or (state IN ('NY','NJ')))
```
*Figure 21-95.* **onstat -g shard** *command output for a sharding definition that uses an expression to distribute data across multiple database servers.*

### **Output description for Example 2**

### **Sharding definition name**

The name of the sharding definition. The value in the example is collection\_2.

### **Database name**

The name of database that contains the table or collection that is distributed across multiple shards. The value in the example is database\_2.

### **Table owner name**

The owner of the table or collection that is distributed across multiple shards. The value in the example is john.

### **Table name**

The name of the table or collection that is distributed across multiple shards. The value in the example is customers\_2.

### **Shard key**

The shard key that is used for distributing rows or documents. Values can be a table column, document field, or an expression. The value in the example is state.

### **Sharding strategy**

The method for determining which database server a new row or document is stored on. Values can be HASH (hash algorithm) or EXPRESSION (expression). The value in the example is EXPRESSION.

### **Sharding type**

Specifies source-server action after a row or document is replicated to a target server. Values can be DELETE, KEEP, or INFORMATIONAL. The value in the example is KEEP.

### **Shard optimization**

Specifies if queries can skip shard servers that do not contain relevant data. Values can be ENABLED or NOT ENABLED. The value in the example is ENABLED.

### **Version column**

Specifies the column or key that is used when Enterprise Replication attempts to verify that a source row or document was not updated. The value is a column or document field. The value in the example is version\_column.

#### **Sharding rule**

The rule for replicating data to a specific shard. In the example, g shard server F, with a server number of 65564, receives data based on the rule:

state in ('AL','MS','GA')

g shard server I, with a server number of 65567, receives data based on the rule:

not ((state in ('AL','MS','GA')) or (state in ('TX','OK','NM')) or (state in ('NY','NJ')))

### **Example 3: Output for a sharding definition that uses a BSON shard key and expression-based sharding**

For this example, you have a sharding definition that was created by the following command:

```
cdr define shardCollection collection_3 database_3:susan.customers_3
   -t delete -k bson value lvarchar(data, 'age') -s expression -v version
   g shard server J "BETWEEN 0 and 20"
   g_shard_server_K "BETWEEN 21 and 62"
   g_shard_server_L "BETWEEN 63 and 100"
   g_shard_server_M REMAINDER
```
The following example shows output when the **onstat -g shard** command is run on **shard\_server\_J**, **shard\_server\_K**, **shard\_server\_L**, or **shard\_server\_M**.

```
IBM Informix Dynamic Server Version 12.10.FC3 -- On-Line -- Up 01:34:01 -- 354721 Kbytes
collection 3 database 3:susan.customers 3 key:bson value lvarchar(data,'age')
EXPRESSION:DELETE SHARD OPTIMIZATION:ENABLED
Matching for delete:version
g_shard_server_J (65568) bson_value_lvarchar(data,'age') BETWEEN 0 and 20"
g_shard_server_K (65569) bson_value_lvarchar(data,'age') BETWEEN 21 and 62"
g_shard_server_L (65570) bson_value_lvarchar(data,'age')BETWEEN 63 and 100"
g_shard_server_M (65571) not((bson_value_lvarchar(data,'age') BETWEEN 0 and 20)
\overline{or} (bson_value_lvarchar(data,'age') BETWEEN 21 and 62) or (bson_value_lvarchar
(data,'age') BETWEEN 63 and 100))
```
*Figure 21-96.* **onstat -g shard** *command output for a sharding definition that uses a BSON shard key and an expression to distribute data across multiple database servers.*

### **Output description for Example 3**

#### **Sharding definition name**

The name of the sharding definition. The value in the example is collection\_3.

#### **Database name**

The name of database that contains the table or collection that is distributed across multiple shards. The value in the example is database\_3.

#### **Table owner name**

The owner of the table or collection that is distributed across multiple shards. The value in the example is susan.

### **Table name**

The name of the table or collection that is distributed across multiple shards. The value in the example is customers\_3.

#### **Shard key**

The shard key that is used for distributing rows or documents. Values can be a table column, document field, or an expression. The value in the example is the expression bson value lvarchar(data, 'age') that selects the BSON **age** key as the shard key.

#### **Sharding strategy**

The method for determining which database server a new row or

document is stored on. Values can be HASH (hash algorithm) or EXPRESSION (expression). The value in the example is EXPRESSION.

### **Sharding type**

Specifies source-server action after a row or document is replicated to a target server. Values can be DELETE, KEEP, or INFORMATIONAL. The value in the example is DELETE.

### **Shard optimization**

Specifies if queries can skip shard servers that do not contain relevant data. Values can be ENABLED or NOT ENABLED. The value in the example is ENABLED.

### **Version column**

Specifies the column or key that is used when Enterprise Replication attempts to verify that a source row or document was not updated. The value is a column or document field. The value in the example is version.

### **Sharding rule**

The rule for replicating data to a specific shard. In the example, g shard server J, with a server number of 65568, receives data based on the rule:

bson value lvarchar(data,'age') BETWEEN 0 and 20

g\_shard\_server\_M, with a server number of 65571, receives data based on the rule:

not((bson value lvarchar(data,'age') BETWEEN 0 and 20) or (bson\_value\_lvarchar(data,'age') BETWEEN 21 and 62) or (bson<sup>-</sup>value<sup>-</sup>lvarchar(data,'age') BETWEEN 63 and 100))

### **Related information**:

[cdr define shardCollection](http://www.ibm.com/support/knowledgecenter/SSGU8G_12.1.0/com.ibm.erep.doc/ids_erp_640.htm)

[cdr change shardCollection](http://www.ibm.com/support/knowledgecenter/SSGU8G_12.1.0/com.ibm.erep.doc/ids_erp_641.htm)

[cdr delete shardCollection](http://www.ibm.com/support/knowledgecenter/SSGU8G_12.1.0/com.ibm.erep.doc/ids_erp_642.htm)

[cdr list shardCollection](http://www.ibm.com/support/knowledgecenter/SSGU8G_12.1.0/com.ibm.erep.doc/ids_erp_643.htm)

[CDR\\_AUTO\\_DISCOVER configuration parameter](http://www.ibm.com/support/knowledgecenter/SSGU8G_12.1.0/com.ibm.erep.doc/ids_erp_645.htm)

# **onstat -g sle command: Print all sleeping threads**

Use the **onstat -g sle** command to print all sleeping threads.

### **Syntax:**

►► onstat- -g-sle-

## **Example output**
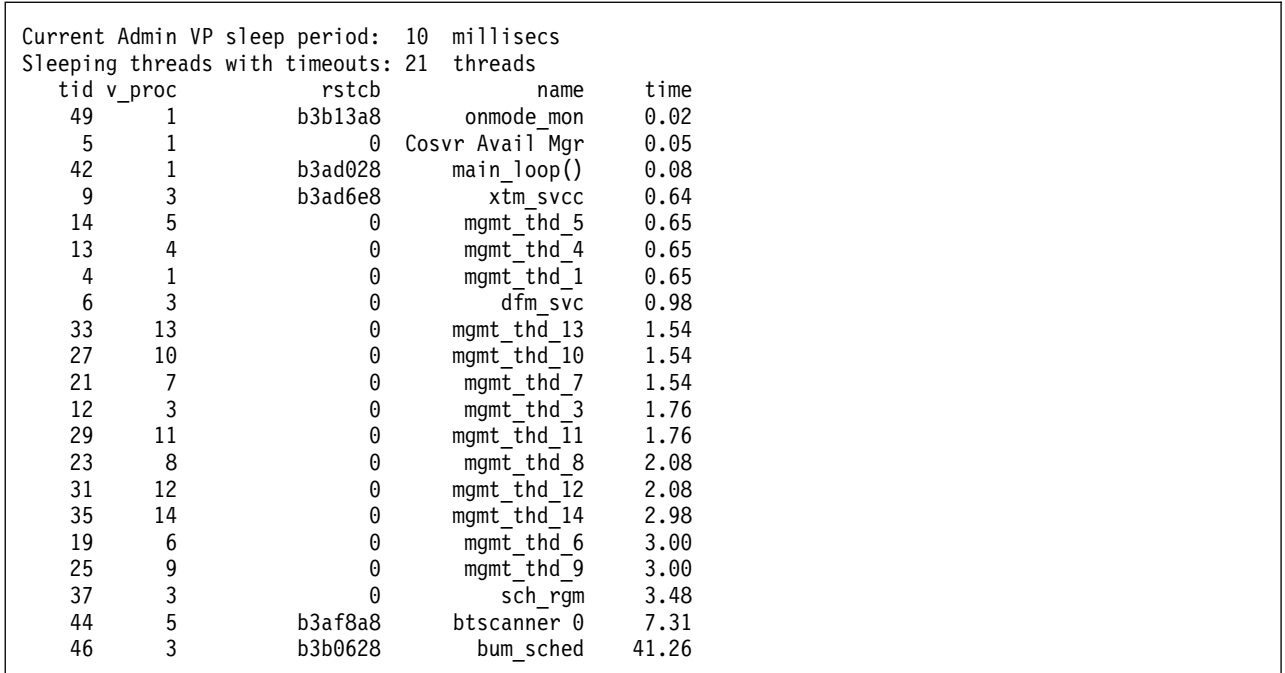

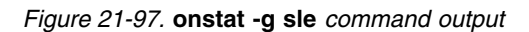

# **onstat -g smb command: Print sbspaces information**

Use the **onstat -g smb** command to display detailed information about sbspaces.

## **Syntax:**

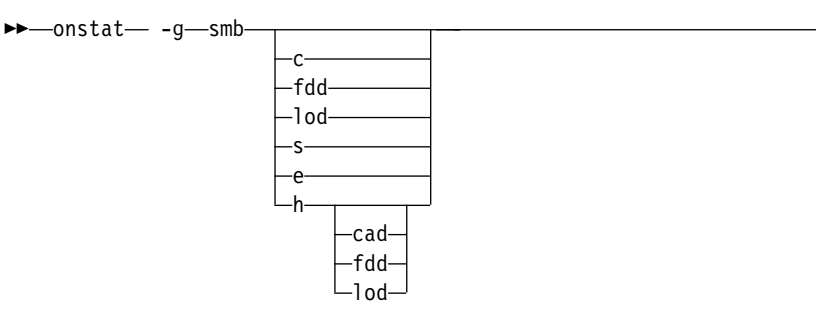

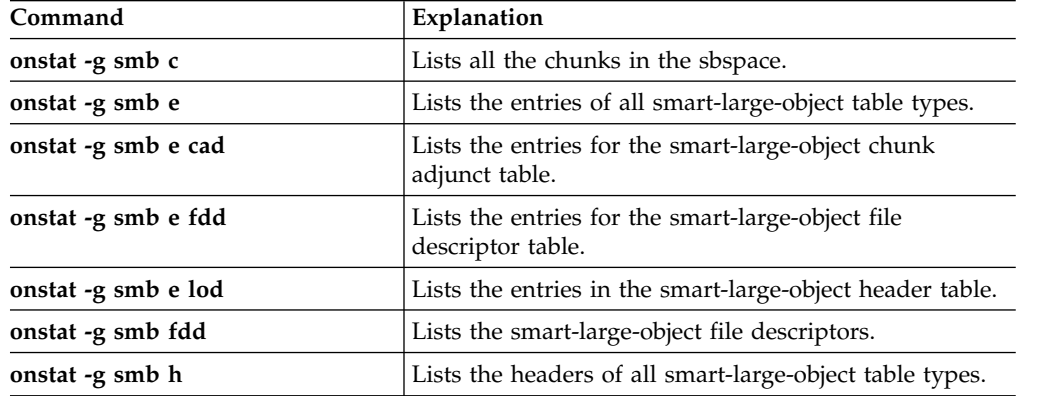

►◄

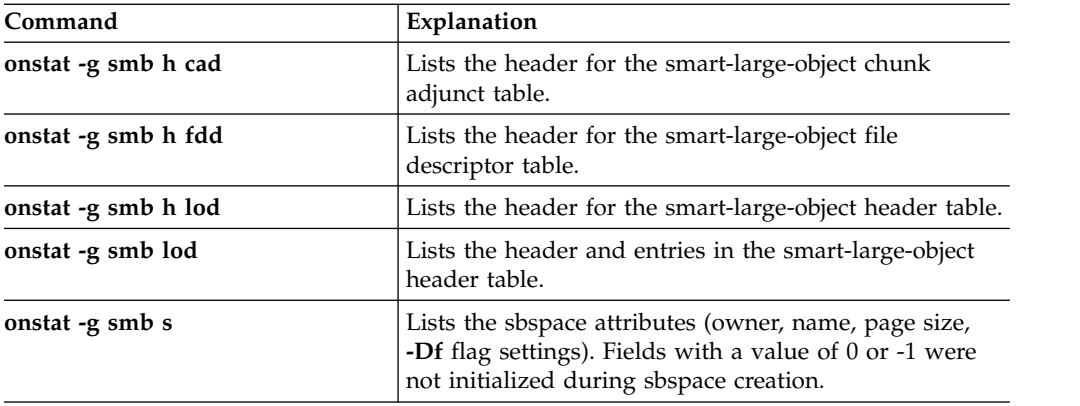

## **Example output for the onstat -g smb c command**

Use the **onstat -g smb c** command to monitor the amount of free space in each sbspace chunk, and the size in pages of the user data and metadata. The **onstat -g smb c** command displays the following information for each sbspace chunk:

- Chunk number and sbspace name
- Chunk size and pathname
- Total user data pages and free user data pages
- Location and number of pages in each user-data and metadata areas

In the following example, chunk 2 of sbspace1 has 2253 original free pages (orig fr), 2253 user pages (usr pgs), and 2245 free pages (free pg). For the first user-data area (Ud1), the starting page offset is 53 and the number of pages is 1126. For the metadata area (Md), the starting page offset is 1179 and the number of pages is 194. For the second user data area (Ud2), the starting page offset is 1373 and the number of pages is 1127.

Chunk Summary:

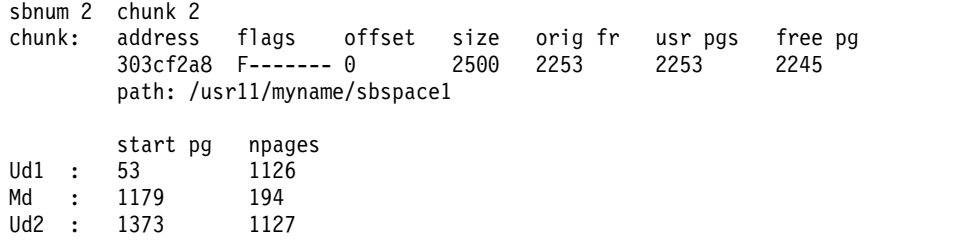

### **Output for the onstat -g smb s command**

The **onstat -g smb s** command displays the storage attributes for all sbspaces in the system:

- sbspace name, flags, owner
- logging status
- average smart-large-object size
- v first extent size, next extent size, and minimum extent size
- maximum I/O access time
- lock mode

For more information on the **onstat -g smb** command, see the *IBM Informix Performance Guide*.

# **onstat -g smx command: Print multiplexer group information**

Use the **onstat -g smx** command to display information about the server multiplexer group for servers using SMX.

### **Syntax:**

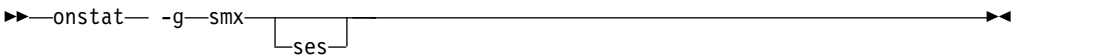

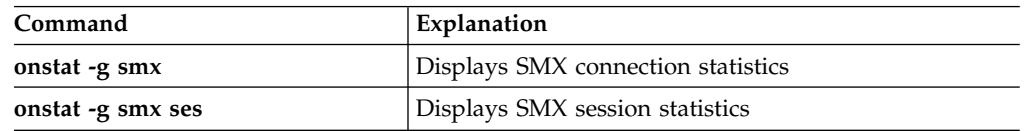

## **Example output**

```
SMX connection statistics:
SMX control block: 0x47d5e028
  Peer server name: lx1
  SMX connection address: 0x47d60d10
  Encryption status: Disabled Total bytes sent: 27055
  Total bytes received: 2006989
 Total buffers sent: 782
  Total buffers received: 7090
  Total write calls: 782
  Total read calls: 7090
  Total retries for write call: 0
 Data compression level: 1
  Data sent: compressed 40760 bytes by 33%
  Data received: compressed 12579324 bytes by 84%
```
*Figure 21-98.* **onstat -g smx** *command output*

### **Output description**

*SMX control block* SMX control block *Peer server name* Displays the name of the peer server *SMX connection address* Displays the address of the SMX connection *Encryption status* Displays whether encryption is enabled or disabled *Total bytes sent* Displays the total number of bytes sent *Total bytes received* Displays the total number of bytes received *Total buffers sent* Displays the total number of buffers sent *Total buffers received*

Displays the total number of buffers received

*Total write calls* Displays the total number of write calls

*Total read calls*

Displays the total number of read calls

*Total retries for write call*

Displays the total number of retries for write call

### *Data compression level*

Displays the SMX compression level as set by the SMX\_COMPRESS configuration parameter

*Data sent: compressed x bytes by y%*

Displays the uncompressed number of bytes and the compression ratio of the data sent

*Data received: compressed x bytes by y%*

Displays the uncompressed number of bytes and the compression ratio of the data received

# **Example Output**

SMX session statistics: SMX control block: 0x17c69028 Peer SMX session client reads writes name address type delhi\_sec 19022050 smx Clone Send 6 183

*Figure 21-99. onstat -g smx ses Output*

## **Output Description**

*SMX control block* SMX control block

*Peer name*

Displays the name of the peer server

*SMX session address*

SMX session address

*Client type*

Displays type of secondary server

*reads* Displays the total number of session reads

*writes* Displays the total number of session writes

# **onstat -g spi command: Print spin locks with long spins**

Use the **onstat -g spi** command to display information about spin locks with long spins.

### **Syntax:**

►► onstat -g spi ►◄

Many resources in the server are accessed by two or more threads. In some of these accesses (such as updating a shared value), the server must guarantee that only one thread is accessing the resource at a time. A *spin lock* is the mechanism used to provide this mutually exclusive access for some resources. With this type of lock, a thread that did not succeed in acquiring the lock on the first try (because another thread was holding it) repeatedly attempts to acquire the lock until it succeeds.

The overhead cost of a spin lock is small, and spin locks are normally used for resources that require mutual exclusion for short periods of time. However, if a spin lock becomes highly contended, the loop-and-retry mechanism can become expensive.

The **onstat -g spi** command is helpful for identifying performance bottlenecks that are caused by highly contended spin locks. This option lists spin locks with waits, those spin locks for which a thread was not successful in acquiring the lock on its first attempt and thus had to loop and re-attempt.

## **Example output**

```
Spin locks with waits:
Num Waits Num Loops Avg Loop/Wait Name
114 117675 1032.24 lockfr3
87 256461 2947.83 fast mutex, lockhash[832]
 1 11 11.00 fast mutex, 1:bhash[16668]
 4 51831 12957.75 fast mutex, 1:lru-4
 1 490 490.00 fast mutex, 1:bf[994850] 0xe00002 0x14eb32000
```
*Figure 21-100.* **onstat -g spi** *command output*

## **Output description**

*Num Waits (decimal)*

Total number of times a thread waited for this spin lock.

*Num Loops (decimal)*

Total number of attempts before a thread successfully acquired the spin lock.

*Avg Loop/Wait (floating point)*

Average number of attempts needed to acquire the spin lock. Computed as Num Loops / Num Waits.

*Name (string)*

Uses the following codes to name the spin lock

*lockfr* The lock free list. The number after **lockfr** is the index into the lock free list array.

*lockhash[]*

The lock hash bucket. The field inside the brackets is the index into the lock hash bucket array.

*:bhash []*

The buffer hash bucket. The field before the colon is the buffer pool index; the field inside the brackets after **bhash** is the index into the buffer hash bucket array.

- *:lru-* The LRU latch. The field before the colon is the buffer pool index; the field after **lru-** identifies the buffer chain pairs that are being used.
- *:bf[]* The buffer latch. The field before the colon is the buffer pool index; the field inside the brackets after **bf** is the position of buffer in the buffer array. The next two fields are the partition number and the page header address in memory for the buffer in hex form.

# **onstat -g sql command: Print SQL-related session information**

Use the **onstat -g sql** command to display SQL-related information about a session.

By default, only the DBSA can view **onstat -g sql** syssqltrace information. However, when the UNSECURE\_ONSTAT configuration parameter is set to 1, all users can view this information.

### **Syntax:**

►► onstat - -g-sql -sessionid

You can specify one of the following invocations.

```
Invocation
       Explanation
```
**onstat -g sql** Displays a one line summary for each session

**onstat -g sql***sessionid* Displays SQL information for a specific session

**Note:** Encrypted passwords and password hint parameters in encryption functions are not shown. The following figure displays an encrypted password in the Last parsed SQL statement field.

```
onstat -g sql 22
Sess SQL Current Iso Lock SQL ISAM F.E. Current
Id Stmt type Database Lvl Mode ERR ERR Vers Explain Role
22 - test CR Not Wait 0 0 9.03 Off hr
Last parsed SQL statement :
 select id, name, decrypt_char(ssn, 'XXXXXXXXXX') from emp
```
*Figure 21-101.* **onstat -g sql** *command output*

## **Output description**

*Sess id* The session identifier

*SQL Stmt type* The type of SQL statement

*Current Database*

Name of the current database of the session

*ISO Lvl*

Isolation level

**DR** Dirty Read

- **CR** Committed Read
- **CS** Cursor Stability
- **DRU** Dirty Read, Retain Update Locks
- **CRU** Committed Read, Retain Update Locks
- **CSU** Cursor Stability, Retain Update Locks
- **LC** Committed Read, Last Committed
- **LCU** Committed Read Last Committed with Retain Update Locks
- **RR** Repeatable Read
- **NL** Database Without Transactions
- *Lock mode*

Lock mode of the current session

## *SQL Error*

SQL error number encountered by the current statement

#### *ISAM Error*

ISAM error number encountered by the current statement

#### *F.E. Version*

The version of the SQLI protocol used by the client program

#### *Explain*

SET EXPLAIN setting

### *Current Role*

Role of the current user

## **onstat -g spf: Print prepared statement profiles**

Use the **onstat -g spf** command to display current statistics about SQL queries.

You can use the statistics to determine the cost of each statement.

### **Syntax:**

►► onstat- -g-spf-

If SQL tracing is enabled, the information that is shown is a snapshot of the work that is completed by the statement and might change as the statement continues to run. For example, to monitor the growth rate of buffer reads or writes in an active statement, you can issue three **onstat -g spf** runs at 2-second intervals.

If SQL tracing is disabled, a warning message is issued: "Statistics disabled".

```
Statement profiles
sid sdb tottm execs runtm pdq scans sorts bfrd pgrd bfwrt pgwrt lkrqs lkwts
35 4de84028 0.01 0 0.01 0 0 0 301 352 0 512 2998 0
  4dc0b028 0.00 0
...
```
*Figure 21-102.* **onstat -g spf** *command output*

#### **Output description**

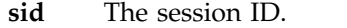

- **sdb** The last 8 digits of the statement pointer.
- **tottm** The current total run time, in seconds, of all statements.
- **execs** The current number of completed statement runs. This value does not include statements that are running.
- **runtm** The current run time of the statement, in seconds.
- **pdq** The current parallel database queries (PDQ) priority level. The PDQ priority value can be any integer from 0 through 100. For more information, see [Managing PDQ queries.](http://www-01.ibm.com/support/knowledgecenter/SSGU8G_12.1.0/com.ibm.perf.doc/ids_prf_607.htm)
- **scans** The current number of PDQ scans that are allocated.
- **sorts** The current number of completed sorts.
- **bfrd** The current number of buffer reads.
- **pgrd** The current number of page reads.
- **bfwrt** The current number of buffer writes.
- **pgwrt** The current number of page writes.
- **lkrqs** The current number of lock requests.
- **lkwts** The current number of lock waits.

### **Related reference**:

["set sql tracing argument: Set global SQL tracing \(SQL administration API\)" on](#page-838-0) [page 22-137](#page-838-0)

## **onstat -g src command: Patterns in shared memory**

Use the **onstat -g src** command to search for patterns in shared memory.

### **Syntax:**

►► onstat -g src *pattern mask* ►◄

## **Example output**

The following example shows output for the **onstat -g src***pattern mask* command where *pattern* =  $0x123$  and *mask* =  $0x$ ffff.

```
Search Summary:
addr contents
00000000ad17a50: 01090000 00000000 00000000 00000123 \ldots \ldots \ldots \ldots<br>000000000ad7dec0: 00000001 014e3a0c 00000000 0ade0123 \ldots \ldots000000000ad7dec0: 00000001 014e3a0c 00000000 0ade0123
```
*Figure 21-103.* **onstat -g src** *command output*

## **Output description**

*addr (hexadecimal)* Address in shared memory where search pattern is found *contents (hexadecimal)*

Contents of memory at given address

## **onstat -g ssc command: Print SQL statement occurrences**

Use the **onstat -g ssc** command to monitor the number of times that the database server reads the SQL statement in the cache.

By default, only the DBSA can view **onstat -g ssc** syssqltrace information. However, when the UNSECURE\_ONSTAT configuration parameter is set to 1, all users can view this information.

### **Syntax:**

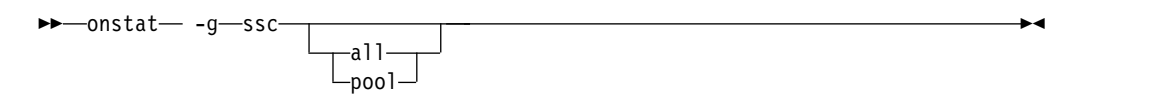

The **all** option reports the *key-only* cache entries as well as the fully cached statements. If the value in the **hits** column is less than the STMT\_CACHE\_HITS value, that entry is a *key-only* cache entry. For more information, see memory utilization in the *IBM Informix Performance Guide*.

The **pool** option reports usage of all memory pools for the SQL statement cache. The output displays information on the name, class, address, and total size of the memory pools. For more information, see improving query performance in the *IBM Informix Performance Guide*.

```
Statement Cache Summary:
#lrus currsize maxsize Poolsize #hits nolimit
4 117640 524288 139264 0 1
Statement Cache Entries:
lru hash ref cnt hits flag heap ptr database user
----------------------------------------------------------------
 0 262 0 7 -F aad8038 sscsi007 admin
  INSERT INTO ssc1 ( t1_char , t1_short , t1_key , t1_float , t1_smallfloat
   , t1_decimal , t1_serial ) VALUES ( ? , ? , ? , ? , ? , ? , ? )
 0 127 0 9 -F b321438 sscsi007 admin
  INSERT INTO ssc2 ( t2_char , t2_key , t2_short ) VALUES ( ? , ? , ? )
 1 134 0 15 - F aae0c38 sscsi007 admin
  SELECT t1_char , t1_short , t1_key , t1_float , t1_smallfloat ,
   t1<sup>decimal</sup>, t1 serial FROM ssc1 WHERE t1 key = ?
 1 \overline{143} 0 \overline{3} -F b322c38 sscs\overline{1007} admin
  INSERT INTO ssc1 ( t1_char , t1_key , t1_short ) SELECT t2_char , t2_key
 + ? , t2_short FROM ssc2<br>2 93 0 7 -F
           0 7 -F aae9838 sscsi007 admin
  DELETE FROM ssc1 WHERE t1 key = ?
 2 276 0 7 -F aaefc38 sscsi007 admin
  SELECT count ( * ) FROM ssc1
 2 240 1 7 -F b332838 sscsi007 admin
  SELECT COUNT ( * ) FROM ssc1 WHERE t1 char = ? AND t1 key = ? AND
   t1 short = ?3 31 0 7 -F aaec038 sscsi007 admin
  SELECT count ( * ) FROM ssc1 WHERE t1_key = ?
 3 45 0 1 -F b31e438 sscsi007 admin
  DELETE FROM ssc1
 3 116 0 0 -F b362038 sscsi007 admin
  SELECT COUNT ( * ) FROM ssc1
   Total number of entries: 10.
```
*Figure 21-104.* **onstat -g ssc** *command output*

### **Output description - Statement Cache Summary section**

*#lrus* Number of least recently used queues (LRUS)

*currsize*

Current cache size

*maxsize*

Limit on total cache memory

*Poolsize*

Total pool size

*#hits* The number of hits before insertion. This number equals the value of the STMT\_CACHE\_HITS configuration parameter

*nolimit* The value of the STMT\_CACHE\_NOLIMIT configuration parameter

## **Output description - Statement Cache Entries section**

The Statement Cache Entries section shows the entries that are fully inserted into the cache.

*lru* The index of lru queue to which the cache entry belongs

*hash* Hash values of cached entry

*ref\_count*

Number of threads referencing the statement

- *hits* Number of times a statement matches a statement in the cache. The match can be for a key-only or fully cached entry.
- *flag* Cache entry flag -D indicates that the statement is dropped, -F indicates that the statement is fully cached, and -I indicates that the statement is in the process of being moved to a fully cached state

*heap\_ptr*

Address of memory heap for cache entry

### **Related reference**:

["STMT\\_CACHE\\_HITS configuration parameter" on page 1-181](#page-222-0)

["STMT\\_CACHE\\_NOLIMIT configuration parameter" on page 1-182](#page-223-0)

["STMT\\_CACHE\\_NUMPOOL configuration parameter" on page 1-182](#page-223-0)

## **onstat -g stk command: Print thread stack**

Use the **onstat -g stk** *tid* command to display the stack of the thread specified by thread ID.

This option is not supported on all platforms and is not always accurate.

#### **Syntax:**

►►—onstat— -g—stk—*tid*-

## **Example output**

```
Stack for thread: 2 adminthd
 base: 0x000000010aad5028
  len: 33280
   pc: 0x00000001002821e8
  tos: 0x000000010aadc621
state: running
   vp: 2
0x1002821e8 oninit :: yield_processor + 0x260 sp=0x10aadce20(0x10ac834d0, 0x0, 0x1,
   0x100000000, 0xc8a000, 0x100c8a000)
0x100274e38 oninit :: wake_periodic + 0xdc sp=0x10aadced0 delta_sp=176(0x41b0, 0xc7a024bc,
   0x0, 0x41c4, 0x10aacf598, 0x90)
0x100274fcc oninit :: admin_thread + 0x108 sp=0x10aadcf80 delta_sp=176(0x0, 0x2328,
   0xd26c00, 0x5, 0xc8a000, 0x156c)
0x1002484ec oninit :: startup + 0xd8 sp=0x10aadd050 delta_sp=208(0xa, 0x10aad47d0,
   0x10aad47d0, 0x100db1988, 0xd1dc00, 0x1)
```
### *Figure 21-105.* **onstat -g stk** *tid command output*

## **onstat -g stm command: Print SQL statement memory usage**

Use the **onstat -g stm** command to display the memory that each prepared SQL statement uses.

By default, only the DBSA can view **onstat -g stm** syssqltrace information. However, when the UNSECURE\_ONSTAT configuration parameter is set to 1, all users can view this information.

#### **Syntax:**

►► onstat- -g-stm-

To display the memory for only one session, specify the session ID in the **onstat -g stm** command.

## **Example output**

```
session 65 ----------------------------------------------------------
sdblock heapsz statement (\ast \ast \ast \ast \bullet) = Open cursor)
aad8028 16544 SELECT COUNT (* ) FROM ssc1 WHERE t1 char = ?
AND t1_key = ? AND t1_short = ?
```
*Figure 21-106.* **onstat -g stm** *command output*

## **Output description**

*sdblock* Address of the statement descriptor block

*heapsz* Size of the statement memory heap

*statement*

Query text

### **onstat -g stq command: Print queue information**

Use the **onstat -g stq** command to display information about the queue.

#### **Syntax:**

►► onstat- -g-stq-session-

To view queue information for a particular session specify the *session* option. Omit the *session* option to view queue information for all sessions.

### **Example output**

```
Stream Queue: (session 25 cnt 4) 0:db12400 1:db18400 2:dcf0400 3:dcf6400
Full Queue: (cnt 2 waiters 0) 0:0 1:db12400
Empty Queue: (cnt 0 waiters 0)
```
#### *Figure 21-107.* **onstat -g stq** *command output*

### **Output description**

*session* Session id

*cnt* Number of stream queue buffers

*waiters* Number of threads waiting for the stream queue buffer

## **onstat -g sts command: Print stack usage for each thread**

Use the **onstat -g sts** command to display information about the maximum and current stack use for each thread.

### **Syntax:**

►► onstat -g sts ►◄

## **Example output**

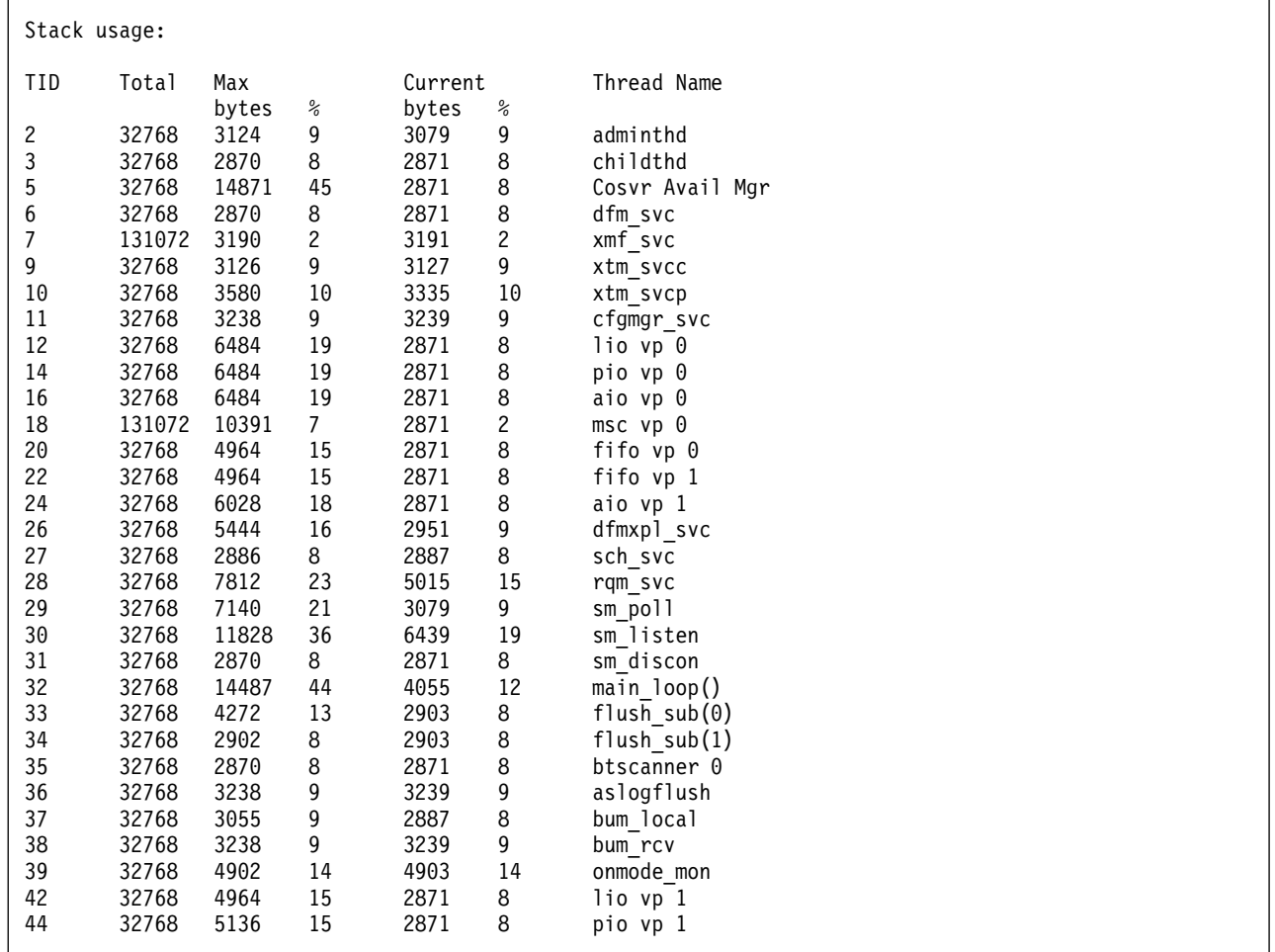

*Figure 21-108.* **onstat -g sts** *command output*

# **onstat -g sym command: Print symbol table information for the oninit utility**

Use the **onstat -g sym** command to display symbol table information for the **oninit** utility.

**Syntax:**

►► onstat -g sym ►◄

```
The following example shows the first few lines from the output:
Table for oninit has 23378 entries
    Initial value for -base-: 0x0
        0x3451e0 _start
        0x345300 .ld_int
        0x345348 .ld_llong
        0x3453dc .ld_float
        0x345428 .ld_double
        0x3454c4 .st_int
        0x3454fc .st_llong
        0x34556c .st_float
        0x3455c0 .st_double
        0x34565c .st<sup>-</sup>float foreff
        0x345694 .st_double_foreff
        0x345718 main
        0x34c2ac get_cfgfile
        0x34c2fc is server alias
```
*Figure 21-109.* **onstat -g sym** *command output*

### **Output description**

The **onstat -g sym** command displays the relative in-memory address and name of symbols (functions and variables) in the **oninit** utility.

## **onstat -g tpf command: Print thread profiles**

Use the **onstat -g tpf** command to display thread profiles.

#### **Syntax:**

```
►► onstat -g tpf tid ►◄
```
Specify the *tid* thread ID to print the profile for a specific thread. Set *tid* to 0 to display the profiles for all of the threads.

## **Example output**

onstat -g tpf 945

```
Thread profiles
tid lkreqs lkw dl to lgrs isrd iswr isrw isdl isct isrb lx bfr bfw lsus lsmx seq
945 1969 0 0 0 6181 1782 2069 13 0 0 0 0 16183 7348 743580 0 6
```
*Figure 21-110.* **onstat -g tpf** *command output*

## **Output description**

*tid* Thread ID *lkreqs* Lock requests *lkw* Lock waits *dl* Deadlocks *to* Remote deadlock timeout *lgrs* Log records

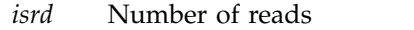

- *iswr* Number of writes
- *isrw* Number of rewrites
- *isdl* Number of deletes
- *isct* Number of commits
- *isrb* Number of rollbacks
- *lx* Long transactions
- *bfr* Buffer reads
- *bfw* Buffer writes
- *lsus* Log space currently used
- *lsmx* Max log space used
- *seq* Sequence scans

# **onstat -g ufr command: Print memory pool fragments**

Use the **onstat -g ufr** command to display a list of the fragments that are currently in use in the specified memory pool.

This command requires an additional argument to specify either a pool name or session ID whose memory pool information is to be displayed. Each session is allocated a memory pool with the same name as the session ID. Use the **onstat -g mem** command to identify the pool name and the **onstat -g ses** command to identify the session ID.

### **Syntax:**

►► onstat -g ufr *pool name* sessionid

Memory pools are broken into fragments for various uses. With the **onstat -g ufr** command it is possible to see a list of these fragments showing their respective sizes in bytes and the type of information they contain. The information provided is generally used by Technical Support to assist in the analysis of a reported problem.

## **Example output for a specified pool name**

```
Memory usage for pool name global:
size memid
1736 overhead<br>23544 mcbmsg
         mcbmsg
72 messages
33112 osenv
25432 rsam
88 shmblklist
5170664 net
```
*Figure 21-111.* **onstat -g ufr global** *command output for a specified pool name*

►◄

## **Example output for a specified session ID**

The following example shows the output for session ID 6.

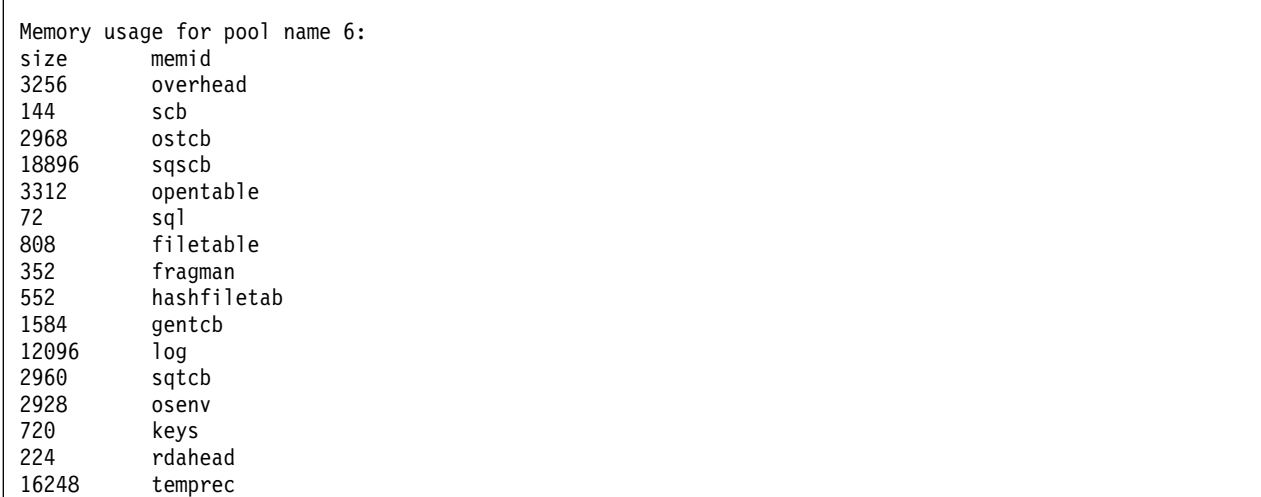

*Figure 21-112.* **onstat -g ufr** *command output for a specified session ID*

## **Output description**

**size (decimal)**

Size, in bytes, of the pool fragment.

#### **memid (string)**

Name of the pool fragment.

# **onstat -g vpcache command: Print CPU virtual processor and tenant virtual processor private memory cache statistics**

Run the **onstat -g vpcache** command to display statistics about CPU virtual processor and tenant virtual processor private memory caches.

### **Syntax:**

►► onstat -g vpcache ►◄

## **Example output**

The output for each CPU or tenant virtual processor has the same format. The following example shows the output for one CPU virtual processor.

| CPU virtual processor memory block cache statistics - 4096 byte blocks                                                                            |                                                                                                    |                                                                                                    |                                                                                                    |                                                                                                    |                                                                                                    |                                                                                                    |                                                                                                    |
|----------------------------------------------------------------------------------------------------|----------------------------------------------------------------------------------------------------|----------------------------------------------------------------------------------------------------|----------------------------------------------------------------------------------------------------|----------------------------------------------------------------------------------------------------|----------------------------------------------------------------------------------------------------|----------------------------------------------------------------------------------------------------|----------------------------------------------------------------------------------------------------|
| Number of 4096 byte memory blocks requested for each CPU virtual processor:262144<br>CPU virtual processor memory block cache mode : Dynamic      |                                                                                                    |                                                                                                    |                                                                                                    |                                                                                                    |                                                                                                    |                                                                                                    |                                                                                                    |
| vpid<br>$\mathbf{1}$                                                                                                    | pid<br>2557540                                                                                                    | 4667202                                                                                                    | Blocks held Hit percentage<br>99.2 $%$                                                                                                    |                                                                                                    | Free cache<br>100.0 %                                                                                                    |                                                                                                    |                                                                                                    |
| Current total virtual processor allocations from cache: 59466799, Total frees: 60209953                                                           |                                                                                                    |                                                                                                    |                                                                                                    |                                                                                                    |                                                                                                    |                                                                                                    |                                                                                                    |
| size<br>1<br>2<br>3<br>4<br>5<br>6<br>7<br>8<br>9<br>10<br>11<br>12<br>13<br>14<br>15<br>16<br>17<br>18<br>19<br>20<br>21<br>22<br>23<br>24<br>25 | cur blks<br>1662023<br>130<br>329160<br>424<br>10<br>20790<br>9877<br>2816<br>234<br>1130<br>231<br>1068<br>65<br>28<br>30<br>2627136<br>1309<br>198<br>190<br>60<br>462<br>22<br>69<br>4944<br>75 | tgt blks<br>9661<br>52428<br>9<br>9<br>9<br>9<br>9<br>5242<br>9<br>9<br>5242<br>9<br>5242<br>5242<br>5242<br>34<br>9<br>5242<br>5242<br>5242<br>5242<br>5242<br>5242<br>35<br>5242 | alloc<br>49167485<br>7609556<br>905094<br>306637<br>119313<br>55305<br>31164<br>6500<br>606575<br>5597<br>1808<br>5667<br>7114<br>26200<br>13562<br>349124<br>59<br>$\overline{7}$<br>5<br>30<br>38<br>3<br>141<br>189509<br>1 | $m$ iss<br>0<br>297043<br>0<br>16192<br>122607<br>0<br>0<br>0<br>8323<br>0<br>0<br>0<br>175<br>172<br>553<br>0<br>0<br>0<br>0<br>19<br>0<br>0<br>15<br>2078<br>0 | free<br>49816526<br>7609612<br>943256<br>306506<br>119315<br>57700<br>31942<br>6537<br>605525<br>5679<br>1753<br>5666<br>7110<br>26185<br>13547<br>408425<br>107<br>6<br>$\mathbf{1}$<br>19<br>43<br>$\mathbf{1}$<br>135<br>185347<br>1 | drain<br>0<br>0<br>0<br>0<br>0<br>$\pmb{0}$<br>$\pmb{0}$<br>0<br>0<br>0<br>0<br>$\pmb{0}$<br>0<br>0<br>0<br>0<br>0<br>0<br>$\pmb{0}$<br>0<br>0<br>0<br>0<br>0<br>0 | draintime<br>Thu Apr 11 09:43:35 2013<br>Thu Jan 1 00:00:00 1970<br>Thu Apr 11 09:43:36 2013<br>Thu Apr 11 09:43:33 2013<br>Thu Apr 11 09:43:36 2013<br>Thu Apr 11 09:43:23 2013<br>Thu Apr 11 09:43:14 2013<br>Thu Jan 1 00:00:00 1970<br>Thu Apr 11 09:43:36 2013<br>Thu Apr 11 09:43:18 2013<br>Thu Jan 1 00:00:00 1970<br>Thu Apr 11 09:43:28 2013<br>Thu Jan 1 00:00:00 1970<br>Thu Jan<br>1 00:00:00 1970<br>Thu Jan 1 00:00:00 1970<br>Thu Apr 11 09:43:35 2013<br>Thu Apr 11 09:27:33 2013<br>Thu Jan 1 00:00:00 1970<br>Thu Jan<br>1 00:00:00 1970<br>Thu Jan<br>1 00:00:00 1970<br>Thu Jan<br>1 00:00:00 1970<br>Thu Jan<br>1 00:00:00 1970<br>Thu Jan 1 00:00:00 1970<br>Thu Apr 11 09:43:35 2013<br>Thu Jan 1 00:00:00 1970 |
| 26<br>27<br>28<br>29<br>30<br>31<br>32                                                                                                    | $\Theta$<br>27<br>56<br>319<br>3240<br>279<br>800                                                                                                    | 9<br>5242<br>5242<br>5242<br>5242<br>11<br>5242                                                                                                    | 364<br>$\mathbf{1}$<br>415<br>7101<br>174<br>51994<br>256                                                                                                    | 220<br>0<br>33<br>735<br>0<br>2515<br>0                                                                                                    | 361<br>$\overline{c}$<br>410<br>7088<br>223<br>50682<br>243                                                                                                    | 0<br>0<br>$\pmb{0}$<br>$\pmb{0}$<br>0<br>0<br>0                                                                                                    | Thu Apr 11 09:39:17 2013<br>Thu Jan 1 00:00:00 1970<br>Thu Jan<br>1 00:00:00 1970<br>Thu Jan<br>1 00:00:00 1970<br>Thu Jan<br>1 00:00:00 1970<br>Thu Apr 11 09:43:36 2013<br>Thu Jan<br>1 00:00:00 1970                                                                                                    |

*Figure 21-113.* **onstat -g vpcache** *command output*

## **Output description**

- **vpid** The ID of the virtual processor
- **pid** The process ID for the virtual processor that is assigned by the operating system

#### **Blocks held**

The number of 4096 byte blocks that are available in the private memory cache

### **Hit percentage**

The percentage of time that a block was available when requested

#### **Free cache**

The percentage of time that blocks were freed for reuse without being drained

### **Current VP total allocations from cache**

The number of times a block or group of blocks was taken from the cache

#### **Total frees**

The number of times a block or group of blocks was added to the cache

**size** The size of the memory blocks, in 4096-byte blocks

#### **cur blks**

The current number of 4096-byte blocks that are allocated (a multiple of size)

#### **tgt blks**

The target number of blocks for the cache entry before the cache is drained

- **alloc** The number of times a requestor received a block of this size
- **miss** The number of times a block was requested but none were available
- **free** The number of times a memory block was placed into the cache
- **drain** The number of times an aged block was forced out to make room for another block

#### **draintime**

The last time the bin of memory blocks was drained

### **Related reference**:

["VP\\_MEMORY\\_CACHE\\_KB configuration parameter" on page 1-199](#page-240-0)

### **Related information**:

[Private memory caches](http://www.ibm.com/support/knowledgecenter/SSGU8G_12.1.0/com.ibm.perf.doc/ids_prf_123.htm)

## **onstat -g wai command: Print wait queue thread list**

Use the **onstat -g wai** command to display a list of the threads in the system that are currently in the wait queue and not currently executing. The output is sorted by thread ID.

### **Syntax:**

►► onstat - q-wai-

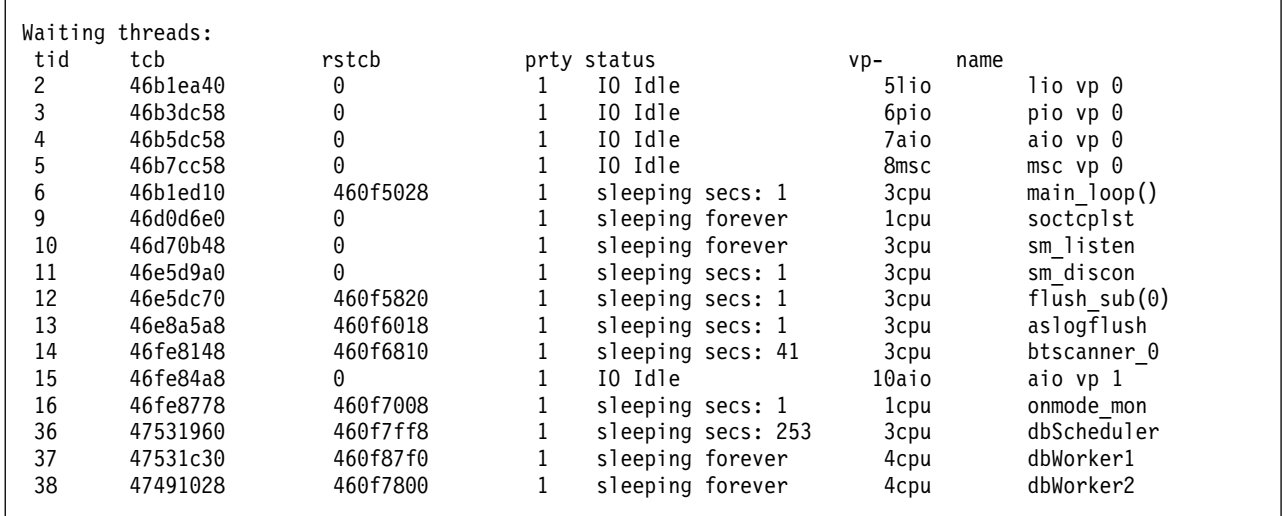

*Figure 21-114.* **onstat -g wai** *command output*

## **Output description**

### **tid (decimal)**

Thread ID

### **tcb (hex)**

In-memory address of the thread control block

#### **rstcb (hex)**

In-memory address of the RSAM thread control block

#### **prty (decimal)**

Thread priority. Higher numbers represent higher priorities

### **status (string)**

Current status of the thread

### **vp- (decimal and string)**

Virtual processor integer ID of the VP on which the thread last ran, concatenated with the name of the VP upon which the thread runs

### **name (string)**

Name of the thread

# **onstat -g wmx command: Print all mutexes with waiters**

Use the **onstat -g wmx** command to display all of the mutexes with waiters.

## **Syntax:**

►► onstat - q-wmx-

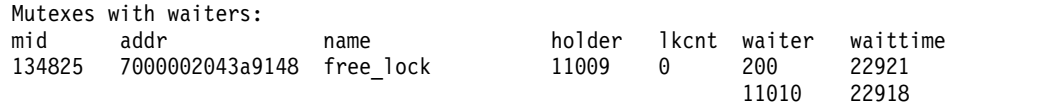

*Figure 21-115.* **onstat -g wmx** *command output*

### **Output description**

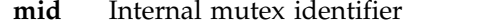

- **addr** Address of locked mutex
- **name** Name of the mutex

**holder** Thread ID of the thread that is holding the mutex

- $0 =$  The read/write mutex is held in shared mode
- **lkcnt** For a read/write mutex, the current number of threads that are locking the mutex in shared mode. For a relockable mutex, the number of times the mutex was locked or relocked by the thread that is holding the mutex.

**waiter** List of IDs of the threads that are waiting for this mutex

#### **waittime**

Amount of time in seconds that the thread is waiting

## **onstat -g wst command: Print wait statistics for threads**

Use the **onstat -g wst** command to show the wait statistics for the threads within the system.

The WSTATS configuration parameter must be set to 1 to enable wait statistics collection. For more information, see ["WSTATS configuration parameter" on page](#page-245-0) [1-204.](#page-245-0)

#### **Syntax:**

►► onstat -g wst ►◄

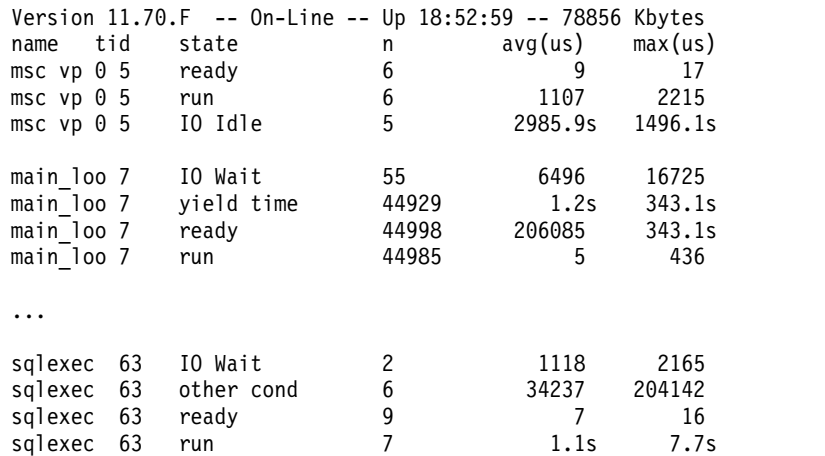

## **Output description**

### **name (string)**

Thread name

### **tid (decimal)**

Thread ID

### **state (string)**

State the thread waited in for this line of output. A single thread can have multiple lines of output if it waited in more than one state. Values that can appear in the state field include:

chkpt cond: The thread waited for a checkpoint condition.

cp mutex: The thread waited for checkpoint mutex to become available. deadlock mutex: The thread waited for a deadlock mutex to become available.

empty Q: The thread waited for an empty buffer on a queue.

fork: The thread waited for a child thread to run.

full 0: The thread waited for a full buffer on a queue.

IO Idle: The I/O thread was idle.

IO Wait: The thread yielded while it waited for I/O completion.

join wait: The thread waited for another thread to exit.

lock mutex: The thread waited for lock mutex to become available.

lockfree mutex: The thread waited for a lock-free mutex to become available.

logflush: Logical log flushing occurred.

log mutex: The thread waited for logical log mutex to become available.

logcopy cond: The thread waited for logical log copy condition.

logio cond: The thread waited for a logical log condition.

lrus mutex: The thread waited for a buffer LRU mutex to become available.

misc: The thread waited for a miscellaneous reason.

other cond: The thread waited for an internal condition.

other mutex: The thread waited for an internal system mutex to become available.

other yield: The thread yielded for an internal reason.

OS read: The thread waited for an operating system read call to complete.

OS write: The thread waited for an operating system write call to complete.

ready: The thread was ready to run.

run: The thread ran.

sort io: The thread waited for sort I/O completion.

vp mem sync: The thread waited for synchronization of virtual processor memory.

yield bufwait: The thread yielded while it waited for a buffer to become available.

yield 0: The thread yielded with an immediate timeout.

yield time: The thread yielded with a timeout.

yield forever: The thread yielded and stays that way until it wakes up.

#### **n (decimal)**

Number of times the thread waited in this state

#### **avg(us) (floating point)**

Average user time the thread spent waiting in this state per wait occurrence. Time is in microseconds; an s after the value indicates user time in seconds.

#### **max(us) (floating point)**

Maximum user time the thread spent waiting in this state for a single wait occurrence. Time is in microseconds; an s after the value indicates user time in seconds.

#### **Related reference**:

["onstat -g ath command: Print information about all threads" on page 21-48](#page-535-0)

### **Related information**:

["WSTATS configuration parameter" on page 1-204](#page-245-0)

## **onstat -G command: Print TP/XA transaction information**

Use the **onstat -G** command to display information about global transactions generated through the TP/XA library.

#### **Syntax:**

►► onstat -G ►◄

## **Example output**

Global Transaction Identifiers address flags isol timeout fID gtl bql data dbpartnum 45cb0318 -LH-G COMMIT 0 4478019 2 2

*Figure 21-116.* **onstat -G** *command output*

For a tightly coupled transaction, all branches share the same transaction address shown in the address column.

### **Output description**

#### **address**

Transaction address

### **flags**

#### **Flag codes for position 1 (current transaction state):**

- **A** User thread attached to the transaction
- **S** TP/XA suspended transaction
- **C** TP/XA waiting for rollback

#### **Flag codes for position 2 (transaction mode):**

**T** Tightly-coupled mode (MTS)

**L** Loosely-coupled mode (default mode)

### **Flag codes for position 3 (transaction stage):**

- **B** Begin work
- **P** Distributed query prepared for commit
- **X** TP/XA prepared for commit
- **C** Committing or committed
- **R** Rolling back or rolled back
- **H** Heuristically rolling back or rolled back

### **Flag code for position 4:**

**X** XA data source global transaction

### **Flag codes for position 5 (type of transaction):**

- **G** Global transaction
- **C** Distributed query coordinator
- **S** Distributed query subordinate
- **B** Both distributed query coordinator and subordinate
- **M** Redirected global transaction
- **isol** Transaction isolation level

#### **timeout**

Transaction lock timeout

- **fID** Format ID
- **gtl** Global transaction ID length
- **bql** Branch qualifier length
- **data** Transaction-specific data

#### **dbpartnum**

Database identifier of where the transaction starts

#### **Related reference**:

["IFX\\_XA\\_UNIQUEXID\\_IN\\_DATABASE configuration parameter" on page 1-105](#page-146-0)

# **onstat -h command: Print buffer header hash chain information**

Use the **onstat -h** command to display information about the buffer header hash chains (sometimes called "hash buckets") that are used to access pages in each buffer pool.

#### **Syntax:**

→→ onstat- -h-

## **Example output**

The output is displayed in the form of a numeric histogram of chain lengths, with summary information for each buffer pool. All numeric values in the output are

decimal. Shorter hash chains enable requested buffers to be located more quickly by the server, because on average it will need to check fewer buffer headers on a target chain to find the target buffer.

The page size of the buffer pool in bytes is shown as a header to the output for each buffer pool. The histogram and summary information are then presented for that buffer pool.

Buffer pool page size: 2048 buffer hash chain length histogram # of chains of len 3423 0 4546 1<br>223 2 223 8192 total chains 4992 hashed buffs 5000 total buffs Buffer pool page size: 4096 buffer hash chain length histogram # of chains of len 707 0 315 1 2 2 1024 total chains 319 hashed buffs 1000 total buffs

*Figure 21-117.* **onstat -h** *command output*

### **Output description**

*Histogram Information on Hash Chains*

The histogram information has a row for each buffer hash chain length that presently exists in the system. Each row has two columns:

#### **# of chains**

Number of hash chains of the given length

**of len** Length of these chains

*Summary Information Per Buffer Pool*

#### **total chains**

Number of hash chains that exist for this buffer pool

#### **hashed buffs**

Number of buffer headers currently hashed into the hash chains for this buffer pool

#### **total buffs**

Total number of buffers in this buffer pool

# **onstat -i command: Initiate interactive mode**

Use the **onstat -i** command to put the **onstat** utility in the interactive mode.

### **Syntax:**

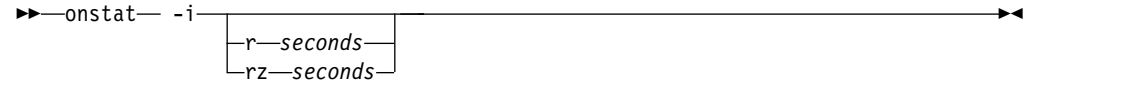

In interactive mode, you can enter multiple **onstat** options per session, but only one at a time. An **onstat** prompt appears and allows you to enter an option.

**Important:** In interactive mode, do not precede the option with a dash.

### **Additional options**

Two additional options, **onstat r** *seconds* and **onstat rz** *seconds*, are available in interactive mode. The **onstat r** *seconds* option is similar to the current **onstat -r** *seconds* option, which repeatedly generates a display. If an administrator executes **onstat r** *seconds* at the interactive-mode prompt, the prompt changes to reflect the specified interval in seconds and reappears, waiting for the next command. In the following example, the display generated by the next command repeats every three seconds:

onstat> r 3 onstat[3]>

The **onstat rz** *seconds* option enables you to repeat the next command as specified and set all profile counters to 0 between each execution.

### **Terminating interactive mode or repeating sequence**

To terminate the interactive mode, press CTRL-d.

To terminate a repeating sequence, press CTRL-c.

## **onstat -j command: Provide onpload status information**

Use the **onstat -j** command to provide information about the status of an **onpload** job.

The **onstat -j** command provides an interactive mode that is analogous to the **onstat -i** command.

#### **Syntax:**

►► onstat- -j-

When **onpload** starts, it writes a series of messages to **stdout** or to a log file. The following lines show a typical **onpload** log file:

Mon Jul 23 16:11:30 2010

SHMBASE 0x4400000<br>CLIENTNUM 0x49010000 **CLIENTNUM** Session ID 1 Load Database -> cnv001 Load Table -> cnv001a -> testrec.dat Record Mapping -> cnv001a Database Load Completed -- Processed 50 Records Records Inserted-> 50 Detected Errors--> 0 Engine Rejected--> 0

Mon Jul 23 16:11:37 2010

## **Output description**

The two lines that start with SHMBASE and CLIENTNUM provide the information that you need to locate shared memory for an instance of **onpload**. The **oninit** process has similar values stored in the \$ONCONFIG file. When you use the **onstat** utility to gather information about the **oninit** process, the **onstat** utility uses information from \$INFORMIXDIR/etc/\$ONCONFIG file to locate shared memory. When you use **onstat** to gather information about **onpload**, you must give the **onstat** utility the name of a file that contains SHMBASE and CLIENTNUM information.

Typically the file that contains the SHMBASE and CLIENTNUM information is the log file. For example, if the **onpload** log file is **/tmp/cnv001a.log**, you can enter the following command:

onstat -j /tmp/cnv001a.log

The previous command causes the **onstat** utility to attach to **onpload** shared memory and to enter interactive mode. You can then enter a question mark (?) or any other pseudo request to see a usage message displayed. An example follows:

```
onstat> ?
Interactive Mode: One command per line, and - are optional.
   -rz repeat option every n seconds (default: 5) and
          zero profile counts
 MT COMMANDS:
   all Print all MT information
   ath Print all threads
   wai Print waiting threads
   act Print active threads
   rea Print ready threads
   sle Print all sleeping threads
   spi print spin locks with long spins
    sch print VP scheduler statistics
    lmx Print all locked mutexes
   wmx Print all mutexes with waiters
   con Print conditions with waiters
   stk <tid> Dump the stack of a specified thread
   glo Print MT global information
   mem <pool name|session id> print pool statistics.
   seg Print memory segment statistics.
   rbm print block map for resident segment
   nbm print block map for non-resident segments
   afr <pool name|session id> Print allocated poolfragments.
   ffr <pool name|session id> Print free pool fragments.
   ufr <pool name|session id> Print pool usage breakdown
   iov Print disk IO statistics by vp
   iof Print disk IO statistics by chunk/file
   ioq Print disk IO statistics by queue
   iog Print AIO global information
   iob Print big buffer usage by IO VP
   sts Print max and current stack sizes
    qst print queue statistics
    wst print thread wait statistics
   jal Print all Pload information
   jct Print Pload control table
```
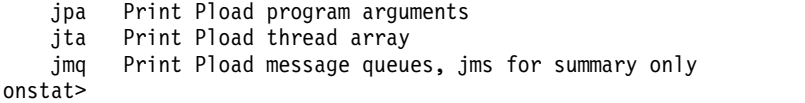

Most of the options are the same as those that you use to gather information about Informix, with the following exceptions:

jal Print all Pload information jct Print Pload control table jpa Print Pload program arguments jta Print Pload thread array jmq Print Pload message queues, jms for summary only

These options apply only to **onpload**. You can use the **onstat -j** command to check the status of a thread, locate the VP and its PID, and then attach a debugger to a particular thread. The options for the **onstat** utility that do not apply to **onpload** are not available (for example, **onstat -g ses**).

# **onstat -k command: Print active lock information**

Use the **onstat -k** command to print information about active locks, including the address of the lock in the lock table.

### **Syntax:**

►► onstat- -k-

## **Example output**

The maximum number of locks available is specified by the value of the LOCKS configuration parameter in the onconfig file.

Locks address wtlist owner lklist type tblsnum rowid key#/bsiz a095f78 0 a4d9e68 0 HDR+S 100002 203 0 1 active, 2000 total, 2048 hash buckets, 0 lock table overflows

*Figure 21-118. onstat -k command output*

In the following output, the number 2 in the last row shows an Enterprise Replication pseudo lock:

Locks address wtlist owner lklist type tblsnum rowid key#/bsiz a1993e8 0 5c2f03d0 a19be30 S 2 1c05a 0

## **Output description**

#### **address**

Is the address of the lock in the lock table

If a user thread is waiting for this lock, the address of the lock shows in the **wait** field of the **onstat -u** (users) output.

**wtlist** Is the first entry in the list of user threads that is waiting for the lock, if there is one

**owner** Is the shared-memory address of the thread that is holding the lock

This address corresponds to the address in the **address** field of **onstat -u** (users) output. When the **owner** value is displayed in parentheses, it represents the shared memory address of a transaction structure. This scenario is possible only when a lock is allocated for a global transaction. This address corresponds to the address field of the output for **onstat -G**.

- **lklist** Is the next lock in a linked list of locks that are held by the owner listed
- **type** Uses the following codes to indicate the type of lock:
	- **HDR** Header
	- **B** Bytes
	- **S** Shared
	- **X** Exclusive
	- **I** Intent
	- **U** Update
	- **IX** Intent-exclusive
	- **IS** Intent-shared
	- **SIX** Shared, intent-exclusive
- **tblsnum**

Is the tblspace number of the locked resource. If the number is less than 10000, it indicates Enterprise Replication pseudo locks.

**rowid** Is the row identification number

The rowid provides the following lock information:

- v If the rowid equals zero, the lock is a table lock.
- v If the rowid ends in two zeros, the lock is a page lock.
- v If the rowid is six digits or fewer and does not end in zero, the lock is probably a row lock.
- If the rowid is more than six digits, the lock is probably an index key-value lock.
- **key#/bsiz**

Is the index key number, or the number of bytes locked for a VARCHAR lock

If this field contains 'K-' followed by a value, it is a key lock. The value identifies which index is being locked. For example, K-1 indicates a lock on the first index that is defined for the table.

### **Related reference**:

["LOCKS configuration parameter" on page 1-109](#page-150-0)

## **onstat -l command: Print physical and logical log information**

Use the **onstat -l** command to display information about the physical logs, logical logs, and temporary logical logs.

### **Syntax:**

►► onstat -l ►◄

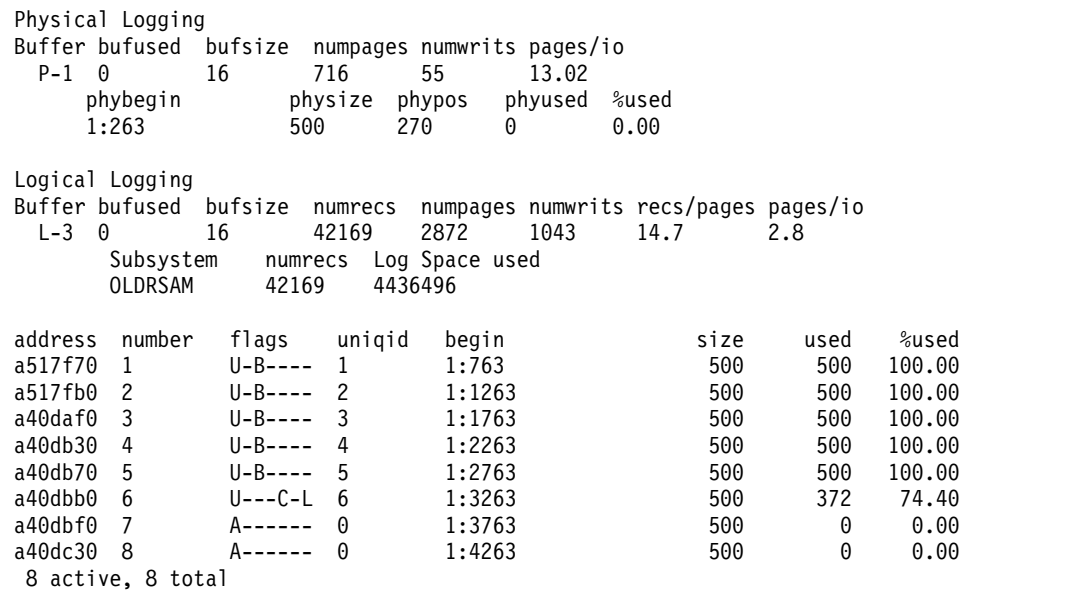

*Figure 21-119.* **onstat -l** *command output*

## **Output description for the physical log files**

The first section of the display describes the physical-log configuration:

*buffer* Is the number of the physical-log buffer

*bufused*

Is the number of pages of the physical-log buffer that are used

*bufsize* Is the size of each physical-log buffer in pages

*numpages*

Is the number of pages written to the physical log

*numwrits*

Is the number of writes to disk

*pages/io*

Is calculated as numpages/numwrits

This value indicates how effectively physical-log writes are being buffered.

*phybegin*

Is the physical page number of the beginning of the log

*physize* Is the size of the physical log in pages

*phypos* Is the current position in the log where the next log-record write is to occur

*phyused*

Is the number of pages used in the log

*%used* Is the percent of pages used

The second section of the **onstat -l** command output describes the logical-log configuration:

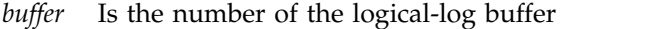

#### *bufused*

Is the number of pages used in the logical-log buffer

*bufsize* Is the size of each logical-log buffer in pages

#### *numrecs*

Is the number of records written

#### *numpages*

Is the number of pages written

#### *numwrits*

Is the number of writes to the logical log

### *recs/pages*

Is calculated as numrecs/numpages

You cannot affect this value. Different types of operations generate different types (and sizes) of records.

### *pages/io*

is calculated as numpages/numwrits

You can affect this value by changing the size of the logical-log buffer (specified as LOGBUFF in the ONCONFIG file) or by changing the logging mode of the database (from buffered to unbuffered, or vice versa).

The following fields are repeated for each logical-log file:

*address* Is the address of the log-file descriptor

#### *number*

Is logid number for the logical-log file

The logid numbers might be out of sequence because either the database server or administrator can insert a log file in-line.

#### *flags* Provides the status of each log as follows:

- **A** Newly added (and ready to use)
- **B** Backed up
- **C** Current logical-log file
- **D** Marked for deletion

To drop the log file and free its space for reuse, you must perform a level-0 backup of all storage spaces

- **F** Free, available for use
- **L** The most recent checkpoint record
- **U** Used

*uniqid* Is the unique ID number of the log

- *begin* Is the beginning page of the log file
- *size* Is the size of the log in pages
- *used* Is the number of pages used
- *%used* Is the percent of pages used
- *active* Is the number of active logical logs

*total* Is the total number of logical logs

## **Output description for temporary logical log files**

The database server uses *temporary logical logs* during a warm restore because the permanent logs are not available then. The following fields are repeated for each temporary logical-log file:

*address* Is the address of the log-file descriptor

*number*

Is logid number for the logical-log file

- *flags* Provides the status of each log as follows:
	- **B** Backed up
	- **C** Current logical-log file

**F** Free, available for use

**U** Used

*uniqid* Is the unique ID number of the log

- *begin* Is the beginning page of the log file
- *size* Is the size of the log in pages
- *used* Is the number of pages used
- *%used* Is the percent of pages used

*active* Is the number of active temporary logical logs

### **Related reference**:

["LOGBUFF configuration parameter" on page 1-110](#page-151-0)

["PHYSBUFF configuration parameter" on page 1-134](#page-175-0)

## **onstat -L command: Print the number of free locks**

Use the **onstat -L** command to print the number of free locks on a lock-free list.

**Syntax:**

►► onstat -L-

## **Example output**

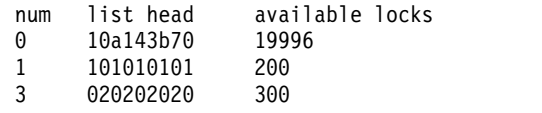

*Figure 21-120.* **onstat -L** *output*

## **Output description**

*num* The list number

*list head*

The starting address of the list

*available locks* The number of locks on this list

# **onstat -m command: Print recent system message log information**

Use the **onstat -m** command to display the 20 most recent lines of the system message log.

You can use the **onstat -m** command option with the database server in any mode, including offline.

### **Syntax:**

 $\rightarrow$  -m  $\rightarrow$  onstat -  $\rightarrow$  -m

## **Example output**

Output from this command lists the full pathname of the message log file and the 20 file entries. A date-and-time header separates the entries for each day. A time stamp prefaces single entries within each day. The name of the message log is specified as MSGPATH in the **ONCONFIG** file.

```
Message Log File: /work/11.50/dbspaces/star3.log
11:26:33 Checkpoint Completed: duration was 0 seconds.
11:26:33 Checkpoint loguniq 1, logpos 0x23c408, timestamp: 0x2cc2 Interval: 9
```
*Figure 21-121.* **onstat -m** *command output*

# **onstat -o command: Output shared memory contents to a file**

Use the **onstat -o** command to write the contents of shared memory to a specified file for later analysis. If you do not specify an output file, a file named **onstat.out** is created in the current directory.

### **Syntax:**

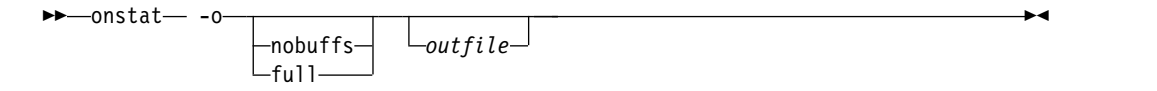

Use the **nobuffs** option to exclude the buffer pool in the resident segment of shared memory from the output file. This results in a smaller output file.

Use the **full** option to create an output file that is the same size as the shared memory segments for the IBM Informix instance. You must have enough room in the file system to handle the output.

If you do not specify either the **nobuffs** or the **full** option, the output is controlled by the database server DUMPSHMEM configuration parameter setting:

- v If DUMPSHMEM is set to 0 or to 1, **onstat -o** command writes a full shared-memory dump file.
- v If DUMPSHMEM is set to 2, **onstat -o** command writes a **nobuffs** shared-memory dump file that excludes the buffer pool in the resident segment.

By running additional **onstat** commands against the file, you can gather information from a previously saved shared memory dump. The *outfile* that you create with the **onstat -o** command is the *infile* that you can use as a source file to run the additional **onstat** commands. For more information, see ["Running](#page-512-0) **onstat** [Commands on a Shared Memory Dump File" on page 21-25.](#page-512-0)

### **Related reference**:

["DUMPSHMEM configuration parameter \(UNIX\)" on page 1-86](#page-127-0)

## **onstat -p command: Print profile counts**

Use the **onstat -p** command to display information about profile counts either since you started the database server or since you ran the **onstat -z** command.

### **Syntax:**

→→→→onstat- -p

## **Example output**

Profile dskreads pagreads bufreads %cached dskwrits pagwrits bufwrits %cached 16934 47321 203600361 99.99 103113 158697 950932 89.16 isamtot open start read write rewrite delete commit rollbk 139214865 9195777 12257208 94191268 362691 55696 38134 128294 24 gp\_read gp\_write gp\_rewrt gp\_del gp\_alloc gp\_free gp\_curs 39 2 27 51 0 0 16 ovlock ovuserthread ovbuff usercpu syscpu numckpts flushes 0 0 0 1551.59 144.82 1822 1822 bufwaits lokwaits lockreqs deadlks dltouts ckpwaits compress seqscans 176 1 195872383 0 0 1 39331 1259170 ixda-RA idx-RA da-RA logrec-RA RA-pgsused lchwaits 0 7594 2124 0 2002 18848

*Figure 21-122.* **onstat -p** *command output*

## **Output description**

The first portion of the output describes reads and writes.

Reads and writes are tabulated in three categories: from disk, from buffers, and number of pages (read or written).

The first **%cached** field is a measure of the number of reads from buffers compared to reads from disk. The second **%cached** field is a measure of the number of writes to buffers compared to writes to disk.

The database server buffers the information and writes the information to the disk in pages. For this reason, the number of disk writes displayed as dskwrits is usually less than the number of writes that an individual user runs:

*dskreads*

The number of actual reads from disk

#### *pagreads*

The number of pages read

## *bufreads*

Is the number of reads from shared memory

### *%cached*

The percent of reads cached in the buffer pool.

If bufreads exceeds the maximum integer (or long) value, its internal representation becomes a negative number, but the value appears as 0.0.

#### *dskwrits*

The actual number of physical writes to disk

This number includes the writes for the physical and logical logs reported in **onstat -l** .

#### *pagwrits*

The number of pages written

#### *bufwrits*

The number of writes to shared memory

#### *%cached*

The percent of writes cached in the buffer pool.

The next portion of the **-p** display tabulates the number of times different ISAM calls were executed. The calls occur at the lowest level of operation and do not necessarily correspond one-to-one with SQL statement execution. A single query might generate multiple ISAM calls. These statistics are gathered across the database server and cannot be used to monitor activity on a single database unless only one database is active or only one database exists:

*isamtot* The total number of calls

- *open* Increments when a tblspace is opened
- *start* Increments the pointer within an index
- *read* Increments when the read function is called
- *write* Increments with each write call
- *rewrite* Increments when an update occurs
- *delete* Increments when a row is deleted
- *commit* Increments each time that an **iscommit()** call is made

No one-to-one correspondence exists between this value and the number of explicit COMMIT WORK statements that are executed.

*rollbk* Increments when a transaction is rolled back

The next portion of the **onstat -p** command output displays information about generic pages. The Generic Page Manager provides an API for Informix to manage nonstandard pages in the database server buffer pool. The following table describes the Generic Page Manager fields in the **onstat -p** command output.

*gp\_read*

The number of generic page reads

*gp\_write*

The number of generic page writes

*gp\_rewrt*

The number of generic page updates

*gp\_del* The number of generic page deletes

*gp\_alloc*

The number of generic page allocations

*gp\_free* The number of generic pages freed and returned to tblspaces

*gp\_curs*

The number of cursors used against generic pages

The next portion of the **onstat -p** command output displays the number of times that a resource was requested when none was available:

*ovlock* Number of times that sessions attempted to exceed the maximum number of locks

For more information, see "LOCKS" on page 1-56.

*ovuserthread*

The number of times that a user attempted to exceed the maximum number of user threads

*ovbuff* The number of times that the database server did not find a free shared-memory buffer

> When no buffers are free, the database server writes a dirty buffer to disk and then tries to find a free buffer.

#### *usercpu*

Is the total user CPU time that all user threads use, expressed in seconds

This entry is updated every 15 seconds.

*syscpu* The total system CPU time that all user threads use, expressed in seconds This entry is updated every 15 seconds.

*numckpts*

The number of checkpoints since the boot time

*flushes* The number of times that the buffer pool wasflushed to the disk

The next portion of the **onstat -p** command output contains miscellaneous information, as follows:

#### *bufwaits*

Increments each time that a user thread must wait for a buffer

#### *lokwaits*

Increments each time that a user thread must wait for a lock

*lockreqs*

Increments each time that a lock is requested

- *deadlks* Increments each time that a potential deadlock is detected and prevented
- *dltouts* Increments each time that the distributed deadlock time-out value is exceeded while a user thread is waiting for a lock

*ckpwaits*

Is the number of checkpoint waits

*compress*

Increments each time that a data page is compressed

*seqscans*

Increments for each sequential scan

The last portion of the **onstat -p** command output contains the following information:

*ixda-RA*

The count of read-aheads that go from index leaves to data pages

*idx-RA* The count of read-aheads that traverse index leaves

*da-RA* The count of data-path-only scans

#### *logrec-RA*

The log records that the database server read ahead

### *RA-pgsused*

The number of pages used that the database server read ahead

#### *lchwaits*

Stores the number of times that a thread was required to wait for a shared-memory latch

Many latch waits typically results from a high volume of processing activity in which the database server is logging most of the transactions.

#### **Related reference**:

["DEADLOCK\\_TIMEOUT configuration parameter" on page 1-67](#page-108-0)

# **onstat -P command: Print partition information**

Use the **onstat -P** command to display the partition number and the pages in the buffer pool for all of the partitions.

### **Syntax:**

►► onstat -P ►◄

For information about running **onstat -P** on a dump file created without the buffer pool, see "Running **onstat** [Commands on a Shared Memory Dump File" on page](#page-512-0) [21-25.](#page-512-0)
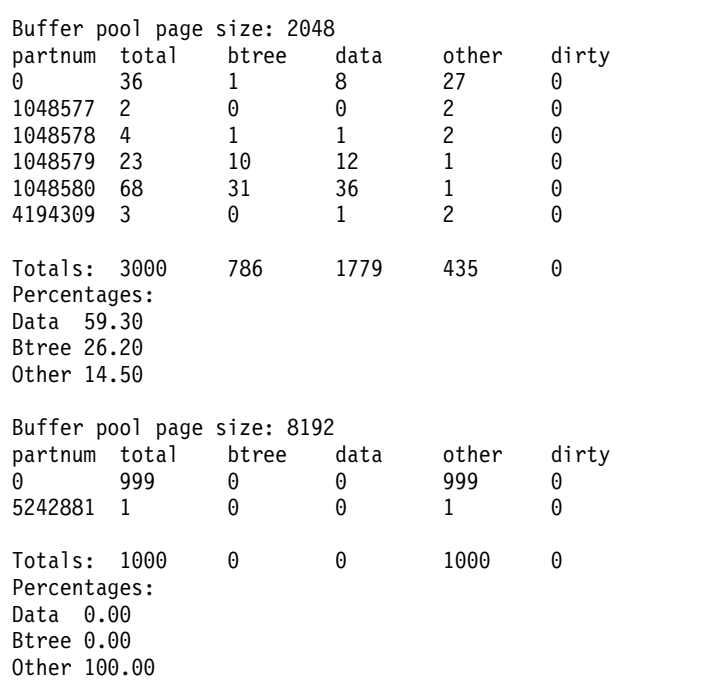

*Figure 21-123.* **onstat -P** *command output*

## **Output description**

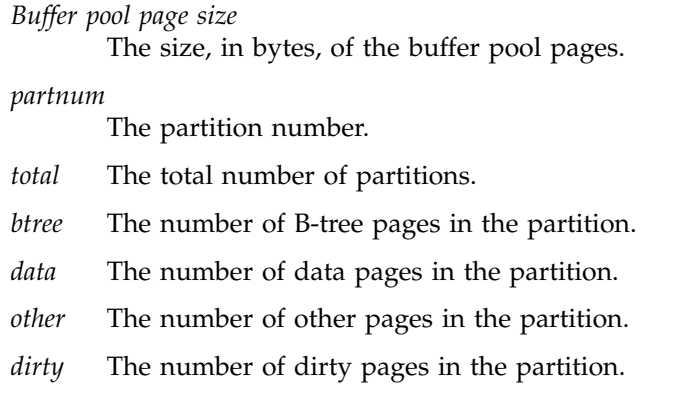

# **onstat -r command: Repeatedly print selected statistics**

Use the **onstat -r** command to repeatedly print the statistics for other options specified in the command at specified intervals.

### **Syntax:**

```
►► onstat- -r-
              seconds other_options
              other_options
```
Use the **onstat -r** *seconds other\_options* command to specify the seconds to repeat the other option.

►◄

Use **onstat -r** *other\_options* command to have the option repeat every five seconds, which allows the other options to be concatenated with the **-r** option, as in this example: onstat -rFh.

The **onstat -r** command can be used in both command mode and interactive mode, and can be useful for repeating command output to monitor system resource utilization.

## **Example output running the onstat -r command every five seconds**

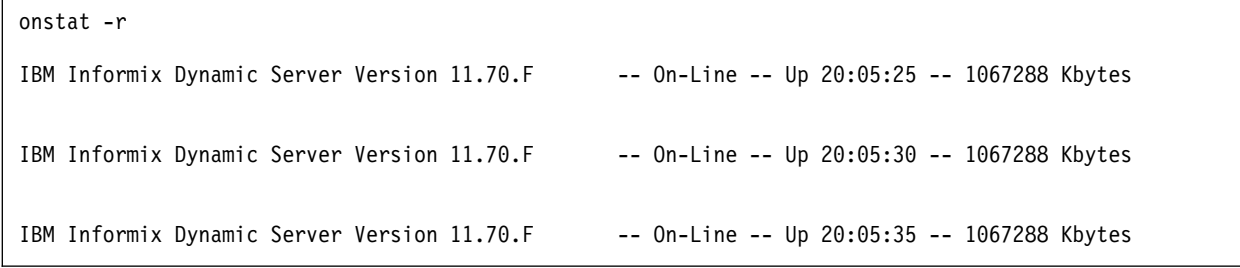

*Figure 21-124. command output*

## **Example output running the onstat -r command every ten seconds**

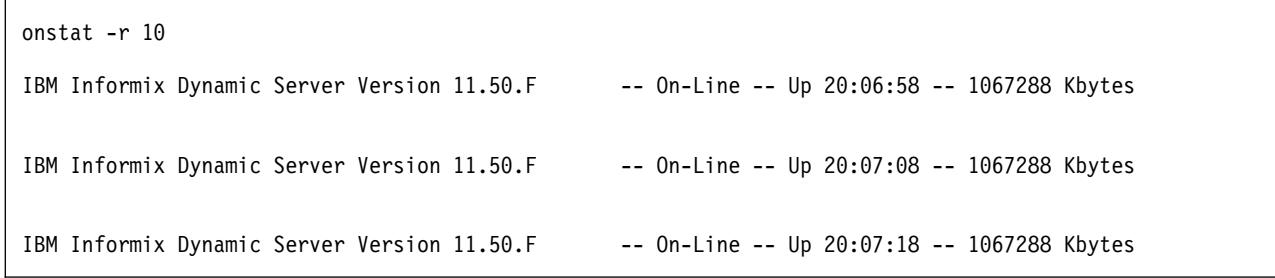

*Figure 21-125. command output*

## **Example output running the onstat -r every one second, with the -h option**

```
onstat -r 1 -h
Buffer pool page size: 2048
buffer hash chain length histogram
  # of chains of len
       3841 0<br>3767 1
       3767 1
        522
         62 3
        8192 total chains
        4351 hashed buffs
       5000 total buffs
Buffer pool page size: 2048
buffer hash chain length histogram
  # of chains 4020 of len
       4020 0<br>3392 1
       3392 1<br>735 2
        735 2
        43<br>2
                     2 4
       8192 total chains
       4172 hashed buffs
            total buffs
```
*Figure 21-126.* **onstat -r 1 -h** *command output*

**Example output running the onstat -r command every five seconds, with the -Fh options**

onstat -rFh Fg Writes LRU Writes Chunk Writes 0 0 21 address flusher state data # LRU Chunk Wakeups Idle Tim  $0$  I states: Exit Idle Chunk Lru Buffer pool page size: 2048 buffer hash chain length histogram # of chains of len 6342 0 1850 1 8192 total chains 1850 hashed buffs 5000 total buffs Fg Writes LRU Writes Chunk Writes 0 0 21 address flusher state data # LRU Chunk Wakeups Idle Tim<br>460e6820 0 I 0 0 2 10 22.755 460e6820 0 I 0 0 2 states: Exit Idle Chunk Lru Buffer pool page size: 2048 buffer hash chain length histogram # of chains of len 4396 0 3796 1 8192 total chains 3796 hashed buffs 5000 total buffs

*Figure 21-127.* **onstat -rFh** *command output*

# **onstat -R command: Print LRU, FLRU, and MLRU queue information**

Use the **onstat -R** command to display detailed information about the LRU queues, FLRU queues, and MLRU queues. For each queue, the **onstat -R** command displays the number of buffers in the queue and the number and percentage of buffers that have been modified.

For an in-depth discussion of the three types of queues, see LRU queues in the shared-memory chapter of the *IBM Informix Administrator's Guide*.

**Syntax:**

►► onstat -R ►◄

# **Example output**

Buffer pool page size: 2048 8 buffer LRU queue pairs **priority levels** # f/m pair total % of length LOW HIGH 0 f 375 100.0% 375 375 0 1 m 0.0% 0 0 0 0 2 f 375 100.0% 375 375 0 3 m 0.0% 0 0 0 4 f 375 100.0% 375 375 0 5 m 0.0% 0 0 0 6 F 375 100.0% 375 375 0 7 m 0.0% 0 0 0 8 f 375 100.0% 375 375 0 9 m 0.0% 0 0 0 10 f 375 100.0% 375 375 0 11 m 0.0% 0 0 0 0 12 f 375 100.0% 375 375 0 13 m 0.0% 0 0 0 0 14 f 375 100.0% 375 375 0 15 m 0.0% 0 0 0 0 0 dirty, 3000 queued, 3000 total, 4096 hash buckets, 2048 buffer size start clean at 60.000% (of pair total) dirty, or 226 buffs dirty, stop at 50.000% Buffer pool page size: 8192 4 buffer LRU queue pairs **priority levels** # f/m pair total % of length LOW HIGH 0 F 250 100.0% 250 250 0 1 m 0.0% 0 0 0 0 2 f 250 100.0% 250 250 0 3 m 0.0% 0 0 0 4 f 250 100.0% 250 250 0 5 m 0.0% 0 0 0 6 f 250 100.0% 250 250 0 7 m 0.0% 0 0 0 0 dirty, 1000 queued, 1000 total, 1024 hash buckets, 8192 buffer size start clean at 60.000% (of pair total) dirty, or 150 buffs dirty, stop at 50.000%

*Figure 21-128.* **onstat -R** *command output*

## **Output description**

### *Buffer pool page size*

Is the page size of the buffer pool in bytes

*#* Shows the queue number

Each LRU queue is composed of two subqueues: an FLRU queue and a MLRU queue. (For a definition of FLRU and MLRU queues, see LRU queues in the shared-memory chapter of the *IBM Informix Administrator's Guide*.) Thus, queues 0 and 1 belong to the first LRU queue, queues 2 and 3 belong to the second LRU queue, and so on.

*f/m* Identifies queue type

This field has four possible values:

**f** Free LRU queue

In this context, free means not modified. Although nearly all the buffers in an LRU queue are available for use, the database server attempts to use buffers from the FLRU queue rather than the MLRU queue. (A modified buffer must be written to disk before the database server can use the buffer.)

**F** Free LRU with fewest elements

The database server uses this estimate to determine where to put unmodified (free) buffers next.

- **m** MLRU queue
- **M** MLRU queue that a flusher is cleaning
- *length* Tracks the length of the queue measured in buffers
- *% of* Shows the percent of LRU queue that this subqueue composes

For example, suppose that an LRU queue has 50 buffers, with 30 of those buffers in the MLRU queue and 20 in the FLRU queue. The **% of** column would list percents of 60.00 and 40.00, respectively.

```
pair total
```
Provides the total number of buffers in this LRU queue

```
priority levels
```
Displays the priority levels: LOW, MED\_LOW, MED\_HIGH, HIGH

The **onstat -R** command also lists the priority levels.

Summary information follows the individual LRU queue information. You can interpret the summary information as follows:

*dirty* Is the total number of buffers that have been modified in all LRU queues

*queued* Is the total number of buffers in LRU queues

*total* Is the total number of buffers

### *hash buckets*

Is the number of hash buckets

*buffer size*

Is the size of each buffer

*start clean*

Is the value specified in the **lru\_max\_dirty** field of the BUFFERPOOL configuration parameter

- *stop at* Is the value specified in the **lru\_min\_dirty** field of the BUFFERPOOL configuration parameter
- *priority downgrades*

Is the number of LRU queues downgraded to a lower priority.

```
priority upgrades
```
Is the number of LRU queues upgraded to a higher priority.

## **onstat -s command: Print latch information**

Use the **onstat -s** command to display general latch information, including the resource that the latch controls.

**Syntax:**

►► onstat - s-

## **Example output**

Latches with lock or userthread set<br>name address lock wait userthre address lock wait userthread

*Figure 21-129.* **onstat -s** *command output*

# **Output description**

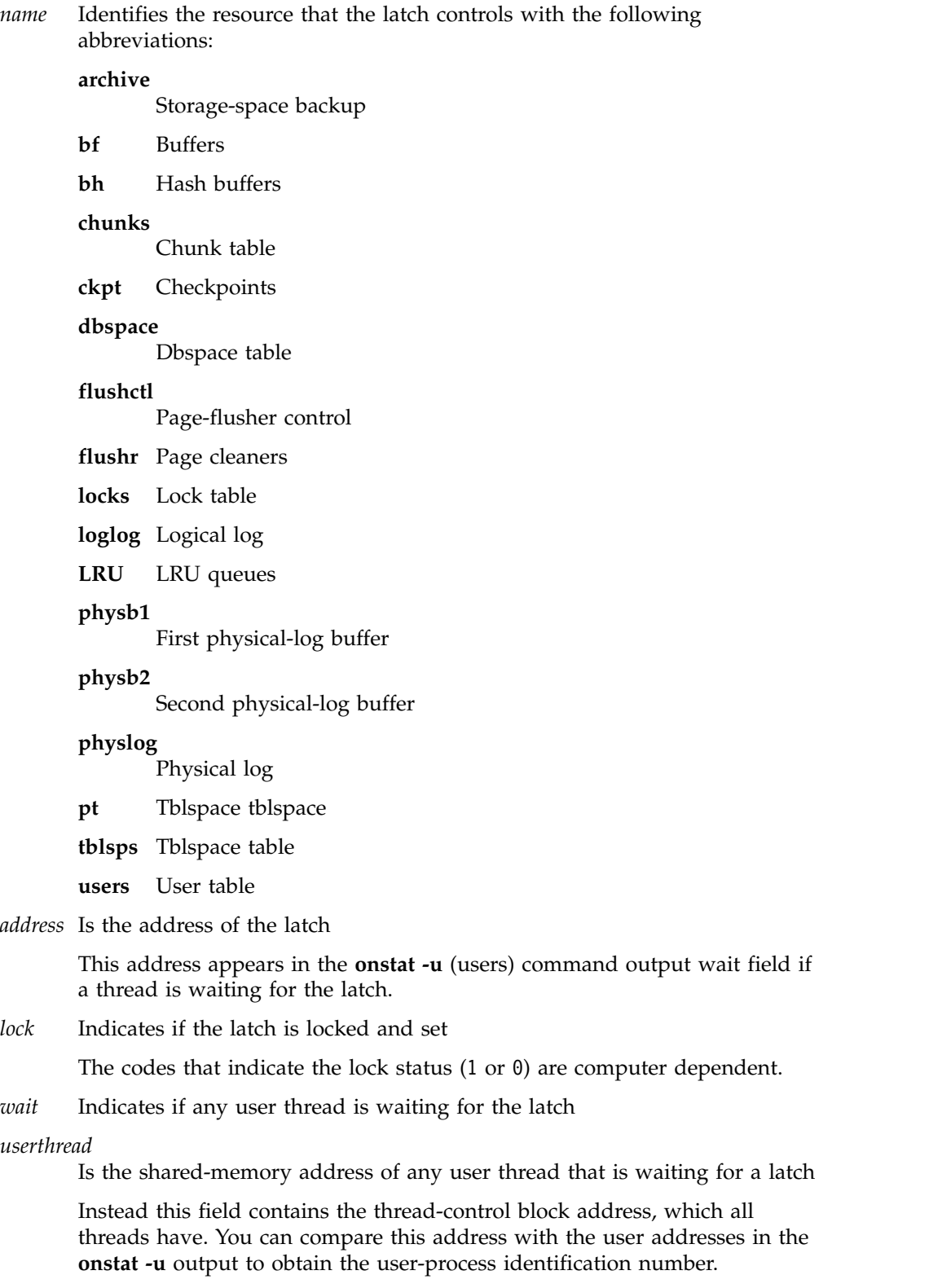

To obtain the **rstcb** address from the **tcb** address, examine the output of the **onstat -g ath** command, which lists both addresses for each user thread.

# **onstat -t and onstat -T commands: Print tblspace information**

Use the **onstat -t** command to display tblspace information for active tblspaces. Use the **onstat -T** command to display tblspace information for all tblspaces.

The **onstat -t** command also lists the number of active tblspaces and the total number of tblspaces.

### **Syntax:**

►► onstat- $\mathbb{L}$  -t $\mathbb{L}$ ►◄

## **Example output**

**Tblspaces** physaddr an anges nused npdata nrows nextns 62 a40dc70 0 1 100001 1:14 250 250 0 0 1 195 ac843e0 0 1 1000df 1:236 16 9 4 53 2 2 active, 221 total

*Figure 21-130.* **onstat -t** *command output*

## **Output description**

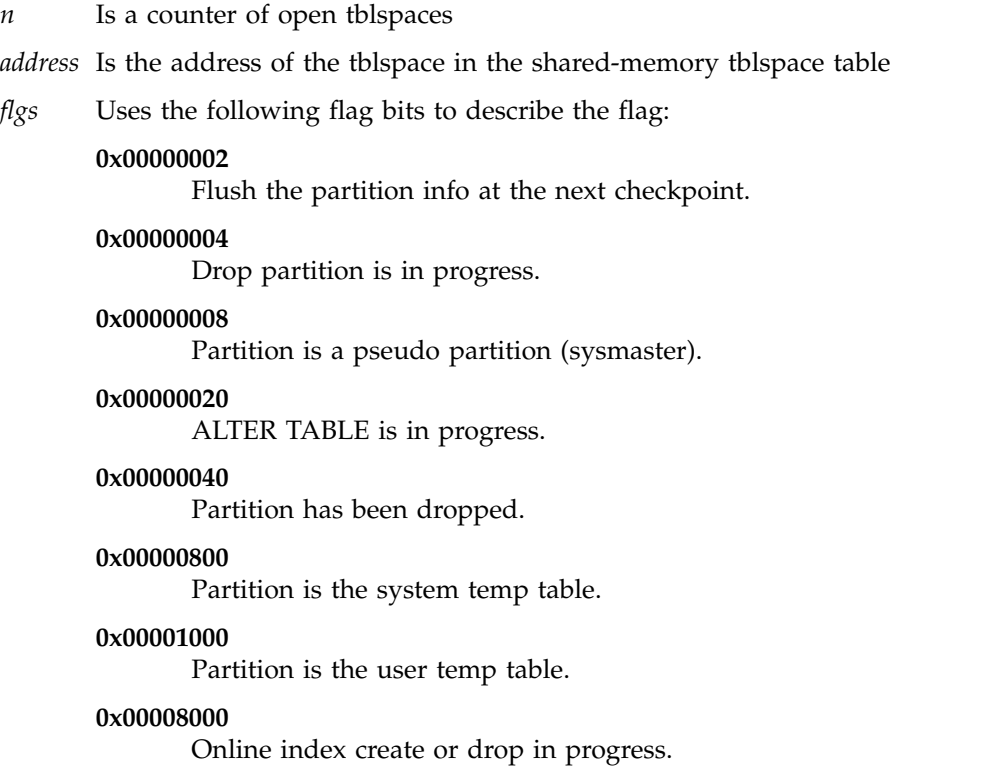

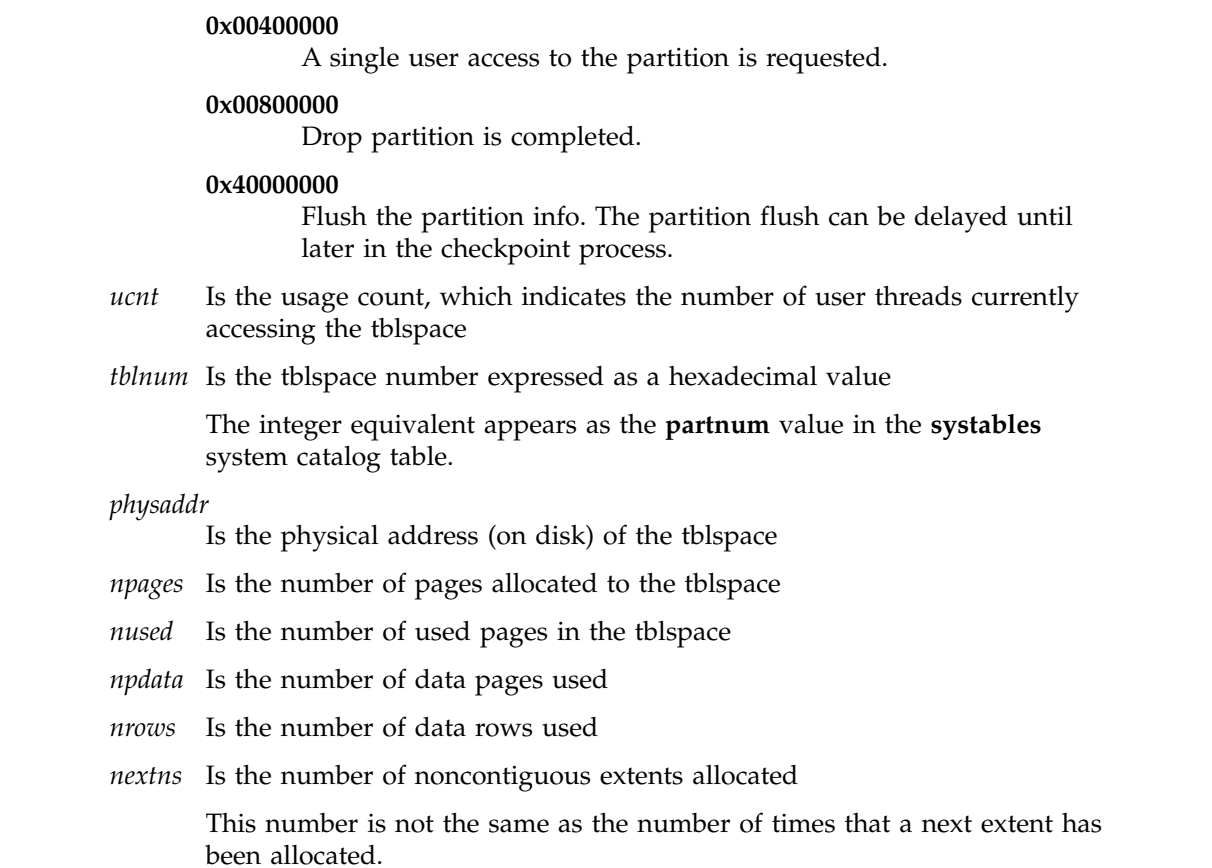

# **onstat -u command: Print user activity profile**

Use the **onstat -u** command to display a profile of user activity.

### **Syntax:**

►► onstat- -u-

# **Example output**

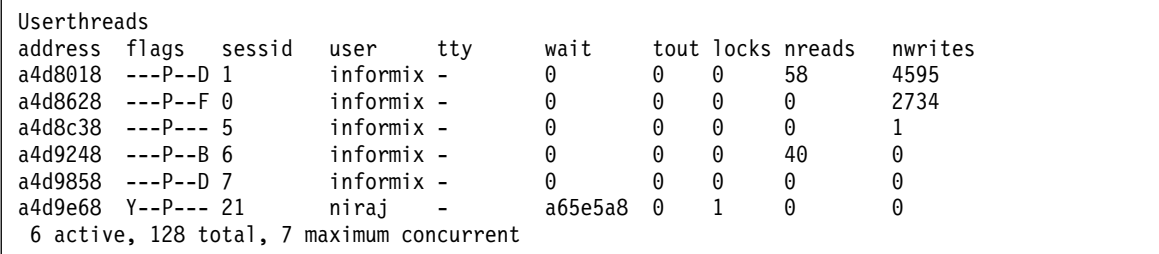

*Figure 21-131.* **onstat -u** *command output*

# **Output description**

The **-u** option displays the following output for each user thread. *address* The shared-memory address of the user thread in the user table.

Compare this address with the addresses displayed in the output from the **-s** option (latches); the output from the **-b**, **-B**, and **-X** options (buffers); and the output from the **-k** option (locks) to learn what resources this thread is holding or waiting for.

*flags* Provides the status of the session.

### **The flag codes for position 1:**

- **B** Waiting for a buffer
- **C** Waiting for a checkpoint
- **G** Waiting for a write of the logical-log buffer
- **L** Waiting for a lock
- **S** Waiting for mutex
- **T** Waiting for a transaction
- **Y** Waiting for condition
- **X** Waiting for a transaction cleanup (rollback)

### **DEFUNCT**

The thread has incurred a serious assertion failure, and has been suspended to allow other threads to continue their work.

### **The flag code for position 2:**

**\*** Transaction active during an I/O failure

### **The flag code for position 3:**

**A** A dbspace backup thread

For other values that appear here, see the third position of flag codes for the **-x** option.

### **The flag code for position 4:**

**P** Primary thread for a session

### **The flag codes for position 5:**

- **R** Reading
- **X** Thread in critical section

### **The flag codes for position 6:**

- **R** Thread used in recovery (for example, physical or logical recovery)
- **-** Thread not used in recovery

### **The flag codes for position 7:**

- **B** A B-tree cleaner thread
- **C** Terminated user thread waiting for cleanup
- **D** A daemon thread
- **F** A page-cleaner thread
- *sessid* The session identification number.

During operations such as parallel sorting and parallel index building, a session might have many user threads associated with it. For this reason, the session ID identifies each unique session.

- *user* The user login name, which is derived from the operating system
- *tty* The name of the standard error (stderr) file that the user is using, which is derived from the operating system.

This field is blank on Windows.

- *wait* If the user thread is waiting for a specific latch, lock, mutex, or condition, this field displays the address of the resource. Use this address to map to information provided in the output from the **-s** (latch) option or the **-k** (lock) option. If the wait is for a persistent condition, run a **grep** for the address in the output from the **onstat -a** command.
- *tout* The number of seconds left in the current wait

If the value is 0, the user thread is not waiting for a latch or lock. If the value is -1, the user thread is in an indefinite wait.

*locks* The number of locks that the user thread is holding

The **-k** output should include a listing for each lock held.)

*nreads* The number of disk reads that the user thread has executed

#### *nwrites*

The number of write calls that the user thread has executed

All write calls are writes to the shared-memory buffer cache.

The last line of the **onstat -u** command output displays the maximum number of concurrent user threads that were allocated since you initialized the database server. For example, the last line of a sample **onstat -u** command output is as follows:

4 active, 128 total, 17 maximum concurrent

The last part of the line, 17 maximum concurrent, indicates that the maximum number of user threads that were running concurrently since you initialized the database server is 17.

The output also indicates the number of active users and the maximum number of users allowed.

## **onstat -x command: Print database server transaction information**

Use the **onstat -x** command to display transaction information on the database server.

### **Syntax:**

►► onstat -x-

The transaction information is required only in the following situations:

- $X/O$ pen environment
- Database server participation in distributed queries
- v Database server uses the Microsoft Transaction Server (MTS) transaction manager

## **Example output**

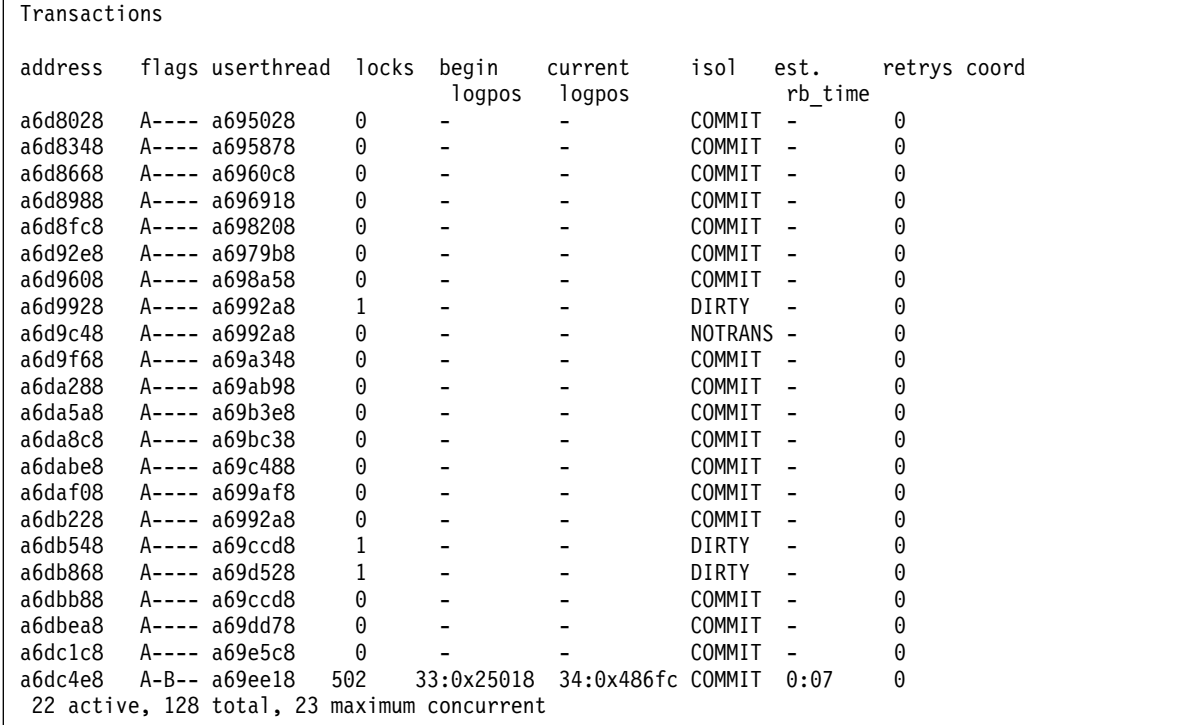

*Figure 21-132.* **onstat -x** *command output*

## **Output description**

You can interpret output from the **onstat -x** command as follows:

### **address**

The shared-memory address of the transaction structure

**flags** The flag codes for position 1 (current transaction state):

- **A** User thread attached to the transaction
- **S** TP/XA suspended transaction
- **C** TP/XA waiting for rollback

The flag codes for position 2 (transaction mode):

- **T** Tightly-coupled mode (MTS)
- **L** Loosely-coupled mode (default mode)

The flag codes for position 3 (transaction stage):

- **B** Begin work
- **P** Distributed query prepared for commit
- **X** TP/XA prepared for commit
- **C** Committing or committed
- **R** Rolling back or rolled back
- **H** Heuristically rolling back or rolled back

The flag code for position 4:

**X** XA transaction

The flag codes for position 5 (type of transaction):

- **G** Global transaction
- **C** Distributed query coordinator
- **S** Distributed query subordinate
- **B** Both distributed query coordinator and subordinate
- **M** Redirected global transaction

### **userthread**

The thread that owns the transaction (**rstcb** address)

**locks** The number of locks that the transaction holds

#### **begin logpos**

The position within the log when the BEGIN WORK record was logged.

### **current logpos**

The current log position of the most recent record that the transaction is wrote too (As a transaction rolls back, the current log position will actually wind back until it gets to the beginning log position. When the beginning log position is reached, the rollback is complete.)

**isol** The isolation level.

### **est. rb time**

The estimated time the server needs to rollback the transaction. As a transaction goes forward, this time increases. If a transaction rolls back, the time decreases as the transaction unwinds.

- **retrys** Are the attempts to start a recovery thread for the distributed query
- **coord** The name of the transaction coordinator when the subordinate is executing the transaction

This field tells you which database server is coordinating the two-phase commit.

The last line of the **onstat -x** command output indicates that 8 is the maximum number of concurrent transactions since you initialized the database server. 8 active, 128 total, 8 maximum concurrent

## **Determine the position of a logical-log record**

Use the **onstat -x** command to determine the position of a logical-log record.

The **curlog** and **logposit** fields provide the exact position of a logical-log record. If a transaction is not rolling back, **curlog** and **logposit** describe the position of the most recently written log record. When a transaction is rolling back, these fields describe the position of the most recently "undone" log record. As the transaction rolls back, the **curlog** and **logposit** values decrease. In a long transaction, the rate at which the **logposit** and **beginlg** values converge can help you estimate how much longer the rollback is going to take.

For an **onstat -x** command example, see monitoring a global transaction in the chapter on multiphase commit protocols in the *IBM Informix Administrator's Guide*.

# **Determine the mode of a global transaction**

The **onstat -x** command is useful for determining whether a global transaction is executing in loosely-coupled or tightly-coupled mode.

The second position of the flags column in the output from the **onstat -x** command displays the flags for global transactions. The T flag indicates tightly-coupled mode and the L flag indicates loosely-coupled mode.

- v *Loosely-coupled mode* means that the different database servers coordinate transactions but do not share locks. Each branch in a global transaction has a separate transaction XID. The records from all branches display as separate transactions in the logical log.
- v *Tightly-coupled mode* means that the different database servers coordinate transactions and share resources such as locking and logging. In a global transaction, all branches that access the same database share the same transaction XID. Log records for branches with the same XID appear under the same session ID. MTS uses tightly-coupled mode.

# **onstat -X command: Print thread information**

Use the **onstat -X** command to obtain precise information about the threads that are waiting for buffers.

For each buffer in use, the **onstat -X** command displays general buffer information that is also available with either the **onstat -b** or **onstat -B** commands. For more information, refer to the **onstat -b** command in "**onstat -b** [command: Print buffer](#page-513-0) [information for buffers in use" on page 21-26.](#page-513-0)

### **Syntax:**

► → onstat - <

## **Example output**

Buffers (Access) address owner flags pagenum memaddr nslots pgflgs scount waiter Buffer pool page size: 2048 0 modified, 3000 total, 4096 hash buckets, 2048 buffer size Buffer pool page size: 8192 0 modified, 1000 total, 1024 hash buckets, 8192 buffer size

### *Figure 21-133.* **onstat -X** *command output*

### **Output description**

The **onstat -X** command has a **waiter** field to list all user threads that are waiting for the buffer, whereas the **onstat -b** and **onstat -B** commands contain a **waitlist** field that displays the address of the first user thread that is waiting for the buffer. The maximum number of shared buffers is specified in the **buffers** field in the BUFFERPOOL configuration parameter in the ONCONFIG file.

#### **Buffer pool page size**

The size of the buffer pool pages in bytes

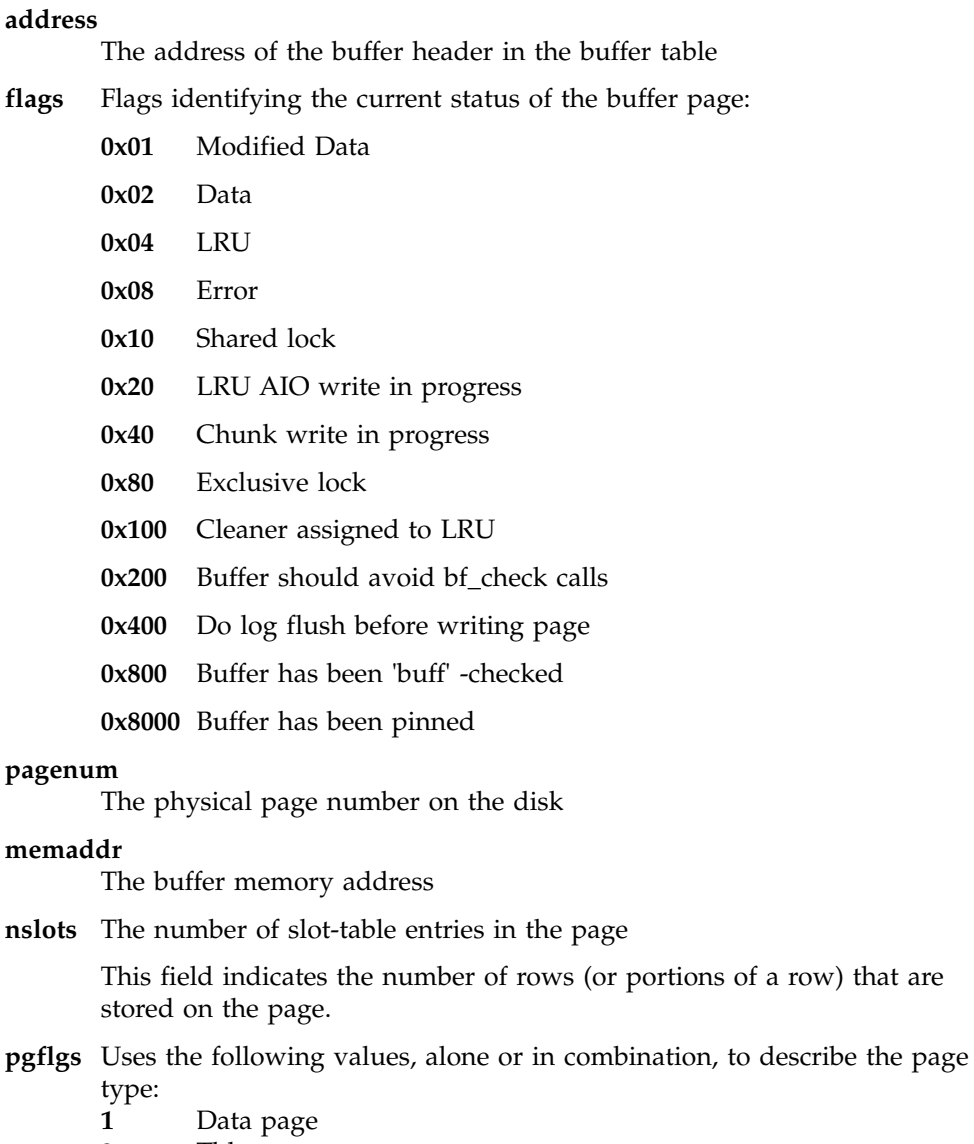

- 
- **2** Tblspace page<br>**4** Free-list page
- **4** Free-list page
- **8** Chunk free-list page
- **9** Remainder data page<br>**b** Partition resident blok Partition resident blobpage
- 
- **c** Blobspace resident blobpage<br>**d** Blob chunk free-list bit page Blob chunk free-list bit page
- **e** Blob chunk blob map page<br>**10** B-tree node page
- **10** B-tree node page
- **20** B-tree root-node page
- **40** B-tree branch-node page
- **80** B-tree leaf-node page
- **100** Logical-log page
- **200** Last page of logical log
- **400** Sync page of logical log
- **800** Physical log
- **1000** Reserved root page
- **2000** No physical log required
- **8000** B-tree leaf with default flags

**scount** Displays the number of threads that are waiting for the buffer

**waiter** Lists the addresses of all user threads that are waiting for the buffer

# **onstat -z command: Clear statistics**

Use the **onstat -z** command to clear database server statistics, including statistics that relate to Enterprise Replication, and set the profile counts to 0.

If you use the **onstat -z** command to reset and monitor the count of some fields, be aware that profile counts are incremented for all activity that occurs in any database that the database server manages. Any user can reset the profile counts and thus interfere with monitoring that another user is conducting.

### **Syntax:**

→→→onstat- -z-

# **Return codes on exiting the onstat utility**

The **onstat** utility displays a set of return codes when you exit the utility.

### **Example**

The following lines are an example of the messages and return codes that are displayed when you exit the **onstat** utility:

```
GLS failures: -1
Failed to attach shared memory: -1
Failed to attach shared memory when running 'onstat -': 255
All other errors detected by onstat: 1
No errors detected by onstat: 0
Administration mode: 7
```
### **Return code values**

The following table lists the database server mode that corresponds to the return codes that are displayed when you exit the **onstat** utility.

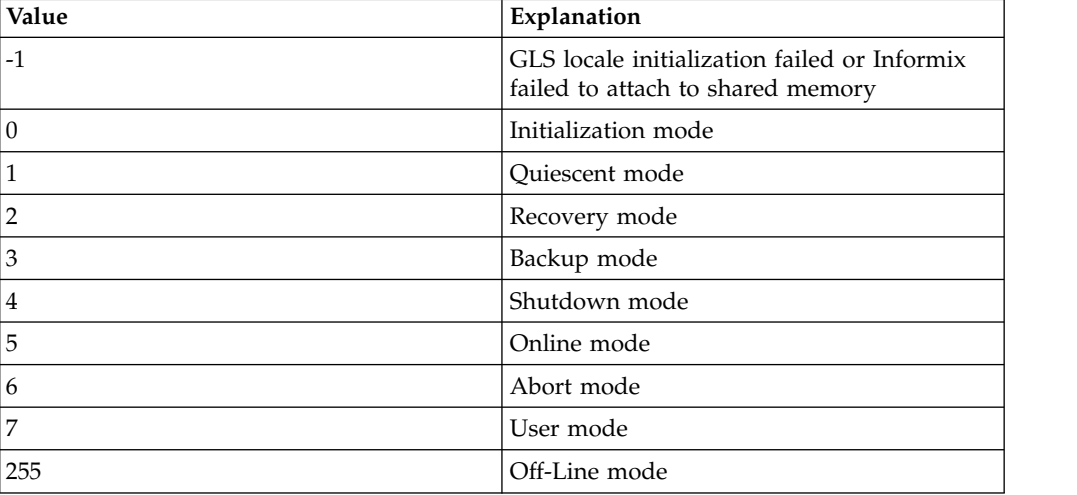

**Part 3. SQL Administration API**

# **Chapter 22. SQL Administration API Functions**

These topics describe the SQL administration API **admin()** and **task()** functions.

# **SQL Administration API Overview**

Use the SQL administration API to remotely administer Informix through SQL statements.

The SQL administration API consists of two functions: **admin()** and **task()**. These functions perform the same operations, but return results in different formats. These functions take one or more arguments that define the operation. Many of the operations are ones that you can also complete with command line utilities. The advantage of using the SQL administration API functions is that you can run them remotely from other database servers; whereas you must be directly connected to the database server on which to run command line utility commands.

You can invoke the **admin()** and **task()** functions within SQL statements that can include an expression, or you can use the EXECUTE FUNCTION statement to call them. Run the **admin()** or **task()** function within a transaction that does not include any other statements.

The SQL administration API functions are defined in the **sysadmin** database. You must be connected to the **sysadmin** database, either directly or remotely, to run these functions.

The SQL administration API functions can be run only by the following users:

- v The user **informix**
- v The **root** user, if Connect privilege on the **sysadmin** database is granted to the user
- v The DBSA group members, if Connect privilege on the **sysadmin** database is granted to the role
- v Users granted privileges to SQL administration API commands by the **admin()** and **task()** functions with **grant admin** argument.

You can generate SQL administration API commands for reproducing the storage spaces, chunks, and logs that exist in a file. To do this, run the **dbschema** utility with the **-c** option.

### **Related information**:

[Storage space, chunk, and log creation](http://www.ibm.com/support/knowledgecenter/SSGU8G_12.1.0/com.ibm.mig.doc/ids_mig_266.htm)

# **admin() and task() Function Syntax Behavior**

The **admin()** and **task()** functions take one or more arguments as quoted strings separated by commas.

The syntax for the **admin()** and **task()** functions includes the following rules:

- v Each argument must be delimited by a pair of single ( ' ) quotation marks or double ( " ) quotation marks.
- Arguments must be separated by a comma.
- The maximum number of arguments is 28.
- <span id="page-703-0"></span>• Most arguments are not case-sensitive, with the following exceptions:
	- The argument that immediately follows the initial **onmode** argument is case-sensitive.

```
For example:
```
EXECUTE FUNCTION task("onmode","D","50");

– The arguments included with the **cdr** argument are case-sensitive.

```
For example:
EXECUTE FUNCTION task("cdr define server",
   "-c=g_amsterdam","--init g_amsterdam");
```
v If you are not directly connected to the **sysadmin** database, you must include the **sysadmin** database name and the server name, according to the standard Database Object Name syntax. For example, if your server name is **ids\_server**, you could run the following statement:

```
EXECUTE FUNCTION sysadmin@ids_server:admin("add bufferpool","2",
"50000","8","60.0","50.0");
```
For more information on the Database Object Name syntax, see the *IBM Informix Guide to SQL: Syntax*.

# **admin() and task() Argument Size Specifications**

By default, the units for arguments specifying sizes in **admin()** and **task()** functions are kilobytes. You can specify other units.

You can use the following units in size arguments to the **admin()** and **task()** functions:

### **Notation**

**Corresponding Units**

- **B** Bytes
- **K** Kilobytes (Default)
- **M** Megabytes
- **G** Gigabytes
- **T** Terabytes
- **P** Petabytes

The letter case of these characters is ignored.

Any white space that separates the size specification and the units abbreviation in the same argument is ignored. For example, the specifications "128M" and "128 m" are both interpreted as 128 megabytes.

When a size argument is omitted, the default size for that object applies, based either on the setting of a configuration parameter, or on the system default if no parameter is set. Storage spaces, for example, have a default size of 100 megabytes.

# **admin() and task() Function Return Codes**

The **admin()** and **task()** functions perform equivalent tasks but produce different types of return codes. Use the **admin()** function if you want an integer return code, or the **task()** function if you want a textual return code.

When you run the **admin()** or **task()** function, it:

- Performs the specified operation.
- Returns a value that signifies whether the function succeeded or failed.
- v Inserts a row into the **command\_history** table of the **sysadmin** database.

The return codes for the **admin()** and **task()** functions indicate whether the function succeeded or failed in different formats:

- v The **task()** function returns a textual message. The message is also inserted into the **cmd\_ret\_msg** column in the new row that the **task()** function inserts into the **command\_history** table.
- v The **admin()** function returns an integer. This number is also inserted into the **cmd\_number** column in the new row that the **admin()** function inserts into the **command\_history** table.<br>– If this value is greater than zero, the function succeeded, and a new row was
	- inserted into the **command\_history** table.– If this value is zero, the function succeeded, but Informix could not insert a
	- new row into the **command\_history** table.<br>– If this value is less than zero, the function failed, but a new row was inserted
	- into the **command\_history** table.

The operation that the **admin()** or **task()** function specifies occurs in a separate transaction from the insertion of the new row into the **command\_history** table. If the command executes successfully, but the insertion into the **command\_history** table fails, the command takes effect, but an **online.log** error entry indicates the problem.

If the **command\_history.cmd\_number** serial counter is 200 when this function is called, and the command succeeds, then Informix executes the command and returns the integer 201. If the command fails, this example returns the value -201.

Suppose the **task()** function had executed the same command: EXECUTE FUNCTION task("check extents");

This command instructs the database server to check the extents, and returns a message indicating whether the command succeeded or failed.

If the **command\_history.cmd\_number** serial counter is 201 when this function is called, and the command fails, then the returned value is -202. Suppose that the next SQL administration API function that the DBSA invokes is this:

```
EXECUTE FUNCTION admin('create dbspace',
   'dbspace2', '/work/CHUNKS/dbspace2', "20M");
```
If in this case the command succeeds, the returned value is 203. The DBSA can use the following query to examine the two rows of the **command\_history** table that these calls to the **admin()** function inserted:

SELECT \* FROM command history WHERE cmd number IN (202,203);

This query returns two rows:

```
cmd_number 202
cmd_exec_time 2009-04-17 16:26:14
cmd_user informix
cmd_hostname olympia
cmd_executed create dbspace
cmd ret status -1
cmd<sup>-</sup>ret<sup>-</sup>msg Unable to create file /work/dbspace2
```
cmd\_number 203 cmd\_exec\_time 2009-04-17 16:26:15 cmd<sup>-</sup>user<sup>-</sup> informix cmd\_hostname olympia cmd\_executed create dbspace cmd\_ret\_status 0 cmd ret msg created dbspace number 2 named dbspace2

# **SQL administration API portal: Arguments by privilege groups**

You can view a list of **admin()** and **task()** function arguments, which are sorted by privilege groups, with links to information about the arguments.

Privilege groups identify what SQL administration API commands a user can run. Some function arguments are in multiple privilege groups. Privilege groups are granted to users so that they can run the commands that they need for their jobs. By default, only user **informix** or the DBSA can run SQL administration API commands.

Use the **grant admin** argument to grant privileges and the **revoke admin** argument to revoke privileges.

- ADMIN: The user can run all SQL administration API functions.
- v "BAR privilege group": The user can run backup and restore functions.
- v ["FILE privilege group" on page 22-5:](#page-706-0) The user can manage the message log and display file information.
- ["GRANT privilege group" on page 22-5:](#page-706-0) The user has the privilege to grant and revoke privileges.
- v ["HA privilege group" on page 22-5:](#page-706-0) The user can run high-availability functions.
- ["MISC privilege group" on page 22-6:](#page-707-0) The user can administer the database server.
- ["MONITOR privilege group" on page 22-11:](#page-712-0) The user can run all SQL administration API functions that only display information.
- OPERATOR: The user can run all SQL administration API functions except functions in the GRANT privilege group.
- ["REPLICATION privilege group" on page 22-11:](#page-712-0) The user can run Enterprise Replication **cdr** utility functions.
- v ["SQL privilege group" on page 22-11:](#page-712-0) The user can run functions that are related to SQL statements for managing databases.
- ["SQLTRACE privilege group" on page 22-12:](#page-713-0) The user can run SQL tracing functions.
- v ["STORAGE privilege group" on page 22-12:](#page-713-0) The user can run space-related functions.
- v ["TENANT privilege group" on page 22-16:](#page-717-0) The user can run tenant database functions.
- v WAREHOUSE: The user can run Informix Warehouse Accelerator administration tools. See [Permissions for administering Informix Warehouse Accelerator.](http://www.ibm.com/support/knowledgecenter/SSGU8G_12.1.0/com.ibm.acc.doc/ids_acc_094.htm)

## **BAR privilege group**

The BAR privilege group includes SQL administration API function arguments to back up your databases.

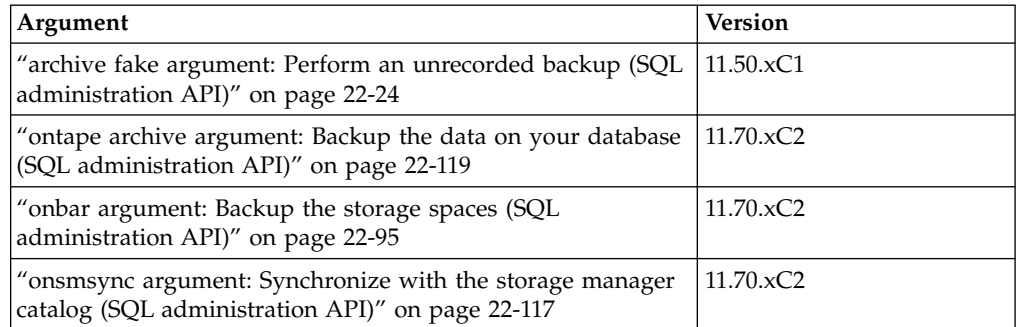

<span id="page-706-0"></span>*Table 22-1.* **admin()** *and* **task()** *Function Arguments for backup and restore*

## **FILE privilege group**

The FILE privilege group includes SQL administration API function arguments to manage message logs and display file information.

*Table 22-2.* **admin()** *and* **task()** *Function Arguments for Message Log Commands*

| Argument                                                                                                    | Version           |
|----------------------------------------------------------------------------------------------------|-------------------|
| "file status argument: Display the status of a message log file<br>(SQL administration API)" on page 22-70           | $11.10 \times C3$ |
| "message log rotate argument: Rotate the message log file<br>(SQL administration API)" on page 22-87                 | $11.10 \times C3$ |
| "message log delete argument: Delete a message log file (SQL)<br>administration API)" on page 22-86                  | $11.10 \times C3$ |
| "message log truncate argument: Delete the contents of a<br>message log file (SQL administration API)" on page 22-88 | $11.10 \times C3$ |
| "print file info argument: Display directory or file<br>information (SQL administration API)" on page 22-120         | $11.70 \times C2$ |

# **GRANT privilege group**

The GRANT privilege group includes SQL administration API function arguments to grant or revoke privileges for running SQL administration API commands to other users.

*Table 22-3.* **admin()** *and* **task()** *Function Arguments for granting and revoking privileges*

| Argument                                                                                            | Version           |
|----------------------------------------------------------------------------------------------------|-------------------|
| "grant admin argument: Grant privileges to run SQL<br>administration API commands" on page 22-71    | $12.10 \times C1$ |
| "revoke admin argument: Revoke privileges to run SQL<br>administration API commands" on page 22-126 | $12.10 \times C1$ |

## **HA privilege group**

The HA privilege group includes SQL administration API function arguments to manage high-availability clusters.

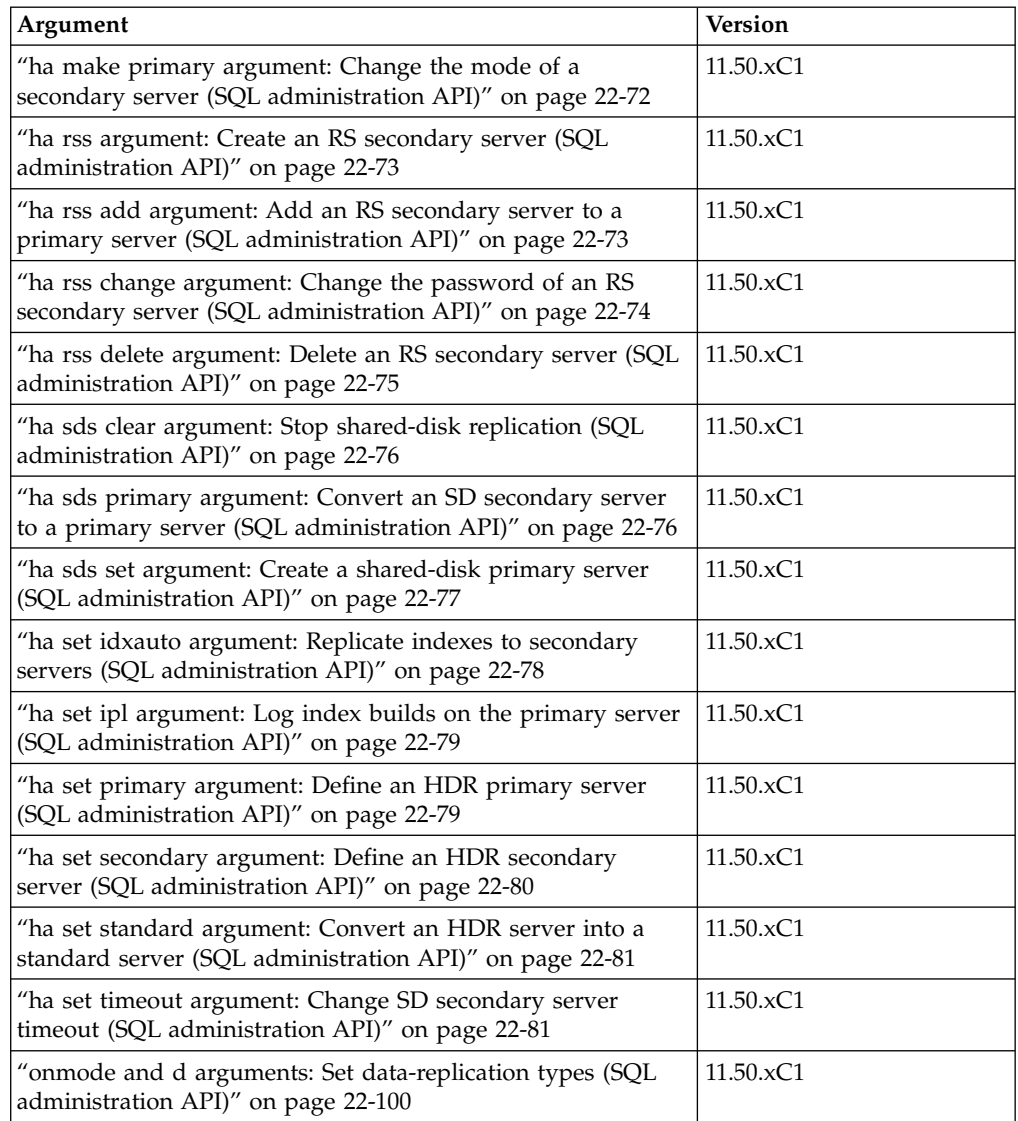

<span id="page-707-0"></span>*Table 22-4.* **admin()** *and* **task()** *Function Arguments for high-availability cluster Commands*

## **MISC privilege group**

The MISC privilege group includes SQL administration function arguments to administer the database server:

- ["onstat" on page 22-7](#page-708-0)
- v ["Configuration parameters" on page 22-7](#page-708-0)
- v ["Data, partitions, and extents" on page 22-7](#page-708-0)
- ["Listen threads" on page 22-8](#page-709-0)
- ["Message log" on page 22-8](#page-709-0)
- ["Memory" on page 22-9](#page-710-0)
- ["PDQ" on page 22-9](#page-710-0)
- ["Server mode" on page 22-10](#page-711-0)
- ["SQL statement cache" on page 22-10](#page-711-0)
- ["Other administrative tasks" on page 22-10](#page-711-0)

## <span id="page-708-0"></span>**onstat**

SQL administration API function arguments to monitor the database server by running **onstat** commands.

*Table 22-5.* **admin()** *and* **task()** *Function Arguments for onstat Commands*

| Argument                                            | <b>Version</b> |
|-----------------------------------------------------|----------------|
| constat argument: Monitor the database server (SQL) | 12.10.xC1      |
| administration API)" on page 22-118                 |                |

## **Configuration parameters**

SQL administration API function arguments to update configuration parameters.

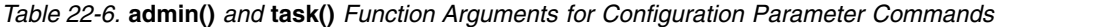

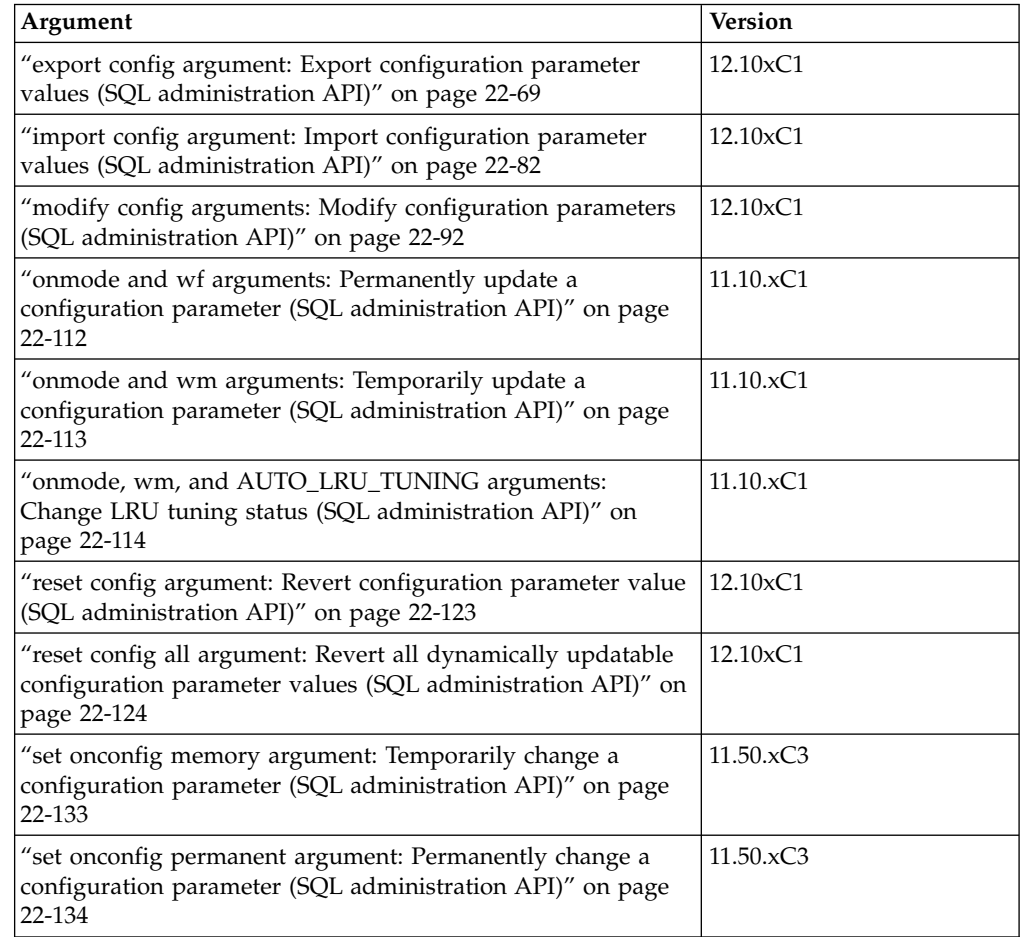

# **Data, partitions, and extents**

SQL administration API function arguments to manage data, partitions, and extents.

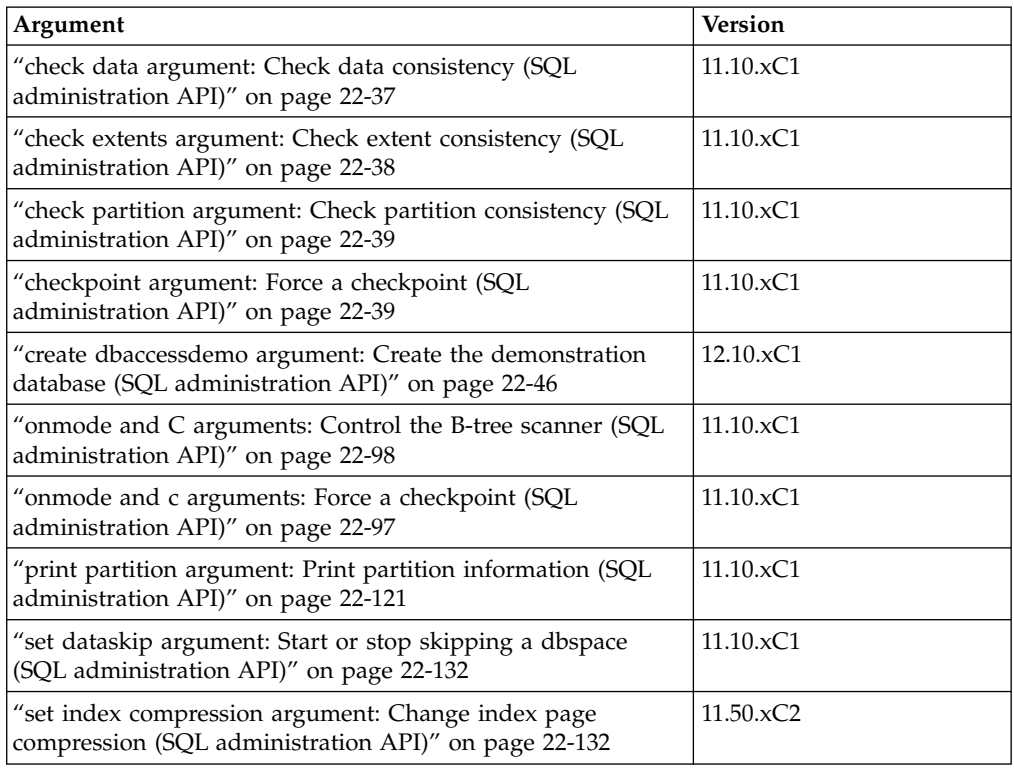

<span id="page-709-0"></span>*Table 22-7.* **admin()** *and* **task()** *Function Arguments for Data, Partition, and Extent Commands*

# **Listen threads**

SQL administration API function arguments to control listen threads for a SOCTCP or TLITCP network protocol without interrupting existing connections.

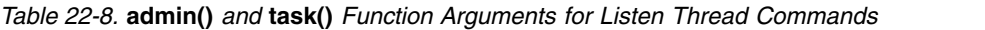

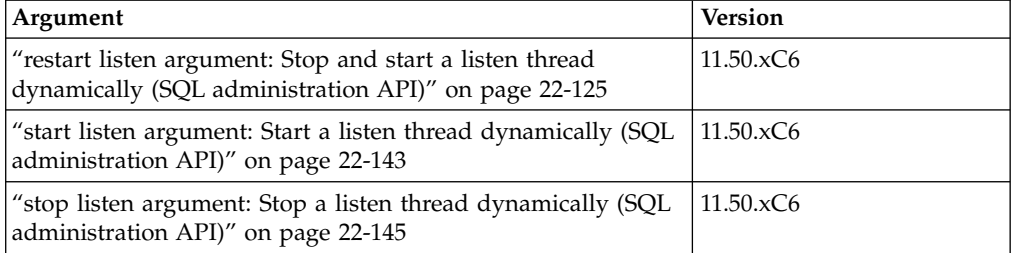

## **Message log**

SQL administration API function arguments to manage message logs.

*Table 22-9.* **admin()** *and* **task()** *Function Arguments for Message Log Commands*

| Argument                                                                                                    | <b>Version</b>    |
|----------------------------------------------------------------------------------------------------|-------------------|
| "file status argument: Display the status of a message log file<br>(SQL administration API)" on page 22-70              | $11.10 \times C3$ |
| "message log rotate argument: Rotate the message log file<br>(SQL administration API)" on page 22-87                    | $11.10 \times C3$ |
| "message log delete argument: Delete a message log file (SQL $ 11.10 \text{ xC}3$<br>administration API)" on page 22-86 |                   |

<span id="page-710-0"></span>*Table 22-9.* **admin()** *and* **task()** *Function Arguments for Message Log Commands (continued)*

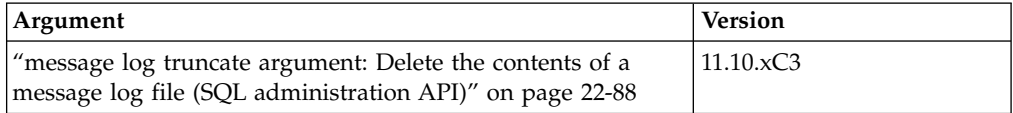

## **Memory**

SQL administration API function arguments to manage memory.

*Table 22-10.* **admin()** *and* **task()** *Function Arguments for Memory Commands*

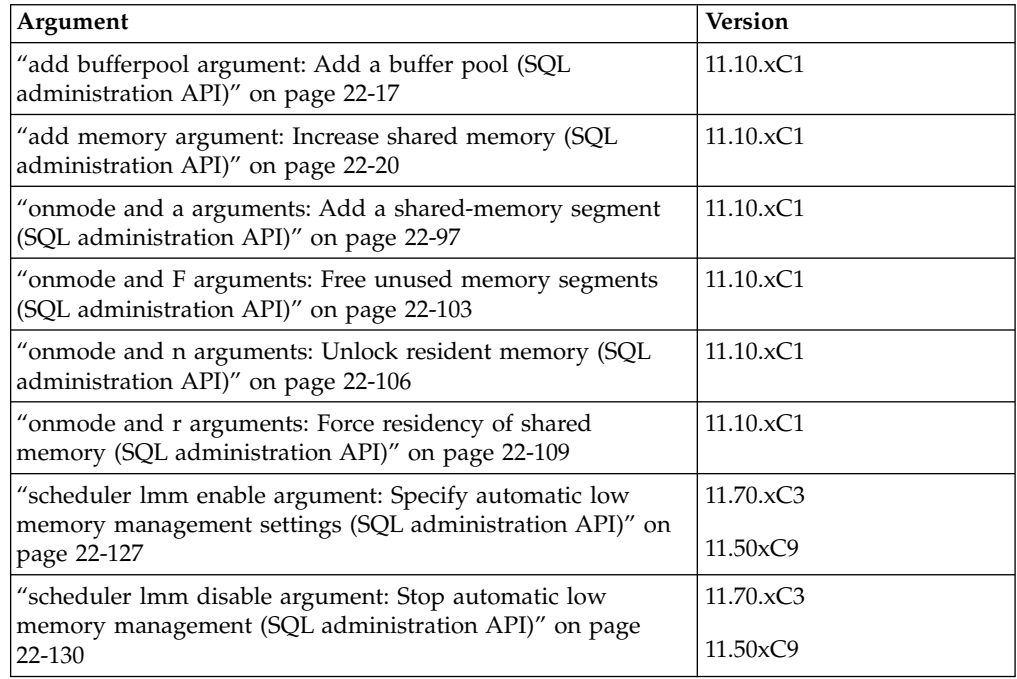

## **PDQ**

SQL administration API function arguments to manage PDQ.

*Table 22-11.* **admin()** *and* **task()** *Function Arguments for PDQ Commands*

| Argument                                                                                                    | <b>Version</b>    |
|----------------------------------------------------------------------------------------------------|-------------------|
| "onmode and D arguments: Set PDQ priority (SQL<br>administration API)" on page 22-101                                    | $11.10 \times C1$ |
| "onmode and M arguments: Temporarily change<br>decision-support memory (SQL administration API)" on page<br>22-105       | $11.10 \times C1$ |
| "onmode and Q arguments: Set maximum number for<br>decision-support queries (SQL administration API)" on page<br>22-108  | $11.10 \times C1$ |
| "onmode and S arguments: Set maximum number of<br>decision-support scans (SQL administration API)" on page<br>$22 - 110$ | $11.10 \times C1$ |

## <span id="page-711-0"></span>**Server mode**

SQL administration API function arguments to change the server mode.

*Table 22-12.* **admin()** *and* **task()** *Function Arguments for Server Mode Commands*

| Argument                                                                                                    | <b>Version</b>    |
|----------------------------------------------------------------------------------------------------|-------------------|
| "onmode and j arguments: Switch the database server to<br>administration mode (SQL administration API)" on page<br>$22 - 104$ | $11.10 \times C1$ |
| "onmode and m arguments: Switch to multi-user mode (SQL<br>administration API)" on page 22-105                                | $11.10 \times C1$ |

## **SQL statement cache**

SQL administration API function arguments to manage the SQL statement cache.

*Table 22-13.* **admin()** *and* **task()** *Function Arguments for SQL Statement Cache Commands*

| Argument                                                                                                    | <b>Version</b>     |
|----------------------------------------------------------------------------------------------------|--------------------|
| "onmode and e arguments: Change usage of the SQL<br>statement cache (SQL administration API)" on page 22-102 | 11.10.xC1          |
| "onmode and W arguments: Reset statement cache attributes<br>(SQL administration API)" on page 22-110        | $ 11.10 \times C1$ |

## **Other administrative tasks**

SQL administration API function arguments to manage other administrative tasks.

*Table 22-14.* **admin()** *and* **task()** *Function Arguments for other administrative task Commands*

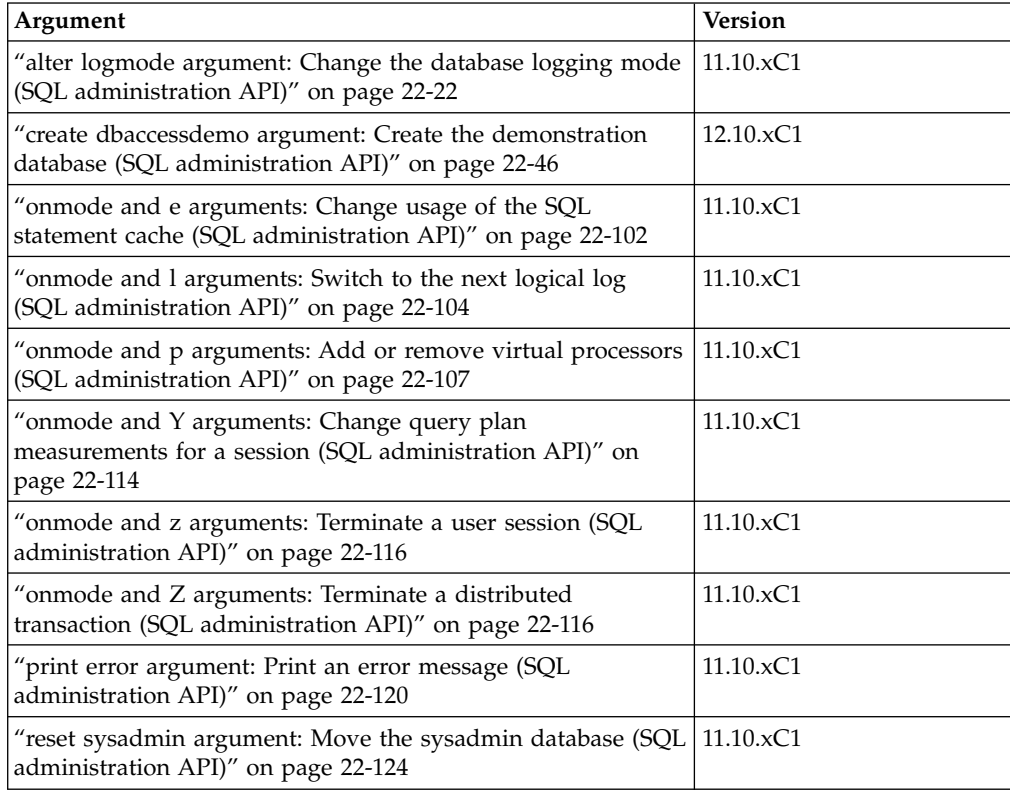

<span id="page-712-0"></span>*Table 22-14.* **admin()** *and* **task()** *Function Arguments for other administrative task Commands (continued)*

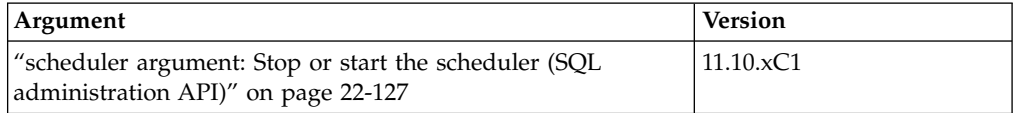

## **MONITOR privilege group**

The MONITOR privilege group includes SQL administration function arguments to monitor the message log, Enterprise Replication, and compression estimates.

*Table 22-15.* **admin()** *and* **task()** *Function Arguments for monitoring the message log, Enterprise Replication, or compression estimates*

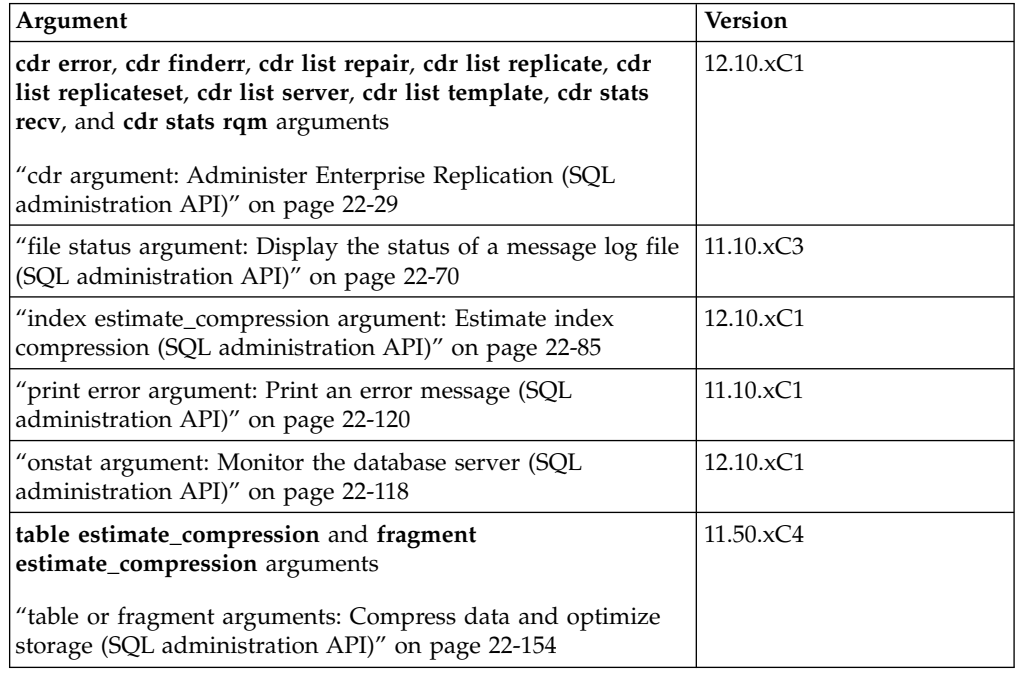

## **REPLICATION privilege group**

The REPLICATION privilege group includes SQL administration API function arguments to manage Enterprise Replication.

*Table 22-16.* **admin()** *and* **task()** *Function Arguments for Enterprise Replication Commands*

| Argument                                               | <i>Version</i>    |
|--------------------------------------------------------|-------------------|
| "cdr argument: Administer Enterprise Replication (SQL) | $11.50 \times C3$ |
| administration API)" on page 22-29                     |                   |

## **SQL privilege group**

The SQL privilege group includes SQL administration API function arguments to create and drop databases and view error messages.

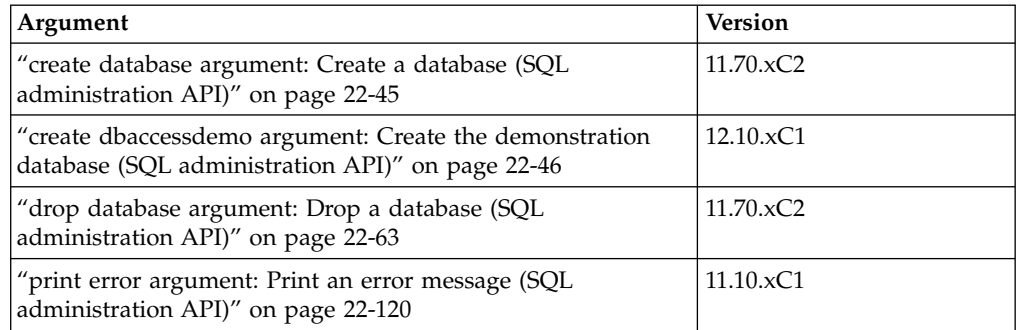

<span id="page-713-0"></span>*Table 22-17.* **admin()** *and* **task()** *Function arguments for databases and error messages*

## **SQLTRACE privilege group**

The SQLTRACE privilege group includes SQL administration API function arguments to manage SQL tracing.

*Table 22-18.* **admin()** *and* **task()** *Function Arguments for SQL Tracing Commands*

| Argument                                                                                                    | <b>Version</b>    |
|----------------------------------------------------------------------------------------------------|-------------------|
| "set sql tracing argument: Set global SQL tracing (SQL<br>administration API)" on page 22-137                         | $11.10 \times C1$ |
| "set sql tracing database argument: Change database tracing<br>(SQL administration API)" on page 22-139               | $11.50 \times C3$ |
| "set sql tracing session argument: Control tracing for a<br>session (SQL administration API)" on page 22-140          | $11.50 \times C3$ |
| "set sql tracing user argument: Control tracing for users (SQL)<br>administration API)" on page 22-141                | $11.10 \times C1$ |
| "set sql user tracing argument: Set global SQL tracing for a<br>user session (SQL administration API)" on page 22-141 | $11.50 \times C3$ |

# **STORAGE privilege group**

The STORAGE privilege group includes SQL administration API function arguments for managing the following aspects of storage:

- "Automatic table storage location arguments"
- ["Compression" on page 22-13](#page-714-0)
- ["Logical and physical logs" on page 22-13](#page-714-0)
- ["Mirroring" on page 22-14](#page-715-0)
- ["Storage spaces" on page 22-14](#page-715-0)
- ["Storage provisioning" on page 22-15](#page-716-0)

## **Automatic table storage location arguments**

SQL administration API function arguments to manage the list of dbspaces that store automatically allocated fragments.

*Table 22-19.* **admin()** *and* **task()** *Function Arguments for table storage commands*

| Argument                                                | Version   |
|---------------------------------------------------------|-----------|
| "autolocate database add argument: Add a dbspace to the | 12.10.xC3 |
| dbspace list (SQL administration API)" on page 22-25    |           |

<span id="page-714-0"></span>*Table 22-19.* **admin()** *and* **task()** *Function Arguments for table storage commands (continued)*

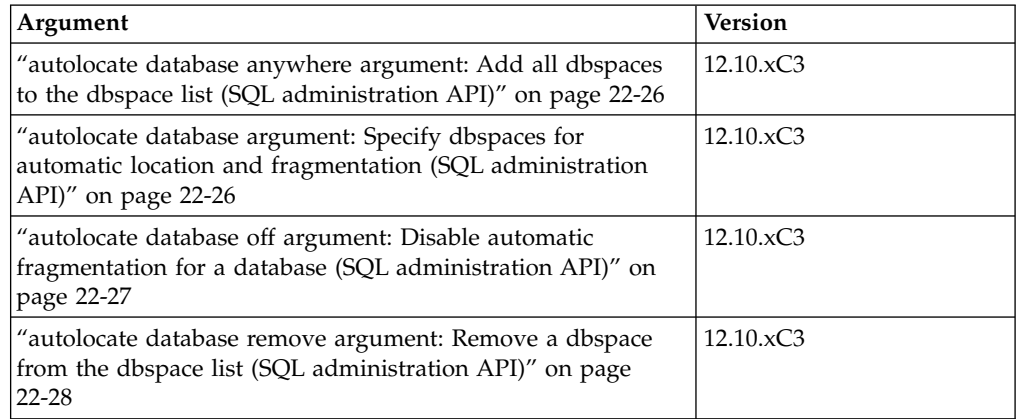

# **Compression**

SQL administration API function arguments to manage the compression of data and to optimize storage.

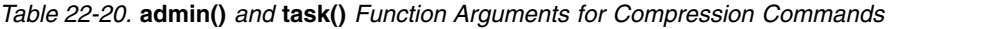

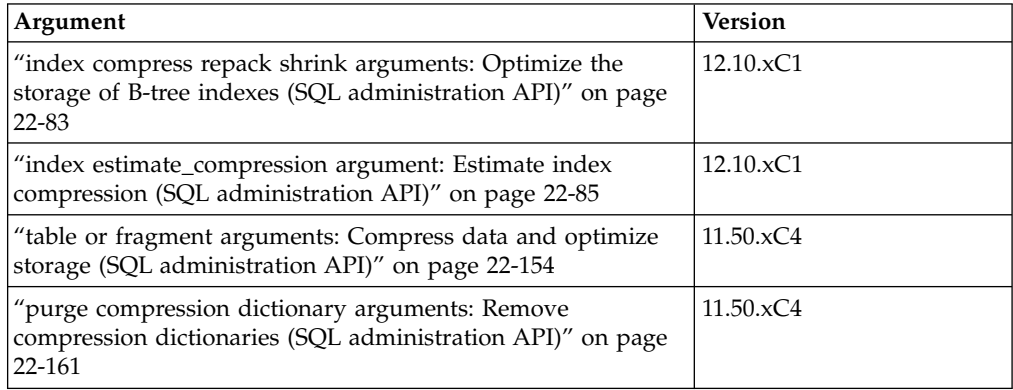

For an overview of compression and storage optimization commands, see ["Table](#page-854-0) [and fragment compress and uncompress operations \(SQL administration API\)" on](#page-854-0) [page 22-153.](#page-854-0)

# **Logical and physical logs**

SQL administration API function arguments to manage logical and physical logs.

*Table 22-21.* **admin()** *and* **task()** *Function Arguments for Log Commands*

| Argument                                                                                             | <b>Version</b>    |
|----------------------------------------------------------------------------------------------------|-------------------|
| "add log argument: Add a new logical log (SQL<br>administration API)" on page 22-19                  | 11.10.xC1         |
| "alter logmode argument: Change the database logging mode<br>(SQL administration API)" on page 22-22 | $11.10 \times C1$ |
| "alter plog argument: Change the physical log (SQL<br>administration API)" on page 22-23             | 11.10.xC1         |
| "drop log argument: Drop a logical log (SQL administration<br>API)" on page 22-65                    | $11.10 \times C1$ |

# <span id="page-715-0"></span>**Mirroring**

SQL administration API function arguments to manage mirroring.

*Table 22-22.* **admin()** *and* **task()** *Function Arguments for Mirror Commands*

| Argument                                                                                              | <b>Version</b> |
|----------------------------------------------------------------------------------------------------|----------------|
| add mirror argument: Add a mirror chunk (SQL)<br>administration API)" on page 22-21                   | 11.10.xC1      |
| "start mirroring argument: Starts storage space mirroring<br>(SQL administration API)" on page 22-144 | 11.10.xC1      |
| "stop mirroring argument: Stops storage space mirroring<br>(SQL administration API)" on page 22-146   | 11.10.xC1      |

# **Storage spaces**

SQL administration API function arguments to manage chunks, blobspaces, dbspaces, and sbspaces.

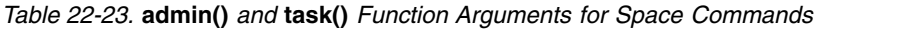

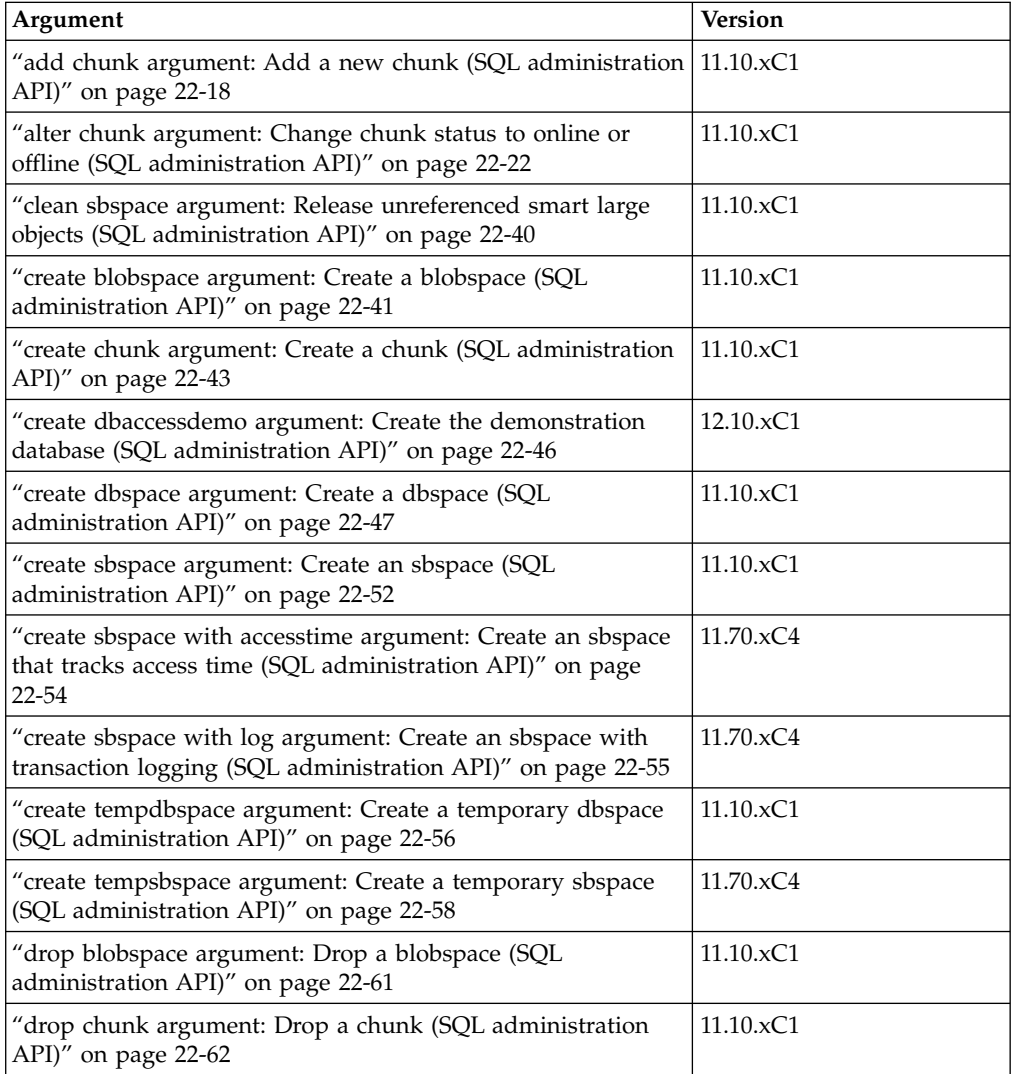

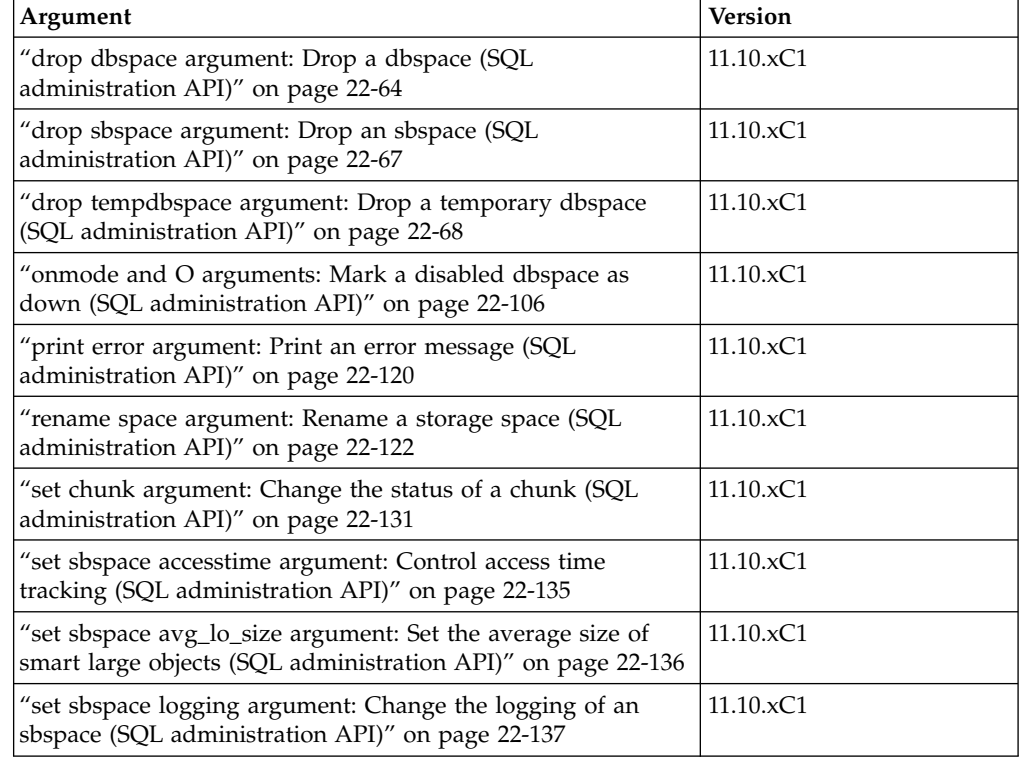

<span id="page-716-0"></span>*Table 22-23.* **admin()** *and* **task()** *Function Arguments for Space Commands (continued)*

# **Storage provisioning**

SQL administration API function arguments to manage chunks, blobspaces, dbspaces, and sbspaces from storage pools.

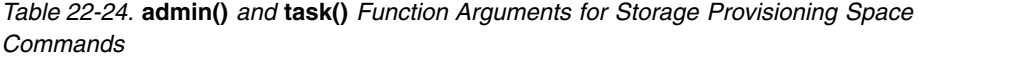

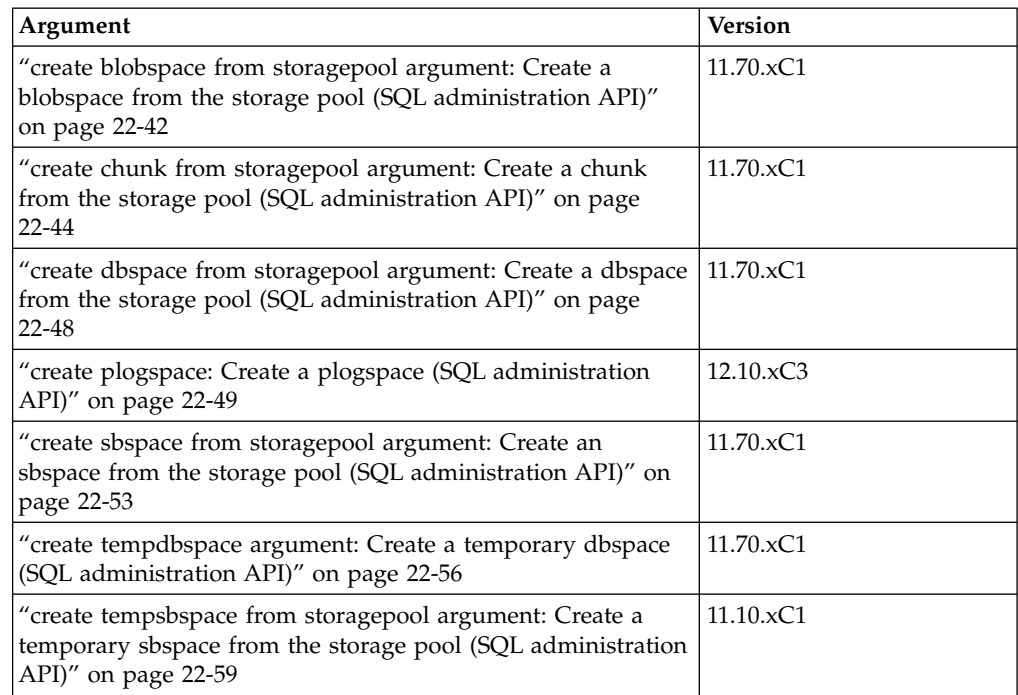

<span id="page-717-0"></span>*Table 22-24.* **admin()** *and* **task()** *Function Arguments for Storage Provisioning Space Commands (continued)*

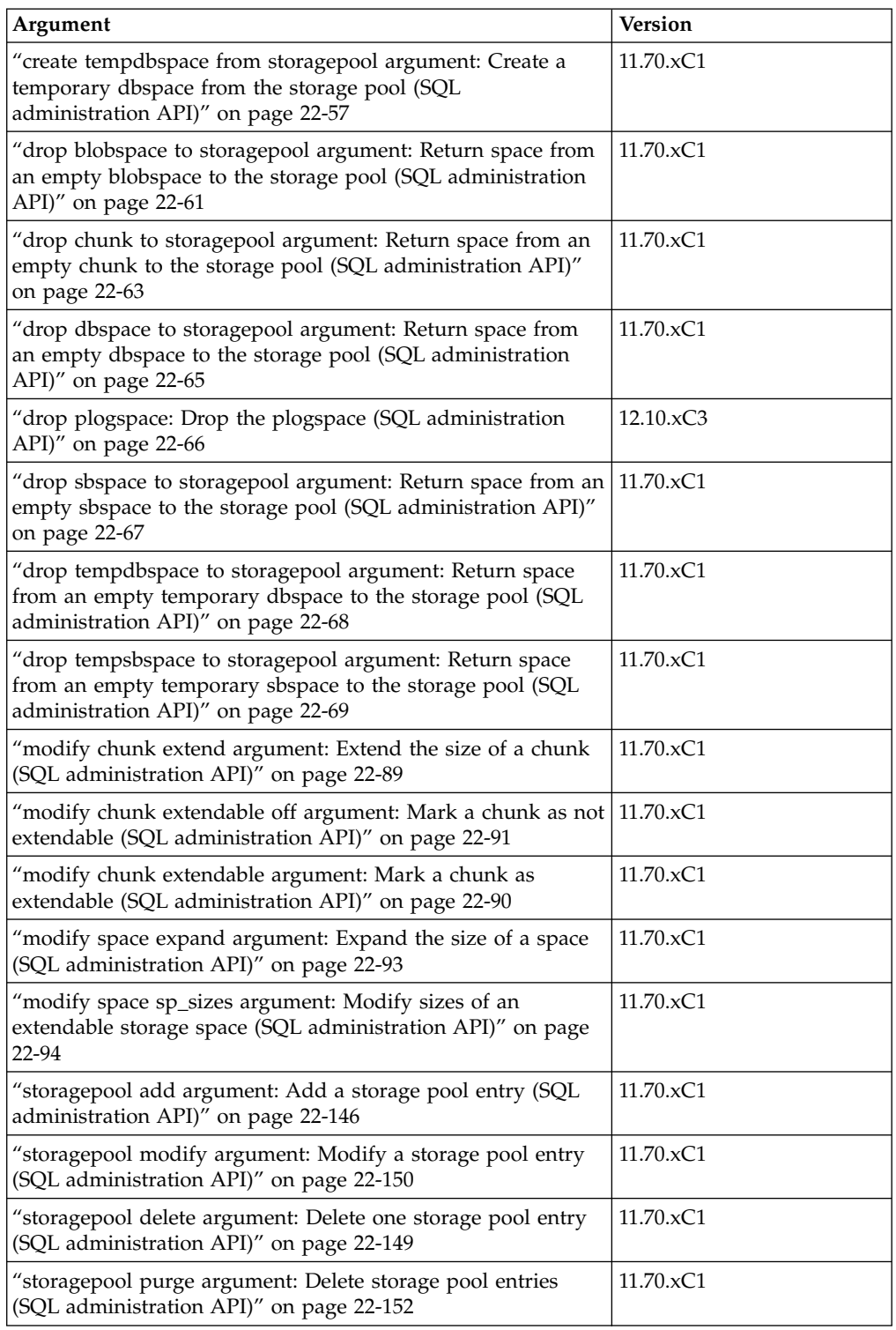

# **TENANT privilege group**

The TENANT privilege group includes SQL administration API function arguments to manage tenant databases.

| Argument                                                                                               | <b>Version</b>    |
|----------------------------------------------------------------------------------------------------|-------------------|
| "tenant create argument: Create a tenant database (SQL)<br>Administration API)" on page 22-162         | $12.10 \times C4$ |
| "tenant drop argument: Drop a tenant database (SQL)<br>Administration API)" on page 22-169             | $12.10 \times C4$ |
| "tenant update argument: Modify tenant database properties<br>(SQL Administration API)" on page 22-170 | $12.10 \times C4$ |

<span id="page-718-0"></span>*Table 22-25.* **admin()** *and* **task()** *Function Arguments for Tenant Database Commands*

# **add bufferpool argument: Add a buffer pool (SQL administration API)**

Use the **add bufferpool** argument with the **admin()** or **task()** function to create a buffer pool.

### **Syntax**

►► EXECUTE FUNCTIONtask (—"add bufferpool"—,—*"page size"—*)—;————→◄

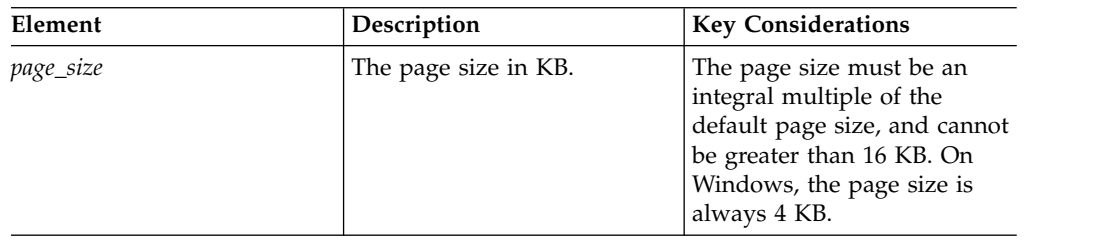

## **Usage**

Use **add bufferpool** argument to create a buffer pool for a page size that does not already have a buffer pool. All other characteristics of the buffer pool that you create are set to the values of the fields in the default line of the BUFFERPOOL configuration parameter.

This function is equivalent to the **onparams -b -g** command and the BUFFERPOOL configuration parameter.

## **Example**

The following example adds a buffer pool with a page size of 8 KB: EXECUTE FUNCTION task("add bufferpool","8");

## **Related reference**:

["onparams -b: Add a buffer pool" on page 17-4](#page-445-0)

["BUFFERPOOL configuration parameter" on page 1-47](#page-88-0)

# <span id="page-719-0"></span>**add chunk argument: Add a new chunk (SQL administration API)**

Use the **add chunk** argument with the **admin()** or **task()** function to add a chunk to a dbspace or blobspace.

### **Syntax**

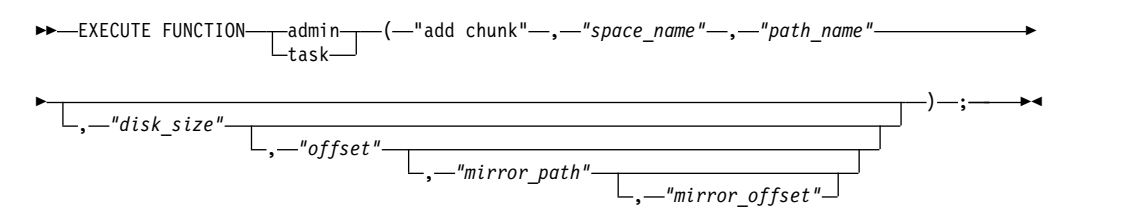

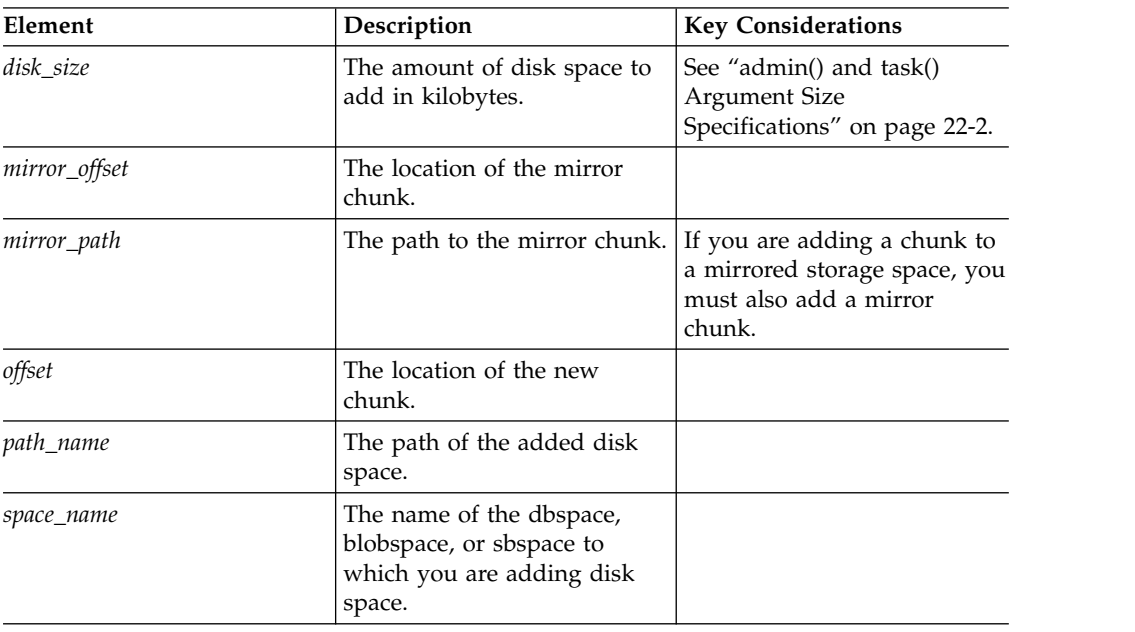

## **Usage**

The size of the chunk must be equal to or greater than 1000 KB and a multiple of the page size. The starting offset plus the chunk size cannot exceed the maximum chunk size. The maximum offset is 4 TB.

This function is equivalent to the **onspaces -a** command.

### **Example**

The following example adds a 5 MB chunk of raw disk space, at an offset of 5200 kilobytes, to a dbspace named **dbspc3**:

EXECUTE FUNCTION task("add chunk", "dbspc3","\\.\e:","5120","5200");

The following example adds a 10 MB mirror chunk to a blobspace named **blobsp3** with an offset of 200 kilobytes for both the primary and mirror chunks:

```
EXECUTE FUNCTION task("add chunk","blobsp3","/dev/raw_dev1","10240",
"200","/dev/raw_dev2","200");
```
**Related reference**:
["onspaces -a: Add a chunk to a dbspace or blobspace" on page 20-1](#page-460-0) ["onspaces -a: Add a chunk to an sbspace" on page 20-3](#page-462-0)

# **add log argument: Add a new logical log (SQL administration API)**

Use the **add log** argument with the **admin()** or **task()** function to add a logical log to a dbspace.

### **Syntax**

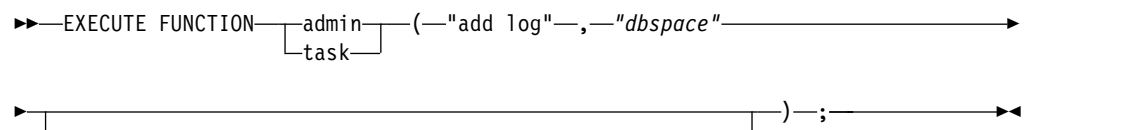

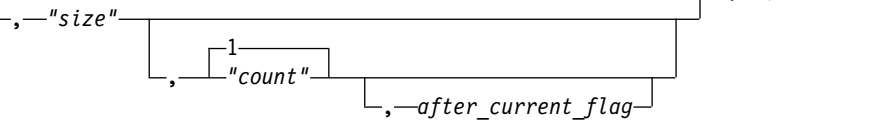

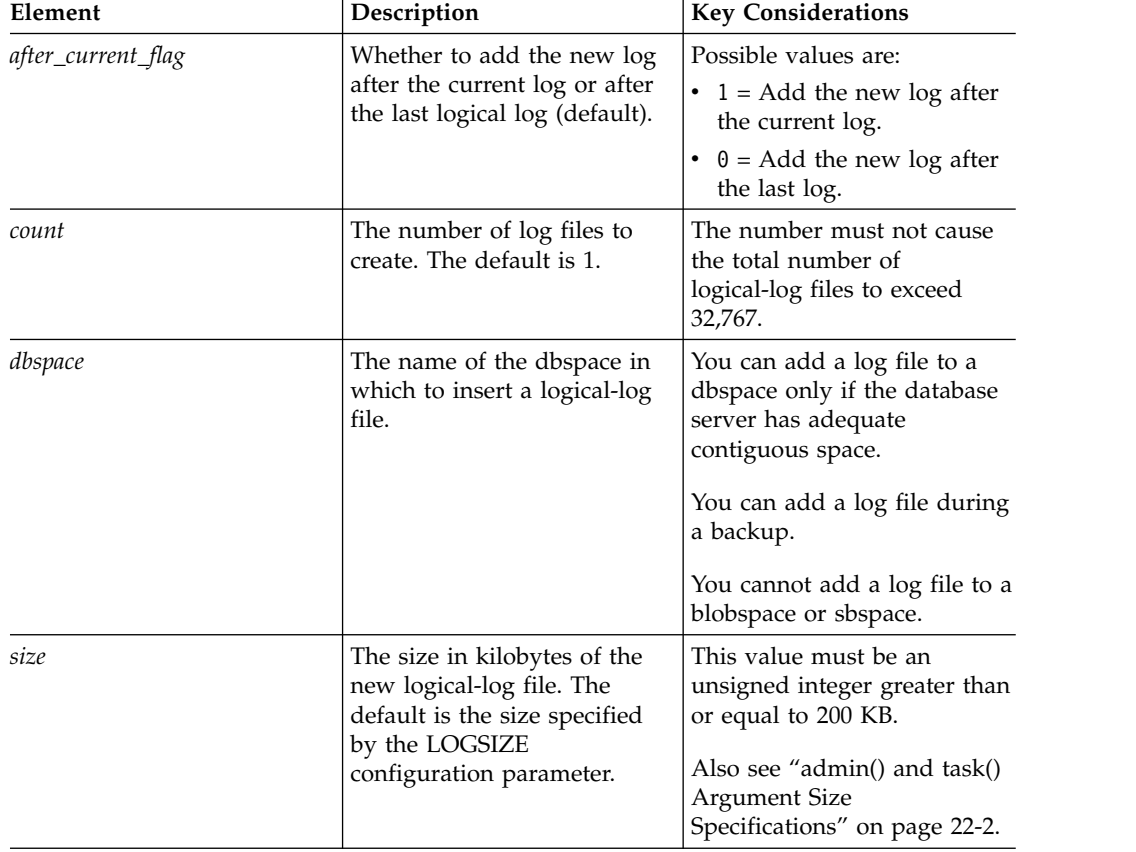

## **Usage**

The newly added log files have a status of **A** and are immediately available for use. Use **onstat -l** to view the status of your logical-log files. It is recommended that you take a level-0 backup of the root dbspace and the dbspace that contains the log file as soon as possible after running this function.

By default, the new log file is added after the last logical log. Include 1 as the fifth argument to insert the logical-log file after the current log file.

This function resembles the **onparams -a -d** command, which can add a single logical-log file. You can add multiple logical-log files to the specified dbspace, however, with a single invocation of this function.

### **Example**

The command in the following example adds three logical logs after the current log, each with a size of 5 MB:

EXECUTE FUNCTION task ("add log","logdbs","5M",3,1);

#### **Related reference**:

"onparams -a -d *dbspace*[: Add a logical-log file" on page 17-2](#page-443-0)

## **add memory argument: Increase shared memory (SQL administration API)**

Use the **add memory** argument with the **admin()** or **task()** function to add to the virtual portion of shared memory.

#### **Syntax**

►► EXECUTE FUNCTION-admin- $-\mathsf{task}-$ —(—"add memory"—,*—"memory size"—*)—;—

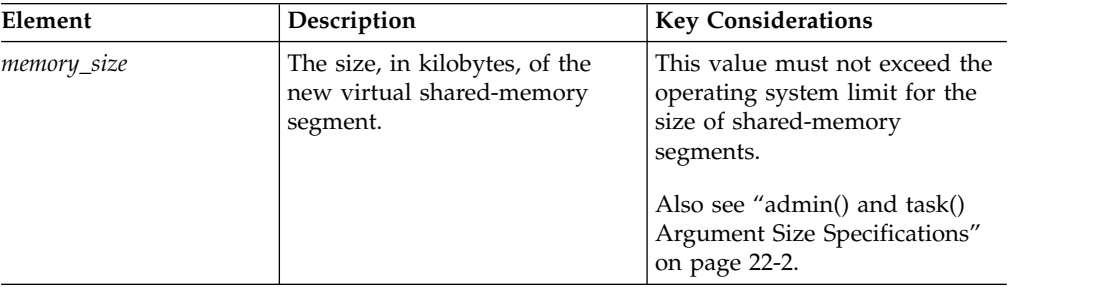

### **Usage**

This size defaults to the SHMADD configuration parameter.

This function is equivalent to the **onmode -a** command.

#### **Example**

The following example adds 500 KB of virtual shared-memory: EXECUTE FUNCTION task("add memory","500");

#### **Related reference**:

["onmode -a: Add a shared-memory segment" on page 16-3](#page-414-0)

# **add mirror argument: Add a mirror chunk (SQL administration API)**

Use the **add mirror** argument with the **admin()** or **task()** function to add a mirror chunk to a dbspace.

### **Syntax**

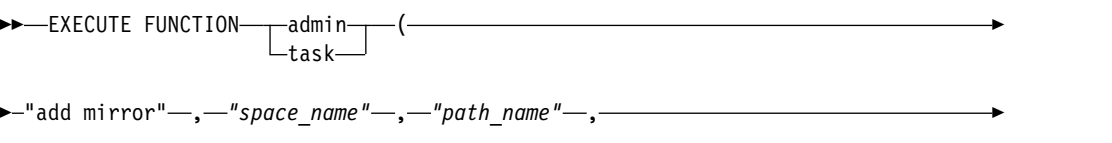

► *"offset"* , *"mirror\_path"* , *"mirror\_offset"* ) ; ►◄

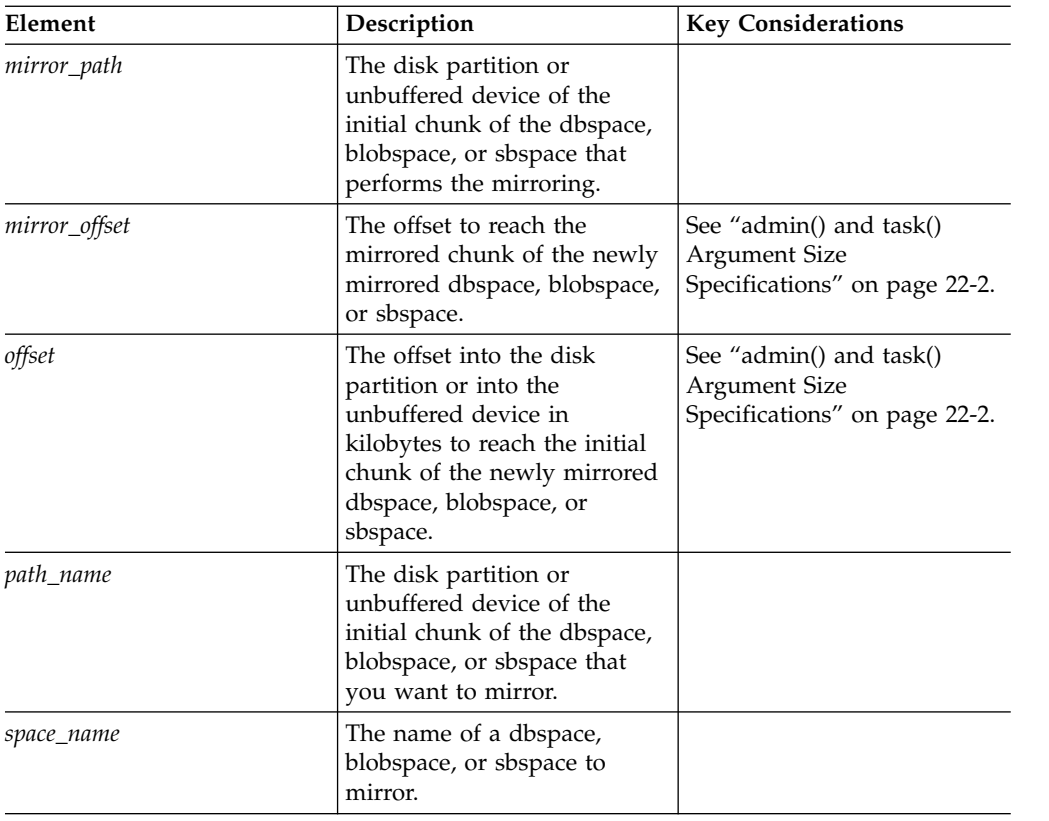

### **Usage**

This function is equivalent to the **onspaces -m** command.

### **Example**

The following example adds a mirror chunk to a blobspace named **blobsp3**: EXECUTE FUNCTION task("add mirror","blobsp3","/dev/raw\_dev1", "10240","/dev/raw\_dev2","200");

#### **Related reference**:

["onspaces -m: Start mirroring" on page 20-22](#page-481-0)

# **alter chunk argument: Change chunk status to online or offline (SQL administration API)**

Use the **alter chunk** argument with the **admin()** or **task()** function to bring a chunk online or take a chunk offline in a dbspace, blobspace, or sbspace.

### **Syntax**

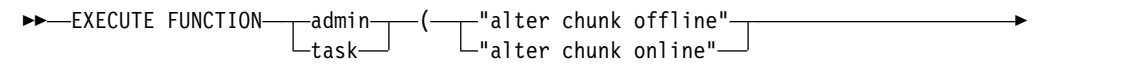

► ,—"space\_name"—,—"path\_name"—,—"offset"—)—;—

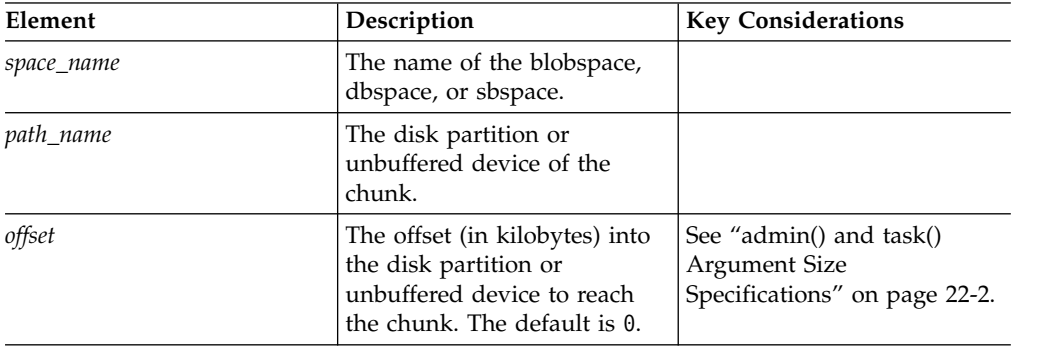

## **Usage**

The chunk must be in a mirrored pair, or a non-primary chunk within a noncritical dbspace.

Use the **alter chunk online** argument to change the chunk status to online.

Use the **alter chunk offline** argument to change the chunk status to offline.

This function is equivalent to the **onspaces -s** command.

### **Example**

The following example brings a chunk in a space named dbspace4 online: EXECUTE FUNCTION task("alter chunk online","dbspace4","/dev/raw dev1","0"); **Related reference**:

["onspaces -s: Change status of a mirrored chunk" on page 20-26](#page-485-0)

# **alter logmode argument: Change the database logging mode (SQL administration API)**

Use the **alter logmode** argument with the **admin()** or **task()** function to change the database logging mode to ANSI, buffered, non-logging, or unbuffered.

### **Syntax**

►►—EXECUTE FUNCTION——admin——(—"a task (—"alter logmode"—,—*"database\_name"*—,————→

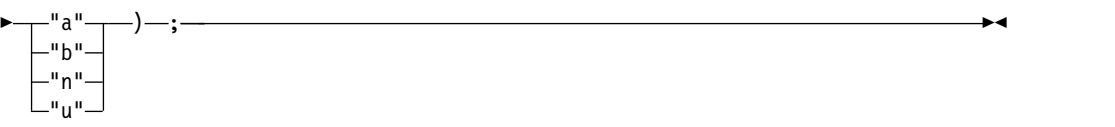

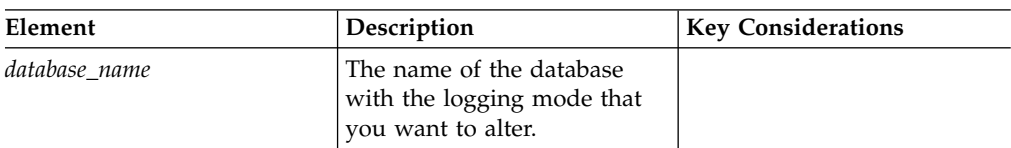

Unlike when you change the database logging mode with the **ondblog** or **ontape** utilities, when you use this function, the database remains accessible, and a level-0 backup is not always required. Ensure that no other session is active before running this function or it will fail.

Use the **"a"** argument to change the database logging to be ANSI compliant. After you create or convert a database to ANSI mode, you cannot change it back to any of the other logging modes.

Use the **"b"** argument to change the database logging to be buffered, so that transaction information is written to a buffer before it is written to a logical log.

Use the **"n"** argument to change the database logging to be non-logging, so that no database transactions are logged. You must perform a level-0 backup prior to using this argument.

Use the **"u"** argument to change the database logging to be unbuffered, so that data is not written to a buffer before it is written to a logical log.

### **Example**

The following example changes the logging mode of a database named **employee** to unbuffered logging: EXECUTE FUNCTION task("alter logmode","employee","u"); **Related concepts**: Chapter [15, "The onlog utility," on page 15-1](#page-408-0)

# **alter plog argument: Change the physical log (SQL administration API)**

Use the **alter plog** argument with the **admin()** or **task()** function to change the location and size of the physical log.

## **Syntax**

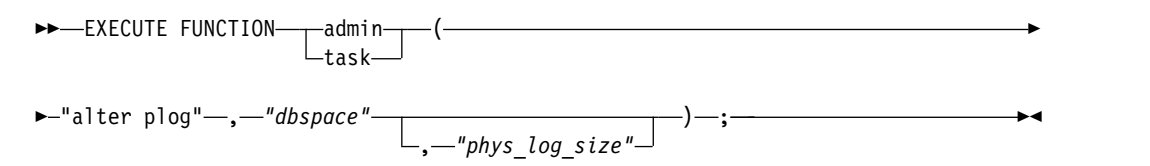

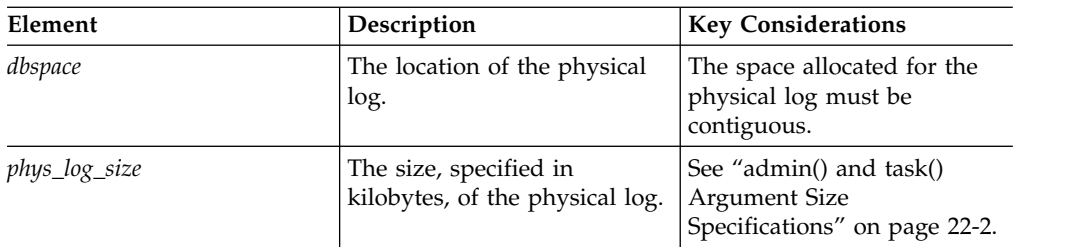

To change only the size, specify the current dbspace of the physical log.

This function is equivalent to the **onparams -p** command.

### **Example**

The following example moves the physical log to a dbspace called **phsdbs**: EXECUTE FUNCTION task ("alter plog","physdbs","49 M");

#### **Related reference**:

"**onparams -p**[: Change physical-log parameters" on page 17-3](#page-444-0)

# **archive fake argument: Perform an unrecorded backup (SQL administration API)**

Use the **archive fake** argument with the **admin()** or **task()** function to perform a backup operation to clone the data in a server without creating a persistent backup that could be used to perform a restore.

### **Syntax**

►►—EXECUTE FUNCTION——admin——(—"a task (—"archive fake"—)—;———————————→→

### **Usage**

Use this function to populate the secondary server in a High-Availability Data Replication pair.

This function is equivalent to running the **ontape** command with the **-F** option.

### **Example**

The following example starts an unrecorded backup: EXECUTE FUNCTION task("archive fake");

# <span id="page-726-0"></span>**autolocate database add argument: Add a dbspace to the dbspace list (SQL administration API)**

Use the **autolocate database add** argument with the **admin()** or **task()** function to add a dbspace to the list of available dbspaces for the automatic location and fragmentation of tables for the specified database.

## **Syntax**

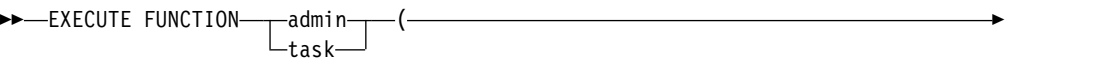

► "autolocate database add" –, *- "database name"* –, - "dbspace" –) –; –

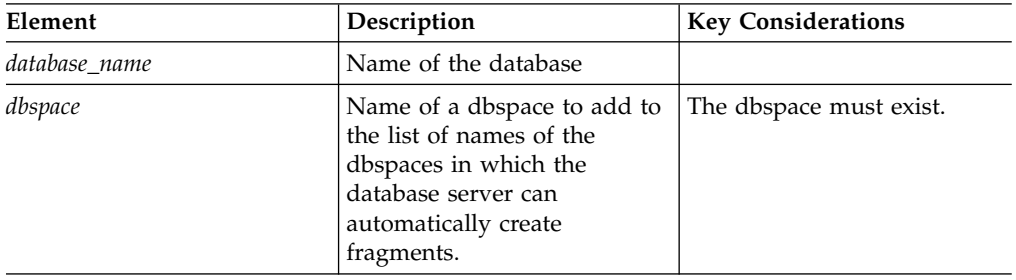

## **Usage**

The AUTOLOCATE configuration parameter or session environment variable must be set to a positive integer.

The list of available dbspaces is stored in the **sysautolocate** system catalog table.

## **Example**

The following command adds the dbspace **dbspace9** to the list of available dbspaces for automatic location and fragmentation for tables in the **customer** database.

EXECUTE FUNCTION task("autolocate database add", "customer", "dbspace9");

### **Related reference**:

["AUTOLOCATE configuration parameter" on page 1-43](#page-84-0)

["autolocate database argument: Specify dbspaces for automatic location and](#page-727-0) [fragmentation \(SQL administration API\)" on page 22-26](#page-727-0)

["autolocate database remove argument: Remove a dbspace from the dbspace list](#page-729-0) [\(SQL administration API\)" on page 22-28](#page-729-0)

["autolocate database anywhere argument: Add all dbspaces to the dbspace list](#page-727-0) [\(SQL administration API\)" on page 22-26](#page-727-0)

["autolocate database off argument: Disable automatic fragmentation for a database](#page-728-0) [\(SQL administration API\)" on page 22-27](#page-728-0)

# <span id="page-727-0"></span>**autolocate database anywhere argument: Add all dbspaces to the dbspace list (SQL administration API)**

Use the **autolocate database anywhere** argument with the **admin()** or **task()** function to specify that the database server can use any non-critical dbspace for the automatic location and fragmentation of tables for the specified database.

## **Syntax**

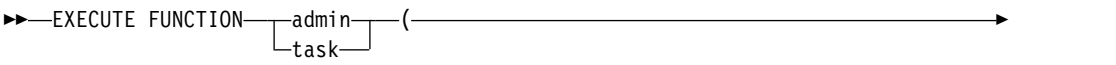

 $\blacktriangleright$ -"autolocate database anywhere"—,—"database name"—)—;

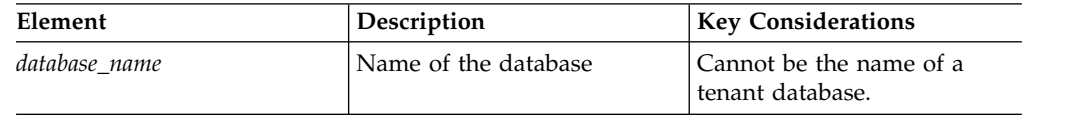

## **Usage**

This command replaces any previous list of dbspaces with a list of all available dbspaces. Dbspaces that are dedicated to tenant database are not available. The list of available dbspaces is stored in the **sysautolocate** system catalog table.

The AUTOLOCATE configuration parameter or session environment variable must be set to a positive integer.

### **Example**

The following command adds all non-critical dbspaces to the list of available dbspaces for automatic location and fragmentation for tables in the **potential\_cust** database:

EXECUTE FUNCTION task("autolocate database anywhere", "potential\_cust");

#### **Related reference**:

["AUTOLOCATE configuration parameter" on page 1-43](#page-84-0)

"autolocate database argument: Specify dbspaces for automatic location and fragmentation (SQL administration API)"

["autolocate database add argument: Add a dbspace to the dbspace list \(SQL](#page-726-0) [administration API\)" on page 22-25](#page-726-0)

["autolocate database remove argument: Remove a dbspace from the dbspace list](#page-729-0) [\(SQL administration API\)" on page 22-28](#page-729-0)

["autolocate database off argument: Disable automatic fragmentation for a database](#page-728-0) [\(SQL administration API\)" on page 22-27](#page-728-0)

# **autolocate database argument: Specify dbspaces for automatic location and fragmentation (SQL administration API)**

Use the **autolocate database** argument with the **admin()** or **task()** function to specify the list of available dbspaces for the automatic location and fragmentation of tables for the specified database.

## **Syntax**

<span id="page-728-0"></span>►► EXECUTE FUNCTION---admin task

>-"autolocate database"-,-"database name"-,-"dbspace list"-)-;

 $\left(\begin{array}{ccc}\n-\end{array}\right)$ 

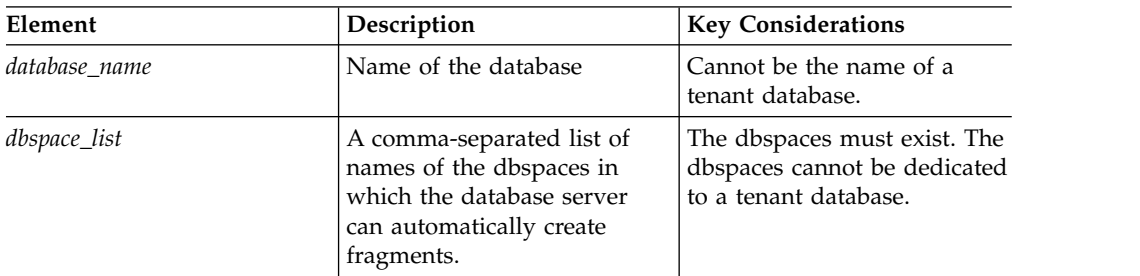

#### **Usage**

The AUTOLOCATE configuration parameter or session environment variable must be set to a positive integer.

By default, all dbspaces are available. The list of available dbspaces is stored in the **sysautolocate** system catalog table.

### **Example**

The following command limits the list of available dbspaces for automatic location and fragmentation for tables in the **customer** database:

EXECUTE FUNCTION task("autolocate database", "customer", "dbspace1,dbspace2,dbspace4,dbspace8");

### **Related reference**:

["AUTOLOCATE configuration parameter" on page 1-43](#page-84-0)

["autolocate database add argument: Add a dbspace to the dbspace list \(SQL](#page-726-0) [administration API\)" on page 22-25](#page-726-0)

["autolocate database remove argument: Remove a dbspace from the dbspace list](#page-729-0) [\(SQL administration API\)" on page 22-28](#page-729-0)

["autolocate database anywhere argument: Add all dbspaces to the dbspace list](#page-727-0) [\(SQL administration API\)" on page 22-26](#page-727-0)

"autolocate database off argument: Disable automatic fragmentation for a database (SQL administration API)"

# **autolocate database off argument: Disable automatic fragmentation for a database (SQL administration API)**

Use the **autolocate database off** argument with the **admin()** or **task()** function to disable the automatic location and fragmentation of tables for a specified database.

### **Syntax**

►► EXECUTE FUNCTION-admin--task- $\left(\begin{array}{ccc}\n-\end{array}\right)$  <span id="page-729-0"></span>► autolocate database off" –, <sup>-</sup>database name" –) –;

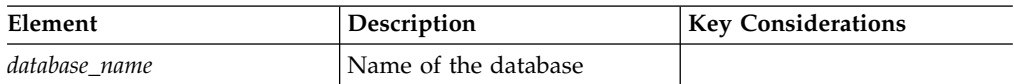

### **Usage**

New tables that you create in the specified database are stored in the same dbspace as the database and are not fragmented. Existing tables that were automatically fragmented are not allocated new fragments as the table grows.

### **Example**

The following command disables automatic location and fragmentation of tables in the **customer\_old** database:

EXECUTE FUNCTION task("autolocate database off", "customer\_old");

#### **Related reference**:

["AUTOLOCATE configuration parameter" on page 1-43](#page-84-0)

["autolocate database argument: Specify dbspaces for automatic location and](#page-727-0) [fragmentation \(SQL administration API\)" on page 22-26](#page-727-0)

["autolocate database add argument: Add a dbspace to the dbspace list \(SQL](#page-726-0) [administration API\)" on page 22-25](#page-726-0)

"autolocate database remove argument: Remove a dbspace from the dbspace list (SQL administration API)"

["autolocate database anywhere argument: Add all dbspaces to the dbspace list](#page-727-0) [\(SQL administration API\)" on page 22-26](#page-727-0)

# **autolocate database remove argument: Remove a dbspace from the dbspace list (SQL administration API)**

Use the **autolocate database remove** argument with the **admin()** or **task()** function to remove a dbspace from the list of available dbspaces into which the database server can automatically locate and fragment tables for the specified database.

#### **Syntax**

►►—EXECUTE FUNCTION——admintask  $\left(\begin{array}{ccc}\n-\end{array}\right)$ 

► "autolocate database remove" , *"database\_name"* , *"dbspace"* ) ; ►◄

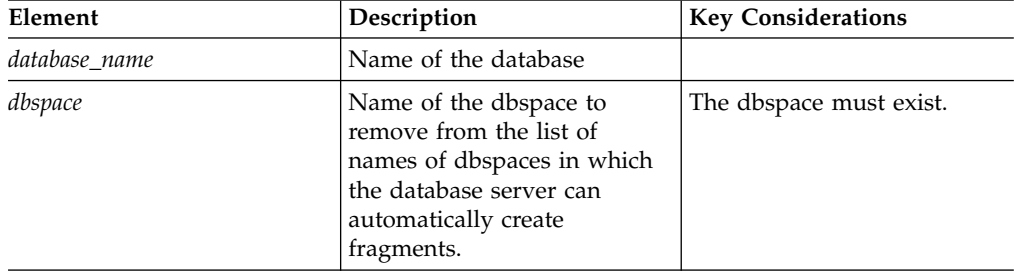

The AUTOLOCATE configuration parameter or session environment variable must be set to a positive integer.

The list of available dbspaces is stored in the **sysautolocate** system catalog table.

## **Example**

The following command removes **dbspace1** from the list of available dbspaces for the **customer** database.

EXECUTE FUNCTION task("autolocate database remove", "customer", "dbspace1");

#### **Related reference**:

["AUTOLOCATE configuration parameter" on page 1-43](#page-84-0)

["autolocate database argument: Specify dbspaces for automatic location and](#page-727-0) [fragmentation \(SQL administration API\)" on page 22-26](#page-727-0)

["autolocate database add argument: Add a dbspace to the dbspace list \(SQL](#page-726-0) [administration API\)" on page 22-25](#page-726-0)

["autolocate database anywhere argument: Add all dbspaces to the dbspace list](#page-727-0) [\(SQL administration API\)" on page 22-26](#page-727-0)

["autolocate database off argument: Disable automatic fragmentation for a database](#page-728-0) [\(SQL administration API\)" on page 22-27](#page-728-0)

# **cdr argument: Administer Enterprise Replication (SQL administration API)**

Use the **cdr** argument with the **admin()** or **task()** function to administer Enterprise Replication.

### **Syntax**

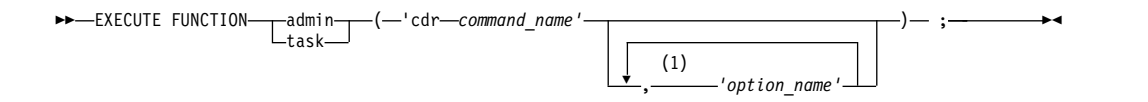

#### **Notes:**

1 Maximum of six option arguments.

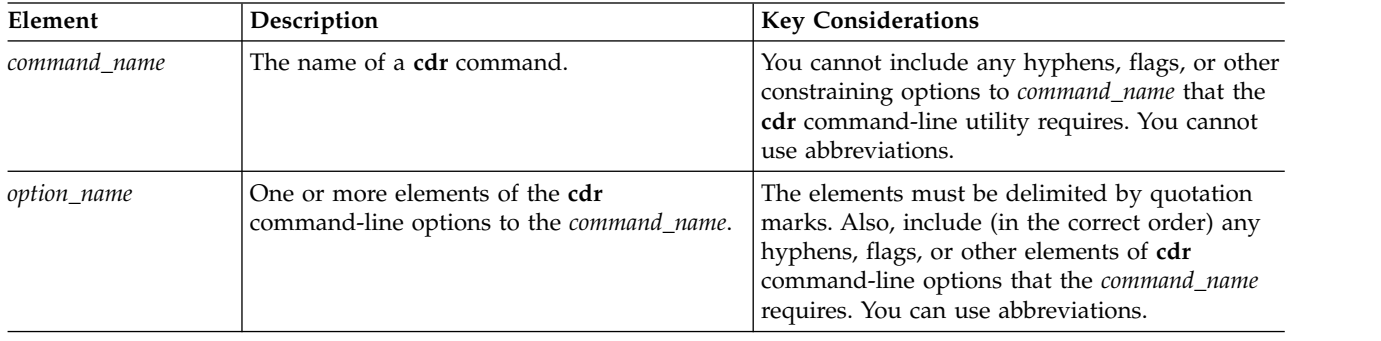

Use these functions to produce the same effect as with the **cdr** command-line utility to manage Enterprise Replication.

The SQL administration API supports **cdr** commands used to administer Enterprise Replication. The following commands for monitoring Enterprise Replication are not supported:

- cdr list grid
- v **cdr list replicate**
- v **cdr list replicateset**
- v **cdr list server**
- v **cdr list template**
- v **cdr stats recv**
- v **cdr stats rqm**
- v **cdr –V**
- cdr view

The first argument must include only the **cdr** command names exactly as specified in the appendix for the **cdr** utility in the *IBM Informix Enterprise Replication Guide*, such as **cdr define server**. Command names are case-sensitive and abbreviations (such as **cdr sto replset** instead of **cdr stop replicateset**) are **not** supported. The SQL administration API does not perform any validation before passing the parameters to the **cdr** utility.

The second and any following arguments include the command options. The options can be specified in one or up to six arguments.

The following example illustrates the use of the SQL administration API to define an Enterprise Replication server:

```
EXECUTE FUNCTION task ( 'cdr define server', '--connect=g_amsterdam
--ats=/local0/er/ats --ris=/local0/er/ris --init g amsterdam' );
```
The following example shows how the options can be spread over several arguments; the above statement can also be written as:

EXECUTE FUNCTION task( 'cdr define server',

'--connect=g\_amsterdam',  $'- - ats = / loca \bar{1}0/er/ats$ , '--ris=/local0/er/ris', '--init g\_amsterdam' );

The following example shows double quoted strings within an argument: EXECUTE FUNCTION task('cdr change replicate', '-d repl\_1 -"db1@server1:antonio.table1" "db2@server2:carlo.table2"');

## **cdr add trustedhost argument: Add trusted hosts (SQL administration API)**

Use the **cdr add trustedhost** argument with the **admin()** or **task()** function to add trusted-host relationships for database servers in a high-availability cluster or Enterprise Replication domain. For a database to participate in a high-availability cluster or Enterprise Replication domain, its host must be listed in the trusted-host files of the other high-availability or replication servers.

## **Syntax**

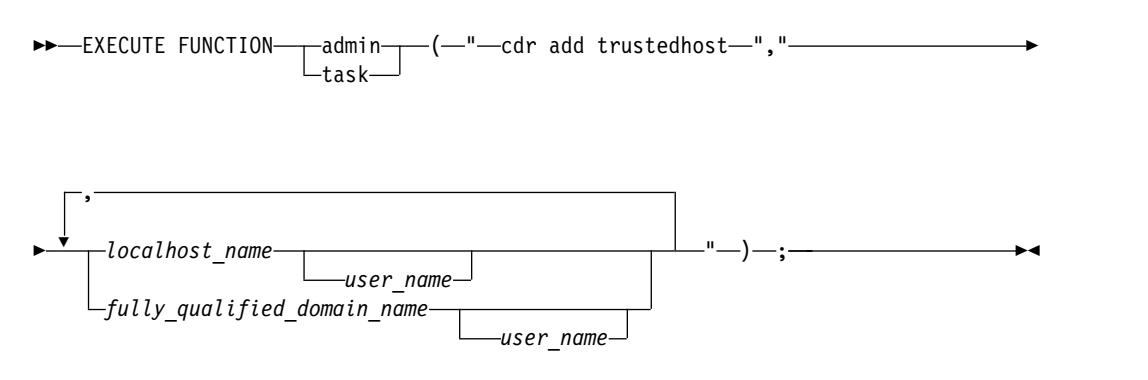

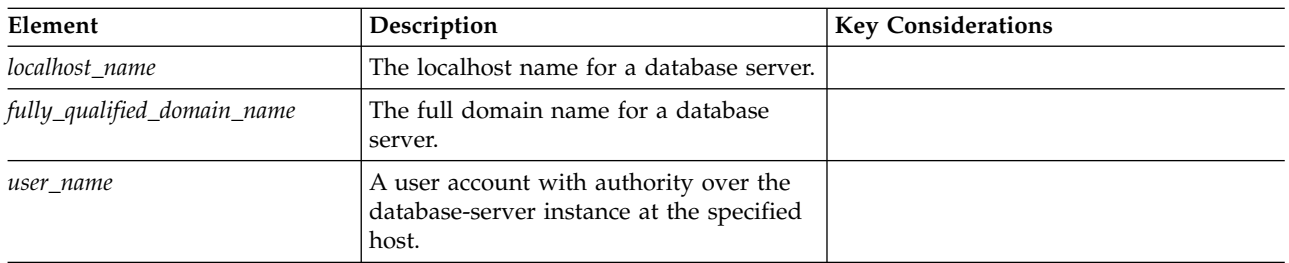

## **Usage**

The **cdr add trustedhost** argument with the **admin()** or **task()** function adds values to the file that is specified by a database server's REMOTE\_SERVER\_CFG configuration parameter. If a database server is part of a high-availability cluster, trusted-host information also propagates to the trusted-host files of the other cluster servers. The trusted-host values specify the localhost names or fully qualified domain names for the other database servers in a shard cluster. For added security, you can specify user names that are associated with specific hosts.

If the REMOTE\_SERVER\_CFG configuration parameter is not set, and you run the SQL administration API **task()** or **admin()** function with the **cdr add trustedhost** argument, the database server performs the following actions:

- 1. The REMOTE\_SERVER\_CFG configuration parameter is set to authfile.*DBSERVER*.
- 2. The authfile.*DBSERVER* file is created in \$INFORMIXDIR/etc.
- 3. The specified trusted-host information is added to \$INFORMIXDIR/etc/ authfile.*DBSERVER*.

If you run **cdr add trustedhost** argument with the **admin()** or **task()** function on a server in a high-availability cluster, the trusted-host information is added to the trusted-host files of all database servers in the cluster.

You must be a Database Server Administrator (DBSA) to run the **admin()** or **task()** function with the **cdr add trustedhost** argument.

To see the entries in the trusted host file, run the **admin()** or **task()** function with the **cdr list trustedhost** argument.

## **Example 1: Adding trusted host values to a trusted-host file**

The following command adds six trusted-host values to the file specified by database server's REMOTE\_SERVER\_CFG configuration parameter:

EXECUTE FUNCTION task("cdr add trustedhost","myhost1, myhost1.ibm.com, myhost2, myhost2.ibm.com, myhost3, myhost3.ibm.com");

The task specifies localhost names and fully qualified domain names for three database servers.

### **Example 2: Adding trusted host and trusted user values to a trusted-host file**

The following command adds four trusted host and user combinations to the file specified by database server's REMOTE\_SERVER\_CFG configuration parameter:

EXECUTE FUNCTION task("cdr add trustedhost", "myhost1 informix, myhost1.ibm.com informix, myhost2 user\_1, myhost2.ibm.com user\_1");

The task specifies localhost names, fully qualified domain names, and user names for two database servers.

### **Related reference**:

["REMOTE\\_SERVER\\_CFG configuration parameter" on page 1-139](#page-180-0)

**Related information**:

[Enabling sharding for JSON or relational data](http://www.ibm.com/support/knowledgecenter/SSGU8G_12.1.0/com.ibm.json.doc/ids_json_028.htm)

## **cdr autoconfig serv argument: Autoconfigure connectivity and replication (SQL administration API)**

The **cdr autoconfig serv** argument with the **admin()** or **task()** function can autoconfigure connectivity for servers in a high-availability cluster or Enterprise Replication domain, and can autoconfigure replication.

#### **Syntax**

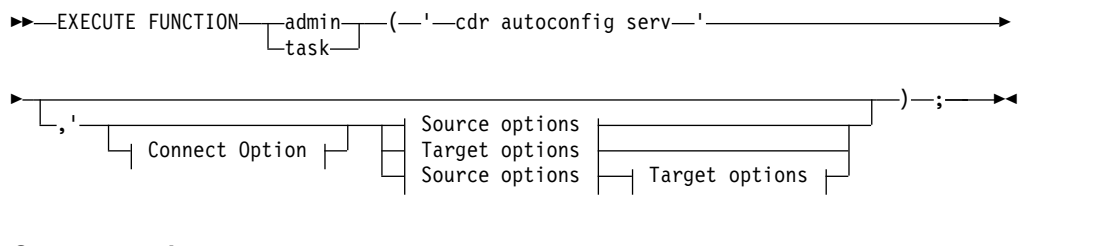

#### **Connect option:**

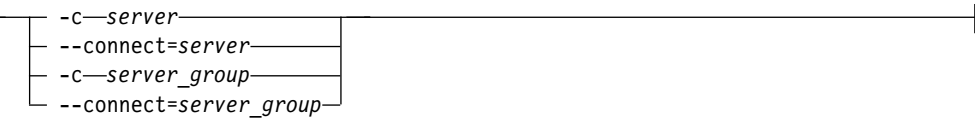

#### **Source options:**

--sourcehost *host* --sourceport *port*

### **Target options:**

 $-$  --targethost—*host*— --targetport—*port-*

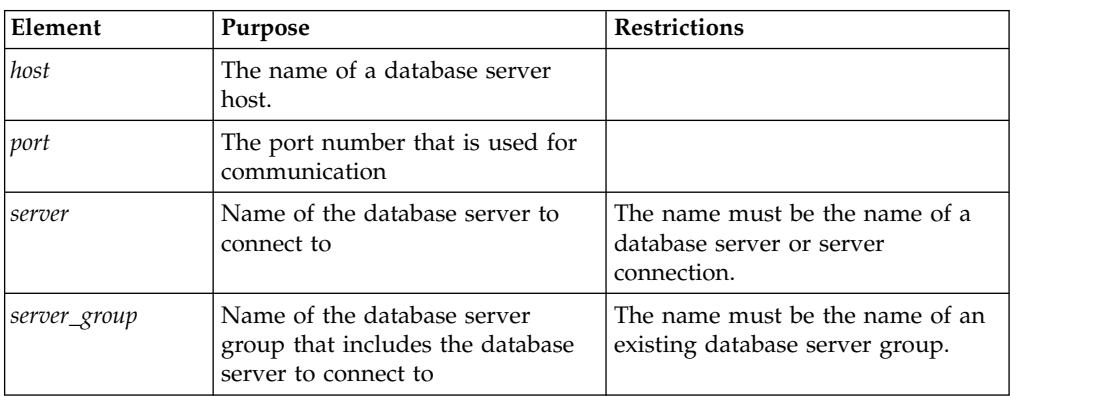

The following table describes the options to **cdr autoconfig serv**.

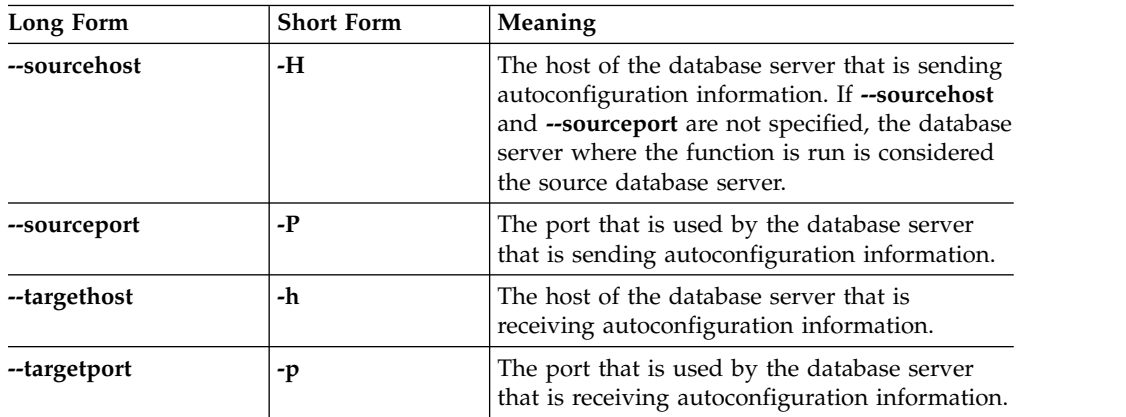

### **Usage**

Run the **admin()** or **task()** function with the **cdr autoconfig serv** argument can autoconfigure connectivity for servers in a high-availability cluster or Enterprise Replication domain, and can autoconfigure replication if you are adding database servers to an Enterprise Replication domain. The CDR\_AUTO\_DISCOVER configuration parameter must be set to 1 on all database servers that are participating in an Enterprise Replication domain, before you can run the **admin()** or **task()** function with the **cdr autoconfig serv** argument. A newly installed database server that is added to an Enterprise Replication domain through the **cdr autoconfig serv** argument must have a configured storage pool.

If the source server is already configured for Enterprise Replication, the function performs the following actions:

- 1. The source server propagates its trusted-host file to target server.
- 2. The target server adds entries for itself and all other replication servers to its sqlhosts file.
- 3. The source server updates its sqlhost file with entries for the target server.
- 4. Each replication server updates its sqlhost file and trusted-host file with entries for the target server.
- 5. The target server sets its CDR\_DBSPACE configuration parameter and creates the dbspace that is required for Enterprise Replication.
- 6. The target server sets its CDR\_QDATA\_SBSPACE configuration parameter and creates the sbspace that is required for Enterprise Replication.
- 7. The aborted transactions spooling (ATS) file directory \$INFORMIXDIR/tmp/ ats\_*dbservername* is created on the target server.
- 8. The row information spooling (RIS) file directory \$INFORMIXDIR/tmp/ ris\_*dbservername* is created on the target server.
- 9. Replication to the target server starts.

If the source server is not configured for Enterprise Replication, the function performs the additional actions:

- 1. The source server adds entries for itself to its sqlhosts file.
- 2. The source server sets its CDR\_DBSPACE configuration parameter and creates the dbspace that is required for Enterprise Replication.
- 3. The source server sets its CDR\_QDATA\_SBSPACE configuration parameter and creates the sbspace that is required for Enterprise Replication.
- 4. The aborted transactions spooling (ATS) file directory \$INFORMIXDIR/tmp/ ats *dbservername* is created on the source server.
- 5. The row information spooling (RIS) file directory \$INFORMIXDIR/tmp/ ris\_*dbservername* is created on the source server.
- 6. Replication on the source server begins before replication on the target server begins.

The following restrictions apply to the **admin()** or **task()** function with the **cdr autoconfig serv** argument:

- All replication servers must be active, or the function fails.
- v Do not run the **admin()** or **task()** function with the **cdr autoconfig serv** argument if you have configured trusted-host information, manually, rather than through running the **admin()** or **task()** function with the **cdr add trustedhost** argument.
- v Do not run the **admin()** or **task()** function with the **cdr autoconfig serv** argument if your replication servers have secure ports that are configured.
- v The **admin()** or **task()** function with the **cdr autoconfig serv** argument does not copy hosts.equiv information to the trusted-host file that is set by the REMOTE\_SERVER\_CFG configuration parameter. Run the **admin()** or **task()** function with the **cdr add trustedhost** argument if you must add information from the hosts.equiv file to the trusted-host file that is set by the REMOTE\_SERVER\_CFG configuration parameter.

Database servers are configured serially. Parallel configuration is not supported.

You can run this function as a **cdr utility** command.

## **Example 1: Configure Enterprise Replication on the local server**

For this example, you have a local database server that is not configured for Enterprise Replication:

The following task function is run on the local server: EXECUTE FUNCTION task('cdr autoconfig server');

The task function configures Enterprise Replication on the local server.

### **Example 2: Configure connectivity and ER between two stand-alone servers by using source syntax**

For this example, you have two database servers:

- **server\_1** on **host\_1** is configured for Enterprise Replication
- **server\_2** on **host\_2** is not configured for Enterprise Replication

EXECUTE FUNCTION task('cdr autoconfig server', '--connect server\_2 --sourcehost host 1 --sourceport 9020');

The task function performs the following actions:

- 1. The command connects to **server\_2**.
- 2. Enterprise Replication is defined on **server\_2**.
- 3. **server\_1** replicates its data to **server\_2**

### **Example 3: Configure connectivity and ER between two stand-alone servers by using target syntax**

The following command

```
EXECUTE FUNCTION task('cdr autoconfig server', '--connect server_1
   -–targethost host_2 --targetport 9030');
```
The task function performs the following actions:

- 1. The command connects to **server\_1**.
- 2. Enterprise Replication is defined on **server\_2**.
- 3. **server\_1** replicates its data to **server\_2**

#### **Related information**:

[cdr autoconfig serv](http://www.ibm.com/support/knowledgecenter/SSGU8G_12.1.0/com.ibm.erep.doc/ids_erp_644.htm) [CDR\\_AUTO\\_DISCOVER configuration parameter](http://www.ibm.com/support/knowledgecenter/SSGU8G_12.1.0/com.ibm.erep.doc/ids_erp_645.htm)

# **cdr list trustedhost argument: List trusted hosts (SQL administration API)**

Use the **cdr list trustedhost** argument with the **admin()** or **task()** function to list trusted-host information from the file that is specified by the database server's REMOTE\_SERVER\_CFG configuration parameter.

#### **Syntax**

```
►►-EXECUTE FUNCTION-
                task
                      ("—cdr list trustedhost—");—————————→
```
### **Usage**

You must be a Database Server Administrator (DBSA) to run this function.

### **Example**

The following command lists the trusted-host entries from the database server's trusted-host file:

EXECUTE FUNCTION task("cdr list trustedhost");

The following example output shows a potential result of using the **cdr list trustedhost** argument.

myhost1 user\_1 myhost1.example.com user\_1 myhost2 user\_2 myhost2.example.com user\_2

#### **Related reference**:

["REMOTE\\_SERVER\\_CFG configuration parameter" on page 1-139](#page-180-0)

**Related information**:

[Enabling sharding for JSON or relational data](http://www.ibm.com/support/knowledgecenter/SSGU8G_12.1.0/com.ibm.json.doc/ids_json_028.htm)

# **cdr remove trustedhost argument: Remove trusted hosts (SQL administration API)**

Use the **cdr remove trustedhost** argument with the **admin()** or **task()** function to remove entries from a database server's trusted-host file.

### **Syntax**

►►-EXECUTE FUNCTIONtask ("—cdr remove trustedhost—","————————→

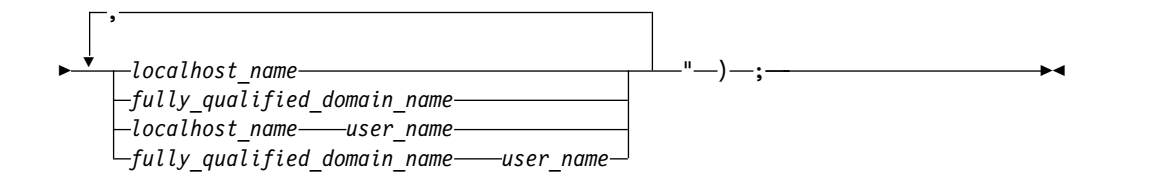

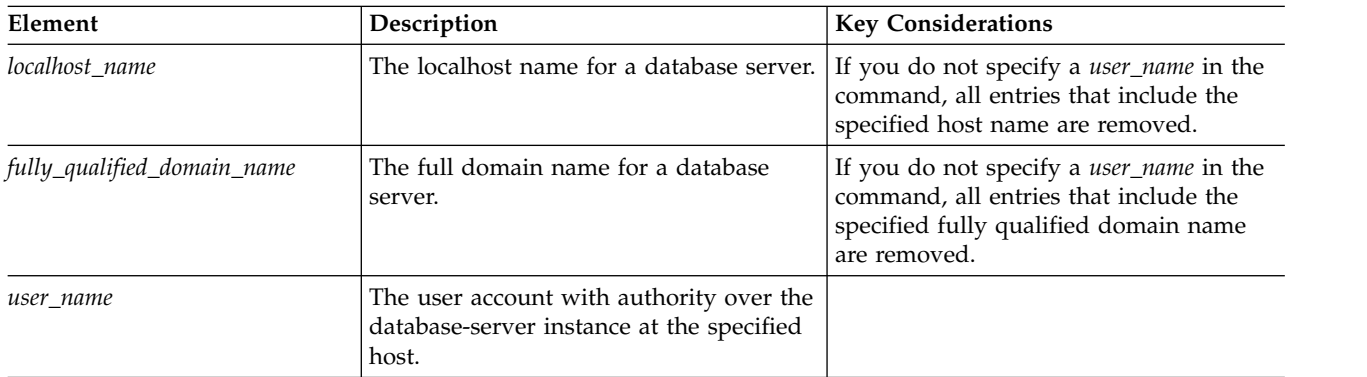

## **Usage**

The **cdr remove trustedhost** argument removes trusted-host entries from the trusted-host file that is specified by a database server's REMOTE\_SERVER\_CFG configuration parameter. For a database to participate in a high-availability cluster or Enterprise Replication domain, its host must be listed in the trusted-host files of the other high-availability or replication servers. When you run the **admin()** or **task()** function with the **cdr remove trustedhost** argument on a server in a high-availability cluster, the trusted-host entries are removed from the trusted host files of all cluster servers.

To see the entries in the trusted host file, run the **admin()** or **task()** function with the **cdr list trustedhost** argument.

You must be a Database Server Administrator (DBSA) to run the **cdr remove trustedhost** argument with the **admin()** or **task()** function.

## **Example 1: Removing host entries from a trusted-host file**

The following command removes a localhost name value and a fully qualified domain name value from the trusted-host file that is specified by the database server's REMOTE\_SERVER\_CFG configuration parameter:

EXECUTE FUNCTION task("cdr remove trustedhost","myhost1, myhost1.ibm.com");

The **myhost1** and **myhost1.ibm.com** entries from the database server's trusted-host file are removed.

### **Example 2: Removing host and user entries from a trusted-host file**

The following command removes localhost name values, fully qualified domain name values, and user name values from the trusted-host file that is specified by the database server's REMOTE\_SERVER\_CFG configuration parameter:

EXECUTE FUNCTION task("cdr remove trustedhost", "myhost2 john,myhost2.ibm.com john,myhost3 informix,myhost3.ibm.com informix");

The **myhost2** with user **john**, **myhost2.ibm.com** with user **john**,**myhost3** with user **informix**, and **myhost3.ibm.com** with user **informix** entries from the database server's trusted-host file are removed.

#### **Related reference**:

["REMOTE\\_SERVER\\_CFG configuration parameter" on page 1-139](#page-180-0)

#### **Related information**:

[Enabling sharding for JSON or relational data](http://www.ibm.com/support/knowledgecenter/SSGU8G_12.1.0/com.ibm.json.doc/ids_json_028.htm)

# **check data argument: Check data consistency (SQL administration API)**

Use the **check data** argument with the **admin()** or **task()** function to check or repair all pages in the specified partition for consistency.

### **Syntax**

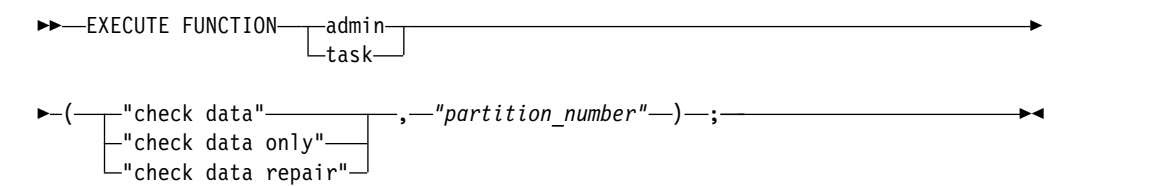

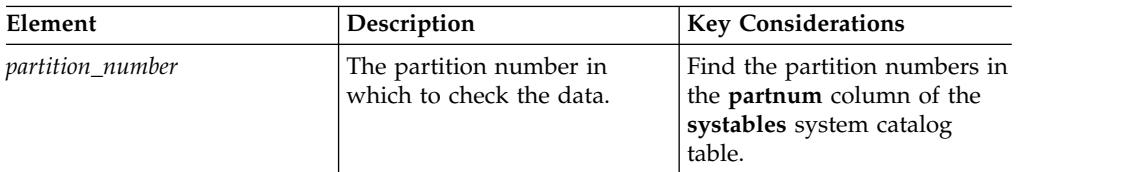

Use the **check data** argument to read all pages, except for sbpages, and check each page for consistency. This argument is equivalent to the **oncheck -cD** command.

Use the **check data only** argument to read all pages, except for blobpages and sbpages, and check each page for consistency. This argument is equivalent to the **oncheck -cd** command.

Use the **check data repair** argument to repair inconsistent pages. This argument is equivalent to the **oncheck -cD -y** command.

### **Example**

The following example checks the consistency of all pages in the partition 1048611: EXECUTE FUNCTION task("check data","1048611");

#### **Related reference**:

["oncheck -cd and oncheck -cD commands: Check pages" on page 9-8](#page-371-0)

# **check extents argument: Check extent consistency (SQL administration API)**

Use the **check extents** argument with the **admin()** or **task()** function to verify that the extents on disk correspond to the current control information.

#### **Syntax**

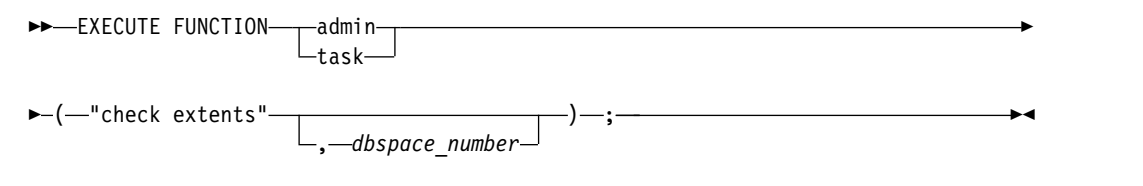

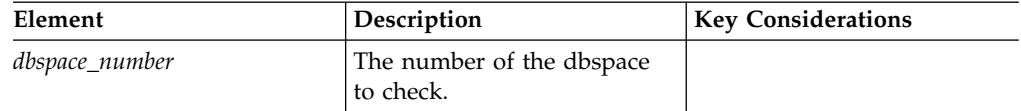

### **Usage**

Run this function to check each chunk-free list and corresponding free space and each tblspace extent. If you do not specify a dbspace number, all dbspaces are checked. The function checks dbspaces, blobspaces, smart-large-object extents, and user-data and metadata information in sbspace chunks.

This function is equivalent to the **oncheck -ce** command.

#### **Example**

The following example checks the extents in the dbspace with the number **2**: EXECUTE FUNCTION task("check extents",2);

#### **Related reference**:

["oncheck -ce, -pe: Check the chunk-free list" on page 9-10](#page-373-0)

# **check partition argument: Check partition consistency (SQL administration API)**

Use the **check partition** argument with the **admin()** or **task()** function to print tblspace information for a table or fragment.

### **Syntax**

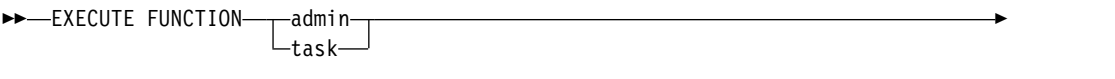

► (-"check partition"-, *-"partition number"* -) -; -

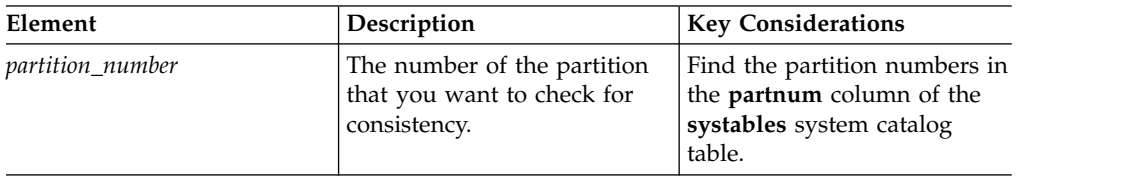

### **Usage**

The **check partition** argument with the **task()** function returns information that is equivalent to output of the **oncheck -pt** command. The output contains general information such as the maximum row size, the number of keys, the number and size of extents, the pages allocated and used per extent, the current serial value, and the date that the table was created.

The **admin()** function returns an integer that you can use to find information in the **command\_history** table in the **sysadmin** database.

### **Example**

The following example prints information for partition 1048611: EXECUTE FUNCTION task("check partition","1048611"); **Related reference**:

["oncheck -pt and -pT: Display tblspaces for a Table or Fragment" on page 9-19](#page-382-0)

# **checkpoint argument: Force a checkpoint (SQL administration API)**

Use the **checkpoint** argument with the **admin()** or **task()** function to force a checkpoint.

### **Syntax**

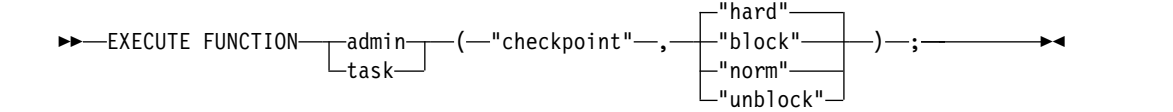

This function forces a checkpoint that flushes the buffers to disk. You can use this function to force a checkpoint if the most recent checkpoint record in the logical log was preventing the logical-log file from being freed (status U-B-L).

Use the **block** argument to prevent the database server from processing any transactions. Use this option to perform an external backup on Informix. While the database server is blocked, users cannot access it, except in read-only mode. No transactions can complete until the database server is unblocked.

Use the **hard** argument to force a blocking checkpoint. This is the default.

Use the **norm** argument to force a nonblocking checkpoint.

Use the **unblock** argument to unblock the database server. When the database server is unblocked, data transactions and normal database server operations can resume. Use this option after you complete an external backup on Informix.

This function is equivalent to the **onmode -c** command.

#### **Example**

The following example starts a blocking checkpoint: EXECUTE FUNCTION task("checkpoint","block");

#### **Related reference**:

["onmode -c: Force a checkpoint" on page 16-4](#page-415-0)

# **clean sbspace argument: Release unreferenced smart large objects (SQL administration API)**

Use the **clean sbspace** argument with the **admin()** or **task()** function to release any unreferenced BLOB or CLOB objects from the sbspace.

#### **Syntax**

►►-EXECUTE FUNCTION- $-t$ ask $\hspace{0.1 cm}$  -admin———(—"clean sbspace"—**,**—*"sbspace"—*)—;

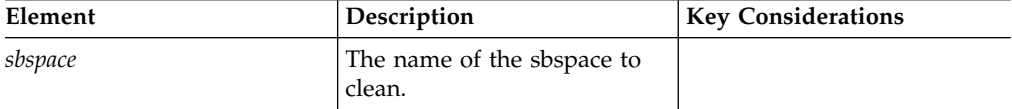

### **Usage**

This function is equivalent to the **onspaces -cl** command.

### **Example**

The following example cleans an sbspace named **sbsp1**: EXECUTE FUNCTION task("clean sbspace","sbsp1"); **Related reference**:

# **create blobspace argument: Create a blobspace (SQL administration API)**

Use the **create blobspace** argument with the **admin()** or **task()** function to create a blobspace.

### **Syntax**

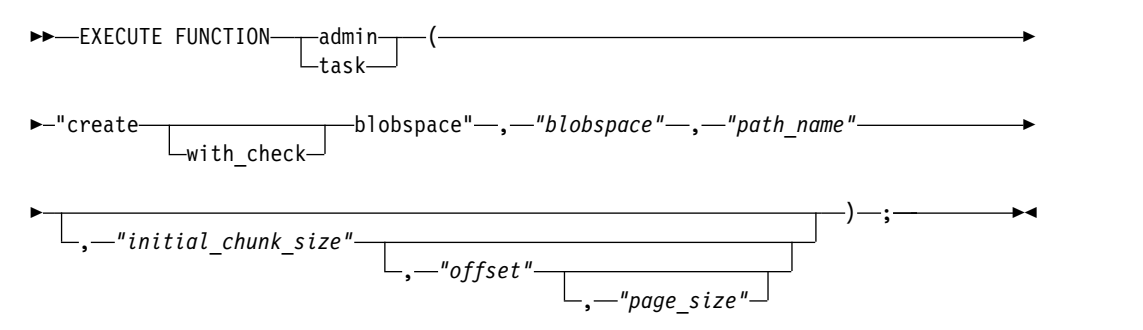

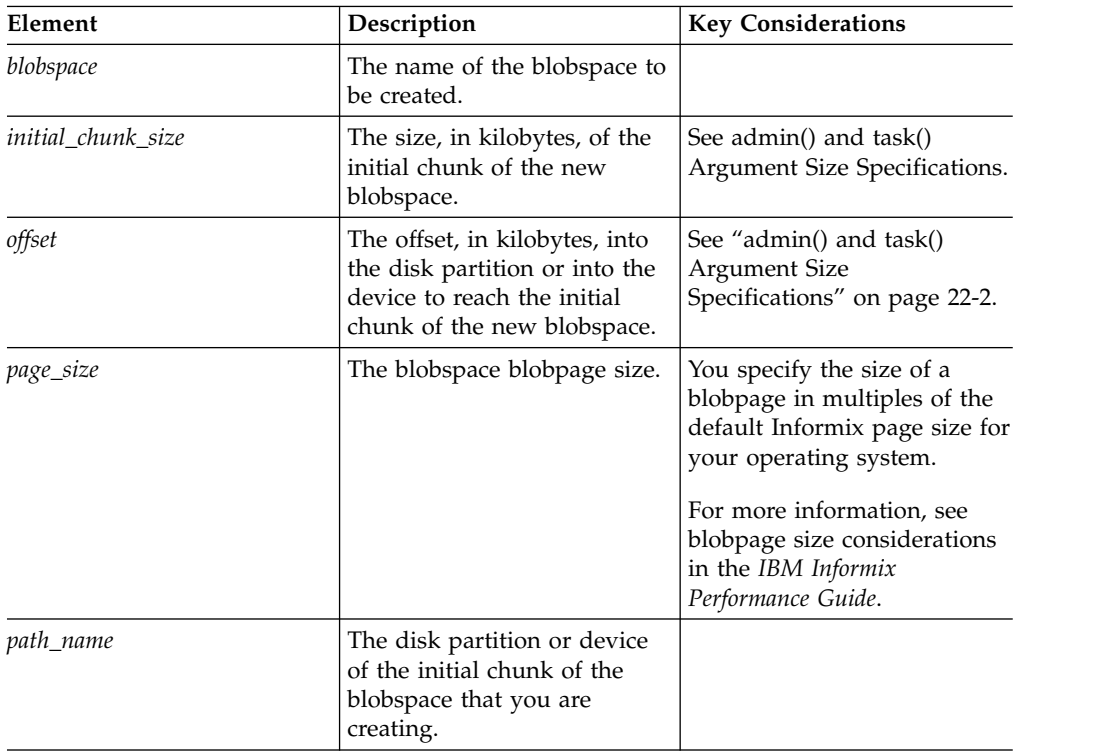

### **Usage**

Use the **create with check blobspace** argument to check the specified path name and return an error if it does not exist.

This function is equivalent to the **onspaces -c -b** command.

## **Example**

The following example creates a blobspace that has a size of 20 MB with an offset of 0 and page\_size of 2. The blob pages are 2\*base page size  $= 8$  K on Windows (4) K base page size).

EXECUTE FUNCTION task ("create with\_check blobspace","blobs3", "\$INFORMIXDIR/WORK/blobs3","20 M","0","2");

#### **Related reference**:

["onspaces -c -b: Create a blobspace" on page 20-4](#page-463-0)

["Avoid overwriting a chunk" on page 20-28](#page-487-0)

# **create blobspace from storagepool argument: Create a blobspace from the storage pool (SQL administration API)**

Use the **create blobspace from storagepool** argument with the **admin()** or **task()** function to create a blobspace from an entry from the storage pool.

#### **Syntax**

►► EXECUTE FUNCTIONtask (—"—create blobspace from storagepool—"———————————————→

► –, <sup>-</sup>"blobspace" –, -"initial chunk size" –,

, *"blobpage\_size"* , *"mirroring\_flag"*

)—;——<del>— ></del>

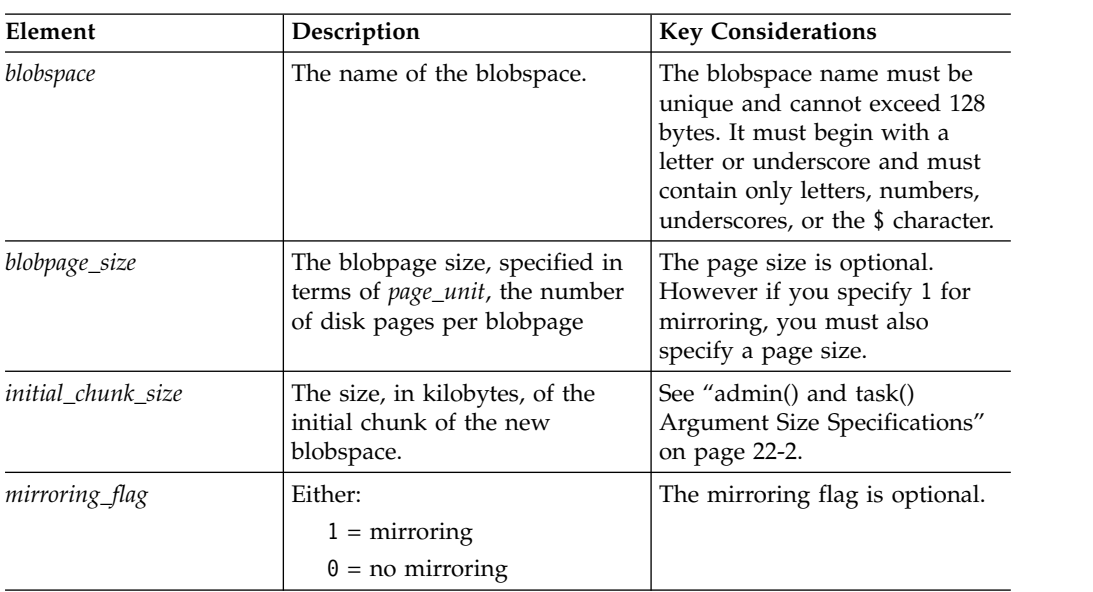

### **Examples**

The following command creates a mirrored blobspace named blobspace1. The new blobspace has a size of 100 gigabytes and a blobpage size of 100 pages. EXECUTE FUNCTION task("create blobspace from storagepool", "blobspace1", "100 GB", "100", "1");

The following command creates an unmirrored blobspace named blobspace2 with the default blobpage size, so a blobpage size is not specified:

EXECUTE FUNCTION task("create blobspace from storagepool", "blobspace2", "5000");

# **create chunk argument: Create a chunk (SQL administration API)**

Use the **create chunk** argument with the **admin()** or **task()** function to create a chunk in a dbspace or in a blobspace.

#### **Syntax**

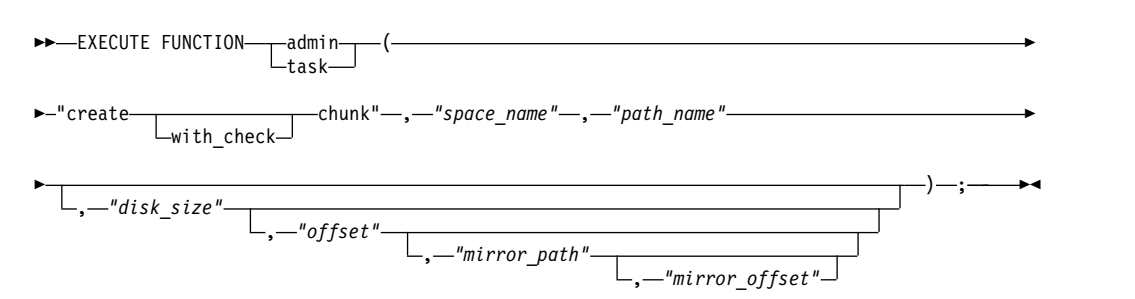

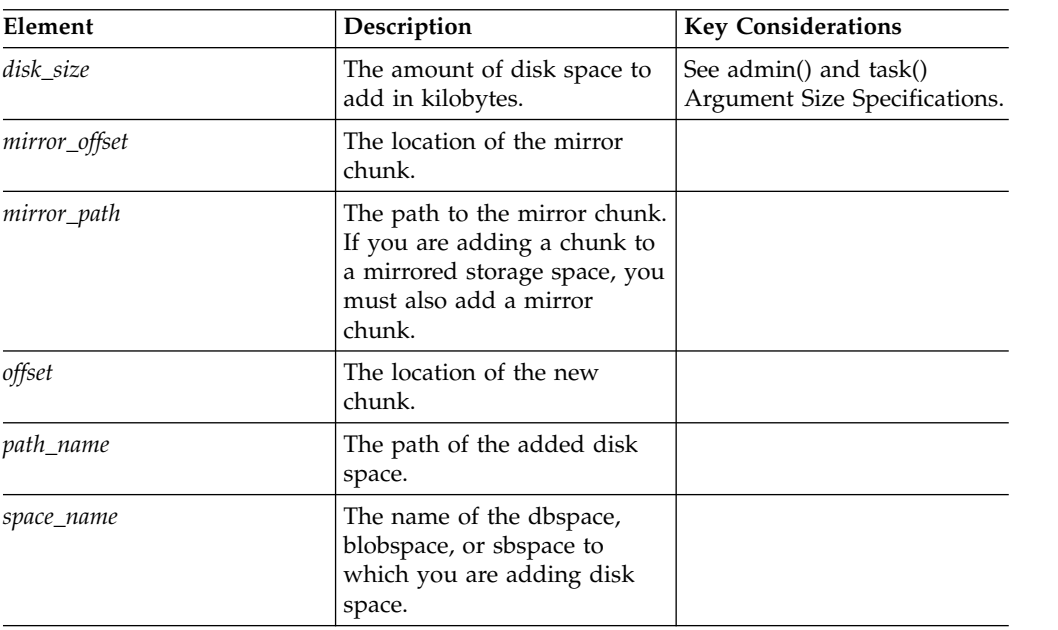

### **Usage**

Use the **create with\_check chunk** argument to check the specified path name and return an error if it does not exist.

This function is equivalent to the **onspaces -a** command.

### **Example**

The following example adds a 5 MB chunk of raw disk space, at an offset of 5200 kilobytes, to a dbspace named **dbspc3**:

EXECUTE FUNCTION task("create chunk", "dbspc3","\\.\e:","5120","5200");

The following example adds a 10 MB mirror chunk to a blobspace named **blobsp3** with an offset of 200 kilobytes for both the primary and mirror chunks:

EXECUTE FUNCTION task("create with\_check chunk","blobsp3","/dev/raw\_dev1","10240", "200","/dev/raw\_dev2","200");

#### **Related reference**:

["onspaces -a: Add a chunk to a dbspace or blobspace" on page 20-1](#page-460-0) ["Avoid overwriting a chunk" on page 20-28](#page-487-0) ["onspaces -a: Add a chunk to an sbspace" on page 20-3](#page-462-0)

# **create chunk from storagepool argument: Create a chunk from the storage pool (SQL administration API)**

Use the **create chunk from storagepool** argument with the **admin()** or **task()** function to manually create a chunk from an entry in the storage pool.

#### **Syntax**

```
►►—EXECUTE FUNCTION——admin——(—"—
                 task
                        (—"—create chunk from storagepool—"——————→
```
► , <sup>-</sup>space name" – , <sup>-</sup>"initial chunk size" – ) - ; -

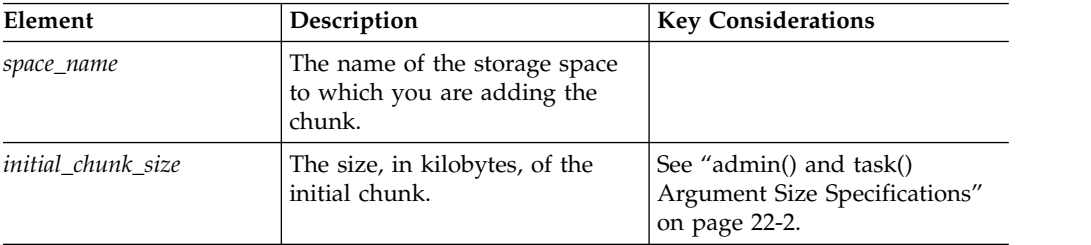

### **Usage**

You can also use an SQL administration API command with the **modify space expand** argument to manually create a chunk from the storage pool and add the chunk to the specified storage space. However, if the space has extendable chunks, Informix might extend a chunk instead of creating a new one. Unlike the **modify space expand** argument, the **create chunk from storagepool** argument forces Informix to add a chunk.

### **Example**

The following command adds a chunk to the dbspace named logdbs. The new chunk has a size of 200 megabytes.

EXECUTE FUNCTION task("create chunk from storagepool", "logdbs", "200 MB");

#### **Related reference**:

["modify space expand argument: Expand the size of a space \(SQL administration](#page-794-0) [API\)" on page 22-93](#page-794-0)

# **create database argument: Create a database (SQL administration API)**

Use the **create database** argument with the **admin()** or **task()** function to create a database.

#### **Syntax**

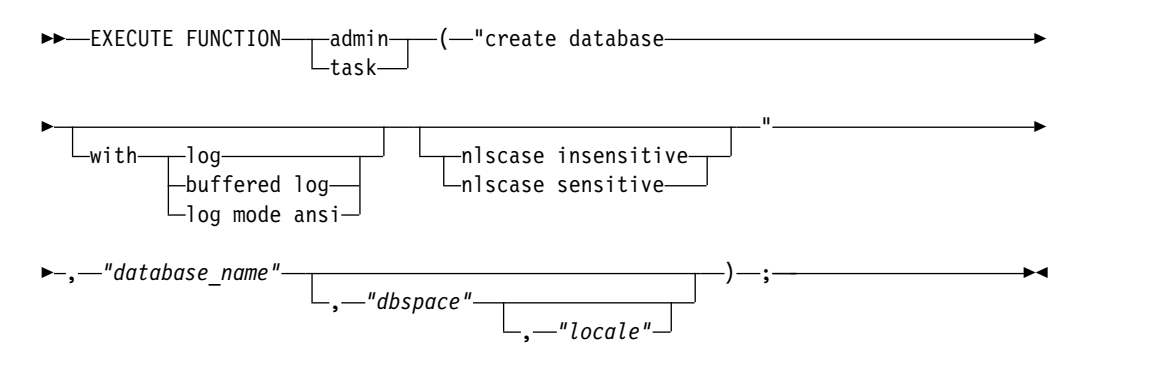

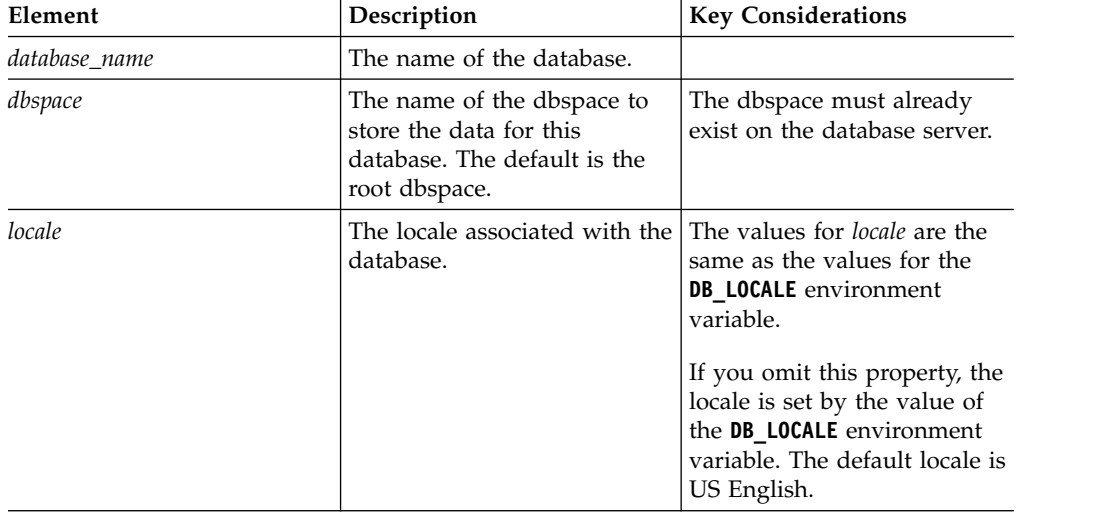

## **Usage**

This function is equivalent to the CREATE DATABASE statement.

You cannot use this function to create a tenant database. You create a tenant database with the **tenant create** argument.

### **Examples**

The following example creates the database named demodbs with unbuffered logging:

EXECUTE FUNCTION task("create database with log","demodbs");

The following example creates a database that is not case-sensitive named demodbs2 with ANSI compliant logging in the dbspace named dataspace1:

EXECUTE FUNCTION task("create database with log mode ansi nlscase insensitive", "demodbs2", "dataspace1");

The following example creates a database named demodbs3 with a French-Canadian locale in the dbspace name dataspace1:

EXECUTE FUNCTION task("create database","demodbs3","dataspace1","fr\_ca.8859-1"); **Related reference**:

["tenant create argument: Create a tenant database \(SQL Administration API\)" on](#page-863-0) [page 22-162](#page-863-0)

#### **Related information**:

[CREATE DATABASE statement](http://www.ibm.com/support/knowledgecenter/SSGU8G_12.1.0/com.ibm.sqls.doc/ids_sqs_0368.htm)

[DB\\_LOCALE environment variable](http://www.ibm.com/support/knowledgecenter/SSGU8G_12.1.0/com.ibm.glsug.doc/ids_gug_068.htm)

# **create dbaccessdemo argument: Create the demonstration database (SQL administration API)**

Use the **create dbaccessdemo** argument with the **admin()** or **task()** function to create the **stores\_demo** demonstration database.

### **Syntax**

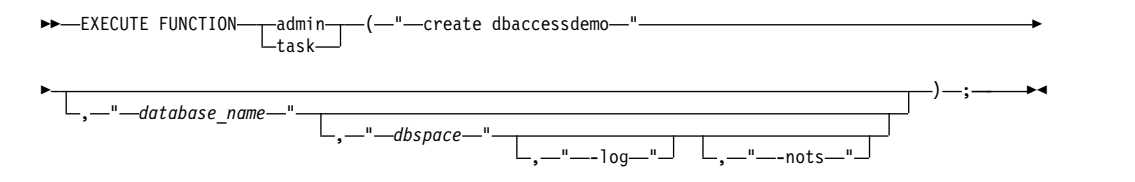

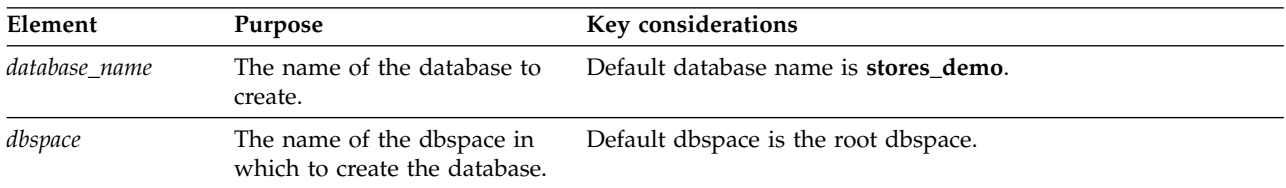

### **Usage**

Run this function to create the **stores\_demo** database.

Use the **-log** option to enable transaction logging for the demonstration database.

Use the **-nots** option to prevent the creation of the tables with time series data in the demonstration database.

### **Examples**

The following command creates the **stores\_demo** database in the root dbspace: EXECUTE FUNCTION task("create dbaccessdemo");

The following command creates the demonstration database named **demo2**, in a dbspace named **dbs1**: EXECUTE FUNCTION task("create dbaccessdemo","demo2","dbs1");

The following command creates the **stores\_demo** database in a dbspace named **dbs1** with transaction logging:

EXECUTE FUNCTION task("create dbaccessdemo","stores\_demo","dbs1","-log");

**Related information**:

[The stores\\_demo Database Map](http://www.ibm.com/support/knowledgecenter/SSGU8G_12.1.0/com.ibm.sqlr.doc/ids_sqr_324.htm)

# **create dbspace argument: Create a dbspace (SQL administration API)**

Use the **create dbspace** argument with the **admin()** or **task()** function to create a dbspace.

### **Syntax**

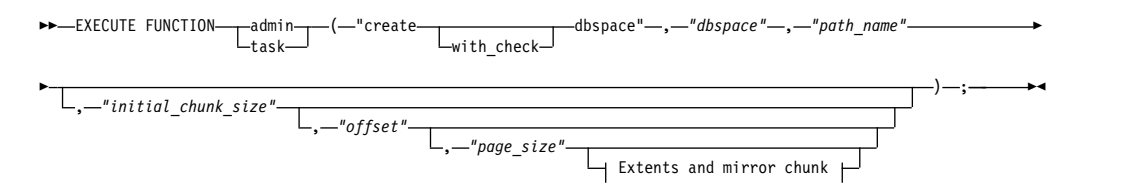

### **Extents and mirror chunk:**

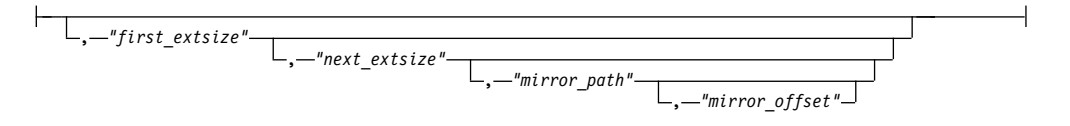

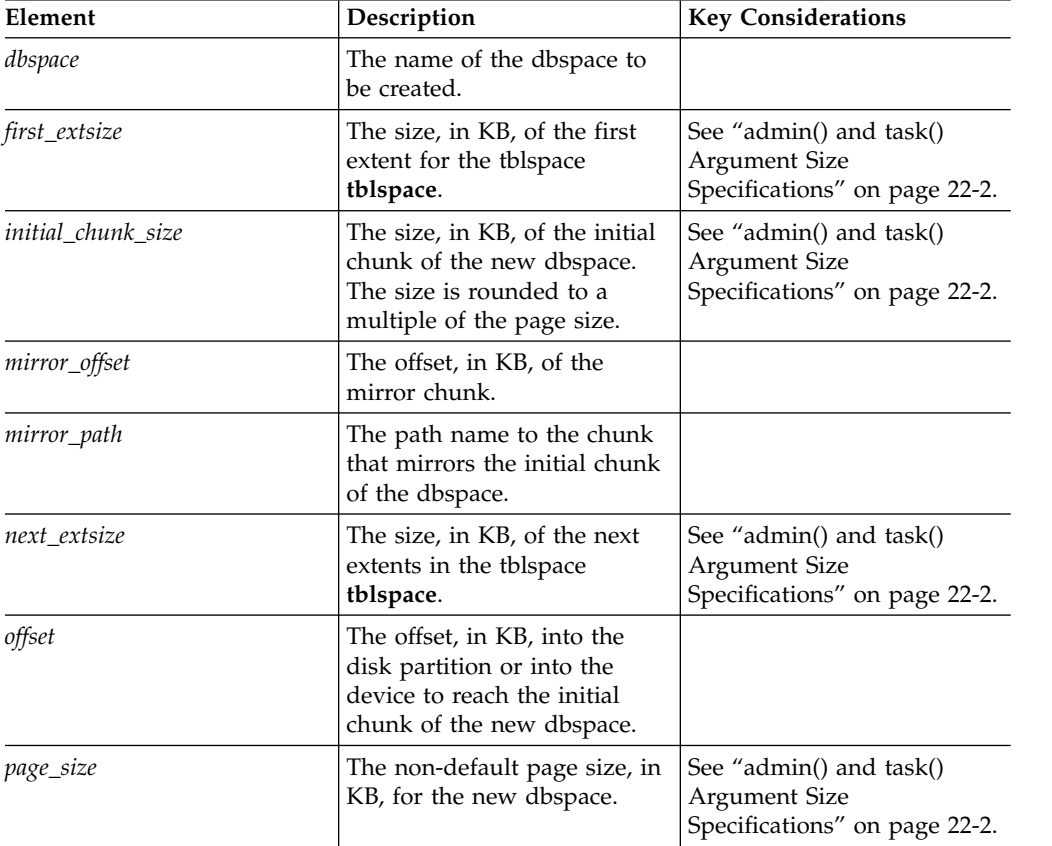

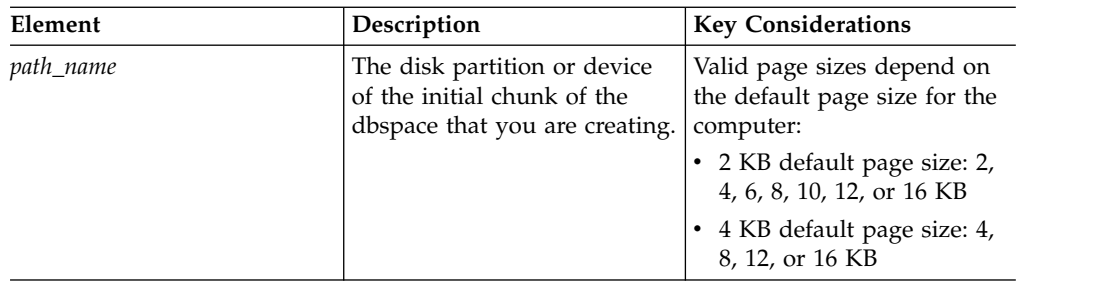

Use the **create with\_check dbspace** argument to check the specified path name and return an error if it does not exist.

This function is equivalent to the **onspaces -c -d** command.

### **Example**

The following example creates a dbspace that has a size of 20 MB with an offset of 0.

EXECUTE FUNCTION task ("create dbspace", "dbspace3", "\$INFORMIXDIR/WORK/dbspace3", "20 M", "0");

#### **Related reference**:

["onspaces -c -d: Create a dbspace" on page 20-6](#page-465-0)

["Avoid overwriting a chunk" on page 20-28](#page-487-0)

# **create dbspace from storagepool argument: Create a dbspace from the storage pool (SQL administration API)**

Use the **create dbspace from storagepool** argument with the **admin()** or **task()** function to create a permanent dbspace from an entry in the storage pool.

### **Syntax**

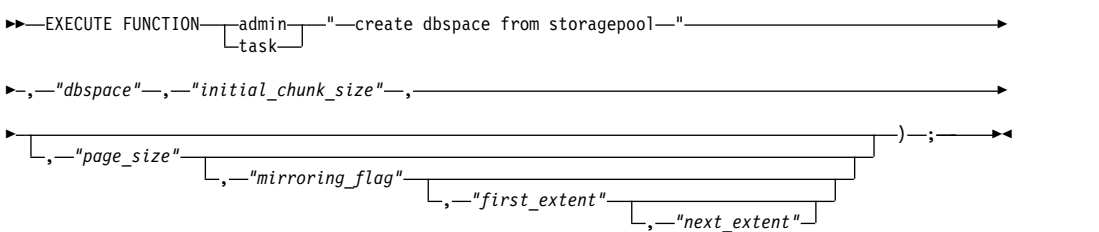

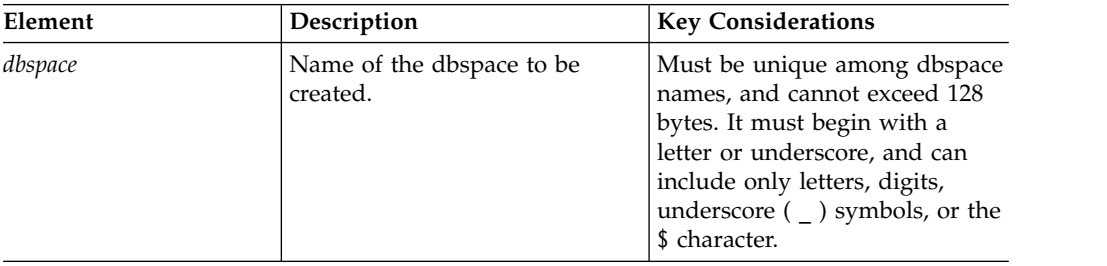

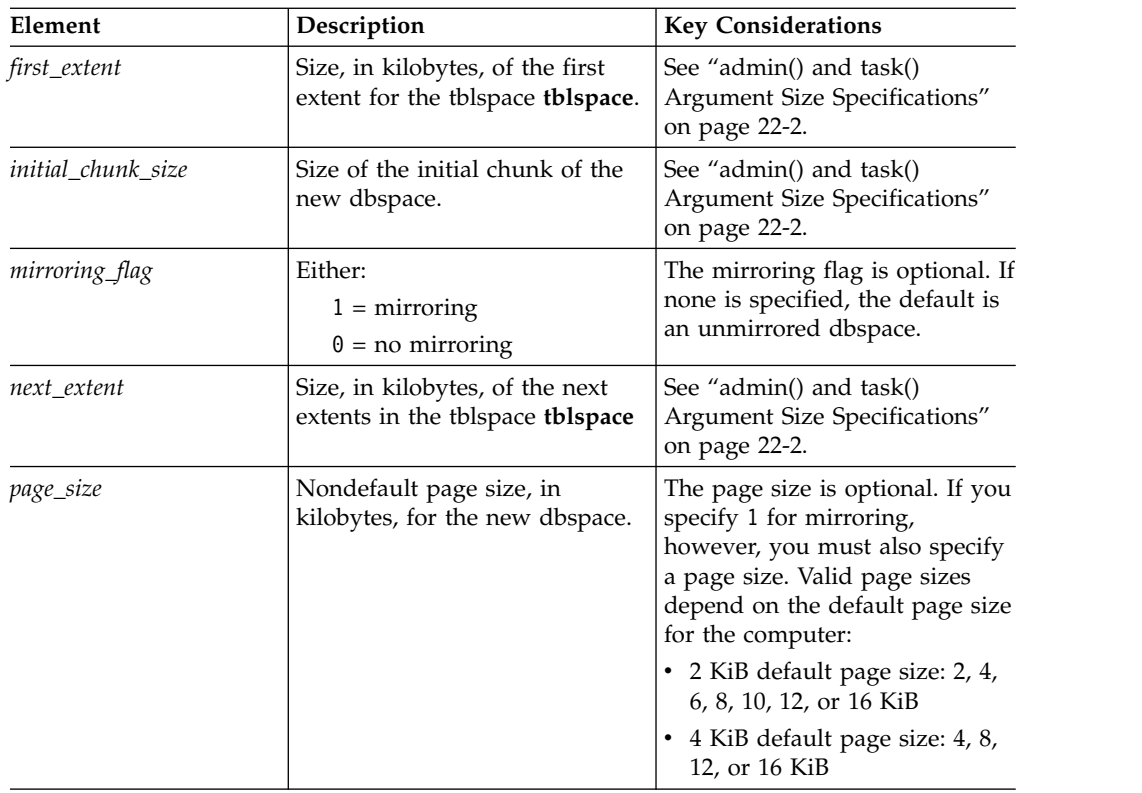

For the **admin()** or **task()** syntax for creating a temporary dbspace, see ["create](#page-757-0) [tempdbspace argument: Create a temporary dbspace \(SQL administration API\)" on](#page-757-0) [page 22-56.](#page-757-0)

## **Examples**

The following command creates a mirrored dbspace named dbspace3. The new dbspace has a size of 1 gigabyte, a page size of 6 kilobytes, a tblspace **tblspace** first extent size of 200 kilobytes, and a next extent size of 400 kilobytes.

```
EXECUTE FUNCTION task("create dbspace from storagepool",
"dbspace3", "1 GB", "6", "1", "200", "400");
```
The following command creates an unmirrored dbspace named dbspace8. The size of the new dbspace is 50 megabytes. Because no page size is specified, the new dbspace has the default page size.

```
EXECUTE FUNCTION task("create dbspace from storagepool",
 "dbspace8", "50000");
```
# **create plogspace: Create a plogspace (SQL administration API)**

Use the **create plogspace** argument with the **admin()** or **task()** function to create a plogspace in which to store the physical log.

### **Syntax**

```
►► EXECUTE FUNCTION admin
               task
                     \left(\begin{array}{ccc}\n-\end{array}\right)
```
► "create plogspace" , *"plogspace"* , *"path\_name"* ►

$$
\leftarrow, -\text{"chunk_size"} \qquad \qquad \boxed{ \qquad \qquad } -\text{"offset"} \qquad \qquad } -\text{`} \qquad \qquad \boxed{ \qquad \qquad } -\text{`} \qquad \qquad } -\text{`} \qquad \qquad } -\text{`} \qquad \qquad \boxed{ \qquad \qquad } -\text{`} \qquad \qquad } -\text{`} \qquad \qquad \boxed{ \qquad \qquad } -\text{`} \qquad \qquad } -\text{`} \qquad \qquad \boxed{ \qquad \qquad } -\text{`} \qquad \qquad } -\text{`} \qquad \qquad \boxed{ \qquad \qquad } -\text{`} \qquad \qquad } -\text{`} \qquad \qquad \boxed{ \qquad \qquad } -\text{`} \qquad \qquad } -\text{`} \qquad \qquad \boxed{ \qquad \qquad } -\text{`} \qquad \qquad } -\text{`} \qquad \qquad \boxed{ \qquad \qquad } -\text{`} \qquad \qquad \boxed{ \qquad \qquad } -\text{`} \qquad \qquad } -\text{`} \qquad \qquad \boxed{ \qquad \qquad } -\text{`} \qquad \qquad } -\text{`} \qquad \qquad \boxed{ \qquad \qquad } -\text{`} \qquad \qquad } -\text{`} \qquad \qquad \boxed{ \qquad \qquad } -\text{`} \qquad \qquad \boxed{ \qquad \qquad } -\text{`
$$

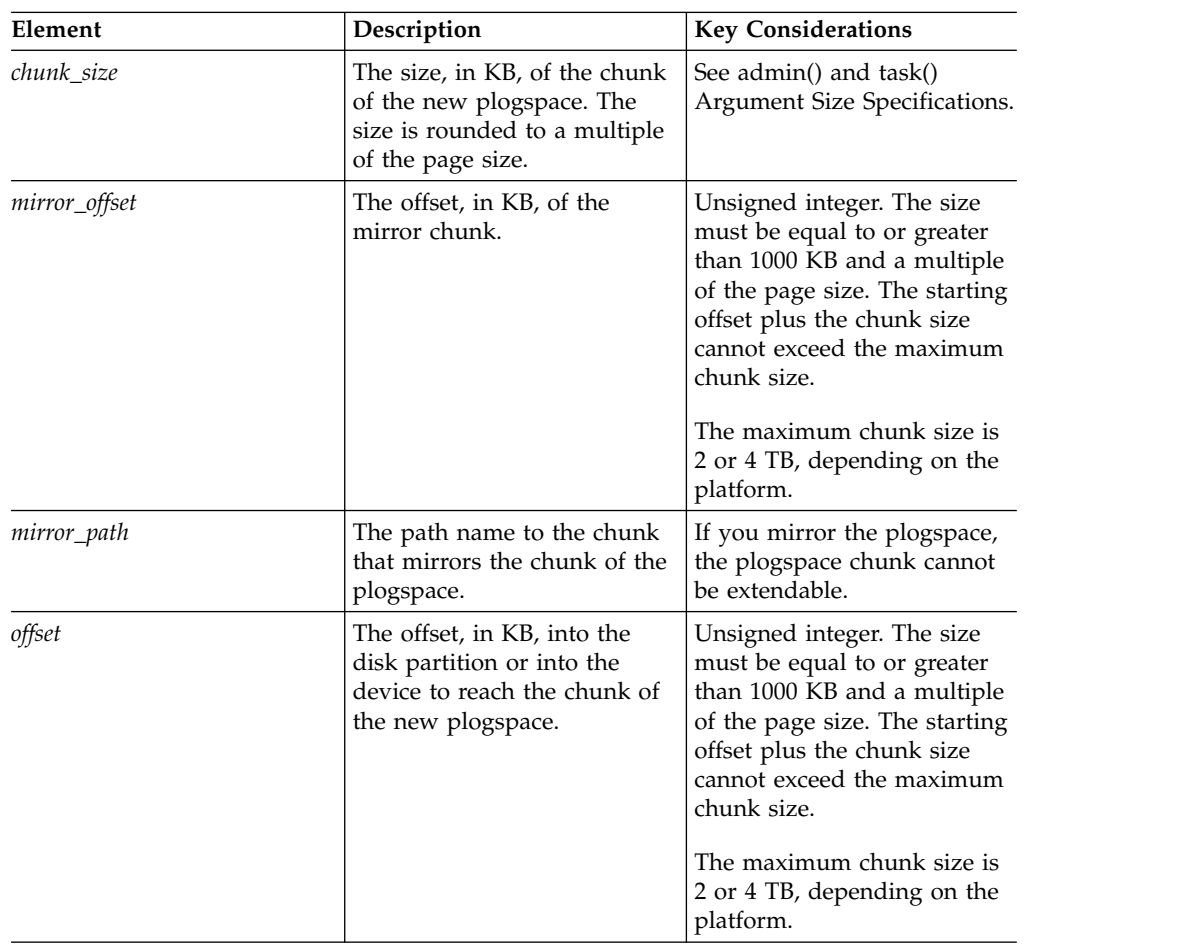

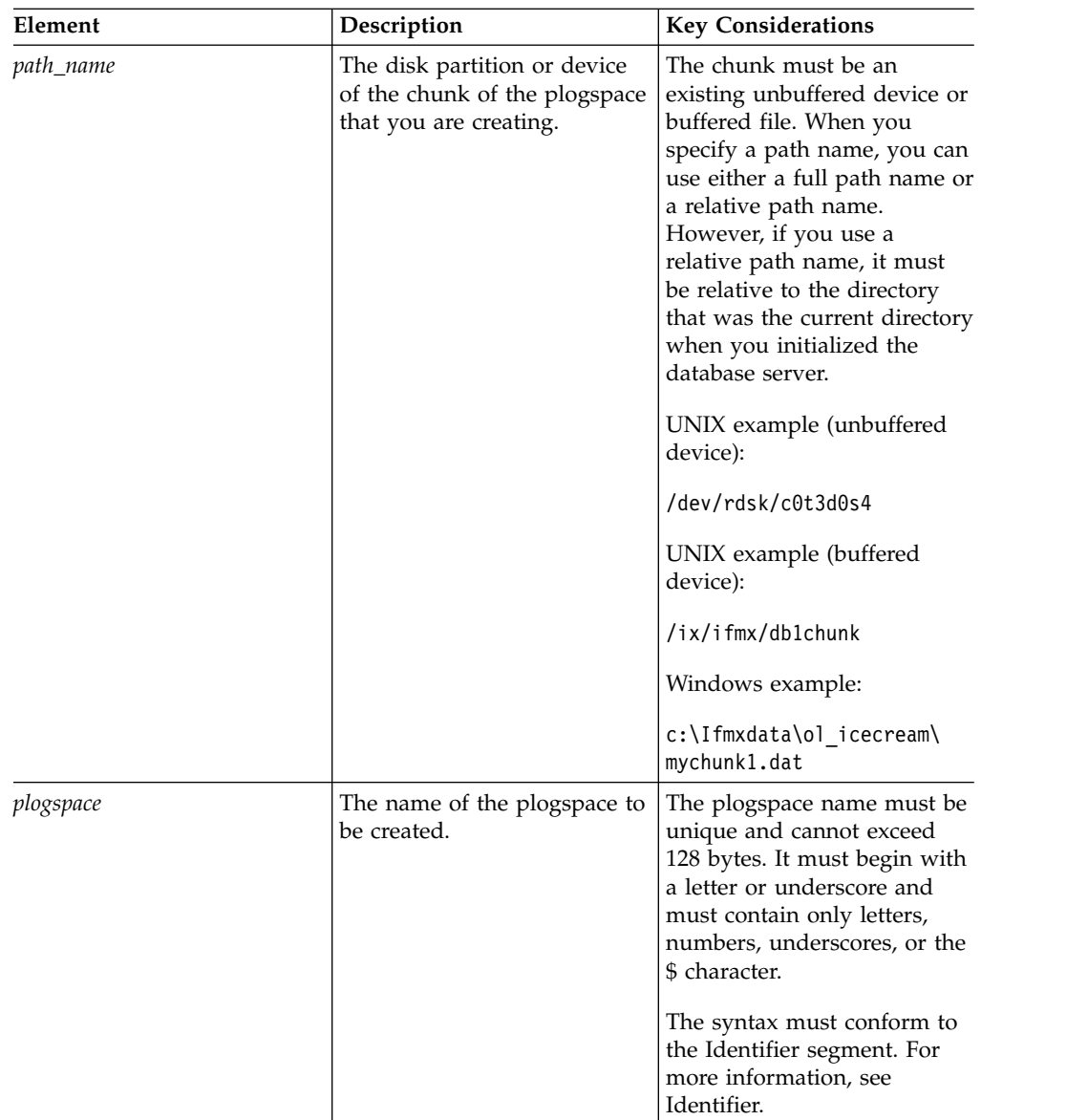

This function is equivalent to the **onspaces -c -P** command.

An instance can have only one plogspace. If a plogspace exists, when you create a new plogspace, the physical log is moved to the new space and the old plogspace is dropped.

The physical log must be stored on a single chunk. The chunk is marked as extendable by default so that the database server can expand the plogspace if necessary to expand the physical log. If you mirror the plogspace, the space cannot expand because a mirror chunk cannot be extendable.

## **Examples**

The following example creates a plogspace that has a size of 30000 KB with an offset of 0.

EXECUTE FUNCTION task ("create plogspace", "plogdbs", "/dev/chk1", 30000, 0);

The following example creates a mirrored plogspace that has a size of 30000 KB with an offset of 0.

EXECUTE FUNCTION task ("create plogspace", "plogdbs", "/dev/chk1", 30000, 0, "/dev/mchk1", 0);

**Related reference**:

["onspaces -c -P: Create a plogspace" on page 20-10](#page-469-0)

#### **Related information**:

[Plogspace](http://www.ibm.com/support/knowledgecenter/SSGU8G_12.1.0/com.ibm.admin.doc/ids_admin_1428.htm)

[Manage the plogspace](http://www.ibm.com/support/knowledgecenter/SSGU8G_12.1.0/com.ibm.admin.doc/ids_admin_1429.htm)

## **create sbspace argument: Create an sbspace (SQL administration API)**

Use the **create sbspace** argument with the **admin()** or **task()** function to create an sbspace.

### **Syntax**

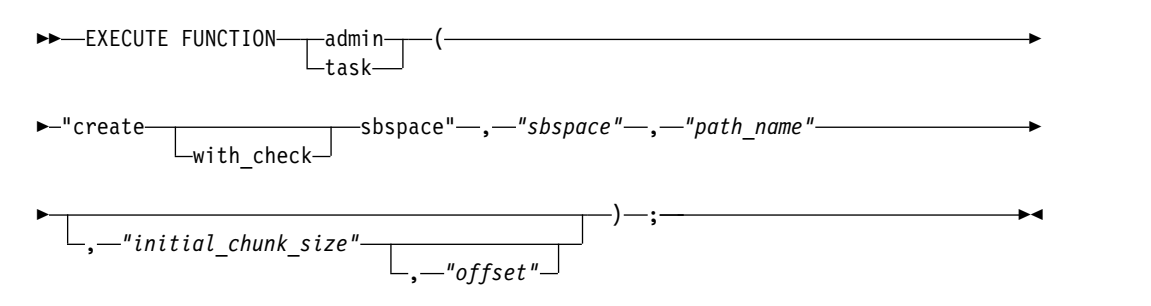

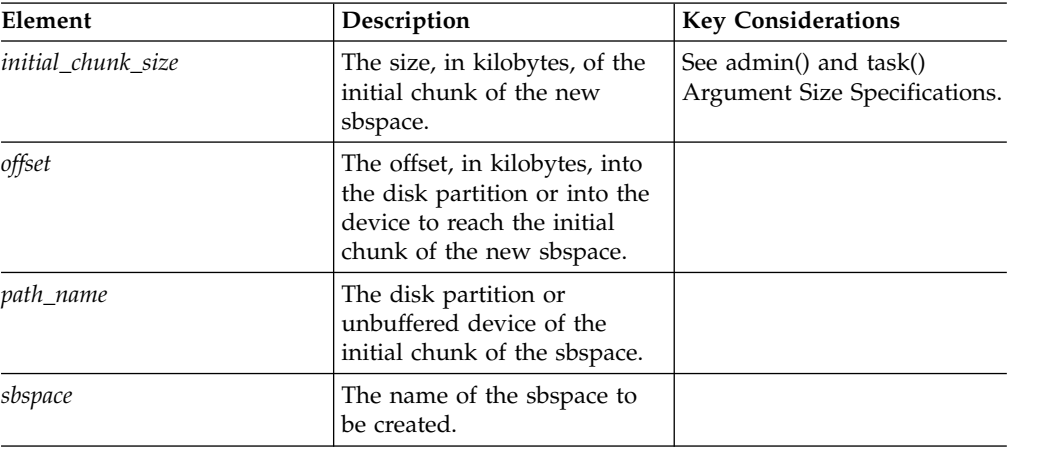

## **Usage**

Use the **create with check sbspace** argument to check the specified path name and return an error if it does not exist.

This function is equivalent to the **onspaces -c -S** command.

## **Example**

The following example creates a new sbspace that has a size of 20 MB with an offset of 0:

EXECUTE FUNCTION task ("create sbspace","sbspace2", "\$INFORMIXDIR/WORK/sbspace2","20 M","0");

#### **Related reference**:

["onspaces -c -S: Create an sbspace" on page 20-12](#page-471-0)

["Avoid overwriting a chunk" on page 20-28](#page-487-0)

["create tempsbspace argument: Create a temporary sbspace \(SQL administration](#page-759-0) [API\)" on page 22-58](#page-759-0)

# **create sbspace from storagepool argument: Create an sbspace from the storage pool (SQL administration API)**

Use the **create sbspace from storagepool** argument with the **admin()** or **task()** function to create an sbspace from an entry from the storage pool.

### **Syntax**

►►-EXECUTE FUNCTIONtask (—"—create sbspace from storagepool—"—————————————→

► , *"sbspace"* , *"initial\_chunk\_size"* , *"logging\_flag"* , *"mirroring\_flag"*

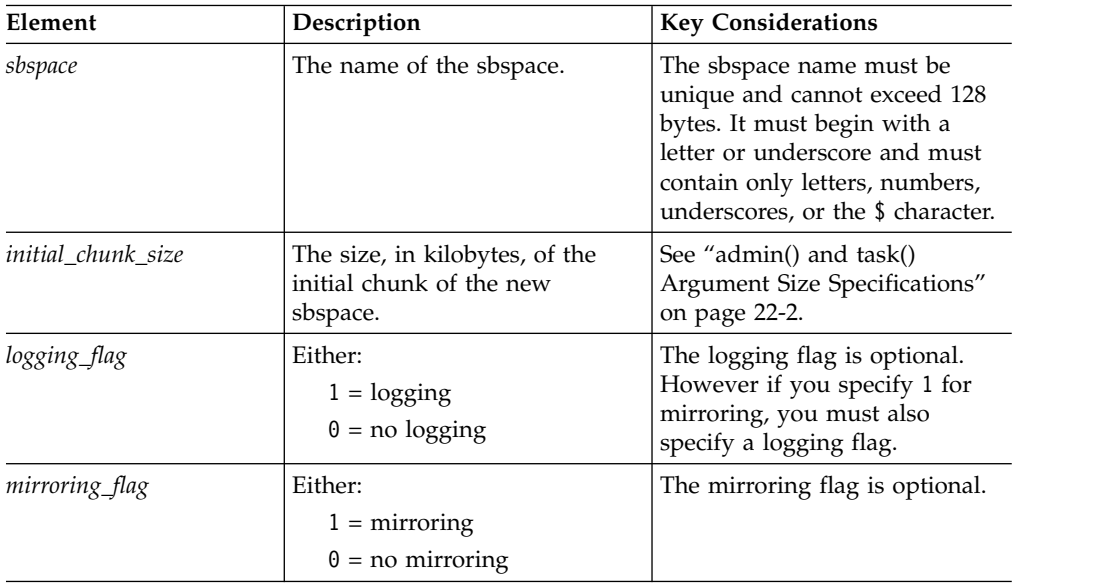

### **Examples**

The following command creates a mirrored and logged sbspace named sbspace1. The new sbspace has a size of 240 megabytes.

EXECUTE FUNCTION task("create sbspace from storagepool", "sbspace1", "240 MB", "1", "1");

The following command creates an unmirrored and unlogged sbspace named sbspace2. This sbspace has a size of 5 gigabytes.

)—;—<del>——►</del>

# **create sbspace with accesstime argument: Create an sbspace that tracks access time (SQL administration API)**

Use the **create sbspace with accesstime** argument with the **admin()** or **task()** function to create an sbspace that tracks the time of access for all smart large objects stored in the sbspace.

### **Syntax**

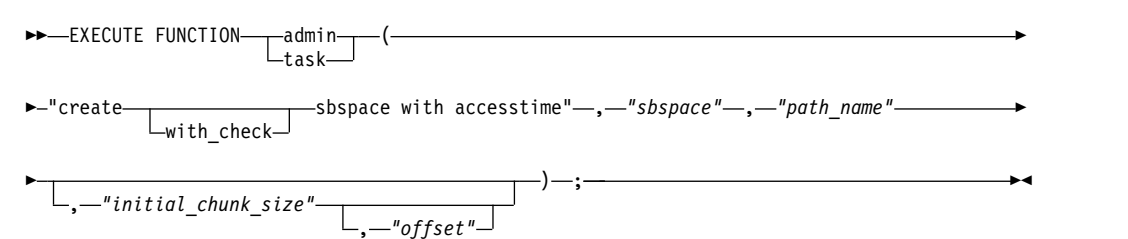

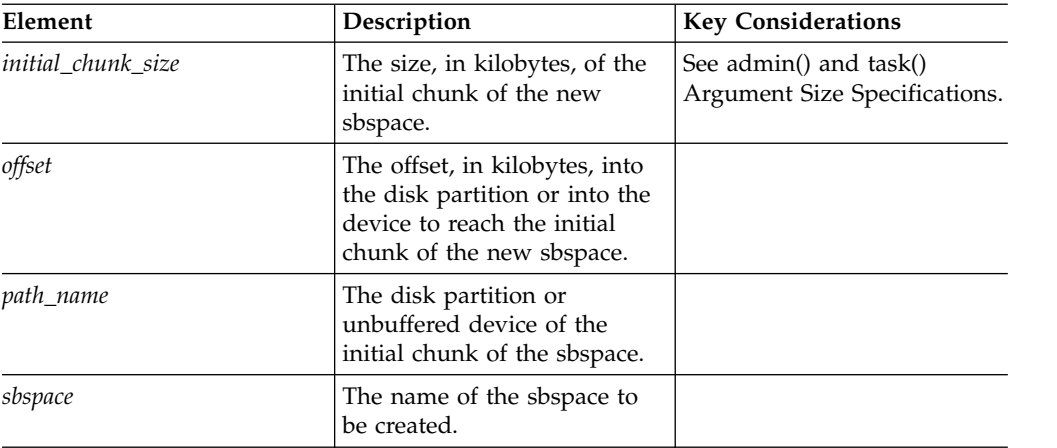

## **Usage**

Use the **create with check sbspace** argument to check the specified path name and return an error if it does not exist.

This function is equivalent to the **onspaces -c -S** command for creating an sbspace and using the **set sbspace accesstime** argument with the **admin()** or **task()** function to start tracking the time of access for all smart large objects stored in the sbspace.

### **Example**

The following example creates a new sbspace that tracks access time. This sbspace has a size of 20 MB with an offset of 0:

EXECUTE FUNCTION task ("create sbspace with accesstime","sbspace4", "\$INFORMIXDIR/WORK/sbspace4","20 M","0");

#### **Related reference**:

["set sbspace accesstime argument: Control access time tracking \(SQL](#page-836-0) [administration API\)" on page 22-135](#page-836-0)
# **create sbspace with log argument: Create an sbspace with transaction logging (SQL administration API)**

Use the **create sbspace with log** argument with the **admin()** or **task()** function to create an sbspace with transaction logging turned on.

### **Syntax**

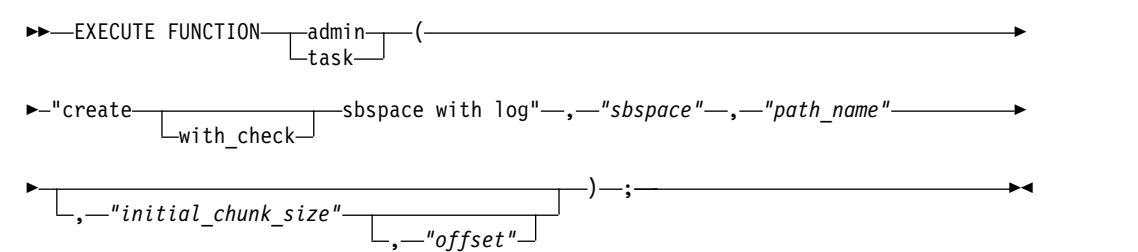

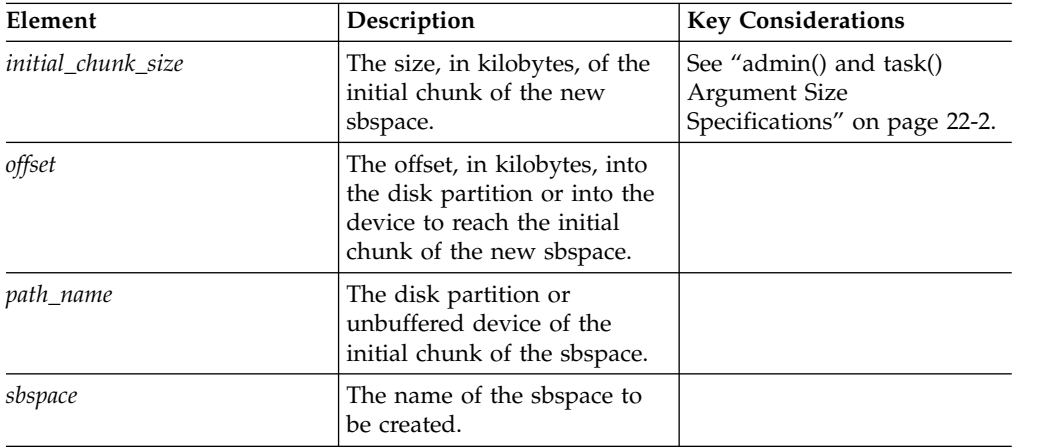

## **Usage**

Use the **create with\_check sbspace** argument to check the specified path name and return an error if it does not exist.

This function is equivalent to the **onspaces -c -S** command to create an sbspace with the option for turning logging on.

### **Example**

The following example creates a new sbspace with transaction logging turned on. This sbspace has a size of 20 MB with an offset of 0:

```
EXECUTE FUNCTION task ("create sbspace with log","sbspace2",
"$INFORMIXDIR/WORK/sbspace2","20 M","0");
```
#### **Related reference**:

["onspaces -c -S: Create an sbspace" on page 20-12](#page-471-0)

#### **Related information**:

[Sbspace logging](http://www.ibm.com/support/knowledgecenter/SSGU8G_12.1.0/com.ibm.admin.doc/ids_admin_0704.htm)

# **create tempdbspace argument: Create a temporary dbspace (SQL administration API)**

Use the **create tempdbspace** argument with the **admin()** or **task()** function to create a temporary dbspace.

## **Syntax**

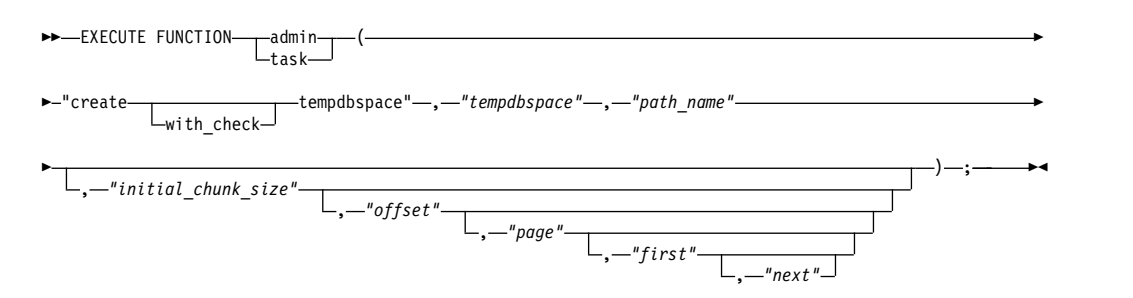

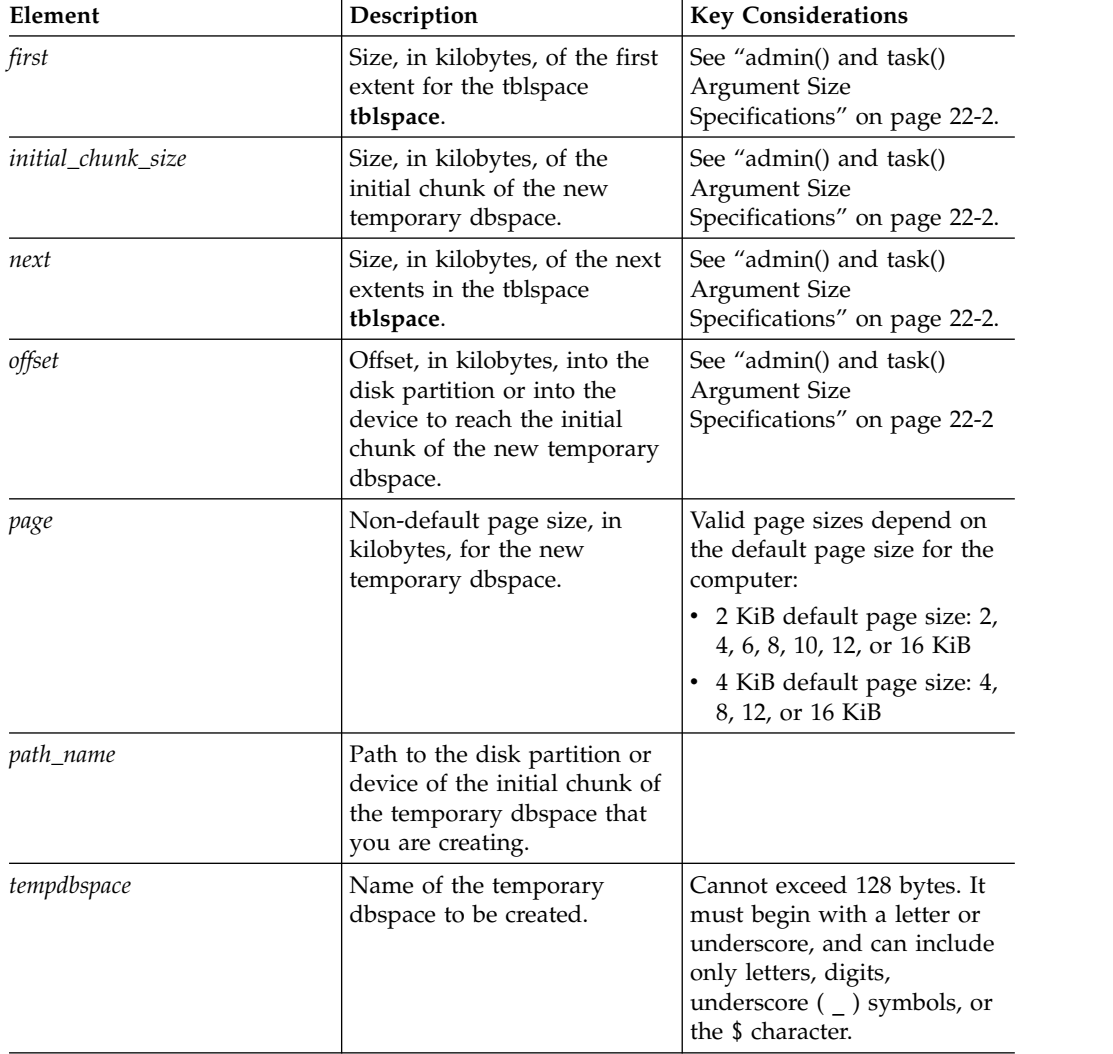

Use the **create with\_check tempdbspace** argument to check the specified path name and return an error if the path does not exist.

This function is equivalent to the **onspaces -c -d -t** command.

### **Example**

The following example creates a temporary dbspace that has a size of 20 MiB with an offset of 0:

```
EXECUTE FUNCTION task("create tempdbspace","tempdbspace3",
"$INFORMIXDIR/WORK/tempdbspace3","20 M","0");
```
For the **admin()** or **task()** syntax to create a permanent dbspace from the storage pool, see ["create dbspace from storagepool argument: Create a dbspace from the](#page-749-0) [storage pool \(SQL administration API\)" on page 22-48.](#page-749-0)

#### **Related reference**:

["onspaces -c -d: Create a dbspace" on page 20-6](#page-465-0)

## **create tempdbspace from storagepool argument: Create a temporary dbspace from the storage pool (SQL administration API)**

Use the **create tempdbspace from storagepool** argument with the **admin()** or **task()** function to create a temporary dbspace from an entry from the storage pool.

#### **Syntax**

```
►►—EXECUTE FUNCTION——admin——(—"-
                  task
                        (—"—create tempdbspace from storagepool—"———→
```
►–,—"tempdbspace"—,—"initial chunk size"—,—<sub>—</sub>———— *"page\_size"*

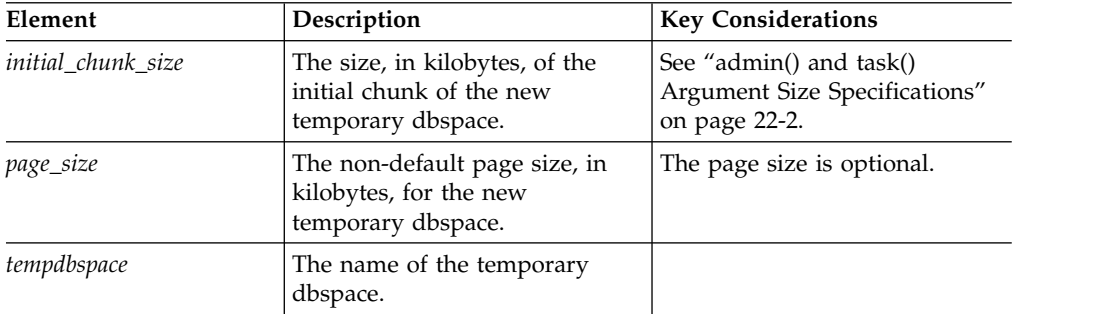

### **Example**

The following command creates a temporary dbspace named tempdbspace1. The new dbspace has a size of 1 gigabyte and a page size of 12 kilobytes. EXECUTE FUNCTION task("create tempdbspace from storagepool", "tempdbspace1",

"1 GB", "12");

)—;————<del>———></del>

# **create tempsbspace argument: Create a temporary sbspace (SQL administration API)**

Use the **create sbspace** argument with the **admin()** or **task()** function to create an sbspace.

### **Syntax**

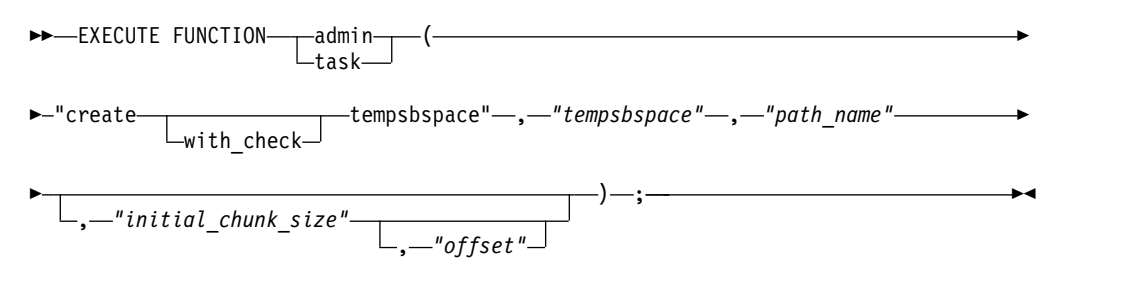

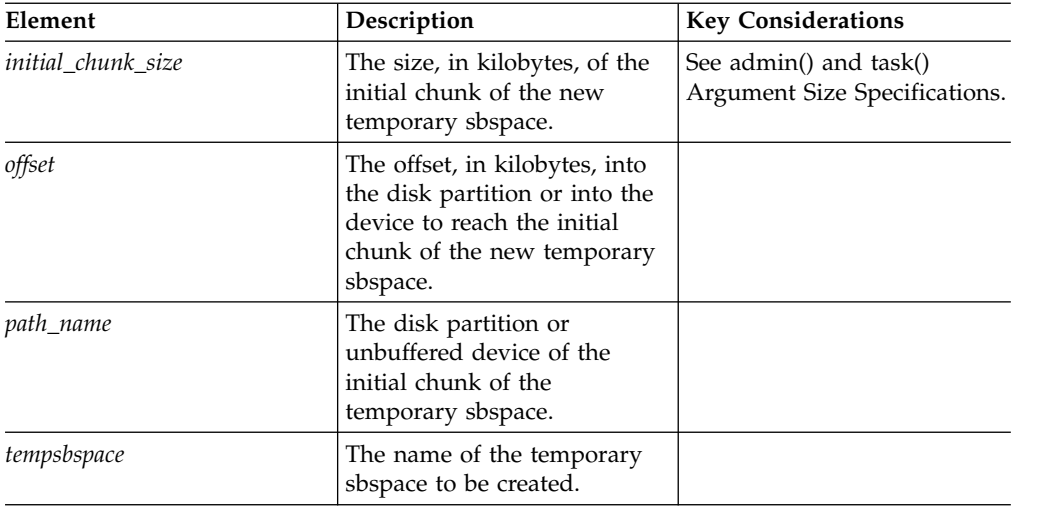

## **Usage**

Use the **create with check sbspace** argument to check the specified path name and return an error if it does not exist.

This function is equivalent to the **onspaces -c -S** command with the **-t** option for creating a temporary sbspace.

## **Example**

The following example creates a temporary sbspace that has a size of 20 MB with an offset of 0:

```
EXECUTE FUNCTION task ("create tempsbspace","tempsbspace3",
"$INFORMIXDIR/WORK/tempsbspace3","20 M","0");
```
#### **Related reference**:

["create sbspace argument: Create an sbspace \(SQL administration API\)" on page](#page-753-0) [22-52](#page-753-0)

["onspaces -c -S: Create an sbspace" on page 20-12](#page-471-0)

### **Related information**:

[Temporary sbspaces](http://www.ibm.com/support/knowledgecenter/SSGU8G_12.1.0/com.ibm.admin.doc/ids_admin_0505.htm)

# **create tempsbspace from storagepool argument: Create a temporary sbspace from the storage pool (SQL administration API)**

Use the **create tempsbspace from storagepool** argument with the **admin()** or **task()** function to create a temporary sbspace from an entry from the storage pool.

### **Syntax**

►►—EXECUTE FUNCTION——admin——(—"task (—"—create tempsbspace from storagepool—"———→

► , *"tempsbspace"* , *"initial\_chunk\_size"* ) ; ►◄

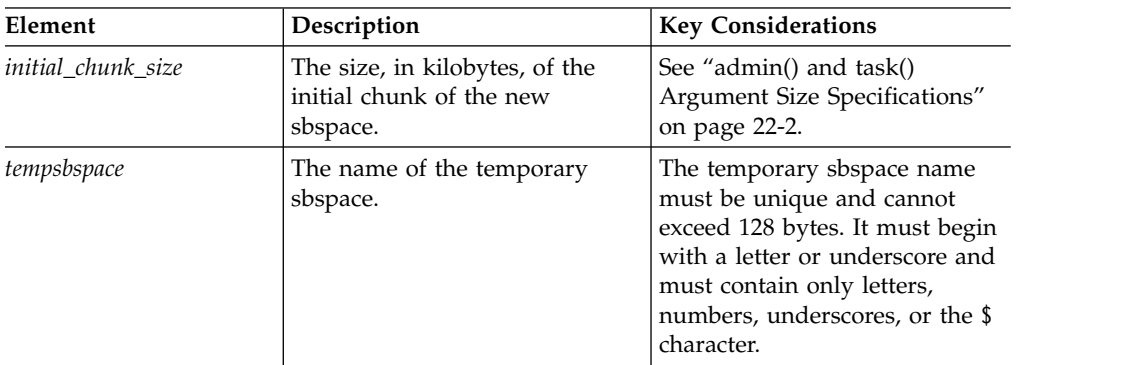

### **Example**

The following command creates a temporary sbspace named tempsbspace5. The temporary sbspace has a size of 240 megabytes.

EXECUTE FUNCTION task("create tempsbspace from storagepool", "tempsbspace5", "240 MB");

# **defragment argument: Dynamically defragment partition extents (SQL administration API)**

Use the **defragment** argument with the **admin()** or **task()** function to defragment tables or indexes to merge non-contiguous extents.

Defragmenting a table brings data rows closer together to avoid partition header page overflow problems, and can improve performance.

Before you defragment a partition you should review the [Partition](http://www.ibm.com/support/knowledgecenter/SSGU8G_12.1.0/com.ibm.admin.doc/ids_admin_1367.htm) [defragmentation.](http://www.ibm.com/support/knowledgecenter/SSGU8G_12.1.0/com.ibm.admin.doc/ids_admin_1367.htm)

### **Syntax**

You can specify either the defragment argument or defragment partnum argument using the following syntax:

►► EXECUTE FUNCTION admin  $L_{task-}$  ►

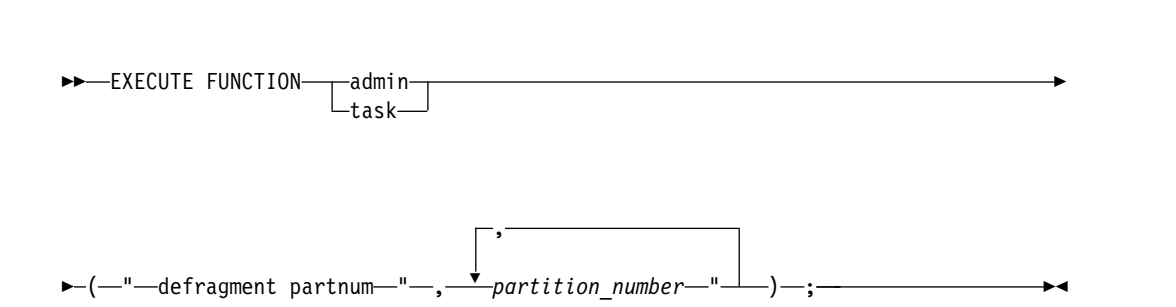

► ( " defragment " , " *database* : *owner* . *table* " ) ; ►◄

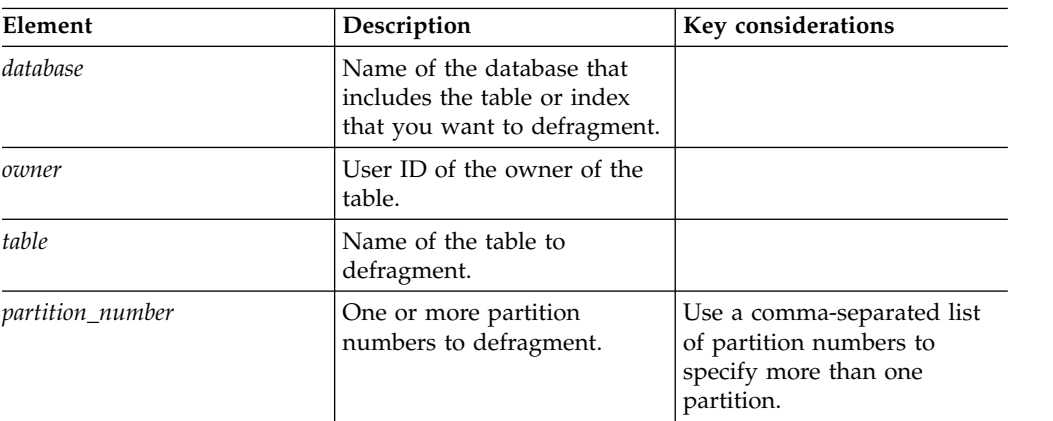

## **Usage**

Use the defragment argument to defragment specific tables. Use the defragment partnum argument to defragment one or more specific disk partitions.

Information about defragmentation is stored in shared memory. Use the [oncheck](http://www.ibm.com/support/knowledgecenter/SSGU8G_12.1.0/com.ibm.adref.doc/ids_adr_0387.htm) [-pt and -pT: Display tblspaces for a Table or Fragment](http://www.ibm.com/support/knowledgecenter/SSGU8G_12.1.0/com.ibm.adref.doc/ids_adr_0387.htm) command to display information about the number of extents for a specific table or fragment. Use the [onstat -g defragment command: Print defragment partition extents.](http://www.ibm.com/support/knowledgecenter/SSGU8G_12.1.0/com.ibm.adref.doc/ids_adr_1089.htm)

If the defragment request reduces the number of extents by at least 1 extent, the request returns 0 (success), even if there are many extents in the partition.

If a partition has a single extent, the defragment request returns 0 to indicate that the request was a success, even though no extents were merged.

## **Examples**

To defragment the customer table in the stores\_demo database, use either of the following functions:

```
EXECUTE FUNCTION task("defragment","stores demo:informix.customer");
EXECUTE FUNCTION admin("defragment","stores demo:informix.customer");
```
To defragment an index, you must specify the partition number for the index, as in these two function examples:

```
EXECUTE FUNCTION task("defragment partnum","2097154");
EXECUTE FUNCTION admin("defragment partnum","2097154");
```
To defragment a list of partitions, use either of the following functions: EXECUTE FUNCTION task("defragment partnum", "16777217,28477346"); EXECUTE FUNCTION admin("defragment partnum", "16777217,28477346");

## **drop blobspace argument: Drop a blobspace (SQL administration API)**

Use the **drop blobspace** argument with the **admin()** or **task()** function to drop the specified blobspace.

## **Syntax**

►►—EXECUTE FUNCTION——admin——(—"d task (—"drop blobspace"—,—*"blobspace"—*)—;————→**→** 

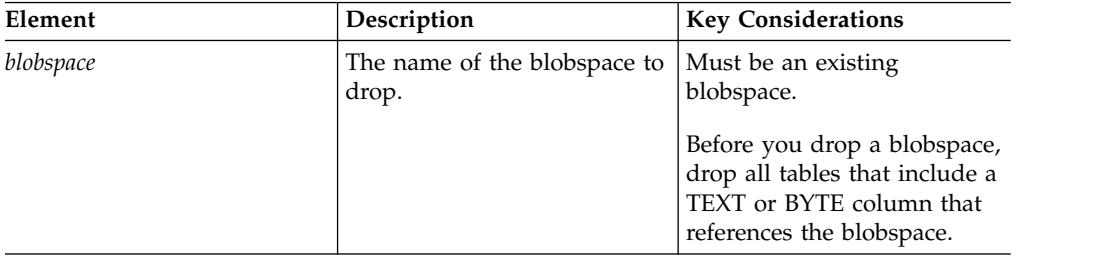

## **Usage**

This function is equivalent to the **onspaces -d** command.

## **Example**

The following example drops the blobspace named **blobspace3**: EXECUTE FUNCTION task("drop blobspace","blobspace3"); **Related reference**: ["onspaces -d: Drop a space" on page 20-20](#page-479-0)

# **drop blobspace to storagepool argument: Return space from an empty blobspace to the storage pool (SQL administration API)**

Use the **drop blobspace to storagepool** argument with the **admin()** or **task()** function to return the space from an empty blobspace to the storage pool.

## **Syntax**

►►-EXECUTE FUNCTIONtask (—"—drop blobspace to storagepool—"——————→

 $\blacktriangleright \!\! -$ ,  $-$ "blobspace"--)-;-

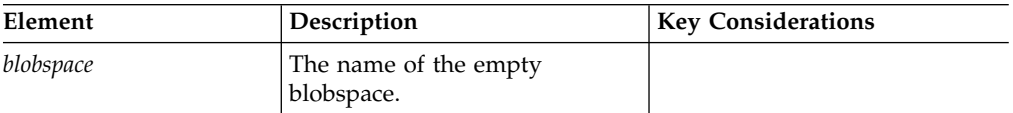

## **Example**

The following command drops an empty blobspace named blob2 and adds all of the freed space to the storage pool. EXECUTE FUNCTION task("drop blobspace to storagepool", "blob2");

# **drop chunk argument: Drop a chunk (SQL administration API)**

Use the **drop chunk** argument with the **admin()** or **task()** function to drop the specified chunk from a dbspace, blobspace, or sbspace.

## **Syntax**

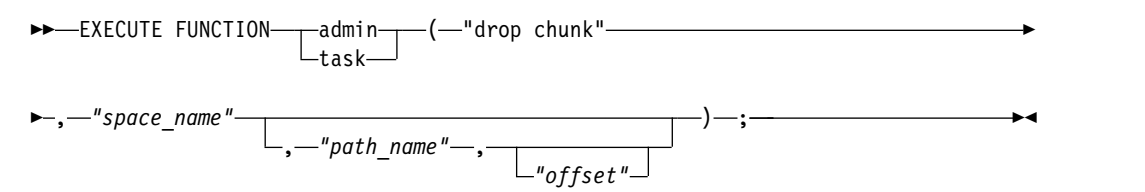

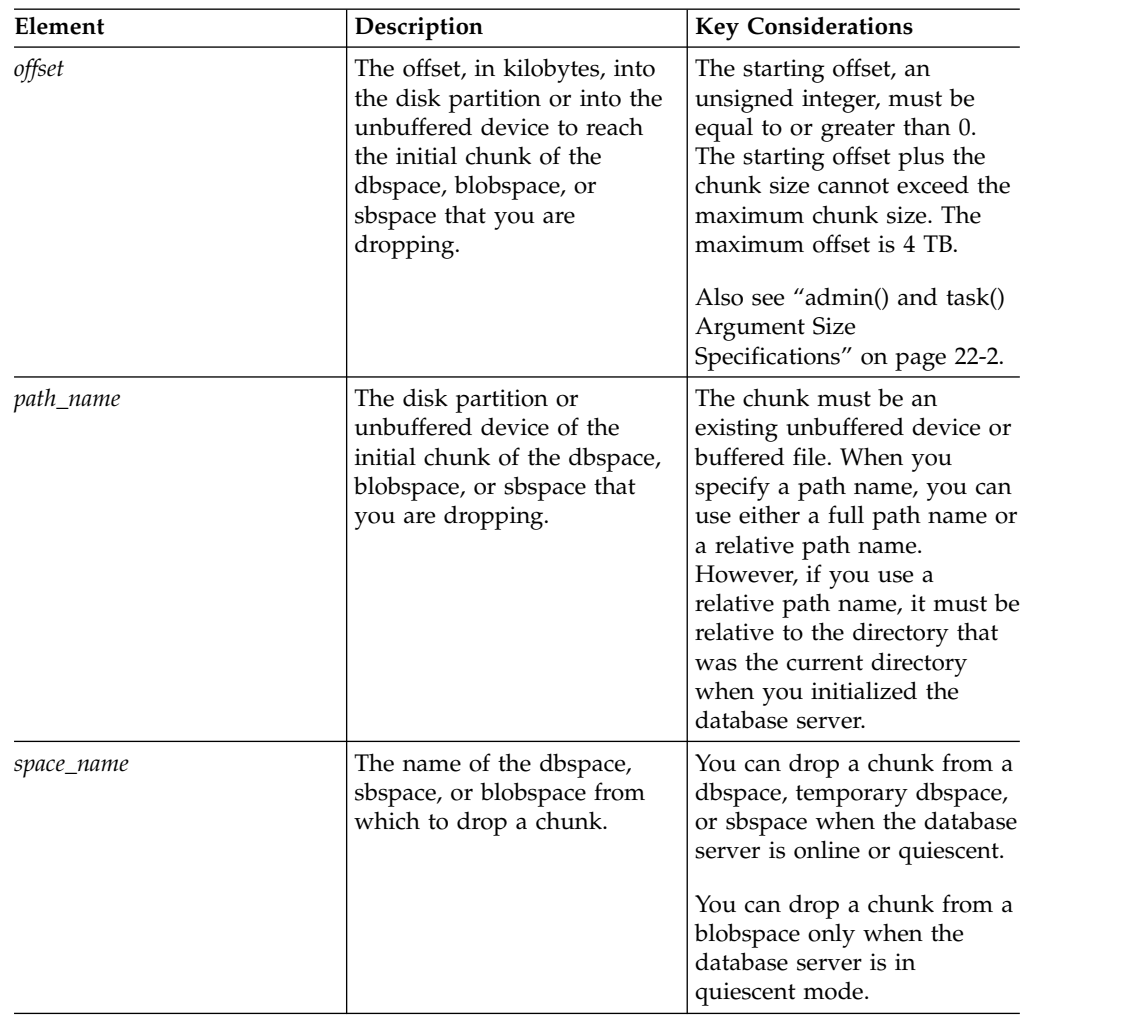

This function is equivalent to the **onspaces -d** command.

### **Example**

The following example drops a chunk at an offset of 5200 kilobytes from a dbspace named **dbspc3**: EXECUTE FUNCTION task("drop chunk", "dbspc3","\\.\e:","5200"); **Related reference**: ["onspaces -d: Drop a chunk in a dbspace, blobspace, or sbspace" on page 20-19](#page-478-0)

# **drop chunk to storagepool argument: Return space from an empty chunk to the storage pool (SQL administration API)**

Use the **drop chunk to storagepool** argument with the **admin()** or **task()** function to return the space from an empty chunk to the storage pool.

### **Syntax**

►►-EXECUTE FUNCTION- $\vdash_{\textsf{task-}}$  $\overline{\phantom{a}}$ -admin $\overline{\phantom{a}}$   $\overline{\phantom{a}}$   $\overline{\phantom{a}}$ 

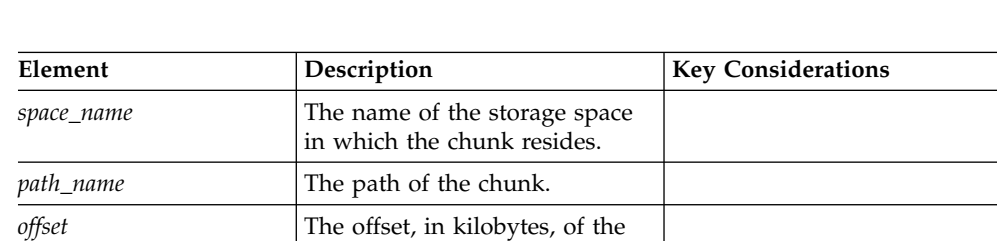

►–,—"space name"—,—"path name"—,—"offset"—)—;–

chunk.

### **Example**

The following command drops an empty chunk in a dbspace named bigdbs and adds all of the freed space to the storage pool.

EXECUTE FUNCTION task("drop chunk to storagepool", "bigdbs", "/dev/rawdisk23", "100 KB");

## **drop database argument: Drop a database (SQL administration API)**

Use the **drop database** argument with the **admin()** or **task()** function to drop a database.

### **Syntax**

►►-EXECUTE FUNCTION- $L$ task—  $\hspace*{0.2cm}-$ admin— $\hspace*{0.2cm}-$ ( $\hspace*{0.2cm}-$ "drop database"— $\hspace*{0.2cm},$ —"da*tabase\_name"*—)—;—<del>—— ▶</del>

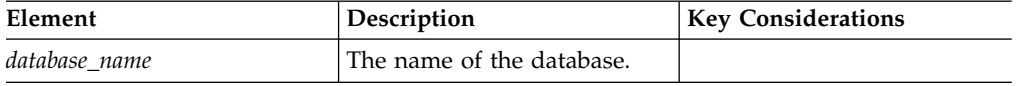

This function is equivalent to the DROP DATABASE statement. This function deletes the entire database, including all of the system catalog tables, objects, and data.

### **Example**

The following example drops the database named demodbs: EXECUTE FUNCTION task("drop database","demodbs"); **Related information**: [DROP DATABASE statement](http://www.ibm.com/support/knowledgecenter/SSGU8G_12.1.0/com.ibm.sqls.doc/ids_sqs_0713.htm)

## **drop dbspace argument: Drop a dbspace (SQL administration API)**

Use the **drop dbspace** argument with the **admin()** or **task()** function to drop the specified dbspace.

### **Syntax**

►► EXECUTE FUNCTION-admin- $L$ task—  $-$ (  $-$ "drop dbspace" --,  $-$  *"dbspace"* ---) --;

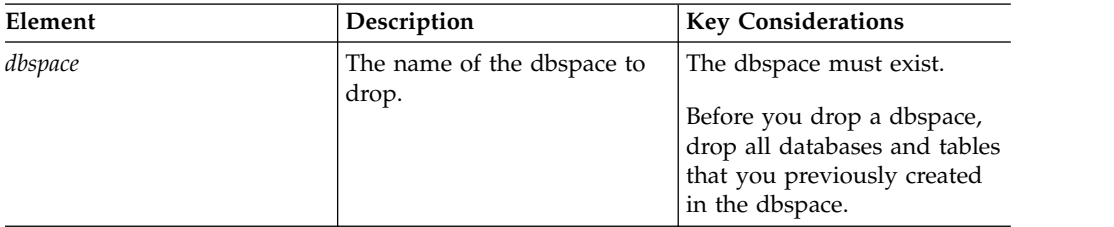

## **Usage**

This function is equivalent to the **onspaces -d** command.

## **Example**

The following example drops the dbspace named **dbspace4**: EXECUTE FUNCTION task("drop dbspace","dbspace4");

### **Related reference**:

["onspaces -d: Drop a space" on page 20-20](#page-479-0)

# **drop dbspace to storagepool argument: Return space from an empty dbspace to the storage pool (SQL administration API)**

Use the **drop dbspace to storagepool** argument with the **admin()** or **task()** function to return the space from an empty dbspace to the storage pool.

### **Syntax**

►►—EXECUTE FUNCTION——admin——(—"task ( " drop dbspace to storagepool " ►

► –, — "dbspace "—) — ; —

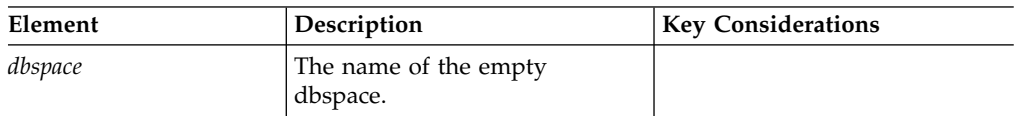

## **Example**

The following command drops an empty dbspace named dbs5 and adds all of the freed space to the storage pool.

EXECUTE FUNCTION task("drop dbspace to storagepool", "dbs5");

## **drop log argument: Drop a logical log (SQL administration API)**

Use the **drop log** argument with the **admin()** or **task()** function to drop the specified logical log.

## **Syntax**

►►—EXECUTE FUNCTION——admin——(—"d task (—"drop log"—,—*"log number"—*)—;——————→**◄** 

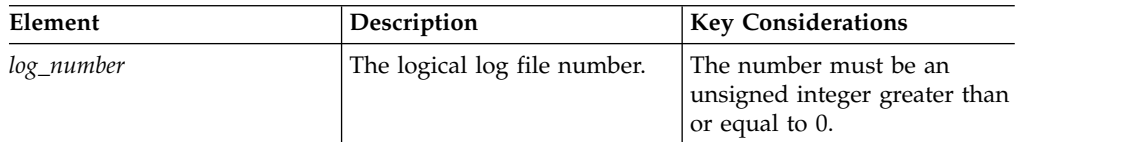

## **Usage**

Use this function to drop a single logical log file.

The database server requires a minimum of three logical-log files at all times. You cannot drop a log file if the database server has only three logical-log files.

**Important:** Before you can drop any of the first three logical-log files, you must add new logical-log files and run a backup of the logical-log files. The backup must be run using either the **ontape -a** command or the **ontape -c** command. After you add the new logical-log files and run a backup, you can then use **onparams -d -l***lognum* to delete the first three logical-log files.

The status of the log file determines if the log file can be dropped, and the actions taken by the database server when the log file is dropped:

- v If you drop a log file that has never been written to, status is newly Added (**A**), the database server deletes the log file and frees the space immediately.
- v If you drop a used log file that has a status of User (**U**) or Free (**F**), the database server marks the log file as Deleted (**D**). After you take a level-0 backup of the dbspaces that contain the log files and the root dbspace, the database server deletes the log file and frees the space.
- v You cannot drop a log file that is currently in use (**C**) or contains the last checkpoint record (**L**).

You can obtain the log number from the number field of the **onstat -l** command. The sequence of log numbers might be out of order.

This function is equivalent to the **onparams -d -l** *lognum* command.

### **Example**

The following example drops the logical log with a file number of 2: EXECUTE FUNCTION task("drop log","2");

The following example drops the log for a specific chunk by looking up the log number based on the chunk number:

SELECT task("drop log", number) FROM sysmaster:syslogfil WHERE chunk = 1;

### **Related reference**:

"onparams -d -l *lognum*[: Drop a logical-log file" on page 17-2](#page-443-0)

## **drop plogspace: Drop the plogspace (SQL administration API)**

Use the **drop plogspace** argument with the **admin()** or **task()** function to drop the plogspace.

### **Syntax**

►►-EXECUTE FUNCTIONtask (—"drop plogspace"—)—;——————————→

### **Usage**

The plogspace must be empty to be dropped. For example, if you move the physical log out of the plogspace and into a dbspace by running the **onparams -p** command, you can drop the plogspace. Alternatively, you can move the plogspace to a different chunk by creating a new plogspace. The old plogspace is removed automatically.

This function is equivalent to the **onspaces -d** command.

### **Example**

The following example drops the plogspace: EXECUTE FUNCTION task("drop plogspace");

#### **Related reference**:

["onspaces -d: Drop a chunk in a dbspace, blobspace, or sbspace" on page 20-19](#page-478-0)

## **drop sbspace argument: Drop an sbspace (SQL administration API)**

Use the **drop sbspace** argument with the **admin()** or **task()** function to drop the specified sbspace.

### **Syntax**

```
►► EXECUTE FUNCTION-
                        Ltask-\overline{\phantom{a}}-admin——(—"drop sbspace"—,—"sbspace"—)—;—————→
```
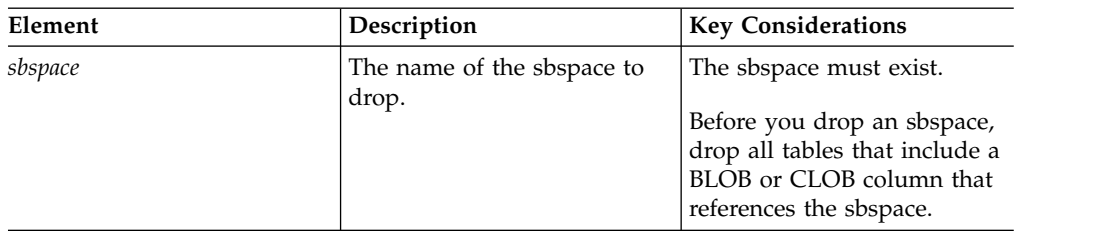

## **Usage**

This function is equivalent to the **onspaces -d** command.

### **Example**

The following example drops the sbspace named **sbspace3**: EXECUTE FUNCTION task("drop dbspace","sbspace3"); **Related reference**: ["onspaces -d: Drop a space" on page 20-20](#page-479-0)

# **drop sbspace to storagepool argument: Return space from an empty sbspace to the storage pool (SQL administration API)**

Use the **drop sbspace to storagepool** argument with the **admin()** or **task()** function to return the space from an empty sbspace to the storage pool.

### **Syntax**

```
►► EXECUTE FUNCTION admin
              task
                    ( , " drop sbspace to storagepool " ►
```
►-"sbspace"--)-;--

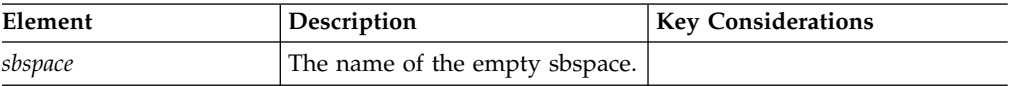

### **Example**

The following command drops an empty sbspace named sbspace8 and adds all of the freed space to the storage pool.

EXECUTE FUNCTION task("drop sbspace to storagepool", "sbspace8");

# **drop tempdbspace argument: Drop a temporary dbspace (SQL administration API)**

Use the **drop tempdbspace** argument with the **admin()** or **task()** function to drop the specified temporary dbspace.

### **Syntax**

►►-EXECUTE FUNCTION- $-t$ ask $-$ ( "drop tempdbspace" , *"tempdbspace"* ) ; ►◄

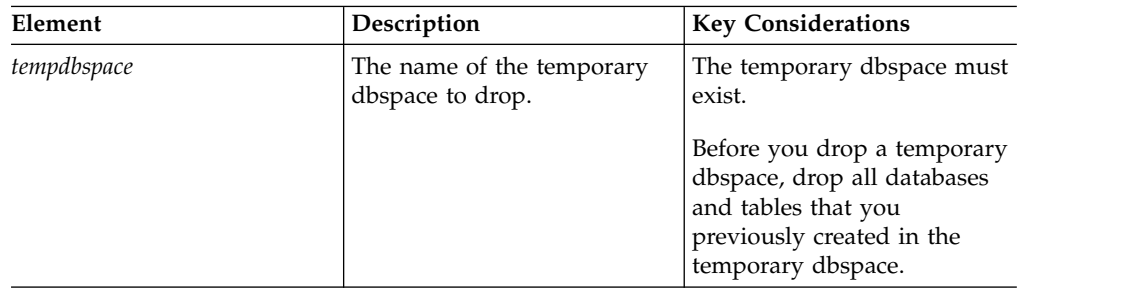

### **Usage**

This function is equivalent to the **onspaces -d** command.

### **Example**

The following example drops the temporary dbspace named **tdbspace2**: EXECUTE FUNCTION task("drop tempdbspace","tdbspace2"); **Related reference**:

["onspaces -d: Drop a space" on page 20-20](#page-479-0)

# **drop tempdbspace to storagepool argument: Return space from an empty temporary dbspace to the storage pool (SQL administration API)**

Use the **drop tempdbspace to storagepool** argument with the **admin()** or **task()** function to return the space from an empty temporary dbspace to the storage pool.

### **Syntax**

►► EXECUTE FUNCTION- admin- $L$ task $-$ ( $-$ " $-$ drop tempdbspace to storagepool $-$ " $-$ 

► –,—"tempdbspace"—)—;-

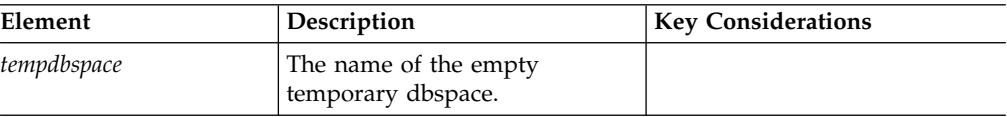

## **Example**

The following command drops an empty temporary dbspace named tempdbs1 and adds all of the freed space to the storage pool. EXECUTE FUNCTION task("drop tempdbspace to storagepool", "tempdbs1");

## <span id="page-770-0"></span>**drop tempsbspace to storagepool argument: Return space from an empty temporary sbspace to the storage pool (SQL administration API)**

Use the **drop tempsbspace to storagepool** argument with the **admin()** or **task()** function to return the space from an empty temporary sbspace to the storage pool.

### **Syntax**

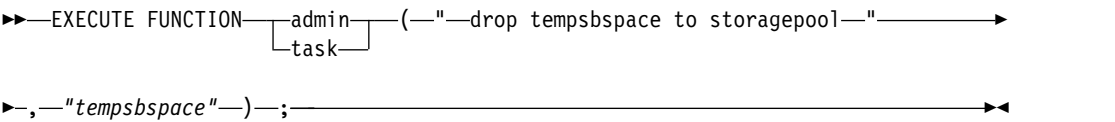

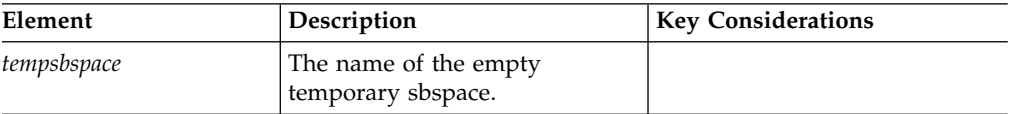

### **Example**

The following command drops an empty temporary sbspace named tempsbspace3 and adds all of the freed space to the storage pool.

EXECUTE FUNCTION task("drop tempsbspace to storagepool", "tempsbspace3");

# **export config argument: Export configuration parameter values (SQL administration API)**

Use the **export config** argument with the **admin()** or **task()** function to export a file that contains all configuration parameters and their current values.

#### **Syntax**

►►-EXECUTE FUNCTIONtask (—"—export config—"—,—*"file path"—*)—;——→◄

*Table 22-26.* **export config** *command elements*

| Element   | Description                 | <b>Key Considerations</b> |
|-----------|-----------------------------|---------------------------|
| file_path | Full path name for the file | Do not add an extension.  |

### **Usage**

The SQL administration API export command automatically creates an ASCII file, assigning it the name that you specified in the command. The format of the file is the same as the format of the onconfig.std file.

You must specify the full path name. You cannot specify a relative path.

<span id="page-771-0"></span>This command is the equivalent of the **onmode –we** commend.

### **Example**

The following command exports all configuration parameters and their current values to a file named cfg\_12 in the /tmp directory:

EXECUTE FUNCTION task("export config", "/tmp/cfg\_12");

### **Related tasks**:

["Modifying the onconfig file" on page 1-2](#page-43-0)

### **Related reference**:

["import config argument: Import configuration parameter values \(SQL](#page-783-0) [administration API\)" on page 22-82](#page-783-0)

["onmode -we: Export a file that contains current configuration parameters" on](#page-435-0) [page 16-24](#page-435-0)

# **file status argument: Display the status of a message log file (SQL administration API)**

Use the **file status** argument with the **admin()** or **task()** function to specify the status of an online, ON-Bar activity, or ON-Bar debug message log file.

### **Syntax**

►►—EXECUTE FUNCTION——admin——(—"f task (—"file status"—,—"*—file\_path*—"—)—;———→◄

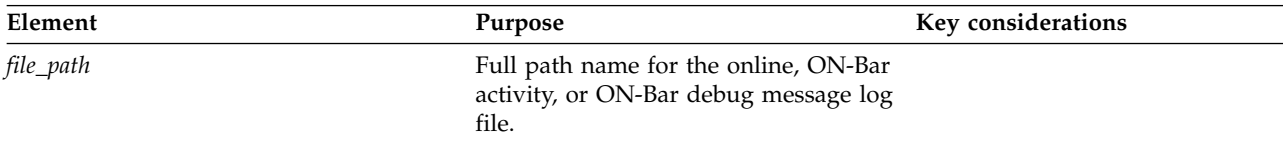

## **Example**

(express<sup>-</sup>

The following example shows the argument that you can use to display the status of the /usr/informix/online.log file:

```
execute function task("file status", "/usr/informix/online.log");
```
The server then displays information such as:

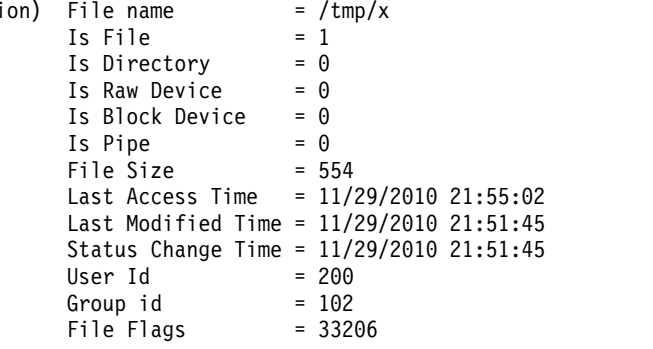

**Related reference**:

["message log rotate argument: Rotate the message log file \(SQL administration](#page-788-0) [API\)" on page 22-87](#page-788-0)

["message log truncate argument: Delete the contents of a message log file \(SQL](#page-789-0) [administration API\)" on page 22-88](#page-789-0)

["message log delete argument: Delete a message log file \(SQL administration API\)"](#page-787-0) [on page 22-86](#page-787-0)

# **grant admin argument: Grant privileges to run SQL administration API commands**

Use the **grant admin** argument with the **admin()** or **task()** function to grant privileges to run SQL administration API commands.

### **Syntax**

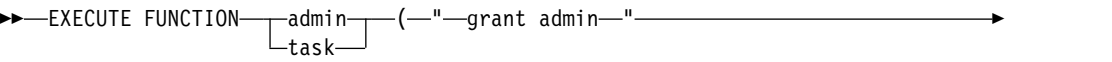

► ,—" —user name —" — ,—" — privilege group — " — ) — ;-

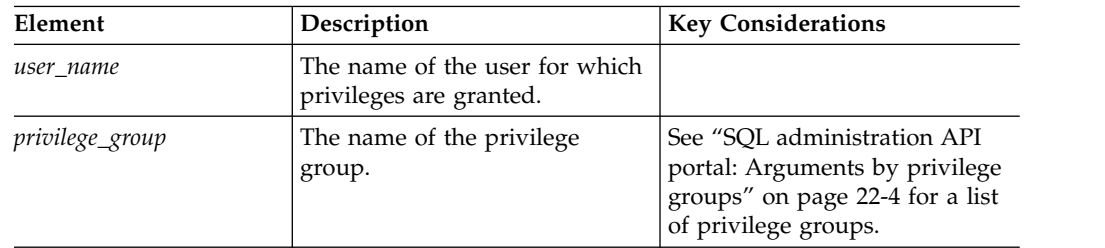

## **Usage**

Individual users can be granted privileges to administer their database servers by running SQL administration API commands. Users with these privileges can connect to a database server with their user name and run SQL administration API commands, either by using IBM OpenAdmin Tool (OAT) for Informix or by connecting directly.

Only user **informix**, or a user with ADMIN or GRANT privilege for SQL administration API commands, can use the **grant admin** argument.

## **Example**

The following command grants the privilege for running backup and restore SQL administration commands to the user Bob:

EXECUTE FUNCTION task("grant admin", "Bob", "BAR");

### **Related reference**:

["DBCREATE\\_PERMISSION configuration parameter" on page 1-60](#page-101-0)

# **ha make primary argument: Change the mode of a secondary server (SQL administration API)**

Use the **ha make primary** argument with the **admin()** or **task()** function to change the specified secondary server to a primary or standard server.

## **Syntax**

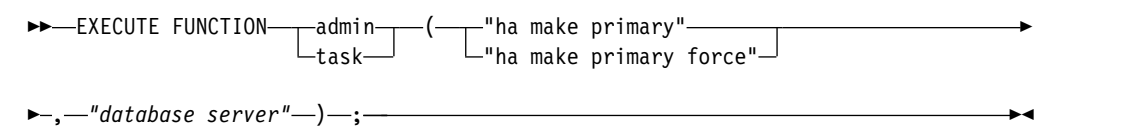

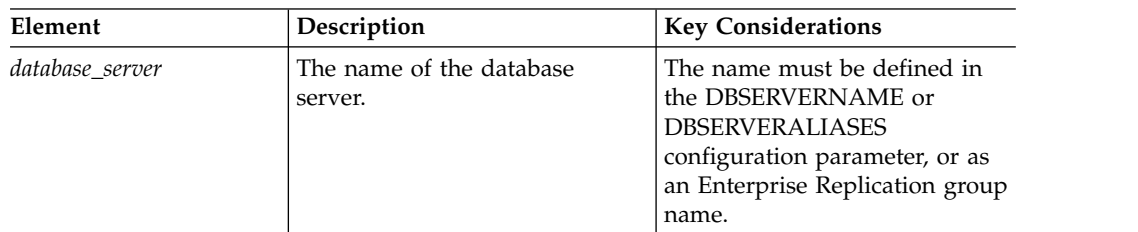

## **Usage**

This function has different results depending on the type of secondary server:

- HDR Secondary: The current primary server is shut down and the HDR secondary server is made the primary server.
- RS secondary: The RS secondary server is changed to a standard server.
- SD secondary: The SD secondary server is made the new primary server.

Use the **ha make primary** argument to change an inactive secondary server to a primary server when there is an active connection between them.

Use the **ha make primary force** argument to change an inactive secondary server to a primary server, whether or not a secondary server is connected to it. If the connection is active, the function succeeds, however, if you run the function with the **force** argument on an SD secondary server, the shared disk subsystem can become corrupted.

This function is equivalent to the **onmode -d make primary** command.

## **Example**

The following example converts an HDR secondary server named **ids\_stores2** into a primary server:

EXECUTE FUNCTION task("ha make primary","ids stores2");

#### **Related reference**:

["onmode -d: Set High Availability server characteristics" on page 16-8](#page-419-0)

# **ha rss argument: Create an RS secondary server (SQL administration API)**

Use the **ha rss** argument with the **admin()** or **task()** function to create a remote standalone (RS) secondary server.

## **Syntax**

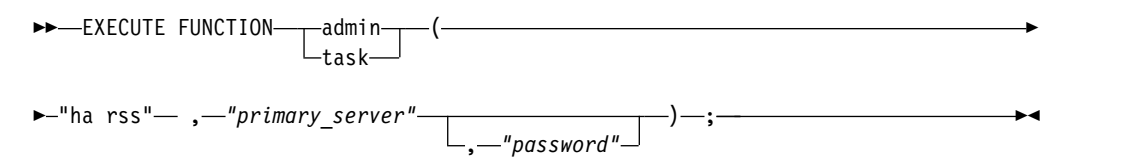

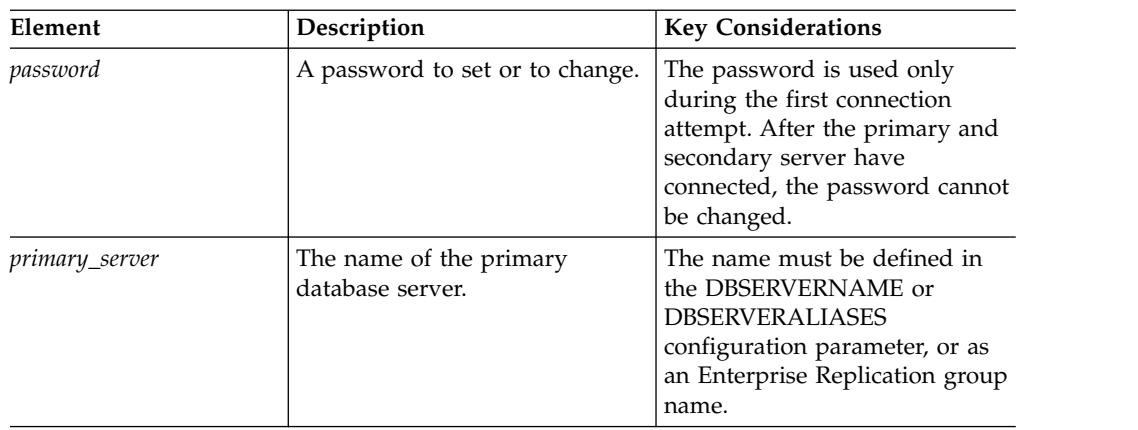

## **Usage**

Run this function on a standard server or a quiescent HDR secondary server to convert it an RS secondary server.

This function is equivalent to the **onmode -d RSS** command.

## **Example**

The following example converts a standard server into an RS secondary server with a primary server named **ids\_stores**:

EXECUTE FUNCTION task("ha rss","ids stores");

#### **Related reference**:

["onmode -d: Set High Availability server characteristics" on page 16-8](#page-419-0)

# **ha rss add argument: Add an RS secondary server to a primary server (SQL administration API)**

task

Use the **ha rss add** argument with the **admin()** or **task()** function to associate a primary server with a remote standalone (RS) secondary server.

### **Syntax**

►►—EXECUTE FUNCTION——admin——(——

 $\left(\begin{array}{ccc}\n-\end{array}\right)$ 

► "ha rss add" – ,—"ha\_alias" , *"password"* ►◄

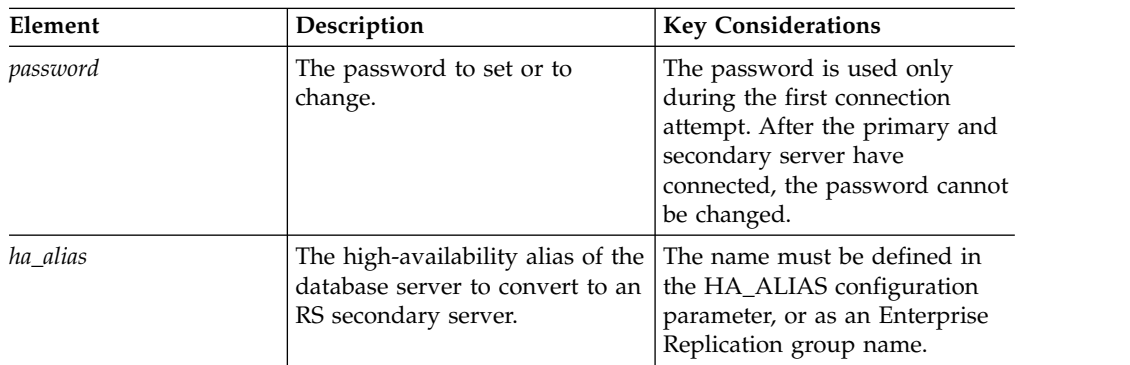

## **Usage**

Run this function from an established primary server to create an RS secondary server and register the RS secondary server name in the **sysha** database.

This function is equivalent to the **onmode -d add RSS** command.

### **Example**

The following example associates a server with a high-availability alias of **ids\_stores2** as an RS secondary server to the primary server:

EXECUTE FUNCTION task("ha rss add","ids stores2");

### **Related reference**:

["onmode -d: Set High Availability server characteristics" on page 16-8](#page-419-0)

# **ha rss change argument: Change the password of an RS secondary server (SQL administration API)**

Use the **ha rss change** argument with the **admin()** or **task()** function to change the connection password for the specified RS secondary server.

### **Syntax**

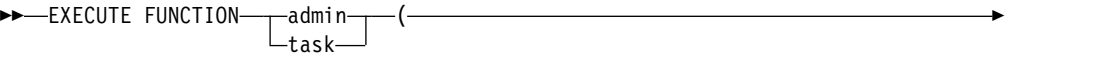

 $\blacktriangleright$ -"ha rss change" –, -"secondary server" –, -"password" –) –;

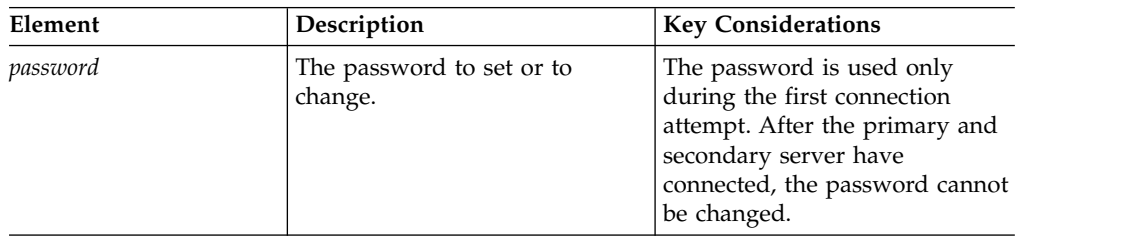

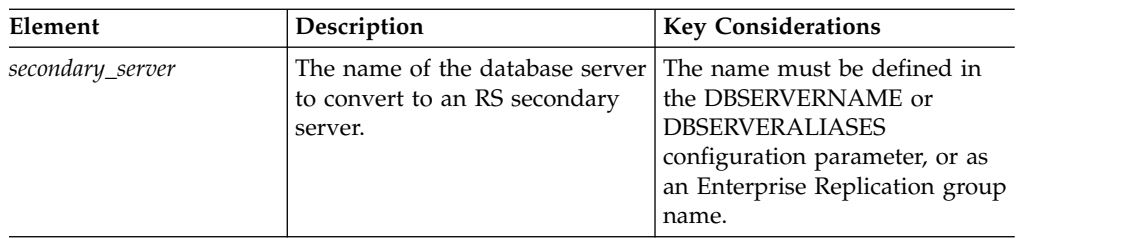

Run this function on an established primary server to change the password for the connection between the primary and secondary server.

This function is equivalent to the **onmode -d change RSS** command.

### **Example**

The following example changes the password for the RS secondary server to secure:

EXECUTE FUNCTION task("ha rss change","ids\_stores2","secure");

### **Related reference**:

["onmode -d: Set High Availability server characteristics" on page 16-8](#page-419-0)

## **ha rss delete argument: Delete an RS secondary server (SQL administration API)**

Use the **ha rss delete** argument with the **admin()** or **task()** function to stop replication and delete the RS secondary server.

### **Syntax**

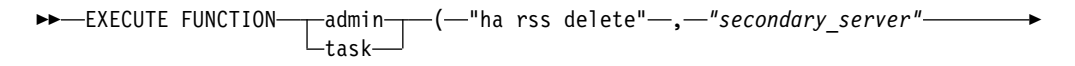

► ) ; ►◄

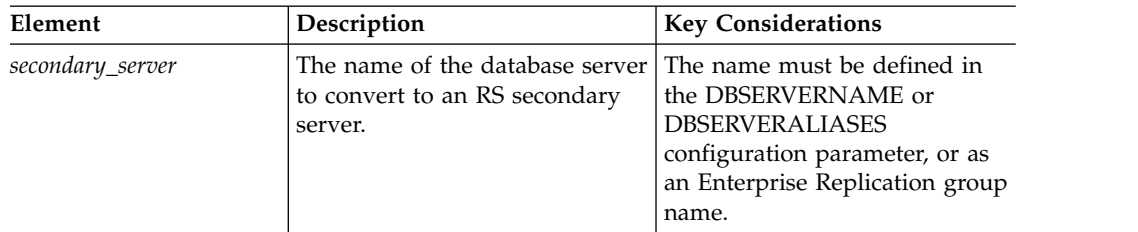

## **Usage**

Run this function from an established primary server to stop replication, delete the RS secondary server, and convert the RS secondary server to a standard server.

This function is equivalent to the **onmode -d delete RSS** command.

## **Example**

The following example deletes the RS secondary server named **ids\_stores2**: EXECUTE FUNCTION task("ha rss delete","ids\_stores2"); **Related reference**:

["onmode -d: Set High Availability server characteristics" on page 16-8](#page-419-0)

## **ha sds clear argument: Stop shared-disk replication (SQL administration API)**

Use the **ha sds clear** argument with the **admin()** or **task()** function to stop replication to shared disk (SD) secondary servers and convert the primary server to a standard server.

### **Syntax**

►► EXECUTE FUNCTION-admintask  $-$ (—"ha sds clear"—,—*"primary\_server"—*)—;-

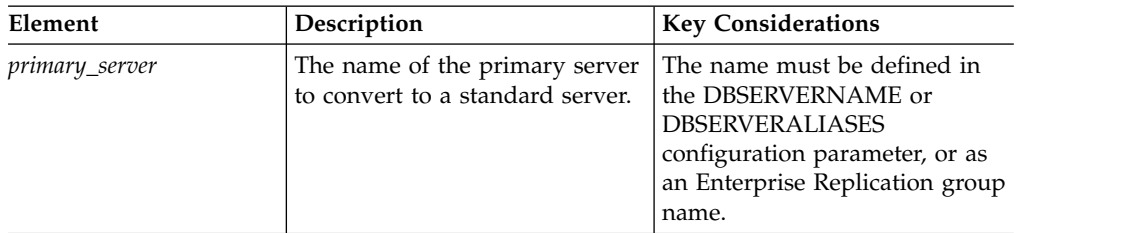

## **Usage**

Run this function on an established primary server to stop replication to the SD secondary servers.

This function is equivalent to the **onmode -d clear SDS primary** command.

### **Example**

The following example stops replication from the primary server named **ids\_stores** to SD secondary servers:

EXECUTE FUNCTION task("ha sds clear", "ids stores");

#### **Related reference**:

["onmode -d: Set High Availability server characteristics" on page 16-8](#page-419-0)

# **ha sds primary argument: Convert an SD secondary server to a primary server (SQL administration API)**

Use the **ha sds primary** argument with the **admin()** or **task()** function to change a shared disk (SD) secondary server to a primary server.

►

#### **Syntax**

►► EXECUTE FUNCTIONtask ( "ha sds primary" "ha sds primary force" ► –,—"secondary server" –) –;

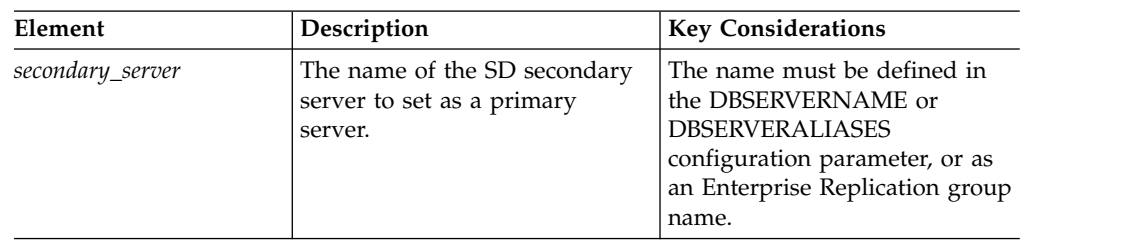

### **Usage**

Run this function on an established SD secondary server to convert it to the primary server.

Use the **ha sds primary** argument to convert an inactive SD secondary server to a primary server, if the SD secondary servers are connected to it.

Use the **ha sds primary force** argument to convert an inactive SD secondary server to a primary server, whether or not any SD secondary servers are connected to it. If sessions are active, the call succeeds, but the shared disk subsystem can become corrupted.

This function is equivalent to the **onmode -d make primary** command.

## **Example**

The following example converts an SD secondary server named **ids\_stores3** to the primary server:

EXECUTE FUNCTION task("ha sds primary", "ids stores3");

#### **Related reference**:

["onmode -d: Set High Availability server characteristics" on page 16-8](#page-419-0)

# **ha sds set argument: Create a shared-disk primary server (SQL administration API)**

Use the **ha sds set** argument with the **admin()** or **task()** function to define a primary server to replicate to shared disk (SD) secondary servers.

### **Syntax**

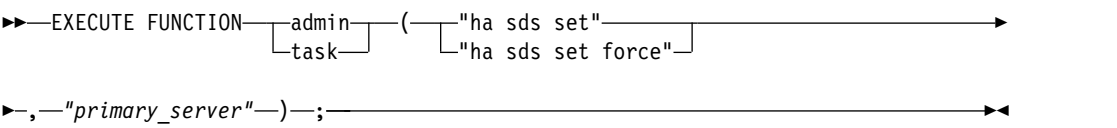

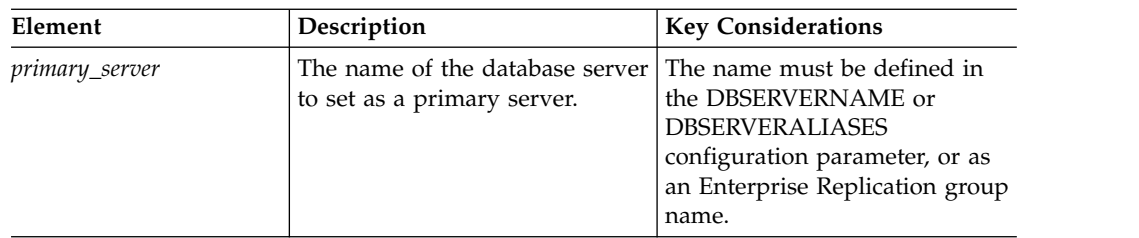

Run this function on a standard server to define it as a primary server for SD secondary servers.

Use the **ha sds set** argument to define an inactive standard server as a primary server, if the SD secondary servers are connected to it.

Use the **ha sds set force** argument to define an inactive standard server as a primary server, whether or not any SD secondary servers are connected to it. If sessions are active, the call succeeds, but the shared disk subsystem can become corrupted.

This function is equivalent to the **onmode -d set SDS primary** command.

### **Example**

The following example converts a standard server named **ids\_stores** to a primary server:

EXECUTE FUNCTION task("ha sds set","ids stores");

### **Related reference**:

["onmode -d: Set High Availability server characteristics" on page 16-8](#page-419-0)

## **ha set idxauto argument: Replicate indexes to secondary servers (SQL administration API)**

Use the **ha set idxauto** argument with the **admin()** or **task()** function to control whether indexes are automatically replicated to secondary servers.

### **Syntax**

►► EXECUTE FUNCTION admin task  $\left(\begin{array}{ccc} -&\text{-} &\text{-} &\text{-} \end{array} \right)$  in set idxauto of f"  $\text{---}$   $\rightarrow$   $\text{-}$  ; "ha set idxauto on" –)—;——————<del>></del>

## **Usage**

Run this function on an established primary server to enable or disable automatic index replication to secondary servers.

You can run this function on any type of primary server.

This function is equivalent to the **onmode -d idxauto** command.

## **Example**

The following example enables automatic index replication: EXECUTE FUNCTION task("ha set idxauto on"); **Related reference**: "**onmode -d** [command: Replicate an index with data-replication" on page 16-10](#page-421-0)

## **ha set ipl argument: Log index builds on the primary server (SQL administration API)**

Use the **ha set ipl** argument with the **admin()** or **task()** function to control whether to log index builds on the primary server.

### **Syntax**

►► EXECUTE FUNCTIONtask  $\left(\begin{array}{ccc} -& \text{``ha set ipl off''}\end{array}\right)\text{—;}-$ "ha set ipl on" )—;———————<del>→</del>

### **Usage**

Run this function on an established primary server to enable or disable the logging of index builds. This function resets the value of the LOG\_INDEX\_BUILDS configuration parameter in the ONCONFIG file.

You can run this function on any type of primary server.

This function is equivalent to the **onmode -wf LOG\_INDEX\_BUILDS** command.

#### **Example**

The following example enables the logging of index builds: EXECUTE FUNCTION task("ha set ipl on");

### **Related reference**:

["onmode -wf, -wm: Dynamically change certain configuration parameters" on page](#page-436-0) [16-25](#page-436-0)

## **ha set primary argument: Define an HDR primary server (SQL administration API)**

Use the **ha set primary** argument with the **admin()** or **task()** function to define a High-Availability Data Replication (HDR) primary server and specify the secondary server.

#### **Syntax**

►►—EXECUTE FUNCTION——admin——(—"h task (—"ha set primary"—,—*"secondary\_server"*————→

► ) ; ►◄

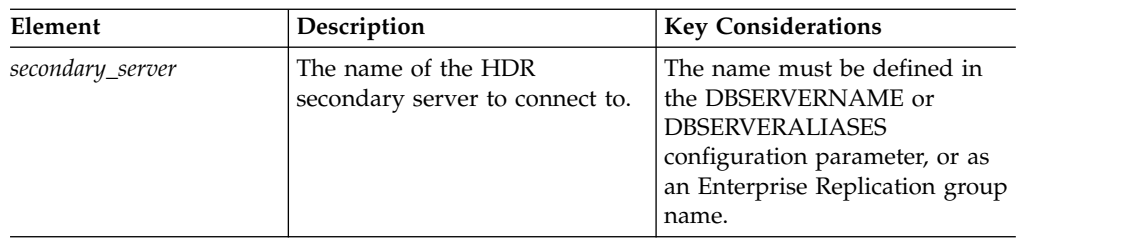

Run this function on a standard server to convert it to an HDR primary server and connect to the specified HDR secondary server. If the connection is successful, replication begins.

This function is equivalent to the **onmode -d primary** command.

## **Example**

The following example converts a standard server named **ids\_stores** to an HDR primary server:

EXECUTE FUNCTION task("ha set primary", "ids stores");

### **Related reference**:

["onmode -d: Set data-replication types" on page 16-6](#page-417-0)

## **ha set secondary argument: Define an HDR secondary server (SQL administration API)**

Use the **ha set secondary** argument with the **admin()** or **task()** function to define a High-Availability Data Replication (HDR) secondary server and specify the primary server.

## **Syntax**

►►—EXECUTE FUNCTION——admin——(—"ha set secondary"—,—*"primary\_server"*—————→  $L$ task—

► )—;——————————————————————————————<del>——</del>

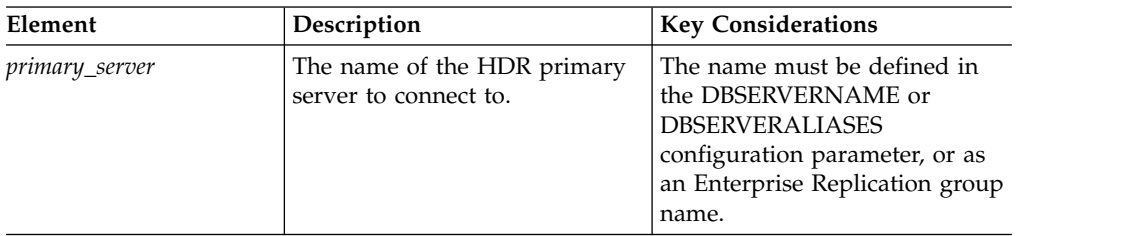

## **Usage**

Run this function on a standard database server to convert it to an HDR secondary server, and connect to the specified primary server. If the connection is successful, replication begins.

This function is equivalent to the **onmode -d secondary** command.

### **Example**

The following example converts a standard server to an HDR secondary server, with a primary server named **ids\_stores**:

EXECUTE FUNCTION task("ha set secondary","ids\_stores");

#### **Related reference**:

["onmode -d: Set data-replication types" on page 16-6](#page-417-0)

## **ha set standard argument: Convert an HDR server into a standard server (SQL administration API)**

Use the **ha set standard** argument with the **admin()** or **task()** function to convert a High-Availability Data Replication (HDR) primary or secondary server to a standard server.

### **Syntax**

►►—EXECUTE FUNCTION——admin——(—"h task (—"ha set standard"—)—;——————————→

### **Usage**

Run this function on a HDR primary or secondary server to convert it to a standard server. The connection between the primary and secondary servers is dropped and replication stops. The mode of the other server in the HDR pair is not changed.

This function is equivalent to the **onmode -d standard** command.

#### **Example**

The following example converts an HDR secondary server to a standard server: EXECUTE FUNCTION task("ha set standard");

#### **Related reference**:

["onmode -d: Set data-replication types" on page 16-6](#page-417-0)

## **ha set timeout argument: Change SD secondary server timeout (SQL administration API)**

Use the **ha set timeout** argument with the **admin()** or **task()** function to change the amount of time in seconds that the primary server waits for acknowledgments from shared disk (SD) secondary servers.

#### **Syntax**

►►—EXECUTE FUNCTION——admin——(—"h task (—"ha set timeout"—,—*"seconds"—*)—;—————→**→** 

<span id="page-783-0"></span>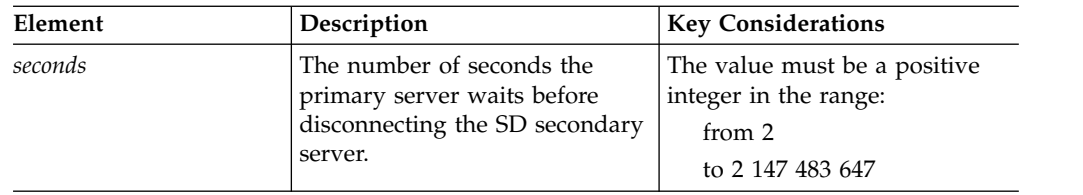

Run this function on an established shared disk primary server to specify the amount of time in seconds that the primary server waits for a log position acknowledgment to be sent from an SD secondary server. If there is no log position acknowledgment received from the SD secondary server in the specified amount of time, the primary server disconnects from the SD secondary server and continues. After waiting for the specified number of seconds, the primary server starts removing SD secondary servers if page flushing has timed out while waiting for an SD secondary server.

This function resets the value of the SDS\_TIMEOUT configuration parameter in the ONCONFIG file.

This function is equivalent to the **onmode -wf SDS\_TIMEOUT** command.

## **Example**

The following example sets the timeout period to 5 seconds:

EXECUTE FUNCTION task("ha set timeout","5");

### **Related reference**:

["onmode -wf, -wm: Dynamically change certain configuration parameters" on page](#page-436-0) [16-25](#page-436-0)

# **import config argument: Import configuration parameter values (SQL administration API)**

Use the **import config** argument with the **admin()** or **task()** function to import a file that contains one or more dynamically updatable configuration parameters and apply the new values.

## **Syntax**

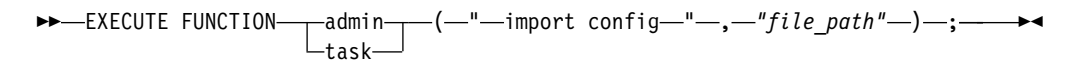

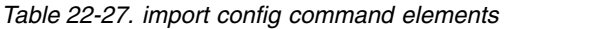

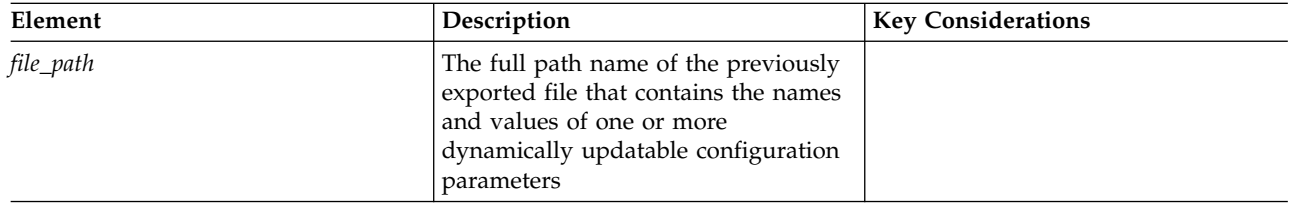

Dynamically updatable configuration parameters are those parameters that you can change for a session with an **onmode -wf** or **onmode -wm** command.

You must specify the full path name. You cannot specify a relative path.

This command is the equivalent of the **onmode –wi** commend.

## **Example**

The following command imports a file named cfg\_12 in the /tmp directory: EXECUTE FUNCTION task("import config", "/tmp/cfg\_12");

### **Related tasks**:

["Modifying the onconfig file" on page 1-2](#page-43-0)

### **Related reference**:

["onmode -wf, -wm: Dynamically change certain configuration parameters" on page](#page-436-0) [16-25](#page-436-0)

["export config argument: Export configuration parameter values \(SQL](#page-770-0) [administration API\)" on page 22-69](#page-770-0)

["onmode -wi: Import a configuration parameter file" on page 16-27](#page-438-0)

## **index compress repack shrink arguments: Optimize the storage of B-tree indexes (SQL administration API)**

Use the **index compress repack shrink** argument with the **admin()** or **task()** function to compress detached B-tree indexes, consolidate free space (repack), and return free space (shrink) in partitions.

### **Syntax: Index compression command arguments**

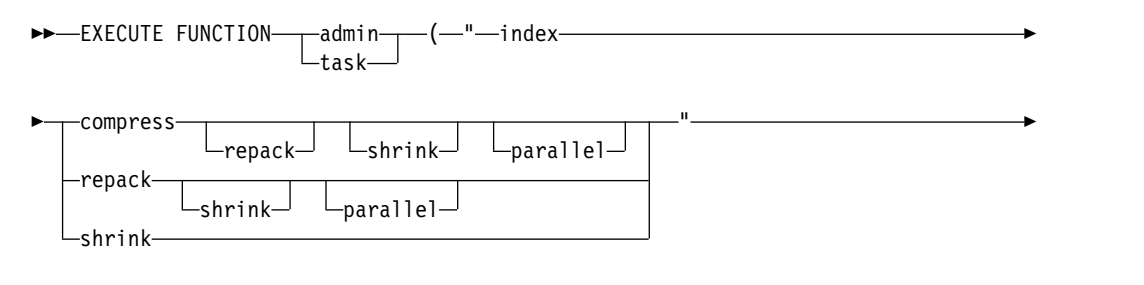

►–,—"index name"—,—"database name"—,—"owner"—)—;-

## **Command arguments**

The following table contains a brief explanation of each argument.

*Table 22-28. Arguments for index compression operations*

| Argument | Description                                                                                                    |
|----------|----------------------------------------------------------------------------------------------------|
| compress | Compresses the index.                                                                                                    |
| parallel | Runs the compress or repack operation in parallel. A thread is started for<br>each fragment of the table or fragment list and the operation is run in<br>parallel across those fragments. |
| repack   | Consolidates free space by moving data to the front of the index.                                                                                                    |

*Table 22-28. Arguments for index compression operations (continued)*

| Argument | Description                                                                                              |
|----------|----------------------------------------------------------------------------------------------------|
| shrink   | Returns free space at the end of the index to the dbspace, thus reducing the<br>total size of the index. |

### **Command elements**

The following table shows the elements that you can use to compress, repack, and shrink indexes.

*Table 22-29. Index compress command elements*

| Element       | Description                                                                                    | <b>Key Considerations</b>                                                                                                    |
|---------------|------------------------------------------------------------------------------------------------|----------------------------------------------------------------------------------------------------|
| index_name    | The name of the index that you want<br>to compress.                                            | Required.<br>You must use the same uppercase or<br>lowercase letters that are in system<br>catalog tables.                                                                                                    |
| database name | The name of the database that<br>contains the index that you want to<br>compress.              | Optional.<br>If you do not specify a database, the<br>database server uses the current<br>database.<br>If you enter a database name, you<br>must use the same uppercase or<br>lowercase letters that are in system<br>catalog tables. |
| owner         | The name of the owner of the<br>database that contains the index that<br>you want to compress. | Optional.<br>If you do not specify an owner, the<br>database server uses the current<br>owner.<br>If you enter an owner name, you<br>must use the same uppercase or<br>lowercase letters that are in system<br>catalog tables.        |

### **Usage**

You can compress a detached B-tree index that is on a fragmented or non-fragmented table. You cannot compress an attached index.

To be compressed, an index must have at least 2000 keys. If a fragment within the index does not have at least 2000 keys, the database server does not compress the index or fragment when it creates the index. The index remains uncompressed even if new keys are added to it. If you want to compress the index, run another SQL Admin API **task()** or **admin()** function with the **index compress** argument.

To determine if an index contains the minimum number of keys, run the **oncheck -pT** command and view information in the **Number of keys** field.

Typically you perform a repack operation after a compress operation and the shrink after a repack operation.

The compression operation compresses only the leaves (bottom level) of the index.

You can cancel a command, for example, by typing CTRL-C in DB-Access.

You cannot uncompress an index. If you want an uncompressed index, you can drop the compressed index and recreate it.

### **Example**

The following command compresses, repacks, and shrinks an index in parallel. EXECUTE FUNCTION task("index compress repack shrink parallel", "ind5", "customer", "jayson");

## **index estimate\_compression argument: Estimate index compression (SQL administration API)**

Use the **index estimate\_compression** argument with the **admin()** or **task()** function to estimate if you can save disk space by compressing a B-tree index.

### **Syntax: index estimate\_compression command argument**

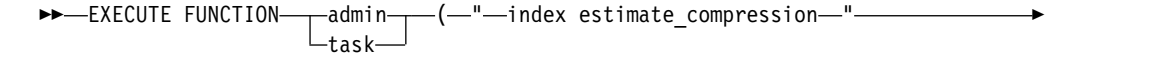

► , *"index\_name"* , *"database\_name"* , *"owner"* ) ; ►◄

### **Command elements**

The following table shows the elements that you can use to estimate index compression.

| Element       | Description                                                                      | <b>Key Considerations</b>                                                                                                    |
|---------------|----------------------------------------------------------------------------------|----------------------------------------------------------------------------------------------------|
| index_name    | The name of the index for which you<br>want to estimate compression<br>benefits. | Required.<br>You must use the same uppercase or<br>lowercase letters that are in system<br>catalog tables.                                                                                                    |
| database_name | The name of the database that<br>contains the index.                             | Optional.<br>If you do not specify a database, the<br>database server uses the current<br>database.<br>If you enter a database name, you<br>must use the same uppercase or<br>lowercase letters that are in system<br>catalog tables. |

*Table 22-30. Index estimate\_compression command elements*

<span id="page-787-0"></span>*Table 22-30. Index estimate\_compression command elements (continued)*

You can estimate compression only for a detached B-tree index on a fragmented or non-fragmented table.

The estimate compression operation displays the name of the index, the estimated compression ratio that can be achieved, the current compression ratio, and an estimate of the percentage gain or loss. The current ratio is 0.0 percent if the index is not compressed.

## **Example**

The following command estimates compression benefits for an index named **ind4** in the **customer** database for which **anjul** is the owner.

EXECUTE FUNCTION task("index estimate compression","ind4", "customer","anjul");

### **Related reference**:

["Output of the estimate compression operation \(SQL administration API\)" on page](#page-861-0) [22-160](#page-861-0)

## **message log delete argument: Delete a message log file (SQL administration API)**

Use the **message log delete** argument or **file delete** argument with the **admin()** or **task()** function to specify the particular online, ON-Bar activity, or ON-Bar debug message log to delete.

## **Syntax**

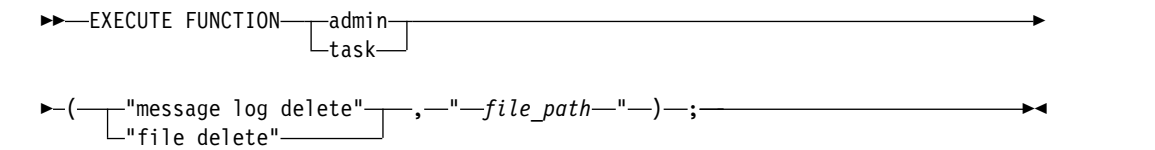

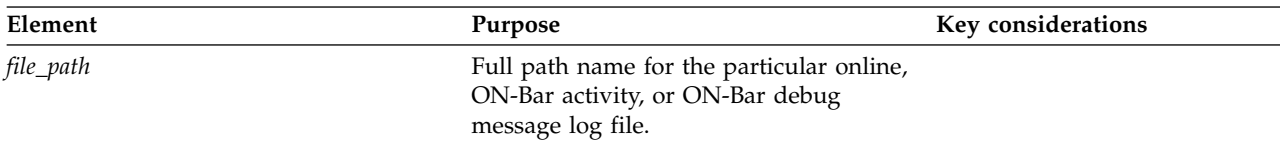

## <span id="page-788-0"></span>**Examples**

The following examples show the arguments that you can use to delete the /usr/informix/online.log file:

execute function task("message log delete", "/usr/informix/online.log"); execute function task("file delete", "/usr/informix/online.log");

### **Related reference**:

"message log rotate argument: Rotate the message log file (SQL administration API)"

["message log truncate argument: Delete the contents of a message log file \(SQL](#page-789-0) [administration API\)" on page 22-88](#page-789-0)

["file status argument: Display the status of a message log file \(SQL administration](#page-771-0) [API\)" on page 22-70](#page-771-0)

## **message log rotate argument: Rotate the message log file (SQL administration API)**

Use the **message log rotate** argument or the **file rotate** argument with the **admin()** or **task()** function to specify the particular online, ON-Bar activity, or ON-Bar debug message log file to rotate, and to indicate the maximum number of message logs to rotate.

When the message log file rotates, the database server switches to a new online message log file and increments the ID numbers for the previous log files by one. When the maximum number of log files is reached, the log file with the highest ID is deleted.

### **Syntax**

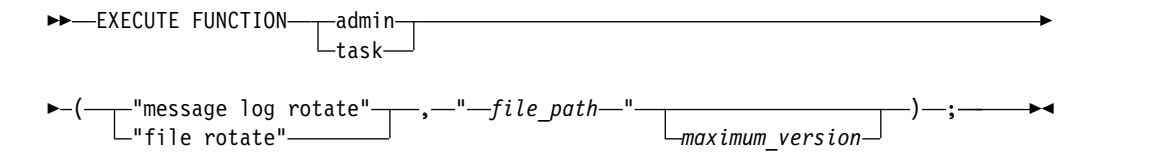

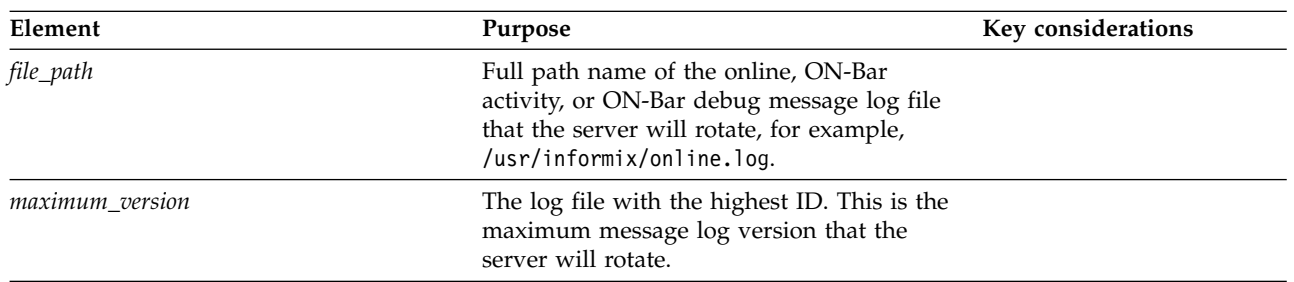

## **Examples**

The following examples show the arguments that you can use to rotate a maximum of 52 /usr/informix/online.log files: execute function task("message log rotate", "/usr/informix/online.log",52); execute function task("file rotate", "/usr/informix/online.log",52);

<span id="page-789-0"></span>When the database server rotates these files, the server deletes version 52 of the file. Version 51 becomes version 52, version 50 becomes version 51, and so on. The new online log becomes version 1.

#### **Related reference**:

"message log truncate argument: Delete the contents of a message log file (SQL administration API)"

["message log delete argument: Delete a message log file \(SQL administration API\)"](#page-787-0) [on page 22-86](#page-787-0)

["file status argument: Display the status of a message log file \(SQL administration](#page-771-0) [API\)" on page 22-70](#page-771-0)

## **message log truncate argument: Delete the contents of a message log file (SQL administration API)**

Use the **message log truncate** argument or **file truncate** argument with the **admin()** or **task()** function to specify the particular online, ON-Bar activity, or ON-Bar debug message log file to truncate. When the database server truncates a message log file, it deletes the messages in the log file, but keeps the log file.

### **Syntax**

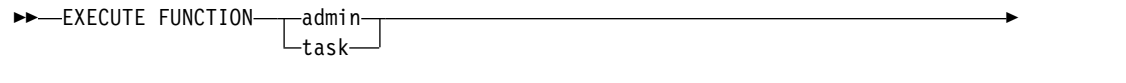

► (——"message log truncate"———,—"—*file\_path*—"—)—;——————————————→ "file truncate"

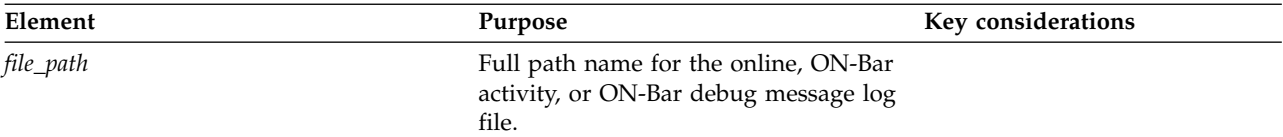

### **Examples**

The following examples show the arguments that you can use to truncate the /usr/informix/online.log file:

execute function task("message log truncate", "/usr/informix/online.log"); execute function task("file truncate", "/usr/informix/online.log");

#### **Related reference**:

["message log rotate argument: Rotate the message log file \(SQL administration](#page-788-0) [API\)" on page 22-87](#page-788-0)

["message log delete argument: Delete a message log file \(SQL administration API\)"](#page-787-0) [on page 22-86](#page-787-0)

["file status argument: Display the status of a message log file \(SQL administration](#page-771-0) [API\)" on page 22-70](#page-771-0)

# **modify chunk extend argument: Extend the size of a chunk (SQL administration API)**

Use the **modify chunk extend** argument with the **admin()** or **task()** function to extend the size of the chunk by a specified minimum amount. The chunk must be marked as extendable.

```
►► EXECUTE FUNCTION admin
                 task
                                                              ►
```
►–(-"-modify chunk extend-"-,-"chunk number"-,-"extend amount"-)-;-

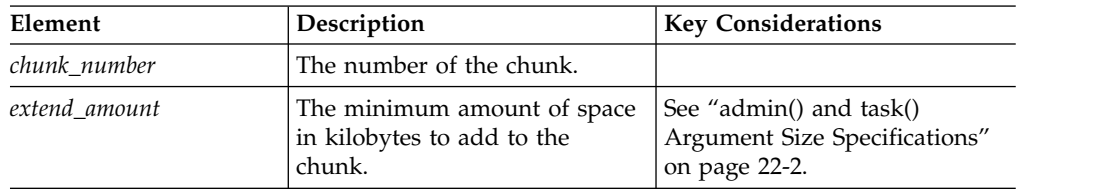

## **Usage**

You must mark a chunk as extendable before the chunk can be extended, either manually or automatically. Use the **modify chunk extendable** argument with the **admin()** or **task()** function to mark a chunk as extendable.

The **modify chunk extend** SQL administration API command is an alternative to the **adm\_add\_storage** task that the server can run to automatically extend the size of a chunk when the space containing the chunk runs low or out of free pages.

You cannot extend a chunk in a mirrored space, and you will receive an error if you provide the number of a mirror chunk when you run a **modify chunk extend** SQL administration API command.

To identify primary and mirror chunks in a mirrored space, look for the P (primary) or M (mirror) in position 1 of the flags field in **onstat -d** command output.

The server might round up the requested size, depending on the page size and the configured create size and extend size of the space.

## **Examples**

Suppose that your **onstat -d** command output shows that chunk number 3 is a mirror chunk and chunk number 4 is a not a mirror chunk. You cannot extend the size of chunk number 3. However, you can modify chunk number 4. The following command extends the size of chunk number 4 by 10000 kilobytes:

EXECUTE FUNCTION task("modify chunk extend", "4", "10000");

### **Related reference**:

["modify chunk extendable argument: Mark a chunk as extendable \(SQL](#page-791-0) [administration API\)" on page 22-90](#page-791-0)

"modify chunk extend argument: Extend the size of a chunk (SQL administration API)"

["modify space sp\\_sizes argument: Modify sizes of an extendable storage space](#page-795-0) [\(SQL administration API\)" on page 22-94](#page-795-0)

["modify space expand argument: Expand the size of a space \(SQL administration](#page-794-0) [API\)" on page 22-93](#page-794-0)

["onstat -d command: Print chunk information" on page 21-34](#page-521-0)

# <span id="page-791-0"></span>**modify chunk extendable argument: Mark a chunk as extendable (SQL administration API)**

Use the **modify chunk extendable** argument with the **admin()** or **task()** function to specify that a particular chunk in an unmirrored dbspace or temporary dbspace can be extended..

►► EXECUTE FUNCTION-admintask ►

► (—"—modify chunk extendable—"—,—"—*chunk number*—"—)— ;—

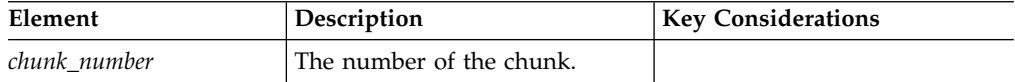

### **Usage**

If a chunk is marked as extendable, either:

- v The server can automatically extend the chunk when the unmirrored dbspace or temporary dbspace containing the chunk runs low or out of free pages.
- v You can use the **modify chunk extend** argument with the **admin()** or **task()** function to extend the size of the chunk.

However, if the extend size for the dbspace or temporary dbspace is set to 0, the server cannot automatically extend an extendable chunk in that space. In this situation, you can still manually extend the chunk.

The server will automatically mark chunks that are allocated from extendable storage pool entries as extendable. Therefore, you do not need to mark these chunks as extendable. For information on extendable storage pool entries, see ["storagepool add argument: Add a storage pool entry \(SQL administration API\)"](#page-847-0) [on page 22-146.](#page-847-0)

Chunks in mirrored spaces cannot be extended. If you try to make a mirror chunk extendable, you will receive an error.

To identify primary and mirror chunks in a mirrored space, look for the P (primary) or M (mirror) in position 1 of the flags field in **onstat -d** command output.

### **Example**

The following snippet of **onstat -d** output shows that chunk number 3 is a mirror chunk:

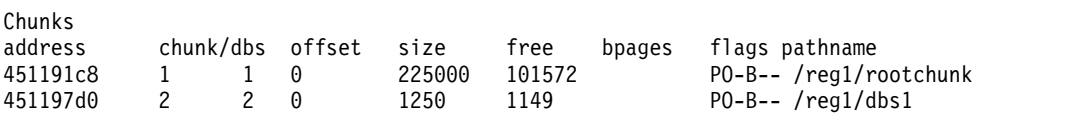
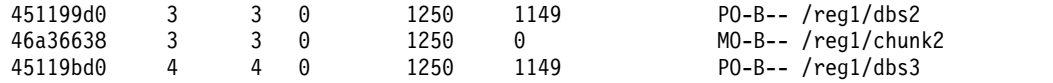

Thus, you cannot extend the size of chunk number 3. However, you can specify that chunk number 4 is extendable, as follows:

EXECUTE FUNCTION sysadmin:task("modify chunk extendable", "4");

#### **Related reference**:

"modify chunk extendable off argument: Mark a chunk as not extendable (SQL administration API)"

["modify space sp\\_sizes argument: Modify sizes of an extendable storage space](#page-795-0) [\(SQL administration API\)" on page 22-94](#page-795-0)

["modify chunk extend argument: Extend the size of a chunk \(SQL administration](#page-790-0) [API\)" on page 22-89](#page-790-0)

["modify space expand argument: Expand the size of a space \(SQL administration](#page-794-0) [API\)" on page 22-93](#page-794-0)

## **modify chunk extendable off argument: Mark a chunk as not extendable (SQL administration API)**

Use the **modify chunk extendable off** argument with the **admin()** or **task()** function to specify that a particular chunk cannot be extended.

►►-EXECUTE FUNCTION- $\mathcal{L}_{\text{task-}}$ 

►–(-"-modify chunk extendable off-"-,-"-chunk number<sup>-"</sup>-)-;-

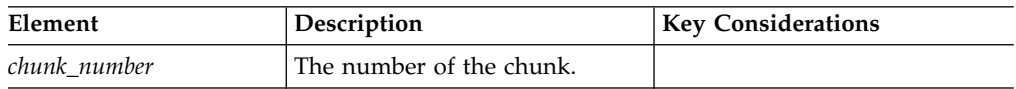

#### **Usage**

The default status for chunks is not extendable. If you previously marked a chunk as extendable, you can change the status to not extendable.

If a chunk is marked as not extendable:

- The server cannot automatically extend the chunk when the space containing the chunk runs low or out of free pages.
- You cannot manually extend the size of the chunk.

If the storage pool contains entries, the server can extend a storage space by adding another chunk to the storage space.

#### **Example**

The following example specifies that the you or the server cannot extend chunk 9: EXECUTE FUNCTION task("modify chunk extendable off", "9");

#### **Related reference**:

["modify chunk extendable argument: Mark a chunk as extendable \(SQL](#page-791-0) [administration API\)" on page 22-90](#page-791-0)

►

# **modify config arguments: Modify configuration parameters (SQL administration API)**

Use the **modify config** argument with the **admin()** or **task()** function to change the value of a configuration parameter in memory until you restart the database server. Use the **modify config persistent** argument to change the value of a configuration parameter in memory and preserve the value in the onconfig file after you restart the server.

#### **Syntax**

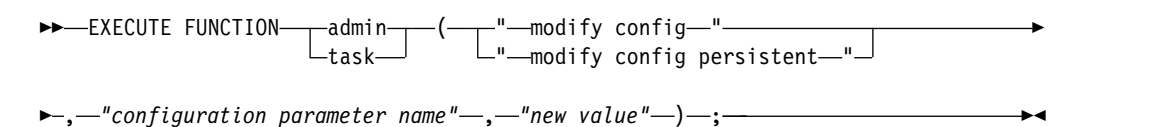

*Table 22-31.* **modify config** *command elements*

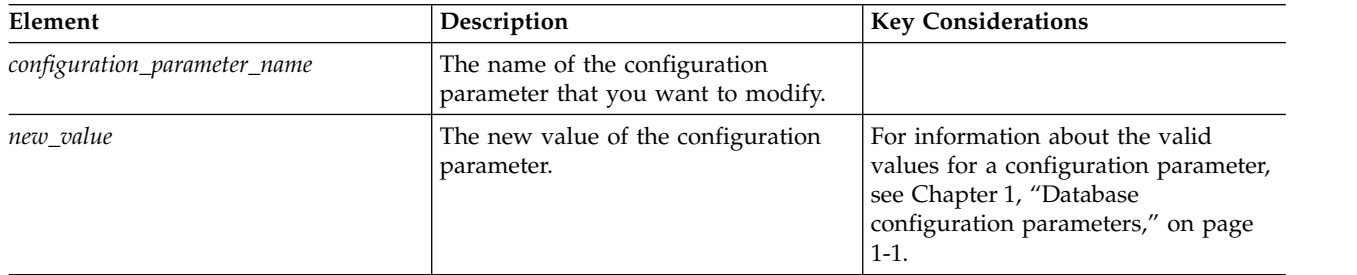

## **Usage**

This SQL administration API command is equivalent to using an **onmode -wm** or **-wf** command to change the value of a configuration parameter.

## **Examples**

The following command changes the value of the DYNAMIC\_LOGS configuration parameter to 2 in memory for current use:

```
EXECUTE FUNCTION task("modify config","DYNAMIC LOGS",
"2");
```
The following command changes the value of the DYNAMIC\_LOGS configuration parameter for current use. The changed value remains in the onconfig file after you restart the server.

EXECUTE FUNCTION task("modify config persistent","DYNAMIC\_LOGS", "2");

#### **Related tasks**:

["Modifying the onconfig file" on page 1-2](#page-43-0)

#### **Related reference**:

["onmode -wf, -wm: Dynamically change certain configuration parameters" on page](#page-436-0) [16-25](#page-436-0)

# <span id="page-794-0"></span>**modify space expand argument: Expand the size of a space (SQL administration API)**

Use the **modify space expand** argument with the **admin()** or **task()** function to immediately expand the size of a space, when you do not want to wait for Informix to automatically expand the space.

```
►►—EXECUTE FUNCTION——admin——(—"-
                task
                      (—"—modify space expand—"———————————→
```
► –,—"space\_name" –,—"minimum\_size" –) –; –

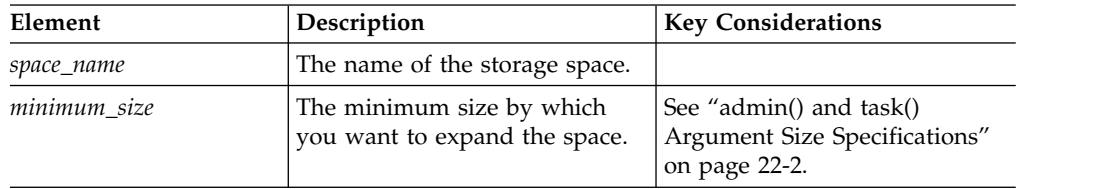

### **Usage**

The **modify space expand** SQL administration API command expands a storage space immediately, either by extending an extendable chunk in the space or by adding a new chunk. The create size and extend size settings for the space do not affect this operation.

The actual number of kilobytes added to the space might exceed your requested size, depending on factors such as the page size of the space and the chunk size settings for available entries in the storage pool.

The storage pool must contain entries (such as raw devices, cooked files, or directories) that the server can use to expand the space.

After you run a **modify space expand** SQL administration API command, Informix first attempts to expand the space by extending an extendable chunk in the space. If the space does not contain any extendable chunks, the server uses entries in the storage pool to expand the space.

You cannot expand a mirrored storage space.

## **Examples**

The following command expands dbspace5 by 10 megabytes: EXECUTE FUNCTION task("modify space expand", "dbspace5", "10 MB");

#### **Related reference**:

["modify chunk extendable argument: Mark a chunk as extendable \(SQL](#page-791-0) [administration API\)" on page 22-90](#page-791-0)

["modify chunk extend argument: Extend the size of a chunk \(SQL administration](#page-790-0) [API\)" on page 22-89](#page-790-0)

["modify space sp\\_sizes argument: Modify sizes of an extendable storage space](#page-795-0) [\(SQL administration API\)" on page 22-94](#page-795-0)

["create chunk from storagepool argument: Create a chunk from the storage pool](#page-745-0) [\(SQL administration API\)" on page 22-44](#page-745-0)

# <span id="page-795-0"></span>**modify space sp\_sizes argument: Modify sizes of an extendable storage space (SQL administration API)**

Use the **modify space sp\_sizes** argument with the **admin()** or **task()** function to modify the create, extend, and maximum sizes that are associated with expanding a storage space. Modify the sizes to control how Informix uses storage pool entries for a particular storage space.

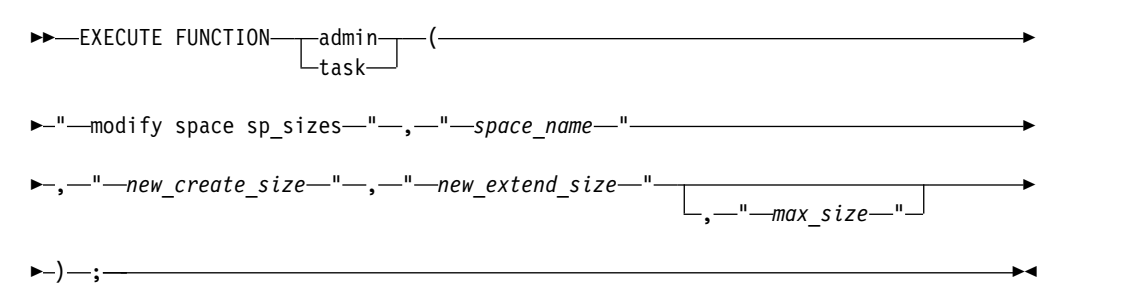

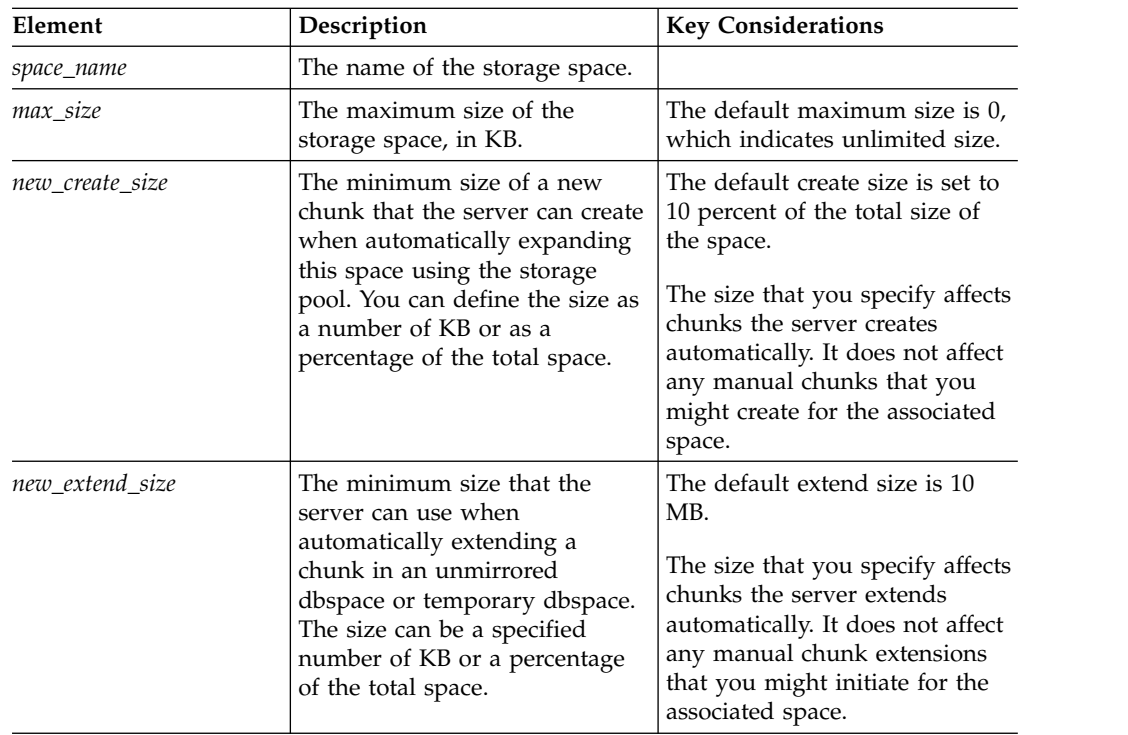

## **Usage**

If the create or extend size value is 100 or a lower value, Informix interprets the value as a percentage (for example,  $10 = 10$  percent and  $2.84 = 2.84$  percent). If the value is 1000 or higher, the server interprets the value as a specific number of KB. Values 100 - 1000 are not valid.

If you set the create size and the extend size to 0, Informix does not automatically expand the space, even when the space becomes full. Additionally, if you set the extend size to 0, you also remove the "Extendable" flag from all chunks in that space. This is an easy way to mark all chunks in a space as not extendable, using one operation.

The create and extend size values are minimum sizes. The actual size by which a space is expanded might be larger, depending on the chunk size of the storage pool entry that the server is using or the amount of space that the server needs at that particular time.

For example, suppose you created a storage pool entry to expand storage space when necessary. Then suppose that a dbspace named **logdbs** is out of free pages and requires an extra 500 MB for a new log. If none of the chunks in **logdbs** can be extended, Informix adds a chunk that has the minimum size that is specified by the create size value for the **logdbs** dbspace. If the create size for the **logdbs** dbspace is less than or equal to 500 MB, the server attempts to find a minimum of 500 MB of space. If the create size for **logdbs** is 1 GB, the server ignores the requested size and adds a 1 GB chunk.

If the server is unable to find the minimum amount of space that is required, the server returns an out-of-space error and the log creation fails.

If you set the maximum size of the storage space to a value other than 0, the storage space cannot exceed the maximum size, regardless of the new extend size. When the amount of expansion space that is left before the maximum size is less than the new extend size, the extend size is truncated and the space is extended to the maximum size. The event alarm 86001 is triggered when the space reaches the maximum size. When the amount of expansion space left is less than the minimum chunk size for the storage pool, the space is not expanded and an error is returned.

## **Examples**

The following command sets the minimum create size to 60 MB, the minimum extend size to 10 MB, and the maximum size to 100 MB for a dbspace that is named **dbspace3**:

```
EXECUTE FUNCTION task("modify space sp_sizes", "dbspace3", "60000",
     "10000", "100000");
```
The following command sets the minimum create size to 20 percent and the minimum extend size 1.5 percent for a dbspace that is named **dbspace8**:

EXECUTE FUNCTION task("modify space sp\_sizes", "dbspace8", "20", "1.5"); **Related reference**:

["modify chunk extendable argument: Mark a chunk as extendable \(SQL](#page-791-0) [administration API\)" on page 22-90](#page-791-0)

["modify chunk extend argument: Extend the size of a chunk \(SQL administration](#page-790-0) [API\)" on page 22-89](#page-790-0)

["modify space expand argument: Expand the size of a space \(SQL administration](#page-794-0) [API\)" on page 22-93](#page-794-0)

## **onbar argument: Backup the storage spaces (SQL administration API)**

Use the **onbar** argument with the **admin()** or **task()** function to backup the storage spaces.

#### **Syntax**

►►—EXECUTE FUNCTION——admin task  $-$ ( "onbar backup

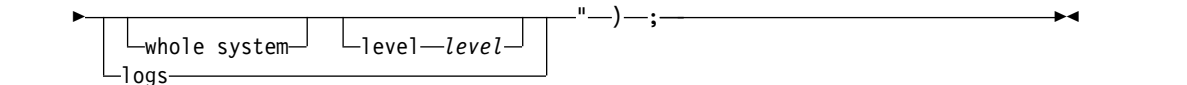

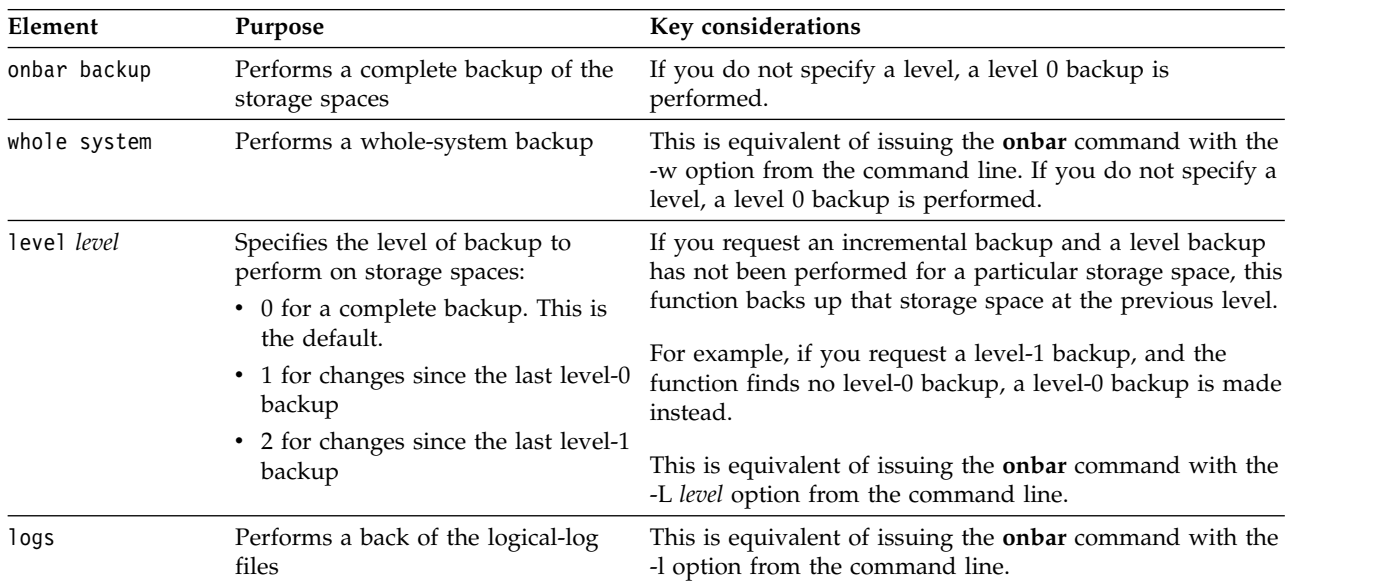

This function is equivalent to invoking specific options of the **onbar** command to create backups of the storage spaces and logical-log files.

## **Examples**

The following example creates a level 0 backup of the storage spaces: EXECUTE FUNCTION task("onbar backup");

The following example creates a level 1 backup of the storage spaces: EXECUTE FUNCTION task("onbar backup level 1");

The following example creates a level 1 backup of the logical-log files: EXECUTE FUNCTION task("onbar backup logs");

The following example creates a whole system level 0 backup of the storage spaces:

EXECUTE FUNCTION task("onbar backup whole system");

The following example creates a whole system level 2 backup of the storage spaces:

EXECUTE FUNCTION task("onbar backup whole system level 2");

#### **Related information**:

[Back up with ON-Bar](http://www.ibm.com/support/knowledgecenter/SSGU8G_12.1.0/com.ibm.bar.doc/ids_bar_216.htm)

[onbar -b syntax: Backing up](http://www.ibm.com/support/knowledgecenter/SSGU8G_12.1.0/com.ibm.bar.doc/ids_bar_370.htm)

# **onmode and a arguments: Add a shared-memory segment (SQL administration API)**

Use the **onmode** and **a** arguments with the **admin()** or **task()** function to add a shared-memory segment.

### **Syntax**

►► EXECUTE FUNCTION-admin- $-\textsf{task}$  $-$ (—"onmode"—,—"a"— ,*—"memory size"—*)—;-

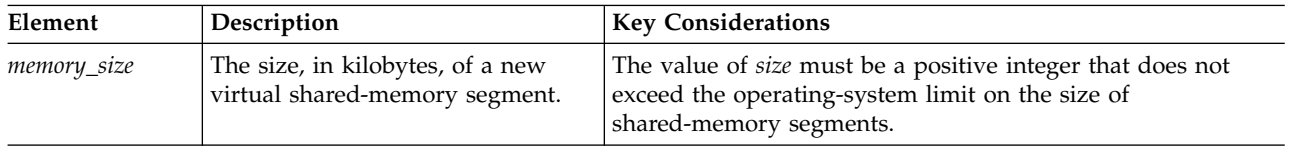

## **Usage**

Ordinarily, you do not need to add segments to the virtual portion of shared memory because the database server automatically adds segments as they are needed. However, as segments are added, the database server might reach the operating-system limit for the maximum number of segments before it acquires the memory that it needs. This situation typically occurs when the SHMADD configuration parameter is set so small that the database server exhausts the number of available segments before it acquires the memory that it needs for some operation.

You can use this function to add a segment that is larger than the size specified by the SHMADD configuration parameter. By using this function to add a segment, you can adhere to the operating system limit for segments while meeting the need that the database server has for more memory.

This function is equivalent to the **onmode -a** command.

#### **Example**

The following example adds 500 KB of virtual shared-memory: EXECUTE FUNCTION task("onmode","a","500"); **Related reference**: ["onmode -a: Add a shared-memory segment" on page 16-3](#page-414-0)

## **onmode and c arguments: Force a checkpoint (SQL administration API)**

Use the **onmode** and **c** arguments with the **admin()** or **task()** function to force a checkpoint.

#### **Syntax**

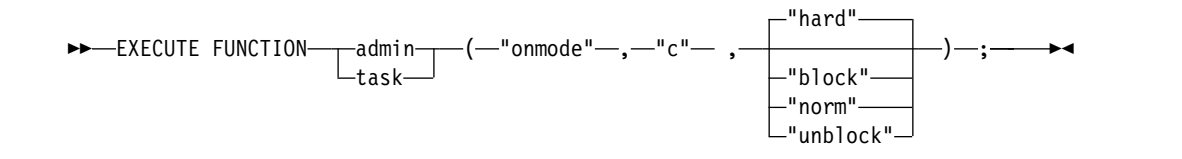

This function forces a checkpoint that flushes the buffers to disk. You can use the **c** option to force a checkpoint if the most recent checkpoint record in the logical log was preventing the logical-log file from being freed (status U-B-L).

Use the **block** argument to prevent the database server from processing any transactions. Use this option to perform an external backup on Informix. While the database server is blocked, users cannot access it, except in read-only mode. No transactions can complete until the database server is unblocked.

Use the **hard** argument to force a blocking checkpoint. This is the default.

Use the **norm** argument to force a nonblocking checkpoint.

Use the **unblock** argument to unblock the database server. When the database server is unblocked, data transactions and normal database server operations can resume. Use this option after you complete an external backup on Informix.

This function is equivalent to the **onmode -c** command.

## **Example**

The following example starts a blocking checkpoint: EXECUTE FUNCTION task("onmode","c","hard"); **Related reference**:

["onmode -c: Force a checkpoint" on page 16-4](#page-415-0)

# **onmode and C arguments: Control the B-tree scanner (SQL administration API)**

Use the **onmode** and **C** arguments with the **admin()** or **task()** function to control the B-tree scanner for cleaning indexes of deleted items.

## **Syntax**

►►-EXECUTE FUNCTION- $\mathcal{L}_{\text{task}}^{\text{admin}}$ –(—"onmode"—,—"C"-

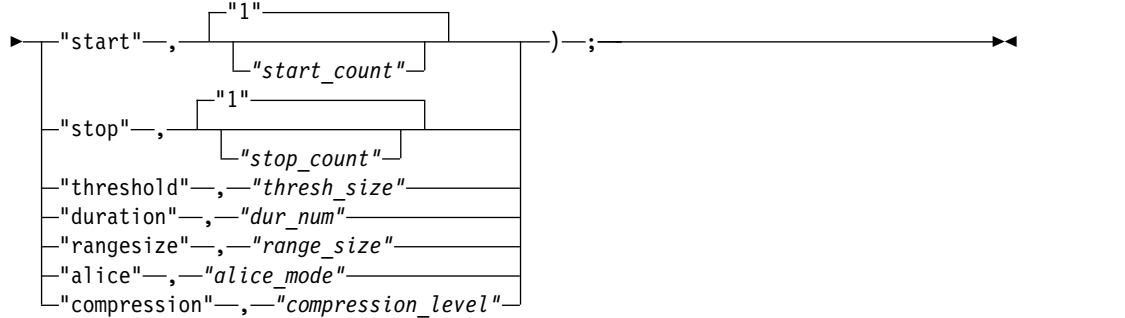

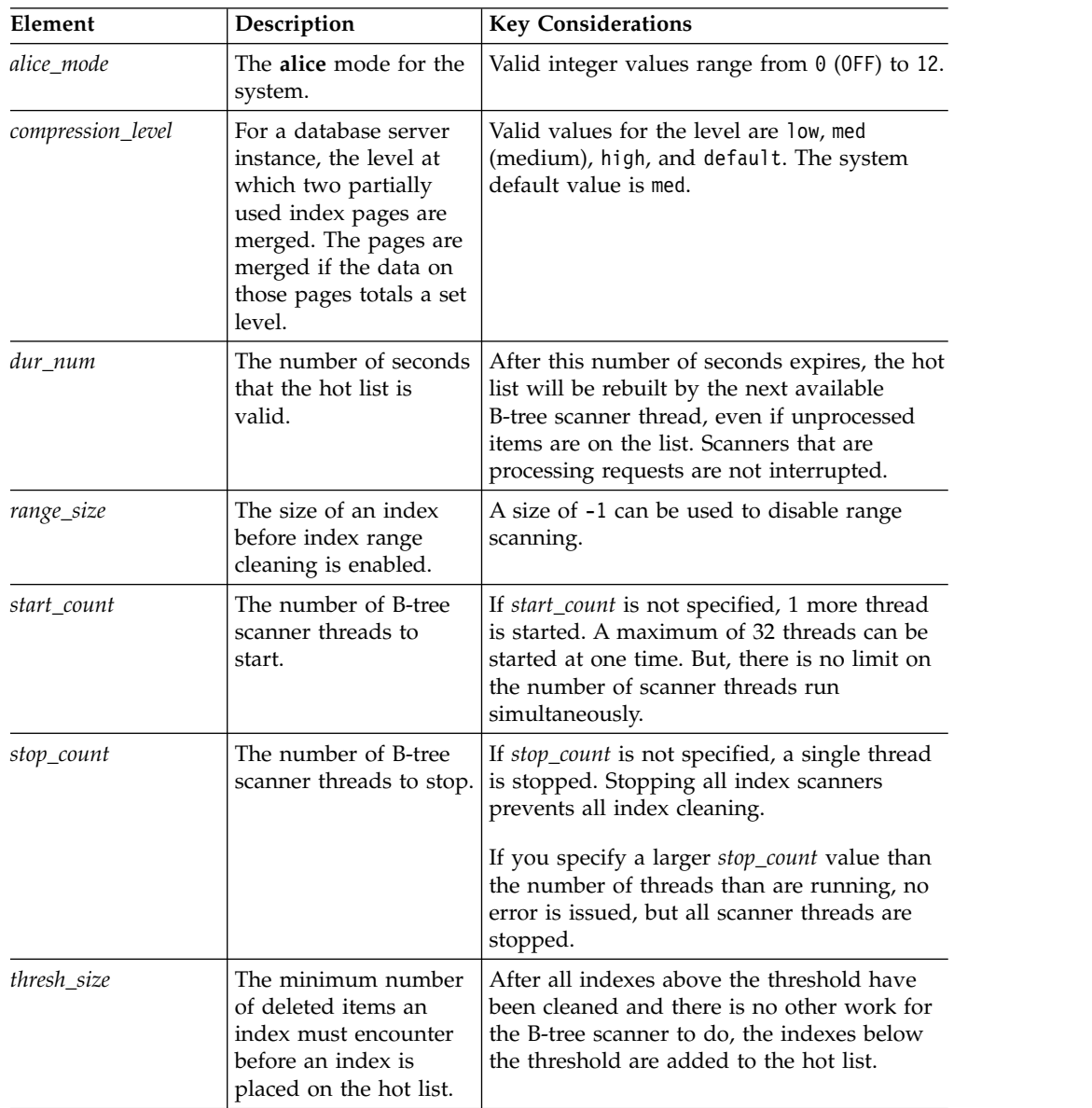

The B-tree scanner has statistical information that tracks index efficiency and how much extra work the index places on the server. Based on the amount of extra work the index has accomplished because of committed deleted index items, the

B-tree scanner develops an ordered list of indexes that have caused the server to do extra work, called the hot list. The index causing the highest amount of extra work is cleaned first and the rest of the indexes are cleaned in descending order. The DBA can allocate cleaning threads dynamically to configure workloads.

This function is equivalent to the **onmode -C** command.

### **Example**

The following commands start 60 B-tree scanner threads: EXECUTE FUNCTION admin("onmode","C","start","30"); EXECUTE FUNCTION admin("onmode","C","start","30");

The following command stops all of these threads: EXECUTE FUNCTION admin("onmode","C","stop","30000");

No error is issued when the *stop\_count* value is greater than the number of running threads.

#### **Related reference**:

["onmode -C: Control the B-tree scanner" on page 16-5](#page-416-0) ["BTSCANNER Configuration Parameter" on page 1-46](#page-87-0)

# **onmode and d arguments: Set data-replication types (SQL administration API)**

Use the **onmode** and **d** arguments with the **admin()** or **task()** function to change the mode of a server participating in high-availability data replication (HDR).

#### **Syntax**

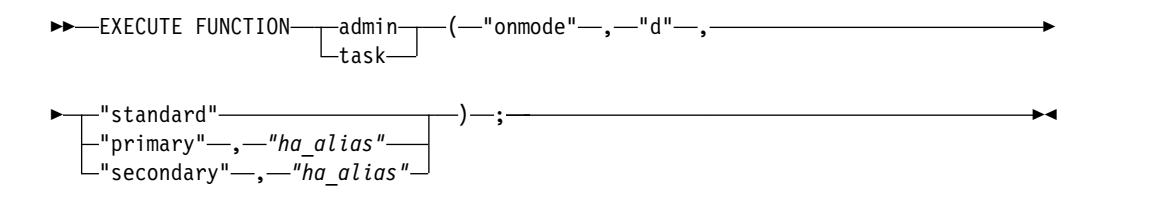

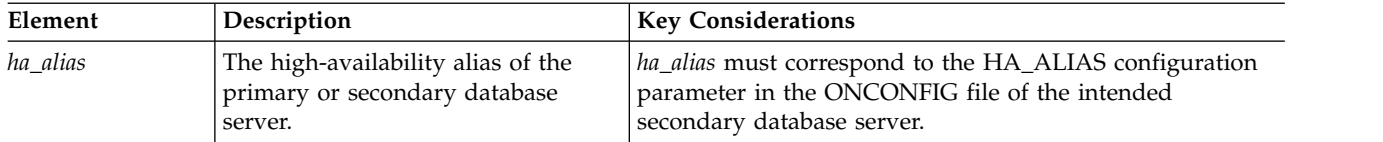

## **Usage**

Use this function to set the High-Availability Data Replication type as standard, primary, or secondary. You can use the **standard** argument when the database server is in quiescent, online, or read-only mode.

The *ha\_alias* argument of the other database server in the data-replication pair and the type of a database server (standard, primary, or secondary) is preserved after reinitialization of shared memory.

The **standard** argument drops the connection between database servers in a data replication pair (if one exists) and sets the database server type of the current database server to standard. This option does not change the mode or type of the other database server in the pair.

The **primary** and *ha\_alias* arguments set the database server type to primary and attempt to connect with the database server that *ha\_alias* specifies. If the connection is successful, data replication is turned on. The primary database server goes into online mode, and the secondary database server goes into read-only mode. If the connection is not successful, the database server comes to online mode, but data replication is not turned on.

The **secondary** and *ha\_alias* arguments set the database server type to secondary and attempt to connect with the database server that *ha\_alias* specifies. If the connection is successful, data replication is turned on. The primary database server goes online, and the secondary database server goes into read-only mode. If the connection is not successful, the database server comes to read-only mode, but data replication is not turned on.

This function is equivalent to the **onmode -d** command.

## **Example**

The following example sets a server named **ids\_stores** as an HDR primary server: EXECUTE FUNCTION task("onmode","d","primary","ids\_stores");

#### **Related reference**:

["onmode -d: Set data-replication types" on page 16-6](#page-417-0)

# **onmode and D arguments: Set PDQ priority (SQL administration API)**

Use the **onmode** and **D** arguments with the **admin()** or **task()** function to temporarily reset the PDQ resources that the database server can allocate to any one decision-support query.

#### **Syntax**

►►—EXECUTE FUNCTION——admin- $-t$ ask $-$ ( "onmode" , "D" , *"max\_priority"* ) ; ►◄

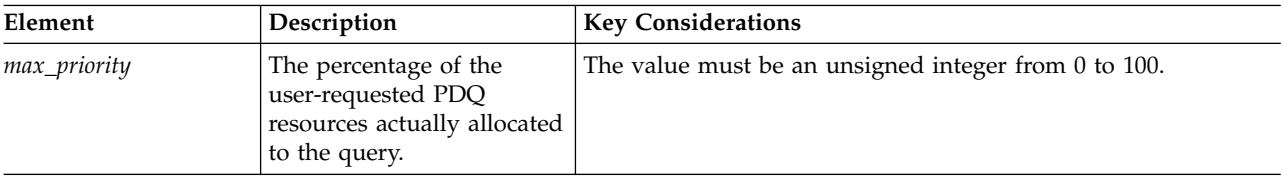

## **Usage**

Use this function to override the limit set by the MAX\_PDQPRIORITY configuration parameter while the database server is online. The new values affect only the current instance of the database server; the values are not recorded in the **onconfig** file. If you shut down and restart the database server, the values of the parameter reverts to the values in the **onconfig** file.

This function is equivalent to the **onmode -D** command.

### **Example**

The following example sets the percentage of PDQ resources that can be allocated to a query to 50 percent:

EXECUTE FUNCTION task("onmode","D","50");

#### **Related reference**:

["onmode -D, -M, -Q, -S: Change decision-support parameters" on page 16-11](#page-422-0)

## **onmode and e arguments: Change usage of the SQL statement cache (SQL administration API)**

Use the **onmode** and **e** arguments with the **admin()** or **task()** function to temporarily change the mode of the SQL statement cache.

#### **Syntax**

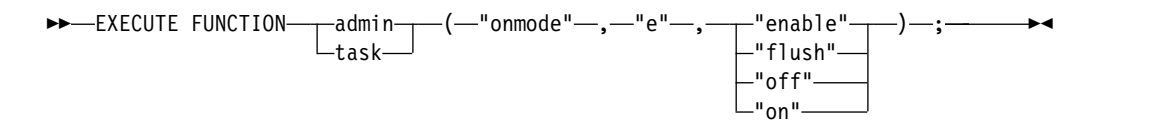

## **Usage**

Use the **enable** argument to enable the SQL statement cache if it is disabled. Individual user sessions can use the statement cache only after they perform either of the following actions:

- Set the environment variable **STMT\_CACHE** to 1.
- v Execute the SQL statement SET STATEMENT CACHE ON.

Use the **flush** argument to flush the statements that are not in use from the SQL statement cache, which remains enabled. After the cache is flushed, the **onstat -g ssc ref\_cnt** field shows 0.

Use the **off** argument to turn off the SQL statement cache, so that no statements are cached.

Use the **on** argument to cache all statements except those a user turns off by one of the following actions:

- Use this command to specify the OFF mode.
- v Set the environment variable **STMT\_CACHE** to 0.
- v Execute the SQL statement SET STATEMENT CACHE OFF statement.

This function cannot modify the STMT\_CACHE configuration parameter setting in the ONCONFIG file, but the last argument overrides that setting (or the default value, if STMT\_CACHE is not set). Any changes to the statement cache behavior that you make with this command are in effect for the current database server session only. When you restart the database server, it uses the setting of the STMT\_CACHE parameter in the ONCONFIG file. If the STMT\_CACHE configuration parameter is not defined in the ONCONFIG file, the server does not use a statement cache.

This function is equivalent to the **onmode -e** command.

#### **Example**

The following example enables the SQL statement cache: EXECUTE FUNCTION task("onmode","e","enable"); **Related reference**: ["onmode -e: Change usage of the SQL statement cache" on page 16-13](#page-424-0)

## **onmode and F arguments: Free unused memory segments (SQL administration API)**

Use the **onmode** and **F** arguments with the **admin()** or **task()** function to free unused memory segments.

#### **Syntax**

►►—EXECUTE FUNCTION——admin——(—"o task (−"onmode"—,−"F"—)—;<del>−−−−−−−−−−−− → →</del>

### **Usage**

When you execute this function, the memory manager examines each memory pool for unused memory. The memory manager immediately frees unused blocks of memory that it locates. After the memory manager checks each memory pool, it begins checking memory segments and frees any that the database server no longer needs.

Running this command causes a significant degradation of performance for any users that are active when you execute the utility. Although the execution time is brief (1 to 2 seconds), degradation for a single-user database server can reach 100 percent. Systems with multiple CPU virtual processors experience proportionately less degradation.

To confirm that the unused memory was freed, check the message log. If the memory manager frees one or more segments, it displays a message that indicates how many segments and bytes of memory were freed.

**Tip:** Run this command from an operating-system scheduling facility regularly and after the database server performs any function that creates more memory segments, including large index builds, sorts, or backups.

This function is equivalent to the **onmode -F** command.

#### **Example**

The following example frees unused memory blocks: EXECUTE FUNCTION task("onmode","F"); **Related reference**:

["onmode -F: Free unused memory segments" on page 16-13](#page-424-0)

# **onmode and j arguments: Switch the database server to administration mode (SQL administration API)**

Use the **onmode** and **j** arguments with the **admin()** or **task()** function to change the database server to administration mode.

#### **Syntax**

►► EXECUTE FUNCTION---admin- $L_{task-}$  $-$ (—"onmode"—,—"j"—)—;

## **Usage**

When the server is changed to administration mode, all sessions lose their connection to the database server except for sessions of the following users:

- v User **informix**
- v Users in the **DBSA** group
- v Users who are identified in ADMIN\_MODE\_USERS settings

This function is equivalent to the **onmode -j** command.

### **Example**

The following example changes the server to administration mode: EXECUTE FUNCTION task("onmode","j");

#### **Related reference**:

["onmode -k, -m, -s, -u, -j: Change database server mode" on page 16-15](#page-426-0)

# **onmode and l arguments: Switch to the next logical log (SQL administration API)**

Use the **onmode** and **l** arguments with the **admin()** or **task()** function to switch the current logical-log file to the next logical-log file.

#### **Syntax**

►►-EXECUTE FUNCTIONtask (−"onmode"—,−"l"—)—;<del>−−−−−−−−−−−−− → →</del>

#### **Usage**

This function is equivalent to the **onmode -l** command.

For information on switching to the next logical-log file, see the section on managing logical-log files in the *IBM Informix Administrator's Guide*.

#### **Example**

The following example moves the logical log out of the **root** chunk

```
SELECT task("onmode", "l") FROM sysmaster:syslogfil
   WHERE chunk = 1 AND sysmaster:bitval(flags,"0x02")>0;
```
**Related reference**: ["onmode -l: Switch the logical-log file" on page 16-17](#page-428-0)

# **onmode and m arguments: Switch to multi-user mode (SQL administration API)**

Use the **onmode** and **m** arguments with the **admin()** or **task()** function to change the database server to multi-user mode.

## **Syntax**

►►—EXECUTE FUNCTION——admin——(—"o task ( "onmode" , "m" ) ; ►◄

## **Usage**

Use this function to bring the database server online from quiescent mode or from administration mode.

This function is equivalent to the **onmode -m** command.

## **Example**

The following example changes the server to multi-user mode:

EXECUTE FUNCTION task("onmode","m");

**Related reference**:

["onmode -k, -m, -s, -u, -j: Change database server mode" on page 16-15](#page-426-0)

# **onmode and M arguments: Temporarily change decision-support memory (SQL administration API)**

Use the **onmode** and **M** arguments with the **admin()** or **task()** function to temporarily change the size of memory available for parallel queries.

## **Syntax**

```
►►—EXECUTE FUNCTION——admin——(—"o
                   task
                          (—"onmode"—,—"M"—,—"memory_size"—)—;——<del>→</del>◀
```
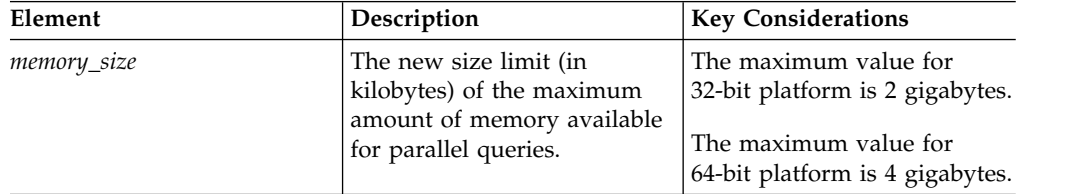

## **Usage**

Use this function to override the limit set by the DS\_TOTAL\_MEMORY configuration parameter while the database server is online. The new values affect only the current instance of the database server; the values are not recorded in the

ONCONFIG file. If you shut down and restart the database server, the values of the parameter revert to the values in the ONCONFIG file.

This function is equivalent to the **onmode -M** command.

#### **Example**

The following example sets the size limit for parallel queries to 50 MB: EXECUTE FUNCTION task("onmode","M","50000");

#### **Related reference**:

["onmode -D, -M, -Q, -S: Change decision-support parameters" on page 16-11](#page-422-0)

## **onmode and n arguments: Unlock resident memory (SQL administration API)**

Use the **onmode** and **n** arguments with the **admin()** or **task()** function to end forced residency of the resident portion of shared memory.

#### **Syntax**

►►-EXECUTE FUNCTIONtask (−"onmode"—,−"n"—)—;<del>−−−−−−−−−−−−</del>

#### **Usage**

The RESIDENT configuration parameter must be set to 1 in the ONCONFIG file before you can run this function.

This function does not affect the value of the RESIDENT configuration parameter, the forced-residency parameter in the ONCONFIG file.

This function is equivalent to the **onmode -n** command.

#### **Example**

The following example unlocks resident memory:

EXECUTE FUNCTION task("onmode","n");

#### **Related reference**:

["onmode -n, -r: Change shared-memory residency" on page 16-18](#page-429-0)

## **onmode and O arguments: Mark a disabled dbspace as down (SQL administration API)**

Use the **onmode** and **O** arguments with the **admin()** or **task()** function to mark a disabled dbspace as down so that the checkpoint that is being blocked by the disabled dbspace can continue and any blocked threads are released.

#### **Syntax**

►► EXECUTE FUNCTIONadmin—<br>Ltask—— —(—"onmode"—,—"0"—)—;

This function overrides the WAIT mode of the ONDBSPACEDOWN configuration parameter. Use this command only in the following circumstances:

- ONDBSPACEDOWN is set to WAIT.
- A disabling I/O error occurs that causes the database server to block all updating threads.
- You cannot or do not want to correct the problem that caused the disabling I/O error.
- You want the database server to mark the disabled dbspace as down and continue processing.

This function is equivalent to the **onmode -O** command.

#### **Example**

The following example marks disabled dbspaces as down: EXECUTE FUNCTION task("onmode","O"); **Related reference**: ["onmode -O: Override ONDBSPACEDOWN WAIT mode" on page 16-18](#page-429-0)

# **onmode and p arguments: Add or remove virtual processors (SQL administration API)**

Use the **onmode** and **p** arguments with the **admin()** or **task()** function to dynamically add or remove virtual processors for the current database server session. This function does not update the onconfig file.

## **Syntax**

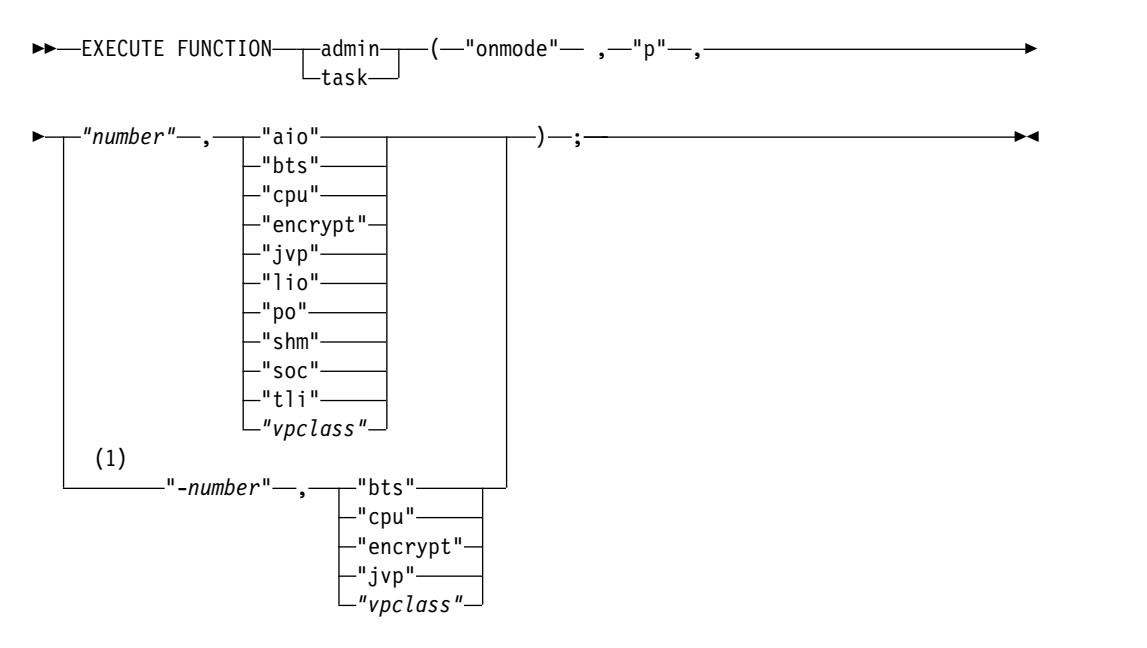

#### **Notes:**

1 UNIX only

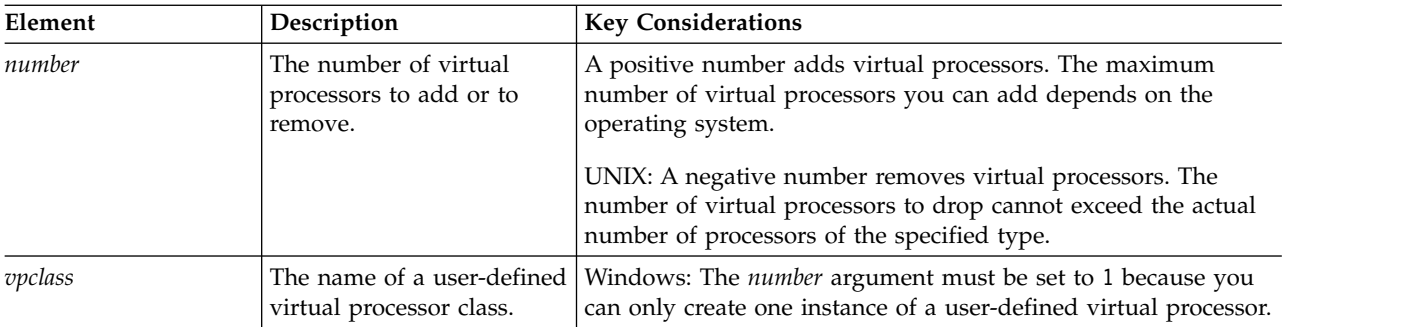

You can use this function only when the database server is in online mode.

The number of CPU VPs should not exceed the number of physical processors on your system, but no error is issued if they do. The database server uses the number of CPU VPs to allocate resources for parallel database queries (PDQ). If you drop CPU VPs, your queries might run significantly slower. After you change the number of CPU VPs, the **Reinit** field in the output from the **onstat -g mgm** command shows how many queries are waiting for other queries to complete.

See the *IBM Informix Performance Guide* for more information about performance implications of the CPU VP class.

For a description of each virtual processor class, see the *IBM Informix Administrator's Guide*.

This function is equivalent to the **onmode -p** command.

## **Example**

The following example adds one CPU virtual processor: EXECUTE FUNCTION task("onmode","p","1","cpu");

The following example removes one Java virtual processor: EXECUTE FUNCTION task("onmode","p","-1","jvp");

#### **Related reference**:

["onmode -p: Add or drop virtual processors" on page 16-19](#page-430-0)

## **onmode and Q arguments: Set maximum number for decision-support queries (SQL administration API)**

Use the **onmode** and **Q** arguments with the **admin()** or **task()** function to change the maximum number of concurrently executing decision-support queries.

## **Syntax**

►►—EXECUTE FUNCTION——admin——(—"o task (—"onmode"—,—"Q"—,*—"queries"—*)—;————→**→** 

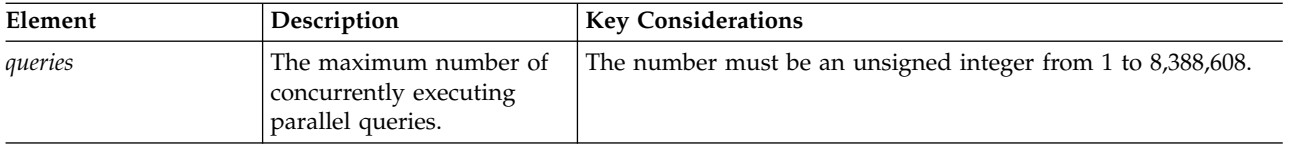

Use this function to override the limit set by the DS\_MAX\_QUERIES configuration parameter while the database server is online. The new values affect only the current instance of the database server; the values are not recorded in the ONCONFIG file. If you shut down and restart the database server, the values of the parameter revert to the values in the ONCONFIG file.

For information on parameters used for controlling PDQ, see the *IBM Informix Performance Guide*.

This function is equivalent to the **onmode -Q** command.

## **Example**

The following example sets the maximum number of concurrently executing parallel queries to 8:

EXECUTE FUNCTION task("onmode","Q","8");

#### **Related reference**:

["onmode -D, -M, -Q, -S: Change decision-support parameters" on page 16-11](#page-422-0)

# **onmode and r arguments: Force residency of shared memory (SQL administration API)**

Use the **onmode** and **r** arguments with the **admin()** or **task()** function to start forced residency of the resident portion of shared memory.

## **Syntax**

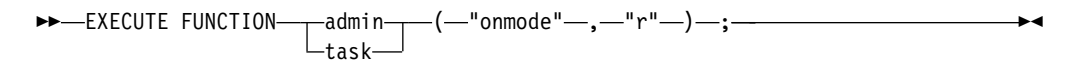

## **Usage**

The RESIDENT configuration parameter must be set to 1 in the ONCONFIG file before you can run this function.

This function does not affect the value of the RESIDENT configuration parameter, the forced-memory parameter in the ONCONFIG file.

This function is equivalent to the **onmode -r** command.

## **Example**

The following example starts forced residency of shared memory: EXECUTE FUNCTION task("onmode","r"); **Related reference**:

["onmode -n, -r: Change shared-memory residency" on page 16-18](#page-429-0)

# **onmode and S arguments: Set maximum number of decision-support scans (SQL administration API)**

Use the **onmode** and **S** arguments with the **admin()** or **task()** function to change the maximum number of concurrently executing decision-support scans for the current session.

### **Syntax**

►►—EXECUTE FUNCTION——admin——(—"o task (—"onmode"—,—"S"—,—*"scans"—*)—;—————<del>→</del>

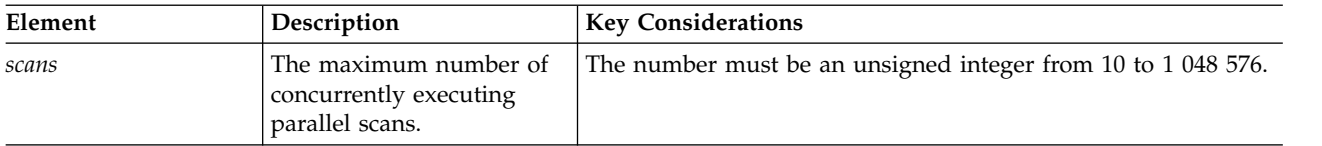

## **Usage**

Use this function to override the limit set by the DS\_MAX\_SCANS configuration parameter while the database server is online. The new value affects only the current instance of the database server; the values are not recorded in the ONCONFIG file. If you shut down and restart the database server, the value of the parameter reverts to the value in the ONCONFIG file.

For information on parameters used for controlling PDQ, see the *IBM Informix Performance Guide*.

This function is equivalent to the **onmode -S** command.

#### **Example**

The following example sets the maximum number of concurrently executing parallel scans to 2000:

EXECUTE FUNCTION task("onmode","S","2000");

#### **Related reference**:

["onmode -D, -M, -Q, -S: Change decision-support parameters" on page 16-11](#page-422-0)

# **onmode and W arguments: Reset statement cache attributes (SQL administration API)**

Use the **onmode** and **W** arguments with the **admin()** or **task()** function to change whether and when a statement can be inserted into the SQL cache.

#### **Syntax**

►►—EXECUTE FUNCTION——admin——(—"o task (—"onmode"—,—"W"—,———————————<del>→</del>

► "STMT\_CACHE\_HITS" , *"hits"*  $L$ "STMT<sup>-</sup>CACHE\_NOLIMIT"-,-"value"-)—;———————————<del>—————</del>

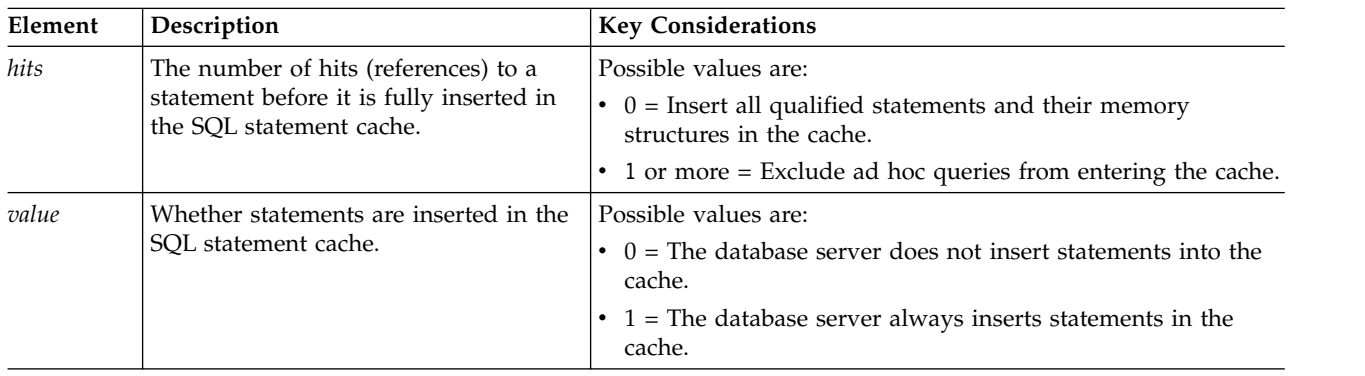

## **Usage**

Use this function to reset the value of the STMT\_CACHE\_HITS or STMT\_CACHE\_NOLIMIT configuration parameter while the database server is online. The new value affects only the current instance of the database server; the value is not recorded in the ONCONFIG file. If you shut down and restart the database server, the value of the parameter reverts to the value in the ONCONFIG file.

If you set the value of STMT\_CACHE\_HITS equal to 0, the database server inserts all qualified statements and their memory structures in the cache. If the value is greater than 0 and the number of times the SQL statement has been executed is less than the value of STMT\_CACHE\_HITS, the database server inserts *key-only* entries in the cache. The database server inserts qualified statements in the cache after the specified number of hits has occurred for the statement. The new value of STMT\_CACHE\_HITS displays in the **#hits** field of the **onstat -g ssc** output.

If none of the queries are shared, set STMT\_CACHE\_NOLIMIT to 0 to prevent the database server from allocating a large amount of memory for the statement cache.

This function is equivalent to the **onmode -W** command.

#### **Example**

The following example prevents ad hoc queries from entering the SQL statement cache:

EXECUTE FUNCTION task("onmode","W","STMT\_CACHE\_HITS","1");

#### **Related reference**:

["onmode -W: Change settings for the SQL statement cache" on page 16-23](#page-434-0)

# **onmode and wf arguments: Permanently update a configuration parameter (SQL administration API)**

Use the **onmode** and **wf** arguments with the **admin()** or **task()** function to dynamically update the value of a configuration parameter in the **onconfig** file.

## **Syntax**

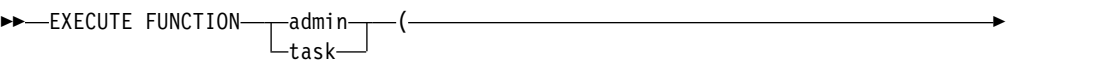

► "onmode" –, –"wf" –, –"configuration parameter name=new value" –) –; –––––––––<del>→</del>

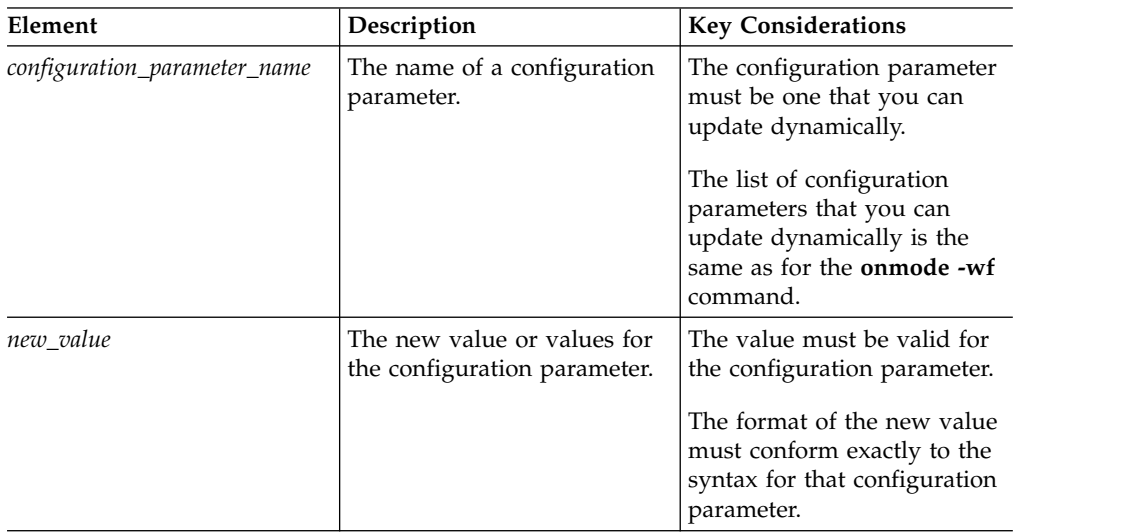

## **Usage**

Use this function to permanently update the value of a configuration parameter. The new value takes effect immediately and persists in the ONCONFIG file after the server restarts.

This function is equivalent to the **onmode -wf** command.

## **Example**

The following example sets the value of the DYNAMIC\_LOGS configuration parameter to 2 in the **onconfig** file:

EXECUTE FUNCTION task("onmode","wf","DYNAMIC LOGS=2");

#### **Related reference**:

["onmode -wf, -wm: Dynamically change certain configuration parameters" on page](#page-436-0) [16-25](#page-436-0)

# **onmode and wm arguments: Temporarily update a configuration parameter (SQL administration API)**

Use the **onmode** and **wm** arguments with the **admin()** or **task()** function to dynamically update the value of a configuration parameter in memory.

## **Syntax**

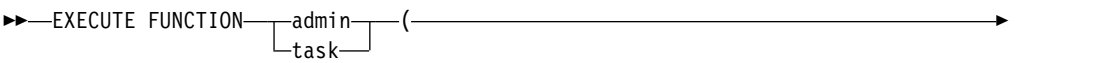

>-"onmode"-,-"wm"-,-"configuration parameter name=new value"-)-;-

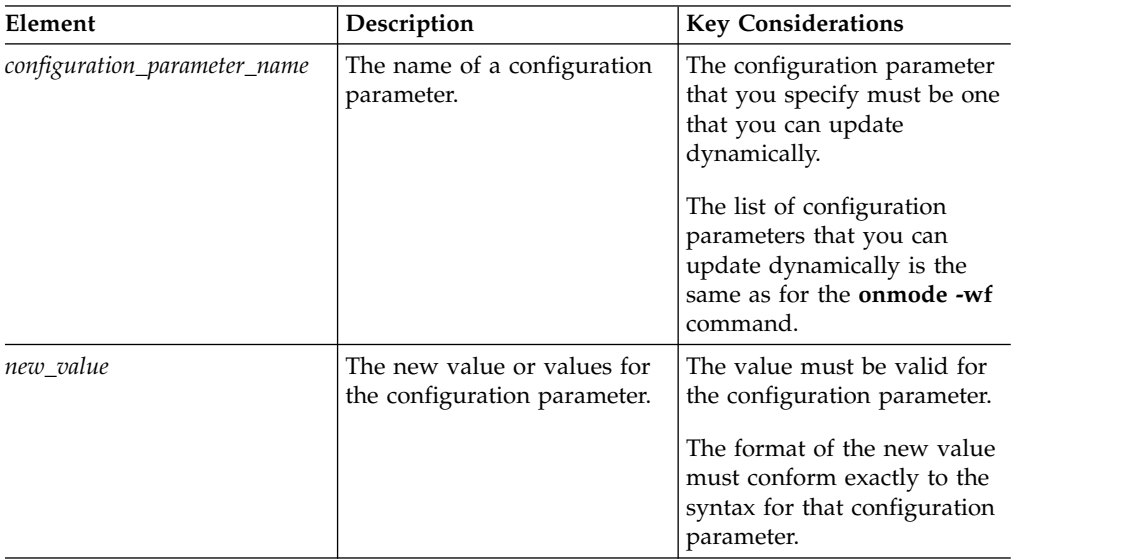

## **Usage**

Use this function to temporarily update the value of a configuration parameter that can be dynamically updated. The new value takes effect immediately. The new value is not written to the ONCONFIG file and is lost when the database server is restarted.

This function is equivalent to the **onmode -wm** command.

## **Example**

The following example sets the value of the DYNAMIC\_LOGS configuration parameter to 2 for the current session:

EXECUTE FUNCTION task("onmode","wm","DYNAMIC LOGS=2");

#### **Related reference**:

["onmode -wf, -wm: Dynamically change certain configuration parameters" on page](#page-436-0) [16-25](#page-436-0)

# **onmode, wm, and AUTO\_LRU\_TUNING arguments: Change LRU tuning status (SQL administration API)**

Use the **onmode**, **wm**, and **AUTO\_LRU\_TUNING** arguments with the **admin()** or **task()** function to change the LRU tuning status without updating the onconfig file. .

## **Syntax**

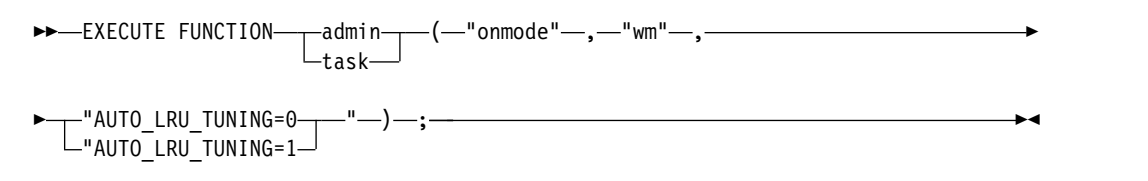

## **Usage**

Use the **AUTO\_LRU\_TUNING =1** argument to enable automatic LRU tuning.

Use the **AUTO\_LRU\_TUNING=0** argument to disable automatic LRU tuning .

This function is equivalent to the **onmode -wm AUTO\_LRU\_TUNING** command.

## **Example**

The following example enables automatic LRU tuning: EXECUTE FUNCTION task("onmode","wm","AUTO LRU TUNING=1"); **Related reference**: ["onmode -wm: Change LRU tuning status" on page 16-26](#page-437-0)

# **onmode and Y arguments: Change query plan measurements for a session (SQL administration API)**

Use the **onmode** and **Y** arguments with the **admin()** or **task()** function to change the output of query plan measurements for an individual session.

## **Syntax**

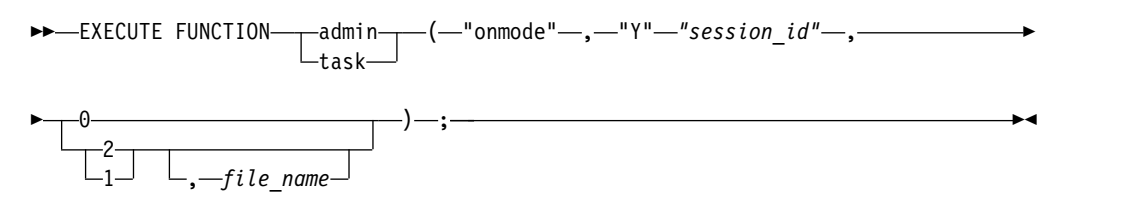

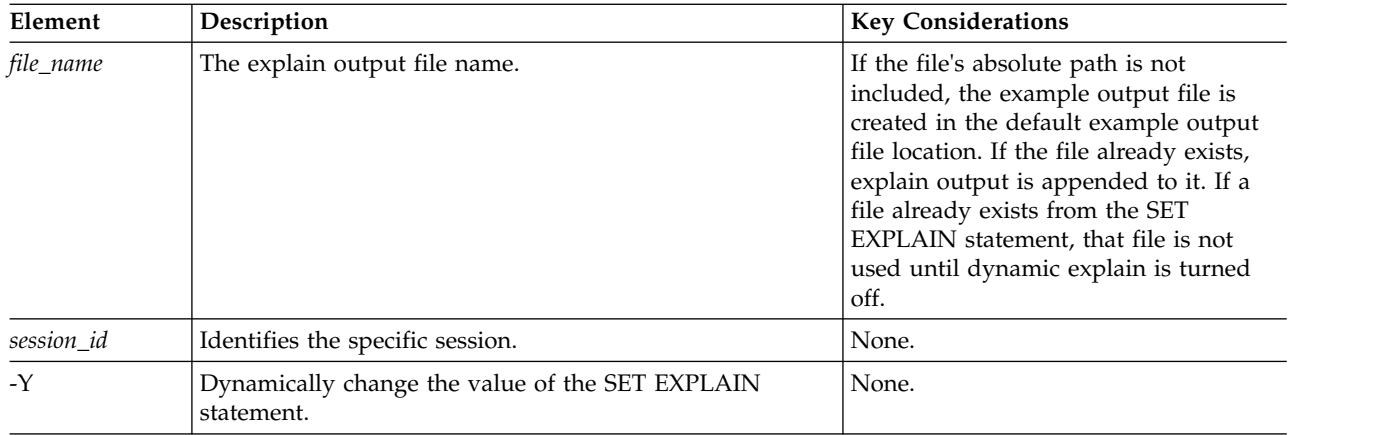

You can use this function to emulate the SET EXPLAIN statement.

The last argument determines if record query measurements, including the plan of the query optimizer, an estimate of the number of rows returned, and the relative cost of the query.

Use the **2** argument to enable the database server to send the query plan to the explain output file.

Use the **1** argument to enable the database server to send the query plan and statistics, to the explain output file. This setting is equivalent to the SET EXPLAIN ON statement for a specific session.

Use the **0** argument to disable the output of query measurements to the explain output file for the current session. This setting is equivalent to the SET EXPLAIN OFF statement.

This function is equivalent to the **onmode -Y** command.

## **Example**

The following example disables the output of query measurements for user session with an ID of 32:

EXECUTE FUNCTION task("onmode","Y","32","0");

#### **Related reference**:

["onmode -Y: Dynamically change SET EXPLAIN" on page 16-28](#page-439-0) **Related information**: [SET EXPLAIN statement](http://www.ibm.com/support/knowledgecenter/SSGU8G_12.1.0/com.ibm.sqls.doc/ids_sqs_1152.htm) [Using the FILE TO option](http://www.ibm.com/support/knowledgecenter/SSGU8G_12.1.0/com.ibm.sqls.doc/ids_sqs_1154.htm) [Default name and location of the explain output file on UNIX](http://www.ibm.com/support/knowledgecenter/SSGU8G_12.1.0/com.ibm.sqls.doc/ids_sqs_1156.htm) [Default name and location of the output file on Windows](http://www.ibm.com/support/knowledgecenter/SSGU8G_12.1.0/com.ibm.sqls.doc/ids_sqs_1157.htm) [Report that shows the query plan chosen by the optimizer](http://www.ibm.com/support/knowledgecenter/SSGU8G_12.1.0/com.ibm.perf.doc/ids_prf_503.htm) [The explain output file](http://www.ibm.com/support/knowledgecenter/SSGU8G_12.1.0/com.ibm.perf.doc/ids_prf_504.htm) [Query statistics section provides performance debugging information](http://www.ibm.com/support/knowledgecenter/SSGU8G_12.1.0/com.ibm.perf.doc/ids_prf_505.htm)

# **onmode and z arguments: Terminate a user session (SQL administration API)**

Use the **onmode** and **z** arguments with the **admin()** or **task()** function to terminate the specified user session.

## **Syntax**

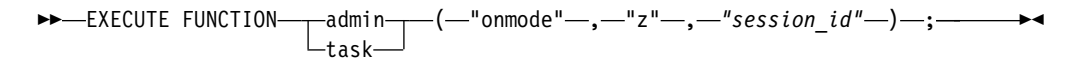

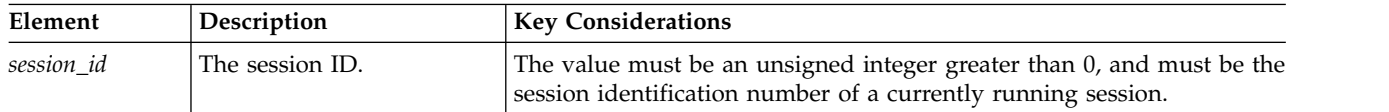

#### **Usage**

This function is equivalent to the **onmode -z** command.

#### **Example**

The following example terminates the user session with an ID of 14: EXECUTE FUNCTION task("onmode","z","14");

#### **Related reference**:

["onmode -z: Kill a database server session" on page 16-29](#page-440-0)

# **onmode and Z arguments: Terminate a distributed transaction (SQL administration API)**

Use the **onmode** and **Z** arguments with the **admin()** or **task()** function to terminate the specified distributed transaction. Use this function only if communication between the participating database servers has been lost. If applications are performing distributed transactions, terminating one of the distributed transactions can leave your client/server database system in an inconsistent state.

#### **Syntax**

►►-EXECUTE FUNCTIONtask (—"onmode"—,—"Z"—,*—"address"—*)—;————→**→** 

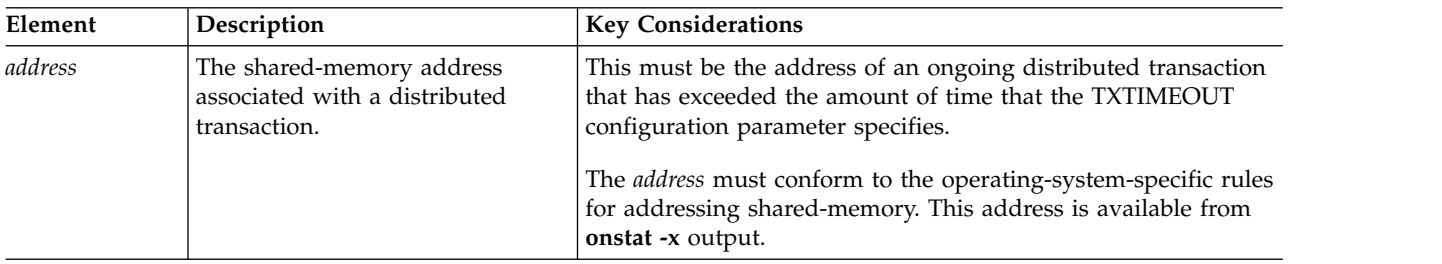

This function succeeds only if the distributed transaction has exceeded the amount of time that the TXTIMEOUT configuration parameter specifies.

This function is equivalent to the **onmode -Z** command.

## **Example**

The following example terminates a distributed transaction with an address of 0xa509018:

EXECUTE FUNCTION task("onmode","Z","0xa509018");

### **Related reference**:

["onmode -Z: Kill a distributed transaction" on page 16-29](#page-440-0)

# **onsmsync argument: Synchronize with the storage manager catalog (SQL administration API)**

Use the **onsmsync** argument with the **admin()** or **task()** function to synchronize the **sysutils** database and emergency boot file with the storage manager catalog.

## **Syntax**

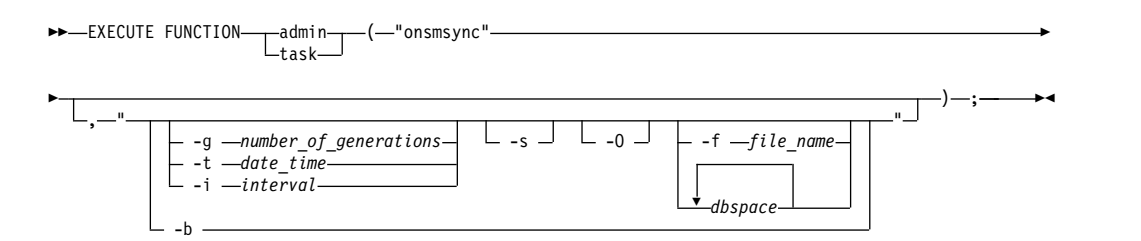

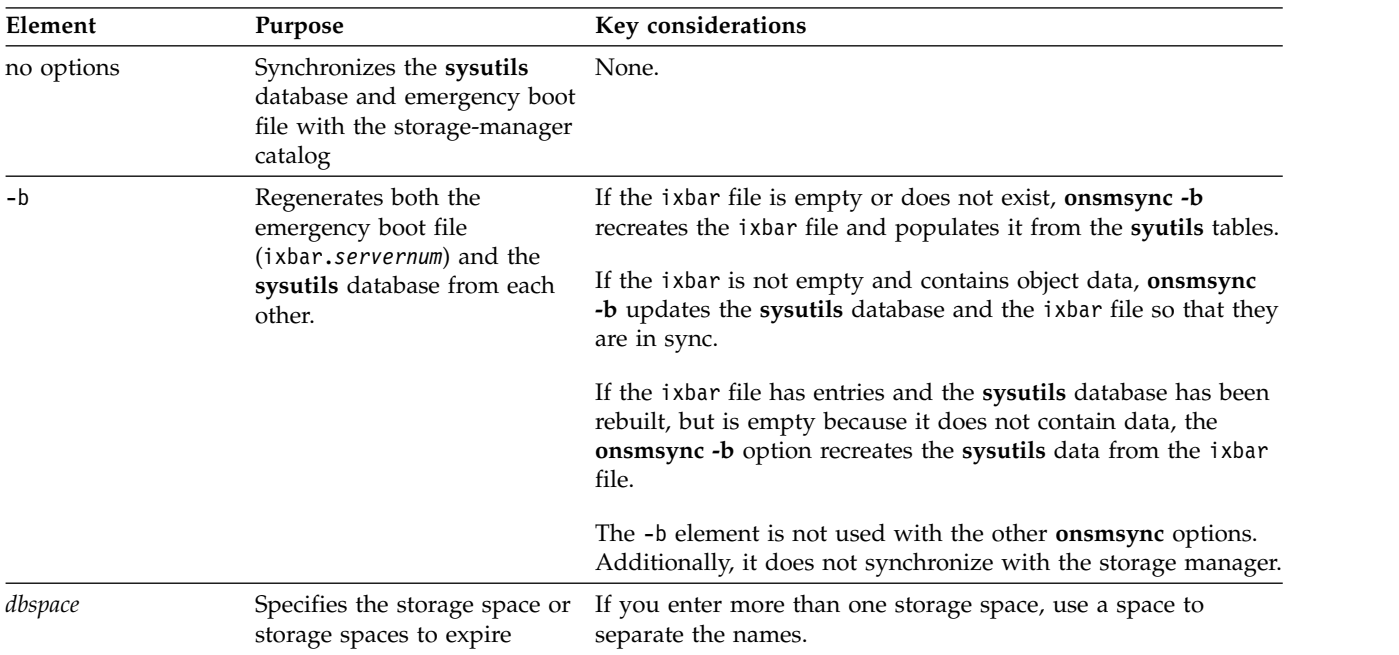

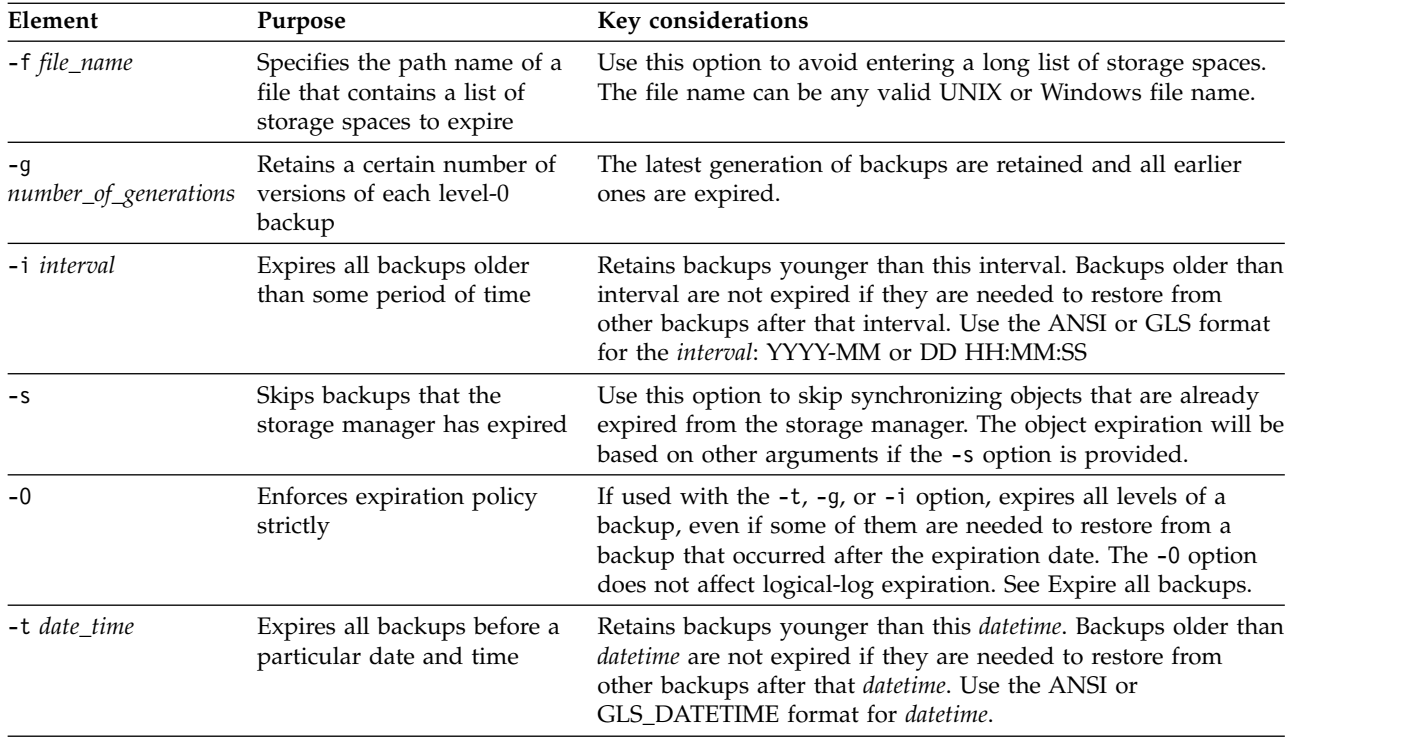

This function invokes the **onsmsync** utility to synchronize the **sysutils** database and emergency boot file with the storage manager catalog.

## **Example**

The following example invokes the **onsmsync** utility and specifies that number of backups retained is 1 and all earlier backup versions are expired:

EXECUTE FUNCTION task("onsmsync", "-g 1");

## **Related information**:

[The onsmsync utility](http://www.ibm.com/support/knowledgecenter/SSGU8G_12.1.0/com.ibm.bar.doc/ids_bar_271.htm)

# **onstat argument: Monitor the database server (SQL administration API)**

Use the **onstat** argument with the **admin()** or **task()** function to monitor the database server.

#### **Syntax**

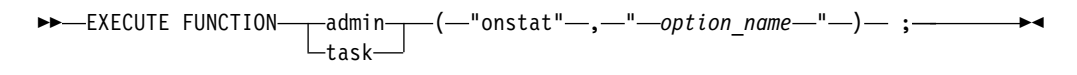

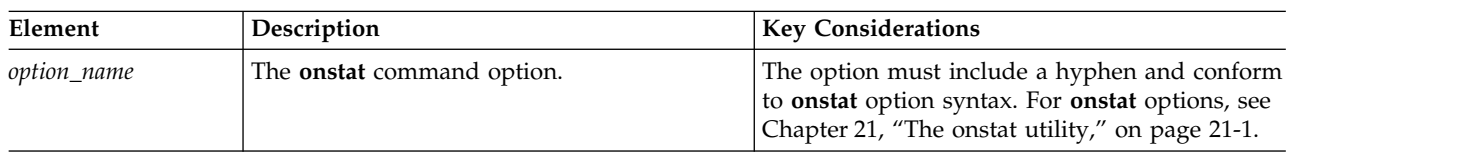

Use these commands to display the same information about the database server as running the **onstat** utility commands.

#### **Example**

The following example runs the **onstat -g ses** command: EXECUTE FUNCTION task("onstat","-g ses"); **Related reference**:

Chapter [21, "The onstat utility," on page 21-1](#page-488-0)

# **ontape archive argument: Backup the data on your database (SQL administration API)**

Use the **ontape archive** argument with the **admin()** or **task()** function to create a backup of your database data.

#### **Syntax**

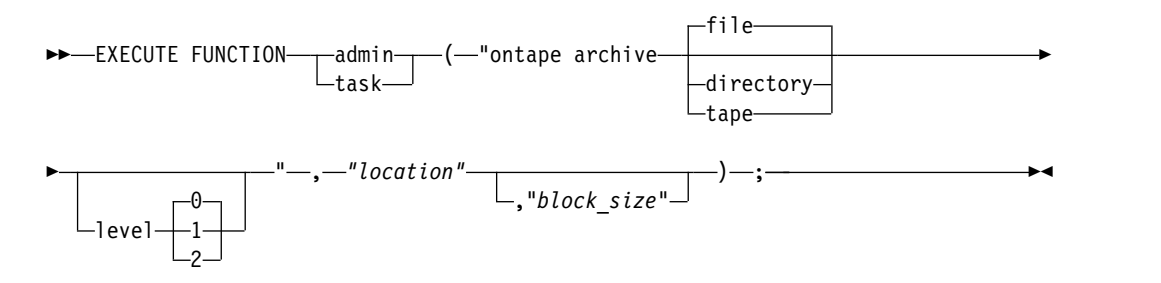

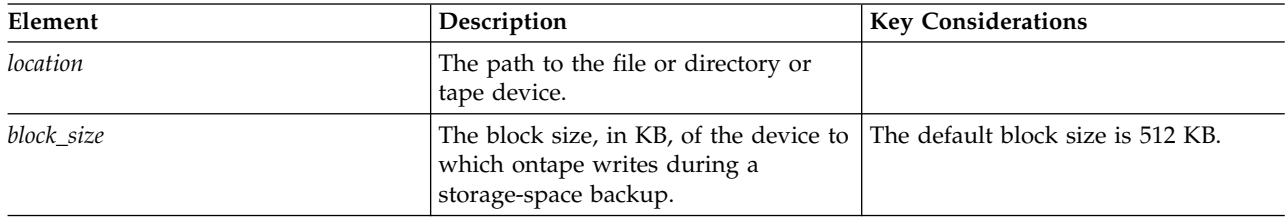

#### **Usage**

This function invokes the ontape utility to create a backup.

There are three devices that you can choose from for the location of the backup:

**file** An existing file. This is the default value.

#### **directory or dir**

An existing directory path specified by *location*.

**tape** An existing tape device.

### **Examples**

This function creates a level 0 archive in the directory path /local/informix/ backup/:

EXECUTE FUNCTION task("ontape archive","/local/informix/backup/");

This function creates a level 0 archive in the directory path /local/informix/ backup/ with a block size of 256 KB:

EXECUTE FUNCTION task("ontape archive directory level 0", "/local/informix/backup/","256");

**Related information**:

[Back up with ontape](http://www.ibm.com/support/knowledgecenter/SSGU8G_12.1.0/com.ibm.bar.doc/ids_bar_309.htm)

## **print error argument: Print an error message (SQL administration API)**

Use the **print error** argument with the **admin()** or **task()** function to print the message associated with the specified error number.

### **Syntax**

►► EXECUTE FUNCTION admin -task-( <sup>-</sup>"print error" -,—"*error\_number"* -) -;------- →

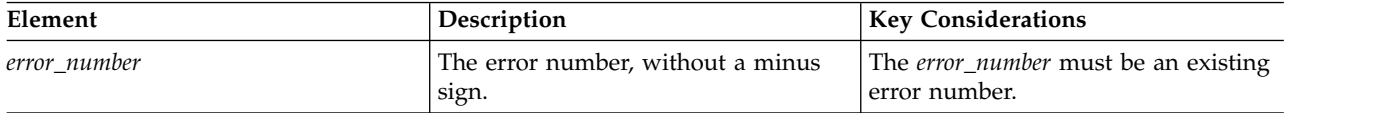

## **Usage**

This function is equivalent to the **finderr** utility.

#### **Example**

The following example prints the message text for the error number -105: EXECUTE FUNCTION task("print error","105"); (expression) ISAM error: bad isam file format.

# **print file info argument: Display directory or file information (SQL administration API)**

Use the **print file info** argument with the **admin()** or **task()** function to display information about a directory or a file

## **Syntax**

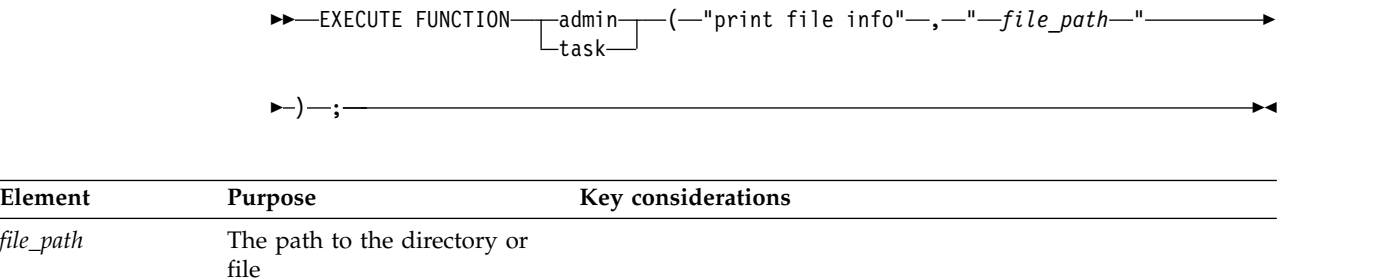

*file\_path* 

## **Example: File information**

The following example shows the argument you would use to print information about the x file that is in the /tmp directory:

execute function task("print file info","/tmp/x"):

The following information is returned:

```
(expression) File name = \text{tmp/x}<br>Is File = 1
            Is File
             Is Directory = 0
             Is Raw Device = 0Is Block Device = 0
            Is Pipe = 0<br>File Size = 554File Size
            Last Access Time = 11/29/2010 21:55:02Last Modified Time = 11/29/2010 21:51:45
            Status Change Time = 11/29/2010 21:51:45
            User Id
= 200
= 102Group id = 102<br>File Flags = 33206File Flags
```
## **Example: Directory information**

The following example shows the argument that you would use to print information about the /tmp directory:

execute function task("print file info","/tmp"):

The following information is returned:

```
(expression) File name = /tmp
          Is File = 0Is Directory = 1
          Is Raw Device = 0Is Block Device = \theta<br>Is Pipe = \thetaIs Pipe
          File Size = 32768
          Last Access Time = 12/06/2010 11:53:00
          Last Modified Time = 12/06/2010 12:05:53
          Status Change Time = 12/06/2010 12:05:53
          User Id = 0Group id = 0File Flags = 17407
```
## **print partition argument: Print partition information (SQL administration API)**

Use the **print partition** argument with the **admin()** or **task()** function to print the headers of a specified partition.

#### **Syntax**

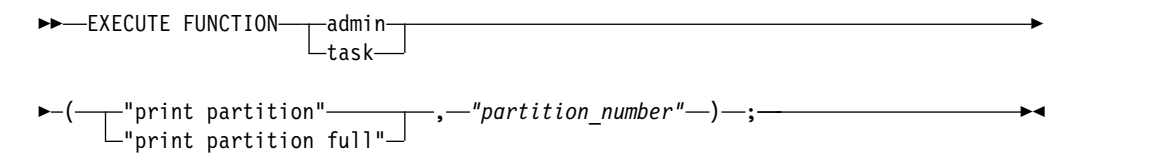

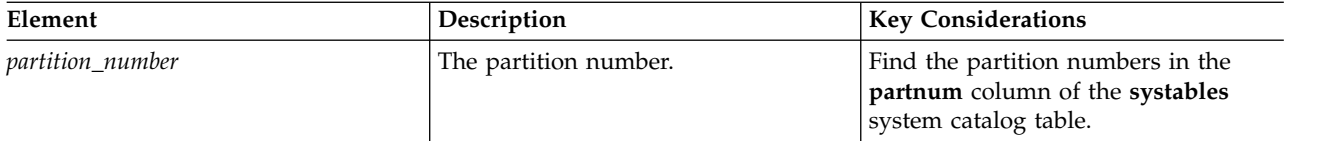

Use this function to print a tblspace report for the specified partition.

Run this function with the **full** argument to include index-specific information and page-allocation information by page type for dbspaces.

This function with the **print partition** argument is equivalent to the **oncheck -pt** command.

This function with the **print partition full** argument is equivalent to the **oncheck -pT** command.

### **Example**

The following example prints the headers for a partition with a number of 1048611: EXECUTE FUNCTION task("print partition","1048611");

#### **Related reference**:

["oncheck -pt and -pT: Display tblspaces for a Table or Fragment" on page 9-19](#page-382-0)

## **rename space argument: Rename a storage space (SQL administration API)**

Use the **rename space** argument with the **admin()** or **task()** function to rename a dbspace, blobspace, sbspace, or extspace.

## **Syntax**

►► EXECUTE FUNCTION admin task  $\left(\begin{array}{ccc}\n-\end{array}\right)$ 

>-"rename space"-,-"space name"-,-"new name"-)-;-

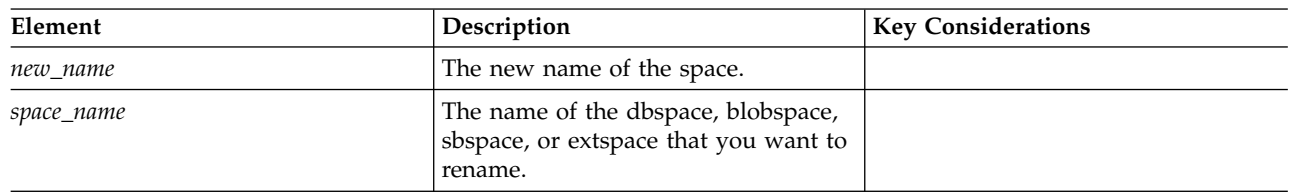

## **Usage**

This function is equivalent to the **onspaces -ren** command.

## **Example**

The following example renames a dbspace named **dbsp1** to **dbsp2**: EXECUTE FUNCTION task("rename space","dbsp1","dbsp2"); **Related reference**:

["onspaces -ren: Rename a dbspace, blobspace, sbspace, or extspace" on page 20-25](#page-484-0)

## <span id="page-824-0"></span>**reset config argument: Revert configuration parameter value (SQL administration API)**

Use the **reset config** argument with the **admin()** or **task()** function to revert the value of a dynamically updatable configuration parameter to its value in the onconfig file. Dynamically updatable configuration parameters are those parameters that you can change for a session with an **onmode** or SQL administration API command.

#### **Syntax**

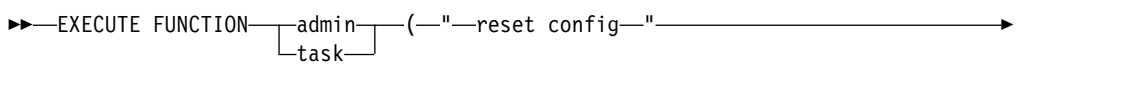

► –,—"configuration parameter name" –) –; –

*Table 22-32.* **reset config** *command elements*

| Element                      | <b>Description</b>                                                                    | <b>Key Considerations</b> |
|------------------------------|---------------------------------------------------------------------------------------|---------------------------|
| configuration_parameter_name | The name of the configuration<br>parameter with the value that you<br>want to revert. |                           |

#### **Usage**

The **reset config** argument reverts the value of the configuration parameter to the last saved value in the onconfig file, even if the value was changed after the database server started.

#### **Example**

The following command reverts the value of the DYNAMIC\_LOGS configuration parameter to the value in the onconfig file.

EXECUTE FUNCTION task("reset config","DYNAMIC\_LOGS");

#### **Related tasks**:

["Modifying the onconfig file" on page 1-2](#page-43-0)

#### **Related reference**:

["reset config all argument: Revert all dynamically updatable configuration](#page-825-0) [parameter values \(SQL administration API\)" on page 22-124](#page-825-0)

# <span id="page-825-0"></span>**reset config all argument: Revert all dynamically updatable configuration parameter values (SQL administration API)**

Use the **reset config all** argument with the **admin()** or **task()** function to revert the values of all dynamically updatable configuration parameter to their values in the onconfig file. Dynamically updatable configuration parameters are those parameters that you can change for a session with an **onmode** or SQL administration API command.

#### **Syntax**

```
►►—EXECUTE FUNCTION——admin——(—"—
                task
                      (—"—reset config all—"—)—;————————→→
```
## **Usage**

The **reset config all** argument reverts the values of all dynamically updatable configuration parameters to the last saved values in the onconfig file, even if the values were changed after the database server started.

## **Example**

The following command reverts the value of all dynamically tunable configuration parameters.

EXECUTE FUNCTION task("reset config all");

#### **Related tasks**:

["Modifying the onconfig file" on page 1-2](#page-43-0)

#### **Related reference**:

["reset config argument: Revert configuration parameter value \(SQL administration](#page-824-0) [API\)" on page 22-123](#page-824-0)

# **reset sysadmin argument: Move the sysadmin database (SQL administration API)**

Use the **reset sysadmin** argument with the **admin()** or **task()** function to move the **sysadmin** database to the specified dbspace. Moving the **sysadmin** database resets the database back to the original state when it was first created; all data, **command history**, and results tables are lost. Only built-in tasks, sensors, and thresholds remain in the **sysadmin** tables.

## **Syntax**

►►—EXECUTE FUNCTION——admin——(—"r task  $(-$ "reset sysadmin"— $\frac{1}{\sqrt{2\pi}}$ , *"dbspace"* )—;—<del>——►</del>

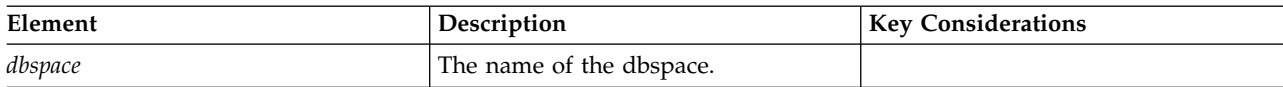

## **Usage**

This function has no equivalent utility command.

If you specify no *dbspace* as the last argument, this command drops the **sysadmin** database, and then re-creates it in the rootdbs. All **ph\_**\* table and **command\_history** rows are deleted, and all results tables are dropped.

#### **Examples**

The following example drops the existing **sysadmin** database and creates a new **sysadmin** database in a dbspace named **dbsp1**: EXECUTE FUNCTION task("reset sysadmin","dbs1");

The next example drops the **sysadmin** database, and then re-creates it in the rootdbs.

EXECUTE FUNCTION admin("reset sysadmin");

Except for the built-in tasks, sensors, and thresholds, all data rows are deleted from the **ph\_** tables and all results tables are dropped from **sysadmin** by this function call. The **command\_history** table has no rows after the function completes execution.

#### **Related concepts**:

Chapter [3, "The sysadmin Database," on page 3-1](#page-296-0)

## **restart listen argument: Stop and start a listen thread dynamically (SQL administration API)**

Use the **restart listen** argument with the **admin()** or **task()** function to stop and then start an existing listen thread for a SOCTCP or TLITCP network protocol without interrupting existing connections.

#### **Syntax**

►► EXECUTE FUNCTION- admin- $_{\text{track-}}$  $-$ (—"restart listen"—,—*"server\_name"—*)—;——<del>→</del>

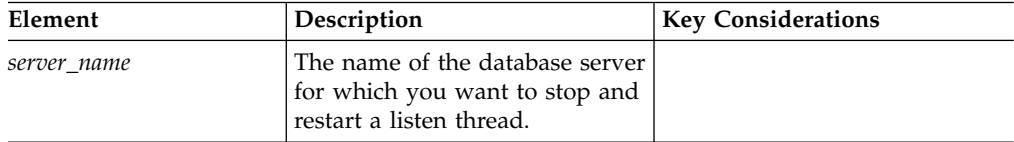

#### **Usage**

The definition of the listen thread must exist in the **sqlhosts** file.

If necessary, before you restart a listen thread, revise the **sqlhosts** entry. For example, if a running listen thread is bound to port 7777, you can change the port in the **sqlhosts** file, and then restart the thread.

This function is equivalent to the **onmode -P restart** *server\_name* command.

This function does not update the **sqlhosts** file.

## **Example**

The following command stops and then starts a listen thread for a server named **ids\_serv1**:

EXECUTE FUNCTION task("restart listen","ids\_serv1");

**Related reference**:

["onmode -P: Start, stop, or restart a listen thread dynamically" on page 16-22](#page-433-0) ["start listen argument: Start a listen thread dynamically \(SQL administration API\)"](#page-844-0) [on page 22-143](#page-844-0)

["stop listen argument: Stop a listen thread dynamically \(SQL administration API\)"](#page-846-0) [on page 22-145](#page-846-0)

## **revoke admin argument: Revoke privileges to run SQL administration API commands**

Use the **revoke admin** argument with the **admin()** or **task()** function to revoke privileges to run SQL administration API commands.

#### **Syntax**

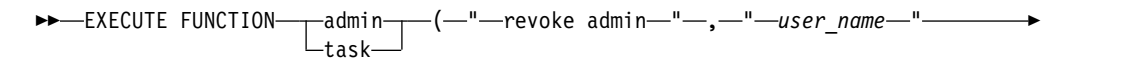

) ; ►◄

► , " *privilege\_group* "

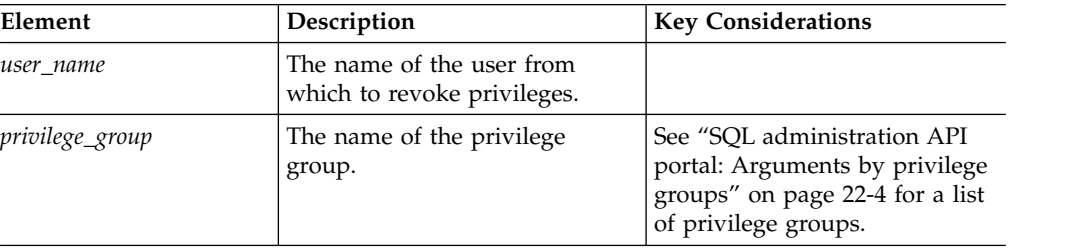

## **Usage**

Only user **informix**, or a user with ADMIN or GRANT permissions for SQL administration API commands, can use the **revoke admin** argument.

Use the **revoke admin** argument to revoke the privilege to run SQL administration API commands from individual users. You can revoke the privilege for a specific privilege group or revoke all privileges.

#### **Examples**

The following command revokes the privilege for running backup and restore SQL administration commands from the user Bob:

EXECUTE FUNCTION task("revoke admin", "Bob", "BAR");

The following command revokes all privileges for running any SQL administration commands from the user Bob:

EXECUTE FUNCTION task("revoke admin", "Bob");
# <span id="page-828-0"></span>**scheduler argument: Stop or start the scheduler (SQL administration API)**

Use the **scheduler** argument with the **admin()** or **task()** function to start or stop the scheduler.

### **Syntax**

►► EXECUTE FUNCTION admin  $\sqcup$ <sub>task</sub> $\sqcup$  $\left(\begin{array}{ccc} -&\text{-} & \text{schedulinger} \end{array}\right)$  scheduler shutdown"  $\text{-}$   $\text{-}$  )  $\text{-}$ ; "scheduler start" )—;—————<del>——————</del>

## **Usage**

Use the **scheduler shutdown** argument to stop the scheduler and deallocate its resources.

Use the **scheduler start** argument to start the scheduler.

This function has no equivalent utility command.

You can view the status of the scheduler threads with the **onstat -g dbc** command.

#### **Example**

The following example starts the scheduler after it has been shut down:

EXECUTE FUNCTION task("scheduler start");

### **Related reference**:

"**onstat -g dbc** [command: Print dbScheduler and dbWorker thread statistics" on](#page-560-0) [page 21-73](#page-560-0)

# **scheduler lmm enable argument: Specify automatic low memory management settings (SQL administration API)**

Use the **scheduler lmm enable** argument with the **admin()** or **task()** function to start automatic low memory management and to update low memory threshold settings.

#### **Syntax**

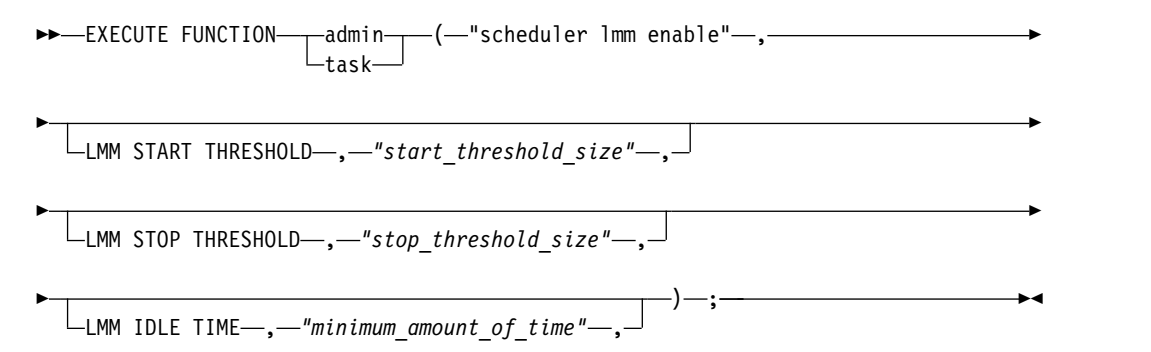

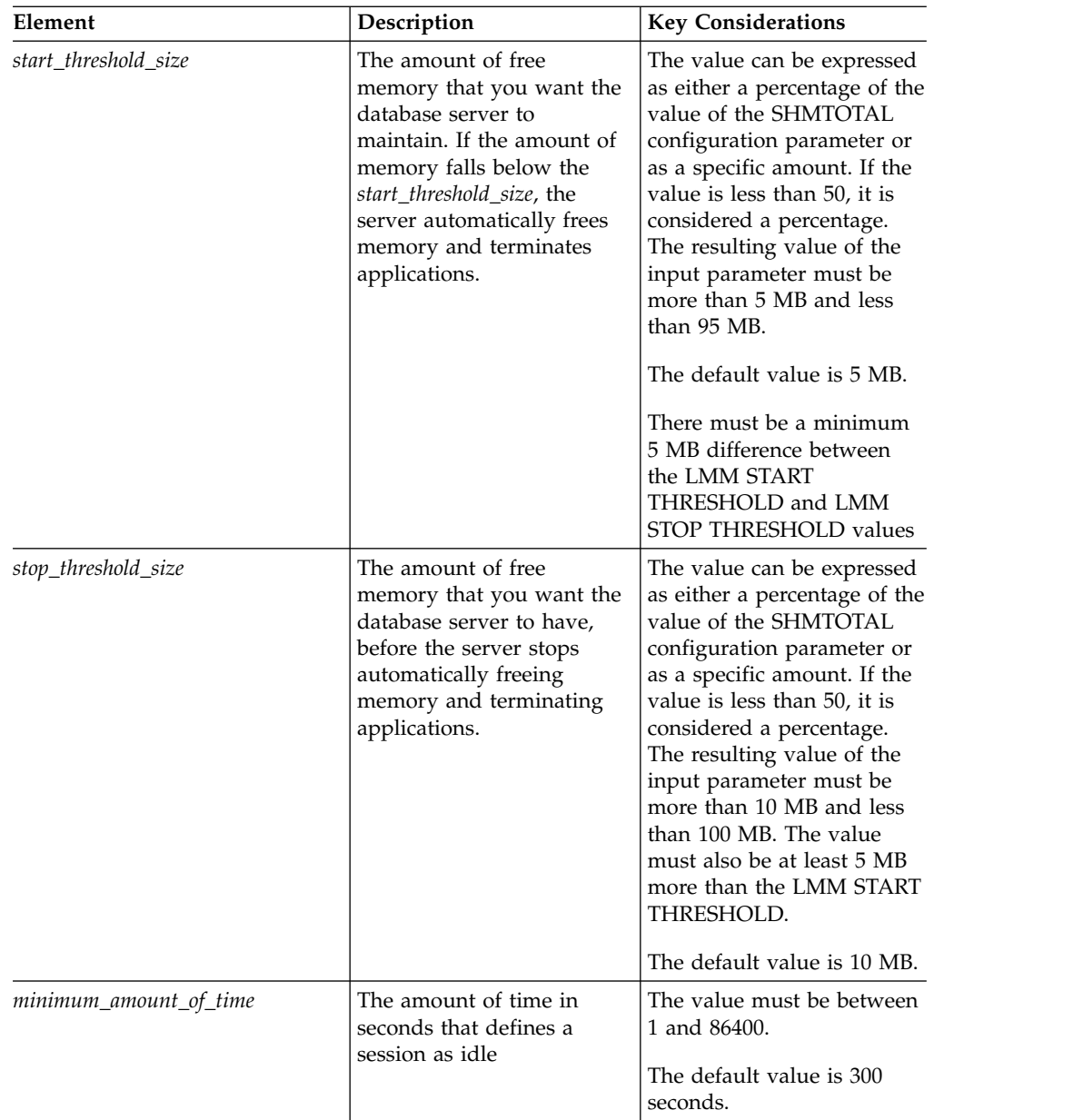

You use the **scheduler lmm disable** argument with the **admin()** or **task()** function to stop the current and subsequent low memory management processes in a primary or standard database server. When low memory management is triggered, the database server performs these tasks, in order:

- 1. The database server terminates sessions starting one at a time from the session with largest amount of idle time and continuing as necessary to the session with smallest amount of idle time that exceeds the amount specified in the LMM IDLE TIME setting. The server stops terminating sessions when the LMM STOP THRESHOLD is reached.
- 2. The database server terminates sessions starting with the session using the most memory and continuing as necessary to the session using the smallest amount of memory until the LMM STOP THRESHOLD is reached.

3. The database server performs memory reconfiguration by setting the VP\_MEMORY\_CACHE configuration parameter to 0 and running the **onmode -F** command to free unused shared memory segments.

When the low memory management operations are complete, the low memory manager returns to monitoring mode and restores the memory configuration of the database server by setting the VP\_MEMORY\_CACHE configuration parameter back to its original value.

The database server stores automatic low memory management settings in the **ph\_threshold** table.

You can view low memory management settings and recent activity with the **onstat -g lmm** command.

**Attention:** If you enable automatic low memory management and configure the database server to use a percentage of the value specified in the SHMTOTAL configuration parameter for the start and stop thresholds, use caution when changing the value of the SHMTOTAL configuration parameter. Changing the value of the SHMTOTAL configuration parameter value can cause the configuration of automatic low memory management to become invalid, forcing Informix to use the default settings.

# **Example of setting low memory management threshold settings**

The following example specifies that when the database server has 10 MB or less of free memory, the server will start automatic low memory management to stop applications and to free memory. The example also specifies that a session is considered idle if it has not run for 300 seconds, and the example specifies that the server will stop automatic low memory management when the server has 20 MB or more of free memory.

EXECUTE FUNCTION task("scheduler lmm enable", "LMM START THRESHOLD", "10MB", "LMM STOP THRESHOLD", "20MB", "LMM IDLE TIME", "300");

## **Example of the SHMTOTAL configuration parameter impacting low memory management threshold settings**

Suppose you set the SHMTOTAL configuration parameter to 1000000 (1000 MB or 1 GB), the LMM START THRESHOLD to 2, and the LMM STOP THRESHOLD to 3. Because any value that is less than 50 is a percentage of the value of SHMTOTAL, the actual LMM START THRESHOLD is 20000 (20 MB) and the actual LMM STOP THRESHOLD is 30000 (30 MB).

The database server begins managing low memory when the remaining free memory is 20 MB or less and stop managing memory when the amount of free memory is 30 MB or greater.

Suppose you decide to change the value of the SHMTOTAL configuration parameter because you know now that you don't need as much memory and you want memory to be available to the operating system. You set the value of SHMTOTAL to 250000 (250 MB). This changes the actual LMM START THRESHOLD to 5000 (5 MB) and the LMM STOP THRESHOLD to 7500 (7.5 MB). The LMM STOP THRESHOLD is now invalid because there must be a minimum 5 MB difference between the LMM START THRESHOLD and LMM STOP THRESHOLD values. The LMM STOP THRESHOLD value must also be at least 10 MB.

You might have decided that a 10 MB difference is the right amount for your system. But at 5 MB, the database server could spend too much time spent on low memory management processes and this could cause performance problems.

#### **Related reference**:

"scheduler lmm disable argument: Stop automatic low memory management (SQL administration API)"

"**onstat -g lmm** [command: Print low memory management information" on page](#page-592-0) [21-105](#page-592-0)

["LOW\\_MEMORY\\_MGR configuration parameter" on page 1-114](#page-155-0)

["SHMTOTAL configuration parameter" on page 1-165](#page-206-0)

["VP\\_MEMORY\\_CACHE\\_KB configuration parameter" on page 1-199](#page-240-0)

#### **Related information**:

[Configure the server response when memory is critically low](http://www.ibm.com/support/knowledgecenter/SSGU8G_12.1.0/com.ibm.admin.doc/ids_admin_1398.htm)

# **scheduler lmm disable argument: Stop automatic low memory management (SQL administration API)**

Use the **scheduler lmm disable** argument with the **admin()** or **task()** function to stop the current and subsequent invocations of automatic low memory management.

#### **Syntax**

►► EXECUTE FUNCTION-admin- $\vdash_{\textsf{task}-}$  $-$ ( $-$ "scheduler lmm disable" $-$ , $-$ ) $-$ ;

### **Usage**

If automatic low memory management is enabled, you can disable it by specifying: EXECUTE FUNCTION task("scheduler lmm disable");

You use the **scheduler lmm enable** argument with the **admin()** or **task()** function to start automatic low memory management and update threshold settings.

You can view information about automatic low memory management settings and recent activity with the **onstat -g lmm** command.

#### **Related reference**:

["scheduler lmm enable argument: Specify automatic low memory management](#page-828-0) [settings \(SQL administration API\)" on page 22-127](#page-828-0)

"**onstat -g lmm** [command: Print low memory management information" on page](#page-592-0) [21-105](#page-592-0)

["LOW\\_MEMORY\\_MGR configuration parameter" on page 1-114](#page-155-0)

# **set chunk argument: Change the status of a chunk (SQL administration API)**

Use the **set chunk** argument with the **admin()** or **task()** function to change the status of a blobspace, dbspace, or sbspace to online or offline.

### **Syntax**

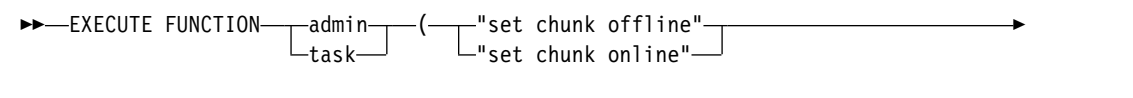

► ,—"space\_name"—,—"path\_name"—,—"offset"—)—;-

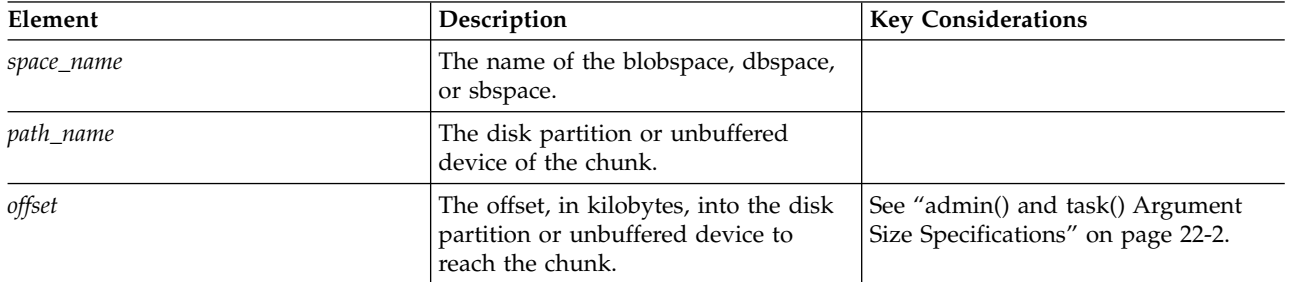

## **Usage**

The chunk must be in a mirrored pair, or a non-primary chunk within a noncritical dbspace.

Use the **set chunk offline** argument to change the status of the chunk to offline.

Use the **set chunk online** argument to change the status of the chunk to online.

This function is equivalent to the **onspaces -s** command.

#### **Example**

The following example changes the status of a chunk to online: EXECUTE FUNCTION task("set chunk online","dbs1","/dev/raw dev1","0"); Database selected.

(expression) Chunk status successfully changed. Chunk number 2 "/dev/raw\_dev1" -- Online

1 row(s) retrieved.

#### **Related reference**:

["onspaces -s: Change status of a mirrored chunk" on page 20-26](#page-485-0)

# **set dataskip argument: Start or stop skipping a dbspace (SQL administration API)**

Use the **set dataskip** argument with the **admin()** or **task()** function to specify whether the database server skips a dbspace that is unavailable during the processing of a transaction.

# **Syntax**

►► EXECUTE FUNCTION admin task  $\left(\begin{array}{ccc} -& \cdots & -\end{array}\right.$  set dataskip on"— $\cdots$ ,—" "set dataskip off" ,—"dbspace"—)—**;——→** 

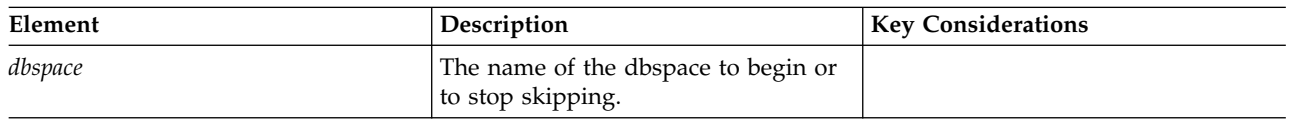

## **Usage**

Run this function to update the value of the DATASKIP configuration parameter, which specifies whether the database server skips a dbspace that is unavailable (for example, due to a media failure) in the course of processing a transaction.

Use the **set dataskip on** argument to begin skipping the specified dbspace when it is down.

Use the **set dataskip off** argument to stop skipping the specified dbspace.

This function is equivalent to the **onspaces -f** command.

## **Example**

The following example skips the dbspace named **dbsp1** if it is down: EXECUTE FUNCTION task("set dataskip on","dbsp1");

#### **Related reference**:

["onspaces -f: Specify DATASKIP parameter" on page 20-22](#page-481-0) ["DATASKIP Configuration Parameter" on page 1-59](#page-100-0)

# **set index compression argument: Change index page compression (SQL administration API)**

Use the **set index compression** argument with the **admin()** or **task()** function to modify the level at which two partially used index pages are merged.

## **Syntax**

►► EXECUTE FUNCTION-admin- $\mathsf{L}_{\mathsf{task-}}$  $\left(\begin{array}{ccc}\n-\end{array}\right)$ 

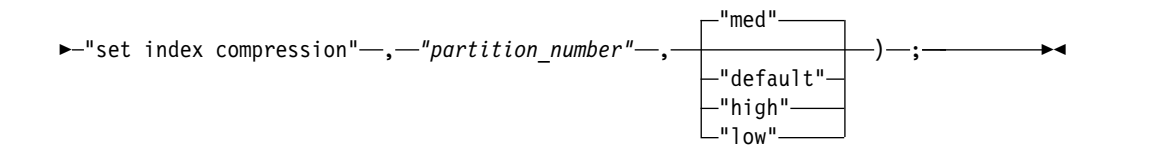

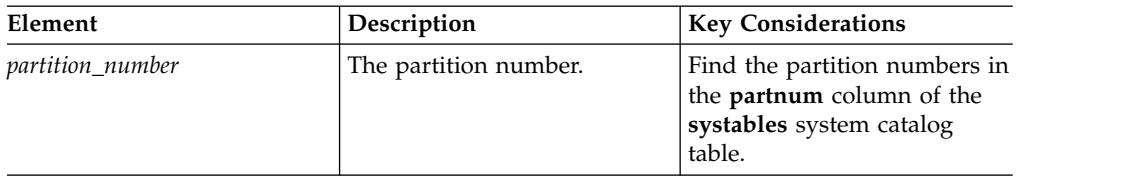

Use this function to adjust index page compression. The pages are merged if the data on those pages totals a set level. To optimize space and transaction processing, you can lower the compression level if your indexes grow quickly. You can increase the level if your indexes have few delete and insert operations or if batch updates are performed.

Use the **low** argument if you expect an index to grow quickly with frequent splits.

Use the **med** or **default** argument if an index has moderate growth or changes.

Use the **high** argument if an index is 90 percent or more read-only or does not have many changes.

This function is equivalent to the **onmode -C** command and the **compression** option of the BTSCANNER configuration parameter.

# **Example**

The following example sets index compression for a partition to high: EXECUTE FUNCTION task("set index compression","1048611","high");

#### **Related reference**:

["onmode -C: Control the B-tree scanner" on page 16-5](#page-416-0)

# **set onconfig memory argument: Temporarily change a configuration parameter (SQL administration API)**

Use the **set onconfig memory** argument with the **admin()** or **task()** function to dynamically update the value of a configuration parameter in memory.

## **Syntax**

►► EXECUTE FUNCTION admin task

► "set onconfig memory" – , *"configuration parameter name"* – , – "new value" – ) – ; –

 $\left(\begin{array}{ccc}\n-\end{array}\right)$ 

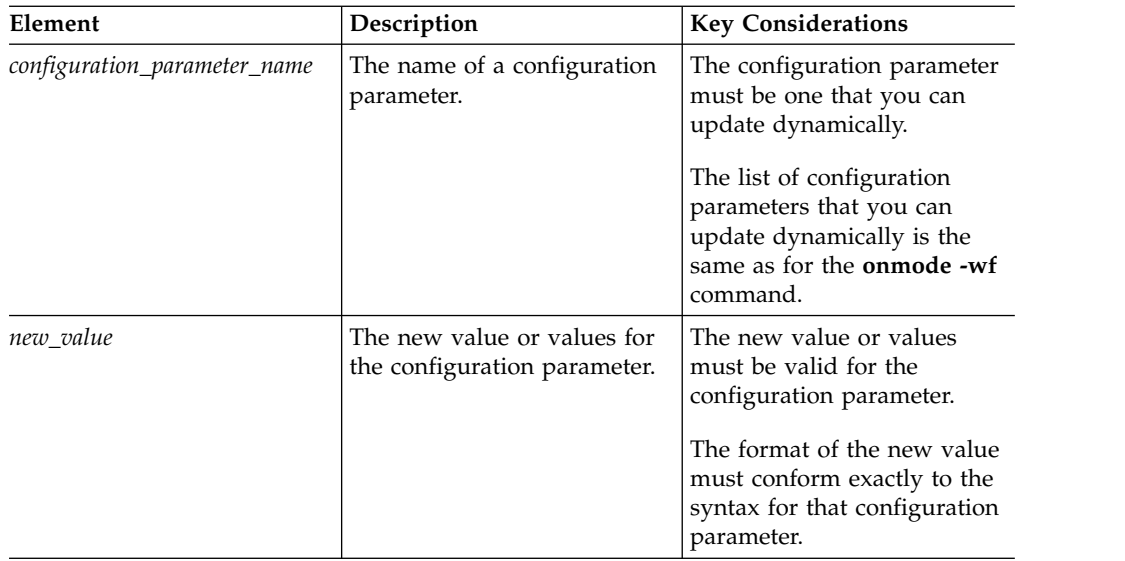

Use this function to temporarily update the value of a configuration parameter that can be dynamically updated. The new value takes affect immediately. The new value is not written to the **onconfig** file and is lost when the database server is restarted.

This function is equivalent to the **onmode -wm** command.

## **Example**

The following example sets the value of the DYNAMIC\_LOGS configuration parameter to 2 for the current session:

EXECUTE FUNCTION task("set onconfig memory","DYNAMIC\_LOGS","2");

#### **Related reference**:

["onmode -wf, -wm: Dynamically change certain configuration parameters" on page](#page-436-0) [16-25](#page-436-0)

# **set onconfig permanent argument: Permanently change a configuration parameter (SQL administration API)**

Use the **set onconfig permanent** argument with the **admin()** or **task()** function to dynamically update the value of a configuration parameter in the **onconfig** file.

## **Syntax**

►►-EXECUTE FUNCTION- $\begin{array}{c}\n\overline{\phantom{a}}\phantom{a} \text{admin} \\
\overline{\phantom{a}}\phantom{a} \text{task}\n\end{array}$ 

►-"set onconfig permanent"-,-"configuration\_parameter\_name"-,-"new\_value"-)-;-

( ►

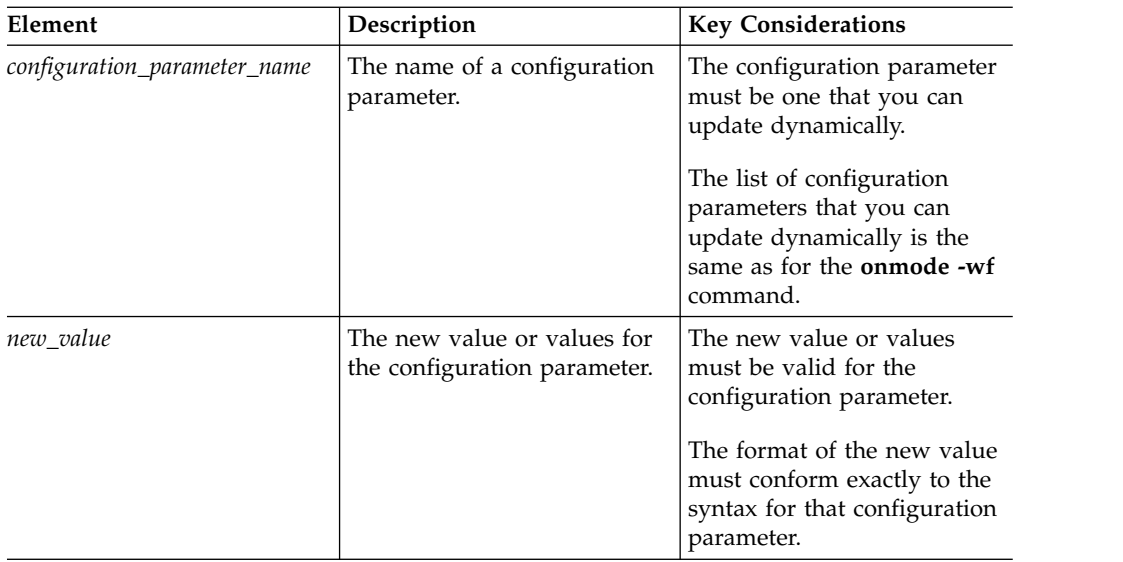

Use this function to permanently update the value of a configuration parameter. The new value takes affect immediately and persists in the **onconfig** file after the server restarts.

This function is equivalent to the **onmode -wf** command.

# **Example**

The following example sets the value of the DYNAMIC\_LOGS configuration parameter to 2 in the **onconfig** file:

EXECUTE FUNCTION task("set onconfig permanent","DYNAMIC\_LOGS","2");

#### **Related reference**:

["onmode -wf, -wm: Dynamically change certain configuration parameters" on page](#page-436-0) [16-25](#page-436-0)

# **set sbspace accesstime argument: Control access time tracking (SQL administration API)**

Use the **set sbspace accesstime** argument with the **admin()** or **task()** function to start or stop tracking the time of access for all smart large objects stored in the sbspace.

## **Syntax**

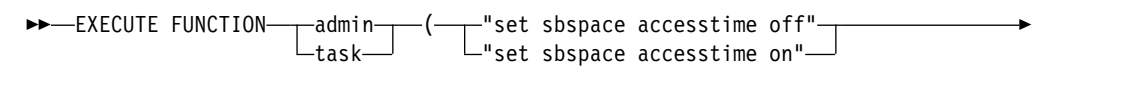

► –, – "sbspace" –) –; –

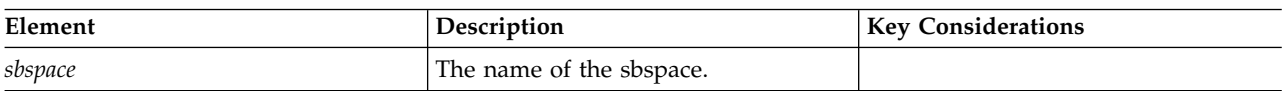

Use the **set sbspace accesstime off** argument to turn off tracking of access times.

Use the **set sbspace accesstime on** argument to turn on tracking of access times for all smart large objects stored in the sbspace.

This function is equivalent to the **onspaces -ch** command.

### **Example**

The following example turns off tracking of access times for the sbspace named **sbsp1**:

EXECUTE FUNCTION task("set sbspace accesstime off","sbsp1");

#### **Related reference**:

["onspaces -ch: Change sbspace default specifications" on page 20-18](#page-477-0)

["create sbspace with accesstime argument: Create an sbspace that tracks access](#page-755-0) [time \(SQL administration API\)" on page 22-54](#page-755-0)

# **set sbspace avg\_lo\_size argument: Set the average size of smart large objects (SQL administration API)**

Use the **set sbspace avg\_lo\_size** argument with the **admin()** or **task()** function to specify an expected average size of the smart large objects in the specified sbspace so that the database server can calculate the size of the metadata area.

#### **Syntax**

►► EXECUTE FUNCTION- $\begin{array}{c}\n\overline{\phantom{a}}\phantom{a} \text{admin}\n\\ \overline{\phantom{a}}\phantom{a} \text{task}\n\end{array}$  $\left(\begin{array}{ccc}\n-\end{array}\right)$ 

>-"set sbspace avg lo size" –, - "sbspace" –, - "average size" –) –; -

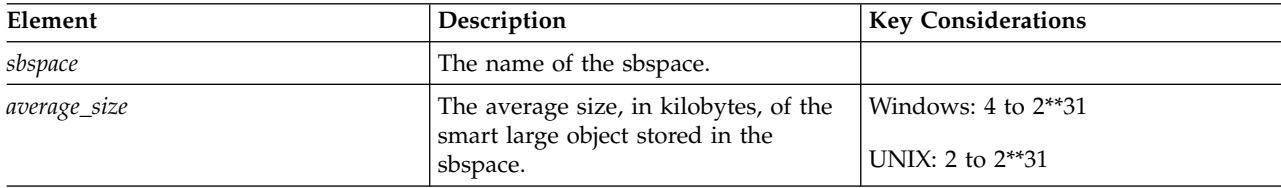

### **Usage**

This function is equivalent to the **onspaces -ch** command.

#### **Example**

The following example sets the expected average size of smart large objects in the sbspace named **sbsp1** to 8 KB:

EXECUTE FUNCTION task("set sbspace avg\_lo\_size","sbsp1","8");

#### **Related reference**:

["onspaces -ch: Change sbspace default specifications" on page 20-18](#page-477-0)

# **set sbspace logging argument: Change the logging of an sbspace (SQL administration API)**

Use the **set sbspace logging** argument with the **admin()** or **task()** function to specify whether the database server logs changes to the user data area of the sbspace.

### **Syntax**

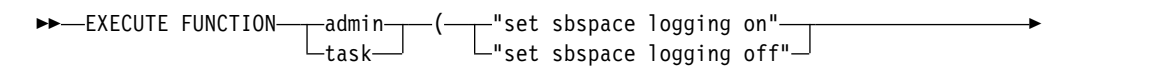

► – , – "sbspace" – ) – ; –

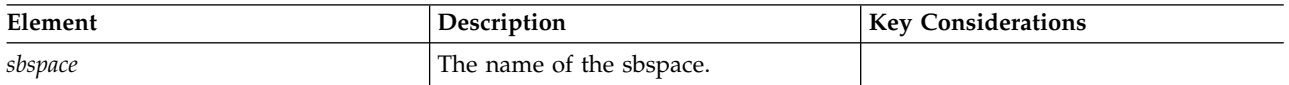

### **Usage**

Use the **set sbspace logging on** argument to log changes to the user data area of the sbspace.

Use the **set sbspace logging off** argument to not log changes to the user data area of the sbspace.

This function is equivalent to the **onspaces -ch** command.

## **Example**

The following example starts sbspace logging for an sbspace named **sbsp1**: EXECUTE FUNCTION task("set sbspace logging on","sbsp1");

### **Related reference**:

["onspaces -ch: Change sbspace default specifications" on page 20-18](#page-477-0)

# **set sql tracing argument: Set global SQL tracing (SQL administration API)**

Use the **set sql tracing** argument with the **admin()** or **task()** function to set global SQL tracing.

#### **Syntax**

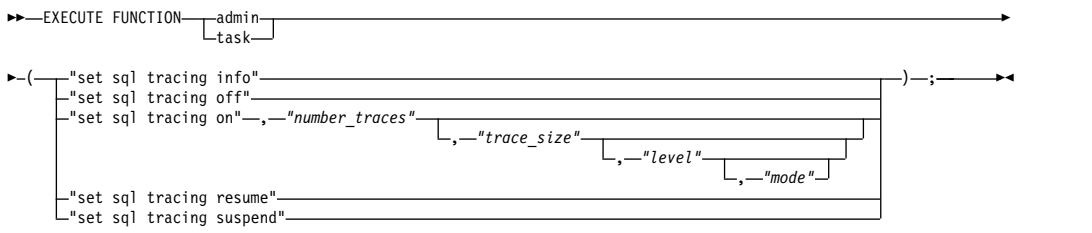

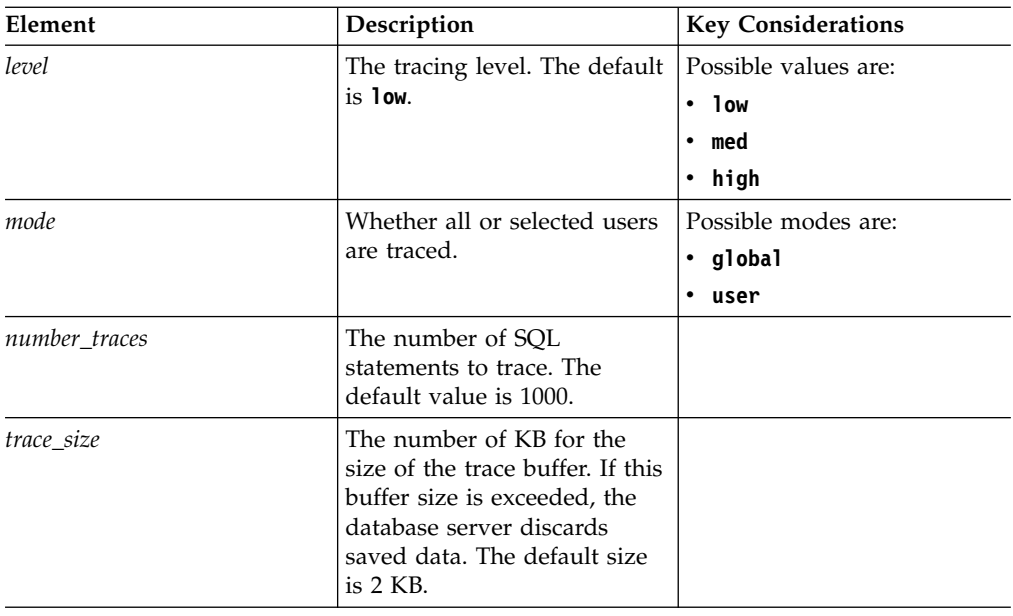

Use this function to reset the value of the SQLTRACE configuration parameter.

Use the **set sql tracing info** argument to display the state of global SQL tracing.

Use the **set sql tracing off** argument to turn off global SQL tracing.

Use the **set sql tracing on** argument to turn on global SQL tracing. Optionally specify the tracing level and mode or change the size of the trace buffer.

- Use the **low** argument to capture statement statistics, statement text, and statement iterators.
- v Use the **med** argument to capture all of the information included in low-level tracing, plus table names, the database name, and stored procedure stacks.
- v Use the **high** argument to capture all of the information included in medium-level tracing, plus host variables.
- v Use the **global** argument to enable tracing for all users.
- v Use the **user** argument to enable tracing for those users who have tracing enabled by the **set sql tracing user** argument.

Use the **set sql tracing resume** argument to restart SQL tracing when it is suspended.

Use the **set sql tracing suspend** argument to pause SQL tracing without deallocating any resources.

#### **Example**

The following example starts a high level of global tracing for 1500 SQL statements into a 4 KB trace buffer:

EXECUTE FUNCTION task("set sql tracing on","1500","4","high","global");

The following example pauses SQL tracing: EXECUTE FUNCTION task("set sql tracing suspend");

# **Related reference**: **22-138** IBM Informix Administrator's Reference

["SQLTRACE configuration parameter" on page 1-177](#page-218-0)

["onstat -g spf: Print prepared statement profiles" on page 21-167](#page-654-0)

# **set sql tracing database argument: Change database tracing (SQL administration API)**

Use the **set sql tracing database** argument with the **admin()** or **task()** function to start or stop tracing for a database, or list which databases are being traced.

### **Syntax**

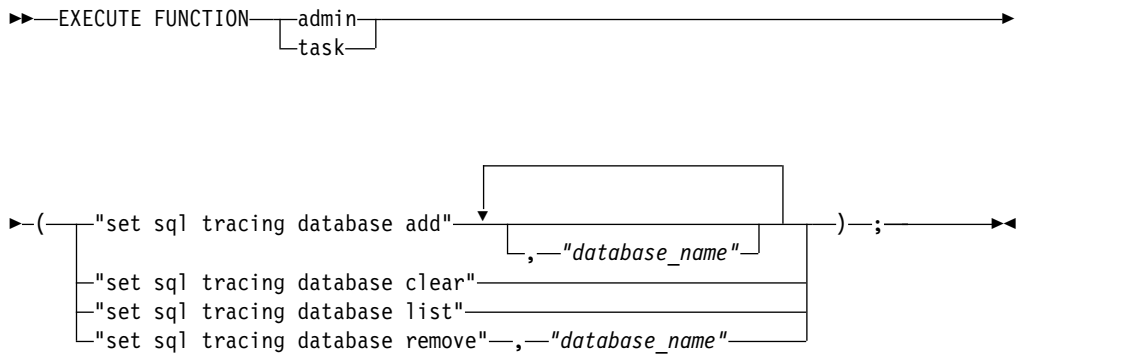

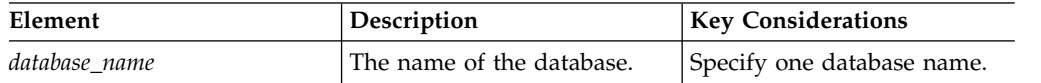

## **Usage**

Use the **set sql tracing database add** argument to specify tracing for one or more databases, rather than for all databases. The default is all databases. Specify up to six arguments in a single **admin()** or **task()** function. The maximum number of database names that can be set is 16.

Use the **set sql tracing database clear** argument to clear all databases from the list of databases being traced. Returns tracing back to the default of all databases.

Use the **set sql tracing database list** argument to list the databases that are being traced.

Use the **set sql tracing database remove** argument to remove a single database from the list of databases being traced.

When you use the **set sql tracing database** argument, you can specify only the name of one database. While you can have a maximum of 16 database names, you must specify each additional database name in separate function calls. Each time you call the function, the function adds another database to the list, until the list contains 16 databases.

#### **Example**

The following example sets SQL tracing for three databases with the names **db1**, **db2** and **db3**:

EXECUTE FUNCTION task("set sql tracing database add","db1"); EXECUTE FUNCTION task("set sql tracing database add","db2"); EXECUTE FUNCTION task("set sql tracing database add","db3");

# **set sql tracing session argument: Control tracing for a session (SQL administration API)**

Use the **set sql tracing session** argument with the **admin()** or **task()** function to change SQL tracing for the current session.

### **Syntax**

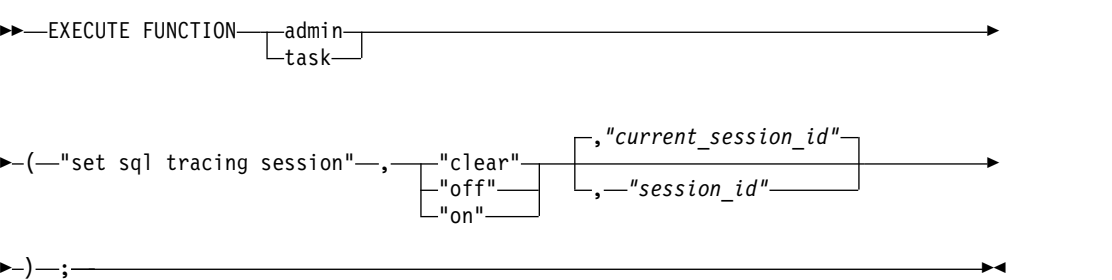

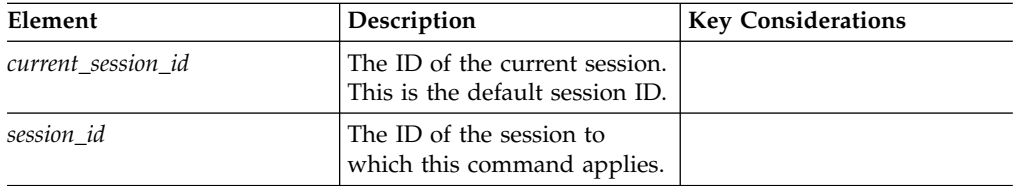

## **Usage**

Use the **clear** argument to clear any global tracing overrides. The session will conform to the global tracing policy.

Use the **off** argument to turn off tracing for the session, even if the global tracing policy is set to enable tracing.

Use the **on** argument to turn on tracing for the session, even if the global tracing policy is set to disable tracing.

## **Example**

The following example stops tracing for the current session: EXECUTE FUNCTION task("set sql tracing session","off");

# **set sql tracing user argument: Control tracing for users (SQL administration API)**

Use the **set sql tracing user** argument with the **admin()** or **task()** function to change SQL tracing for users.

#### **Syntax**

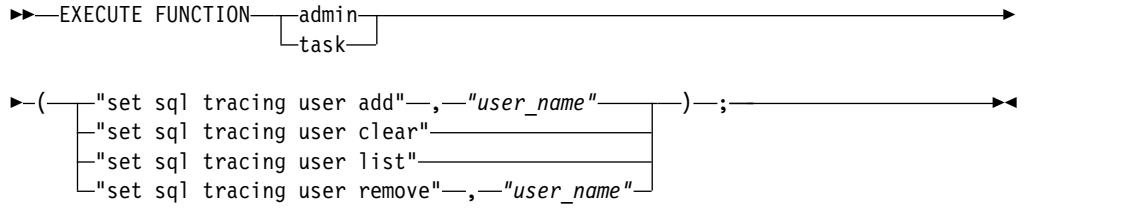

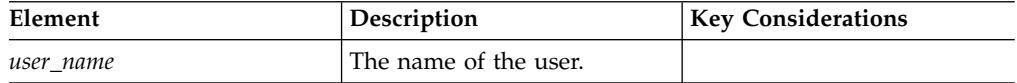

### **Usage**

Use the **set sql tracing user add** argument to specify tracing for a specific user.

Use the **set sql tracing user clear** argument to remove all users from the tracing list.

Use the **set sql tracing user list** argument to list the users that are being traced.

Use the **set sql tracing user remove** argument to remove a single user from the list of users being traced.

#### **Example**

The following example stops tracing SQL statements for the user named **fred**: EXECUTE FUNCTION task("set sql tracing user remove","fred");

# **set sql user tracing argument: Set global SQL tracing for a user session (SQL administration API)**

Use the **set sql user tracing** argument with the **admin()** or **task()** function to set the mode of global SQL tracing for a specified user session.

### **Syntax**

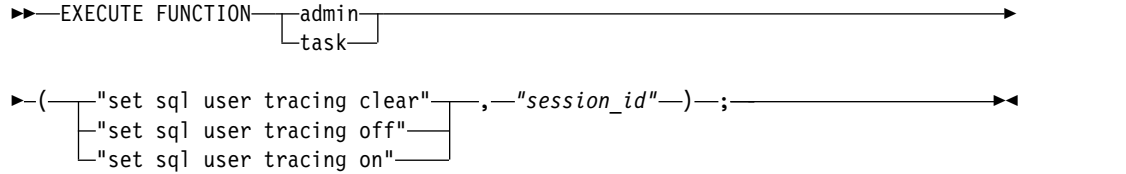

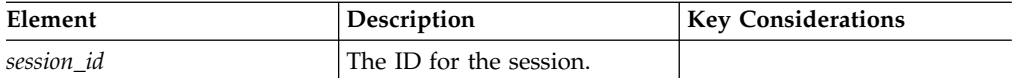

Use the **set sql user tracing clear** to clear user tracing flags for the specified user session so that it adheres to the global tracing policy.

Use the **set sql user tracing off** to disable SQL tracing for a user session even if the global mode is ON.

Use the **set sql user tracing on** to enable user SQL tracing for a user session. Even if the global tracing mode is OFF, SQL statements for this user session are traced.

## **Example**

The following example starts tracing for the session with the ID of 18: EXECUTE FUNCTION task("set sql user tracing on","18");

# **start json listener argument: Start the MongoDB API wire listener**

Use the **start json listener** argument with the **admin()** or **task()** function to start the MongoDB API wire listener.

## **Syntax**

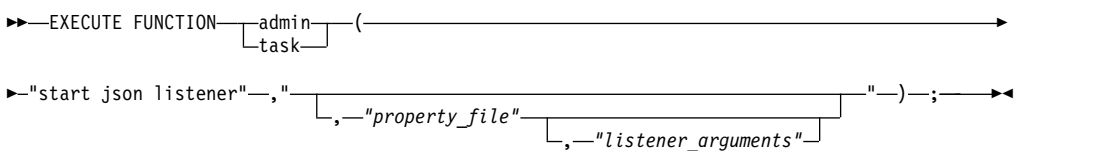

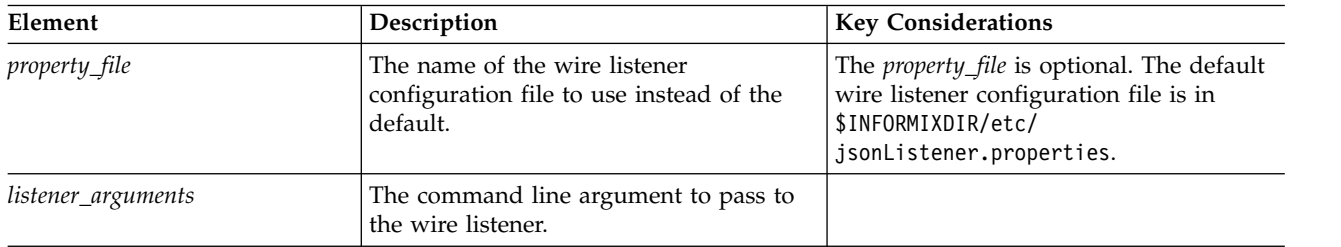

# **Usage**

The **start json listener** argument starts the MongoDB API wire listener.

# **Example**

In this example, the MongoDB API wire listener is started by using the mycustom.properties file instead of the default jsonListener.properties file: EXECUTE FUNCTION task("start json listener", "mycustom.properties");

<span id="page-844-0"></span>In this example, the MongoDB API wire listener is started by using mycustom.properties file instead of the default jsonListener.properties, the port is specified as 27018, and the logging level is set as debug: EXECUTE FUNCTION task("start json listener", "mycustom.properties",

"-port 27018 -loglevel debug");

### **Related information**:

[Starting the wire listener](http://www.ibm.com/support/knowledgecenter/SSGU8G_12.1.0/com.ibm.json.doc/ids_json_063.htm) [Wire listener command line options](http://www.ibm.com/support/knowledgecenter/SSGU8G_12.1.0/com.ibm.json.doc/ids_json_005.htm)

# **start listen argument: Start a listen thread dynamically (SQL administration API)**

Use the **start listen** argument with the **admin()** or **task()** function to start an existing listen thread for a SOCTCP or TLITCP network protocol without interrupting existing connections.

## **Syntax**

►►-EXECUTE FUNCTION- $\mathsf{L}_{\texttt{task-}}$ ,<br>−admin——(—"start listen"—**,**—*"server name"*—)—;

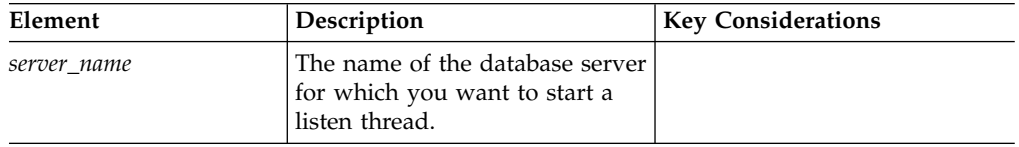

# **Usage**

The definition of the listen thread must exist in the **sqlhosts** file for the server. If the definition of the listen thread does not exist in the **sqlhosts** file, you must add it before you can start the listen thread dynamically. For information on adding listen threads, see the *IBM Informix Administrator's Guide*.

This function does not update the **sqlhosts** file.

This function is equivalent to the **onmode -P start** *server\_name* command.

# **Example**

The following command starts a new listen thread for a server named **ids\_serv2**: EXECUTE FUNCTION task("start listen","ids\_serv2");

#### **Related reference**:

["onmode -P: Start, stop, or restart a listen thread dynamically" on page 16-22](#page-433-0) ["stop listen argument: Stop a listen thread dynamically \(SQL administration API\)"](#page-846-0) [on page 22-145](#page-846-0)

["restart listen argument: Stop and start a listen thread dynamically \(SQL](#page-826-0) [administration API\)" on page 22-125](#page-826-0)

# **start mirroring argument: Starts storage space mirroring (SQL administration API)**

Use the **start mirroring** argument with the **admin()** or **task()** function to start mirroring for a specified dbspace, blobspace, or sbspace.

## **Syntax**

►► EXECUTE FUNCTION- admin- $L_{task-}$ ( "start mirroring" , *"space\_name"* ) ; ►◄

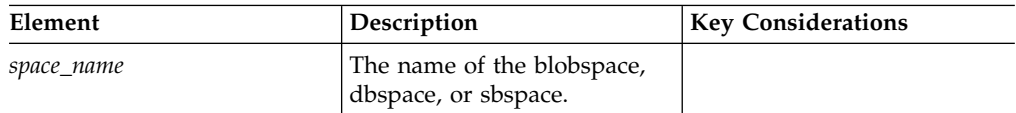

#### **Usage**

This function is equivalent to the **onspaces -m** command.

#### **Example**

The following example starts mirroring for the dbspace named **dbsp1**: EXECUTE FUNCTION task("start mirroring","dbsp1");

#### **Related reference**:

["onspaces -m: Start mirroring" on page 20-22](#page-481-0)

# **stop json listener: Stop the wire listener**

Use the **stop json listener** argument with the **admin()** or **task()** function to stop the wire listener.

#### **Syntax**

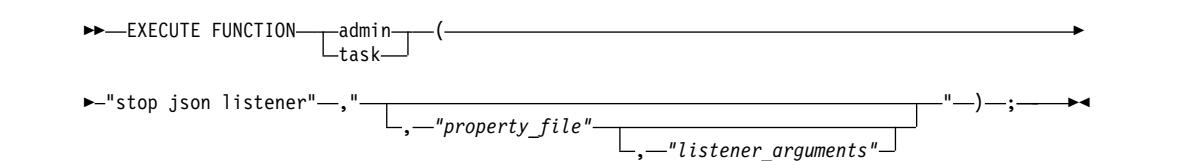

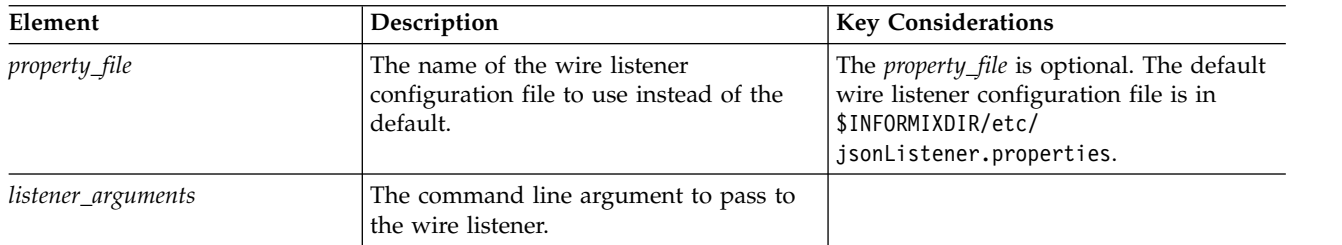

#### **Usage**

The **stop json listener** argument stops the wire listener.

# <span id="page-846-0"></span>**Example**

In the following example, the wire listener is stopped by using the mycustom.properties file instead of the default jsonListener.properties file: EXECUTE FUNCTION task("stop json listener", "mycustom.properties");

In this example, the wire listener is stopped by using mycustom.properties file instead of the default jsonListener.properties, and a command line argument is passed to the wire listener:

EXECUTE FUNCTION task("stop json listener", "mycustom.properties", "-port 27018"); **Related information**:

[Wire listener command line options](http://www.ibm.com/support/knowledgecenter/SSGU8G_12.1.0/com.ibm.json.doc/ids_json_005.htm)

[Stopping the wire listener](http://www.ibm.com/support/knowledgecenter/SSGU8G_12.1.0/com.ibm.json.doc/ids_json_019.htm)

# **stop listen argument: Stop a listen thread dynamically (SQL administration API)**

Use the **stop listen** argument with the **admin()** or **task()** function to stop an existing listen thread for a SOCTCP or TLITCP network protocol without interrupting existing connections.

## **Syntax**

►► EXECUTE FUNCTIONtask ( "stop listen" , *"server\_name"* ) ; ►◄

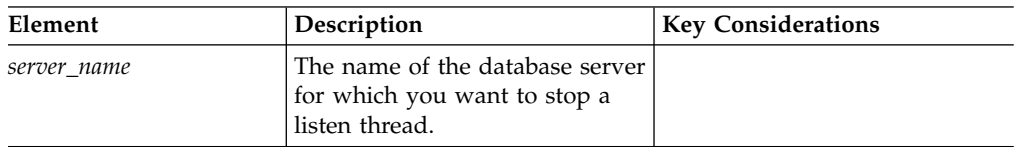

# **Usage**

The definition of the listen thread must exist in the **sqlhosts** file.

This function does not update the **sqlhosts** file.

This function is equivalent to the **onmode -P stop** *server\_name* command.

# **Example**

The following command stops a listen thread for a server named **ids\_serv3**: EXECUTE FUNCTION task("stop listen","ids serv3");

#### **Related reference**:

["onmode -P: Start, stop, or restart a listen thread dynamically" on page 16-22](#page-433-0) ["start listen argument: Start a listen thread dynamically \(SQL administration API\)"](#page-844-0) [on page 22-143](#page-844-0)

["restart listen argument: Stop and start a listen thread dynamically \(SQL](#page-826-0) [administration API\)" on page 22-125](#page-826-0)

# <span id="page-847-0"></span>**stop mirroring argument: Stops storage space mirroring (SQL administration API)**

Use the **stop mirroring** argument with the **admin()** or **task()** function to stop mirroring for a specified dbspace, blobspace, or sbspace.

# **Syntax**

►►-EXECUTE FUNCTION- $L_{task-}$ ( "stop mirroring" , *"space\_name"* ) ; ►◄

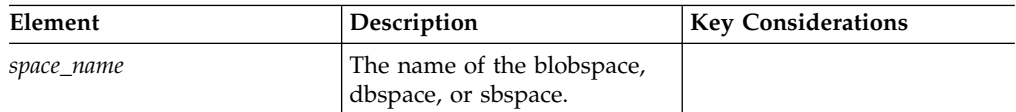

### **Usage**

This function is equivalent to the **onspaces -r** command.

## **Example**

The following example stops mirroring for the dbspace with the name of **dbsp1**: EXECUTE FUNCTION task("stop mirroring","dbsp1");

### **Related reference**:

["onspaces -r: Stop mirroring" on page 20-24](#page-483-0)

# **storagepool add argument: Add a storage pool entry (SQL administration API)**

Use the **storagepool add** argument with the **admin()** or **task()** function to add an entry to the *storage pool* (a collection of available raw devices, cooked files, or directories that Informix can use to automatically add space to an existing storage space).

## **Syntax**

```
►►—EXECUTE FUNCTION——admin——(—"-
                task
                      ( " storagepool add " , "path_name" ►
```
► , *"begin\_offset"* , *"total\_size"* , *"chunk\_size"* , *"priority"* ) ; ►◄

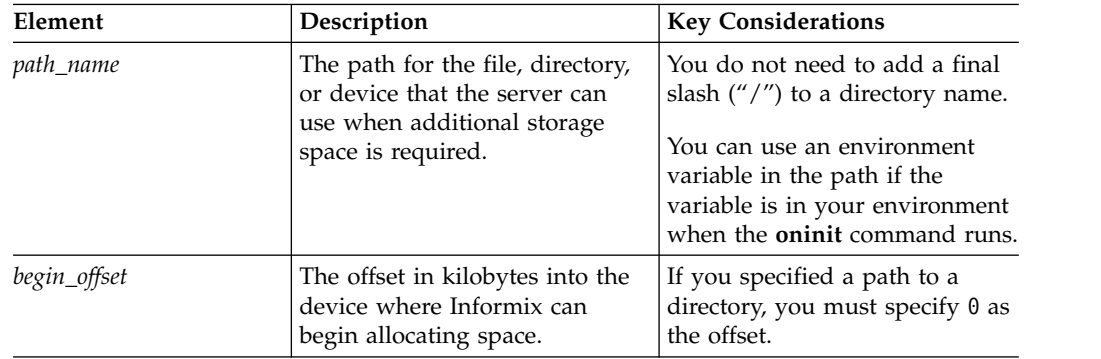

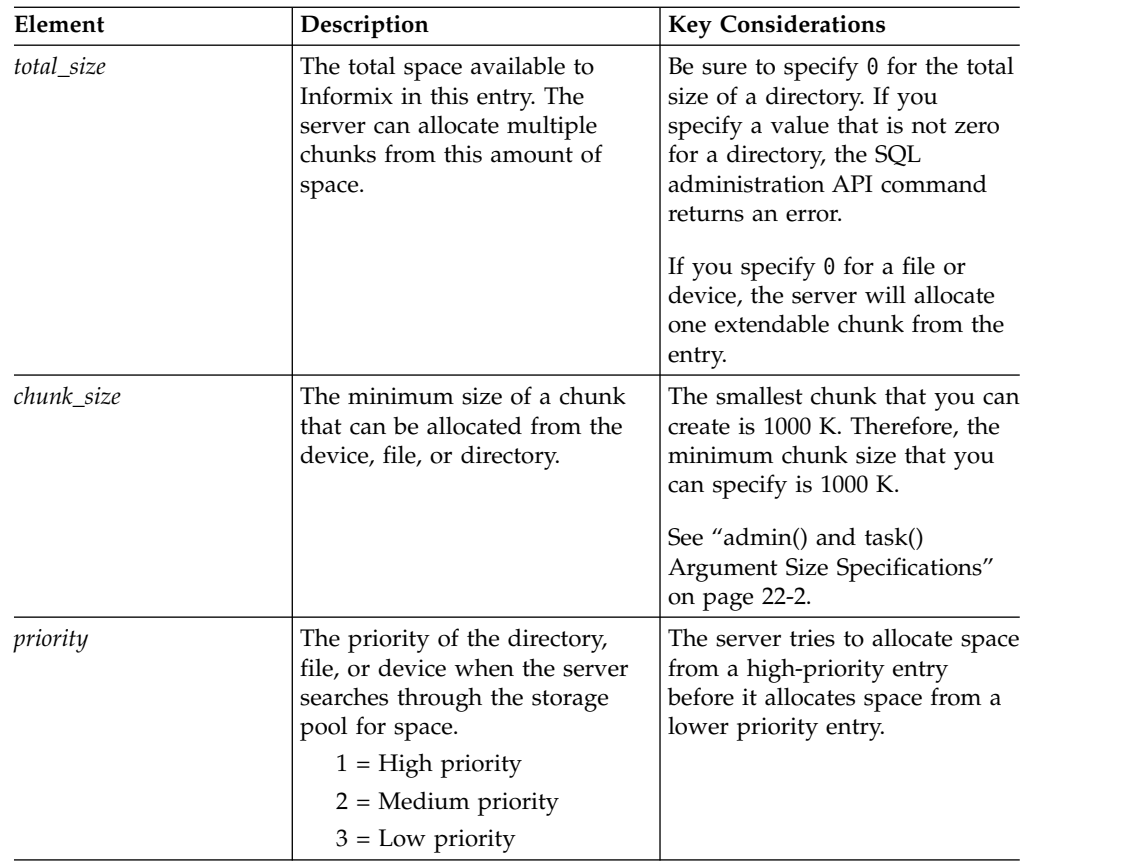

The server uses entries in the storage pool if necessary to add a new chunk to a storage space.

When you add an entry to the storage pool, you might want some control over how that entry is used. For example, to reduce the number of chunks in an instance, you might want only large chunks of space to be allocated from a particular raw device, and might not want the chunks to be extendable. In this case, configure the chunk size for that storage pool entry to be large.

You can add the following types of entries to the storage pool:

- A fixed-length raw device
- A fixed-length cooked file
- An extendable raw device (for extending the size of a chunk)
- An extendable cooked file (for extending the size of a chunk)
- A directory

A storage pool entry that is a directory is always categorized as extendable, because it does not have a total size. If new chunks are automatically created in the directory, the server marks those chunks as extendable. When you add a storage pool entry that is a directory, you might want a small chunk size, because the server can extend any chunk created in the directory and smaller chunk sizes can reduce the amount of wasted space in the instance.

If a storage pool entry is on a High-Availability Data Replication (HDR) primary server, the same path in the entry must be available on all secondary servers in the HDR cluster.

The default units for sizes and offsets are kilobytes. However, you can specify information in any of the ways shown in the following examples:

- "100000"
- "100000 K"
- "100 MB"
- $\cdot$  "100 GB"
- $\cdot$  "100 TB"

## **Example: Adding a storage pool entry for a directory**

The following command adds a directory named /region2/dbspaces with a beginning offset of 0, a total size of 0, an initial chunk size of 20 megabytes, and a high priority:

```
DATABASE sysadmin;
EXECUTE FUNCTION task("storagepool add", "/region2/dbspaces", "0", "0",
"20000", "1");
```
### **Example: Adding a storage pool entry for a fixed-length raw device**

The following command adds a fixed-length raw device with the path name /dev/raw/device1 and a total of 500 megabytes of space to the storage pool. The command specifies a beginning offset of 50 megabytes, a total size of 10 gigabytes, a minimum of 100 megabytes to allocate to a chunk, and a low priority.

```
EXECUTE FUNCTION task("storagepool add", "/dev/rawdevice1", "50 MB",
"10 GB", "100 MB", "3");
```
### **Example: Adding a storage pool entry for a fixed-length cooked file**

The following command adds a fixed-length cooked file and 1 gigabyte of space to the storage pool. The command specifies a beginning offset of 0, a total size of 1000000 kilobytes, a minimum of 50000 kilobytes to allocate to a chunk, and a medium priority:

```
EXECUTE FUNCTION task("storagepool add", "/ifmx_filesystem/storage/cooked7",
 "0", "1000000", "50000", "2");
```
When adding this entry, the server tries to increase the size of the cooked7 file to 1 gigabyte. If the server cannot increase the size because the file system is full, the server returns an error message and does not add the entry to the storage pool.

Informix uses part of the cooked file initially, but can use more of the device as necessary as spaces fill.

### **Example: Adding a storage pool entry for an extendable cooked file**

The following command adds a cooked file with the path name /ifmx/CHUNKFILES/cooked2. If the server uses this entry, the server creates one chunk with an initial size of 1 GB, and the server automatically marks the chunk as extendable.

```
EXECUTE FUNCTION task("storagepool add", "/ifmx/CHUNKFILES/cooked2",
"0", "0", "1 GB", "2");
```
### **Example: Adding a storage pool entry with an environment variable in the path**

The following example includes an environment variable in the path. The variable was present in the server environment when the **oninit** command ran.

EXECUTE FUNCTION task("storagepool add", "\$DBSDIR/chunk1", "0", "100000", "20000", "2");

#### **Related reference**:

["storagepool modify argument: Modify a storage pool entry \(SQL administration](#page-851-0) [API\)" on page 22-150](#page-851-0)

"storagepool delete argument: Delete one storage pool entry (SQL administration API)"

["storagepool purge argument: Delete storage pool entries \(SQL administration](#page-853-0) [API\)" on page 22-152](#page-853-0)

#### **Related information**:

[Automatic space management](http://www.ibm.com/support/knowledgecenter/SSGU8G_12.1.0/com.ibm.admin.doc/ids_admin_1351.htm)

# **storagepool delete argument: Delete one storage pool entry (SQL administration API)**

Use the **storagepool delete** argument with the **admin()** or **task()** function to delete an entry from the storage pool.

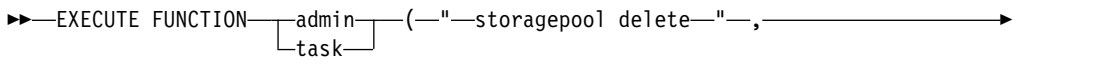

► <sup>-</sup> <sup>-</sup> - entry id - " - ) - ; -

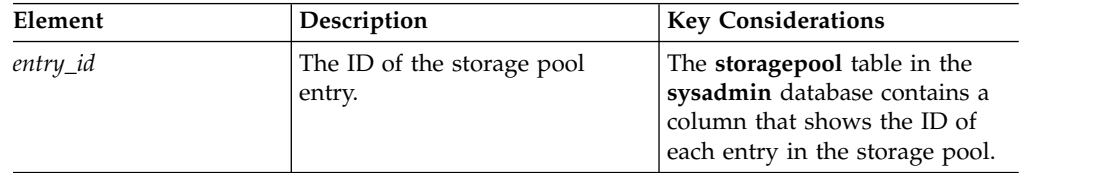

## **Usage**

Delete a storage pool entry if you do not want the server to continue to use the entry when expanding a storage space.

To delete all storage pool entries, storage pool entries that have a status of Full, or storage pool entries that have a status of Error, use the SQL administration API **storagepool purge** command. (The **storagepool** table in the **sysadmin** database contains a column that shows the status of each entry in the storage pool.)

## **Example**

The following command deletes the storage pool entry with an entry id of 13: EXECUTE FUNCTION task("storagepool delete", "13");

### **Related reference**:

<span id="page-851-0"></span>["storagepool add argument: Add a storage pool entry \(SQL administration API\)"](#page-847-0) [on page 22-146](#page-847-0)

"storagepool modify argument: Modify a storage pool entry (SQL administration API)"

["storagepool purge argument: Delete storage pool entries \(SQL administration](#page-853-0) [API\)" on page 22-152](#page-853-0)

#### **Related information**:

[Automatic space management](http://www.ibm.com/support/knowledgecenter/SSGU8G_12.1.0/com.ibm.admin.doc/ids_admin_1351.htm)

# **storagepool modify argument: Modify a storage pool entry (SQL administration API)**

Use the **storagepool modify** argument with the **admin()** or **task()** function to modify an entry for a directory, cooked file, or raw device that Informix can use when additional storage space is required.

# **Syntax**

►► EXECUTE FUNCTION admin task  $\left(\begin{array}{ccc}\n-\end{array}\right)$ 

► " storagepool modify " , " *entry\_id* " , ►

► *"new\_total\_size"* , *"new\_chunk\_size"* , *"new\_priority"* ) ; ►◄

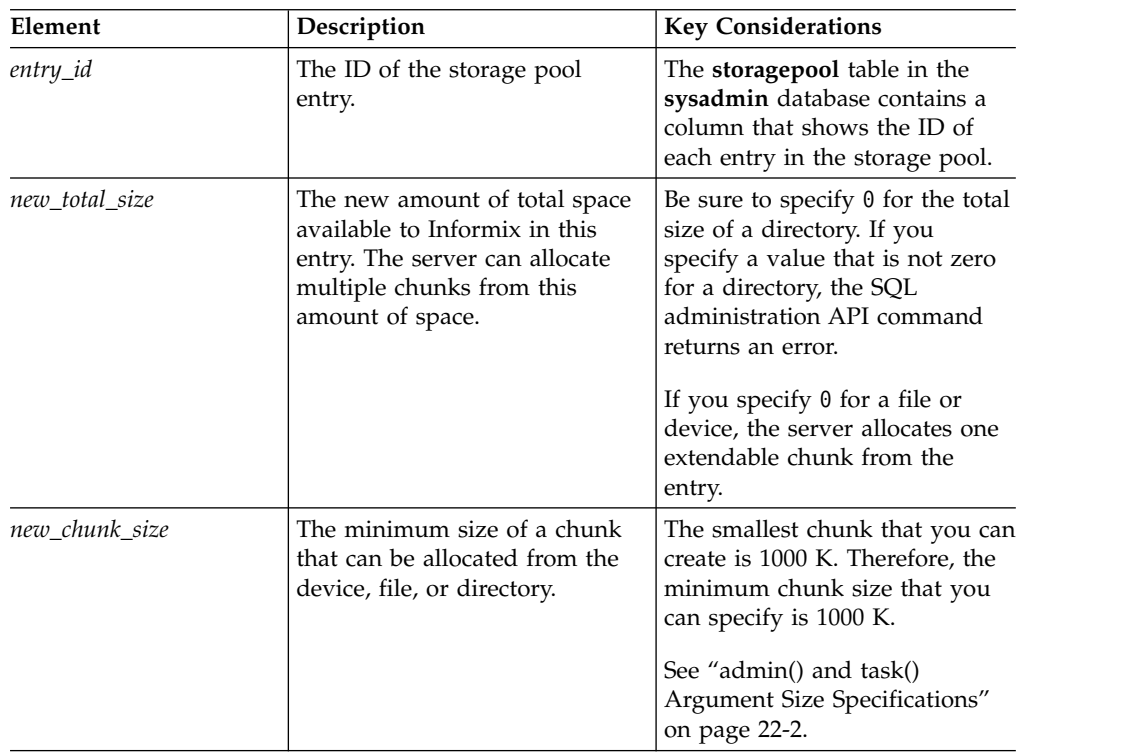

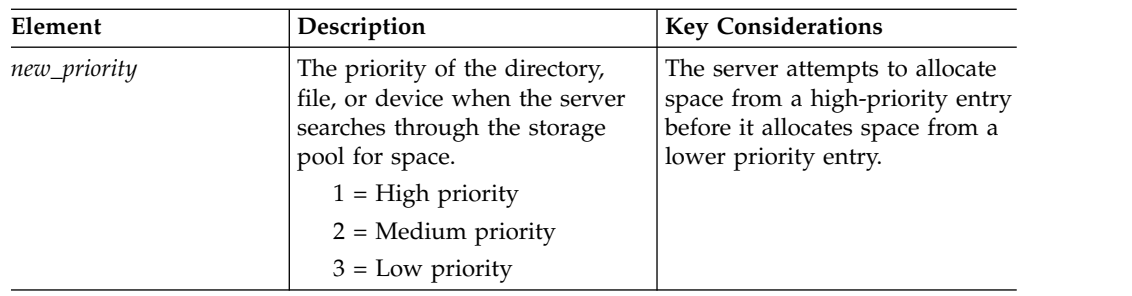

Sometimes you might want to change a storage pool entry. For example, you might want to increase the total size of the storage pool when it runs out of space, or you might want to change the chunk size or the priority. When you change the entry, include the total size, chunk size, and priority even if you do not want to change all of these values.

You cannot modify the path or the beginning offset of a storage pool entry. If you want to change either of those values, you must delete the storage pool entry and add an entry with the new path or beginning offset.

If a storage pool entry is on a High-Availability Data Replication (HDR) primary server, the same path in the entry must be available on all secondary servers in the HDR cluster.

The default units for storage pool sizes and offsets are kilobytes. However, you can specify information in any of the ways shown in the following examples:

- "100000"
- "100000 K"
- $"100$  MB"
- "100 GB"
- "100 TB"

# **Examples**

The following command changes the total size, chunk size, and priority of the storage pool entry that has an ID of 4 to 10 gigabytes, 10 megabytes, and a medium priority.

```
EXECUTE FUNCTION task("storagepool modify", "4", "10 GB", "10000", "2");
```
Suppose that you add an entry to the storage pool and the entry has a path of (/dev/IDS/chunk2), an offset of 0, a total size of 100 megabytes, a minimum chunk size of 100 megabytes, and a priority of 2. Before Informix allocates any space from this entry, you use **onspaces** to manually add a 50 megabyte chunk with the same path (/dev/IDS/chunk2), and an offset of 50 megabytes. The server only detects the overlap when it attempts to use this entry to automatically create a chunk. At that time, the server marks the entry with an "Error" status and attempts to use another entry to create the chunk.

You can correct the problem by changing the total size of the storage pool entry (for example, for entry 2), to 50 megabytes and by changing the minimum chunk size of the entry to 50 megabytes, as follows: EXECUTE FUNCTION task("storagepool modify", "2", "50 MB", "50 MB", "2");

#### <span id="page-853-0"></span>**Related reference**:

["storagepool add argument: Add a storage pool entry \(SQL administration API\)"](#page-847-0) [on page 22-146](#page-847-0)

["storagepool delete argument: Delete one storage pool entry \(SQL administration](#page-850-0) [API\)" on page 22-149](#page-850-0)

"storagepool purge argument: Delete storage pool entries (SQL administration API)"

#### **Related information**:

[Automatic space management](http://www.ibm.com/support/knowledgecenter/SSGU8G_12.1.0/com.ibm.admin.doc/ids_admin_1351.htm)

# **storagepool purge argument: Delete storage pool entries (SQL administration API)**

Use the **storagepool purge** argument with the **admin()** or **task()** function to delete all storage pool entries, storage pool entries that have a status of Full, or storage pool entries that have a status of Error.

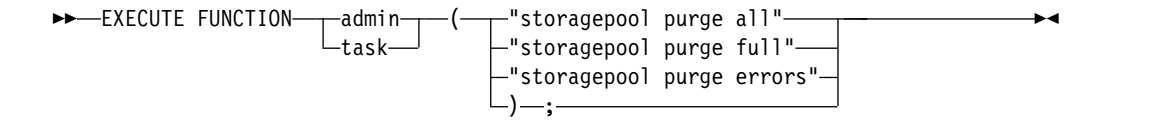

# **Usage**

Use the **storagepool purge all** argument to delete all entries in the storage pool.

Use the **storagepool purge full** argument to delete all storage pool entries that have a status of Full.

Use the **storagepool purge errors** argument to delete all storage pool entries that have a status of Error.

The **storagepool** table in the **sysadmin** database contains a column that shows the status of each entry in the storage pool.

#### **Example**

The following command deletes all storage pool entries that have a status of Full: EXECUTE FUNCTION task("storagepool purge full");

#### **Related reference**:

["storagepool add argument: Add a storage pool entry \(SQL administration API\)"](#page-847-0) [on page 22-146](#page-847-0)

["storagepool modify argument: Modify a storage pool entry \(SQL administration](#page-851-0) [API\)" on page 22-150](#page-851-0)

["storagepool delete argument: Delete one storage pool entry \(SQL administration](#page-850-0) [API\)" on page 22-149](#page-850-0)

#### **Related information**:

[Automatic space management](http://www.ibm.com/support/knowledgecenter/SSGU8G_12.1.0/com.ibm.admin.doc/ids_admin_1351.htm)

# **Table and fragment compress and uncompress operations (SQL administration API)**

You can compress and uncompress the data in a table or in table fragments with SQL administration API **admin()** or **task()** functions and arguments. Compression operations apply only to the contents of data rows and the images of those data rows that appear in logical log records.

The built-in SQL administration API **admin()** or **task()** functions are defined in the **sysadmin** database of each Informix instance. By default, only user **informix** can invoke these functions. If Connect privilege on the **sysadmin** database is granted to user **root** or to **DBSA** group members, they too can invoke the SQL administration API **admin()** or **task()** functions when they are connected directly or remotely to the **sysadmin** database.

The SQL administration API **admin()** or **task()** command arguments that you can use for compress and uncompress operations in tables and table fragments are:

#### **table** *compression parameters*

Performs various compression operations to all fragments of a specified table. For more information, see ["table or fragment arguments: Compress](#page-855-0) [data and optimize storage \(SQL administration API\)" on page 22-154.](#page-855-0)

#### **fragment** *compression parameters*

Performs various compression operations to a single fragment or a specified set of fragments that belong to a specific table. For more information, see ["table or fragment arguments: Compress data and](#page-855-0) [optimize storage \(SQL administration API\)" on page 22-154.](#page-855-0)

#### **compression purge\_dictionary**

Deletes all inactive compression dictionaries or all inactive compression dictionaries that were created before a date that you specify. For more information, see ["purge compression dictionary arguments: Remove](#page-862-0) [compression dictionaries \(SQL administration API\)" on page 22-161.](#page-862-0)

Table and fragment compression operations include creating compression dictionaries, estimating compression ratios, compressing data in tables and table fragments, consolidating free space (repacking), returning free space to a dbspace (shrinking), uncompressing data, and deleting individual table and fragment compression dictionaries.

When you run SQL administration API compression and uncompression commands, you compress and uncompress both row data and simple large objects in dbspaces. You can also specify whether to compress or uncompress only row data or only simple large objects in dbspaces.

An **admin()** command returns an integer; a **task()** command returns a string.

For information on the types of data that you can compress, compression ratios, compression estimates, and compression dictionaries, as well as procedures for using compression command parameters, see [Compression](http://www.ibm.com/support/knowledgecenter/SSGU8G_12.1.0/com.ibm.admin.doc/ids_admin_1230.htm) in the *IBM Informix Administrator's Guide*. For information on utilities and the **sysmaster** table and view that display compression information, see ["syscompdicts\\_full" on page 2-14.](#page-259-0)

You can also compress, optimize storage, and estimate compression benefits for B-tree indexes. See ["index compress repack shrink arguments: Optimize the storage](#page-784-0) [of B-tree indexes \(SQL administration API\)" on page 22-83](#page-784-0) and ["index](#page-786-0) [estimate\\_compression argument: Estimate index compression \(SQL administration](#page-786-0) [API\)" on page 22-85.](#page-786-0)

# <span id="page-855-0"></span>**table or fragment arguments: Compress data and optimize storage (SQL administration API)**

Use SQL administration API functions with **table** or **fragment** arguments to create compression dictionaries, to estimate compression ratios, to compress data in tables and table fragments, to consolidate free space (repack), to return free space to a dbspace (shrink), to uncompress data, and to delete compression dictionaries.

When you run SQL administration API compression and uncompression commands, you compress and uncompress row data and simple large objects in dbspaces. You can also specify whether to compress or uncompress only row data or only simple large objects in dbspaces.

#### **Syntax: table data compression command arguments**

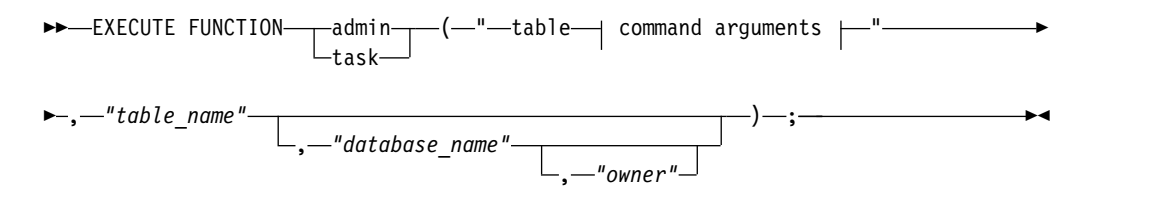

#### **Syntax: fragment data compression command arguments**

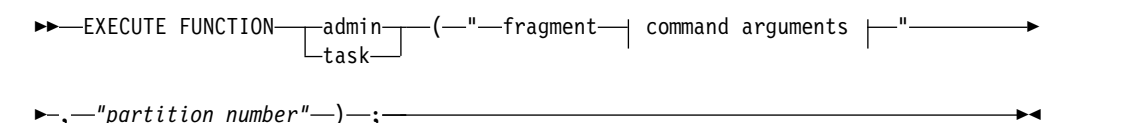

#### **Table and fragment command arguments:**

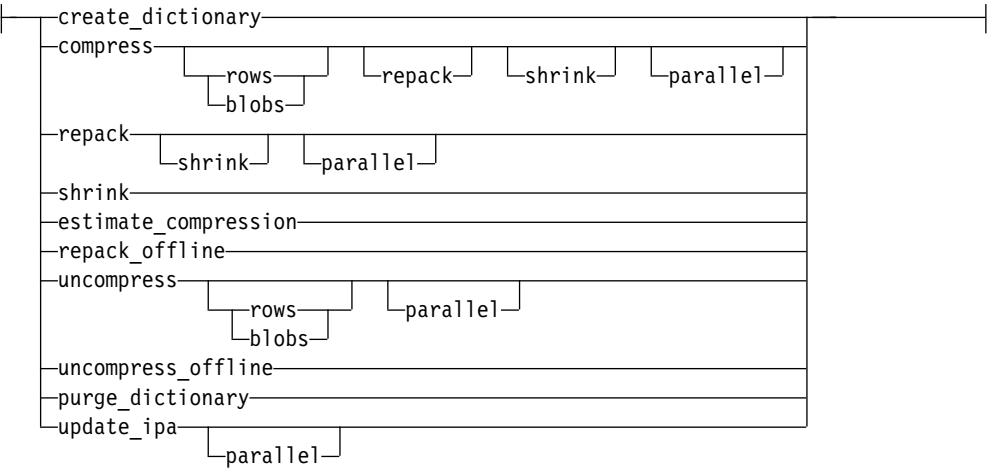

# **Command arguments**

The following table describes each argument.

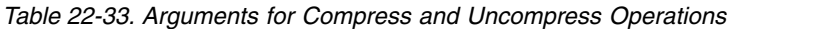

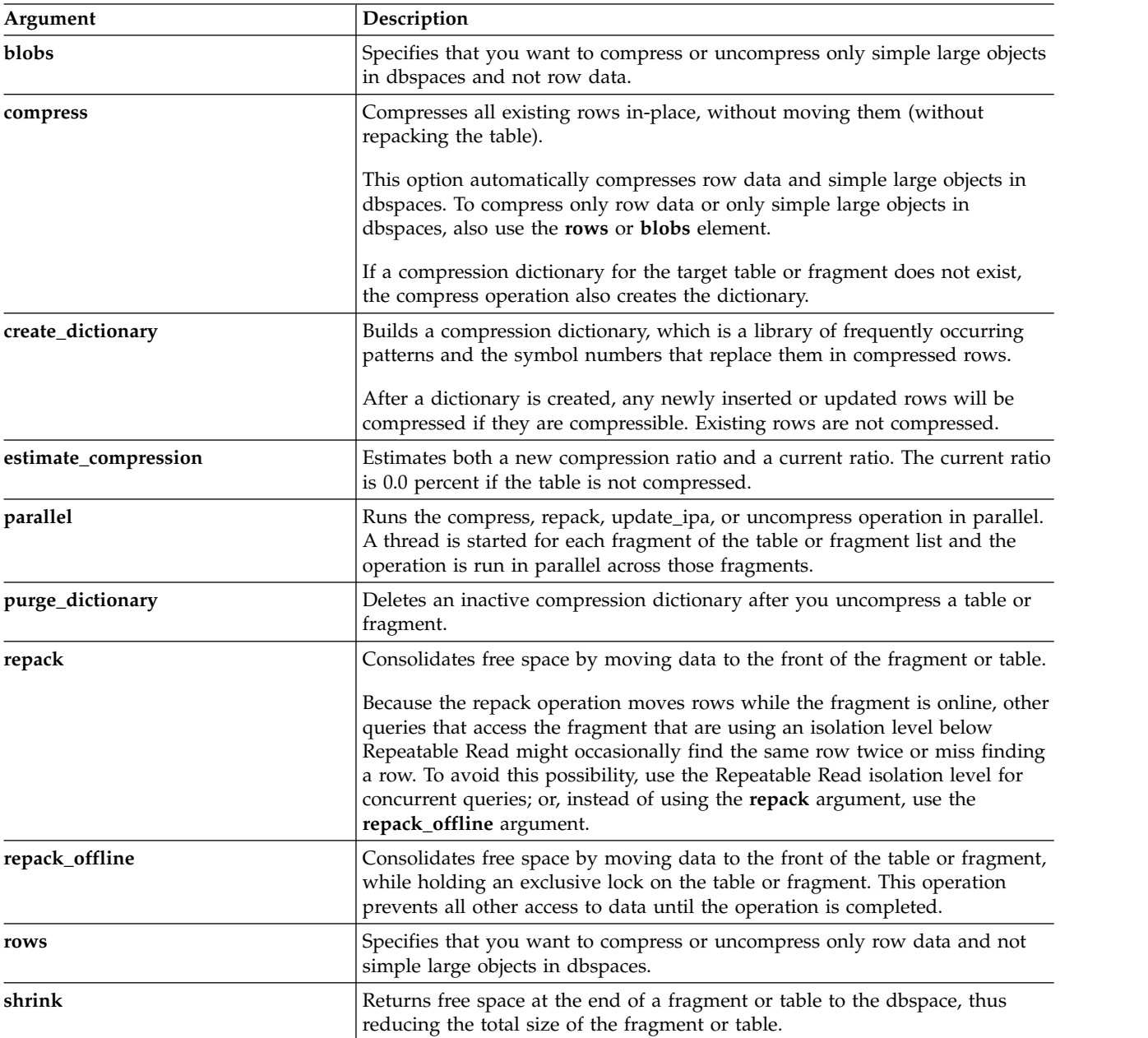

| Argument           | Description                                                                                                    |
|--------------------|----------------------------------------------------------------------------------------------------|
| uncompress         | Deactivates compression for new INSERT and UPDATE operations,<br>uncompresses all compressed rows, and deactivates the compression<br>dictionary. This operation also allocates new pages for a fragment and moves<br>uncompressed rows that no longer fit on their original pages to the new<br>pages.                                                                                                    |
|                    | Because this operation moves rows while the fragment is online, other<br>queries that access the fragment that are using an isolation level below the<br>Repeatable Read isolation level might occasionally find the same row twice<br>or miss finding a row. To avoid this possibility, use the Repeatable Read<br>isolation level for concurrent queries, or instead of using the uncompress<br>argument, use the uncompress_offline argument.<br>This option automatically uncompresses row data and simple large objects in<br>dbspaces. To compress only row data or only simple large objects in<br>dbspaces, also use the rows or blobs element. |
| uncompress_offline | Deactivates compression for new INSERT and UPDATE operations,<br>uncompresses all compressed rows, and deactivates the compression<br>dictionary, while holding an exclusive lock on the fragment. This prevents all<br>other access to the fragment data until the operation is completed.<br>This operation also allocates new pages for a fragment and moves<br>uncompressed rows that no longer fit on their original pages to the new<br>pages.                                                                                                    |
| update_ipa         | Removes outstanding in-place alter operations for the specified table or<br>fragments.                                                                                                    |

*Table 22-33. Arguments for Compress and Uncompress Operations (continued)*

# **Command elements**

The following tables show the elements that you can use in commands.

*Table 22-34. Table compression and storage optimization command elements*

| Element       | Description                                                                                        | <b>Key Considerations</b>                                                                                                    |
|---------------|----------------------------------------------------------------------------------------------------|----------------------------------------------------------------------------------------------------|
| database_name | The name of the database that<br>contains the specified table.                                     | Optional.<br>If you do not specify a <i>database</i> ,<br>Informix uses the current database.<br>If you enter a database name, you<br>must use the same uppercase or<br>lowercase letters that are in system<br>catalog tables. |
| owner         | The authorization identifier of the<br>owner of the database that contains<br>the specified table. | Optional.<br>If you do not specify an <i>owner</i> ,<br>Informix uses the current owner.<br>If you enter an owner name, you<br>must use the same uppercase or<br>lowercase letters that are in system<br>catalog tables.        |
| table name    | The name of the table that contains<br>the data.                                                   | You must use the same uppercase or<br>lowercase letters that are in system<br>catalog tables.                                                                                                    |

*Table 22-35. Fragment compression and storage optimization command elements*

| Element                 | Description                                                                      | <b>Key Considerations</b> |
|-------------------------|----------------------------------------------------------------------------------|---------------------------|
| <i>partition_number</i> | A space-separated list of partition<br>numbers that belong to the same<br>table. |                           |

Informix uses the compression dictionary to compress data.

After you run a **compress** command on a table or fragment, Informix automatically compresses any new rows that you add to the table or fragment. If the table or fragment contains more than 2000 rows when you run the **compress** command, a compression dictionary is built and all the rows are compressed. If the table or fragment contains fewer than 2000 rows when you run the compression command, the table or fragment is enabled for automatic compression. After 2000 rows are inserted, a compression dictionary is created and all rows after the initial 2000 rows are compressed. To compress the initial 2000 rows, run the **compress** command again.

If your data changes significantly, the compression dictionary might not be effective. In this situation, uncompress and then compress again.

You can cancel a command with a **compress** or **uncompress** argument, for example, by typing CTRL-C in DB-Access. You can reissue commands with **repack**, **repack\_offline**, **uncompress**, and **uncompress\_offline** arguments after a prior interrupted command.

You cannot perform a compress, repack, repack\_offline, shrink, uncompress, or uncompress\_offline operation on a table or fragment while any of these operations is already occurring on the table or fragment.

When you specify multiple operations in a single command, the server performs the operations in this order:

- v **create\_dictionary**
- **•** compress
- v **repack**
- v **shrink**

Compress, repack, repack\_offline, uncompress, and uncompress\_offline operations can consume large amounts of log files. Configure your logs to be larger if any workload that you expect to run, including but not limited to these compression operations, consumes log files faster than one every 30 seconds.

Compress, repack, and uncompress operations are logged, but run in small portions.

If you change the fragmentation strategy for a table after you perform a compression operation, the table loses its compression status and will need to be recompressed.

Dropping or disabling indexes before you complete a repack\_offline or uncompress\_offline operation can decrease the amount of time that it takes the server to complete the operation. Afterward, you can re-create or re-enable the indexes, preferably taking advantage of PDQ. Dropping or disabling the indexes and then creating or enabling them again can be faster than completing a repack\_offline or uncompress\_offline operation without doing this.

Do not drop a dbspace that Change Data Capture (CDC) API is using, if the dbspace ever contained compressed tables, because this might delete compression dictionaries that CDC still needs.

## **Repack**

The compress operation normally creates a quantity of free space on individual data and remainder pages, but the space is not consolidated at the end of the table or fragment. Instead, the space can be used to hold newly inserted rows, with the table not growing any larger until this space is filled.

A compress operation, which only occurs online, compresses rows of a table in-place. The repack operation moves the rows. You can perform a repack operation online or offline. An online operation allows concurrent activity to occur on a table. However, this can result in *phantom rows*. (Phantom rows are rows that are initially modified or inserted during a transaction that is later rolled back.)

To avoid phantom rows, you might want to repack offline, when you can afford to keep other users from accessing a table or fragment. For example, you could perform a compress operation with concurrent activity during the day, and then perform a repack\_offline operation at night, when no concurrent activity is expected on the table.

You cannot perform an offline operation with an online operation. For example, while you can perform a combined compress repack operation, you cannot perform a combined compress repack\_offline operation. If you want to repack offline, you must do this in two steps:

- 1. Perform a compress operation.
- 2. Perform a repack\_offline operation.

Similarly you cannot perform a repack\_offline shrink operation.

If light appends (unbuffered, unlogged insert operations) occur in a table or fragment while a repack operation is occurring, the repack operation does not complete the consolidation of space at the end of a table or fragment. The repack operation does not complete because the new extents are added in the location where the repack operation already occurred, so space cannot be returned to the dbspace. To complete the repack process, you must run a second repack operation after light append activity completes. This second repack operation builds on the work of the first repack operation.

## **Shrink**

The shrink operation is typically performed after a repack operation.

You can safely shrink the entire table without compromising the allocation strategy of the table. For example, if you have a fragmented table with one fragment for each day of the week and many fragments pre-allocated for future use, you can

shrink the table without compromising this allocation strategy. If the table is empty, Informix shrinks the table to the initial extent size that was specified when the table was created.

When you initiate a shrink operation, Informix shortens extents as follows:

- v It shortens all extents except the first extent to as small a size as possible.
- v If the table is entirely in the first extent (for example, because the table is an empty table), Informix does not shrink the first extent to a size that was smaller than the extent size that was specified when the table was created with the CREATE TABLE statement.

You can use the MODIFY EXTENT SIZE clause of the ALTER TABLE statement to reduce the current extent size. After you do this, you can rerun the shrink operation to shrink the first extent to the new extent size.

## **Uncompress**

The uncompress operation has no effect on any table or fragment it is applied to that is not compressed.

After you uncompress a table or fragment, you can perform a purge\_dictionary operation to delete the dictionary for that table or fragment.

### **Purge**

Before you perform a purge\_dictionary operation for tables and fragments, you must:

• Uncompress the tables and fragments.

When you uncompress a table or fragment, Informix marks the dictionary for the table or fragment as inactive.

- v Be sure that Enterprise Replication functions do not need the compression dictionaries for older logs.
- Archive any dbspace that contains a table or fragment with a compression dictionary, even if you have uncompressed data in the table or fragment and the dictionary is no longer active.

You can also delete all compression dictionaries or all compression dictionaries that were created before and on a specified date. For information, see ["purge](#page-862-0) [compression dictionary arguments: Remove compression dictionaries \(SQL](#page-862-0) [administration API\)" on page 22-161.](#page-862-0)

## **Examples**

The following command compresses, repacks, and shrinks both row data in a table that is named **auto** in the **insurance** database of which **tjones** is the owner and simple large objects in the dbspace.

```
EXECUTE FUNCTION task("table compress repack shrink","auto",
"insurance","tjones");
```
The following command compresses only row data in a table named **dental** in parallel.

```
EXECUTE FUNCTION task("table compress rows parallel","dental");
```
The following command uncompresses the fragment with the partition number 14680071.

EXECUTE FUNCTION task("fragment uncompress","14680071");

The following command uncompresses only row data in the fragment with the partition number 14680071 in parallel.

EXECUTE FUNCTION task("fragment uncompress rows parallel","14680071");

The following command estimates the benefit of compressing a table that is named **home** in the **insurance** database of which **fgomez** is the owner.

```
EXECUTE FUNCTION task("table estimate_compression","home",
"insurance","fgomez");
```
The following command removes pending in-place alter operations on a table that is named **auto** in parallel.

EXECUTE FUNCTION task("table update\_ipa parallel","auto");

After you run the command, the database server displays an estimate of the compression ratio that can be achieved, along with the currently achieved compression ratio (if it exists). For information about the output of the command, see "Output of the estimate compression operation (SQL administration API)."

#### **Related reference**:

"Output of the estimate compression operation (SQL administration API)"

["onstat -g ath command: Print information about all threads" on page 21-48](#page-535-0)

#### **Related information**:

[Compression](http://www.ibm.com/support/knowledgecenter/SSGU8G_12.1.0/com.ibm.admin.doc/ids_admin_1230.htm)

# **Output of the estimate compression operation (SQL administration API)**

After you run the command for estimating compression ratios, the database server displays information that shows the estimate of the compression ratio that can be achieved, along with the currently achieved compression ratio (if it exists).

| Column  | <b>Information Displayed</b>                                                                                                    |
|---------|----------------------------------------------------------------------------------------------------|
| est     | This is the estimate of the compression ratio that can be achieved<br>with a new compression dictionary. The estimate is a percentage of<br>space saved compared to no compression.                                                                         |
| curr    | This is the estimate of the currently achieved compression ratio. This<br>estimate is a percentage of space saved compared to no compression.<br>0.0% will always appear for non-compressed fragments or tables.                                            |
| change  | This is the estimate of the percentage point gain (or possibly loss,<br>although that should be rare) in the compression ratio that you could<br>achieve by switching to a new compression dictionary. This is just the<br>difference between est and curr. |
|         | If the table or fragment is not compressed, you can create a<br>compression dictionary with the compress parameter. If the fragment<br>is compressed, you must perform an uncompress or<br>uncompress_offline operation, before you can compress.           |
| partnum | This is the partition number of the fragment.                                                                                                    |

*Table 22-36. Information that an estimate\_compression command displays*

| Column | <b>Information Displayed</b>                                                                                                    |
|--------|----------------------------------------------------------------------------------------------------|
| coloff | This value defines whether the estimate is for in-row data or simple<br>large objects in the dbspace, as follows:                                                                               |
|        | -1 indicates that the estimate for in-row data                                                                                                    |
|        | A positive numeric value indicates that the estimate is for a<br>partition simple large object at the offset identified by the value.<br>The offset is the column offset in the table in bytes. |
| table  | This is the full name of the table to which the fragment belongs, in<br>format database: owner.tablename                                                                                        |
|        | If you are estimating compression benefits for an index, the full name<br>of the index appears in this column.                                                                                  |

<span id="page-862-0"></span>*Table 22-36. Information that an estimate\_compression command displays (continued)*

### **Example**

The following output shows that a .4 percent increase in saved space can occur if you recompress the first fragment. A 75.7 percent increase can occur if you compress the second fragment, which is not compressed. The value -1 in the coloff column indicates that in-row data is compressed.

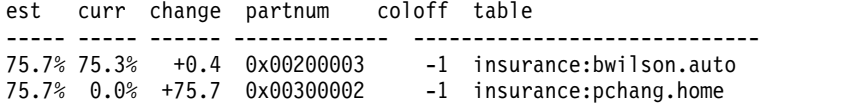

The following output shows compression estimates for in-row data (in the first row) and simple large objects at offsets 4 and 60 (in the second and third rows):

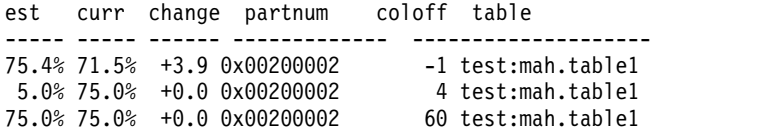

Output from compression estimates for tables and fragments look the same, except that the output for a table always shows all fragments in the table, while the output for a fragment only shows information for the specified fragments.

### **Related reference**:

["index estimate\\_compression argument: Estimate index compression \(SQL](#page-786-0) [administration API\)" on page 22-85](#page-786-0)

["table or fragment arguments: Compress data and optimize storage \(SQL](#page-855-0) [administration API\)" on page 22-154](#page-855-0)

# **purge compression dictionary arguments: Remove compression dictionaries (SQL administration API)**

Call the **admin()** or **task()** function with the **compression purge\_dictionary** initial command to delete all inactive compression dictionaries or all inactive compression dictionaries that were created for a compressed table or fragment before a specified date. You must uncompress tables and fragments, which makes the dictionaries inactive, before you delete any compression dictionaries that were created for the tables and fragments.

# **Syntax: Compression Purge\_Dictionary**

►► EXECUTE FUNCTION admin ( " compression purge\_dictionary " , " *date* " ) ;  $-\text{admin} \left[\frac{1}{2}\right]$ ►◄

### **Usage**

Before you perform a purge\_dictionary operation for tables and fragments, you must:

• Uncompress the tables and fragments.

When you uncompress a table or fragment, Informix marks the dictionary for the table or fragment as inactive.

- v Be sure that Enterprise Replication functions do not need the compression dictionaries.
- Archive any dbspace that contains a table or fragment with a compression dictionary, even if you have uncompressed data in the table or fragment and the dictionary is no longer active.

The **compression purge\_dictionary** command deletes all compression dictionaries.

The **compression purge dictionary** command with a date as the second argument deletes all compression dictionaries that were created before and on a specified date. You can use any date in a format that can be converted to a DATE data type based on your locale and environment. For example, you can specify 03/29/2009, 03/29/09, or Mar 29, 2009.

You can also delete a specific compression dictionary by calling the **admin()** or **task()** function with **table** or **fragment** as the initial command and **purge\_dictionary** as the next argument.

You cannot delete compression dictionaries that were created for indexes. The database server removes these compression dictionaries when the indexes are dropped.

The following command tells Informix to remove all dictionaries that were created before and on July 8, 2009:

EXECUTE FUNCTION task("compression purge dictionary", "07/08/2009");

The following command tells Informix to remove the inactive dictionary for a table named **auto** in the **insurance** database of which **tjones** is the owner.

```
EXECUTE FUNCTION task("table purge_dictionary",
"auto", "insurance", "tjones");
```
# **tenant create argument: Create a tenant database (SQL Administration API)**

Use the **tenant create** argument with the **admin()** or **task()** function to create a tenant database.

#### **Syntax**

►►-EXECUTE FUNCTION- $\vdash_{\textsf{task-}}$  $\frac{1}{\sqrt{a}}$ admin $\frac{1}{\sqrt{a}}$  (  $-$  'tenant create'  $-$  ,  $-$  '  $d$ atabase\_name '  $-$  ,  $-$  '  $-$
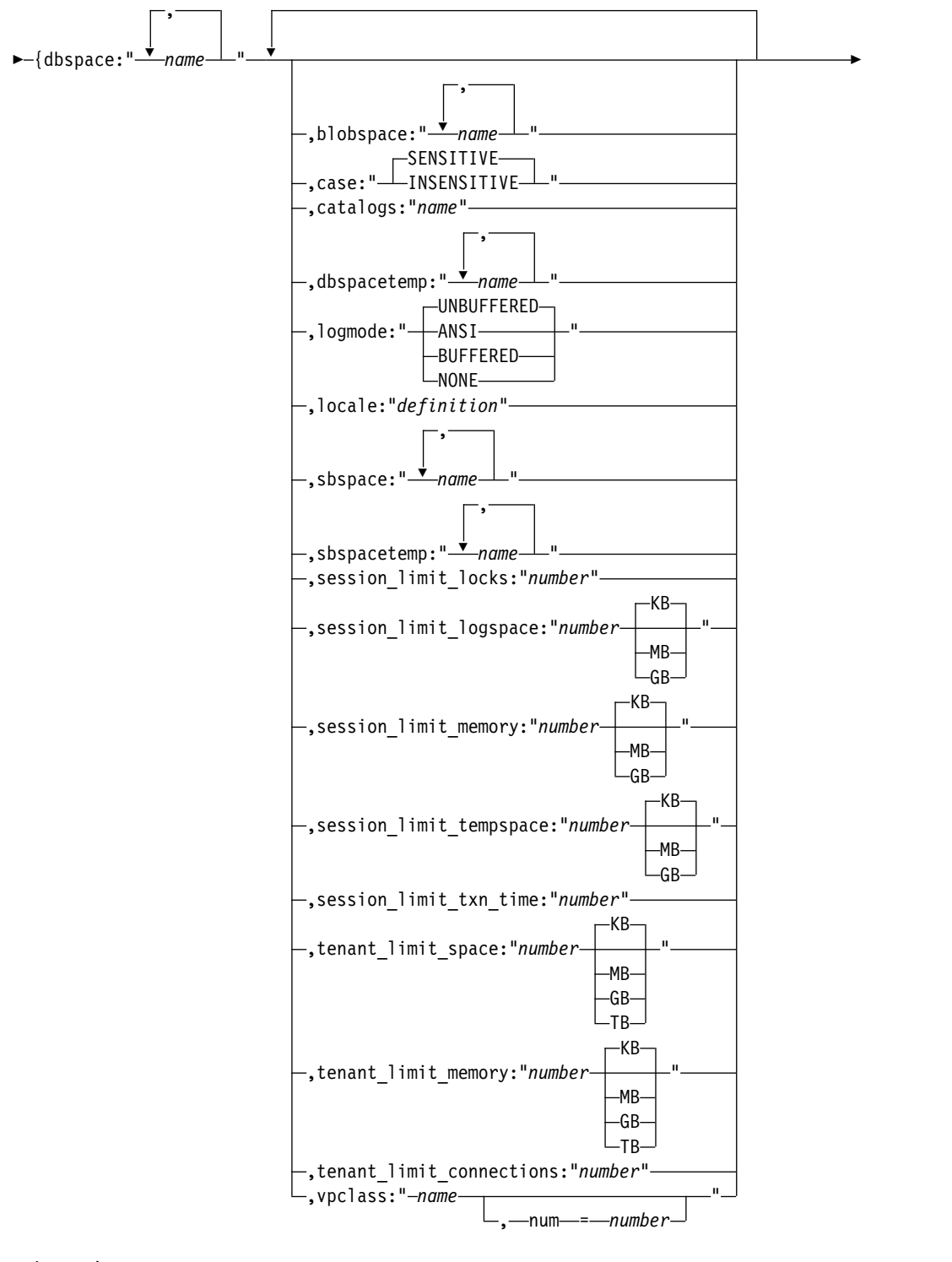

 $\leftarrow \rightarrow \leftarrow \rightarrow \rightarrow \rightarrow$ 

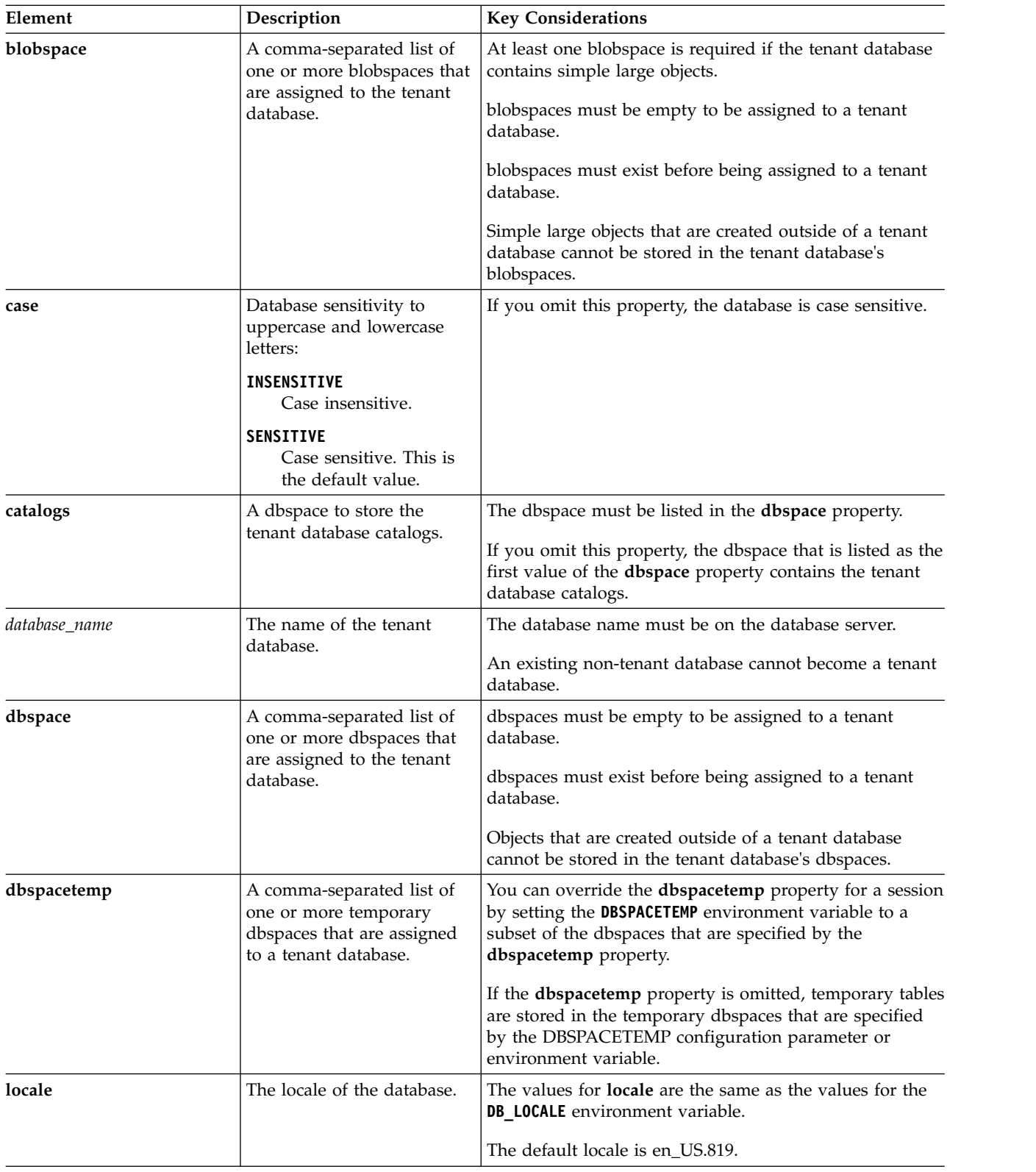

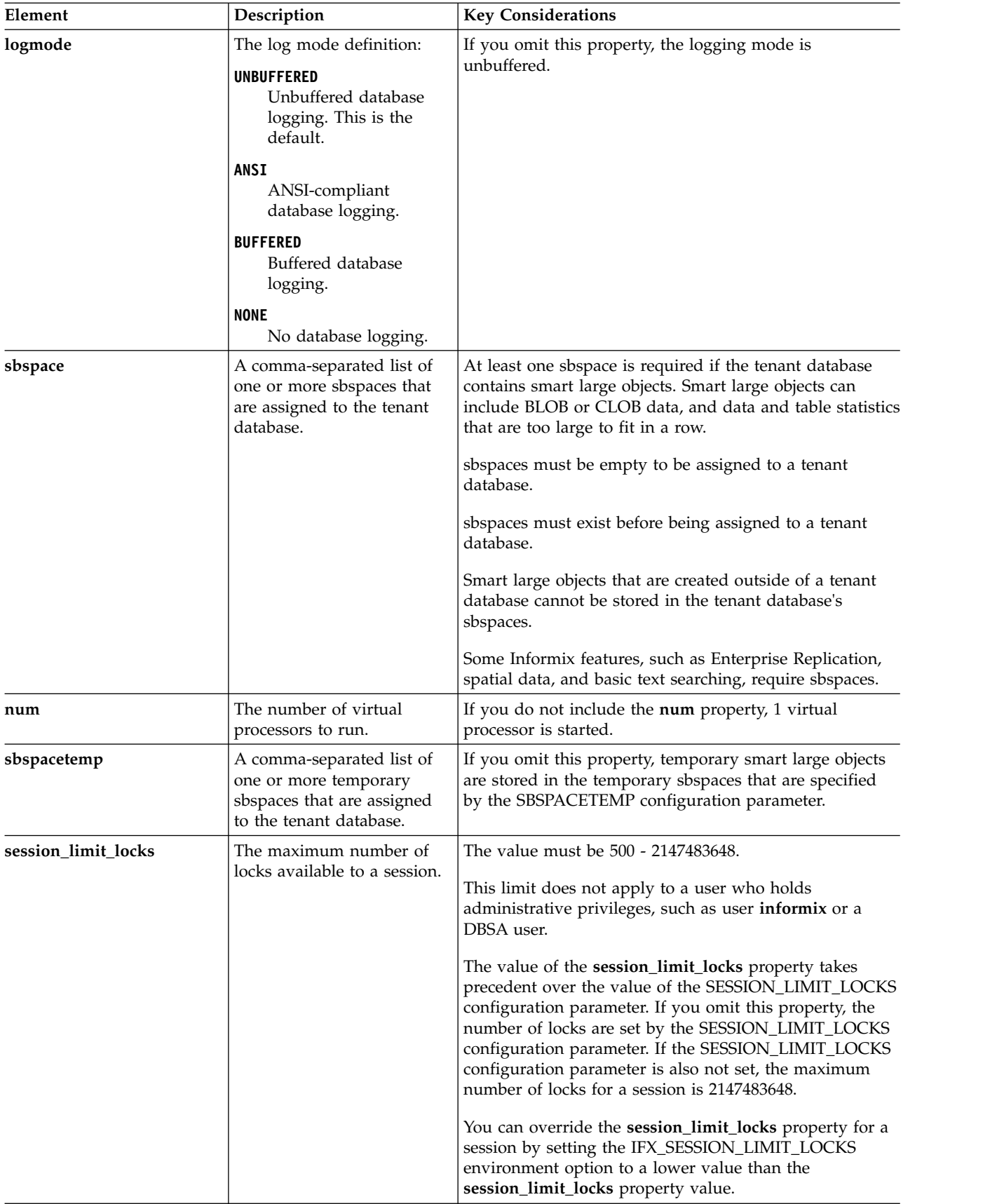

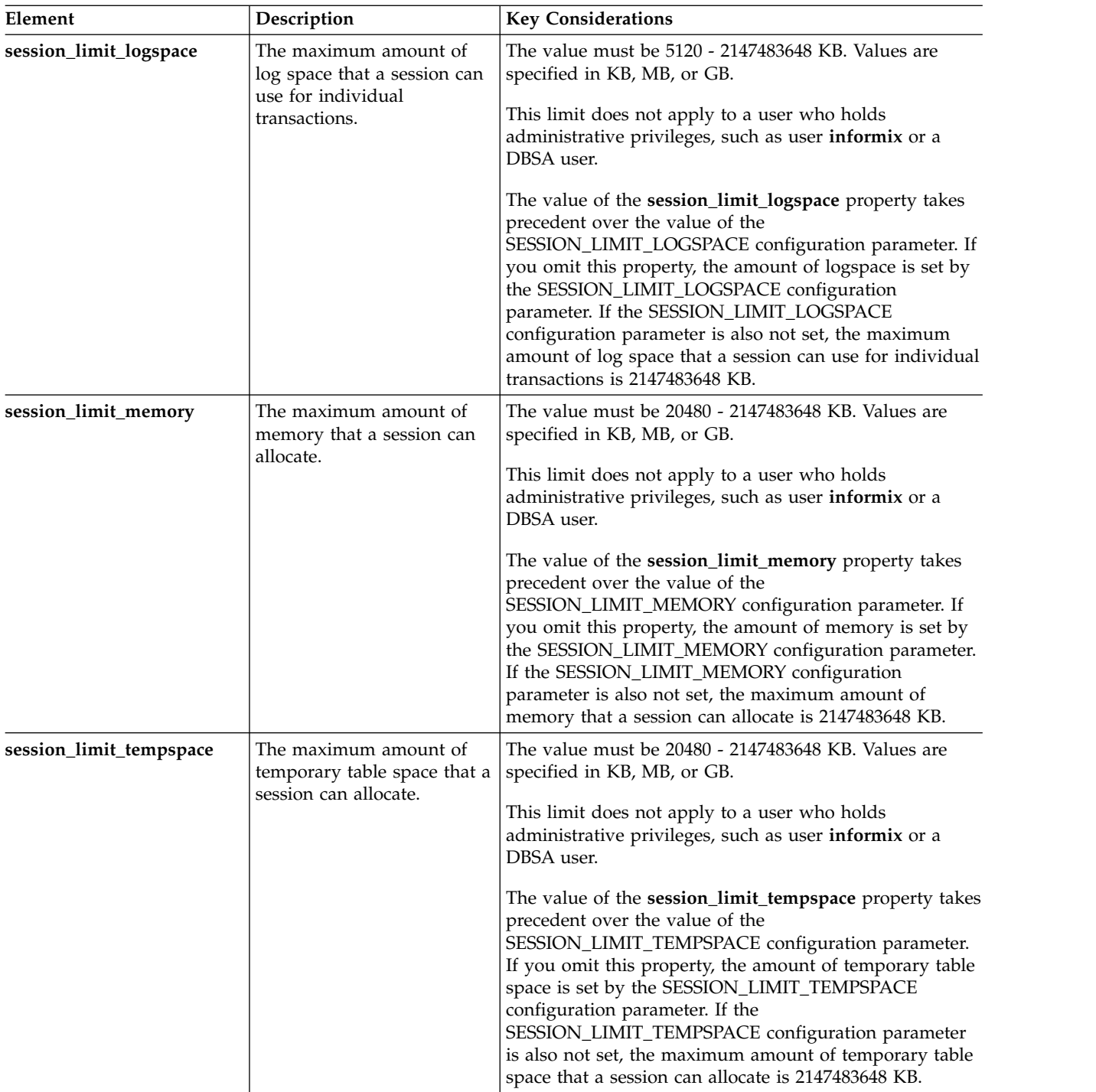

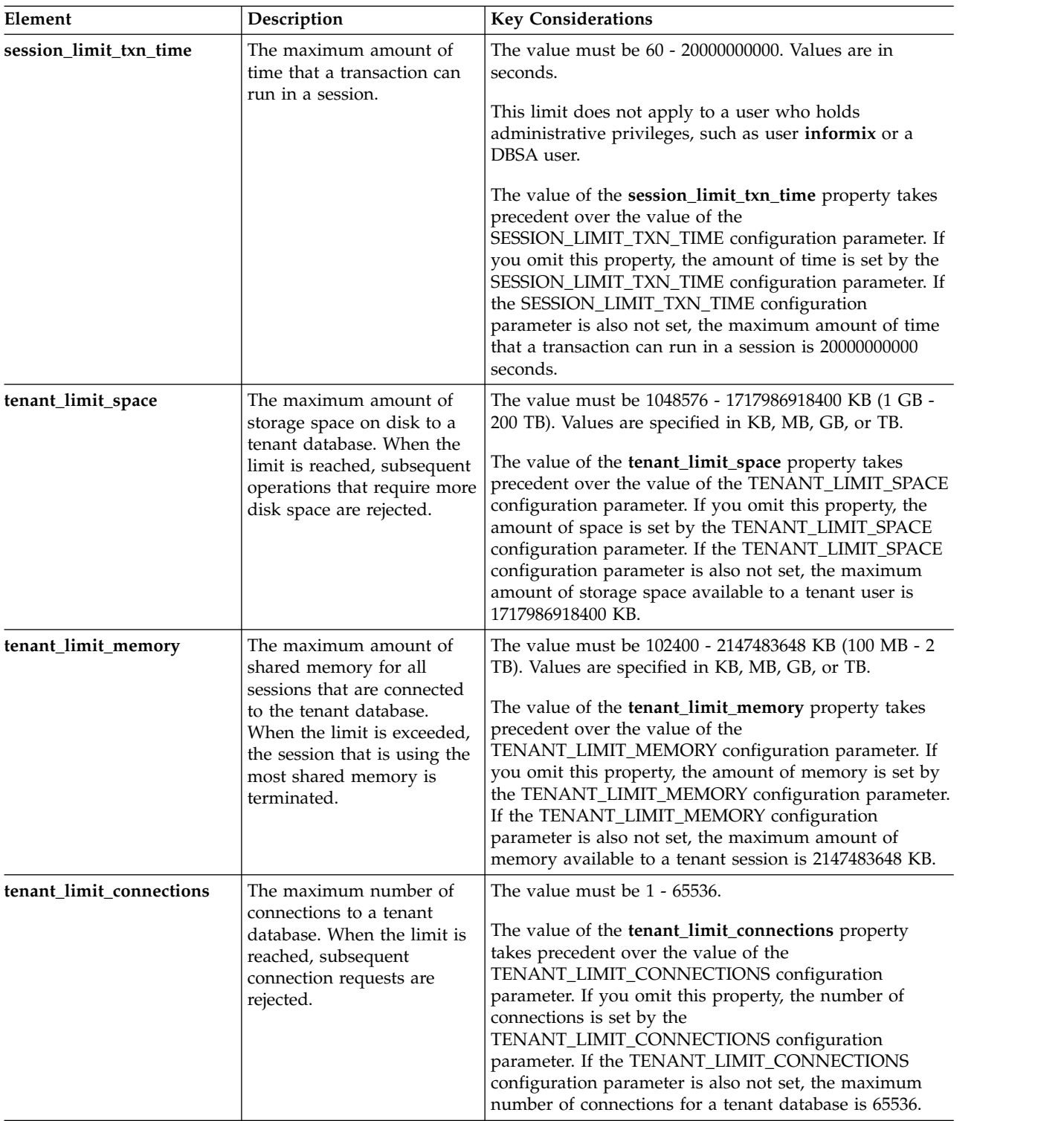

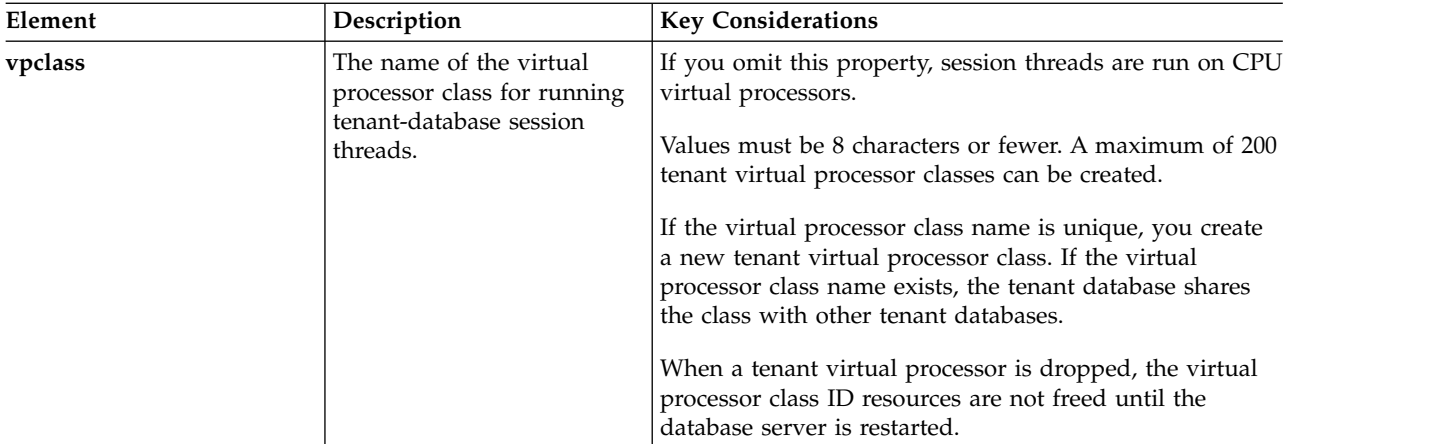

## **Usage**

You must have DBA privileges or been granted the TENANT privilege to run this command. Only the first occurrence of each property is valid.

Run the **tenant create** argument with the **admin()** or **task()** to create a tenant database. The user that creates the database is granted DBA privileges. You can view the tenant database properties in the **sysadmin** database's **tenant** table.

The following statement creates a tenant database that is named **company\_A**:

```
EXECUTE FUNCTION task('tenant create', 'company_A',
   '{dbspace:"company_A_dbs1,company_A_dbs2,company_A_dbs3",
     sbspace:"company_A_sbs",
     vpclass:"tvp_A,num=6",
     dbspacetemp:"company_A_tdbs",
     session_limit_locks:"1000"
     session_limit_memory:"100MB",
     session_limit_tempspace:"25MB",
     session<sup>limit</sup>logspace:"30MB",
     session_limit_txn_time:"120",
     tenant_limit_space:"2TB",
     tenant_limit_memory:"1GB",
     tenant_limit_connections:"1000",
     logmode:"ansi",
     locale:"fr_ca.8859-1",
     case:"insensitive",}'
);
```
The tenant database has the following attributes:

- Three dedicated dbspaces
- A dedicated sbspace
- Six tenant virtual processors
- A dedicated temporary dbspace
- A limit of 1000 locks per session
- A memory allocation limit of 100 MB per session
- A 25 MB limit for temporary table space per session
- A 30 MB limit for log space per session
- v A 120 second limit on transaction times
- v A limit of 2 TB on the total amount of storage space the tenant database can use
- <span id="page-870-0"></span>v A limit of 1 GB on the total amount of shared memory for all sessions that are connected to the tenant database
- A limit of 1000 connections
- ANSI logging mode
- French locale
- Case insensitivity
- v Temporary smart large objects are stored in the sbspace that is specified by the database server's SBSPACETEMP configuration parameter.
- No blobspaces

### **Related reference**:

["create database argument: Create a database \(SQL administration API\)" on page 22-45](#page-746-0)

["TENANT\\_LIMIT\\_SPACE configuration parameter" on page 1-191](#page-232-0)

["tenant update argument: Modify tenant database properties \(SQL Administration API\)" on page 22-170](#page-871-0)

"tenant drop argument: Drop a tenant database (SQL Administration API)"

["SESSION\\_LIMIT\\_LOCKS configuration parameter" on page 1-159](#page-200-0)

["SESSION\\_LIMIT\\_MEMORY configuration parameter" on page 1-161](#page-202-0)

["SESSION\\_LIMIT\\_TEMPSPACE configuration parameter" on page 1-161](#page-202-0)

["SESSION\\_LIMIT\\_LOGSPACE configuration parameter" on page 1-160](#page-201-0)

["SESSION\\_LIMIT\\_TXN\\_TIME configuration parameter" on page 1-162](#page-203-0)

["TENANT\\_LIMIT\\_MEMORY configuration parameter" on page 1-191](#page-232-0)

["TENANT\\_LIMIT\\_CONNECTIONS configuration parameter" on page 1-190](#page-231-0)

"**onstat -g ses** [command: Print session-related information" on page 21-149](#page-636-0)

### **Related information**:

[Multitenancy](http://www.ibm.com/support/knowledgecenter/SSGU8G_12.1.0/com.ibm.admin.doc/ids_admin_1473.htm)

[DB\\_LOCALE environment variable](http://www.ibm.com/support/knowledgecenter/SSGU8G_12.1.0/com.ibm.glsug.doc/ids_gug_068.htm)

# **tenant drop argument: Drop a tenant database (SQL Administration API)**

Use the **tenant drop** argument with the **admin()** or **task()** function to drop a tenant database.

### **Syntax**

►►-EXECUTE FUNCTION- $L_{task-}$ -admin———(—'tenant drop'—,—'*database\_name'*—'—)—;——

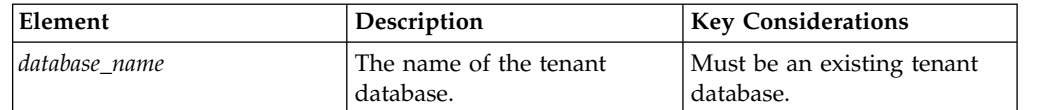

### **Usage**

You must have DBA privileges or been granted the TENANT privilege to run this command. No other connections to the database can be open.

The tables and data in the database are deleted. The storage spaces that are dedicated to the tenant database are freed. The database tenant properties are <span id="page-871-0"></span>removed from the **tenant** table in the **sysadmin** database. The associated tenant virtual processor class is dropped if it is not associated with any other tenant database.

The following statement drops the **companyA** tenant database: EXECUTE FUNCTION task('tenant drop', 'companyA');

#### **Related reference**:

["tenant create argument: Create a tenant database \(SQL Administration API\)" on](#page-863-0) [page 22-162](#page-863-0)

"tenant update argument: Modify tenant database properties (SQL Administration API)"

### **Related information**:

[Multitenancy](http://www.ibm.com/support/knowledgecenter/SSGU8G_12.1.0/com.ibm.admin.doc/ids_admin_1473.htm)

# **tenant update argument: Modify tenant database properties (SQL Administration API)**

Use the **tenant update** argument with the **admin()** or **task()** function to modify the properties of a tenant database.

#### **Syntax**

►► EXECUTE FUNCTION admin task (-'tenant update'-,-'*database name'-,*-'--<del>--</del>

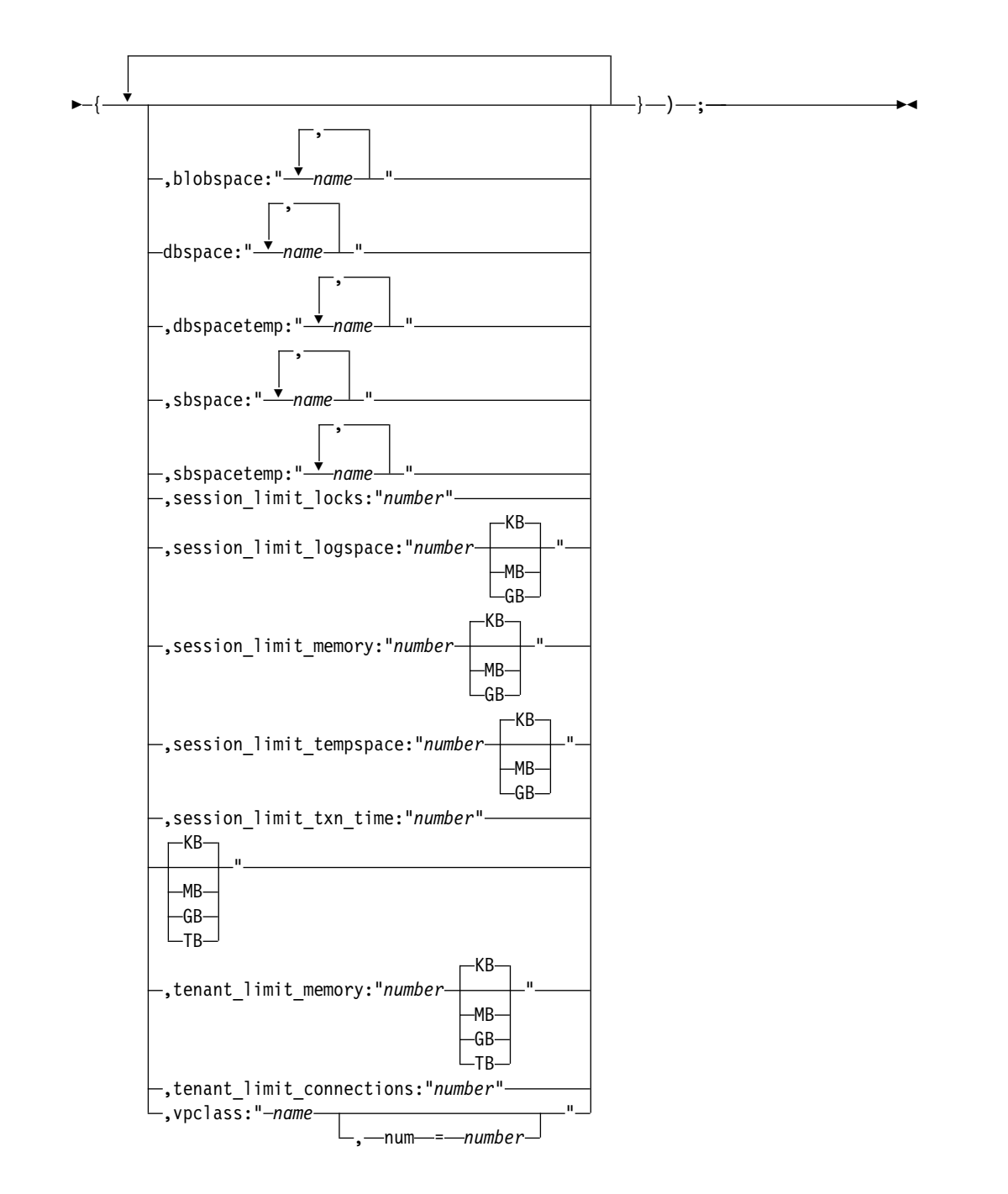

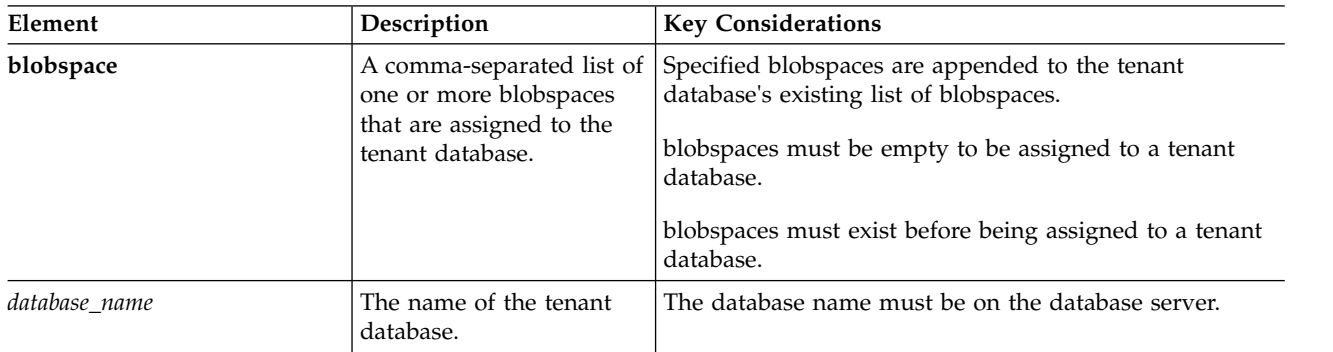

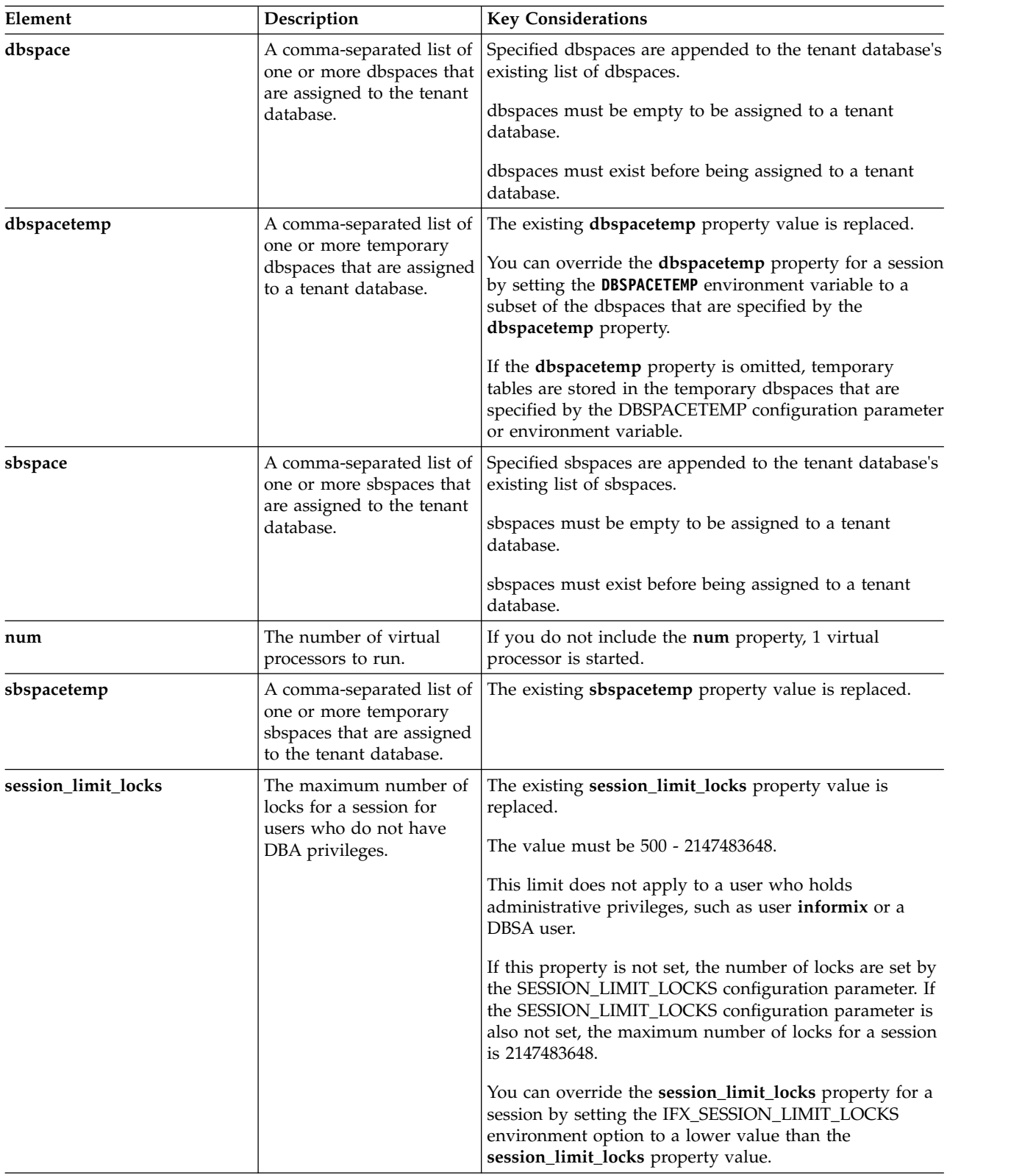

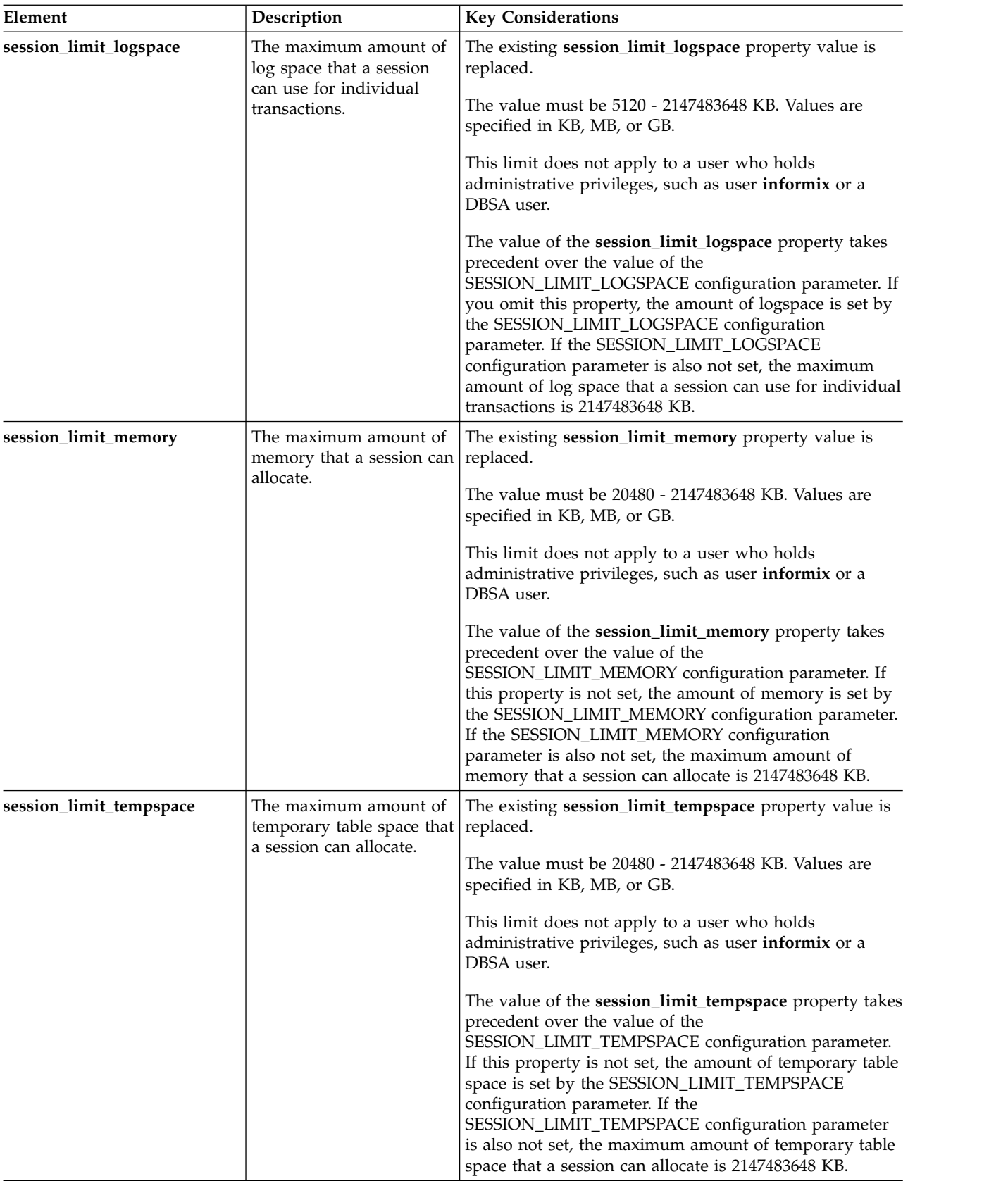

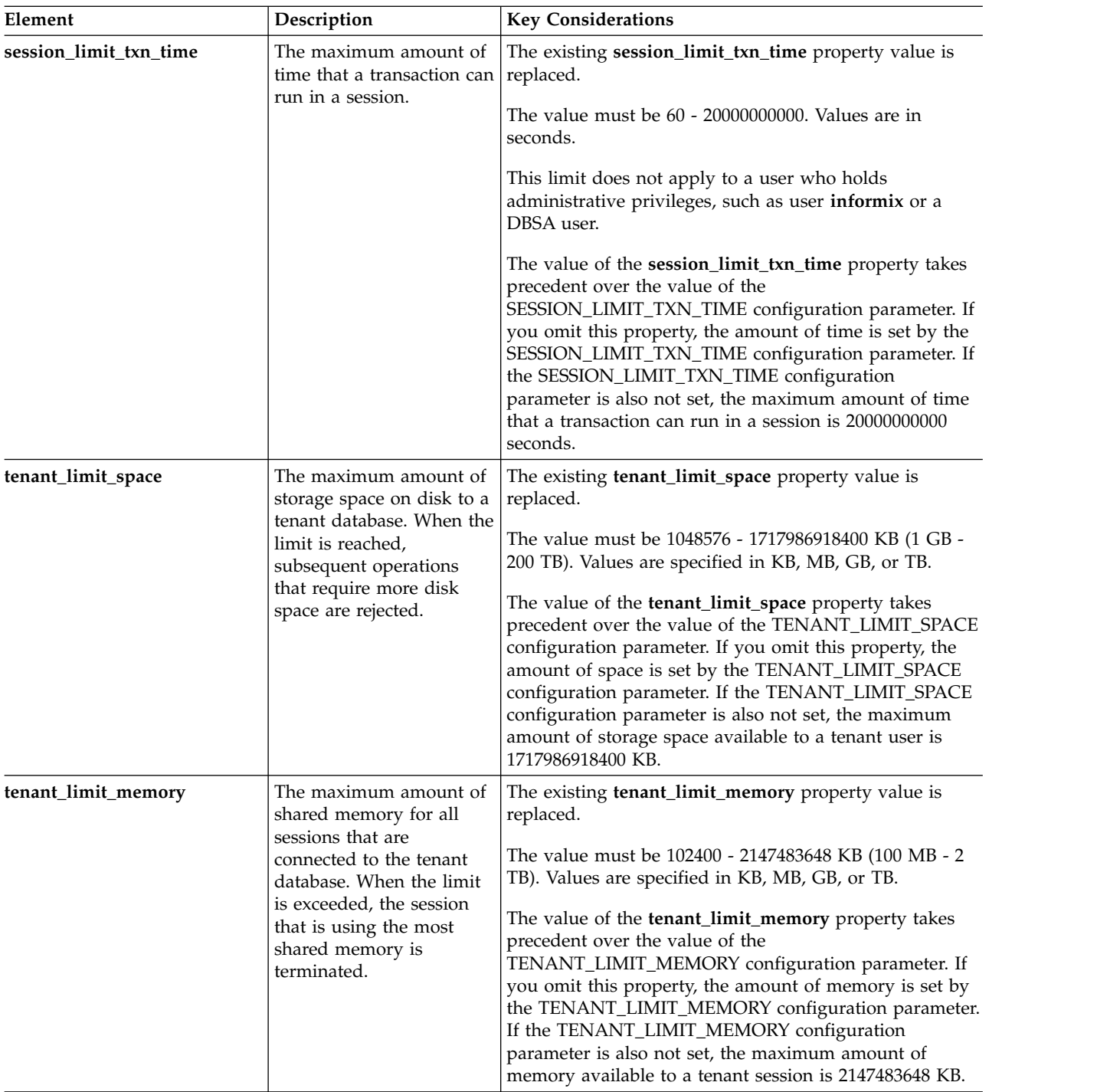

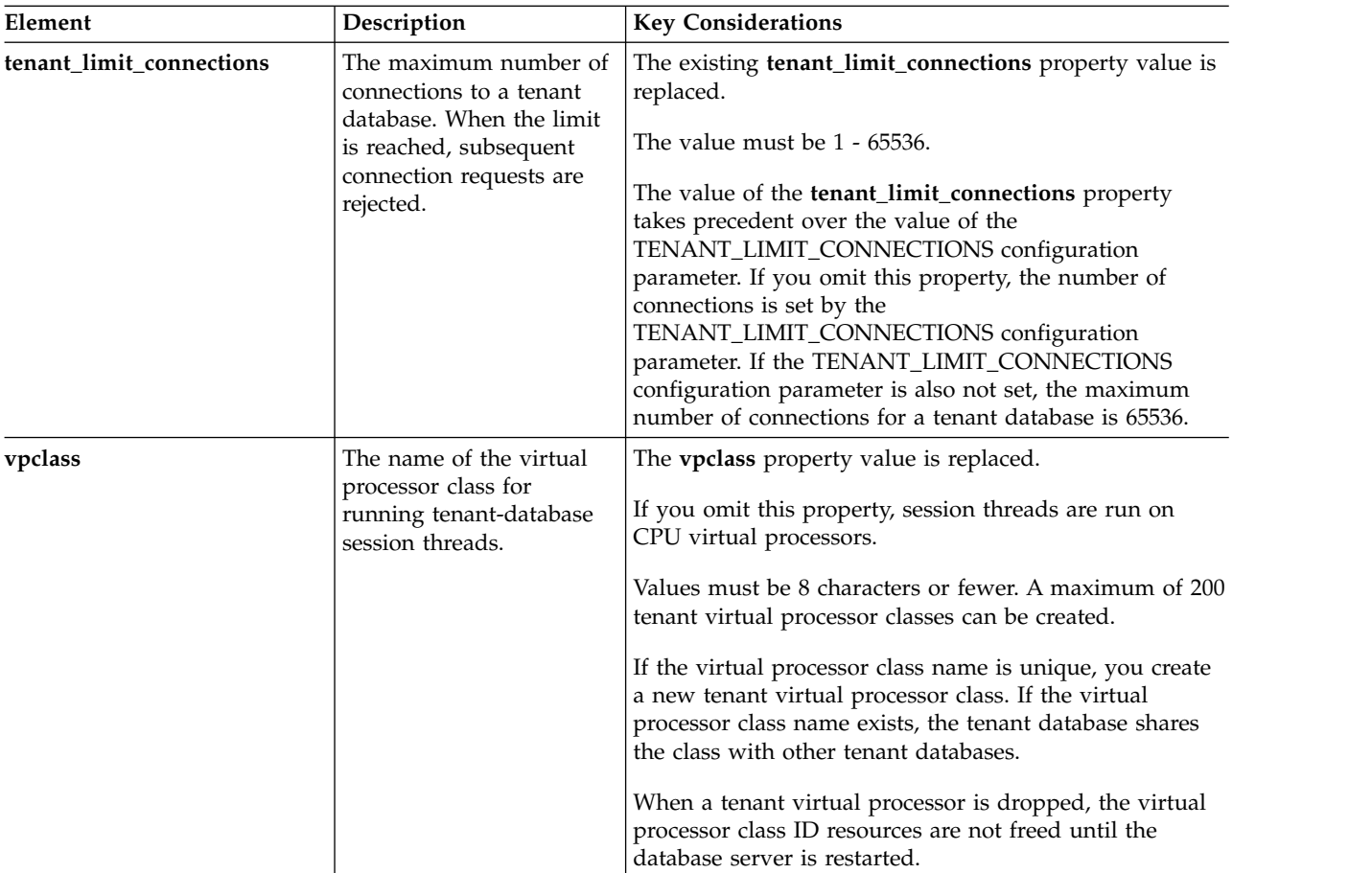

## **Usage**

You must be user **informix** or a DBSA user, or you must have the TENANT privilege to run this command.

The changes to the database properties take effect for new sessions.

The following statement updates the properties of the tenant database that is named **company\_A**:

```
EXECUTE FUNCTION task('tenant update', 'company_A',
                   '{dbspace:"company_A_dbs4,company_A_dbs5",
                     sbspace:"company_A_sbs3",
                     vpclass:"tvp_B",
                     session_limit_txn_time:"120"}'
```
);

The tenant database gains two dbspaces and an sbspace, the virtual processor class is changed, and the time limit on transactions becomes 120 seconds.

### **Related reference**:

["TENANT\\_LIMIT\\_SPACE configuration parameter" on page 1-191](#page-232-0)

["tenant create argument: Create a tenant database \(SQL Administration API\)" on](#page-863-0) [page 22-162](#page-863-0)

["tenant drop argument: Drop a tenant database \(SQL Administration API\)" on](#page-870-0) [page 22-169](#page-870-0)

["SESSION\\_LIMIT\\_LOCKS configuration parameter" on page 1-159](#page-200-0)

["SESSION\\_LIMIT\\_MEMORY configuration parameter" on page 1-161](#page-202-0) ["SESSION\\_LIMIT\\_TEMPSPACE configuration parameter" on page 1-161](#page-202-0) ["SESSION\\_LIMIT\\_LOGSPACE configuration parameter" on page 1-160](#page-201-0) ["SESSION\\_LIMIT\\_TXN\\_TIME configuration parameter" on page 1-162](#page-203-0) ["TENANT\\_LIMIT\\_CONNECTIONS configuration parameter" on page 1-190](#page-231-0) "**onstat -g ses** [command: Print session-related information" on page 21-149](#page-636-0) **Related information**: [Multitenancy](http://www.ibm.com/support/knowledgecenter/SSGU8G_12.1.0/com.ibm.admin.doc/ids_admin_1473.htm) [DB\\_LOCALE environment variable](http://www.ibm.com/support/knowledgecenter/SSGU8G_12.1.0/com.ibm.glsug.doc/ids_gug_068.htm)

# **Part 4. Appendixes**

# **Appendix A. Database server files**

Database server files are created in default directories, or in a directory that the relevant configuration parameter specifies. A database administrator might need to edit or examine the content of files that are used by the database server.

- v Table A-1 lists database server files that you might need to look at, copy, edit, move, or delete (except where noted).
- v Table [A-2 on page A-4](#page-883-0) lists database server files that are for internal use only. You must not edit, move, or delete these files.

*Table A-1. Database server files that you can use*. This table lists the files that you might refer to or use when you configure and use the database server.

| File name                                                             | <b>Directory</b>                                                                                                 | Purpose                                                 | Created                |
|-----------------------------------------------------------------------|----------------------------------------------------------------------------------------------------|---------------------------------------------------------|------------------------|
| af. <i>xxx</i>                                                        | \$INFORMIXDIR/tmp (UNIX)                                                                                         | Assertion-failure information                           | By the database server |
| xxx identifies a specific<br>assertion failure                        | %INFORMIXDIR%\tmp<br>(Windows)                                                                                   |                                                         |                        |
|                                                                       | Specified by DUMPDIR<br>configuration parameter                                                                  |                                                         |                        |
| ac_msg.log                                                            | /tmp (UNIX)<br>%INFORMIXDIR%\etc<br>(Windows)                                                                    | The message log for the<br>archecker utility            | By the database server |
| ac_config.std                                                         | \$INFORMIXDIR/etc (UNIX)<br>%INFORMIXDIR%\etc<br>(Windows)                                                       | Template for<br>archeckerparameter values               | By the database server |
| bar act.log                                                           | /tmp (UNIX)<br>%INFORMIXDIR%\etc<br>(Windows)<br>Specified by the<br>BAR_ACT_LOG<br>configuration parameter      | ON-Bar activity log                                     | By ON-Bar              |
| bar dbug.log                                                          | /usr/informix/ (UNIX)<br>\usr\informix\(Windows)<br>Specified by the<br>BAR_DEBUG_LOG<br>configuration parameter | ON-Bar debug log                                        | By ON-Bar              |
| bldutil.process_id<br>(UNIX)<br>bldutil.out (Windows)                 | /tmp (UNIX)<br>\tmp (Windows)                                                                                    | Error messages about building<br>the sysutils database  | By the database server |
| buildsmi.out (UNIX)<br>buildsmi out.<br>%INFORMIXSERVER%<br>(Windows) | /tmp (UNIX)<br>%INFORMIXDIR%\etc<br>(Windows)                                                                    | Error messages about building<br>the sysmaster database | By the database server |

| File name                      | Directory                                               | Purpose                                                       | Created                                 |
|--------------------------------|---------------------------------------------------------|---------------------------------------------------------------|-----------------------------------------|
| concdr.sh                      | \$INFORMIXDIR /etc/conv<br>(UNIX)                       | Converts the syscdr database<br>during an upgrade             | By the database server                  |
|                                | %INFORMIXDIR% \etc\conv<br>(Windows)                    |                                                               |                                         |
| core (UNIX)                    | Directory from which the<br>database server was started | Core dump                                                     | By the database server                  |
| gcore.xxx (UNIX)               | \$INFORMIXDIR/tmp (UNIX)                                | Assertion failure information                                 | By the database server                  |
|                                | %INFORMIXDIR%\tmp<br>(Windows)                          |                                                               |                                         |
|                                | Specified by DUMPDIR<br>configuration parameter         |                                                               |                                         |
| .informix (UNIX)               | User's home directory                                   | Set personal environment<br>variables                         | By the user                             |
| informix.rc (UNIX)             | \$INFORMIXDIR/etc                                       | Set default environment<br>variables for all users            | By the database<br>administrator        |
| InstallServer.log<br>(Windows) | $C:\text{temp}$                                         | Database server installation log                              | By the database server                  |
| ixbar. <i>servernum</i>        | \$INFORMIXDIR/etc (UNIX)                                | Emergency boot file that is used<br>in a cold restore         | By ON-Bar                               |
|                                | %INFORMIXDIR%\etc<br>(Windows)                          |                                                               |                                         |
| jvp.log                        | /urs/informix                                           | Messages from the Java virtual<br>processor                   | By the database server                  |
|                                | Specified by JVPLOGFILE<br>configuration parameter      |                                                               |                                         |
| .jvpprops                      | urs/informix/extend/<br>krakatoa                        | Template for Java VP properties                               | During installation                     |
|                                | Specified by JVPPROPFILE<br>configuration parameter     |                                                               |                                         |
| oncfg<br>servername.servernum  | \$INFORMIXDIR/etc (UNIX)                                | Configuration information for<br>whole-system restores by     | By the database server                  |
|                                | %INFORMIXDIR%\etc<br>(Windows)                          | ON-Bar                                                        |                                         |
| online.log                     | \$INFORMIXDIR/tmp (UNIX)                                | Database server message log,<br>which contains error messages | By the database server                  |
|                                | %INFORMIXDIR% (Windows)                                 | and status information                                        |                                         |
|                                | Specified by the MSGPATH<br>configuration parameter     |                                                               |                                         |
| onconfig                       | \$INFORMIXDIR/etc (UNIX)                                | Configuration information                                     | By the database<br>administrator or the |
|                                | %INFORMIXDIR%\etc<br>(Windows)                          |                                                               | database server<br>administrator        |

*Table A-1. Database server files that you can use (continued)*. This table lists the files that you might refer to or use when you configure and use the database server.

| File name                                | Directory                                                                                                    | Purpose                                                                                                    | Created                |
|------------------------------------------|----------------------------------------------------------------------------------------------------|----------------------------------------------------------------------------------------------------|------------------------|
| onconfig.std                             | \$INFORMIXDIR/etc (UNIX)                                                                                      | Template for configuration<br>parameter values<br>Important: Do not move,<br>modify, or delete the<br>onconfig.std file unless<br>instructed to do so by IBM<br>Software Support. However, you<br>may make a copy of the<br>onconfig.std file to create a<br>customized configuration file,<br>and then move the copy to<br>another location. | During installation    |
| onsnmp.servername                        | /tmp (UNIX)<br>\tmp (Windows)                                                                                 | Log file that the <b>onsnmp</b><br>subagent uses                                                                                                    | By the onsnmp utility  |
| onsrvapd.log                             | /tmp (UNIX)<br>\tmp (Windows)                                                                                 | Log file for the database server<br>daemon onsrvapd                                                                                                    | By the onsnmp utility  |
| psm act.log                              | /tmp (UNIX)<br>%INFORMIXDIR%\etc<br>(Windows)<br>Specified by the<br>PSM_ACT_LOG<br>configuration parameter   | Log file for Informix Primary<br>Storage Manager                                                                                                    | By ON-Bar              |
| pua.map                                  | \$INFORMIXDIR/gls/etc<br>(UNIX)<br>%INFORMIXDIR%\gls\etc\<br>(Windows)                                        | Mapping file for displaying<br>characters in Unicode<br>Private-Use Area (PUA) ranges.                                                                                                    | By the user            |
| revcdr.sh (UNIX)<br>revcdr.bat (Windows) | \$INFORMIXDIR/etc/conv<br>(UNIX)<br>%INFORMIXDIR%\etc\<br>conv(Windows)                                       | Reverts the syscdr database to<br>an earlier format                                                                                                    | By the database server |
| shmem.xxx                                | \$INFORMIXDIR/tmp (UNIX)<br>%INFORMIXDIR%\tmp<br>(Windows)<br>Specified by DUMPDIR<br>configuration parameter | Assertion-failure information                                                                                                    | By the database server |
| sm_versions.std                          | \$INFORMIXDIR/etc (UNIX)<br>%INFORMIXDIR%\etc<br>(Windows)                                                    | Identifies storage manager in<br>use                                                                                                    | During installation    |
| snmpd.log                                | /tmp (UNIX)<br>\tmp (Windows)                                                                                 | Log file for the SNMP master<br>agent, snmpdm                                                                                                    | By onsnmp              |

*Table A-1. Database server files that you can use (continued)*. This table lists the files that you might refer to or use when you configure and use the database server.

<span id="page-883-0"></span>*Table A-1. Database server files that you can use (continued)*. This table lists the files that you might refer to or use when you configure and use the database server.

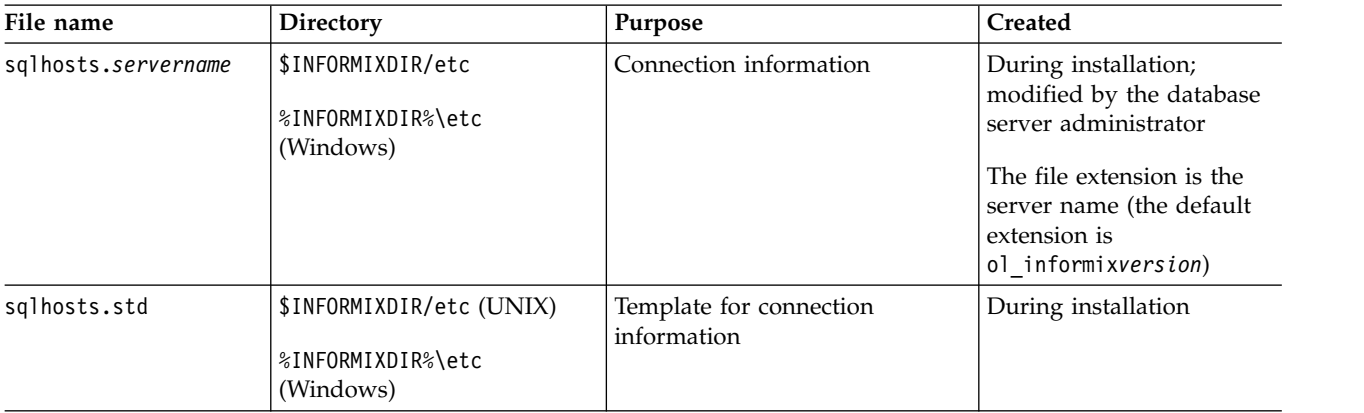

*Table A-2. Database server files that are for internal use only*. This table lists the files that are required by the database server.

**Important:** Do not move, modify, or delete these files unless instructed to do so by IBM Software Support.

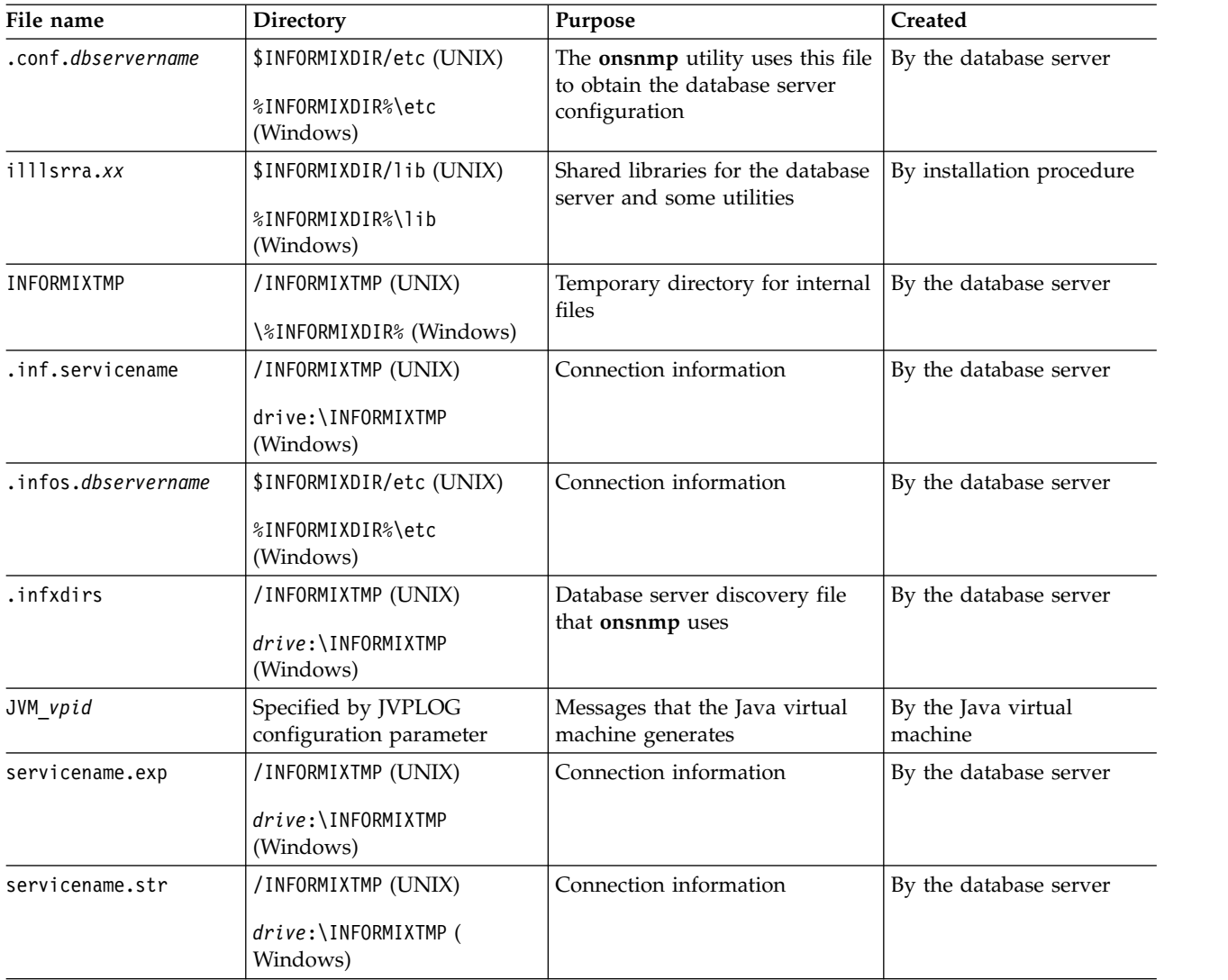

*Table A-2. Database server files that are for internal use only (continued)*. This table lists the files that are required by the database server.

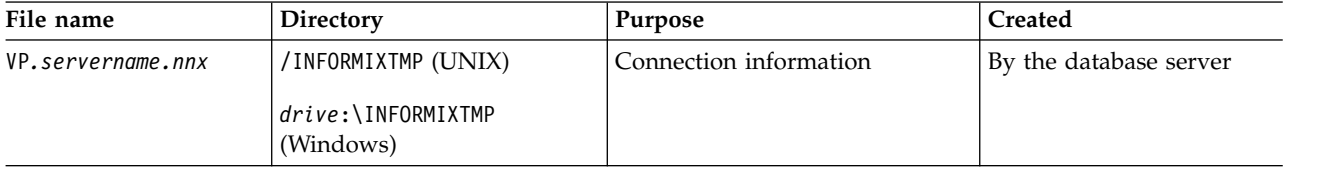

**Important:** Do not move, modify, or delete these files unless instructed to do so by IBM Software Support.

### **Related tasks**:

["Setting local environment variables for utilities" on page 6-2](#page-357-0)

### **Related reference**:

"**onstat -c** [command: Print ONCONFIG file contents" on page 21-29](#page-516-0)

"**onstat -g cfg** [command: Print the current values of configuration parameters" on](#page-548-0) [page 21-61](#page-548-0)

["onconfig Portal: Configuration parameters by functional category" on page 1-4](#page-45-0) Chapter [14, "The oninit utility," on page 14-1](#page-398-0)

### **Related information**:

[Database server configuration](http://www.ibm.com/support/knowledgecenter/SSGU8G_12.1.0/com.ibm.admin.doc/ids_admin_0030.htm)

# **Appendix B. Troubleshooting errors**

Occasionally, a series of events causes the database server to return unexpected error codes.

You can use the following diagnostic tools to gather information for troubleshooting errors:

- v **onmode -I**
- tracepoints
- v The **ifxcollect** tool

## **Collecting Diagnostics using onmode -I**

To help collect additional diagnostics, you can use **onmode -I** to instruct the database server to perform the diagnostics collection procedures that the *IBM Informix Administrator's Guide* describes. To use **onmode -I** when you encounter an error number, supply the *iserrno* and an optional session ID. For more information about **onmode**, see Chapter [16, "The onmode utility," on page 16-1.](#page-412-0)

# **Creating Tracepoints**

*Tracepoints* are useful in debugging user-defined routines written in C. You can create a user-defined tracepoint to send special information about the current execution state of a user-defined routine.

Each tracepoint has the following parts:

v A *trace* groups related tracepoints together so that they can be turned on or off at the same time.

You can either use the built-in trace called **\_myErrors** or create your own. To create your own trace, you insert rows into the **systracees** system catalog table.

v A *trace message* is the text that the database server sends to the tracing-output file.

You can store internationalized trace messages in the **systracemsgs** system catalog table.

v A *tracepoint threshold* determines when the tracepoint executes.

By default, the database server puts all trace messages in the trace-output file in the **tmp** directory with the following filename:

session num.trc

For more information on tracing user-defined routines, see the *IBM Informix DataBlade API Programmer's Guide*.

## **Collecting data with the ifxcollect tool**

You can use the **ifxcollect** tool to collect diagnostic data if necessary for troubleshooting a specific problem, such as an assertion failure. You can also specify options for transmitting the collected data via the File Transfer Protocol  $(FTP).$ 

The **ifxcollect** tool is in the **\$INFORMIXDIR/bin** directory. Output files that **ifxcollect** commands generate are in the **\$INFORMIXDIR/isa/data** directory.

The type of data that is collected per category and subcategory is in predefined XML files in the **\$INFORMIXDIR/isa/** directory. These XML files can be modified to add or remove specific commands.

**Important:** The XML files can contain commands that override the options that are specified for data collection. For example, an XML file might contain sleep commands that override the **-d** option with a shorter number of seconds; or an XML file might contain a call to **onstat -z**.

### **Syntax**

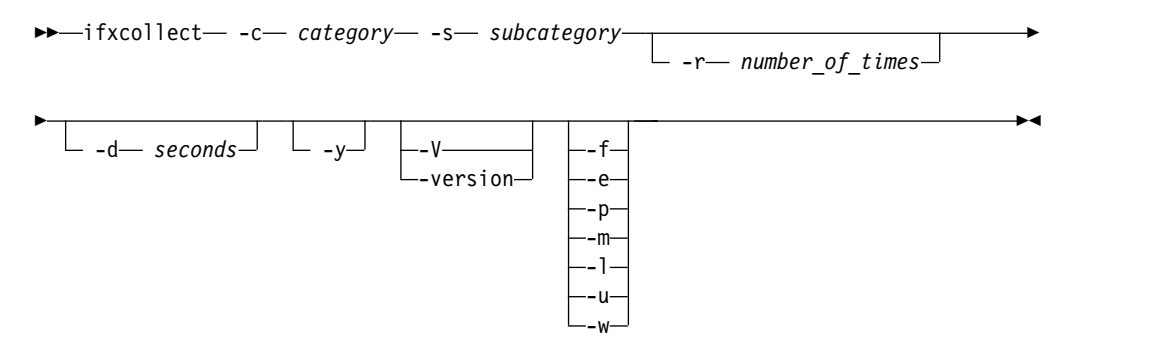

| Element                     | Description                                                                                     | <b>Key Considerations</b>                                               |
|-----------------------------|-------------------------------------------------------------------------------------------------|-------------------------------------------------------------------------|
| -c category                 | Tells the server to collect data in  <br>the specified category.                                | You must specify the category<br>of data to collect.                    |
| -s category                 | Tells the server to collect data in  <br>the specified subcategory.                             | You must specify the<br>subcategory of data to collect.                 |
| <b>-r</b> number of times   | Specifies the number of times to<br>repeat data collection.                                     | Optional. The default value is 1.                                       |
| <b>-d</b> number of seconds | Specifies the number of times to<br>pause between collection<br>operations.                     | Optional. The default value is 0.                                       |
| -y                          | Causes the database server to<br>automatically respond yes to all<br>prompts.                   | Optional.                                                               |
| -V                          | Displays the software version<br>number and the serial number.                                  | Optional.<br>See "Obtaining utility version<br>information" on page 6-1 |
| -version                    | Displays the build version, host,<br>operating system, number and<br>date, and the GLS version. | Optional.<br>See "Obtaining utility version<br>information" on page 6-1 |

*Table B-1. Options for data collection*

*Table B-2. FTP options if you also transmitting data*

| Element | Description               | <b>Key Considerations</b>                   |
|---------|---------------------------|---------------------------------------------|
| -t      | FTP the entire collection | Required for the transmission of<br>' data. |

| Element                  | Description                      | <b>Key Considerations</b>                 |
|--------------------------|----------------------------------|-------------------------------------------|
| <b>-e</b> email address  | Email address                    | Required for the transmission of<br>data. |
| <b>-p</b> the PMR number | PMR number                       | Required for the transmission of<br>data. |
| <b>-m</b> machine name   | Machine to connect to            | Required for the transmission of<br>data. |
| -1 directory             | Directory that contains the data | Required for the transmission of<br>data. |
| <b>-u</b> user name      | User name for the FTP            | Required for the transmission of<br>data. |
| <b>-w</b> password       | Password for the FTP             | Required for the transmission of<br>data. |

*Table B-2. FTP options if you also transmitting data (continued)*

## **Usage**

The following table shows the combination of categories and subcategories that you can use in your commands.

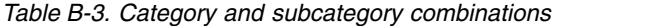

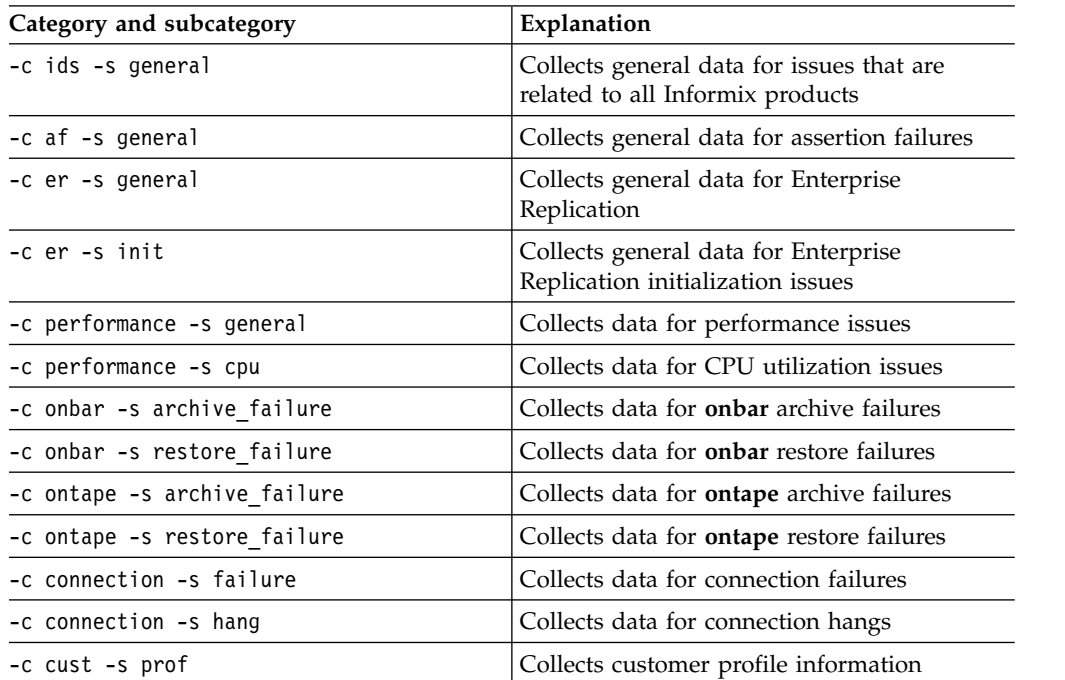

To view all **ifxcollect** utility command options, type ifxcollect at the command prompt.

### **Examples**

To collect information for a general assertion failure, run this command: ifxcollect –c af –s general

To collect information for a performance problem that is related to CPU utilization, run this command:

ifxcollect –c performance –s cpu

To include FTP information, specify the additional information as shown in this example:

-f -e *user\_name*@*company\_name*.org -p 9999.999.999

-f -m *machine* -l /tmp -u *user\_name* -w *password*

# **Appendix C. Event Alarms**

The database server provides a mechanism for automatically triggering administrative actions based on an event that occurs in the database server environment. This mechanism is the event-alarm feature.

Events can be informative (for example, Backup Complete) or can indicate an error condition that requires your attention (for example, Unable to Allocate Memory).

### **Related reference**:

["ALARMPROGRAM configuration parameter" on page 1-30](#page-71-0) ["ALRM\\_ALL\\_EVENTS configuration parameter" on page 1-32](#page-73-0)

# **Using ALARMPROGRAM to Capture Events**

On UNIX, use the **alarmprogram.sh** and on Windows, use the **alarmprogram.bat** shell script, for handling event alarms and starting automatic log backups. For the setup instructions, see ["ALARMPROGRAM configuration parameter" on page](#page-71-0) [1-30.](#page-71-0)

To automate logical-log backups only, two ready-made scripts are provided: **log\_full.**[**sh**|**bat**] and **no\_log.**[**sh**|**bat**]. Set ALARMPROGRAM to the full path name of the script. For information, see ["ALARMPROGRAM configuration](#page-71-0) [parameter" on page 1-30.](#page-71-0)

# **Setting ALRM\_ALL\_EVENTS**

You can set ALRM\_ALL\_EVENTS to specify whether ALARMPROGRAM runs for all events that are logged in the MSGPATH or only specified noteworthy events (events greater than severity 1).

# **Writing Your Own Alarm Script**

Alternatively, you can write your own shell script, batch file, or binary program that contains the event-alarm parameters. When an event occurs, the database server invokes this executable file and passes it the event-alarm parameters (see Table [C-1 on page C-4\)](#page-893-0). For example, your script can use the **\_id** and **\_msg** parameters to take administrative action when a table failure occurs. Set ALARMPROGRAM to the full pathname of this executable file.

### **Related reference**:

["ALARMPROGRAM configuration parameter" on page 1-30](#page-71-0)

# **Customizing the ALARMPROGRAM Scripts**

You can customize the ALARMPROGRAM scripts based on your environment.

The mail utility must already be present.

Follow these steps to customize the **alarmprogram.[sh|bat]** script. You can use **alarmprogram.[sh|bat]** instead of **log\_full.[sh|bat]** to automate log backups.

To customize the ALARMPROGRAM scripts:

1. Change the value of ADMINMAIL to the email address of the database server administrator.

- 2. Change the value of PAGERMAIL to the pager service email address.
- 3. Set the value of the parameter MAILUTILITY.
	- v UNIX: **/usr/bin/mail**
	- v Windows: **\$INFORMIXDIR/bin/ntmail.exe**
	- v Linux: **/usr/lib/sendmail -t**
- 4. To automatically back up logical logs as they fill, change BACKUP to yes. To stop automatic log backups, change BACKUP to any value other than yes.
- 5. In the ONCONFIG file, set ALARMPROGRAM to the full pathname of **alarmprogram**.**[sh|bat].**
- 6. Restart the database server.

Alarms with a severity of 1 or 2 do not write any messages to the message log nor send email. Alarms with severity of 3 or greater send email to the database administrator. Alarms with severity of 4 and 5 also notify a pager via email.

#### **Related reference**:

["ALARMPROGRAM configuration parameter" on page 1-30](#page-71-0)

## **Precautions for Foreground Operations in Alarm Scripts**

To ensure continuous server availability, do not run certain foreground operations in an alarm script.

When the server invokes an alarm script, the server sometimes waits for the script to complete before proceeding. For example:

- v When an alarm is invoked because of a fatal error, the server waits for the script to finish writing information to the error log. In certain situations, alarm events 5 and 6 are run in the foreground.
- v Some Enterprise Replication event alarms run in the foreground, such as event alarms 31, 34, 37, and 39.

Because the server might need to wait for the alarm program script to finish, do not run the following operations in the foreground in an alarm script:

- v An onmode command that forces user connections off the server such as onmode -u or onmode -yuk. These kinds of onmode commands can cause a deadlock between the server and the alarm script because the server might wait for the alarm script to complete while the alarm script that executed the onmode command waits for the user sessions to shut down, and one of those sessions is running the alarm script itself.
- Operations that might take a long time to complete or that have a highly variable run time. Operations that take a long time to complete can cause the server to appear as if it is not responding while the operation is running.

If you need to run the above operations in an alarm script, run them in the background using one of the following operating system utilities:

**On UNIX:** Use the nohup utility. For example, nohup onmode -yuk & instructs nohup to continue running the command even if its parent terminates and the ampersand, *&,* runs the command in the background so it will not block execution of the alarm program script itself.

**On Windows:** Use the start utility with the /B flag. For example, start /B onmode -yuk.

# <span id="page-892-0"></span>**Interpreting event alarm messages**

Some of the events that the database server reports to the message log trigger the alarm program. The class messages indicate the events that the database server reports.

The database server reports a nonzero exit code in the message log. In the alarm program, set the EXIT\_STATUS variable to 0 for successful completion and to another number for a failure.

For example, if a thread attempts to acquire a lock, but the maximum number of locks are already in use, the database server writes the following message to the message log:

10:37:22 Checkpoint Completed: duration was 0 seconds. 10:51:08 Lock table overflow - user id 30032, rstcb 10132264 10:51:10 Lock table overflow - user id 30032, rstcb 10132264 10:51:12 Checkpoint Completed: duration was 1 seconds.

When the database server runs the **alarmprogram.sh** or **alarmprogram.bat** program, or your alarm program, the database server generates a message that describes the severity and class of the event. If the severity is greater than 2, the message takes the following format:

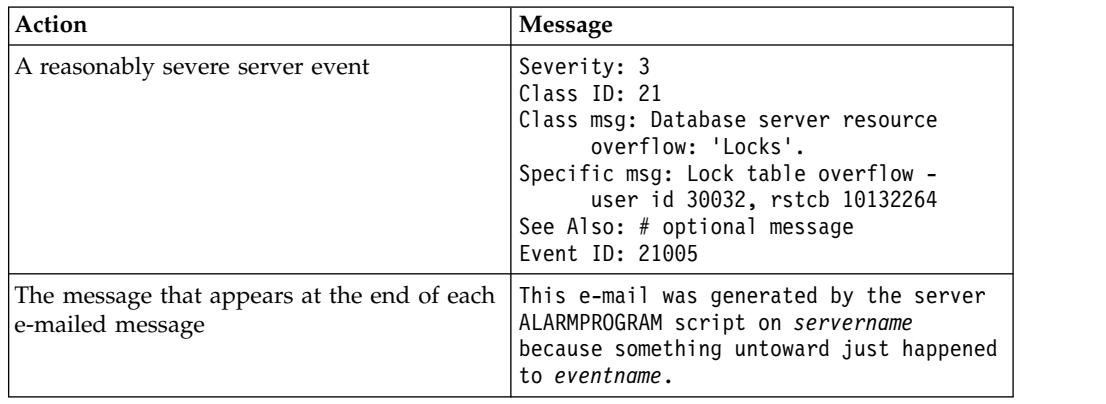

# **Events in the ph\_alert Table**

All event alarms that are generated are inserted in the **ph\_alert** table in the **sysadmin** database.

You can query the **ph\_alert** table on local or remote server to view the recent event alarms for that server. You can write SQL scripts based on the **ph\_alert** table to handle event alarms instead of using the scripts controlled by the ALARMPROGRAM configuration parameter.

By default, alerts remain in the **ph\_alert** table for 15 days before being purged.

### **Example**

The following example shows an event alarm in the **ph\_alert** table: SELECT \* FROM ph\_alerts WHERE alert\_object\_type=ALARM;

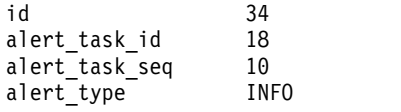

```
alert_color YELLOW
                   2010-03-08 12:05:48
alert_time 201<br>alert_state NEW
alert_state_chang+ 2010-03-08 12:05:48
alert_object_type ALARM
alert object name 23
alert message Logical Log 12 Complete, timestamp: 0x8e6a1.
alert action dbs sysadmin
alert_action
alert_object_info 23001
Related reference:
"The ph_alert Table" on page 3-6
```
"Event Alarm Parameters"

# **Event Alarm Parameters**

Event alarms have five parameters that describe each event.

The following table lists the parameters that are part of event alarm.

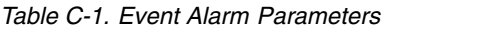

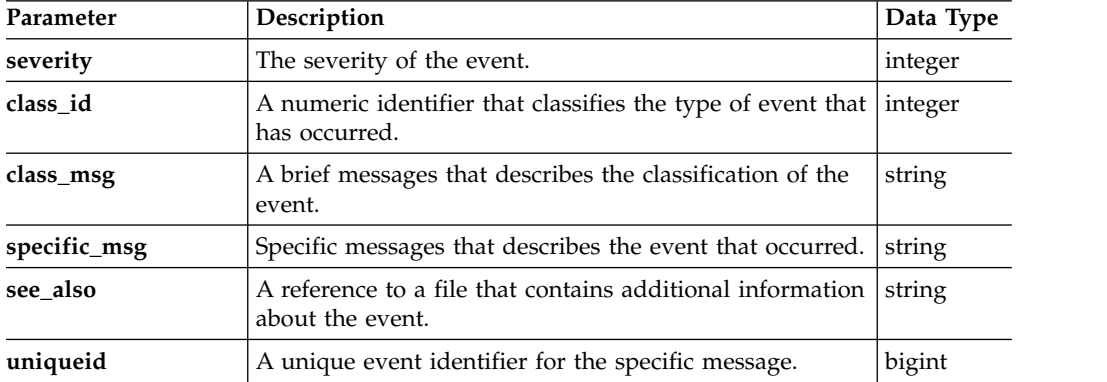

## **Event Severity**

An event severity code is a numeric indication of the seriousness of an event. Every event that is included in the message log contains a severity code. The event severity code is the first parameter that is sent to the alarm program. In the **ph\_alert** table, the event severity is reflected by a combination of the alert color and the alert type. The event severity codes are listed in the following table.

*Table C-2. Event Severity Codes*

| <b>Severity</b>                                                                                                    | Description                                                                                                    |
|----------------------------------------------------------------------------------------------------|----------------------------------------------------------------------------------------------------|
|                                                                                                    | <b>Not noteworthy.</b> The event (for example, date change in the message log) is<br>not reported to the alarm program unless ALRM_ALL_EVENTS configuration<br>parameter is enabled. |
|                                                                                                    | In the ph_alert table, the alert color is GREEN and the alert type is INFO.                                                                                                    |
| Information. No error has occurred, but some routine event completed<br>successfully (for example, checkpoint or log backup completed). |                                                                                                    |
|                                                                                                    | In the ph_alert table, the alert color is YELLOW and the alert type is INFO.                                                                                                    |

*Table C-2. Event Severity Codes (continued)*

| <b>Severity</b> | Description                                                                                                    |
|-----------------|----------------------------------------------------------------------------------------------------|
| 3               | Attention. This event does not compromise data or prevent the use of the<br>system; however, the event warrants your attention. For example, one chunk of<br>a mirrored pair goes down. An email is sent to the system administrator.                                 |
|                 | In the <b>ph</b> alert table, the alert color is YELLOW and the alert type is<br>WARNING.                                                                                                    |
| 4               | <b>Emergency.</b> Something unexpected occurred that might compromise data or<br>access to data. For example an assertion failure, or oncheck reports data<br>corrupt. Take action immediately. The system administrator is paged when this<br>event severity occurs. |
|                 | In the <b>ph_alert</b> table, the alert color is RED and the alert type is ERROR.                                                                                                    |
| 5               | Fatal. Something unexpected occurred and caused the database server to fail.<br>The system administrator is paged when this event severity occurs.                                                                                                    |
|                 | In the <b>ph_alert</b> table, the alert color is RED and the alert type is ERROR.                                                                                                    |

### **Class ID**

The class ID is an integer that identifies the event that causes the database server to run your alarm program. The class ID is the second parameter that the database server displays in your alarm program.

The class ID is stored in the **alert\_object\_name** column in the **ph\_alert** table.

### **Class Message**

The class message is a text message briefly describes, or classifies, the event that causes the database server to run your alarm program. The class messages is the third parameter that the database server displays in your alarm program.

### **Specific Message**

The specific message is a text messages the describes in more detail the event that causes the database server to run your alarm program. The specific message is the fourth parameter that the database server displays in your alarm program. For many alarms, the text of this message is the same as the message that is written to the message log for the event.

The specific message is stored in the **alert\_message** column in the **ph\_alert** table.

### **See Also Paths**

For some events, the database server writes additional information to a file when the event occurs. The path name in this context refers to the path name of the file where the database server writes the additional information.

### **Event ID**

The event ID is a unique number for each specific message. You can use the event ID in custom alarm handling scripts to create responses to specific events.

The event ID is stored in the **alert\_object\_info** column in the **ph\_alert** table.

## **Related concepts**: ["Events in the ph\\_alert Table" on page C-3](#page-892-0) **Related reference**: ["STORAGE\\_FULL\\_ALARM configuration parameter" on page 1-184](#page-225-0) ["SHMVIRT\\_ALLOCSEG configuration parameter" on page 1-166](#page-207-0)

# **Event alarm IDs**

The class ID for event alarms indicates the type of event. The event ID indicates the specific event.

The following table lists event alarm IDs and messages or where to find more information. Many alarms have additional explanations and user actions. Many of the issues that trigger event alarms also result in messages in the online message log. The location of the message log is specified by the MSGPATH configuration parameter.

*Table C-3. Event Alarms*

| ID        | Severity | <b>Messages</b>                         | Explanation                                                                                                    |
|-----------|----------|-----------------------------------------|----------------------------------------------------------------------------------------------------|
| Class ID: | 3        | Class message:                          | The database server detected an<br>inconsistency during the allocation of pages                                                                                                    |
| 1         |          | Table failure: 'dbname:"owner".tabname' | to a table or index.                                                                                                    |
| Event ID: |          | Specific message:                       | <b>Online log:</b> Assertion Failure or Assertion                                                                                                    |
| 1001      |          | Page allocation error on 'object'       | Warning with problem details.<br>Server state: Dependent upon the nature of                                                                                                    |
|           |          |                                         | the problem found.                                                                                                    |
|           |          |                                         | User action: Review the online.log file for<br>appropriate action. You will need to run the<br>oncheck utility on the<br>'dbname:"owner".tabname' identified in the<br>message. Occasionally, the database server<br>automatically resolves the problem, and this<br>resolution is identified in the online.log file. |
| Class ID: | 3        | Class message:                          | The database server detected an<br>inconsistency during the allocation of a row                                                                                                    |
| 1         |          | Table failure: 'dbname:"owner".tabname' | to a table or index.                                                                                                    |
| Event ID: |          | Specific message:                       | Online log: Assertion Failure or Assertion                                                                                                    |
| 1002      |          | Row allocation error on 'object'        | Warning with problem details.                                                                                                    |
|           |          |                                         | Server state: Dependent upon the nature of<br>the problem found.                                                                                                    |
|           |          |                                         | User action: Review the online.log file for<br>appropriate action. You will need to run the<br>oncheck utility on the<br>'dbname:"owner".tabname' identified in the                                                                                                    |
|           |          |                                         | message. Occasionally, the database server<br>automatically resolves the problem, and this<br>resolution is identified in the online.log file.                                                                                                    |

| ID             | Severity | <b>Messages</b>                                                                                                    | Explanation                                                                                                    |
|----------------|----------|----------------------------------------------------------------------------------------------------|----------------------------------------------------------------------------------------------------|
| Class ID:      | 3        | Class message:                                                                                                    | The database server detected an<br>inconsistency during row processing.                                                                                                    |
| 1<br>Event ID: |          | Table failure: 'dbname:"owner".tabname'<br>Specific message:                                                                                                  | <b>Online log:</b> Assertion Failure or Assertion<br>Warning with problem details.                                                                                                    |
| 1003           |          | Slot allocation error for 'object'                                                                                                    | Server state: Dependent upon the nature of<br>the problem found.                                                                                                    |
|                |          |                                                                                                    | User action: Review the online.log file for<br>appropriate action. You will need to run the<br>oncheck utility on the<br>'dbname:"owner".tabname' identified in the<br>message. Occasionally, the database server<br>automatically resolves the problem, and this<br>resolution is identified in the online.log file. |
| Class ID:      | 3        | Class message:                                                                                                    | The database server detected an<br>inconsistency in a bitmap page during the                                                                                                    |
| 1              |          | Table failure: 'dbname:"owner".tabname'                                                                                                    | allocation of a row to a table or index.                                                                                                    |
| Event ID:      |          | Specific message:                                                                                                    | Online log: Assertion Failure or Assertion<br>Warning with problem details.                                                                                                    |
| 1004           |          | An internal error prevented the database<br>server to find the next possible data page in<br>this tblspace.                                                   | Server state: Dependent upon the nature of<br>the problem found.                                                                                                    |
|                |          |                                                                                                    | User action: Review the online.log file for<br>appropriate action. Run the oncheck utility<br>on the 'dbname:"owner".tabname' identified in<br>the message.                                                                                                    |
| Class ID:      | 3        | Class message:                                                                                                    | The database server detected a mismatch                                                                                                    |
| 1              |          | Table failure: 'dbname:"owner".tabname'                                                                                                    | between the requested and existing tables<br>while attempting to drop a table. No table                                                                                                    |
| Event ID:      |          | Specific message:                                                                                                    | was dropped.                                                                                                    |
| 1005           |          | Dropping wrong TBLSpace, requested<br>tblspace_name != actual tblspace_name                                                                                   | <b>Online log:</b> Assertion Failure or Assertion<br>Warning with problem details.                                                                                                    |
|                |          |                                                                                                    | Server state: Online                                                                                                    |
|                |          |                                                                                                    | User action: Review the online.log file for<br>appropriate action. Run the oncheck utility<br>on the 'dbname:"owner".tabname' identified in<br>the message.                                                                                                    |
| Class ID:      | 3        | Class message:                                                                                                    | The database server encountered a possible                                                                                                    |
| 1              |          | Table failure: 'dbname:"owner".tabname'                                                                                                    | data corruption error during a table or index<br>operation to alter bitmap pages.                                                                                                    |
| Event ID:      |          | Specific message:                                                                                                    | Online log: Assertion Failure or Assertion                                                                                                    |
| 1006           |          | An internal error which may have been<br>caused due to data corruption prevented the<br>database server from altering the bitmap<br>pages for this partition. | Warning with problem details.<br>Server state: Online<br>User action: Review the online.log file for<br>appropriate action. Run the oncheck utility                                                                                                    |
|                |          |                                                                                                    | on the 'dbname:"owner".tabname' identified in<br>the message.                                                                                                    |

*Table C-3. Event Alarms (continued)*

| ID                                  | <b>Severity</b> | <b>Messages</b>                                                                                                    | Explanation                                                                                                    |
|-------------------------------------|-----------------|----------------------------------------------------------------------------------------------------|----------------------------------------------------------------------------------------------------|
| Class ID:<br>1<br>Event ID:<br>1007 | 3               | Class message:<br>Table failure: 'dbname:"owner".tabname'<br>Specific message:<br>[3] An internal error which may have been<br>caused due to corrupted bitmap pages as the<br>database server is still in the process of<br>converting them. | The database server encountered an<br>incomplete modification of internal bitmap<br>pages during a table or index operation to<br>alter bitmap pages.<br><b>Online log:</b> Assertion Failure or Assertion<br>Warning with problem details.<br>Server state: Online<br><b>User action:</b> Note all circumstances and                              |
|                                     |                 |                                                                                                    | contact IBM Software Support.                                                                                                    |
| Class ID:<br>1<br>Event ID:         | 3               | Class message:<br>Table failure: 'dbname:"owner".tabname'<br>Specific message:                                                                                                    | The database server encountered a situation<br>where the modification of the internal<br>bitmap pages has not yet completed. during<br>a table or index operation to alter bitmap<br>pages.                                                                                                    |
| 1008                                |                 | An internal error which may have been<br>caused due to unconverted bitmap pages.                                                                                                    | Online log: Assertion Failure or Assertion<br>Warning with problem details.<br>Server state: Online.<br>User action: Note all circumstances and<br>contact IBM Software Support.                                                                                                    |
| Class ID:                           | 4               | Class message:                                                                                                    | The database server detected inconsistencies                                                                                                    |
| 1                                   |                 | Table failure: 'dbname:"owner".tabname'                                                                                                    | while checking a page that was being read<br>into internal buffers.                                                                                                    |
| Event ID:<br>1009                   |                 | Specific message:<br>Page Check Error in object                                                                                                    | Online log: Assertion failure or assertion<br>warning with a description of the problem.<br>Server state: Online or offline, depending on<br>how serious the problem is.<br>User action: Follow the suggestions in the<br>online log. Typically, run the oncheck -cD<br>command on the table mentioned in the<br>class message or on the database. |
| Class ID:                           | 4               | Class message:                                                                                                    | The database server detected an invalid row                                                                                                    |
| $\mathbf{1}$<br>Event ID:<br>1010   |                 | Table failure: 'dbname:"owner".tabname'<br>Specific message:<br>Bad rowid rowid                                                                                                    | ID.<br><b>Online log:</b> Assertion warning with a<br>description of where the problem was found.<br>Server state: Online.                                                                                                    |
|                                     |                 |                                                                                                    | User action: Repair the index by running the<br>oncheck -cI command on the table<br>mentioned in the class message or on the<br>database.                                                                                                    |

*Table C-3. Event Alarms (continued)*

| ID             | <b>Severity</b> | <b>Messages</b>                                                                                                 | Explanation                                                                                                    |
|----------------|-----------------|----------------------------------------------------------------------------------------------------|----------------------------------------------------------------------------------------------------|
| Class ID:      | 3               | Class message:                                                                                                  | The database server determined that the<br>table or index is closed.                                                                                                    |
| 1<br>Event ID: |                 | Table failure: 'dbname:"owner".tabname'<br>Specific message:                                                    | Online log: Assertion Failure or Assertion<br>Warning with problem details.                                                                                                    |
| 1011           |                 | Closing TBLSpace tblspace_name                                                                                  | Server state: Online.                                                                                                    |
|                |                 |                                                                                                    | <b>User action:</b> None. The database server will<br>correct the problem automatically.                                                                                                    |
| Class ID:      | 3               | Class message:                                                                                                  | The database server encountered an error<br>that prevents recreating an index.                                                                                                    |
| 1<br>Event ID: |                 | Table failure: 'dbname:"owner".tabname'<br>Specific message:                                                    | <b>Online log:</b> Assertion Failure or Assertion<br>Warning with problem details.                                                                                                    |
| 1012           |                 | Cannot recreate index index_name for                                                                            | Server state: Online.                                                                                                    |
|                |                 | partnum partition_number, iserrno =<br>error_number                                                             | User action: Review the online.log file for<br>the index information, and then drop and<br>recreate the index manually.                                                                                                    |
| Class ID:      | 3               | Class message:                                                                                                  | The database server was unable to initialize<br>internal data structures for a set read                                                                                                    |
| 1              |                 | Table failure: 'dbname:"owner".tabname'                                                                         | operation.                                                                                                    |
| Event ID:      |                 | Specific message:                                                                                               | <b>Online log:</b> Assertion Warning with                                                                                                    |
| 1013           |                 | An internal error occurred while the<br>database server was trying to initialize the                            | database and table details.<br>Server state: Online.                                                                                                    |
|                |                 | type of set read operation.                                                                                     | User action: Review the online.log file for<br>ISAM error codes, and table and database<br>information. Try the operation again. If the<br>operation fails again, note all circumstances<br>and contact IBM Software Support. |
| Class ID:      | 3               | Class message:                                                                                                  | The database server encountered an internal                                                                                                    |
| 1              |                 | Table failure: 'dbname:"owner".tabname'                                                                         | error when reading records from a table or<br>index.                                                                                                    |
| Event ID:      |                 | Specific message:                                                                                               | Online log: Assertion Warning with                                                                                                    |
| 1014           |                 | An internal error occurred while the<br>database server was trying to read records<br>from the tblspace's pages | database and table details.<br>Server state: Online.<br>User action: Review the online.log file for<br>table and database information. Try the                                                                                |
|                |                 |                                                                                                    | operation again. If the operation fails again,<br>note all circumstances and contact IBM<br>Software Support.                                                                                                    |

*Table C-3. Event Alarms (continued)*

| ID                | Severity                                                                                                    | <b>Messages</b>                                                                                                    | Explanation                                                                                                    |
|-------------------|----------------------------------------------------------------------------------------------------|----------------------------------------------------------------------------------------------------|----------------------------------------------------------------------------------------------------|
| Class ID:         | 3                                                                                                    | Class message:                                                                                                    | The database server encountered an internal<br>error when reading records from a table or                                                                                                    |
| 1<br>Event ID:    |                                                                                                    | Table failure: 'dbname:"owner".tabname'<br>Specific message:<br>An internal error occurred while the<br>database server was trying to read the<br>current record. | index.<br>Online log: Assertion Warning with                                                                                                    |
| 1015              |                                                                                                    |                                                                                                    | database and table details.<br>Server state: Online.                                                                                                    |
|                   |                                                                                                    |                                                                                                    | User action: Review the online.log file for<br>table and database information. Try the<br>operation again. If the operation fails again,<br>note all circumstances and contact IBM<br>Software Support. |
| Class ID:<br>1    | 3                                                                                                    | Class message:<br>Table failure: 'dbname:"owner".tabname'                                                                                                    | An internal error was triggered when the<br>database server attempted to initialize a set<br>read buffer.                                                                                               |
| Event ID:<br>1016 |                                                                                                    | Specific message:<br>An internal error occurred while the<br>database server was trying to initialize the<br>set read buffer.                                     | <b>Online log:</b> Assertion Warning with<br>database and table details.                                                                                                    |
|                   |                                                                                                    |                                                                                                    | Server state: Online.                                                                                                    |
|                   |                                                                                                    |                                                                                                    | User action: Review the online.log file for<br>table and database information. Try the<br>operation again. If the operation fails again,<br>note all circumstances and contact IBM<br>Software Support. |
| Class ID:         | 3                                                                                                    | Class message:                                                                                                    | An internal error occurred during the<br>conversion of a bitmap page from an earlier<br>version of the database server.                                                                                 |
| 1                 |                                                                                                    | Table failure: 'dbname:"owner".tabname'                                                                                                    |                                                                                                    |
| Event ID:         |                                                                                                    | Specific message:                                                                                                    | <b>Online log:</b> Assertion Warning with problem                                                                                                    |
| 1017              | An internal error occurred while the<br>database server was trying to set the new<br>mode on the bitmap page.            |                                                                                                    | details.<br>Server state: Online.                                                                                                    |
|                   |                                                                                                    | User action: None.                                                                                                    |                                                                                                    |
| Class ID:         | 3                                                                                                    | Class message:                                                                                                    | The database server was unable to correct an                                                                                                    |
| 1                 |                                                                                                    | Table failure: 'dbname:"owner".tabname'                                                                                                    | error which occurred during a bitmap page<br>conversion.                                                                                                    |
| Event ID:         |                                                                                                    | Specific message:                                                                                                    | <b>Online log:</b> Assertion Warning with problem                                                                                                    |
| 1018              | An internal error occurred while the<br>database server was attempting to convert<br>bitmap pages to the correct format. | details.<br>Server state: Online.                                                                                                    |                                                                                                    |
|                   |                                                                                                    |                                                                                                    | User action: Note all circumstances, review<br>the online.log file for additional<br>information, and contact IBM Software<br>Support.                                                                  |

*Table C-3. Event Alarms (continued)*
| The database server encountered an internal<br>error during a light append operation and<br>could not locate the required bitmap page.<br><b>Online log:</b> Assertion Warning with problem<br>User action: Try the operation again. If the<br>operation fails again, note all circumstances<br>and contact IBM Software Support.<br>The database server encountered an internal<br>error while performing a light scan |
|----------------------------------------------------------------------------------------------------|
|                                                                                                    |
|                                                                                                    |
|                                                                                                    |
|                                                                                                    |
|                                                                                                    |
|                                                                                                    |
| <b>Online log:</b> Assertion Warning with problem                                                                                                    |
|                                                                                                    |
| User action: Try the operation again. If the<br>operation fails again, note all circumstances<br>and contact IBM Software Support.                                                                                                    |
| The database server encountered an internal<br>error while performing a light scan                                                                                                    |
|                                                                                                    |
| <b>Online log:</b> Assertion Warning with problem                                                                                                    |
|                                                                                                    |
| User action: Try the operation again. If the<br>operation fails again, note all circumstances<br>and contact IBM Software Support.                                                                                                    |
| The database server encountered an internal                                                                                                    |
| error while performing a light scan                                                                                                    |
| <b>Online log:</b> Assertion Warning with problem                                                                                                    |
|                                                                                                    |
| User action: Try the operation again. If the<br>operation fails again, note all circumstances<br>and contact IBM Software Support.                                                                                                    |
|                                                                                                    |

*Table C-3. Event Alarms (continued)*

| ID        | Severity | <b>Messages</b>                                                                                                    | Explanation                                                                                                    |
|-----------|----------|----------------------------------------------------------------------------------------------------|----------------------------------------------------------------------------------------------------|
| Class ID: | 3        | Class message:                                                                                                    | The database server encountered an internal<br>error while performing a light scan                                                        |
| 1         |          | Table failure: 'dbname:"owner".tabname'                                                                                            | operation.                                                                                                    |
| Event ID: |          | Specific message:                                                                                                    | <b>Online log:</b> Assertion Warning with problem<br>details.                                                                             |
| 1023      |          | An internal error was reported by the<br>database server when it tried to write the<br>next record to the page in the light append | Server state: Online.                                                                                                    |
|           |          | buffer.                                                                                                    | <b>User action:</b> Try the operation again. If the<br>operation fails again, note all circumstances<br>and contact IBM Software Support. |
| Class ID: | 4        | Class message:                                                                                                    | The database server encountered an internal                                                                                               |
| 1         |          | Table failure: 'dbname:"owner".tabname'                                                                                            | error during a light append operation on a<br>tblspace.                                                                                   |
| Event ID: |          | Specific message:                                                                                                    | <b>Online log:</b> Assertion failure.                                                                                                    |
| 1024      |          | An internal error was reported by the<br>database server when it tried to open a light                                             | Server state: Online.                                                                                                    |
|           |          | append for a tblspace.                                                                                                    | User action: Try the operation again. If the<br>operation fails again, note all circumstances<br>and contact IBM Software Support.        |
| Class ID: | 4        | Class message:<br>Table failure: 'dbname:"owner".tabname'                                                                          | The database server encountered an internal                                                                                               |
| 1         |          |                                                                                                    | error during a light append operation.                                                                                                    |
| Event ID: |          | Specific message:                                                                                                    | Online log: Assertion Failure : Light<br>Append(Redo/Undo): Can't find bitmap<br>page                                                     |
| 1025      |          | An internal error was reported by the<br>database server when it tried to load the<br>first bitmap page for a light append         | Server state: Online.                                                                                                    |
|           |          | operation.                                                                                                    | User action: Try the operation again. If the<br>operation fails again, note all circumstances<br>and contact IBM Software Support.        |
| Class ID: | 4        | Class message:                                                                                                    | The database server encountered an internal                                                                                               |
| 1         |          | Table failure: 'dbname:"owner".tabname'                                                                                            | error during a light append operation.                                                                                                    |
| Event ID: |          | Specific message:                                                                                                    | <b>Online log:</b> Assertion failure.                                                                                                    |
| 1026      |          | An internal error was reported by the                                                                                              | Server state: Online.                                                                                                    |
|           |          | database server when it tried to write the<br>cached bitmap pages for a light append<br>operation.                                 | User action: Try the operation again. If the<br>operation fails again, note all circumstances<br>and contact IBM Software Support.        |
| Class ID: | 2        | Class message:                                                                                                    | The database server detected an internal                                                                                                  |
| 1         |          | Table failure: 'dbname:"owner".tabname'                                                                                            | deadlock database condition.                                                                                                    |
| Event ID: |          | Specific message:                                                                                                    | <b>Online log:</b> Assertion warning identifying<br>the databases and tables involved in the                                              |
| 1027      |          | An internal deadlock database condition was<br>caught by the Lock Manager in the database                                          | deadlock.<br>Server state: Online.                                                                                                    |
|           |          | server.                                                                                                    | User action: None.                                                                                                    |

*Table C-3. Event Alarms (continued)*

| ID                     | <b>Severity</b> | <b>Messages</b>                                                                                                    | Explanation                                                                                                    |
|------------------------|-----------------|----------------------------------------------------------------------------------------------------|----------------------------------------------------------------------------------------------------|
| Class ID:              | 2               | Class message:                                                                                                    | The database server detected an internal<br>deadlock database condition.                                                                                                    |
| 1<br>Event ID:<br>1028 |                 | Table failure: 'dbname:"owner".tabname'<br>Specific message:<br>An internal deadlock database condition was                      | Online log: Assertion warning identifying<br>the databases and tables involved in the<br>deadlock.                                                                                                    |
|                        |                 | caught by the Lock Manager in the database<br>server.                                                                            | Server state: Online.<br>User action: None.                                                                                                    |
| Class ID:              | 4               | Class message:                                                                                                    | The database server could not access a table<br>because of an inconsistency between the                                                                                                    |
| 1                      |                 | Table failure: 'dbname:"owner".tabname'                                                                                          | physical page and its logical page number.                                                                                                    |
| Event ID:<br>1029      |                 | Specific message:                                                                                                    | Online log: Assertion failure with the page<br>information.                                                                                                    |
|                        |                 | An internal error was reported by the<br>database server when it tried to map the<br>logical page number in the tblspace to its  | Server state: Online.                                                                                                    |
|                        |                 | physical location in the chunk.                                                                                                  | User action: Run the oncheck -cDI<br>command on the table mentioned in the<br>class message or on the database, fix any<br>issues reported, and then try the operation<br>again. If the operation fails again, note all<br>circumstances and contact IBM Software<br>Support. |
| Class ID:<br>1         | 3               | Class message:<br>Table failure: 'dbname:"owner".tabname'                                                                        | The database server encountered an internal<br>error when attempting to read an internal<br>disk structure.                                                                                                    |
| Event ID:              |                 | Specific message:                                                                                                    | <b>Online log:</b> Assertion Warning with problem<br>details and table and database information.                                                                                                    |
| 1030                   |                 | An internal error was reported by the<br>database server when it tried to allocate the<br>alter information.                     | Server state: Online.                                                                                                    |
|                        |                 |                                                                                                    | User action: Try the operation again. If the<br>operation fails again, note all circumstances<br>and contact IBM Software Support.                                                                                                    |
| Class ID:              | 3               | Class message:                                                                                                    | The database server encountered an internal<br>error when it tried to create an internal                                                                                                    |
| 1                      |                 | Table failure: 'dbname:"owner".tabname'                                                                                          | operations list to transform a compressed                                                                                                    |
| Event ID:              |                 | Specific message:                                                                                                    | version of a row to an uncompressed version<br>of the latest row.                                                                                                    |
| 1031                   |                 | An internal error was reported by the<br>database server when it tried to prepare the<br>list of operations to be performed on a | Online log: Assertion Warning with problem<br>details and table and database information.                                                                                                    |
|                        |                 | compressed row.                                                                                                    | Server state: Online.                                                                                                    |
|                        |                 |                                                                                                    | User action: Try the operation again. If the<br>operation fails again, note all circumstances<br>and contact IBM Software Support.                                                                                                    |

*Table C-3. Event Alarms (continued)*

| ID                          | Severity                                | <b>Messages</b>                                                                                                    | Explanation                                                                                                    |
|-----------------------------|-----------------------------------------|----------------------------------------------------------------------------------------------------|----------------------------------------------------------------------------------------------------|
| Class ID:                   | 3                                       | Class message:<br>error when it tried to create an internal                                                                                                    | The database server encountered an internal                                                                                                    |
| 1                           | Table failure: 'dbname:"owner".tabname' | operations list to transform a compressed<br>version of a row to an uncompressed version                                                                                                    |                                                                                                    |
| Event ID:                   |                                         | Specific message:                                                                                                    | of the latest row.                                                                                                    |
| 1032                        |                                         | An internal error was reported by the<br>database server when it tried to insert an<br>operation in the list of operations based on<br>the offset in the row where the new<br>operation points to. | Online log: Assertion Warning with problem<br>details and table and database information.<br>Server state: Online.                                                                                                    |
|                             |                                         |                                                                                                    | User action: Try the operation again. If the<br>operation fails again, note all circumstances<br>and contact IBM Software Support.                                                                                                    |
| Class ID:                   | 3                                       | Class message:                                                                                                    | The database server encountered an internal                                                                                                    |
| 1<br>Event ID:              |                                         | Table failure: 'dbname:"owner".tabname'<br>Specific message:                                                                                                    | error when it tried to create an internal<br>operations list to transform a compressed<br>version of a row to an uncompressed version<br>of the latest row.                                                                                                    |
| 1033                        |                                         | An internal error was reported by the<br>database server when it detected an<br>inconsistency with the operation list.                                                                             | <b>Online log:</b> Assertion Warning with problem<br>details and table and database information.                                                                                                    |
|                             |                                         |                                                                                                    | Server state: Online.                                                                                                    |
|                             |                                         |                                                                                                    | User action: Try the operation again. If the<br>operation fails again, note all circumstances<br>and contact IBM Software Support.                                                                                                    |
| Class ID:<br>1<br>Event ID: | 3                                       | Class message:<br>Table failure: 'dbname:"owner".tabname'<br>Specific message:                                                                                                    | The database server encountered an internal<br>error when attempting to free the header<br>page for a partition. The database server did<br>not free the header page.                                                                                                    |
| 1034                        |                                         | An internal error was reported by the<br>database server when it tried to free the<br>partition header page.                                                                                       | Online log: Assertion Warning with problem<br>details, table and database information, and<br>a specific oncheck command to run.                                                                                                    |
|                             |                                         |                                                                                                    | Server state: Online.                                                                                                    |
|                             |                                         |                                                                                                    | User action: Review the online.log file for<br>information and run the specified oncheck<br>command.                                                                                                    |
| Class ID:                   | 3 or 4                                  | Class message:                                                                                                    | The database server cannot access a table                                                                                                    |
| 1                           |                                         | Table failure: 'dbname:"owner".tabname'                                                                                                    | because of a validation error for the tblspace<br>page.                                                                                                    |
| Event ID:                   |                                         | Specific message:                                                                                                    | Online log: Assertion with details about the<br>table.                                                                                                    |
| 1035                        |                                         | An internal error was reported by the<br>database server when it tried to validate the<br>partition header page.                                                                                   | Server state: Online.                                                                                                    |
|                             |                                         |                                                                                                    | User action: Examine the online log for<br>information about the specified table. Run<br>the <b>oncheck</b> -pt command on the table or on<br>the database and correct any errors found.<br>Retry the original operation. If the operation<br>fails again, note all circumstances and<br>contact IBM Software Support. |

*Table C-3. Event Alarms (continued)*

| $\mathbf{ID}$                       | Severity | <b>Messages</b>                                                                                                    | Explanation                                                                                                    |
|-------------------------------------|----------|----------------------------------------------------------------------------------------------------|----------------------------------------------------------------------------------------------------|
| Class ID:<br>1<br>Event ID:<br>1036 | 3        | Class message:<br>Table failure: 'dbname:"owner".tabname'<br>Specific message:<br>An internal error was reported by the<br>database server when it tried to update the<br>special columns list during an alter table | The database server encountered an internal<br>error when processing the special columns<br>list associated with a table while the table<br>was being altered.<br><b>Online log:</b> Assertion Warning with problem<br>details, table and database information, and<br>a specific oncheck command to run. |
|                                     |          | command processing.                                                                                                    | Server state: Online.<br>User action: Review the online.log file for<br>information and run the specified oncheck<br>command.                                                                                                    |
| Class ID:<br>1                      | 3        | Class message:<br>Table failure: 'dbname:"owner".tabname'                                                                                                    | The database server encountered an internal<br>error when attempting to alter a table.                                                                                                    |
| Event ID:<br>1037                   |          | Specific message:<br>An internal error was reported by the<br>database server when it tried to log the                                                                                                    | Online log: Assertion Warning with problem<br>details, table and database information, and<br>a specific oncheck command to run.                                                                                                    |
|                                     |          | completion of the alter and remove the<br>associated version information from the<br>tblspace's header page.                                                                                                    | Server state: Online.<br>User action: Review the online.log file for<br>information and run the specified oncheck<br>command.                                                                                                    |
| Class ID:<br>1                      | 3        | Class message:<br>Table failure: 'dbname:"owner".tabname'                                                                                                    | The database server encountered an internal<br>error during a consistency check of the<br>internal buffers it was manipulating.                                                                                                    |
| Event ID:<br>1038                   |          | Specific message:<br>An internal error was reported by the<br>database server when it detected a buffer<br>inconsistency.                                                                                            | Online log: Assertion Warning with problem<br>details, table and database information, and<br>a specific oncheck command to run.<br>Server state: Online.                                                                                                    |
|                                     |          |                                                                                                    | User action: Retry the original operation. If<br>the operation fails again, note all<br>circumstances and contact IBM Software<br>Support.                                                                                                    |
| Class ID:                           | 3        | Class message:                                                                                                    | The database server encountered an internal                                                                                                    |
| 1                                   |          | Table failure: 'dbname:"owner".tabname'                                                                                                    | error when processing rows.                                                                                                    |
| Event ID:                           |          | Specific message:                                                                                                    | Online log: Assertion Warning with problem<br>details, and table and database information.                                                                                                    |
| 1039                                |          | An internal error was reported by the<br>database server when it tried to construct a<br>forwarded row into a single tuple.                                                                                          | Server state: Online.<br>User action: Review the online.log file for<br>more information. Retry the original<br>operation. If the operation fails again, note<br>all circumstances and contact IBM Software<br>Support.                                                                                   |

*Table C-3. Event Alarms (continued)*

| ID                                  | Severity | <b>Messages</b>                                                                                                    | Explanation                                                                                                    |
|-------------------------------------|----------|----------------------------------------------------------------------------------------------------|----------------------------------------------------------------------------------------------------|
| Class ID:<br>1                      | 3        | Class message:<br>Table failure: 'dbname:"owner".tabname'                                                                                                    | The database server encountered a corrupt<br>record during the process of reading data<br>and was unable to retrieve the data.                                                                                                    |
| Event ID:<br>1040                   |          | Specific message:<br>An internal error was reported by the<br>database server when it tried to read the<br>data from a partition into the set read buffer.                                                   | <b>Online log:</b> Assertion Warning with details<br>of the error encountered and the<br>database:table involved.<br>Server state: Online.                                                                                                    |
|                                     |          |                                                                                                    | User Action: Review the online.log file.<br>Some instances of this error require the<br>attention of IBM Software Support.                                                                                                    |
| Class ID:<br>1<br>Event ID:<br>1041 | 3        | Class message:<br>Table failure: 'dbname:"owner".tabname'<br>Specific message:<br>An internal error was reported by the<br>database server when it tried to read the<br>data row for a given rowid.          | The database server encountered a corrupt<br>record during the process of reading data<br>from an index and was unable to retrieve the<br>data.<br><b>Online log:</b> Assertion Warning with details<br>of the error encountered and the<br>database:table involved.<br>Server state: Online.                 |
|                                     |          |                                                                                                    | User Action: Review the online.log file for<br>information and run the recommended<br>oncheck command. Some instances of this<br>error require the attention of IBM Software<br>Support.                                                                                                    |
| Class ID:<br>1<br>Event ID:<br>1042 | 3        | Class message:<br>Table failure: 'dbname:"owner".tabname'<br>Specific message:<br>An internal error was reported by the<br>database server when it tried to alter the<br>row in memory to the latest schema. | The database server encountered an internal<br>error while trying to convert an old version<br>of a record to the latest version of the record<br>in an altered table.<br>Online log: Assertion Warning with details<br>of the error encountered and the<br>database:table involved.<br>Server state: Online. |
|                                     |          |                                                                                                    | User Action: Review the online.log file for<br>more information. Retry the original<br>operation. If the operation fails again, note<br>all circumstances and contact IBM Software<br>Support.                                                                                                    |
| Class ID:<br>1                      | 3        | Class message:<br>Table failure: 'dbname:"owner".tabname'                                                                                                    | The database server encountered an internal<br>error while trying to revert an operation that<br>had altered an internal bitmap page.                                                                                                    |
| Event ID:<br>1043                   |          | Specific message:<br>An internal error was reported by the<br>database server when it tried to undo the<br>alter of a bitmap page.                                                                           | <b>Online log:</b> Assertion Warning with details<br>of the error encountered and the<br>database:table involved.<br>Server state: Online.                                                                                                    |
|                                     |          |                                                                                                    | User Action: Review the online.log file for<br>more information and run the recommended<br>oncheck command.                                                                                                    |

*Table C-3. Event Alarms (continued)*

| ID                                  | <b>Severity</b> | <b>Messages</b>                                                                                                    | Explanation                                                                                                    |
|-------------------------------------|-----------------|----------------------------------------------------------------------------------------------------|----------------------------------------------------------------------------------------------------|
| Class ID:<br>1<br>Event ID:<br>1044 | 3               | Class message:<br>Table failure: 'dbname:"owner".tabname'<br>Specific message:<br>An internal error was reported by the<br>database server when it tried to undo the<br>addition of special column descriptors from<br>the tblspace's header page. | The database server encountered an internal<br>error while trying to revert an operation that<br>had added information to the internal<br>structure that tracks tables.<br><b>Online log:</b> Assertion Warning with details<br>of the error encountered and the<br>database:table involved.<br>Server state: Online.<br>User Action: Review the online. log file for<br>more information and run the recommended<br>oncheck command. |
| Class ID:<br>1<br>Event ID:<br>1045 | 3               | Class message:<br>Table failure: 'dbname:"owner".tabname'<br>Specific message:<br>An internal error was reported by the<br>database server when it tried to undo the<br>addition of the new version to a partition.                                | The database server encountered an internal<br>error while trying to revert an operation that<br>had added information to the internal<br>structure that tracks tables.<br><b>Online log:</b> Assertion Warning with details<br>of the error encountered and the<br>database:table involved.<br>Server state: Online.<br>User Action: Review the online. log file for<br>more information and run the recommended<br>oncheck command. |
| Class ID:<br>1<br>Event ID:<br>1046 | 3               | Class message:<br>Table failure: 'dbname:"owner".tabname'<br>Specific message:<br>An internal error was reported by the<br>database server when it tried to allocate the<br>file descriptor for a partition number.                                | The database server encountered an internal<br>error while trying to create a new file<br>descriptor for a table or index.<br><b>Online log:</b> Assertion Warning with details<br>of the error encountered and the<br>database:table involved.<br>Server state: Online.<br>User Action: Review the online. log file for<br>more information and run the recommended<br>oncheck command.                                              |
| Class ID:<br>1<br>Event ID:<br>1047 | 3               | Class message:<br>Table failure: 'dbname:"owner".tabname'<br>Specific message:<br>An internal error was reported by the<br>database server when it tried to free the file<br>descriptor for a partition number.                                    | The database server encountered an internal<br>error while trying to release an internal data<br>structure associated with a table or index.<br><b>Online log:</b> Assertion Warning with details<br>of the error encountered and the<br>database:table involved.<br>Server state: Online.<br><b>User Action:</b> None. The database server will<br>internally correct the issue.                                                     |

*Table C-3. Event Alarms (continued)*

| $\mathbf{ID}$                       | <b>Severity</b> | <b>Messages</b>                                                                                                    | Explanation                                                                                                    |
|-------------------------------------|-----------------|----------------------------------------------------------------------------------------------------|----------------------------------------------------------------------------------------------------|
| Class ID:<br>1<br>Event ID:<br>1048 | 3               | Class message:<br>Table failure: 'dbname:"owner".tabname'<br>Specific message:<br>Error updating table record.                                                                                                    | The database server was unable to update a<br>database record for a table that has in-place<br>alters. It was unable to write the new<br>version of the record.<br><b>Online log:</b> Assertion Warning with details<br>of the error encountered and the<br>database:table involved.<br>Server state: Online.<br>User Action: Review the online.log file for<br>more information and run the recommended<br>oncheck command.                                                                                                   |
| Class ID:<br>2<br>Event ID:<br>2001 | 3 or 4          | Class message:<br>Index failure:<br>'dbname:"owner".tabname:idxname'<br>Specific message:<br>Fragid fragment_id, Rowid rowid not found<br>for delete in partnum partition_number                                                                               | The database server did not delete a record<br>because it could not find it in the index.<br>Online log: Assertion indicating that a<br>DELETE operation failed and details of the<br>table and index where the problem occurred.<br>Server state: Online.<br>User action: Run the oncheck -cI command<br>on the specified table and index, or on the<br>database, and correct any errors found. Retry<br>the original operation. If the operation fails<br>again, note all circumstances and contact<br>IBM Software Support. |
| Class ID:<br>2<br>Event ID:<br>2002 | 3               | Class message:<br>Index failure:<br>'dbname:"owner".tabname:idxname'<br>Specific message:<br>An internal error was raised due to an<br>inconsistency in the index which is<br>preventing the database server to position<br>on the first record in that index. | The database server detected an inconsistent<br>index and marked it as unusable.<br>Online log: Assertion Warning with details<br>of the error encountered and the<br>database:table:index involved.<br>Server state: Online.<br>User Action: Review the online.log file for<br>more information and run the recommended<br>oncheck command.                                                                                                    |
| Class ID:<br>2<br>Event ID:<br>2003 | 3               | Class message:<br>Index failure:<br>'dbname:"owner".tabname:idxname'<br>Specific message:<br>An internal error was raised due to an<br>inconsistency in the index which is<br>preventing the database server to read ahead<br>pages in that index.             | The database server detected an inconsistent<br>index and marked it as unusable.<br>Online log: Assertion Warning with details<br>of the error encountered and the<br>database:table:index involved.<br>Server state: Online.<br>User Action: Review the online. log file for<br>more information and run the recommended<br>oncheck command.                                                                                                    |

*Table C-3. Event Alarms (continued)*

| ID                                  | Severity       | <b>Messages</b>                                                                                                    | Explanation                                                                                                    |
|-------------------------------------|----------------|----------------------------------------------------------------------------------------------------|----------------------------------------------------------------------------------------------------|
| Class ID:<br>2                      | $\overline{4}$ | Class message:<br>Index failure: 'dbname:"owner".tabname-                                                                                                    | The database server detected inconsistencies<br>with an index.                                                                                                    |
| Event ID:<br>2004<br>Class ID:      |                | <i>idxname'</i><br>Specific message:<br>Page Check Error in object                                                                                                    | <b>Online log:</b> Various messages depending on<br>where the issue was detected. For example:<br>Possible inconsistencies in a DBSpace<br>TBLSpace Run 'oncheck -cD' on all<br><b>DBSpace TBLSpaces</b><br>Server state: Online.<br>User action: Review the online.log file for<br>more information and run the recommended<br>oncheck -cD command on the database.                                                    |
| 2<br>Event ID:<br>2005              | 3              | Class message:<br>Index failure:<br>'dbname:"owner".tabname:idxname'<br>Specific message:<br>An internal error occurred during batched<br>index read because the database server had<br>an invalid index key item.      | The database server detected an inconsistent<br>index and marked it as unusable.<br><b>Online log:</b> Assertion Warning with details<br>of the error encountered and the<br>database:table:index involved.<br>Server state: Online.<br>User Action: Review the online.log file for<br>more information and run the recommended<br>oncheck command.                                                                     |
| Class ID:<br>2<br>Event ID:<br>2006 | 3              | Class message:<br>Index failure:<br>'dbname:"owner".tabname:idxname'<br>Specific message:<br>index_page log record too large to fit into the<br>logical log buffer. Recommended minimum<br>value for LOGBUFF is number. | The server detected that a log record for an<br>index page is too large for the configured<br>logical log buffer size.<br><b>Online log:</b> Assertion Warning with details<br>of the error encountered and the<br>database:table:index involved.<br>Server state: Online.<br>User Action: Review the online.log file for<br>more information and update the onconfig<br>value for LOGBUFF to the recommended<br>value. |
| Class ID:<br>2<br>Event ID:<br>2007 | 3              | Class message:<br>Index failure:<br>'dbname:"owner".tabname:idxname'<br>Specific message:<br>Comparison based on locale 'locale_name'<br>failed                                                                         | The database server detected an inconsistent<br>index and marked it as unusable.<br>Online log: Assertion Warning with details<br>of the error encountered and the<br>database:table:index involved.<br>Server state: Online.<br>User Action: Review the online.log file for<br>more information and run the recommended<br>oncheck command.                                                                            |

*Table C-3. Event Alarms (continued)*

| ID                                  | Severity       | <b>Messages</b>                                                                                                    | Explanation                                                                                                    |
|-------------------------------------|----------------|----------------------------------------------------------------------------------------------------|----------------------------------------------------------------------------------------------------|
| Class ID:                           | 3              | Class message:                                                                                                    | The database server detected an inconsistent<br>index and marked it as unusable.                                                                                                    |
| 2<br>Event ID:<br>2008              |                | Index failure:<br>'dbname:"owner".tabname:idxname'<br>Specific message:<br>Comparison failed                                                                                                    | Online log: Assertion Warning with details<br>of the error encountered and the<br>database:table:index involved.<br>Server state: Online.                                                                                                    |
|                                     |                |                                                                                                    | User Action: Review the online.log file for<br>more information and run the recommended<br>oncheck command.                                                                                                    |
| Class ID:<br>2<br>Event ID:<br>2009 | $\overline{4}$ | Class message:<br>Index failure:<br>'dbname:"owner".tabname:idxname'<br>Specific message:<br>An internal error occurred while the<br>database server was trying to add a new<br>item to the index.                                                            | The database server could not insert a record<br>into an index.<br>Online log: Assertion specifying the index<br>and the recommended oncheck command to<br>run.<br>Server state: Online.<br>User action: Examine the online log file and<br>run the recommended oncheck command.                                                                                                    |
| Class ID:<br>2<br>Event ID:<br>2010 | 4              | Class message:<br>Index failure:<br>'dbname:"owner".tabname:idxname'<br>Specific message:<br>An internal error was raised due to an<br>inconsistency in the index which is<br>preventing the database server to position at<br>the correct item in the index. | The database server could not retrieve the<br>correct item in the index because of an<br>inconsistency in the index.<br>Online log: Assertion specifying the index<br>and the recommended oncheck command to<br>run.<br>Server state: Online.<br>User action: Examine the online log file and<br>run the recommended oncheck command.                                                                                                    |
| Class ID:<br>2<br>Event ID:<br>2011 | 3              | Class message:<br>Index failure:<br>'dbname:"owner".tabname:idxname'<br>Specific message:<br>Cannot drop index index_name for partnum<br>partition_number, iserrno = error_number                                                                             | The database server detected an inconsistent<br>index and marked it as unusable.<br><b>Online log:</b> Assertion Warning with details<br>of the error encountered and the<br>database:table:index involved.<br>Server state: Online.<br>User Action: Review the online.log file for<br>more information and run the recommended<br>oncheck command. Retry the original<br>operation and if it fails again contact IBM<br>Software Support. |

*Table C-3. Event Alarms (continued)*

| ID                                  | <b>Severity</b>         | <b>Messages</b>                                                                                                    | Explanation                                                                                                    |
|-------------------------------------|-------------------------|----------------------------------------------------------------------------------------------------|----------------------------------------------------------------------------------------------------|
| Class ID:                           | 3                       | Class message:                                                                                                    | The database server detected an inconsistent<br>index and marked it as unusable.                                                                                                    |
| 2<br>Event ID:<br>2012              |                         | Index failure:<br>'dbname:"owner".tabname:idxname'<br>Specific message:                                                      | <b>Online log:</b> Assertion Warning with details<br>of the error encountered and the<br>database:table:index involved.                                                                   |
|                                     |                         | An internal error occurred while the<br>database server was trying to mark an index<br>key descriptor as bad.                | Server state: Online.<br>User Action: Review the online.log file for<br>more information, run the recommended<br>oncheck command, fix any problems<br>detected, then re-enable the index. |
| Class ID:<br>2<br>Event ID:         | 4                       | Class message:<br>Index failure:<br>'dbname:"owner".tabname:idxname'                                                         | The database server could not delete a<br>record from an index.<br><b>Online log:</b> Assertion specifying the index<br>and the recommended oncheck command to                            |
| 2013                                |                         | Specific message:<br>An internal error occurred while the<br>database server was trying to delete an item<br>from the index. | run.<br>Server state: Online.<br>User action: Examine the online log file and<br>run the recommended oncheck command.                                                                     |
| Class ID:<br>3                      | 3                       | Class message:<br>Blob failure: 'dbname:"owner".tabname'                                                                     |                                                                                                    |
| Event ID:<br>3001                   |                         | Specific message:<br>tb_sockid in blob descriptor is corrupted.<br>Current table is 'dbname:"owner".tabname'                 |                                                                                                    |
| Class ID:<br>3<br>Event ID:<br>3002 | 3                       | Class message:<br>Blob failure: 'dbname:"owner".tabname'<br>Specific message:<br>Incorrect BLOB stamps.                      |                                                                                                    |
| Class ID:<br>3<br>Event ID:         | $\overline{\mathbf{4}}$ | Class message:<br>Blob failure: 'dbname:"owner".tabname'<br>Specific message:                                                | The database server performed a check on<br>pages that are moving between disk and<br>memory and the check failed.<br>Online log: Assertion describing the error.                         |
| 3003                                |                         | BLOB Page Check error at dbspace_name                                                                                        | Server state: Online.<br>User action: Try the operation again. If the<br>operation fails again, note all circumstances<br>and contact IBM Software Support.                               |
| Class ID:<br>3<br>Event ID:         | 3                       | Class message:<br>Blob failure: 'dbname:"owner".tabname'<br>Specific message:                                                |                                                                                                    |
| 3004                                |                         | An internal error occurred while trying to<br>read a blob from a table.                                                      |                                                                                                    |

*Table C-3. Event Alarms (continued)*

*Table C-3. Event Alarms (continued)*

| ID                                  | Severity | <b>Messages</b>                                                                                                    | Explanation                                                                                                    |
|-------------------------------------|----------|----------------------------------------------------------------------------------------------------|----------------------------------------------------------------------------------------------------|
| Class ID:                           | 3        | Class message:                                                                                                    |                                                                                                    |
| 3                                   |          | Blob failure: 'dbname:"owner".tabname'                                                                                                    |                                                                                                    |
| Event ID:                           |          | Specific message:                                                                                                    |                                                                                                    |
| 3005                                |          | An internal error occurred while trying to<br>copy a blob from a table.                                                                                                    |                                                                                                    |
| Class ID:<br>4<br>Event ID:<br>4001 | 4        | Class message:<br>Chunk is offline, mirror is active:<br>chunk_number<br>Specific message:<br>I/O error, error_number Chunk<br>'chunk_number' -- Offline                          | An error has occurred reading from or<br>writing to a chunk. The database server has<br>taken the chunk offline and switched to<br>performing all I/O operations on the active<br>mirrored chunk.<br><b>Online log:</b> Assertion describing the error<br>that occurred.<br>Server state: Online.<br>User action: Examine the online log for<br>information and fix the error. Run the<br>onspaces -s command to recover the offline<br>chunk. Retry the original operation. If the<br>operation fails again, note all circumstances<br>and contact IBM Software Support. |
| Class ID:<br>4<br>Event ID:<br>4002 | 3 or 4   | Class message:<br>Chunk is offline, mirror is active:<br>chunk_number<br>Specific message:<br>An internal error occurred during physical<br>I/O because the chunk was not opened. | The database server cannot access a chunk<br>and switched to performing all I/O<br>operations on the active mirrored chunk.<br><b>Online log:</b> Assertion describing the error<br>and information about the chunk where the<br>problem occurred.<br>Server state: Online.<br><b>User action:</b> Examine the online log, fix any<br>errors, and recover the mirror by using the<br>onspaces utility. If the operation fails again,<br>note all circumstances and contact IBM<br>Software Support.                                                                       |
| Class ID:<br>4<br>Event ID:<br>4003 | 3        | Class message:<br>Chunk is offline, mirror is active:<br>chunk_number<br>Specific message:<br>I/O error, error_number Chunk<br>'chunk_number' -- Offline (sanity)                 |                                                                                                    |
| Class ID:<br>4<br>Event ID:<br>4004 | 3        | Class message:<br>Chunk is offline, mirror is active:<br>chunk_number<br>Specific message:<br>Chunk failed sanity check                                                           |                                                                                                    |

*Table C-3. Event Alarms (continued)*

| ID        | Severity       | <b>Messages</b>                                                                      | Explanation                                                                                                    |
|-----------|----------------|--------------------------------------------------------------------------------------|----------------------------------------------------------------------------------------------------|
| Class ID: | 3              | Class message:                                                                       |                                                                                                    |
| 4         |                | Chunk is offline, mirror is active:                                                  |                                                                                                    |
| Event ID: |                | chunk_number                                                                         |                                                                                                    |
| 4005      |                | Specific message:                                                                    |                                                                                                    |
|           |                | Mirror Chunk chunk_number added to space<br>'space_number'. Perform manual recovery. |                                                                                                    |
| Class ID: | $\overline{4}$ | Class message:                                                                       | The database server took a dbspace offline                                                                                                    |
| 5         |                | Dbspace is offline: 'dbspace_name'                                                   | because of an error in accessing a chunk.                                                                                                    |
| Event ID: |                | Specific message:                                                                    | <b>Online log:</b> Assertion failure if the dbspace<br>was a critical dbspace, such as the rootdbs.                                                                         |
| 5001      |                | Chunk <i>chunk_number</i> is being taken<br>OFFLINE.                                 | Assertion warning if the dbspace is not<br>critical. Both provide information about the<br>chunk and dbspace being taken offline.                                           |
|           |                |                                                                                      | Server state: Online if a non-critical media<br>failure. Offline if a critical media failure.                                                                               |
|           |                |                                                                                      | <b>User action:</b> Examine the online log file and<br>fix the underlying problem that caused the<br>dbspace to be taken offline. You might need<br>to restore the dbspace. |
| Class ID: | 4              | Class message:                                                                       | The database server has taken a dbspace<br>offline as a result of an <b>onmode</b> command.                                                                                 |
| 5         |                | Dbspace is offline: 'dbspace_name'                                                   |                                                                                                    |
| Event ID: |                | Specific message:                                                                    | <b>Online log:</b> Assertion warning indicating<br>that the dbspace has been taken offline.                                                                                 |
| 5002      |                | WARNING! Chunk chunk_number is being                                                 | <b>Server state: Online.</b>                                                                                                    |
|           |                | taken OFFLINE for testing.                                                           | User action: None.                                                                                                    |
| Class ID: | 3              | Class message:                                                                       |                                                                                                    |
| 6         |                | Internal subsystem failure: 'message'                                                |                                                                                                    |
| Event ID: |                | Specific message:                                                                    |                                                                                                    |
| 6016      |                | Pool not freed. pool name:pool_name,<br>address:address                              |                                                                                                    |
| Class ID: | $\overline{4}$ | Class message:                                                                       | A problem occurred with Enterprise<br>Replication.                                                                                                    |
| 6         |                | Internal subsystem failure: 'message'                                                |                                                                                                    |
| Event ID: |                | Specific message:                                                                    | Online log: Assertion describing the<br>problem.                                                                                                    |
| 6017      |                | CDR Grouper FanOut thread is aborting                                                | Server state: Online.                                                                                                    |
|           |                |                                                                                      | User action: Follow the instructions in the<br>online log.                                                                                                    |

*Table C-3. Event Alarms (continued)*

| ID        | Severity       | <b>Messages</b>                                                                                                    | Explanation                                                                                                    |
|-----------|----------------|----------------------------------------------------------------------------------------------------|----------------------------------------------------------------------------------------------------|
| Class ID: | 4              | Class message:                                                                                                    | The storage space of an Enterprise<br>Replication queue is full.                                                             |
| 6         |                | Internal subsystem failure: 'message'                                                                                                    |                                                                                                    |
| Event ID: |                | Specific message:                                                                                                    | Online log: Assertion describing the<br>problem.                                                                             |
| 6018      |                | CDR Pager: Paging File full: Waiting for<br>additional space in CDR_QDATA_SBSPACE                                                                        | Server state: Online.                                                                                                    |
|           |                |                                                                                                    | User action: Add a chunk to one or more of<br>the sbspaces specified by the<br>CDR_QDATA_SBSPACE configuration<br>parameter. |
| Class ID: | 3              | Class message:                                                                                                    |                                                                                                    |
| 6         |                | Internal subsystem failure: 'message'                                                                                                    |                                                                                                    |
| Event ID: |                | Specific message:                                                                                                    |                                                                                                    |
| 6021      |                | An internal error was reported by the<br>database server during conversion when it<br>found some indices in the old format.                              |                                                                                                    |
| Class ID: | $\mathfrak{Z}$ | Class message:                                                                                                    |                                                                                                    |
| 6         |                | Internal subsystem failure: 'message'                                                                                                    |                                                                                                    |
| Event ID: |                | Specific message:                                                                                                    |                                                                                                    |
| 6022      |                | An internal error was reported by the<br>database server when it checks for any new<br>in-place alter pending in the current server<br>during reversion. |                                                                                                    |
| Class ID: | $\mathfrak{Z}$ | Class message:                                                                                                    |                                                                                                    |
| 6         |                | Internal subsystem failure: 'message'                                                                                                    |                                                                                                    |
| Event ID: |                | Specific message:                                                                                                    |                                                                                                    |
| 6023      |                | Cannot open index 'dbname:index_name',<br>$iserno = error_number$                                                                                        |                                                                                                    |
| Class ID: | 3              | Class message:                                                                                                    |                                                                                                    |
| 6         |                | Internal subsystem failure: 'message'                                                                                                    |                                                                                                    |
| Event ID: |                | Specific message:                                                                                                    |                                                                                                    |
| 6024      |                | Cannot drop index 'dbname:index_name',<br>iserrno = error_number                                                                                         |                                                                                                    |
| Class ID: | 3              | Class message:                                                                                                    |                                                                                                    |
| 6         |                | Internal subsystem failure: 'message'                                                                                                    |                                                                                                    |
| Event ID: |                | Specific message:                                                                                                    |                                                                                                    |
| 6025      |                | Cannot open table 'dbname:table_name',<br>$iserrno = error_number$                                                                                       |                                                                                                    |

| ID        | Severity       | <b>Messages</b>                                                                                                  | Explanation                                                                                                    |
|-----------|----------------|----------------------------------------------------------------------------------------------------|----------------------------------------------------------------------------------------------------|
| Class ID: | 3              | Class message:                                                                                                   |                                                                                                    |
| 6         |                | Internal subsystem failure: 'message'                                                                            |                                                                                                    |
| Event ID: |                | Specific message:                                                                                                |                                                                                                    |
| 6026      |                | Cannot drop table 'dbname:table_name',<br>iserrno = error_number                                                 |                                                                                                    |
| Class ID: | 3              | Class message:                                                                                                   |                                                                                                    |
| 6         |                | Internal subsystem failure: 'message'                                                                            |                                                                                                    |
| Event ID: |                | Specific message:                                                                                                |                                                                                                    |
| 6027      |                | An error was reported by the database<br>server when it tried to drop the sysmaster<br>database during reversion |                                                                                                    |
| Class ID: | $\mathfrak{Z}$ | Class message:                                                                                                   |                                                                                                    |
| 6         |                | Internal subsystem failure: 'message'                                                                            |                                                                                                    |
| Event ID: |                | Specific message:                                                                                                |                                                                                                    |
| 6030      |                | Invalid or missing name for Subsystem<br><b>Staging BLOBspace</b>                                                |                                                                                                    |
| Class ID: | 5              | Class message:                                                                                                   | The database server shut down after<br>encountering an error while reading an                                                                                       |
| 6         |                | Internal subsystem failure: 'message'                                                                            | internal cache.                                                                                                    |
| Event ID: |                | Specific message:                                                                                                | Online log: Assertion Failure.                                                                                                    |
| 6033      |                | Cache read error                                                                                                 | Server State: Offline.                                                                                                    |
|           |                |                                                                                                    | User action: Start the database server and<br>try the operation again. If the operation fails<br>again, note all circumstances and contact<br>IBM Software Support. |
| Class ID: | 3              | Class message:                                                                                                   |                                                                                                    |
| 6         |                | Internal subsystem failure: 'message'                                                                            |                                                                                                    |
| Event ID: |                | Specific message:                                                                                                |                                                                                                    |
| 6034      |                | Could not start remote server                                                                                    |                                                                                                    |
| Class ID: | $\overline{3}$ | Class message:                                                                                                   |                                                                                                    |
| 6         |                | Internal subsystem failure: 'message'                                                                            |                                                                                                    |
| Event ID: |                | Specific message:                                                                                                |                                                                                                    |
| 6035      |                | An error was reported by the database<br>server during the handling of audit trail<br>files.                     |                                                                                                    |

*Table C-3. Event Alarms (continued)*

| ID        | Severity       | <b>Messages</b>                                                                                                    | Explanation |
|-----------|----------------|----------------------------------------------------------------------------------------------------|-------------|
| Class ID: | $\mathfrak{Z}$ | Class message:                                                                                                    |             |
| 6         |                | Internal subsystem failure: 'message'                                                                                                    |             |
| Event ID: |                | Specific message:                                                                                                    |             |
| 6036      |                | Archive on dbspaces_list ABORTED                                                                                                    |             |
| Class ID: | 3              | Class message:                                                                                                    |             |
| 6         |                | Internal subsystem failure: 'message'                                                                                                    |             |
| Event ID: |                | Specific message:                                                                                                    |             |
| 6037      |                | Waiting on BLOBSpace to appear for Logical<br>Recovery                                                                                     |             |
| Class ID: | $\mathfrak{Z}$ | Class message:                                                                                                    |             |
| 6         |                | Internal subsystem failure: 'message'                                                                                                    |             |
| Event ID: |                | Specific message:                                                                                                    |             |
| 6038      |                | An internal error reported by the database<br>server. Users may need to look at the<br>specific message which accompanies with<br>this id. |             |
| Class ID: | 3              | Class message:                                                                                                    |             |
| 6         |                | Internal subsystem failure: 'message'                                                                                                    |             |
| Event ID: |                | Specific message:                                                                                                    |             |
| 6039      |                | Wrong page for cleaning deleted items                                                                                                    |             |
| Class ID: | 3              | Class message:                                                                                                    |             |
| 6         |                | Internal subsystem failure: 'message'                                                                                                    |             |
| Event ID: |                | Specific message:                                                                                                    |             |
| 6040      |                | Buffer in wrong state for cleaning deleted<br>items                                                                                        |             |

*Table C-3. Event Alarms (continued)*

| $\mathbf{ID}$     | Severity       | <b>Messages</b>                                                                                                    | Explanation                                                                                                    |
|-------------------|----------------|----------------------------------------------------------------------------------------------------|----------------------------------------------------------------------------------------------------|
| Class ID:<br>6    | 5 or 3         | Class message:<br>Internal subsystem failure: 'message'                                                                           | For severity 5, the database server buffer<br>manager encountered an internal error and                                                                                                    |
|                   |                |                                                                                                    | either shut down or corrected the problem.                                                                                                    |
| Event ID:<br>6041 |                | Specific message:<br>An internal error was detected by the Buffer<br>Manager in the database server.                              | Online log: Assertion warning or an<br>assertion failure with a description of the<br>operation being performed at the time of the<br>error. Typically, an assertion warning shows<br>that the error was internally corrected.                                                                   |
|                   |                |                                                                                                    | Server State: Offline if the error was<br>unrecoverable. Online if the error was<br>corrected.                                                                                                    |
|                   |                |                                                                                                    | User action: If the error was unrecoverable,<br>start the database server and try the<br>operation again. If the operation fails again,<br>note all circumstances and contact IBM<br>Software Support. No action is required if<br>the error was internally corrected by the<br>database server. |
| Class ID:         | 5 or 2         | Class message:                                                                                                    | For severity 5, the database server detected                                                                                                    |
| 6                 |                | Internal subsystem failure: 'message'                                                                                             | an inconsistency during the processing of<br>internal buffer queues and either shut down                                                                                                    |
| Event ID:         |                | Specific message:                                                                                                    | or corrected the problem.                                                                                                    |
| 6042              |                | An internal error was reported by the<br>database server when it detected an<br>inconsistency with the internal buffer<br>queues. | Online log: Assertion warning or an<br>assertion failure with a description of the<br>operation being performed at the time of the<br>error. Typically, an assertion warning shows<br>that the error was internally corrected.                                                                   |
|                   |                |                                                                                                    | Server State: Offline if the error was<br>unrecoverable. Online if the error was<br>corrected.                                                                                                    |
|                   |                |                                                                                                    | User action: If the error was unrecoverable,<br>start the database server and try the<br>operation again. If the operation fails again,<br>note all circumstances and contact IBM<br>Software Support. No action is required if<br>the error was internally corrected by the<br>database server. |
| Class ID:         | $\mathfrak{Z}$ | Class message:                                                                                                    |                                                                                                    |
| 6                 |                | Internal subsystem failure: 'message'                                                                                             |                                                                                                    |
| Event ID:         |                | Specific message:                                                                                                    |                                                                                                    |
| 6043              |                | Internal file error                                                                                                    |                                                                                                    |

*Table C-3. Event Alarms (continued)*

| ID                                                                 | <b>Severity</b> | <b>Messages</b>                                                                                                    | Explanation                                                                                                    |
|--------------------------------------------------------------------|-----------------|----------------------------------------------------------------------------------------------------|----------------------------------------------------------------------------------------------------|
| Class ID:                                                          | 3               | Class message:                                                                                                    |                                                                                                    |
| 6                                                                  |                 | Internal subsystem failure: 'message'                                                                                                    |                                                                                                    |
| Event ID:                                                          |                 | Specific message:                                                                                                    |                                                                                                    |
| 6044                                                               |                 | An internal error was corrected<br>automatically by the database server when it<br>tried to save the log buffer into a system log<br>buffer.                                               |                                                                                                    |
| Class ID:<br>6                                                     | 5               | Class message:                                                                                                    | The database server shut down because of<br>an error while processing logical logs.                                                                                                    |
| Event ID:<br>6045                                                  |                 | Internal subsystem failure: 'message'<br>Specific message:<br>Logical logging error for 'object' in 'space'                                                                                | Online log: Assertion failure with a<br>description of the operation and logical log<br>information.<br>Server State: Offline.<br>User action: Start the database server. If the<br>operation fails again, note all circumstances<br>and contact IBM Software Support.                                                                                                    |
| Class ID:<br>6<br>Event ID:<br>6046<br>Class ID:<br>6<br>Event ID: | 4<br>3          | Class message:<br>Internal subsystem failure: 'message'<br>Specific message:<br>Page Check Error in object<br>Class message:<br>Internal subsystem failure: 'message'<br>Specific message: | The database server detected inconsistencies<br>in the data.<br><b>Online log:</b> Various outputs depending<br>upon where the issue was detected. For<br>example: Possible inconsistencies in a<br>DBSpace TBLSpace Run 'oncheck -cD' on<br>all DBSpace TBLSpaces<br>Server state: Online.<br>User action: Examine the online log file and<br>run the recommended oncheck -cD<br>command on the database. |
| 6047                                                               |                 | Errors occurred while recreating indexes                                                                                                    |                                                                                                    |
| Class ID:                                                          | $\overline{5}$  | Class message:                                                                                                    | The database server shut down after                                                                                                    |
| 6<br>Event ID:<br>6049                                             |                 | Internal subsystem failure: 'message'<br>Specific message:<br>Lock types lock_type and lock_type should<br>never be merged                                                                 | attempting to merge incompatible locks.<br><b>Online log:</b> Assertion failure with the lock<br>types that the database server was<br>attempting to merge.<br>Server State: Offline.<br>User action: Start the database server. If the<br>operation fails again, note all circumstances<br>and contact IBM Software Support.                                                                              |

*Table C-3. Event Alarms (continued)*

| ID        | <b>Severity</b> | <b>Messages</b>                                                                                                  | Explanation                                                                                                    |
|-----------|-----------------|----------------------------------------------------------------------------------------------------|----------------------------------------------------------------------------------------------------|
| Class ID: | 5               | Class message:                                                                                                   | The database server shut down after<br>detecting corruption of an internal structure                                                 |
| 6         |                 | Internal subsystem failure: 'message'                                                                            | that manages an internal list of free locks.                                                                                         |
| Event ID: |                 | Specific message:                                                                                                | Online log: Assertion failure.                                                                                                    |
| 6050      |                 | An internal error was reported by the<br>database server when it detected some                                   | Server State: Offline.                                                                                                    |
|           |                 | corruption in the lock free list chain.                                                                          | User action: Start the database server. If the<br>operation fails again, note all circumstances<br>and contact IBM Software Support. |
| Class ID: | 3               | Class message:                                                                                                   |                                                                                                    |
| 6         |                 | Internal subsystem failure: 'message'                                                                            |                                                                                                    |
| Event ID: |                 | Specific message:                                                                                                |                                                                                                    |
| 6051      |                 | ERROR - NO 'waitfor' locks in Critical<br>Section!!!                                                             |                                                                                                    |
| Class ID: | 3               | Class message:                                                                                                   |                                                                                                    |
| 6         |                 | Internal subsystem failure: 'message'                                                                            |                                                                                                    |
| Event ID: |                 | Specific message:                                                                                                |                                                                                                    |
| 6052      |                 | Internal Tblspace error                                                                                          |                                                                                                    |
| Class ID: | 3               | Class message:                                                                                                   |                                                                                                    |
| 6         |                 | Internal subsystem failure: 'message'                                                                            |                                                                                                    |
| Event ID: |                 | Specific message:                                                                                                |                                                                                                    |
| 6053      |                 | Session does not have exclusive access to<br>partition partition_name. Request to drop the<br>partition ignored. |                                                                                                    |
| Class ID: | 3               | Class message:                                                                                                   |                                                                                                    |
| 6         |                 | Internal subsystem failure: 'message'                                                                            |                                                                                                    |
| Event ID: |                 | Specific message:                                                                                                |                                                                                                    |
| 6054      |                 | Error building 'sysmaster' database.                                                                             |                                                                                                    |
| Class ID: | 3               | Class message:                                                                                                   |                                                                                                    |
| 6         |                 | Internal subsystem failure: 'message'                                                                            |                                                                                                    |
| Event ID: |                 | Specific message:                                                                                                |                                                                                                    |
| 6055      |                 | Setread error on SMI Table, partnum<br>partition_number                                                          |                                                                                                    |
| Class ID: | 3               | Class message:                                                                                                   |                                                                                                    |
| 6         |                 | Internal subsystem failure: 'message'                                                                            |                                                                                                    |
| Event ID: |                 | Specific message:                                                                                                |                                                                                                    |
| 6056      |                 | Comparison based on locale 'locale_name'<br>failed                                                               |                                                                                                    |

*Table C-3. Event Alarms (continued)*

*Table C-3. Event Alarms (continued)*

| $\mathbf{ID}$ | Severity       | <b>Messages</b>                                                                                                    | Explanation                                                                                                    |
|---------------|----------------|----------------------------------------------------------------------------------------------------|----------------------------------------------------------------------------------------------------|
| Class ID:     | $\overline{2}$ | Class message:                                                                                                    | The database server did not create the<br>necessary structures for holding the                                                                 |
| 6             |                | Internal subsystem failure: 'message'                                                                                                    | DBSPACETEMP information.                                                                                                    |
| Event ID:     |                | Specific message:                                                                                                    | <b>Online log:</b> Message stating that the internal                                                                                           |
| 6057          |                | DBSPACETEMP internal list not initialized,                                                                                                    | DBSPACETEMP list was not initialized.                                                                                                    |
|               |                | using default                                                                                                    | Server state: Online.                                                                                                    |
|               |                |                                                                                                    | User action: None.                                                                                                    |
| Class ID:     | 3              | Class message:                                                                                                    |                                                                                                    |
| 6             |                | Internal subsystem failure: 'message'                                                                                                    |                                                                                                    |
| Event ID:     |                | Specific message:                                                                                                    |                                                                                                    |
| 6058          |                | A data source accessed using a gateway<br>(gateway_name) might be in an inconsistent<br>state                                                            |                                                                                                    |
| Class ID:     | 3              | Class message:                                                                                                    |                                                                                                    |
| 6             |                | Internal subsystem failure: 'message'                                                                                                    |                                                                                                    |
| Event ID:     |                | Specific message:                                                                                                    |                                                                                                    |
| 6059          |                | Prepared participant site site_name not<br>responding                                                                                                    |                                                                                                    |
| Class ID:     | 5              | Class message:                                                                                                    | The database server shut down after                                                                                                    |
| 6             |                | Internal subsystem failure: 'message'                                                                                                    | detecting that a thread is holding one or<br>more buffers.                                                                                     |
| Event ID:     |                | Specific message:                                                                                                    | Online log: Assertion failure with the                                                                                                    |
| 6060          |                | Thread exited with number buffers held                                                                                                    | number of buffers being held by the thread.                                                                                                    |
|               |                |                                                                                                    | Server State: Offline.                                                                                                    |
|               |                |                                                                                                    | User action: Bring the database server<br>online. If the operation fails again, note all<br>circumstances and contact IBM Software<br>Support. |
| Class ID:     | 3              | Class message:                                                                                                    |                                                                                                    |
| 6             |                | Internal subsystem failure: 'message'                                                                                                    |                                                                                                    |
| Event ID:     |                | Specific message:                                                                                                    |                                                                                                    |
| 6061          |                | An internal error was automatically<br>corrected by the database server when it<br>detected that the undo log for the<br>transaction was not applicable. |                                                                                                    |

| ID        | Severity | <b>Messages</b>                                                                                                    | Explanation                                                                                                    |
|-----------|----------|----------------------------------------------------------------------------------------------------|----------------------------------------------------------------------------------------------------|
| Class ID: | 3        | Class message:                                                                                                    | While freeing resources associated with a<br>transaction, the database server detected that                                         |
| 6         |          | Internal subsystem failure: 'message'                                                                                                    | the transaction is holding locks. In most                                                                                           |
| Event ID: |          | Specific message:                                                                                                    | circumstances the database server can release<br>these locks.                                                                       |
| 6062      |          | Internal Error - Freeing transaction entry<br>that still holds locks!                                                                                                    | Online log: Assertion warning with the<br>transaction and a statement that the database<br>server internally corrected the problem. |
|           |          |                                                                                                    | Server State: Online.                                                                                                    |
|           |          |                                                                                                    | User action: If the database server shut<br>down, start the database server.                                                        |
| Class ID: | 3        | Class message:                                                                                                    |                                                                                                    |
| 6         |          | Internal subsystem failure: 'message'                                                                                                    |                                                                                                    |
| Event ID: |          | Specific message:                                                                                                    |                                                                                                    |
| 6063      |          | User thread not on TX wait list                                                                                                    |                                                                                                    |
| Class ID: | 3        | Class message:                                                                                                    |                                                                                                    |
| 6         |          | Internal subsystem failure: 'message'                                                                                                    |                                                                                                    |
| Event ID: |          | Specific message:                                                                                                    |                                                                                                    |
| 6064      |          | Due to a heuristic decision, the work done<br>on behalf of the specified transaction branch<br>might have been heuristically completed or<br>committed or rolled back or partially<br>committed and partially rolled back. |                                                                                                    |
| Class ID: | 3        | Class message:                                                                                                    |                                                                                                    |
| 6         |          | Internal subsystem failure: 'message'                                                                                                    |                                                                                                    |
| Event ID: |          | Specific message:                                                                                                    |                                                                                                    |
| 6065      |          | Errors occurred while recreating indexes                                                                                                    |                                                                                                    |
| Class ID: | 3        | Class message:                                                                                                    |                                                                                                    |
| 6         |          | Internal subsystem failure: 'message'                                                                                                    |                                                                                                    |
| Event ID: |          | Specific message:                                                                                                    |                                                                                                    |
| 6066      |          | An internal error is reported by the database<br>server when it has checked all sites to see if<br>a heuristic rollback was the reason for the<br>failure.                                                                 |                                                                                                    |

*Table C-3. Event Alarms (continued)*

*Table C-3. Event Alarms (continued)*

| ID        | Severity | <b>Messages</b>                                                                             | Explanation                                                                                                    |
|-----------|----------|---------------------------------------------------------------------------------------------|----------------------------------------------------------------------------------------------------|
| Class ID: | 5        | Class message:                                                                              | The database server detected recursive calls                                                                                                    |
| 6         |          | Internal subsystem failure: 'message'                                                       | to exception handling and immediately shut<br>down to avoid an infinite loop.                                                                                                    |
| Event ID: |          | Specific message:                                                                           | Online log: Assertion failure.                                                                                                    |
| 6067      |          | A fatal internal error (Recursive exception)<br>has caused the database server processes to | Server State: Offline.                                                                                                    |
|           |          | terminate unexpectedly.                                                                     | User action: Start the database server. If the<br>operation fails again, note all circumstances<br>and contact IBM Software Support.                                                                                                    |
| Class ID: | 5        | Class message:                                                                              | The database server shut down due to an<br>unrecoverable internal error.                                                                                                    |
| 6         |          | Internal subsystem failure: 'message'                                                       | <b>Online log:</b> Assertion failure with                                                                                                    |
| Event ID: |          | Specific message:                                                                           | information about the exception that caused<br>the problem.                                                                                                    |
| 6068      |          | A fatal internal error (Internal exception) has<br>caused the database server processes to  | Server State: Offline.                                                                                                    |
|           |          | terminate unexpectedly.                                                                     | User action: Start the database server. Look<br>at the exception information in the assertion<br>failure file. If the exception relates to a<br>user-defined routine, investigate and correct<br>the user-defined routine. If the operation<br>fails again, note all circumstances and<br>contact IBM Software Support. |
| Class ID: | 5        | Class message:                                                                              | The master daemon oninit process stopped<br>and the database server shut down. This                                                                                                    |
| 6         |          | Internal subsystem failure: 'message'                                                       | error can be caused by the termination of<br>operating system processes.                                                                                                    |
| Event ID: |          | Specific message:                                                                           | Online log: Assertion failure.                                                                                                    |
| 6069      |          | A fatal internal error (Master daemon died)<br>has caused the database server processes to  | Server State: Offline.                                                                                                    |
|           |          | terminate unexpectedly.                                                                     | User action: Start the database server. Be<br>careful when terminating operating system<br>processes.                                                                                                    |
| Class ID: | 5        | Class message:                                                                              | An oninit process stopped and the database                                                                                                    |
| 6         |          | Internal subsystem failure: 'message'                                                       | server shut down. This error can be caused<br>by the termination of operating system                                                                                                    |
| Event ID: |          | Specific message:                                                                           | processes.                                                                                                    |
| 6070      |          | A fatal internal error (VP died) has caused<br>the database server processes to terminate   | Online log: Assertion failure.<br>Server State: Offline.                                                                                                    |
|           |          | unexpectedly.                                                                               |                                                                                                    |
|           |          |                                                                                             | User action: Start the database server. Be<br>careful when terminating operating system<br>processes.                                                                                                    |

| ID        | Severity | <b>Messages</b>                                                                                             | Explanation                                                                                                    |
|-----------|----------|----------------------------------------------------------------------------------------------------|----------------------------------------------------------------------------------------------------|
| Class ID: | 5        | Class message:                                                                                              | The secondary server shut down but was                                                                                                |
| 6         |          | Internal subsystem failure: 'message'                                                                       | unable to create a thread to shut down<br>normally.                                                                                   |
| Event ID: |          | Specific message:                                                                                           | Online log: DR: Shutting down the server.                                                                                             |
| 6071      |          | ERROR: can not fork secondary Server<br>thread (MACH11 Shutdown)                                            | ERROR: can not fork secondary Server<br>thread (MACH11 Shutdown) Can not run<br>onmode -ky PANIC: Attempting to bring<br>system down. |
|           |          |                                                                                                    | Server State: Offline.                                                                                                    |
|           |          |                                                                                                    | User action: None.                                                                                                    |
| Class ID: | 3        | Class message:                                                                                              |                                                                                                    |
| 6         |          | Internal subsystem failure: 'message'                                                                       |                                                                                                    |
| Event ID: |          | Specific message:                                                                                           |                                                                                                    |
| 6072      |          | Generic unique event id when the server<br>failed to fork a new thread.                                     |                                                                                                    |
| Class ID: | 3        | Class message:                                                                                              |                                                                                                    |
| 6         |          | Internal subsystem failure: 'message'                                                                       |                                                                                                    |
| Event ID: |          | Specific message:                                                                                           |                                                                                                    |
| 6073      |          | An error was reported by the database<br>server when it could not initialize GLS for<br>starting a session. |                                                                                                    |
| Class ID: | 3        | Class message:                                                                                              |                                                                                                    |
| 6         |          | Internal subsystem failure: 'message'                                                                       |                                                                                                    |
| Event ID: |          | Specific message:                                                                                           |                                                                                                    |
| 6074      |          | WARNING: mt_aio_wait: errno == EINVAL                                                                       |                                                                                                    |
| Class ID: | 5        | Class message:                                                                                              | The database server shut down because of                                                                                              |
| 6         |          | Internal subsystem failure: 'message'                                                                       | an error in the KAIO subsystem.                                                                                                    |
| Event ID: |          | Specific message:                                                                                           | Online log: Assertion failure with the<br>specific operation that failed.                                                             |
| 6075      |          | A fatal internal error (KAIO) has caused the<br>database server processes to terminate                      | Server State: Offline.<br>User action: Start the database server. If the                                                              |
|           |          | unexpectedly.                                                                                               | operation fails again, note all circumstances<br>and contact IBM Software Support.                                                    |

*Table C-3. Event Alarms (continued)*

| ID        | Severity | <b>Messages</b>                                                                          | Explanation                                                                                                    |
|-----------|----------|------------------------------------------------------------------------------------------|----------------------------------------------------------------------------------------------------|
| Class ID: |          | Generic event for when the database server                                               | A generic internal error occurred.                                                                                                    |
| 6         |          | implicitly raises an assert warning.                                                     | Online log: Assertion warning with problem<br>details.                                                                                                    |
| Event ID: |          |                                                                                          | Server State: Online.                                                                                                    |
| 6100      |          |                                                                                          |                                                                                                    |
|           |          |                                                                                          | User action: Look at the online log and take<br>any recommended corrective action. The<br>database server might correct the problem<br>automatically. Try the operation again. If the<br>operation fails again, note all circumstances<br>and contact IBM Software Support.                         |
| Class ID: |          | Generic event for when the database server                                               | A generic internal error occurred.                                                                                                    |
| 6         |          | implicitly raises an assert failure.                                                     | Online log: Assertion failure with problem<br>details.                                                                                                    |
| Event ID: |          |                                                                                          |                                                                                                    |
| 6300      |          |                                                                                          | Server State: Online.                                                                                                    |
|           |          |                                                                                          | User action: Look at the online log and take<br>any recommended corrective action. Try the<br>operation again. If the operation fails again,<br>note all circumstances and contact IBM<br>Software Support.                                                                                         |
| Class ID: |          | Generic event for when the database server<br>terminates unexpectedly due to an internal | An internal error occurred and the database<br>server shut down.                                                                                                    |
| 6         |          | error condition.                                                                         | <b>Online log:</b> Assertion failure.                                                                                                    |
| Event ID: |          |                                                                                          |                                                                                                    |
| 6500      |          |                                                                                          | Server State: Offline.                                                                                                    |
|           |          |                                                                                          | User action: Start the database server.<br>Examine the assertion failure file for more<br>information about what happened. If<br>possible, fix any problems identified and try<br>the operation again. If the operation fails<br>again, note all circumstances and contact<br>IBM Software Support. |

*Table C-3. Event Alarms (continued)*

*Table C-3. Event Alarms (continued)*

| ID        | Severity          | <b>Messages</b>                                                                                                    | Explanation                                                                                                    |
|-----------|-------------------|----------------------------------------------------------------------------------------------------|----------------------------------------------------------------------------------------------------|
| Class ID: | 3                 | Class message:                                                                                                    |                                                                                                    |
| 7         |                   | Database server initialization failure                                                                                                    |                                                                                                    |
| Event ID: |                   | Specific message:                                                                                                    |                                                                                                    |
| 7001      |                   | TABLOCKS log record too large to fit into<br>the logical log buffer. Recommended<br>minimum value for LOGBUFF is size.                           |                                                                                                    |
|           |                   | I-STAR(C) begins prepare log record too<br>large to fit into the logical log buffer.<br>Recommended minimum value for<br>LOGBUFF is size.        |                                                                                                    |
|           |                   | Partition blob log record too large to fit into<br>the logical log buffer. Recommended<br>minimum value for LOGBUFF is size.                     |                                                                                                    |
|           |                   | Alter table special column desc log record<br>too large to fit into the logical log buffer.<br>Recommended minimum value for<br>LOGBUFF is size. |                                                                                                    |
| Class ID: | 4                 | Class message:                                                                                                    | The database server could not start because                                                                                                    |
| 7         |                   | Database server initialization failure                                                                                                    | it could not allocate more space for internal<br>structures in the initial root chunk.                                                                                                    |
| Event ID: |                   | Specific message:                                                                                                    | <b>Online log: Assertion.</b>                                                                                                    |
| 7002      |                   | Unable to extend number reserved pages for<br>checkpoint in ROOT chunk.                                                                          | Server state: Offline.                                                                                                    |
|           |                   | Unable to extend number reserved pages for<br>log in ROOT chunk.                                                                                 | User action: Try the operation again. If the<br>operation fails again, note all circumstances<br>and contact IBM Software Support.                                                                                                    |
| Class ID: | 4                 | Class message:                                                                                                    | The database server could not start during                                                                                                    |
| 7         |                   | Database server initialization failure                                                                                                    | an upgrade because an internal error<br>occurred during the conversion process.                                                                                                    |
| Event ID: |                   | Specific message:                                                                                                    | Online log: Assertion describing the error.                                                                                                    |
| 7003      |                   | An internal error occurred during                                                                                                    | Server state: Offline.                                                                                                    |
|           |                   | conversion. Users may need to take a look at<br>the specific messages for further action.                                                        | <b>User action:</b> Look at the online log and the<br>specific message and take the necessary<br>corrective action. Try the operation again. If<br>the operation fails again, note all<br>circumstances and contact IBM Software<br>Support. |
| Class ID: | 4                 | Class message:                                                                                                    | The database server cannot start because of                                                                                                    |
| 7         |                   | Database server initialization failure                                                                                                    | an internal error when trying to convert the<br>database tblspace, which holds information                                                                                                    |
| Event ID: | Specific message: |                                                                                                    | about the databases in the instance.                                                                                                    |
| 7004      |                   | An internal error occurred while trying to<br>convert the database tblspace.                                                                     | <b>Online log:</b> Assertion describing the error.<br>Server state: Offline.                                                                                                    |
|           |                   |                                                                                                    | User action: Contact IBM Software Support.                                                                                                    |

*Table C-3. Event Alarms (continued)*

| $\mathbf{ID}$ | Severity | <b>Messages</b>                                                                                                    | Explanation                                                                                      |
|---------------|----------|----------------------------------------------------------------------------------------------------|--------------------------------------------------------------------------------------------------|
| Class ID:     | 4        | Class message:                                                                                                    | The database server cannot start because of<br>an internal error when trying to convert          |
| 7             |          | Database server initialization failure                                                                                                    | blobspace free-map pages.                                                                        |
| Event ID:     |          | Specific message:                                                                                                    | Online log: Assertion describing the error.                                                      |
| 7005          |          | An internal error occurred while trying to<br>convert blob free map pages.                                                                                                    | Server state: Offline.                                                                           |
|               |          |                                                                                                    | User action: Contact IBM Software Support.                                                       |
| Class ID:     | 4        | Class message:                                                                                                    | The database server cannot start because it is<br>still restoring physical or logical logs. This |
| 7             |          | Database server initialization failure                                                                                                    | situation can occur if the <b>onmode</b> -m or                                                   |
| Event ID:     |          | Specific message:                                                                                                    | onmode -s command is run before the<br>restore is complete.                                      |
| 7006          |          | Cannot Open Logical Log.                                                                                                    | Online log: Assertion describing the error.                                                      |
|               |          |                                                                                                    | Server state: Recovering and starting.                                                           |
|               |          |                                                                                                    | User action: Run the onmode -m or onmode<br>-s command after the restore is complete.            |
| Class ID:     | 4        | Class message:                                                                                                    | The database server cannot start because a                                                       |
| 7             |          | Database server initialization failure                                                                                                    | logical log file is missing.                                                                     |
| Event ID:     |          | Specific message:                                                                                                    | Online log: Assertion describing the error.                                                      |
| 7007          |          | Logical Log File not found.                                                                                                    | Server state: Offline.                                                                           |
|               |          |                                                                                                    | User action: Restore the database server<br>from a backup.                                       |
| Class ID:     | 3        | Class message:                                                                                                    |                                                                                                  |
| 7             |          | Database server initialization failure                                                                                                    |                                                                                                  |
| Event ID:     |          | Specific message:                                                                                                    |                                                                                                  |
| 7008          |          | WARNING! LTXHWM is set to 100%. This<br>long transaction high water mark will never<br>be reached. Transactions will not be aborted<br>automatically by the server, regardless of<br>their length. |                                                                                                  |
| Class ID:     | 4        | Class message:                                                                                                    | The database server cannot start because it is                                                   |
| 7             |          | Database server initialization failure                                                                                                    | still restoring physical or logical logs. This<br>situation can occur if the onmode -m or        |
| Event ID:     |          | Specific message:                                                                                                    | onmode -s command is run before the<br>restore is complete.                                      |
| 7009          |          | A Physical or Logical Restore is active.                                                                                                    | Online log: Assertion describing the error.                                                      |
|               |          |                                                                                                    | Server state: Recovering and starting.                                                           |
|               |          |                                                                                                    | User action: Run the onmode -m or onmode<br>-s command after the restore is complete.            |

| ID        | Severity       | <b>Messages</b>                                    | Explanation                                                                                                    |
|-----------|----------------|----------------------------------------------------|----------------------------------------------------------------------------------------------------|
| Class ID: | 4              | Class message:                                     | The database server cannot start because the<br>restore was interrupted before the rootdbs                                                                 |
| 7         |                | Database server initialization failure             | was physically restored.                                                                                                    |
| Event ID: |                | Specific message:                                  | Online log: Assertion describing the error.                                                                                                    |
| 7010      |                | root_dbspace has not been physically<br>recovered. | Server state: Offline.                                                                                                    |
|           |                |                                                    | User action: Restore the rootdbs.                                                                                                    |
| Class ID: | 4              | Class message:                                     | The database cannot start because a dbspace                                                                                                    |
| 7         |                | Database server initialization failure             | is not physically restored. This situation can<br>occur if the database server is attempted to                                                             |
| Event ID: |                | Specific message:                                  | be started before a restore is complete.                                                                                                    |
| 7011      |                | dbspace has not been physically recovered.         | <b>Online log:</b> Assertion describing the error.                                                                                                    |
|           |                |                                                    | Server state: Offline.                                                                                                    |
|           |                |                                                    | User action: Wait until the restore is<br>complete before starting the database server.                                                                    |
| Class ID: | 4              | Class message:                                     | The database server cannot start because a                                                                                                    |
| 7         |                | Database server initialization failure             | dbspace was not restored successfully.                                                                                                    |
| Event ID: |                | Specific message:                                  | Online log: Assertion describing the error.                                                                                                    |
| 7012      |                | dbspace not recovered from same archive            | Server state: Offline.                                                                                                    |
|           |                | backup as dbspace.                                 | User action: Recover the dbspace from a<br>backup and roll forward the necessary logs<br>to bring the dbspace to the correct point in<br>time.             |
| Class ID: | $\overline{4}$ | Class message:                                     | The database server cannot start because a                                                                                                    |
| 7         |                | Database server initialization failure             | restore is not complete.                                                                                                    |
| Event ID: |                | Specific message:                                  | Online log: Assertion describing the error.                                                                                                    |
| 7013      |                | Log log_number not found.                          | Server state: Offline.                                                                                                    |
|           |                |                                                    | User action: Wait until the restore is<br>complete before starting the database server.                                                                    |
| Class ID: | 4              | Class message:                                     | The database server cannot start because a                                                                                                    |
| 7         |                | Database server initialization failure             | logical restore is not complete.                                                                                                    |
| Event ID: |                | Specific message:                                  | <b>Online log:</b> Assertion describing the error.                                                                                                    |
| 7014      |                | Logical restore cannot be skipped. Perform a       | Server state: Offline.                                                                                                    |
|           |                | logical restore.                                   | User action: Perform a logical restore (for<br>example, by using the onbar -r -l command)<br>and start the database server in quiescent or<br>online mode. |

*Table C-3. Event Alarms (continued)*

*Table C-3. Event Alarms (continued)*

| ID             | Severity | <b>Messages</b>                                                            | Explanation                                                                                                    |
|----------------|----------|----------------------------------------------------------------------------|----------------------------------------------------------------------------------------------------|
| Class ID:      | 4        | Class message:                                                             | The database server cannot start because of<br>an error during fast or full recovery.                                                                                                    |
| 7              |          | Database server initialization failure                                     | Online log: Assertion describing the error.                                                                                                    |
| Event ID:      |          | Specific message:                                                          | Server state: Offline.                                                                                                    |
| 7015           |          | Cannot change to On-Line or Quiescent<br>mode.                             | User action: Examine the online log for more<br>information. Try the operation again. If the<br>operation fails again, note all circumstances<br>and contact IBM Software Support.                                    |
| Class ID:      | 4        | Class message:                                                             | The database server cannot start because it<br>could not access a primary chunk.                                                                                                    |
| 7<br>Event ID: |          | Database server initialization failure                                     | <b>Online log:</b> Assertion describing the error.                                                                                                    |
| 7016           |          | Specific message:<br>Cannot Open Primary Chunk                             | Server state: Offline.                                                                                                    |
|                |          | 'chunk_number'.                                                            | User action: Examine the online log for more<br>information. Try the operation again. If the<br>operation fails again, note all circumstances<br>and contact IBM Software Support.                                    |
| Class ID:      | 4        | Class message:                                                             | The database server cannot start because the<br>owner and group of a chunk path are not                                                                                                    |
| 7              |          | Database server initialization failure                                     | correct.                                                                                                    |
| Event ID:      |          | Specific message:                                                          | <b>Online log:</b> Assertion describing the<br>problem.                                                                                                    |
| 7017           |          | The chunk 'chunk_number' must have<br>owner-ID "owner_id" and group-ID     | Server state: Offline.                                                                                                    |
|                |          | "group_id".                                                                | User action: Correct the permissions on the<br>chunk path mentioned in the specific<br>message. Try the operation again. If the<br>operation fails again, note all circumstances<br>and contact IBM Software Support. |
| Class ID:      | 4        | Class message:                                                             | The database server cannot start because the<br>permissions on a chunk path are not correct.                                                                                                    |
| 7              |          | Database server initialization failure                                     |                                                                                                    |
| Event ID:      |          | Specific message:                                                          | <b>Online log:</b> Assertion describing the<br>problem.                                                                                                    |
| 7018           |          | The chunk 'chunk_number' must have<br>READ/WRITE permissions for owner and | Server state: Offline.                                                                                                    |
|                |          | group (660).                                                               | User action: Correct the permissions on the<br>chunk path mentioned in the specific<br>message. Try the operation again. If the<br>operation fails again, note all circumstances<br>and contact IBM Software Support. |

| ID             | <b>Severity</b> | <b>Messages</b>                                                               | Explanation                                                                                                    |
|----------------|-----------------|-------------------------------------------------------------------------------|----------------------------------------------------------------------------------------------------|
| Class ID:<br>7 | 4               | Class message:<br>Database server initialization failure                      | The database server cannot start because it<br>failed to allocate enough memory.                                                                                                    |
| Event ID:      |                 | Specific message:                                                             | Online log:                                                                                                    |
| 7019           |                 |                                                                               | Server state: Offline.                                                                                                    |
|                |                 | Memory allocation error.                                                      | User action: Ensure that enough memory is<br>available for the configuration you have<br>specified for the database server. Try the<br>operation again. If the operation fails again,<br>note all circumstances and contact IBM<br>Software Support. |
| Class ID:      | 4               | Class message:                                                                | The database server cannot start because                                                                                                    |
| 7              |                 | Database server initialization failure                                        | there is insufficient space to create the<br>specified chunk.                                                                                                    |
| Event ID:      |                 | Specific message:                                                             | Online log: Assertion describing the                                                                                                    |
| 7020           |                 | The chunk ' <i>chunk_number</i> ' will not fit in the                         | problem.                                                                                                    |
|                |                 | space specified.                                                              | Server state: Offline.                                                                                                    |
|                |                 |                                                                               | User action: Specify a smaller size for the<br>chunk or free additional space for the chunk.                                                                                                    |
| Class ID:      | $\overline{4}$  | Class message:                                                                | The database server cannot start because the                                                                                                    |
| 7              |                 | Database server initialization failure                                        | file system does not have free space.                                                                                                    |
| Event ID:      |                 | Specific message:                                                             | Online log: Assertion describing the<br>problem.                                                                                                    |
| 7021           |                 | device_name: write failed, file system is full.                               | Server state: Offline.                                                                                                    |
|                |                 |                                                                               | <b>User action:</b> Ensure the file system<br>mentioned in the specific message has<br>enough space. Retry the original operation. If<br>the operation fails again, note all<br>circumstances and contact IBM Software<br>Support.                   |
| Class ID:      | 3               | Class message:                                                                |                                                                                                    |
| 7              |                 | Database server initialization failure                                        |                                                                                                    |
| Event ID:      |                 | Specific message:                                                             |                                                                                                    |
| 7022           |                 | An error occurred while the database server<br>was creating the SMI database. |                                                                                                    |

*Table C-3. Event Alarms (continued)*

*Table C-3. Event Alarms (continued)*

| ID        | Severity | <b>Messages</b>                                                                                                    | Explanation                                                                                                    |
|-----------|----------|----------------------------------------------------------------------------------------------------|----------------------------------------------------------------------------------------------------|
| Class ID: | 4        | Class message:                                                                                                    | The database server cannot start because it<br>could not create a configuration file.                                                                                                    |
| 7         |          | Database server initialization failure                                                                                                    | <b>Online log:</b> Assertion describing the error.                                                                                                    |
| Event ID: |          | Specific message:                                                                                                    |                                                                                                    |
| 7023      |          | Unable to create boot strap config file -<br>'file_name'                                                                                                    | Server state: Offline.<br>User action: Examine the online log for more<br>information and fix the problem. The<br>problem might be incorrect permissions on a<br>directory. Retry the original operation. If the<br>operation fails again, note all circumstances<br>and contact IBM Software Support. |
| Class ID: | 3        | Class message:                                                                                                    |                                                                                                    |
| 7         |          | Database server initialization failure                                                                                                    |                                                                                                    |
| Event ID: |          | Specific message:                                                                                                    |                                                                                                    |
| 7024      |          | 'sysmaster' database will not be<br>built/checked                                                                                                    |                                                                                                    |
| Class ID: | 3        | Class message:                                                                                                    |                                                                                                    |
| 7         |          | Database server initialization failure                                                                                                    |                                                                                                    |
| Event ID: |          | Specific message:                                                                                                    |                                                                                                    |
| 7025      |          | WARNING! Physical Log size size is too<br>small. Physical Log overflows may occur<br>during peak activity. Recommended<br>minimum Physical Log size is number times<br>maximum concurrent user threads. |                                                                                                    |
| Class ID: | 3        | Class message:                                                                                                    |                                                                                                    |
| 7         |          | Database server initialization failure                                                                                                    |                                                                                                    |
| Event ID: |          | Specific message:                                                                                                    |                                                                                                    |
| 7026      |          | WARNING! Logical log layout may cause<br>ISN __ to get into a locked state.<br>Recommended smallest logical log size is<br>number times maximum concurrent user<br>threads.                             |                                                                                                    |
| Class ID: | 3        | Class message:                                                                                                    |                                                                                                    |
| 7         |          | Database server initialization failure                                                                                                    |                                                                                                    |
| Event ID: |          | Specific message:                                                                                                    |                                                                                                    |
| 7027      |          | WARNING! Buffer pool size may cause<br>ISN_ to get into a locked state.<br>Recommended minimum buffer pool size is<br>number times maximum concurrent user<br>threads.                                  |                                                                                                    |

| ID                                    | Severity       | <b>Messages</b>                                                                                                    | Explanation                                                                                                    |
|---------------------------------------|----------------|----------------------------------------------------------------------------------------------------|----------------------------------------------------------------------------------------------------|
| Class ID:                             | 3              | Class message:                                                                                                    |                                                                                                    |
| 7                                     |                | Database server initialization failure                                                                              |                                                                                                    |
| Event ID:                             |                | Specific message:                                                                                                   |                                                                                                    |
| 7028                                  |                | Checkpoint log record may not fit into the<br>logical log buffer. Recommended minimum<br>value for LOGBUFF is size. |                                                                                                    |
| Class ID:                             | 3              | Class message:                                                                                                    |                                                                                                    |
| 7                                     |                | Database server initialization failure                                                                              |                                                                                                    |
| Event ID:                             |                | Specific message:                                                                                                   |                                                                                                    |
| 7029                                  |                | Temp transaction not NULL.                                                                                          |                                                                                                    |
| Class ID:<br>9<br>Event ID:<br>9001   | 4              | Class message:<br>Physical recovery failure<br>Specific message:<br>Physical log recovery error                     | The physical recovery of the database server<br>failed.<br>Online log: Assertion failure with a<br>description of the problem.                                                                                                    |
|                                       |                |                                                                                                    | Server state: Online.<br>User action: Retry the operation or restore<br>from a backup.                                                                                                    |
| Class ID:<br>10<br>Event ID:<br>10001 | 3 or 4         | Class message:<br>Logical recovery failure<br>Specific message:<br>Rollback error error_number                      | Logical recovery failed because the database<br>server could not roll back a transaction.<br>Online log: Assertion with details of the<br>error and the log or log record where the<br>problem occurred.<br>Server state: Online or offline, depending on<br>the error.<br>User action: Examine the online log file for<br>more information and run any recommended<br>commands, such as an oncheck command.<br>Retry the original operation. If the operation<br>fails again, note all circumstances and<br>contact IBM Software Support. |
| Class ID:<br>10<br>Event ID:<br>10002 | $\overline{4}$ | Class message:<br>Logical recovery failure<br>Specific message:<br>Logical Recovery ABORTED.                        | The logical recovery of the database server<br>failed.<br>Online log: Assertion warning with<br>information about the log record. Assertion<br>failure with information about the log record<br>if the failure is associated with a critical<br>dbspace.<br><b>Server state:</b> Online if the dbspace is not<br>critical. Offline if the dbspace is critical.<br>User action: Examine the online log to<br>determine the appropriate action, for<br>example, you might need to restart the                                                |

*Table C-3. Event Alarms (continued)*

*Table C-3. Event Alarms (continued)*

| ID        | Severity | <b>Messages</b>                                                                                     | Explanation                                                                                                    |
|-----------|----------|----------------------------------------------------------------------------------------------------|----------------------------------------------------------------------------------------------------|
| Class ID: | 4        | Class message:                                                                                      | Logical recovery encountered an internal<br>error while rolling back a transaction.                                                                             |
| 10        |          | Logical recovery failure                                                                            |                                                                                                    |
| Event ID: |          | Specific message:                                                                                   | Online log: Message describing the log<br>record.                                                                                                    |
| 10003     |          | Log record (log_subsystem:log_type) in log<br>log_number, offset log_position was not rolled        | Server state: Online.                                                                                                    |
|           |          | back                                                                                                | User action: Examine the online log and<br>determine the appropriate action, for<br>example, resubmit the transaction.                                          |
| Class ID: | 3        | Class message:                                                                                      |                                                                                                    |
| 10        |          | Logical recovery failure                                                                            |                                                                                                    |
| Event ID: |          | Specific message:                                                                                   |                                                                                                    |
| 10004     |          | Logical Logging error for<br>'log_subsystem:log_type' in 'object'                                   |                                                                                                    |
| Class ID: | 4        | Class message:                                                                                      | Logical recovery failed.                                                                                                    |
| 10        |          | Logical recovery failure                                                                            | Online log: Assertion warning with<br>information about the log record.                                                                                         |
| Event ID: |          | Specific message:                                                                                   |                                                                                                    |
| 10005     |          | An internal error occurred while trying to<br>apply the log records during logical log<br>recovery. | Server state: Depends on the failure.<br>User action: Examine the online log and<br>determine the appropriate action, for<br>example, restart the warm restore. |
| Class ID: | 3 or 4   | Class message:                                                                                      | Logical recovery failed because the database                                                                                                    |
| 10        |          | Logical recovery failure                                                                            | server could not find an internal file<br>descriptor for a partition.                                                                                           |
| Event ID: |          | Specific message:                                                                                   | Online log: Assertion indicating for which                                                                                                    |
| 10006     |          | An internal error occurred when the                                                                 | table the error occurred and instructions to<br>run the oncheck command.                                                                                        |
|           |          | database server tried to find the file<br>descriptor for the tblspace.                              | Server state: Online.                                                                                                    |
|           |          |                                                                                                    | User action: Run the oncheck -cDI<br>command for the table mentioned in the<br>online log or for the database.                                                  |
| Class ID: | 3        | Class message:                                                                                      |                                                                                                    |
| 11        |          | Cannot open chunk: 'pathname'                                                                       |                                                                                                    |
| Event ID: |          | Specific message:                                                                                   |                                                                                                    |
| 11001     |          | Cannot Open Mirror Chunk 'chunk_number',<br>$errno = error_number$                                  |                                                                                                    |
| Class ID: | 3        | Class message:                                                                                      |                                                                                                    |
| 11        |          | Cannot open chunk: 'pathname'                                                                       |                                                                                                    |
| Event ID: |          | Specific message:                                                                                   |                                                                                                    |
| 11002     |          | Cannot Open Primary Chunk<br>'chunk_number', errno = error_number                                   |                                                                                                    |

*Table C-3. Event Alarms (continued)*

| ID        | Severity       | <b>Messages</b>                                                                                                    | Explanation                                                                                                    |
|-----------|----------------|----------------------------------------------------------------------------------------------------|----------------------------------------------------------------------------------------------------|
| Class ID: | 3              | Class message:                                                                                                    |                                                                                                    |
| 12        |                | Cannot open dbspace: 'dbspace_name'                                                                                                    |                                                                                                    |
| Event ID: |                | Specific message:                                                                                                    |                                                                                                    |
| 12001     |                | ERROR: DBspace dbspace_name not found<br>among table table_name fragments.                                                                                   |                                                                                                    |
| Class ID: | 2              | Class message:                                                                                                    | The database server detected a configuration                                                                                     |
| 13        |                | Performance improvement possible                                                                                                    | mismatch between the number of CPU<br>virtual processors and the number of                                                       |
| Event ID: |                | Specific message:                                                                                                    | requested CPU poll threads during server<br>initialization.                                                                      |
| 13001     |                | The number of configured CPU poll threads<br>exceeds number of CPU VPs specified in<br>'VPCLASS cpu'. NETTYPE 'protocol' poll<br>threads started on NET VPs. | Online log: Performance warning about the<br>configuration mismatch. The database server<br>uses NET virtual processors instead. |
|           |                |                                                                                                    | Server state: Online.                                                                                                    |
|           |                |                                                                                                    | User action: Check the configuration of the<br>server.                                                                           |
| Class ID: | $\overline{2}$ | Class message:                                                                                                    | An internal structure is not large enough to                                                                                     |
| 13        |                | Performance improvement possible                                                                                                    | process the logical log. The database server<br>will postpone the log processing until more                                      |
| Event ID: |                | Specific message:                                                                                                    | space exists within the structure.                                                                                               |
| 13002     |                | Transaction table overflow due to parallel<br>recovery.                                                                                                    | <b>Online log:</b> Warning message indicating that<br>the transaction processing was delayed.                                    |
|           |                |                                                                                                    | Server state: Online.                                                                                                    |
|           |                |                                                                                                    | User action: None.                                                                                                    |
| Class ID: | 3              | Class message:                                                                                                    |                                                                                                    |
| 14        |                | Database failure. 'dbname'                                                                                                    |                                                                                                    |
| Event ID: |                | Specific message:                                                                                                    |                                                                                                    |
| 14001     |                | 'dbname'' - Error error_number during<br>logging mode change.                                                                                                |                                                                                                    |
| Class ID: | 3              | Class message:                                                                                                    |                                                                                                    |
| 15        |                | High-Availability Data-Replication failure                                                                                                    |                                                                                                    |
| Event ID: |                | Specific message:                                                                                                    |                                                                                                    |
| 15001     |                | DR: Turned off on secondary server                                                                                                    |                                                                                                    |
| Class ID: | 3              | Class message:                                                                                                    |                                                                                                    |
| 15        |                | High-Availability Data-Replication failure                                                                                                    |                                                                                                    |
| Event ID: |                | Specific message:                                                                                                    |                                                                                                    |
| 15002     |                | DR: Turned off on primary server                                                                                                    |                                                                                                    |

| ID        | <b>Severity</b> | <b>Messages</b>                                                          | Explanation                                                                                             |
|-----------|-----------------|--------------------------------------------------------------------------|----------------------------------------------------------------------------------------------------|
| Class ID: | 3               | Class message:                                                           |                                                                                                    |
| 15        |                 | High-Availability Data-Replication failure                               |                                                                                                    |
| Event ID: |                 | Specific message:                                                        |                                                                                                    |
| 15003     |                 | DR: Cannot connect to secondary server                                   |                                                                                                    |
| Class ID: | 3               | Class message:                                                           |                                                                                                    |
| 15        |                 | High-Availability Data-Replication failure                               |                                                                                                    |
| Event ID: |                 | Specific message:                                                        |                                                                                                    |
| 15004     |                 | DR: Received connection request from<br>remote server when DR is not Off |                                                                                                    |
|           |                 | [Local type: type, Current state: state]                                 |                                                                                                    |
|           |                 | [Remote type: type]                                                      |                                                                                                    |
| Class ID: | 3               | Class message:                                                           |                                                                                                    |
| 15        |                 | High-Availability Data-Replication failure                               |                                                                                                    |
| Event ID: |                 | Specific message:                                                        |                                                                                                    |
| 15005     |                 | DR: Received connection request before<br>physical recovery completed.   |                                                                                                    |
| Class ID: | 3               | Class message:                                                           |                                                                                                    |
| 15        |                 | High-Availability Data-Replication failure                               |                                                                                                    |
| Event ID: |                 | Specific message:                                                        |                                                                                                    |
| 15006     |                 | DR: Local and Remote server type and/or<br>last change (LC) incompatible |                                                                                                    |
|           |                 | [Local type: type, LC: type]                                             |                                                                                                    |
|           |                 | [Remote type: type, LC: type]                                            |                                                                                                    |
| Class ID: | 2               | Class message:                                                           | An archive completed, but the server                                                                    |
| 16        |                 | Backup completed: 'dbspace_list'                                         | detected corrupted pages during the archive.                                                            |
| Event ID: |                 | Specific message:                                                        | Online log: Message indicating that the<br>backup is complete but that corrupted pages                  |
| 16001     |                 | Archive on dbspace_list completed without<br>being recorded.             | have been detected.<br>Server state: Online.                                                            |
|           |                 |                                                                          | User action: Do not use this backup. Use an<br>earlier backup to immediately restore the<br>bad chunks. |

*Table C-3. Event Alarms (continued)*

**ID Severity Messages Explanation** Class ID:  $|2|$ 16 Event ID: 16002 Class message: Backup completed: *'dbspace\_list'* Specific message: Archive on *dbspace\_list* Completed with *number* corrupted pages detected. An archive completed, but the server detected corrupted pages during the archive. **Online log:** Message indicating that the backup is complete but that corrupted pages have been detected. **Server state:** Online. **User action:** Do not use this backup. Use an earlier backup with 0 bad pages to immediately restore the bad chunks. Class ID:  $|2|$ 16 Event ID: 16003 Class message: Backup completed: *'dbspace\_list'* Specific message: Archive on *dbspace\_list* Completed An archive completed for the dbspaces listed. **Online log:** Message indicating that the backup is complete for the dbspaces listed. **Server state:** Online. **User action:** None. Class ID:  $|4$ 17 Event ID: 17001 Class message: Backup aborted: *'dbspace\_list'* Specific message: Archive detects that page *chunk\_number*:*page\_offset* is corrupt. The database server detected corruption and stopped the backup. **Online log:** Assertion describing the problem. **Server state:** Online. **User action:** Examine the online log for information about the corruption. Try the operation again. If the operation fails again, note all circumstances and contact IBM Software Support. Class ID:  $|3|$ 17 Event ID: 17002 Class message: Backup aborted: *'dbspace\_list'* Specific message: Page %d:%d of partition *partition\_number* not archived. Class ID:  $|2|$ 18 Event ID: 18001 Class message: Log backup completed: *log\_number* Specific message: Logical Log *log\_number* - Backup Completed The logical log was backed up. **Online log:** Message identifying the log number of the backed up logical log. **Server state:** Online. **User action:** None. Class ID:  $|3|$ 19 Class message: Log backup aborted: *log\_number*

*Table C-3. Event Alarms (continued)*

Event ID:

Specific message:

*message*

Logical Log *log\_number* - Backup Aborted

19001

| ID              | Severity                    | <b>Messages</b>                                                                          | Explanation |
|-----------------|-----------------------------|------------------------------------------------------------------------------------------|-------------|
| Class ID:       | 3                           | Class message:                                                                           |             |
| 20              |                             | Logical logs are full-backup is needed                                                   |             |
| Event ID:       |                             | Specific message:                                                                        |             |
| 20001           |                             | Logical Log Files are Full -- Backup is<br>Needed                                        |             |
| Class ID:       | 3                           | Class message:                                                                           |             |
| 20              |                             | Logical logs are full-backup is needed                                                   |             |
| Event ID:       |                             | Specific message:                                                                        |             |
| 20002           |                             | Waiting for Next Logical Log File to be<br>Freed                                         |             |
| Class ID:       | $\mathfrak{Z}$              | Class message:                                                                           |             |
| 20              |                             | Logical logs are full-backup is needed                                                   |             |
| Event ID:       |                             | Specific message:                                                                        |             |
| 20003           |                             | Logical Log Files are almost Full -- Backup<br>is Needed.                                |             |
|                 |                             | In Data replication scenario, this could block<br>failure-recovery of the paired server. |             |
| Class ID:       | 3                           | Class message:                                                                           |             |
| 21<br>Event ID: |                             | Database server resource overflow:<br>'resource_name'                                    |             |
|                 |                             | Specific message:                                                                        |             |
| 21001           |                             | Archive arcbu_next_tbuf() - Buffer Overflow                                              |             |
| Class ID:       | $\ensuremath{\mathfrak{Z}}$ | Class message:                                                                           |             |
| 21              |                             | Database server resource overflow:                                                       |             |
| Event ID:       |                             | 'resource_name'                                                                          |             |
| 21002           |                             | Specific message:                                                                        |             |
|                 |                             | Archive tcp_logbu_hdr() - Buffer Overflow                                                |             |
| Class ID:       | 3                           | Class message:                                                                           |             |
| 21              |                             | Database server resource overflow:<br>'resource_name'                                    |             |
| Event ID:       |                             |                                                                                          |             |
| 21003           |                             | Specific message:                                                                        |             |
|                 |                             | Archive tcp_logbu_trl() - Buffer Overflow                                                |             |

*Table C-3. Event Alarms (continued)*
**ID Severity Messages Explanation** Class ID:  $\vert$  2 or 5 21 Event ID: 21004 Class message: Database server resource overflow: *'resource\_name'* Specific message: Physical log file overflow For severity 5, the physical log file is full and needs to overflow. If this happens during recovery, the database server attempts to extend the physical log. **Online log:** Assertion failure if the database server is either not in recovery or is unable to extend the physical log. Assertion warning if the database server is in recovery and extends the physical log. **Server State:** Offline. **User action:** None. Class ID:  $|3|$ 21 Event ID: 21005 Class message: Database server resource overflow: *'resource\_name'* Specific message: Lock table overflow - user id %d, session id %d Class ID:  $\frac{1}{5}$ 21 Event ID: 21006 Class message: Database server resource overflow: *'resource\_name'* Specific message: Logical log buffer overflow detected The database server shut down because the logical log buffer is full. **Online log:** Assertion failure with the log record size and the buffer size. **Server State:** Offline. **User action:** Increase the value of the LOGBUFF configuration parameter in the onconfig file. Start the database server. Class ID:  $\frac{1}{3}$ 21 Event ID: 21007 Class message: Database server resource overflow: *'resource\_name'* Specific message: Llog logbu\_logfile() – Buffer Overflow Class ID:  $\frac{1}{3}$ 21 Event ID: 21008 Class message: Database server resource overflow: *'resource\_name'* Specific message: Llog logbu\_bpage() – Buffer Overflow Class ID:  $|3|$ 21 Event ID: 21009 Class message: Database server resource overflow: *'resource\_name'* Specific message: Unable to allocate a user thread for user id *user\_ID*

*Table C-3. Event Alarms (continued)*

*Table C-3. Event Alarms (continued)*

| ID        | Severity       | <b>Messages</b>                                                                                    | Explanation                                                                |
|-----------|----------------|----------------------------------------------------------------------------------------------------|----------------------------------------------------------------------------|
| Class ID: | 3              | Class message:                                                                                     |                                                                            |
| 21        |                | Database server resource overflow:<br>'resource_name'                                              |                                                                            |
| Event ID: |                | Specific message:                                                                                  |                                                                            |
| 21010     |                | Unable to allocate a transaction for user id<br>user_ID, session id session_ID                     |                                                                            |
| Class ID: | 3              | Class message:                                                                                     |                                                                            |
| 22        |                | Long transaction detected                                                                          |                                                                            |
| Event ID: |                | Specific message:                                                                                  |                                                                            |
| 22001     |                | Blocking on XA transaction, tx<br>transaction_number, till it is cleaned up.                       |                                                                            |
| Class ID: | 3              | Class message:                                                                                     |                                                                            |
| 22        |                | Long transaction detected                                                                          |                                                                            |
| Event ID: |                | Specific message:                                                                                  |                                                                            |
| 22002     |                | Continuing Long Transaction (for COMMIT):<br>tx:                                                   |                                                                            |
| Class ID: | 3              | Class message:                                                                                     |                                                                            |
| 22        |                | Long transaction detected                                                                          |                                                                            |
| Event ID: |                | Specific message:                                                                                  |                                                                            |
| 22003     |                | Aborting Long Transaction: tx:                                                                     |                                                                            |
| Class ID: | $\overline{2}$ | Class message:                                                                                     | The logical log is full, and no more<br>transactions can be written to it. |
| 23        |                | Logical log 'number' complete                                                                      |                                                                            |
| Event ID: |                | Specific message:                                                                                  | Online log: Message indicating that the<br>logical log is full.            |
| 23001     |                | Logical Log log_number Complete,<br>timestamp: timestamp.                                          | Server state: Online.                                                      |
|           |                |                                                                                                    | User action: None.                                                         |
| Class ID: | 3              | Class message:                                                                                     |                                                                            |
| 24        |                | Unable to allocate memory                                                                          |                                                                            |
| Event ID: |                | Specific message:                                                                                  |                                                                            |
| 24001     |                | Generic unique event id when the server<br>failed to allocate memory for starting a new<br>thread. |                                                                            |
| Class ID: | 3              | Class message:                                                                                     |                                                                            |
| 24        |                | Unable to allocate memory                                                                          |                                                                            |
| Event ID: |                | Specific message:                                                                                  |                                                                            |
| 24002     |                | Warning: unable to allocate requested big<br>buffer of size size                                   |                                                                            |

| ID        | <b>Severity</b> | <b>Messages</b>                                                                                                    | Explanation |
|-----------|-----------------|----------------------------------------------------------------------------------------------------|-------------|
| Class ID: | 3               | Class message:                                                                                                    |             |
| 24        |                 | Unable to allocate memory                                                                                                    |             |
| Event ID: |                 | Specific message:                                                                                                    |             |
| 24003     |                 | The database server tried to allocate a<br>shared memory virtual segment before it<br>was actually needed, in accordance with the<br>setting of the SHMVIRT_ALLOCSEG<br>configuration parameter - but the segment<br>could not be added. Next failure message<br>will be printed in 30 minutes. |             |
| Class ID: | 3               | Class message:                                                                                                    |             |
| 24        |                 | Unable to allocate memory                                                                                                    |             |
| Event ID: |                 | Specific message:                                                                                                    |             |
| 24004     |                 | out of message shared memory                                                                                                    |             |
| Class ID: | 3               | Class message:                                                                                                    |             |
| 24        |                 | Unable to allocate memory                                                                                                    |             |
| Event ID: |                 | Specific message:                                                                                                    |             |
| 24005     |                 | out of message shared memory                                                                                                    |             |
| Class ID: | 3               | Class message:                                                                                                    |             |
| 24        |                 | Unable to allocate memory                                                                                                    |             |
| Event ID: |                 | Specific message:                                                                                                    |             |
| 24006     |                 | out of virtual shared memory                                                                                                    |             |
| Class ID: | 3               | Class message:                                                                                                    |             |
| 24        |                 | Unable to allocate memory                                                                                                    |             |
| Event ID: |                 | Specific message:                                                                                                    |             |
| 24007     |                 | No memory available for page cleaners                                                                                                    |             |
| Class ID: | $\mathfrak{Z}$  | Class message:                                                                                                    |             |
| 24        |                 | Unable to allocate memory                                                                                                    |             |
| Event ID: |                 | Specific message:                                                                                                    |             |
| 24008     |                 | kysearch(): Memory allocation error                                                                                                    |             |
| Class ID: | $\mathfrak{Z}$  | Class message:                                                                                                    |             |
| 24        |                 | Unable to allocate memory                                                                                                    |             |
| Event ID: |                 | Specific message:                                                                                                    |             |
| 24009     |                 | Lock table overflow - user id user_ID,<br>session id session_ID                                                                                                    |             |

*Table C-3. Event Alarms (continued)*

| ID        | Severity       | <b>Messages</b>                                                                                                    | Explanation                                                                                                    |
|-----------|----------------|----------------------------------------------------------------------------------------------------|----------------------------------------------------------------------------------------------------|
| Class ID: | 3              | Class message:                                                                                                    |                                                                                                    |
| 24        |                | Unable to allocate memory                                                                                                    |                                                                                                    |
| Event ID: |                | Specific message:                                                                                                    |                                                                                                    |
| 24010     |                | Unable to allocate a user thread for user id<br>$user\_ID$                                                                                                    |                                                                                                    |
| Class ID: | 3              | Class message:                                                                                                    |                                                                                                    |
| 24        |                | Unable to allocate memory                                                                                                    |                                                                                                    |
| Event ID: |                | Specific message:                                                                                                    |                                                                                                    |
| 24011     |                | Unable to allocate a transaction for user id<br>user_ID, session id session_ID                                                                                                    |                                                                                                    |
| Class ID: | 3              | Class message:                                                                                                    |                                                                                                    |
| 26        |                | Dynamically added log file logid                                                                                                    |                                                                                                    |
| Event ID: |                | Specific message:                                                                                                    |                                                                                                    |
| 26001     |                | Dynamically added log file logid to DBspace<br>dbspace_name                                                                                                    |                                                                                                    |
| Class ID: | $\overline{4}$ | Class message:                                                                                                    | The database server needs an additional log                                                                                                    |
| 27        |                | Log file required                                                                                                    | file to continue processing.                                                                                                    |
| Event ID: |                | Specific message:                                                                                                    | Online log: ALERT: The oldest logical log<br>(log number) contains records from an                                                                                                    |
| 27001     |                | ALERT: The oldest logical log (log_number)<br>contains records from an open transaction<br>(transaction_number). Logical logging will<br>remain blocked until a log file is added. Add<br>the log file with the onparams -a command,<br>using the -i (insert) option, as in: | open transaction (transaction number).<br>Logical logging will remain blocked<br>until a log file is added. Add the log<br>file with the onparams -a command, using<br>the -i (insert) option, as in: onparams<br>-a -d dbspace -s size -i Then complete<br>the transaction as soon as possible. |
|           |                | onparams -a -d dbspace -s size -i                                                                                                    | Server state: Online.                                                                                                    |
|           |                | Then complete the transaction as soon as<br>possible.                                                                                                    | <b>User action:</b> Add a new logical log.                                                                                                    |
| Class ID: | $\overline{4}$ | Class message:                                                                                                    | The database server cannot dynamically add                                                                                                    |
| 28        |                | No space for log file                                                                                                    | an additional logical log file because not<br>enough space is available.                                                                                                    |
| Event ID: |                | Specific message:                                                                                                    | <b>Online log:</b> Assertion warning indicating                                                                                                    |
| 28001     |                | ALERT: Because the oldest logical log<br>(log_number) contains records from an open<br>transaction (transaction_number), the server is                                                                                                    | that there is not enough space available for<br>an additional logical log file.                                                                                                    |
|           |                | attempting to dynamically add a log file. But                                                                                                    | Server state: Online.                                                                                                    |
|           |                | there is no space available. Please add a<br>DBspace or chunk. Then complete the<br>transaction as soon as possible.                                                                                                    | User action: Add a new logical log file or<br>additional space.                                                                                                    |

*Table C-3. Event Alarms (continued)*

| ID        | <b>Severity</b>                                     | <b>Messages</b>                                                                      | Explanation                                                                           |
|-----------|-----------------------------------------------------|--------------------------------------------------------------------------------------|---------------------------------------------------------------------------------------|
| Class ID: | 4                                                   | Class message:                                                                       | The database server cannot dynamically add                                            |
| 28        | No space for log file<br>enough space is available. | an additional logical log file because not                                           |                                                                                       |
| Event ID: |                                                     | Specific message:                                                                    | <b>Online log:</b> Assertion warning indicating                                       |
| 28002     |                                                     | Warning - Enterprise Replication is<br>attempting to dynamically add a log file. But | that there is not enough space available for<br>an additional logical log file.       |
|           |                                                     | there is no space available. The replay<br>position may overrun.                     | Server state: Online.                                                                 |
|           |                                                     |                                                                                      | User action: Add a new logical log file or<br>additional space.                       |
| Class ID: | $\overline{2}$                                      | Class message:                                                                       | The auditing subsystem needs to change to a                                           |
| 29        |                                                     | Internal subsystem: subsystem                                                        | new output file.                                                                      |
| Event ID: |                                                     | Specific message:                                                                    | Online log: Message indicating that the<br>audit file changed, skipping over existing |
| 29001     |                                                     | Skipped existing audit trail files file_name to                                      | files.                                                                                |
|           |                                                     | file_name.                                                                           | Server state: Online.                                                                 |
|           |                                                     |                                                                                      | User action: None.                                                                    |
| Class ID: | 2, 3, or 4                                          | Enterprise Replication events. See Enterprise<br>Replication Event Alarms.           |                                                                                       |
| $30 - 39$ |                                                     |                                                                                      |                                                                                       |
| Class ID: | 3                                                   | Class message:                                                                       |                                                                                       |
| 40        |                                                     | RSS alarm                                                                            |                                                                                       |
| Event ID: |                                                     | Specific message:                                                                    |                                                                                       |
| 40001     |                                                     | RSS server_name added                                                                |                                                                                       |
| Class ID: | 3                                                   | Class message:                                                                       |                                                                                       |
| 40        |                                                     | RSS alarm                                                                            |                                                                                       |
| Event ID: |                                                     | Specific message:                                                                    |                                                                                       |
| 40002     |                                                     | Password for RSS Source server_name<br>changed                                       |                                                                                       |
| Class ID: | 3                                                   | Class message:                                                                       |                                                                                       |
| 40        |                                                     | RSS alarm                                                                            |                                                                                       |
| Event ID: |                                                     | Specific message:                                                                    |                                                                                       |
| 40003     |                                                     | RSS server_name deleted                                                              |                                                                                       |
| Class ID: | $\mathfrak{Z}$                                      | Class message:                                                                       |                                                                                       |
| 40        |                                                     | RSS alarm                                                                            |                                                                                       |
| Event ID: |                                                     | Specific message:                                                                    |                                                                                       |
| 40004     |                                                     | RSS server_name log replay position is falling<br>too far behind RSS Source          |                                                                                       |

*Table C-3. Event Alarms (continued)*

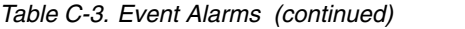

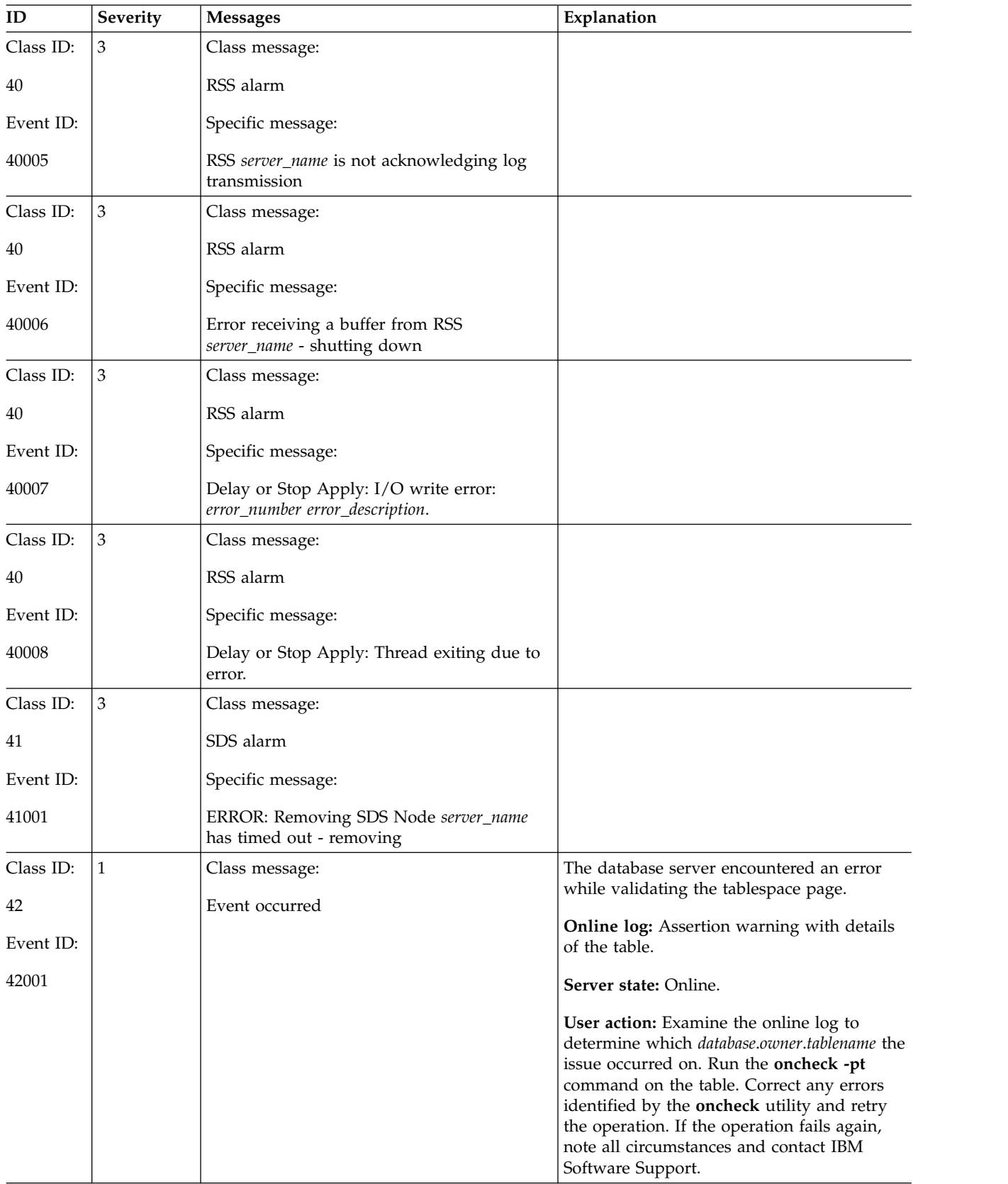

**ID Severity Messages Explanation** Class ID:  $|3$ 43 Event ID: 43001 Class message: Connection Manager alarm Specific message: CM:Session for Connection manager *name* terminated abnormally Class ID:  $|3|$ 43 Event ID: 43002 Class message: Connection Manager alarm Specific message: The FOC setting *FOC\_String* for Connection Manager *CM\_Name* does not match the FOC setting for the other Connection Managers that are configured to arbitrate failover for the cluster. If this Connection Manager becomes the active arbitrator, its FOC will not match the previous FOC policy. Class ID:  $|3|$ 44 Event ID: 44001 Class message: DBSpace is full: *dbspace\_name* Specific message: WARNING: *dbspace\_type dbspace\_name* is full Class ID:  $|3|$ 45 Event ID: 45001 Class message: partition *'partition\_name'*: no more extents Specific message: Partition *'partition\_name'*: No more extents  $Class ID: 3$ 46 Event ID: 46001 Class message: partition *'partition\_name'*: no more pages Specific message: Partition *'partition\_name*: No more pages Class ID:  $|3 \text{ or } 4$ 47 - 71 Enterprise Replication events. See [Enterprise](http://www.ibm.com/support/knowledgecenter/SSGU8G_12.1.0/com.ibm.erep.doc/ids_erp_286.htm) [Replication Event Alarms.](http://www.ibm.com/support/knowledgecenter/SSGU8G_12.1.0/com.ibm.erep.doc/ids_erp_286.htm) Class ID:  $|2|$ 72 Event ID: 72001 Class message: Audit trail is switched to a new file. Specific message: Audit trail switched to *file\_name* The auditing subsystem is switching to a new output file. **Online log:** Message providing the file name of the new output file. **Server state:** Online. **User action:** None. Class ID:  $|3 \text{ or } 4$ 73-77 Enterprise Replication events. See [Enterprise](http://www.ibm.com/support/knowledgecenter/SSGU8G_12.1.0/com.ibm.erep.doc/ids_erp_286.htm) [Replication Event Alarms.](http://www.ibm.com/support/knowledgecenter/SSGU8G_12.1.0/com.ibm.erep.doc/ids_erp_286.htm)

*Table C-3. Event Alarms (continued)*

| ID                      | Severity       | <b>Messages</b>                                                                                  | Explanation                                                                                                    |
|-------------------------|----------------|--------------------------------------------------------------------------------------------------|----------------------------------------------------------------------------------------------------|
| Class ID:               | 3              | Class message:                                                                                   |                                                                                                    |
| 78                      |                | The storage pool is empty.                                                                       |                                                                                                    |
| Event ID:               |                | Specific message:                                                                                |                                                                                                    |
| 78001                   |                | Warning: The storage pool is out of space.                                                       |                                                                                                    |
| Class ID:               | 3              | Class message:                                                                                   |                                                                                                    |
| 79<br>Event ID:         |                | Dynamically added chunk chunk_name to<br>space                                                   |                                                                                                    |
| 79001                   |                | Specific message:                                                                                |                                                                                                    |
|                         |                | Dynamically added chunk chunk_name to<br>space 'space_name'                                      |                                                                                                    |
|                         |                | Path: path, offset offset_number kilobytes                                                       |                                                                                                    |
|                         |                | Size: size kilobytes                                                                             |                                                                                                    |
| Class<br>ID:80<br>80001 | $\overline{2}$ | Class message:<br>A new fragment for table table_name has<br>been added in DBspace dbspace_name. | A new fragment was automatically added to<br>a table because the table grew larger than<br>the size of its existing fragments. |
|                         |                |                                                                                                  | Online log: Message providing the table<br>name and dbspace name.                                                              |
|                         |                |                                                                                                  | Server state: Online.                                                                                                    |
| Class ID:               | 4              | Class message:                                                                                   | User action: None.<br>A backup failed because the database server                                                              |
| 81                      |                | Logical log file or dbspace corruption                                                           | detected corruption in the logical log file or<br>dbspace.                                                                     |
| Event ID:               |                | detected during backup. Loguniq or                                                               |                                                                                                    |
|                         |                | Dbspace id: ID.                                                                                  | <b>Online log:</b> Assertion warning.                                                                                          |
| 81001                   |                | Specific message:                                                                                | Server state: Online.                                                                                                    |
|                         |                | Log Backup detected a corrupted logical log<br>file.                                             | User action: Perform a new level-0 backup.                                                                                     |
|                         |                | Expected loguniq:pagenum<br>log_number:page_number                                               |                                                                                                    |
|                         |                | Actual loguniq:pagenum<br>log_number:page_number                                                 |                                                                                                    |
|                         |                | Log backup continuing but the log backup<br>cannot be used to restore a server.                  |                                                                                                    |
|                         |                | You should run <b>oncheck</b> and take a level 0<br>archive.                                     |                                                                                                    |

*Table C-3. Event Alarms (continued)*

*Table C-3. Event Alarms (continued)*

| ID                 | <b>Severity</b> | <b>Messages</b>                                                                                                    | Explanation                                                                                                    |
|--------------------|-----------------|----------------------------------------------------------------------------------------------------|----------------------------------------------------------------------------------------------------|
| Class ID:          | 3               | Class message:                                                                                                    |                                                                                                    |
| 82                 |                 | session <i>ID</i> ( <i>thread</i> ) network write operation<br>has been blocked for at least 30 minutes,                                                        |                                                                                                    |
| Event ID:          |                 | which might indicate an operating system                                                                                                    |                                                                                                    |
| 82001              |                 | problem                                                                                                    |                                                                                                    |
|                    |                 | Specific message:                                                                                                    |                                                                                                    |
|                    |                 | session <i>ID</i> ( <i>thread</i> ) network write operation<br>has been blocked for at least 30 minutes,<br>which might indicate an operating system<br>problem |                                                                                                    |
| Class ID:          | 3               | Class message:                                                                                                    |                                                                                                    |
| 83                 |                 | SDS: Failover aborted - detected primary                                                                                                    |                                                                                                    |
| Event ID:          |                 | server is still active.                                                                                                    |                                                                                                    |
| 83001              |                 | Specific message:                                                                                                    |                                                                                                    |
|                    |                 | SDS: Failover aborted - detected primary<br>server is still active.                                                                                             |                                                                                                    |
| Event ID:<br>84001 | 3               | Class message:<br>Generic network failure alarm                                                                                                    | The host name or IP address, the service<br>name, or the port number might be<br>incorrect. The port might already be in use.                                                                                                    |
|                    |                 | Specific message:                                                                                                    | <b>Server state:</b> Online, during server startup.                                                                                                    |
|                    |                 | Unable to bind to the port (port number or<br>service name) on the host (IP address or                                                                          | <b>Online log:</b> Assertion warning.                                                                                                    |
|                    |                 | host name) for the server (dbservername).                                                                                                    | User action: Check the host name or IP<br>address, the service name, and the port<br>number entries in the sqlhosts file. Make<br>that sure that the port is not already in use.<br>Make the necessary changes and restart the<br>server.      |
| Event ID:          | 3               | Class message:                                                                                                    | The extendable storage space is at the                                                                                                    |
| 86001              |                 | Space has reached its maximum configured<br>size.                                                                                                    | configured maximum size and cannot<br>expand further.                                                                                                    |
|                    |                 | Specific msg:                                                                                                    | Server state: Online                                                                                                    |
|                    |                 |                                                                                                    | Online log:                                                                                                    |
|                    |                 | Warning: Space space_name has reached its<br>maximum configured size (size MB).                                                                                 | User action: No action needed. If you want<br>to increase the maximum size of the storage<br>space, run the admin() or task() SQL<br>administration API function with the modify<br>space sp_sizes argument and specify a new<br>maximum size. |

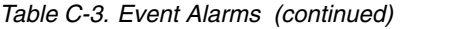

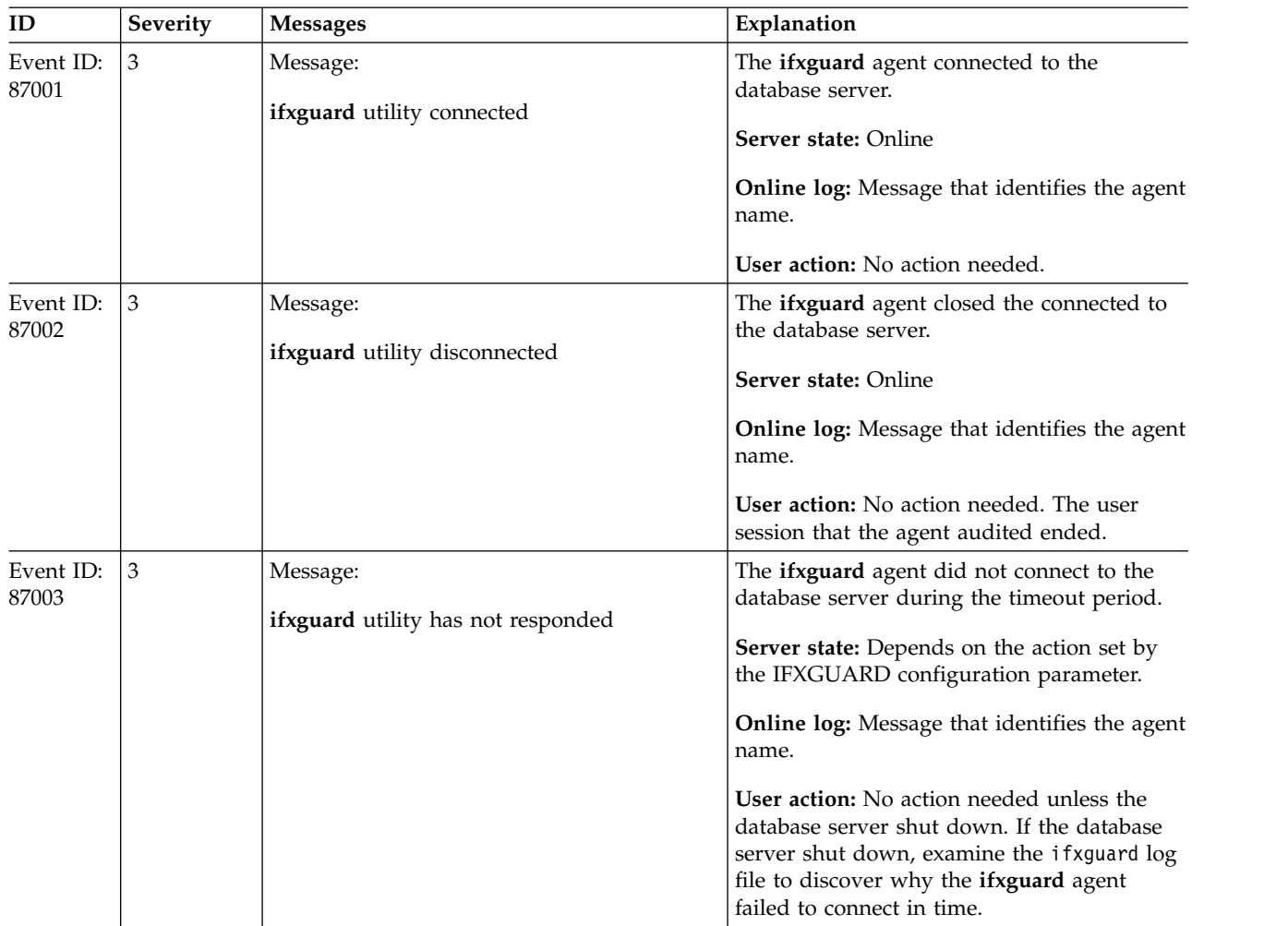

# **Severity 5 event alarms**

Severity 5 event alarms indicate that the database server has failed.

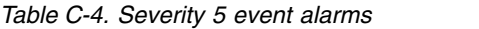

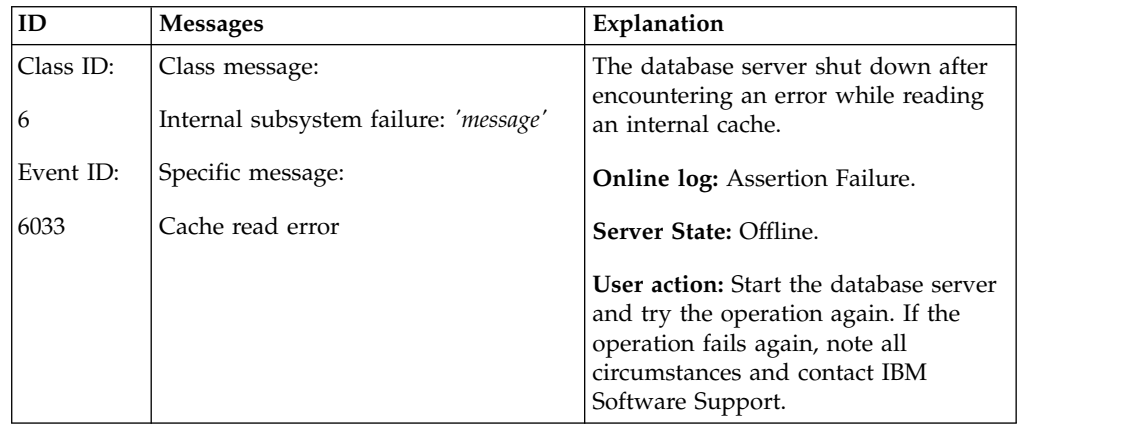

| ID                          | <b>Messages</b>                                                                                                    | Explanation                                                                                                    |
|-----------------------------|----------------------------------------------------------------------------------------------------|----------------------------------------------------------------------------------------------------|
| Class ID:<br>6<br>Event ID: | Class message:<br>Internal subsystem failure: 'message'<br>Specific message:                                                                           | The database server buffer manager<br>encountered an internal error and<br>either shut down or corrected the<br>problem.                                                                                                    |
| 6041                        | An internal error was detected by the<br>Buffer Manager in the database server.                                                                        | <b>Online log:</b> Assertion warning or an<br>assertion failure with a description of<br>the operation being performed at the<br>time of the error. Typically, an<br>assertion warning shows that the<br>error was internally corrected.                                                            |
|                             |                                                                                                    | Server State: Offline if the error was<br>unrecoverable. Online if the error was<br>corrected.                                                                                                    |
|                             |                                                                                                    | User action: If the error was<br>unrecoverable, start the database<br>server and try the operation again. If<br>the operation fails again, note all<br>circumstances and contact IBM<br>Software Support. No action is<br>required if the error was internally<br>corrected by the database server. |
| Class ID:                   | Class message:                                                                                                    | The database server detected an<br>inconsistency during the processing of                                                                                                    |
| 6                           | Internal subsystem failure: 'message'                                                                                                    | internal buffer queues and either shut<br>down or corrected the problem.                                                                                                    |
| Event ID:<br>6042           | Specific message:<br>An internal error was reported by the<br>database server when it detected an<br>inconsistency with the internal buffer<br>queues. | Online log: Assertion warning or an<br>assertion failure with a description of<br>the operation being performed at the<br>time of the error. Typically, an<br>assertion warning shows that the<br>error was internally corrected.                                                                   |
|                             |                                                                                                    | Server State: Offline if the error was<br>unrecoverable. Online if the error was<br>corrected.                                                                                                    |
|                             |                                                                                                    | User action: If the error was<br>unrecoverable, start the database<br>server and try the operation again. If<br>the operation fails again, note all<br>circumstances and contact IBM<br>Software Support. No action is<br>required if the error was internally<br>corrected by the database server. |

*Table C-4. Severity 5 event alarms (continued)*

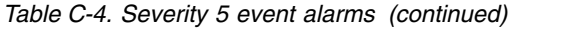

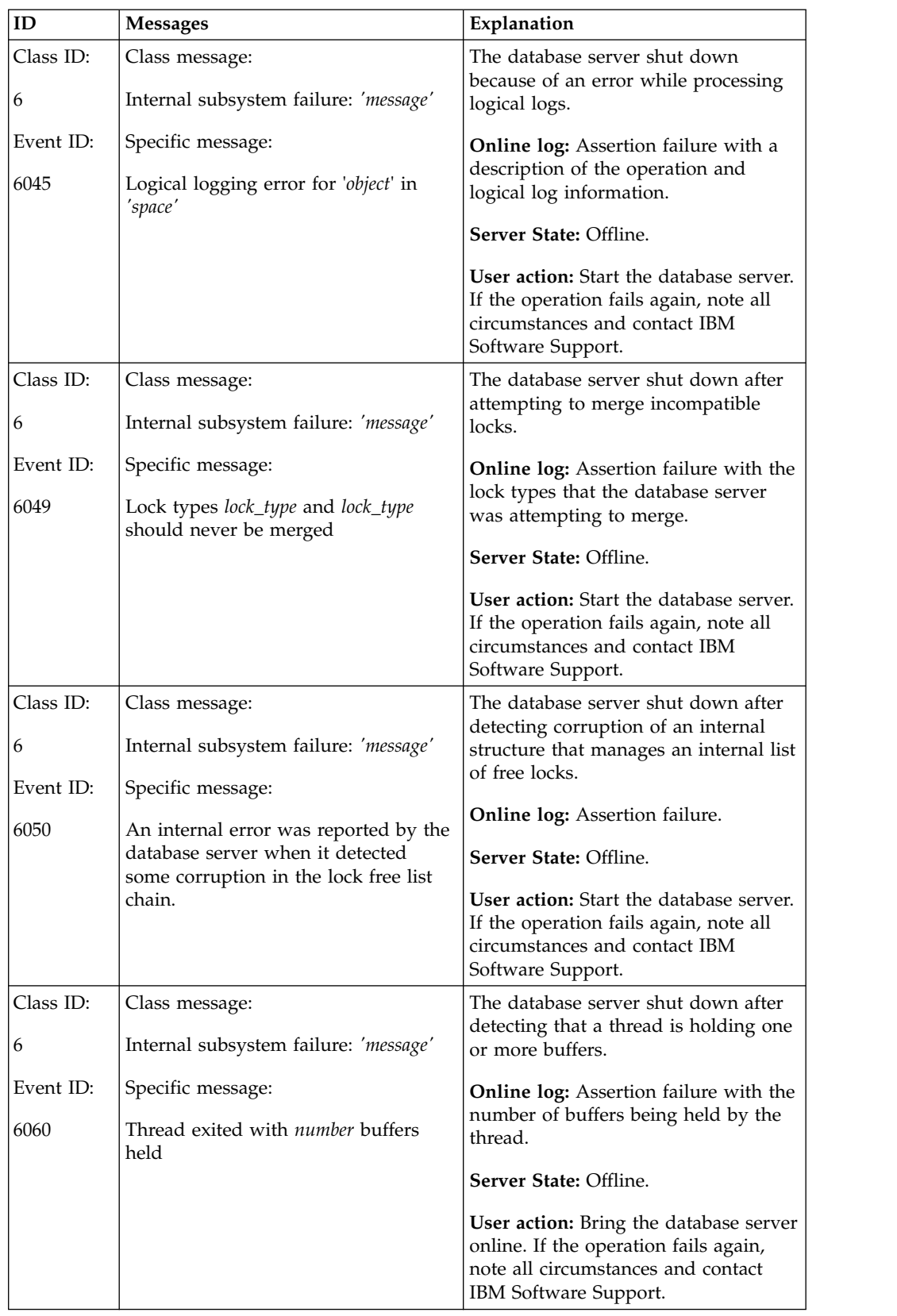

| ID                                  | <b>Messages</b>                                                                                                    | Explanation                                                                                                    |
|-------------------------------------|----------------------------------------------------------------------------------------------------|----------------------------------------------------------------------------------------------------|
| Class ID:<br>6<br>Event ID:         | Class message:<br>Internal subsystem failure: 'message'<br>Specific message:                                                                                                    | The database server detected<br>recursive calls to exception handling<br>and immediately shut down to avoid<br>an infinite loop.                                                                                                    |
| 6067                                | A fatal internal error (Recursive<br>exception) has caused the database<br>server processes to terminate<br>unexpectedly.                                                                             | Online log: Assertion failure.<br>Server State: Offline.<br>User action: Start the database server.<br>If the operation fails again, note all<br>circumstances and contact IBM<br>Software Support.                                                                                                    |
| Class ID:<br>6<br>Event ID:         | Class message:<br>Internal subsystem failure: 'message'<br>Specific message:                                                                                                    | The database server shut down due to<br>an unrecoverable internal error.<br><b>Online log:</b> Assertion failure with<br>information about the exception that                                                                                                    |
| 6068                                | A fatal internal error (Internal<br>exception) has caused the database<br>server processes to terminate<br>unexpectedly.                                                                              | caused the problem.<br>Server State: Offline.<br><b>User action:</b> Start the database server.<br>Look at the exception information in<br>the assertion failure file. If the<br>exception relates to a user-defined<br>routine, investigate and correct the<br>user-defined routine. If the operation<br>fails again, note all circumstances and<br>contact IBM Software Support. |
| Class ID:<br>6<br>Event ID:<br>6069 | Class message:<br>Internal subsystem failure: 'message'<br>Specific message:<br>A fatal internal error (Master daemon<br>died) has caused the database server<br>processes to terminate unexpectedly. | The master daemon oninit process<br>stopped and the database server shut<br>down. This error can be caused by the<br>termination of operating system<br>processes.<br>Online log: Assertion failure.<br>Server State: Offline.<br>User action: Start the database server.<br>Be careful when terminating operating<br>system processes.                                            |
| Class ID:<br>6<br>Event ID:<br>6070 | Class message:<br>Internal subsystem failure: 'message'<br>Specific message:<br>A fatal internal error (VP died) has<br>caused the database server processes<br>to terminate unexpectedly.            | An oninit process stopped and the<br>database server shut down. This error<br>can be caused by the termination of<br>operating system processes.<br><b>Online log: Assertion failure.</b><br>Server State: Offline.<br><b>User action:</b> Start the database server.<br>Be careful when terminating operating<br>system processes.                                                |

*Table C-4. Severity 5 event alarms (continued)*

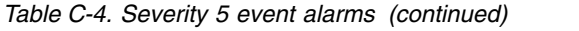

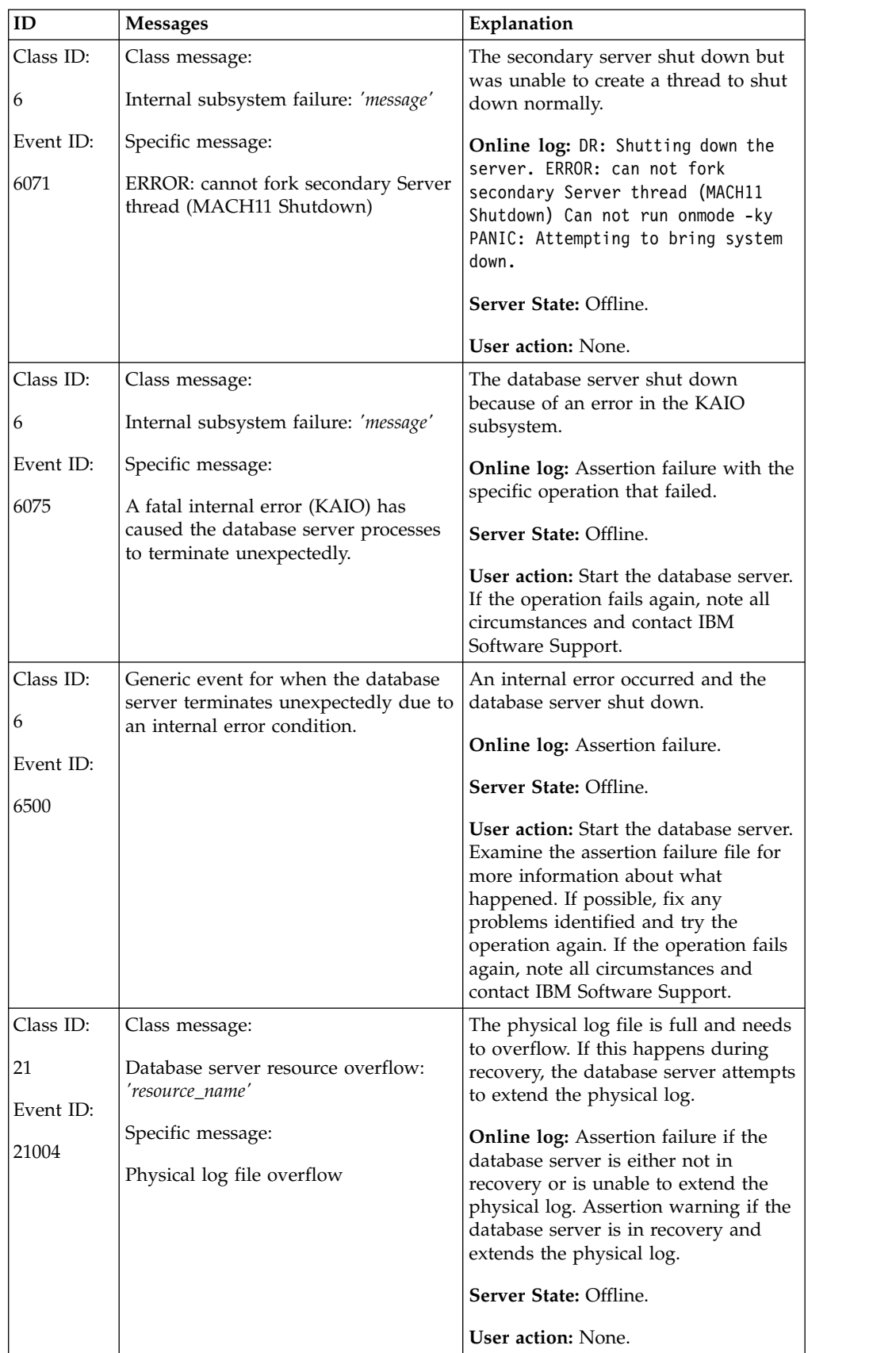

*Table C-4. Severity 5 event alarms (continued)*

| ID        | <b>Messages</b>                      | Explanation                                      |
|-----------|--------------------------------------|--------------------------------------------------|
| Class ID: | Class message:                       | The database server shut down                    |
| 21        | Database server resource overflow:   | because the logical log buffer is full.          |
|           | 'resource name'                      | <b>Online log:</b> Assertion failure with the    |
| Event ID: | Specific message:                    | log record size and the buffer size.             |
| 21006     |                                      | Server State: Offline.                           |
|           | Logical log buffer overflow detected |                                                  |
|           |                                      | User action: Increase the value of the           |
|           |                                      | LOGBUFF configuration parameter in               |
|           |                                      | the onconfig file. Start the database<br>server. |

## **Connection Manager event alarm IDs**

The class ID for event alarms indicates the type of event. The event ID indicates the specific event.

The following table lists event alarm IDs and messages for the Connection Manager.

You can set your alarm program script to capture the Connection Manager class ID and message and initiate corrective actions or notifications.

You can use the values set in the **INFORMIXCMNAME** and **INFORMIXCMCONUNITNAME** environment variables when writing an alarm handler for the Connection Manager. If the Connection Manager raises an event alarm, the Connection Manager instance name is stored in the **INFORMIXCMNAME** environment variable, and the Connection Manager connection unit name is stored in the **INFORMIXCMCONUNITNAME** environment variable.

Event alarm messages are written to the Connection Manager log file.

| ID        | <b>Severity</b> | <b>Messages</b>                  | Explanation                                                              |
|-----------|-----------------|----------------------------------|--------------------------------------------------------------------------|
| Class ID: |                 | Class message:                   | The Connection Manager stopped running.                                  |
|           |                 | Connection Manager generic alarm | <b>Online log message: Connection Manager</b><br>shut down successfully. |
| Event ID: |                 | Specific message:                |                                                                          |
| 1001      |                 | Connection Manager stopped       | User action: Restart the Connection Manager,<br>if necessary.            |

*Table C-5. Connection Manager event alarms*

| ID                | <b>Severity</b>                                     | <b>Messages</b>                                          | Explanation                                                                                                    |
|-------------------|-----------------------------------------------------|----------------------------------------------------------|----------------------------------------------------------------------------------------------------|
| Class ID:         | 3                                                   | Class message:                                           | The Connection Manager failed to initialize.                                                                                                    |
| 1                 |                                                     | Connection Manager generic alarm                         | Online log message: Failed to switch to<br>daemon mode, Connection Manager stopped.                                                                       |
| Event ID:<br>1002 | Specific message:<br>Connection Manager fatal error | Error: Initialize failed, Connection Manager<br>stopped. |                                                                                                    |
|                   |                                                     |                                                          | Error: SLA listener failed, Connection<br>Manager can not start.                                                                                          |
|                   |                                                     |                                                          | User action: Check the message file for<br>failure details. Correct any errors and then<br>restart the Connection Manager.                                |
| Class ID:         | 3                                                   | Class message:                                           | The Connection Manager stopped or crashed.                                                                                                    |
| 1                 |                                                     | Connection Manager generic alarm                         | <b>Online log message:</b> Connection Manager                                                                                                    |
| Event ID:         |                                                     | Specific message:                                        | process received signal, shutting down                                                                                                    |
| 1003              |                                                     | Connection Manager received signal                       | User action: If the Connection Manager was<br>killed by signal 9, no action is required.<br>Otherwise, report the problem to the System<br>Administrator. |
| Class ID:         | 3                                                   | Class message:                                           | The Connection Manager Failover Arbitrator                                                                                                    |
| 2                 |                                                     | Failover Arbitrator alarm                                | initiated a failover event.                                                                                                    |
| Event ID:         |                                                     | Specific message:                                        | Online log message: Failover Arbitrator<br>automated failover in progress.                                                                                |
| 2001              |                                                     | Failover in progress                                     |                                                                                                    |
| Class ID:         | 3                                                   | Class message:                                           | The Connection Manager Failover Arbitrator                                                                                                    |
| 2                 |                                                     | Failover Arbitrator alarm                                | has completed failover.                                                                                                    |
| Event ID:         |                                                     | Specific message:                                        | Online log message: Failover Arbitrator<br>automated failover completed.                                                                                  |
| 2002              |                                                     | Failover completed                                       |                                                                                                    |
| Class ID:         | 3                                                   | Class message:                                           | Automated failover for the Connection                                                                                                    |
| 2                 |                                                     | Failover Arbitrator alarm                                | Manager is disabled.                                                                                                    |
| Event ID:         |                                                     | Specific message:                                        | Online log message: Failover Arbitrator<br>automated failover is disabled.                                                                                |
| 2003              |                                                     | Failover disabled                                        | User action: N/A                                                                                                    |
| Class ID:         | 3                                                   | Class message:                                           | Failover processing has failed.                                                                                                    |
| 2                 |                                                     | Failover Arbitrator alarm                                | Online log message: Failover Arbitrator                                                                                                    |
| Event ID:         |                                                     | Specific message:                                        | aborting automated failover.                                                                                                    |
| 2004              |                                                     | Failover Arbitrator aborting automated<br>failover       | User action: Check the message log file, and<br>then manually start the primary server or<br>manually perform failover.                                   |

*Table C-5. Connection Manager event alarms (continued)*

| ID             | Severity | <b>Messages</b>                                | Explanation                                                                                                    |
|----------------|----------|------------------------------------------------|----------------------------------------------------------------------------------------------------|
| Class ID:      | 3        | Class message:                                 | Failover processing is not in automatic mode.                                                                                                    |
| 2              |          | Failover Arbitrator alarm                      | Online log message: Failover processing is                                                                                                    |
| Event ID:      |          | Specific message:                              | in manual mode                                                                                                    |
| 2005           |          | Failover processing is in manual mode          |                                                                                                    |
| Class ID:<br>3 | 3        | Class message:                                 | The Connection Manager cannot connect to<br>the primary server.                                                                                         |
| Event ID:      |          | Connection to the primary<br>Specific message: | Online log message: Unable to connect to<br>Informix server.                                                                                            |
| 3001           |          | Cannot connect to primary server               | User action: Correct the setup problem.<br>Connection Manager can then connect to the<br>server automatically.                                          |
| Class ID:      | 3        | Class message:                                 | The Connection Manager is disconnected<br>from the primary server.                                                                                      |
| 3<br>Event ID: |          | Connection to the primary<br>Specific message: | Online log message: Detected lost<br>connection to Informix server.                                                                                     |
| 3002           |          | Lost connection to primary server              | User action: Correct the setup or network<br>problem. The Connection Manager can then<br>connect to the primary server automatically.                   |
| Class ID:      | 3        | Class message:                                 | The Connection Manager cannot connect to                                                                                                    |
| 4              |          | Connection to ER node                          | an Enterprise Replication server.                                                                                                    |
| Event ID:      |          | Specific message:                              | User action: Correct the setup problem. The<br>Connection Manager can then connect to the                                                               |
| 4001           |          | Cannot connect to ER node                      | Enterprise Replication server automatically.                                                                                                    |
| Class ID:      | 3        | Class message:                                 | The Connection Manager has disconnected                                                                                                    |
| 4              |          | Connection to ER node                          | from an Enterprise Replication server.                                                                                                    |
| Event ID:      |          | Specific message:                              | Online log message: Detected lost<br>connection to Informix server                                                                                      |
| 4002           |          | Lost connection to ER node                     | User action: Correct the setup or network<br>problem. The Connection Manager can then<br>connect to the Enterprise Replication server<br>automatically. |
| Class ID:      | 3        | Class message:                                 | The Connection Manager cannot connect to a<br>server in a high-availability cluster.                                                                    |
| 5              |          | Connection to generic server                   |                                                                                                    |
| Event ID:      |          | Specific message:                              | Online log message: Unable to connect to<br>Informix server.                                                                                            |
| 5001           |          | Cannot connect to server                       | User action: Correct the setup problem.<br>Connection Manager can then connect to the<br>high-availability server automatically.                        |

*Table C-5. Connection Manager event alarms (continued)*

*Table C-5. Connection Manager event alarms (continued)*

| ID        | <b>Severity</b> | <b>Messages</b>              | Explanation                                                                                                    |
|-----------|-----------------|------------------------------|----------------------------------------------------------------------------------------------------|
| Class ID: | ' 3             | Class message:               | The Connection Manager is disconnected                                                                                                 |
| 5         |                 | Connection to generic server | from a secondary server.                                                                                                    |
| Event ID: |                 | Specific message:            | <b>Online log message: Detected lost</b><br>connection to Informix server.                                                             |
| 5002      |                 | Lost connection to server    | User action: Correct the setup or network<br>problem. Connection Manager can then<br>connect to the secondary server<br>automatically. |

#### **Related information**:

[INFORMIXCMNAME environment variable](http://www.ibm.com/support/knowledgecenter/SSGU8G_12.1.0/com.ibm.sqlr.doc/ids_sqr_421.htm) [INFORMIXCMCONUNITNAME environment variable](http://www.ibm.com/support/knowledgecenter/SSGU8G_12.1.0/com.ibm.sqlr.doc/ids_sqr_422.htm)

# **Appendix D. Messages in the database server log**

Unnumbered messages are printed in the database server message log (online.log). The error messages include corrective actions.

For a description of an error message, use the **finderr** utility or go to [http://www.ibm.com/support/knowledgecenter/SSGU8G\\_12.1.0/](http://www.ibm.com/support/knowledgecenter/SSGU8G_12.1.0/com.ibm.em.doc/errors.html) [com.ibm.em.doc/errors.html.](http://www.ibm.com/support/knowledgecenter/SSGU8G_12.1.0/com.ibm.em.doc/errors.html)

Some of the messages might require you to contact IBM Software Support.

**Related reference**:

["MSGPATH configuration parameter" on page 1-122](#page-163-0)

**Related information**:

[ON-Bar messages and return codes](http://www.ibm.com/support/knowledgecenter/SSGU8G_12.1.0/com.ibm.bar.doc/ids_bar_298.htm)

# **How the Messages Are Ordered in This Chapter**

Database server message-log messages are arranged in this chapter in alphabetical order, sorted with the following additional rules:

- The time stamp that precedes each message is ignored.
- Letter case is ignored in alphabetization.
- Spaces are ignored.
- Quotation marks are ignored.
- Leading ellipses are ignored.
- The word *the* is ignored if it is the first word in the message.
- Messages that begin with numbers or punctuation symbols appear toward the end of the list in a special section labeled ["Messages: Symbols" on page D-46.](#page-999-0)
- Certain related messages are grouped together, as follows:
	- ["Conversion and reversion error messages" on page D-47](#page-1000-0)
	- ["Conversion and Reversion Messages for Enterprise Replication" on page](#page-1003-0) [D-50](#page-1003-0)
	- ["Dynamic Log Messages" on page D-52](#page-1005-0)
	- ["Sbspace Metadata Messages" on page D-54](#page-1007-0)
	- ["Truncate Table Messages" on page D-55](#page-1008-0)

A cause and suggested corrective action for a message or group of messages follow the message text.

## **How to view these messages**

Use one of the following methods to view these messages:

- Online message log
- To see the messages displayed as they occur, use the **tail -f** *online.log* command.
- v **onstat -m** command

For more information, see "**onstat -l** [command: Print physical and logical log](#page-675-0) [information" on page 21-188.](#page-675-0)

To see the error number associated with these unnumbered messages, view the **logmessage** table in the **sysmaster** database:

SELECT \* FROM logmessage;

## **Message Categories**

Four general categories of unnumbered messages exist, although some messages fall into more than one category:

- Routine information
- Assertion-failed messages
- Administrative action needed
- Unrecoverable error detected

Technical Support uses the assertion-failed messages to assist in troubleshooting and diagnostics. The information that they report often falls into the category of *unexpected events* that might or might not develop into problems caught by other error codes. Moreover, the messages are terse and often extremely technical. They might report on one or two isolated statistics without providing an overall picture of what is happening. This information can suggest to technical support possible research paths.

## **Messages: A-B**

# **Aborting Long Transaction:** *tx 0xn.* **Cause**

The transaction spans the log space specified by transaction high-watermark (LTXHWM), and the offending long transaction is rolling back.

### **Action**

No additional action is needed. The address of the transaction structure in shared memory is displayed as a hexadecimal value.

## **Affinitied VP** *mm* **to phys proc** *nn***. Cause**

The database server successfully bound a CPU virtual processor to a physical processor.

#### **Action**

None required.

# **Affinity not enabled for this server. Cause**

You tried to bind your CPU virtual processors to physical processors, but the database server that you are running does not support process affinity.

### **Action**

Remove the affinity setting from the VPCLASS configuration parameter.

# **Assert Failed: Error from SBSpace cleanup thread. Cause**

The sbspace cleanup thread encountered an error while cleaning up stray smart large objects.

### **Action**

See the action suggested in the message log file.

Most of the time, running **onspaces -cl sbspacename** on the failed sbspace succeeds in cleaning up any stray smart large objects. If you encounter an unrecoverable error, contact Technical Support.

# **Assert Failed: Short description of what failed Who: Description of user/session/thread running at the time Result: State of the affected database server entity Action: What action the database administrator should take See Also: DUMPDIR/af.uniqid containing more diagnostics.**

#### **Cause**

This message indicates an internal error.

### **Action**

The **af.uniqid** file in the directory specified by the ONCONFIG parameter DUMPDIR contains a copy of the assertion-failure message that was sent to the message log, as well as the contents of the current, relevant structures and/or data buffers. The information included in this message is intended for Technical Support.

## **Begin re-creating indexes deferred during recovery. Cause**

During recovery, indexes to be created are deferred until after recovery completes. This message indicates that the database server deferred re-creating indexes and that it is now creating the indexes. During the time that the database server re-creates the indexes, it locks the affected tables with a shared lock.

### **Action**

None required.

# **Building 'sysmaster' database requires** *~mm* **pages of logical log. Currently there are** *nn* **pages available. Prepare to back up your logs soon.**

### **Cause**

You do not currently have the approximate amount of free log space necessary to complete a build of the sysmaster database.

Back up your logs.

## **Building 'sysmaster' database... Cause**

The database server is building the **sysmaster** database.

#### **Action**

None required.

### **Messages: C**

## **Cannot Allocate Physical-log File,** *mm* **wanted,** *nn* **available. Cause**

The database server attempted to increase the size of the physical log, but it needed more contiguous space than was available in the dbspace. The quantities of space are expressed as kilobytes.

#### **Action**

You must either specify a smaller size for the physical log (use the PHYSFILE configuration parameter), or change the location of the physical log to a dbspace that contains adequate contiguous space to accommodate the larger physical log.

## **Cannot alter a table which has associated violations table. Cause**

The user tried to add, drop, or modify a column in a table that has a violations table associated with it.

### **Action**

Do not change the columns in the user table.

## **Cannot change to mode. Cause**

Some error during fast or full recovery has prevented the system from changing to online or quiescent mode.

#### **Action**

See previous messages in the log file for information.

## **Cannot Commit Partially Complete Transactions. Cause**

Transactions that drop tables or indexes do not perform the drop until a COMMIT statement is processed (with a few exceptions). In these cases, a *beginning commit*

log record is written, followed by the usual commit log record. If the database server fails in between the two, the fast recovery process attempts to complete the commit the next time that you initialize the database server.

If this completion of the commit fails, the database server generates the preceding message.

#### **Action**

To determine if you need to take action, examine the logical log as described in Chapter [5, "Interpreting Logical-Log Records," on page 5-1.](#page-336-0)

## **Cannot create a user-defined VP class with 'SINGLE\_CPU\_VP' non-zero.**

#### **Cause**

SINGLE\_CPU\_VP is set to nonzero, and **onmode** was used to create a user-defined VP class.

### **Action**

If user-defined VP classes are necessary, stop the database server, change SINGLE CPU VP to zero, and restart the database server.

## **Cannot create violations/diagnostics table. Cause**

The user issued a START VIOLATIONS TABLE statement for a target table. The database server cannot create the violations table for this target table. Any of the following situations might be the reason for this failure:

- The target table already has a violations table.
- You specified an invalid name for the violations table in the START VIOLATIONS TABLE statement. For example, if you omit the USING clause from the statement and if the number of characters in the target table plus four characters is longer than the maximum identifier length, the generated names of the violations table exceed the maximum identifier length.
- You specified a name for the violations table in the START VIOLATIONS TABLE statement that match the names of existing tables in the database.
- v The target table contains columns with the names **informix\_tupleid**, **informix\_optype**, or **informix\_recowner**. Because these column names duplicate the **informix\_tupleid**, **informix\_optype**, or **informix\_recowner** columns in the violations table, the database server cannot create the violations table.
- The target table is a temporary table.
- The target table is serving as a violations table for some other table.
- The target table is a system catalog table.

#### **Action**

To resolve this error, perform one of the following actions:

v If the violations table name was invalid, specify a unique name for the violations table in the USING clause of the START VIOLATIONS TABLE statement.

- v If the target table contains columns with the names **informix\_tupleid**, **informix\_optype**, or **informix\_recowner**, rename them to something else.
- Choose a permanent target table that is not a system catalog table or a violations table for some other table.

# **Cannot insert from the violations table to the target table. Cause**

The user has issued a statement that attempts to insert rows from the violations table into the target table. For example, the user enters the following invalid statement:

INSERT INTO mytable SELECT \* FROM mytable\_vio;

Also, if the target table has filtering-mode constraints, you receive this error.

#### **Action**

To recover from this error, perform the following actions:

- Do not use filtering constraints.
- Stop the violations table.
- v Insert rows from the violations table into a temporary table, and then insert rows from the temporary table into the target table.

## **Cannot modify/drop a violations/diagnostics table. Cause**

The user has tried to alter or drop a table that is serving as a violations table for another table.

#### **Action**

Do not alter or drop the violations table.

## **Cannot Open Dbspace** *nnn***. Cause**

The database server is unable to access the specified dbspace. This message indicates a problem opening the tblspace or corruption in the initial chunk of the dbspace.

#### **Action**

Verify that the device or devices that make up the chunks of this dbspace are functioning properly and that you assigned them the correct operating-system permissions (rw-rw----). You might be required to perform a data restore.

## **Cannot Open Logical Log. Cause**

The database server is unable to access the logical-log files. Because the database server cannot operate without access to the logical log, you must resolve this problem.

Verify that the chunk device where the logical-log files reside is functioning and has the correct operating-system permissions (rw-rw----).

## **Cannot Open Mirror Chunk** *pathname***, errorno =** *nn***. Cause**

The database server cannot open the mirrored chunk of a mirrored pair. The chunk *pathname* and the operating-system error are returned.

#### **Action**

For more information about corrective actions, see your operating-system documentation.

## **Cannot Open Primary Chunk** *pathname***, errorno =** *nnn***. Cause**

The primary chunk of a mirrored pair cannot be opened. The chunk *pathname* and the operating-system error are returned.

#### **Action**

For more information about corrective actions, see your operating-system documentation.

## **Cannot Open Primary Chunk** *chunkname.* **Cause**

The *initial* chunk of the dbspace cannot be opened.

### **Action**

Verify that the chunk device is running properly and has the correct operating-system permissions (rw-rw----).

### **Cannot open sysams in database** *name***, iserrno** *number***. Cause**

An error occurred when the database server opened the **sysams** system table.

#### **Action**

Note the error *number* and contact Technical Support.

## **Cannot open sysdistrib in database** *name***, iserrno** *number***. Cause**

An error occurred when the database server accessed the **sysdistrib** system table.

Note the error *number* and contact Technical Support.

## **Cannot open** *system\_table* **in database** *name***, iserrno** *number***. Cause**

An error occurred when the database server opened the specified system table.

#### **Action**

Note the error *number* and contact Technical Support.

## **Cannot open systrigbody in database** *name***, iserrno** *number***. Cause**

An error occurred when the database server accessed the **systrigbody** system table.

#### **Action**

Note the error *number* and contact Technical Support.

# **Cannot open systriggers in database** *name***, iserrno** *number***. Cause**

An error occurred when the database server accessed the **systriggers** system table.

#### **Action**

Note the error *number* and contact Technical Support.

## **Cannot open sysxtdtypes in database** *name***, iserrno** *number***. Cause**

An error occurred while accessing the **sysxtdtypes** system table.

#### **Action**

Note the error *number* and contact Technical Support.

# **Cannot Perform Checkpoint, shut system down. Cause**

A thread that is attempting to restore a mirrored chunk has requested a checkpoint, but the checkpoint cannot be performed.

### **Action**

Shut down the database server.

# **Cannot Restore to Checkpoint. Cause**

The database server is unable to recover the physical log and thus unable to perform fast recovery.

### **Action**

If the database server does not come online, perform a data restore from dbspace backup.

## **Cannot Rollback Incomplete Transactions. Cause**

Within the fast-recovery or data-restore procedure, the logical-log records are first rolled forward. Then, open transactions that have not committed are rolled back. An open transaction could fail during the rollback, leaving some of the modifications from the open transaction in place. This error does not prevent the database server from moving to quiescent or online mode, but it might indicate an inconsistent database.

### **Action**

To determine if any action is needed, use the onlog utility to examine the logical log.

# **Cannot update pagezero. Cause**

A failure occurred while the database server was trying to rewrite a reserved page during the reversion process.

## **Action**

See previous messages in the log file for information, or contact Technical Support.

## **Cannot update syscasts in database** *name***. Iserrno** *number***. Cause**

An internal error occurred while inserting data into the **syscasts** system table.

### **Action**

Contact Technical Support..

# **Can't affinity VP** *mm* **to phys proc** *nn.* **Cause**

The database server supports process affinity, but the system call to bind the virtual processor to a physical processor failed.

See your operating-system documentation.

## **Changing the sbspace minimum extent value: old value** *value1***, new value** *value2***. Cause**

This informational message occurs when you issue the following command: onspaces -ch *sbspace* -Df "MIN\_EXT\_SIZE=*value1*" -y

#### **Action**

None. For more information, see ["onspaces -ch: Change sbspace default](#page-477-0) [specifications" on page 20-18.](#page-477-0)

## **Checkpoint blocked by down space, waiting for override or shutdown.**

### **Cause**

A dbspace has gone down during a checkpoint interval. The database server is configured to wait for an override when this situation occurs.

#### **Action**

Either shut down the database server or issue an **onmode -O** command to override the down dbspace. For more information on the **onmode** utility, see [Chapter](#page-412-0) 16, ["The onmode utility," on page 16-1.](#page-412-0)

## **Checkpoint Completed: duration was** *n* **seconds. Cause**

A checkpoint completed successfully.

#### **Action**

None required.

## **Checkpoint Page Write Error. Cause**

The database server detected an error in an attempt to write checkpoint information to disk.

#### **Action**

For additional assistance in resolving this situation, contact Technical Support.

## **Checkpoint Record Not Found in Logical Log. Cause**

The logical log or the chunk that contains the logical log is corrupted. The database server cannot initialize.

Perform a data restore from dbspace backup.

# **Chunk** *chunkname* **added to space** *spacename.* **Cause**

The variables in this message have the following values:

#### **chunkname**

is the name of the chunk that the database server administrator is adding.

#### **spacename**

is the name of the storage space to which the database server administrator is adding the chunk.

#### **Action**

None required.

# **Chunk** *chunkname* **dropped from space** *spacename.* **Cause**

The database server administrator dropped chunk *chunkname* from space *spacename*.

### **Action**

None required.

# **Chunk** *number nn pathname* **-- Offline. Cause**

The indicated chunk in a mirrored pair has been marked with status D and taken offline. The other chunk in the mirrored pair is operating successfully.

#### **Action**

Take steps now to repair the chunk device and restore the chunk. The chunk *number* and chunk device *pathname* are displayed.

## **Chunk** *number nn pathname* **-- Online. Cause**

The indicated chunk in a mirrored pair has been recovered and is online (marked with status O). The chunk *number* and chunk device *pathname* are displayed.

#### **Action**

None required.

# **The chunk** *pathname* **must have READ/WRITE permissions for owner and group.**

### **Cause**

The chunk *pathname*does not have the correct owner and group permissions.

### **Action**

Make sure that you assigned the correct permissions (-rw-rw---) to the device on which the chunk is located.

# **The chunk** *pathname* **must have** *owner-ID* **and** *group-ID* **set to informix.**

### **Cause**

The chunk *chunkname* does not have the correct owner and group ID.

#### **Action**

Make sure the device on which the chunk is located has the ownership. On UNIX, both owner and group should be **informix**. On Windows, the owner must be a member of the **Informix-Admin** group.

# **The chunk** *pathname* **will not fit in the space specified. Cause**

The chunk *pathname* does not fit in the space that you specified.

#### **Action**

Choose a smaller size for the chunk, or free space where the chunk is to be created.

# **Cleaning stray LOs in sbspace** *sbspacename***. Cause**

The database server administrator is running **onspaces -cl sbspacename**.

#### **Action**

None required.

# **Completed re-creating indexes.**

### **Cause**

The database server finished re-creating the deferred indexes.

#### **Action**

None required.

# **Configuration has been grown to handle up to** *integer* **chunks. Cause**

The database server administrator increased the number of chunks to the specified value by changing CONFIGSIZE or setting MAX\_CHUNKS to a higher value.

### **Action**

None required. The change was successful.

# **Configuration has been grown to handle up to** *integer* **dbslices.**

#### **Cause**

The database server administrator increased the number of dbslices to the specified value by changing CONFIGSIZE or setting MAX\_DBSLICES to a higher value.

### **Action**

None required. The change was successful.

# **Configuration has been grown to handle up to** *integer* **dbspaces.**

### **Cause**

The database server administrator increased the number of dbspaces to the specified value by changing CONFIGSIZE or setting MAX\_DBSPACES to a higher value.

#### **Action**

None required. The change was successful.

# **Continuing Long Transaction (for COMMIT):** *tx 0xn***. Cause**

The logical log has filled beyond the long-transaction high-watermark (LTXHWM), but the offending long transaction is in the process of committing. In this case, the transaction is permitted to continue writing to the logical log and is not rolled back. The address of the transaction structure in shared memory is displayed as hexadecimal value *tx 0xn*.

### **Action**

None required.

# **Could not disable priority aging: errno =** *number***. Cause**

An operating-system call failed while it was trying to disable priority aging for the CPU virtual processor. The system error *number* associated with the failure is returned.

See your operating-system documentation.

## **Could not fork a virtual processor: errno =** *number***. Cause**

The fork of a virtual processor failed. The database server returns the operating-system error *number* associated with the failure.

#### **Action**

For information on determining the maximum number of processes available per user and for the system as a whole, refer to your operating-system documentation.

### **Create\_vp: cannot allocate memory. Cause**

The database server cannot allocate new shared memory.

#### **Action**

The database server administrator must make more shared memory available. This situation might require increasing SHMTOTAL or reconfiguring the operating system. This message is usually accompanied by other messages that give additional information.

## **Messages: D-E-F**

# **Dataskip is OFF for all dbspaces. Cause**

Informational.

### **Action**

None required.

## **Dataskip is ON for all dbspaces. Cause**

Informational.

#### **Action**

None required.

## **Dataskip is ON for dbspaces:** *dbspacelist***. Cause**

Informational; DATASKIP is ON for the specified dbspaces.

None required.

# **Dataskip will be turned {ON|OFF} for** *dbspacename***. Cause**

Informational; DATASKIP is ON or OFF for the specified dbspace.

### **Action**

None required.

# **DBSERVERALIASES exceeded the maximum limit of 32 Cause**

The limit of 32 aliases was reached.

#### **Action**

Nothing. Only the first 32 will be used.

# **DBSPACETEMP internal list not initialized, using default. Cause**

An error occurred while initializing a user-specified DBSPACETEMP list. Typically this condition is due to a memory-allocation failure.

#### **Action**

Check for accompanying error messages.

## **The DBspace/BLOBspace** *spacename* **is now mirrored. Cause**

You successfully added mirroring to the indicated storage space.

### **Action**

None required.

# **The DBspace/BLOBspace** *spacename* **is no longer mirrored. Cause**

You have ended mirroring for the indicated storage space.

#### **Action**

None required.

# *devname***: write failed, file system is full. Cause**

Because the file system *devname* is full, the write failed.

#### **Action**

Free some space in *devname*.

## **Dropping temporary tblspace** *0xn***, recovering** *nn* **pages. Cause**

During shared-memory initialization, the database server routinely searches for temporary tables that are left without proper cleanup. If the database server finds a temporary table, it drops the table and recovers the space. The database server located the specified temporary tblspace and dropped it. The value *0xn* is the hexadecimal representation of the tblspace number.

#### **Action**

None required.

# **Dynamically allocated new shared memory segment (size** *nnnn***).**

#### **Cause**

This status message informs you that the database server successfully allocated a new shared-memory segment of size *nnnn*.

#### **Action**

None required.

# **ERROR: NO "wait for" locks in Critical Section. Cause**

The database server does not permit a thread to own locks that might have to wait while that thread is within a critical section. Any such lock request is denied, and an ISAM error message is returned to the user.

#### **Action**

The error reported is an internal error. Contact IBM Informix Technical Support.

## **Error building sysmaster database. See** *outfile***. Cause**

Errors were encountered in building the sysmaster database. The file *outfile* contains the result of running the script buildsmi.

#### **Action**

See the file *outfile*.

# **Error in dropping system defined type. Cause**

An internal error occurred while updating either the **sysxtdtypes**, **sysctddesc**, or **sysxtdtypeauth** system table.

#### **Action**

Contact Technical Support.

### **Error in renaming systdist. Cause**

An internal error occurred while trying to find and rename the **Informix.systdist** SPL routine.

### **Action**

Contact Technical Support.

### **Error removing sysdistrib row for tabid =** *tabid***, colid =** *colid* **in database** *name***. iserrno =** *number* **Cause**

An error occurred while updating the **sysdistrib** system table.

#### **Action**

Note the error *number* and contact Technical Support.

## **Error writing** *pathname* **errno =** *number***. Cause**

The operating system cannot write to *pathname. Number* is the number of the operating-system error that was returned.

#### **Action**

Investigate the cause of the operating-system error. Usually it means that no space is available for the file. It might also mean that the directory does not exist or that no write permissions exist.

# **Error writing shmem to file** *filename* **(***error***). Unable to create output file** *filename* **errno=***mm.***Error writing** *filename* **errno=***nn***. Cause**

The database server detected an error in an attempt to write shared memory to *filename*. The first message is followed by one of the next two. Either the attempt failed because the output file could not be created or because the contents of shared memory could not be written. The error refers to the operating-system error that prompted the attempted write of shared memory to a file. The value of *nn* is the operating-system error.

See your operating-system documentation.

## **Fail to extend physical log space. Cause**

The attempt to extend the physical log space failed. Either the path does not exist or the permissions are incorrect.

### **Action**

Use a path that exists. Check permissions on the current working directory. You or the system administrator must give your group execute permission on the current working directory. After your group has been given permission, retry the operation that generated this message.

# **Fatal error initializing CWD string. Check permissions on current working directory. Group** *groupname* **must have at least execute permission on '.'.**

#### **Cause**

Group *groupname* does not have execute permission for the current working directory.

#### **Action**

Check permissions on the current working directory. You or the system administrator must give your group execute permission on the current working directory. After your group has been given permission, retry the operation that generated this message.

# **Fragments** *dbspacename1 dbspacename2* **of table** *tablename* **set to non-resident.**

#### **Cause**

The specified fragments of *tablename* either have been set to nonresident by the SET TABLE statement.

#### **Action**

None required.

# **Forced-resident shared memory not available. Cause**

The database server port for your computer does not support forced-resident shared memory.

#### **Action**

None required.
# **Freed** *mm* **shared-memory segment(s)** *number* **bytes. Cause**

The database server sends this message to the message log after you run the **-F** option of the **onmode** utility to free unused memory. The message informs you of the number of segments and bytes that the database server successfully freed.

#### **Action**

None required.

### **Messages: G-H-I**

# **gcore** *pid***; mv core.***pid* **dir/core.***pid***.ABORT. Cause**

This status message during a database server failure provides the name and place of each core file associated with the virtual processors.

### **Action**

None required.

# **I/O** *function* **chunk** *mm***, pagenum** *nn***, pagecnt** *aa* **--> errno =** *bb***. Cause**

An operating-system error occurred during an attempt to access data from disk space. The operating-system function that failed is defined by *function*. The chunk number and physical address of the page where the error occurred are displayed as integers. The *pagecnt* value refers to the number of pages that the thread was attempting to read or write. If an *errno* value is displayed, it is the number of the operating-system error and might explain the failure. If *function* is specified as *bad request*, some unexpected event caused the I/O attempt on an invalid chunk or page.

### **Action**

If the chunk status changes to D, or down, restore the chunk from its mirror or repair the chunk. Otherwise, perform a data restore.

# **I/O error,** *primary/mirror* **Chunk** *pathname* **-- Offline (***sanity***). Cause**

The database server detected an I/O error on a primary or mirror chunk with *pathname*. The chunk was taken offline.

### **Action**

Check that the device on which the chunk was stored is functioning as intended.

Deleted Indexes idx1 and idx 2 error message

# **Informix** *database\_server* **Initialized - Complete Disk Initialized. Cause**

Disk space and shared memory have been initialized. Any databases that existed on the disk before the initialization are now inaccessible.

### **Action**

None required.

# **Informix** *database\_server* **Initialized - Shared Memory Initialized.**

### **Cause**

Shared memory has been initialized.

#### **Action**

None required.

# **Informix** *database\_server* **Stopped. Cause**

The database server has moved from quiescent mode to offline mode. The database server is offline.

### **Action**

None required.

# **In-Place Alter Table. Perform EXECUTE FUNCTION sysadmin:task('table update\_ipa', 'table\_name','database'); Cause**

Reversion to a previous version of the database server was attempted while an in-place alter operation is in progress on a table. The previous versions of the database server cannot handle tables that have multiple schemas of rows in them.

### **Action**

Force any in-place alter operations to complete by updating the rows in the affected tables before you attempt to revert to a previous version of the database server. Run the SQL administration API **task()** or **admin()** command with the **table update\_ipa** argument to resolve all pending in-place alter operations on the table.

# **ERROR: Insufficient available disk in the root dbspace to increase the entire Configuration save area. Cause**

The user attempted to increase the number of storage objects to a specific value by changing CONFIGSIZE or setting MAX\_DBSPACES, MAX\_DBSLICES, or MAX\_CHUNKS to a higher value, but the database server did not have enough

rootspace for the increased number of storage objects. A storage object might be a dbspace, dbslice, or chunk.

### **Action**

Increase the size of the root dbspace or reset CONFIGSIZE, MAX\_DBSPACES, MAX\_DBSLICES, or MAX\_DBSLICES to a lower value and restart the database server. For example, if you set MAX\_CHUNKS to 32,768, but the root dbspace did not have enough space, set MAX\_CHUNKS to a lower value.

# **Insufficient available disk in the root dbspace for the CM save area. Increase the size of the root dbspace in the ONCONFIG file and reinitialize the server.**

### **Cause**

The cause might be one of the following:

- v The user attempted to increase the number of storage objects to a specific value by changing CONFIGSIZE or setting MAX\_DBSPACES, MAX\_DBSLICES, or MAX\_CHUNKS to a higher value, but the database server did not have enough rootspace for the increased number of storage objects. A storage object might be a dbspace, dbslice, or chunk.
- The user converted to a database server version that requires slightly more rootspace, but it is not available (this case is unlikely).

#### **Action**

Take one of the following actions:

- v Increase the size of the root dbspace or reset CONFIGSIZE, MAX\_DBSPACES, MAX\_DBSLICES, or MAX\_DBSLICES to a lower value and restart the database server. For example, if you set MAX\_DBSPACES to 32,768 but the root dbspace did not have enough space, set MAX\_DBSPACES to a lower value.
- v Increase the size of the root dbspace and reinitialize the database server.

### **Internal overflow of shmid's, increase system max shared memory segment size. Cause**

The database server was initializing shared memory when it ran out of internal storage for the shared-memory IDs associated with this segment.

#### **Action**

Increase the value of your maximum kernel shared-memory segment size, usually SHMMAX. For more information, see your operating-system documentation.

### **Messages: J-K-L-M**

# **Listener-thread err =** *error\_number***:** *error\_message.* **Cause**

A listener thread has encountered an error. This message displays the error number and message text.

For a description of an error message, use the **finderr** utility or go to [http://www.ibm.com/support/knowledgecenter/SSGU8G\\_12.1.0/](http://www.ibm.com/support/knowledgecenter/SSGU8G_12.1.0/com.ibm.em.doc/errors.html) [com.ibm.em.doc/errors.html.](http://www.ibm.com/support/knowledgecenter/SSGU8G_12.1.0/com.ibm.em.doc/errors.html)

# **Lock table overflow - user id** *mm* **session id** *nn.* **Cause**

A thread attempted to acquire a lock when no locks were available. The user ID and session ID are displayed.

#### **Action**

Increase the LOCKS configuration parameter, and initialize shared memory.

### **Logical-log File not found. Cause**

The checkpoint record in the root dbspace reserved page is corrupted.

#### **Action**

Perform a data restore from dbspace backup.

# **Logical Log** *nn* **Complete. Cause**

The logical-log file identified by log-ID number *nn* is full. The database server automatically switches to the next logical-log file in the sequence.

#### **Action**

None required.

# **Logical logging** *vberror* **for** *type:subtype* **in (***failed\_system***). Cause**

Logging failed. The log record that caused the error is identified as follows:

**type** Is the logical-log record type.

#### **subtype**

Is the logging subsystem.

#### **failed\_system**

Is the name of an internal function that indicates what system failed to log.

### **Action**

Contact Technical Support.

# **Log Record: log =** *ll***, pos =** *0xn***, type =** *type:subtype(snum),* **trans =** *xx*

### **Cause**

The database server detected an error during the rollforward portion of fast recovery or logical-log restore.

The log record that caused the error is identified as follows:

**ll** Is the logical-log ID where the record is stored.

**0xn** Is the hexadecimal address position within the log.

**type** Is the logical-log record type.

**subtype**

Is the logging subsystem.

**snum** Is the subsystem number.

**xx** Is the transaction number that appears in the logical log.

### **Action**

Contact Technical Support.

# **Log record (***type:subtype***) at log** *nn***,** *0xn* **was not undone. Cause**

A log undo failed because a log is corrupt.

The log record that caused the error is identified as follows:

**type** Is the logical-log record type.

#### **subtype**

Is the logging subsystem.

**nn** Is the logical-log ID where the record is stored.

**0xn** Is the hexadecimal address position within the log.

### **Action**

To determine if any action is needed, use the onlog utility to examine the logical log. Contact Technical Support.

# **Log record (***type:subtype***) failed, partnum** *pnum row rid* **iserrno** *num.*

### **Cause**

A logging failure occurred.

The log record that caused the error is identified as follows:

**type** Is the logical-log record type.

#### **subtype**

Is the logging subsystem.

**pnum** Is the part number. **rid** Is the row ID. **num** Is the iserror number.

#### **Action**

Contact Technical Support.

# **Log record (***type:subtype***) in log** *nn***, offset** *0xn* **was not rolled back.**

#### **Cause**

A log undo failed because a log is corrupt.

The log record that caused the error is identified as follows:

**type** Is the logical-log record type.

**subtype**

Is the logging subsystem.

log Is the logical-log ID where the record is stored.

**offset** Is the hexadecimal address position within the log.

### **Action**

To determine if any action is needed, use the onlog utility to examine the logical log. Contact Technical Support.

# **Logical Recovery allocating** *nn* **worker threads** *thread\_type***. Cause**

The database server determined the number of worker threads that will be used for parallel recovery. The variable *thread\_type* can assume the values ON\_RECVRY\_THREADS or OFF\_RECVRY\_THREADS.

### **Action**

This status message requires no action. If you want a different number of worker threads allocated for parallel recovery, change the value of the ONCONFIG configuration parameter ON\_RECVRY\_THREADS or OFF\_RECVRY\_THREADS.

# **Logical Recovery Started. Cause**

Logical recovery began.

#### **Action**

This status message requires no action.

# **Maximum server connections** *number***. Cause**

Outputs with each checkpoint message to indicate the maximum number of concurrent connections to the database server since the last restart.

### **Action**

This message helps the customer track license usage to determine when more licenses need to be purchased. For assistance, Contact Technical Support.

# **Memory allocation error. Cause**

The database server ran out of shared memory.

### **Action**

Take one of the following actions:

- 1. Increase swap space on the computer.
- 2. Check kernel shared-memory parameters for limits on shared memory.
- 3. Decrease the size of the memory allocated, with the **buffers** field in the BUFFERPOOL configuration parameter.
- 4. Increase the virtual-memory size (SHMVIRTSIZE), the size of the added segments, (SHMADD), or your total shared-memory size (SHMTOTAL).

# **Mirror Chunk** *chunkname* **added to space** *spacename***. Perform manual recovery.**

### **Cause**

Fast recovery, full recovery, or an HDR secondary has recovered the add of a mirror chunk. It does not perform automatic mirror recovery, however. The administrator must do this.

### **Action**

Use the **onspaces** utility to attempt to recover the mirror chunks.

# **Mixed transaction result. (***pid***=***nn* **user=***userid***). Cause**

You receive this message only when more than one database server is involved in a transaction. This message indicates that a database server, after preparing a transaction for commit, heuristically rolled back the transaction, and the global transaction completed inconsistently. The *pid* value is the user-process identification number of the coordinator process. The value of *user* is the user ID associated with the coordinator process.

### **Action**

See the information on recovering manually from failed two-phase commit in your *IBM Informix Administrator's Guide*.

# **mt\_shm\_free\_pool: pool** *0xn* **has blocks still used (id** *nn***). Cause**

An internal error occurred during a pool deallocation because blocks are still associated with the pool.

### **Action**

Contact Technical Support.

# **mt\_shm\_init: can't create** *resident/virtual* **segment. Cause**

The causes for the failure to create the resident or virtual segment are as follows: (1) the segment size is less than the minimum segment size; (2) the segment size is larger than the maximum segment size; (3) allocating another segment would exceed the allowable total shared-memory size; or (4) a failure occurred while the database server was trying to allocate the segment.

### **Action**

If you suspect that this error was generated because of item 1 or 2 in the preceding paragraph, Contact Technical Support. To correct item 3, increase the SHMTOTAL value in your ONCONFIG configuration file. For additional information about errors generated because of item 4, see your logical-log file.

# **mt\_shm\_remove: WARNING: may not have removed all/correct segments.**

### **Cause**

When the operating system tried to remove the shared-memory segments associated with the database server, the last segment did not equal the last segment registered internally. This situation is probably due to the unexpected failure of the database server.

### **Action**

Remove any segments that were not cleaned up.

# **Messages: N-O-P**

# **Newly specified value of** *value* **for the pagesize in the configuration file does not match older value of** *value***. Using the older value.**

### **Cause**

This message displays upon database server restart. The PAGESIZE value changed in the ONCONFIG file after the database server was initialized.

### **Action**

The database server uses the older PAGESIZE value.

# **Not enough main memory. Cause**

The database server detected an error in an attempt to acquire more memory space from the operating system.

### **Action**

For more information about shared-memory configuration and management, refer to your operating-system documentation.

# **Not enough logical-log files, Increase LOGFILES. Cause**

During a data restore, the value of the LOGFILES configuration must always be greater than or equal to the total number of logical-log files. At some point during the restore, the number of logical-log files exceeded the value of LOGFILES.

### **Action**

Increase the value of LOGFILES in ONCONFIG.

# **The number of configured inline poll threads exceeds the number of CPU virtual processors.**

### **Cause**

This message is generated when the number of inline poll threads specified by the NETTYPE configuration parameter exceeds the number of CPU virtual processors configured by the VPCLASS configuration parameter. Poll threads that are configured to run on CPU virtual processors are referred to as inline poll threads.

### **Action**

Either modify the VPCLASS configuration parameter to increase the number of CPU virtual processors, or modify the NETTYPE configuration parameter to decrease the number of inline poll threads.

#### **Related reference**:

["NETTYPE configuration parameter" on page 1-124](#page-165-0) ["VPCLASS configuration parameter" on page 1-200](#page-241-0)

# **onconfig parameter** *parameter* **modified from** *old\_value* **to** *new\_value.*

### **Cause**

When the database server shared memory is reinitialized, this message documents any changes that occurred since the last initialization.

### **Action**

None required.

# **oninit: Cannot have SINGLE\_CPU\_VP non-zero and number of CPU VPs greater than 1.**

#### **Cause**

The ONCONFIG file contains VPCLASS cpu with a num= value greater than 1 and a nonzero value for SINGLE\_CPU\_VP. SINGLE\_CPU\_VP must be 0 (or omitted) when there are more than 1 CPU VPs.

#### **Action**

Correct the ONCONFIG file and restart the database server.

# **oninit: Cannot have SINGLE\_CPU\_VP non-zero and user-defined VP classes.**

#### **Cause**

The ONCONFIG file contains a user-defined VPCLASS as well as a nonzero value for SINGLE\_CPU\_VP. SINGLE\_CPU\_VP must be 0 (or omitted) when the ONCONFIG file contains a user-defined VPCLASS.

#### **Action**

Correct the ONCONFIG file and restart the database server.

# **oninit: Fatal error in initializing ASF with 'ASF\_INIT\_DATA' flags asfcode = '25507'. Cause**

The **nettype** value specified in the **sqlhosts** file or registry for the database server is invalid or unsupported, or the **servicename** specified in the **sqlhosts** file or registry for the database server is invalid.

### **Action**

Check the **nettype** and **servicename** values in the **sqlhosts** file or registry for each DBSERVERNAME and for the DBSERVERALIASES. Check the **nettype** value in each NETTYPE parameter in the ONCONFIG file.

# **Cannot alter a table which has associated violations table. Cause**

The user tried to add, drop, or modify a column in a table that has a violations table associated with it.

### **Action**

Do not change the columns in the user table.

# **oninit: Too many VPCLASS parameters specified. Cause**

Too many VPCLASS parameter lines have been specified in the ONCONFIG file.

Reduce the number of VPCLASS lines, if possible. If not possible, contact Technical Support.

# **oninit: VPCLASS** *classname* **bad affinity specification. Cause**

The affinity specification for the VPCLASS line is incorrect. Affinity is specified as a range:

For *m,* use processor *m*.

For *m* to *n*, use processors in the range *m* to *n* inclusive, where *m*  $\leq$  *m*, *m*  $\geq$  0, and  $n \geq 0$ .

### **Action**

Correct the VPCLASS parameter in the ONCONFIG file and restart the database server.

# **oninit: VPCLASS** *classname* **duplicate class** *name***. Cause**

The VPCLASS *classname* in the ONCONFIG file has a duplicate name. VP class names must be unique.

#### **Action**

Correct the duplicate name and restart the database server.

# **oninit: VPCLASS** *classname* **illegal option. Cause**

One of the fields in the VPCLASS *classname* parameter is illegal.

### **Action**

Correct the parameter in the ONCONFIG file and restart the database server.

# **oninit: VPCLASS** *classname* **maximum number of VPs is out of the range 0-10000.**

### **Cause**

The maximum number of VPs specified by a VPCLASS parameter line must be in the range 1 to 10,000.

### **Action**

Correct the value and restart the database server.

# **oninit: VPCLASS** *classname* **name is too long. Maximum length is** *maxlength***.**

### **Cause**

The length of the name field in VPCLASS *classname* is too long.

#### **Action**

Choose a shorter class name, correct the ONCONFIG file, and restart the database server.

# **oninit: VPCLASS** *classname* **number of VPs is greater than the maximum specified.**

### **Cause**

The initial number of VPs specified by a VPCLASS parameter is greater than the maximum specified by the same VPCLASS parameter.

#### **Action**

Correct the VPCLASS parameter and restart the database server.

# **oninit: VPCLASS** *classname* **number of VPs is out of the range 0-10000.**

### **Cause**

The initial number of VPs specified by a VPCLASS parameter line must be in the range 1 to 10,000.

#### **Action**

Correct the value and restart the database server.

# **onmode: VPCLASS** *classname* **name is too long. Maximum length is** *maxlength***.**

### **Cause**

The name of a dynamically added VP class that **onmode -p** specifies is too long.

### **Action**

Choose a shorter name, and retry the **onmode -p** command.

# **Online Mode.**

# **Cause**

The database server is in online mode. Users can access all databases

#### **Action**

This status message requires no action.

# **onspaces: unable to reset dataskip.**

#### **Cause**

This error message comes from the **onspaces** utility. For some reason, the utility cannot change the specification of DATASKIP (ON or OFF) across all dbspaces in the database server instance.

#### **Action**

You are unlikely to receive this message. If the error persists after you restart the database server, Contact Technical Support.

# **Open transaction detected when changing log versions. Cause**

The database server detected an open transaction while it was trying to convert the data from a previous version of the database server.

#### **Action**

Conversion is not allowed unless the last record in the log is a checkpoint. You must restore the previous version of the database server, force a checkpoint, and then retry conversion.

# **Out of message shared memory. Cause**

The database server could not allocate more memory for the specified segment.

#### **Action**

For additional information, see the log file.

### **Out of resident shared memory. Cause**

The database server could not allocate more memory for the specified segment.

#### **Action**

For additional information, see the log file.

### **Out of virtual shared memory. Cause**

The database server could not allocate more memory for the specified segment.

### **Action**

For additional information, see the log file.

# **PANIC: Attempting to bring system down. Cause**

A fatal database server error occurred.

#### **Action**

See the error that caused the panic and attempt the corrective action suggested by the error message. For additional information that might explain the failure, refer also to other messages in the message-log file.

# **Participant site** *database\_server* **heuristically rolled back. Cause**

A remote site rolled back a transaction after it reached the prepared-for-commit phase.

#### **Action**

You might need to roll back the transaction on other sites and then restart it.

# **Physical recovery complete:** *number* **pages examined,** *number* **pages restored.**

#### **Cause**

This message displays during fast recovery. The *number of pages examined* indicates the number of page images that exist in the physical log. The *number of pages restored* indicates the actual number of pages that are restored from the physical log. The number of pages restored is always less than or equal to the number examined.

The database server might physically log a page image multiple times between checkpoints. Physical recovery restores only the first logged page image.

If a page stays in the memory buffer pool, the database server physically logs it once per checkpoint, and stores one page image in the physical log. If the buffer pool is too small, a page that is being updated many times might get forced out of the buffer pool to disk and then brought back into memory for the next update. Each time the page is brought into memory, it is physically logged again, resulting in duplicate page images in the physical log.

### **Action**

If the *number of pages examined* is much larger than the *number of pages restored,* increase the size of the buffer pool to reduce the number of duplicate before-images. For more information, see the *IBM Informix Performance Guide*.

# **Physical recovery started at page (***chunk***:***offset***). Cause**

This message displays during fast recovery. *Chunk* is the number of the chunk that contains the physical log. *Offset* is the page offset of the start of the physical log entries. Physical recovery begins restoring pages from that point.

No action required. For information on fast recovery, see the *IBM Informix Administrator's Guide*.

# **Portions of partition partnum of table tablename in database dbname were not logged. This partition cannot be rolled forward.**

### **Cause**

Light appends occurred to the operational table since the last backup.

### **Action**

If you want full access to data in this table, you need to alter the table to raw and then to the desired table type. This alter operation removes inconsistencies in the table that resulted from replaying non-logged operations such as light appends.

# **Possible mixed transaction result. Cause**

This message indicates that error -716 has been returned. Associated with this message is a list of the database servers where the result of a transaction is unknown.

#### **Action**

For information on determining if a transaction was implemented inconsistently, see the *IBM Informix Administrator's Guide*.

# **Prepared participant site** *server\_name* **did not respond. Cause**

Too many attempts were made to contact remote site *server\_name.* After several timeout intervals were met, the site was determined to be down.

#### **Action**

Verify that the remote site is online and that it is correctly configured for distributed transactions. Once the remote site is ready, reinitiate the transaction.

# **Prepared participant site** *server\_name* **not responding. Cause**

The database server is attempting to contact remote site *server\_name*. For some unknown reason, the database server cannot contact the remote site.

#### **Action**

Verify that the remote site is online and that it is correctly configured for distributed transactions.

### **Messages: Q-R-S**

# **Quiescent Mode. Cause**

The database server has entered quiescent mode from some other state. On UNIX, only users logged in as **informix** or as **root** can interact with the database server. On Windows, only members of the **Informix-Admin** group can interact with the database server. No user can access a database.

### **Action**

None required.

# **Read failed. Table** *name***, Database** *name***, iserrno =** *number* **Cause**

An error occurred reading the specified system table.

### **Action**

Note the error number and contact Technical Support.

# **Recovery Mode.**

### **Cause**

The database server entered the recovery mode. No user can access a database until recovery is complete.

### **Action**

None required.

# **Recreating index: '***dbsname***:"***owner***".***tabname-idxname***'. Cause**

After DDL statements implicitly or explicitly create one or more new indexes, but the database server terminates abnormally before the next checkpoint, re-creation of the new indexes is deferred until after logical recovery, instead of adding each index item row by row. After logical recovery ends, the server begins a parallel index build to re-create them. This message indicates when re-creation commences for each deferred index. (But if an index was dropped before the abnormal shutdown, it will not be re-created after logical recovery, and no message referencing that index will be printed.)

### **Action**

None required.

# **Rollforward of log record failed, iserrno =** *nn***. Cause**

The message appears if, during fast recovery or a data restore, the database server cannot roll forward a specific logical-log record. The database server might be able to change to quiescent or online mode, but some inconsistency could result. For further information, see the message that immediately precedes this one. The *iserrno* value is the error number.

### **Action**

Contact IBM Informix Technical Support.

# **Root chunk is full and no additional pages could be allocated to chunk descriptor page.**

### **Cause**

The root chunk is full.

### **Action**

To free space in the root chunk, take one of the following actions:

- v Drop and re-create the **sysmaster** database.
- Move user tables from the root dbspace to another dbspace.
- Refragment tables.

# **scan\_logundo: subsys** *ss***, type** *tt***, iserrno** *ee.* **Cause**

A log undo failed because log type *tt* is corrupt.

The variables in this message have the following values:

- **ss** Is the subsystem name.
- **tt** Is the logical-log record type.
- **ee** Is the iserror number.

### **Action**

Examine the logical log with the onlog utility to determine if any action is needed. Contact Technical Support.

# **Session completed abnormally. Committing** *tx* **id** *0xm***, flags** *0xn***.**

### **Cause**

Abnormal session completion occurs only when the database server is attempting to commit a transaction that has no current owner, and the transaction develops into a long transaction. The database server forked a thread to complete the commit.

None required.

# **Session completed abnormally. Rolling back** *tx* **id** *0xm***, flags** *0xn.*

#### **Cause**

Abnormal session completion occurs only when the database server is attempting to commit a distributed transaction that has no current owner, and the transaction develops into a long transaction. The database server forked a thread that rolled back the transaction.

### **Action**

None required.

### **semctl: errno =** *nn.* **Cause**

When the database server initialized a semaphore, an error occurred. The operating-system error is returned.

#### **Action**

See your operating-system documentation.

### **semget: errno =** *nn.* **Cause**

An allocation of a semaphore set failed. The operating-system error is returned.

### **Action**

See your operating-system documentation.

### **shmat:** *some\_string os\_errno***:** *os\_err\_text***. Cause**

An attempt to attach to a shared-memory segment failed. The system error number and the suggested corrective action are returned.

### **Action**

Review the corrective action (if given), and determine if it is reasonable to try. For more information, refer to your operating-system documentation.

# **shmctl: errno =** *nn.* **Cause**

An error occurred while the database server tried to remove or lock a shared-memory segment. The operating-system error number is returned.

See your operating-system documentation.

### **shmdt: errno =** *nn.* **Cause**

An error occurred while the database server was trying to detach from a shared-memory segment. The operating-system error number is returned.

### **Action**

See your operating-system documentation.

# **shmem sent to** *filename.* **Cause**

The database server wrote a copy of shared memory to the specified file as a consequence of an assertion failure.

### **Action**

None.

# **shmget:** *some\_str os\_errno***: key** *shmkey***:** *some\_string.* **Cause**

Either the creation of a shared-memory segment failed, or an attempt to get the shared-memory ID associated with a certain key failed. The system error number and the suggested corrective action are returned.

#### **Action**

Consult your operating-system documentation.

# **Shutdown (onmode -k) or override (onmode -O). Cause**

A dbspace has gone down during a checkpoint interval. The database server is configured to wait for an override when this situation occurs.

When the checkpoint actually happens, the following message appears: Checkpoint blocked by down space, waiting for override or shutdown.

### **Action**

Either shut down the database server or issue an **onmode -O** command to override the down dbspace. For more information on the **onmode** utility, see [Chapter](#page-412-0) 16, ["The onmode utility," on page 16-1.](#page-412-0)

# **Shutdown Mode. Cause**

The database server is in the process of moving from online mode to quiescent mode.

#### **Action**

None required.

### **Space** *spacename* **added***.* **Cause**

The database server administrator added a new storage space *spacename* to the database server.

#### **Action**

None required.

### **Space** *spacename* **dropped***.* **Cause**

The database server administrator dropped a storage space *spacename* from the database server.

#### **Action**

None required.

# **Space** *spacename* **-- Recovery Begins(***addr***). Cause**

This informational message indicates that the database server is attempting to recover the storage space.

The variables in this message have the following values:

#### **spacename**

Is the name of the storage space that the database server is recovering.

**addr** Is the address of the control block.

### **Action**

None required.

# **Space** *spacename* **-- Recovery Complete(***addr***). Cause**

This informational message indicates that the database server recovered the storage space.

The variables in this message have the following values:

#### **spacename**

Is the name of the storage space that the database server has recovered.

**addr** Is the address of the control block.

### **Action**

None required.

# **Space** *spacename* **-- Recovery Failed(***addr***). Cause**

This informational message indicates that the database server was unable to recover the storage space.

The variables in this message have the following values:

#### **spacename**

Is the name of the storage space that the database server failed to recover.

**addr** Is the address of the control block.

#### **Action**

None required.

### **sysmaster database built successfully. Cause**

The database server successfully built the sysmaster database.

### **Action**

None required.

# **Successfully extend physical log space Cause**

The physical log space was successfully extended to the file plog\_extend.*servernum* under the designated path.

#### **Action**

None required.

### **Messages: T-U-V**

# **This ddl operation is not allowed due to deferred constraints pending on this table and dependent tables. Cause**

This error is returned when you attempt to start a violations table and constraints are in deferred mode.

**Note:** No error is returned if you start a violations table and then later set the constraints to deferred. However, the violations get undone immediately rather than written into the deferred constraint buffer. For more information, see the *IBM Informix Guide to SQL: Syntax*.

#### **Action**

If you would like to start a violations table, you must either change the constraint mode to immediate or commit the transaction.

# **This type of space does not accept log files. Cause**

Adding a logical-log file to a blobspace or sbspace is not allowed.

#### **Action**

Add the logical-log file to a dbspace. For more information, see ["onparams -a -d](#page-443-0) *dbspace*[: Add a logical-log file" on page 17-2.](#page-443-0)

# **TIMER VP: Could not redirect I/O in initialization, errno =** *nn.* **Cause**

The operating system could not open the null device or duplicate the file descriptor associated with the opening of that device. The system error number is returned.

#### **Action**

See your operating-system documentation.

### **Too Many Active Transactions. Cause**

During a data restore, there were too many active transactions. At some point during the restore, the number of active transactions exceeded 32 kilobytes.

#### **Action**

None.

# **Too many violations. Cause**

The number of violations in the diagnostics table exceeds the limit that is specified in the MAX VIOLATIONS clause of the START VIOLATIONS TABLE statement. When a single statement on the target table (such as an INSERT or UPDATE statement) inserts more records into the violations table than the limit that is specified by the MAX VIOLATIONS clause, this error is returned to the user who issued the statement on the target table.

#### **Action**

To resolve this error, perform one of the following actions:

- v Omit the MAX VIOLATIONS clause in the START VIOLATIONS TABLE statement when you start a violations table. Here, you are specifying no limit to the number of rows in the violations table.
- Set MAX VIOLATIONS to a high value.

# **Transaction Not Found. Cause**

The logical log is corrupt. This situation can occur when a new transaction is started, but the first logical-log record for the transaction is not a BEGWORK record.

### **Action**

Contact Technical Support.

# **Transaction heuristically rolled back. Cause**

A heuristic decision occurred to roll back a transaction after it completed the first phase of a two-phase commit.

### **Action**

None required.

# **Transaction table overflow - user id** *nn***, process id** *nn.* **Cause**

A thread attempted to allocate an entry in the transaction table when no entries in the shared-memory table were available. The user ID and process ID of the requesting thread are displayed.

# **Action**

Try again later.

# **Unable to create output file** *filename* **errno =** *nn.* **Cause**

The operating system cannot create output file *filename*. The *errno* is the number of the operating-system error returned.

# **Action**

Verify that the directory exists and has write permissions.

# **Unable to extend** *nn* **reserved pages for** *purpose* **in root chunk. Cause**

The operating system cannot extend to *nn* reserved pages for *purpose* in root chunk. (The value *purpose* can be either Checkpoint/Log, DBSpace, Chunk, or Mirror Chunk.)

Reduce the ONCONFIG parameter for the resource cited; bring the database server up and free some space in the primary root chunk. Then reattempt the same operation.

### **Unable to start SQL engine. Cause**

The database server encountered an out-of-memory condition.

### **Action**

No action is necessary.

# **Unable to open tblspace** *nn***, iserrno =** *nn.* **Cause**

The database server cannot open the specified tblspace. (The value *nn* is the hexadecimal representation of the tblspace number.)

#### **Action**

See the ISAM error message number *nn*, which should explain why the tblspace cannot be accessed. The error message appears in *IBM Informix Error Messages*.

# **The value of pagesize** *pagesize* **specified in the config file is not a valid pagesize. Use 2048, 4096 or 8192 as the value for PAGESIZE in the onconfig file and restart the server. Cause**

This message displays upon disk initialization. The value of PAGESIZE that was specified in the ONCONFIG file is not a valid value.

### **Action**

Restart the database server with a valid PAGESIZE value.

# **Violations table is not started for the target table. Cause**

If you issue a STOP VIOLATIONS TABLE statement for which no violations table is started, you receive this message.

### **Action**

To recover from this error, you must start a violations table for the target table.

# **Violations table reversion test completed successfully. Cause**

This message is recorded in the **logmessage** table in the **sysmaster** database when the **revtestviolations.sh** script has completed successfully (no open violations tables were found).

#### **Action**

No action is necessary.

### **Violations table reversion test failed. Cause**

When the database server finds an open violations table, it reports errors 16992 and 16993 in the **logmessage** table in the **sysmaster** database and aborts the reversion process.

### **Action**

When this message appears, you must issue the STOP VIOLATIONS TABLE FOR *table\_name* command for each open violations table. After you close all open violations tables, you can restart the reversion process.

# **Violations table reversion test start. Cause**

This message is recorded in the **logmessage** table in the **sysmaster** database when the **revtestviolations.sh** script is executed.

### **Action**

No action is necessary.

### **Violations tables still exist. Cause**

This message is recorded in the **logmessage** table in the **sysmaster** database when an open violations table is found.

### **Action**

When this message appears, you must issue the STOP VIOLATIONS TABLE FOR *table\_name* command for each open violations table. After you close all open violations tables, you can restart the reversion process.

# **Virtual processor limit exceeded. Cause**

You configured the database server with more than the maximum number of virtual processors allowed (1000).

Modify the value of the VPCLASS configuration parameter, the NETTYPE configuration parameter, or both.

### **Related reference**:

["NETTYPE configuration parameter" on page 1-124](#page-165-0) ["VPCLASS configuration parameter" on page 1-200](#page-241-0)

# **VPCLASS** *classname* **name is too long. Maximum length is** *maxlength***.**

### **Cause**

This message indicates an internal error.

#### **Action**

Contact Technical Support.

# **VPCLASS** *classname* **duplicate class name. Cause**

This message indicates an internal error.

### **Action**

Contact Technical Support.

# **VPCLASS** *classname* **Not enough physical procs for affinity. Cause**

The physical processors in the affinity specification for the VP class *classname* do not exist or are offline.

### **Action**

Make sure the named processors are online. Correct the affinity specification for the named VP class. Restart the database server.

# **Messages: W-X-Y-Z**

# **WARNING: aio\_wait: errno =** *nn.* **Cause**

While the database server was waiting for an I/O request to complete, it generated error number *nn* on an operation that it was attempting to execute.

#### **Action**

Contact Technical Support for assistance.

# **WARNING: Buffer pool size may cause database server to get into a locked state. Recommended minimum buffer pool size is** *num* **times maximum concurrent user threads. Cause**

There are not enough buffers in the buffer pool. The database server could use all available buffers and cause a deadlock to occur.

#### **Action**

Change the **buffers** field in the BUFFERPOOL parameter in the ONCONFIG file to the number that this message recommends. For more information on the BUFFERPOOL parameter, see ["BUFFERPOOL configuration parameter" on page](#page-88-0) [1-47..](#page-88-0)

# **warning: Chunk time stamps are invalid. Cause**

A sanity check is performed on chunks when they are first opened at system initialization. The chunk specified did not pass the check and will be brought offline.

#### **Action**

Restore the chunk from a dbspace backup or its mirror.

# **Warning:** *name\_old* **is a deprecated onconfig parameter. Use** *name\_new* **instead. See the release notes and the Informix Administrator's Reference for more information.**

### **Cause**

A deprecated ONCONFIG parameter was used. This message displays the first time that you use a deprecated parameter. The shorter form of the message displays thereafter.

### **Action**

Use the suggested alternative ONCONFIG parameter.

# **Warning:** *name\_old* **is a deprecated onconfig parameter. Use** *name\_new* **instead.**

### **Cause**

A deprecated ONCONFIG parameter was used.

### **Action**

Use the suggested alternative ONCONFIG parameter.

# **Warning: Unable to allocate requested big buffer of size** *nn.* **Cause**

The internal memory allocation for a big buffer failed.

#### **Action**

Increase either virtual memory size (SHMVIRTSIZE), the size of the added segments (SHMADD), or your total shared-memory size (SHMTOTAL).

# **You are turning off smart large object logging. Cause**

These changes will become the new sbspace default values. Changes have been made to the sbspace. The onspaces utility will read and update 100 smart large objects at a time and commit each block of 100 smart large objects as a single transaction. This utility might take a long time to complete.

#### **Action**

This informational message occurs when you issue the following command: onspaces -ch *sbspace* -Df "LOGGING=OFF" -y

For more information, see ["onspaces -ch: Change sbspace default specifications" on](#page-477-0) [page 20-18.](#page-477-0)

### **Messages: Symbols**

# *HH:MM:SS* **Informix database server Version** *R.VV.PPPPP* **Software Serial Number RDS#***XYYYYYY***.**

### **Cause**

This message indicate the start-up of the database server, after the initialization of shared memory.

### **Action**

No action is required.

# *argument***: invalid argument. Cause**

This internal error indicates that an invalid argument was passed to an internal routine.

### **Action**

Contact Technical Support.

# *function\_name***: cannot allocate memory. Cause**

The database server cannot allocate memory from internal shared-memory pool.

#### **Action**

Increase either virtual-memory size (SHMVIRTSIZE), the size of the added segments (SHMADD), or your total shared-memory size (SHMTOTAL).

# **Conversion and reversion error messages**

If conversion or reversion is not successful, error messages are stored in the online.log file to help you identify what failed and what actions to take to fix the problem.

# **Cannot revert new fragment expression for index** *index***, tabid** *id***.**

#### **Cause**

The index fragmentation was defined in a version more recent than the one to which you are reverting.

### **Action**

Drop the problem index-fragmentation scheme and retry reversion.

# **Cannot revert new table fragment expression for** *table* **with id** *id***.**

#### **Cause**

The fragmentation of this table was defined in a version more recent than the one to which you are reverting.

### **Action**

Drop the problem table fragmentation scheme and retry reversion.

# **The conversion of the database** *name* **has failed. Cause**

Indicates that the conversion of the specified database has failed.

### **Action**

Connect to the database. This action triggers conversion of the database. If it fails, the relevant error message appears. Contact Technical Support.

# **Database** *name* **is not revertible... Cause**

The database has failed one of the reversion checks and is not revertible.

Take action to correct the error displayed as a separate message.

# **Database** *name***: Must drop trigger (id =** *id\_number***) before attempting reversion. Cause**

The database contains a trigger that was created in a version more recent than the one to which you are converting.

### **Action**

Drop the trigger with the specified trigger identification number and then attempt reversion.

# **The dummy updates failed while converting database** *name***. This may imply data corruption in the database. If so, restore the original database with the tape backup. For more information, see** *output\_file***.**

#### **Cause**

During conversion of a database from a version earlier than version 9.2, dummy update statements are run against the system tables in the database being converted. This message indicates failure in running one of these update statements.

### **Action**

To retry the dummy updates, run the dummy update script for your old database server version. For instructions, refer to the *IBM Informix Migration Guide*.

If data corruption occurred, restore the original database with the tape backup. For more information, see the *IBM Informix Backup and Restore Guide*.

# **Error in slow altering a system table. Cause**

An internal error occurred while performing reversion.

### **Action**

Contact Technical Support.

# **Internal server error. Cause**

An unexpected error occurred during database reversion.

### **Action**

Contact Technical Support.

# **Must drop long identifiers in table** *name* **in database** *name* **Cause**

Identifiers greater than 18 bytes in length are not supported in the database server version to which you are reverting.

### **Action**

Make sure that all long identifiers in the system are either dropped or renamed before you attempt reversion.

# **Must drop new database (***name***) before attempting reversion. Iserrno** *error\_number*

### **Cause**

The system contains a database that was created in a more recent version of the database server.

#### **Action**

Drop the new database and attempt reversion.

# **Must drop new user defined statistics in database** *name***, iserrno** *number*

#### **Cause**

Some distributions in the **sysdistrib** system table use user-defined statistics. This feature is not supported in the version to which you are reverting.

### **Action**

Ensure that no user-defined statistics are present or used in the system and then attempt reversion.

# **The pload database contains load/unload jobs referring to long table names, column names, or database names. These jobs will not work as expected until they are redefined. Cause**

Printed during **onpload** reversion testing if the **onpload** database contains references to long table names, column names, or database names. But the reversion will complete.

### **Action**

Redefine the load and unload jobs in the **onpload** database that have references to long identifiers.

# **Reversion canceled. Cause**

The reversion process was canceled because of errors encountered.

Correct the cause of the errors, and restart reversion.

# **There is a semi-detached index in this table, which cannot be reverted.**

### **Cause**

A semi-detached index on this table cannot be reverted.

#### **Action**

To see the list of all semi-detached indexes, refer to the database server message log. Drop all semi-detached indexes, and retry reversion. You might need to recreate those indexes after reversion is complete.

# **WARNING: Target server version must have a certified Storage Manager installed after conversion/reversion and before bringing up server.**

### **Cause**

ON-Bar is being converted or reverted. The user must ensure that a storage manager, certified with the target database server version, is installed.

#### **Action**

None.

# **Conversion and Reversion Messages for Enterprise Replication**

During conversion and reversion, specific messages are logged for Enterprise Replication by the concdr, revcdr, and revtestcdr scripts.

The scripts write the messages to standard output by default. The messages are stored in the concdr.out, revcdr.out, and revtestcdr.out files in \$INFORMIXDIR/etc on UNIX or %INFORMIXDIR%\etc on Windows.

# **CDR reversion test failed; for details look in \$INFORMIXDIR/etc/revtestcdr.out.**

### **Cause**

Enterprise Replication is not revertible.

### **Action**

For more information, look at the messages in **revtestcdr.out**. Fix the reported problem before you attempt reversion.

Prints the output of the **revcdr.sh** or **revcdr.bat** script to standard output.

# **Enterprise Replication is not ready for conversion. The Control and TRG send queues should be empty for conversion/reversion to proceed.**

### **Cause**

There are elements in the control and Transaction Send Queue (also called TRG) send queues. The database server sends replicated data to the TRG queue before sending it to the target system.

### **Action**

Wait for these queues to empty before you attempt either conversion or reversion. For more information, see the *IBM Informix Enterprise Replication Guide*.

Prints this message to concdr.out during conversion or to revcdr.out during reversion.

# **Enterprise Replication should be in a stopped state for conversion/reversion to proceed.**

### **Cause**

Enterprise Replication should be in a stopped state for conversion or reversion to proceed.

### **Action**

Stop Enterprise Replication. For more information, see the *IBM Informix Enterprise Replication Guide*.

Prints this message to concdr.out during conversion or to revcdr.out during reversion.

# **...'syscdr' reversion failed; for details look in \$INFORMIXDIR/etc/revcdr.out.**

### **Cause**

The reversion of the syscdr database failed.

### **Action**

Find the cause of failure in the **revcdr.out** file, then fix the problem before you attempt reversion.

Prints the output of the **revcdr.sh** or **revcdr.bat** script to standard output.

# **'syscdr' conversion failed. For details, look in \$INFORMIXDIR/etc/concdr.out. Cause**

Conversion of the **syscdr** database failed.

If conversion fails, resolve the problem reported in **concdr.out**. Restore the **syscdr** database from backup and reattempt conversion.

Prints the output of the **concdr.sh** or **concdr.bat** script to standard output.

# **Syscdr should NOT contain new replicate sets for reversion to succeed.**

#### **Cause**

The new replicate sets in the **syscdr** database are not compatible with older versions.

#### **Action**

Use the **cdr delete replicateset** command to delete the replicate sets. Then rerun the **revcdr.sh** or **revcdr.bat** script to reattempt reversion.

Prints this message to **revtestcdr.out**.

# **Syscdr should not contain replicates defined with the --floatieee option for reversion to succeed.**

### **Cause**

Replicates have been defined with the **--floatieee** option. You cannot revert these replicates to the older version.

#### **Action**

Use the **cdr delete replicateset** command to delete replicates defined with the **--floatieee** option, then reattempt reversion.

Prints this message to **revtestcdr.out**.

# **Dynamic Log Messages**

# **Dynamically added log file** *logid* **to DBspace** *dbspace\_number***. Cause**

The next active log file contains records of an open transaction. Whenever the database server adds a log dynamically, it logs this message. Example: Dynamically added log file 38 to DBspace 5.

#### **Action**

Complete the transaction as soon as possible.

# **Log file** *logid* **added to DBspace** *dbspace\_number***. Cause**

Whenever the administrator adds a log file manually, the database server logs this message. Example: Log file 97 added to Dbspace 2.

None required.

# **Log file number** *logid* **has been dropped from DBspace** *dbspace\_number***.**

### **Cause**

When you drop a newly-added log file, the database server logs this message. Example: Log file number 204 has been dropped from DBspace 17.

#### **Action**

None required.

### **Log file** *logid* **has been pre-dropped. Cause**

When you drop a used log file, it is marked as deleted (status **D**) and cannot be used again. After you perform a level-0 backup, the database server drops this log file and can reuse the space. Example: Log file 12 has been pre-dropped.

#### **Action**

To delete the log file, perform a level-0 backup of all storage spaces.

# **Pre-dropped log file number** *logid* **has been deleted from DBspace** *dbspace\_number***.**

### **Cause**

After a backup, the database server deletes a pre-dropped log file and logs this message. Example: Pre-dropped log file number 12 has been deleted from DBspace 3.

### **Action**

None required.

# **ALERT: Because the oldest logical log (***logid***) contains records from an open transaction (***transaction\_address***), the server is attempting to dynamically add a log file. But there is no space available. Please add a DBspace or chunk. Then complete the transaction as soon as possible.**

### **Cause**

If the database server is unable to dynamically add a log file because the instance is out of space, it logs this message.

### **Action**

Add a dbspace or chunk to an existing dbspace. Then complete the transaction as soon as possible.

**ALERT: The oldest logical log (***logid***) contains records from an open transaction (***transaction\_address***). Logical logging will remain blocked until a log file is added. Add the log file with the onparams -a command, using the -i (insert) option, as in: onparams -a -d** *dbspace* **-s** *size* **-i. Then complete the transaction as soon as possible.**

#### **Cause**

If the DYNAMIC\_LOGS parameter is set to 1, the database server prompts the administrator to add log files manually when they are needed.

#### **Action**

Use the **onparams -a** command with the **-i** option to add the log file after the current log file. Then complete the transaction as soon as possible.

# **Log file** *logid* **has been pre-dropped. It will be deleted from the log list and its space can be reused once you take level-0 archives of all BLOBspaces, Smart BLOBspaces and non-temporary DBspaces.**

### **Cause**

When you drop a used log file, it is marked as deleted (status **D**) and cannot be used again, and **onparams** prints this message.

#### **Action**

To delete the log file, perform a level-0 backup of all storage spaces.

### **Sbspace Metadata Messages**

# **Allocated** *number* **pages to Metadata from chunk** *number***. Cause**

The database server freed the specified number of pages from the reserved area and moved them to the metadata area of chunk *number*.

#### **Action**

None required.

# **Allocated** *number* **pages to Userdata from chunk** *number***. Cause**

The database server freed the specified number of pages from the reserved area and moved them to the user-data area of chunk *number*.

#### **Action**

None required.
## <span id="page-1008-0"></span>**Freeing reserved space from chunk** *number* **to Metadata. Cause**

The metadata area in chunk *number* is full. The database server is trying to free space from the reserved area to the metadata area.

#### **Action**

None required.

## **Freeing reserved space from chunk** *number* **to Userdata. Cause**

The user-data area in chunk *number* is full. The database server is trying to free space from the reserved area to the user-data area.

#### **Action**

None required.

#### **Truncate Table Messages**

## **The table cannot be truncated if it has an open cursor or dirty readers.**

#### **Cause**

You must have exclusive access to the table.

#### **Action**

Wait for dirty readers to complete or close all the open cursors and reissue the TRUNCATE TABLE command.

## **The table cannot be truncated. It has at least one non-empty child table with referential constraints.**

#### **Cause**

You cannot truncate a table if it has child tables with referential constraints and at least one row.

#### **Action**

Empty the child tables before you truncate this table.

# **Appendix E. Limits in Informix**

The following sections list selected capacity limits and system defaults for IBM Informix.

## **Limitations on UNIX Operating Systems**

## **System-Level Parameter Limits (UNIX)**

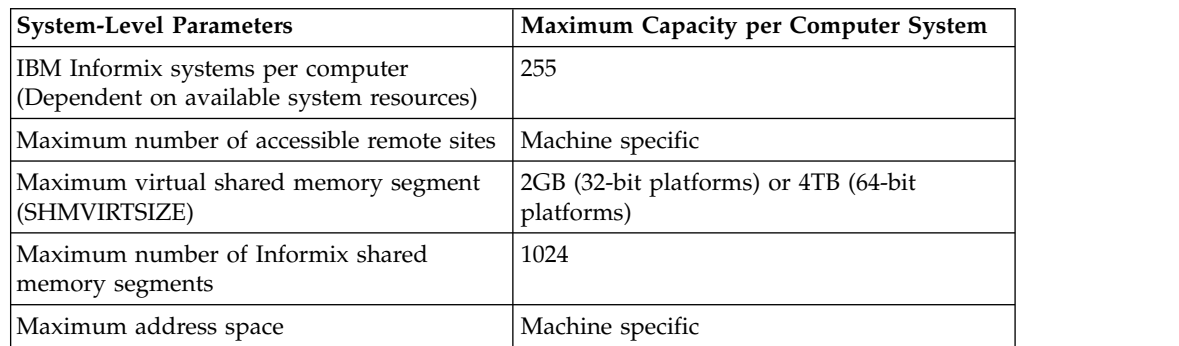

## **Table-level parameter limits (UNIX)**

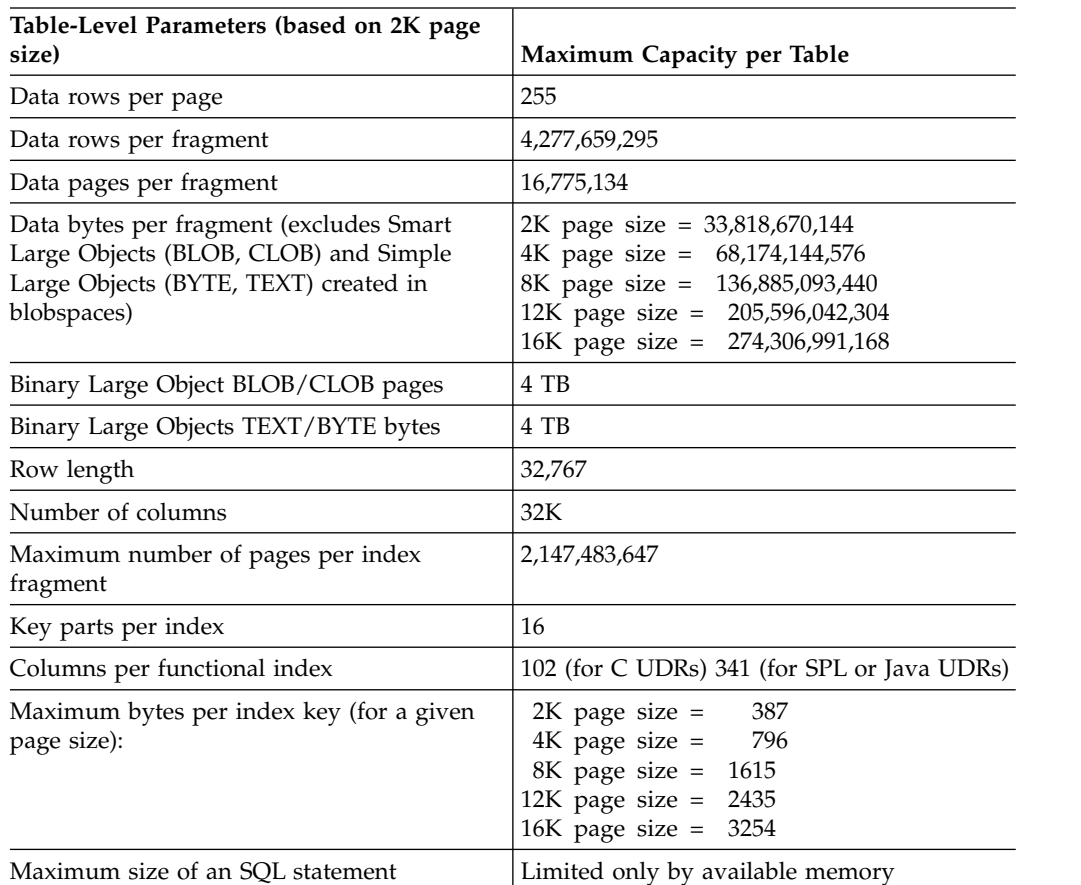

# <span id="page-1011-0"></span>**Access capabilities (UNIX)**

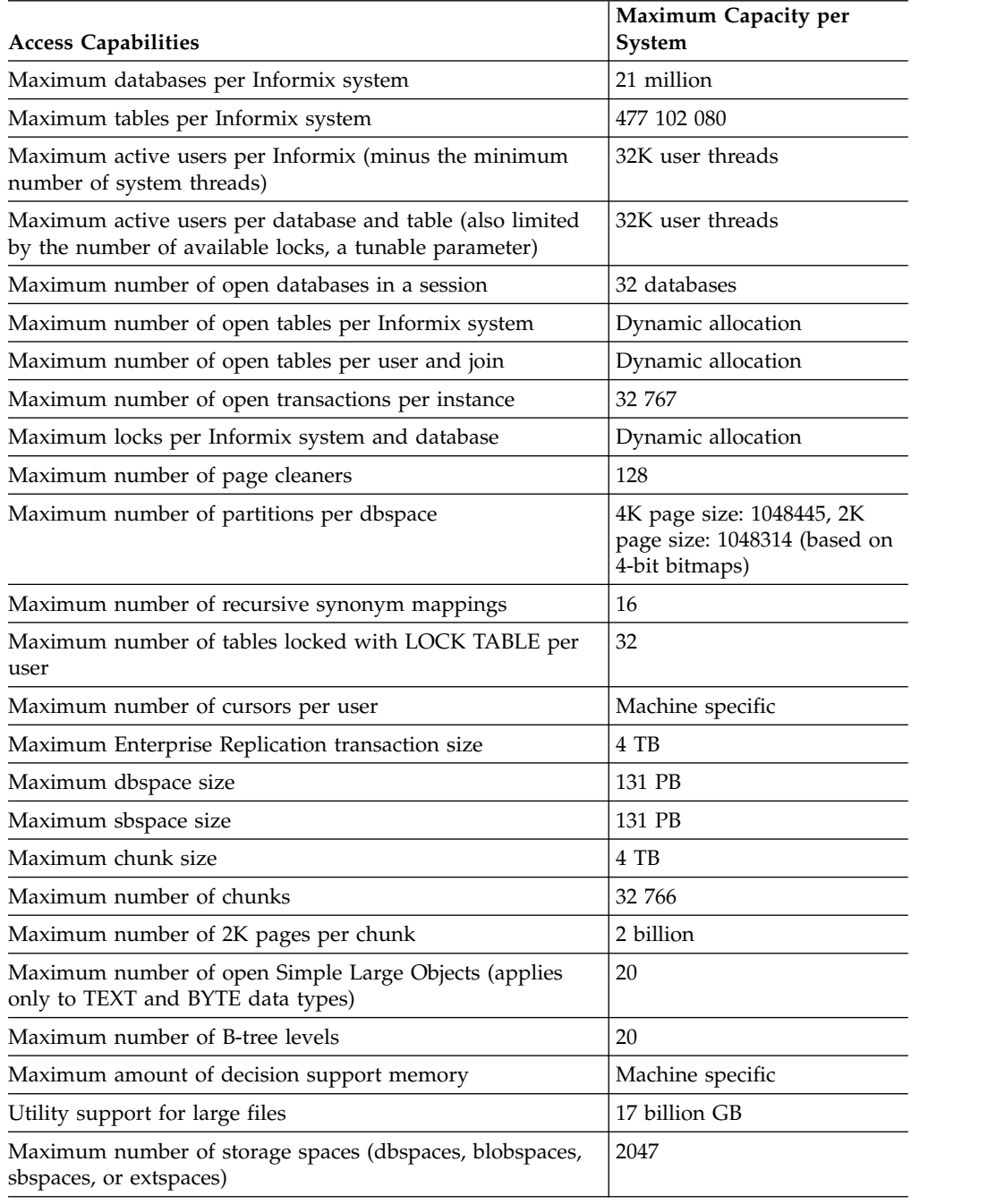

# **Informix System Defaults (UNIX)**

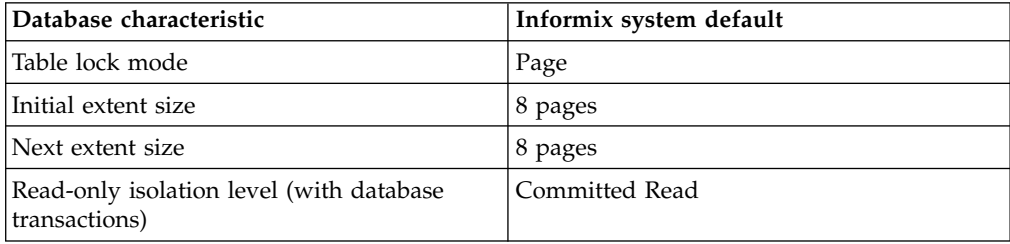

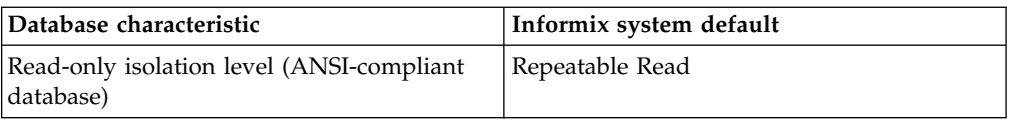

# **Limitations on Windows Operating Systems**

# **System-Level Parameter Limits (Windows)**

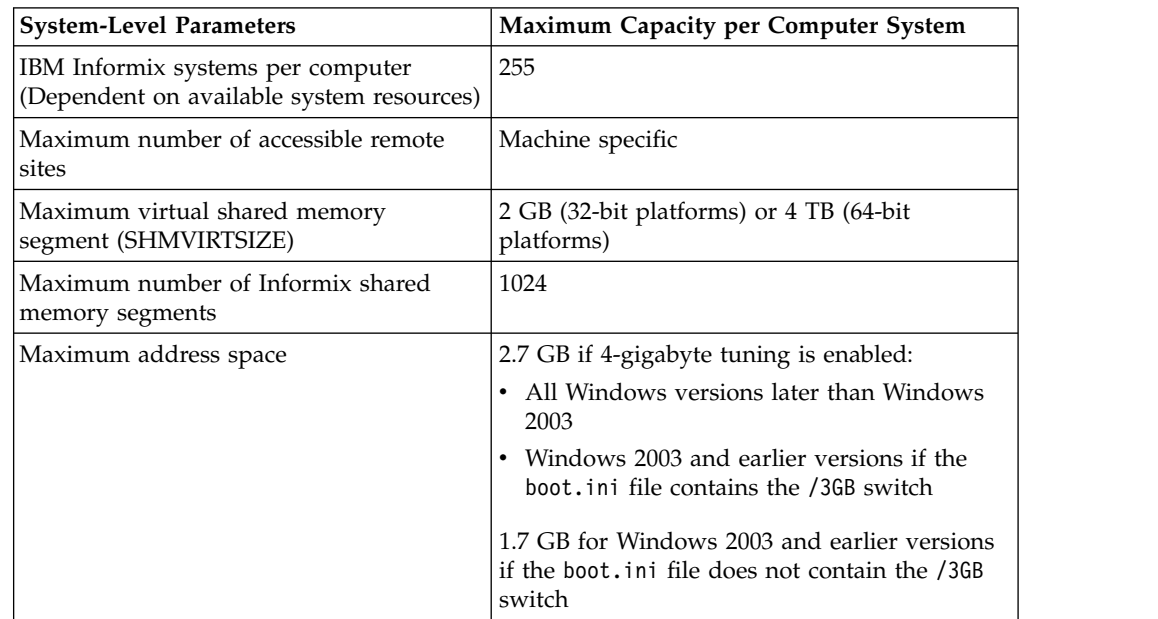

# **Table-level parameter limits (Windows)**

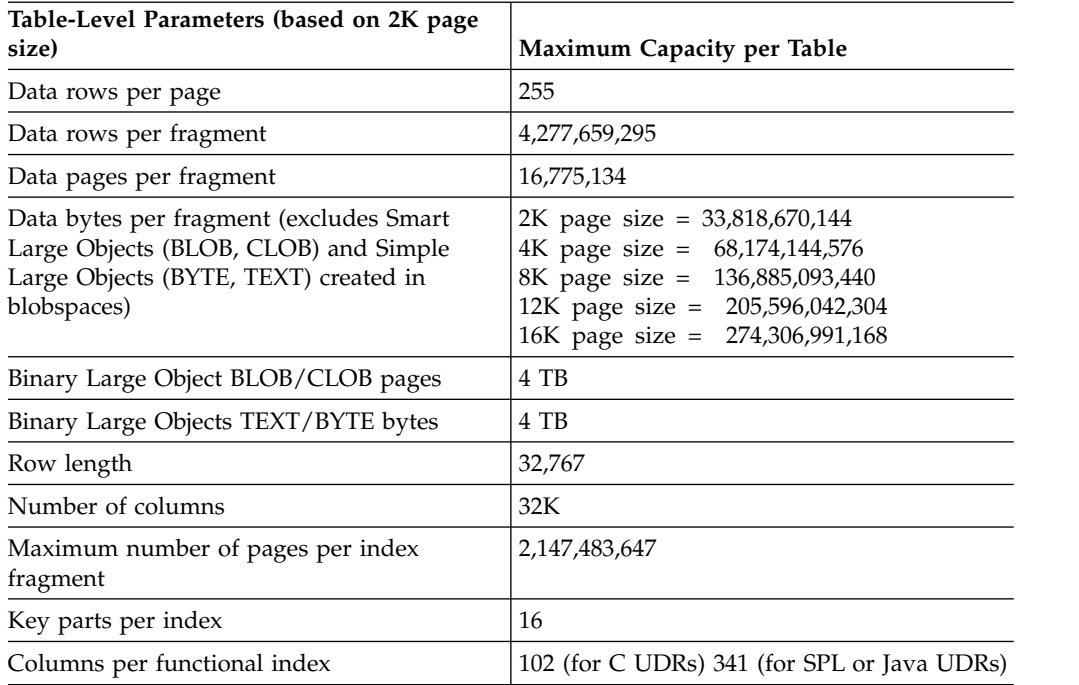

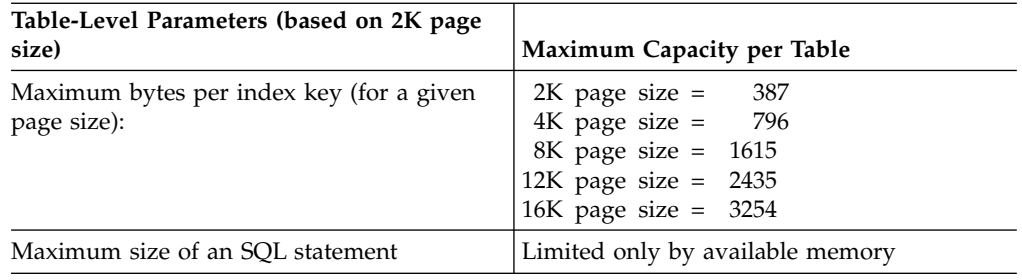

# **Access Capabilities (Windows)**

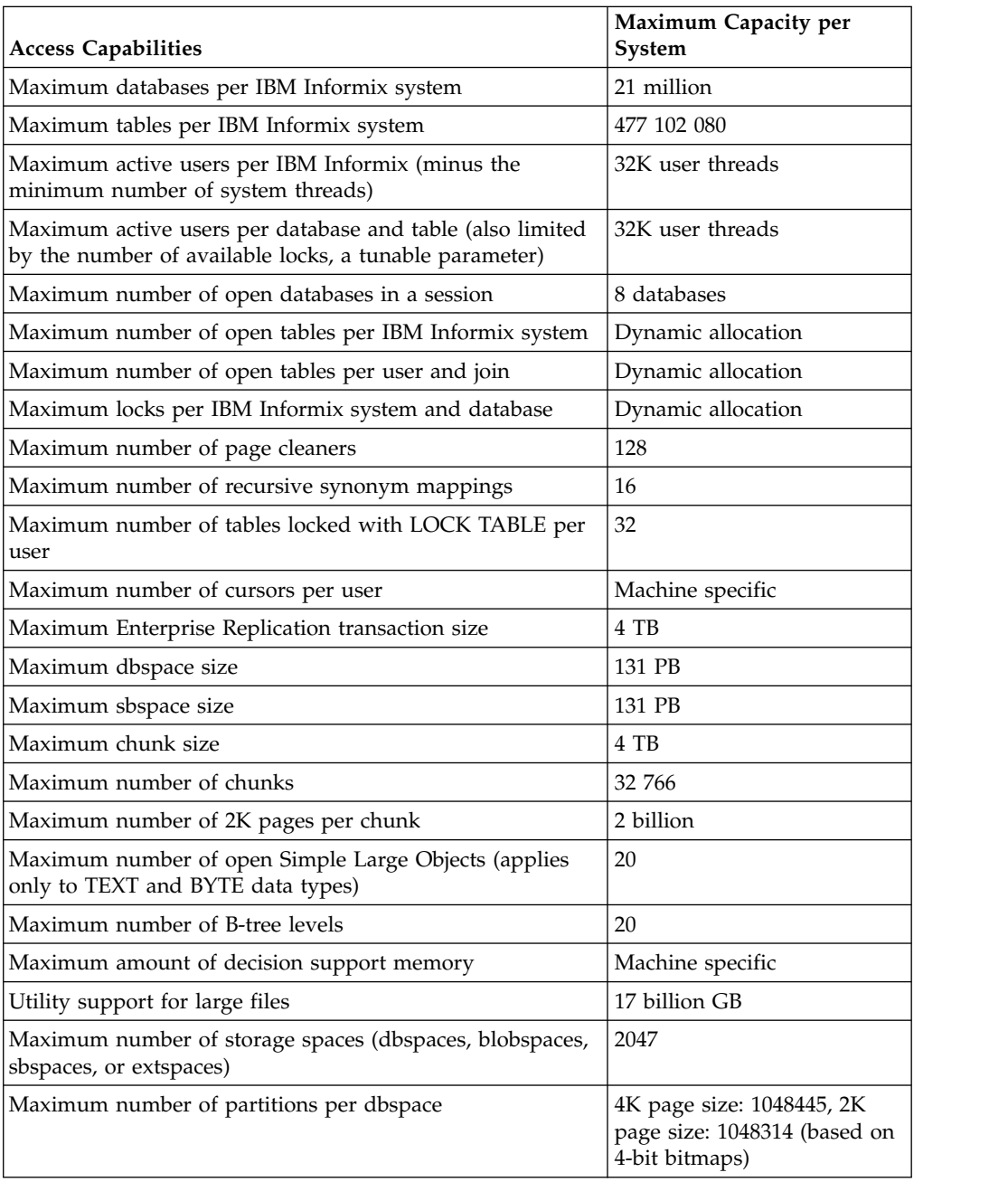

# **Informix System Defaults (Windows)**

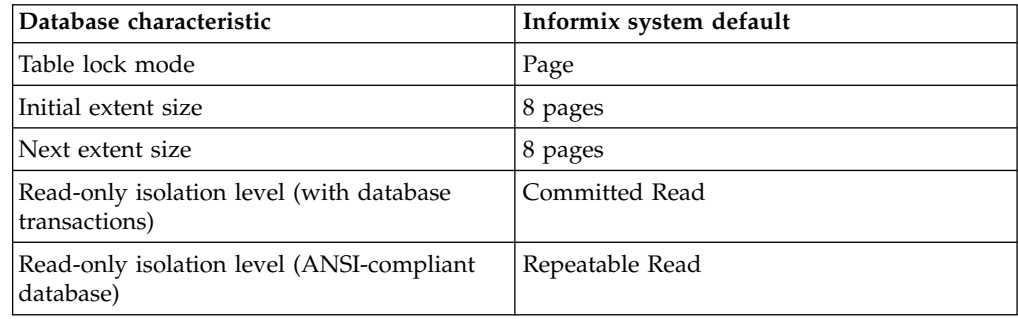

# <span id="page-1016-0"></span>**Appendix F. Accessibility**

IBM strives to provide products with usable access for everyone, regardless of age or ability.

## **Accessibility features for IBM Informix products**

Accessibility features help a user who has a physical disability, such as restricted mobility or limited vision, to use information technology products successfully.

#### **Accessibility features**

The following list includes the major accessibility features in IBM Informix products. These features support:

- Keyboard-only operation.
- Interfaces that are commonly used by screen readers.
- The attachment of alternative input and output devices.

#### **Keyboard navigation**

This product uses standard Microsoft Windows navigation keys.

#### **Related accessibility information**

IBM is committed to making our documentation accessible to persons with disabilities. Our publications are available in HTML format so that they can be accessed with assistive technology such as screen reader software.

#### **IBM and accessibility**

For more information about the IBM commitment to accessibility, see the *IBM Accessibility Center* at [http://www.ibm.com/able.](http://www.ibm.com/able)

### **Dotted decimal syntax diagrams**

The syntax diagrams in our publications are available in dotted decimal format, which is an accessible format that is available only if you are using a screen reader.

In dotted decimal format, each syntax element is written on a separate line. If two or more syntax elements are always present together (or always absent together), the elements can appear on the same line, because they can be considered as a single compound syntax element.

Each line starts with a dotted decimal number; for example, 3 or 3.1 or 3.1.1. To hear these numbers correctly, make sure that your screen reader is set to read punctuation. All syntax elements that have the same dotted decimal number (for example, all syntax elements that have the number 3.1) are mutually exclusive alternatives. If you hear the lines 3.1 USERID and 3.1 SYSTEMID, your syntax can include either USERID or SYSTEMID, but not both.

The dotted decimal numbering level denotes the level of nesting. For example, if a syntax element with dotted decimal number 3 is followed by a series of syntax elements with dotted decimal number 3.1, all the syntax elements numbered 3.1 are subordinate to the syntax element numbered 3.

Certain words and symbols are used next to the dotted decimal numbers to add information about the syntax elements. Occasionally, these words and symbols might occur at the beginning of the element itself. For ease of identification, if the word or symbol is a part of the syntax element, the word or symbol is preceded by the backslash  $\langle \cdot \rangle$  character. The  $*$  symbol can be used next to a dotted decimal number to indicate that the syntax element repeats. For example, syntax element \*FILE with dotted decimal number 3 is read as  $3 \times$  FILE. Format  $3*$  FILE indicates that syntax element FILE repeats. Format  $3* \$  FILE indicates that syntax element \* FILE repeats.

Characters such as commas, which are used to separate a string of syntax elements, are shown in the syntax just before the items they separate. These characters can appear on the same line as each item, or on a separate line with the same dotted decimal number as the relevant items. The line can also show another symbol that provides information about the syntax elements. For example, the lines  $5.1*$ ,  $5.1$  LASTRUN, and  $5.1$  DELETE mean that if you use more than one of the LASTRUN and DELETE syntax elements, the elements must be separated by a comma. If no separator is given, assume that you use a blank to separate each syntax element.

If a syntax element is preceded by the % symbol, that element is defined elsewhere. The string that follows the % symbol is the name of a syntax fragment rather than a literal. For example, the line 2.1 %OP1 refers to a separate syntax fragment OP1.

The following words and symbols are used next to the dotted decimal numbers:

- **?** Specifies an optional syntax element. A dotted decimal number followed by the ? symbol indicates that all the syntax elements with a corresponding dotted decimal number, and any subordinate syntax elements, are optional. If there is only one syntax element with a dotted decimal number, the ? symbol is displayed on the same line as the syntax element (for example, 5? NOTIFY). If there is more than one syntax element with a dotted decimal number, the ? symbol is displayed on a line by itself, followed by the syntax elements that are optional. For example, if you hear the lines 5 ?, 5 NOTIFY, and 5 UPDATE, you know that syntax elements NOTIFY and UPDATE are optional; that is, you can choose one or none of them. The ? symbol is equivalent to a bypass line in a railroad diagram.
- **!** Specifies a default syntax element. A dotted decimal number followed by the ! symbol and a syntax element indicates that the syntax element is the default option for all syntax elements that share the same dotted decimal number. Only one of the syntax elements that share the same dotted decimal number can specify a ! symbol. For example, if you hear the lines 2? FILE, 2.1! (KEEP), and 2.1 (DELETE), you know that (KEEP) is the default option for the FILE keyword. In this example, if you include the FILE keyword but do not specify an option, default option KEEP is applied. A default option also applies to the next higher dotted decimal number. In this example, if the FILE keyword is omitted, default FILE(KEEP) is used. However, if you hear the lines 2? FILE, 2.1, 2.1.1! (KEEP), and 2.1.1 (DELETE), the default option KEEP only applies to the next higher dotted decimal number, 2.1 (which does not have an associated keyword), and does not apply to 2? FILE. Nothing is used if the keyword FILE is omitted.
- **\*** Specifies a syntax element that can be repeated zero or more times. A dotted decimal number followed by the \* symbol indicates that this syntax element can be used zero or more times; that is, it is optional and can be

repeated. For example, if you hear the line 5.1\* data-area, you know that you can include more than one data area or you can include none. If you hear the lines 3\*, 3 HOST, and 3 STATE, you know that you can include HOST, STATE, both together, or nothing.

#### **Notes:**

- 1. If a dotted decimal number has an asterisk  $(*)$  next to it and there is only one item with that dotted decimal number, you can repeat that same item more than once.
- 2. If a dotted decimal number has an asterisk next to it and several items have that dotted decimal number, you can use more than one item from the list, but you cannot use the items more than once each. In the previous example, you can write HOST STATE, but you cannot write HOST HOST.
- 3. The  $*$  symbol is equivalent to a loop-back line in a railroad syntax diagram.
- **+** Specifies a syntax element that must be included one or more times. A dotted decimal number followed by the + symbol indicates that this syntax element must be included one or more times. For example, if you hear the line 6.1+ data-area, you must include at least one data area. If you hear the lines 2+, 2 HOST, and 2 STATE, you know that you must include HOST, STATE, or both. As for the \* symbol, you can repeat a particular item if it is the only item with that dotted decimal number. The + symbol, like the \* symbol, is equivalent to a loop-back line in a railroad syntax diagram.

## **Notices**

This information was developed for products and services offered in the U.S.A. This material may be available from IBM in other languages. However, you may be required to own a copy of the product or product version in that language in order to access it.

IBM may not offer the products, services, or features discussed in this document in other countries. Consult your local IBM representative for information on the products and services currently available in your area. Any reference to an IBM product, program, or service is not intended to state or imply that only that IBM product, program, or service may be used. Any functionally equivalent product, program, or service that does not infringe any IBM intellectual property right may be used instead. However, it is the user's responsibility to evaluate and verify the operation of any non-IBM product, program, or service.

IBM may have patents or pending patent applications covering subject matter described in this document. The furnishing of this document does not grant you any license to these patents. You can send license inquiries, in writing, to:

IBM Director of Licensing IBM Corporation North Castle Drive Armonk, NY 10504-1785 U.S.A.

For license inquiries regarding double-byte character set (DBCS) information, contact the IBM Intellectual Property Department in your country or send inquiries, in writing, to:

Intellectual Property Licensing Legal and Intellectual Property Law IBM Japan, Ltd. 19-21, Nihonbashi-Hakozakicho, Chuo-ku Tokyo 103-8510, Japan

The following paragraph does not apply to the United Kingdom or any other country where such provisions are inconsistent with local law: INTERNATIONAL BUSINESS MACHINES CORPORATION PROVIDES THIS PUBLICATION "AS IS" WITHOUT WARRANTY OF ANY KIND, EITHER EXPRESS OR IMPLIED, INCLUDING, BUT NOT LIMITED TO, THE IMPLIED WARRANTIES OF NON-INFRINGEMENT, MERCHANTABILITY OR FITNESS FOR A PARTICULAR PURPOSE. Some states do not allow disclaimer of express or implied warranties in certain transactions, therefore, this statement may not apply to you.

This information could include technical inaccuracies or typographical errors. Changes are periodically made to the information herein; these changes will be incorporated in new editions of the publication. IBM may make improvements and/or changes in the product(s) and/or the program(s) described in this publication at any time without notice.

Any references in this information to non-IBM websites are provided for convenience only and do not in any manner serve as an endorsement of those websites. The materials at those websites are not part of the materials for this IBM product and use of those websites is at your own risk.

IBM may use or distribute any of the information you supply in any way it believes appropriate without incurring any obligation to you.

Licensees of this program who wish to have information about it for the purpose of enabling: (i) the exchange of information between independently created programs and other programs (including this one) and (ii) the mutual use of the information which has been exchanged, should contact:

IBM Corporation J46A/G4 555 Bailey Avenue San Jose, CA 95141-1003 U.S.A.

Such information may be available, subject to appropriate terms and conditions, including in some cases, payment of a fee.

The licensed program described in this document and all licensed material available for it are provided by IBM under terms of the IBM Customer Agreement, IBM International Program License Agreement or any equivalent agreement between us.

Any performance data contained herein was determined in a controlled environment. Therefore, the results obtained in other operating environments may vary significantly. Some measurements may have been made on development-level systems and there is no guarantee that these measurements will be the same on generally available systems. Furthermore, some measurements may have been estimated through extrapolation. Actual results may vary. Users of this document should verify the applicable data for their specific environment.

Information concerning non-IBM products was obtained from the suppliers of those products, their published announcements or other publicly available sources. IBM has not tested those products and cannot confirm the accuracy of performance, compatibility or any other claims related to non-IBM products. Questions on the capabilities of non-IBM products should be addressed to the suppliers of those products.

All statements regarding IBM's future direction or intent are subject to change or withdrawal without notice, and represent goals and objectives only.

All IBM prices shown are IBM's suggested retail prices, are current and are subject to change without notice. Dealer prices may vary.

This information is for planning purposes only. The information herein is subject to change before the products described become available.

This information contains examples of data and reports used in daily business operations. To illustrate them as completely as possible, the examples include the names of individuals, companies, brands, and products. All of these names are fictitious and any similarity to the names and addresses used by an actual business enterprise is entirely coincidental.

COPYRIGHT LICENSE:

This information contains sample application programs in source language, which illustrate programming techniques on various operating platforms. You may copy, modify, and distribute these sample programs in any form without payment to IBM, for the purposes of developing, using, marketing or distributing application programs conforming to the application programming interface for the operating platform for which the sample programs are written. These examples have not been thoroughly tested under all conditions. IBM, therefore, cannot guarantee or imply reliability, serviceability, or function of these programs. The sample programs are provided "AS IS", without warranty of any kind. IBM shall not be liable for any damages arising out of your use of the sample programs.

Each copy or any portion of these sample programs or any derivative work, must include a copyright notice as follows:

© (your company name) (year). Portions of this code are derived from IBM Corp. Sample Programs.

© Copyright IBM Corp. \_enter the year or years\_. All rights reserved.

If you are viewing this information softcopy, the photographs and color illustrations may not appear.

#### **Privacy policy considerations**

IBM Software products, including software as a service solutions, ("Software Offerings") may use cookies or other technologies to collect product usage information, to help improve the end user experience, to tailor interactions with the end user, or for other purposes. In many cases no personally identifiable information is collected by the Software Offerings. Some of our Software Offerings can help enable you to collect personally identifiable information. If this Software Offering uses cookies to collect personally identifiable information, specific information about this offering's use of cookies is set forth below.

This Software Offering does not use cookies or other technologies to collect personally identifiable information.

If the configurations deployed for this Software Offering provide you as customer the ability to collect personally identifiable information from end users via cookies and other technologies, you should seek your own legal advice about any laws applicable to such data collection, including any requirements for notice and consent.

For more information about the use of various technologies, including cookies, for these purposes, see IBM's Privacy Policy at<http://www.ibm.com/privacy>and IBM's Online Privacy Statement at<http://www.ibm.com/privacy/details>in the section entitled "Cookies, Web Beacons and Other Technologies", and the "IBM Software Products and Software-as-a-Service Privacy Statement" at [http://www.ibm.com/software/info/product-privacy.](http://www.ibm.com/software/info/product-privacy)

### **Trademarks**

IBM, the IBM logo, and ibm.com® are trademarks or registered trademarks of International Business Machines Corp., registered in many jurisdictions worldwide. Other product and service names might be trademarks of IBM or other companies. A current list of IBM trademarks is available on the web at "Copyright and trademark information" at [http://www.ibm.com/legal/copytrade.shtml.](http://www.ibm.com/legal/copytrade.shtml)

Adobe, the Adobe logo, and PostScript are either registered trademarks or trademarks of Adobe Systems Incorporated in the United States, and/or other countries.

Intel, Itanium, and Pentium are trademarks or registered trademarks of Intel Corporation or its subsidiaries in the United States and other countries.

Linux is a registered trademark of Linus Torvalds in the United States, other countries, or both.

Microsoft, Windows, and Windows NT are trademarks of Microsoft Corporation in the United States, other countries, or both.

Java and all Java-based trademarks and logos are trademarks or registered trademarks of Oracle and/or its affiliates.

UNIX is a registered trademark of The Open Group in the United States and other countries.

Other company, product, or service names may be trademarks or service marks of others.

## **Index**

# **Special characters**

[-FILE option](#page-402-0) 14-5 [-V option](#page-356-0) 6-1 [-version option](#page-356-0) 6-1 [.informix file](#page-880-0) A-1 .infos.*dbservername* file [regenerating](#page-434-0) 16-23 [.jvpprops file](#page-880-0) A-1 **onstat** utility **-g act** [option](#page-529-0) 21-42 **-g all** [option](#page-530-0) 21-43 **-g arc** [option](#page-533-0) 21-46 **-g ath** [option](#page-535-0) 21-48 **-g bth** [option](#page-536-0) 21-49 **[-g BTH](#page-536-0)** option 21-49 **-g buf** [option](#page-538-0) 21-51 **-g cdr** [option](#page-548-0) 21-61 **[-g cmsm](#page-554-0)** option 21-67 **-g con** [option](#page-557-0) 21-70

## **Numerics**

64-bit addressing [buffer pool](#page-89-0) 1-48 [memory](#page-204-0) 1-163

# **A**

[ac\\_config.std file](#page-880-0) A-1 [ac\\_msg.log file](#page-880-0) A-1 [Accessibility](#page-1016-0) F-1 [dotted decimal format of syntax diagrams](#page-1016-0) F-1 [keyboard](#page-1016-0) F-1 [shortcut keys](#page-1016-0) F-1 [syntax diagrams, reading in a screen reader](#page-1016-0) F-1 [ACCESSTIME tag](#page-473-0) 20-14 [add bufferpool argument](#page-718-0) 22-17 [add chunk argument](#page-719-0) 22-18 [add log argument](#page-720-0) 22-19 [add memory argument](#page-721-0) 22-20 [add mirror argument](#page-722-0) 22-21 [ADDCHK logical-log record](#page-338-0) 5-3 [ADDDBS logical-log record](#page-338-0) 5-3 Adding [CPU virtual processors](#page-430-0) 16-1[9, 16-21](#page-432-0) [ADDITEM logical-log record](#page-338-0) 5-3 [ADDLOG logical-log record](#page-338-0) 5-3 [ADMIN\\_MODE\\_USERS configuration parameter](#page-70-0) 1-29 [ADMIN\\_USER\\_MODE\\_WITH\\_DBSA configuration](#page-71-0) [parameter](#page-71-0) 1-30 [admin\(\) functions](#page-702-0) 22-1 [add bufferpool argument](#page-718-0) 22-17 [add chunk argument](#page-719-0) 22-18 [add log argument](#page-720-0) 22-19 [add memory argument](#page-721-0) 22-20 [add mirror argument](#page-722-0) 22-21 [alter chunk argument](#page-723-0) 22-22 [alter logmode argument](#page-396-0) 13-[1, 22-22](#page-723-0) [alter plog argument](#page-724-0) 22-23 [archive fake argument](#page-725-0) 22-24

[admin\(\) functions](#page-702-0) *(continued)* [argument size](#page-703-0) 22-2 [arguments by privilege group](#page-705-0) 22-4 [autolocate database add argument](#page-726-0) 22-25 [autolocate database anywhere argument](#page-727-0) 22-26 [autolocate database argument](#page-727-0) 22-26 [autolocate database off argument](#page-728-0) 22-27 [autolocate database remove argument](#page-729-0) 22-28 [cdr add trustedhost argument](#page-732-0) 22-31 [cdr argument](#page-730-0) 22-29 [cdr autoconfig serv argument](#page-733-0) 22-32 [cdr list trustedhost argument](#page-736-0) 22-35 [cdr remove trustedhost argument](#page-737-0) 22-36 [check data argument](#page-738-0) 22-37 [check extents argument](#page-739-0) 22-38 [check partition argument](#page-740-0) 22-39 [checkpoint argument](#page-740-0) 22-39 [clean sbspace argument](#page-741-0) 22-40 [compress argument](#page-855-0) 22-154 [compression purge\\_dictionary argument](#page-863-0) 22-162 [create blobspace argument](#page-742-0) 22-41 [create blobspace from storagepool argument](#page-743-0) 22-42 [create chunk argument](#page-744-0) 22-43 [create chunk from storagepool argument](#page-745-0) 22-44 [create database argument](#page-746-0) 22-45 [create dbaccessdemo argument](#page-747-0) 22-46 [create dbspace argument](#page-748-0) 22-47 [create dbspace from storagepool argument](#page-749-0) 22-48 [create plogspace argument](#page-750-0) 22-49 [create sbspace argument](#page-753-0) 22-52 [create sbspace from storagepool argument](#page-754-0) 22-53 [create sbspace with accesstime argument](#page-755-0) 22-54 [create sbspace with log argument](#page-756-0) 22-55 [create tempdbspace argument](#page-757-0) 22-56 [create tempdbspace from storagepool argument](#page-758-0) 22-57 [create tempsbspace argument](#page-759-0) 22-58 [create tempsbspace from storagepool argument](#page-760-0) 22-59 [create\\_dictionary argument](#page-855-0) 22-154 [drop blobspace argument](#page-762-0) 22-61 [drop blobspace to storagepool argument](#page-762-0) 22-61 [drop chunk argument](#page-763-0) 22-62 [drop chunk to storagepool argument](#page-764-0) 22-63 [drop database argument](#page-764-0) 22-63 [drop dbspace argument](#page-765-0) 22-64 [drop dbspace to storagepool argument](#page-766-0) 22-65 [drop log argument](#page-766-0) 22-65 [drop plogspace argument](#page-767-0) 22-66 [drop sbspace argument](#page-768-0) 22-67 [drop sbspace to storagepool argument](#page-768-0) 22-67 [drop tempdbspace argument](#page-769-0) 22-68 [drop tempdbspace to storagepool argument](#page-769-0) 22-68 [drop tempsbspace to storagepool argument](#page-770-0) 22-69 [estimate\\_compression argument](#page-855-0) 22-154 [command output](#page-861-0) 22-160 [export config](#page-770-0) 22-69 [file status](#page-771-0) 22-70 [for compressing data](#page-854-0) 22-15[3, 22-154](#page-855-0) [for compressing indexes](#page-784-0) 22-83 [for exporting configuration parameter values](#page-770-0) 22-69 [for importing configuration parameter values](#page-783-0) 22-82 [for modifying configuration parameters](#page-793-0) 22-92

[admin\(\) functions](#page-702-0) *(continued)* [for reverting configuration parameters](#page-824-0) 22-12[3, 22-124](#page-825-0) [fragment argument](#page-855-0) 22-154 [grant admin](#page-772-0) 22-71 [ha make primary argument](#page-773-0) 22-72 [ha rss add argument](#page-774-0) 22-73 [ha rss argument](#page-774-0) 22-73 [ha rss change argument](#page-775-0) 22-74 [ha rss delete argument](#page-776-0) 22-75 [ha sds clear argument](#page-777-0) 22-76 [ha sds primary argument](#page-777-0) 22-76 [ha sds set argument](#page-778-0) 22-77 [ha set idxauto argument](#page-779-0) 22-78 [ha set ipl argument](#page-780-0) 22-79 [ha set primary argument](#page-780-0) 22-79 [ha set secondary argument](#page-781-0) 22-80 [ha set standard argument](#page-782-0) 22-81 [ha set timeout argument](#page-782-0) 22-81 [import config](#page-783-0) 22-82 [index compress repack shrink argument](#page-784-0) 22-83 [index estimate\\_compression argument](#page-786-0) 22-85 [message log delete](#page-787-0) 22-86 [message log rotate](#page-788-0) 22-87 [message log truncate](#page-789-0) 22-88 [modify chunk extend argument](#page-790-0) 22-89 [modify chunk extendable argument](#page-791-0) 22-90 [modify chunk extendable off argument](#page-792-0) 22-91 [modify config](#page-793-0) 22-92 [modify config persistent argument](#page-793-0) 22-92 [modify space expand argument](#page-794-0) 22-93 [modify space sp\\_sizes argument](#page-795-0) 22-94 [onbar argument](#page-796-0) 22-95 [onmode and a arguments](#page-798-0) 22-97 [onmode and c arguments](#page-798-0) 22-97 [onmode and C arguments](#page-799-0) 22-98 [onmode and d arguments](#page-801-0) 22-100 [onmode and D arguments](#page-802-0) 22-101 [onmode and e arguments](#page-803-0) 22-102 [onmode and F arguments](#page-804-0) 22-103 [onmode and j arguments](#page-805-0) 22-104 [onmode and l arguments](#page-805-0) 22-104 [onmode and m arguments](#page-806-0) 22-105 [onmode and M arguments](#page-806-0) 22-105 [onmode and n arguments](#page-807-0) 22-106 [onmode and O arguments](#page-807-0) 22-106 [onmode and p arguments](#page-808-0) 22-107 [onmode and Q arguments](#page-809-0) 22-108 [onmode and r arguments](#page-810-0) 22-109 [onmode and S arguments](#page-811-0) 22-110 [onmode and W arguments](#page-811-0) 22-110 [onmode and wf arguments](#page-813-0) 22-112 [onmode and wm arguments](#page-814-0) 22-113 [onmode and Y arguments](#page-815-0) 22-114 [onmode and z arguments](#page-817-0) 22-116 [onmode and Z arguments](#page-817-0) 22-116 [onmode, wm, and AUTO\\_LRU\\_TUNING](#page-815-0) [arguments](#page-815-0) 22-114 [onsmsync argument](#page-818-0) 22-117 [onstat argument](#page-819-0) 22-118 [ontape archive argument](#page-820-0) 22-119 [print error argument](#page-821-0) 22-120 [print file info argument](#page-821-0) 22-120 [print partition argument](#page-822-0) 22-121 [rename space argument](#page-823-0) 22-122 [repack argument](#page-855-0) 22-154 [repack\\_offline argument](#page-855-0) 22-154 [reset config](#page-824-0) 22-123

[admin\(\) functions](#page-702-0) *(continued)* [reset config all](#page-825-0) 22-124 [reset sysadmin argument](#page-825-0) 22-124 [restart listen argument](#page-826-0) 22-125 [return codes](#page-703-0) 22-2 [revoke admin](#page-827-0) 22-126 [scheduler argument](#page-828-0) 22-127 [scheduler lmm disable argument](#page-831-0) 22-130 [scheduler lmm enable argument](#page-828-0) 22-127 [set chunk argument](#page-832-0) 22-131 [set dataskip argument](#page-833-0) 22-132 [set index compression argument](#page-833-0) 22-132 [set onconfig memory argument](#page-834-0) 22-133 [set onconfig permanent argument](#page-835-0) 22-134 [set sbspace accesstime argument](#page-836-0) 22-135 [set sbspace avg\\_lo\\_size argument](#page-837-0) 22-136 [set sbspace logging argument](#page-838-0) 22-137 [set sql tracing argument](#page-838-0) 22-137 [set sql tracing database argument](#page-840-0) 22-139 [set sql tracing session argument](#page-841-0) 22-140 [set sql tracing user argument](#page-842-0) 22-141 [set sql user tracing argument](#page-842-0) 22-141 [shrink argument](#page-855-0) 22-154 [start json listener argument](#page-843-0) 22-142 [start listen argument](#page-844-0) 22-143 [start mirroring argument](#page-845-0) 22-144 [stop json listener argument](#page-845-0) 22-144 [stop listen argument](#page-846-0) 22-145 [stop mirroring argument](#page-847-0) 22-146 [storagepool add argument](#page-847-0) 22-146 [storagepool delete argument](#page-850-0) 22-149 [storagepool modify argument](#page-851-0) 22-150 [storagepool purge argument](#page-853-0) 22-152 [syntax rules](#page-702-0) 22-1 [table argument](#page-855-0) 22-154 [tenant create argument](#page-863-0) 22-162 [tenant drop argument](#page-870-0) 22-169 [tenant update argument](#page-871-0) 22-170 [uncompress argument](#page-855-0) 22-154 [uncompress\\_offline argument](#page-855-0) 22-154 [Administration mode](#page-70-0) 1-2[9, 16-16](#page-427-0) Administration privileges [granting](#page-772-0) 22-71 [revoking](#page-827-0) 22-126 [af.xxx file](#page-880-0) A-1 alarm scripts [foreground operations](#page-891-0) C-2 [ALARMPROGRAM configuration parameter](#page-71-0) 1-3[0, C-1](#page-890-0) [Allocating unbuffered disk space](#page-463-0) 20-[4, 20-6](#page-465-0)[, 20-10](#page-469-0) [ALLOCGENPG log record](#page-338-0) 5-3 [ALLOW\\_NEWLINE configuration parameter](#page-73-0) 1-32 [ALRM\\_ALL\\_EVENTS configuration parameter](#page-73-0) 1-32 [alter chunk argument](#page-723-0) 22-22 [alter logmode argument](#page-396-0) 13-[1, 22-22](#page-723-0) [alter plog argument](#page-724-0) 22-23 [ALTERDONE log record](#page-338-0) 5-3 [Alternate dbservername](#page-102-0) 1-61 [ALTSPCOLSNEW log record](#page-338-0) 5-3 [ALTSPCOLSOLD log record](#page-338-0) 5-3 [ANSI/ISO-compliant database property](#page-261-0) 2-16 [archive fake argument](#page-725-0) 22-24 Archiving [after renaming spaces](#page-485-0) 20-26 Assertion failure [DUMPCNT configuration parameter](#page-125-0) 1-84 [DUMPSHMEM configuration parameter](#page-127-0) 1-86 [Assertion-failed messages](#page-955-0) D-2

Audit records [sysadtinfo table](#page-252-0) 2-7 [sysaudit table](#page-252-0) 2-7 [AUTO\\_AIOVPS configuration parameter](#page-74-0) 1-33 [AUTO\\_CKPTS configuration parameter](#page-74-0) 1-33 [AUTO\\_LLOG configuration parameter](#page-75-0) 1-34 AUTO\_LRU\_TUNING [changing dynamically](#page-437-0) 16-26 [AUTO\\_LRU\\_TUNING configuration parameter](#page-78-0) 1-37 [AUTO\\_READAHEAD configuration parameter](#page-78-0) 1-37 [AUTO\\_REPREPARE configuration parameter](#page-80-0) 1-39 [AUTO\\_STAT\\_MODE configuration parameter](#page-81-0) 1-40 [AUTO\\_TUNE configuration parameter](#page-82-0) 1-41 [AUTO\\_TUNE\\_SERVER\\_SIZE configuration parameter](#page-76-0) 1-35 [AUTOLOCATE configuration parameter](#page-84-0) 1-43 [autolocate database add argument](#page-726-0) 22-25 [autolocate database anywhere argument](#page-727-0) 22-26 [autolocate database argument](#page-727-0) 22-26 [autolocate database off argument](#page-728-0) 22-27 [autolocate database remove argument](#page-729-0) 22-28 [Automatic location and fragmentation](#page-84-0) 1-43 [AVG\\_LO\\_SIZE tag](#page-473-0) 20-14

# **B**

B-tree [functional index](#page-328-0) 4-21 [key-value locking](#page-327-0) 4-20 [structure](#page-323-0) 4-16 [B-tree scanner](#page-87-0) 1-4[6, 16-5](#page-416-0) [controlling with SQL administration API commands](#page-799-0) 22-98 [onmode -C command](#page-799-0) 22-98 Backups [adding log files](#page-443-0) 17-2 [after creating a storage space](#page-463-0) 20-[4, 20-6](#page-465-0)[, 20-17](#page-476-0) [automatic log](#page-71-0) 1-3[0, C-1](#page-890-0) [changing physical log](#page-445-0) 17-4 [displaying contents](#page-408-0) 15-1 [dropping log files](#page-443-0) 17-2 [external](#page-415-0) 16-4 [BADIDX logical-log record](#page-338-0) 5-3 [BAR\\_ACT\\_LOG file](#page-396-0) 13-1 [bar\\_act.log file](#page-880-0) A-1 [bar\\_action table](#page-252-0) 2-7 [bar\\_dbug.log file](#page-880-0) A-1 [bar\\_instance table](#page-252-0) 2-7 [bar\\_object table](#page-252-0) 2-7 [bar\\_server table](#page-252-0) 2-7 [BATCHEDREAD\\_INDEX configuration parameter](#page-85-0) 1-44 [BATCHEDREAD\\_TABLE configuration parameter](#page-86-0) 1-45 [BEGCOM logical-log record](#page-338-0) 5-3 [BEGIN logical-log record](#page-338-0) 5-3 [beginlg field](#page-696-0) 21-209 [BEGPREP logical-log record](#page-338-0) 5-3 [BEGWORK logical-log record](#page-338-0) 5-3 [BFRMAP logical-log record](#page-338-0) 5-3 [Big-remainder page](#page-321-0) 4-14 Bitmap page [blobspace](#page-330-0) 4-23 [tblspace tblspace](#page-313-0) 4-6 [bitvector field](#page-338-0) 5-3 [BLDCL logical-log record](#page-338-0) 5-3 [bldutil file](#page-880-0) A-1 [bldutil.sh script](#page-247-0) 2-2 Blobpage [average fullness statistics](#page-366-0) 9-[3, 9-13](#page-376-0) [size, blobpage](#page-328-0) 4-21

Blobpage *(continued)* [size, specifying](#page-328-0) 4-2[1, 20-4](#page-463-0) structure [and storage](#page-328-0) 4-2[1, 4-23](#page-330-0) [dbspace blobpage](#page-329-0) 4-22 Blobspaces [adding chunk](#page-460-0) 20-1 [bit-map page](#page-330-0) 4-23 [blobpage structure](#page-330-0) 4-23 [blobspace mirror chunk, structure](#page-310-0) 4-3 [blobspace structure](#page-328-0) 4-21 [creating](#page-463-0) 20-4 [dropping blobspaces](#page-479-0) 20-20 [dropping chunk](#page-478-0) 20-19 free-map page [defined](#page-330-0) 4-23 [location in blobspace](#page-328-0) 4-21 [role in blobpage logging](#page-330-0) 4-23 [tracked by bitmap](#page-330-0) 4-23 [maximum number](#page-463-0) 20-[4, 20-17](#page-476-0) [mirroring, ending](#page-483-0) 20-24 [mirroring, starting](#page-481-0) 20-22 [naming conventions](#page-463-0) 20-4 [page types](#page-330-0) 4-23 restriction [dropping](#page-479-0) 20-20 [simple-large-object storage](#page-329-0) 4-22 Blocking [by checkpoints](#page-544-0) 21-57 [database server](#page-415-0) 16-4 [BLOCKTIMEOUT configuration parameter](#page-87-0) 1-46 [BMAP2TO4 logical-log record](#page-338-0) 5-3 [BMAPFULL logical-log record](#page-338-0) 5-3 [BSPADD logical-log record](#page-338-0) 5-3 [BTCPYBCK logical-log record](#page-338-0) 5-3 [BTMERGE logical-log record](#page-338-0) 5-3 [BTSCANNER configuration parameter](#page-87-0) 1-46 [BTSHUFFL logical-log record](#page-338-0) 5-3 [BTSPLIT logical-log record](#page-338-0) 5-3 Buffer pools [64-bit addressing](#page-89-0) 1-48 [adding a pool](#page-446-0) 17-5 [creating a pool](#page-446-0) 17-5 [smart large objects](#page-89-0) 1-48 Buffered [disk space examples](#page-460-0) 20-1 [Buffered-logging database property](#page-261-0) 2-16 BUFFERING tag [in -Df option](#page-473-0) 20-14 [BUFFERPOOL configuration parameter](#page-89-0) 1-48 Buffers [shown with onstat -b](#page-513-0) 21-26 [access-level flag bits](#page-514-0) 21-27 [page-type codes](#page-514-0) 21-27 [buffers field in the BUFFERPOOL configuration](#page-89-0) [parameter](#page-89-0) 1-48 buildsmi script [error log message](#page-969-0) D-16 [initializing database server](#page-246-0) 2-1 [buildsmi.out file](#page-880-0) A-1

# **C**

[Case-insensitive database property](#page-261-0) 2-16 [cdr add trustedhost argument](#page-732-0) 22-31 [cdr argument](#page-730-0) 22-29 [cdr autoconfig serv argument](#page-733-0) 22-32

[cdr list trustedhost argument](#page-736-0) 22-35 [CDR logical-log record](#page-338-0) 5-3 [cdr remove trustedhost argument](#page-737-0) 22-36 **CHALLOC** [logical-log record](#page-338-0) 5-3 [record subtype \(SBLOB\)](#page-350-0) 5-15 Change physical log [size and location](#page-444-0) 17-3 [Change Data Capture \(CDC\) API](#page-855-0) 22-154 Changing [sbspace attributes](#page-477-0) 20-18 [changing to](#page-427-0) 16-16 **CHCOMBINE** [logical-log record](#page-338-0) 5-3 [record subtype, SBLOB](#page-350-0) 5-15 [check data argument](#page-738-0) 22-37 [check extents argument](#page-739-0) 22-38 [check partition argument](#page-740-0) 22-39 [CHECKALLDOMAINSFORUSER configuration](#page-95-0) [parameter](#page-95-0) 1-54 Checkpoint [CKPTINTVL configuration parameter](#page-96-0) 1-55 [disabling I/O errors](#page-171-0) 1-130 [history](#page-544-0) 21-57 [statistics](#page-253-0) 2-8 [warm restores performance](#page-171-0) 1-130 [checkpoint argument](#page-740-0) 22-39 CHFREE [logical-log record](#page-338-0) 5-3 [record subtype, SBLOB](#page-350-0) 5-15 [CHKADJUP log record](#page-338-0) 5-3 [CHPHYLOG log record](#page-338-0) 5-3 [CHRESERV logical-log record](#page-338-0) 5-3 CHSPLIT [logical-log record](#page-338-0) 5-3 [record subtype, SBLOB](#page-350-0) 5-15 chunks [avoid overwriting](#page-487-0) 20-28 Chunks [changing mirroring status](#page-486-0) 20-27 [checking for overlap](#page-375-0) 9-12 [free list, checking with oncheck](#page-366-0) 9-[3, 9-10](#page-373-0) [free-list page](#page-309-0) 4-[2, 4-3](#page-310-0)[, 4-4](#page-311-0) [initial chunk of dbspace](#page-308-0) 4-1 [initial mirror offset](#page-162-0) 1-121 Logical log [checking consistency](#page-375-0) 9-12 [maximum number](#page-460-0) 20-1 [monitoring](#page-253-0) 2-8 Physical log [checking consistency](#page-375-0) 9-12 structure [additional dbspace chunk](#page-310-0) 4-3 [initial dbspace chunk](#page-309-0) 4-2 [mirror chunk](#page-310-0) 4-3 [using a symbolic link for the pathname](#page-162-0) 1-12[1, 1-145](#page-186-0) [CINDEX logical-log record](#page-338-0) 5-3 Cipher [encryption](#page-130-0) 1-89 [CKPOINT logical-log record](#page-338-0) 5-3 [CKPTINTVL configuration parameter](#page-96-0) 1-55 [clean sbspace argument](#page-741-0) 22-40 [CLEANERS configuration parameter](#page-97-0) 1-56 [Cleaning system resources](#page-386-0) 10-[1, 10-3](#page-388-0) Client [killing sessions \(onmode -z\)](#page-440-0) 16-29

Client *(continued)* [specifying dbservername](#page-104-0) 1-63 [USEOSTIME configuration parameter](#page-237-0) 1-196 [Clone a snapshot of a database server](#page-450-0) 19-1 [CLR logical-log record](#page-338-0) 5-3 [CLUSIDX logical-log record](#page-338-0) 5-3 [Cluster transaction scope](#page-97-0) 1-56 [CLUSTER\\_TXN\\_SCOPE configuration parameter](#page-97-0) 1-56 [COARSELOCK log record](#page-338-0) 5-3 Cold restore [number of recovery threads](#page-170-0) 1-129 [COLREPAI logical-log record](#page-338-0) 5-3 [command\\_history table](#page-304-0) 3-[9, 22-1](#page-702-0)[, 22-2](#page-703-0) [COMMIT logical-log record](#page-338-0) 5-3 [Compactness of index page](#page-138-0) 1-97 [compliance with standards](#page-37-0) xxxvi [compress argument](#page-855-0) 22-154 Compressing Compressing [fragments](#page-855-0) 22-154 Compression [dictionary](#page-855-0) 22-154 [fragments](#page-854-0) 22-153 [indexes](#page-784-0) 22-83 tables [22-153](#page-854-0)[, 22-154](#page-855-0) Compression [dictionaries](#page-610-0) 21-123 [fragment SQL administration API arguments](#page-855-0) 22-154 [index SQL administration API arguments](#page-784-0) 22-8[3, 22-85](#page-786-0) [printing progress](#page-571-0) 21-84 [table SQL administration API arguments](#page-855-0) 22-154 [compression purge\\_dictionary argument](#page-863-0) 22-162 [Compressiondeleting dictionaries](#page-863-0) 22-162 [Compressionestimating benefit](#page-861-0) 22-160 [Compressionprinting dictionary information](#page-610-0) 21-123 [COMTAB logical-log record](#page-338-0) 5-3 [COMWORK log record](#page-338-0) 5-3 [concdr.out file](#page-1003-0) D-50 [concdr.sh file](#page-880-0) A-1 [concdr.sh script](#page-1003-0) D-50 Concurrent I/O [enabling](#page-111-0) 1-70 [Concurrent IO](#page-111-0) 1-70 [Configurable page size](#page-89-0) 1-48 Configuration file [and genoncfg utility](#page-360-0) 8-1 [displaying settings](#page-44-0) 1-3 Configuration parameter [ENCRYPT\\_MAC](#page-132-0) 1-91 [ENCRYPT\\_MACFILE](#page-133-0) 1-92 [configuration parameter settings](#page-87-0) 1-46 configuration parameters [changing dynamically](#page-436-0) 16-25 [changing with omode -wf or -wm](#page-436-0) 16-25 [exporting](#page-435-0) 16-24 [importing](#page-438-0) 16-27 [WSTATS](#page-245-0) 1-204 Configuration parameters [ADMIN\\_MODE\\_USERS](#page-70-0) 1-29 [ADMIN\\_USER\\_MODE\\_WITH\\_DBSA](#page-71-0) 1-30 [ALARMPROGRAM](#page-71-0) 1-3[0, C-1](#page-890-0) [ALLOW\\_NEWLINE](#page-73-0) 1-32 [ALRM\\_ALL\\_EVENTS](#page-73-0) 1-32 Assertion failure [DUMPCORE configuration parameter](#page-125-0) 1-84 [AUTO\\_AIOVPS](#page-74-0) 1-33 [AUTO\\_CKPTS](#page-74-0) 1-33

Configuration parameters *(continued)* [AUTO\\_LLOG](#page-75-0) 1-34 [AUTO\\_LRU\\_TUNING](#page-78-0) 1-37 [AUTO\\_READAHEAD](#page-78-0) 1-37 [AUTO\\_REPREPARE](#page-80-0) 1-39 [AUTO\\_STAT\\_MODE](#page-81-0) 1-40 [AUTO\\_TUNE](#page-82-0) 1-41 [AUTO\\_TUNE\\_SERVER\\_SIZE](#page-76-0) 1-35 [AUTOLOCATE](#page-84-0) 1-43 [BATCHEDREAD\\_INDEX](#page-85-0) 1-44 [BATCHEDREAD\\_TABLE](#page-86-0) 1-45 [BLOCKTIMEOUT](#page-87-0) 1-46 [BTSCANNER](#page-87-0) 1-46 [BUFFERPOOL](#page-89-0) 1-48 [CHECKALLDOMAINSFORUSER](#page-95-0) 1-54 [CKPTINTVL](#page-96-0) 1-55 [CLEANERS](#page-97-0) 1-56 [CLUSTER\\_TXN\\_SCOPE](#page-97-0) 1-56 [CONSOLE](#page-99-0) 1-58 [CONVERSION\\_GUARD](#page-99-0) 1-58 Core dump [DUMPCORE parameter](#page-125-0) 1-84 [current default values](#page-43-0) 1-2 [DATASKIP](#page-100-0) 1-5[9, 22-132](#page-833-0) [DB\\_LIBRARY\\_PATH](#page-102-0) 1-61 [DBCREATE\\_PERMISSION](#page-101-0) 1-60 [DBSERVERALIASES](#page-102-0) 1-6[1, 16-6](#page-417-0)[, 16-8](#page-419-0)[, 22-100](#page-801-0) [DBSERVERNAME](#page-104-0) 1-6[3, 16-6](#page-417-0)[, 16-8](#page-419-0)[, 22-100](#page-801-0) [DBSPACETEMP](#page-105-0) 1-64 [DD\\_HASHMAX](#page-107-0) 1-66 [DD\\_HASHSIZE](#page-108-0) 1-67 [DEADLOCK\\_TIMEOUT](#page-108-0) 1-67 [DEF\\_TABLE\\_LOCKMODE](#page-109-0) 1-68 [DEFAULTESCCHAR](#page-110-0) 1-69 [DELAY\\_APPLY](#page-110-0) 1-69 [DIRECT\\_IO](#page-111-0) 1-70 [DIRECTIVES](#page-112-0) 1-71 [DISABLE\\_B162428\\_XA\\_FIX](#page-113-0) 1-72 [DRAUTO](#page-114-0) 1-73 [DRDA\\_COMMBUFFSIZE](#page-114-0) 1-73 [DRIDXAUTO](#page-116-0) 1-75 [DRINTERVAL](#page-116-0) 1-7[5, 1-102](#page-143-0) [DRLOSTFOUND](#page-117-0) 1-76 [DRTIMEOUT](#page-118-0) 1-77 [DS\\_HASHSIZE](#page-119-0) 1-7[8, 1-81](#page-122-0) [DS\\_MAX\\_QUERIES](#page-120-0) 1-7[9, 16-11](#page-422-0) [DS\\_MAX\\_SCANS](#page-120-0) 1-7[9, 16-11](#page-422-0) [DS\\_NONPDQ\\_QUERY\\_MEM](#page-122-0) 1-81 [DS\\_POOLSIZE](#page-122-0) 1-81 [DS\\_TOTAL\\_MEMORY](#page-123-0) 1-8[2, 16-11](#page-422-0) [DUMPCNT](#page-125-0) 1-84 [DUMPCORE](#page-125-0) 1-84 [DUMPDIR](#page-126-0) 1-85 [DUMPSHMEM](#page-127-0) 1-86 [DYNAMIC\\_LOGS](#page-128-0) 1-87 [EILSEQ\\_COMPAT\\_MODE](#page-129-0) 1-88 [ENABLE\\_SNAPSHOT\\_COPY](#page-130-0) 1-89 [ENCRYPT\\_CIPHERS](#page-130-0) 1-89 [ENCRYPT\\_HDR](#page-132-0) 1-91 [ENCRYPT\\_SMX](#page-134-0) 1-93 [ENCRYPT\\_SWITCH](#page-134-0) 1-93 [EXPLAIN\\_STAT](#page-135-0) 1-94 [EXT\\_DIRECTIVES](#page-135-0) 1-94 [EXTSHMADD](#page-136-0) 1-95 [FAILOVER\\_CALLBACK](#page-136-0) 1-95 [FAILOVER\\_TX\\_TIMEOUT](#page-137-0) 1-96 [FASTPOLL](#page-138-0) 1-97

Configuration parameters *(continued)* [FILLFACTOR](#page-138-0) 1-9[7, 4-20](#page-327-0) [FULL\\_DISK\\_INIT](#page-139-0) 1-98 [HA\\_ALIAS](#page-102-0) 1-6[1, 1-63](#page-104-0)[, 1-99](#page-140-0)[, 16-10](#page-421-0)[, 22-100](#page-801-0) [HA\\_FOC\\_ORDER](#page-141-0) 1-100 [HDR\\_TXN\\_SCOPE](#page-116-0) 1-7[5, 1-102](#page-143-0) [HETERO\\_COMMIT](#page-145-0) 1-104 [IFX\\_EXTEND\\_ROLE](#page-145-0) 1-104 [IFX\\_FOLDVIEW](#page-146-0) 1-105 [IFX\\_XA\\_UNIQUEXID\\_IN\\_DATABASE](#page-146-0) 1-105 [INFORMIXCONRETRY](#page-147-0) 1-106 [INFORMIXCONTIME](#page-148-0) 1-107 [LIMITNUMSESSIONS](#page-148-0) 1-107 [LISTEN\\_TIMEOUT](#page-150-0) 1-109 [LOCKS](#page-150-0) 1-109 [LOG\\_INDEX\\_BUILDS](#page-152-0) 1-11[1, 22-79](#page-780-0) [LOG\\_STAGING\\_DIR](#page-153-0) 1-112 [LOGBUFF](#page-151-0) 1-110 [LOGFILES](#page-152-0) 1-111 [LOGSIZE](#page-154-0) 1-113 [LOW\\_MEMORY\\_MGR](#page-155-0) 1-114 [LOW\\_MEMORY\\_RESERVE](#page-156-0) 1-115 [LTXEHWM](#page-157-0) 1-116 [LTXHWM](#page-158-0) 1-117 [MAX\\_FILL\\_DATA\\_PAGES](#page-159-0) 1-118 [MAX\\_INCOMPLETE\\_CONNECTIONS](#page-160-0) 1-119 [MAX\\_PDQPRIORITY](#page-160-0) 1-11[9, 16-11](#page-422-0) [MIRROR](#page-161-0) 1-120 [MIRROROFFSET](#page-162-0) 1-121 [MIRRORPATH](#page-162-0) 1-121 [modifying with SQL administration API commands](#page-793-0) 22-92 [MSG\\_DATE](#page-163-0) 1-122 [MSGPATH](#page-163-0) 1-122 [MULTIPROCESSOR](#page-164-0) 1-123 [NET\\_IO\\_TIMEOUT\\_ALARM](#page-164-0) 1-123 [NETTYPE](#page-165-0) 1-124 [NS\\_CACHE](#page-168-0) 1-127 [NUMFDSERVERS](#page-169-0) 1-128 [OFF\\_RECVRY\\_THREADS](#page-170-0) 1-129 [ON\\_RECVRY\\_THREADS](#page-171-0) 1-130 [ONDBSPACEDOWN](#page-171-0) 1-13[0, 16-18](#page-429-0)[, 22-106](#page-807-0) [ONLIDX\\_MAXMEM](#page-172-0) 1-131 [OPT\\_GOAL](#page-173-0) 1-13[2, 1-133](#page-174-0) [OPTCOMPIND](#page-173-0) 1-132 [PC\\_HASHSIZE](#page-175-0) 1-134 [PC\\_POOLSIZE](#page-175-0) 1-134 [PHYSBUFF](#page-175-0) 1-134 [PHYSFILE](#page-176-0) 1-135 PLCY HASHSIZE 1-136 [PLCY\\_POOLSIZE](#page-178-0) 1-137 [PLOG\\_OVERFLOW\\_PATH](#page-177-0) 1-136 [PN\\_STAGEBLOB\\_THRESHOLD](#page-178-0) 1-137 [PRELOAD\\_DLL\\_FILE](#page-179-0) 1-138 [QSTATS](#page-180-0) 1-139 [REMOTE\\_SERVER\\_CFG](#page-180-0) 1-13[9, 1-148](#page-189-0) [REMOTE\\_USERS\\_CFG](#page-181-0) 1-140 [RESIDENT](#page-182-0) 1-141 [RESTARTABLE\\_RESTORE](#page-183-0) 1-142 [RESTORE\\_POINT\\_DIR](#page-184-0) 1-143 [reverting with SQL administration API commands](#page-824-0) 22-12[3,](#page-825-0) [22-124](#page-825-0) [ROOTOFFSET](#page-185-0) 1-144 [ROOTPATH](#page-185-0) 1-14[4, 1-145](#page-186-0) [ROOTSIZE](#page-186-0) 1-145 [RSS\\_FLOW\\_CONTROL](#page-187-0) 1-146 [RTO\\_SERVER\\_RESTART](#page-188-0) 1-147 [S6\\_USE\\_REMOTE\\_SERVER\\_CFG](#page-189-0) 1-148

Configuration parameters *(continued)* [SB\\_CHECK\\_FOR\\_TEMP](#page-189-0) 1-148 [SBSPACENAME](#page-190-0) 1-14[9, 1-186](#page-227-0) [SBSPACETEMP](#page-192-0) 1-15[1, 20-13](#page-472-0) [SDS\\_ALTERNATE](#page-192-0) 1-151 [SDS\\_ENABLE](#page-193-0) 1-152 [SDS\\_FLOW\\_CONTROL](#page-194-0) 1-153 [SDS\\_LOGCHECK](#page-195-0) 1-154 [SDS\\_PAGING](#page-196-0) 1-155 [SDS\\_TEMPDBS](#page-197-0) 1-156 [SDS\\_TIMEOUT](#page-198-0) 1-157 [SECURITY\\_LOCALCONNECTION](#page-199-0) 1-158 [SEQ\\_CACHE\\_SIZE](#page-199-0) 1-158 [SERVERNUM](#page-200-0) 1-159 [SESSION\\_LIMIT\\_LOCKS](#page-200-0) 1-159 [SESSION\\_LIMIT\\_LOGSPACE](#page-201-0) 1-160 [SESSION\\_LIMIT\\_MEMORY](#page-202-0) 1-161 [SESSION\\_LIMIT\\_TEMPSPACE](#page-202-0) 1-161 [SESSION\\_LIMIT\\_TXN\\_TIME](#page-203-0) 1-162 [setting decision-support with onmode](#page-422-0) 16-11 [SHMADD](#page-204-0) 1-16[3, 22-97](#page-798-0) [SHMBASE](#page-205-0) 1-164 [SHMNOACCESS](#page-205-0) 1-164 [SHMTOTAL](#page-206-0) 1-165 [SHMVIRT\\_ALLOCSEG](#page-207-0) 1-166 [SHMVIRTSIZE](#page-208-0) 1-167 [SINGLE\\_CPU\\_VP](#page-210-0) 1-169 [SMX\\_COMPRESS](#page-211-0) 1-170 [SMX\\_NUMPIPES](#page-211-0) 1-170 [SMX\\_PING\\_INTERVAL](#page-212-0) 1-171 [SMX\\_PING\\_RETRY](#page-213-0) 1-172 [SP\\_AUTOEXPAND](#page-214-0) 1-173 [SP\\_THRESHOLD](#page-214-0) 1-173 [SP\\_WAITTIME](#page-215-0) 1-174 [SQL\\_LOGICAL\\_CHAR](#page-216-0) 1-175 [SQLTRACE](#page-218-0) 1-177 [SSL\\_KEYSTORE\\_LABEL](#page-219-0) 1-178 [STACKSIZE](#page-220-0) 1-179 [STATCHANGE](#page-221-0) 1-180 [STMT\\_CACHE](#page-221-0) 1-180 [STMT\\_CACHE\\_HITS](#page-222-0) 1-18[1, 16-23](#page-434-0) [STMT\\_CACHE\\_NOLIMIT](#page-223-0) 1-182 [STMT\\_CACHE\\_NUMPOOL](#page-223-0) 1-182 [STMT\\_CACHE\\_SIZE](#page-224-0) 1-183 [STOP\\_APPLY](#page-224-0) 1-183 [STORAGE\\_FULL\\_ALARM](#page-225-0) 1-184 [SYSALARMPROGRAM](#page-226-0) 1-185 [SYSSBSPACENAME](#page-227-0) 1-186 [TBLSPACE\\_STATS](#page-229-0) 1-188 [TBLTBLFIRST](#page-229-0) 1-188 [TBLTBLNEXT](#page-230-0) 1-189 [TEMPTAB\\_NOLOG](#page-230-0) 1-189 [TENANT\\_LIMIT\\_CONNECTIONS](#page-231-0) 1-190 [TENANT\\_LIMIT\\_MEMORY](#page-232-0) 1-191 [TENANT\\_LIMIT\\_SPACE](#page-232-0) 1-191 [TLS\\_VERSION](#page-233-0) 1-192 [TXTIMEOUT](#page-233-0) 1-19[2, 16-29](#page-440-0) [UNSECURE\\_ONSTAT](#page-234-0) 1-193 [UPDATABLE\\_SECONDARY](#page-234-0) 1-193 [USELASTCOMMITTED](#page-235-0) 1-194 [USEOSTIME](#page-237-0) 1-196 [USRC\\_HASHSIZE](#page-238-0) 1-197 [USRC\\_POOLSIZE](#page-239-0) 1-198 [USTLOW\\_SAMPLE](#page-239-0) 1-198 [viewing current values](#page-548-0) 21-61 [VP\\_MEMORY\\_CACHE\\_KB](#page-240-0) 1-199 [VPCLASS](#page-241-0) 1-20[0, 16-19](#page-430-0)

Connection Manager [configuring](#page-390-0) 11-1 [failover processing](#page-390-0) 11-1 [oncmsm](#page-390-0) 11-1 tables [syscmsm](#page-258-0) 2-13 [syscmsmsla](#page-258-0) 2-13 [syscmsmtab](#page-259-0) 2-14 [syscmsmunit](#page-259-0) 2-14 [Connection manager failover](#page-141-0) 1-100 Connections INFORMIXCONRETRY [configuration parameter](#page-147-0) 1-106 INFORMIXCONTIME [configuration parameter](#page-148-0) 1-107 [CONSOLE configuration parameter](#page-99-0) 1-58 [controlling with onmode -C](#page-416-0) 16-5 Conversion messages [database server](#page-1000-0) D-4[7, D-50](#page-1003-0) [Enterprise Replication](#page-1003-0) D-5[0, D-52](#page-1005-0) [CONVERSION\\_GUARD configuration parameter](#page-99-0) 1-58 [core file](#page-880-0) A-1 [core.pid.cnt file](#page-126-0) 1-85 CPU [time tabulated](#page-680-0) 21-193 CPU virtual processor [SINGLE\\_CPU\\_VP parameter](#page-210-0) 1-169 [create blobspace argument](#page-742-0) 22-41 [create chunk argument](#page-744-0) 22-43 [create database argument](#page-746-0) 22-45 [create dbspace argument](#page-748-0) 22-47 [CREATE FUNCTION statement](#page-241-0) 1-200 CREATE INDEX statement [using FILLFACTOR](#page-138-0) 1-97 [create plogspace argument](#page-750-0) 22-49 [CREATE record subtype \(SBLOB\)](#page-350-0) 5-15 [create sbspace argument](#page-753-0) 22-52 [create sbspace with accesstime argument](#page-755-0) 22-54 [create sbspace with log argument](#page-756-0) 22-55 [create tempdbspace argument](#page-757-0) 22-56 [create tempsbspace argument](#page-759-0) 22-58 [create\\_dictionary argument](#page-855-0) 22-154 Creating [buffer pool](#page-446-0) 17-5 [curlog field](#page-696-0) 21-209

## **D**

Data distributions [sbspaces](#page-227-0) 1-186 Data pages [oncheck -cd](#page-372-0) 9-9 [oncheck -cD](#page-372-0) 9-9 [oncheck -cd and -cD](#page-366-0) 9-3 Data replication [dr.lostfound file](#page-117-0) 1-76 [ENCRYPT\\_CIPHERS](#page-130-0) 1-89 [ENCRYPT\\_HDR](#page-132-0) 1-91 [ENCRYPT\\_MAC](#page-132-0) 1-91 [ENCRYPT\\_MACFILE](#page-133-0) 1-92 [ENCRYPT\\_SMX](#page-134-0) 1-93 [ENCRYPT\\_SWITCH](#page-134-0) 1-93 Files [dr.lostfound](#page-117-0) 1-76 [flush interval](#page-116-0) 1-75 [information in sysdri table](#page-263-0) 2-18 [lost-and-found file](#page-117-0) 1-76

Data replication *(continued)* [wait time for response](#page-118-0) 1-77 Data row [big-remainder page](#page-321-0) 4-14 [forward pointer](#page-320-0) 4-13 [home page](#page-320-0) 4-1[3, 4-14](#page-321-0) [locating the row](#page-320-0) 4-13 [rowid](#page-320-0) 4-13 [storage strategies](#page-319-0) 4-12 [storing data on a page](#page-321-0) 4-14 [TEXT and BYTE data descriptor](#page-329-0) 4-22 [Data-dictionary cache](#page-108-0) 1-67 Data-distribution cache specifying [entries](#page-122-0) 1-81 [hash buckets](#page-119-0) 1-78 database server [files used by](#page-880-0) A-1 [monitor status](#page-506-0) 21-19 Database server [message log](#page-954-0) D-1 Database servers [blocking](#page-415-0) 16-4 [bringing online from quiescent mode](#page-426-0) 16-1[5, 16-16](#page-427-0) [name](#page-104-0) 1-63 [parallel database query](#page-430-0) 16-19 [quiescent mode](#page-426-0) 16-1[5, 16-16](#page-427-0) [remote](#page-282-0) 2-37 [shutting down](#page-426-0) 16-1[5, 16-16](#page-427-0) [unblocking](#page-415-0) 16-[4, 22-97](#page-798-0) Database tblspace [entries](#page-314-0) 4-7 [location in root dbspace](#page-308-0) 4-[1, 4-7](#page-314-0) [relation to systable](#page-333-0) 4-26 [structure and function](#page-314-0) 4-7 [tblspace number](#page-314-0) 4-7 Databases [Database properties](#page-261-0) 2-16 [effect of creation](#page-333-0) 4-26 [locale, in sysdbslocale table](#page-261-0) 2-16 [owner, in sysmaster database](#page-261-0) 2-16 [sysdatabases table](#page-261-0) 2-16 [DATASKIP configuration parameter](#page-833-0) 22-132 [defined](#page-100-0) 1-59 [using onspaces -f](#page-481-0) 20-22 [DB\\_LIBRARY\\_PATH configuration parameter](#page-102-0) 1-61 [DB\\_LOCALE environment variable](#page-216-0) 1-175 [DBCREATE\\_PERMISSION configuration parameter](#page-101-0) 1-60 [DBSERVERALIASES configuration parameter](#page-801-0) 22-100 [defined](#page-102-0) 1-61 [using onmode -d](#page-417-0) 16-[6, 16-8](#page-419-0) [DBSERVERNAME configuration parameter](#page-801-0) 22-100 [defined](#page-104-0) 1-63 [using onmode -d](#page-417-0) 16-[6, 16-8](#page-419-0) dbspaces [adding chunk](#page-460-0) 20-1 [blobpage structure](#page-329-0) 4-22 creating [with onspaces](#page-465-0) 20-6 dropping [chunk](#page-478-0) 20-19 [with onspaces](#page-479-0) 20-20 [ending mirroring](#page-483-0) 20-24 [list of structures contained](#page-309-0) 4-2 [maximum number](#page-463-0) 20-[4, 20-6](#page-465-0)[, 20-17](#page-476-0) [modifying with onspaces](#page-481-0) 20-22 [monitoring with SMI](#page-262-0) 2-17

dbspaces *(continued)* [naming conventions](#page-465-0) 20-6 [root name](#page-185-0) 1-144 [simple-large-object storage](#page-329-0) 4-22 [starting mirroring](#page-481-0) 20-22 [storage](#page-308-0) 4-1 structure [additional dbspace chunk](#page-310-0) 4-3 [chunk free-list page](#page-311-0) 4-4 [dbspace](#page-308-0) 4-[1, 4-2](#page-309-0) [mirror chunk](#page-310-0) 4-3 [nonroot dbspace](#page-309-0) 4-2 [tblspace tblspace](#page-311-0) 4-4 [DBSPACETEMP configuration parameter](#page-105-0) 1-64 [DD\\_HASHMAX configuration parameter](#page-107-0) 1-66 [DD\\_HASHSIZE configuration parameter](#page-108-0) 1-67 [Deadlock](#page-108-0) 1-67 [DEADLOCK\\_TIMEOUT configuration parameter](#page-108-0) 1-67 Decision-support queries [DS\\_MAX\\_QUERIES configuration parameter](#page-120-0) 1-79 [DS\\_TOTAL\\_MEMORY configuration parameter](#page-123-0) 1-82 [gate information](#page-596-0) 21-109 [gate numbers](#page-596-0) 21-109 [MAX\\_PDQPRIORITY configuration parameter](#page-160-0) 1-119 [setting parameters with onmode](#page-422-0) 16-11 [DEF\\_TABLE\\_LOCKMODE configuration parameter](#page-109-0) 1-68 [DEFAULTESCCHAR configuration parameter](#page-110-0) 1-69 defragment [function syntax](#page-760-0) 22-59 [DELAY\\_APPLY configuration parameter](#page-110-0) 1-69 **DELETE** [logical-log record](#page-338-0) 5-3 [record subtype, SBLOB](#page-350-0) 5-15 [DELITEM logical-log record](#page-338-0) 5-3 demonstration database [create](#page-747-0) 22-46 [DERASE logical-log record](#page-338-0) 5-3 [Descriptor, TEXT and BYTE data](#page-329-0) 4-22 [DFADDEXT log record](#page-338-0) 5-3 [DFDRPEXT log record](#page-338-0) 5-3 [DFEND log record](#page-338-0) 5-3 [DFMVPG log record](#page-338-0) 5-3 [DFREMDUM log record](#page-338-0) 5-3 [DFSTART log record](#page-338-0) 5-3 Diagnostic [using onmode](#page-886-0) B-1 [DINDEX logical-log record](#page-338-0) 5-3 Direct I/O [enabling](#page-111-0) 1-70 [DIRECT\\_IO configuration parameter](#page-111-0) 1-70 [DIRECTIVES configuration parameter](#page-112-0) 1-71 Disabilities, visual [reading syntax diagrams](#page-1016-0) F-1 [Disability](#page-1016-0) F-1 [DISABLE\\_B162428\\_XA\\_FIX configuration parameter](#page-113-0) 1-72 [Disabling SQL statement cache](#page-424-0) 16-13 Disk I/O [buffers](#page-89-0) 1-48 [PDQ resources](#page-160-0) 1-119 Disk page [page compression](#page-322-0) 4-15 [storing data on a page](#page-321-0) 4-14 structure [blobspace blobpage](#page-315-0) 4-8 [dbspace page](#page-319-0) 4-12 [types of pages in an extent](#page-315-0) 4-[8, 4-9](#page-316-0)

Disk space allocating [for system catalogs](#page-333-0) 4-26 [when a database is created](#page-333-0) 4-26 [when a table is created](#page-334-0) 4-27 [chunk free-list page](#page-311-0) 4-4 [initializing \(oninit -i\)](#page-398-0) 14-1 [list of structures](#page-308-0) 4-1 [maximum chunk size](#page-460-0) 20-[1, 20-4](#page-463-0)[, 20-6](#page-465-0)[, 20-12](#page-471-0)[, 20-17](#page-476-0) [page compression](#page-322-0) 4-15 tracking available space in [blobspace](#page-330-0) 4-23 [chunk](#page-311-0) 4-4 Distributed transactions [killing](#page-440-0) 16-29 [Dotted decimal format of syntax diagrams](#page-1016-0) F-1 [DRAUTO configuration parameter](#page-114-0) 1-73 [DRDA\\_COMMBUFFSIZE](#page-114-0) 1-73 [DRIDXAUTO configuration parameter](#page-116-0) 1-75 [DRINTERVAL configuration parameter](#page-116-0) 1-7[5, 1-102](#page-143-0) [DRLOSTFOUND configuration parameter](#page-117-0) 1-76 [drop blobspace argument](#page-762-0) 22-61 [drop chunk argument](#page-763-0) 22-62 [drop database argument](#page-764-0) 22-63 [drop dbspace argument](#page-765-0) 22-64 [DROP DISTRIBUTIONS keywords](#page-227-0) 1-186 [drop log argument](#page-766-0) 22-65 [drop plogspace argument](#page-767-0) 22-66 [drop sbspace argument](#page-768-0) 22-67 [drop tempdbspace argument](#page-769-0) 22-68 Dropping [CPU virtual processors](#page-432-0) 16-21 [virtual processors](#page-430-0) 16-19 [DRPBSP logical-log record](#page-338-0) 5-3 [DRPCHK logical-log record](#page-338-0) 5-3 [DRPDBS logical-log record](#page-338-0) 5-3 [DRPLOG logical-log record](#page-338-0) 5-3 [DRTIMEOUT configuration parameter](#page-118-0) 1-77 [DS\\_HASHSIZE configuration parameter](#page-119-0) 1-7[8, 1-81](#page-122-0) DS\_MAX\_QUERIES configuration parameter [changing value](#page-422-0) 16-11 [defined](#page-120-0) 1-79 DS\_MAX\_SCANS configuration parameter [changing value](#page-422-0) 16-11 [defined](#page-120-0) 1-79 [DS\\_NONPDQ\\_QUERY\\_MEM configuration parameter](#page-122-0) 1-81 [DS\\_POOLSIZE configuration parameter](#page-122-0) 1-81 DS\_TOTAL\_MEMORY configuration parameter [changing value](#page-422-0) 16-11 [defined](#page-123-0) 1-82 [DUMPCNT configuration parameter](#page-125-0) 1-84 [DUMPCORE configuration parameter](#page-125-0) 1-84 DUMPDIR configuration parameter [defined](#page-126-0) 1-85 [DUMPSHMEM configuration parameter](#page-127-0) 1-86 [with onstat -o](#page-679-0) 21-192 [Dynamic log messages](#page-1005-0) D-5[2, D-54](#page-1007-0) [DYNAMIC\\_LOGS configuration parameter](#page-128-0) 1-87

## **E**

[EILSEQ\\_COMPAT\\_MODE configuration parameter](#page-129-0) 1-88 [ENABLE\\_SNAPSHOT\\_COPY configuration parameter](#page-130-0) 1-89 [Enabling SQL statement cache](#page-424-0) 16-13 [ENCRYPT\\_CIPHERS configuration parameter](#page-130-0) 1-89 [ENCRYPT\\_HDR configuration parameter](#page-132-0) 1-91 [ENCRYPT\\_MAC configuration parameter](#page-132-0) 1-91

[ENCRYPT\\_MACFILE configuration parameter](#page-133-0) 1-92 [ENCRYPT\\_SMX configuration parameter](#page-134-0) 1-93 [ENCRYPT\\_SWITCH configuration parameter](#page-134-0) 1-93 [Encrypting or decrypting files](#page-448-0) 18-1 Encryption [cipher renegotiation](#page-134-0) 1-93 [high-availability data replication](#page-132-0) 1-91 [MAC files, specifying](#page-133-0) 1-92 [message authentication code generation](#page-132-0) 1-91 [specifying ciphers and modes](#page-130-0) 1-89 [ENDTRANS logical-log record](#page-338-0) 5-3 Enterprise Replication [CDR log record](#page-338-0) 5-3 [messages](#page-1003-0) D-5[0, D-52](#page-1005-0) [renaming spaces](#page-485-0) 20-26 [SQL administration API functions](#page-730-0) 22-29 environment variables [in onconfig file](#page-357-0) 6-2 Environment variables [DB\\_LOCALE](#page-216-0) 1-175 [IFX\\_DEF\\_TABLE\\_LOCKMODE](#page-109-0) 1-68 [IFX\\_DIRECTIVES](#page-112-0) 1-7[1, 1-94](#page-135-0) [IFX\\_XASTDCOMPLIANCE\\_XAEND](#page-113-0) 1-72 [INFORMIXSERVER](#page-104-0) 1-63 ONCONFIG [onstat -c](#page-516-0) 21-29 [OPTCOMPIND](#page-173-0) 1-132 [SERVER\\_LOCALE](#page-572-0) 21-85 [STMT\\_CACHE](#page-221-0) 1-18[0, 16-13](#page-424-0) [values in onconfig file](#page-42-0) 1-1 [ERASE logical-log record](#page-338-0) 5-3 Error messages [finderr utility](#page-358-0) 7-1 [program on Windows](#page-358-0) 7-1 Errors [troubleshooting](#page-886-0) B-1 [estimate\\_compression argument](#page-855-0) 22-154 Event alarm [ALARMPROGRAM parameter](#page-71-0) 1-3[0, C-1](#page-890-0) [automatic log backup](#page-890-0) C-1 [creating](#page-248-0) 2-3 [defined](#page-890-0) C-1 [using ex\\_alarm.sh](#page-890-0) C-1 [writing your own script](#page-890-0) C-1 Event alarms [automatic log backup](#page-71-0) 1-30 [class message parameter](#page-893-0) C-4 [Connection Manager](#page-950-0) C-61 [exit code](#page-892-0) C-3 [ID parameter](#page-893-0) C-4 [Informix](#page-895-0) C-6 [messages](#page-895-0) C-6 [ph\\_alert table](#page-892-0) C-3 [see also parameter](#page-893-0) C-4 [severity 5](#page-945-0) C-56 [severity codes](#page-893-0) C-4 [specific message parameter](#page-893-0) C-4 [event classes](#page-278-0) 2-33 [Event severity codes](#page-893-0) C-4 [ex\\_alarm.sh script](#page-71-0) 1-3[0, C-1](#page-890-0) [Exclusive-access, high-water mark](#page-157-0) 1-116 [EXECUTE FUNCTION statement](#page-702-0) 22-1 [EXIT\\_STATUS exit code](#page-892-0) C-3 [EXPLAIN\\_STAT configuration parameter](#page-135-0) 1-94 [EXT\\_DIRECTIVES configuration parameter](#page-135-0) 1-94 [EXTDIRECTIVES session environment variable](#page-135-0) 1-94

[EXTEND record subtype, SBLOB](#page-350-0) 5-15

[EXTENT\\_SIZE tag](#page-474-0) 20-15 Extents [automatic doubling of size](#page-318-0) 4-11 [default size](#page-315-0) 4-8 [disk page types](#page-315-0) 4-[8, 4-9](#page-316-0) [merging](#page-318-0) 4-11 [next-extent, allocating](#page-318-0) 4-11 [procedure for allocating](#page-317-0) 4-10 size [index fragments](#page-315-0) 4-8 [initial extent](#page-315-0) 4-8 [next extent](#page-318-0) 4-11 [structure](#page-315-0) 4-8 [sysextents table](#page-264-0) 2-19 External backup [commands](#page-415-0) 16-4 [EXTSHMADD configuration parameter](#page-136-0) 1-95 Extspace [creating](#page-476-0) 20-17 [dropping](#page-479-0) 20-20 [naming conventions](#page-476-0) 20-17 [specifying location](#page-476-0) 20-17 [sysextspaces table](#page-264-0) 2-19

**F** [Failover processing](#page-390-0) 11-1 [Failover rules](#page-141-0) 1-100 FAILOVER\_CALLBACK configuration parameter [defined](#page-136-0) 1-95 [FAILOVER\\_TX\\_TIMEOUT configuration parameter](#page-137-0) 1-96 FASTPOLL configuration parameter [defined](#page-138-0) 1-97 files [.informix](#page-880-0) A-1 .infos.*[dbservername](#page-434-0)* 16-23 [.jvpprops](#page-880-0) A-1 [ac\\_config.std](#page-880-0) A-1 [ac\\_msg.log](#page-880-0) A-1 [af.xxx](#page-880-0) A-1 [bar\\_act.log](#page-880-0) A-1 [bar\\_dbug.log](#page-880-0) A-1 [bldutil](#page-880-0) A-1 [buildsmi.out](#page-880-0) A-1 [concdr.sh](#page-880-0) A-1 [core](#page-880-0) A-1 [database server](#page-880-0) A-1 [gcore.xxx](#page-880-0) A-1 [iad\\_act.log](#page-880-0) A-1 [iad\\_dbg.log](#page-880-0) A-1 [informix.rc](#page-880-0) A-1 [InstallServer.log](#page-880-0) A-1 [ixbar.servernum](#page-880-0) A-1 [jvp.log](#page-880-0) A-1 [oncfg\\_ servername.servernum](#page-880-0) A-1 [onconfig](#page-880-0) A-1 [onconfig.std](#page-880-0) A-1 [online.log](#page-880-0) A-1 [onsnmp.servername](#page-880-0) A-1 [onsrvapd.log](#page-880-0) A-1 [psm\\_act.log](#page-880-0) A-1 [pua.map](#page-880-0) A-1 [revcdr.bat](#page-880-0) A-1 [revcdr.sh](#page-880-0) A-1 [shmem.xxx](#page-880-0) A-1 [sm\\_versions.std](#page-880-0) A-1 [snmpd.log](#page-880-0) A-1

files *(continued)* [sqlhosts](#page-880-0) A-1 [xbsa.messages](#page-880-0) A-1 Files<br>core.pid.cnt 1-85 [gcore](#page-126-0) 1-85 [shmem.pid.cnt](#page-127-0) 1-86 FILLFACTOR configuration parameter [control how indexes fill](#page-327-0) 4-20 [defined](#page-138-0) 1-97 [finderr utility](#page-358-0) 7-[1, 22-120](#page-821-0) [Flow control](#page-194-0) 1-153 Flushing [data-replication buffer](#page-116-0) 1-75 [SQL statement cache](#page-424-0) 16-13 [Force option, onspaces](#page-479-0) 20-20 Forced residency [starting and ending with onmode](#page-429-0) 16-18 [Forest of trees indexes](#page-323-0) 4-16 Formula [quantum of memory](#page-596-0) 21-109 Forward pointer [blobspace blobpage](#page-330-0) 4-23 [dbspace storage of simple large objects](#page-329-0) 4-22 [defined](#page-320-0) 4-13 Fragment [index](#page-315-0) 4-8 [internal structure of tables](#page-322-0) 4-15 [rowids](#page-320-0) 4-13 [table, using primary keys](#page-321-0) 4-14 [turning DATASKIP ON or OFF for](#page-481-0) 20-22 [warning returned when skipped during query](#page-100-0) 1-59 [fragment argument](#page-855-0) 22-154 [Fragment compression arguments](#page-855-0) 22-154 [Fragment-level statistics](#page-227-0) 1-186 [FREE\\_RE logical-log record](#page-338-0) 5-3 [Free-map page, blobspace](#page-330-0) 4-23 Freeing [blobpages](#page-522-0) 21-35 [unused memory segments](#page-424-0) 16-13 [FULL\\_DISK\\_INIT configuration parameter](#page-139-0) 1-98 [Functional index](#page-328-0) 4-21 Functions, SQL administration API [add bufferpool argument](#page-718-0) 22-17 [add chunk argument](#page-719-0) 22-18 [add log argument](#page-720-0) 22-19 [add memory argument](#page-721-0) 22-20 [add mirror argument](#page-722-0) 22-21 [admin\(\)](#page-702-0) 22-1 [argument size](#page-703-0) 22-2 [return codes](#page-703-0) 22-2 [syntax rules](#page-702-0) 22-1 [alter chunk argument](#page-723-0) 22-22 [alter logmode argument](#page-396-0) 13-[1, 22-22](#page-723-0) [alter plog argument](#page-724-0) 22-23 [archive fake argument](#page-725-0) 22-24 [arguments by privilege group](#page-705-0) 22-4 [autolocate database add argument](#page-726-0) 22-25 [autolocate database anywhere argument](#page-727-0) 22-26 [autolocate database argument](#page-727-0) 22-26 [autolocate database off argument](#page-728-0) 22-27 [autolocate database remove argument](#page-729-0) 22-28 [cdr add trustedhost argument](#page-732-0) 22-31 [cdr argument](#page-730-0) 22-29 [cdr autoconfig serv argument](#page-733-0) 22-32 [cdr list trustedhost argument](#page-736-0) 22-35 [cdr remove trustedhost argument](#page-737-0) 22-36

Functions, SQL administration API *(continued)* [check data argument](#page-738-0) 22-37 [check extents argument](#page-739-0) 22-38 [check partition argument](#page-740-0) 22-39 [checkpoint argument](#page-740-0) 22-39 [clean sbspace argument](#page-741-0) 22-40 [compress argument](#page-855-0) 22-154 [compression purge\\_dictionary argument](#page-863-0) 22-162 [create blobspace argument](#page-742-0) 22-41 [create blobspace from storagepool argument](#page-743-0) 22-42 [create chunk argument](#page-744-0) 22-43 [create chunk from storagepool argument](#page-745-0) 22-44 [create database argument](#page-746-0) 22-45 [create dbaccessdemo argument](#page-747-0) 22-46 [create dbspace argument](#page-748-0) 22-47 [create dbspace from storagepool argument](#page-749-0) 22-48 [create plogspace argument](#page-750-0) 22-49 [create sbspace argument](#page-753-0) 22-52 [create sbspace from storagepool argument](#page-754-0) 22-53 [create sbspace with accesstime argument](#page-755-0) 22-54 [create sbspace with log argument](#page-756-0) 22-55 [create tempdbspace argument](#page-757-0) 22-56 [create tempdbspace from storagepool argument](#page-758-0) 22-57 [create tempsbspace argument](#page-759-0) 22-58 [create tempsbspace from storagepool argument](#page-760-0) 22-59 [create\\_dictionary argument](#page-855-0) 22-154 [drop blobspace argument](#page-762-0) 22-61 [drop blobspace to storagepool argument](#page-762-0) 22-61 [drop chunk argument](#page-763-0) 22-62 [drop chunk to storagepool argument](#page-764-0) 22-63 [drop database argument](#page-764-0) 22-63 [drop dbspace argument](#page-765-0) 22-64 [drop dbspace to storagepool argument](#page-766-0) 22-65 [drop log argument](#page-766-0) 22-65 [drop plogspace argument](#page-767-0) 22-66 [drop sbspace argument](#page-768-0) 22-67 [drop sbspace to storagepool argument](#page-768-0) 22-67 [drop tempdbspace argument](#page-769-0) 22-68 [drop tempdbspace to storagepool argument](#page-769-0) 22-68 [drop tempsbspace to storagepool argument](#page-770-0) 22-69 [estimate\\_compression argument](#page-855-0) 22-154 [command output](#page-861-0) 22-160 [export config argument](#page-770-0) 22-69 [file status](#page-771-0) 22-70 [for compressing data](#page-854-0) 22-15[3, 22-154](#page-855-0) [for compressing indexes](#page-784-0) 22-83 [for exporting configuration parameter values](#page-770-0) 22-69 [for importing configuration parameter values](#page-783-0) 22-82 [for modifying configuration parameters](#page-793-0) 22-92 [for reverting configuration parameters](#page-824-0) 22-12[3, 22-124](#page-825-0) [fragment argument](#page-855-0) 22-154 [grant admin argument](#page-772-0) 22-71 [ha make primary argument](#page-773-0) 22-72 [ha rss add argument](#page-774-0) 22-73 [ha rss argument](#page-774-0) 22-73 [ha rss change argument](#page-775-0) 22-74 [ha rss delete argument](#page-776-0) 22-75 [ha sds clear argument](#page-777-0) 22-76 [ha sds primary argument](#page-777-0) 22-76 [ha sds set argument](#page-778-0) 22-77 [ha set idxauto argument](#page-779-0) 22-78 [ha set ipl argument](#page-780-0) 22-79 [ha set primary argument](#page-780-0) 22-79 [ha set secondary argument](#page-781-0) 22-80 [ha set standard argument](#page-782-0) 22-81 [ha set timeout argument](#page-782-0) 22-81 [import config argument](#page-783-0) 22-82

Functions, SQL administration API *(continued)* [index compress repack shrink argument](#page-784-0) 22-83 [index estimate\\_compression argument](#page-786-0) 22-85 [message log delete](#page-787-0) 22-86 [message log rotate](#page-788-0) 22-87 [message log truncate](#page-789-0) 22-88 [modify chunk extend argument](#page-790-0) 22-89 [modify chunk extendable argument](#page-791-0) 22-90 [modify chunk extendable off argument](#page-792-0) 22-91 [modify config argument](#page-793-0) 22-92 [modify config persistent argument](#page-793-0) 22-92 [modify space expand argument](#page-794-0) 22-93 [modify space sp\\_sizes argument](#page-795-0) 22-94 [onbar argument](#page-796-0) 22-95 [onmode and a arguments](#page-798-0) 22-97 [onmode and c arguments](#page-798-0) 22-97 [onmode and C arguments](#page-799-0) 22-98 [onmode and d arguments](#page-801-0) 22-100 [onmode and D arguments](#page-802-0) 22-101 [onmode and e arguments](#page-803-0) 22-102 [onmode and F arguments](#page-804-0) 22-103 [onmode and j arguments](#page-805-0) 22-104 [onmode and l arguments](#page-805-0) 22-104 [onmode and m arguments](#page-806-0) 22-105 [onmode and M arguments](#page-806-0) 22-105 [onmode and n arguments](#page-807-0) 22-106 [onmode and O arguments](#page-807-0) 22-106 [onmode and p arguments](#page-808-0) 22-107 [onmode and Q arguments](#page-809-0) 22-108 [onmode and r arguments](#page-810-0) 22-109 [onmode and S arguments](#page-811-0) 22-110 [onmode and W arguments](#page-811-0) 22-110 [onmode and wf arguments](#page-813-0) 22-112 [onmode and wm arguments](#page-814-0) 22-113 [onmode and Y arguments](#page-815-0) 22-114 [onmode and z arguments](#page-817-0) 22-116 [onmode and Z arguments](#page-817-0) 22-116 [onmode, wm, and AUTO\\_LRU\\_TUNING](#page-815-0) [arguments](#page-815-0) 22-114 [onsmsync argument](#page-818-0) 22-117 [onstat argument](#page-819-0) 22-118 [ontape archive argument](#page-820-0) 22-119 [print error argument](#page-821-0) 22-120 [print file info argument](#page-821-0) 22-120 [print partition argument](#page-822-0) 22-121 [rename space argument](#page-823-0) 22-122 [repack argument](#page-855-0) 22-154 [repack\\_offline argument](#page-855-0) 22-154 [reset config all argument](#page-825-0) 22-124 [reset config argument](#page-824-0) 22-123 [reset sysadmin argument](#page-825-0) 22-124 [restart listen argument](#page-826-0) 22-125 [revoke admin argument](#page-827-0) 22-126 [scheduler argument](#page-828-0) 22-127 [scheduler lmm disable argument](#page-831-0) 22-130 [scheduler lmm enable argument](#page-828-0) 22-127 [set chunk argument](#page-832-0) 22-131 [set dataskip argument](#page-833-0) 22-132 [set index compression argument](#page-833-0) 22-132 [set onconfig memory argument](#page-834-0) 22-133 [set onconfig permanent argument](#page-835-0) 22-134 [set sbspace accesstime argument](#page-836-0) 22-135 [set sbspace avg\\_lo\\_size argument](#page-837-0) 22-136 [set sbspace logging argument](#page-838-0) 22-137 [set sql tracing argument](#page-838-0) 22-137 [set sql tracing database argument](#page-840-0) 22-139 [set sql tracing session argument](#page-841-0) 22-140

Functions, SQL administration API *(continued)* [set sql tracing user argument](#page-842-0) 22-141 [set sql user tracing argument](#page-842-0) 22-141 [shrink argument](#page-855-0) 22-154 [start json listener argument](#page-843-0) 22-142 [start listen argument](#page-844-0) 22-143 [start mirroring argument](#page-845-0) 22-144 [stop json listener argument](#page-845-0) 22-144 [stop listen argument](#page-846-0) 22-145 [stop mirroring argument](#page-847-0) 22-146 [storagepool add argument](#page-847-0) 22-146 [storagepool delete argument](#page-850-0) 22-149 [storagepool modify argument](#page-851-0) 22-150 [storagepool purge argument](#page-853-0) 22-152 [table argument](#page-855-0) 22-154 [task\(\)](#page-702-0) 22-1 [argument size](#page-703-0) 22-2 [return codes](#page-703-0) 22-2 [syntax rules](#page-702-0) 22-1 [tenant create argument](#page-863-0) 22-162 [tenant drop argument](#page-870-0) 22-169 [tenant update argument](#page-871-0) 22-170 [uncompress argument](#page-855-0) 22-154 [uncompress\\_offline argument](#page-855-0) 22-154

# **G**

[Gateway transactions](#page-145-0) 1-104 gcore<br>utility 1-84 [gcore.xxx file](#page-880-0) A-1 [genoncfg utility](#page-360-0) 8-1 [Global Security Kit](#page-140-0) 1-99 Global transactions [using onstat -G](#page-669-0) 21-182 [using onstat -x](#page-697-0) 21-210 [GLS-locale database property](#page-261-0) 2-16 [GSKCapiCmd](#page-140-0) 1-99 [GSKCmd](#page-140-0) 1-99 [GSKikm](#page-140-0) 1-99

# **H**

[ha make primary argument](#page-773-0) 22-72 [ha rss add argument](#page-774-0) 22-73 [ha rss argument](#page-774-0) 22-73 [ha rss change argument](#page-775-0) 22-74 [ha rss delete argument](#page-776-0) 22-75 [ha sds clear argument](#page-777-0) 22-76 [ha sds primary argument](#page-777-0) 22-76 [ha sds set argument](#page-778-0) 22-77 [ha set idxauto argument](#page-779-0) 22-78 [ha set ipl argument](#page-780-0) 22-79 [ha set primary argument](#page-780-0) 22-79 [ha set secondary argument](#page-781-0) 22-80 [ha set standard argument](#page-782-0) 22-81 [ha set timeout argument](#page-782-0) 22-81 [HA\\_ALIAS configuration parameter](#page-102-0) 1-6[1, 1-63](#page-104-0)[, 16-10](#page-421-0)[, 22-100](#page-801-0) [defined](#page-140-0) 1-99 [using onmode -d](#page-417-0) 16-[6, 16-8](#page-419-0) [HA\\_FOC\\_ORDER configuration parameter](#page-141-0) 1-100 Hash buckets [data-dictionary cache](#page-108-0) 1-67 data-distribution cache [specifying hash buckets](#page-119-0) 1-78 [HDELETE logical-log record](#page-338-0) 5-3

[HDR\\_TXN\\_SCOPE configuration parameter](#page-116-0) 1-7[5, 1-102](#page-143-0) [HDRUPD record subtype, SBLOB](#page-350-0) 5-15 [HETERO\\_COMMIT configuration parameter](#page-145-0) 1-104 [Heterogeneous-commit transactions](#page-145-0) 1-104 [HEURTX logical-log record](#page-338-0) 5-3 [High-water mark, transaction](#page-158-0) 1-117 [HINSERT logical-log record](#page-338-0) 5-3 [Home page](#page-320-0) 4-1[3, 4-14](#page-321-0) [HUPAFT logical-log record](#page-338-0) 5-3 [HUPBEF logical-log record](#page-338-0) 5-3 [HUPDATE logical-log record](#page-338-0) 5-3

# **I**

 $I/O$ [lightweight](#page-473-0) 20-14 [iad\\_act.log file](#page-880-0) A-1 [iad\\_dbg.log file](#page-880-0) A-1 [IBM Informix STAR queries](#page-694-0) 21-207 [Identifier, defined](#page-104-0) 1-63 [IDXFLAGS logical-log record](#page-338-0) 5-3 [ifx\\_allow\\_newline\(\) routine](#page-73-0) 1-32 [IFX\\_BATCHEDREAD\\_TABLE session environment](#page-86-0) [variable](#page-86-0) 1-45 [IFX\\_DEF\\_TABLE\\_LOCKMODE environment variable](#page-109-0) 1-68 [IFX\\_DIRECTIVES environment variable](#page-112-0) 1-7[1, 1-94](#page-135-0) [IFX\\_EXTEND\\_ROLE configuration parameter](#page-145-0) 1-104 [IFX\\_FOLDVIEW configuration parameter](#page-146-0) 1-105 [ifx\\_lo\\_specset\\_estbytes function](#page-474-0) 20-1[5, 20-16](#page-475-0) [ifx\\_lo\\_stat function](#page-477-0) 20-18 [IFX\\_XA\\_UNIQUEXID\\_IN\\_DATABASE configuration](#page-146-0) [parameter](#page-146-0) 1-105 [IFX\\_XASTDCOMPLIANCE\\_XAEND environment](#page-113-0) [variable](#page-113-0) 1-72 [ifxclone utility](#page-450-0) 19-1 [ifxcollect tool](#page-887-0) B-2 [IKEYCMD](#page-140-0) 1-99 [iKeyman](#page-140-0) 1-99 Index [branch node](#page-323-0) 4-16 [configuration](#page-327-0) 4-20 [duplicate key values](#page-326-0) 4-19 [forest of trees](#page-323-0) 4-16 [functional](#page-328-0) 4-21 [how created and filled](#page-324-0) 4-17 [key value locking](#page-327-0) 4-20 [leaf node](#page-323-0) 4-16 [reuse of freed pages](#page-327-0) 4-20 [root node](#page-323-0) 4-16 [structure of B-tree](#page-323-0) 4-16 Index item [calculating the length of](#page-327-0) 4-20 Index page [compactness](#page-138-0) 1-97 [creation of first](#page-324-0) 4-17 [effect of creation](#page-324-0) 4-17 [structure](#page-323-0) 4-16 indexes [defragmenting](#page-760-0) 22-59 [industry standards](#page-37-0) xxxvi Information [SQL profile](#page-287-0) 2-42 [SQL trace host variable](#page-287-0) 2-42 [informix.rc file](#page-880-0) A-1 [INFORMIXCONRETRY configuration parameter](#page-147-0) 1-106 [INFORMIXCONTIME configuration parameter](#page-148-0) 1-107 [INFORMIXSERVER environment variable](#page-102-0) 1-6[1, 1-63](#page-104-0)

Initializing [disk structures](#page-308-0) 4-1 [INSERT logical-log record](#page-338-0) 5-3 [InstallServer.log file](#page-880-0) A-1 [Interrupt signal](#page-356-0) 6-1 Interval [checkpoint](#page-96-0) 1-55 [ISOSPCOMMIT log record](#page-338-0) 5-3 [ixbar.servernum file](#page-880-0) A-1

# **J**

[jvp.log file](#page-880-0) A-1

# **K**

Key value [checking order with oncheck](#page-366-0) 9-[3, 9-11](#page-374-0) [duplicates](#page-326-0) 4-19 [locking](#page-327-0) 4-20 Key-only [inserting entries](#page-222-0) 1-18[1, 16-23](#page-434-0) [Killing a session](#page-440-0) 16-29

# **L**

[Large chunk mode](#page-414-0) 16-3 Latch [displaying with onstat -s](#page-507-0) 21-2[0, 21-202](#page-689-0) [identifying the resource controlled](#page-689-0) 21-202 [LCKLVL logical-log record](#page-338-0) 5-3 [LG\\_ADDBPOOL logical-log record](#page-338-0) 5-3 [LG\\_CDINDEX log record](#page-338-0) 5-3 [Licensed users, maximum allowed](#page-978-0) D-25 [Lightweight I/O](#page-473-0) 20-14 [LIMITNUMSESSIONS configuration parameter](#page-148-0) 1-107 Limits [SQL statement cache size](#page-223-0) 1-18[2, 16-23](#page-434-0) [virtual processors](#page-430-0) 16-19 [Linking, name of root dbspace](#page-186-0) 1-145 Listen threads [starting dynamically](#page-433-0) 16-2[2, 22-143](#page-844-0) [stopping and restarting dynamically](#page-433-0) 16-2[2, 22-125](#page-826-0) [stopping dynamically](#page-433-0) 16-2[2, 22-145](#page-846-0) [LISTEN\\_TIMEOUT configuration parameter](#page-150-0) 1-109 [Listener thread](#page-102-0) 1-61 [Location, extspace](#page-476-0) 20-17 Lock [buffer-access-level flag bits](#page-514-0) 21-27 [information in syslocks table](#page-268-0) 2-23 [key-value](#page-327-0) 4-20 [maximum time to acquire](#page-108-0) 1-67 [monitoring with onstat -k](#page-507-0) 21-2[0, 21-187](#page-674-0) [multiprocessor](#page-164-0) 1-123 [oncheck options](#page-364-0) 9-1 [type codes for onstat -k](#page-674-0) 21-187 [Lock mode, page or row](#page-109-0) 1-68 [LOCK\\_MODE tag](#page-474-0) 20-15 [LOCKS configuration parameter](#page-150-0) 1-109 [Log File Required event alarm](#page-720-0) 22-19 [Log position](#page-694-0) 21-20[7, 21-209](#page-696-0) [Log position acknowledgment](#page-198-0) 1-157 [log\\_full scripts](#page-71-0) 1-3[0, C-1](#page-890-0) [LOG\\_INDEX\\_BUILDS configuration parameter](#page-152-0) 1-11[1, 22-79](#page-780-0) [LOG\\_STAGING\\_DIR configuration parameter](#page-153-0) 1-112 [LOGBUFF configuration parameter](#page-151-0) 1-110

[LOGFILES configuration parameter](#page-152-0) 1-111 Logging [blobspace free-map page](#page-330-0) 4-23 [flags for mode](#page-314-0) 4-7 [LOGGING tag](#page-474-0) 20-15 [Logical character semantics](#page-216-0) 1-175 Logical log [adding files](#page-443-0) 17-2 backup [alarm triggered](#page-71-0) 1-3[0, C-1](#page-890-0) [dropping files](#page-443-0) 17-2 file [created during initialization](#page-152-0) 1-111 [displaying contents](#page-408-0) 15-1 [log position](#page-696-0) 21-209 [moving](#page-443-0) 17-2 [reading the log file](#page-408-0) 15-1 size [1-113](#page-154-0) [switching with onmode](#page-428-0) 16-17 files [maximum number](#page-443-0) 17-2 [minimum number](#page-443-0) 17-2 [in root dbspace](#page-308-0) 4-1 [log position](#page-694-0) 21-20[7, 21-209](#page-696-0) [maximum size](#page-694-0) 21-207 [monitoring with SMI](#page-268-0) 2-23 onparams [adding files](#page-443-0) 17-2 [dropping files](#page-443-0) 17-2 record [additional columns](#page-338-0) 5-3 [checkpoint](#page-337-0) 5-2 [displaying](#page-408-0) 15-1 [distributed transactions](#page-337-0) 5-2 [DROP TABLE operation](#page-336-0) 5-1 [generated by rollback](#page-336-0) 5-1 [header columns](#page-337-0) 5-2 [types](#page-338-0) 5-[3, 5-15](#page-350-0) [specifying file size](#page-443-0) 17-2 Logical logs [AUTO\\_LLOG](#page-75-0) 1-34 Logical page contents [displaying with oncheck](#page-379-0) 9-16 [Logical recovery, number of threads](#page-171-0) 1-130 [Logical-log buffer and LOGBUFF configuration](#page-151-0) [parameter](#page-151-0) 1-110 [logmessage table](#page-954-0) D-1 [logposit field](#page-696-0) 21-209 [LOGSIZE configuration parameter](#page-154-0) 1-113 Long transaction [high-water mark](#page-158-0) 1-117 [LTXEHWM](#page-157-0) 1-116 [LTXHWM](#page-158-0) 1-117 [Loosely-coupled mode](#page-697-0) 21-210 [LOW\\_MEMORY\\_MGR configuration parameter](#page-155-0) 1-114 [LOW\\_MEMORY\\_RESERVE configuration parameter](#page-156-0) 1-115 LRU [changing dynamically](#page-437-0) 16-26 LRU queues [displaying with onstat -R](#page-507-0) 21-2[0, 21-200](#page-687-0) [FLRU queues](#page-687-0) 21-200 [MLRU queues](#page-687-0) 21-200 [modified pages, percentage](#page-89-0) 1-48 [lru\\_max\\_dirty field in the BUFFERPOOL configuration](#page-89-0) [parameter](#page-89-0) 1-48 [lru\\_min\\_dirty field in the BUFFERPOOL configuration](#page-89-0)

[parameter](#page-89-0) 1-48

[lrus field in the BUFFERPOOL configuration parameter](#page-89-0) 1-48 [LTXEHWM configuration parameter](#page-157-0) 1-116 [LTXHWM configuration parameter](#page-158-0) 1-117

# **M**

[MAX\\_FILL\\_DATA\\_PAGES configuration parameter](#page-159-0) 1-118 [MAX\\_INCOMPLETE\\_CONNECTIONS configuration](#page-160-0) [parameter](#page-160-0) 1-119 MAX\_PDQPRIORITY configuration parameter [changing value](#page-422-0) 16-11 [defined](#page-160-0) 1-119 **MaxConnect** [DBSERVERALIASES configuration parameter](#page-102-0) 1-61 [DBSERVERNAME configuration parameter](#page-104-0) 1-63 [NETTYPE configuration parameter](#page-165-0) 1-124 Maximum number [chunks](#page-460-0) 20-1 [storage spaces](#page-463-0) 20-[4, 20-12](#page-471-0)[, 20-17](#page-476-0) [Maximum user connections](#page-978-0) D-25 Memory [freeing unused segments](#page-424-0) 16-13 [pools, SQL statement cache](#page-223-0) 1-182 [quantum allocated by MGM](#page-596-0) 21-109 Memory Grant Manager [monitoring resources](#page-596-0) 21-109 Memory information [SMI tables](#page-271-0) 2-2[6, 2-36](#page-281-0) [Message authentication code files](#page-132-0) 1-9[1, 1-92](#page-133-0) Message log [alphabetical listing of messages](#page-954-0) D-1 [categories of messages](#page-955-0) D-2 [database server](#page-954-0) D-1 [displaying with onstat -m](#page-507-0) 21-2[0, 21-192](#page-679-0) [event alarms](#page-892-0) C-3 [finderr utility](#page-358-0) 7-1 [location](#page-163-0) 1-122 [viewing messages](#page-954-0) D-1 Messages [A-B](#page-955-0) D-[2, D-4](#page-957-0) [assertion-failed](#page-955-0) D-2 C [D-4](#page-957-0)[, D-14](#page-967-0) [changing sbspace minimum extent size](#page-474-0) 20-15 [conversion and reversion](#page-1000-0) D-4[7, D-50](#page-1003-0) [D-E-F](#page-967-0) D-1[4, D-19](#page-972-0) [dynamic log](#page-1005-0) D-5[2, D-54](#page-1007-0) [Enterprise Replication](#page-1003-0) D-5[0, D-52](#page-1005-0) [G-H-I](#page-972-0) D-1[9, D-21](#page-974-0) [in-place ALTER TABLE](#page-971-0) D-18 [J-K-L-M](#page-974-0) D-2[1, D-26](#page-979-0) [N-O-P](#page-979-0) D-2[6, D-34](#page-987-0) [onspaces](#page-984-0) D-31 [Q-R-S](#page-987-0) D-3[4, D-39](#page-992-0) [sbspace metadata](#page-1007-0) D-5[4, D-55](#page-1008-0) [symbols](#page-999-0) D-4[6, D-47](#page-1000-0) [T-U-V](#page-992-0) D-3[9, D-44](#page-997-0) [truncate table](#page-1008-0) D-55 [turning off smart-large-object logging](#page-474-0) 20-15 [W-X-Y-Z](#page-997-0) D-4[4, D-46](#page-999-0) Metadata [area, structure](#page-332-0) 4-25 [checking with oncheck](#page-364-0) 9-1 [creating](#page-471-0) 20-12 [messages](#page-1007-0) D-5[4, D-55](#page-1008-0) size [20-12](#page-471-0)[, 20-14](#page-473-0) [specifying offset](#page-331-0) 4-2[4, 20-12](#page-471-0) [specifying size](#page-471-0) 20-12

Metadata *(continued)* [temporary sbspace](#page-192-0) 1-151 **MGM** [information](#page-270-0) 2-25 [mi\\_lo\\_decrefcount\(\) function](#page-477-0) 20-18 [mi\\_lo\\_increfcount\(\) function](#page-477-0) 20-18 [mi\\_lo\\_specset\\_estbytes\(\) function](#page-474-0) 20-1[5, 20-16](#page-475-0) [mi\\_lo\\_stat function\(\)](#page-477-0) 20-18 Microsoft Transaction Server [defined](#page-694-0) 21-207 [onstat -x output](#page-697-0) 21-210 [MIN\\_EXT\\_SIZE tag](#page-474-0) 20-15 [Mirror chunk, structure](#page-310-0) 4-3 [MIRROR configuration parameter](#page-161-0) 1-120 Mirroring [changing chunk status](#page-486-0) 20-27 [enable flag](#page-161-0) 1-120 [initial chunk](#page-162-0) 1-121 [starting](#page-481-0) 20-22 [stopping](#page-483-0) 20-24 [MIRROROFFSET configuration parameter](#page-162-0) 1-121 [MIRRORPATH configuration parameter](#page-162-0) 1-121 Modes [encryption](#page-130-0) 1-89 Modified pages specifying percentage [LRU queue](#page-446-0) 17-5 MongoDB API wire listener [starting](#page-843-0) 22-142 monitor server status [onstat utility](#page-506-0) 21-19 Monitoring [display environment variables](#page-572-0) 21-85 [distributed queries](#page-694-0) 21-207 [licensed user connections](#page-978-0) D-25 [MGM resources](#page-596-0) 21-109 [Moving logical-log files](#page-443-0) 17-2 [MSG\\_DATE configuration parameter](#page-163-0) 1-122 [MSGPATH configuration parameter](#page-163-0) 1-122 Multiprocessor computer [processor affinity](#page-241-0) 1-200 [MULTIPROCESSOR configuration parameter](#page-164-0) 1-123 Multitenancy [create tenant](#page-863-0) 22-162 [Mutex threads](#page-628-0) 21-141 [MVIDXND logical-log record](#page-338-0) 5-3

# **N**

Name [blobspace](#page-463-0) 20-4 [dbspace](#page-465-0) 20-6 [extspace](#page-476-0) 20-17 [plogspace](#page-469-0) 20-10 [sbspaces](#page-471-0) 20-12 [Name service cache](#page-168-0) 1-127 [NET\\_IO\\_TIMEOUT\\_ALARM](#page-164-0) 1-123 NETTYPE configuration parameter [defined](#page-165-0) 1-124 Network information [SMI tables](#page-270-0) 2-2[5, 2-26](#page-271-0) [Newline character, quoted strings](#page-73-0) 1-32 [NEXT\\_SIZE tag](#page-475-0) 20-16 Next-extent [allocation](#page-318-0) 4-11 [allocation strategy](#page-318-0) 4-11 [doubling of size](#page-318-0) 4-11

Next-extent *(continued)* [initial size](#page-314-0) 4-[7, 4-8](#page-315-0) [nonfragmented table](#page-315-0) 4-8 [no\\_log scripts](#page-71-0) 1-30 Node, index [branch](#page-323-0) 4-16 [creating](#page-325-0) 4-18 [what points to](#page-325-0) 4-18 [checking horizontal and vertical nodes](#page-366-0) 9-[3, 9-11](#page-374-0) [defined](#page-323-0) 4-16 leaf [4-16](#page-323-0) [contents](#page-325-0) 4-18 [pointer](#page-325-0) 4-18 [root node](#page-323-0) 4-16 [creating](#page-324-0) 4-17 [when fills](#page-325-0) 4-18 [types](#page-323-0) 4-16 Non-default page size [physical log](#page-445-0) 17-4 [NS\\_CACHE configuration parameter](#page-168-0) 1-127 [NSF lock contention](#page-169-0) 1-128 [Number of page-cleaner threads](#page-97-0) 1-56 [NUMFDSERVERS configuration parameter](#page-169-0) 1-128

# **O**

[OFF\\_RECVRY\\_THREADS configuration parameter](#page-170-0) 1-129 **Offset** [mirrored chunk](#page-471-0) 20-12 size [20-1](#page-460-0)[, 20-4](#page-463-0)[, 20-6](#page-465-0)[, 20-10](#page-469-0)[, 20-12](#page-471-0)[, 20-17](#page-476-0) omode -wf or -wm [changing configuration parameters](#page-436-0) 16-25 [usage](#page-436-0) 16-25 [ON\\_RECVRY\\_THREADS configuration parameter](#page-171-0) 1-130 ON-Bar utility [system tables](#page-252-0) 2-7 [onbar argument](#page-796-0) 22-95 oncfg file [and onspaces](#page-460-0) 20-1 [oncfg\\_ servername.servernum file](#page-880-0) A-1 [oncheck -pt command](#page-822-0) 22-121 [oncheck -pT command](#page-822-0) 22-121 oncheck utility [check-and-repair](#page-364-0) 9-1 [defined](#page-364-0) 9-1 [display reserved, physical-log, and logical-log pages](#page-309-0) 4-2 [list of functions](#page-364-0) 9-1 [locking](#page-366-0) 9-3 oncheck utility [space required for sorting](#page-364-0) 9-1 [option descriptions](#page-366-0) 9-3 options -cc [9-8](#page-371-0) [-cd](#page-372-0) 9-9 [-cD](#page-372-0) 9-9 -ce [9-3](#page-366-0)[, 9-10](#page-373-0) -ci [9-11](#page-374-0) -cI [9-11](#page-374-0) -cr [9-12](#page-375-0) -cR [9-12](#page-375-0) -cs [9-13](#page-376-0) -cS [9-13](#page-376-0) [-FILE](#page-366-0) 9-3 -n [9-2](#page-365-0)[, 9-3](#page-366-0) -pB [9-13](#page-376-0) [-pc](#page-371-0) 9-8 -pd [9-14](#page-377-0)

-pS [9-13](#page-376-0) -pt [9-19](#page-382-0) -pT [9-19](#page-382-0) -u [9-22](#page-385-0) -x [9-22](#page-385-0) -y [9-2](#page-365-0)[, 9-3](#page-366-0) [overview of functionality](#page-364-0) 9-1 [suppressing messages](#page-366-0) 9-3 [syntax](#page-366-0) 9-3 [onclean utility](#page-386-0) 10-1 oncmsm utility [managing high-availability servers](#page-390-0) 11-1 ONCONFIG [onconfig\\_diff](#page-394-0) 12-1 onconfig configuration file [conventions](#page-42-0) 1-1 [displaying](#page-44-0) 1-3 [environment variables as values](#page-42-0) 1-1 [format](#page-42-0) 1-1 [modifying](#page-43-0) 1-2 ONCONFIG configuration file [displaying](#page-507-0) 21-2[0, 21-29](#page-516-0) [setting with genoncfg utility](#page-360-0) 8-1 [using onstat -c](#page-516-0) 21-29 [onconfig file](#page-880-0) A-1 [directives for environment variables](#page-357-0) 6-2 ONCONFIG parameters [LOG\\_INDEX\\_BUILDS](#page-780-0) 22-79 onconfig\_diff utility [comparing files](#page-394-0) 12-1 [onconfig.std file](#page-880-0) A-1 onconfig.std template file [defined](#page-43-0) 1-2 [ondblog utility](#page-396-0) 13-1 [BAR\\_ACT\\_LOG file](#page-396-0) 13-1 [defined](#page-396-0) 13-1 [ONDBSPACEDOWN configuration parameter](#page-807-0) 22-106 [defined](#page-171-0) 1-130 [overriding WAIT mode](#page-429-0) 16-18 oninit -i option [affect of FULL\\_DISK\\_INIT](#page-139-0) 1-98 [return codes](#page-403-0) 14-6 oninit utility [option descriptions](#page-398-0) 14-1 options [-FILE](#page-398-0) 14-[1, 14-5](#page-402-0) -i [14-1](#page-398-0) -j [14-1](#page-398-0) -s [14-1](#page-398-0) [starting database server](#page-398-0) 14-[1, 14-5](#page-402-0) [ONLIDX\\_MAXMEM configuration parameter](#page-172-0) 1-131 Online log messages [Connection Manager](#page-950-0) C-61

oncheck utility *(continued)* options *(continued)* -pD [9-14](#page-377-0) -pe [4-1](#page-308-0)[, 9-10](#page-373-0) -pk [9-15](#page-378-0) -pK [9-15](#page-378-0) -pl [9-15](#page-378-0) -pL [9-15](#page-378-0) -pp [9-16](#page-379-0) -pP [9-16](#page-379-0) -pr [4-2](#page-309-0)[, 9-18](#page-381-0) [-pR](#page-309-0) 4-[2, 9-18](#page-381-0) -ps [9-13](#page-376-0)

[Online message log](#page-954-0) D-1 [online.log file](#page-880-0) A-1 onlog utility [defined](#page-408-0) 15-1 filters for logical-log records [displaying](#page-408-0) 15-1 [reading](#page-338-0) 5-[3, 15-1](#page-408-0) options -b [15-1](#page-408-0) -c [15-1](#page-408-0) -d [15-1](#page-408-0) [-FILE](#page-408-0) 15-1 -l [5-3](#page-338-0)[, 15-1](#page-408-0) -n [15-1](#page-408-0) -q [15-1](#page-408-0) -t [15-1](#page-408-0) -u [15-1](#page-408-0) -x [15-1](#page-408-0) [onmode -c command](#page-798-0) 22-97 [onmode -D command](#page-802-0) 22-101 [onmode -e command](#page-803-0) 22-102 [onmode -F command](#page-804-0) 22-103 [onmode -j command](#page-805-0) 22-104 [onmode -l command](#page-805-0) 22-104 [onmode -m command](#page-806-0) 22-105 [onmode -M command](#page-806-0) 22-105 [onmode -n command](#page-807-0) 22-106 [onmode -O command](#page-807-0) 22-106 [onmode -p command](#page-808-0) 22-107 [onmode -Q command](#page-809-0) 22-108 [onmode -r command](#page-810-0) 22-109 [onmode -S command](#page-811-0) 22-110 [onmode -W command](#page-811-0) 22-110 [onmode -wf command](#page-813-0) 22-11[2, 22-134](#page-835-0) [onmode -wm AUTO\\_LRU\\_TUNING command](#page-815-0) 22-114 [onmode -wm command](#page-814-0) 22-11[3, 22-133](#page-834-0) [onmode -Y command](#page-815-0) 22-114 [onmode -z command](#page-817-0) 22-116 [onmode -Z command](#page-817-0) 22-116 [onmode and a arguments](#page-798-0) 22-97 [onmode and c arguments](#page-798-0) 22-97 [onmode and C arguments](#page-799-0) 22-98 [onmode and d arguments](#page-801-0) 22-100 [onmode and D arguments](#page-802-0) 22-101 [onmode and e arguments](#page-803-0) 22-102 [onmode and F arguments](#page-804-0) 22-103 [onmode and j arguments](#page-805-0) 22-104 [onmode and l arguments](#page-805-0) 22-104 [onmode and m arguments](#page-806-0) 22-105 [onmode and M arguments](#page-806-0) 22-105 [onmode and n arguments](#page-807-0) 22-106 [onmode and O arguments](#page-807-0) 22-106 [onmode and p arguments](#page-808-0) 22-107 [onmode and Q arguments](#page-809-0) 22-108 [onmode and r arguments](#page-810-0) 22-109 [onmode and S arguments](#page-811-0) 22-110 [onmode and W arguments](#page-811-0) 22-110 [onmode and wf arguments](#page-813-0) 22-112 [onmode and wm arguments](#page-814-0) 22-113 [onmode and Y arguments](#page-815-0) 22-114 [onmode and z arguments](#page-817-0) 22-116 [onmode and Z arguments](#page-817-0) 22-116 [onmode syntax](#page-412-0) 16-1 onmode utility [-P option](#page-433-0) 16-22 [-we option](#page-435-0) 16-24 [-wi option](#page-438-0) 16-27

onmode utility *(continued)* adding [shared-memory segment](#page-414-0) 16-3 [virtual processors](#page-430-0) 16-19 [administration mode](#page-427-0) 16-16 [blocking the database server](#page-415-0) 16-4 [caching the allowed.surrogates file](#page-417-0) 16-6 changing [database server mode](#page-426-0) 16-1[5, 16-16](#page-427-0) [DS\\_MAX\\_QUERIES](#page-422-0) 16-11 [DS\\_MAX\\_SCANS](#page-422-0) 16-11 [DS\\_TOTAL\\_MEMORY](#page-422-0) 16-11 [MAX\\_PDQPRIORITY](#page-422-0) 16-11 [shared-memory residency](#page-429-0) 16-18 [SQL statement cache usage](#page-424-0) 16-1[3, 16-23](#page-434-0) [changing SQL statement cache](#page-221-0) 1-180 [defined](#page-412-0) 16-1 [dropping virtual processors](#page-430-0) 16-19 [forcing a checkpoint](#page-415-0) 16-4 [freeing memory segments](#page-424-0) 16-13 killing [distributed transactions](#page-440-0) 16-29 [session](#page-440-0) 16-29 [marking disabled dbspace as down](#page-429-0) 16-18 options -a [16-3](#page-414-0) [-BC 1](#page-414-0) 16-3 [-BC 2](#page-414-0) 16-3 [-c block](#page-415-0) 16-4 [-c unblock](#page-415-0) 16-4 [-cache surrogates](#page-417-0) 16-6 -D [16-11](#page-422-0) -e [1-180](#page-221-0)[, 16-13](#page-424-0) -F [16-13](#page-424-0) -I [16-14](#page-425-0) -j [16-15](#page-426-0) -j -U [16-16](#page-427-0) -k [16-15](#page-426-0)[, 16-16](#page-427-0) -l [16-17](#page-428-0) -m [16-15](#page-426-0)[, 16-16](#page-427-0) -M [16-11](#page-422-0) -n [16-18](#page-429-0) -O [16-18](#page-429-0) -p [16-19](#page-430-0) -Q [16-11](#page-422-0) -r [16-18](#page-429-0) -R [16-23](#page-434-0) -s [16-15](#page-426-0)[, 16-16](#page-427-0) -S [16-11](#page-422-0) -u [16-15](#page-426-0)[, 16-16](#page-427-0) -W [16-23](#page-434-0) -Y [16-28](#page-439-0) [-y confirm action](#page-412-0) 16-1 -z [16-29](#page-440-0) -Z [16-29](#page-440-0) PDQ [21-109](#page-596-0) [rereading the allowed.surrogates file](#page-417-0) 16-6 setting [decision-support parameters](#page-422-0) 16-11 [Starting or ending forced residency](#page-429-0) 16-18 [switching logical-log files](#page-428-0) 16-17 [trapping errors](#page-425-0) 16-1[4, B-1](#page-886-0) [unblocking the database server](#page-415-0) 16-4 [onmode, wm, and AUTO\\_LRU\\_TUNING arguments](#page-815-0) 22-114 [onparams utility](#page-442-0) 17-1 [adding logical-log file](#page-443-0) 17-2 [backing up changes to physical log](#page-445-0) 17-4

[onparams utility](#page-442-0) *(continued)* [changing physical log size and location](#page-444-0) 17-3 [defined](#page-442-0) 17-1 [dropping a logical-log file](#page-443-0) 17-2 [examples](#page-446-0) 17-5 onpassword utility [encrypting or decrypting text files](#page-448-0) 18-1 onpload [onstat -j utility](#page-672-0) 21-185 [onshutdown script](#page-388-0) 10-3 [onsmsync argument](#page-818-0) 22-117 [onsnmp.servername file](#page-880-0) A-1 [onsocimc protocol](#page-165-0) 1-124 onspaces [syntax](#page-460-0) 20-1 [onspaces -f command](#page-833-0) 22-132 [onspaces -m command](#page-845-0) 22-144 [onspaces -r command](#page-847-0) 22-146 [onspaces -ren command](#page-823-0) 22-122 onspaces utility [-Df options](#page-472-0) 20-13 adding a chunk to [dbspace or blobspace](#page-460-0) 20-1 [sbspaces](#page-462-0) 20-3 [avoid chunk overwrite](#page-487-0) 20-28 [changing chunk status](#page-486-0) 20-27 [changing sbspace defaults](#page-475-0) 20-1[6, 20-18](#page-477-0) [cleaning up sbspaces](#page-477-0) 20-18 [creating a blobspace](#page-463-0) 20-4 [creating a temporary sbspace](#page-471-0) 20-12 [creating an extspace](#page-476-0) 20-17 [creating an sbspace](#page-471-0) 20-12 [defined](#page-460-0) 20-1 [dropping a chunk](#page-478-0) 20-19 [dropping a space](#page-479-0) 20-20 [ending mirroring](#page-483-0) 20-24 [forcing a drop](#page-479-0) 20-20 options -a [20-1](#page-460-0)[, 20-3](#page-462-0) -b [20-4](#page-463-0) -c [20-4](#page-463-0)[, 20-6](#page-465-0)[, 20-10](#page-469-0)[, 20-17](#page-476-0) -cl [20-18](#page-477-0) -d [20-19](#page-478-0)[, 20-20](#page-479-0) -Df [20-13](#page-472-0) -f [20-22](#page-481-0) -g [20-4](#page-463-0)[, 20-16](#page-475-0) -l [20-17](#page-476-0) -m [20-22](#page-481-0) -Mo [20-3](#page-462-0)[, 20-12](#page-471-0) -Ms [20-3](#page-462-0)[, 20-12](#page-471-0) -r [20-24](#page-483-0) -s [20-27](#page-486-0) -S [20-12](#page-471-0) -t [20-6](#page-465-0)[, 20-13](#page-472-0) -x [20-17](#page-476-0) [specifying DATASKIP](#page-481-0) 20-22 [starting mirroring](#page-481-0) 20-22 [onsrvapd.log file](#page-880-0) A-1 [onstat -g options](#page-529-0) 21-42 onstat utility [- option](#page-511-0) 21-24 [-- option](#page-507-0) 21-2[0, 21-25](#page-512-0) [-a option](#page-507-0) 21-2[0, 21-26](#page-513-0) [-b option](#page-507-0) 21-2[0, 21-26](#page-513-0) [-B option](#page-507-0) 21-2[0, 21-25](#page-512-0)[, 21-27](#page-514-0) [-c option](#page-507-0) 21-2[0, 21-29](#page-516-0) [-C option](#page-507-0) 21-2[0, 21-29](#page-516-0)

onstat utility *(continued)* [-d option](#page-105-0) 1-6[4, 21-20](#page-507-0)[, 21-35](#page-522-0) [-D option](#page-507-0) 21-2[0, 21-39](#page-526-0) [-d update option](#page-522-0) 21-35 [-f option](#page-100-0) 1-5[9, 21-20](#page-507-0) [-F option](#page-97-0) 1-5[6, 21-20](#page-507-0)[, 21-40](#page-527-0) [-FILE option](#page-507-0) 21-20 [-g afr option](#page-529-0) 21-42 [-g aqt option](#page-531-0) 21-44 [-g ath option](#page-512-0) 21-25 [-g cac option](#page-542-0) 21-55 [-g cfg full SESSION\\_LIMIT\\_LOCKS option](#page-200-0) 1-159 [-g cfg full SESSION\\_LIMIT\\_LOGSPACE option](#page-201-0) 1-160 [-g cfg full SESSION\\_LIMIT\\_MEMORY option](#page-202-0) 1-161 [-g cfg full SESSION\\_LIMIT\\_TEMPSPACE option](#page-202-0) 1-161 [-g cfg full SESSION\\_LIMIT\\_TXN\\_TIME option](#page-203-0) 1-162 [-g ckp option](#page-544-0) 21-57 [-g cluster option](#page-551-0) 21-64 [-g cpu option](#page-558-0) 21-71 [-g dbc option](#page-560-0) 21-73 [-g defragment option](#page-561-0) 21-74 [-g dic option](#page-562-0) 21-75 [-g dis option](#page-563-0) 21-76 [-g dll option](#page-564-0) 21-77 [-g dmp option](#page-565-0) 21-78 [-g dri ckpt option](#page-566-0) 21-79 [-g dri option](#page-566-0) 21-79 [-g dri que option](#page-566-0) 21-79 [-g dsc option](#page-570-0) 21-83 [-g dsk option](#page-571-0) 21-84 [-g env option](#page-572-0) 21-85 [-g ffr option](#page-574-0) 21-87 [-g glo option](#page-575-0) 21-88 [-g his option](#page-578-0) 21-91 [-g ioa option](#page-582-0) 21-95 [-g iob option](#page-584-0) 21-97 [-g iof option](#page-585-0) 21-98 [-g iog option](#page-586-0) 21-99 [-g ioq option](#page-586-0) 21-99 [-g iov option](#page-588-0) 21-101 [-g ipl option](#page-587-0) 21-100 [-g lap option](#page-589-0) 21-102 [-g laq option](#page-590-0) 21-103 [-g lmx option](#page-593-0) 21-106 [-g lsc option](#page-594-0) 21-107 [-g mem option](#page-595-0) 21-108 [-g mgm option](#page-422-0) 16-1[1, 21-109](#page-596-0) [-g nbm option](#page-599-0) 21-112 [-g nsc option](#page-165-0) 1-12[4, 21-113](#page-600-0) [-g nsd option](#page-603-0) 21-116 [-g nss option](#page-604-0) 21-117 [-g ntd option](#page-605-0) 21-118 [-g ntm option](#page-605-0) 21-118 [-g ntt option](#page-606-0) 21-119 [-g ntu option](#page-606-0) 21-119 [-g opn option](#page-607-0) 21-120 [-g option](#page-507-0) 21-20 [-G option](#page-507-0) 21-2[0, 21-182](#page-669-0) [-g options](#page-529-0) 21-42 [-g osi option](#page-608-0) 21-121 [-g pos option](#page-609-0) 21-122 [-g ppd option](#page-610-0) 21-123 [-g ppf option](#page-229-0) 1-18[8, 21-124](#page-611-0) [-g pqs option](#page-612-0) 21-125 [-g prc option](#page-613-0) 21-126 [-g proxy option](#page-615-0) 21-128 [-g qst option](#page-620-0) 21-133

onstat utility *(continued)* [-g rbm option](#page-622-0) 21-135 [-g rea option](#page-623-0) 21-136 [-g rss option](#page-624-0) 21-137 [-g rwm option](#page-628-0) 21-141 [-g sch option](#page-629-0) 21-142 [-g scn option](#page-629-0) 21-142 [-g sds option](#page-632-0) 21-145 [-g seg option](#page-204-0) 1-16[3, 21-25](#page-512-0)[, 21-148](#page-635-0) [-g ses option](#page-636-0) 21-149 [-g shard option](#page-643-0) 21-156 [-g sle option](#page-647-0) 21-160 [-g smb option](#page-648-0) 21-161 [-g smx option](#page-650-0) 21-163 [-g spi option](#page-651-0) 21-164 [-g sql option](#page-653-0) 21-166 [-g src option](#page-655-0) 21-168 [-g ssc all option](#page-656-0) 21-169 [-g ssc option](#page-223-0) 1-18[2, 21-169](#page-656-0) [-g ssc pool option](#page-223-0) 1-18[2, 21-169](#page-656-0) [-g stk option](#page-658-0) 21-171 [-g stm option](#page-658-0) 21-171 [-g stq option](#page-659-0) 21-172 [-g sts option](#page-660-0) 21-173 [-g sym option](#page-660-0) 21-173 [-g tpf option](#page-661-0) 21-174 [-g ufr option](#page-662-0) 21-175 [-g vpcache option](#page-663-0) 21-176 [-g wai option](#page-665-0) 21-178 [-g wmx option](#page-666-0) 21-179 [-g wst option](#page-667-0) 21-180 [-h option](#page-507-0) 21-2[0, 21-183](#page-670-0) [-i option](#page-507-0) 21-2[0, 21-25](#page-512-0)[, 21-185](#page-672-0) [-j option](#page-672-0) 21-185 [-k option](#page-150-0) 1-10[9, 21-20](#page-507-0)[, 21-187](#page-674-0) [-l option](#page-151-0) 1-11[0, 17-2](#page-443-0)[, 21-20](#page-507-0)[, 21-188](#page-675-0) [-L option](#page-678-0) 21-191 [-m option](#page-163-0) 1-12[2, 21-20](#page-507-0)[, 21-192](#page-679-0)[, D-1](#page-954-0) [-o nobuff option](#page-512-0) 21-25 [-o option](#page-507-0) 21-2[0, 21-25](#page-512-0)[, 21-192](#page-679-0) [-options source\\_file](#page-512-0) 21-25 [-p option](#page-680-0) 21-193 [-P option](#page-507-0) 21-2[0, 21-25](#page-512-0)[, 21-196](#page-683-0) [-pu option](#page-507-0) 21-20 [-r option](#page-507-0) 21-2[0, 21-197](#page-684-0) [-R option](#page-507-0) 21-2[0, 21-200](#page-687-0) [-s option](#page-507-0) 21-2[0, 21-202](#page-689-0) [-t option](#page-507-0) 21-2[0, 21-204](#page-691-0) [-T option](#page-691-0) 21-204 [-u option](#page-507-0) 21-2[0, 21-205](#page-692-0) [-x option](#page-440-0) 16-2[9, 21-20](#page-507-0)[, 21-207](#page-694-0) [-X option](#page-507-0) 21-2[0, 21-210](#page-697-0) [-z option](#page-507-0) 21-2[0, 21-212](#page-699-0) [defined](#page-488-0) 21-1 displaying [chunk information](#page-522-0) 21-35 [ONCONFIG file](#page-507-0) 21-20 [freeing blobpages](#page-522-0) 21-35 [header](#page-511-0) 21-24 [monitor server status](#page-506-0) 21-19 monitoring PDQ [21-109](#page-596-0) [no options](#page-511-0) 21-24 [onstat -g lmm](#page-592-0) 21-105 [onstat -g rah](#page-621-0) 21-134 [print file info about B-tree scanner subsystem and](#page-516-0) [thread](#page-516-0) 21-29

onstat utility *(continued)* repeated execution [-r option](#page-507-0) 21-20 [seconds parameter](#page-507-0) 21-20 [return codes on exit](#page-699-0) 21-212 [SQL administration API command](#page-819-0) 22-118 [syntax](#page-507-0) 21-20 [table of options](#page-507-0) 21-20 [terminating interactive mode](#page-672-0) 21-185 [terminating repeating sequence](#page-672-0) 21-185 [using SMI tables for onstat information](#page-293-0) 2-48 [ontape archive argument](#page-820-0) 22-119 [ontliimc protocol](#page-165-0)<sup>1</sup>1-124 [OPT\\_GOAL configuration parameter](#page-173-0) 1-132 OPTCOMPIND [configuration parameter](#page-173-0) 1-132 [environment variables](#page-173-0) 1-132 [Optimizer directives](#page-135-0) 1-94 [Optimizing hash and nested-loop joins](#page-173-0) 1-132 options [-FILE](#page-402-0) 14-5

## **P**

Page [bitmap page](#page-330-0) 4-23 [blobspace blobpage](#page-330-0) 4-23 [blobspace free-map page](#page-330-0) 4-23 [components of dbspace page](#page-319-0) 4-12 [compression](#page-322-0) 4-15 [dbspace blobpage](#page-329-0) 4-22 [dbspace page types](#page-315-0) 4-[8, 4-9](#page-316-0) [definition of full page](#page-321-0) 4-14 [free page, defined](#page-315-0) 4-[8, 4-9](#page-316-0) [page types in extent](#page-315-0) 4-[8, 4-9](#page-316-0) [reuse of index page](#page-327-0) 4-20 [size, shown with onstat -b](#page-513-0) 21-26 [structure and storage of](#page-319-0) 4-12 [Page compression](#page-322-0) 4-15 [Page flushing](#page-198-0) 1-157 [Page header, length of](#page-312-0) 4-5 [Page zero](#page-139-0) 1-98 [PAGE\\_CONFIG reserved page](#page-309-0) 4-[2, 9-12](#page-375-0) Page-cleaner threads [codes for activity state](#page-527-0) 21-40 [monitoring activity](#page-507-0) 21-2[0, 21-40](#page-527-0) [numbers](#page-97-0) 1-56 Parallel database queries [gate information](#page-596-0) 21-109 [MGM resources](#page-596-0) 21-109 [monitoring resources](#page-596-0) 21-109 [monitoring resources allocated](#page-596-0) 21-109 partitions [defragmenting](#page-760-0) 22-59 [Partnum field in systables](#page-313-0) 4-6 [Passwords, encrypted, not shown in onstat -g sql](#page-653-0) 21-166 [Pathname, specifying](#page-463-0) 20-[4, 20-6](#page-465-0)[, 20-10](#page-469-0)[, 20-13](#page-472-0) [PBDELETE logical-log record](#page-338-0) 5-3 [PBINSERT logical-log record](#page-338-0) 5-3 [PC\\_HASHSIZE configuration parameter](#page-175-0) 1-134 [PC\\_POOLSIZE configuration parameter](#page-175-0) 1-134 [PDELETE record subtype \(SBLOB\)](#page-350-0) 5-15 [PDINDEX logical-log record](#page-338-0) 5-3 PDQ [CPU VPs](#page-430-0) 16-19 [DS\\_MAX\\_QUERIES configuration parameter](#page-120-0) 1-79 [DS\\_MAX\\_SCANS configuration parameter](#page-120-0) 1-79

PDQ *(continued)* [DS\\_TOTAL\\_MEMORY configuration parameter](#page-123-0) 1-82 [information](#page-270-0) 2-25 [MAX\\_PDQPRIORITY configuration parameter](#page-160-0) 1-119 [PDQPRIORITY configuration parameter](#page-160-0) 1-119 [PDQPRIORITY configuration parameter](#page-160-0) 1-119 [Pending transaction](#page-694-0) 21-207 [PERASE logical-log record](#page-338-0) 5-3 [Performance advisory messages](#page-544-0) 21-57 [PGALTER logical-log record](#page-338-0) 5-3 [PGMODE logical-log record](#page-338-0) 5-3 [ph\\_alert table](#page-301-0) 3-6 [event alarms](#page-892-0) C-3 [ph\\_group table](#page-301-0) 3-6 [ph\\_run table](#page-300-0) 3-5 [ph\\_task table](#page-297-0) 3-2 [ph\\_threshold table](#page-303-0) 3-8 [PHYSBUFF configuration parameter](#page-175-0) 1-134 [PHYSFILE configuration parameter](#page-176-0) 1-135 Physical log backing up [changes](#page-445-0) 17-4 files [17-4](#page-445-0) changing [size and location](#page-444-0) 17-3 [changing size](#page-444-0) 17-3 [root dbspace](#page-308-0) 4-1 size [1-135](#page-176-0) [using non-default page size](#page-445-0) 17-4 Physical-log buffer size [1-134](#page-175-0) [PLCY\\_HASHSIZE configuration parameter](#page-177-0) 1-136 [PLCY\\_POOLSIZE configuration parameter](#page-178-0) 1-137 [PLOG\\_OVERFLOW\\_PATH configuration parameter](#page-177-0) 1-136 plogspace creating [with onspaces](#page-469-0) 20-10 dropping [with onspaces](#page-479-0) 20-20 [naming conventions](#page-469-0) 20-10 [PN\\_STAGEBLOB\\_THRESHOLD configuration](#page-178-0) [parameter](#page-178-0) 1-137 [PNGPALIGN8 log record](#page-338-0) 5-3 [PNLOCKID logical-log record](#page-338-0) 5-3 [PNSIZES logical-log record](#page-338-0) 5-3 Pools [SQL statement cache](#page-656-0) 21-169 [PRELOAD\\_DLL\\_FILE configuration parameter](#page-179-0) 1-138 [PREPARE logical-log record](#page-338-0) 5-3 Prepared statement [error -710](#page-227-0) 1-186 [Preventing long transactions](#page-158-0) 1-117 [Primary key, use in fragmented table](#page-321-0) 4-14 [print error argument](#page-821-0) 22-120 [print partition argument](#page-822-0) 22-121 Printing [diagnostics, onmode -I](#page-886-0) B-1 [global transactions](#page-669-0) 21-182 Privilege groups [SQL administration API](#page-705-0) 22-4 Processor affinity [multiprocessors](#page-164-0) 1-123 [set with VPCLASS configuration parameter](#page-241-0) 1-200 [Processor, locking for multiple or single](#page-164-0) 1-123 Profile [displaying count, onstat -p](#page-507-0) 21-2[0, 21-193](#page-680-0) [monitoring with SMI](#page-272-0) 2-27

Profile *(continued)* [setting counts to zero](#page-507-0) 21-2[0, 21-212](#page-699-0) [Profile, partition](#page-229-0) 1-188 [psm\\_act.log file](#page-880-0) A-1 [PTADESC logical-log record](#page-338-0) 5-3 [PTALTER logical-log record](#page-338-0) 5-3 [PTALTNEWKEYD log record](#page-338-0) 5-3 [PTALTOLDKEYD log record](#page-338-0) 5-3 [PTCOLUMN log record](#page-338-0) 5-3 [PTEXTEND logical-log record](#page-338-0) 5-3 [PTRENAME log record](#page-338-0) 5-3 [PTRUNC record subtype](#page-350-0) 5-15 [PTRUNCATE log record](#page-338-0) 5-3 [pua.map file](#page-880-0) A-1

# **Q**

[QSTATS configuration parameter](#page-180-0) 1-139 [with onstat-g qst](#page-620-0) 21-133 [Quantum, of memory](#page-596-0) 21-109 [Quiescent mode](#page-426-0) 16-1[5, 16-16](#page-427-0)

# **R**

Raw disk space [UNIX](#page-460-0) 20-1 [Windows](#page-460-0) 20-[1, 20-4](#page-463-0)[, 20-6](#page-465-0)[, 20-10](#page-469-0) [RDELETE logical-log record](#page-338-0) 5-3 Recovery threads [offline](#page-170-0) 1-129 [online](#page-171-0) 1-130 [REFCOUNT record subtype](#page-350-0) 5-15 [Remainder page, defined](#page-321-0) 4-14 [REMOTE\\_SERVER\\_CFG configuration parameter](#page-180-0) 1-13[9, 1-148](#page-189-0) [REMOTE\\_USERS\\_CFG configuration parameter](#page-181-0) 1-140 Removing [stray smart large objects](#page-477-0) 20-18 [rename space argument](#page-823-0) 22-122 [RENDBS logical-log record](#page-338-0) 5-3 [repack argument](#page-855-0) 22-154 [repack\\_offline argument](#page-855-0) 22-154 REPEVT\_CLUST\_CHG [event class](#page-278-0) 2-33 [sub-events](#page-278-0) 2-33 REPEVT\_CLUST\_LATSTAT [event class](#page-278-0) 2-33 [sub-events](#page-278-0) 2-33 REPEVT\_CLUST\_PERFSTAT [event class](#page-278-0) 2-33 [sub-events](#page-278-0) 2-33 REPEVT\_CM\_ADM [event class](#page-278-0) 2-33 [sub-events](#page-278-0) 2-33 REPEVT\_ER\_ADM [event class](#page-278-0) 2-33 [sub-events](#page-278-0) 2-33 REPEVT\_SRV\_ADM [event class](#page-278-0) 2-33 [sub-events](#page-278-0) 2-33 [Reserved area, sbspace](#page-331-0) 4-24 Reserved pages [checking with oncheck](#page-366-0) 9-[3, 9-12](#page-375-0) [defined](#page-309-0) 4-2 [location in root dbspace](#page-308-0) 4-1 [viewing contents](#page-309-0) 4-2 [reset sysadmin argument](#page-825-0) 22-124

RESIDENT configuration parameter [defined](#page-182-0) 1-141 Resident shared memory Configuration parameters [RESIDENT](#page-429-0) 16-18 [RESIDENT configuration parameter](#page-182-0) 1-141 [onmode -r or -n](#page-429-0) 16-18 [turning on and off residency](#page-429-0) 16-18 [restart listen argument](#page-826-0) 22-125 [RESTARTABLE\\_RESTORE configuration parameter](#page-183-0) 1-142 [RESTORE\\_POINT\\_DIR configuration parameter](#page-184-0) 1-143 [Results tables](#page-304-0) 3-9 Return codes [onstat utility, on exit](#page-699-0) 21-212 [Reuse of freed index pages](#page-327-0) 4-20 [revcdr.bat file](#page-880-0) A-1 [revcdr.out file](#page-1003-0) D-50 [revcdr.sh file](#page-880-0) A-1 [revcdr.sh script](#page-1003-0) D-50 Reversion messages [database server](#page-1000-0) D-4[7, D-50](#page-1003-0) [Enterprise Replication](#page-1003-0) D-5[0, D-52](#page-1005-0) [REVERT logical-log record](#page-338-0) 5-3 [revtestcdr.out file](#page-1003-0) D-50 [rhosts](#page-181-0) 1-140 [RINSERT logical-log record](#page-338-0) 5-3 [ROLLBACK logical-log record](#page-338-0) 5-3 [Rolling back long transactions](#page-157-0) 1-116 [ROLWORK logical-log record](#page-338-0) 5-3 Root dbspace [initial chunk](#page-186-0) 1-145 [mirroring](#page-162-0) 1-121 [specifying ROOTNAME configuration parameter](#page-185-0) 1-144 [structure](#page-308-0) 4-1 [using a link](#page-186-0) 1-145 ROOTNAME configuration parameter [defined](#page-185-0) 1-144 [ROOTOFFSET configuration parameter](#page-185-0) 1-144 ROOTPATH configuration parameter [defined](#page-186-0) 1-145 [specifying as a link](#page-162-0) 1-12[1, 1-145](#page-186-0) [ROOTSIZE configuration parameter](#page-186-0) 1-145 Round-robin fragmentation [constraints](#page-178-0) 1-137 ROWID [defined](#page-320-0) 4-13 [fragmented table](#page-320-0) 4-13 [functions as forward pointer](#page-320-0) 4-13 [locking information](#page-674-0) 21-187 [stored in index pages](#page-320-0) 4-13 Rows [data, storage](#page-321-0) 4-14 [displaying contents with oncheck](#page-377-0) 9-14 [storage location](#page-321-0) 4-14 [RSS\\_FLOW\\_CONTROL configuration parameter](#page-187-0) 1-146 [RSVEXTEN logical-log record](#page-338-0) 5-3 [RTO\\_SERVER\\_RESTART configuration parameter](#page-188-0) 1-147 [RTREE logical-log record](#page-338-0) 5-3

# **S**

[S6\\_USE\\_REMOTE\\_SERVER\\_CFG configuration](#page-189-0) [parameter](#page-189-0) 1-148 [SB\\_CHECK\\_FOR\\_TEMP configuration parameter](#page-189-0) 1-148 [SBLOB logical-log record](#page-350-0) 5-15 [Sbpage structure](#page-332-0) 4-25 [SBSPACENAME configuration parameter](#page-190-0) 1-14[9, 1-186](#page-227-0)

sbspaces [-g option](#page-475-0) 20-16 [adding a chunk](#page-462-0) 20-3 [changing defaults](#page-475-0) 20-1[6, 20-18](#page-477-0) [cleaning up references](#page-477-0) 20-18 [creating with onspaces](#page-471-0) 20-12 [default name](#page-190-0) 1-149 [dropping a chunk](#page-478-0) 20-19 [dropping a sbspace](#page-479-0) 20-20 [ending mirroring](#page-483-0) 20-24 [maximum number](#page-463-0) 20-[4, 20-12](#page-471-0)[, 20-17](#page-476-0) metadata area [size and offset](#page-471-0) 20-1[2, 20-14](#page-473-0) [structure](#page-332-0) 4-25 [naming conventions](#page-471-0) 20-12 [onstat -d usage](#page-522-0) 21-35 [reserved area](#page-331-0) 4-24 [sbpage structure](#page-332-0) 4-25 [starting mirroring](#page-481-0) 20-22 [structure](#page-331-0) 4-24 [temporary](#page-192-0) 1-15[1, 20-13](#page-472-0)[, 21-35](#page-522-0) [creating](#page-472-0) 20-13 [user-defined data statistics](#page-227-0) 1-186 [SBSPACETEMP configuration parameter](#page-192-0) 1-15[1, 20-13](#page-472-0) Scans [display status](#page-629-0) 21-142 Scheduler [relationship between tables](#page-296-0) 3-1 [sensor historical data results tables](#page-304-0) 3-9 [scheduler argument](#page-828-0) 22-127 Scheduler group names [ph\\_group table](#page-301-0) 3-6 [scheduler lmm disable argument](#page-831-0) 22-130 [scheduler lmm enable argument](#page-828-0) 22-127 Scheduler messages [ph\\_alert table](#page-301-0) 3-6 Scheduler task information [ph\\_run table](#page-300-0) 3-5 [ph\\_task table](#page-297-0) 3-2 Scheduler task thresholds [ph\\_threshold table](#page-303-0) 3-8 Screen reader [reading syntax diagrams](#page-1016-0) F-1 Scripts [ex\\_alarm.sh](#page-71-0) 1-3[0, C-1](#page-890-0) [log\\_full](#page-71-0) 1-3[0, C-1](#page-890-0) [no\\_log](#page-71-0) 1-30 [onshutdown](#page-388-0) 10-3 [SDS\\_ALTERNATE configuration parameter](#page-192-0) 1-151 [SDS\\_ENABLE configuration parameter](#page-193-0) 1-152 [SDS\\_FLOW\\_CONTROL configuration parameter](#page-194-0) 1-153 [SDS\\_LOGCHECK configuration parameter](#page-195-0) 1-154 [SDS\\_PAGING configuration parameter](#page-196-0) 1-155 [SDS\\_TEMPDBS configuration parameter](#page-197-0) 1-156 [SDS\\_TIMEOUT configuration parameter](#page-198-0) 1-157 security local [1-158](#page-199-0) [SECURITY\\_LOCALCONNECTION configuration](#page-199-0) [parameter](#page-199-0) 1-158 [SEQ\\_CACHE\\_SIZE configuration parameter](#page-199-0) 1-158 Server [access capabilities on UNIX](#page-1011-0) E-2 Server shut down [troubleshooting event alarms](#page-945-0) C-56 [SERVERNUM configuration parameter](#page-200-0) 1-159

[Session coordination](#page-97-0) 1-56

Session environment variables [IFX\\_BATCHEDREAD\\_TABLE](#page-86-0) 1-45 Session information [global transactions](#page-697-0) 21-210 [SMI tables](#page-276-0) 2-3[1, 2-36](#page-281-0) [SESSION\\_LIMIT\\_LOCKS configuration parameter](#page-200-0) 1-159 [SESSION\\_LIMIT\\_LOGSPACE configuration parameter](#page-201-0) 1-160 [SESSION\\_LIMIT\\_MEMORY configuration parameter](#page-202-0) 1-161 [SESSION\\_LIMIT\\_TEMPSPACE configuration parameter](#page-202-0) 1-161 [SESSION\\_LIMIT\\_TXN\\_TIME configuration parameter](#page-203-0) 1-162 Sessions [limiting](#page-148-0) 1-107 [set chunk argument](#page-832-0) 22-131 [set dataskip argument](#page-833-0) 22-132 SET EXPLAIN statement [setting dynamically](#page-439-0) 16-28 [set index compression argument](#page-833-0) 22-132 [set onconfig memory argument](#page-834-0) 22-133 [set onconfig permanent argument](#page-835-0) 22-134 [set sbspace accesstime argument](#page-836-0) 22-135 [set sbspace avg\\_lo\\_size argument](#page-837-0) 22-136 [set sbspace logging argument](#page-838-0) 22-137 [set sql tracing argument](#page-838-0) 22-137 [set sql tracing database argument](#page-840-0) 22-139 [set sql tracing session argument](#page-841-0) 22-140 [set sql tracing user argument](#page-842-0) 22-141 [set sql user tracing argument](#page-842-0) 22-141 [SET STATEMENT CACHE statement](#page-221-0) 1-18[0, 16-13](#page-424-0) severity 5 alarms [troubleshooting](#page-945-0) C-56 [shard cache](#page-643-0) 21-156 Shared memory [adding segment with onmode](#page-414-0) 16-3 [base address](#page-205-0) 1-164 [buffer, frequency of flushing](#page-89-0) 1-48 [buffer, maximum number](#page-89-0) 1-48 changing [decision-support parameters](#page-422-0) 16-11 [residency with onmode](#page-429-0) 16-18 [decision-support parameters](#page-802-0) 22-101 [dumps](#page-126-0) 1-8[5, 1-86](#page-127-0) [examining with SMI](#page-247-0) 2-2 [initializing](#page-398-0) 14-1 [monitoring](#page-488-0) 21-1 [physical-log buffer](#page-175-0) 1-134 [resident portion, flag](#page-182-0) 1-141 [saving copy of with onstat](#page-507-0) 21-20 [segments, dynamically added, size](#page-204-0) 1-163 [SERVERNUM configuration parameter](#page-200-0) 1-159 [size displayed by onstat](#page-511-0) 21-24 [virtual segment, initial size](#page-208-0) 1-167 shared memory dump file [using onstat commands](#page-512-0) 21-25 [SHMADD configuration parameter](#page-798-0) 22-97 [64-bit addressing](#page-204-0) 1-163 [defined](#page-204-0) 1-163 [SHMBASE configuration parameter](#page-205-0) 1-164 shmem file [DUMPSHMEM configuration parameter](#page-127-0) 1-86 [shmem.xxx file](#page-880-0) A-1 [SHMNOACCESS configuration parameter](#page-205-0) 1-164 [SHMTOTAL configuration parameter](#page-206-0) 1-165 [SHMVIRT\\_ALLOCSEG configuration parameter](#page-207-0) 1-166 [SHMVIRTSIZE configuration parameter](#page-208-0) 1-167 Shortcut keys [keyboard](#page-1016-0) F-1 [shrink argument](#page-855-0) 22-154

[Shutting down the database server](#page-386-0) 10-[1, 10-3](#page-388-0)[, 16-15](#page-426-0)[, 16-16](#page-427-0) [SINGLE\\_CPU\\_VP configuration parameter](#page-210-0) 1-169 Size [chunk](#page-460-0) 20-[1, 20-3](#page-462-0) [index fragments](#page-315-0) 4-8 [metadata](#page-471-0) 20-12 [offset](#page-463-0) 20-[4, 20-6](#page-465-0)[, 20-10](#page-469-0)[, 20-12](#page-471-0)[, 20-17](#page-476-0) [sm\\_versions.std file](#page-880-0) A-1 [Smart large objects](#page-227-0) 1-186 [buffer pool](#page-89-0) 1-48 [cleaning up references](#page-477-0) 20-18 [default name](#page-190-0) 1-149 [logging](#page-474-0) 20-15 [logical-log records](#page-350-0) 5-15 SMX [compression](#page-211-0) 1-170 [SMX\\_COMPRESS configuration parameter](#page-211-0) 1-170 [SMX\\_NUMPIPES configuration parameter](#page-211-0) 1-170 [SMX\\_PING\\_INTERVAL configuration parameter](#page-212-0) 1-171 [SMX\\_PING\\_RETRY configuration parameter](#page-213-0) 1-172 Snapshot [clone a snapshot of a database server](#page-450-0) 19-1 [snmpd.log file](#page-880-0) A-1 [SP\\_AUTOEXPAND configuration parameter](#page-214-0) 1-173 [SP\\_THRESHOLD configuration parameter](#page-214-0) 1-173 [SP\\_WAITTIME configuration parameter](#page-215-0) 1-174 Specify modified pages, percentage [LRU queue](#page-446-0) 17-5 [Specifying pathname](#page-460-0) 20-1 SPL routines [reoptimizing](#page-227-0) 1-186 SQL administration API [admin\(\) functions](#page-702-0) 22-1 [remote administration](#page-702-0) 22-1 [task\(\) functions](#page-702-0) 22-1 SQL administration API functions [add bufferpool argument](#page-718-0) 22-17 [add chunk argument](#page-719-0) 22-18 [add log argument](#page-720-0) 22-19 [add memory argument](#page-721-0) 22-20 [add mirror argument](#page-722-0) 22-21 [admin\(\)](#page-702-0) 22-1 [argument size](#page-703-0) 22-2 [return codes](#page-703-0) 22-2 [syntax rules](#page-702-0) 22-1 [alter chunk argument](#page-723-0) 22-22 [alter logmode argument](#page-396-0) 13-[1, 22-22](#page-723-0) [alter plog argument](#page-724-0) 22-23 [archive fake argument](#page-725-0) 22-24 [arguments by privilege group](#page-705-0) 22-4 [autolocate database add argument](#page-726-0) 22-25 [autolocate database anywhere argument](#page-727-0) 22-26 [autolocate database argument](#page-727-0) 22-26 [autolocate database off argument](#page-728-0) 22-27 [autolocate database remove argument](#page-729-0) 22-28 [cdr add trustedhost argument](#page-732-0) 22-31 [cdr argument](#page-730-0) 22-29 [cdr autoconfig serv argument](#page-733-0) 22-32 [cdr list trustedhost argument](#page-736-0) 22-35 [cdr remove trustedhost argument](#page-737-0) 22-36 [check data argument](#page-738-0) 22-37 [check extents argument](#page-739-0) 22-38 [check partition argument](#page-740-0) 22-39 [checkpoint argument](#page-740-0) 22-39 [clean sbspace argument](#page-741-0) 22-40

[compress argument](#page-855-0) 22-154
SQL administration API functions *(continued)* [compression purge\\_dictionary argument](#page-863-0) 22-162 [create blobspace argument](#page-742-0) 22-41 [create blobspace from storagepool argument](#page-743-0) 22-42 [create chunk argument](#page-744-0) 22-43 [create chunk from storagepool argument](#page-745-0) 22-44 [create database argument](#page-746-0) 22-45 [create dbaccessdemo argument](#page-747-0) 22-46 [create dbspace argument](#page-748-0) 22-47 [create dbspace from storagepool argument](#page-749-0) 22-48 [create plogspace argument](#page-750-0) 22-49 [create sbspace argument](#page-753-0) 22-52 [create sbspace from storagepool argument](#page-754-0) 22-53 [create sbspace with accesstime argument](#page-755-0) 22-54 [create sbspace with log argument](#page-756-0) 22-55 [create tempdbspace argument](#page-757-0) 22-56 [create tempdbspace from storagepool argument](#page-758-0) 22-57 [create tempsbspace argument](#page-759-0) 22-58 [create tempsbspace from storagepool argument](#page-760-0) 22-59 [create\\_dictionary argument](#page-855-0) 22-154 [drop blobspace argument](#page-762-0) 22-61 [drop blobspace to storagepool argument](#page-762-0) 22-61 [drop chunk argument](#page-763-0) 22-62 [drop chunk to storagepool argument](#page-764-0) 22-63 [drop database argument](#page-764-0) 22-63 [drop dbspace argument](#page-765-0) 22-64 [drop dbspace to storagepool argument](#page-766-0) 22-65 [drop log argument](#page-766-0) 22-65 [drop plogspace argument](#page-767-0) 22-66 [drop sbspace argument](#page-768-0) 22-67 [drop sbspace to storagepool argument](#page-768-0) 22-67 [drop tempdbspace argument](#page-769-0) 22-68 [drop tempdbspace to storagepool argument](#page-769-0) 22-68 [drop tempsbspace to storagepool argument](#page-770-0) 22-69 [estimate\\_compression argument](#page-855-0) 22-154 [command output](#page-861-0) 22-160 [export config argument](#page-770-0) 22-69 [file status](#page-771-0) 22-70 [for compressing data](#page-854-0) 22-15[3, 22-154](#page-855-0) [for compressing indexes](#page-784-0) 22-83 [for exporting configuration parameter values](#page-770-0) 22-69 [for importing configuration parameter values](#page-783-0) 22-82 [for modifying configuration parameters](#page-793-0) 22-92 [for reverting configuration parameters](#page-824-0) 22-12[3, 22-124](#page-825-0) [fragment argument](#page-855-0) 22-154 [grant admin](#page-772-0) 22-71 [ha make primary argument](#page-773-0) 22-72 [ha rss add argument](#page-774-0) 22-73 [ha rss argument](#page-774-0) 22-73 [ha rss change argument](#page-775-0) 22-74 [ha rss delete argument](#page-776-0) 22-75 [ha sds clear argument](#page-777-0) 22-76 [ha sds primary argument](#page-777-0) 22-76 [ha sds set argument](#page-778-0) 22-77 [ha set idxauto argument](#page-779-0) 22-78 [ha set ipl argument](#page-780-0) 22-79 [ha set primary argument](#page-780-0) 22-79 [ha set secondary argument](#page-781-0) 22-80 [ha set standard argument](#page-782-0) 22-81 [ha set timeout argument](#page-782-0) 22-81 [import config argument](#page-783-0) 22-82 [index compress repack shrink argument](#page-784-0) 22-83 [index uncompress argument](#page-786-0) 22-85 [message log delete](#page-787-0) 22-86 [message log rotate](#page-788-0) 22-87 [message log truncate](#page-789-0) 22-88 [modify chunk extend argument](#page-790-0) 22-89

SQL administration API functions *(continued)* [modify chunk extendable argument](#page-791-0) 22-90 [modify chunk extendable off argument](#page-792-0) 22-91 [modify config argument](#page-793-0) 22-92 [modify config persistent argument](#page-793-0) 22-92 [modify space expand argument](#page-794-0) 22-93 [modify space sp\\_sizes argument](#page-795-0) 22-94 [onbar argument](#page-796-0) 22-95 [onmode and a arguments](#page-798-0) 22-97 [onmode and c arguments](#page-798-0) 22-97 [onmode and C arguments](#page-799-0) 22-98 [onmode and d arguments](#page-801-0) 22-100 [onmode and D arguments](#page-802-0) 22-101 [onmode and e arguments](#page-803-0) 22-102 [onmode and F arguments](#page-804-0) 22-103 [onmode and j arguments](#page-805-0) 22-104 [onmode and l arguments](#page-805-0) 22-104 [onmode and m arguments](#page-806-0) 22-105 [onmode and M arguments](#page-806-0) 22-105 [onmode and n arguments](#page-807-0) 22-106 [onmode and O arguments](#page-807-0) 22-106 [onmode and p arguments](#page-808-0) 22-107 [onmode and Q arguments](#page-809-0) 22-108 [onmode and r arguments](#page-810-0) 22-109 [onmode and S arguments](#page-811-0) 22-110 [onmode and W arguments](#page-811-0) 22-110 [onmode and wf arguments](#page-813-0) 22-112 [onmode and wm arguments](#page-814-0) 22-113 [onmode and Y arguments](#page-815-0) 22-114 [onmode and z arguments](#page-817-0) 22-116 [onmode and Z arguments](#page-817-0) 22-116 [onmode, wm, and AUTO\\_LRU\\_TUNING](#page-815-0) [arguments](#page-815-0) 22-114 [onsmsync argument](#page-818-0) 22-117 [onstat argument](#page-819-0) 22-118 [ontape archive argument](#page-820-0) 22-119 [print error argument](#page-821-0) 22-120 [print file info argument](#page-821-0) 22-120 [print partition argument](#page-822-0) 22-121 [rename space argument](#page-823-0) 22-122 [repack argument](#page-855-0) 22-154 [repack\\_offline argument](#page-855-0) 22-154 [reset config all argument](#page-825-0) 22-124 [reset config argument](#page-824-0) 22-123 [reset sysadmin](#page-825-0) 22-124 [restart listen argument](#page-826-0) 22-125 [revoke admin](#page-827-0) 22-126 [scheduler](#page-828-0) 22-127 [scheduler lmm enable](#page-828-0) 22-12[7, 22-130](#page-831-0) [set chunk argument](#page-832-0) 22-131 [set dataskip argument](#page-833-0) 22-132 [set index compression argument](#page-833-0) 22-132 [set onconfig memory argument](#page-834-0) 22-133 [set onconfig permanent argument](#page-835-0) 22-134 [set sbspace accesstime argument](#page-836-0) 22-135 [set sbspace avg\\_lo\\_size argument](#page-837-0) 22-136 [set sbspace logging argument](#page-838-0) 22-137 [set sql tracing argument](#page-838-0) 22-137 [set sql tracing database argument](#page-840-0) 22-139 [set sql tracing session argument](#page-841-0) 22-140 [set sql tracing user argument](#page-842-0) 22-141 [set sql user tracing argument](#page-842-0) 22-141 [shrink argument](#page-855-0) 22-154 [start json listener argument](#page-843-0) 22-142 [start listen argument](#page-844-0) 22-143 [start mirroring argument](#page-845-0) 22-144 [stop json listener argument](#page-845-0) 22-144

SQL administration API functions *(continued)* [stop listen argument](#page-846-0) 22-145 [stop mirroring argument](#page-847-0) 22-146 [storagepool add argument](#page-847-0) 22-146 [storagepool delete argument](#page-850-0) 22-149 [storagepool modify argument](#page-851-0) 22-150 [storagepool purge argument](#page-853-0) 22-152 [table argument](#page-855-0) 22-154 [task\(\)](#page-702-0) 22-1 [argument size](#page-703-0) 22-2 [return codes](#page-703-0) 22-2 [syntax rules](#page-702-0) 22-1 [tenant create argument](#page-863-0) 22-162 [tenant drop argument](#page-870-0) 22-169 [tenant update argument](#page-871-0) 22-170 [uncompress argument](#page-855-0) 22-154 [uncompress\\_offline argument](#page-855-0) 22-154 SQL profile [information](#page-287-0) 2-42 SQL statement cache [enabling](#page-221-0) 1-180 [enabling the cache](#page-424-0) 16-13 [flushing the cache](#page-424-0) 16-13 inserting [key-only entries](#page-222-0) 1-18[1, 16-23](#page-434-0) [qualified statements](#page-222-0) 1-18[1, 16-23](#page-434-0) [limiting the cache size](#page-223-0) 1-182 [memory pools](#page-223-0) 1-182 [specifying number of hits](#page-222-0) 1-18[1, 16-23](#page-434-0) [turning off the cache](#page-424-0) 16-13 [turning on the cache](#page-221-0) 1-18[0, 16-13](#page-424-0) SQL statements [SET STATEMENT CACHE](#page-221-0) 1-18[0, 16-13](#page-424-0) [UPDATE STATISTICS](#page-227-0) 1-186 SQL trace host variable [information](#page-287-0) 2-42 [SQL\\_LOGICAL\\_CHAR configuration parameter](#page-216-0) 1-175 [SQLCA, warning flag when fragment skipped during](#page-100-0) [query](#page-100-0) 1-59 [sqlhosts file](#page-880-0) A-1 sqlhosts information [multiple dbservernames](#page-102-0) 1-61 [sqlmux, multiplexed connections in NETTYPE configuration](#page-165-0) [parameter](#page-165-0) 1-124 [SQLTRACE configuration parameter](#page-218-0) 1-177 [SSL\\_KEYSTORE\\_LABEL configuration parameter](#page-219-0) 1-178 [STACKSIZE configuration parameter](#page-220-0) 1-179 [standards](#page-37-0) xxxvi [start json listener argument](#page-843-0) 22-142 [start listen argument](#page-844-0) 22-143 [start mirroring argument](#page-845-0) 22-144 [Starting database server with oninit](#page-398-0) 14-[1, 14-5](#page-402-0) [Starting the database server online](#page-426-0) 16-1[5, 16-16](#page-427-0) [STATCHANGE configuration parameter](#page-221-0) 1-180 [STMT\\_CACHE configuration parameter](#page-221-0) 1-180 [STMT\\_CACHE environment variable](#page-424-0) 16-13 [STMT\\_CACHE environment variables](#page-221-0) 1-180 [STMT\\_CACHE\\_HITS configuration parameter](#page-222-0) 1-18[1, 16-23](#page-434-0) [STMT\\_CACHE\\_NOLIMIT configuration parameter](#page-223-0) 1-182 [STMT\\_CACHE\\_NUMPOOL configuration parameter](#page-223-0) 1-182 [STMT\\_CACHE\\_SIZE configuration parameter](#page-224-0) 1-183 [stop json listener argument](#page-845-0) 22-144 [stop listen argument](#page-846-0) 22-145 [stop mirroring argument](#page-847-0) 22-146 [STOP\\_APPLY configuration parameter](#page-224-0) 1-183 Storage pool [adding an entry](#page-847-0) 22-146

Storage pool *(continued)* [create a blobspace from](#page-743-0) 22-42 [create a chunk from](#page-745-0) 22-44 [create a dbspace from](#page-749-0) 22-48 [create a temporary dbspace from](#page-758-0) 22-57 [create a temporary sbspace from](#page-760-0) 22-59 [create an sbspace from](#page-754-0) 22-53 [deleting an entry](#page-850-0) 22-149 [modifying an entry](#page-851-0) 22-150 [return space to](#page-762-0) 22-6[1, 22-63](#page-764-0)[, 22-65](#page-766-0)[, 22-67](#page-768-0)[, 22-68](#page-769-0)[, 22-69](#page-770-0) [STORAGE\\_FULL\\_ALARM configuration parameter](#page-225-0) 1-184 [storagepool table](#page-305-0) 3-10 Syntax diagrams [reading](#page-37-0) xxxvi [reading in a screen reader](#page-1016-0) F-1 [sysadmin database](#page-296-0) 3-[1, 22-1](#page-702-0) [Results tables](#page-304-0) 3-9 [storagepool table](#page-305-0) 3-10 tables [command\\_history](#page-304-0) 3-9 [ph\\_alert](#page-301-0) 3-6 [ph\\_group](#page-301-0) 3-6 [ph\\_run](#page-300-0) 3-5 [ph\\_task](#page-297-0) 3-2 [ph\\_threshold](#page-303-0) 3-8 [tenant table](#page-306-0) 3-11 [sysadtinfo table](#page-252-0) 2-7 [SYSALARMPROGRAM configuration parameter](#page-226-0) 1-185 [sysaudit table](#page-252-0) 2-7 [syscheckpoint table](#page-253-0) 2-8 [syschkio table](#page-253-0) 2-8 [syschunks table](#page-254-0) 2-9 [sysckptinfo table](#page-256-0) 2-11 [syscluster table](#page-257-0) 2-12 [syscmsm table](#page-258-0) 2-13 [syscmsmsla table](#page-258-0) 2-13 [syscmsmtab table](#page-259-0) 2-14 [syscmsmunit table](#page-259-0) 2-14 [syscompdicts view](#page-259-0) 2-14 [syscompdicts\\_full table](#page-259-0) 2-14 [sysconfig table](#page-260-0) 2-15 [sysdatabases table](#page-261-0) 2-16 [sysdbslocale table](#page-261-0) 2-16 [sysdbspaces table](#page-262-0) 2-17 [sysdri table](#page-263-0) 2-18 [sysdual table](#page-263-0) 2-18 [sysenv table](#page-263-0) 2-18 [sysenvses table](#page-263-0) 2-18 [sysessions table](#page-282-0) 2-37 [sysextents table](#page-264-0) 2-19 [sysextspaces table](#page-264-0) 2-19 [sysfeatures](#page-264-0) 2-19 [sysfragdist system catalog table](#page-227-0) 1-186 [sysha\\_lagtime table](#page-265-0) 2-20 [sysha\\_type table](#page-266-0) 2-21 [sysha\\_workload table](#page-267-0) 2-22 [sysipl table](#page-268-0) 2-23 [syslocks table](#page-268-0) 2-23 [syslogfil table](#page-269-0) 2-24 [syslogs table](#page-268-0) 2-23 sysmaster database [defined](#page-246-0) 2-1 [functionality of](#page-246-0) 2-1 [initialization](#page-398-0) 14-1 [list of topics covered by](#page-247-0) 2-2 [SMI tables](#page-247-0) 2-2 [space required to build](#page-246-0) 2-1

sysmaster database *(continued)* [sysextspaces](#page-264-0) 2-19 [types of tables](#page-246-0) 2-1 [warning](#page-246-0) 2-1 [when created](#page-246-0) 2-1 sysmaster tables [syssqexplain](#page-284-0) 2-39 [sysmgminfo table](#page-270-0) 2-25 [sysnetclienttype table](#page-270-0) 2-25 [sysnetglobal table](#page-271-0) 2-26 [sysnetworkio table](#page-271-0) 2-26 [sysonlinelog table](#page-272-0) 2-27 [sysprofile table](#page-272-0) 2-27 [sysproxyagents table](#page-274-0) 2-29 [sysproxydistributors table](#page-274-0) 2-29 [sysproxysessions table](#page-275-0) 2-30 [sysproxytxnops table](#page-275-0) 2-30 [sysproxytxns table](#page-276-0) 2-31 [sysptprof table](#page-276-0) 2-31 [sysrepevtreg table](#page-277-0) 2-3[2, 2-33](#page-278-0) [sysrepstats table](#page-277-0) 2-3[2, 2-33](#page-278-0) [sysrsslog table](#page-281-0) 2-36 [SYSSBSPACENAME configuration parameter](#page-227-0) 1-186 [sysscblst table](#page-281-0) 2-36 [syssesappinfo table](#page-281-0) 2-36 [syssesprof table](#page-281-0) 2-36 [syssmx table](#page-284-0) 2-39 [syssmxses table](#page-284-0) 2-39 syssqexplain [sysmaster table](#page-284-0) 2-39 [syssqltrace table](#page-286-0) 2-41 [syssqltrace\\_hvar table](#page-287-0) 2-42 [syssqltrace\\_info table](#page-287-0) 2-42 [syssqltrace\\_iter table](#page-288-0) 2-43 [syssrcrss table](#page-288-0) 2-43 [syssrcsds table](#page-289-0) 2-44 [systabnames table](#page-289-0) 2-44 System catalog tables [disk space allocation](#page-333-0) 4-26 [listing](#page-366-0) 9-3 [oncheck -cc](#page-371-0) 9-8 [oncheck -pc](#page-371-0) 9-8 [sysdistrib](#page-227-0) 1-186 [sysfragdist](#page-227-0) 1-186 [sysfragments table](#page-313-0) 4-6 [systracees](#page-886-0) B-1 [systracemsgs](#page-886-0) B-1 [tracking](#page-333-0) 4-26 [tracking a new database](#page-333-0) 4-26 [tracking a new table](#page-334-0) 4-27 [system page size, specifying](#page-89-0) 1-48 System-monitoring interface [accessing SMI tables](#page-248-0) 2-3 [defined](#page-246-0) 2-1 [list of SMI tables](#page-249-0) 2-4 [locking](#page-249-0) 2-4 [obtaining onstat information](#page-293-0) 2-48 [SPL](#page-249-0) 2-4 [systabpaghdrs table](#page-248-0) 2-3 tables [defined](#page-247-0) 2-2 [list of supported](#page-249-0) 2-4 [sysadtinfo](#page-252-0) 2-7 [sysaudit](#page-252-0) 2-7 [syscheckpoint](#page-253-0) 2-8 [syschkio](#page-253-0) 2-8 [syschunks](#page-254-0) 2-9

System-monitoring interface *(continued)* tables *(continued)* [sysckptinfo](#page-256-0) 2-11 [syscluster](#page-257-0) 2-12 [syscompdicts](#page-259-0) 2-14 [syscompdicts\\_full](#page-259-0) 2-14 [sysconfig](#page-260-0) 2-15 [sysdatabases](#page-261-0) 2-16 [sysdbslocale](#page-261-0) 2-16 [sysdbspaces](#page-262-0) 2-17 [sysdri](#page-263-0) 2-18 [sysdual](#page-263-0) 2-18 [sysenv](#page-263-0) 2-18 [sysenvses](#page-263-0) 2-18 [sysextents](#page-264-0) 2-19 [sysextspaces](#page-264-0) 2-19 [sysfeatures](#page-264-0) 2-19 [sysha\\_lagtime](#page-265-0) 2-20 [sysha\\_type](#page-266-0) 2-21 [sysha\\_workload](#page-267-0) 2-22 [sysipl](#page-268-0) 2-23 [syslocks](#page-268-0) 2-23 [syslogfil](#page-269-0) 2-24 [syslogs](#page-268-0) 2-23 [sysmgminfo](#page-270-0) 2-25 [sysnetclienttype](#page-270-0) 2-25 [sysnetglobal](#page-271-0) 2-26 [sysnetworkio](#page-271-0) 2-26 [sysonlinelog](#page-272-0) 2-27 [sysprofile](#page-272-0) 2-27 [sysproxyagents](#page-274-0) 2-29 [sysproxydistributors](#page-274-0) 2-29 [sysproxysessions](#page-275-0) 2-30 [sysproxytxnops](#page-275-0) 2-30 [sysproxytxns](#page-276-0) 2-31 [sysptprof](#page-276-0) 2-31 [sysrepevtreg](#page-277-0) 2-32 [sysrepstats](#page-277-0) 2-32 [sysrsslog](#page-281-0) 2-36 [sysscblst](#page-281-0) 2-36 [syssesappinfo](#page-281-0) 2-36 [syssesprof](#page-281-0) 2-36 [syssessions](#page-282-0) 2-37 [syssmx](#page-284-0) 2-39 [syssmxses](#page-284-0) 2-39 [syssqltrace](#page-286-0) 2-41 [syssqltrace\\_hvar](#page-287-0) 2-42 [syssqltrace\\_info](#page-287-0) 2-42 [syssqltrace\\_iter](#page-288-0) 2-43 [syssrcrss](#page-288-0) 2-43 [syssrcsds](#page-289-0) 2-44 [systabnames](#page-289-0) 2-44 [systhreads](#page-289-0) 2-44 [systrgrss](#page-290-0) 2-45 [systrgsds](#page-290-0) 2-45 [sysvpprof](#page-291-0) 2-46 [triggers](#page-248-0) 2-3 [using SELECT statements](#page-248-0) 2-3 [viewing tables with dbaccess](#page-248-0) 2-3 [views](#page-248-0) 2-[3, 2-4](#page-249-0) [systhreads table](#page-289-0) 2-44 [systracees table](#page-886-0) B-1 [systracemsgs table](#page-886-0) B-1 [systrgrss table](#page-290-0) 2-45 [systrgsds table](#page-290-0) 2-45 [sysutil tables](#page-252-0) 2-7 [sysvpprof table](#page-291-0) 2-46

### **T**

Table [creating, what happens on disk](#page-333-0) 4-2[6, 4-27](#page-334-0) [displaying allocation information](#page-382-0) 9-19 [extent size doubling](#page-318-0) 4-11 [lock mode](#page-109-0) 1-68 [monitoring with SMI](#page-289-0) 2-44 [pseudotables](#page-247-0) 2-2 [SMI tables](#page-247-0) 2-2 temporary [effects of creating](#page-335-0) 4-28 [message reporting cleanup](#page-969-0) D-16 [table argument](#page-855-0) 22-154 [Table compression arguments](#page-855-0) 22-154 tables [defragmenting](#page-760-0) 22-59 [sysrepevtreg](#page-278-0) 2-33 [sysrepstats](#page-278-0) 2-33 [tail -f command](#page-954-0) D-1 [task\(\) functions](#page-702-0) 22-1 [add bufferpool argument](#page-718-0) 22-17 [add chunk argument](#page-719-0) 22-18 [add log argument](#page-720-0) 22-19 [add memory argument](#page-721-0) 22-20 [add mirror argument](#page-722-0) 22-21 [alter chunk argument](#page-723-0) 22-22 [alter logmode argument](#page-396-0) 13-[1, 22-22](#page-723-0) [alter plog argument](#page-724-0) 22-23 [archive fake argument](#page-725-0) 22-24 [argument size](#page-703-0) 22-2 [arguments by privilege group](#page-705-0) 22-4 [autolocate database add argument](#page-726-0) 22-25 [autolocate database anywhere argument](#page-727-0) 22-26 [autolocate database argument](#page-727-0) 22-26 [autolocate database off argument](#page-728-0) 22-27 [autolocate database remove argument](#page-729-0) 22-28 [cdr add trustedhost argument](#page-732-0) 22-31 [cdr argument](#page-730-0) 22-29 [cdr autoconfig serv argument](#page-733-0) 22-32 [cdr list trustedhost argument](#page-736-0) 22-35 [cdr remove trustedhost argument](#page-737-0) 22-36 [check data argument](#page-738-0) 22-37 [check extents argument](#page-739-0) 22-38 [check partition argument](#page-740-0) 22-39 [checkpoint argument](#page-740-0) 22-39 [clean sbspace argument](#page-741-0) 22-40 [compress argument](#page-855-0) 22-154 [compression purge\\_dictionary argument](#page-863-0) 22-162 [create blobspace argument](#page-742-0) 22-41 [create blobspace from storagepool argument](#page-743-0) 22-42 [create chunk argument](#page-744-0) 22-43 [create chunk from storagepool argument](#page-745-0) 22-44 [create database argument](#page-746-0) 22-45 [create dbaccessdemo argument](#page-747-0) 22-46 [create dbspace argument](#page-748-0) 22-47 [create dbspace from storagepool argument](#page-749-0) 22-48 [create plogspace argument](#page-750-0) 22-49 [create sbspace argument](#page-753-0) 22-52 [create sbspace from storagepool argument](#page-754-0) 22-53 [create sbspace with accesstime argument](#page-755-0) 22-54 [create sbspace with log argument](#page-756-0) 22-55 [create tempdbspace argument](#page-757-0) 22-56 [create tempdbspace from storagepool argument](#page-758-0) 22-57 [create tempsbspace argument](#page-759-0) 22-58 [create tempsbspace from storagepool argument](#page-760-0) 22-59 [create\\_dictionary argument](#page-855-0) 22-154 [drop blobspace argument](#page-762-0) 22-61

[task\(\) functions](#page-702-0) *(continued)* [drop blobspace to storagepool argument](#page-762-0) 22-61 [drop chunk argument](#page-763-0) 22-62 [drop chunk to storagepool argument](#page-764-0) 22-63 [drop database argument](#page-764-0) 22-63 [drop dbspace argument](#page-765-0) 22-64 [drop dbspace to storagepool argument](#page-766-0) 22-65 [drop log argument](#page-766-0) 22-65 [drop plogspace argument](#page-767-0) 22-66 [drop sbspace argument](#page-768-0) 22-67 [drop sbspace to storagepool argument](#page-768-0) 22-67 [drop tempdbspace argument](#page-769-0) 22-68 [drop tempdbspace to storagepool argument](#page-769-0) 22-68 [drop tempsbspace to storagepool argument](#page-770-0) 22-69 [estimate\\_compression argument](#page-855-0) 22-154 [command output](#page-861-0) 22-160 [export config argument](#page-770-0) 22-69 [file status](#page-771-0) 22-70 [for compressing data](#page-854-0) 22-15[3, 22-154](#page-855-0) [for compressing indexes](#page-784-0) 22-83 [for exporting configuration parameter values](#page-770-0) 22-69 [for importing configuration parameter values](#page-783-0) 22-82 [for modifying configuration parameters](#page-793-0) 22-92 [for reverting configuration parameters](#page-824-0) 22-12[3, 22-124](#page-825-0) [fragment argument](#page-855-0) 22-154 [grant admin argument](#page-772-0) 22-71 [ha make primary argument](#page-773-0) 22-72 [ha rss add argument](#page-774-0) 22-73 [ha rss argument](#page-774-0) 22-73 [ha rss change argument](#page-775-0) 22-74 [ha rss delete argument](#page-776-0) 22-75 [ha sds clear argument](#page-777-0) 22-76 [ha sds primary argument](#page-777-0) 22-76 [ha sds set argument](#page-778-0) 22-77 [ha set idxauto argument](#page-779-0) 22-78 [ha set ipl argument](#page-780-0) 22-79 [ha set primary argument](#page-780-0) 22-79 [ha set secondary argument](#page-781-0) 22-80 [ha set standard argument](#page-782-0) 22-81 [ha set timeout argument](#page-782-0) 22-81 [import config argument](#page-783-0) 22-82 [index compress repack shrink argument](#page-784-0) 22-83 [index estimate\\_compression argument](#page-786-0) 22-85 [message log delete](#page-787-0) 22-86 [message log rotate](#page-788-0) 22-87 [message log truncate](#page-789-0) 22-88 [modify chunk extend argument](#page-790-0) 22-89 [modify chunk extendable argument](#page-791-0) 22-90 [modify chunk extendable off argument](#page-792-0) 22-91 [modify config argument](#page-793-0) 22-92 [modify config persistent argument](#page-793-0) 22-92 [modify space expand argument](#page-794-0) 22-93 [modify space sp\\_sizes argument](#page-795-0) 22-94 [onbar argument](#page-796-0) 22-95 [onmode and a arguments](#page-798-0) 22-97 [onmode and c arguments](#page-798-0) 22-97 [onmode and C arguments](#page-799-0) 22-98 [onmode and d arguments](#page-801-0) 22-100 [onmode and D arguments](#page-802-0) 22-101 [onmode and e arguments](#page-803-0) 22-102 [onmode and F arguments](#page-804-0) 22-103 [onmode and j arguments](#page-805-0) 22-104 [onmode and l arguments](#page-805-0) 22-104 [onmode and m arguments](#page-806-0) 22-105 [onmode and M arguments](#page-806-0) 22-105 [onmode and n arguments](#page-807-0) 22-106 [onmode and O arguments](#page-807-0) 22-106

[task\(\) functions](#page-702-0) *(continued)* [onmode and p arguments](#page-808-0) 22-107 [onmode and Q arguments](#page-809-0) 22-108 [onmode and r arguments](#page-810-0) 22-109 [onmode and S arguments](#page-811-0) 22-110 [onmode and W arguments](#page-811-0) 22-110 [onmode and wf arguments](#page-813-0) 22-112 [onmode and wm arguments](#page-814-0) 22-113 [onmode and Y arguments](#page-815-0) 22-114 [onmode and z arguments](#page-817-0) 22-116 [onmode and Z arguments](#page-817-0) 22-116 [onmode, wm, and AUTO\\_LRU\\_TUNING](#page-815-0) [arguments](#page-815-0) 22-114 [onsmsync argument](#page-818-0) 22-117 [onstat argument](#page-819-0) 22-118 [ontape archive argument](#page-820-0) 22-119 [print error argument](#page-821-0) 22-120 [print file info argument](#page-821-0) 22-120 [print partition argument](#page-822-0) 22-121 [rename space argument](#page-823-0) 22-122 [repack argument](#page-855-0) 22-154 [repack\\_offline argument](#page-855-0) 22-154 [reset config all argument](#page-825-0) 22-124 [reset config argument](#page-824-0) 22-123 [reset sysadmin argument](#page-825-0) 22-124 [restart listen argument](#page-826-0) 22-125 [return codes](#page-703-0) 22-2 [revoke admin argument](#page-827-0) 22-126 [scheduler argument](#page-828-0) 22-127 [scheduler lmm disable argument](#page-831-0) 22-130 [scheduler lmm enable argument](#page-828-0) 22-127 [set chunk argument](#page-832-0) 22-131 [set dataskip argument](#page-833-0) 22-132 [set index compression argument](#page-833-0) 22-132 [set onconfig memory argument](#page-834-0) 22-133 [set onconfig permanent argument](#page-835-0) 22-134 [set sbspace accesstime argument](#page-836-0) 22-135 [set sbspace avg\\_lo\\_size argument](#page-837-0) 22-136 [set sbspace logging argument](#page-838-0) 22-137 [set sql tracing argument](#page-838-0) 22-137 [set sql tracing database argument](#page-840-0) 22-139 [set sql tracing session argument](#page-841-0) 22-140 [set sql tracing user argument](#page-842-0) 22-141 [set sql user tracing argument](#page-842-0) 22-141 [shrink argument](#page-855-0) 22-154 [start json listener argument](#page-843-0) 22-142 [start listen argument](#page-844-0) 22-143 [start mirroring argument](#page-845-0) 22-144 [stop json listener argument](#page-845-0) 22-144 [stop listen argument](#page-846-0) 22-145 [stop mirroring argument](#page-847-0) 22-146 [storagepool add argument](#page-847-0) 22-146 [storagepool delete argument](#page-850-0) 22-149 [storagepool modify argument](#page-851-0) 22-150 [storagepool purge argument](#page-853-0) 22-152 [syntax rules](#page-702-0) 22-1 [table argument](#page-855-0) 22-154 [tenant create argument](#page-863-0) 22-162 [tenant drop argument](#page-870-0) 22-169 [tenant update argument](#page-871-0) 22-170 [uncompress argument](#page-855-0) 22-154 [uncompress\\_offline argument](#page-855-0) 22-154 Tblspace [displaying \(onstat -t or -T\)](#page-507-0) 21-2[0, 21-204](#page-691-0) monitoring [blspace statistics](#page-229-0) 1-188 [with SMI](#page-276-0) 2-31

Tblspace *(continued)* [number](#page-313-0) 4-[6, 21-204](#page-691-0) [table fragment](#page-313-0) 4-[6, 4-15](#page-322-0) Tblspace number [defined](#page-313-0) 4-6 [includes dbspace number](#page-313-0) 4-6 [table fragment](#page-313-0) 4-6 Tblspace tblspace [bitmap page](#page-313-0) 4-6 [location in a chunk](#page-309-0) 4-2 [location in root dbspace](#page-308-0) 4-1 [tracking new tables](#page-334-0) 4-27 [TBLSPACE\\_STATS configuration parameter](#page-229-0) 1-188 [with onstat -g ppf](#page-611-0) 21-124 [TBLTBLFIRST configuration parameter](#page-229-0) 1-188 [TBLTBLNEXT configuration parameter](#page-230-0) 1-189 Temporary dbspace [creating with onspaces](#page-465-0) 20-6 [DBSPACETEMP configuration parameter](#page-465-0) 20-6 Temporary sbspace [creating with onspaces](#page-472-0) 20-13 [onstat -d](#page-522-0) 21-35 [SBSPACETEMP configuration parameter](#page-192-0) 1-151 temporary sbspaces [creating with onspaces](#page-471-0) 20-12 Temporary smart large object [default sbspace](#page-192-0) 1-151 [SBSPACETEMP configuration parameter](#page-192-0) 1-151 Temporary tables [DBSPACETEMP configuration parameter](#page-105-0) 1-64 [extent size doubling](#page-318-0) 4-11 [rules for use](#page-105-0) 1-64 [TEMPTAB\\_NOLOG configuration parameter](#page-230-0) 1-189 [tenant create argument](#page-863-0) 22-162 [tenant drop argument](#page-870-0) 22-169 [tenant table](#page-306-0) 3-11 [tenant update argument](#page-871-0) 22-170 [TENANT\\_LIMIT\\_CONNECTIONS configuration](#page-231-0) [parameter](#page-231-0) 1-190 [TENANT\\_LIMIT\\_MEMORY configuration parameter](#page-232-0) 1-191 [TENANT\\_LIMIT\\_SPACE configuration parameter](#page-232-0) 1-191 TEXT and BYTE data [blob descriptor](#page-319-0) 4-1[2, 4-22](#page-329-0) [modifying storage](#page-329-0) 4-22 [page descriptor](#page-329-0) 4-22 [size limitations](#page-329-0) 4-22 [storage on disk](#page-328-0) 4-2[1, 4-22](#page-329-0) [updating](#page-329-0) 4-22 [when modified](#page-329-0) 4-22 [when written](#page-329-0) 4-22 thread status [21-180](#page-667-0) [wait statistics](#page-667-0) 21-180 Threads Buffers [page-type codes](#page-697-0) 21-210 [onstat -X usage](#page-507-0) 21-2[0, 21-210](#page-697-0) [Tightly-coupled mode](#page-697-0) 21-210 Time stamp [blobspace blobpage](#page-330-0) 4-23 [defined](#page-333-0) 4-26 [Time-out condition](#page-527-0) 21-40 [TLS\\_VERSION configuration parameter](#page-233-0) 1-192 [Trace](#page-886-0) B-1 [Trace message](#page-886-0) B-1 [Tracepoints](#page-886-0) B-1

Transaction manager [loosely-coupled mode](#page-697-0) 21-210 [tightly-coupled mode](#page-697-0) 21-210 [Transaction Replicate Group](#page-1004-0) D-51 [Transaction survival](#page-137-0) 1-96 [Transaction-logging database property](#page-261-0) 2-16 Transactions [heterogeneous commit](#page-145-0) 1-104 [kill with onmode -Z](#page-440-0) 16-29 [pending](#page-694-0) 21-207 XID [21-210](#page-697-0) [Transport layer security](#page-233-0) 1-192 [Trapping errors with onmode](#page-886-0) B-1 Troubleshooting [severity 5 event alarms](#page-945-0) C-56 [TRUNCATE](#page-338-0) 5-3 [TRUNCATE log record](#page-338-0) 5-3 [Truncate table messages](#page-1008-0) D-55 [trusted hosts](#page-180-0) 1-139 Trusted hosts [listing](#page-736-0) 22-35 [specifying for Enterprise Replication domains](#page-732-0) 22-3[1, 22-36](#page-737-0) [specifying for high-availability clusters](#page-732-0) 22-3[1, 22-36](#page-737-0) [specifying for shard clusters](#page-733-0) 22-32 [trusted users](#page-181-0) 1-140 Tuning [large number of users](#page-165-0) 1-124 [use of NETTYPE configuration parameter](#page-165-0) 1-124 [Tuning recommendations](#page-544-0) 21-57 [Turning on SQL statement cache](#page-424-0) 16-13 [Two-phase commit protocol, killing distributed](#page-440-0) [transactions](#page-440-0) 16-29 TXTIMEOUT configuration parameter [defined](#page-233-0) 1-192 [onmode utility](#page-440-0) 16-29

## **U**

UDINSERT [record subtype](#page-350-0) 5-15 UDUPAFT [record subtype](#page-350-0) 5-15 UDUPBEF [record subtype](#page-350-0) 5-15 UDWRITE [record subtype](#page-350-0) 5-15 [Unblocking database server](#page-415-0) 16-4 Unbuffered disk space [UNIX](#page-460-0) 20-1 [Windows](#page-460-0) 20-[1, 20-4](#page-463-0)[, 20-6](#page-465-0)[, 20-10](#page-469-0) [Unbuffered-logging database property](#page-261-0) 2-16 [uncompress argument](#page-855-0) 22-154 [uncompress\\_offline argument](#page-855-0) 22-154 UNIX [buffered disk space](#page-460-0) 20-1 [interrupt signal](#page-356-0) 6-1 [unbuffered disk space](#page-460-0) 20-1 [using onspaces](#page-460-0) 20-1 [UNSECURE\\_ONSTAT configuration parameter](#page-234-0) 1-19[3, 21-149](#page-636-0) [UPDATABLE\\_SECONDARY configuration parameter](#page-234-0) 1-193 [UPDATE STATISTICS statement](#page-119-0) 1-7[8, 1-81](#page-122-0)[, 1-186](#page-227-0) [Updating blobspace statistics](#page-522-0) 21-35 [USELASTCOMMITTED configuration parameter](#page-235-0) 1-194 [USEOSTIME parameter](#page-237-0) 1-196 [User connections, monitoring](#page-978-0) D-25 User session [monitoring with SMI](#page-282-0) 2-37

User session *(continued)* [status codes](#page-692-0) 21-205 [user-defined data statistics](#page-227-0) 1-186 [User-defined routines, debugging](#page-886-0) B-1 User-defined type [data distributions](#page-227-0) 1-186 [USERMAPPING configuration parameter](#page-237-0) 1-196 [USRC\\_HASHSIZE configuration parameter](#page-238-0) 1-197 [USRC\\_POOLSIZE configuration parameter](#page-239-0) 1-198 [USTLOW\\_SAMPLE configuration parameter](#page-239-0) 1-198 [Utilities](#page-356-0) 6-1 [-V option](#page-356-0) 6-1 [-version option](#page-356-0) 6-1 [finderr](#page-358-0) 7-1 [gcore](#page-125-0) 1-84 [genoncfg](#page-360-0) 8-1 [ifxclone](#page-450-0) 19-1 [oncheck](#page-364-0) 9-[1, 9-22](#page-385-0) [onclean](#page-386-0) 10-1 [oncmsm](#page-390-0) 11-1 [onconfig\\_diff](#page-394-0) 12-1 [ondblog utility](#page-396-0) 13-1 [oninit](#page-398-0) 14-[1, 14-5](#page-402-0) [onlog](#page-408-0) 15-1 [onmode](#page-412-0) 16-[1, 16-28](#page-439-0) [onmode and PDQ](#page-596-0) 21-109 [onparams](#page-442-0) 17-[1, 17-5](#page-446-0) [onpassword](#page-448-0) 18-1 [onspaces](#page-460-0) 20-[1, 20-22](#page-481-0) [onstat utility](#page-488-0) 21-[1, 21-212](#page-699-0) [-g env option](#page-572-0) 21-85 [-g mgm option](#page-596-0) 21-109 [-g seg option](#page-204-0) 1-163 [option](#page-356-0) 6-1

#### **V**

VARCHAR data type [4-bit bit map requirement](#page-315-0) 4-[8, 4-9](#page-316-0) [implications for data row storage](#page-321-0) 4-14 [indexing considerations](#page-327-0) 4-20 [storage considerations](#page-319-0) 4-12 Violations table [messages](#page-957-0) D-[4, D-42](#page-995-0) Virtual processors [adding or dropping with onmode](#page-430-0) 16-19 [designating a class](#page-241-0) 1-200 [limits](#page-430-0) 16-19 [processor affinity](#page-164-0) 1-123 Visual disabilities [reading syntax diagrams](#page-1016-0) F-1 VP\_MEMORY\_CACHE\_KB configuration parameter [defined](#page-240-0) 1-199 VPCLASS configuration parameter [default values](#page-241-0) 1-200 [defined](#page-241-0) 1-200 [in ONCONFIG file](#page-241-0) 1-200 [onmode utility](#page-430-0) 16-19 [reserved names](#page-241-0) 1-200 [setting maximum virtual processors](#page-241-0) 1-200 [setting number of virtual processors](#page-241-0) 1-200 [setting processor affinity](#page-241-0) 1-200 [user-defined classes](#page-241-0) 1-200

## **W**

Warnings [buildsmi script](#page-247-0) 2-2 [when fragment skipped during query processing](#page-100-0) 1-59 Windows [adding or dropping virtual processors](#page-432-0) 16-21 [buffered disk space](#page-460-0) 20-1 [unbuffered disk space](#page-460-0) 20-[1, 20-4](#page-463-0)[, 20-6](#page-465-0)[, 20-10](#page-469-0) [using onspaces](#page-460-0) 20-1 wire listener [stopping](#page-845-0) 22-144 [WSTATS configuration parameter](#page-245-0) 1-204

# **X**

[xbsa.messages file](#page-880-0) A-1 XID [1-105](#page-146-0)

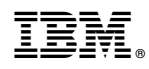

Printed in USA

SC27-4507-05

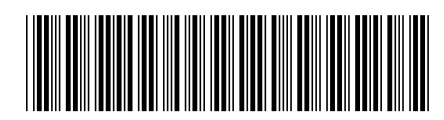

Spine information: Informix Product Family Informix **Version 12.10 IBM Informix Administrator's Reference** IBM